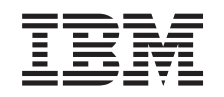

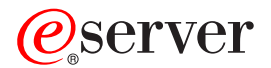

**iSeries**

**WebSphere® Development Studio: ILE COBOL** プログラマーの手引き

バージョン *5*

SD88-5045-04 (英文原典:SC09-2540-04)

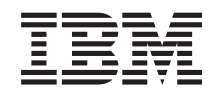

# ERserver

**iSeries**

# **WebSphere® Development Studio: ILE COBOL** プログラマーの手引き

バージョン *5*

SD88-5045-04 (英文原典:SC09-2540-04)

#### ご注意

本書および本書がサポートする製品をご使用になる前に 693 [ページの『特記事項』を](#page-722-0)必ずお読みく ださい。

本書は、IBM WebSphere Development Studio for iSeries (5722-WDS) のバージョン 5、リリース 3、モディフィケー ション・レベル 0 に適用されます。また改訂版などで特に断りのない限り、それ以降のすべてのリリースおよびモデ ィフィケーションにも適用されます。本書は、RISC システムにのみ適用されます。

本書は、SD88-5045-03 の改訂版です。

本マニュアルに関するご意見やご感想は、次の URL からお送りください。今後の参考にさせていただきます。

http://www.ibm.com/jp/manuals/main/mail.html

なお、日本 IBM 発行のマニュアルはインターネット経由でもご購入いただけます。詳しくは

http://www.ibm.com/jp/manuals/ の「ご注文について」をご覧ください。

(URL は、変更になる場合があります)

お客様の環境によっては、資料中の円記号がバックスラッシュと表示されたり、バックスラッシュが円記号と表示さ れたりする場合があります。

 原 典: SC09–2540–04 iSeries WebSphere® Development Studio: ILE COBOL Programmer's Guide Version 5 発 行: 日本アイ・ビー・エム株式会社

担 当: ナショナル・ランゲージ・サポート

#### 第1刷 2004.4

この文書では、平成明朝体™W3、平成明朝体™W9、平成角ゴシック体™W3、平成角ゴシック体™W5、および平成角 ゴシック体™W7を使用しています。この(書体\*)は、(財)日本規格協会と使用契約を締結し使用しているものです。 フォントとして無断複製することは禁止されています。

注∗ 平成明朝体™W3、平成明朝体™W9、平成角ゴシック体™W3、 平成角ゴシック体™U5、平成角ゴシック体™V7

**© Copyright International Business Machines Corporation 1993, 2004. All rights reserved.**

© Copyright IBM Japan 2004

# 目次

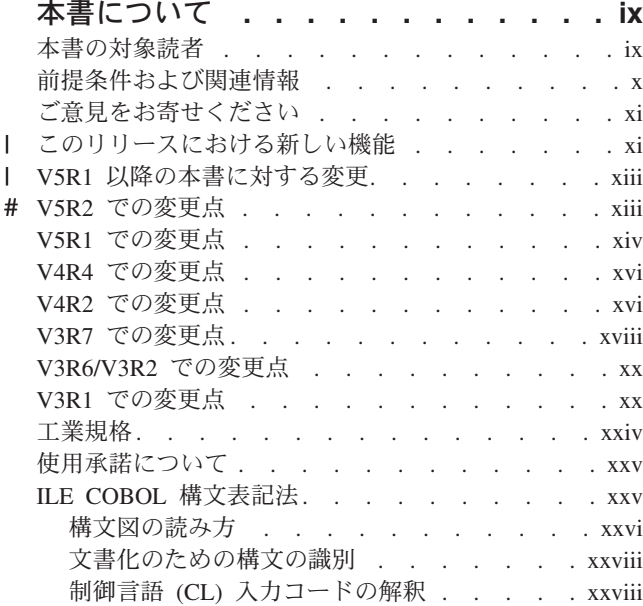

# 第 **1** 部 **ILE COBOL** [プログラムのコ](#page-30-0)

[ンパイル、実行、およびデバッグ](#page-30-0) **. . .[1](#page-30-0)**

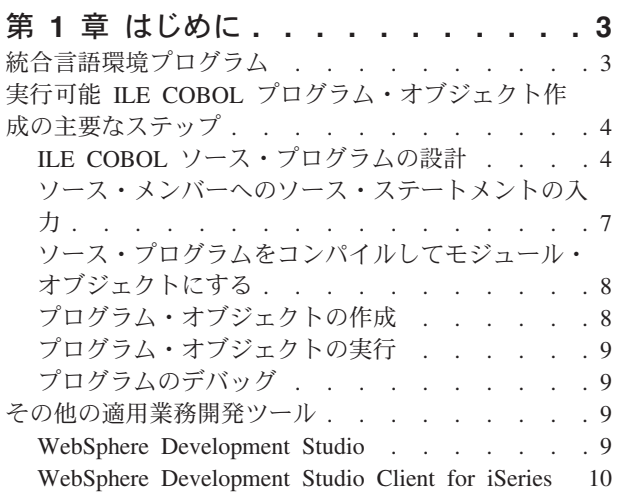

#### 第 **2** [章 ソース・メンバーへのソース・ス](#page-42-0)

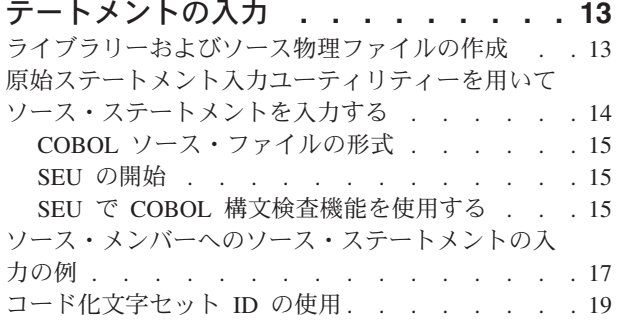

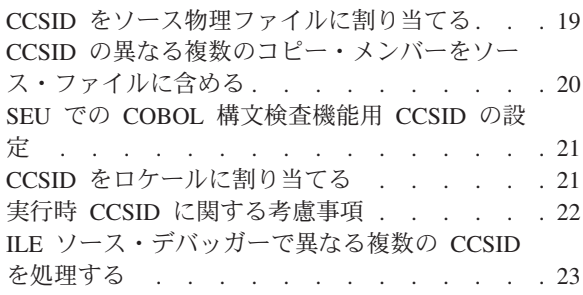

#### 第 **3** [章 ソース・プログラムのモジュー](#page-54-0)

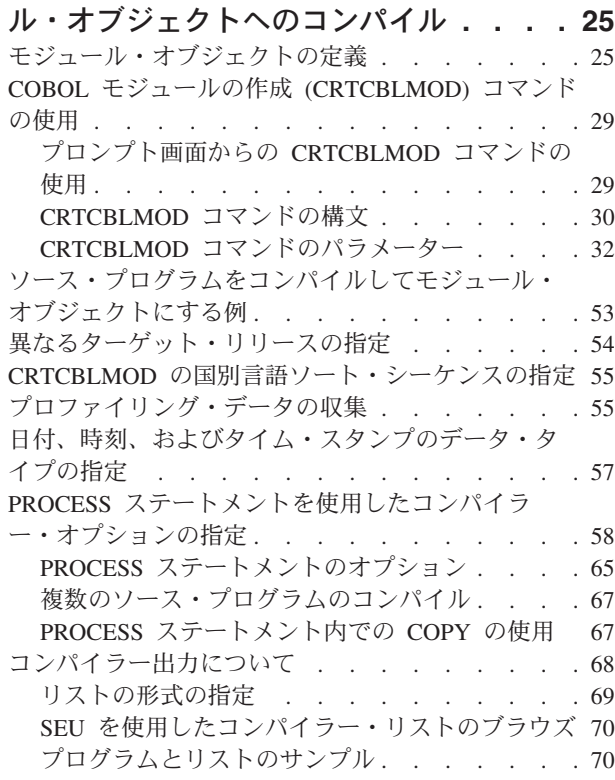

## 第 **4** [章 プログラム・オブジェクトの作成](#page-114-0) **[85](#page-114-0)**

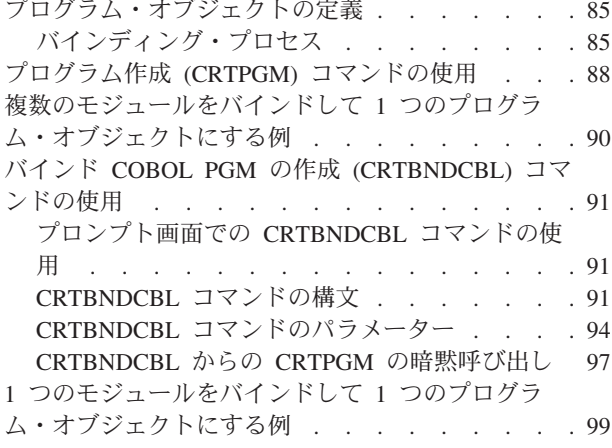

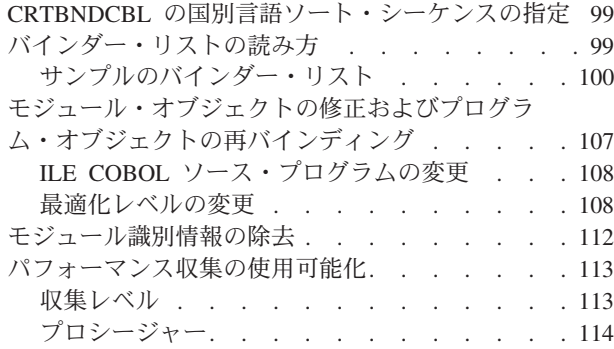

# 第 **5** [章 サービス・プログラムの作成](#page-144-0) **[115](#page-144-0)**

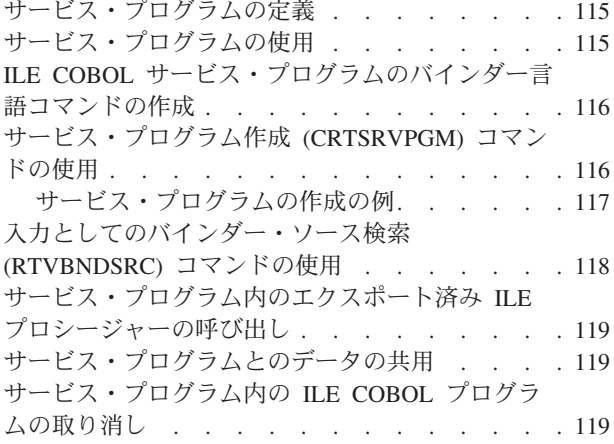

#### 第 **6** 章 **ILE COBOL** [プログラムの実行](#page-150-0) **[121](#page-150-0)**

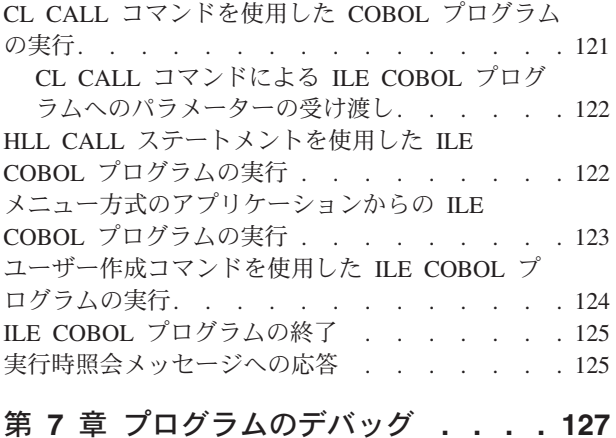

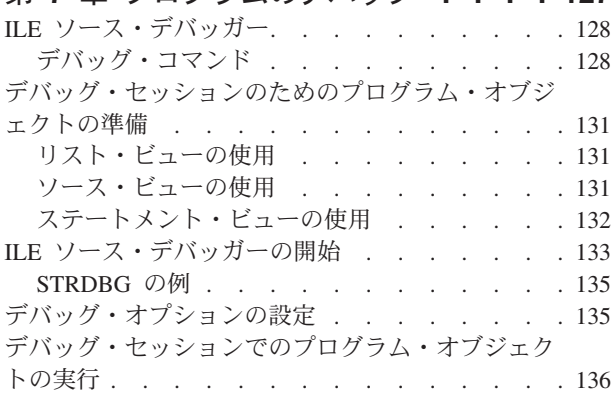

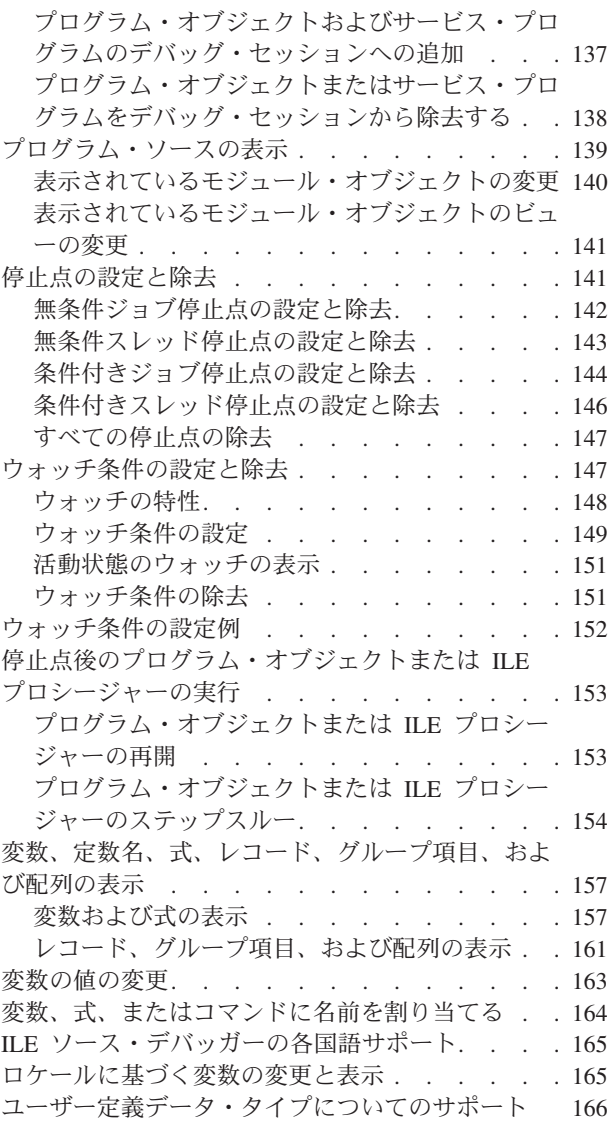

### 第 **2** 部 **ILE COBOL** [プログラミン](#page-196-0) グ考慮事項 **[. . . . . . . . . . . . 167](#page-196-0)**

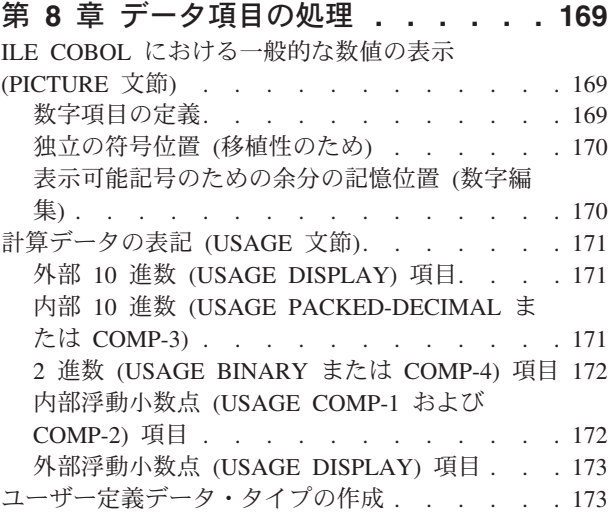

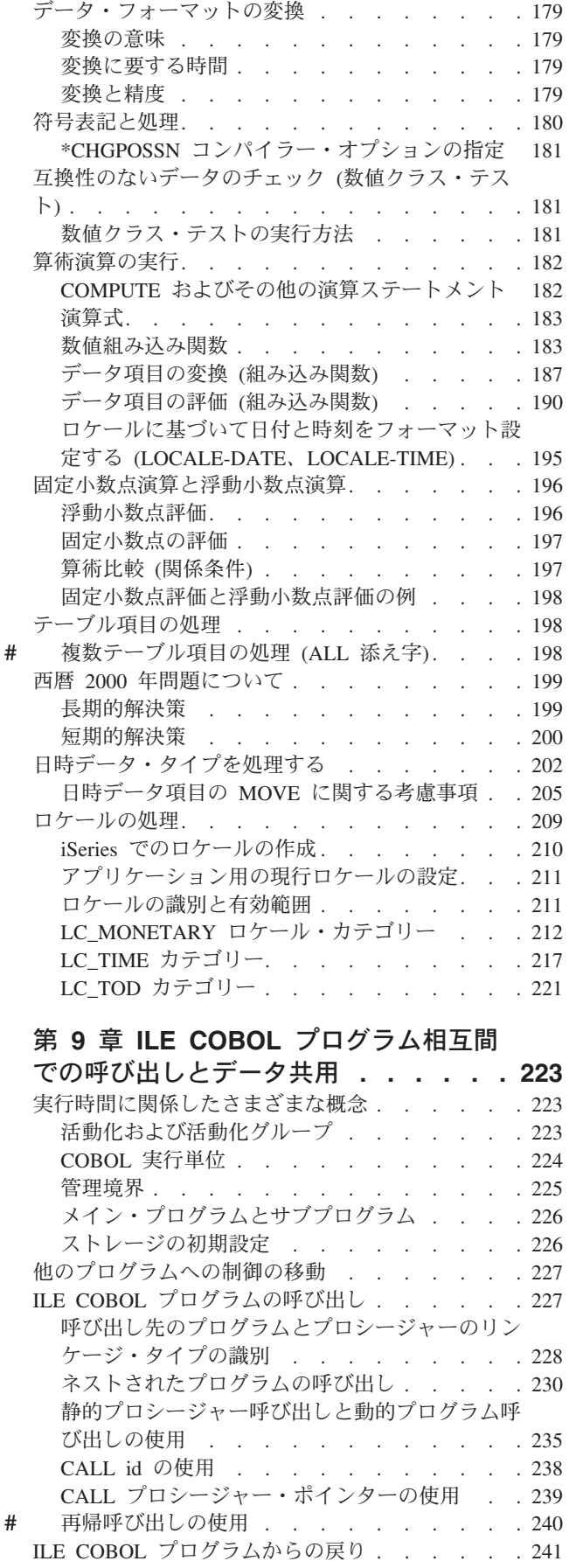

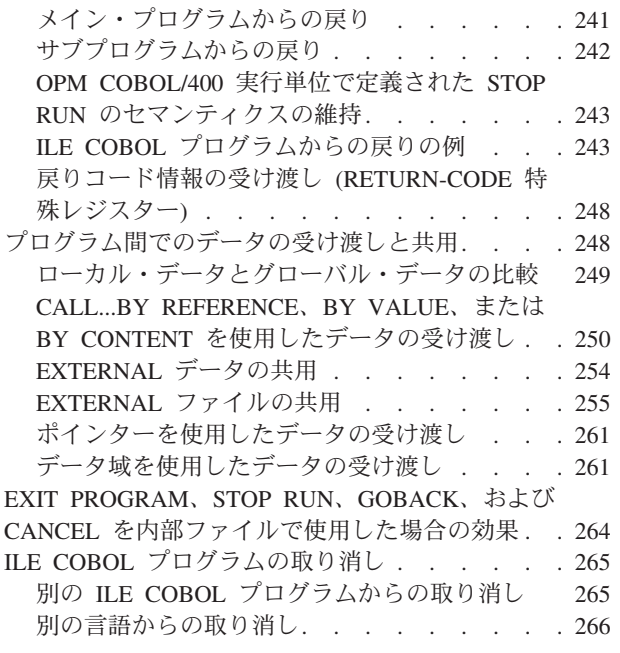

#### 第 **10** 章 **COBOL** および **[eBusiness](#page-296-0)**

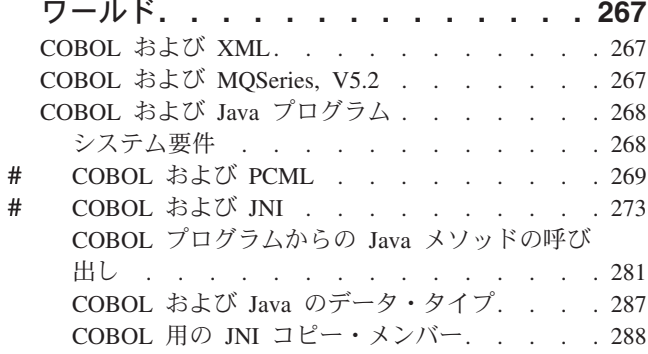

## 第 **11** 章 **XML** 文書の処理 **[. . . . . . 295](#page-324-0)**

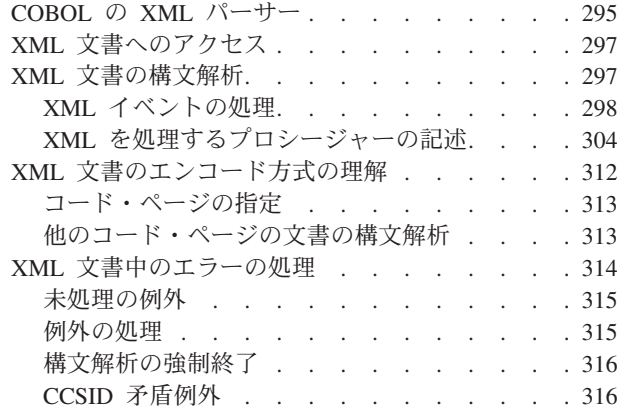

||||||||||||||

 $\mathbf{I}$  $\mathbf{I}$  $\mathbf{I}$  $\mathbf{I}$  $\overline{1}$  $\overline{1}$  $\overline{1}$  $\overline{1}$  $\mathbf{I}$  $\mathbf{I}$  $\mathbf{I}$  $\mathbf{I}$  $\begin{array}{c} \hline \end{array}$ 

### 第 **12** [章 別の言語によるデータの呼び](#page-348-0)

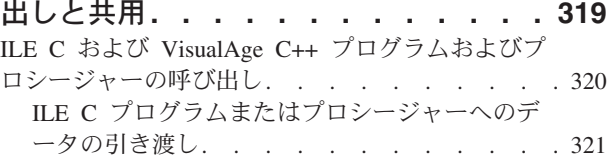

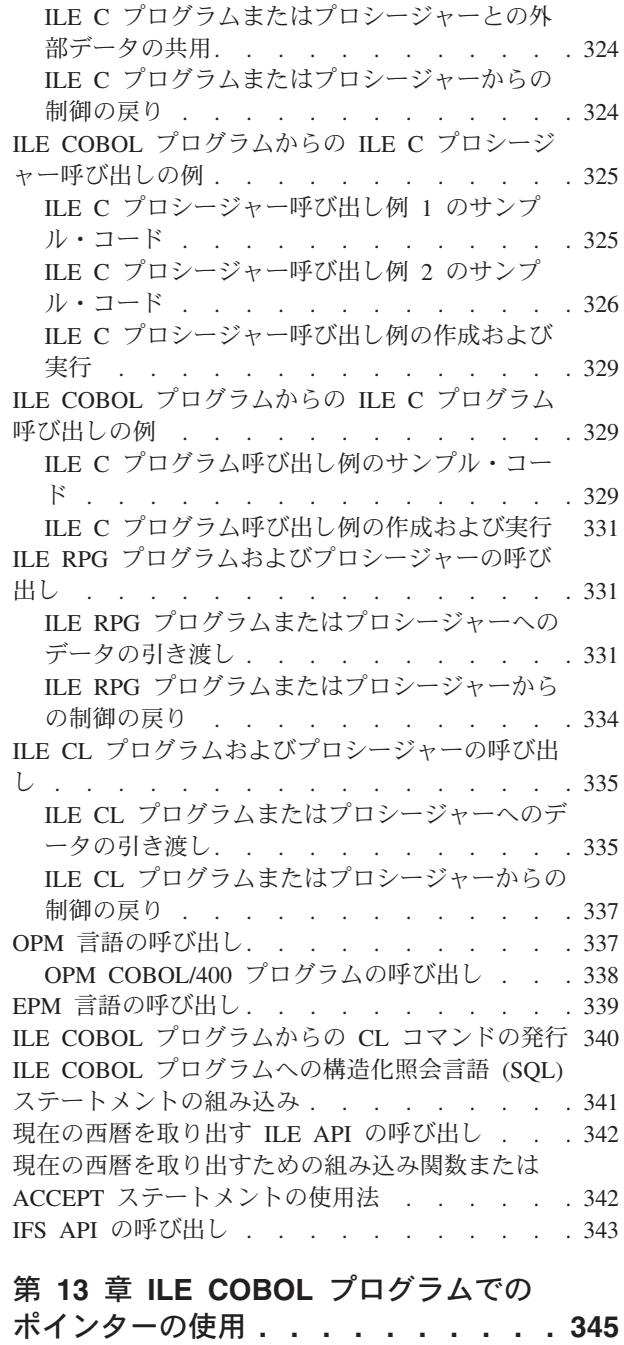

 $\,$   $\,$  $\bar{\Gamma}$ 

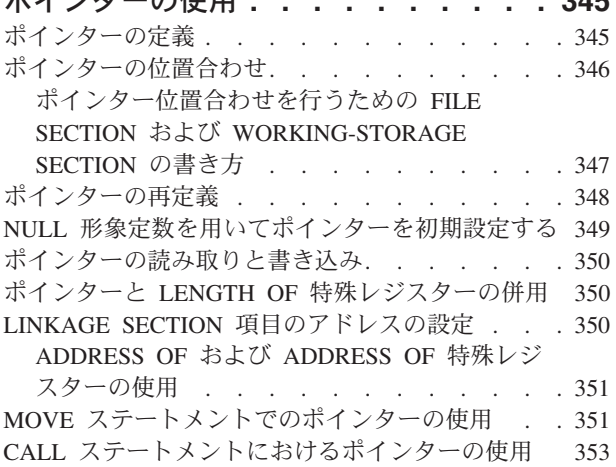

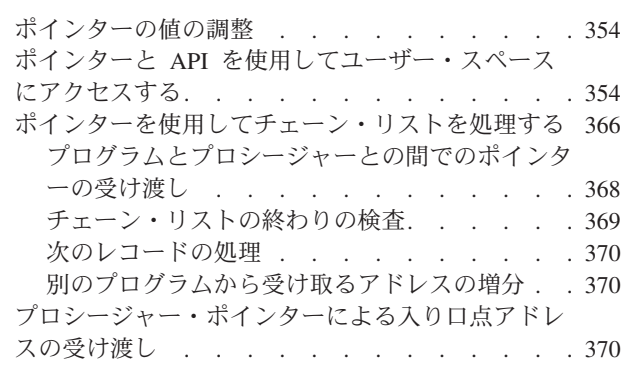

#### 第 **14** 章 **ILE COBOL** [プログラムをマ](#page-402-0)

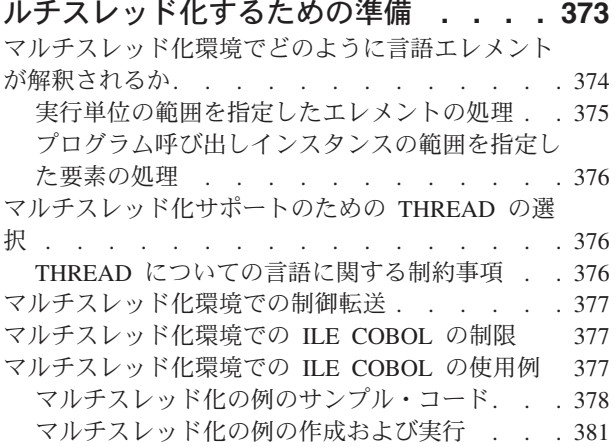

#### 第 **15** 章 **ILE COBOL** [のエラーおよび](#page-412-0)

 $\|$ 

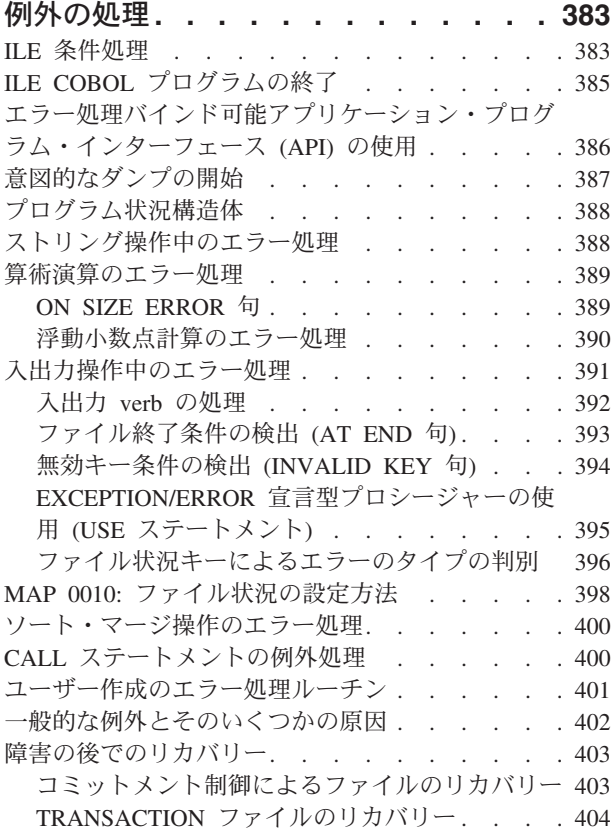

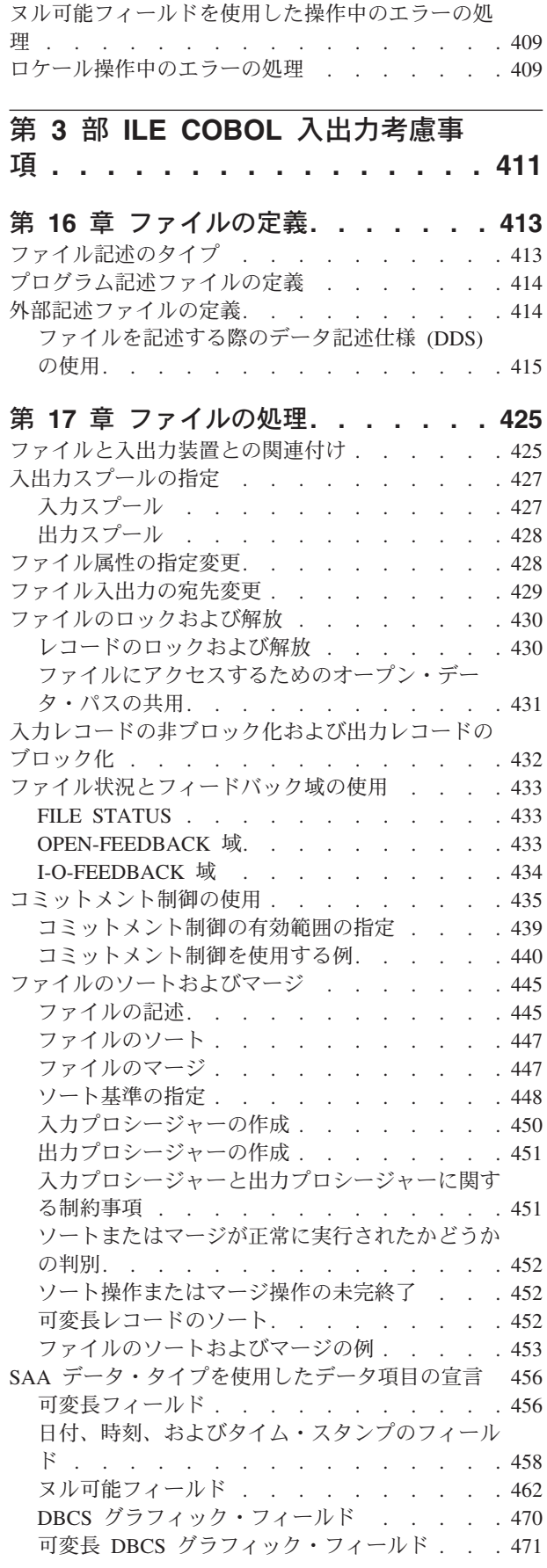

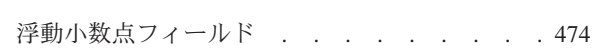

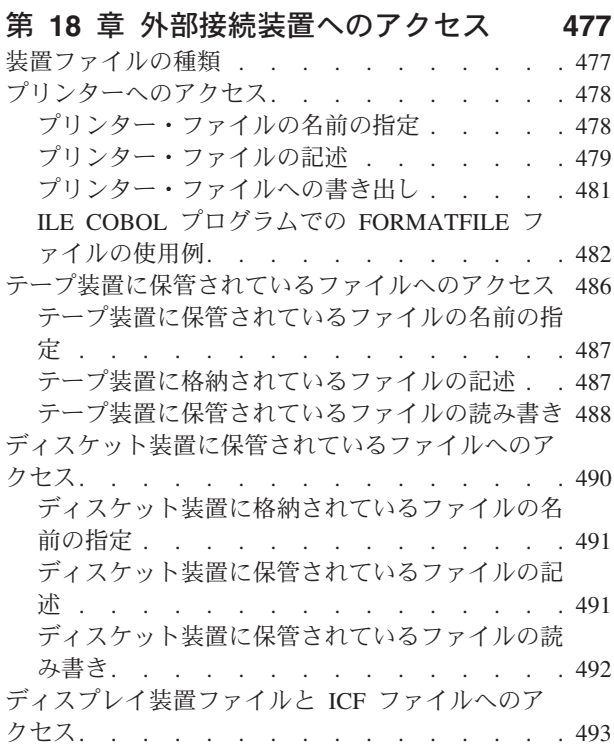

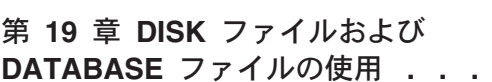

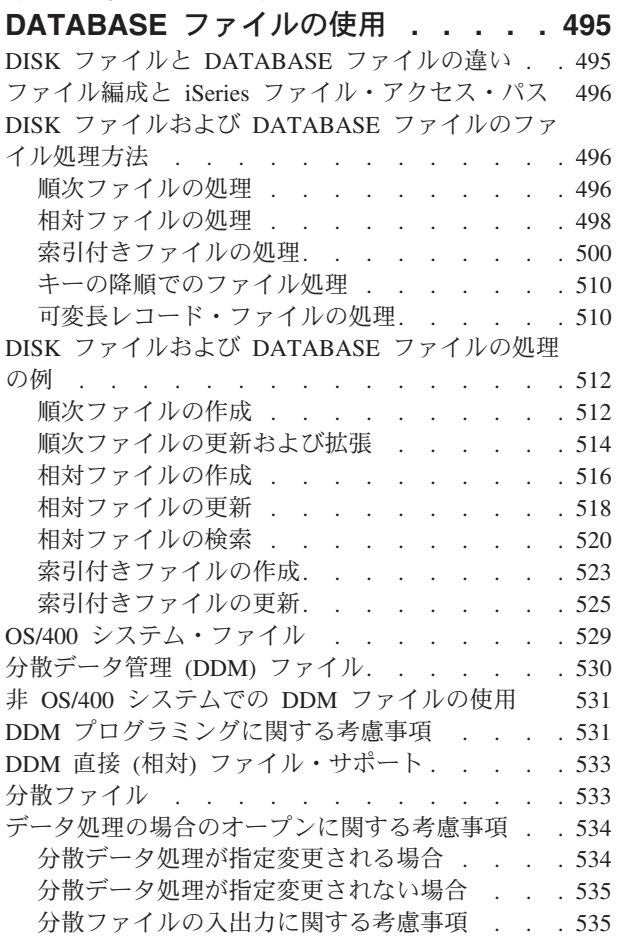

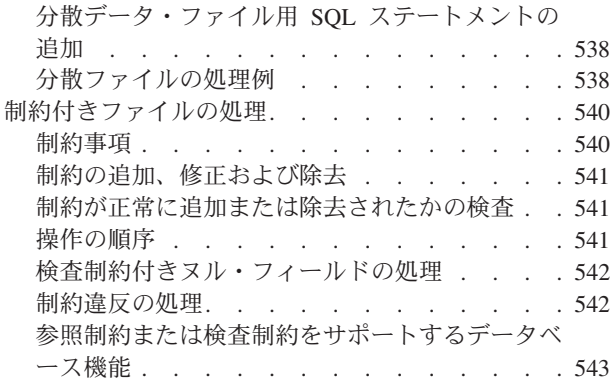

#### 第 **20** [章 トランザクション・ファイル](#page-574-0)

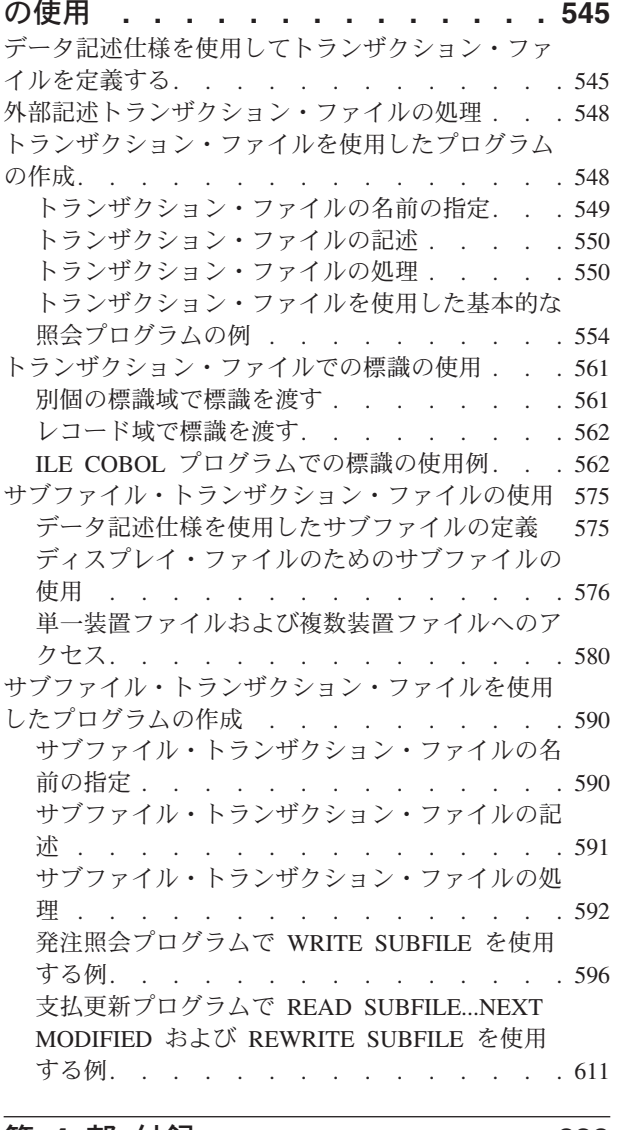

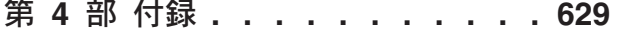

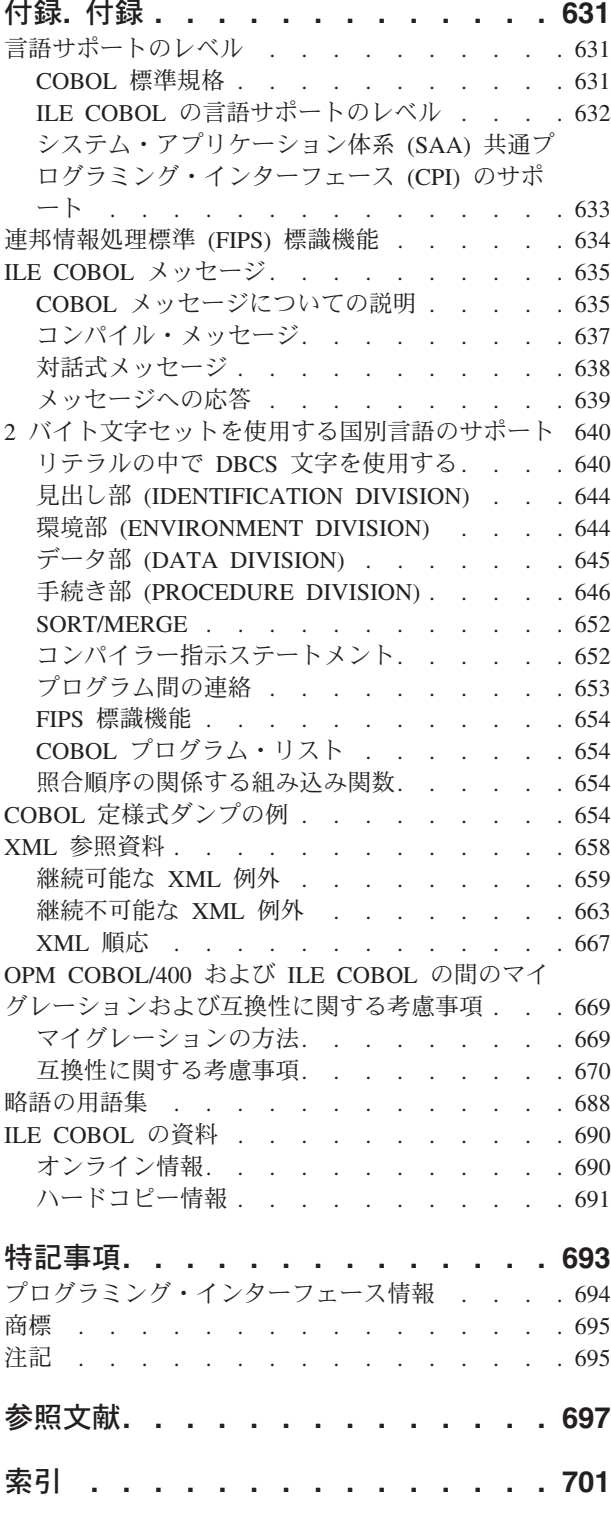

 $\mathbf{I}$ |||| $\mathbb T$  $\mathbb T$  $\top$ 

### <span id="page-10-0"></span>本書について

本書は、Operating System/400 (OS/400) で、統合言語環境プログラム (ILE) COBOL コンパイラー・プログラムの作成、コンパイル、バインド、実行、デバッグ、およ び保守を行う方法を説明しています。この資料は、他の ILE COBOL プログラムや ILE COBOL 以外のプログラムを呼び出す方法、他のプログラムとデータを共用す る方法、ポインターを使用する方法、および例外を処理する方法に関するプログラ ミング情報を提供します。また、外部接続装置、データベース・ファイル、表示装 置ファイル、および ICF ファイルに対する入出力操作の実行方法が説明されていま す。

本書を使用して、次のことができます。

- ILE COBOL プログラムの設計およびコーディング
- ILE COBOL プログラムの入力、コンパイル、およびバインド
- v ILE COBOL プログラムの実行およびデバッグ
- v コーディングされた ILE COBOL 例の学習
- 注**:** 他の章に進む前に、本書の 1 ~ 6 章の内容を十分に理解しておく必要があり ます。

本書では、他の IBM® 資料に言及しています。これらの正式な資料名および資料番 号については 697 [ページの『参照文献』に](#page-726-0)その一覧があります。本文で参照すると きは、資料名の略称が使われます。

#### 本書の対象読者

本書は、COBOL プログラミング言語について、ある程度の知識を有しているアプ リケーション・プログラマー、およびプログラムを稼働させるオペレーターを対象 としています。本書は、ILE COBOL 言語でプログラミングを行う iSeries システム のユーザーのための手引きです。

本書を使用するにあたって、以下についての基本的な知識が必要です。

- データ処理の概念
- v COBOL プログラミング言語
- IBM Operating System/400<sup>®</sup> (OS/400<sup>®</sup>)
- v 統合言語環境プログラム (ILE) の概念
- v アプリケーション・プログラミング・インターフェース (API)
- v 適用業務開発ツール・セット (ADTS) などの、非プログラマブル端末 (NPT) ベ ース用開発ツール
	- 注**:** WebSphere Development Studio Client for iSeries を使用してください。これ が推奨される方法であり、ワークステーションのツールに関する資料は、そ の製品のオンライン・ヘルプにあります。
- v ディスプレイ装置上で制御および標識を使用する方法、およびキーボードで次の ようなキーを使用する方法。

| | |

- <span id="page-11-0"></span>– カーソル移動キー
- ファンクション・キー
- フィールド終了キー
- 挿入キーおよび削除キー
- エラー・リセット・キー
- IBM iSeries システムにリンクされ、iSeries ソフトウェアを実行している場合に ディスプレイ装置を操作する方法。これには、OS/400 オペレーティング・システ ム、およびその制御言語 (CL) を使用して、次のようなことを行う方法を知って いることも含まれます。
	- ディスプレイ装置のサインオンおよびサインオフ
	- 表示画面との対話
	- ヘルプの使用
	- CL コマンドの入力
	- 適用業務開発ツールの使用
	- メッセージへの応答
	- ファイル管理の実行
- v OS/400 CL 機能の基本概念
- v データ管理サポートを使用して、アプリケーションがファイルを処理できるよう にする方法。
- v 以下の適用業務開発ツール・セット *OS/400* <sup>用</sup> ツールを使用する方法。
	- 画面の設計およびコーディングに使用できる画面設計機能 (SDA)、または CODE/400 の一部である DDS 設計ユーティリティー。
	- ソース・メンバーの入力および更新に使用できる原始ステートメント入力ユー ティリティー (SEU) または CODE/400 の一部である言語依存のエディター。
		- 注**:** WebSphere Development Studio Client for iSeries を使用してください。こ れが推奨される方法であり、ワークステーションのツールに関する資料 は、その製品のオンライン・ヘルプにあります。
- v ILE COBOL プログラムに SQL ステートメントを挿入するのに使用される構造 化照会言語 (SQL)。

#### 前提条件および関連情報

iSeries および AS/400e のテクニカル情報を調べる開始点として iSeries Information Center を使用してください。 Information Center には、次の 2 通りの方法でアクセ スすることができます。

• 以下の Web サイトから。

http://www.ibm.com/eserver/iseries/infocenter

v 注文された Operating System/400 と一緒に出荷される CD-ROM から。

*iSeries V5R3 Information Center*, SK88-8055-03。このパッケージには、iSeries の 資料「*iSeries V5R2 Information Center:* 補足資料, SK88-8056-01」の PDF バージ ョンが含まれています (これは、ソフトコピー・ライブラリー CD-ROM を置き 換えるものです)。

iSeries Information Center には、CL コマンド、システム・アプリケーション・プロ グラミング・インターフェース (API)、論理区画、クラスター化、Java™、

<span id="page-12-0"></span>TCP/IP、Web サーブ、およびセキュア・ネットワークなど、アドバイザー情報およ び重要なトピックが含まれています。また、関連する IBM Redbooks へのリンク、 および Technical Studio など他の IBM Web サイトや IBM ホーム・ページへのイ ンターネット・リンクも含まれています。

これらの資料は、ILE COBOL コンパイラーに最も関係のあるものであり 697 [ペー](#page-726-0) [ジの『参照文献』に](#page-726-0)その一覧が示されています。

#### ご意見をお寄せください

提供する情報の正確性と品質を高めるためには、お客様からのご意見のフィードバ ックは重要です。本書や他の iSeries の資料に関するご意見をお持ちの際は、本書の 中表紙の裏に記載されているアドレスにご意見をご送付ください。

以下の項目の記入をお願いします。

- v 資料名。
- v 資料番号。
- v ご意見の内容に該当するページ番号またはトピック。

### □ このリリースにおける新しい機能

| | | | | | | | | |  $\perp$ | | | | | | | | | | | |

以下に、V5R3 において ILE COBOL に対して行われた機能強化についてリストし ます。

v ラージ VALUE 文節のサポート

コンパイラー・オプション \*NOSTDTRUNC が有効であると、使用法が BINARY または COMP-4 と記述されたデータ項目で、PICTURE 文節にピクチャー記号の P が含まれないものは、ネイティブの 2 進表記の容量内の値を持つことができま す。

- v CONSTANT データ・タイプ CONSTANT データ・タイプは、リテラルを示す CONSTANT 文節を含む、レベ ル 01 の項目を指定することで定義します。それ以降は、CONSTANT データ項 目をリテラルの代わりに使用することができます。
- XML サポート

XML PARSE ステートメントにより、COBOL 実行時の一部である高速 XML パ ーサーへのインターフェースが提供されます。 XML PARSE ステートメント は、構文解析して XML 文書を個々の部分に分け、各部分を 1 つずつユーザー 作成の処理プロシージャーに渡します。

以下の XML 特殊レジスターが、XML パーサーとユーザー作成の処理プロシー ジャーとの間の情報の通信に使用されます。

- XML-CODE
- XML-EVENT
- XML-NTEXT
	- XML-TEXT
- 代替レコード・キーのサポート

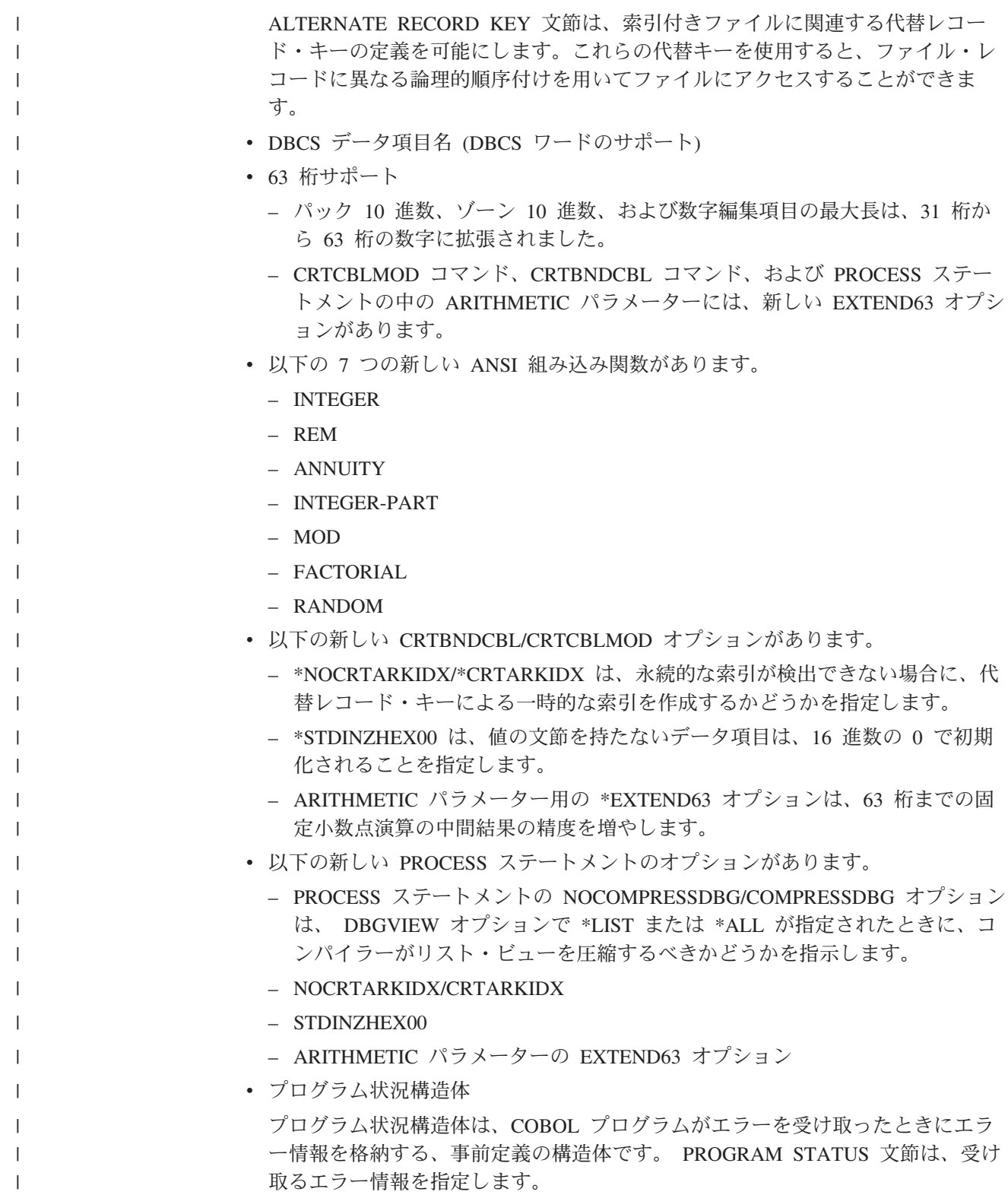

#### <span id="page-14-0"></span>**V5R1** 以降の本書に対する変更 | V5R3 用の本書「*WebSphere Development Studio: ILE COBOL* プログラマーの手引 き」(SD88-5045-04) は、多くの個所が V5R1 用の「*WebSphere Development Studio: ILE COBOL* プログラマーの手引き」(SD88-5045-03) および「*WebSphere Development Studio: ILE COBOL* プログラマーの手引き」(SD88-5045-02) から変更 されています。ほとんどの変更は V5R1 以降に行われた機能強化に関連するもので あり、それ以外は、小規模な技術的な訂正を反映したものです。本書を使用する上 で役立つように、V5R3 での技術変更および機能強化の記載されている個所は縦線 (|) で示されています。 V5R2 からの変更点は、ポンド記号 (#) で示されていま す。  $\begin{array}{c} \hline \end{array}$ | | | | | | | |

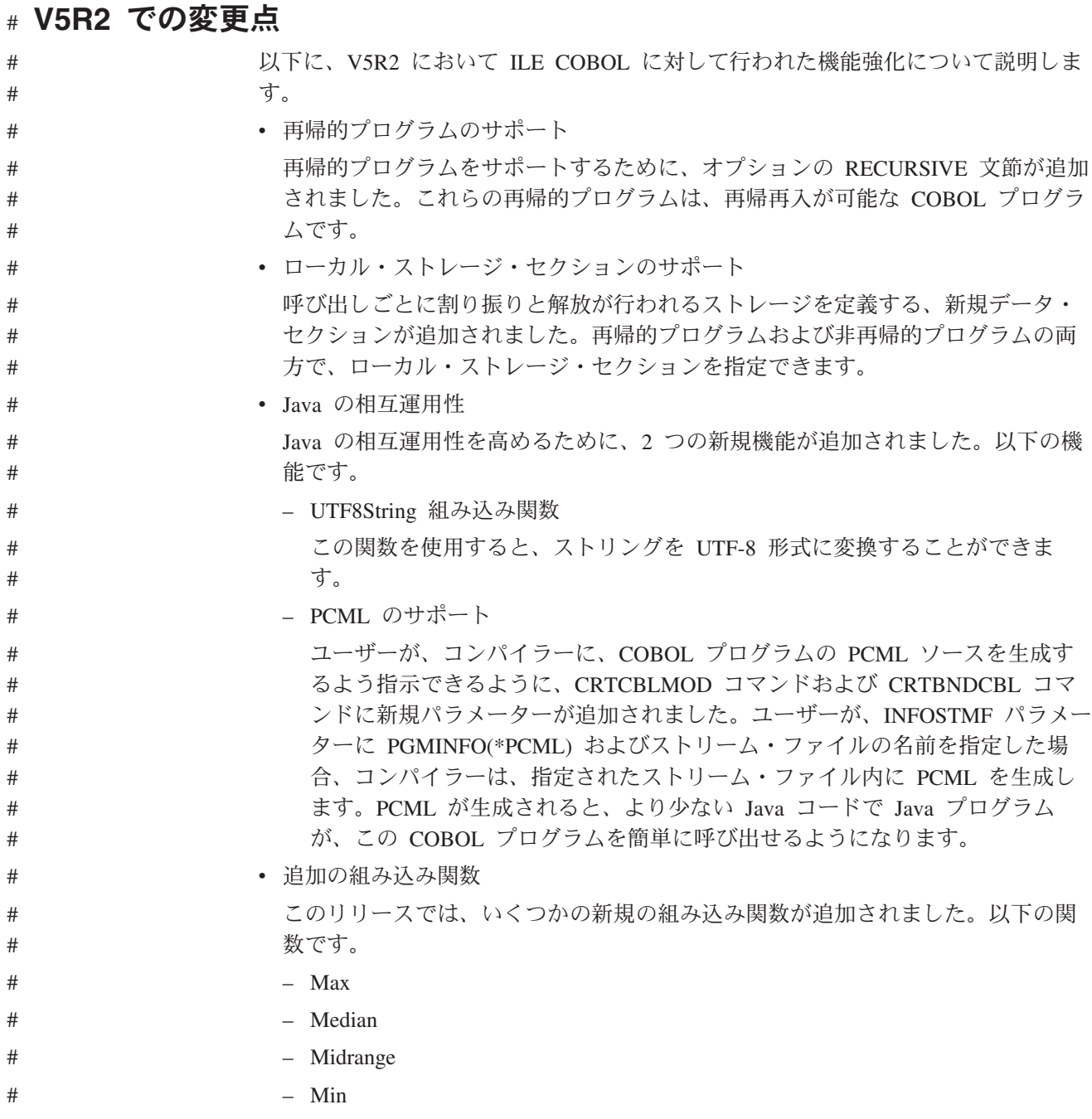

<span id="page-15-0"></span>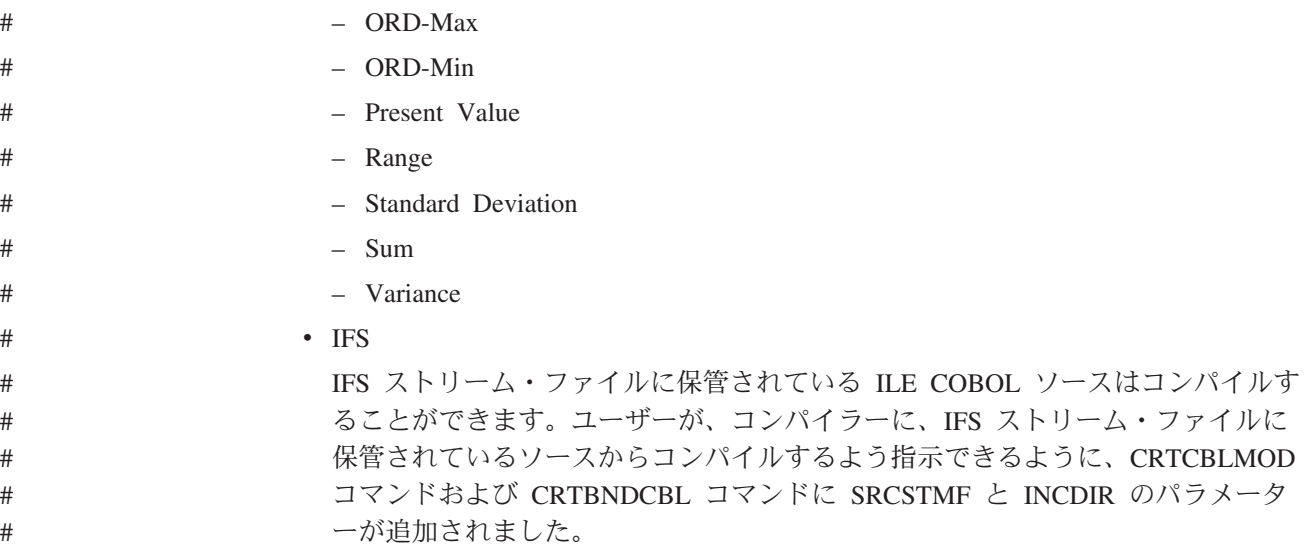

#### **V5R1** での変更点

以下に、V5R1 において ILE COBOL に対して行われた機能強化について説明しま す。

v UCS-2 (Unicode) サポート

新しいデータ項目のタイプである「国別データ」が追加され、ISO/IEC 10646-1 で UCS-2 として指定されたコード化文字セットに対するサポートを提供しま す。このコード・セットは、Unicode 規格で定義された基本セットです。

– UCS-2 文字セット

このコード化文字セットは、世界中で使用されている基本のスクリプトで表示 される各文字ごとに、固有なコードを提供します。それぞれの文字は、16 ビ ット (2 バイト) コードで表されます。

– 国別データ

この新しいデータ項目のタイプには、UCS-2 コード・セットを使用してコード 化されたデータが含まれます。その記述に USAGE NATIONAL 文節が含まれ る基本データ項目、またはその記述に USAGE NATIONAL 文節が含まれるグ ループ項目に従属する基本データ項目は、国別データ項目です。

– NTLPADCHAR コンパイラー・オプションおよび PROCESS ステートメン ト・オプション

このオプションにより、SBCS 埋め込み文字、DBCS 埋め込み文字、および国 別埋め込み文字の 3 つの値を指定することができます。ある値が国別デー タ・タイプ項目に移動され、その国別データ・タイプ項目が完全に埋め込まれ ない場合は、該当する埋め込み文字が使用されます。

– ALL 国別リテラル

国別 16 進リテラルが許されるところで ALL という語を使用することが可能 であり、それによって、たとえば、すべての UCS-2 ブランクを国別データ項 目に移動することができます。

– PROCESS ステートメントのオプション NATIONAL

このオプションが指定されると、PICTURE 記号 N を使用して定義された基本 データ項目は、暗黙の USAGE NATIONAL 文節を持つようになります。この

コンパイラー・オプションが使用されないと、これらの項目に対して USAGE DISPLAY-1 文節が暗黙に指定されます。

– 国別 16 進リテラル 国別データ値が含まれるリテラルは、以下の構文を使用して指定することがで きます。

NX"hexadecimal-character-sequence..."

– 形象定数

形象定数 SPACE/SPACES は、国別データ項目と一緒に使用された場合、1 つ 以上の UCS-2 単一バイト・スペース文字 (U+0020) を表します。

- JAVA 相互運用性サポート
	- QCBLLESRC.JNI ファイル

このファイルは JNI.h ファイルで提供されるのと同じ定義とプロトタイプを提 供しますが、C ではなく COBOL で書かれています。

- Java と COBOL データ・タイプの間のデータ・マッピング
- メインフレーム移植性サポート
	- NOCOMPASBIN/COMPASBIN PROCESS ステートメント・オプションは、 USAGE COMPUTATIONAL または COMP が、USAGE COMP-3 または USAGE COMP-4 と同じ意味を持つかどうかを指示します。
	- NOLSPTRALIGN/LSPTRALIGN PROCESS ステートメント・オプションは、 USAGE POINTER または PROCEDURE-POINTER を指定したデータ項目が、 リンケージ・セクションのレコードの先頭から相対的に、16 バイトの倍数で 位置合わせされるかどうかを指示します。
	- NOADJFILLER/ADJFILLER PROCESS ステートメント・オプションは、ポイ ンター・データ項目の位置合わせのためにコンパイラーによって挿入される暗 黙の充てん文字を、グループの最初のメンバーとしてポインター・データ項目 を持つグループの前に挿入するか後に挿入するかを指示します。
	- 複合 OCCURS DEPENDING ON (ODO) サポート 複合 ODO は、以下のように構成されます。
		- 1 つの OCCURS または 1 つの ODO 文節のサブジェクトに従属する記入 項目は、ODO 文節を含むことができる (可変長エレメントを持つテーブ ル)。
		- 1 つの ODO によって記述されたデータ項目の後に、ODO 文節によって記 述された非従属データ項目を続けることができる (可変位置テーブル)。
		- ODO 文節を含む記入項目の後に、非従属項目を続けることができる (可変 位置フィールド)。ただし、これらの非従属項目は、ODO 文節のオブジェク トにすることはできません。
		- ODO 文節を含む項目に続く、従属項目または非従属項目の位置は、ODO オ ブジェクトの値による影響を受ける。
		- ODO 文節を含む従属項目を持つテーブルに対して、INDEXED BY 句を指 定することができる。
- v CRTCBLMOD および CRTBNDCBL コマンドに LICOPT パラメーターが追加さ れ、上級ユーザーは、ライセンス内部コード・オプションを指定することができ ます。

v OPTVALUE PROCESS ステートメント・オプションは、作業用ストレージ・セク ションの VALUE 文節を含んでいるデータ項目を初期設定するコードの生成を最 適化するかどうかを指示します。

#### <span id="page-17-0"></span>**V4R4** での変更点

以下に、V4R4 において ILE COBOL に対して行われた機能強化について説明しま す。

• スレッド・セーフティー・サポート

Domino™ または Java など、スレッド化されたアプリケーションから ILE COBOL プロシージャーを呼び出すためのサポート。 PROCESS ステートメント に THREAD パラメーターが追加され、マルチスレッド環境で ILE COBOL モジ ュールが使用可能になりました。そのモジュール内のプロシージャーのアクセス は、逐次化されている必要があります。

- 31 桁サポート
	- パック 10 進数、ゾーン 10 進数、および数字編集項目の最大長は、18 桁か ら 31 桁の数字に拡張されました。
	- ARITHMETIC パラメーターが、CRTCBLMOD コマンド、CRTBNDCBL コマ ンド、および PROCESS ステートメントに追加され、数値データに対して算術 モードを設定できるようになりました。これにより、数値データの計算動作を 指定することができます。
- ユーロ通貨サポート
	- 参加国の間で 1999 年 1 月から 3 年間有効になる二重通貨システムをサポー トするため、COBOL プログラム内で複数の通貨記号を指定する機能。
	- 複数文字で通貨記号を表すことにより、単一文字通貨記号 (たとえば、「¥」) だけでなく国際通貨記号 (たとえば、USD、FRF、DEM、EUR) を COBOL 編 集フィールドに指定できる機能。
	- OPTION パラメーター値 \*MONOPIC/\*NOMONOPIC が CRTCBLMOD および CRTBNDCBL コマンドに追加され、MONOPIC/NOMONOPIC が PROCESS ス テートメントに追加されました。これにより、PICTURE 文字ストリングの中 で、大文字の通貨記号か大文字小文字を区別する通貨記号かのいずれかを選択 することができます。

#### **V4R2** での変更点

以下に、V4R2 において ILE COBOL に対して行われた機能強化について説明しま す。

- v ユーザー定義データ・タイプ
	- ユーザー定義データ・タイプは、TYPEDEF 文節が含まれるレベル 01 記入項目 を指定することにより定義されます。このレベル 01 記入項目に従属するすべて の記入項目が、ユーザー定義データ・タイプの一部として考えられます。ユーザ ー定義データ・タイプは、そのユーザー定義データ・タイプを参照する新しいデ ータ項目に対して TYPE 文節を指定することにより、レベル 01、77、または 02 ~ 49 の新しいデータ項目を定義するのに使用できます。
- v プログラム・プロファイル・サポート

PRFDTA パラメーターが、CRTCBLMOD と CRTBNDCBL の両方のコマンドお よび PROCESS ステートメントに追加され、最適化のためにプログラムでプロフ ァイルを作成することができます。

• ヌル値サポート

以下のステートメントおよび文節にヌル値サポート (NULL-MAP および NULL-KEY-MAP キーワードを使用する) が追加され、データベース・レコード 内でヌル値を操作することができるようになりました。

- ASSIGN 文節
- COPY-DDS ステートメント
- DELETE ステートメント
- READ ステートメント
- REWRITE ステートメント
- START ステートメント
- WRITE ステートメント
- v ロケール・サポート

iSeries ロケール・オブジェクト (\*LOCALE) は、日付形式または時刻形式のよう な、特定の文化圏固有のエレメントを指定します。この文化圏固有の情報は、ILE COBOL の日付項目、時刻項目、および数字編集項目に関連付けることができま す。以下の新しい文字、文節、句、およびステートメントがこれをサポートする ために追加されました。

- SPECIAL-NAMES 段落の LOCALE 文節
	- iSeries ロケール・オブジェクトと COBOL 簡略名を関連付けます
- 日付項目、時刻項目、または数字編集項目の LOCALE 句
	- データ項目を iSeries ロケール・オブジェクトと関連付けるようにするため に、ロケール簡略名を指定することができます
- SPECIAL-NAMES 段落の LOCALE 文節に定義された特定のロケールと一緒 に、現行ロケールとデフォルト・ロケールが定義されています。現行ロケール は、新しい SET LOCALE ステートメント (形式 8) を使用して変更すること ができます。
	- 1 つのロケール・オブジェクトは複数のロケール・カテゴリーから構成さ れ、各ロケール・カテゴリーは SET LOCALE ステートメントを使用して変 更できます。
- ロケール・カテゴリーは、LC\_TIME および LC\_MONETARY のような名前を 持っています。これらの名前には、下線文字が組み込まれています。この下線 文字が COBOL 文字セットに追加されています。
	- COPY DDS ステートメントの SUBSTITUTE 句は、下線文字を取り込める よう拡張されています。

以下の新しい組み込み関数によって、特定の文化圏固有の日付と時刻を文字スト リングとして戻すことができます。

- LOCALE-DATE
- LOCALE-TIME
- v 世紀サポートに対する追加
	- ILE COBOL の世紀サポートに対して、以下の機能強化が行われています。
- <span id="page-19-0"></span>– データ項目の新しいクラスである、日時クラスが追加されています。日時クラ スには、日付、時刻、およびタイム・スタンプのカテゴリーが含まれていま す。日時データ項目は、データ記述記入項目の新しい FORMAT 文節を使用し て宣言されます。
- COPY-DDS と、CVTOPT コンパイラー・パラメーターの以下の値を使用し て、iSeries DDS データ・タイプの日付、時刻、およびタイム・スタンプを、 COBOL の日付、時刻、およびタイム・スタンプの項目として、COBOL プロ グラムに取り込むことができます。
	- \*DATE
	- \*TIME
	- \*TIMESTAMP
- CVTOPT パラメーター値 \*CVTTODATE を使用して、DATFMT キーワード を指定したパック、ゾーン、および文字の iSeries DDS データ・タイプを、デ ータ項目として COBOL に取り込むことができます。
- 以下の新しい組み込み関数により、日時クラスの項目の演算を行い、項目を日 時クラスに変換し、日時項目が有効かどうかを確認するためのテストを行い、 日時項目の部分を抽出することができます。
	- ADD-DURATION
	- CONVERT-DATE-TIME
	- EXTRACT-DATE-TIME
	- FIND-DURATION
	- SUBTRACT-DURATION
	- TEST-DATE-TIME

#### **V3R7** での変更点

以下に、V3R7 において ILE COBOL に対して行われた機能強化について説明しま す。

• 世紀サポート

ユーザーが 4 桁の年を使用して作業するための機能が、以下のステートメントお よび関数に追加されています。

- YYYYDDD および YYYYMMDD 句を指定した ACCEPT ステートメント
- 2 桁の年を 4 桁の年に変換する、以下の組み込み関数
	- DATE-TO-YYYYMMDD
	- DAY-TO-YYYYDDD
	- YEAR-TO-YYYY
- 4 桁の年を戻す、以下の組み込み関数
	- CURRENT-DATE
	- DAY-OF-INTEGER
	- DATE-OF-INTEGER
	- WHEN-COMPILED
- 浮動小数点サポート

CRTCBLMOD および CRTBNDCBL コマンドの CVTOPT パラメーターの \*FLOAT 値により、ILE COBOL プログラム内で浮動小数点データ項目を使用す ることができます。さらに、影響を受けるステートメント (ACCEPT、

DISPLAY、MOVE、COMPUTE、ADD、SUBTRACT、MULTIPLY、および DIVIDE など) は、浮動小数点をサポートします。

• データ域サポート

ACCEPT および DISPLAY ステートメントの新しい形式が追加され、iSeries デ ータ域の内容の検索と更新の機能を提供するようになりました。

• 組み込み関数

以下の組み込み関数が追加されています。

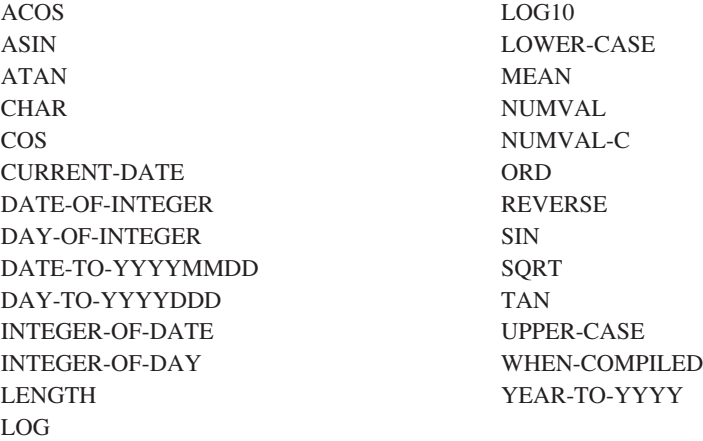

v バインド・ディレクトリー・パラメーター - BNDDIR CRTBNDCBL コマンドに BNDDIR パラメーターが追加され、記号の解決に使用 されるバインド・ディレクトリーのリストを指定することが可能になりました。

- 活動化グループ・パラメーター ACTGRP CRTBNDCBL コマンドに ACTGRP パラメーターが追加され、プログラムが呼び 出されるときに、そのプログラムが関連付けられる活動化グループを指定するこ とが可能になりました。
- v ライブラリー修飾されたプログラム・オブジェクトおよびデータ域 以下の ILE COBOL ステートメントに LIBRARY 句が追加され、OS/400 のプロ グラム・オブジェクトとデータ域を OS/400 ライブラリー名を使用して修飾する ことが可能になりました。
	- CALL
	- CANCEL
	- SET
	- ACCEPT
	- DISPLAY
- パフォーマンス収集データ

ENBPFRCOL パラメーターが、CRTCBLMOD コマンド、CRTBNDCBL コマン ド、および PROCESS ステートメントに追加され、モジュールまたはプログラム 内で、パフォーマンス測定コードを生成することが可能になりました。収集され たデータは、システム・パフォーマンス測定ツールで使用して、アプリケーショ ンのパフォーマンスのプロファイルを作成することができます。

• 新しい ILE デバッガー・サポート ILE デバッガーでは、以下のことが可能になりました。

- ほとんどの OPM プログラムをデバッグすること
- ウォッチ条件を設定すること。これは、変数 (または保管場所のアドレスを決 定する式) の値が変更されたときに、停止点を設定する要求となります。

#### <span id="page-21-0"></span>**V3R6/V3R2** での変更点

以下に、V3R6 および V3R2 において ILE COBOL に対して行われた機能強化につ いて説明します。

• 新しい EXIT PROGRAM 句

EXIT PROGRAM ステートメントに AND CONTINUE RUN UNIT 句が追加さ れ、実行単位を停止せずに、呼び出し側プログラムを終了させることが可能にな りました。

• 新しい SET ステートメントのポインター形式

SET ステートメントの新しい形式が追加され、ポインター参照の更新が可能にな りました。

• DBCS データ・サポート

2 バイト文字セット (DBCS) データを ILE COBOL で処理できるようになりま した。 ILE COBOL コンパイラーは DBCS (それぞれの論理文字が 2 バイトで 表される) をサポートします。 DBCS は、IBM 日本語図形文字セット (漢字) な どの表意文字言語に対するサポートを提供します。

v CALL...BY VALUE および CALL...RETURNING のサポート

CALL...BY VALUE および CALL...RETURNING により、BY REFERENCE の代 わりに BY VALUE で引き数を渡し、RETURN 値を受け取る機能が提供されま す。これにより、ILE C for iSeries と ILE RPG for iSeries の両方が CALL... BY VALUE と CALL...RETURNING をサポートすることになり、マイグレーシ ョンがより容易になり、言語相互間のサポートが向上します。

v PROCEDURE DIVISION ヘッダーの BY VALUE 句および RETURNING 句のサ ポート

PROCEDURE DIVISION ヘッダーの BY VALUE 句により、COBOL は、呼び出 し側 COBOL プログラムまたは RPG、C、または C++ などの他の ILE 言語か ら、BY VALUE 引き数を受け取ることができます。 PROCEDURE DIVISION ヘ ッダーの RETURNING 句により、COBOL は、呼び出し側 ILE プロシージャー に VALUE を戻すことができます。

#### **V3R1** での変更点

以下に、V3R1 において ILE COBOL に対して行われた機能強化について説明しま す。

• EXTERNAL データ項目

EXTERNAL 文節を使用することにより、ILE COBOL 実行単位内のすべてのプ ログラムで使用可能なデータ項目を定義することができます。プログラム間で共 用されるすべての変数を、CALL ステートメントの引き数として渡す必要はなく なりました。このサポートは、CALL ステートメントの引き数とパラメーターを 使用せずにデータを共用できるようにすることで、アプリケーションのより大き なモジュール性を促進します。

• EXTERNAL ファイル

実行単位内のすべてのプログラムで使用可能なファイルを定義することができま す。ファイルを EXTERNAL として宣言している、実行単位内のどの ILE COBOL プログラムからでも、同じファイルに対する入出力要求を継ぎ目なしに 行うことができます。外部ファイルの場合、そのファイルを使用しているプログ ラムの数には関係なく、ファイル・カーソルは 1 つだけしかありません。ファイ ルを複数のプログラムで共用することができ、それによって、より小さな、保守 性に優れたプログラムを開発することができます。 EXTERNAL ファイルを使用 することは、そのファイルを使用するすべての関連プログラムについて、1 つの OPEN および CLOSE 操作しか必要がないため、共用オープン・ファイルを使用 することの利点が得られます。ただし、EXTERNAL ファイルは、異なる活動化 グループ内では共用できず、また他のプログラム言語で書かれたプログラムとも 共用できません。

v ネストされたソース・プログラム

1 つの ILE COBOL ソース・プログラムに、他の ILE COBOL ソース・プログ ラムを含めることができます。これらの含められたプログラムでは、それらが含 められている元のプログラムのデータ項目やファイルなどの一部のリソースを参 照するか、または定義しているプログラムだけが見ることができるリソースをロ ーカルで定義することができます。 ILE COBOL プログラムはそれ自体がリソー スであるため、その有効範囲は、そのプログラムに付加されたネスト構造および 有効範囲属性によっても制御されます。これによって、1 つの ILE COBOL プロ グラムによって呼び出すことができる、ILE COBOL プログラムのセットの制御 の柔軟性が大幅に増します。ネストされた ILE COBOL プログラムでは、リソー スを隠蔽して、見ることができないようにするメカニズムを提供します。

• INITIAL 文節

1 つの ILE COBOL プログラムとその中に含まれるすべてのプログラムが、呼び 出されるたびに初期状態に置かれるようなメカニズムがあります。これは、 PROGRAM-ID 段落に INITIAL を指定することによって可能になります。これに よって、COBOL 実行単位の制御の柔軟性がさらに増します。

• REPLACE ステートメント

REPLACE ステートメントは、コンパイルの処理中にソース・プログラムのテキ ストを置き換えるのに便利です。このステートメントは、REPLACING 句を指定 した COPY ディレクティブとは異なり、ファイル全体か、または別の REPLACE ステートメントに出会うまで操作されます。 REPLACE ステートメントは、すべ ての COPY ステートメントが処理された後で処理されます。これにより、コンパ イルすべき ILE COBOL テキストの変更の柔軟性がさらに増します。

• DISPLAY WITH NO ADVANCING ステートメント

DISPLAY ステートメントで NO ADVANCING 句を使用することによって、カー ソルを、表示された最後の文字の後にそのまま置いておく機能が得られます。こ れにより、単一行に表示すべき項目を、ILE COBOL プログラム内のさまざまな 点から集めて 1 つのストリングにすることができます。

• ACCEPT FROM DAY-OF-WEEK ステートメント

ILE COBOL では、曜日 (月曜日 = 1、火曜日 = 2 ...) を受け入れ、それに ID を割り当てることができるようになりました。このサポートは、既存の ACCEPT FROM DAY/DATE/TIME サポートを補うものです。

- 相対ファイルに対する SELECT OPTIONAL 文節 これにより、ファイルが I-O でオープンされた場合であっても、相対ファイルの 自動作成が可能になります。これは、順次ファイルの場合にすでに使用可能であ るサポートを拡張するものです。
- ネストされた COPY ステートメントのサポート

COPY メンバーに COPY ステートメントを含めることができ、それによって COPY ステートメントの能力が拡張されます。 COPY メンバーに COPY ディレ クティブが含まれている場合は、COPY ディレクティブを含めた側にも、含めら れた COPY ディレクティブにも、REPLACING 句を指定することができませ  $h_{\alpha}$ 

• 拡張 ACCEPT および DISPLAY ステートメントに対する機能強化

拡張 ACCEPT ステートメントで、テーブルの作業を行うことができます。これ により、テーブルのエレメントを、容易かつ選択的に更新することができます。 拡張 ACCEPT および DISPLAY ステートメントでは、可変長テーブルも許され ます。

また、拡張 ACCEPT では、SIZE 文節もサポートされます。

v プロシージャー・ポインターのサポート

プロシージャー・ポインターは、ILE COBOL プログラムまたは非 ILE COBOL プログラムのアドレスを入れることができる新しいデータ・タイプです。プロシ ージャー・ポインターは、データ項目に USAGE IS PROCEDURE-POINTER 文 節を指定することによって定義されます。この新しいデータ・タイプは、パラメ ーターとしてこのタイプのデータ項目を期待している、呼び出し側プログラムま た ILE プロシージャーにとって便利です。また、プロシージャー・ポインター・ データ項目は、別のプログラムを呼び出すための CALL ステートメントのターゲ ットとしても使用することができます。

- 新しい特殊レジスター
	- RETURN-CODE 特殊レジスター

戻り情報を ILE COBOL プログラム間で渡すことができます。通常、このレジ スターは、呼び出し先プログラムの成功または失敗に関する情報を渡すのに使 用されます。

– SORT-RETURN 特殊レジスター

SORT または MERGE ステートメントの成功に関する情報を戻します。また これによって、エラー宣言または入出力プロシージャーから、SORT/MERGE の処理を終了させることもできます。

- 新しいコンパイラー・オプション
	- \*PICGGRAPHIC/\*NOPICGGRAPHIC

\*PICGGRAPHIC は CVTOPT オプションの新しいパラメーターであり、それ によって、ユーザーは DBCS データを ILE COBOL プログラムに取り込むこ とができます。

– \*IMBEDERR/\*NOIMBEDERR オプション

\*IMBEDERR は新しいコンパイラー・オプションであり、それによって、コン パイラー・リストの終わりだけでなく、発生時点でコンパイル時エラーをコン パイラー・リストに組み込みます。

– \*FLOAT/\*NOFLOAT

\*FLOAT は CVTOPT オプションの新しいパラメーターであり、それによっ て、DDS 名と COMP-1 (単精度) または COMP-2 (倍精度) の USAGE を使 用して、浮動小数点データ項目を ILE COBOL プログラムに取り込むことがで きます。

– \*NOSTDTRUNC/\*STDTRUNC オプション

\*NOSTDTRUNC は新しいコンパイラー・オプションであり、BINARY データ 項目の切り捨てを抑止します。このオプションは、IBM System/390®® (S/390®) からのアプリケーションのマイグレーションに便利です。

– \*CHGPOSSGN/\*NOCHGPOSSGN オプション

このオプションは、OS/400 と IBM S/390® の間でデータを共用するのに便利 です。このオプションは、IBM System/390 との互換性のために提供されてい ます。このオプションは、符号付きのパックおよびゾーンのデータ項目が算術 ステートメントまたは MOVE ステートメントで使用され、それらのデータ項 目の値が正である場合に、それらのビット表記を変更します。

• 引用符付きシステム名のサポート システム名が許されるところで、リテラルが許されるサポートが追加されていま

す。システムがサポートする名前であればどのような名前でも使用することがで き、有効 COBOL 名に対する制限は無くなりました。

- v 以下の機能については、COBOL での制限が無くなり、システムの制約によって 決定されるようになりました。
	- 宣言済みファイルの数。
	- CALL ステートメントおよび手続き部 USING 句のパラメーターの数。ここで は、ILE プロシージャーの場合の 400 というシステム制限と、プログラム・ オブジェクトの場合の 255 というシステム制限が適用されます。
	- SORT-MERGE 入力ファイルの数および SORT-MERGE キーの数。 SORT-MERGE 入力ファイルの最大数は 32 であり、SORT-MERGE キーの最 大長は 2000 バイトです。
- NO LOCK 付きの START ステートメント。

START ステートメントで NO LOCK 句を使用することにより、レコード上にロ ックを置かずに、読み取るべき最初のレコードにファイル・カーソルが位置付け られます。このサポートは、索引付きファイルおよび相対ファイルに対して提供 され、すでに使用可能になっている、NO LOCK 付きの READ 機能を補うもの です。

- 注**:** NO LOCK 付きの START は、ILE COBOL と OPM COBOL/400 の両方に おける新しいステートメントです。
- 静的プロシージャー呼び出しサポート

より小さく、保守性に優れたモジュール・オブジェクトでアプリケーションを開 発して、それらを一緒にリンクして、動的プログラム呼び出しのオーバーヘッド による不利益を被ることなく、1 つのプログラム・オブジェクトにすることがで きます。またこの機能は、システムによって提供される共通の実行時環境と相ま って、アプリケーションを混合言語で作成する能力も向上させます。 ILE プログ ラム言語では、ソース言語が混合しているかどうかに関係なく、C、RPG、 COBOL、および CL を単一のプログラム・オブジェクトにバインドすることが許 されます。

<span id="page-25-0"></span>CALL リテラル・ステートメントの新しい構文と新しいコンパイラー・オプショ ンが ILE COBOL に追加され、静的プロシージャー呼び出しと動的プログラム呼 び出しを区別するようになりました。

v 可変長レコード・サポート (RECORD IS VARYING 文節)

標準の ANSI COBOL 構文を使用して、同じファイル上で長さが異なるレコード を定義し、それらを容易に使用することができます。これは、ストレージを大幅 に削減するだけでなく、他のシステムから複雑なアプリケーションをマイグレー ションする作業も容易にします。

- 拡張されたコンパイラー限界値 ILE COBOL は、以下の拡張されたコンパイラー限界値を提供します。
	- グループ・データ項目および基本データ項目のサイズ
	- 固定長および可変長のテーブルのサイズ
	- 条件ステートメントのネスト・レベルの数
	- さまざまな手続き部ステートメントのオペランドの数

#### 工業規格

本書全体を通して、標準 COBOL とは、次の文書で定義されている COBOL プログ ラミング言語のことを言います。

- v American National Standard for Information Systems Programming Language COBOL, ANSI X3.23-1985, ISO 1989:1985。これについては、以下の文書の内容 に従って、下記の順序で更新されています。
	- ANSI X3.23a-1989, American National Standard for Information Systems Programming Language - Intrinsic Function Module for COBOL and ISO 1989:1985/Amd.1:1992, Programming Languages - COBOL, Amendment 1: Intrinsic function module
	- ANSI X3.23b-1993, American National Standard for Information Systems Programming Language - Correction Amendment for COBOL and ISO/IEC 1989 DAM2 Programming Languages - COBOL, Amendment 2: Correction and clarification amendment for COBOL

ILE COBOL コンパイラーは、標準 COBOL (上記で定義されているもの) および以 下をサポートできるように設計されています。

• FIPS Publication 21-4, Federal Information Processing Standard 21-4, COBOL

これは、中間のサブセット・レベルにあるものとして IBM では解釈しています (1995 年 1 月現在)。

本書における標準 COBOL とは、上記で述べた ANSI 規格に従ったものとします。

このマニュアルの一部は、標準 COBOL の資料から転載、もしくは許可を受けて複 製したものです (著作権 1985 年、米国規格協会)。その資料の入手先は、American National Standard Institute at 1430 Broadway, New York, New York, 10018 です。

COBOL 言語は、ANSI Technical Committee X3J4 によって維持管理されています。

ILE COBOL コンパイラーがサポートしている業界標準の詳細については 631 [ペー](#page-660-0) [ジの『言語サポートのレベル』を](#page-660-0)参照してください。

### <span id="page-26-0"></span>使用承諾について

以下は、ユーザーのための情報および指針とするために、U.S. Government Printing Office Form Number 1965-0795689 からの抜粋を和訳したものです。

どのような組織であっても、この全体または一部の COBOL レポートおよび仕 様を複製しようとする場合、指示書の基礎としてまたは他の目的でこのレポー トのアイデアを無料で使用できます。しかし、そのような組織はすべて、文書 の序文としてこの部分を複製しなければなりません。書評などで短い引用を行 う場合、出所の承認では COBOL に言及しなければなりませんが、そのすべて の部分を引用する必要はありません。

COBOL は産業用言語であり、単一または複数の会社が所有しているもので も、単一または複数の組織が所有しているものでもありません。

プログラミング・システムおよび言語の正確さや機能について、寄稿者または COBOL 委員会は明示的にも暗示的にも何の保証もしません。さらに、関係す る事柄について寄稿者や委員会が責任を負うこともありません。

COBOL の保守に関するプロシージャーは確立されています。変更をするため のプロシージャーについての照会は、データ・システム言語に関する会議の実 行委員会に対して行う必要があります。

著作権が設定されている資料の著者および著作権保持者は次のとおりです。

- Programming for the UNIVAC<sup>®</sup> I and II, Data Automation Systems copyrighted 1958, 1959, by Unisys Corporation;
- IBM Commercial Translator, Form No. F28-8013, copyrighted 1959 by IBM;
- FACT, DSI 27A5260-2760, copyrighted 1960 by Minneapolis-Honeywell

これらの企業は、COBOL の仕様において、この資料の全体または一部を使用 する権限が特別に付与されています。この権限には、プログラミング資料また は同様の出版物での COBOL 仕様の再編成および使用までが含まれます。

### **ILE COBOL** 構文表記法

ILE COBOL での基本形式は、一定の構文表記法に従って示されます。この表記法 は、COBOL ソース・ステートメントを書く際に役立つように設計されています。

v COBOL キーワードおよびオプションの語は大文字で示してあります。次に例を あげます。

MOVE

これは示されたとおり正確に入力しなければなりません。キーワードが脱落して いると、コンパイラーはそれをエラーと見なします。

v ユーザーが指定する名前または値を表記する変数は、すべて小文字 (または日本 語) で示されます。次に例をあげます。

parmx

• 本文中で参照しやすいように、次のように、後にハイフンおよび数字または英字 を付けた語があります。

<span id="page-27-0"></span>identifier-1

この接尾部が付いていても、その語の構文上の定義は変わりません。

- v 構文の形式の中にある算術演算子および論理演算子 (+、-、\*、/、\*\*、>、<、 =、>=、および <=) は、必ず指定しなければなりません。 ILE COBOL の予約語 の完全なリストについては、「*WebSphere Development Studio: ILE COBOL* 解説 書」を参照してください。
- v 図に記載されているすべての句読点および他の特殊文字は、それが表示されてい る場合には、その形式の構文で必要です。それらを含めない場合、プログラムで エラーになります。
- 必要およびオプショナルの文節が使用されている場合は、図中に示されている順 序でそれをコーディングする必要があります。ただし、関連する規則が明示的に 別の方法について言及している場合を除きます。

#### 構文図の読み方

本書では、構文を下記に定義した構造で記述しています。

- v 構文図は、左から右へ、上から下へ次のような線の経路に従って読みます。
	- **───** これはステートメントの開始を示します。文節、句、および段落のような ステートメント以外の構文単位の図も、この記号で始まります。
	- **───** これはステートメントの構文が、次の行に継続することを示します。
	- **────** これはステートメントの構文が、前の行から継続していることを示しま す。
	- **───** これはステートメントの終わりを示します。文節、句、および段落のよう なステートメント以外の構文単位の図も、この記号で終わります。
	- 注**:** 段落全体の図の中にあるステートメントが ─── で始まり ─── で終わる のは、その始まりか終わりが段落の始まりか終わりと一致する場合だけで す。
- v 必要項目は、水平線 (主パス) 上に示してあります。オプション項目は、主経路よ り下に示されます。 ▶ STATEMENT - 必要項目  $\blacktriangleright$

└オプション項目┘

v 複数の項目の中から選択できる場合には、縦に重ねて示されます。 それらの項目のどれか 1 つを選択しなければならない場合、重ねられた項目の 1 つが主経路上に示されます。 1 つの項目の選択がオプショナルである場合は、重 ねられた項目全体が主経路より下に示されます。<br>▶ STATEMENT─┬必要項目-1<del>...-------</del>  $\blacktriangleright$ 

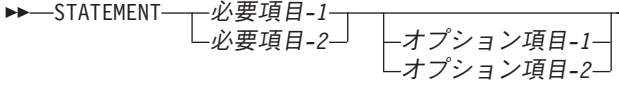

• 項目の上側に左向きの矢印がある場合には、その項目を繰り返して指定できるこ とを表しています。

▶ STATEMENT | 反復可能項目-

v 必要項目またはオプション項目の上の繰り返しの矢印は、積み重なった項目の中 から複数選択することができるか、または 1 つの選択項目を繰り返すことができ ることを示します。

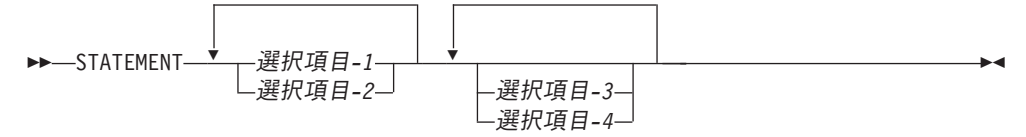

次の例で、構文の使い方を示します。

形式

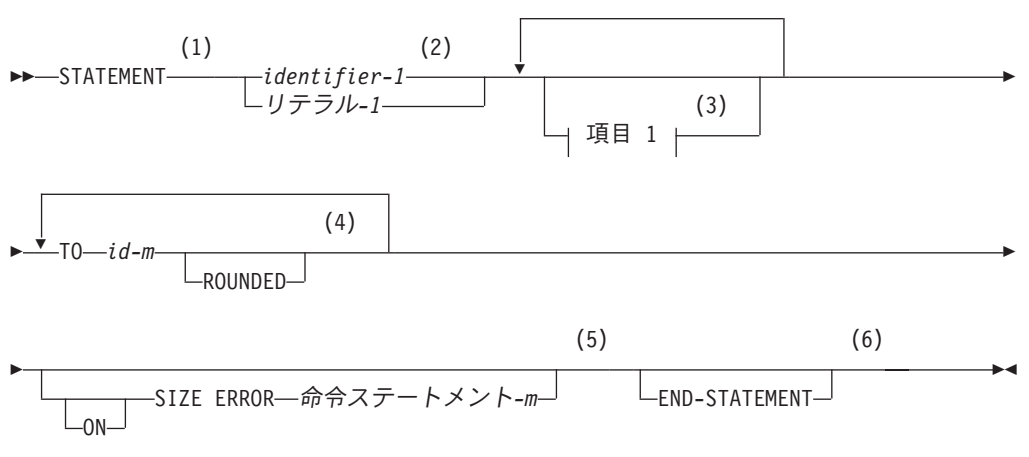

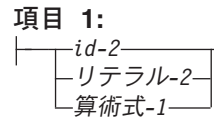

注**:**

- 1 STATEMENT キーワードを指定し、図のようにコーディングしなければなり ません。
- 2 このオペランドは必要です。「identifier-1」または「リテラル-1」のいずれかを コーディングしなければなりません。
- 3 「項目 1」の断片はオプションです。これは、アプリケーションの要求に応じ てコーディングしてもしなくてもかまいません。項目 1 をコーディングする 場合、各項目を 1 つまたは複数の COBOL 区切り文字で区切って繰り返すこ とができます。この断片に許される項目の選択範囲は、図の下の方に示されて います。
- 4 オペランド「id-m」とそれに関連した「TO」キーワードは必要であり、各項目 を 1 つまたは複数の COBOL 区切り文字で区切って繰り返すことができま す。各記入項目には、キーワード ROUNDED を割り当てることができます。
- 5 「命令ステートメント-m」に関連した ON SIZE ERROR 句はオプションで す。 ON SIZE ERROR 句をコーディングする場合、キーワード ON はオプシ ョンです。

6 END-STATEMENT キーワードをステートメントの終わりにコーディングでき ます。これは、必要な区切り文字ではありません。

#### <span id="page-29-0"></span>文書化のための構文の識別

構文図中に示される COBOL 文節およびステートメントのうち、ILE COBOL コン パイラーによって構文検査は行われるが、文書化のための記述として取り扱われる ものは、脚注を付けて示されます。

#### 制御言語 **(CL)** 入力コードの解釈

各 CL 構文図の右上の部分に表示されているコードには、コマンドが入力できる環 境を指定する入力コードが含まれています。このコードは、以下のことがコマンド で可能かどうかを示します。

- バッチまたは対話式のジョブ (コンパイル済みプログラムの外側) で使用される (ジョブ:B または I)
- v バッチまたは対話式のコンパイル済みプログラムで使用される (プログラム:B ま たは I)
- バッチまたは対話式の REXX プロシージャーで使用される (REXX:B または I)
- v CALL CL コマンドのパラメーターとして使用されるか、または文字ストリング としてシステム・プログラム QCMDEXC (Exec) に渡される。

<span id="page-30-0"></span>第 **1** 部 **ILE COBOL** プログラムのコンパイル、実行、およびデ バッグ

## <span id="page-32-0"></span>第 **1** 章 はじめに

COBOL (COmmon Business Oriented Language) は、英語に類似したプログラミング 言語です。その名が示すとおり、COBOL はビジネス問題の処理に特に効果的で す。 COBOL は、データ項目および入出力レコードの記述および処理に重きを置い ています。したがって、COBOL は大きなデータ・ファイルの処理に適していま す。

この章では、次のことを記載しています。

- v 統合言語環境プログラム (ILE) の紹介
- v ILE COBOL の紹介
- v OPM COBOL/400 では使用できない、ILE COBOL に組み込まれた機能の概要
- 実行可能プログラム・オブジェクトの作成における主なステップの概要
- v ILE COBOL アプリケーションの開発をさらに効果的に行うために利用できる、 他の適用業務開発ツールの概要

#### 統合言語環境プログラム

#

統合言語環境プログラム **(ILE)** は、OS/400 プログラム・モデルの発展における最新 のステージです。各ステージは、アプリケーション・プログラマーのニーズが変わ るのに合わせて発展してきました。 ILE に関連した概念と用語の詳細については、 「*ILE* 概念」を参照してください。

iSeries サーバーが最初に発表されたときに提供されたプログラミング環境は、オリ ジナル・プログラム・モデル **(OPM)** と呼ばれます。このモデルのもとで、 COBOL、RPG、CL、BASIC、および PL/1 は作動します。バージョン 1 リリース 2 で、拡張プログラム・モデル **(EPM)** が導入されました。 EPM は C、Pascal、お よび FORTRAN などの言語をサポートするために作成されました。 OPM および EPM の基本特性の詳細については、「*ILE* 概念」を参照してください。

OPM COBOL/400 環境と ILE COBOL 環境との間の最大の相違点は、実行可能プロ グラム・オブジェクトの作成方法にあります。 ILE COBOL コンパイラーは実行可 能プログラム・オブジェクトを作成しません。 1 つまたは複数のモジュール・オブ ジェクトを作成し、それらをさまざまな組み合わせでバインドして、プログラム・ オブジェクトと呼ばれる 1 つまたは複数の実行可能単位を作成することができま す。

ILE では、さまざまな言語で作成されたモジュール・オブジェクトをバインドする ことができます。これにより、COBOL、RPG、C、C++、および CL で別々に作成 されたモジュール・オブジェクトで構成される、実行可能プログラム・オブジェク トを作成することができます。

### <span id="page-33-0"></span>実行可能 **ILE COBOL** プログラム・オブジェクト作成の主要なステップ

図 1 に、ILE COBOL で作成される実行可能プログラム・オブジェクトの開発に含 まれる一般的なステップを示します。

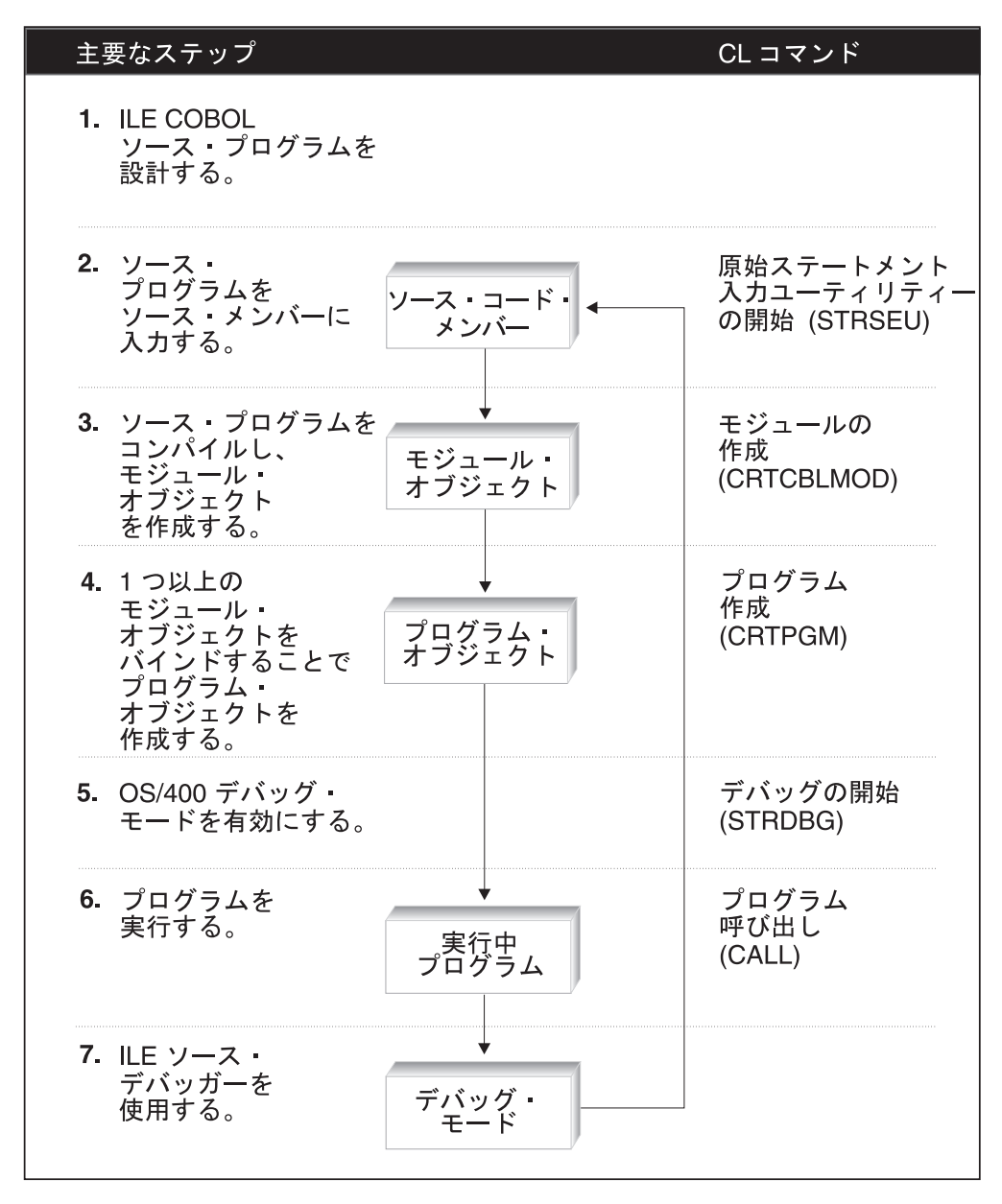

図 *1.* 実行可能 *ILE COBOL* プログラム・オブジェクト作成の主要なステップ

ステップ 3 および 4 は、単一のコマンド CRTBNDCBL で実行されます。このコ マンドは ILE COBOL ソース・プログラムから一時モジュール・オブジェクトを作 成し、それからプログラム・オブジェクトを作成します。プログラム・オブジェク トが作成されると、モジュール・オブジェクトは削除されます。

#### **ILE COBOL** ソース・プログラムの設計

実行可能 ILE COBOL プログラム・オブジェクトの作成での最初のステップは、 ILE COBOL ソース・プログラムを設計することです。

**ILE COBOL** ソース・プログラムは、4 つの部から構成されます。 6 [ページの図](#page-35-0) 2 に示すプログラムの骨組みは、ILE COBOL ソース・プログラムの構造を示しま す。これは、ILE COBOL ソース・プログラムの設計のサンプルとして使用されま す。

ILE COBOL プログラムは、他の ILE COBOL プログラムの中に含めることができ ます。この概念はネストと呼ばれ、含められるプログラムはネストされたプログラ ムと呼ばれます。 6 [ページの図](#page-35-0) 2 に、ネストされた ILE COBOL プログラムが最 も外側の ILE COBOL プログラムにどのように組み込まれるかを示します。プログ ラムの骨組みで提供される項目のすべてが必要であるわけではありません。そのほ とんどは情報の目的でのみ提供されています。

<span id="page-35-0"></span>IDENTIFICATION DIVISION. 1 PROGRAM-ID. outermost-program-name. AUTHOR. comment-entry. INSTALLATION. comment-entry. DATE-WRITTEN. comment-entry. DATE-COMPILED. comment-entry. SECURITY. The SECURITY paragraph can be used to specify copyright information pertaining to the generated module object. The first 8 lines \* of the SECURITY paragraph generate the copyright information that is displayed on the Copyright Information panel when the Display Module (DSPMOD) CL command is issued. ENVIRONMENT DIVISION. 2 CONFIGURATION SECTION. 3- SOURCE-COMPUTER. IBM-ISERIES. OBJECT-COMPUTER. IBM-ISERIES. SPECIAL-NAMES. REQUESTOR IS CONSOLE. INPUT-OUTPUT SECTION. 4- FILE-CONTROL. SELECT file-name ASSIGN TO DISK-file-name ORGANIZATION IS SEQUENTIAL ACCESS MODE IS SEQUENTIAL FILE STATUS IS data-name. DATA DIVISION. 5 FILE SECTION. FD file-name. 01 record-name PIC X(132). WORKING-STORAGE SECTION. 77 data-name PIC XX. LINKAGE SECTION. PROCEDURE DIVISION. 6 DECLARATIVES END DECLARATIVES. main-processing SECTION. mainline-paragraph. ILE COBOL statements. STOP RUN. IDENTIFICATION DIVISION. 7 PROGRAM-ID. nested-program-name. ENVIRONMENT DIVISION. <mark>8</mark> INPUT-OUTPUT SECTION. FILE-CONTROL. SELECT file-name ASSIGN TO DISK-file-name ORGANIZATION IS SEQUENTIAL ACCESS MODE IS SEQUENTIAL FILE STATUS IS data-name. DATA DIVISION. FILE SECTION. FD file-name. 01 record-name PIC X(132). WORKING-STORAGE SECTION. 77 data-name PIC XX. LINKAGE SECTION. PROCEDURE DIVISION. DECLARATIVES END DECLARATIVES. main-processing SECTION. mainline-paragraph. ILE COBOL statements. EXIT PROGRAM. END PROGRAM nested-program-name. 9 END PROGRAM outermost-program-name.
- 見出し部 (IDENTIFICATION DIVISION) 1 は、組み込みが必須である唯一の部 です。他のすべての部の組み込みはオプションです。
- 環境部 (ENVIRONMENT DIVISION) 2 は 2 つのセクションから構成されま す。構成セクション <mark>3</mark> は、ソースおよびオブジェクト・コンピューターの全体 的な仕様を説明し、入出力セクション ||4|| は、各ファイルを定義して、外部メデ ィアと ILE COBOL プログラムとの間のデータの伝送に必要な情報を指定しま す。
- データ部 (DATA DIVISION) 5 は、ファイル内に含まれるプログラムとレコー ドで使用されるファイルを記述する部分です。また、必要となる内部作業記憶域 またはローカル・ストレージ・データ項目も記述します。
- 手続き部 (PROCEDURE DIVISION) 6 はオプションの宣言で構成され、その処 理には、セクションまたは段落 (あるいはその両方)、文、およびステートメント が含まれます。
- この 2 番目の見出し部 7 は、最も外側の ILE COBOL プログラムの中に含ま れるネストされた ILE COBOL プログラムの始まりです。
- ネストされたプログラムには、環境部に構成セクション <mark>8</mark> がありません。構成 セクションのオプションが必要なら、それは最も外側のプログラムで指定しなけ ればなりません。
- ネストされたプログラムおよび最も外側のプログラムは、END PROGRAM ♀️ ヘッダーによって終了しなければなりません。

ILE COBOL プログラムは、IDENTIFICATION DIVISION 内の PROGRAM-ID によ って識別されます。これには特定のタスクを実行する、自己完結型のステートメン トの集合が含まれています。

ILE では、ILE COBOL ソース・プログラムは **ILE** プロシージャーと見なされてい ます。 ILE COBOL プログラムに、ネストされた ILE COBOL プログラムが含ま れている場合、ネストされた各 ILE COBOL プログラムは ILE プロシージャーで す。ネストされるプログラムの名前は、それを含むプログラム内においてだけ認識 されます。ネストされるプログラムに COMMON 属性が付いている場合、ネストさ れるプログラムの名前も同じコンパイル単位の他のプログラムに認識されます。 ILE プロシージャーを、COBOL プロシージャーと混同しないようにしてくださ い。後者は COBOL プログラムの手続き部 (PROCEDURE DIVISION) にあり、そ れにはセクション、段落、文、およびステートメントが含まれます。

ILE COBOL プログラムの作成の詳細については、「*WebSphere Development Studio: ILE COBOL* 解説書」を参照してください。

# ソース・メンバーへのソース・ステートメントの入力

ILE COBOL プログラムを設計したら、ソース・メンバーにそのプログラムを入力 する必要があります。

WebSphere Development Studio Client for iSeries を使用してください。 Remote Systems LPEX エディターにより、プログラム編集作業は単純化されます。エディ ターは、ご使用のワークステーションまたは iSeries サーバーのソース・ファイルに アクセスできます。コンパイルがエラーに終わると、コンパイラーのメッセージか ら直接、ソースを含むエディターに飛ぶことができます。エディターは、ユーザー

| | | | | が問題のソース・ステートメントを修正できるよう、カーソルが問題のソース・ス テートメントの位置にある状態で開きます。

原始ステートメント入力ユーティリティー (SEU) の原始ステートメント入力ユーテ ィリティーの開始 (STRSEU) コマンドを使用することによって、ILE COBOL ソー ス・ステートメントを入力および編集することができます。正確な ILE COBOL ス テートメントをシステムに入力するのに役立てるために、SEU の表示画面は標準 COBOL コーディング形式に対応しており、コードの行を入力または変更するとき に、COBOL 構文検査機能がエラーの行を検査します。

コンパイル単位とは、最外部の ILE COBOL プログラムと、その最外部プログラム 内でネストされた何らかの ILE COBOL プログラムのことです。複数のコンパイル 単位が単一のソース・メンバーの中に入力されている場合もあります。

ソース・ステートメントの入力については 13 ページの『第 2 [章 ソース・メンバ](#page-42-0) [ーへのソース・ステートメントの入力』を](#page-42-0)参照してください。

# ソース・プログラムをコンパイルしてモジュール・オブジェクトに する

ソース・メンバーのソース・ステートメントの入力または編集が完了したなら、 COBOL モジュールの作成 (CRTCBLMOD) コマンドを使用して、モジュール・オブ ジェクトを作成する必要があります。このコマンドは、ソース・メンバー内のソー ス・ステートメントをコンパイルして、1 つまたは複数のモジュール・オブジェク トにします。ソース・メンバー内の各コンパイル単位は、それぞれ別個のモジュー ル・オブジェクトを作成します。

モジュール・オブジェクトとは、ILE COBOL コンパイラーの出力のことです。そ れらは \*MODULE と入力するとシステムに表示されます。モジュール・オブジェク トを実行するには、まずバインドしてプログラム・オブジェクトにしなければなり ません。

CRTCBLMOD コマンドを使用したモジュール・オブジェクトの作成の詳細について は 25 ページの『第 3 [章 ソース・プログラムのモジュール・オブジェクトへのコ](#page-54-0) [ンパイル』を](#page-54-0)参照してください。

## プログラム・オブジェクトの作成

実行可能プログラム・オブジェクトを作成するためには、モジュール・オブジェク トをバインドしなければなりません。 1 つまたは複数のモジュール・オブジェクト をバインドすることにより、プログラム・オブジェクトが作成されます。実行でき るのはプログラム・オブジェクトだけなので、モジュール・オブジェクトをバイン ドしてプログラム・オブジェクトにすることが必要です。さまざまなプログラム言 語で作成されたモジュール・オブジェクトをバインドして、1 つのプログラム・オ ブジェクトを作成することができます。たとえば、報告書には COBOL または RPG モジュール・オブジェクトを使用し、計算には C モジュール・オブジェクト を使用して、1 つのプログラム・オブジェクトを構成することができます。プログ ラム・オブジェクトは、以下のコマンドのうちのいずれか 1 つを使って作成できま す。

• プログラムの作成 (CRTPGM)

| | • バインド COBOL プログラムの作成 (CRTBNDCBL)

これらのコマンドについては 85 ページの『第 4 [章 プログラム・オブジェクトの](#page-114-0) [作成』を](#page-114-0)参照してください。

# プログラム・オブジェクトの実行

プログラム・オブジェクトは、それを呼び出すことによって実行します。プログラ ム・オブジェクトを呼び出すには、次のいずれかの方法を使用できます。

- v 任意のコマンド入力行で CALL CL コマンドを出す
- v 高水準言語 CALL ステートメント
- アプリケーション指向のメニュー
- ユーザー作成コマンド
- v WebSphere Development Studio Client for iSeries ワークベンチの、メニュー・ア クションの「実行」またはツールバー・アイコンの「実行」

プログラムの実行の詳細については 121 [ページの『第](#page-150-0) 6 章 ILE COBOL プログラ [ムの実行』を](#page-150-0)参照してください。

# プログラムのデバッグ

ILE ソース・デバッガーを使用して、プログラム・オブジェクトおよびサービス・ プログラムのエラーを検出および除去できます。 ILE ソース・デバッガーは、以下 のことを実行するために使用します。

- プログラム・ソースの表示
- 条件付き停止点および無条件停止点の設定と除去
- プログラムのステップスルー
- 変数、構造、レコード、および配列の値の表示
- 変数の値の変更
- v 参照有効範囲の変更
- v 変数、式、またはデバッグ・コマンドに短縮名を付ける

デバッガーの詳細については 127 ページの『第 7 [章 プログラムのデバッグ』を](#page-156-0)参 照してください。

# その他の適用業務開発ツール

iSeries サーバーは、プログラミングに役立つツールをフルセットで提供します。

## **WebSphere Development Studio**

WebSphere Development Studio は、ユーザーが iSeries サーバー用 e-ビジネス・ア プリケーションの数を急速に、そしてコスト効率良く増やすことを支援するアプリ ケーション開発パッケージです。このパッケージは、ホスト用とワークステーショ ン用を含め、すべての主要な iSeries 開発ツールを 1 つの iSeries オファリングと して統合します。

ホスト開発ツールには大幅な改善が行われました。最新の AIX コンパイラーを更新 した新しい C および C++ コンパイラーを提供し、これらのコンパイラーの既存の バージョンを置き換えています。これは、お客様およびソリューション・プロバイ ダーが他のプラットフォームから e-ビジネス・ソリューションを移植する際に役立

ちます。 ILE RPG にも大幅な強化が行われました。 Java の相互運用性の向上とフ リー・フォーム C 仕様が最大の機能拡張点です。 COBOL には、COBOL/Java 相 互運用性機能の導入と共に、z/OS マイグレーション機能が追加されました。

WebSphere Development Studio for iSeries には、以下のコンポーネントが含まれて います。

ホスト・コンポーネントには、以下のものがあります。

- v ILE RPG
- ILE COBOL
- $\cdot$  ILE C/C++
- Application Development ToolSet (ADTS)

ワークステーション・コンポーネントには、以下のものがあります。

- IBM WebFacing Tool
- iSeries 開発ツール: Remote System Explorer および iSeries プロジェクト
- v Java 開発ツール (iSeries 機能拡張付き)
- v Web 開発ツール (iSeries 機能拡張付き)
- Struts 環境のサポート
- v データベース開発ツール
- Web サービス開発ツール
- サーバー開発ツール
- XML 開発ツール
- $\cdot$  CODE
- VisualAge RPG
- v 統合 iSeries デバッガー

## **WebSphere Development Studio Client for iSeries**

WebSphere Development Studio Client for iSeries (Development Studio Client) は、ユ ーザーが iSeries サーバー用 e-ビジネス・アプリケーションの数を急速に、そして 高いコスト効率で増やすことを支援するアプリケーション開発用のワークステーシ ョン・ツールのパッケージです。

このパッケージは、ワークステーション・ベースのすべての主要な iSeries 開発ツー ルを 1 つの iSeries オファリングとして統合します。また、WebSphere Development Studio for iSeries の購入者用にも同梱されます。

WebSphere Development Studio Client for iSeries 機能リスト

## ワークベンチ・ベースの統合開発環境

IBM WebSphere Development Studio Client for iSeries は、WebSphere Studio Workbench (WSWB) バージョン 2.1 を使用しています。

### **IBM WebFacing Tool**

IBM WebFacing Tool は、ユーザーの DDS 表示のソース・ファイルを、ブ ラウザー上で実行できるアプリケーションに変換します。

## **Remote System Explorer** および **iSeries** 開発ツール

iSeries 開発ツールの一部として含まれた Remote System Explorer は、 iSeries 機能のフレームワーク、ユーザー・インターフェース、編集機能、 およびファイル/コマンド/ジョブのアクションを包括します。

#### **iSeries Java** 開発ツール

Java 開発ツールと iSeries Java 開発ツールを使用すると、Java アプリケー ションを開発し、また、Java アプリケーション開発用にプログラム言語 Java で作成されたプログラムを作成、コンパイル、テスト、デバッグ、お よび編集することができます。

## **iSeries Web** 開発ツール

Web 開発ツールを使用すると、 Web ベースのフロントエンドを使用し、 iSeries ホストに常駐する ILE 言語および非 ILE 言語のプログラムに含ま れるビジネス・ロジックと通信する e-ビジネス・アプリケーションを新し く作成することができます。

## **Struts** 環境のサポート

Development Studio Client は Struts および Web ダイアグラム・エディター に対するサポートを提供します。

## データベース開発ツール

データベース開発ツールは、Java Database Connectivity (JDBC) ドライバー を持つローカルまたはリモートのあらゆるデータベースをサポートします。

## **Web** サービス開発ツール

Web サービス開発ツールにより、開発者はワールド・ワイド・ウェブ上で 呼び出すことのできるモジュラー・アプリケーションを作成することができ ます。

## サーバー開発ツール

サーバー開発ツールは、ローカル側またはリモート側でインストールされた 実行時環境でアプリケーションをテストするために使用します。

## **XML** 開発ツール

XML 開発ツールは、XML ベースの開発をサポートします。

#### **CODE (CoOperative Development Environment)**

CODE は iSeries 開発のための Windows ツールの標準セットです。 ソー スと DDS ファイルの作成、およびプロジェクトの管理のための、一組のユ ーティリティーを提供します。

## **VisualAge RPG**

VisualAge RPG は、ワークステーション上でクライアント/サーバー・アプ リケーションを作成および保守することができる、視覚的な開発環境です。

## 統合 **iSeries** デバッガー

統合 iSeries デバッガーでは、 iSeries システムまたは Windows システム 上で実行しているコードを、ユーザーのワークステーション上のグラフィカ ル・ユーザー・インターフェースを使用してデバッグすることを支援しま す。

WebSphere Development Studio Client for iSeries についてより詳しく知るには、 **ibm.com**/software/awdtools/iseries/ にて、ワールド・ワイド・ウェブ上で得られる現 行の情報を参照してください。

# <span id="page-42-0"></span>第 **2** 章 ソース・メンバーへのソース・ステートメントの入力

この章では、ILE COBOL ソース・ステートメントを入力するために必要な情報に ついて説明します。そのステップを完了するために必要なツールや方法論について も簡潔に説明します。

システムに ILE COBOL ソース・ステートメントを入力するには、次のどちらかの 方法を使用してください。

- 1. 原始ステートメント入力ユーティリティー (SEU) を使用して、ソース・ステー トメントを入力する。この方法については、この章で詳しく説明します。
- 2. OS/400 CL コマンドの CPYFRMTAP および CPYFRMDKT を使用して、ディ スケットまたはテープからソース・ステートメントを入力する。 CL コマンドを使用してソース・ステートメントを入力する方法に関する情報を 入手するには、Web サイト <http://www.ibm.com/eserver/iseries/infocenter> にある、 **iSeries 400 Information Center** のプログラミング・カテゴリーの中の *CL* お よび *API* セクションを参照してください。
- 3. EDTF (ファイルの編集) CL コマンドを使用して、ストリーム・ファイルにソー ス・ステートメントを入力する。このコマンドは、ILE COBOL ソース・ステー トメントの入力にも使用できる、汎用のストリーム・ファイル・エディターで す。ただし、このエディターは、ソース入力に役に立つ、SEU のような、構文 検査機能や特殊フォーマット行を備えていません。ストリーム・ファイルに ILE COBOL ソース・ステートメントを保管したいが、SEU の構文検査機能も使用し たい場合は、以下のステップを実行します。 v SEU を使用して、ソース・ステートメントをファイル・メンバーに入力する v CPYTOSTMF (ストリーム・ファイルへコピー) コマンドを使用して、ファイ ル・メンバーの内容をストリーム・ファイルにコピーする

# ライブラリーおよびソース物理ファイルの作成

ソース・ステートメントは物理ファイルの 1 つのメンバーに入力されます。ソース を入力する前に、ライブラリーとソース物理ファイルをまず作成しなければなりま せん。

ライブラリーとは、他のオブジェクトのディレクトリーとなるシステム・オブジェ クトのことです。ライブラリーは関連したオブジェクトをグループ化して、名前に よってオブジェクトを検索することができます。ライブラリーのオブジェクト・タ イプは \*LIB です。

ソース物理ファイルとは、メンバーを保管するファイルのことです。 それらのメン バーには、ILE COBOL ソース・ステートメントなどのソース・ステートメントが 入れられます。

MYLIB というライブラリーを作成するには、以下のライブラリー作成 (CRTLIB) コマンドを使用します。 CRTLIB LIB(MYLIB)

# # # # # # # # # #

ライブラリー MYLIB 内に QCBLLESRC というソース物理ファイルを作成するに は、以下のソース物理ファイル作成 (CRTSRCPF) コマンドを使用します。 CRTSRCPF FILE(MYLIB/QCBLLESRC)

注**:** 上記の例では、ソース物理ファイルを作成する前に MYLIB ライブラリーが存 在していなければなりません。

ライブラリーおよびソース物理ファイルの詳細については、「*AS/400* プログラム開 発管理機能 *(PDM)* を参照してください。

ライブラリーとソース物理ファイルを作成したなら、編集セッションを開始するこ とができます。編集セッションを開始し、ソース・ステートメントを入力するに は、原始ステートメント入力ユーティリティーの開始 (STRSEU) コマンドを使用で きます。

注**:** OS/400 コピー機能を使って、ディスケットまたはテープからソース・プログラ ムを入力することもできます。 OS/400 コピー機能の詳細については、Web サ イト <http://www.ibm.com/eserver/iseries/infocenter> にある、**iSeries 400 Information Center** のプログラミング・カテゴリーの中の *CL* および *API* セ クションを参照してください。

# 原始ステートメント入力ユーティリティーを用いてソース・ステートメント を入力する

原始ステートメント入力ユーティリティーには、COBOL の特別な表示形式が用意 されています。それは COBOL コーディング用紙に対応したものであり、COBOL ソース・ステートメントの入力に役立つように設計されています。 図 3 に、SEU で提供される COBOL の表示形式の例を示します。 SEU では、位置ごとにソー ス・コードに入力したり変更を加えたりするのに役立つ仕様表示行を表示させるこ とができます ( <mark>1</mark> を参照)。

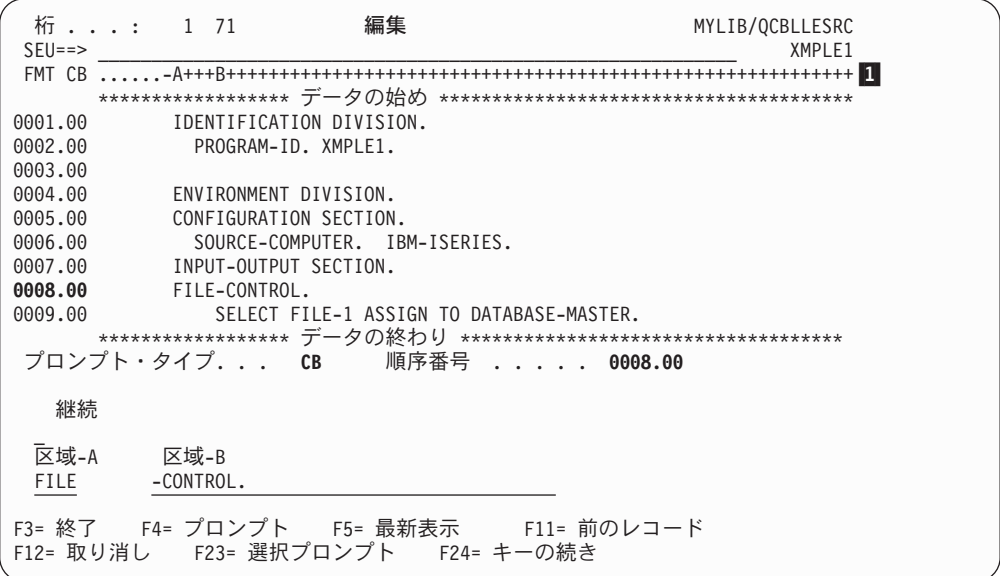

図 *3. SEU* 表示形式

SEU を使用したソース・ステートメントの入力方法については、「*AS/400* 適用業務 開発ツールセット *AS/400* 用 原始ステートメント入力ユーティリティー 使用者の 手引きと参照」を参照してください。

コンパイル単位とは、最外部の ILE COBOL プログラムと、その最外部プログラム 内でネストされた何らかの ILE COBOL プログラムのことです。複数のコンパイル 単位が単一のソース・メンバーの中に入力されている場合もあります。

## **COBOL** ソース・ファイルの形式

ソース・ファイルの標準レコード長は 92 文字です。これらの 92 文字は 6 文字の シーケンス番号、80 文字のデータ・フィールド、および 6 文字の最終変更日の区 域で構成されています。

ILE COBOL コンパイラーは 102 という追加レコード長をサポートします。補足情 報を含む 10 文字のフィールドはレコードの最後になります (93 桁目 ~ 102 桁目 の位置)。ここの情報は ILE COBOL コンパイラーによっては使用されませんが、コ ンパイラー・リストの右端に入れられます。このフィールドに情報を記入するの は、プログラマー自身の責任です。この追加フィールドを使用したい場合は、レコ ード長が 102 のソース・ファイルを作成してください。

ユーザー独自のファイルを作成する必要がなければ、ソース・レコードを保管でき る場所にソース・ファイルが提供されます。このファイルは QCBLLESRC という名 前で、ライブラリー QGPL 内にあり、レコード長は 92 文字です。

## **SEU** の開始

SEU を使用して ILE COBOL ソース・プログラムを入力するには、SEU 開始 (STRSEU) コマンドを入力し、TYPE パラメーターに CBLLE を指定します。ソー ス・プログラムに組み込み SQL が含まれている場合、TYPE パラメーターに SQLCBLLE を指定します。

TYPE パラメーターを指定しない場合、SEU はデフォルト値としてメンバーが最後 に編集されたときに使用されたのと同じタイプを使用します。 TYPE パラメーター を指定しないで新しいメンバーを作成している場合、SEU はソース物理ファイルの 名前と関連したデフォルトのメンバー・タイプを割り当てます。 ILE COBOL の場 合、このデフォルトのメンバー・タイプは CBLLE です。 SEU を開始する他の方 法については、「*AS/400* 適用業務開発ツールセット *AS/400* 用 原始ステートメント 入力ユーティリティー 使用者の手引きと参照」を参照してください。

## **SEU** で **COBOL** 構文検査機能を使用する

COBOL 構文検査機能を SEU で使用するには、STRSEU コマンドの TYPE (CBLLE) パラメーターを指定します。 COBOL 構文検査機能は、新しい行を入力し たり既存の行を変更する際に、エラーがないかどうか各行を検査します。誤ったソ ース・ステートメントが識別され、エラー・メッセージが表示されるので、プログ ラムをコンパイルする前にそのエラーを訂正できます。

ソース行を入力したり変更を加えるときはいつでも、ソース・コードの他の行は構 文検査単位の一部として構文検査されます。単一の構文検査の単位の長さは、次の ように、入力または変更された行から拡張することによって判別されます。

- v 構文検査の単位は、ソース・メンバーの先頭の方に向かって最初のソース行の始 まりまで、または行の最後になっているピリオドが見つかるまでをその範囲とし ます。
- v 構文検査の単位は、ソース・メンバーの末尾の方に向かって最後のソース行の終 わりまで、または行の最後になっているピリオドが見つかるまでをその範囲とし ます。

COBOL 構文検査機能は、入力または変更を加えた 1 文だけを、先行または後続す る文から独立して検査するので、各ソース・ステートメント内の構文エラーだけが 検出されます。未定義名および名前の参照間違いなどの、相互関係のエラーは検出 されません。それらのエラーは、プログラムがコンパイルされるときに ILE COBOL コンパイラーによって検出されます。

反対に、変更されたのが見出し部のオプショナルの段落であるコメント記入項目の 一部となっている文である場合、構文検査機能は、その文脈では任意の組み合わせ の文字が入力可能であることを認識できません。文の内容を有効な COBOL ステー トメントとして識別しようとするため、エラーを何度も生成してしまう可能性があ ります。これは、段落名と同じ行で始まる単一文としてコメント記入項目を入力す ることにより、または一連の複数のコメント行に置き換えることにより、回避する ことができます。

構文検査の単位にエラーがある場合、エラーがあると識別された単位の部分は反転 表示されます。画面下部のメッセージは、単位内の最初のエラーについてのもので す。

構文検査は、ソース・コードが入力されるたびに行われます。入力行の内容が不完 全なステートメントであるなら、そのたびにエラー・メッセージが生成されます。 これらのエラー・メッセージは、例にあるように、ステートメントが完了すると消 えます。

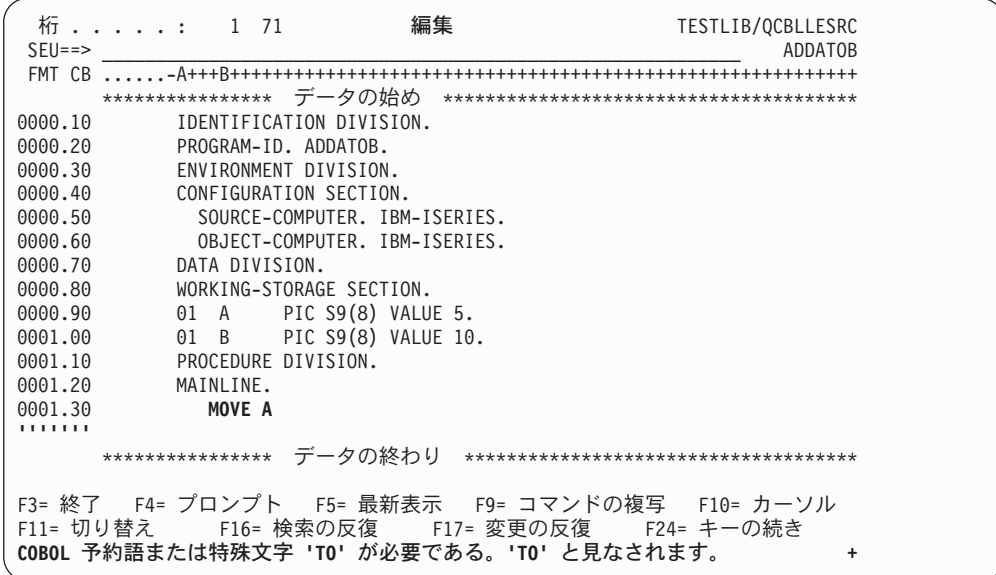

図 *4.* 不完全なステートメントに対して生成される *COBOL* 構文検査機能のエラー・メッセー ジ

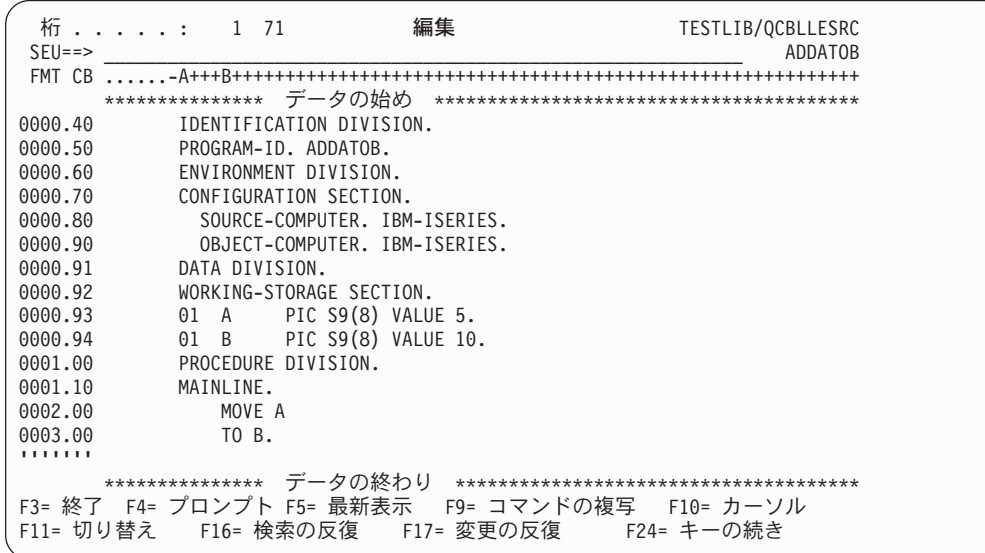

図 *5. COBOL* 構文検査機能のエラー・メッセージはステートメントの完了後消える

最初の行が入力された段階でエラー・メッセージが生成されますが、2 番目の行が 入力されてステートメントが完了すると消えます。

ILE COBOL ソース・コードの構文検査には、次の規則が適用されます。

- v 7 桁目にアスタリスク (\*) またはスラッシュ (/) がある行のソース・コードは構 文検査されません。アスタリスクはコメント行を示します。スラッシュはコメン ト行とページ替えを示します。
- v 構文検査の間、コンパイラー・オプションは考慮されません。

たとえば、構文検査における 1 単位内で混用されていない限り、引用符またはア ポストロフィはいずれも非数値区切りとして構文検査機能に受け入れられます。 構文検査機能では、区切り文字が CRTCBLMOD または CRTBNDCBL コマンド 内で、あるいは PROCESS ステートメント内で指定されているものかどうかは検 査しません。

- v SPECIAL-NAMES 段落の CURRENCY および DECIMAL-POINT 文節によって指 定される文字置換は、対話式構文検査では考慮されません。
- v COPY ステートメントの REPLACING *id-1* BY *id-2* 文節を使用する場合、それ ら ID のどちらかに参照変更が含まれるなら、SEU の COBOL 構文検査機能は 括弧の対応しか検査しません。
- v COPY ステートメントおよび REPLACE ステートメントは、構文構造が検査され ます。
- v 組み込み SQL ステートメントは構文検査されます。

# ソース・メンバーへのソース・ステートメントの入力の例

この例は、ライブラリーおよびソース物理ファイルの作成方法、編集セッションの 開始方法、およびライブラリー作成 (CRTLIB)、ソース物理ファイル作成 (CRTSRCPF) および SEU 開始 (STRSEU) コマンドを使用したソース・ステートメ ントの入力方法を示すものです。

#

- 注**:** それらのコマンドを使用してタスクを実行するには、それらのコマンドを使用 するための権限がまず必要です。
- 1. MYLIB というライブラリーを作成するには、次のように入力します。 CRTLIB LIB(MYLIB)

そして、実行キーを押します。

CRTLIB コマンドによって MYLIB というライブラリーが作成されます。

2. QCBLLESRC というソース物理ファイルを作成するには、次のように入力しま す。

CRTSRCPF FILE(MYLIB/QCBLLESRC) TEXT ('Source physical file for an ILE COBOL for iSeries program')

そして、実行キーを押します。

CRTSRCPF コマンドによって、ライブラリー MYLIB 内に QCBLLESRC とい うソース物理ファイルが作成されます。

3. 編集セッションを開始し、ソース物理ファイル・メンバー XMPLE1 を作成する には、次のように入力します。

STRSEU SRCFILE(MYLIB/QCBLLESRC) SRCMBR(XMPLE1) TYPE(CBLLE) OPTION(2)

そして、実行キーを押します。

STRSEU コマンドによって、ライブラリー MYLIB のファイル QCBLLESRC に 新しいメンバー XMPLE1 が作成されます。

SEU の「編集」画面が、図 6 で示すように表示されます。

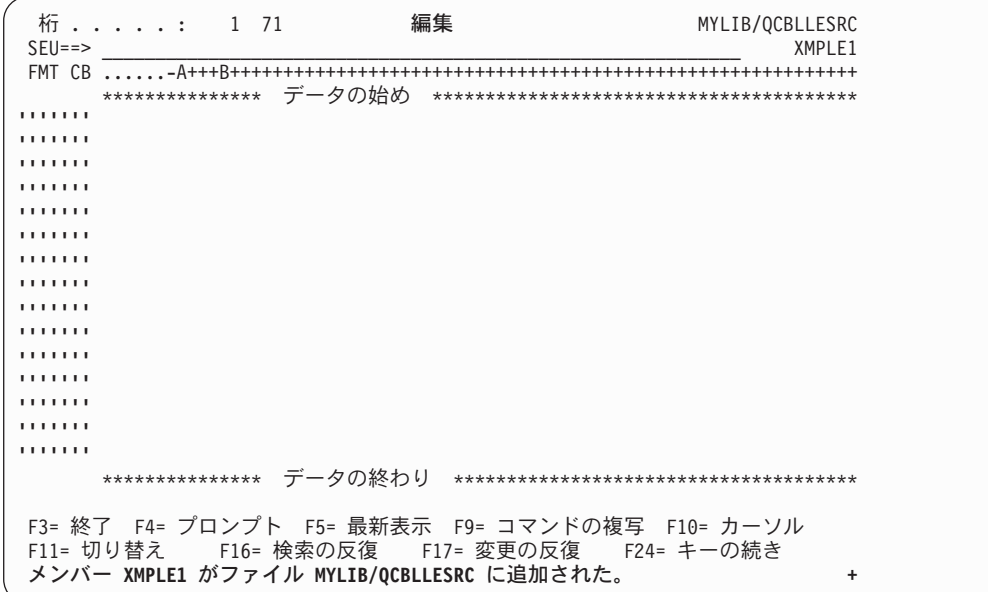

図 *6.* 新しいメンバーの「編集」画面

4. SEU の「編集」画面でソースを入力します。

5. F3 (終了) を押して「終了」画面に移ります。 Y (はい) を入力して XMPLE1 を保管し、実行キーを押します。 メンバー XMPLE1 が保管されます。

# コード化文字セット **ID** の使用

コード化文字セット ID (CCSID) は、エンコード・スキーム ID、文字セット ID、 コード・ページ ID、および使用されるコード化図形文字を固有に識別する追加コー ド関連情報の特定のセットを識別する番号です。

\$、@、および # を除くすべての有効な ILE COBOL 文字は、Syntactic/Invariant 文 字セット 640 に含まれます。このセットの文字のコード・ポイントは、すべての 1 バイト文字 EBCDIC コード・ページのコード・ポイントと同じです。ただし、コー ド・ページ 290 (ここでは、他のコード・ページで小文字の英字に使用されるコー ド・ポイントが、カタカナ文字に割り当てられます)、および " (引用符) 文字とし て異なるコード・ポイントを使用する特定のコード・ページを除きます。

注**:** @ および # 文字は、IBM 拡張および規則をサポートします。 @ 文字は、 FORMAT 文節リテラル内の変換指定子として現れる可能性があります。 @ お よび # 文字は、CALL ステートメント内でプログラム名を定義するリテラルを 検査する場合に、有効として受け入れられます。

ILE COBOL コンパイラーは、コード・ページ 290 に基づくもの (たとえば、 CCSID 290 または CCSID 930) を除いて、すべての 1 バイト文字または混合バイ ト文字の EBCDIC CCSID で書かれたソース・コードを受け入れます。ソース・コ ードがストリーム・ファイル中に保管されている場合は、 EBCDIC でない CCSID を持っている可能性があります。その場合は、コンパイラーは、ストリーム・ファ イルをストリーム・ファイルの CCSID に関連した EBCDIC CCSID に変換してか らソース・コードをコンパイルします。

CCSID はシステム全体で文字データの整合性を維持するために役立ちます。

Character Data Representation Architecture (CDRA) は、文字を表すのに使用されるコ ード・ポイントを識別するため、およびその文字の意味を保持するのに必要なコー ドを変換するための CCSID 値を定義します。

拡張 ACCEPT および DISPLAY ステートメントは CCSID 変換をサポートしてい ません。

## **CCSID** をソース物理ファイルに割り当てる

CCSID は、各ソース・ファイルがシステムで作成される時点で、ソース・ファイル に割り当てられます。ソース物理ファイル作成時に CRTSRCPF コマンドの CCSID パラメーターを指定して使用したい文字セットを明示的に指定したり、デフォルト である \*DFTCCSID をそのまま受け入れたりすることができます。たとえば、 CCSID 273 でソース物理ファイルを作成するには、次のように入力してください。

CRTSRCPF FILE(MYLIB/QCBLLESRC) CCSID(273)

デフォルトを受け入れた場合、ジョブの CCSID がソース物理ファイルに割り当て られます。割り振られる CCSID は、ソース・ファイルが作成される iSeries が使用 しているコード・ページによって異なります。

iSeries システムのデフォルトの CCSID は CCSID 65535 です。システムの CCSID が 65535 の場合、ソース物理ファイルに割り当てられる CCSID は、ジョブの言語 ID によって判別されます。

# **CCSID** の異なる複数のコピー・メンバーをソース・ファイルに含 める

ILE COBOL ソース・プログラムは、複数のソース・ファイルから構成されます。 コピー・ブックや DDS ファイルなどの 1 つの 1 次ソース・ファイルと複数の 2 次ソース・ファイルという構成にすることができます。

2 次ソース・ファイルの CCSID は、1 次ソース・ファイルの CCSID と異なるも のにすることができます。この場合、2 次ファイルの内容は 1 次ソース・ファイル が ILE COBOL コンパイラーによって処理されるときに 1 次ソース・ファイルの CCSID に変換されます。

CCSID 65535 は、ソース・ファイルの変換が行われないということを暗黙のうちに 指定するものです。 1 次ソース・ファイル、2 次ソース・ファイルのどちらか、ま たはそれら両方に CCSID 65535 が割り当てられる場合、変換は行われません。 2 次ソース・ファイルに 1 次ソース・ファイルの CCSID によって指定される文字セ ットで認識されない文字が含まれていると、ILE COBOL コンパイラーから構文エ ラーが報告されることがあります。

形式 2 の COPY ステートメントを使用してソース・プログラムに DDS ファイル 記述が組み込まれた場合、CCSID 変換は行われません。 DDS ソースの CCSID が コピー先ソース・メンバーの CCSID と違っている場合には、コピー元 DDS ソー スに無効な文字がいくつか含まれていることがあります。これらの文字は構文エラ ーとしてフラグが付けられます。

1 次ソース・ファイルと 2 次ソース・ファイルで CCSID が違っており、そのどち らも CCSID 65535 ではない場合、コンパイル時のパフォーマンスに影響を与える ことがあります。 ILE COBOL コンパイラーは、2 次ソース・ファイルの CCSID を 1 次ソース・ファイルの CCSID に変換するために時間を費やさなければなりま せん。この時間はソース・ファイルのサイズに応じてかなり長時間になる場合もあ ります。これは、以下の図のように示されます。

#

<span id="page-50-0"></span>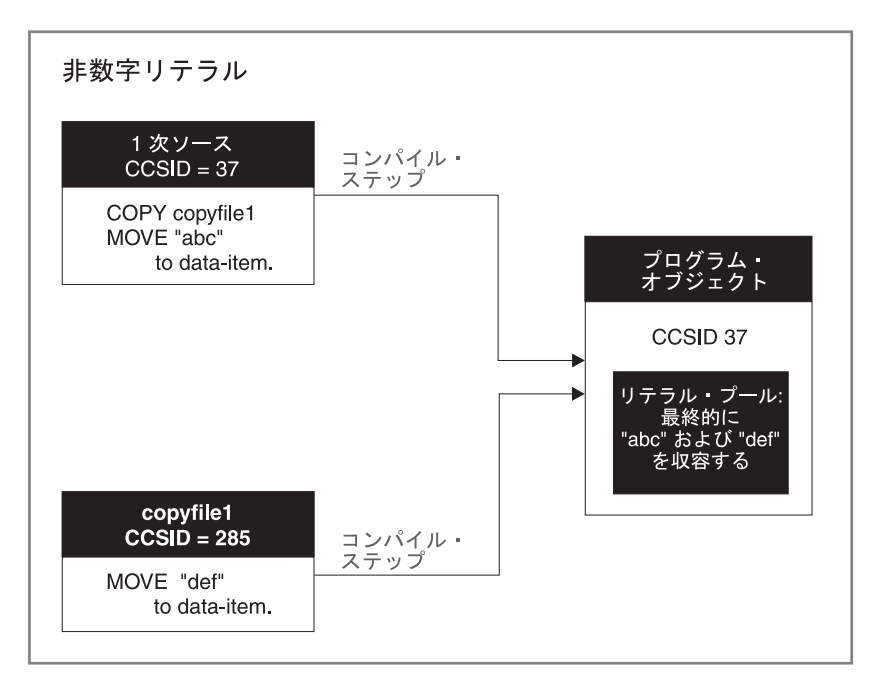

図 *7. CCSID* に基づくソース・ファイルの変換

## **SEU** での **COBOL** 構文検査機能用 **CCSID** の設定

SEU の COBOL 構文検査機能の動作を ILE COBOL コンパイラーと同じにするた めには、SEU ジョブの CCSID を編集中の 1 次ソース・ファイルの CCSID と同じ になるように設定する必要があります。ほとんどの場合には、すでにそれらの設定 は同じになっています。しかし、それらが異なっている場合には、CHGJOB コマン ドの CCSID パラメーターに新しい CCSID 番号を指定することによって、ジョブ の CCSID を変更できます。たとえば、現行ジョブの CCSID を 280 に変更するに は、次のように入力します。

CHGJOB CCSID(280)

ジョブの属性の変更の詳細については、Web サイト <http://www.ibm.com/eserver/iseries/infocenter> にある、**iSeries 400 Information Center** のプログラミング・カテゴリーの中の *CL* および *API* セクションの CHGJOB コマンドを参照してください。

## **CCSID** をロケールに割り当てる

CCSID は、各ロケールがシステムで作成される時点でそのロケールに割り当てられ ます。ファイルと異なり、ロケールを作成するときに CCSID を指定する必要があ ります。これは、CRTLOCALE (ロケール作成) コマンドに CCSID パラメーターを 指定することによって行います。たとえば、CCSID 273 でロケールを作成するに は、次のように入力してください。

CRTLOCALE LOCALE('/qsys.lib/testlib.lib/en\_us.locale') SRCFILE('/qsys.lib/qsyslocale.lib/qlocalesrc.file/en\_us.mbr') CCSID(273)

## 実行時 **CCSID** に関する考慮事項

ここでは、次のものについての実行時 CCSID に関する考慮事項について説明しま す。

- v iSeries ファイル、およびそれぞれの関連付けられた COBOL ファイル。
- v iSeries ロケールおよびそれぞれの関連付けられた COBOL データ項目。これに は、数字編集データ項目、日付データ項目、および時刻データ項目が含まれま す。

## ロケールとファイルの場合

iSeries システム・オブジェクト (たとえば、ファイルまたはロケール) に CCSID を割り当てると、ILE COBOL は、実行時に使用された CRTCBLMOD (ILE COBOL モジュールの作成) コマンドの指定された CCSID パラメーターを調べて、 変換が必要かどうかを決めます。 CCSID パラメーターに指定できる値は、次のも のです。

### **\*JOBRUN**

実行時ジョブの CCSID が使用されます。

**\*JOB** コンパイル・ジョブの CCSID が使用されます。

**\*HEX** CCSID 65535 が使用されます。

## コード化文字セット **ID**

指定した CCSID が使用されます。

上記の CCSID のどれでも 65535 に等しい場合には、変換は行われません。

ロケール・オブジェクトを作成するときに、それに CCSID を割り当てることがで きます。たとえば、前述の 21 ページの『CCSID [をロケールに割り当てる』で](#page-50-0)作成 されるロケール・オブジェクトは 273 という CCSID で作成されます。プログラム をコンパイルするときに、CCSID を割り当てることもできます。コンパイル時に指 定した CCSID がそのロケール・オブジェクトの作成時に指定された CCSID と異 なる場合には、実行時に、コンパイル時に指定された CCSID に変換されます。

## 日時データ項目と数字編集項目の場合

ロケール・オブジェクトの場合、ILE COBOL のロケールは、数字編集項目および 日付と時刻のカテゴリーの日時項目に関連付けられます。以下に、ロケールと日時 項目および数字編集項目をどのように関連付けるかについての例を示します。

```
SPECIAL-NAMES.
. LOCALE "EN_US" IN LIBRARY "QSYSLOCALE" IS usa.
.
.
DATA DIVISION.
WORKING-STORAGE SECTION.
01 DATE-WITH-LOCALE FORMAT DATE SIZE 10 LOCALE USA. 2
01 DATE-NO-LOCALE FORMAT DATE "@Y-%m-%d" VALUE "1997-08-09". 3-
                                         VALUE "1997-08-09". 3
01 NUMERIC-EDITED-WITH-LOCALE PIC +$9(6).99 SIZE 15 LOCALE USA. 4
                             PIC +9(6).99 VALUE "+123456.78".
01 NUMERIC-EDITED-NO-LOCALE
.
.
PROCEDURE DIVISION.
   MOVE DATE-NO-LOCALE TO DATE-WITH-LOCALE.
   MOVE NUMERIC-EDITED-NO-LOCALE TO NUMERIC-EDITED-WITH-LOCALE.
   DISPLAY "date-with-locale = " date-with-locale.
   DISPLAY "numeric-edited-with-locale = "
            numeric-edited-with-locale.
   STOP RUN.
```
プログラムの出力は、次のようになります。

 $date-with-locale =  $08/09/97$$ numeric-edited-with-locale = \$123,456.78

上記の例で、行 1 は、ロケール簡略名 usa を定義し、そのロケール簡略名 usa をライブラリー QSYSLOCALE の EN US と関連付けます。この行はロケール・オブジ ェクトを定義しますが、コンパイル時に存在する必要はありません。ただし、ロケ ール・オブジェクトは実行時に存在する必要があります。ロケール・オブジェクト の作成の詳細については 210 ページの『iSeries [でのロケールの作成』ま](#page-239-0)たは 21 [ペ](#page-50-0) ージの『CCSID [をロケールに割り当てる』を](#page-50-0)参照してください。

行 2 は、行 1 に定義されたロケール簡略名を日付データ項目 DATE-WITH-LOCALE と関連付けます。行 |4| は、行 |1| に定義されたロケール簡略 名を数字編集データ項目 NUMERIC-EDITED-WITH-LOCALE と関連付けます。

実行時に、DATE-NO-LOCALE 内のデータが DATE-WITH-LOCALE に移動されると、行 ■ (EN\_US) に定義されたロケール・オブジェクトの CCSID はコンパイル時に指定 された CCSID と比較されます。 2 つの CCSID が異なるものであると、 DATE-NO-LOCALE (行 - 3 ) に定義されたデータは、コンパイル時 CCSID に変換 され、MOVE ステートメントの結果として生じる定様式データは新しい CCSID に 基づくものになります。

ILE COBOL のステートメントのほとんどは、データが CCSID 37 (すなわち、1 バ イト文字 EBCDIC) になっているものとします。しかし、ステートメントのなかに は、1 つまたは複数の CCSID をサポートするものもあります。

- v ロケールと関連付けられた受け取り側をもつ MOVE ステートメントは、送り出 すデータをコンパイル時 CCSID に変換します。
- v ロケールと関連付けられた送信側をもつ MOVE ステートメント、すなわち、暗 黙の移動を伴うステートメントは、次の場合に、送信側を CCSID 37 に変換しま す。
	- 数字編集項目を編集解除する場合
	- 日時項目を編集解除する場合
- v 日時比較、非数値比較、または数値比較で生じる比較条件。

## **ILE** ソース・デバッガーで異なる複数の **CCSID** を処理する

ILE ソース・デバッガーで異なる複数の CCSID を処理する方法については [165](#page-194-0) ペ ージの『ILE [ソース・デバッガーの各国語サポート』を](#page-194-0)参照してください。

# <span id="page-54-0"></span>第 **3** 章 ソース・プログラムのモジュール・オブジェクトへのコ ンパイル

WebSphere Development Studio Client for iSeries を使用してください。これが推奨 される方法であり、ソースのコンパイルに関する資料は、その製品のオンライン・ ヘルプにあります。

ILE COBOL コンパイラーは実行可能プログラム・オブジェクトを作成しません。 1 つまたは複数のモジュール・オブジェクトを作成して、それらをさまざまな組み 合わせでバインドし、プログラム・オブジェクトと呼ばれる 1 つまたは複数の実行 可能単位を作成することができます。実行可能プログラム・オブジェクトの作成の 詳細については 85 ページの『第 4 [章 プログラム・オブジェクトの作成』を](#page-114-0)参照 してください。

この章では次のことについて説明します。

- モジュール・オブジェクトの作成方法
- v CRTCBLMOD コマンドおよびそのパラメーター
- v PROCESS ステートメントを使用してコンパイラー・オプションを指定する方法
- v ILE COBOL コンパイラーが作成する出力を理解する方法

## モジュール・オブジェクトの定義

| | |

> モジュール・オブジェクトは、ILE COBOL コンパイラーを含め、すべての ILE コ ンパイラーの出力です。それらはタイプ \*MODULE のシステム・オブジェクトで す。 ILE COBOL の場合、永続的に作成されたどのモジュール・オブジェクトの名 前も、最外部の ILE COBOL ソース・プログラムの CRTCBLMOD コマンドまたは PROGRAM-ID 段落によって決定されます。ソース・メンバー内の各コンパイル単 位は、それぞれ別個のモジュール・オブジェクトを作成します。あるモジュール・ オブジェクトの最外部の ILE COBOL プログラムは、バインド・プロシージャー呼 び出しによって、異なるモジュール・オブジェクトの別の ILE COBOL プログラム により呼び出すことができます。このプログラムはまた、モジュール・オブジェク トがプログラム・オブジェクトにバインドされた後に、動的プログラム呼び出しを 使用して呼び出すこともできます。バインド・プロシージャー呼び出しと動的プロ グラム呼び出しの説明については 227 ページの『ILE COBOL [プログラムの呼び出](#page-256-0) [し』を](#page-256-0)参照してください。

> モジュール・オブジェクトは単独で実行することはできません。モジュール・オブ ジェクトは、まずバインドしてプログラム・オブジェクトにしなければなりませ ん。 1 つまたは複数のモジュール・オブジェクトをバインドして、1 つのプログラ ム・オブジェクト (タイプ \*PGM) またはサービス・プログラム (タイプ \*SRVPGM) を作成することができます。このようにモジュール・オブジェクトを結 合できることによって、次のことが可能になります。

v 部分ごとのコードを再使用することにより、一般に小さいプログラムにすること ができる。

- v 複数のプログラム間でコードを共用するので、共用の部分の更新時には、全体の プログラムの他の部分にエラーが入り込む可能性をなくすことができる。
- v 言語を混在させて使用できるので、実行が必要なタスクを最善の方法で行う言語 を選択できる。

1 つのモジュール・オブジェクトは、1 つまたは複数の ILE プロシージャーで構成 できます。

COBOL モジュールの作成 (CRTCBLMOD) コマンドにより、ILE COBOL ソース・ ステートメントから 1 つまたは複数のオブジェクトを作成できます。これらのモジ ュール・オブジェクトは、明示的に削除または置換されるまで、指定されたライブ ラリーの中に保管されます。その後モジュール・オブジェクトは、プログラム作成 (CRTPGM) コマンドを使用してバインドして実行可能プログラム・オブジェクトに するか、またはサービス・プログラム作成 (CRTSRVPGM) コマンドを使用してバイ ンドしてサービス・プログラムにすることができます。モジュール・オブジェクト は、プログラム・オブジェクトまたはサービス・プログラムが作成された後もライ ブラリーに存在しています。 1 つまたは複数のモジュール・オブジェクトからプロ グラム・オブジェクトを作成する詳細については 88 [ページの『プログラム作成](#page-117-0) (CRTPGM) [コマンドの使用』を](#page-117-0)参照してください。 1 つまたは複数のモジュール・ オブジェクトからサービス・プログラムを作成する詳細については 115 [ページの](#page-144-0) 『第 5 [章 サービス・プログラムの作成』を](#page-144-0)参照してください。

バインド COBOL PGM の作成 (CRTBNDCBL) コマンドにより、ILE COBOL ソー ス・ステートメントから 1 ステップでプログラム・オブジェクトを作成できます。 CRTBNDCBL コマンドはモジュール・オブジェクトも作成します。しかし、これら のモジュール・オブジェクトは一時的に作成されるもので、再使用はできません。 CRTBNDCBL コマンドでのプログラム・オブジェクトの作成が完了すると、一時的 なモジュール・オブジェクトは削除されます。

1 ステップのプログラム・オブジェクト作成の詳細については 91 [ページの『バイ](#page-120-0) ンド COBOL PGM の作成 (CRTBNDCBL) [コマンドの使用』を](#page-120-0)参照してください。

モジュール・オブジェクトの作成時には、次のものを含めることもできます。

v デバッグ・データ

デバッグ・データとは、ILE ソース・デバッガーを使用してプログラム・オブジ ェクトをデバッグするために必要なデータです。このデータは、CRTCBLMOD または CRTBNDCBL コマンドの DBGVIEW パラメーターで指定されるオプシ ョンに基づいて生成されます。

• プログラム入り口プロシージャー (PEP) プログラム入り口プロシージャーとは、動的プログラム呼び出しにおいてプログ ラム・オブジェクトの入り口点となるコンパイラー生成コードのことです。プロ グラム・オブジェクトが動的プログラム呼び出しを使用して呼び出されると、そ の PEP に制御が渡されます。これは OPM プログラムの入り口点に提供される コードと類似しています。 PEP は、そのプログラム・オブジェクトが動的プロ グラム呼び出しを使用して呼び出されると最初に実行されることになっているモ ジュール・オブジェクト内の ILE プロシージャーを識別します。モジュール・オ ブジェクトが ILE COBOL コンパイラーによって作成された時点で、PEP が生成 されます。この PEP は、コンパイル単位に含まれる最外部の ILE COBOL プロ グラムを呼び出します。

複数部分からなるモジュール・オブジェクトをバインドしてプログラム・オブジ ェクトを作成する場合、どのモジュール・オブジェクトに作成されるプログラ ム・オブジェクトの PEP が入るかを指定しなければなりません。これは CRTPGM コマンドの ENTMOD パラメーターでモジュール・オブジェクトを識 別することによって実行します。これによりモジュール・オブジェクトの PEP はプログラム・オブジェクトの PEP になります。他のすべてのモジュール・オ ブジェクトの PEP は、プログラム・オブジェクトから論理的に削除されます。

• ユーザー入り口プロシージャー (UEP)

ユーザー入り口プロシージャーとは、モジュール・オブジェクトが ILE COBOL コンパイラーによって作成されるときに、コンパイル単位に含まれる最外部の ILE COBOL プログラムです。動的プログラム呼び出しにおいて、UEP は PEP から制御を獲得する ILE プロシージャーです。複数の異なるモジュール・オブジ ェクトに含まれる ILE プロシージャーの間での静的プロシージャー呼び出しで は、UEP に直接制御が与えられます。

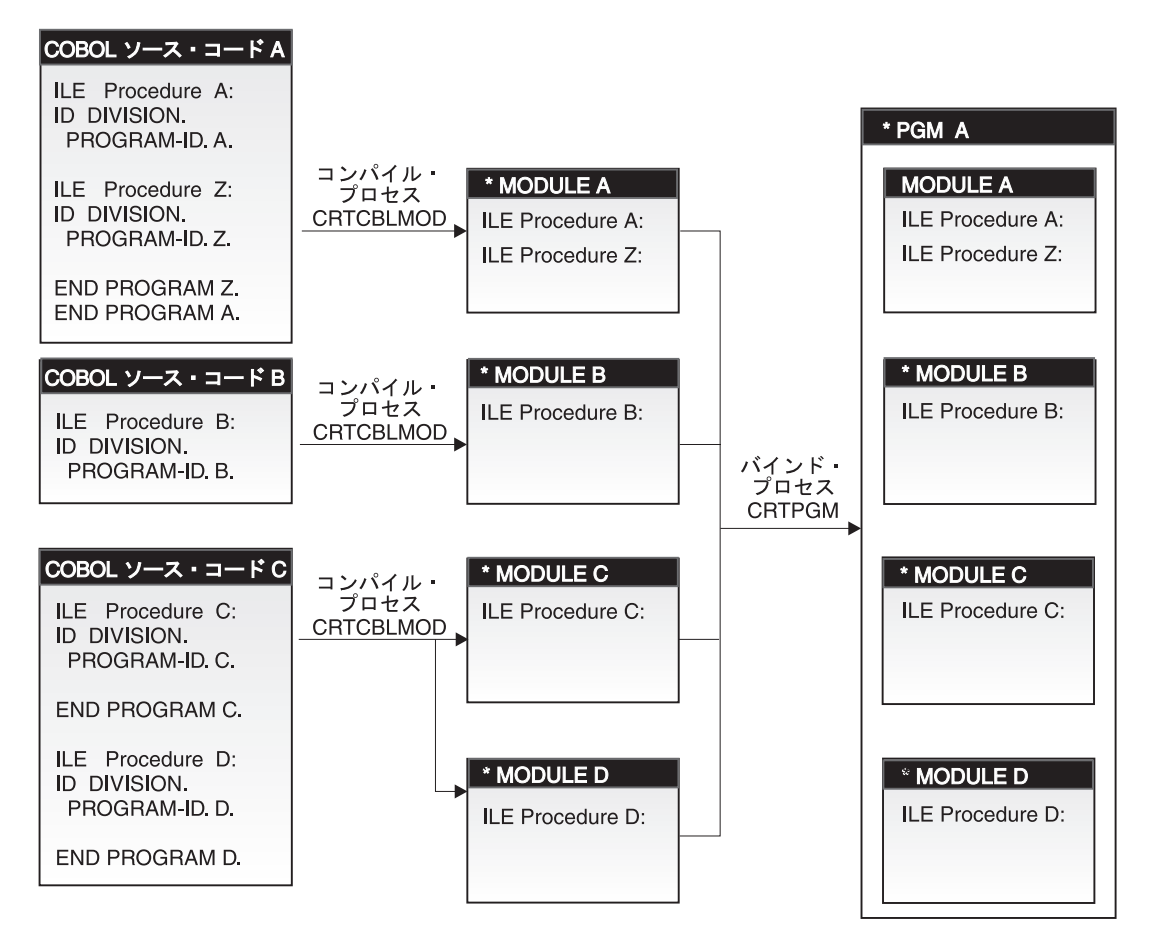

図 *8. CRTCBLMOD* コマンドを使用してモジュール・オブジェクトを作成する

図 8 では、\*PGM A は、プログラム・オブジェクトの入り口点を含むモジュール・ オブジェクトとして \*MODULE A が指定されて作成されます。 \*MODULE A の

PEP は ILE プロシージャー A を呼び出します。 \*MODULE A の PEP は \*PGM A の PEP にもなるため、\*PGM A の PEP は ILE プロシージャー A を呼び出し ます。 \*PGM A の UEP も ILE プロシージャー A になります。 \*MODULE B、\*MODULE C、および \*MODULE D にも PEP はありますが、それらは \*PGM A では無視されます。さらに、ILE プロシージャー Z は ILE プロシージャー A からしか呼び出せません。 ILE プロシージャー B、C、および D はそれぞれ独立 したモジュール・オブジェクトに入っており、ILE プロシージャー Z は \*MODULE A の最外部の COBOL プログラムではないため、ILE プロシージャー Z は ILE プロシージャー B、C、および D からは見えません。 ILE プロシージャ ー A、B、C および D は相互に呼び出すことができます。 それらすべてのプロシ ージャーは、再帰プロシージャーでないため、再帰を行うことはできません。

ILE COBOL ソース・プログラム内の各宣言型プロシージャーは、それぞれ独立し た ILE プロシージャーを生成します。

ネストした COBOL プログラムは、それぞれ独立した ILE プロシージャーを生成 します。

モジュール・オブジェクトには、モジュール・エクスポートとモジュール・インポ ートを関連付けることができます。

モジュール・エクスポートとは、バインディング処理によって他の ILE オブジェク トが使用できるプロシージャーまたはデータ項目の名前です。モジュール・エクス ポートは、その名前とそれに関連したタイプによって、それがプロシージャーであ るかデータであるかが識別されます。モジュール・エクスポートの有効範囲は、プ ログラム・オブジェクトと活動化グループとの 2 通りがあります。プログラム・オ ブジェクトにエクスポートされるすべての名前が活動化グループにエクスポートさ れるわけではありません。 ILE COBOL コンパイラーは、次の COBOL プログラ ミング言語構成要素ごとにモジュール・エクスポートを作成します。

- v コンパイル単位で最外部の ILE COBOL プログラムに対応しているプロシージャ ー名。
- v コンパイル単位で最外部の ILE COBOL プログラムに対応している取り消しプロ シージャー名。
- v EXTERNAL ファイルまたは EXTERNAL データの弱エクスポート。

モジュール・インポートとは、参照元モジュール・オブジェクトでは定義されてい ないプロシージャーやデータ項目の名前を使用したり参照したりすることです。モ ジュール・インポートは、その名前と関連タイプによって、プロシージャーまたは データのどちらであるかを識別します。 ILE COBOL コンパイラーは、次の COBOL プログラミング言語構成要素ごとにモジュール・インポートを作成しま す。

- v 静的プロシージャー呼び出しを使用して呼び出される ILE COBOL プログラムに 対応しているプロシージャー名。
- v 静的プロシージャー呼び出しを使用して呼び出される ILE COBOL プログラムに 対応している取り消しプロシージャー名。
- v EXTERNAL ファイルまたは EXTERNAL データの弱インポート。

v SET プロシージャー・ポインター項目 TO ENTRY プロシージャー名 ステート メントによって設定される、ILE COBOL プログラムに対応しているプロシージ ャー名 (プロシージャー名 の名前は ILE プロシージャーであると解釈されま す)。

ターゲット・プロシージャーが参照元モジュール・オブジェクトで定義されていな い場合に、モジュール・インポートが生成されます。データ項目への弱インポート は、ILE COBOL プログラム内でデータ項目が参照される場合に生成されます。

## **COBOL** モジュールの作成 **(CRTCBLMOD)** コマンドの使用

ILE COBOL ソース・ステートメントをコンパイルして 1 つまたは複数のモジュー ル・オブジェクトにするには、CRTCBLMOD コマンドを使用します。このコマンド は、ソース・メンバーにある ILE COBOL ステートメントに基づいてモジュール・ オブジェクトを作成する ILE COBOL コンパイラーを開始します。 CRTCBLMOD コマンドは対話式で、またはバッチ・モードで、あるいは iSeries サーバーの CL プログラムから使用できます。

注**:** CRTCBLMOD コマンドでモジュール・オブジェクトを作成するには、そのコマ ンドを使用する権限がなければなりません。

プログラム中で形式 2 の COPY ステートメントを使用して外部記述ファイルにア クセスすると、外部記述ファイルに関する情報がオペレーティング・システムから コンパイル済みプログラムに提供されます。

ILE COBOL コンパイラーが停止した場合には、以下のメッセージ LNC9001 が表 示されます。

Compile failed. *module-name* not created.

メッセージ・モニター (MONMSG) CL コマンドを使用することにより、この例外 をモニターできる制御言語プログラムを使用することができます。

## プロンプト画面からの **CRTCBLMOD** コマンドの使用

CRTCBLMOD コマンドは、プロンプト画面を使用して入力することができます。こ の方法でコマンド・パラメーターを入力するには、CRTCBLMOD と入力して、F4 キーを押します。

この画面の各パラメーターにはデフォルト値が示されます。任意の項目を上書きし て、別の値またはオプションを設定してください。パラメーター値の設定がよくわ からない場合には、フィールドの先頭の位置に疑問符 (?) を入力してから実行キー または F4 (プロンプト) を押すと、詳細な情報が表示されます。疑問符の後に 1 つ のブランクが必要です。プロンプト画面を要求する前に一部のパラメーターを入力 した場合、そのパラメーターにはその値が表示されます。

CRTCBLMOD コマンドのパラメーターの説明については 32 [ページの](#page-61-0) 『CRTCBLMOD [コマンドのパラメーター』を](#page-61-0)参照してください。

# **CRTCBLMOD** コマンドの構文

## **CRTCBLMOD** コマンド **-** 形式

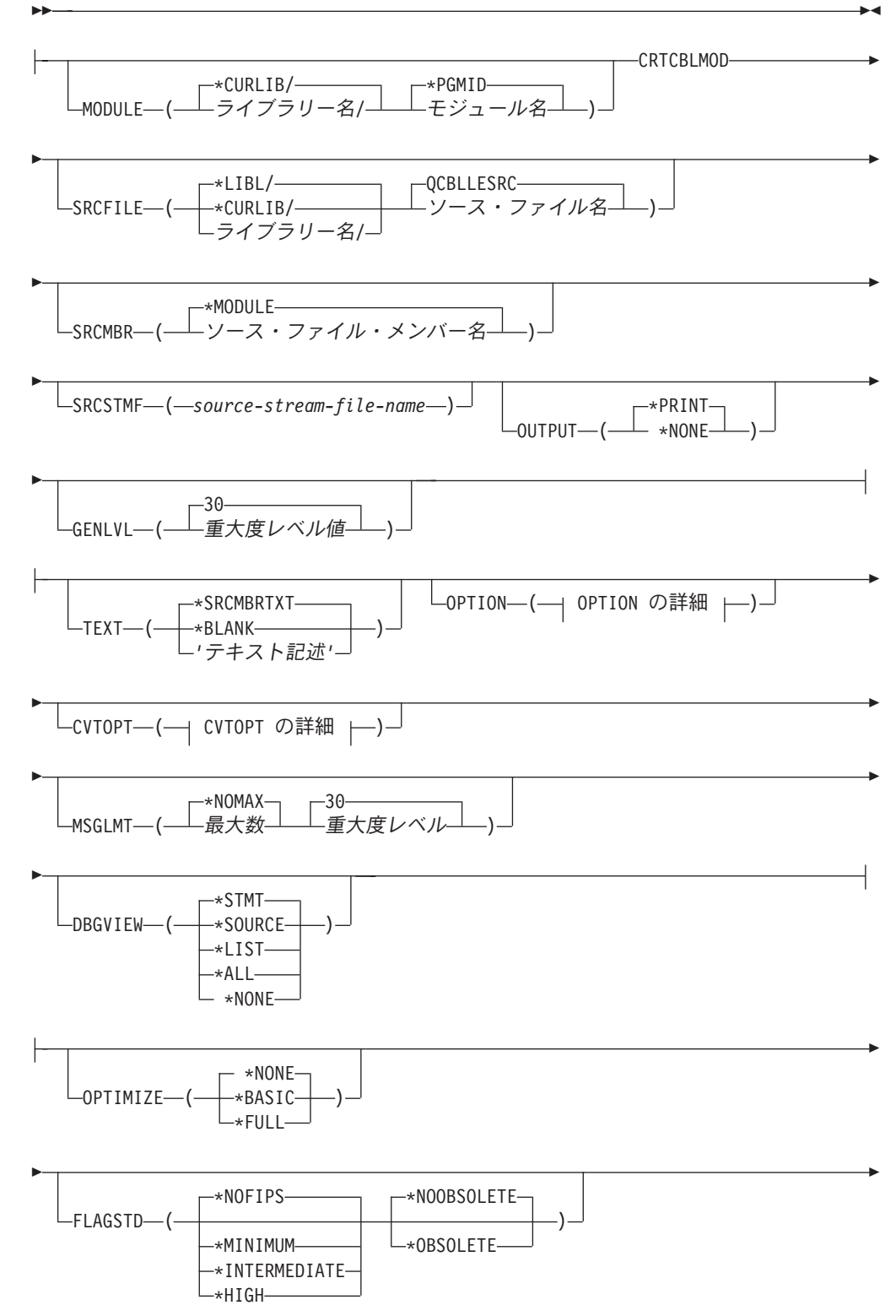

#

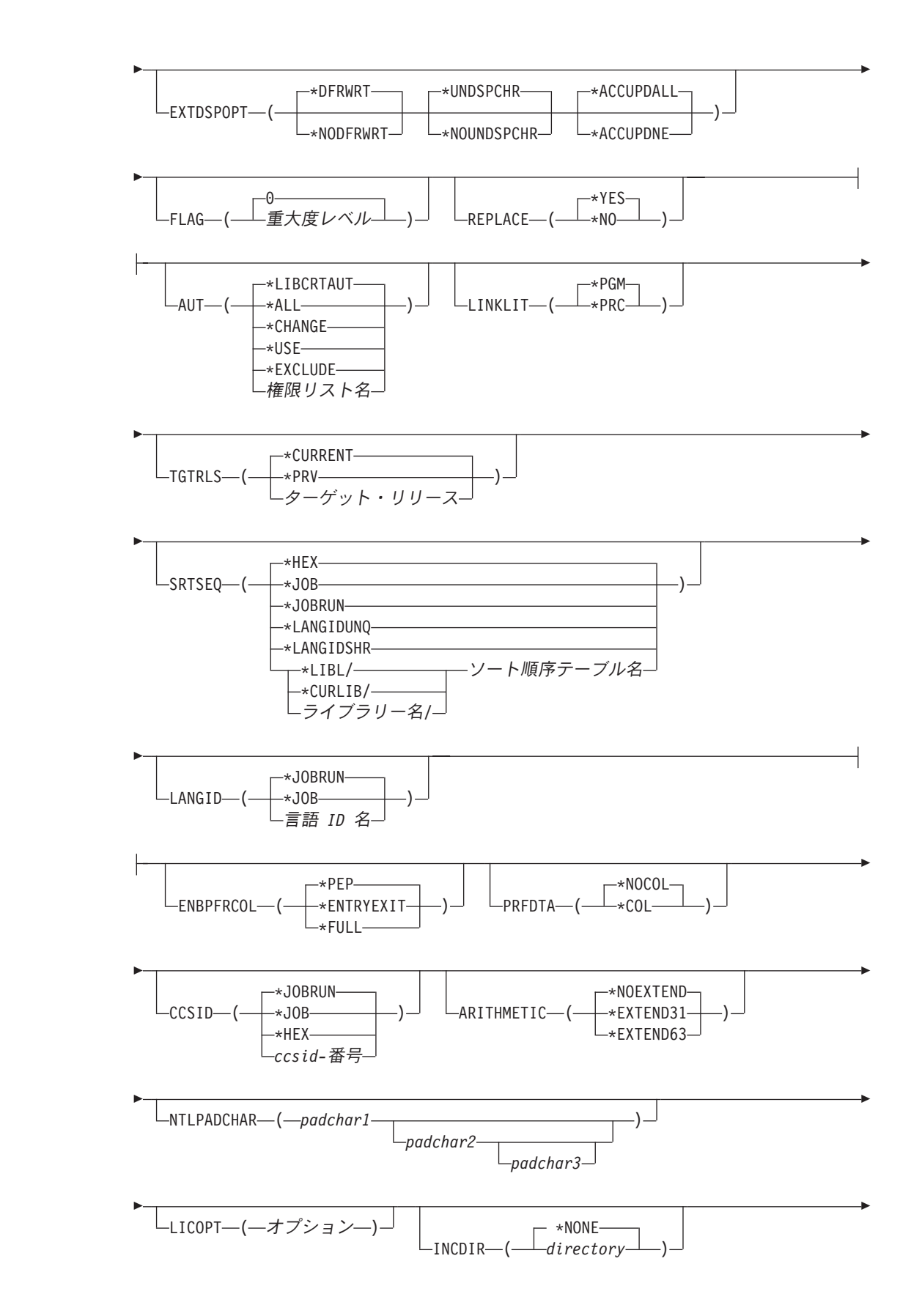

|

#

<span id="page-61-0"></span>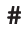

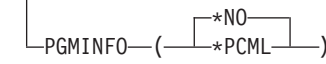

E

E

#

|

|

INFOSTMF ( *program-interface-stream-file-name* )

r

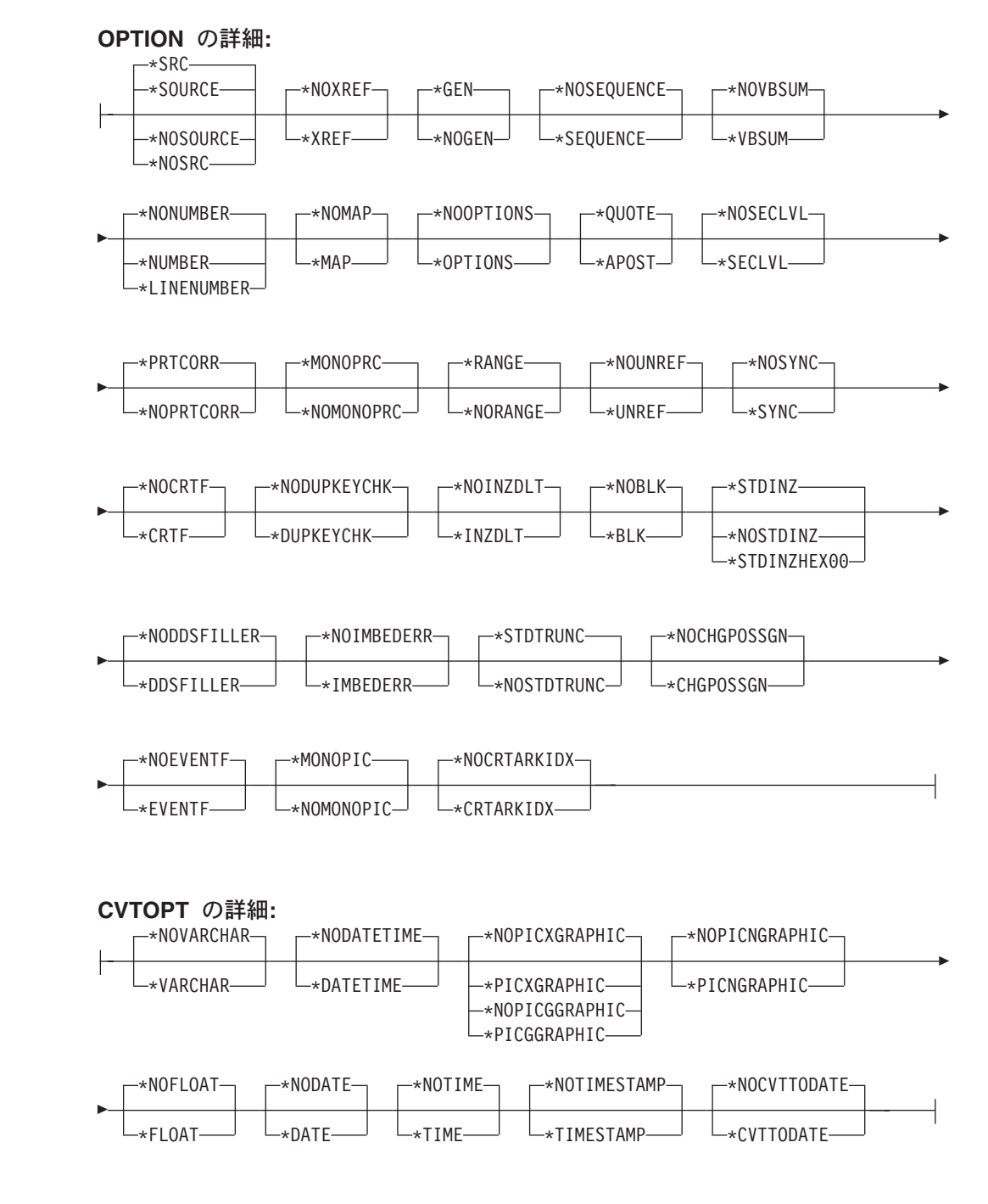

# **CRTCBLMOD** コマンドのパラメーター

ここでは、CRTCBLMOD コマンドのパラメーターについて説明します。パラメータ ーとオプションは、プロンプト画面に表示される順序で説明します。

デフォルト値がまず最初に表示され、見分けるために下線が付けられています。

CRTCBLMOD コマンドに指定するすべてのオブジェクト名は、iSeries 命名規則に 従ったものでなければなりません。名前が基本名の場合、長さ 10 文字の英数字で 構成できます。名前の先頭は英字でなければなりません。名前が引用符付き名の場 合、長さは 8 文字で、二重引用符で囲まれたものになります。

CRTCBLMOD コマンドの OPTION パラメーターを使用して、またはソース・プロ グラム内から PROCESS ステートメントを使用して、さまざまなコンパイラー・オ プションを指定できます。 PROCESS ステートメントで指定したオプションは、 CRTCBLMOD コマンドのそれに対応するオプションを指定変更します。

## **MODULE** パラメーター**:**

作成するモジュール・オブジェクトのモジュール名とライブラリー名を指定しま す。モジュール名とライブラリー名は iSeries の命名規則に適合していなければ なりません。指定できる値は次のとおりです。

## **\*PGMID**

モジュールの名前は、コンパイル単位の最外部の ILE COBOL ソース・プ ログラムにある PROGRAM-ID 段落から取られます。

モジュール名

コンパイルされた ILE COBOL モジュールを識別するための名前を入力し ます。このパラメーターのモジュール名を指定する場合で、一連のソース・ プログラム をコンパイルする場合 (単一ソース・ファイル・メンバーに複 数のコンパイル単位が入っている場合)、一連のモジュールのうちの先頭の ものがこの名前を使用します。他のすべてのモジュールは、コンパイル単位 の対応する最外部の ILE COBOL ソース・プログラムにある PROGRAM-ID 段落に指定された名前を使用します。

指定できるライブラリー値は次のとおりです。

#### **\*CURLIB**

作成されるモジュール・オブジェクトは、現行ライブラリーに保管されま す。特定のライブラリーを現行ライブラリーとして割り当てていない場合、 QGPL が使用されます。

ライブラリー名

作成されるモジュール・オブジェクトが保管されるライブラリーの名前を入 力します。

## **SRCFILE** パラメーター**:**

コンパイルする ILE COBOL ソース・コードの入っているソース・ファイルお よびライブラリーの名前を指定します。このソース・ファイルのレコード長は 92 でなければなりません。指定できる値は次のとおりです。

## **QCBLLESRC**

ソース・ファイル QCBLLESRC の中に、コンパイルする ILE COBOL ソ ース・コードが含まれていることを指定します。

## ソース・ファイル名

コンパイルする ILE COBOL ソース・コードの入っているソース・ファイ ルの名前を入力します。

指定できるライブラリー値は次のとおりです。

## **\*LIBL**

ライブラリー・リストを検索して、ソース・ファイルが含まれているライブ ラリーを見つけます。

### **\*CURLIB**

現行ライブラリーが使用されます。特定のライブラリーを現行ライブラリー として割り当てていない場合、QGPL が使用されます。

ライブラリー名

ソース・ファイルが含まれているライブラリーの名前を入力します。

## **SRCMBR** パラメーター**:**

コンパイルする ILE COBOL ソース・コードの入っているメンバーの名前を指 定します。このパラメーターを指定できるのは、SRCFILE パラメーターで参照 されるソース・ファイルがデータベース・ファイルの場合だけです。指定できる 値は次のとおりです。

#### **\*MODULE**

MODULE パラメーターで指定されるモジュール名と同じ名前のソース・フ ァイル・メンバーを使用します。

MODULE パラメーターのモジュール名が指定されていない場合、データベ ース・ソース・ファイルの最初のメンバーが使用されます。

ソース・ファイル・メンバー名

ILE COBOL ソース・コードの含まれているメンバーの名前を入力します。

## **SRCSTMF** パラメーター**:**

# # # # # # # #

# # # # #

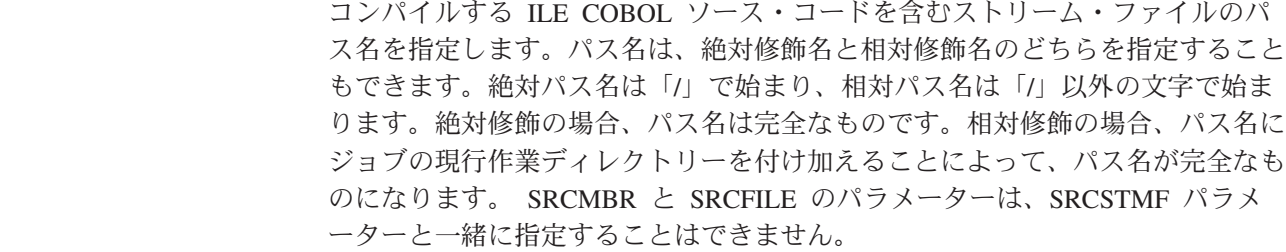

## **OUTPUT** パラメーター**:**

コンパイラー・リストを生成するかどうかを指定します。指定できる値は次のと おりです。

## **\*PRINT**

コンパイラー・リストが生成されます。メンバーをコンパイルすると、出力 ファイルの名前はメンバーと同じ名前になります。PGM パラメーターに \*PGMID を指定して、ストリーム・ファイルをコンパイルすると、出力フ ァイルの名前は COBOLPGM00 になります。そうでない場合は、出力ファ イルの名前はプログラムと同じ名前になります。

#### **\*NONE**

コンパイラー・リストを生成しません。

## **GENLVL** パラメーター**:**

モジュール・オブジェクトを作成するかどうかを決める重大度レベルを指定しま す。重大度レベルは、コンパイル時に作成されるメッセージの重大度レベルに対 応します。このパラメーターは、ソース・ファイル・メンバーの各コンパイル単 位ごとに個別に適用されます。ソース・ファイル・メンバー内の他のコンパイル 単位は、それ以前のコンパイル単位が失敗してもコンパイルされます。

指定できる値は次のとおりです。

- **30** 重大度レベルが 30 以上のエラーが発生する場合、モジュール・オブジェク トは作成されません。
- 重大度レベル

0 ~ 30 の数値を 1 桁または 2 桁で指定します。これはモジュール・オブ ジェクトを作成するかどうかを決めるために使用する重大度レベルです。こ の重大度レベル以上のエラーが発生する場合、モジュール・オブジェクトは 作成されません。

## **TEXT** パラメーター**:**

モジュールとその機能について簡潔に説明するテキストを入力することができま す。

## **\*SRCMBRTXT**

ILE COBOL ソース・コードを含むデータベース・ファイル・メンバーの記 述と同じテキストを使用して、モジュール・オブジェクトを記述します。ソ ースが装置またはインライン・ファイルから来ている場合、\*SRCMBRTXT の指定の効果は \*BLANK の指定と同じです。

## **\*BLANK**

テキストは指定しません。

テキスト記述

モジュールとその機能について簡潔に説明するテキストを入力します。その テキストは、長さが SBCS 文字で最大 50 文字までであり、単一引用符で 囲む必要があります。単一引用符は 50 文字の文字ストリングの一部とは見 なされません。

## **OPTION** パラメーター**:**

ILE COBOL ソース・コードのコンパイル時に使用するオプションを指定しま す。

ILE COBOL ソース・プログラムの PROCESS ステートメントで指定したオプ ションは、OPTION パラメーターの、対応するオプションを指定変更します。

OPTION パラメーターに指定できる値は次のとおりです。

#### **\*SOURCE** または **\*SRC**

コンパイラーは ILE COBOL ソース・プログラムおよびすべてのコンパイ ル時エラー・メッセージで構成される、ソース・リストを作成します。

## **\*NOSOURCE** または **\*NOSRC**

コンパイラーはリストのソース部分を作成しません。ソース・リストが必要 でない場合、コンパイルの時間を短くするため、このオプションを使用する ようにしてください。

## **\*NOXREF**

コンパイラーは、ILE COBOL ソース・プログラムの相互参照リストを作成 しません。

#### **\*XREF**

コンパイラーはソース・プログラムの相互参照リストを作成します。

## **\*GEN**

コンパイラーは、ILE COBOL ソースのコンパイル後にモジュール・オブジ ェクトを作成します。

## **\*NOGEN**

コンパイラーは、ILE COBOL ソース・プログラムのコンパイル後にモジュ ール・オブジェクトを作成しません。エラー・メッセージまたはリストだけ が必要な場合、このオプションを指定してください。

#### **\*NOSEQUENCE**

参照番号のシーケンス・エラーはチェックされません。

### **\*SEQUENCE**

参照番号のシーケンス・エラーをチェックします。 \*LINENUMBER オプシ ョンを指定した場合、シーケンス・エラーは発生しません。

#### **\*NOVBSUM**

verb の使用カウントを印刷しません。

## **\*VBSUM**

verb の使用カウントを印刷します。

#### **\*NONUMBER**

ソース・ファイルのシーケンス番号を参照番号として使用します。

#### **\*NUMBER**

ユーザー指定のシーケンス番号 (桁 1 ~ 6) を参照番号として使用します。

#### **\*LINENUMBER**

コンパイラーによって作成されるシーケンス番号が参照番号として使用され ます。このオプションは、ILE COBOL プログラム・ソース・コードと、 COPY ステートメントによって導かれたソース・コードとを結合して、1 つ の連続した番号の順序列にします。 FIPS (連邦情報処理標準) フラグを指定 する場合は、このオプションを使用してください。

### **\*NOMAP**

コンパイラーはデータ部マップのリストを作成しません。

#### **\*MAP**

コンパイラーはデータ部マップのリストを作成します。

#### **\*NOOPTIONS**

このコンパイルでは、有効なオプションのリストを作成しません。

#### **\*OPTIONS**

このコンパイルで、有効なオプションのリストを作成します。

#### **\*QUOTE**

非数字リテラル、16 進数リテラル、およびブール・リテラルに、区切り引 用符 (″) を使用することを指定します。このオプションはまた、形象定数 QUOTE の値が引用符の EBCDIC 値になるように指定します。

### **\*APOST**

非数字リテラル、16 進数リテラル、およびブール・リテラルに、区切りア ポストロフィ (') を使用することを指定します。このオプションはまた、形 象定数 QUOTE の値がアポストロフィの EBCDIC 値になるように指定しま す。

#### **\*NOSECLVL**

このコンパイルでは、2 次レベルのメッセージ・テキストのリストを作成し ません。

## **\*SECLVL**

このコンパイル・リストでは、2 次レベル・メッセージ・テキストは、1 次 レベル・エラー・テキストとともに、コンパイラー・リストのメッセージ・ セクションに示されます。

## **\*PRTCORR**

CORRESPONDING 句を使用した結果として含められた基本項目を示すコメ ント行がコンパイラー・リストに挿入されます。

#### **\*NOPRTCORR**

CORRESPONDING 句が使用されても、コメント行をコンパイラー・リスト に挿入しません。

## **\*MONOPRC**

PROGRAM-ID 段落、CALL、CANCEL、または SET ENTRY ステートメン ト、および END PROGRAM ヘッダーで見つかったプログラム名 (リテラ ルまたはワード) は、すべて大文字に変換され、プログラム名形式の規則を 強制的に適用します。

## **\*NOMONOPRC**

PROGRAM-ID 段落、CALL、CANCEL、または SET ENTRY ステートメン ト、および END PROGRAM ヘッダーで見つかったプログラム名 (リテラ ルまたはワード) は、大文字には変換されず、プログラム名形式の規則の強 制適用はされません。このオプションを指定すると、標準の COBOL では 許可されていない特殊文字を CALL ターゲットで使用できるようになりま す。

### **\*RANGE**

実行時に、添え字が正しい範囲内にあるかどうかが検査されますが、指標の 範囲は検査されません。参照変更およびコンパイラー生成サブストリング操 作も検査されます。

日付/時刻項目の形式が正しいか、また、それらが有効な日付、時刻、また はタイム・スタンプを表しているか確認するために、日付/時刻項目の内容 が検査されます。

## **\*NORANGE**

範囲は実行時に検査されません。

注**:** \*RANGE オプションは添え字範囲を検査するコードを生成します。た とえば、エレメントが 20 個しかない配列で、エレメント 21 にアクセ スしないようにします。

\*NORANGE オプションでは、添え字範囲を検査するコードを生成しま せん。結果として、\*NORANGE オプションのほうが、より速く実行さ れるコードが作成されます。

#### **\*NOUNREF**

非参照データ項目は、コンパイルされたモジュールに含められません。これ によって使用ストレージの量が少なくなり、もっと大きなプログラムがコン

パイルできるようになります。 \*NOUNREF オプションを選択した場合 は、デバッグ中に非参照データ項目を見たり、それに代入したりすることは できません。非参照データ項目は OPTION (\*XREF) を指定して作成された 相互参照表には表示されます。

#### **\*UNREF**

非参照データ項目はコンパイルされたモジュールに含められます。

#### **\*NOSYNC**

SYNCHRONIZED 文節は構文検査だけを行います。

## **\*SYNC**

SYNCHRONIZED 文節はコンパイラーによってコンパイルされます。 SYNCHRONIZED 文節により、データ項目の位置は、右端 (最低位) がスト レージの自然な境界になるように位置合わせされます。ストレージの自然な 境界は、保管されるデータの長さとタイプに応じて、ストレージの中で次に 最も近い 4 バイト、8 バイト、または 16 バイトのどれかの境界になりま す。この位置合わせを行うために、同期された項目に隣接する余分なストレ ージが取られます。 SYNCHRONIZED と記述される各基本データ項目は、 そのデータ・ストレージの割り当てに対応するストレージの自然な境界に位 置合わせされます。

### **\*NOCRTF**

OPEN 操作時に利用できないディスク・ファイルは動的には作成されませ ん。

## **\*CRTF**

OPEN 操作時に利用できないディスク・ファイルを動的に作成します。

注**:** 動的に作成されるファイルの最大レコード長は 32,766 です。 \*CRTF オプションを指定しても、索引ファイルは動的には作成されません。

#### **\*NODUPKEYCHK**

INDEXED ファイルの基本キーの重複を検査しません。

#### **\*DUPKEYCHK**

INDEXED ファイルの基本キーの重複を検査します。

## **\*NOINZDLT**

順次アクセスの相対ファイルを OUTPUT 用にオープンした場合、CLOSE 操作中に削除されたレコードで初期化されることはありません。レコード境 界は、OPEN OUTPUT 時に書き込まれるレコード数によって決まります。 それ以降の OPEN 操作はレコード境界までのアクセスしか認められませ ん。

#### **\*INZDLT**

順次アクセスの相対ファイルを OUTPUT 用にオープンした場合、CLOSE 操作中に削除されたレコードで初期化されます。ファイル内の活動レコード には影響はありません。それ以降の OPEN 操作において、レコード境界は ファイル・サイズとして定義されます。

#### **\*NOBLK**

コンパイラーは、START ステートメントがない SEQUENTIAL アクセス・ ファイルのブロック化だけを許します。これが指定される場合、BLOCK CONTAINS 文節は無視されます (テープ・ファイルを除く)。

### **\*BLK**

\*BLK が使用され、BLOCK CONTAINS 文節が指定されると、コンパイラ ーは START ステートメントがある DYNAMIC アクセス・ファイルと SEQUENTIAL アクセス・ファイルをブロック化します。ブロック化は、出 力操作用にオープンされる RELATIVE ファイルには許可されません。 BLOCK CONTAINS 文節は、ブロック化されるレコード数を制御します。

\*BLK が使用され、BLOCK CONTAINS 文節が指定されないと、コンパイ ラーは START ステートメントがない SEQUENTIAL アクセス・ファイル のブロック化だけを認めます。ブロック化されるレコード数は、オペレーテ ィング・システムによって決まります。

### **\*STDINZ**

VALUE 文節がない項目の場合は、コンパイラーはデータ項目をデフォルト 値に初期設定します。エリアを占有する最初のレベル 01 またはレベル 77 データ項目のストレージの各エリアに割り当てられる値。

#### **\*NOSTDINZ**

VALUE 文節がない項目の場合、コンパイラーはデータ項目をシステム・デ フォルトに初期設定することはしません。

## **\*STDINZHEX00**

| | |

VALUE 文節がない項目の場合は、コンパイラーはデータ項目を 16 進数の 0 に初期設定します。

## **\*NODDSFILLER**

COPY DDS ステートメントで一致するフィールドが見つからない場合、フ ィールド記述は生成されません。

#### **\*DDSFILLER**

COPY DDS ステートメントで一致するフィールドが見つからない場合、単 一文字の FILLER フィールド記述である ″07 FILLER PIC X″ が常に作成 されます。

#### **\*NOIMBEDERR**

エラー・メッセージはコンパイラー・リストのソース・リスト・セクション に含められません。エラー・メッセージはコンパイラー・リストのエラー・ メッセージ・セクションだけに表示されます。

#### **\*IMBEDERR**

コンパイラー・リストのソース・リスト・セクションに 1 次レベル・エラ ー・メッセージが含められ、エラーが発生した行のすぐ後に表示されます。 エラー・メッセージは、コンパイラー・リストのエラー・メッセージ・セク ションにも表示されます。

## **\*STDTRUNC**

このオプションは USAGE BINARY データだけに適用されます。 \*STDTRUNC が選択された場合、USAGE BINARY データは BINARY 受 信フィールドの PICTURE 文節にある桁数に切り捨てられます。

## **\*NOSTDTRUNC**

このオプションは USAGE BINARY データだけに適用されます。 \*NOSTDTRUNC が選択された場合、BINARY 受信フィールドはハーフワー ド、フルワード、またはダブルワードの境界でのみ切り捨てられます。

BINARY 送信フィールドは、ハーフワード、フルワード、またはダブルワ ードとしても処理されます。こうして、フィールドの 2 進数の内容全体が 有効になります。さらに、DISPLAY ステートメントでは、BINARY フィー ルドの内容全部が、切り捨てなしで変換されます。

注**:** \*NOSTDTRUNC は VALUE 文節に影響を及ぼしません。

## **\*NOCHGPOSSGN**

ゾーンおよびパックの数値データのデフォルトの正の符号として、16 進数 の F が使用されます。 16 進数 F は、OS/400 オペレーティング・システ ムのシステム・デフォルトです。

#### **\*CHGPOSSGN**

ゾーンおよびパックの数値データのデフォルトの正の符号として、16 進数 の C が使用されます。これは、VALUE 文節の結果だけでなく、MOVE、 ADD、SUBTRACT、MULTIPLY、DIVIDE、COMPUTE、および INITIALIZE ステートメントのすべての結果に適用されます。

#### **\*NOEVENTF**

連携開発環境/400 (CODE/400) で使用するイベント・ファイルを作成しませ ん。 CODE/400 はこのファイルを使用することにより、CODE/400 エディ ターと統合されたエラー・フィードバックを提供します。通常、イベント・ ファイルが作成されるのは、モジュールまたはプログラムを CODE/400 内 で作成した場合です。

## **\*EVENTF**

CODE/400 で使用するイベント・ファイルを作成します。イベント・ファイ ルは、作成されたモジュールまたはプログラム・オブジェクトが保管される ライブラリー中のファイル EVFEVENT のメンバーとして作成されます。 EVFEVENT ファイルがない場合は、自動的に作成されます。イベント・フ ァイル・メンバー名は、作成されるオブジェクトの名前と同じです。

CODE/400 はこのファイルを使用することにより、CODE/400 エディターと 統合されたエラー・フィードバックを提供します。通常、イベント・ファイ ルが作成されるのは、モジュールまたはプログラムを CODE/400 内で作成 した場合です。

## **\*MONOPIC**

PICTURE 文字ストリング内の英字は、すべて英大文字に変換されます。

## **\*NOMONOPIC**

PICTURE 文字ストリングで使用される通貨記号は、大文字小文字の区別が あります。すなわち、PICTURE 記号 A、B、E、G、N、P、S、V、X、 Z、CR、および DB の英大文字に相当する英小文字は、PICTURE 文字スト リングの英大文字表記と同等です。しかし、その他のすべての英小文字は、 それらに相当する英大文字表記と同等ではありません。

#### **\*NOCRTARKIDX**

永続的な代替レコード・キー (ARK) 索引が検出されないときに、一時的な 代替レコード・キー索引は作成されません。

#### **\*CRTARKIDX**

永続的な代替レコード・キー (ARK) 索引が検出されないときは、一時的な 代替レコード・キー索引が作成されます。

| | | | | |

## **CVTOPT** パラメーター**:**

外部記述ファイルから COPY DDS によってプログラムに渡された日付、時 刻、およびタイム・スタンプのフィールド・タイプ、DBCS グラフィック・フ ィールド・タイプ、可変長フィールド・タイプ、および浮動小数点フィールド・ タイプをコンパイラーが処理する方法を指定します。指定できる値は次のとおり です。

### **\*NOVARCHAR**

可変長フィールドは FILLER フィールドとして宣言されます。

#### **\*VARCHAR**

可変長フィールドはグループ項目として宣言され、ILE COBOL ソース・プ ログラムからアクセスできます。

#### **\*NODATETIME**

日付、時刻、およびタイム・スタンプのデータ項目は FILLER フィールド として宣言されます。

## **\*DATETIME**

日付、時刻、およびタイム・スタンプの DDS データ項目に、それぞれの DDS 名に基づく COBOL データ項目名が与えられます。 COBOL データ 項目のカテゴリーは、CVTOPT パラメーター値 \*DATE、\*TIME、または \*TIMESTAMP のいずれかが指定された場合を除き、英数字です。この場 合、COBOL データ項目のカテゴリーは、それぞれ、日付、時刻、またはタ イム・スタンプです。

## **\*NOPICXGRAPHIC**

DBCS グラフィック・データ項目は FILLER フィールドとして宣言されま す。

## **\*PICXGRAPHIC**

固定長の DBCS グラフィック・データ項目は固定長の英数字フィールドと して宣言され、ILE COBOL ソース・プログラムからアクセスすることがで きます。

\*VARCHAR オプションも使用している場合、可変長 DBCS グラフィッ ク・データ項目は固定長グループ項目として宣言され、ILE COBOL ソー ス・プログラムからアクセスすることができます。

## **\*PICGGRAPHIC**

固定長の DBCS グラフィック・データ項目は固定長 G フィールドとして 宣言され、ILE COBOL ソース・プログラムからアクセスすることができま す。

\*VARCHAR オプションも使用している場合、可変長 DBCS グラフィッ ク・データ項目は固定長グループ項目 (数値フィールドの後に G タイプ・ フィールドが続いたもの) として宣言され、ILE COBOL ソース・プログラ ムからアクセスできます。

## **\*NOPICGGRAPHIC**

DBCS グラフィック・データ項目は FILLER フィールドとして宣言されま す。 \*NOPICGGRAPHIC は、リストには \*NOPICXGRAPHIC として印刷 されます。

## **\*PICNGRAPHIC**

CCSID 13488 に関連付けられた固定長グラフィック・データ項目は、固定 長 N フィールドとして宣言され、ILE COBOL のソース・プログラムにア クセス可能です。

\*VARCHAR オプションも使用中である場合、CCSID 13488 を伴う可変長 のグラフィック・データ項目は、固定長のグループ項目 (N タイプ・フィー ルドが後に続く数字フィールドでできている) として宣言され、ILE COBOL のソース・プログラムにアクセス可能です。

### **\*NOPICNGRAPHIC**

グラフィック・フィールドの処理は、PICXGRAPHIC/NOPICXGRAPHIC お よび PICGGRAPHIC/NOPICGGRAPHIC オプションに指定された値によって 異なります。

## **\*NOFLOAT**

浮動小数点データ項目は、2 進数の USAGE をもつ FILLER フィールドと して宣言されます。

### **\*FLOAT**

浮動小数点データ項目は、それらの DDS 名、および COMP-1 (単精度) ま たは COMP-2 (倍精度) の USAGE によってプログラムに取り込まれます。 フィールドは ILE COBOL ソース・プログラムからアクセス可能になりま す。

## **\*NODATE**

日付データ項目は、英数字カテゴリーの COBOL データ項目として宣言さ れます。たとえば、次のようになります。 06 FILLER PIC X(10).

COBOL データ項目名は、\*NODATETIME/\*DATETIME CVTOPT パラメー ターによって決められます。

## **\*DATE**

DDS 日付データ項目は、日付カテゴリーの COBOL データ項目として宣言 されます。たとえば、次のようになります。

06 FILLER FORMAT DATE '@Y-%m-%d'.

COBOL データ項目名は、\*NODATETIME/\*DATETIME CVTOPT パラメー ターによって決められます。

## **\*NOTIME**

DDS 時刻データ項目は、英数字カテゴリーの COBOL データ項目として宣 言されます。たとえば、次のようになります。 06 FILLER PIC X(8).

COBOL データ項目名は、\*NODATETIME/\*DATETIME CVTOPT パラメー ターによって決められます。

#### **\*TIME**

DDS 時刻データ項目は、時刻カテゴリーの COBOL データ項目として宣言 されます。たとえば、次のようになります。

06 FILLER FORMAT TIME '%H:%M:%S'.
COBOL データ項目名は、\*NODATETIME/\*DATETIME CVTOPT パラメー ターによって決められます。

#### **\*NOTIMESTAMP**

DDS タイム・スタンプ・データ項目は、英数字カテゴリーの COBOL デー タ項目として宣言されます。たとえば、次のようになります。 06 FILLER PIC X(26).

COBOL データ項目名は、\*NODATETIME/\*DATETIME CVTOPT パラメー ターによって決められます。

#### **\*TIMESTAMP**

DDS タイム・スタンプ・データ項目は、タイム・スタンプ・カテゴリーの COBOL データ項目として宣言されます。たとえば、次のようになります。 06 FILLER FORMAT TIMESTAMP.

COBOL データ項目名は、\*NODATETIME/\*DATETIME CVTOPT パラメー ターによって決められます。

## **\*NOCVTTODATE**

DATFMT キーワードをもつ DDS データ項目 (DDS 日付データ項目を除 く) は、それぞれの元の DDS タイプに基づいて ILE COBOL で宣言され ます。

## **\*CVTTODATE**

DATFMT キーワードをもつ DDS データ項目 (DDS 日付データ項目を除 く) は、日付データ・タイプとして ILE COBOL で宣言されます。 \*CVTTODATE オプションの使用法については 57 [ページの『日付、時刻、](#page-86-0) [およびタイム・スタンプのデータ・タイプの指定』を](#page-86-0)参照してください。

#### **MSGLMT** パラメーター**:**

各コンパイル単位ごとに、発生する可能性がある特定のエラー重大度レベルのメ ッセージの最大数を指定し、それに達した場合はコンパイルを停止するようにし ます。あるコンパイル単位がその最大数に達すると、すぐに、すべてのソース・ メンバーのコンパイルが停止します。

たとえば、メッセージの最大数に 3 を、エラー重大度レベルに 20 を指定する と、重大度レベルが 20 以上のエラーが 3 つ以上発生した場合、コンパイルは 停止します。指定したエラー重大度レベル以上のメッセージがない場合、見つか ったエラーの数に関係なくコンパイルは続行されます。

メッセージ数

メッセージの最大数を指定します。指定できる値は次のとおりです。

#### **\*NOMAX**

見つかったエラーの数に関係なく、コンパイルは通常どおり完了するま で続行されます。

## 最大数

指定したエラー重大度レベル以上のメッセージの最大数を指定します。 この数を超えるとコンパイルは停止します。有効な範囲は 0 ~ 9999 です。

### メッセージ重大度制限

コンパイルを停止するかどうかを決めるために使用するエラー重大度レベル を指定します。指定できる値は次のとおりです。

- **30** 重大度レベル 30 以上のエラーの数が指定されたメッセージの最大数を 超えると、コンパイルは停止します。
- エラー重大度レベル

1 桁または 2 桁の数値として 0~30 を入力します。これはコンパイル を停止するかどうかを決めるために使用するエラー重大度レベルです。 この重大度レベル以上のエラーの数が指定されたメッセージの最大数を 超えると、コンパイルは停止します。

## **DBGVIEW** パラメーター**:**

コンパイルされたモジュールのデバッグに、ソース・プログラムまたは生成され たリストのどのビューを使用できるかを制御するオプションを指定します。指定 できる値は次のとおりです。

## **\*STMT**

コンパイルされたモジュールは、シンボル名およびステートメント番号を使 用してデバッグされます。

#### **\*SOURCE**

コンパイル済みモジュールをデバッグするために、1 次ソース・メンバーお よび COPY ステートメントによって含められたコピー・ソース・メンバー のソース・ビューを使用できるようにします。これらのビューを使用できる のは、1 次ソース・メンバーおよびコピー・ソース・メンバーがローカル・ データベース・ソース・ファイルからのものである場合だけです。コンパイ ルおよびデバッグ時には、メンバーの変更および削除はしないでください。

## **\*LIST**

コンパイル済みモジュールをデバッグするために、COPY および REPLACE ステートメントの処理後にソース・コードを表示する、リスト・ビューを使 用できるようにします。このオプションを指定すると、コンパイル済みモジ ュールのサイズは大きくなりますが、コンパイル済みモジュールの実行時の パフォーマンスには影響を与えません。

リスト・ビューには、対応するコンパイラー・オプションが要求された場 合、相互参照リスト、データ部マップ、および verb 使用カウントが含めら れます。たとえば、OPTION(\*XREF) が指定された場合には、相互参照リス トが含められます。

リスト・ビューは、1 次ソース・メンバーまたはコピー・ソース・メンバー がどこからのものであるかに関係なく生成できます。リスト・ビューは、コ ンパイルに続くソース・メンバーの変更または削除によって影響を受けるこ とはありません。

## **\*ALL**

\*STMT、\*SOURCE、および \*LIST を結合して指定することと同じです。

#### **\*NONE**

コンパイル済みモジュールはデバッグできません。この場合、コンパイルさ

れたプログラムのサイズは小さくなりますが、その実行時パフォーマンスに は影響を与えません。このオプションを指定した場合、定様式ダンプをとる ことはできません。

## <span id="page-74-0"></span>**OPTIMIZE** パラメーター**:**

モジュールの最適化レベルを指定します。指定できる値は次のとおりです。

#### **\*NONE**

コンパイル済みモジュールで最適化は実行されません。このオプションを使 用すると、コンパイル時間は最小になります。このオプションにより、デバ ッグ中に変数を表示させたり変更したりできるようになります。

#### **\*BASIC**

コンパイル済みモジュールについて、ローカル・ブロック・レベルだけの一 部の最適化が実行されます。このオプションにより、ユーザーは、デバッグ 中に変数を表示できるようになりますが、変更することはできません。

## **\*FULL**

コンパイルされたモジュールに対して、完全な最適化 (グローバル・レベル で) が実施されます。この最適化によってコンパイル時間は長くなります が、最も効率的なコードを生成することができます。このオプションによ り、ユーザーは、デバッグ中に変数を表示できるようになりますが、変更す ることはできません。表示された変数の値は、その現行値でない場合があり ます。一部の変数は表示できない場合があります。

注**:** 選択された最適化レベルに関係なく、完全最適化を可能にするすべての 情報が生成されます。 CHGMOD コマンドを使用して、モジュール・ オブジェクトの最適化レベルを \*NONE から \*FULL に、ソース・プロ グラムの再コンパイルをせずに変更することができます。

## **FLAGSTD** パラメーター**:**

FIPS フラグのオプションを指定します。 (\*LINENUMBER オプションを選択し て、FIPS メッセージで使用される参照番号が固有なものになるようにしてくだ さい。) 指定できる値は次のとおりです。

#### **\*NOFIPS**

ILE COBOL ソース・プログラムに FIPS フラグはありません。

#### **\*MINIMUM**

最小サブセット以上に対して、FIPS フラグを付けます。

#### **\*INTERMEDIATE**

中間サブセット以上に対して、FIPS フラグを付けます。

## **\*HIGH**

高いサブセットに対して、FIPS フラグを付けます。

#### **\*NOOBSOLETE**

古くなった言語エレメントにフラグは付けません。

#### **\*OBSOLETE**

古くなった言語エレメントにフラグを付けます。

## **EXTDSPOPT** パラメーター**:**

ワークステーション入出力の拡張 ACCEPT および拡張 DISPLAY ステートメ ントに使用するオプションを指定します。

## **\*DFRWRT**

拡張 ACCEPT ステートメントが見つかるまで、またはバッファーがいっぱ いになるまで、拡張 DISPLAY ステートメントはバッファーに保持されま す。

バッファーの内容は、拡張 ACCEPT ステートメントが見つかるかバッファ ーがいっぱいになると、画面に表示されます。

#### **\*NODFRWRT**

それぞれの拡張 DISPLAY ステートメントは、それが見つかると実行され ます。

## **\*UNDSPCHR**

表示および非表示の文字は、拡張 ACCEPT および拡張 DISPLAY ステート メントによって処理されます。

#### **\*NOUNDSPCHR**

表示可能文字だけが拡張 ACCEPT および拡張 DISPLAY ステートメントに よって処理されます。

このオプションは、リモート 3174 および 3274 制御装置に接続されている ディスプレイ装置には必ず使用しなければなりませんが、ローカル・ワーク ステーションに使用することもできます。このオプションを使用する場合、 データの内容は表示可能文字だけでなければなりません。データに 16 進数 の 20 より小さい値が含まれる場合、結果は、予期しない表示形式のエラー から重大エラーまでの範囲で予測不能になります。

#### **\*ACCUPDALL**

UPDATE 句の存在にかかわらず、データのすべてのタイプが拡張 ACCEPT ステートメントに事前表示されます。

#### **\*ACCUPDNE**

数字編集データだけが、UPDATE 句を含まない拡張 ACCEPT ステートメ ントに事前表示されます。

## **FLAG** パラメーター**:**

コンパイラー・リストに表示されるメッセージの最小重大度レベルを指定しま す。指定できる値は次のとおりです。

- **0** すべてのメッセージがコンパイラー・リストに表示されます。
- 重大度レベル

コンパイラー・リストに表示させる最小のメッセージ重大度レベルを指定す る、1 桁または 2 桁の数を入力します。この指定された値またはそれより 高い重大度レベルをもつメッセージは、コンパイル・リストに表示されま す。

## **REPLACE** パラメーター**:**

明示的または暗黙に指定されたライブラリーに同じ名前のモジュールがすでに存 在するとき、新しいモジュールを作成するかどうかを指定します。指定できる値 は次のとおりです。

#### **\*YES**

新しいモジュールが作成され、明示的または暗黙に指定されたライブラリー にある同じ名前の既存のモジュールと置き換えられます。明示的または暗黙 のうちに指定されたライブラリーにある同じ名前の既存のモジュールは、ラ イブラリー QRPLOBJ に移されます。

**\*NO**

同じ名前のモジュールが、明示的または暗黙のうちに指定されたライブラリ ーにすでに存在する場合、新しいモジュールは作成されません。既存のモジ ュールは置換されず、メッセージが表示され、コンパイルは停止します。

**AUT** パラメーター**:**

モジュール・オブジェクトに対する特定の権限がないユーザー、権限リスト中に ないユーザー、またはモジュール・オブジェクトに対する特定の権限がないユー ザーのグループに付与される権限を指定します。モジュール・オブジェクトを GRTOBJAUT (オブジェクト権限付与) または RVKOBJAUT (オブジェクト権限 取り消し) コマンドを使用すると、モジュール・オブジェクトの作成後に、すべ てのユーザーまたは特定のユーザーの権限を変更することができます。

指定できる値は次のとおりです。

**\*LIBCRTAUT**

オブジェクトの共通認可はターゲット・ライブラリー (作成されたモジュー ル・オブジェクトを入れるライブラリー) の CRTAUT キーワードから取ら れます。この値は、モジュール・オブジェクトが作成されるときに決まりま す。モジュール・オブジェクトを作成した後でライブラリーの CRTAUT の 値を変更する場合、新しい値が既存のオブジェクトに影響を与えることはあ りません。

**\*ALL**

所有者に限定されているものまたは権限リスト管理権限によって制御されて いるものを除き、モジュール・オブジェクトのすべての操作の権限を提供し ます。モジュール・オブジェクトの存在を制御したり、それのためのセキュ リティーを指定したり、それを変更したり、その基本機能を実行したりする ことはできますが、その所有権を転送することはできません。

**\*CHANGE**

すべてのデータ権限およびモジュール・オブジェクトに対するすべての操作 を実行する権限を提供します。ただし、所有者に限定されたものまたはオブ ジェクト権限およびオブジェクト管理権限によって制御されているものを除 きます。ユーザーはオブジェクトを変更してその基本機能を実行することが できます。

**\*USE**

オブジェクト操作権と読み取り権限を提供します。すなわち、モジュール・ オブジェクトの基本操作の権限です。ユーザーはオブジェクトの基本操作は 実行できますが、オブジェクトの変更はできません。

**\*EXCLUDE**

ユーザーはモジュール・オブジェクトにアクセスできません。

権限リスト名

モジュールが追加される、ユーザーおよび権限の権限リストの名前。モジュ ール・オブジェクトはこの権限リストによって保護され、モジュール・オブ ジェクトの共通認可は \*AUTL に設定されます。権限リストは、

CRTCBLMOD コマンドが出されるときにシステムに存在していなければな りません。固有の権限リストを作成するには、権限リストの作成 (CRTAUTL) コマンドを使用します。

## <span id="page-77-0"></span>**LINKLIT** パラメーター**:**

外部 CALL/CANCEL 'リテラル' ターゲットおよび SET ENTRY ターゲットの リンケージ・タイプを指定します。 SPECIAL-NAMES 段落に次の文を指定する ことによって、特定の外部 CALL/CANCEL 'リテラル' ターゲットおよび SET ENTRY ターゲット・リスト用にこのオプションを指定変更できます。

LINKAGE TYPE IS implementer-name FOR target-list.

LINKLIT に指定できる値は次のとおりです。

## **\*PGM**

CALL/CANCEL または SET ENTRY のターゲットはプログラム・オブジェ クトです。

#### **\*PRC**

CALL/CANCEL または SET ENTRY のターゲットは ILE プロシージャー です。

## **TGTRLS** パラメーター**:**

作成しているオブジェクトを使用する予定のオペレーティング・システムのリリ ースを指定します。下記の \*CURRENT および \*PRV 値の例では、ターゲッ ト・リリース の値を指定する場合に、VxRxMx の形式で指定しています。ここ で、Vx はバージョン、Rx はリリース、Mx はモディフィケーション・レベル を示します。たとえば、V2R3M0 はバージョン 2、リリース 3、モディフィケ ーション・レベル 0 になります。

このパラメーターに有効な値は、リリースごとに変わります。 指定できる値は 次のとおりです。

#### **\*CURRENT**

このオブジェクトは、システムで現在実行中のオペレーティング・システム のリリースで使用します。例えば、システムで V2R3M5 が稼働中の場合、 \*CURRENT は V2R3M5 が導入されているシステムでオブジェクトを使用 することを意味します。また、このオブジェクトは、オペレーティング・シ ステムのそれより新しいリリースがインストールされているシステムでも使 用できます。

注**:** V2R3M5 がシステムで稼働していて、V2R3M0 がインストールされて いるシステムでオブジェクトを使用する場合は、TGTRLS(\*CURRENT) ではなく TGTRLS(V2R3M0) を指定してください。

#### **\*PRV**

このオブジェクトは、前のリリースのモディフィケーション・レベル 0 の オペレーティング・システムで使用されます。たとえば、システムで V2R3M5 が稼働している場合、\*PRV は、V2R2M0 がインストールされて いるシステムでオブジェクトを使用する予定であるという意味になります。 また、このオブジェクトは、オペレーティング・システムのそれより新しい リリースがインストールされているシステムでも使用できます。

#### ターゲット・リリース

VxRxMx の形式でリリースを指定します。このオブジェクトは、指定され

たリリースまたはそれより新しいリリースのオペレーティング・システムが インストールされているシステムで使用できます。

有効な値は、現行バージョン、リリース、およびモディフィケーション・レ ベルによって異なり、新しいリリースごとに変わります。 指定するターゲ ット・リリース がこのコマンドでサポートしている最古のリリース・レベ ルよりも古い場合、サポートされる最古のリリースを示したエラー・メッセ ージが表示されます。

注**:** 現行バージョンのコマンドが、前のリリースのコマンドで利用できなかった オプションをサポートすることがあります。コマンドが前のリリースで使用 される予定のオブジェクトを作成するために使用される場合、コンパイラー はそのリリースに適合するように処理され、サポートされていなかったオプ ションはどれも認識されません。コンパイラーは、処理できないオプション について必ずしも警告を出すとは限りません。

## **SRTSEQ** パラメーター**:**

ALPHABET 文節の英字名に NLSSORT が関連付けられている場合に使用され るソート・シーケンスを指定します。 SRTSEQ パラメーターは LANGID パラ メーターと関連して使用され、モジュールが使用するシステム定義またはユーザ ー定義のソート・シーケンス・テーブルを判別します。指定できる値は次のとお りです。

#### **\*HEX**

ソート・シーケンス・テーブルは使用されず、文字の 16 進数の値を使用し てソート・シーケンスが判別されます。

### **\*JOB**

コンパイル・ジョブのソート・シーケンスを使用して、コンパイル時にソー ト・シーケンスが解決され、モジュールに関連付けられます。コンパイル・ ジョブのソート・シーケンス・テーブルが、コンパイル時にシステムに存在 していなければなりません。実行時に、実行時ジョブの CCSID がコンパイ ル時ジョブの CCSID と異なる場合、コンパイル時にロードされるソート・ シーケンス・テーブルは、実行時ジョブの CCSID と一致するように変換さ れます。

## **\*JOBRUN**

モジュールのソート・シーケンスは、実行時に解決され、モジュールに関連 付けられます。この値を指定すると、モジュールをいったんコンパイルした 後で、実行時に異なるソート・シーケンスで使用できます。

#### **\*LANGIDUNQ**

使用するソート・シーケンス・テーブルに、コード・ページの各文字ごとに 固有の重みを含めるように指定します。使用するソート・シーケンス・テー ブルは、LANGID パラメーターで指定された言語と関連した固有の重みを 持つテーブルになります。

## **\*LANGIDSHR**

使用するソート・シーケンス・テーブルで、コード・ページ内の複数の文字 に同じ重みを含めることができることを指定します。使用するソート・シー ケンス・テーブルは、LANGID パラメーターで指定された言語と関連した 共有の重みを持つテーブルになります。

テーブル名

使用されるソート・シーケンス・テーブルの名前を入力します。テーブルに は、特定のコード・ページのすべての文字の重みが含まれます。コード・ポ イントで定義される文字に重みが関連付けられます。ソート・シーケンス・ テーブル名を使用するとき、オブジェクトの入っているライブラリーを指定 することができます。ライブラリーに有効な値は次のとおりです。

#### **\*LIBL**

ライブラリー・リストを検索して、ソート・シーケンス・テーブルが含 まれているライブラリーを見つけます。

#### **\*CURLIB**

現行ライブラリーが使用されます。特定のライブラリーを現行ライブラ リーとして割り当てていない場合、QGPL が使用されます。

#### ライブラリー名

ソート・シーケンス・テーブルが含まれているライブラリーの名前を入 力します。

#### **LANGID** パラメーター**:**

ソート・シーケンスと関連して使用される言語 ID を指定します。 LANGID パ ラメーターは、有効な SRTSEQ 値が \*LANGIDUNQ または \*LANGIDSHR の ときにだけ使用されます。指定できる値は次のとおりです。

#### **\*JOBRUN**

モジュールの言語 ID は実行時に解決されます。この値を指定すると、モジ ュールをいったんコンパイルした後で、実行時に異なる言語 ID で使用でき ます。

## **\*JOB**

モジュールの言語 ID は、コンパイル時にコンパイル・ジョブの言語 ID を 使用することによって解決されます。

## 言語 *ID* 名

有効な 3 文字の言語 ID を入力します。

## **ENBPFRCOL** パラメーター**:**

モジュールまたはプログラムのパフォーマンス測定コードを生成するかどうかを 指定します。収集されたデータは、システム・パフォーマンス測定ツールで使用 して、アプリケーションのパフォーマンスのプロファイルを作成することができ ます。コンパイルされたモジュールやプログラムにパフォーマンス測定コードを 追加すると、オブジェクトが若干大きくなり、パフォーマンスに影響が出ること があります。

#### **\*PEP**

プログラム入力プロシージャーの入り口および出口でのみ、パフォーマンス 統計情報が収集されます。 アプリケーションに関する全体的なパフォーマ ンス情報を収集したい場合には、この値を選択してください。このサポート は、以前 TPST ツールで提供されていたものと同じです。これはデフォル トです。

#### <span id="page-80-0"></span>**\*ENTRYEXIT**

プログラムのすべてのプロシージャーの入り口と出口についてのパフォーマ ンス統計が収集されます。これには、プログラムの PEP ルーチンが含まれ ます。

この選択項目が役立つのは、全ルーチンに関する情報を把握したい場合で す。アプリケーションで呼び出されるプログラムがすべて、\*PEP、

\*ENTRYEXIT、または \*FULL オプションを使用してコンパイルされている ことが分かっている場合は、このオプションを使用してください。そうでな い場合、アプリケーションが、パフォーマンス測定のできない他のプログラ ムを呼び出しているなら、パフォーマンス測定ツールは、リソースをその呼 び出し側のアプリケーションが使用しているものとします。このため、リソ ースが現在どこで実際に使用されているのかを判別することは困難になりま す。

## **\*FULL**

すべてのプロシージャーの入り口と出口のパフォーマンス統計が収集されま す。また、外部プロシージャー呼び出しの前後でも統計が収集されます。

アプリケーションから呼び出されるプログラムが、\*PEP、\*ENTRYEXIT、 または \*FULL オプションを使用してコンパイルされていない場合には、こ のオプションを使用してください。このオプションによりパフォーマンス測 定ツールは、アプリケーションが使用するリソースとアプリケーションで呼 び出されるプログラム (パフォーマンス測定が可能でない場合であっても) が使用するリソースとを区別します。このオプションは最もコストがかかる ものですが、これによって 1 つのアプリケーション内のさまざまなプログ ラムを選択して分析することができます。

## **PRFDTA** パラメーター**:**

モジュールのプログラム・プロファイリング・データ属性を指定します。プログ ラム・プロファイリングは、統計データ (プロファイリング・データ) に基づい てプロシージャー内でプロシージャーおよびコードの順序を変更するのに使用さ れる高度な最適化手法です。プロファイリング・データの収集については [55](#page-84-0) ペ [ージの『プロファイリング・データの収集』を](#page-84-0)参照してください。

## **\*NOCOL**

このモジュールは、プロファイリング・データの収集に使用できません。こ れはデフォルトです。

## **\*COL**

このモジュールは、プロファイリング・データの収集に使用できます。

注**:** \*COL を指定できるのは、モジュールの最適化レベルが \*FULL の場合 だけです。

#### **CCSID** パラメーター**:**

ファイル内のレコードと、LOCALE に関連付けられたデータが実行時に変換さ れるコード化文字セット ID (CCSID) を指定します。

#### **\*JOBRUN**

プログラムの CCSID は、実行時に解決されます。コンパイル済みプログラ ムが実行されるときには、現行ジョブの CCSID が使用されます。

#### **\*JOB**

コンパイル時の現行ジョブの CCSID が使用されます。

**\*HEX**

CCSID 65535 が使用されます。これは、フィールド内のデータがビット・ データとして扱われ、変換されないことを指示します。

コード化文字セット*-id* 使用される CCSID を指定します。

## **ARITHMETIC** パラメーター**:**

数値データの演算モードを指定します。 指定できる値は次のとおりです。

#### **\*NOEXTEND**

このオプションは、数値データのデフォルトの演算モードを指定します。固 定小数点演算式の中間結果を 30 桁までにすることができますが、数値リテ ラルの最大長は 18 桁までです。

#### **\*EXTEND31**

固定小数点演算の中間結果の精度を増やすには、このオプションを使用しま す。固定小数点演算式の中間結果を 31 桁までにすることができ、数値リテ ラルの最大長を 31 桁にすることができます。

## **\*EXTEND63**

| | | |

# # # # #

固定小数点演算の中間結果の精度を増やすには、このオプションを使用しま す。固定小数点演算式の中間結果を 63 桁までにすることができ、数値リテ ラルの最大長を 63 桁にすることができます。

## **NTLPADCHAR** パラメーター**:**

このオプションは、MOVE ステートメントで、国別データ項目が 1 バイト文 字、2 バイト文字、または国別文字を受け入れる場合の埋め込み文字を指定しま す。埋め込み文字を以下の順序で指定してください。

1. 単一バイト文字から国別文字への移動

送り出し項目は、英字または英数字などの 1 バイト項目です。国別 16 進文 字を指定してください。デフォルトは NX"0020" です。

- 2. 2 バイト文字から国別文字への移動 送り出し項目は 2 バイト項目です。国別 16 進文字を指定してください。デ フォルトは NX"3000" です。
- 3. 国別文字から国別文字への移動 送り出し項目は国別項目です。国別 16 進文字を指定してください。デフォ ルトは NX"3000" です。

#### **LICOPT** パラメーター**:**

1 つまたは複数のライセンス内部コード・コンパイル時オプションを指定しま す。このパラメーターによって、各コンパイル時オプションを選択することがで きます。このパラメーターは、選択した各タイプのコンパイラー・オプションの 利点と欠点を理解している上級プログラマーを対象にしています。

**INCDIR** パラメーター**:**

コンパイラーがコピー・ファイルを検索するために使用する検索パスに追加す る、 1 つ以上のディレクトリーを指定します。ソース・コードで指定されたコ ピー・ファイルを解決できないときには、コンパイラーは、ここで指定されたデ ィレクトリーを検索します。

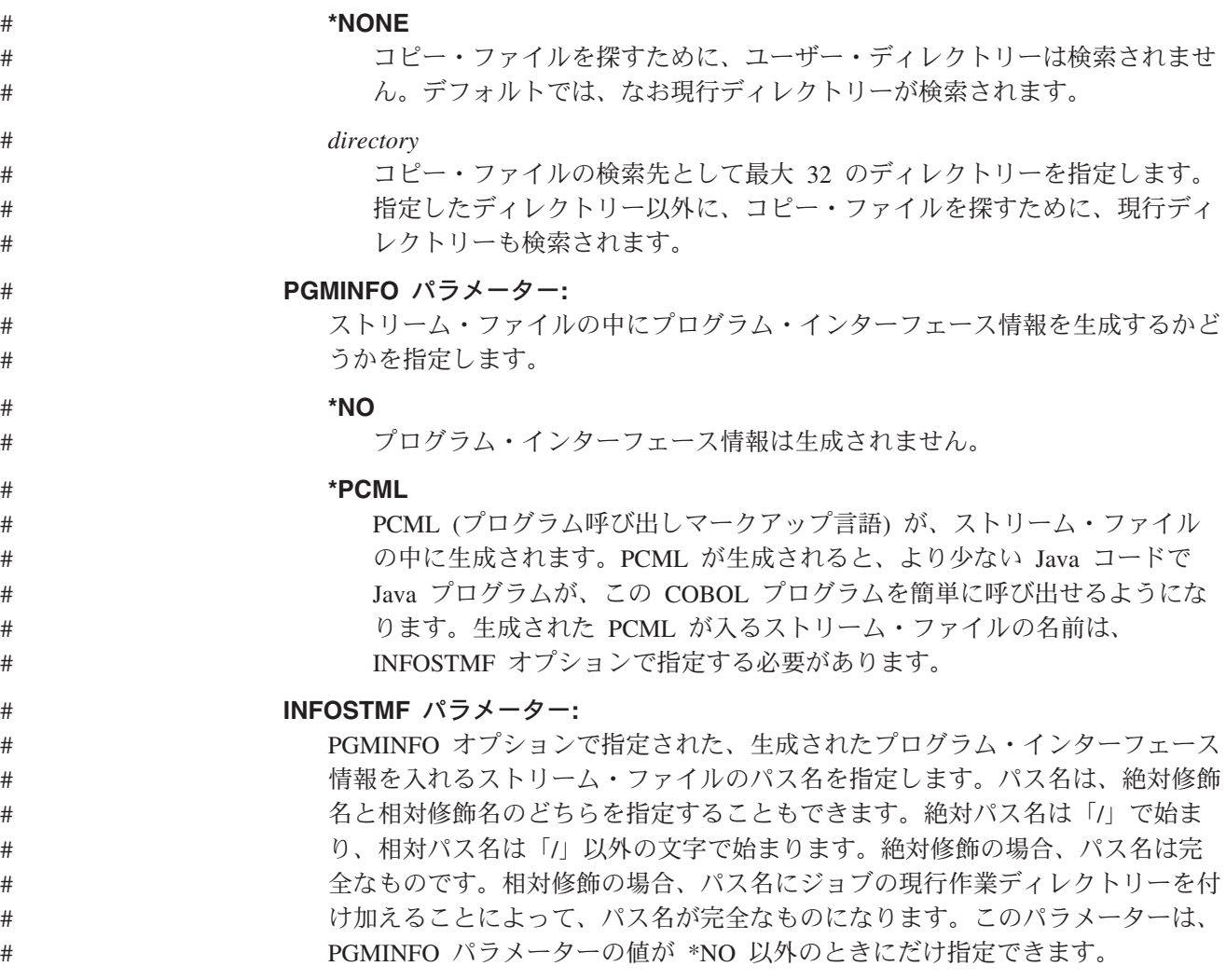

# ソース・プログラムをコンパイルしてモジュール・オブジェクトにする例

この例では、CRTCBLMOD コマンドを使用して ILE COBOL モジュール・オブジ ェクトを作成する方法を示します。

1. モジュール・オブジェクトを作成するためには、次のように入力します。

CRTCBLMOD MODULE(MYLIB/XMPLE1) SRCFILE(MYLIB/QCBLLESRC) SRCMBR(MYLIB/XMPLE1) OUTPUT(\*PRINT) TEXT('My ILE COBOL Program on iSeries') CVTOPT(\*FLOAT)

CRTCBLMOD コマンドは、ソースが入れられているのと同じライブラリーであ る MYLIB に、モジュール XMPLE1 を作成します。出力オプション OUTPUT(\*PRINT) はコンパイル・リストを指定します。 変換オプション CVTOPT(\*FLOAT) は、浮動小数点データ・タイプが、それらの DDS 名によ り、COMP-1 (単精度) または COMP-2 (倍精度) の USAGE でプログラムに含 められることを指定します。

2. コンパイル・リストを表示するには、次の CL コマンドのどれかを入力します。

#

- 注**:** コンパイル・リストを表示するためには、次にリストされているコマンドを 使用する権限がなければなりません。
- DSPJOB、続いてオプション 4 (スプール・ファイルの表示) を選択する
- WRKJOB
- v WRKOUTQ 待ち行列名
- WRKSPLF

# 異なるターゲット・リリースの指定

ILE COBOL プログラムは、OS/400 オペレーティング・システムの現行リリースを 使用する iSeries サーバー上でコンパイルできます。

注**:** ILE COBOL コンパイラーと OPM COBOL/400 コンパイラーは、それぞれ別個 のプロダクト・オプションです。ここに示す情報は、ILE COBOL コンパイラ ーの現行リリースにしか適用されません。

CRTCBLMOD と CRTBNDCBL コマンドのターゲット・リリース (TGTRLS) パラ メーターにより、モジュール・オブジェクトを使用する予定のリリース・レベルを 指定することができます。 TGTRLS パラメーターに指定できるのは、 \*CURRENT、\*PRV、およびターゲット・リリース の 3 種類の値です。

- v モジュール・オブジェクトを現在システムで稼働しているオペレーティング・シ ステムのリリースで使用する場合は、\*CURRENT を指定します。たとえば、 V4R4M0 がシステムで稼働している場合、\*CURRENT は V4R4M0 がインスト ールされているシステムのプログラムを使用する予定であるという意味です。こ の値がデフォルトです。
- 前のリリースのモディフィケーション・レベル 0 のオペレーティング・システム で使用するオブジェクトの場合は、\*PRV を指定します。たとえば、V4R4M0 が システムで稼働している場合、\*PRV は V4R3M0 がインストールされているシ ステムでオブジェクトを使用する予定であるという意味です。また、このオブジ ェクトは、オペレーティング・システムのそれより新しいリリースがインストー ルされているシステムでも使用できます。
- ターゲット・リリース により、モジュール・オブジェクトを使用する予定のリリ ース・レベルを指定することができます。このパラメーターに入力できる値は、 現行のバージョン、リリース、およびモディフィケーション・レベルに応じて異 なり、この値は新しいリリースごとに変更されます。

ターゲット環境のリリース・レベルを、VxRxMx の形式で指定します。このオブ ジェクトは、指定されたリリースまたはそれより新しいリリースのオペレーティ ング・システムがインストールされているシステムで使用できます。

たとえば、V4R2M0 を指定すると、オブジェクトは V4R2M0 システムで使用で きます。

TGTRLS パラメーターの詳細については 48 ページの『TGTRLS [パラメーター』を](#page-77-0) 参照してください。

次の制約に注意してください。

• オブジェクト・プログラムは、現行リリース以降のリリースに復元できます。前 のリリースのオブジェクト・プログラムのうち、TGTRLS ターゲット・リリース で許可されていないものについては復元できません。

v ライブラリー・リストのシステム部分にプロダクト・ライブラリーを入れること はできません。

## <span id="page-84-0"></span>**CRTCBLMOD** の国別言語ソート・シーケンスの指定

ILE COBOL ソース・プログラムをコンパイルする時点で、プログラムの実行時に 使用する照合順序を明示的に指定したり、プログラムの実行時に照合順序が判別さ れる方法を指定したりすることができます。

照合順序を指定するには、最初に ALPHABET 文節を使用して SPECIAL-NAMES 段落の英字名 を定義し、その英字名 を NLSSORT 実装者名と関連付けます。次 に、ENVIRONMENT DIVISION の中の PROGRAM COLLATING SEQUENCE 文 節、または SORT/MERGE ステートメントの COLLATING SEQUENCE 句の中でこ の英字名 を参照することにより、使用する照合順序が指定した英字名 によって決 まるものであることを指定します。

使用する実際の照合順序は、CRTCBLMOD および CRTBNDCBL コマンドの SRTSEQ および LANGID パラメーターのオプションによって指定します。たとえ ば、SRTSEQ(\*JOBRUN) および LANGID(\*JOBRUN) を指定する場合、プログラム の照合順序は実行時に解決されます。この値では、ソース・プログラムをいったん コンパイルして、実行時に異なった照合順序で使用できます。 SRTSEQ および LANGID と関連した PROCESS ステートメントのオプションを使用して照合順序を 指定することもできます ( 58 ページの『PROCESS [ステートメントを使用したコン](#page-87-0) [パイラー・オプションの指定』を](#page-87-0)参照)。

ソース・プログラムにその ALPHABET 文節の英字名 に関連する NLSSORT がな い場合、または NLSSORT を指定する ALPHABET 文節はあるが、関連した英字名 が PROGRAM COLLATING SEQUENCE 文節または SORT/MERGE ステートメン トの COLLATING SEQUENCE 句の中で参照されていない場合、SRTSEQ と LANGID パラメーターによって識別されるソート・シーケンスは使用されません。

NLSSORT と関連した英字名 は、ファイル記述 (FD) 記入項目の CODE-SET 文節 の場合のようにして文字コード・セットを判別するために使用することはできませ ん。文字コード・セットを判別するために使用される英字名 は、独立した ALPHABET 文節中で指定しなければなりません。

ALPHABET 文節、PROGRAM COLLATING SEQUENCE 文節、および SORT/MERGE ステートメントに関する詳しい説明については、「*WebSphere Development Studio: ILE COBOL* 解説書」を参照してください。 SRTSEQ と LANGID パラメーターについては 32 ページの『CRTCBLMOD [コマンドのパラメ](#page-61-0) [ーター』を](#page-61-0)参照してください。

# プロファイリング・データの収集

プロファイリング・コードがモジュールに追加されたならば、プロファイリング・ コードは、プロファイリング・データが収集できるようにプログラム・オブジェク トまたはサービス・プログラム・オブジェクトに入れる必要があります。プロファ イリング・データは、CHGPGM CL コマンドを使用してプログラム・オブジェクト に、また、CHGSRVPGM CL コマンドを使用してサービス・プログラムに適用する ことができます。すべてのプロファイリング・データをプログラム・オブジェクト

またはサービス・プログラムに適用するためには、全適用 (\*APYALL) 値を用いて PRFDTA パラメーターを指定してください。プロシージャー内のコードの再順序付 けを行うプロファイル作成データだけを適用するためには、値 \*APYBLKORD を指 定します。プロシージャーの再順序付けを行うプロファイル作成データだけを適用 するためには、\*APYPRCORD を指定してください。

プロファイリング・データは、プログラム・プロファイリングの開始 (STRPGMPRF) CL コマンドを指定すると収集されます。プロファイリング・データ は、システム上で活動状態であり、プロファイル・コードを含んでいるすべてのプ ログラム・オブジェクトおよびサービス・プログラムから生成されます。

十分な量のプロファイリング・データが収集されたならば、プログラム・プロファ イリングの終了 (ENDPGMPRF) CL コマンドを入力してください。

プログラム・プロファイリング・データは、CHGPGM および CHGSRVPGM CL コ マンドに PRFDTA パラメーターの \*CLR 値を指定すると、プログラム・オブジェ クトまたはサービス・プログラム内のモジュールから除去できます。

モジュールを使用可能状態にしてプロファイリング・データを収集できるようにす ると、モジュール・オブジェクト内で追加コードが生成されます。このコードは、 プロシージャー内の基本ブロックが実行された回数のほか、プロシージャーが呼び 出された回数を収集するのに使用されます。プロファイリング・データの収集を使 用可能にするには、モジュールを 30 (\*FULL) またはそれ以上の最適化レベルでコ ンパイルする必要があります。

プロシージャー内の基本ブロックについて収集されたデータを使用して、ILE 最適 化変換プログラムは、キャッシュ使用率がさらに高くなるようにこれらのブロック の配置を変更します。ブロック情報は、モジュール内のプロシージャーに適用され ますが、複数のモジュール境界にまたがることはありません。

バインダーがプロシージャー呼び出しデータを使用するのは、ページ使用率がさら に高くなるように相互に頻繁に呼び出すプロシージャーをパッケージするためで す。すなわち、プロファイルが作成されたプログラム内で、モジュール A の中の PROCA をモジュール B の中の PROCB に並べてパッケージする (PROCA が PROCB に対して何回も呼び出しを行う場合) ことができます。プロシージャー呼び 出しデータはプログラム・レベルで適用されるため、複数のモジュール境界にまた がります。

プロファイリング・データは、現行のターゲット・リリースを指定した場合のみ収 集することができます。 ILE プログラムまたはサービス・プログラムのプロファイ ルが作成されるためには、プログラムが V4R2M0 またはそれ以上のターゲット・リ リースである必要があります。これは、プロファイリング・データまたはプロファ イリングされたプログラムを収集できるようになっているプログラムは、保管した り、V4R2M0 より前のリリースに復元したりすることができないということも意味 しています。

PRFDTA パラメーターの詳細については 51 ページの『PRFDTA [パラメーター』を](#page-80-0) 参照してください。

注**:** 並列環境、たとえば、マルチスレッド・プロセスで実行しているプログラムに ついてプロファイリング・データが収集された場合には、データが不正確であ る可能性があります。

# <span id="page-86-0"></span>日付、時刻、およびタイム・スタンプのデータ・タイプの指定

COBOL 日時クラスの項目には、日付、時刻、およびタイム・スタンプ項目が含ま れます。これらの項目は、データ記述項目の FORMAT 文節で宣言されます。たと えば、次のとおりです。

01 group-item. 05 date1 FORMAT DATE "%m/%d/@Y". 05 date2 FORMAT DATE.

日時クラスの項目の場合、FORMAT 文節は PICTURE 文節の代わりに使用されま す。上の例では、キーワード FORMAT の後で、キーワード DATE が日付のカテ ゴリーの項目を宣言します。キーワード DATE の後で、フォーマット設定リテラル が日付データ項目の形式を記述します。データ項目 date1 の場合、%m は月、%d は 日、また @Y は年 (2 桁の世紀を含む) を表します。文字 % および @ は指定子の先 頭にきます。ここに示してある 3 つの指定子は、「*WebSphere Development Studio: ILE COBOL* 解説書」に記載されている指定子の集合の一部です。

もう 1 つの日付データ項目 date2 では、フォーマット設定リテラルが明示的に指 定されることはありませんが、SPECIAL-NAMES 段落にデフォルト日付形式を指定 できます。以下に、その例を示します。

SPECIAL-NAMES. FORMAT OF DATE IS "@C:%y:%j".

上の SPECIAL-NAMES 段落がデータ項目 date2 と同じプログラムに指定されてい れば、その日付形式は @C:%y:%j になるはずです。また、SPECIAL-NAMES 段落が 存在しない場合には、日付項目の形式はデフォルトである ISO がとられます。 ISO 日付の形式は @Y-%m-%d です。

デフォルトでは、COPY DDS は日時クラス項目を宣言すると、英数字項目について PICTURE 文節を生成します。 PICTURE 文節を FORMAT 文節に変更するため に、いくつかの新しい CVTOPT パラメーター値が定義されました。それらは、次 のものです。

- $\cdot$  \*DATE
- $\cdot$  \*TIME
- \*TIMESTAMP

\*DATE が指定されていれば、DDS 日付データ・タイプはすべて COBOL 日付項目 に変換されます。すなわち、PICTURE 文節ではなく、FORMAT 文節が生成されま す。

DDS では、日付フィールドの形式を指定するために、DATFMT キーワードを指定 することができます。 DATFMT キーワードは、ゾーン、パック、および文字の各 フィールドに対しても指定できます。これらのタイプのフィールドでは、COPY DDS は、通常、数字ゾーン、数字パック、および英数字の各データ項目について、 それぞれ PICTURE 文節を生成します。 CVTOPT パラメーターの \*CVTTODATE 値を指定すると、これらの項目について COPY DDS に強制的に FORMAT 文節を 生成させることができます。

<span id="page-87-0"></span>ゾーン、パック、および文字の各 DDS フィールドに許されている DATFMT パラ メーターと、CVTOPT(\*CVTTODATE) 変換パラメーターが指定されたときに DDS から生成される、それぞれに相当する ILE COBOL 形式のリストについては [458](#page-487-0) [ページの『日時クラス』と](#page-487-0) 202 [ページの『日時データ・タイプを処理する』を](#page-231-0)参照 してください。

4 桁日付と 2 桁日付の混在を含む移動および比較の場合、ILE COBOL では、1900 という基本世紀と 40 という基本年でデフォルトのウィンドウ操作アルゴリズムを 使用します。結果が不正確になる可能性があるため、デフォルトのウィンドウを指 定変更する必要があります。 ILE COBOL ウィンドウ操作アルゴリズムおよびその 指定変更方法については 206 ページの『2 桁年を 4 [桁年または世紀へ変換する』](#page-235-0) を参照してください。

# **PROCESS** ステートメントを使用したコンパイラー・オプションの指定

PROCESS ステートメントは、ILE COBOL ソース・プログラムのオプショナルの部 分です。 PROCESS ステートメントを使用して、通常はコンパイル時に指定するオ プションを指定することができます。

PROCESS ステートメントで指定されたオプションは、CRTCBLMOD または CRTBNDCBL CL コマンドで指定された対応するオプションを指定変更します。

次の規則が適用されます。

- このステートメントは、IDENTIFICATION DIVISION ヘッダーの直前にある、新 しいコンパイル単位を開始する ILE COBOL ソース・プログラムの最初のソー ス・ステートメントの前に置く必要があります。
- v ステートメントは PROCESS の語で始まります。オプションは複数行にわたって 指定することができますが、PROCESS という語は 1 行目だけに入れることがで きます。
- v 語 PROCESS およびすべてのオプションは、8 から 72 までの位置に記入する必 要があります。位置 7 はブランクのままでなければなりません。 上記以外の位 置は ILE COBOL ソース・ステートメントにおける場合と同じように使用できま す。すなわち、位置 1 から 6 まではシーケンス番号、位置 73 から 80 までは 識別の目的のために使用できます。
- v オプションは、ブランクまたはコンマ、あるいはその両方で区切る必要がありま す。
- v オプションは任意の順序で指定できます。対立するオプションが指定された場合 (たとえば、XREF と NOXREF)、最後に検出されたオプションが優先されます。
- v オプション・キーワードは正しいが、サブオプションにエラーがある場合、デフ ォルトのサブオプションを指定したものと見なされます。

指定できる PROCESS ステートメントのオプション、およびそれに相当する CRTCBLMOD または CRTBNDCBL コマンド・パラメーターとそのオプションにつ いては、次の表を参照してください。デフォルトには下線が付けられています。 PROCESS ステートメント・オプションの説明は 32 ページの『[CRTCBLMOD](#page-61-0) コマ [ンドのパラメーター』に](#page-61-0)あるパラメーターとオプションの説明と同じです。

注**:** CRTCBLMOD および CRTBNDCBL コマンドのすべてのパラメーターに、それ に対応する PROCESS ステートメントがあるとは限りません。さらに、いくつ かのオプションは、PROCESS ステートメントでのみ使用可能です。 PROCESS ステートメントにのみ使用可能なオプションについては 65 [ページの](#page-94-0) 『PROCESS [ステートメントのオプション』を](#page-94-0)参照してください。

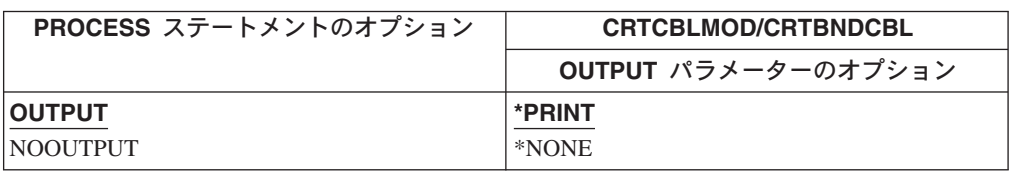

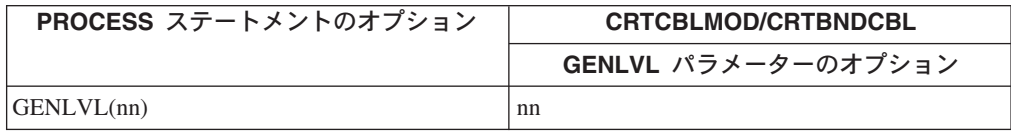

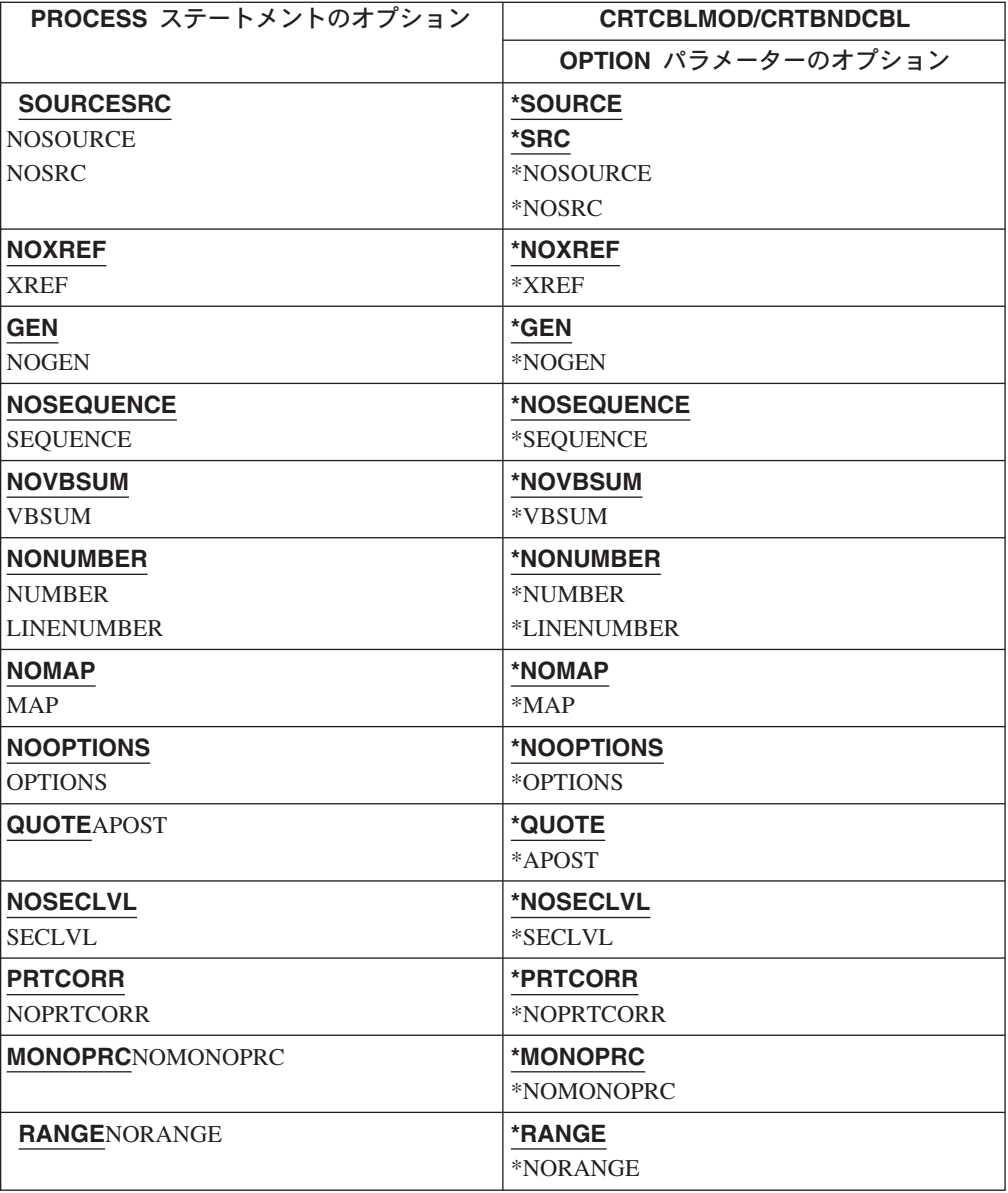

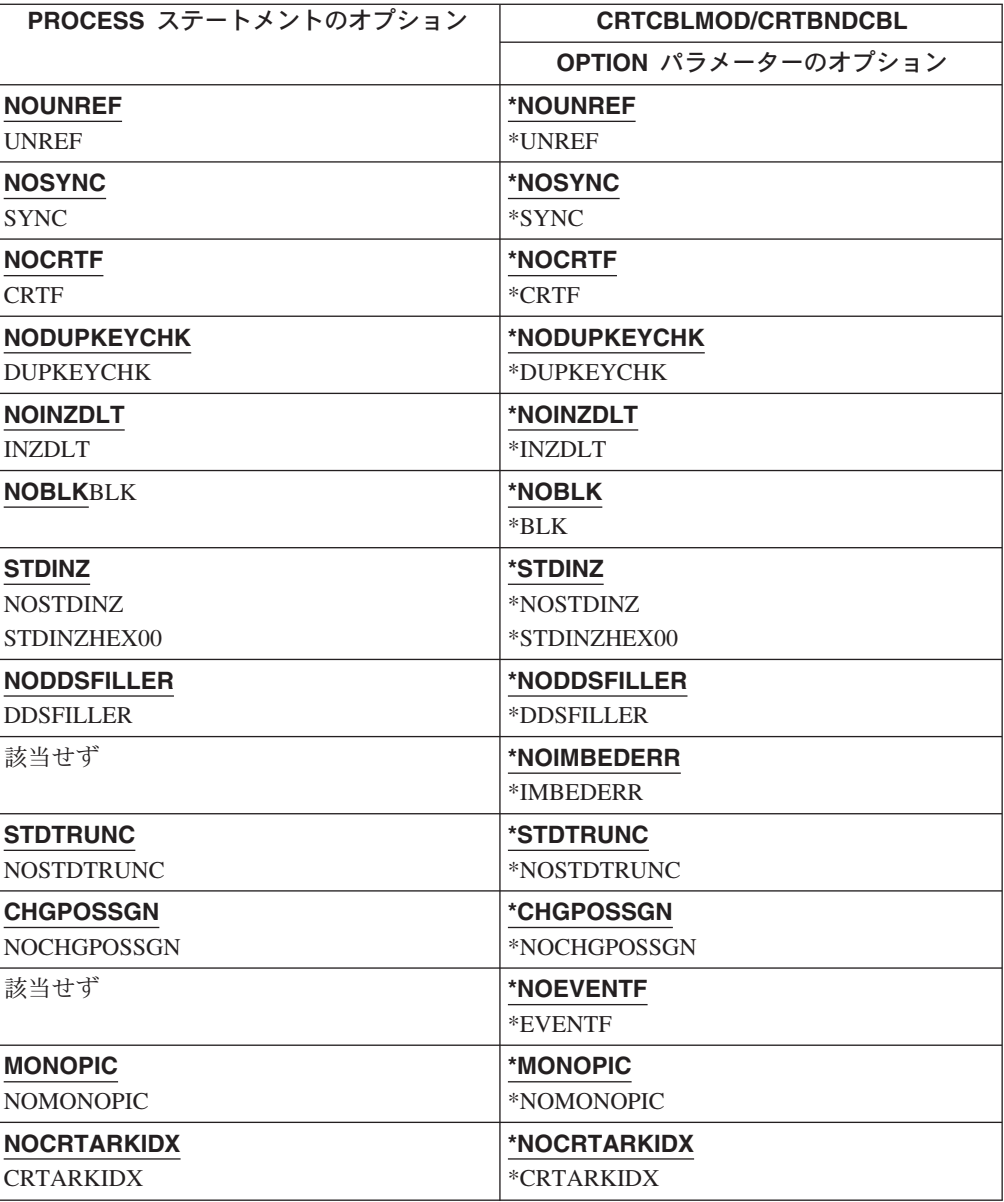

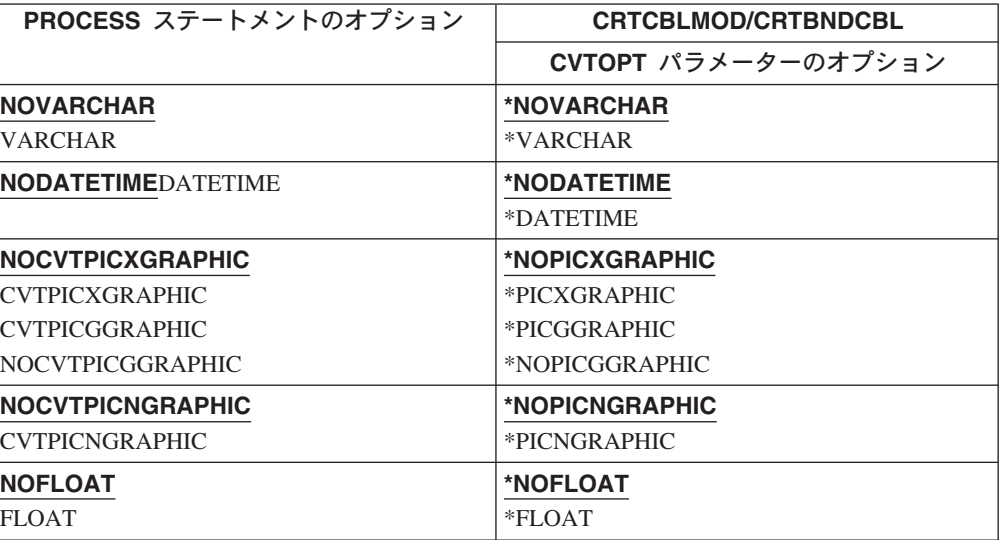

 $\|$ 

 $\,$   $\,$  $\bar{\mathbf{I}}$ 

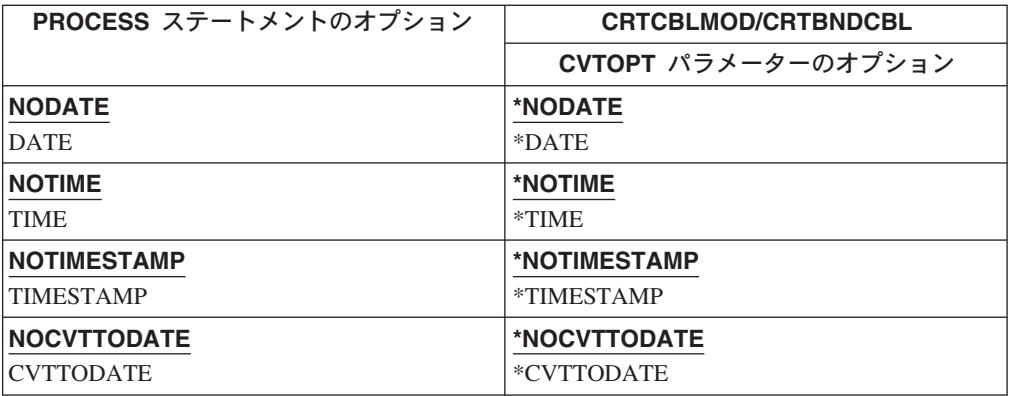

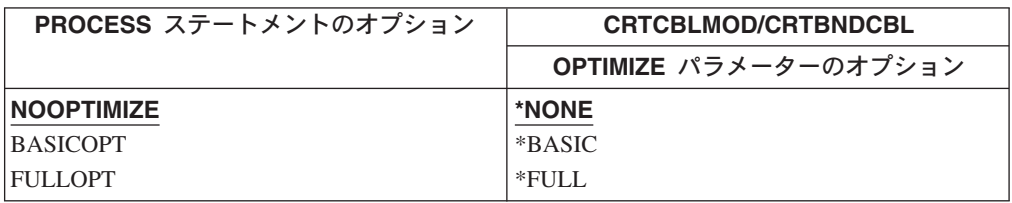

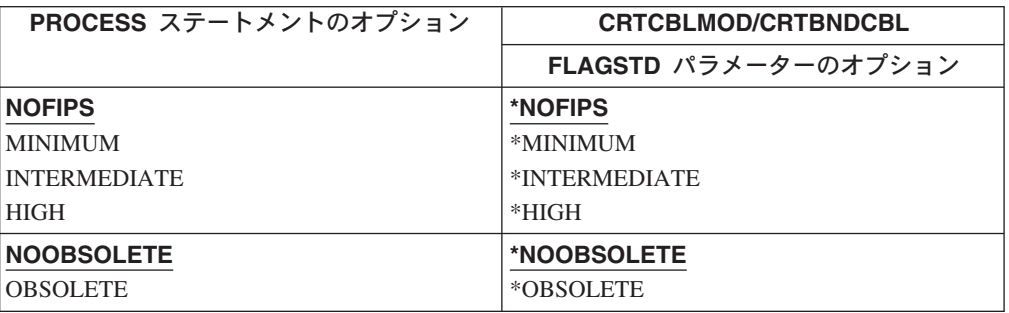

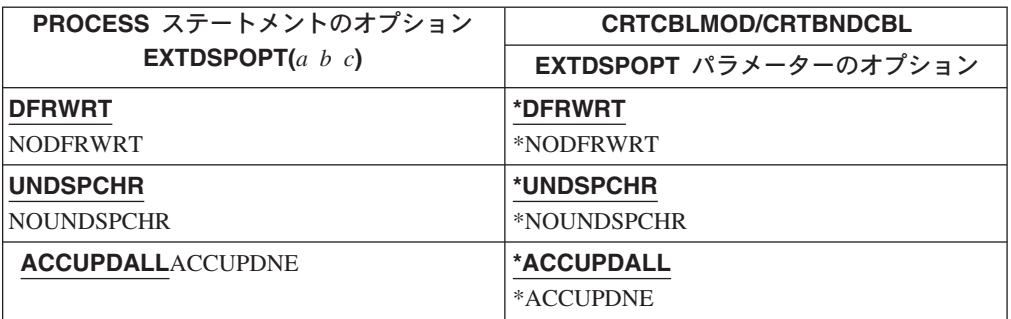

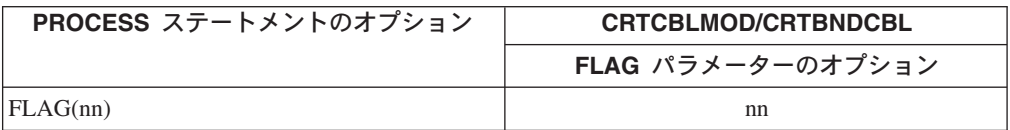

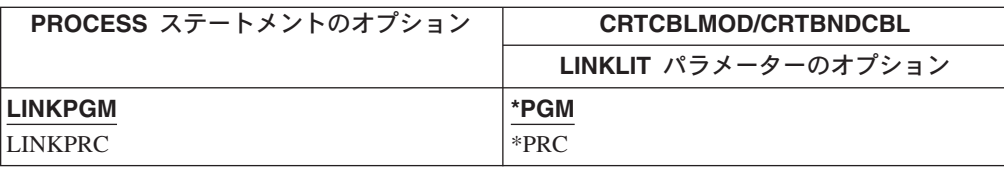

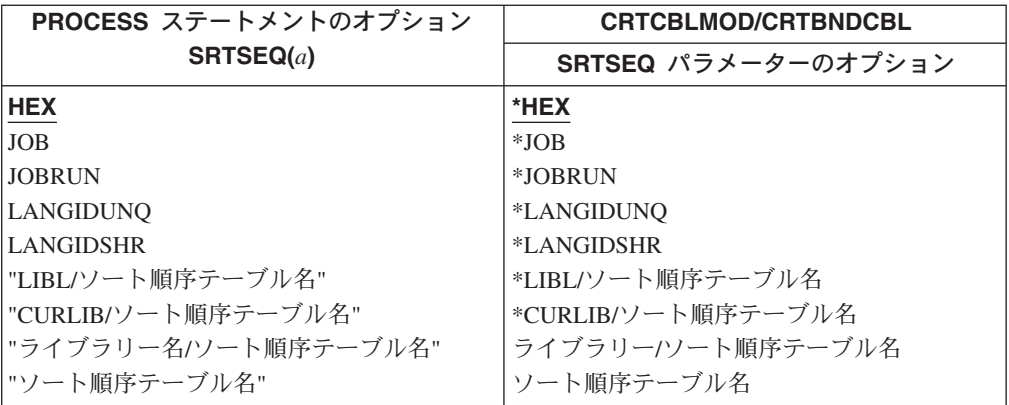

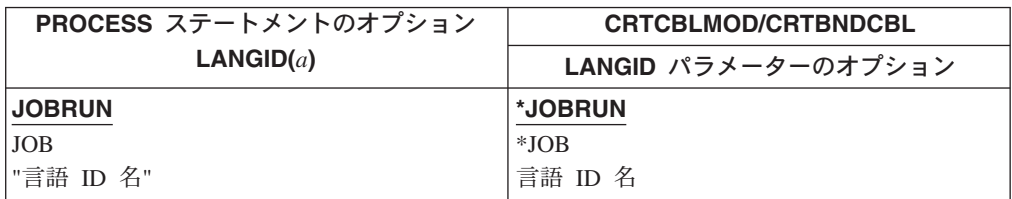

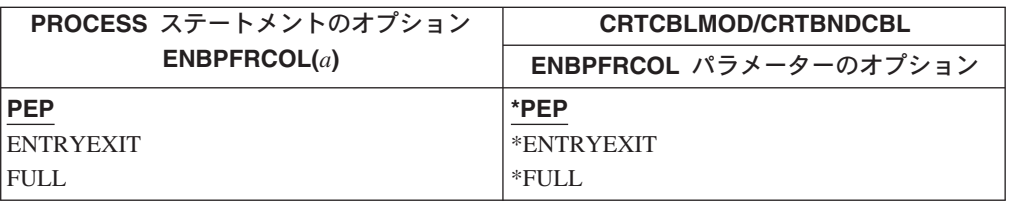

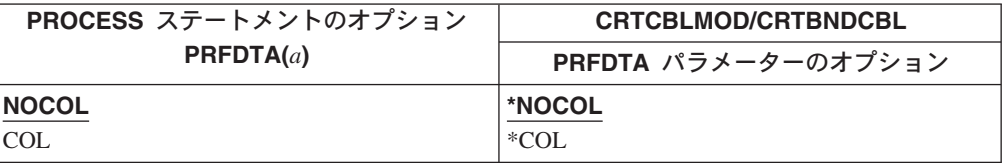

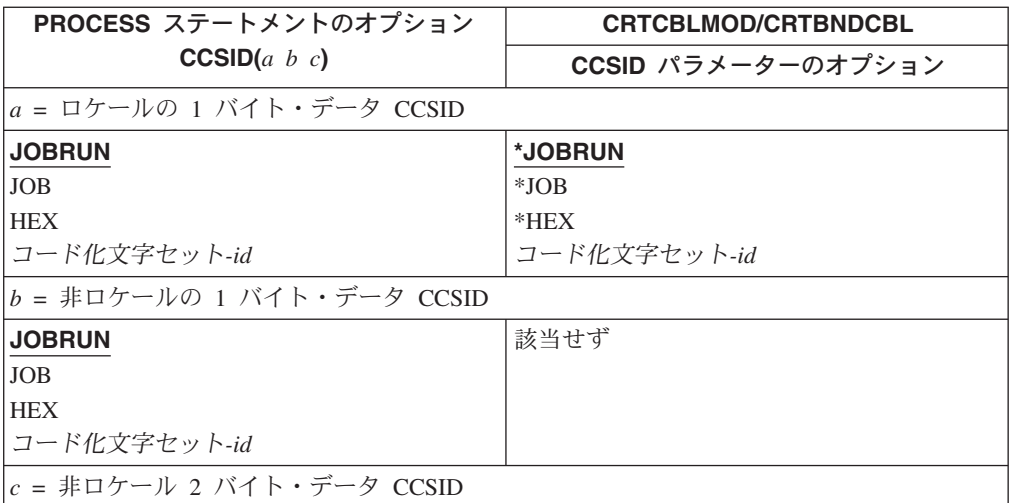

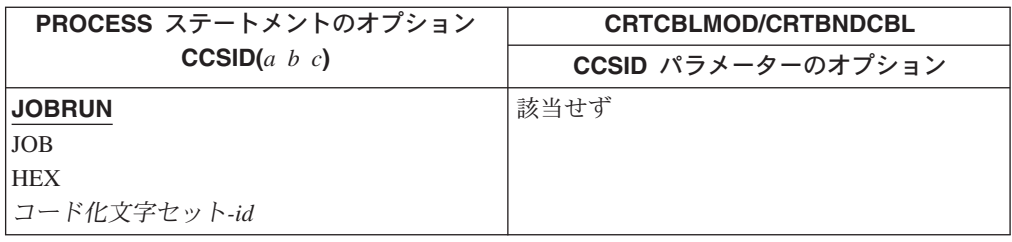

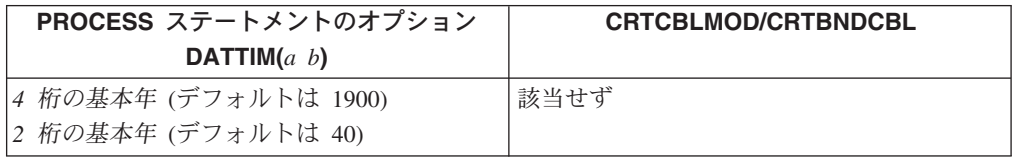

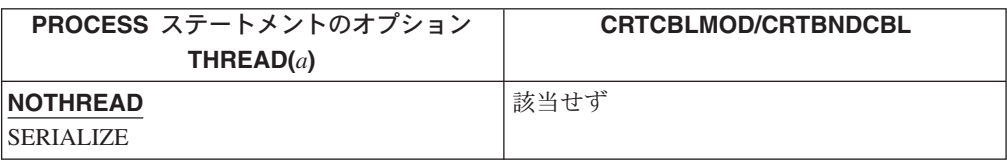

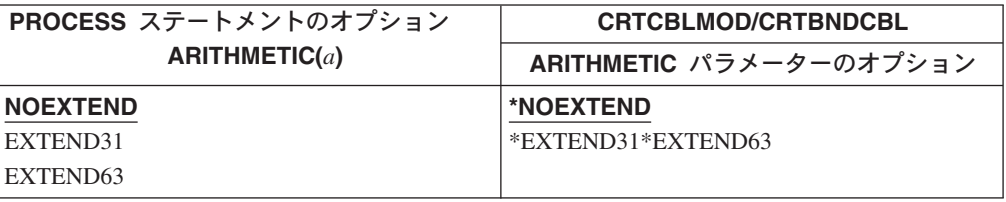

 $\|$  $\,$   $\,$ 

| |  $\vert$ | |

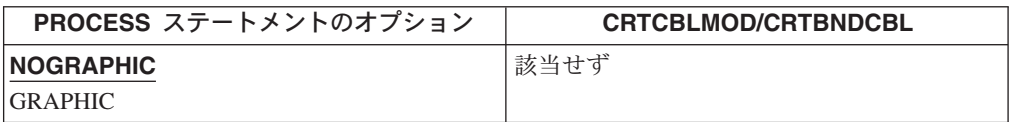

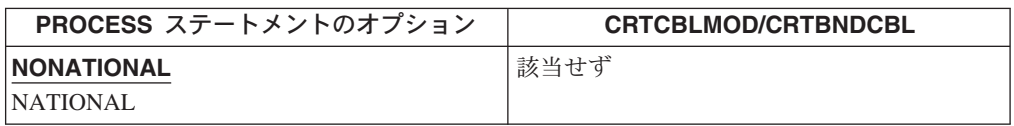

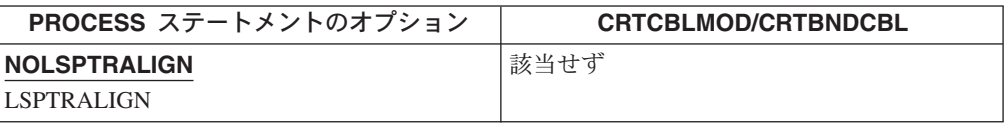

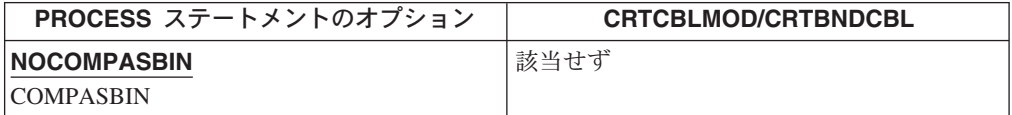

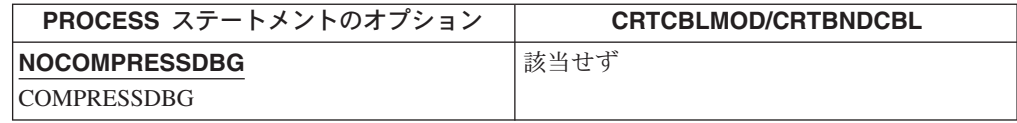

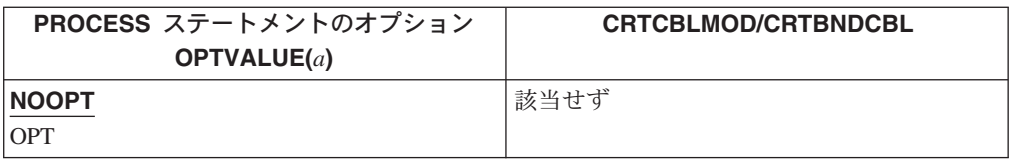

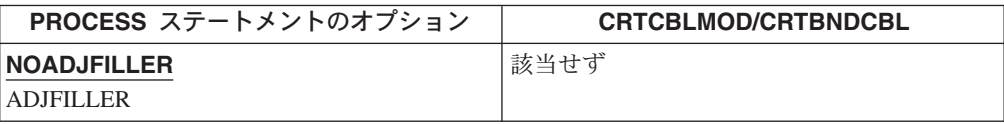

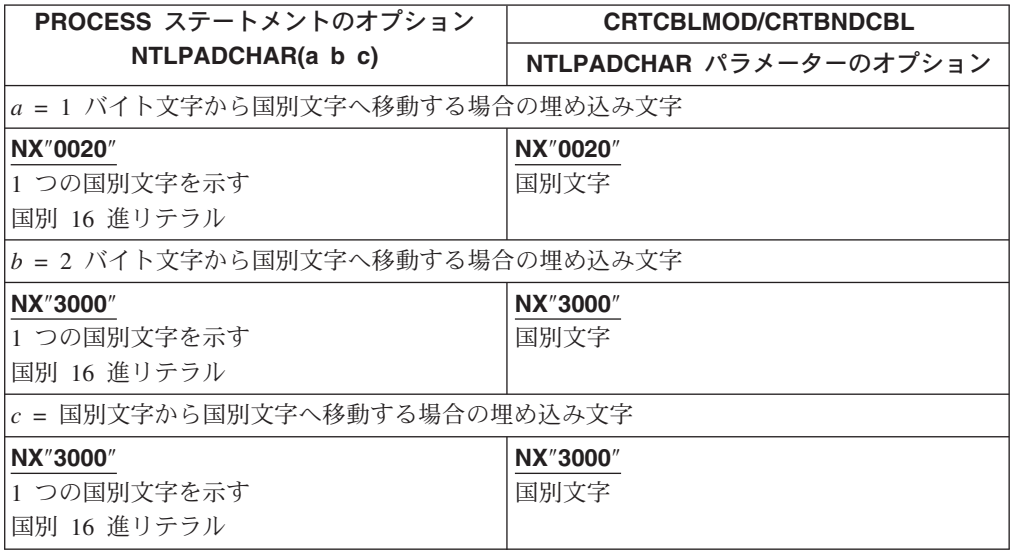

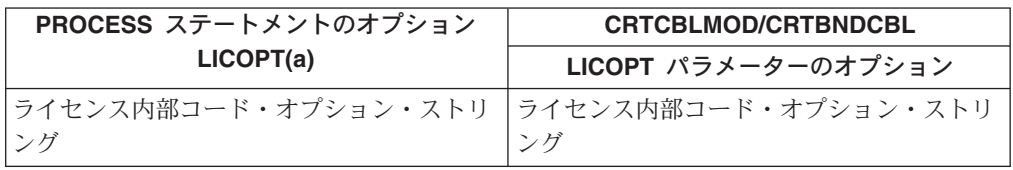

PROCESS ステートメントの EXTDSPOPT、SRTSEQ、LANGID、ENBPFRCOL、 PRFDTA、CCSID、DATTIM、ARITHMETIC、および THREAD オプションは、 FLAG(nn) 構文と同様に、関連オプションを括弧に入れてコーディングする必要があ ります。

EXTDSPOPT オプションの括弧内には複数のオプションを指定できます。たとえ ば、DFRWRT と UNDSPCHR を指定するには、次のように入力します。 EXTDSPOPT(DFRWRT UNDSPCHR)

EXTDSPOPT または EXTDSPOPT( ) という指定も有効です。

PROCESS ステートメントで EXTDSPOPT だけが指定される場合、追加オプション のすべてのデフォルト値が有効になります。

EXTDSPOPT( ) を指定しても、プログラムに影響はありません。

<span id="page-94-0"></span>DATTIM および CCSID 処理ステートメントのオプションでは、それぞれの括弧内 に複数の値を入れることができます。これら 2 つのオプションでは、それぞれの括 弧内の値の順序は重要です。たとえば、DATTIM オプションには値が 2 つありま す。最初の値は基本世紀で、2 つ目は基本年です。これは、基本年を指定するため には基本世紀を指定する必要があるということを意味しています。

# **PROCESS** ステートメントのオプション

以下のオプションは、PROCESS ステートメントにのみ使用可能であり、 CRTCBLMOD または CRTBNDCBL コマンドには同等のパラメーターはありませ  $h<sub>o</sub>$ 

## **NOGRAPHIC** オプション

NOGRAPHIC が明示的または暗黙のうちに指定されると、ILE COBOL コンパ イラーは、16 進 0E および 16 進 0F を含む非数字リテラルを、SBCS 文字し か含まれていないものとして扱います。 16 進 0E および 16 進 0F はシフト イン文字およびシフトアウト文字として処理されず、SBCS 文字ストリングの一 部であると見なされます。 DBCS サポートについては 640 [ページの『](#page-669-0)2 バイ [ト文字セットを使用する国別言語のサポート』を](#page-669-0)参照してください。

## **GRAPHIC** オプション

PROCESS ステートメントの GRAPHIC オプションは、混合リテラルの中の DBCS 文字の処理に使用できます。混合リテラルとは、SBCS 文字と DBCS 文 字の混じったリテラルのことです。 GRAPHIC オプションを指定する場合、混 合リテラルは、16 進 0E および 16 進 0F が、それぞれシフトアウト文字およ びシフトイン文字であると見なして処理され、それらで混合リテラルの DBCS 文字が囲まれます。シフトイン文字およびシフトアウト文字はそれぞれ 1 バイ トを占めます。

## **DATTIM** オプション

ILE COBOL がそのウィンドウ操作のアルゴリズムで使用する日付ウィンドウを 指定します。 ( 207 ページの『DATTIM [処理ステートメントのオプションを使](#page-236-0) [用してデフォルト日付ウィンドウを指定変更する』を](#page-236-0)参照。)

*4* 桁の基本世紀

これは最初の引き数でなければなりません。 ILE COBOL がそのウィンド ウ操作のアルゴリズムで使用する基本世紀を定義します。 DATTIM 処理ス テートメント・オプションが指定されていない場合は、1900 が使用されま す。

*2* 桁の基本年

これは 2 番目の引き数でなければなりません。 ILE COBOL がそのウィン ドウ操作のアルゴリズムで使用する基本年を定義します。 DATTIM 処理ス テートメント・オプションが指定されていない場合は、40 が使用されま す。

## **THREAD** オプション

作成されたモジュール・オブジェクトがマルチスレッド環境で実行可能かどうか を指定します。マルチスレッド化の ILE COBOL サポートについては 373 [ペー](#page-402-0) ジの『第 14 章 ILE COBOL [プログラムをマルチスレッド化するための準備』](#page-402-0) を参照してください。指定できる値は次のとおりです。

#### **NOTHREAD**

作成されたモジュール・オブジェクトは、マルチスレッド環境で実行できま せん。 これはデフォルトです。

## **SERIALIZE**

作成されたモジュール・オブジェクトは、1 つのジョブで複数のスレッドを 使用して実行することができます。 1 つまたは複数のモジュール内のプロ シージャーへのアクセスが、逐次化されます。すなわち、それぞれのスレッ ド・セーフ・モジュールは、プロシージャーに入ったときにロックされ、プ ロシージャーから出るときにアンロックされる、再帰的 mutex を持つこと になります。実行単位内では、同じモジュールが一度に 1 つのスレッドの みをアクティブにすることができます。

### **NONATIONAL** オプション

NONATIONAL が指定または暗黙指定されている場合、ピクチャー記号 N のみ から構成され、明示的な USAGE 文節がないピクチャー文字ストリングを持つ 項目には、USAGE DISPLAY-1 が暗黙指定されます。

## **NATIONAL** オプション

NATIONAL が指定されている場合、ピクチャー記号 N のみから構成され、明 示的な USAGE 文節がないピクチャー文字ストリングを持つ項目には、USAGE NATIONAL が暗黙指定されます。

## **NOLSPTRALIGN** オプション

NOLSPTRALIGN が指定または暗黙指定されている場合、USAGE POINTER ま たは PROCEDURE-POINTER が指定されたデータ項目は、充てんスペースなし で連続してリンケージ・セクションに置かれます。

## **LSPTRALIGN** オプション

LSPTRALIGN が指定されている場合、USAGE POINTER または PROCEDURE-POINTER が指定されたデータ項目は、リンケージ・セクション内 のレコードの先頭から相対的に 16 バイトの倍数の位置に置かれます。

## **NOCOMPASBIN** オプション

NOCOMPASBIN が指定または暗黙指定されている場合、USAGE COMPUTATIONAL または COMP は USAGE COMP-3 と同じ意味を持ちま す。

## **COMPASBIN** オプション

COMPASBIN が指定されている場合、USAGE COMPUTATIONAL または COMP は USAGE COMP-4 と同じ意味を持ちます。

## **OPTVALUE** オプション

指定できる値は次のとおりです。

### **NOOPT**

作業用記憶域セクション内で VALUE 文節を含んでいるデータ項目を初期 設定するコードの生成は最適化されません。これはデフォルトです。

#### **OPT**

作業用記憶域セクション内で VALUE 文節を含んでいるデータ項目を初期 設定するコードの生成が最適化されます。

## **NOADJFILLER** オプション

ポインター・データ項目がグループの最初のメンバーである場合、このポインタ

ー・データ項目を位置合わせするためにコンパイラーによって挿入される暗黙の 充てん文字は、グループの直後に挿入されます。これはデフォルトです。

#### **ADJFILLER** オプション

ポインター・データ項目がグループの最初のメンバーである場合、このポインタ ー・データ項目を位置合わせするためにコンパイラーによって挿入される暗黙の 充てん文字は、グループの直前に挿入されます。

## **COMPRESSDBG** オプション

| | | | | | | | | | | |

オプション COMPRESSDBG が指定され、コンパイラー・オプション DBGVIEW が \*LIST または \*ALL であるとき、 ILE COBOL コンパイラー は、コンパイルしたモジュールまたプログラムと共に生成されるリスト・ビュー を圧縮します。コンパイラー・オプション DBGVIEW が \*LIST または \*ALL ではない場合は、このオプションは効果がありません。このオプションを使用す ることで、すべてではありませんが一部の大規模な COBOL プログラムは、デ バッグ・ビュー・オプション \*LIST を使用してコンパイルすることができるよ うになります。

#### **NOCOMPRESSDBG** オプション

コンパイル済みモジュールまたはプログラムに対してリスト・ビューの圧縮は行 われません。これはデフォルトです。

# 複数のソース・プログラムのコンパイル

PROCESS ステートメントは、入力ソース・メンバー内の一連の ILE COBOL ソー ス・プログラムの中の各コンパイル単位の先頭に置くことができます。複数の ILE COBOL ソース・プログラムをコンパイルするとき、CRTCBLMOD または CRTBNDCBL コマンド上で指定されるすべてのオプションをマージした結果に、す べてのデフォルト・オプションと、さらに ILE COBOL ソース・プログラムに先行 する最後の PROCESS ステートメントで指定されるオプションを加えた結果が、そ の ILE COBOL ソース・プログラムのコンパイルで有効になります。すべてのコン パイラー出力は、CRTCBLMOD または CRTBNDCBL コマンドによって指定された 宛先に送られます。

すべてのモジュール・オブジェクトまたはプログラム・オブジェクトは、MODULE パラメーターまたは PGM パラメーターで指定されるライブラリーに保管されま す。 MODULE パラメーターや PGM パラメーターにモジュール名 またはプログ ラム名 を指定する場合、ILE COBOL ソース・プログラムの順序列で最初の ILE COBOL ソース・プログラムに対応する最初のモジュール・オブジェクトまたはプ ログラム・オブジェクトにその名前が使用され、同じ入力ソース・メンバー中の他 の ILE COBOL ソース・プログラムに対応するすべてのモジュール・オブジェクト またはプログラム・オブジェクトには、ILE COBOL ソース・プログラム内の PROGRAM-ID 段落で指定された名前が使用されます。

# **PROCESS** ステートメント内での **COPY** の使用

COPY ステートメントは、ソース・プログラムで文字ストリングや区切り文字が使 用できるところではどこでも使用することができます。各 COPY ステートメント は、その前に 1 個のスペースと、その後にピリオドまたはスペースがなければなり ません。 COPY ステートメントの詳細については、「*WebSphere Development Studio: ILE COBOL* 解説書」の『COPY ステートメント』のセクションを参照して ください。

PROCESS ステートメント内で形式 1 の COPY ステートメントを使用すると、そ れ以前にソース・ライブラリーに保管されたコンパイラー・オプションを検索し、 PROCESS ステートメントにそれらを含めることができます。 COPY を使用するこ とにより、コンパイラーによってデフォルトとして指定されたオプションを指定変 更するオプションを含めることができます。どの PROCESS ステートメントのオプ ションも、COPY ステートメントで検索できます。

コンパイラー・オプションは、PROCESS ステートメント内の COPY ステートメン トの前後のどちらにでも置くことができます。あるオプションが複数指定された場 合、そのオプションの最後に見つかったものが、先行するそのオプションのすべて の指定を指定変更します。

次の例は PROCESS ステートメント内の COPY ステートメントの使用法を示した ものです。この例では、NOMAP がライブラリー・メンバーの対応するオプション を指定変更していることにも注意してください。

| # | 5722WDS V5R3M0 |           | 030905 LN             | IBM ILE COBOL                   | ソース                           |                                                       | CBLGUIDE/COPYPROC | ISERIES1 | 03/09/15 11:39:37 | ページ | $\overline{\phantom{a}}$ |
|---|----------------|-----------|-----------------------|---------------------------------|-------------------------------|-------------------------------------------------------|-------------------|----------|-------------------|-----|--------------------------|
|   |                |           |                       |                                 |                               | STMT PL SEONO -A 1 B+2+3+4+5+6+7IDENTFCN S コピー名  変更日付 |                   |          |                   |     |                          |
|   |                |           | 000100 PROCESS XREF   |                                 |                               |                                                       |                   |          |                   |     |                          |
|   |                |           | 000200 COPY PROCDFLT. |                                 |                               |                                                       |                   |          |                   |     |                          |
|   |                | $+000100$ |                       | MAP, SOURCE, APOST              |                               |                                                       |                   |          | PROCDFLT          |     |                          |
|   |                | +000200   |                       |                                 |                               |                                                       |                   |          | PROCDFLT          |     |                          |
|   |                | 000300    |                       | NOMAP, FLAG(20)                 |                               |                                                       |                   |          |                   |     |                          |
|   |                |           |                       | 000400 IDENTIFICATION DIVISION. |                               |                                                       |                   |          |                   |     |                          |
|   |                |           |                       | 000500 PROGRAM-ID. COPYPROC.    |                               |                                                       |                   |          |                   |     |                          |
|   |                |           |                       | 000600 ENVIRONMENT DIVISION.    |                               |                                                       |                   |          |                   |     |                          |
|   | 4              |           |                       | 000700 CONFIGURATION SECTION.   |                               |                                                       |                   |          |                   |     |                          |
|   | 5              | 000800    |                       |                                 | SOURCE-COMPUTER. IBM-ISERIES. |                                                       |                   |          |                   |     |                          |
|   | 6              | 000900    |                       |                                 | OBJECT-COMPUTER. IBM-ISERIES. |                                                       |                   |          |                   |     |                          |
|   |                |           |                       | 001000 PROCEDURE DIVISION.      |                               |                                                       |                   |          |                   |     |                          |
|   |                |           | 001100 MAINLINE.      |                                 |                               |                                                       |                   |          |                   |     |                          |
|   | 8              | 001200    |                       | DISPLAY "HELLO WORLD".          |                               |                                                       |                   |          |                   |     |                          |
|   | 9              | 001300    | STOP RUN.             |                                 |                               |                                                       |                   |          |                   |     |                          |
|   |                | 001400    |                       |                                 |                               |                                                       |                   |          |                   |     |                          |
|   |                |           |                       |                                 |                               |                                                       |                   |          |                   |     |                          |
|   |                |           |                       |                                 |                               | * * * * * ソ ー ス 仕 様 の 終 わ り * * * * *                 |                   |          |                   |     |                          |
|   |                |           |                       |                                 |                               |                                                       |                   |          |                   |     |                          |

図 *9. PROCESS* ステートメント内での *COPY* の使用

# コンパイラー出力について

コンパイラーに、印刷された報告書の選択を作成するよう指示することができま す。デフォルトでは、この出力はシステム・プリンター・ファイル QSYSPRT に送 られます。

出力には次のものが含まれます。

- コマンド・オプションの要約
- オプションのリスト。コンパイルに有効なオプションのリストです。 OPTION(\*OPTIONS) を使用します。
- v ソース・リスト。ソース・プログラムに含まれるステートメントのリストです。 OPTION(\*SOURCE) を使用します。
- v **verb** 使用状況のリスト。 COBOL verb と、各 verb が使用される回数のリスト です。 OPTION(\*VBSUM) を使用します。
- データ部マップ。データに関するコンパイラー生成情報の用語集です。 OPTION(\*MAP) を使用します。
- v **FIPS** メッセージ。 FIPS COBOL サブセット、すべてのオプション・モジュー ル、古くなった言語エレメント、または FIPS COBOL サブセットとオプショ ン・モジュールとすべての古くなったエレメントの組み合わせに関するメッセー ジのリストです。 FIPS フラグに関して使用できる特定のオプションについては 45 ページの『FLAGSTD [パラメーター』の](#page-74-0)『FLAGSTD パラメーター』を参照し てください。
- v 相互参照リスト。OPTION(\*XREF) を使用します。
- v 組み込みエラー・リスト。OPTION(\*IMBEDERR) を使用します。
- コンパイラー・メッセージ (診断統計値を含む)。
- v コンパイル統計値。
- v モジュール・オブジェクト。CRTCBLMOD コマンドを使用します。
- v プログラム・オブジェクト。CRTBNDCBL コマンドを使用します。

コンパイラー出力にこれらのタイプの一部を含めるかどうかは、PROCESS ステー トメントで指定されたオプションによって、または CRTCBLMOD か CRTBNDCBL コマンドによって判別されます。印刷される診断メッセージのレベルは FLAG オプ ションによって異なります。 DBGVIEW オプションは、生成されたモジュール・オ ブジェクトまたはプログラム・オブジェクトに、どのような種類のデバッグ・デー タを含めるかを指示します。

## リストの形式の指定

行の標識域 (7 桁目) に斜線 (/) があると、ソース・プログラム・リストのページ替 えが行われます。この行の斜線 (/) の後にコメント・テキストを入力することもで きます。斜線 (/) のコメント行は次のページの最初の行に出力されます。

プログラムに EJECT ステートメントを指定すると、コンパイラー・リストの次ペ ージの最上部に次のソース・ステートメントが印刷されます。このステートメント は、区域 A または区域 B のどこにでも記述できますが、その行に他のステートメ ントを記述することはできません。

SKIP1/2/3 ステートメントは、ブランク行をコンパイラー・リストに挿入します。 SKIP1/2/3 ステートメントは、区域 A または区域 B のどこにでも記述できます が、その行に他のステートメントを記述することはできません。

- v SKIP1 は 1 つのブランク行を挿入します (2 行送り)。
- v SKIP2 は 2 つのブランク行を挿入します (3 行送り)。
- v SKIP3 は 3 つのブランク行を挿入します (4 行送り)。

上記の各 SKIP ステートメントごとに、1 行、2 行、または 3 行が一回ずつ挿入さ れます。

TITLE ステートメントは、指示されたそれぞれのページに表題を付けます。

\*CONTROL、\*CBL、または COPY ステートメントを使用することによって、ILE COBOL ソース・ステートメントを選択的にリストに含めたり、リスト出力を抑止 したりすることができます。

• \*CONTROL NOSOURCE および \*CBL NOSOURCE は、ソース・ステートメン トのリスト出力を抑止します。

- v \*CONTROL SOURCE および \*CBL SOURCE は、ソース・ステートメントのリ スト出力を続行します。
- SUPPRESS 句がある COPY ステートメントは、コピーされたステートメントの リストを抑止します。その間、このステートメントによって \*CONTROL または \*CBL ステートメントは指定変更されます。コピーされたメンバーに \*CONTROL または \*CBL ステートメントが含まれている場合、その COPY メンバーが処理 されるとその最後のステートメントが実行されます。

EJECT、SKIP1/2/3、\*CONTROL、\*CBL、COPY、および TITLE ステートメントに ついては、「*WebSphere Development Studio: ILE COBOL* 解説書」を参照してくだ さい。

## 時刻区切り文字

ジョブ関連のコマンド (CHGJOB など) の TIMSEP パラメーターは、コンパイラ ー・リストに表示されるタイム・スタンプで使用する時刻区切り文字を指定しま す。 TIMSEP 値が指定されていない場合、デフォルトで、システム値 QTIMSEP が使用されます。

# **SEU** を使用したコンパイラー・リストのブラウズ

原始ステートメント入力ユーティリティー (SEU) により、出力待ち行列のコンパイ ラー・リストをブラウズすることができます。ソース・コードに必要な変更を加え ながら、前のコンパイルの結果を見直すことができます。

コンパイラー・リストをブラウズする際には、エラーを走査して、エラーがあるソ ース・ステートメントを訂正することができます。エラーを走査するには、SEU コ マンド行で F \*ERR と入力します。

コンパイラー・リストのブラウズについては、「*AS/400* 適用業務開発ツールセット *AS/400* 用 原始ステートメント入力ユーティリティー 使用者の手引きと参照」を参 照してください。

## プログラムとリストのサンプル

次のリスト・サンプルは、プログラム・サンプルに対して作成されるコンパイラ ー・オプションとソース・リストを示しています。図については、それに続く本文 で参照されています。これらの参照は、反転文字 (たとえば ■) で参照先が示され ています。本文の中の反転文字は、図の中にある文字と対応しています。

## コマンドの要約

この要約は、コンパイルの結果作成され、CRTCBLMOD または CRTBNDCBL コマ ンドで指定されたすべてのオプションのリストを示します。ユーザー定義オプショ ンの詳細については 29 ページの『COBOL [モジュールの作成](#page-58-0) (CRTCBLMOD) コマ [ンドの使用』を](#page-58-0)参照してください。

 $\|$ 

| 5722WDS V5R3M0 030905 LN IBM ILE COBOL<br>コマンド ..................<br>実際の値:                                                                             | CRTCBLMOD                                                                 | CBLGUIDE/EXTLFL   | ISERIES1 | $03/09/15$ 13:11:39 | ページ | 1 |
|----------------------------------------------------------------------------------------------------|---------------------------------------------------------------------------|-------------------|----------|---------------------|-----|---|
| モジュール :<br>ライブラリー :<br>ソース・ファイル ...........<br>ライブラリー .............<br>CCSID<br>.<br>$\ddot{\phantom{0}}$<br>ソース・メンバー :                                | <b>EXTLFL</b><br>CBLGUIDE<br>QCBLLESRC<br>CBLGUIDE<br>37<br><b>EXTLFL</b> | 02/03/05 10:50:50 |          |                     |     |   |
| テキスト記述<br>.<br>コマンド・オプション:<br>モジュール ..............<br>ライブラリー.............                                                                              | *BLANK<br>EXTLFL                                                          |                   |          |                     |     |   |
| ソース・ファイル ...........<br>ライブラリー .............<br>ソース・メンバー ...........                                                                                   | CBLGUIDE<br>QCBLLESRC<br>CBLGUIDE<br>EXTLFL                               |                   |          |                     |     |   |
| 出力<br>.<br>生成重大度レベル ...... ... .<br>テキスト記述<br>.<br>コンパイラー・オプション :                                                                                      | *PRINT<br>30<br>*SRCMBRTXT<br>*NONE                                       |                   |          |                     |     |   |
| 変換オブション  :<br>メッセージ限界<br>メッセージの数  :                                                                                                    | *NONE<br>*NOMAX                                                           |                   |          |                     |     |   |
| メッセージ限界重大度  :<br>デバッグ・ビュー ...........<br>最適化レベル<br>.<br>$\ddot{\phantom{a}}$<br>FIPS フラグ付け. :                                                          | 30<br>∗STMT<br>*NONE<br>*NOFIPS *NOOBSOLETE                               |                   |          |                     |     |   |
| 拡張表示オプション  :<br>フラグ重大度<br>.<br>モジュールの置き換え                                                                                                    | *NONE<br>0<br>$*NO$                                                       |                   |          |                     |     |   |
| 権限<br>.<br>リンク・リテラル ...........<br>ターゲット・リリース :<br>分類順序<br>.                                                                                           | *LIBCRTAUT<br>∗PGM<br>*CURRENT<br>$*$ HEX                                 |                   |          |                     |     |   |
| ライブラリー .............<br>言語 ID :<br>パフォーマンス収集の活動化:<br>収集レベル  :                                                                                          | *J0BRUN<br>*PEP                                                           |                   |          |                     |     |   |
| プロファイル・データ .........<br>コード化文字セット ID :<br>演算モード<br>$\sim$                                                                                              | *NOCOL<br>*JOBRUN<br>*NOEXTEND                                            |                   |          |                     |     |   |
| 埋め込み文字:<br>単一バイト文字を国別文字へ :<br>2 バイト文字を国別文字へ :<br>国別文字を国別文字へ<br>$\mathbf{r}$ , $\mathbf{r}$ , $\mathbf{r}$ , $\mathbf{r}$ , $\mathbf{r}$ , $\mathbf{r}$ | NX"0020"<br>NX"3000"<br>NX"3000"                                          |                   |          |                     |     |   |
| ディレクトリー組み込み<br>$\mathbf{r}$ , $\mathbf{r}$ , $\mathbf{r}$ , $\mathbf{r}$ , $\mathbf{r}$ , $\mathbf{r}$<br>プログラム情報生成 ..........<br>コンパイラー :             | *NONE<br>$*NO$<br>IBM ILE COBOL                                           |                   |          |                     |     |   |

図 *10. CRTCBLMOD* コマンド要約のリスト

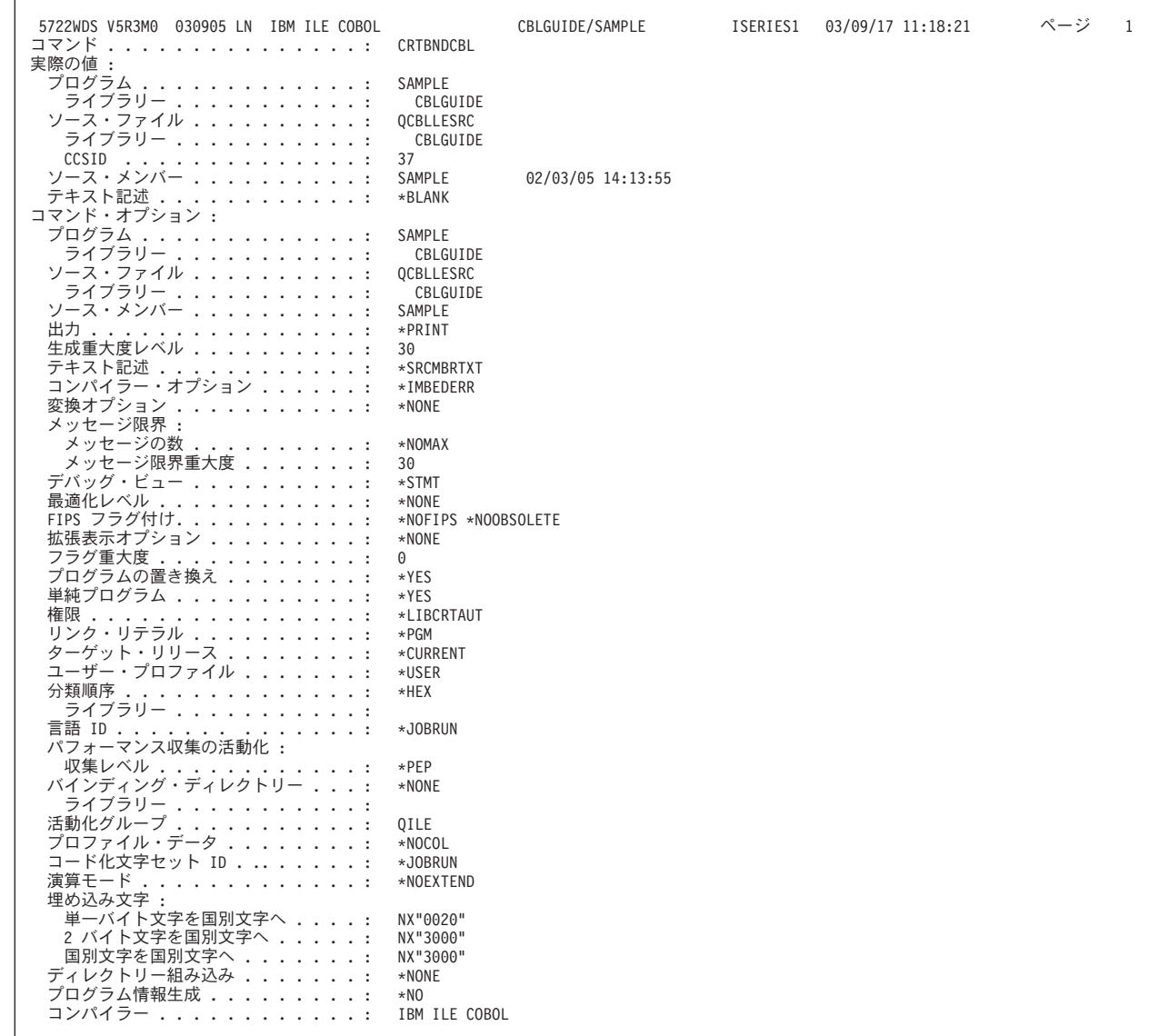

図 *11. CRTBNDCBL* コマンド要約のリスト

|

# 有効なコンパイラー・オプションの識別

PROCESS ステートメントを指定すると、それが最初に印刷されます。 73 [ページ](#page-102-0) [の図](#page-102-0) 12 は、プログラムのサンプルのコンパイルで有効になっているすべてのオプシ ョンのリストです。 CRTCBLMOD コマンドに指定したオプションは、PROCESS ステートメントによって修正されています。 OPTIONS パラメーターが指定される とき、コンパイラー・オプションのリストはすべてのコンパイラー出力の最初にな ります。

<span id="page-102-0"></span>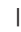

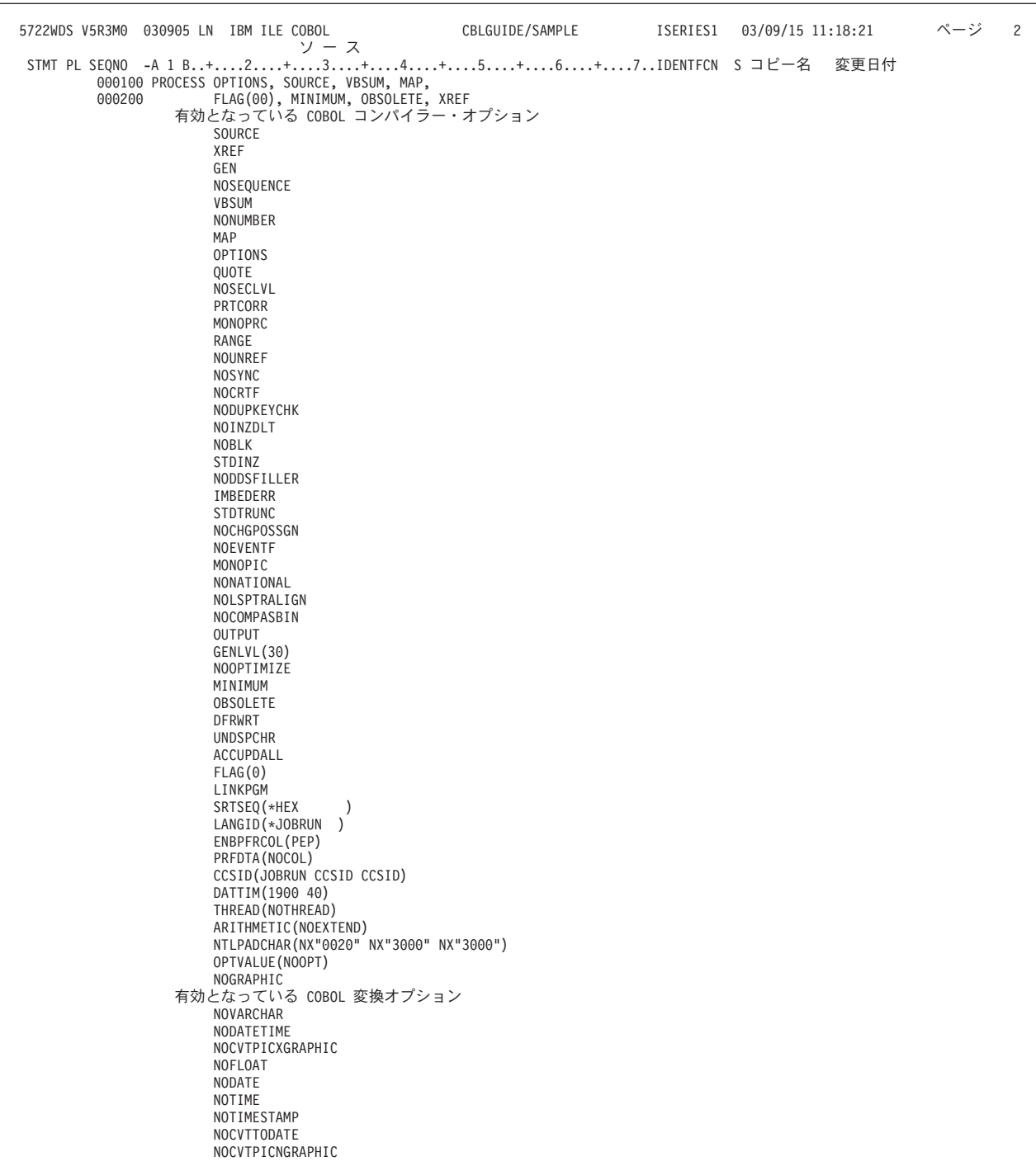

図 *12.* 有効なオプションのリスト

## ソース・リスト

図 [13](#page-103-0) にソース・リストを示します。ソース・プログラムのステートメントは、 REPLACE ステートメントで識別されるプログラム・ソース・テキストを除き、実 行要求されたとおりに正確にリストされます。置換テキストはソース・リストに表 示されます。 PROGRAM-ID 段落のリストのページの後、すべてのコンパイラー出 力ページのシステム名の前のヘッディングのところには、リスト出力されるプログ

ラム ID 名が示されます。

<span id="page-103-0"></span>

| I. |                                                                                             |              | 5722WDS V5R3M0 030905 LN IBM ILE COBOL                                |                                              | CBLGUIDE/SAMPLE                                 |  | ISERIES1 03/09/17 11:18:21 | ページ | 4 |
|----|---------------------------------------------------------------------------------------------|--------------|-----------------------------------------------------------------------|----------------------------------------------|-------------------------------------------------|--|----------------------------|-----|---|
|    | A<br>$\vert$ B                                                                              | $\mathbf{c}$ |                                                                       |                                              | STMT PL SEQNO -A 1 B+2+3+4+5+6+7IDENTFCN S コピー名 |  | 変更日付<br>D<br>П.<br>E       |     |   |
|    | 1                                                                                           |              | 000300 IDENTIFICATION DIVISION.                                       |                                              |                                                 |  |                            |     |   |
|    | $\overline{c}$                                                                              |              | 000500 PROGRAM-ID.                                                    | SAMPLE.                                      |                                                 |  |                            |     |   |
|    | 3                                                                                           | 000600       | AUTHOR.                                                               | PROGRAMMER NAME.                             |                                                 |  |                            |     |   |
|    | 4                                                                                           | 000700       |                                                                       | INSTALLATION. COBOL DEVELOPMENT CENTRE.      |                                                 |  |                            |     |   |
|    | 5                                                                                           | 000800       | DATE-WRITTEN. 02/24/94.                                               |                                              |                                                 |  |                            |     |   |
|    | 6                                                                                           | 000900       |                                                                       | DATE-COMPILED. 02/02/05 11:18:21             |                                                 |  |                            |     |   |
|    | $\overline{7}$                                                                              |              | 001100 ENVIRONMENT DIVISION.                                          |                                              |                                                 |  |                            |     |   |
|    | 8<br>9                                                                                      |              | 001300 CONFIGURATION SECTION.<br>001400 SOURCE-COMPUTER. IBM-ISERIES. |                                              |                                                 |  |                            |     |   |
|    | 10                                                                                          |              | 001500 OBJECT-COMPUTER. IBM-ISERIES.                                  |                                              |                                                 |  |                            |     |   |
|    | 11                                                                                          |              | 001700 INPUT-OUTPUT SECTION.                                          |                                              |                                                 |  |                            |     |   |
|    | 12                                                                                          |              | 001800 FILE-CONTROL.                                                  |                                              |                                                 |  |                            |     |   |
|    | 13                                                                                          | 001900       |                                                                       | SELECT FILE-1 ASSIGN TO DISK-SAMPLE.         |                                                 |  |                            |     |   |
|    | 15                                                                                          |              | 002100 DATA DIVISION.                                                 |                                              |                                                 |  |                            |     |   |
|    | 16                                                                                          |              | 002300 FILE SECTION.                                                  |                                              |                                                 |  |                            |     |   |
|    | 17                                                                                          |              | 002400 FD FILE-1                                                      |                                              |                                                 |  |                            |     |   |
|    |                                                                                             | 002500       |                                                                       | LABEL RECORDS ARE STANDARD                   |                                                 |  |                            |     |   |
|    | $\star = = >$                                                                               |              | a                                                                     | *=a> LNC0848 - 0 -LABEL 文節は構文検査されて無視される。 C   |                                                 |  |                            |     |   |
|    |                                                                                             | 002600       |                                                                       | RECORD CONTAINS 20 CHARACTERS                |                                                 |  |                            |     |   |
|    |                                                                                             | 002700       | DATA RECORD IS RECORD-1.                                              |                                              |                                                 |  |                            |     |   |
|    | $* = = >$                                                                                   |              | a                                                                     |                                              |                                                 |  |                            |     |   |
|    |                                                                                             |              |                                                                       | *=a> LNC0848 0 DATA RECORDS 文節は構文検査されて無視される。 |                                                 |  |                            |     |   |
|    | 18                                                                                          |              | 002800 01 RECORD-1.                                                   |                                              |                                                 |  |                            |     |   |
|    | 19                                                                                          | 002900       | 02 FIELD-A                                                            | PIC $X(20)$ .                                |                                                 |  |                            |     |   |
|    | 20<br>003100 WORKING-STORAGE SECTION.<br>003200 01 SUBSCRIPT-TYPE TYPEDEF PIC S9(2) COMP-3. |              |                                                                       |                                              |                                                 |  |                            |     |   |
|    | 21                                                                                          |              |                                                                       |                                              |                                                 |  |                            |     |   |
|    | 22<br>23                                                                                    | 003400       | 003300 01 FILLER.<br>05 KOUNT                                         | TYPE SUBSCRIPT-TYPE.                         |                                                 |  |                            |     |   |
|    | 24                                                                                          | 003500       | 05 LETTERS                                                            |                                              | PIC X(26) VALUE "ABCDEFGHIJKLMNOPQRSTUVWXYZ".   |  |                            |     |   |
|    | 25                                                                                          | 003600       | 05 ALPHA REDEFINES LETTERS                                            |                                              |                                                 |  |                            |     |   |
|    |                                                                                             | 003700       |                                                                       | PIC X(1) OCCURS 26 TIMES.                    |                                                 |  |                            |     |   |
|    | 26                                                                                          | 003800       | 05 NUMBR                                                              | TYPE SUBSCRIPT-TYPE.                         |                                                 |  |                            |     |   |
|    | 27                                                                                          | 003900       | 05 DEPENDENTS                                                         |                                              | PIC X(26) VALUE "01234012340123401234012340".   |  |                            |     |   |
|    | 28                                                                                          | 004000       |                                                                       | 05 DEPEND REDEFINES DEPENDENTS               |                                                 |  |                            |     |   |
|    |                                                                                             | 004100       |                                                                       | PIC X(1) OCCURS 26 TIMES.                    |                                                 |  |                            |     |   |
|    |                                                                                             |              | 004200 COPY WRKRCD.                                                   |                                              |                                                 |  |                            |     |   |
|    | 29<br>30                                                                                    | +000200      | +000100 01 WORK-RECORD.<br>05 NAME-FIELD                              |                                              |                                                 |  | WRKRCD<br>WRKRCD           |     |   |
|    | 31                                                                                          | +000300      | 05 FILLER                                                             | PIC $X(1)$ .<br>PIC X(1) VALUE SPACE.        |                                                 |  | WRKRCD                     |     |   |
|    | 32                                                                                          | +000400      | 05 RECORD-NO                                                          | PIC $S9(3)$ .                                |                                                 |  | WRKRCD                     |     |   |
|    | 33                                                                                          | +000500      | 05 FILLER                                                             | PIC X(1) VALUE SPACE.                        |                                                 |  | WRKRCD                     |     |   |
|    | 34                                                                                          | +000600      | 05 LOCATION                                                           | PIC A(3) VALUE "NYC".                        |                                                 |  | WRKRCD                     |     |   |
|    | 35                                                                                          | +000700      | 05 FILLER                                                             | PIC X(1) VALUE SPACE.                        |                                                 |  | WRKRCD                     |     |   |
|    |                                                                                             |              |                                                                       |                                              |                                                 |  |                            |     |   |

図 *13. ILE COBOL* ソース・リストの例 *(1/2)*

 $\|$ 

|               | ページ<br>5722WDS V5R3M0 030905 LN IBM ILE COBOL<br>CBLGUIDE/SAMPLE<br>ISERIES1 03/09/17 11:18:21<br>5 |  |
|---------------|----------------------------------------------------------------------------------------------------|--|
|               | STMT PL SEONO -A 1 B+2+3+4+5+6+7IDENTFCN S コピー名<br>変更日付                                             |  |
| 36            | +000800 05 NO-OF-DEPENDENTS<br>WRKRCD                                                               |  |
|               | +000900<br>PIC $X(2)$ .<br>WRKRCD                                                                   |  |
| 37            | +001000 05 FILLER<br>PIC X(7) VALUE SPACES.<br>WRKRCD                                               |  |
| 38            | 004300 77 WORKPTR USAGE POINTER.                                                                    |  |
|               |                                                                                                    |  |
|               | 004600* THE FOLLOWING PARAGRAPH OPENS THE OUTPUT FILE TO *                                          |  |
|               | 004700* BE CREATED AND INITIALIZES COUNTERS                                                         |  |
|               |                                                                                                    |  |
| 39            | 004900 PROCEDURE DIVISION.                                                                          |  |
|               | 005100 STEP-1.                                                                                      |  |
| 40            | 005200<br>OPEN OUTPUT FILE-1.                                                                       |  |
| 41            | 005300<br>MOVE ZERO TO KOUNT, NUMBR.                                                                |  |
|               |                                                                                                    |  |
|               | 005600* THE FOLLOWING 3 PARAGRAPHS CREATE INTERNALLY THE *                                          |  |
|               | 005700* RECORDS TO BE CONTAINED IN THE FILE, WRITES THEM *                                          |  |
|               | 005800* ON THE DISK, AND DISPLAYS THEM                                                              |  |
|               |                                                                                                    |  |
|               | 006000 STEP-2.                                                                                      |  |
| 42            | 006100<br>ADD 1 TO KOUNT, NUMBR.                                                                    |  |
| 43            | 006200<br>MOVE ALPHA (KOUNT) TO NAME-FIELD.                                                         |  |
| 44            | MOVE DEPEND (KOUNT) TO NO-OF-DEPENDENTS.<br>006300                                                  |  |
| 45            | MOVE NUMBR<br>006400<br>TO RECORD-NO.                                                               |  |
|               | 006600 STEP-3.                                                                                      |  |
| 46            | 006700<br>DISPLAY WORK-RECORD.                                                                      |  |
| 47            | 006800<br>WRITE RECORD-1 FROM WORK-RECORD.                                                          |  |
|               |                                                                                                    |  |
| 48            | 007000 STEP-4.<br>007100                                                                            |  |
|               | PERFORM STEP-2 THRU STEP-3 UNTIL KOUNT IS EQUAL TO 26.                                              |  |
|               | 007400* THE FOLLOWING PARAGRAPH CLOSES FILE OPENED FOR                                              |  |
|               | $\star$                                                                                             |  |
|               | 007500* OUTPUT AND RE-OPENS IT FOR INPUT                                                            |  |
|               |                                                                                                    |  |
|               | 007700 STEP-5.                                                                                      |  |
| 49            | 007800<br>CLOSE FILE-1.                                                                             |  |
| 50            | OPEN INPUT FILE-1.<br>007900                                                                        |  |
|               | 008200* THE FOLLOWING PARAGRAPHS READ BACK THE FILE AND *                                           |  |
|               |                                                                                                    |  |
|               | 008300* SINGLE OUT EMPLOYEES WITH NO DEPENDENTS                                                     |  |
|               |                                                                                                    |  |
|               | 008500 STEP-6.                                                                                      |  |
| 51            | 008600<br>READ FILE-1 RECORD INTO WORK-RECORD                                                       |  |
| 52            | 008700<br>AT END GO TO STEP-8.                                                                      |  |
|               | 008900 STEP-7.                                                                                      |  |
| 53            | 009000<br>IF NO-OF-DEPENDENTS IS EQUAL TO "0"                                                       |  |
| 54            | 009100<br>MOVE "Z" TO NO-OF-DEPENDENTS.                                                             |  |
| 55            | 009200<br>GO TO STEP-6.                                                                             |  |
|               | 009400 STEP-8.                                                                                      |  |
| 56            | 009500<br>CLOSE FILE-1.                                                                             |  |
| 57            | 009600<br>STOP RUN.                                                                                 |  |
| $* = = >$     | a<br>- 0 ファイル FILE-1 のブロック化 / ブロック解除はコンパイラー生成コードによって行われる。                                           |  |
| $*=a>LMCO650$ | * * * * * ソ ー ス 仕 様 の 終 わ り * * * * *                                                               |  |
|               |                                                                                                    |  |
|               |                                                                                                    |  |

図 *13. ILE COBOL* ソース・リストの例 *(2/2)*

74 [ページの図](#page-103-0) 13 には、以下のフィールドが示されています。

- $\vert$  A $\vert$  コンパイラーが生成したステートメント番号*:* ソース・プログラム・リスト の左に表示されます。これらの番号は、FIPS リストを除くすべてのコンパ イラー出力リストで参照されます。 1 つのステートメントが複数行にわた ることもあり、1 行に複数のステートメントが含まれることもあります。入 力ソース・メンバーに一連の ILE COBOL ソース・プログラムが存在する 場合、ステートメント番号は新しいコンパイル単位ごとに 1 にリセットさ れます。ステートメント番号は、1 つまたは複数のネストされた COBOL プログラムが含まれている単一のコンパイル単位ではリセットされません。
- **B**  プログラム・ネスト・レベル*:* このフィールドに表示される数字は、プログ ラムのネストの程度を示します。
- C- 参照番号*:* ソース・ステートメントの左に表示されます。このフィールドと 列見出しに表示される番号 (このリストでは SEQNBR として表示) は、 CRTCBLMOD または CRTBNDCBL コマンド、あるいは PROCESS ステー

トメントで指定されたオプションによって決定されます。次の表のとおりで す。

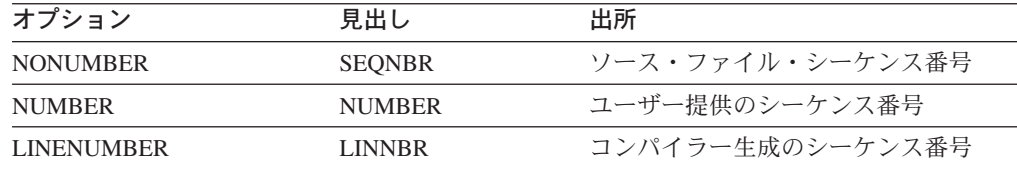

- D- シーケンス・エラー標識欄*:* この欄の S は、その行がシーケンスから外れ ていることを示します。参照番号フィールドの順序検査は、SEQUENCE オ プションが指定される場合に限り実行されます。
- $\mathbb{E}_{\mathbb{E}}$  コピー名*:* コピー名が ILE COBOL COPY ステートメントで指定されてい る場合に、その COPY ステートメントによってソース・プログラムに含め られたすべてのレコードについて、コピー名がここに示されます。 DDS-ALL-FORMATS 句が使用される場合、<--ALL-FMTS という名前が COPYNAME の下に表示されます。
- $\vert$ F $\vert$  変更 */* 日付フィールド*:* ここには、行が最後に修正された日付が示されま す。
- $-$  G- 組み込みエラー*:* 第 1 レベルのエラー・メッセージは、リスト中のエラー が発生した行の後に示されます。エラーの原因となる文節、ステートメン ト、または句が示されます。

## **verb** の使用カウントのリスト

図 14 に、ソース・プログラム内で使用されたすべての verb で構成されるアルファ ベット順のリストを示します。各 verb が使用された回数も示されます。このリスト は、VBSUM オプションが指定される場合に作成されます。

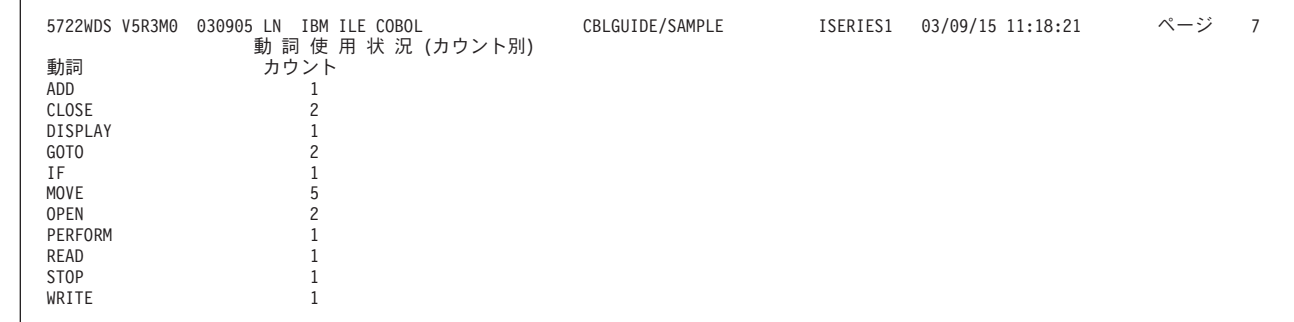

図 *14. verb* の使用カウントのリスト

|

## データ部マップ

データ部 (DATA DIVISION) マップのリストは、MAP オプションが指定された場 合に作成されます。このリストには、ILE COBOL ソース・プログラム内の名前に 関する情報が含まれています。ファイル・セクション (FILE SECTION) および作業 用記憶域セクション (WORKING-STORAGE SECTION) に必要な最小バイト数が、 データ部マップの終わりに表示されます。

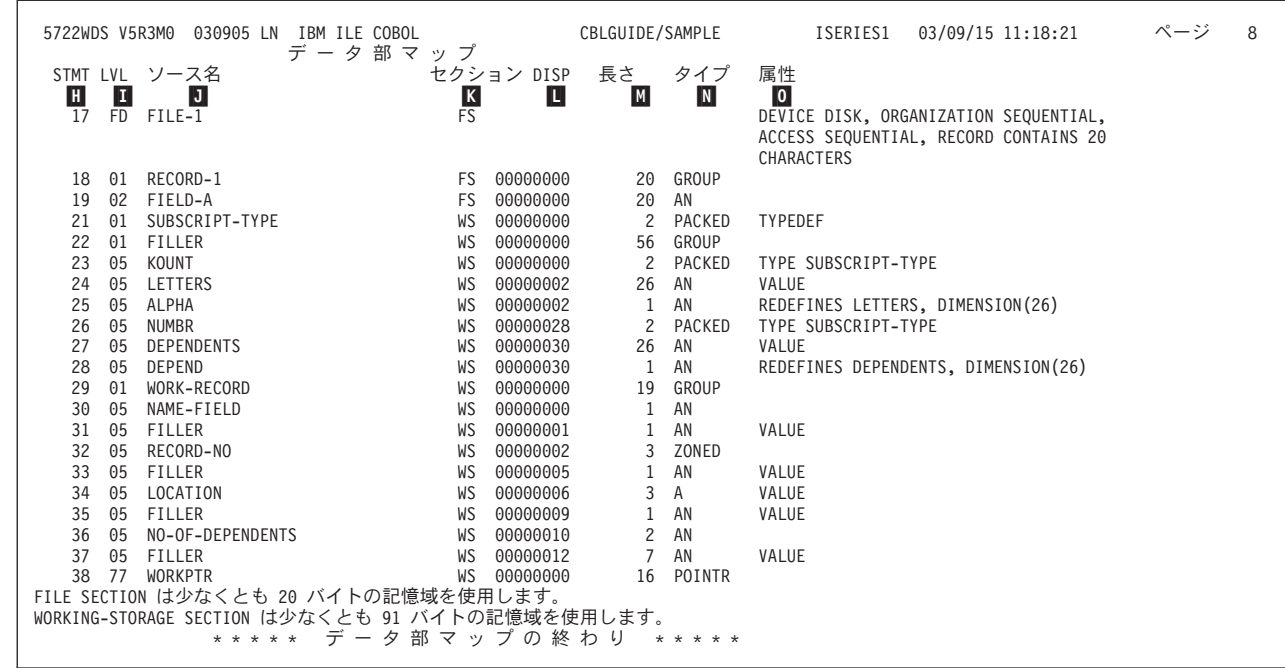

図 *15.* データ部マップ

データ部マップには、次のフィールドが示されます。

- $H^-$  ステートメント番号*:* データ項目が定義されたコンパイラー生成のステート メント番号のリストが、データ部マップ内にある各データ項目ごとに示され ます。
- **EI**  データ項目のレベル*:* ここには、ソース・プログラムで指定されているデー タ項目のレベル番号が示されます。索引名は、レベル番号内の *IX*、および SECTION、DISP、LENGTH、TYPE フィールド内のブランク・フィールド によって識別されます。
- $|J|$  ソース名*:* ここには、ソース・プログラムで指定されているデータ名が示さ れます。
- $K$  セクション*:* ここには、項目が定義されたセクションが、次のコードを使用 して表示されます。
	- FS File Section
	- WS Working-Storage Section
	- LO Local-Storage Section
	- LS Linkage Section
	- SM Sort/Merge Section
	- SR Special Register.
- $\overline{\mathsf{L}}$  変位*:* ここには、レベル 01 グループ項目からの項目のオフセット (バイト 単位) が表示されます。
- M-長さ*:* ここには、項目の 10 進数での長さ (バイト単位) が示されます。

N- タイプ*:* ここには、項目のデータ・クラス・タイプが、次のコードを使用し て表示されます。

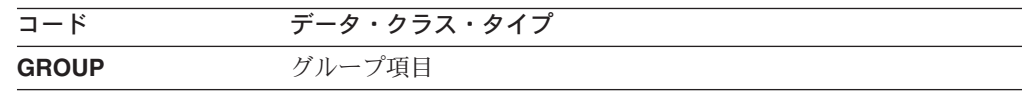

# # # # # #

 $\overline{\phantom{a}}$ 

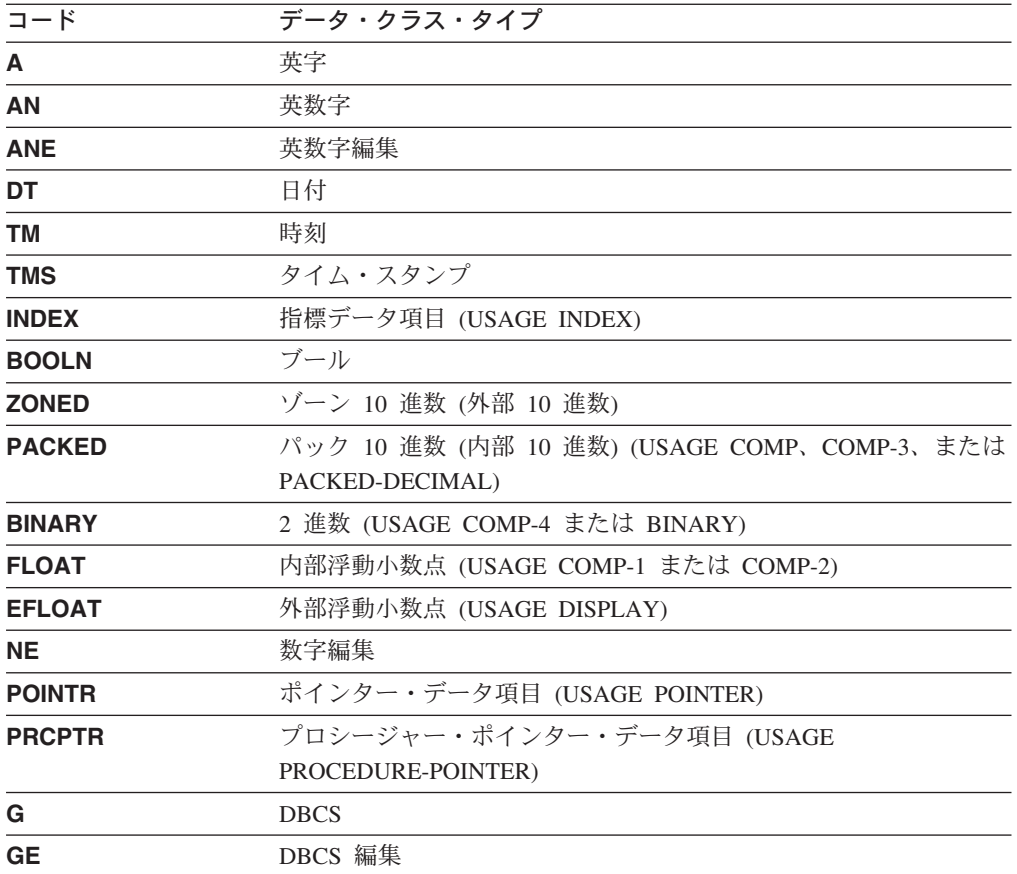

**O** 

属性*:* ここには、項目の属性が以下のように示されます。

- v ファイルの場合、次の情報が提供される可能性があります。
	- DEVICE タイプ
	- ORGANIZATION 情報
	- ACCESS モード
	- BLOCK CONTAINS 情報
	- RECORD CONTAINS 情報
	- LABEL 情報
	- RERUN が必要
	- SAME AREA が必要
	- CODE-SET が必要
	- SAME RECORD AREA が必要
	- LINAGE が必要
	- NULL CAPABLE が必要
- v データ項目の場合は、属性は次の情報が項目に指定されたかどうかを示し ます。
	- REDEFINES 情報
- VALUE
	- JUSTIFIED
	- SYNCHRONIZED
	- BLANK WHEN ZERO
	- SIGN IS LEADING
	- SIGN IS LEADING SEPARATE CHARACTER
- SIGN IS SEPARATE CHARACTER
- INDICATORS
- SIZE
- TYPEDEF
- TYPE 文節情報
- LOCALE 情報
- v テーブル項目の場合は、項目の大きさが DIMENSION (nn) の形式でここに 示されます。各ディメンションごとに、最大 OCCURS 値が示されます。 ディメンションが変数である場合、そのことが示され、最低および最高の OCCURS 値が示されます。

## **FIPS** メッセージ

80 [ページの図](#page-109-0) 16 に示す FIPS メッセージのリストは、FLAGSTD パラメーターが 指定された場合に出力されます。 FIPS フラグのオプションの指定についての詳細 は 45 ページの『FLAGSTD [パラメーター』を](#page-74-0)参照してください。リストに示され るのは、要求された FIPS サブセットと、オプショナル・モジュールまたは古くな ったエレメント (あるいはその両方) のメッセージだけです。

注**:** メッセージが出されるたびに、シーケンス番号と列番号が示されます。

<span id="page-109-0"></span>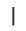

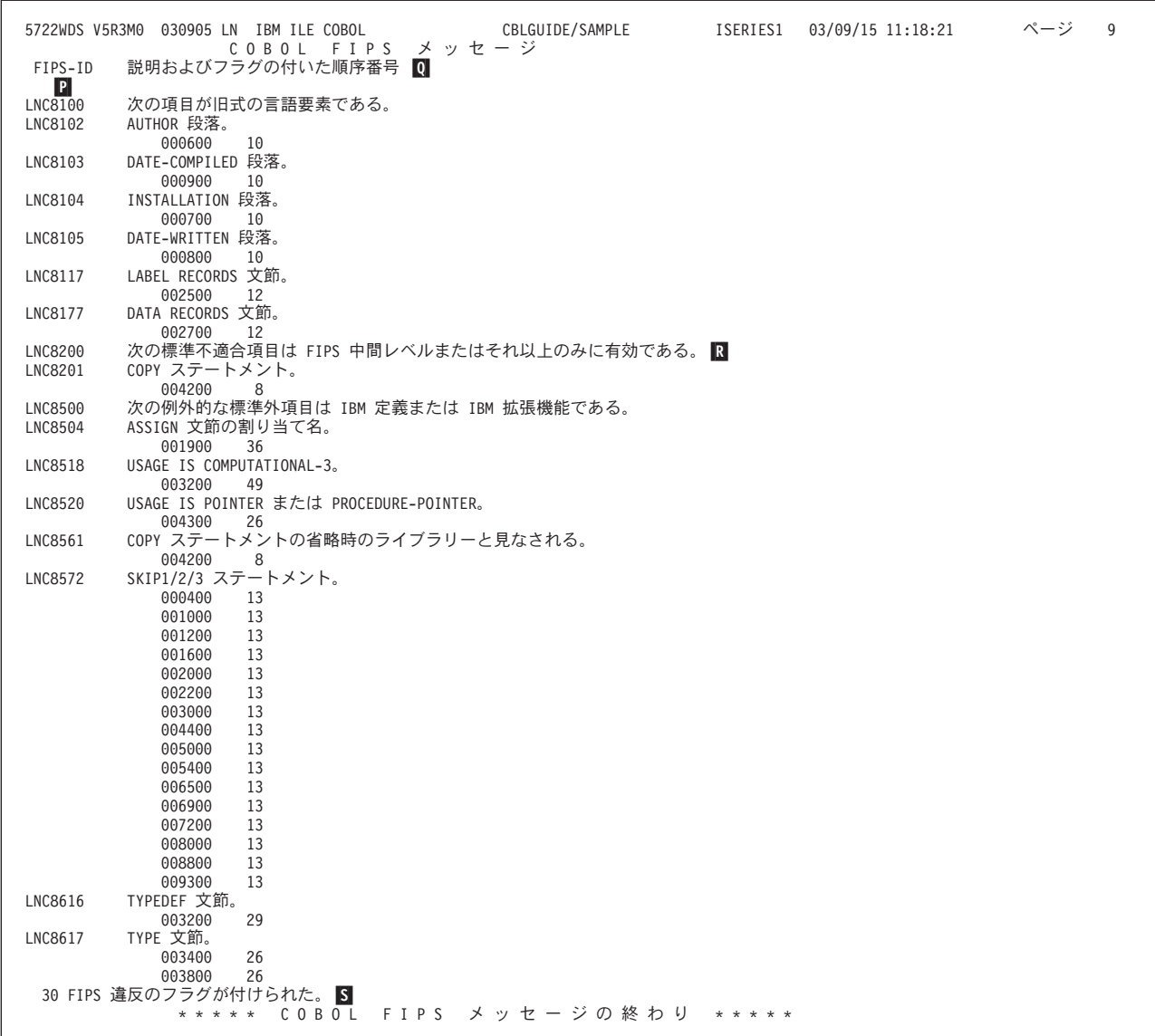

図 *16. FIPS* メッセージ

FIPS メッセージは、次のフィールドから構成されます。

- $\blacksquare$ *FIPS-ID:* このフィールドには、FIPS メッセージ番号が示されます。
- $\overline{\mathbf{Q}}$  フラグ付き記述および参照番号*:* このフィールドには、条件フラグの説明が 示されます。その後に、その条件が見つかった位置のソース・プログラムか らの参照番号のリストが示されます。

使用される参照番号のタイプ、およびヘッディングの中でのそれらの名前 (このリストの中の SEQUENCE NUMBERS として示されている) は、 CRTCBLMOD コマンド、CRTBNDCBL コマンド、または PROCESS ステ ートメント内に指定されるオプションによって、以下の表のようにして決ま るものです。

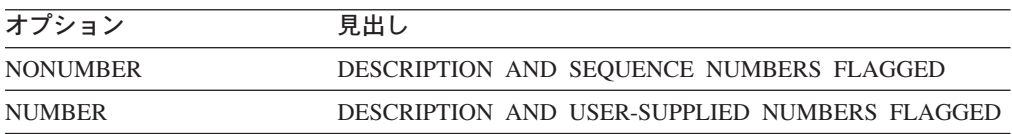

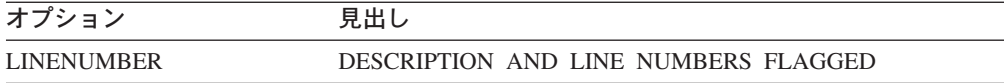

R- レベルごとにグループ化した項目*:* これらのヘッディングは、レベルおよび カテゴリーによって FIPS メッセージを区分するものです。

 $\vert$  S $\vert$  *FIPS* 違反フラグ*:* FIPS 違反フラグの合計数が、FIPS リストの終わりに表 示されます。

## 相互参照リスト

図 17 に、XREF オプションが指定される場合に作成される相互参照リストを示し ます。これには、ソース・プログラム内のステートメント番号による、すべてのデ ータ参照、プロシージャー名参照、およびプログラム名参照のリストが示されま す。

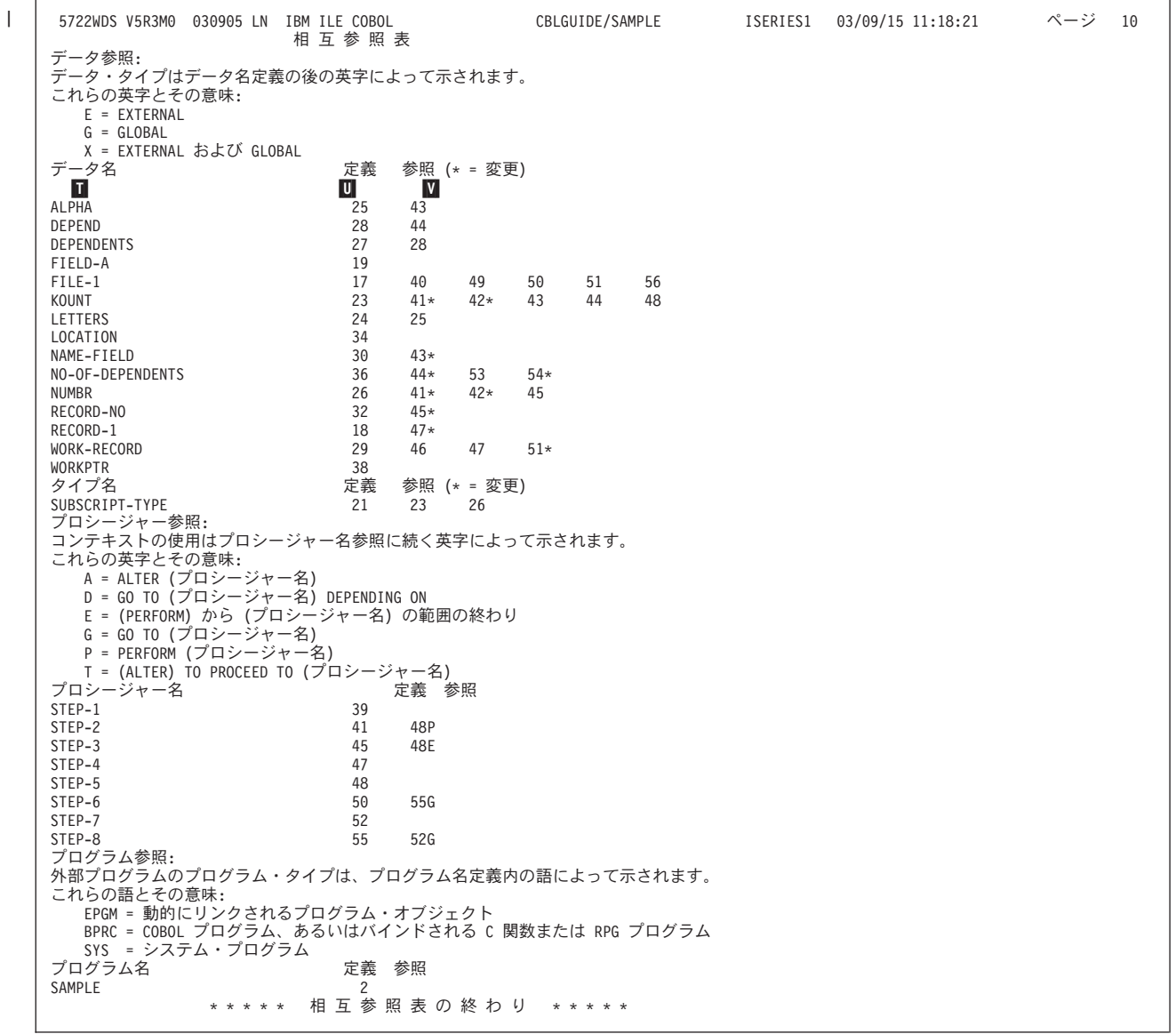

図 *17.* 相互参照リスト

相互参照リストには以下のフィールドが示されます。

- $|\mathbf{T}|$  名前フィールド*:* 参照されるデータ名、プロシージャー名、またはプログラ ム名のリストがここに示されます。名前はアルファベット順です。プログラ ム名はライブラリー名で修飾されていることもあります。
- $\mathbf{U}$  定義済みフィールド*:* 名前がソース・プログラム内に定義されたステートメ ント番号がここに示されます。
- $\overline{\mathbf{v}}$  参照フィールド*:* すべてのステートメント番号が、ソース・プログラムで参 照される名前と同じ順序で示されます。ステートメント番号の後ろに付いて いる \* は、項目がそのステートメント内で修正されたことを示していま す。

## メッセージ

図 18 に、プログラムのコンパイル中に生成されるメッセージを示します。

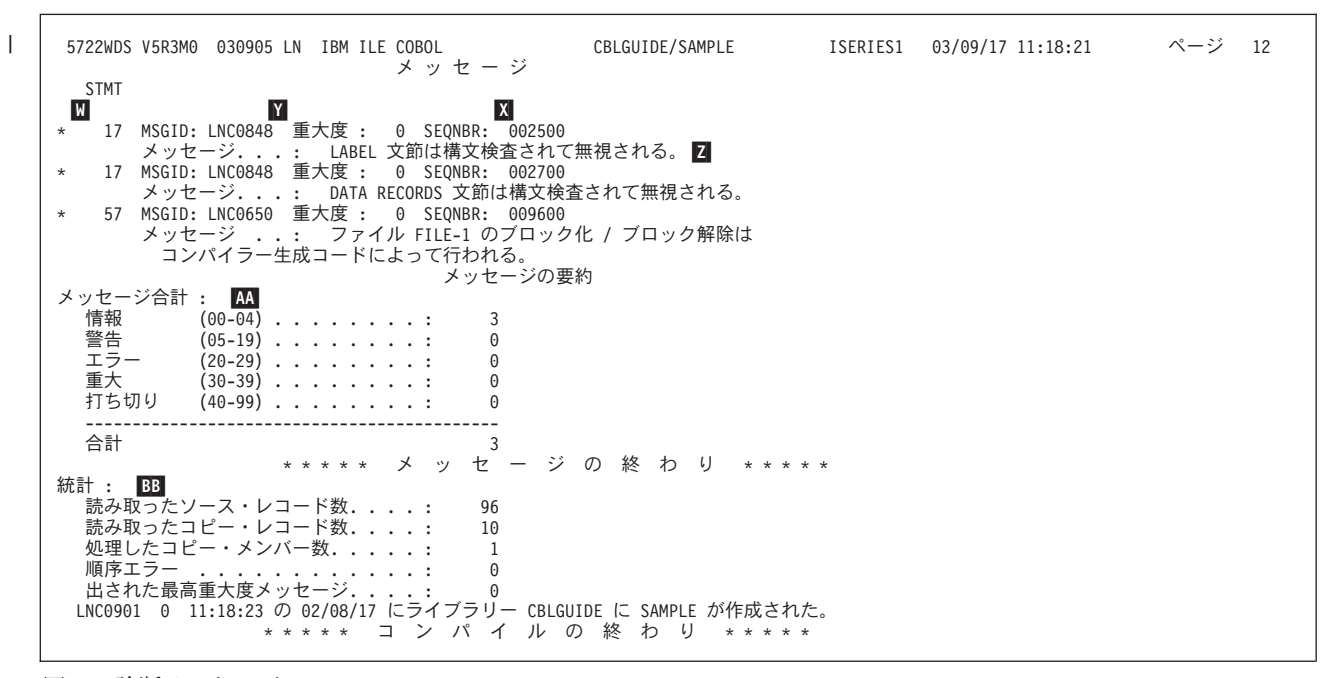

図 *18.* 診断メッセージ

表示されるフィールドは、次のとおりです。

- W- ステートメント番号*:* このフィールドに示されるのは、メッセージが出され たソース・プログラム中のステートメントに関連したコンパイラー生成のス テートメント番号です。<sup>1</sup>
- $\mathbf{x}$  参照番号*:* 参照番号がここに示されます。<sup>1</sup> このフィールドと列見出しに表 示される番号 (このリストでは SEQNBR として表示) は、次の表にあると おり、CRTCBLMOD または CRTBNDCBL コマンド、あるいは PROCESS ステートメントで指定されたオプションによって判別されます。

<sup>1.</sup> ステートメント番号および参照番号は、脱落した項目を参照する特定のメッセージには示されません。たとえば、PROGRAM-ID 段落 が脱落している場合、メッセージ LNC0031 は、ステートメント番号および参照番号なしで、リストに表示されます。

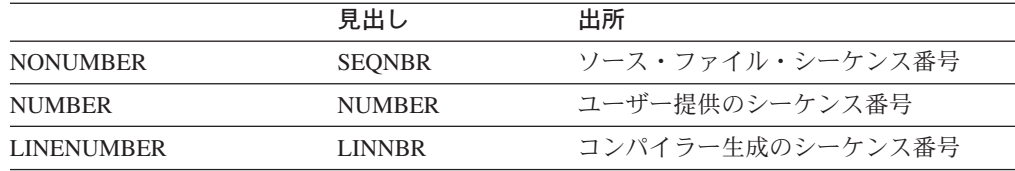

コピー・ファイルからのレコードについてのメッセージが出された場合、番 号の前に + が付きます。

- Y- *MSGID* および重大度レベル*:* これらのフィールドには、メッセージ番号と それに関連した重大度レベルが表示されます。重大度レベルは、次のように 定義されます。
	- **00** 通知
	- **10** 警告
	- **20** エラー
	- **30** 重大エラー
	- **40** リカバリー不能 (通常は、ユーザー・エラー)
	- **50** リカバリー不能 (通常は、コンパイラー・エラー)
- $\overline{z}$  メッセージ*:* メッセージは、どのような条件かを識別し、コンパイラーが取 るアクションを示します。
- AA メッセージ合計*:* このフィールドには、メッセージの合計数および重大度レ ベルごとのメッセージ数が示されます。

ここに示されるメッセージの合計数は、コンパイラーによって各重大度レベ ルごとに生成されたメッセージ数であり、必ずしもリストに示される数と同 じではありません。たとえば、FLAG(10) が指定されている場合、10 より 低い重大度レベルのメッセージはリストに示されません。 しかし、メッセ ージが抑制されていない場合に印刷されるのと同じメッセージの数がカウン トとして示されます。

B<sub>B</sub> コンパイラー統計*:* このフィールドは、読み取ったソース・レコード、読み 取ったコピー・レコード、処理したコピー・メンバー、検出したシーケン ス・エラー、および出された最高重大度メッセージの合計数を示します。

# 第 **4** 章 プログラム・オブジェクトの作成

ここでは、次のことがらについて説明します。

- v 1 つまたは複数のモジュール・オブジェクトをバインドしてプログラム・オブジ ェクトを作成する方法
- v ILE COBOL ソース・ステートメントからプログラム・オブジェクトを作成する 方法
- v CRTBNDCBL コマンドおよびそのパラメーター
- バインダー・リストの読み方
- v 1 つまたは複数のモジュール・オブジェクト、サービス・プログラム、および ILE バインディング・ディレクトリーを使用してプログラム・オブジェクトを作 成する方法

WebSphere Development Studio Client for iSeries を使用してください。これが推奨 される方法であり、プログラム・オブジェクトの作成に関する資料は、その製品の オンライン・ヘルプにあります。

# プログラム・オブジェクトの定義

プログラム・オブジェクトとは、タイプ \*PGM の実行可能システム・オブジェクト のことです。 ILE COBOL の場合、プログラム・オブジェクトの名前は、最外部の COBOL ソース・プログラムの CRTBNDCBL コマンド、CRTPGM コマンド、また は PROGRAM-ID 段落によって決定されます。 1 つまたは複数のモジュール・オ ブジェクトおよび参照サービス・プログラムからプログラム・オブジェクトを作成 するプロセスは、バインディングといいます。 1 つまたは複数のモジュール・オブ ジェクトは、CRTCBLMOD コマンドによって作成されるか、または CRTBNDCBL コマンドによって一時的に作成されて、1 つまたは複数のバインド済みプログラ ム・オブジェクトになります。バインディングとは、CRTCBLMOD または CRTBNDCBL コマンドによって作成されるモジュール・オブジェクトを入手し、そ れらを結合して実行可能なバインド済みプログラム・オブジェクトまたはサービ ス・プログラムを作成するプロセスです。

プログラム・オブジェクトが作成されると、ILE ソース・デバッガーによって、デ バッグ・データを含むモジュール・オブジェクト内の ILE プロシージャーだけをデ バッグすることができます。デバッグ・データは、実行中のプログラム・オブジェ クトのパフォーマンスに影響を与えません。デバッグ・データにより、生成される プログラム・オブジェクトのサイズは大きくなります。

プログラム・オブジェクトは、動的プログラム呼び出しを使用することによって実 行されます。プログラム・オブジェクトへのエントリー・ポイントは PEP です。

# バインディング・プロセス

プログラム・オブジェクトとして実行時のパフォーマンスを向上させるバインディ ング・プロセスでは、プログラム・オブジェクトの一部としてバインドされたルー チンの静的プロシージャー呼び出しを使用することができます。動的プログラム呼 び出しは、ルーチンにアクセスする必要はありません。異なる ILE HLL コンパイ ラーによって作成された個々のモジュール・オブジェクトを同じプログラム・オブ ジェクトにバインドすることができ、それによって、最も適した言語でルーチンを コーディングしてから、それを必要なプログラム・オブジェクトにバインドするこ とができるようになります。

以前にコンパイルされたモジュール・オブジェクトは、さまざまな順序でバインド して、新しい実行可能プログラム・オブジェクトを作成することができます。以前 にコンパイルされたモジュール・オブジェクトを再使用して、元のソース・プログ ラムを再コンパイルせずに、新しい実行可能プログラム・オブジェクトを作成する ことができます。これによって、必要に応じてモジュール・オブジェクトを再使用 できます。

モジュール・オブジェクトを変更するたびにプログラムを再作成するかわりに、サ ービス・プログラムを使用することができます。共通ルーチンはサービス・プログ ラムとして作成できます。ルーチンを変更してもそのインターフェースを変更しな い場合、またはインターフェースに対して上方に互換性のある変更だけが行われる 場合、サービス・プログラムを再作成することによってその変更を取り込むことが できます。これらの共通ルーチンを使用するプログラム・オブジェクトおよびサー ビス・プログラムは、再作成する必要はありません。

バインディング・プロセスを使用して、プログラム・オブジェクトを作成できる 2 つのパスがあります。下記の図は、使用可能な 2 つのパスを示しています。

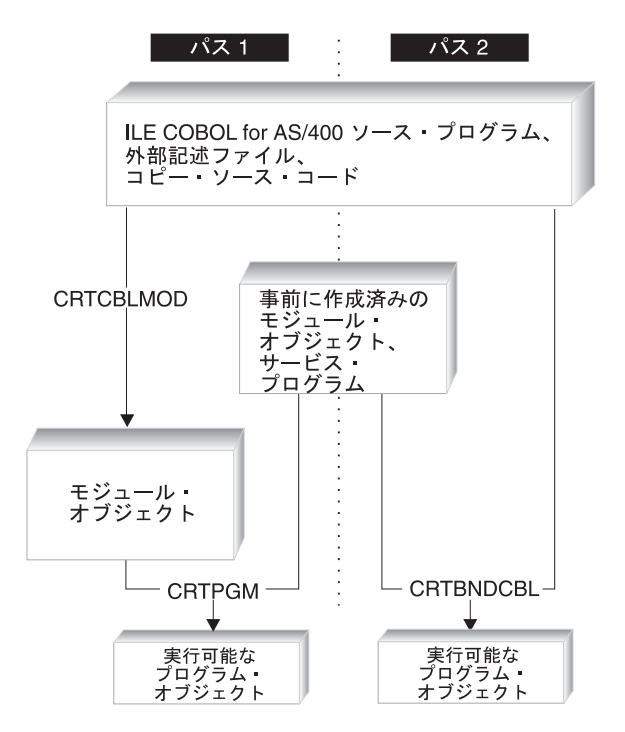

図 *19.* プログラム・オブジェクトを作成するための *2* つのパス

これらの 2 つのパスは両方ともバインディング・プロセスを使用します。プログラ ム作成 (CRTPGM) コマンドは、COBOL モジュールの作成 (CRTCBLMOD) コマン

ド、およびゼロまたはそれ以上のサービス・プログラムを使用して、ILE COBOL ソース・プログラムから作成されたモジュール・オブジェクトからプログラム・オ ブジェクトを作成します。

注**:** さらに、RPG モジュール作成 (CRTRPGMOD) コマンド、C モジュール作成 (CRTCMOD) コマンド、および CL モジュール作成 (CRTCLMOD) コマンドを 使用して作成されたモジュール・オブジェクトも、プログラム作成 (CRTPGM) コマンドを使用してバインドできます。

バインド COBOL PGM の作成 (CRTBNDCBL) コマンドは、1 つまたは複数の ILE COBOL コンパイル単位から 1 つまたは複数の一時モジュール・オブジェクトを作 成して、それから 1 つまたは複数のプログラム・オブジェクトを作成します。プロ グラム・オブジェクトが作成されると、CRTBNDCBL は作成したモジュール・オブ ジェクトを削除します。このコマンドは、COBOL モジュールの作成 (CRTCBLMOD) コマンドおよびプログラム作成 (CRTPGM) コマンドの 2 つを合わ せた作業を単一のステップで実行します。前に作成されたモジュール・オブジェク トおよびサービス・プログラムは、バインディング・ディレクトリーを使用してバ インドすることができます。ただし、このステップを使用してバインドされる入力 ソース・メンバーは、PEP モジュールでなければなりません。

注**:** すべてのプログラム・オブジェクトは、1 つの PEP (および 1 つの UEP) しか 認識しません。 CRTPGM を使用していくつかのモジュール・オブジェクトを 1 つにバインドしてプログラム・オブジェクトを作成し、それらの各モジュー ル・オブジェクトに 1 つずつ PEP がある場合、ENTMOD パラメーターで、 どのモジュール・オブジェクトの PEP をプログラム・オブジェクトの PEP と して使用するかを指定しなければなりません。また、モジュール・オブジェク トおよびサービス・プログラムが CRTPGM コマンドで指定される順序は、バ インディング・プロセス中の記号の解決方法に影響を与えます。したがって、 バインディングが実行される方法を理解することは重要です。バインディン グ・プロセスの詳細については、「*ILE* 概念」を参照してください。

バインディング・ディレクトリーには、ILE プログラムやサービス・プログラムの 作成に必要になるモジュールの名前と ILE サービス・プログラムの名前が入ってい ます。バインディング・ディレクトリーに含まれているモジュールおよびサービ ス・プログラムが使用されるのは、それらが現在未解決のインポート要求を満足で きるエクスポートを提供している場合です。バインディング・ディレクトリーはシ ステム・オブジェクトであり、記号 \*BNDDIR によりシステムに対して識別されま す。

バインディング・ディレクトリーの指定はオプショナルです。バインディング・デ ィレクトリーを使用する理由は、便宜性とプログラム・サイズにあります。

v バインド・ディレクトリーは、独自の ILE プログラムやサービス・プログラムの 作成時に場合によって必要となるモジュールやサービス・プログラムをパッケー ジにするのに便利な方法です。たとえば、1 つのバインディング・ディレクトリ ーには、数値計算の機能を提供するすべてのモジュールとサービス・プログラム を入れることができます。このような機能のいくつかを使用したい場合、使用す るモジュールやサービス・プログラムをすべて指定するのではなく、その 1 つの バインディング・ディレクトリーだけを指定します。

<span id="page-117-0"></span>• バインディング・ディレクトリーを使用する場合は、使用しないモジュールやサ ービス・プログラムを指定しないですむため、プログラムのサイズを小さくする ことができます。

バインディング・ディレクトリーの項目については、ほとんど制約がありません。 オブジェクトが存在していなくても、モジュールやサービス・プログラムの名前を バインディング・ディレクトリーに追加できます。

バインディング・ディレクトリーに関連して使用される CL コマンドのリストにつ いては、「*ILE* 概念」を参照してください。 \*BNDDIR オブジェクトには、以下の ような特性があります。

- v ILE プログラムやサービス・プログラムの作成に必要となる場合があるサービ ス・プログラムやモジュールの名前をまとめるのに便利です。
- v バインディング・ディレクトリーの項目は名前だけなので、オブジェクト・リス トはシステム上になくてもかまいません。
- v 有効なライブラリー名は \*LIBL または特定のライブラリーだけです。
- v リスト中のオブジェクトの指定はオプショナルです。名前の指定されたオブジェ クトが使用されるのは、未解決のインポートがあり、しかもそのオブジェクトが その未解決のインポート要求を満足できるエクスポートを提供している場合だけ です。

# プログラム作成 **(CRTPGM)** コマンドの使用

プログラム作成 (CRTPGM) コマンドは、以前に作成された 1 つまたは複数のモジ ュール・オブジェクト、および要求がある場合には 1 つまたは複数のサービス・プ ログラムから、プログラム・オブジェクトを作成します。 ILE モジュール作成コマ ンドの CRTCBLMOD、CRTCMOD、CRTRPGMOD、または CRTCLMOD のいずれ かで作成されたモジュール・オブジェクトをバインドすることができます。

注**:** CRTPGM コマンドを使用するには、このコマンドを使用する権限がなければな らず、必要なモジュールは、最初に CRTCBLMOD、CRTCMOD、 CRTRPGMOD、または CRTCLMOD コマンドを使用して作成されていなければ なりません。

CRTPGM コマンドを使用してプログラム・オブジェクトを作成する前に、以下のこ とを行ってください。

- 1. プログラム名を設定する。
- 2. バインドしてプログラム・オブジェクトにしたいモジュール・オブジェクト、お よび必要であればサービス・プログラムを指定する。
- 3. 使用する予定のバインディング・ディレクトリーを指定する。 ILE COBOL 実 行時サービス・プログラムおよび ILE バインド可能 API の場合、 CRTCBLMOD および CRTBNDCBL によって作成されたモジュール・オブジェ クトからバインディング・ディレクトリーへの暗黙の参照が行われます。
- 4. どのモジュール・オブジェクトの PEP が作成中のプログラム・オブジェクト用 の PEP として使用されるかを指定する。このモジュール・オブジェクトは、 CRTPGM の ENTMOD パラメーターで指定します。

ENTMOD パラメーターでモジュール・オブジェクトを明示的に指定する代わり に ENTMOD(\*FIRST) を指定した場合は、作成中のプログラム・オブジェクトの PEP としてどのモジュール・オブジェクトのものを使用するかを決定する際に、 バインディングが行われる順序が重要になります。 1 つの PEP しか使用できな い場合でも、MODULE パラメーターに指定するモジュール・オブジェクト、ま たはバインディング・ディレクトリーによって見つかるモジュール・オブジェク トに、1 つまたは複数の PEP が含まれていることがあります。バインディング の順序は、記号解決などの他の理由からも重要です。バインディングの詳細につ いては、「*ILE* 概念」を参照してください。

5. コマンドにおいて、プロシージャー名または変数名 (あるいはその両方) の重複 が可能かどうかを設定する。

複数の異なる方法で同じ変数名およびプロシージャー名をそれぞれ定義している 複数のモジュール・オブジェクトを、1 つのプログラム・オブジェクトにバイン ドすることがあります。

6. プログラムが実行される活動化グループを指定する。活動化グループの説明につ いては 223 [ページの『活動化および活動化グループ』を](#page-252-0)参照してください。

CRTPGM コマンドを使用してプログラム・オブジェクトを作成するには、次のステ ップを実行してください。

- 1. CRTPGM コマンドを入力する。
- 2. コマンド・パラメーターに適切な値を入力する。

表 1 に、CRTPGM コマンド・パラメーターとそのデフォルト値を示します。 CRTPGM コマンドおよびそのパラメーターの詳細については、Web サイト [http://publib.boulder.ibm.com/pubs/html/as400/infocenter.htm](http://www.ibm.com/eserver/iseries/infocenter) にある、**iSeries 400 Information Center** のプログラミング・カテゴリーの中の *CL* および *API* セクシ

ョンを参照してください。

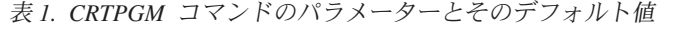

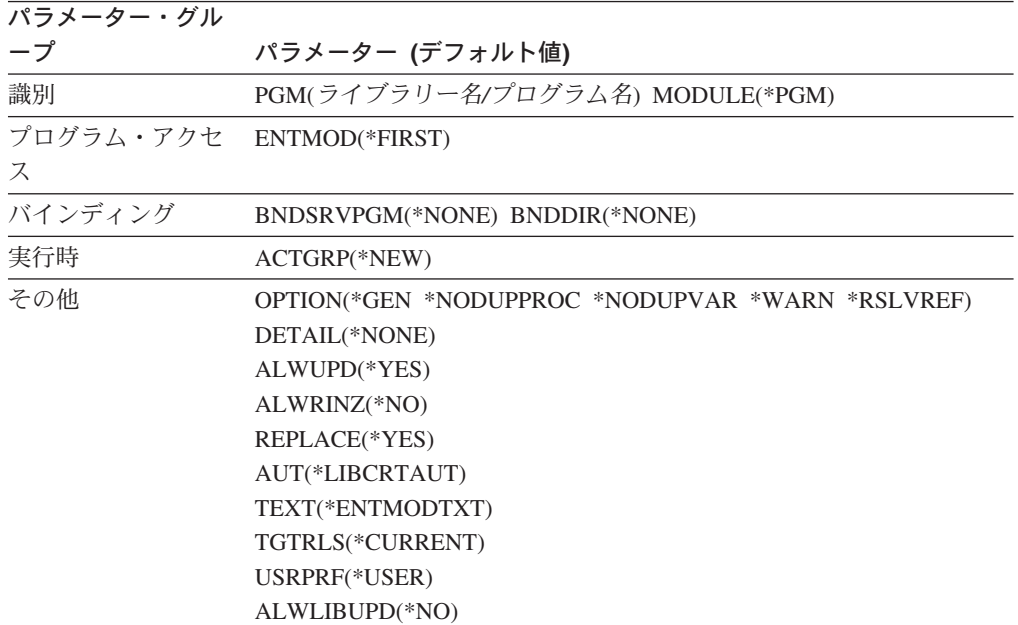

CRTPGM コマンドを入力すると、プログラム・オブジェクトは次のように作成され ます。

- 1. リストに示されたモジュール・オブジェクトが、プログラム・オブジェクトにな るものの中にコピーされる。
- 2. PEP を含むモジュール・オブジェクトが識別され、このモジュール内への最初の インポートが検索される。
- 3. モジュール・オブジェクトをリストの順序で調べていき、最初のインポートとモ ジュール・エクスポートとを突き合わせる。
- 4. 最初のモジュール・オブジェクトが返され、次のインポートが検索される。
- 5. 最初のモジュール・オブジェクトへのすべてのインポートが解決される。
- 6. 次のモジュール・オブジェクトが継続され、すべてのインポートが解決される。
- 7. すべてのインポートが解決されるまで、以降の各モジュール・オブジェクト内へ のすべてのインポートが解決される。
- 8. OPTION(\*RSLVREF) が指定されていて、インポートがエクスポートで解決でき ない場合、バインディング・プロセスは、プログラム・オブジェクトを作成せず に終了する。 OPTION(\*UNRSLVREF) が指定される場合、すべてのインポート は必ずしも作成されるプログラム・オブジェクトのエクスポートに解決される必 要はありません。プログラム・オブジェクトが実行時にこれらの未解決のインポ ートの 1 つを使用する場合、MCH4439 例外メッセージが出されます。
- 9. すべてのインポートが解決されると、バインディング・プロセスは完了し、プロ グラム・オブジェクトが作成されます。

# 複数のモジュールをバインドして **1** つのプログラム・オブジェクトにする 例

この例は、CRTPGM コマンドを使用して、モジュール・オブジェクト A、B、およ び C をバインドして、ABC というプログラム・オブジェクトにする方法を示すも のです。プログラム・オブジェクトの PEP および UEP を含むモジュール・オブジ ェクトは、ENTMOD パラメーターに指定されているモジュール・オブジェクトで す。

複数のモジュールをバインドしてプログラム・オブジェクトにするには、すべての 外部参照を CRTPGM コマンドで解決してください。 ILE COBOL 実行時関数への 参照は、ILE COBOL モジュール・オブジェクトを含むプログラム・オブジェクト の中に自動的にバインドされる際に解決されます。

1. 複数のモジュール・オブジェクトをバインドしてプログラム・オブジェクトを作 成するには、次のように入力します。

CRTPGM PGM(ABC) MODULE(A B C) ENTMOD(\*FIRST) DETAIL(\*FULL)

そして、実行キーを押します。

# バインド **COBOL PGM** の作成 **(CRTBNDCBL)** コマンドの使用

バインド COBOL PGM の作成 (CRTBNDCBL) コマンドは、単一の ILE COBOL ソース・ファイル・メンバーから 1 つまたは複数のプログラム・オブジェクトを 1 つのステップで作成します。このコマンドは ILE COBOL コンパイラーを開始して 一時モジュール・オブジェクトを作成してから、それらをバインドしてタイプ \*PGM の 1 つまたは複数のプログラム・オブジェクトを作成します。

CRTPGM コマンドとは異なり、CRTBNDCBL コマンドを使用すると、 CRTCBLMOD コマンドによる 1 つまたは複数のモジュール・オブジェクトを作成 する別個の先行ステップは必要ありません。 CRTBNDCBL コマンドは、ソース・ ファイル・メンバーから一時モジュール・オブジェクトを作成してから、1 つまた は複数のプログラム・オブジェクトを作成することによって、COBOL モジュール の作成 (CRTCBLMOD) コマンドとプログラム作成 (CRTPGM) コマンドを組み合わ せたタスクを実行します。プログラム・オブジェクトを作成すると、CRTBNDCBL は作成したモジュール・オブジェクトを削除します。

注**:** モジュール・オブジェクトを保存したい場合、CRTBNDCBL の代わりに CRTCBLMOD を使用してください。 CRTCBLMOD を使用する場合、 CRTPGM を使用してモジュール・オブジェクトをバインドし、1 つまたは複数 のプログラム・オブジェクトにする必要があります。また、CRTBNDCBL によ って暗黙指定されたもの以外の CRTPGM のオプションを使用する場合には、 CRTCBLMOD および CRTPGM を使用してください。

# プロンプト画面での **CRTBNDCBL** コマンドの使用

プロンプトが必要な場合、CRTBNDCBL を入力して、F4 (プロンプト) を押しま す。 CRTBNDCBL 画面が表示され、パラメーターがリストされ、そのデフォルト 値が示されます。プロンプトを要求する前にすでにパラメーター値を指定している 場合には、表示される画面にそのパラメーター値がすでに入っています。ヘルプが 必要な場合には、CRTBNDCBL と入力して、F1 (ヘルプ) を押します。

## **CRTBNDCBL** コマンドの構文

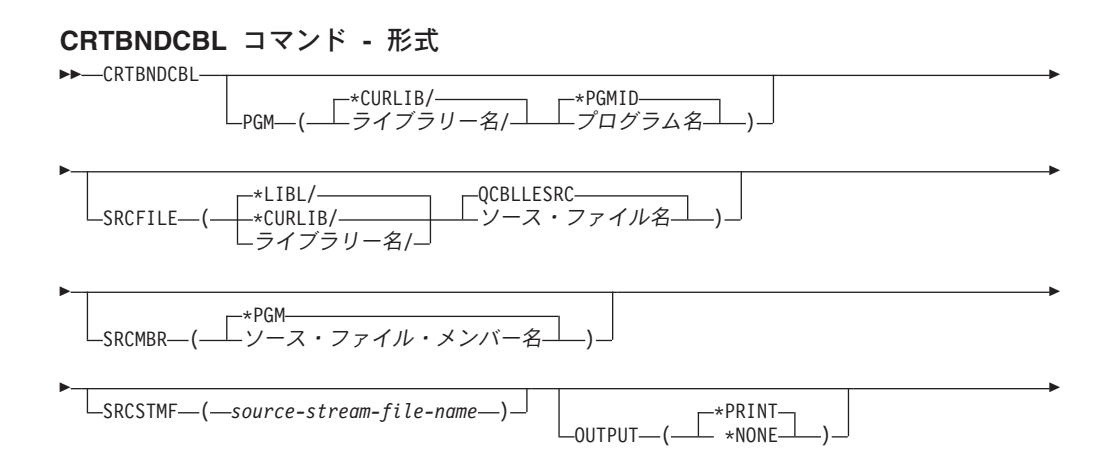

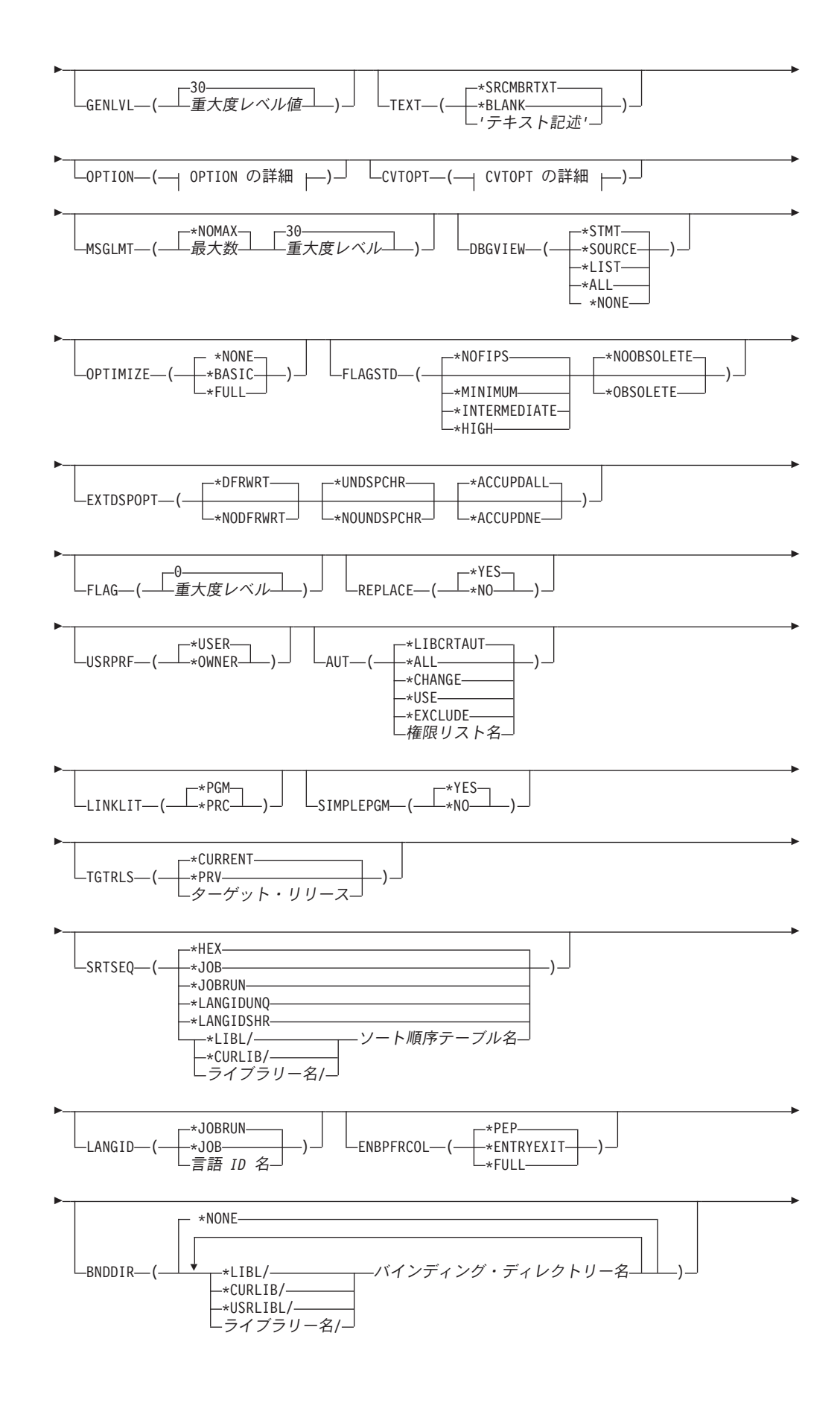

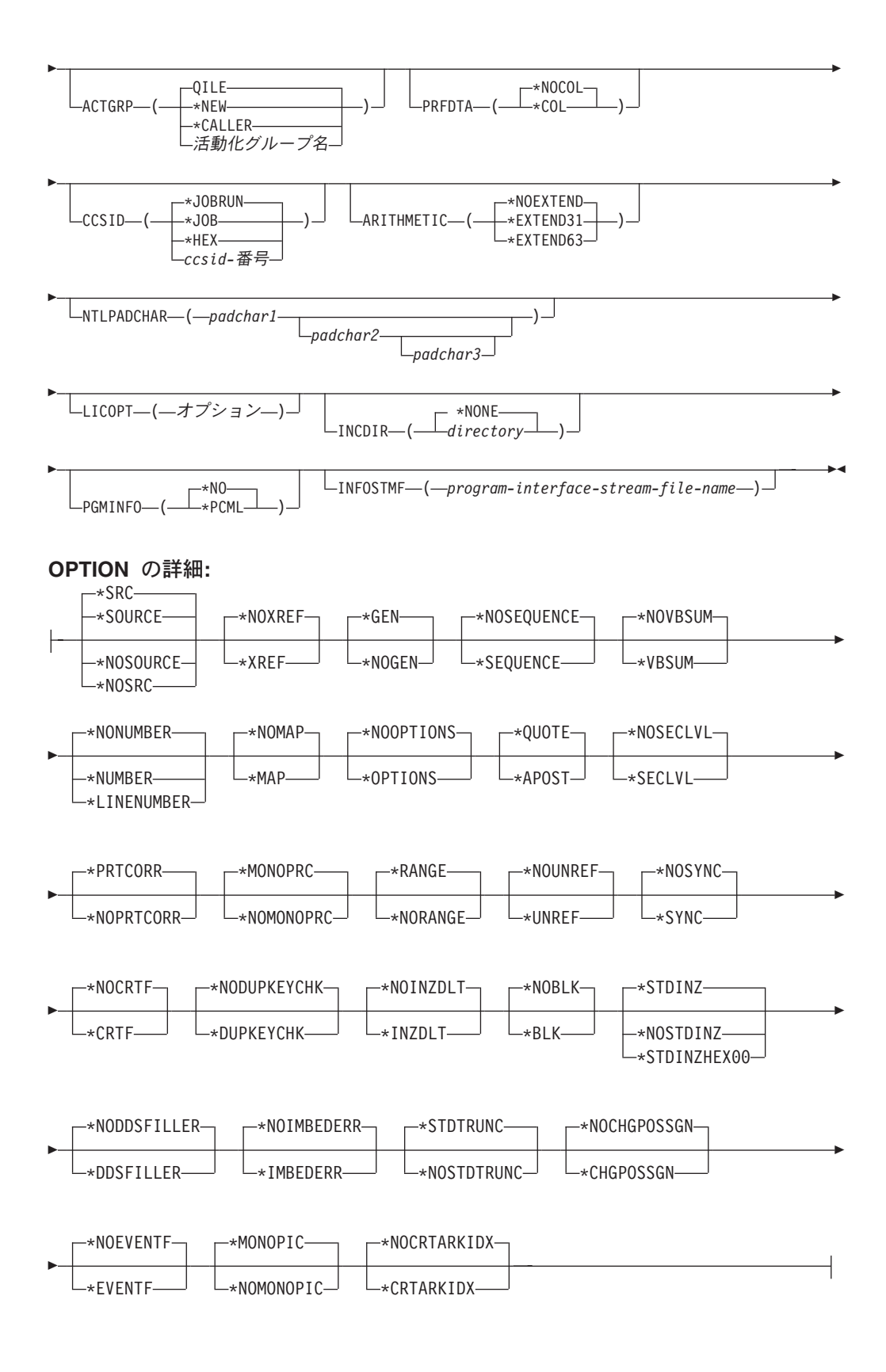

## **CVTOPT** の詳細**:**

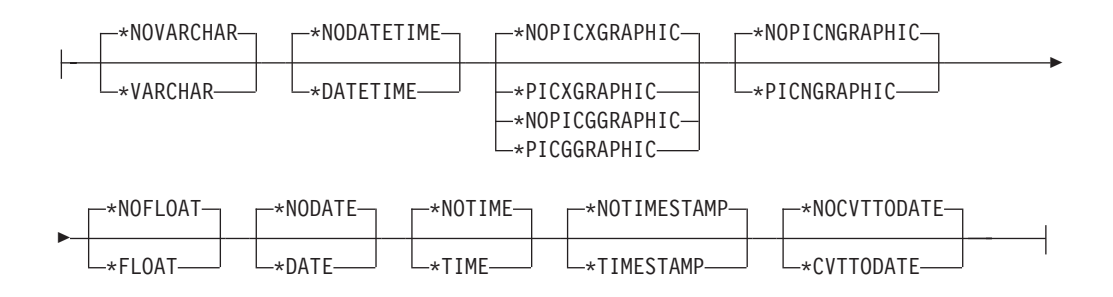

# **CRTBNDCBL** コマンドのパラメーター

CRTBNDCBL のパラメーターのほとんどすべてが、以前に CRTCBLMOD について 示されたパラメーターと同じです。ここでは 2 つのコマンドでの相違点だけを説明 します。

CRTBNDCBL は次の点で CRTCBLMOD と異なっています。

- MODULE パラメーターに代わる PGM パラメーターの導入
- v SRCMBR パラメーターでの \*PGM オプションの使用 (\*MODULE オプションに 代わるもの)
- REPLACE パラメーターの使用法の違い
- USRPRF パラメーターの導入
- SIMPLEPGM パラメーターの導入
- v PRFDTA パラメーターの影響を受けるオブジェクトに関する制限
- BNDDIR パラメーターの導入
- ACTGRP パラメーターの導入

## **PGM** パラメーター**:**

作成するプログラム・オブジェクトのプログラム名およびライブラリー名を指定 します。プログラム名およびライブラリー名は、iSeries の命名規則に従ったも のでなければなりません。指定できる値は次のとおりです。

**\*PGMID**

コンパイル済みプログラム・オブジェクトの名前は、ILE COBOL ソース・ プログラム内の PROGRAM-ID 段落から取られます。 SIMPLEPGM(\*NO) が指定されると、コンパイル済みプログラム・オブジェクトの名前は、一連 のソース・プログラム (単一ソース・ファイル・メンバー内の複数のコンパ イル単位) 内の最初の ILE COBOL ソース・プログラムの PROGRAM-ID から取られます。

## プログラム名

コンパイルされた ILE COBOL プログラムを識別するための名前を入力し ます。このパラメーターにプログラム名を指定して、一連のソース・プログ ラムをコンパイルする場合、SIMPLEPGM(\*YES) が指定されていると、そ の一連のソース・プログラム内の最初のプログラム・オブジェクトにその名 前が使用されます。その他のプログラム・オブジェクトでは、対応する ILE COBOL ソース・プログラム内の PROGRAM-ID 段落内に指定された名前 が使用されます。

指定できるライブラリー値は次のとおりです。

#### **\*CURLIB**

作成されたプログラム・オブジェクトは、現行のライブラリー内に保管され ます。特定のライブラリーを現行ライブラリーとして割り当てていない場 合、QGPL が使用されます。

ライブラリー名

作成されたプログラム・オブジェクトを保管するライブラリーの名前を入力 します。

## **REPLACE** パラメーター

明示的または暗黙に指定されたライブラリーに同じ名前のプログラム・オブジェ クトがすでに存在するとき、新しいプログラム・オブジェクトを作成するかどう かを指定します。 CRTBNDCBL コマンドの処理中に作成された中間モジュー ル・オブジェクトは、REPLACE の指定に従わず、QTEMP ライブラリーに対し て暗黙のうちに REPLACE(\*NO) になります。 CRTBNDCBL コマンドが処理 を完了すると、中間モジュール・オブジェクトは削除されます。 REPLACE パ ラメーターに指定できる値は次のとおりです。

#### **\*YES**

新しいプログラム・オブジェクトが作成され、明示的または暗黙のうちに指 定されたライブラリー内の同じ名前の既存のプログラム・オブジェクトに置 き換わります。明示的または暗黙のうちに指定されたライブラリー内の同じ 名前の既存のプログラム・オブジェクトは、ライブラリー QRPLOBJ に移 されます。

#### **\*NO**

指定されたライブラリー内に同じ名前のプログラム・オブジェクトがすでに 存在する場合、新しいプログラム・オブジェクトは作成されません。既存の プログラム・オブジェクトは置き換わらず、メッセージが表示され、コンパ イルは停止します。

### **USRPRF** パラメーター

作成されたプログラム・オブジェクトを実行するユーザー・プロファイルを指定 します。プログラム所有者またはプログラム・ユーザーのプロファイルを使用し て、プログラム・オブジェクト (プログラム・オブジェクトが各オブジェクトに 対して持つ権限を含む) によってオブジェクトを使用できるプログラム・オブジ ェクトおよび制御を実行します。このパラメーターは、プログラム・オブジェク トがすでに存在する場合には更新されません。 USRPRF の値を変更するには、 プログラム・オブジェクトを削除し、正しい値を使用して再コンパイルします (または、構成要素 \*MODULE オブジェクトが存在する場合には、CRTPGM コ マンドの呼び出しを選択することができます)。

指定できる値は次のとおりです。

#### **\*USER**

プログラム・ユーザーのユーザー・プロファイルが、プログラム・オブジェ クトの実行時に使用されます。

#### **\*OWNER**

プログラム・オブジェクトの所有者とユーザーの両方のユーザー・プロファ イルが、プログラム・オブジェクトの実行時に使用されます。所有者プロフ ァイルとユーザー・プロファイルの両方のオブジェクト権限を集めたもの が、プログラム・オブジェクトの実行中にオブジェクトを検索し、アクセス するために使用されます。プログラムが実行しているときに作成されるオブ ジェクトは、そのプログラムのユーザーが所有します。

## **SIMPLEPGM** パラメーター

プログラム・オブジェクトが一連のソース・プログラム内のコンパイル単位ごと に作成される場合に指定します。このオプションは、このコマンドへの入力ソー ス・メンバーに、複数のモジュール・オブジェクトを生成する一連のソース・プ ログラムが含まれている場合にしか意味がありません。このオプションを指定す るが、入力ソース・メンバーに一連のソース・プログラムがない場合、このオプ ションは無視されます。指定できる値は次のとおりです。

### **\*YES**

プログラム・オブジェクトは、一連のソース・プログラム内のコンパイル単 位ごとに作成されます。 REPLACE(\*NO) が指定され、同じ名前のプログラ ム・オブジェクトが一連のソース・プログラム内のコンパイル単位にすでに 存在している場合、プログラム・オブジェクトは置き換えられず、コンパイ ルは次のコンパイル単位を続行します。

#### **\*NO**

単一のプログラム・オブジェクトが一連のソース・プログラム内のすべての コンパイル単位から作成され、その最初のコンパイル単位がプログラム入り 口を表します。 SIMPLEPGM(\*NO) を指定すると、一連のソース・プログ ラム内の 1 つのソース・プログラムがモジュール・オブジェクトの生成に 失敗した場合、その一連のソース・プログラム内の以降のソース・プログラ ムすべてもモジュール・オブジェクトの生成に失敗します。

## **PRFDTA** パラメーター

このパラメーターは 51 ページの『PRFDTA [パラメーター』に](#page-80-0)記載されている のと同じに機能しますが、下記について注意する必要があります。

注**:** BNDDIR パラメーターを使用して追加のモジュールとサービス・プログラ ムをバインドした場合には、プログラムに \*COL または \*NOCOL が指定 されてもこれらの追加オブジェクトには影響しません。モジュールのプログ ラム・プロファイリング・データ属性は、そのモジュールが作成されるとき に設定されます。

## **BNDDIR** パラメーター

記号の解決に使用するバインディング・ディレクトリーのリストを指定します。 最大 50 個までのバインディング・ディレクトリーを指定できます。

#### **\*NONE**

バインディング・ディレクトリーを指定しません。

バインディング・ディレクトリー名

記号の解決に使用するバインディング・ディレクトリーの名前を指定しま す。ディレクトリー名を修飾できるのは、次のライブラリー値のうちのいず れかです。

#### **\*LIBL**

システムはライブラリー・リストを検索して、バインディング・ディレクト リーが保管されているライブラリーを探します。これはデフォルトです。

#### **\*CURLIB**

ジョブの現行ライブラリーを検索します。ジョブの現行ライブラリーとして ライブラリーを指定していない場合には、ライブラリー QGPL が使用され ます。

### **\*USRLIBL**

ジョブのライブラリー・リストのユーザー部分にあるライブラリーだけを検 索します。

ライブラリー名

検索するライブラリーの名前を指定します。

## **ACTGRP** パラメーター

プログラムの呼び出し時にそのプログラムが関連付けられる活動化グループを指 定します。

#### **QILE**

このプログラムが呼び出されると、指定された活動化グループ QILE の中 で活動化されます。これはデフォルトです。

## **\*NEW**

このプログラムが呼び出されると、新しい活動化グループの中で活動化され ます。

#### **\*CALLER**

このプログラムが呼び出されると、呼び出し側の活動化グループの中で活動 化されます。

活動化グループ名

このプログラムが呼び出される時に使用される活動化グループの名前を指定 します。

## **CRTBNDCBL** からの **CRTPGM** の暗黙呼び出し

CRTBNDCBL コマンドから暗黙のうちに呼び出された CRTPGM ステップには、暗 黙のデフォルト値があります。以下でこれらを説明します。

CRTBNDCBL から呼び出されるときに CRTPGM で使用されるパラメーターは次の とおりです。

### **PGM**

SIMPLEPGM(\*YES) が明示的または暗黙のうちに指定される場合、CRTPGM は 一連のソース・プログラム内のコンパイル単位ごとに呼び出されます。

CRTPGM の PGM パラメーターには、呼び出しのたびに、各コンパイル単位の 対応する最外部の ILE COBOL ソース・プログラム内の PROGRAM-ID 段落内 に指定されたプログラム名が使用されます。個々のバインド済みプログラム・オ ブジェクトは、コンパイル単位ごとに作成されます。

SIMPLEPGM(\*NO) が指定されると、CRTPGM は、ソース・プログラムの順序 列内のすべてのコンパイル単位に対して一度だけ呼び出されます。ソース・プロ グラムの順序列内の最初のコンパイル単位に対応する最外部の ILE COBOL ソ ース・プログラム内の PROGRAM-ID 段落に指定されたプログラム名だけが、 呼び出し時に CRTPGM の PGM パラメーターで使用されます。すべてのコン パイル単位はバインドされて、1 つのプログラム・オブジェクトを作成します。

### **MODULE**

SIMPLEPGM(\*YES) が明示的または暗黙のうちに指定された場合、CRTPGM の MODULE パラメーターには、呼び出しのたびに、コンパイル単位ごとに QTEMP 内に作成されるモジュール名が使用されます。

SIMPLEPGM(\*NO) が指定されると、CRTPGM コマンドの MODULE パラメー ターには、呼び出しのたびに、コンパイル単位の QTEMP 内で作成されるモジ ュールのすべての名前が指定されます。

## **BNDDIR**

記号の解決に使用するバインディング・ディレクトリーのリストを指定します。 \*NONE (デフォルト) を指定すると、どのバインディング・ディレクトリーも使 用されません。

バインディング・ディレクトリー名 を指定した場合、指定したバインディン グ・ディレクトリーの名前が記号解析に使用されます。ディレクトリー名を修飾 できるのは、次のライブラリー値のうちのいずれかです。

**\*LIBL** システムはライブラリー・リストを検索して、バインディング・ディレ クトリーが保管されているライブラリーを探します。これはデフォルト です。

#### **\*CURLIB**

ジョブの現行ライブラリーを検索します。ジョブの現行ライブラリーと してライブラリーを指定していない場合には、ライブラリー QGPL が 使用されます。

### **\*USRLIBL**

ジョブのライブラリー・リストのユーザー部分にあるライブラリーだけ を検索します。

ライブラリー名

検索するライブラリーの名前を指定します。

## **ACTGRP**

指定した活動化グループが使用されます

## **REPLACE**

CRTBNDCBL コマンドで指定される REPLACE オプションが使用されます

#### **USRPRF**

CRTBNDCBL コマンドで指定される USRPRF オプションが使用されます

## **AUT**

CRTBNDCBL コマンドで指定される AUT オプションが使用されます

#### **TEXT**

CRTBNDCBL コマンドで指定される TEXT オプションが使用されます

#### **TGTRLS**

CRTBNDCBL コマンドで指定される TGTRLS オプションが使用されます

CRTBNDCBL コマンドから呼び出されるときに、CRTPGM の残りのパラメーター すべてについてデフォルト値が使用されます。これらのデフォルト値の詳細につい ては、Web サイト [http://publib.boulder.ibm.com/pubs/html/as400/infocenter.htm](http://www.ibm.com/eserver/iseries/infocenter) にあ

る、**iSeries 400 Information Center** のプログラミング・カテゴリーの中の *CL* および *API* セクションの CRTPGM コマンドを参照してください。

# **1** つのモジュールをバインドして **1** つのプログラム・オブジェクトにする 例

この例は、CRTBNDCBL コマンドを使用して、1 つのモジュールから 1 つのプロ グラム・オブジェクトを作成する方法を示すものです。

1. プログラム・オブジェクトを作成するには、次のように入力します。

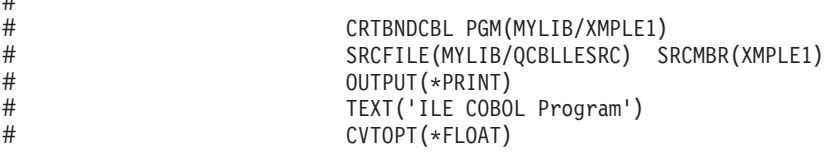

 $\mu$ 

そして、実行キーを押します。

CRTBNDCBL コマンドは、MYLIB 内のプログラム XMPLE1 を作成します。 OUTPUT(\*PRINT) オプションは、コンパイル・リストを出力させることを指定 するものです。

2. リストを表示するには、次の CL コマンドのどれかを入力します。

注**:** コンパイル・リストを表示するためには、次にリストされているコマンドを 使用する権限がなければなりません。

- DSPJOB、続いてオプション 4 (スプール・ファイルの表示) を選択する
- v WRKJOB
- v WRKOUTQ 待ち行列名
- WRKSPLF

## **CRTBNDCBL** の国別言語ソート・シーケンスの指定

COBOL ソース・プログラムをコンパイルする時点で、プログラムの実行時に使用 する照合順序を明示的に指定したり、プログラムの実行時に照合順序が判別される 方法を指定したりすることができます。

CRTBNDCBL での照合順序の指定は、CRTCBLMOD での指定と同じです。 NLS 照合順序列の指定方法の詳細な説明については 55 ページの『[CRTCBLMOD](#page-84-0) の国別 [言語ソート・シーケンスの指定』を](#page-84-0)参照してください。

# バインダー・リストの読み方

バインディング処理では、使用されたリソース、検出した記号およびオブジェク ト、およびバインディング処理で解決した問題または未解決の問題を説明するリス トを作成することができます。このリストは、CRTPGM コマンドを入力するために 使用するジョブのスプール・ファイルとして作成されます。コマンド・デフォルト である \*NONE ではこの情報が作成されませんが、DETAIL パラメーターの値に次 の 3 つのレベルの明細のいずれかを指定することにより、印刷出力としてこれを生 成することができます。

 $\cdot$  \*BASIC

- \*EXTENDED
- $\cdot$  \*FULL

バインダー・リストには、DETAIL に指定された値に応じて、次のセクションが含 まれます。

表 *2. DETAIL* パラメーターに基づくバインダー・リストのセクション

| セクション名           | *NONE | *BASIC | *EXTENDED | *FULL |
|------------------|-------|--------|-----------|-------|
| コマンド・オプションの要約    |       | Х      | X         | X     |
| 簡易要約表            |       | X      | X         | X     |
| 拡張要約表            |       | X      | X         |       |
| BIND プログラムの情報リスト |       |        | X         | X     |
| 相互参照リスト          |       |        |           | X     |
| バインディング統計        |       |        |           | X     |

このリスト内の情報は、バインディングが失敗した場合に診断したり、またはバイ ンダーが処理中に検出したものをフィードバックするために役立ちます。

# サンプルのバインダー・リスト

次のサンプル・リストは、CRTPGM コマンドを使用して作成されたバインダー・リ ストです。図については、それに続く本文で参照されています。これらの参照は、 反転文字 (たとえば ■) で参照先が示されています。本文の中の反転文字は、図の 中にある文字と対応しています。

## コマンド・オプションの要約

コマンド・オプションの要約は、バインダー・リストが要求される際に必ず作成さ れます。コマンド・オプションの要約は、ILE プログラムの作成時に使用されたオ プションを示します。後で再びプログラムを作成する必要がある場合に参照できる ように、コマンドに関するこの情報記述を保管しておくことができます。 101 [ペー](#page-130-0) [ジの図](#page-130-0) 20 に、コマンド・オプションの要約リストを示します。

<span id="page-130-0"></span>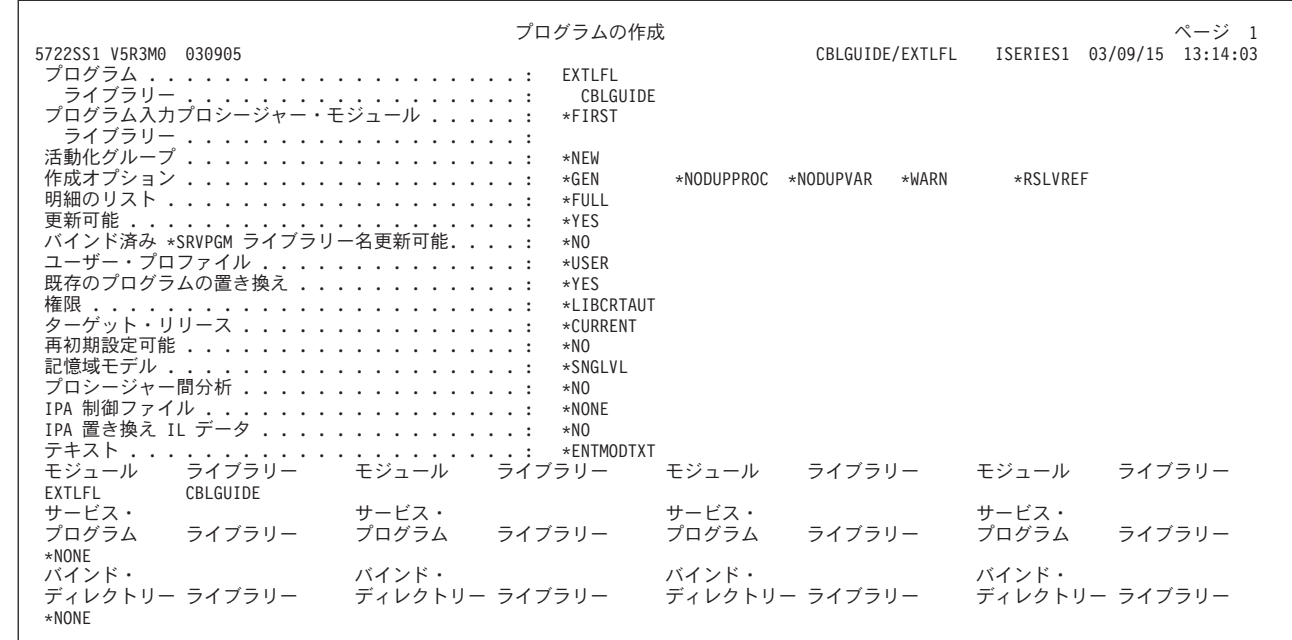

図 *20. CRTPGM* コマンド・オプションの要約リスト

| |

|  $\mathbf{i}$ 

## 拡張要約表

拡張要約表は、\*EXTENDED または \*FULL が指定される場合に提供されます。こ の表には、バインダーが解決したインポートおよびエクスポートの一般的な表示を 提供する統計情報が含まれています。図 21 に、拡張要約表のレイアウトを示しま す。

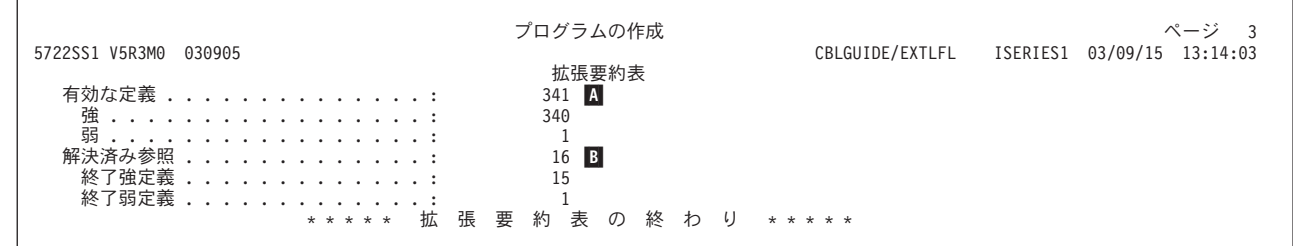

図 *21. CRTPGM* リスト *-* 拡張要約表

拡張要約表には、次の項目についての統計情報が示されます。

A- 有効な定義*:* このフィールドには、エクスポートに利用できる指定された変 数またはプロシージャーの数が示されます。この定義は、さらに強定義と弱 定義に分類されます。強定義の場合、変数またはプロシージャーのためのス トレージが割り振られます。弱定義の場合、変数またはプロシージャーのた めのストレージが参照されます。

ILE COBOL では、最外部の COBOL ソース・プログラムおよびそれと関 連した CANCEL プロシージャーの定義は強定義です。 EXTERNAL デー タおよび EXTERNAL ファイルは弱定義になります。外部静的プロシージ ャーへの CALL、CANCEL、および SET ENTRY のモジュール・インポー

トは、強定義になります。 EXTERNAL データおよび EXTERNAL ファイ ルへの参照のモジュール・インポートは、弱定義になります。

<span id="page-131-0"></span> $\overline{B}$  解決済み参照*:* このフィールドには、内部モジュール・エクスポートと対応 するインポートの数が示されます。

101 [ページの図](#page-130-0) 21 に示されている使用カウントは、10 進数形式です。

#### 簡易要約表

\*BASIC、\*EXTENDED、または \*FULL を指定した場合に使用できる簡易要約表 は、バインディング処理中のエラーを示す情報を提供します。図 22 に、簡易要約表 のレイアウトを示します。

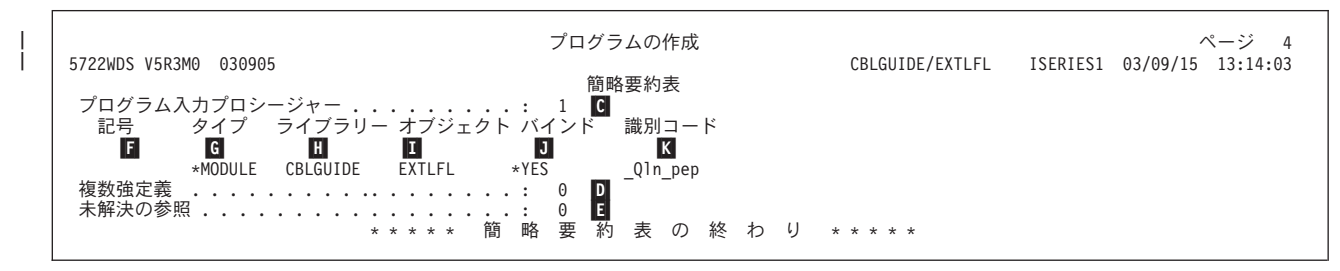

図 *22. CRTPGM* リスト *-* 簡易要約表

このテーブルは 3 つのリストで構成されており、次の各カテゴリーごとに複数の項 目が含まれています。

- **C-** プログラム入力プロシージャー*:* 呼び出し側プログラムから制御を取得する プロシージャーの数。
- D- 複数強定義*:* 同じ名前のモジュール・エクスポート・プロシージャーの数。 これは、0 でなければなりません。
- E- 未解決の参照*:* インポートされるプロシージャーまたは変数で、エクスポー トが見つからなかったものの数。これは、0 でなければなりません。
- $\vert$ F $\vert$  シンボル *#:* シンボル番号は、 103 ページの『BIND [プログラムの情報リス](#page-132-0) [ト』に](#page-132-0)示されているバインダー情報リストからのものです。 \*BASIC が DETAIL パラメーターに指定された場合、この部分はブランクになります。
- $\lceil G \rceil$  タイプ*:* タイプ・フィールドに表示される ID を含むオブジェクトのタイ プ。
- H- ライブラリー*:* ライブラリー・フィールドに表示されるオブジェクトを含む ライブラリーの名前。
- II. オブジェクト*:* オブジェクト・フィールドに表示されるプログラム入力プロ シージャー、未解決の参照、または強定義を含むオブジェクトの名前。
- $\overline{\mathbf{J}}$  バインド*:* このフィールドにモジュール・オブジェクトに値 \*YES が表示 されているなら、モジュール・オブジェクトはコピーによってバインドされ ます。プログラムの場合に、このフィールドに値 \*YES が表示されている なら、そのプログラムは参照によってバインドされます。このフィールドで モジュール・オブジェクトまたはプログラムに値 \*NO が表示されているな ら、そのオブジェクトはバインドに含められません。

#### <span id="page-132-0"></span>K- *ID:* ID フィールドには、モジュール・ソースからのプロシージャーまたは 変数の名前が表示されます。

この例では、プログラム入力プロシージャー、未解決の参照、または複数強定義の 合計数はそれぞれ、1、0、0 です。 102 [ページの図](#page-131-0) 22 に示されている使用カウン トは、10 進数形式です。

## **BIND** プログラムの情報リスト

このリストは、バインディング処理に関する詳細な情報を示すものであり、 \*EXTENDED または \*FULL を指定した場合に出力されます。 104 [ページの図](#page-133-0) 23 に、バインド・プログラムの情報リストのレイアウトを示します。

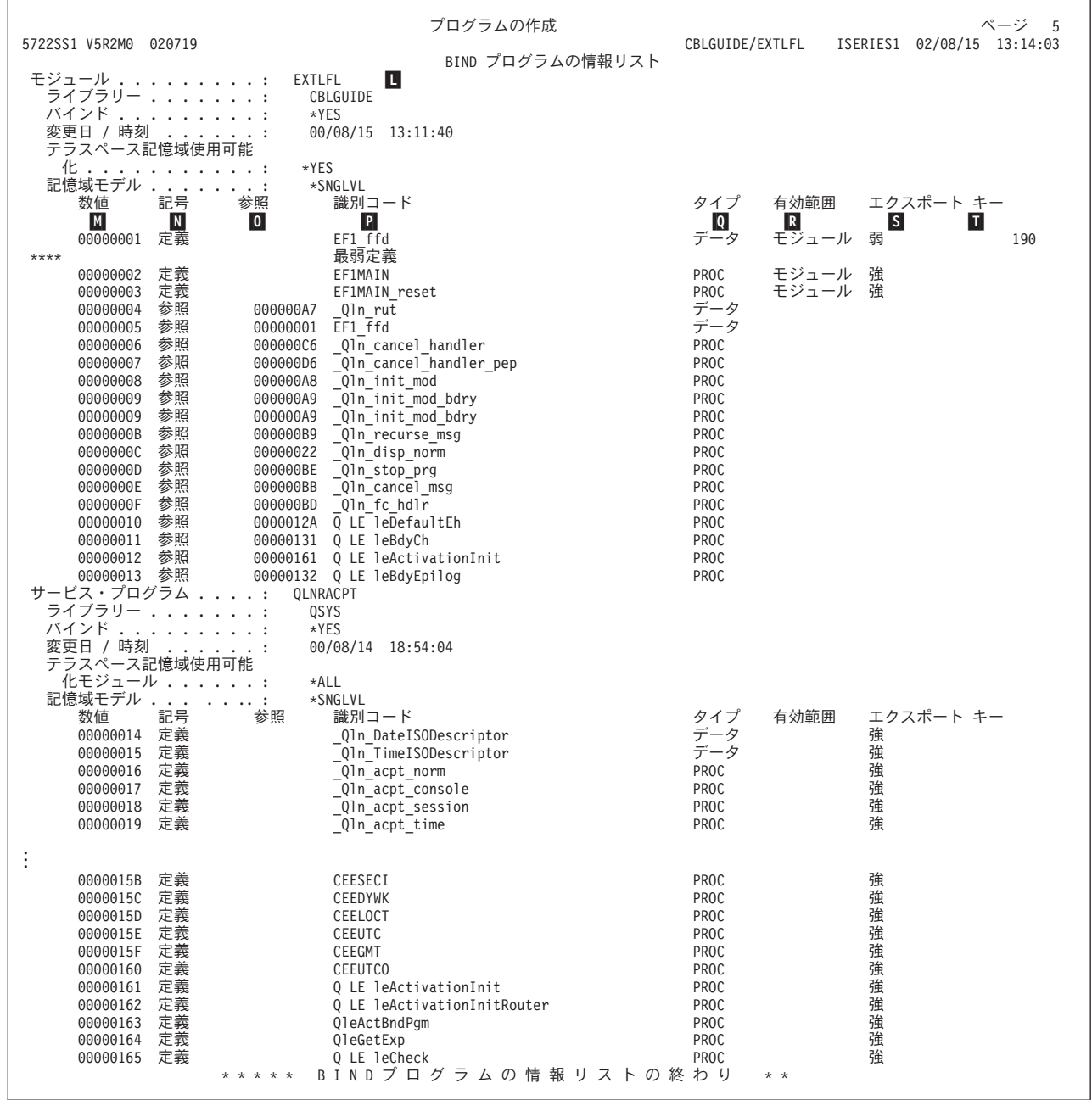

図 *23. CRTPGM* リスト *-* バインド・プログラムの情報リスト

- L- モジュールおよびライブラリー*:* このフィールドは、処理されたライブラリ ー、モジュール・オブジェクト名、およびサービス・プログラム名を示しま す。
- M- 番号*:* このプログラム内の各データ項目または ILE プロシージャーに割り 当てられた固有の ID。この番号は相互参照に使用されます。
- N- 記号*:* このフィールドには、エクスポートかインポートかを示す記号が示さ れます。このフィールドの値が定義の場合、記号はエクスポートです。この フィールドの値が参照の場合、記号はインポートです。
- **O** 参照*:* このフィールドは、記号が定義の場合はブランクであり、記号欄の値

<span id="page-133-0"></span>|  $\mathbf{i}$ 

が参照である場合は記号番号が示されます。記号欄が参照の場合、このフィ ールドには、インポート要求を満たすエクスポート (定義) を識別する固有 の番号が示されます。

- P-*ID:* これは、エクスポートまたはインポートされるシンボルの名前です。
- $\overline{\phantom{a}}$  タイプ*:* シンボル名が ILE プロシージャーの場合、このフィールドには PROC が表示されます。シンボル名がデータ項目である場合、このフィール ドにはデータが表示されます。
- R- 有効範囲*:* このフィールドは、エクスポートされるシンボル名にアクセスで きるレベルを示します。
- S- エクスポート*:* このフィールドは、エクスポートされるデータ項目が弱定義 か強定義かを示します。
- T- キー*:* このフィールドには、弱エクスポートの項目の長さが示されます。こ のフィールドに表示される値は、16 進形式です。

このリストの欄には、次の情報が含まれています。

## 相互参照リスト

相互参照リストは、\*FULL が指定される場合にのみ提供されます。これは、バイン ダー・リストが長大になったため、そのための簡潔な索引を手に入れたいプログラ マーにとって便利です。相互参照リストでは、バインダー・リスト中のすべての固 有の ID のリストがアルファベット順に示され、さらにその ID のすべての定義と 解決済み参照との対応リストが示されます。 106 [ページの図](#page-135-0) 24 に、相互参照リス トのレイアウトを示します。

<span id="page-135-0"></span>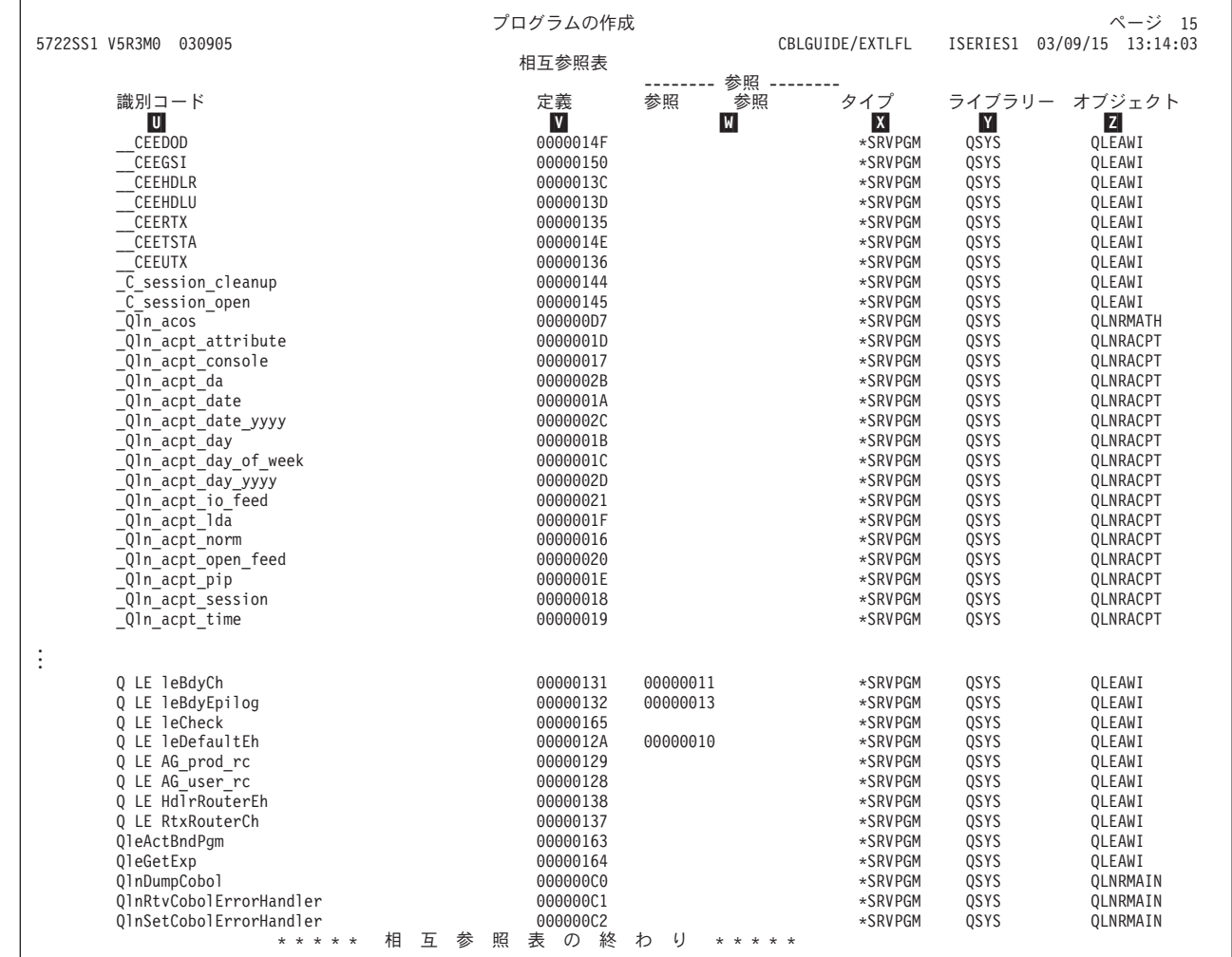

図 *24. CRTPGM* リスト *-* 相互参照リスト

| |

フィールドには、次の情報が含まれています。

- U-*ID:* 記号解決中に処理されたエクスポートの名前。
- $\overline{\mathsf{v}}$ 定義*:* 各エクスポートに関連した固有の識別番号。
- W- 参照*:* 解決されてこのインポート (定義) となったエクスポート (参照) の固 有の識別番号のリスト。
- $\mathbf x$  タイプ*:* モジュール・オブジェクト (\*MODULE) またはサービス・プログ ラム (\*SRVPGM) からエクスポートが可能かどうかを示します。
- Y- ライブラリー*:* この行で説明されている記号が定義されているライブラリー の名前。
- $\overline{z}$  オブジェクト*:* この行で説明されている記号が定義されているモジュール・ オブジェクトまたはサービス・プログラムの名前。

## バインディング統計

バインディング統計セクションは、DETAIL パラメーターに \*FULL 値が使用され た場合にのみ作成されます。このセクションは、プログラムの特定部分をバインド するために使用されたシステム CPU 時間の量を示します。他の ILE プログラムか

らの類似出力と比較する場合、またはその他の場合として特定プログラムが作成さ れた場合にのみ、これらの値は意味を持ちます。バインディング言語コンパイルの CPU 時間の値は、ILE プログラムの場合には常にゼロになります。図 25 に、バイ ンディング統計のレイアウトを示します。

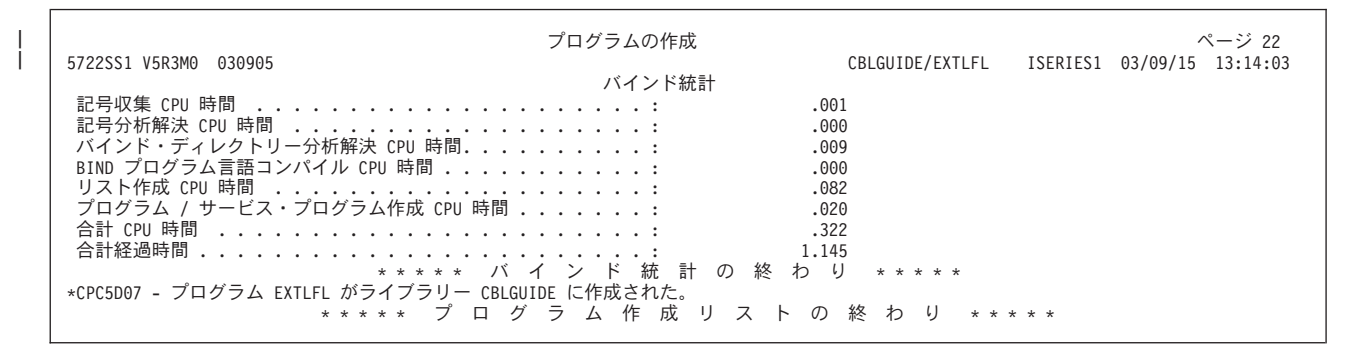

図 *25. CRTPGM* リスト *-* バインディング統計

# モジュール・オブジェクトの修正およびプログラム・オブジェクトの再バイ ンディング

プログラム・オブジェクトは、問題にアドレスするため、または変更要件を満たす ために、作成後に変更が必要になる場合があります。プログラム・オブジェクトは モジュール・オブジェクトから作成されるので、プログラム・オブジェクト全体を 変更する必要はありません。変更する必要があるモジュール・オブジェクトだけを 特定してからそれを変更し、再びプログラム・オブジェクトをバインドすることが できます。モジュール・オブジェクトを変更する方法は、何を変更する必要がある かによって異なります。

モジュール・オブジェクトを変更するには、以下の 5 つの方法があります。

- v モジュール・オブジェクトの ILE COBOL ソース・プログラムを変更する
- v モジュール・オブジェクトの最適化レベルを変更する
- v モジュール・オブジェクトのプログラム識別情報を変更する
- 使用可能なパフォーマンス収集の量を変更する
- 使用可能なプロファイリング・データを変更する
- 注**:** モジュール・オブジェクトに上記のどれかの変更を行うには、ソース・コード および必要なコマンドに対する権限が必要です。

モジュール・オブジェクトの最適化レベルまたはプログラム識別情報を変更したい 場合、再びプログラム・オブジェクトを作成する必要はありません。これは、プロ グラム・オブジェクトをデバッグしたい場合や、プログラム・オブジェクトを実行 用にする準備ができている場合などによくあることです。そのような変更は、モジ ュール・オブジェクトを再作成するよりも迅速に行うことができ、システム・リソ ースの使用量も少なくて済みます。

そのような状況では、多くのモジュール・オブジェクトを同時に作成することがで きます。モジュール処理 (WRKMOD) コマンドを使用して、ライブラリー、名前、 総称記号、または \*ALL によって選択されたモジュール・オブジェクトのリストを 入手することができます。また、ILE COBOL コンパイラーによって作成されたモ ジュール・オブジェクトだけのリストに限定することもできます。

モジュール・オブジェクトに変更を加えると、CRTPGM コマンドまたは UPDPGM コマンドを使用して、プログラム・オブジェクトを再バインドしなければなりませ ん。

## **ILE COBOL** ソース・プログラムの変更

ILE COBOL ソース・プログラムに変更を行う必要がある場合には、次のことを行 います。

- 1. SEU を使用して、ILE COBOL ソース・プログラムの必要な個所を変更する。 ソース・コードの変更の詳細については 14 [ページの『原始ステートメント入力](#page-43-0) [ユーティリティーを用いてソース・ステートメントを入力する』を](#page-43-0)参照してくだ さい。
- 2. CRTCBLMOD コマンドを使用して ILE COBOL ソース・プログラムをコンパイ ルし、新しいモジュール・オブジェクトを作成する。 ILE COBOL ソース・プ ログラムのコンパイルについては 29 ページの『COBOL [モジュールの作成](#page-58-0) (CRTCBLMOD) [コマンドの使用』を](#page-58-0)参照してください。
- 3. CRTPGM コマンドまたは UPDPGM コマンドを使用してモジュール・オブジェ クトをバインドし、新しいプログラム・オブジェクトを作成する。プログラム・ オブジェクトの作成については 88 [ページの『プログラム作成](#page-117-0) (CRTPGM) コマ [ンドの使用』を](#page-117-0)参照してください。

## 最適化レベルの変更

システム上での実行のために、生成コードを最適化するレベルを変更することがで きます。コンパイラーがコードを最適化する場合、同じ出力でも、必要なシステ ム・リソースの量が少なくなるように、処理がより簡略に実行されるショートカッ トを探します。次に、ショートカットをマシン・コードに変換します。

たとえば、

 $a = (x + y) + (x + y) + 10$ 

a の解決において、コンパイラーは 2 つの式 (x + y) が同じものであることを認 識し、2 番目の式にはすでに計算済みの値を使用します。

最適化をさらに進めると、プログラム・オブジェクトのシステム上での実行効率が それだけ良くなります。しかし、最適化をさらに進めると、コンパイル時間が増 え、最適化された変数を見られない場合もでてきます。モジュール・オブジェクト の最適化レベルを変更して、プログラム・オブジェクトのデバッグ時の変数を正確 に表示し、それからプログラム・オブジェクトが実行用に準備ができた段階で、最 適化レベルを変更することができます。

ILE コンパイラーでは、一連の最適化レベルをサポートしています。現在 4 つの最 適化レベルがあり、ILE COBOL のユーザーが使用できるのはそのうちの 3 つで す。その 3 つの最適化レベルとは、以下のとおりです。

### **\*NONE** または **10**

生成されたコードに対して付加的な最適化は実行されません。この最適化レ

ベルでは、プログラム・オブジェクトのデバッグ時に、変数を表示して変更 することができます。この値により、実行時のパフォーマンスは最低レベル となります。

## <span id="page-138-0"></span>**\*BASIC** または **20**

生成されるコードについて、ローカル・ブロック・レベルだけの一部の最適 化が実行されます。プログラム・オブジェクトのデバッグ時には、変数の表 示はできますが、変更することはできません。この最適化レベルでは、実行 時のパフォーマンスが少し向上します。

#### **\*FULL** または **30**

生成されたコードに対して、完全な最適化 (グローバル・レベル) が実施さ れます。プログラム・オブジェクトのデバッグ中は、変数を変更することは できませんが、表示することはできます。しかし、デバッグ中に表示される 変数の値は、その現行値でない場合があります。

実行時のパフォーマンスを最適化する効果は、アプリケーション・プログラムのタ イプによって変わります。たとえば、数値計算のアプリケーション・プログラムの 場合、最適化は実行時パフォーマンスをかなり向上させることがありますが、入出 力を主とするアプリケーション・プログラムの場合、最適化を行っても実行時パフ ォーマンスはほんのわずかしか向上しない場合があります。

プログラム・オブジェクト内のモジュール・オブジェクトの最適化レベルを変更す るには、モジュール処理 (WRKMOD) コマンドを使用してください。コマンド行に WRKMOD と入力すると、「モジュールの処理」画面が表示されます。「モジュー ルの処理」画面でオプション 5 (表示) を選択し、変更の必要がある属性値を表示し ます。「モジュール情報の表示」画面は、図 26 に示されています。

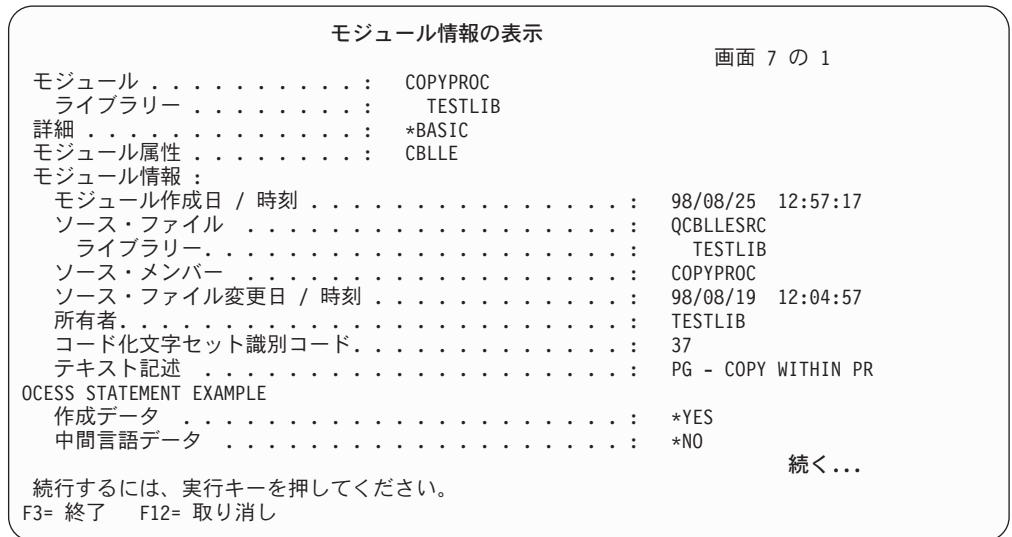

#### 図 *26.* 「モジュール情報の表示」画面の最初の画面

まず、作成データ の値が \*YES になっているか調べてください。これは、最適化 レベル 値が変更されても、モジュール・オブジェクトを変換できることを意味して います。値が \*NO の場合、最適化レベルを変更するためには、モジュール・オブ ジェクトを再作成し、マシン・インストラクション・テンプレートを含めなければ なりません。

次に、次ページ・キーを押すと、モジュール・オブジェクトの情報がさらに表示さ れます。

| モジュール情報の表示                                                       | 画面 7 の 1                    |  |
|------------------------------------------------------------------|-----------------------------|--|
| モジュール :<br><b>COPYPROC</b><br>ライブラリー .........<br><b>TESTLIB</b> |                             |  |
| 詳細 : *BASIC<br>モジュール属性 : CBLLE                                   |                             |  |
| 分類順序テーブル .....................<br>言語識別コード ...................... | $\star$ HEX<br>*JOBRUN      |  |
| 最適化レベル<br>最大最適化レベル .....................                         | $*$ NONE<br>*FULL<br>$*YES$ |  |
| デバッグ・データ.....................<br>圧縮<br>プログラム入りロプロシージャー名. :       | *NO<br>Qln pep              |  |
| パラメーターの数 :<br>モジュールの状態.....................                      | $\Theta$<br>*USER           |  |
| モジュール定義域<br>エクスポートされた定義済み記号の数...........                         | *SYSTEM<br>2                |  |
| インポートされた(未解決)記号の数...........<br>続行するには、実行キーを押してください。             | 14<br>続く                    |  |
| F3= 終了 F12= 取り消し                                                 |                             |  |

図 *27.* 「モジュール情報の表示」画面の *2* 番目の画面

最適化レベル 値を調べてください。最適化レベル値がすでに希望するレベルになっ ている場合もあります。

モジュールにマシン・インストラクション・テンプレートがあり、最適化レベルを 変更したい場合には、F12 (取り消し) を押します。「モジュールの処理」画面が表 示されます。最適化レベルを変更するモジュール・オブジェクトの場合には、オプ ション 2 (変更) を選択します。 111 [ページの図](#page-140-0) 29 に示されているとおりに、 CHGMOD コマンド・プロンプトが表示されます。モジュールの最適化 プロンプト に指定されている値を上書き入力してください。

次に、次ページ・キーを押すと、モジュール・オブジェクトの情報の最後のものが 表示されます。

<span id="page-140-0"></span>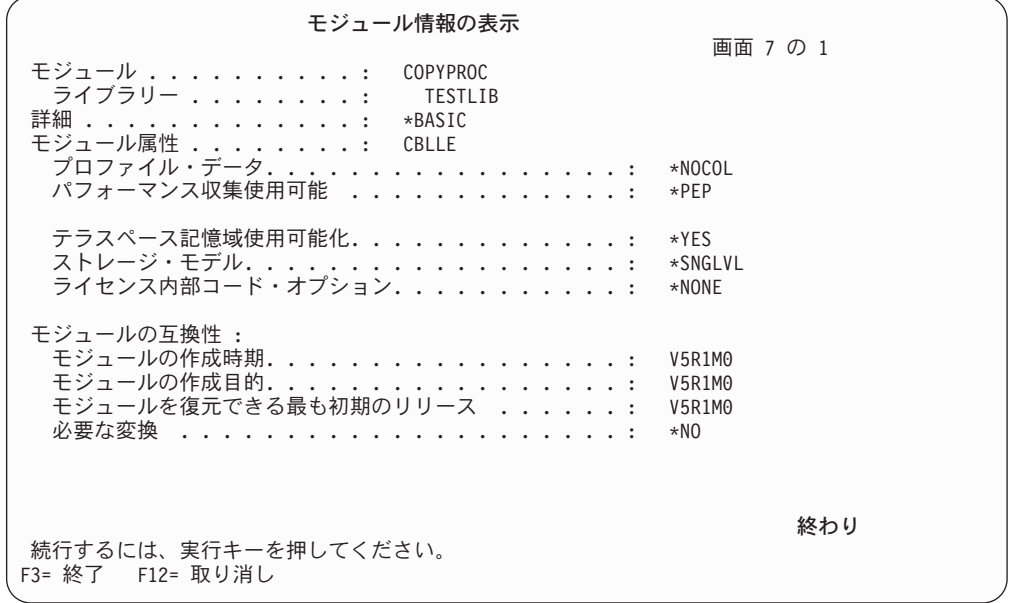

図 *28.* 「モジュール情報の表示」画面の *3* 番目の画面

パフォーマンス収集使用可能 プロンプトは、そのモジュールがプログラム入り口点 への入り口とそこからの出口だけについてのパフォーマンス測定コードで作成され ていることを示します。モジュールの互換性プロンプトは、そのモジュールと互換 性のあるオペレーティング・システムのリリースおよびバージョンを示します。

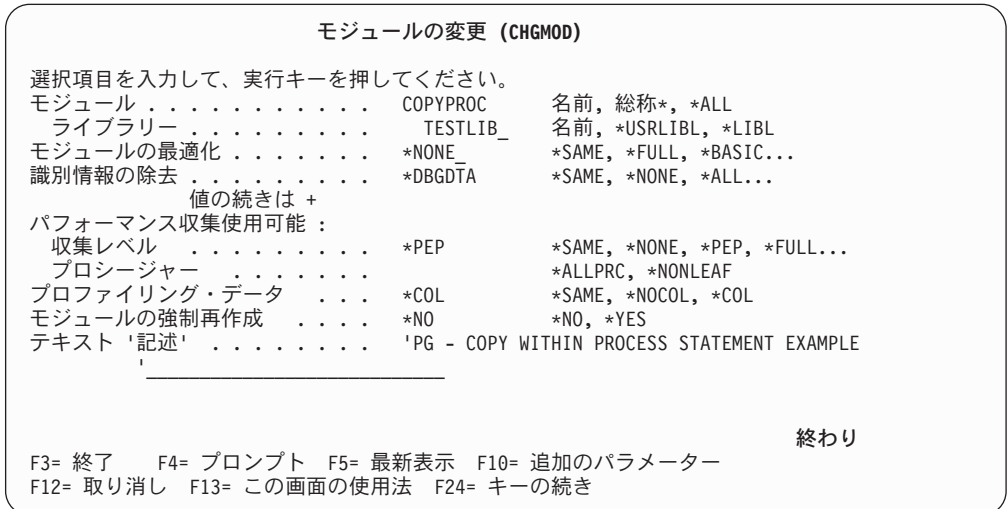

図 *29. CHGMOD* コマンドのプロンプト

モジュール・オブジェクトを低いレベルの最適化に変更すると、デバッグ中に変数 の値を表示して、場合によっては変更することができるようになります。

最適化を変更する追加モジュール・オブジェクトのプロセスを繰り返します。同じ プログラム・オブジェクト内で変更するモジュール・オブジェクトが 1 つであって も複数であっても、システムがそれらのモジュール・オブジェクトを検出すると、 すべてのインポートが解決されるので、プログラム作成時間は同じです。

プログラム・オブジェクト内でモジュール・オブジェクトの最適化レベルの変更を 終了したら、CRTPGM コマンドを使用してプログラム・オブジェクトを再作成する か、または UPDPGM コマンドを使用して、新しいモジュール・オブジェクトによ って既存のプログラム・オブジェクトを更新してください。

# モジュール識別情報の除去

モジュール識別情報とは、モジュール・オブジェクトとともに記憶できる 3 種類の データのことです。このデータにより、モジュール・オブジェクトはデバッグする か、再作成せずに変更するか、あるいは中間言語最適化プログラムで最適化するこ とができます。モジュール・オブジェクトが作成されているなら、このデータは除 去することしかできません。データが除去されると、そのデータに代わるモジュー ル・オブジェクトを再作成しなければなりません。データには、次の 3 つのタイプ があります。

#### 中間言語データ

\*ILDTA 値によって表されます。このデータは、モジュール・オブジェクト を中間言語最適化プログラムによって最適化できるようにするために必要で す。 現在、このタイプのデータの作成をサポートしているのは、ILE C コ ンパイラーだけです。

#### 作成データ

\*CRTDTA 値によって表されます。このデータは、コードをマシン・インス トラクションに変換するために必要です。モジュール・オブジェクトが CRTCBLMOD コマンドを使用して作成される場合、マシン・インストラク ション (MI) テンプレートがモジュール・オブジェクトに含められます。 MI テンプレートは、明示的に除去されるまで表示され続けます。モジュー ル・オブジェクトの最適化レベルを変更するためには、モジュール・オブジ ェクトにこのデータがなければなりません。

#### デバッグ・データ

\*DBGDTA 値によって表されます。このデータは、モジュール・オブジェク トをデバッグできるようにするために必要です。モジュール・オブジェクト が CRTCBLMOD コマンドを使用して作成される場合、デバッグ・データ がモジュール・オブジェクトに含められます。デバッグ・データのタイプと 量は、DBGVIEW パラメーターによって決定されます。

すべての識別情報を除去すると、モジュール・オブジェクトはその最小サイズに圧 縮されます。すべての識別情報を除去すると、モジュール・オブジェクトを再作成 しない限り、どんな方法でもモジュール・オブジェクトを変更することはできませ ん。

モジュール・オブジェクトからあるタイプのデータを除去したり、すべてのタイプ のデータを除去したり、またはいずれも除去しないようにしたりするには、モジュ ール処理 (WRKMOD) コマンドを使用します。コマンド行に WRKMOD と入力す ると、「モジュールの処理」画面が表示されます。オプション 5 (表示) を選択し、 変更の必要がある属性値を表示します。「モジュール情報の表示」画面は、 [109](#page-138-0) ペ [ージの図](#page-138-0) 26 に示されています。

まず、作成データ・パラメーターの値を調べてください。値が \*YES の場合、作成 データが存在し、除去可能です。値が \*NO の場合、除去するための作成データは

ありません。モジュール・オブジェクトは、作成データを再作成してマシン・イン ストラクション・テンプレートを組み込むのでない限り、再変換することはできま せん。

次に、次ページ・キーを押すと、モジュール・オブジェクトの情報がさらに表示さ れます。デバッグ・データ・ パラメーターの値を調べてください。値が \*YES の 場合、デバッグ・データが存在し、モジュール・オブジェクトはデバッグできま す。値が \*NO の場合、デバッグ・データは存在せず、モジュール・オブジェクト は、デバッグ・データを再作成してデバッグ・データを組み込むのでない限り、デ バッグすることはできません。識別情報を変更するモジュール・オブジェクトにつ いて、オプション 2 (変更) を選択してください。 CHGMOD コマンド・プロンプ トが表示されます。識別情報除去 プロンプトに指定されている値を上書き入力して ください。

モジュールの強制再作成 パラメーターを使用すると、モジュール・オブジェクトの 再作成を可能にすることができます。最適化レベルが変更された場合、作成データ が除去されていない限り、モジュール・オブジェクトは常に再作成されます。デバ ッグ・データを除去し、最適化レベルは変更せずにプログラム・オブジェクトを再 変換する場合には、モジュールの強制再作成 パラメーター値を \*YES に変更しな ければなりません。

変更する追加モジュール・オブジェクトのプロセスを繰り返します。同じプログラ ム・オブジェクト内で変更するモジュール・オブジェクトが 1 つであっても複数で あっても、システムがそれらのモジュール・オブジェクトを検出すると、すべての インポートが解決されるので、プログラム作成時間は同じです。

プログラム・オブジェクト内でモジュール・オブジェクトの最適化レベルの変更を 終了したら、CRTPGM コマンドを使用してプログラム・オブジェクトを再作成する か、または UPDPGM コマンドを使用して、新しいモジュール・オブジェクトによ って既存のプログラム・オブジェクトを更新してください。

# パフォーマンス収集の使用可能化

コンパイル単位に対してパフォーマンス測定を行う場合に指定できるオプション は、以下のとおりです。

## 収集レベル

収集レベルには、以下のものがあります。

**\*PEP** プログラム入力プロシージャーの入り口および出口でのみ、パフォーマンス 統計情報が収集されます。 アプリケーションに関する全体的なパフォーマ ンス情報を収集したい場合には、この値を選択してください。このサポート は、以前 TPST ツールで提供されていたものと同じです。これはデフォル トです。

### **\*ENTRYEXIT**

プログラムのすべてのプロシージャーの入り口と出口だけについてのパフォ ーマンス統計が収集されます。これには、プログラムの PEP ルーチンが含 まれます。

この選択項目が役立つのは、全ルーチンに関する情報を把握したい場合で す。アプリケーションで呼び出されるプログラムがすべて、\*PEP、

\*ENTRYEXIT、または \*FULL オプションを使用してコンパイルされている ことが分かっている場合は、このオプションを使用してください。そうでな い場合、アプリケーションが、パフォーマンス測定のできない他のプログラ ムを呼び出しているなら、パフォーマンス測定ツールは、リソースをその呼 び出し側のアプリケーションが使用しているものとします。このため、リソ ースが現在どこで実際に使用されているのかを判別することは困難になりま す。

**\*FULL** すべてのプロシージャーの入り口と出口のパフォーマンス統計が収集されま す。また、外部プロシージャー呼び出しの前後についても統計が収集されま す。

アプリケーションから呼び出されるプログラムが、\*PEP、\*ENTRYEXIT、 または \*FULL オプションを使用してコンパイルされていない場合には、こ のオプションを使用してください。このオプションによりパフォーマンス測 定ツールは、アプリケーションが使用するリソースとアプリケーションで呼 び出されるプログラム (パフォーマンス測定が可能でない場合であっても) が使用するリソースとを区別します。このオプションは最もコストがかかる ものですが、これによって 1 つのアプリケーション内のさまざまなプログ ラムを選択して分析することができます。

# プロシージャー

プロシージャー・レベルとして指定できる値は以下のとおりです。

#### **\*ALLPRC**

全プロシージャーのパフォーマンス・データが収集されます。

#### **\*NONLEAF**

リーフ以外のプロシージャーと PEP についてのパフォーマンス・データが 収集されます。

注**:** \*NOLEAF は、ILE COBOL プログラムでは無効です。
# 第 **5** 章 サービス・プログラムの作成

サービス・プログラムは、バインドされる ILE プログラム・オブジェクトにサービ スを提供する、特殊な種類のシステム・オブジェクトです。

この章では次のことについて説明します。

- サービス・プログラムの使用法
- サービス・プログラム用のバインダー言語コマンドを作成する方法
- v CRTSRVPGM コマンドを使用してサービス・プログラムを作成する方法
- v サービス・プログラムでデータを呼び出し、共用する方法

WebSphere Development Studio Client for iSeries を使用してください。これは推奨 される方法であり、サービス・プログラムの作成に関する説明は、製品のオンライ ン・ヘルプに記載されています。

## サービス・プログラムの定義

サービス・プログラムとは、他の ILE プログラム・オブジェクトおよびサービス・ プログラムによって使用される、実行可能なプロシージャーと利用可能なデータ項 目の集まりです。サービス・プログラムは、タイプ \*SRVPGM のシステム・オブジ ェクトであり、サービス・プログラムが作成される時点で名前が指定されます。

サービス・プログラムは、サービス・プログラム作成 (CRTSRVPGM) コマンドを使 用して作成します。サービス・プログラムは、バインドして実行可能オブジェクト となる 1 つまたは複数のモジュール・オブジェクトで構成されるという点で、プロ グラム・オブジェクトに似ています。ただし、サービス・プログラムには PEP がな いという点で異なっています。 PEP がないために、呼び出すことも取り消すことも できません。 PEP の代わりに、サービス・プログラムはプロシージャーをエクスポ ートすることができます。サービス・プログラムの外側から行われる静的プロシー ジャー呼び出しによって、サービス・プログラムからエクスポートされたプロシー ジャーの呼び出しのみ可能です。サービス・プログラムのエクスポートは、バイン ダー言語を使用して定義されます。

サービス・プログラムの詳細については、「*ILE* 概念」を参照してください。

## サービス・プログラムの使用

一般に、サービス・プログラムは、アプリケーション・プログラム内でアプリケー ション・プログラムから頻繁に呼び出される共通ルーチンのために使用されます。 たとえば、ILE COBOL コンパイラーは、サービス・プログラムを使用して、数値 計算の機能や入出力ルーチンなどの実行時サービスを提供します。サービス・プロ グラムを使用することによって、ソース・プログラムの再使用が可能になり、保守 が簡単になり、さらにストレージ要件が小さくなります。多くの点で、サービス・ プログラムは、サブルーチン・ライブラリーまたはプロシージャー・ライブラリー と類似しています。

インターフェースを変更しないようにするか、または上位互換でのみ変更するよう にする限り、サービス・プログラムは、そのサービス・プログラムを使用する他の プログラム・オブジェクトまたはサービス・プログラムを作成し直すことなく、更 新することができます。変更を、サービス・プログラムによって提供されている既 存のサポートと互換性のあるものにするかどうかは、プログラマーが制御すること です。サービス・プログラムに互換性のある変更を行うには、新しいプロシージャ ー名またはデータ名の追加はエクスポート・リストの最後にしなければならず、ま たシグニチャーは同じに保たなければなりません。

## **ILE COBOL** サービス・プログラムのバインダー言語コマンドの作成

バインダー言語を使用することによって、サービス・プログラムからエクスポート できるプロシージャー名およびデータ項目のリストを定義することができます。バ インダー言語およびバインダー言語コマンドの詳細な説明については、「*ILE* 概 念」を参照してください。

プロシージャーとデータ項目の名前、およびそれらの名前のバインダー言語での指 定順序から、シグニチャーが生成されます。シグニチャーは、サービス・プログラ ムによってサポートされるインターフェースを識別する値です。また、バインダー 言語内で SIGNATURE パラメーターを使用して、シグニチャーを明示的に指定する こともできます。

ILE COBOL ソース・プログラムから作成されるサービス・プログラムの場合、バ インダー言語のエクスポート・リスト内に含めることのできるモジュール・エクス ポートは、以下の言語エレメントです。

- v ILE COBOL プログラムの中で、コンパイル単位の最外部の PROGRAM-ID 段落 にある名前。
- プログラムに INITIAL 属性がないなら、ILE COBOL プログラムのうち、コンパ イル単位の最外部の PROGRAM-ID 段落にある名前から派生した ILE COBOL コンパイラー生成の名前。この名前は、PROGRAM-ID 段落にある名前に接尾部 reset を追加することによって派生したものです。この名前をエクスポート・リ ストに含めることが必要なのは、サービス・プログラム内の ILE COBOL プログ ラムが取り消される必要がある場合だけです。

# サービス・プログラム作成 **(CRTSRVPGM)** コマンドの使用

サービス・プログラムを作成するには、サービス・プログラム作成 (CRTSRVPGM) コマンドを使用します。どんな ILE モジュール・オブジェクトでも、サービス・プ ログラムの中にバインドできます。モジュール・オブジェクトは、サービス・プロ グラムを作成する前に存在していなければなりません。 ILE COBOL ソース・プロ グラムからモジュール・オブジェクトを作成するには、CRTCBLMOD コマンドを使 用します。 CRTCBLMOD コマンドを使用してモジュール・オブジェクトを作成す る方法については 29 ページの『COBOL [モジュールの作成](#page-58-0) (CRTCBLMOD) コマン [ドの使用』を](#page-58-0)参照してください。

117 [ページの表](#page-146-0) 3 に、CRTSRVPGM パラメーターとそのデフォルトを示します。 CRTSRVPGM コマンドおよびそのパラメーターの詳細については、Web サイト [http://publib.boulder.ibm.com/pubs/html/as400/infocenter.htm](http://www.ibm.com/eserver/iseries/infocenter) にある、**iSeries 400 Information Center** のプログラミング・カテゴリーの中の *CL* および *API* セクシ <span id="page-146-0"></span>ョンを参照してください。

表 *3. CRTSRVPGM* コマンドのパラメーターとそのデフォルト値

| パラメーター・グル |                                                  |
|-----------|--------------------------------------------------|
| ープ        | パラメーター (デフォルト値)                                  |
| 識別        | SRVPGM(*CURLIB/サービス・プログラム名)                      |
|           | MODULE(*SRVPGM)                                  |
| プログラム・アクセ | EXPORT(*SRCFILE)                                 |
| ス         | SRCFILE(*LIBL/QSRVSRC)                           |
|           | SRCMBR(*SRVPGM)                                  |
| バインディング   | BNDSRVPGM(*NONE)                                 |
|           | <b>BNDDIR</b> (*NONE)                            |
| 実行時       | ACTGRP(*CALLER)                                  |
| その他       | OPTION(*GEN *NODUPPROC *NODUPVAR *WARN *RSLVREF) |
|           | DETAIL(*NONE)                                    |
|           | REPLACE(*YES)                                    |
|           | AUT(*LIBCRTAUT)                                  |
|           | ALWUPD(*YES)                                     |
|           | ALWRINZ(*NO)                                     |
|           | TEXT(*BLANK)                                     |
|           | ALWLIBUPD(*NO)                                   |
|           | USRPRF(*USER)                                    |
|           | TGTRLS(*CURRENT)                                 |
|           |                                                  |

# サービス・プログラムの作成の例

この例では、バインダー言語を使用することによって、金融計算を実行するための サービス・プログラムを作成する方法を示します。

サービス・プログラムを構成するモジュール・オブジェクトは、次の ILE COBOL ソース・プログラムから構成されるものとします。

 $\cdot$  RATE

貸付金額、支払期日、および支払金額を入力すると、利率が計算されます。

• AMOUNT

利率、支払期日、および支払金額を入力すると、貸付金額が計算されます。

• PAYMENT

利率、支払期日、および貸付金額を入力すると、支払金額が計算されます。

• TERM

利率、貸付金額、および支払金額を入力すると、支払期日が計算されます。

1. RATE、AMOUNT、PAYMENT、および TERM の ILE COBOL プログラムを作 成するためのサービス・プログラム用バインダー言語は、以下のようになりま す。

FILE: MYLIB/QSRVSRC MEMBER: FINANCIAL STRPGMEXP PGMLVL(\*CURRENT) EXPORT SYMBOL('TERM')

```
EXPORT SYMBOL('RATE')
  EXPORT SYMBOL('AMOUNT')
 EXPORT SYMBOL('PAYMENT')
ENDPGMEXP
```
SEU を使用して、バインダー言語ソース・ステートメントを入力することがで きます。 BND ソース・タイプを指定すると、SEU 内の構文検査機能は、バイ ンダー言語を入力するようプロンプトで要求し、その入力の妥当性を検査しま す。バインダー言語ソースを入力するために編集セッションを開始するには、次 のように入力します。

STRSEU SRCFILE(MYLIB/QSRVSRC) SRCMBR(FINANCIAL) TYPE(BND) OPTION(2)

そして、実行キーを押します。

2. CRTCBLMOD コマンドを使用して 4 つの ILE COBOL ソース・プログラムを モジュール・オブジェクトにコンパイルします。モジュール・オブジェクトの名 前も RATE、AMOUNT、PAYMENT、および TERM であるとします。

サービス・プログラムを作成するには、次のコマンドを使用することによって、 必要なバインダー・ステートメントを実行することができます。

CRTSRVPGM SRVPGM(MYLIB/FINANCIAL) MODULE(MYLIB/TERM MYLIB/RATE MYLIB/AMOUNT MYLIB/PAYMENT) EXPORT(\*SRCFILE) SRCFILE(MYLIB/QSRVSRC) SRCMBR(\*SRVPGM)

注**:**

- 1. ライブラリー MYLIB 内のソース・ファイル QSRVSRC は、バインダー言語 ソースの含まれているファイルです。
- 2. サービス・プログラムを作成する必要があるすべてのモジュール・オブジェ クトが MODULE パラメーターで指定されているため、ここではバインディ ング・ディレクトリーは不要です。

バインダー言語の使用およびサービス・プログラムの作成に関するさらに多くの 例が、「*ILE* 概念」に記載されています。

# 入力としてのバインダー・ソース検索 **(RTVBNDSRC)** コマンドの使用

バインダー・ソース検索 (RTVBNDSRC) コマンドを使用すると、1 つのモジュール またはモジュールの集合からエクスポートを検索し、それらを (そのエクスポート に必要なバインダー言語ステートメントと一緒に) 指定のファイル・メンバーに入 れることができます。バインダー言語を検索してソース・ファイル・メンバーに入 れた後で、そのバインダー言語を編集して、必要な変更を行えます。このファイ ル・メンバーを、後で、サービス・プログラム作成 (CRTSRVPGM) コマンドの SRCMBR パラメーターへの入力として使用することができます。

デフォルトでは、CRTSRVPGM コマンドでは、サービス・プログラムからのエクス ポートを識別するために EXPORT パラメーターと SRCFILE パラメーターにバイ ンダー言語ファイルが指定されます。 RTVBNDSRC コマンドは、このバインダー 言語を自動的に作成する際に役立ちます。

バインダー・ソース検索 (RTVBNDSRC) コマンドの詳細については、Web サイト [http://publib.boulder.ibm.com/pubs/html/as400/infocenter.htm](http://www.ibm.com/eserver/iseries/infocenter) にある、**iSeries 400 Information Center** のプログラミング・カテゴリーの中の *CL* および *API* セクシ ョンを参照してください。

# サービス・プログラム内のエクスポート済み **ILE** プロシージャーの呼び出 し

サービス・プログラム内のエクスポート済み ILE プロシージャーは、静的プロシー ジャー呼び出しを使用して ILE プログラム・オブジェクトまたは別のサービス・プ ログラムからのみ呼び出し可能です。

ILE COBOL プログラムからサービス・プログラム内のエクスポート済み ILE プロ シージャーを呼び出すには、CALL リテラル ・ステートメント (リテラル は、サ ービス・プログラム内の ILE プロシージャーの名前) を使用します。サービス・プ ログラム内のエクスポート済み ILE プロシージャーを呼び出すために ILE COBOL プログラムの中で CALL ステートメントをコーディングする方法については [236](#page-265-0) ページの『CALL [リテラルを使用した静的プロシージャー呼び出しの実行』を](#page-265-0)参照 してください。

# サービス・プログラムとのデータの共用

外部データは、1 つのサービス・プログラムの中の複数のモジュール・オブジェク トの間で共用したり、複数のサービス・プログラムの間で共用したり、複数のプロ グラム・オブジェクトの間で共用したり、さらにはサービス・プログラムとプログ ラム・オブジェクトの間で共用したりできます。

ILE COBOL プログラムでは、異なるモジュール・オブジェクトの間で共用される データ項目は、WORKING-STORAGE セクションの EXTERNAL 文節に記述する必 要があります。外部データが ILE COBOL プログラム内で使用される方法について は 254 ページの『EXTERNAL [データの共用』ま](#page-283-0)たは「*WebSphere Development Studio: ILE COBOL* 解説書」の中の EXTERNAL 文節の部分を参照してください。

サービス・プログラムの ILE COBOL プログラムの中で EXTERNAL として宣言さ れるデータおよびファイルは、サービス・プログラム用バインダー言語のエクスポ ート・リストに入れることはできません。サービス・プログラムより外側の ILE COBOL プログラムの中の EXTERNAL として宣言されるデータおよびファイル は、EXTERNAL データおよび EXTERNAL ファイルへの活動化時解決によって、 サービス・プログラムの内側にある ILE COBOL プログラムとこのデータを共用す ることができます。この同じメカニズムによって、同じ活動化グループ内で活動化 されるまったく別個の 2 つのプログラム・オブジェクトの間で、EXTERNAL デー タおよび EXTERNAL ファイルを共用することもできます。

# サービス・プログラム内の **ILE COBOL** プログラムの取り消し

サービス・プログラムの外側からそのサービス・プログラムの一部である ILE COBOL プログラムを取り消すには、バインダー言語のエクスポート・リストに ILE COBOL プログラムの CANCEL プロシージャー名を指定してください。

# 第 **6** 章 **ILE COBOL** プログラムの実行

この章では、ILE COBOL プログラムを実行するために必要なことがらについて説 明します。

ILE COBOL プログラムを実行するための最も一般的な方法は、次のとおりです。

- v 制御言語 (CL) CALL コマンドを使用する
- v 高水準言語 CALL ステートメント (たとえば、ILE COBOL の CALL ステート メント) を使用する
- v メニュー方式のアプリケーション・プログラムを使用する
- ユーザー作成コマンドを発行する
- WebSphere Development Studio Client for iSeries ワークベンチの、メニュー・ア クションの「実行」またはツールバー・アイコンの「実行」を選択する WebSphere Development Studio Client for iSeries を使用してください。これが推 奨される方法であり、ILE COBOL プログラムの実行に関する資料は、その製品 のオンライン・ヘルプにあります。

# **CL CALL** コマンドを使用した **COBOL** プログラムの実行

CL CALL コマンドを使用して、ILE COBOL プログラムを実行することができま す。バッチ・ジョブの一部として CL CALL コマンドを対話式に使用するか、CL プログラム内に CL CALL コマンドを含めることができます。 CL CALL コマンド の例は、次のとおりです。

#### CALL program-name

「プログラム名」によって指定されるプログラム・オブジェクトはライブラリー内 に存在していなければならず、そのライブラリーは、ライブラリー・リスト \*LIBL に含まれていなければなりません。また、次のように、CL CALL コマンドでライ ブラリーを明示的に指定することもできます。

CALL library-name/program-name

CL CALL コマンドの使用法の詳細については、Web サイト [http://publib.boulder.ibm.com/pubs/html/as400/infocenter.htm](http://www.ibm.com/eserver/iseries/infocenter) にある、**iSeries 400 Information Center** のプログラミング・カテゴリーの中の *CL* および *API* セクシ ョンを参照してください。

形式 1 の ACCEPT ステートメントを使用する ILE COBOL プログラムを呼び出す バッチ・ジョブを実行している場合、入力データはジョブ・ストリームから取られ ます。このデータは、ILE COBOL プログラムの CL CALL のすぐ後に入れる必要 があります。プログラムは、(複数の ACCEPT ステートメントによって) 利用可能 なデータ量と同じデータ量を要求するようにしなければなりません。詳細について は、「*WebSphere Development Studio: ILE COBOL* 解説書」の『ACCEPT ステート メント』のセクションを参照してください。

利用可能な量より多くのデータが要求されると、データの後の CL コマンドは入力 データとして扱われます。利用可能な量より少ないデータが要求されると、余分な 各データ行は CL コマンドとして扱われます。これによって、各インスタンスで望 ましくない結果になる可能性があります。

# **CL CALL** コマンドによる **ILE COBOL** プログラムへのパラメー ターの受け渡し

実行時に ILE COBOL プログラムにパラメーターを渡すには、CL CALL コマンド の PARM オプションを使用します。

CALL PGM(program-name) PARM(parameter-1 parameter-2 parameter-3)

各パラメーター値は、次のいずれか 1 つの形式によってのみ指定できます。

- 文字ストリング定数
- 数値定数
- v 論理定数
- 倍精度浮動小数点定数
- プログラム変数

パラメーターの処理方法の詳細な説明については、「*CL* プログラミング」のプログ ラム間でのパラメーターの受け渡しに関するセクションを参照してください。

## **HLL CALL** ステートメントを使用した **ILE COBOL** プログラムの実行

ILE COBOL プログラムは、別の HLL プログラムから呼び出すことによって実行 することができます。

ILE COBOL CALL ステートメントを使用すれば、ILE COBOL プログラム内で、 別の ILE COBOL プログラムを呼び出すことができます。 ILE COBOL 呼び出し が動的プログラム呼び出しである場合、プログラム・オブジェクトは、IN LIBRARY 句を使用してライブラリー修飾が可能です。たとえば、ライブラリー LIBNAME にあるプログラム・オブジェクト PGMNAME を呼び出すには、次のよ うに指定します。

CALL "PGMNAME" IN LIBRARY "LIBNAME" USING variable1.

IN LIBRARY 句がない場合は、ライブラリー・リスト \*LIBL を検索してプログラ ム・オブジェクトを探します。詳細については、「*WebSphere Development Studio: ILE COBOL* 解説書」の『CALL ステートメント』のセクションを参照してくださ い。

ILE C から ILE COBOL プログラムを実行するには、ILE C 関数呼び出しを使用 します。関数の名前は、ILE COBOL プログラムの名前に対応します。デフォルト では、この関数呼び出しは静的プロシージャー呼び出しになります。動的プログラ ム呼び出しを実行するには、#pragma linkage (PGMNAME, OS) ディレクティブを使 用してください。 PGMNAME は、ILE C プログラムから実行したい ILE COBOL プ ログラムの名前を表します。 #pragma linkage (PGMNAME, OS) ディレクティブを使 用することによって PGMNAME が外部プログラムであることを ILE C コンパイラー に知らせたら、ILE C 関数呼び出しによって ILE COBOL プログラムを実行するこ

<span id="page-152-0"></span>とができます。 詳細については、「*WebSphere Development Studio: ILE C/C++ Programmer's Guide*」の中の他のプログラムを呼び出すプログラムの作成に関する 章を参照してください。

ILE RPG プログラムから ILE COBOL プログラムを実行するには、CALL 命令コ ードを使用して動的プログラム呼び出しを行うか、または CALLB 命令コードを使 用して静的プロシージャー呼び出しを行ってください。演算項目 2 の項目としてそ の名前を指定することによって呼び出し先プログラムを識別します。詳細について は、「*WebSphere Development Studio: ILE RPG* プログラマーの手引き」のプログラ ムおよびプロシージャーの呼び出しに関する章を参照してください。

C++ から ILE COBOL プログラムを実行するには、C++ 関数呼び出しを使用しま す。関数の名前は、ILE COBOL プログラムの名前に対応します。 C++ が内部的に 関数の名前を変更しないようにするには、すなわち、VisualAge® C++ の関数名がマ ングルされないようにするには、extern キーワードを使用して関数をプロトタイプ 化してください。何も戻さず、2 バイトの 2 進数値を 1 つ取り出す ILE COBOL プロシージャーを呼び出す場合、C++ プロトタイプは次のようになります。

extern "COBOL" void PGMNAME(short int);

同じ COBOL プログラム・オブジェクトを呼び出すには、″OS″ のリンケージを指 定します。プロトタイプは次のようになります。

extern "OS" void PGMNAME(short int);

C++ の関数呼び出しにおける ″COBOL″ のリンケージによって、関数名がマングル されないようになるだけでなく、ILE COBOL のプロシージャーに渡される引き数 が BY REFERENCE で渡されるようになります。 ILE COBOL プロシージャーが BY VALUE パラメーターの指定を予期している場合は、″C″ のリンケージを指定す る必要があります。

# メニュー方式のアプリケーションからの **ILE COBOL** プログラムの実行

ILE COBOL プログラムは、メニュー方式のアプリケーション・プログラムからも 実行することができます。ワークステーション・ユーザーは、メニューからオプシ ョンを選択して、該当するプログラムを呼び出します。次の図は、アプリケーショ ン・プログラム・メニューの例です。

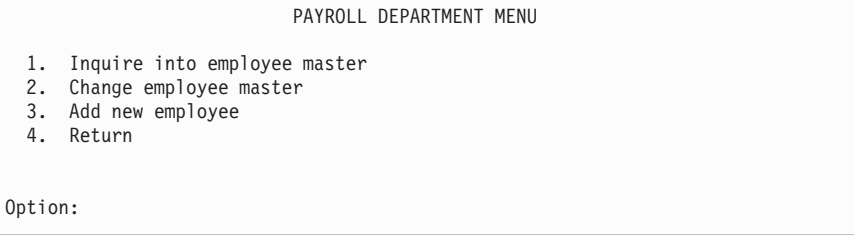

図 *30.* アプリケーション・プログラム・メニューの例

多くの場合、この図に示されているメニューは、各オプションが別々の COBOL プ ログラムを呼び出すようになっている CL プログラムによって表示されます。

上記の PAYROLL DEPARTMENT MENU のディスプレイ・ファイルの DDS は、 次のようなものです。

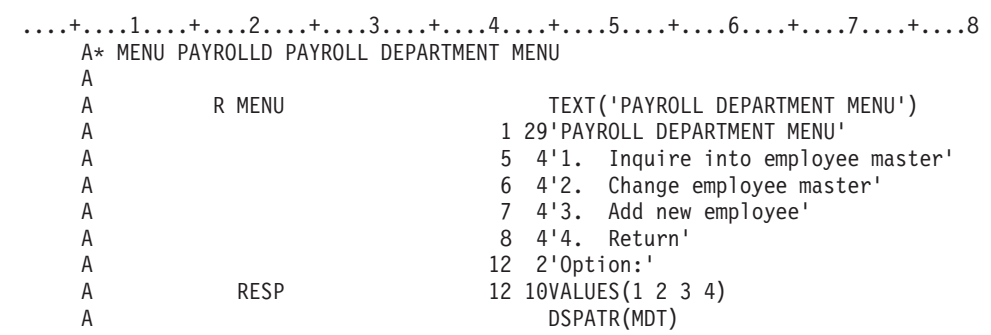

図 *31.* アプリケーション・プログラム・メニューのデータ記述仕様

図 31 は 123 [ページの図](#page-152-0) 30 に図示されているアプリケーション・プログラム・メ ニューの CL プログラムの例です。

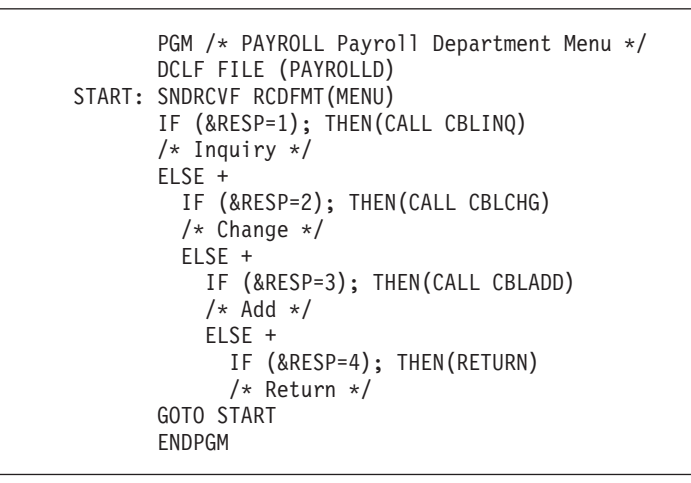

図 *32. ILE COBOL* プログラムを呼び出す *CL* プログラムの例

ユーザーがアプリケーション・プログラム・メニューから 1、2、または 3 を入力 すると図 32 の CL プログラムは、それぞれ ILE COBOL プログラム CBLINQ、 CBLCHG、または CBLADD を呼び出します。ユーザーがアプリケーション・プロ グラム・メニューから 4 を入力すると、CL プログラムはそれを呼び出した元のプ ログラムに戻ります。

## ユーザー作成コマンドを使用した **ILE COBOL** プログラムの実行

コマンド定義を使用することによって、ILE COBOL プログラムを実行するための コマンドを自分で作成することもできます。コマンド定義はコマンドの定義(コマ ンド名、パラメーター記述、および妥当性検査情報を含む) が入っているオブジェ クトであり、コマンドによって要求される機能を実行するプログラムを識別しま す。システムが認識するオブジェクト・タイプは \*CMD です。

たとえば、プログラム PAYROLL を呼び出すコマンド PAY を作成することができ ます。 PAYROLL は、呼び出されて実行される ILE COBOL プログラムの名前で

す。対話式に、またはバッチ・ジョブでコマンドを入力することができます。コマ ンド定義の使用法の詳細については、「*CL* プログラミング」を参照してください。

## **ILE COBOL** プログラムの終了

ILE COBOL プログラムが正常に終了すると、システムは呼び出し側に制御を戻し ます。呼び出し側は、ワークステーション・ユーザー、CL プログラム (メニュー処 理プログラムなど)、または別の HLL プログラムなどがあります。

ILE COBOL プログラムが実行時に異常終了すると、次のエスケープ・メッセージ CEE9901 が実行単位の呼び出し側に出されます。

アプリケーション・エラーです。メッセージ *ID* が プログラム名 により、 ステートメント ステートメント番号、命令 命令番号 でモニターされていませんでした。

CL プログラムは、メッセージ・モニター (MONMSG) コマンドを使用して、この 例外をモニターすることができます。 制御言語コマンドの詳細については、Web サイト [http://publib.boulder.ibm.com/pubs/html/as400/infocenter.htm](http://www.ibm.com/eserver/iseries/infocenter) にある、**iSeries 400 Information Center** のプログラミング・カテゴリーの中の *CL* および *API* セ クションを参照してください。

プログラムの終了原因が、

- STOP RUN ステートメントの使用
- v メイン・プログラムでの GOBACK ステートメントの使用
- v メイン・プログラムでの EXIT-PROGRAM AND CONTINUE RUN UNIT ステー トメントの使用
- v プログラムの終わりに達したこと

などでなければ、RTNCDE ジョブ属性は 2 に設定されます。

戻りコードの詳細については、「*CL* プログラミング」の RTVJOBA および DSPJOB コマンドの説明を参照してください。

### 実行時照会メッセージへの応答

ILE COBOL プログラムを実行したときに、実行時照会メッセージが生成されるこ とがあります。このメッセージは、プログラムが実行を続行する前に応答を必要と します。

システム応答リストに照会メッセージを追加して、メッセージに対する自動応答を 提供することができます。これらのメッセージに対する応答は、個々にまたは共通 に指定することができます。この照会メッセージへの応答の方式は、これがなけれ ばオペレーターが応答を出すことが必要になるようなバッチ・プログラムに特に適 しています。

システム応答リストには、次の ILE COBOL 照会メッセージを追加することができ ます。

- LNR7200
- LNR7201
- LNR7203
- $\cdot$  LNR7204
- $\cdot$  LNR7205
- LNR7206
- LNR7207
- LNR7208
- LNR7209
- LNR7210
- LNR7211
- $\cdot$  LNR7212
- $\cdot$  LNR7213
- $\cdot$  LNR7214
- LNR7604

応答リストが使用されるのは、照会メッセージ応答 (INQMSGRPY) 属性が INQMSGRPY(\*SYSRPYL) として指定されているジョブによって送られる場合だけで す。

INQMSGRPY パラメーターは、次の CL コマンドで指定できます。

- ジョブ変更 (CHGJOB)
- v ジョブ記述変更 (CHGJOBD)
- v ジョブ記述の作成 (CRTJOBD)
- ジョブの発行 (SBMJOB)

INQMSGRPY パラメーターに次の値の 1 つを指定することによって、4 つの応答 モードのいずれか 1 つを選択することができます。

- **SAME** 応答が照会メッセージに送信されるという方法に変更はありませ ん。
- **RQD** すべての照会メッセージには、照会メッセージの受け取り側による 応答が必要です。

**DFT** デフォルト応答が出されます。

**SYSRPYL** システム応答リストの中に一致する応答リスト項目があるかどうか を調べます。一致するものがあるなら、その項目の応答値が使用さ れます。その照会メッセージのための項目が存在しない場合、応答 が必要となります。

システム応答リスト項目追加 (ADDRPYLE) コマンドを使用してシステム応答リス トに項目を追加したり、システム応答リスト項目の処理 (WRKRPYLE) コマンドを 使用してシステム応答リスト内の項目を変更または除去したりすることができま す。 また、ユーザー定義のエラー・ハンドラーを使用して、実行時照会メッセージ に応答することもできます。

ADDRPYLE および WRKRPYLE コマンドの詳細については、Web サイト [http://publib.boulder.ibm.com/pubs/html/as400/infocenter.htm](http://www.ibm.com/eserver/iseries/infocenter) にある、**iSeries 400 Information Center** のプログラミング・カテゴリーの中の *CL* および *API* セクシ ョンを参照してください。

# 第 **7** 章 プログラムのデバッグ

| | |

| | | | | | | | | | | デバッグを実行することにより、プログラム内のエラーを検出したり、診断した り、除去したりすることができます。

WebSphere Development Studio Client for iSeries を使用してください。これが推奨 される方法であり、ILE COBOL プログラムのデバッグに関する資料は、その製品 のオンライン・ヘルプにあります。

統合 iSeries デバッガーを使用すると、ワークステーション上のグラフィカル・ユー ザー・インターフェースから、 iSeries サーバー上で実行しているプログラムのデバ ッグを行うことができます。また、デバッガーの実行前に、ソース中に直接停止点 を設定することができます。統合 iSeries デバッガーのクライアント・ユーザー・イ ンターフェースを使用すると、プログラムの実行も制御することができます。例え ば、プログラムの実行、行の設定、ウォッチができ、またエントリー・ポイント・ ブレークポイントの設定、プログラム命令のステップスルー、変数の値の表示、お よびコール・スタック内容の表示ができます。また、たとえ異なる言語で書かれて いる場合でも、複数のアプリケーションを単一のデバッガー・ウィンドウ上でデバ ッグできます。デバッグする各セッションは、「デバッグ」ビュー内に個別に表示 されます。

OPM および ILE COBOL プログラムは、ILE ソース・デバッガーを使用してもデ バッグすることができます。この章では、ILE ソース・デバッガーの使用方法につ いて説明します。

- v ILE COBOL プログラムをデバッグするための準備
- デバッグ・セッションの開始
- v デバッグ・セッションへのプログラムの追加およびデバッグ・セッションからの プログラムの除去
- デバッグ・セッションからのプログラム・ソースの表示
- v 条件付き停止点および無条件停止点の設定と除去
- v ウォッチ条件の設定と除去
- プログラムのステップスルー
- 変数、レコード、グループ項目、および配列の値の表示
- 変数の値の変更
- v 参照有効範囲の変更
- v 変数、式、またはデバッグ・コマンドに短縮名を付ける

プログラムのデバッグおよびテストを行う時は、必ずライブラリー・リストを変更 して、テスト・データを内容とするテスト・ライブラリーをプログラムの入出力先 となるようにすることによって、既存の実データに影響を与えないようにしてくだ さい。

次の CL コマンドのどれかを使用すると、実行用ライブラリー内のデータベース・ ファイルを間違って修正してしまうことを防ぐことができます。

v デバッグ開始 (STRDBG) コマンドを使用し、UPDPROD(\*NO) パラメーターを指 定する。

- v デバッグの変更 (CHGDBG) コマンドを使用し、UPDPROD パラメーターに \*NO 値を指定する。
- v 「モジュール・ソースの表示」画面で SET デバッグ・コマンドを使用する。 フ ァイルを修正できないようにするための構文は次のとおりです。 SET UPDPROD NO

次のように短縮することもできます。

SET U N

ILE ソース・デバッガーの詳細について (プログラム・オブジェクトをデバッグす るために必要な権限、最適化レベルの効果を含む) は、「*ILE* 概念」のデバッグに 関する章を参照してください。

# **ILE** ソース・デバッガー

ILE ソース・デバッガーを使用して、プログラム・オブジェクトおよびサービス・ プログラムのエラーを検出および除去できます。デバッグ・データの含まれている ILE プログラムでデバッグ・コマンドを使用すると、次のことが可能です。

- v ILE COBOL または ILE 言語混在アプリケーションのデバッグ
- v プログラム実行中における、デバッグ・コマンドを使用したプログラムのフロー のモニター
- プログラム・ソースの表示またはデバッグ・ビューの変更
- 条件付き停止点および無条件停止点の設定と除去
- v ウォッチ条件の設定と除去
- 指定した数のステートメントのステップスルー
- v 変数、レコード、グループ項目および配列の値の表示または変更
- 注**:** ILE COBOL COLLATING SEQUENCE は、ILE ソース・デバッガーではサポ ートされていません。 ILE COBOL プログラム内で ILE COBOL COLLATING SEQUENCE 文節を使用して照合順序を指定していても、ILE ソース・デバッガ ーはこの照合順序を使用しません。

停止点またはステップ・コマンドによってプログラムが停止した場合、プログラム が停止した個所において関連しているモジュール・オブジェクトのビューが表示さ れます。この時点で、さらに他のデバッグ・コマンドを入力することができます。

ソース・デバッガーを使用するためには、その前に CRTCBLMOD コマンドまたは CRTBNDCBL コマンドを使用してモジュール・オブジェクトまたはプログラム・オ ブジェクトを作成する際に、DBGVIEW パラメーターの値を \*NONE 以外のものに 指定しなければなりません。デバッガーの開始後に、停止点などの ILE ソース・デ バッガー・オプションを設定してからプログラムを実行できます。

## デバッグ・コマンド

ILE ソース・デバッガーでは、数多くのデバッグ・コマンドを使用することができ ます。デバッグ・コマンドとそのパラメーターは、「モジュール・ソースの表示」 および「評価式」画面の下部に表示されるデバッグ・コマンド行に入力します。こ

れらのコマンドは、大文字、小文字、または大文字小文字混合のどれでも入力でき ます。デバッグ・コマンドの詳細については、「*ILE* 概念」を参照してください。

注**:** デバッグ・コマンド行で入力されるデバッグ・コマンドは、CL コマンドではあ りません。

表 4 に、これらのデバッグ・コマンドを要約しています。 ILE ソース・デバッガ ーのオンライン・ヘルプでは、デバッグ・コマンドとそれに使用できる省略形につ いて説明されています。

表 *4. ILE* ソース・デバッガー・コマンド

| デバッグ・コマン       |                                                                                                    |
|----------------|----------------------------------------------------------------------------------------------------|
| $\mathbf{F}$   | 説明                                                                                                    |
| <b>ATTR</b>    | 変数の属性が表示されるようにします。属性とは、デバッグ記号テーブル<br>に記録されている変数のサイズおよびタイプです。属性と、ILE COBOL<br>でのそれに相当するものを示すリストについては 130ページの表5を参<br>照してください。それらの属性は、ILE COBOL によって定義された属性<br>と同じではありません。 |
| <b>BREAK</b>   | テストするプログラムの特定の場所へ条件付きまたは無条件のジョブ停止<br>点を入れられるようにします。条件付きジョブ停止点を入れるには、<br>BREAK 位置 WHEN 式 を使用します。                                                                         |
| <b>CLEAR</b>   | 条件付きまたは無条件停止点の除去または活動中のウォッチ条件の 1 つ<br>もしくはすべてを除去します。                                                                                                    |
| <b>DISPLAY</b> | EQUATE コマンドを使用して割り当てた名前と定義を表示することがで<br>きます。また、現在「モジュール・ソースの表示」画面に示されているも<br>の以外のソース・モジュールを表示することができます。現行のプログラ<br>ム・オブジェクト内にモジュール・オブジェクトが存在していなければな<br>りません。             |
| <b>EQUATE</b>  | 式、変数、またはデバッグ・コマンドに短縮名を割り当てることができま<br>す。                                                                                                    |
| <b>EVAL</b>    | 変数の値を表示または変更することができます。さらに、式、レコード、<br>グループ項目、または配列の値を表示することができます。                                                                                                    |
| <b>QUAL</b>    | 後続の EVAL または WATCH コマンドに現れる変数の有効範囲を定義<br>できます。                                                                                                    |
| <b>SET</b>     | 実働ファイルの更新を可能にしたり、検索操作で大文字小文字を区別する<br>かどうかの指定をしたり、または OPM ソース・デバッグ・サポートを<br>使用可能にしたりする、デバッグ・オプションを変更することができま<br>す。                                                       |
| <b>STEP</b>    | デバッグするプログラムの 1 つまたは複数のステートメントを実行しま<br>す。                                                                                                    |
| <b>TBREAK</b>  | テストするプログラムの特定の場所へ現行スレッドの条件付きまたは無条<br>件停止点を入れられるようにします。                                                                                                    |
| <b>THREAD</b>  | 「デバッグ済みスレッドの処理」画面の表示または現行スレッドの変更が<br>できます。                                                                                                    |
| <b>WATCH</b>   | 指定した保管場所の内容が現行値から変更された時点で停止点を要求しま<br>す。                                                                                                    |
| <b>FIND</b>    | 現在表示されているモジュールを前方検索して、指定した行番号、ストリ<br>ング、テキストを探します。                                                                                                    |

<span id="page-159-0"></span>表 *4. ILE* ソース・デバッガー・コマンド *(*続き*)*

| 説明                                         |
|--------------------------------------------|
| ソースの表示ウィンドウを、入力された量だけ上に移動します。              |
| ソースの表示ウィンドウを、入力された量だけ下に移動します。              |
| ソースの表示ウィンドウを、入力された文字数分だけ左に移動します。           |
| ソースの表示ウィンドウを、入力された文字数分だけ右に移動します。           |
| 最初の行が表示されるまで移動します。                         |
| 最後の行が表示されるまで移動します。                         |
| ソースのうち、画面に現在表示されている位置の次の停止点を表示しま<br>す。     |
| ソースのうち、画面に現在表示されている位置の直前の停止点を表示しま<br>す。    |
| 使用可能なソース・デバッガー・コマンドのオンライン・ヘルプ情報を表<br>示します。 |
|                                            |

#### 変数の属性

ILE ソース・デバッガーの変数の属性の記述方法は、ILE COBOL とは異なりま す。 表 5 に、ILE ソース・デバッガーで記述される変数の属性と、それに相当す る ILE COBOL データ・カテゴリーを示します。

表 *5. ILE* ソース・デバッガーの変数属性とそれに相当する *ILE COBOL* データ・カテゴリー

| ILE ソース・デバッガー変数の属性         | ILE COBOL データ・カテゴリー |  |  |  |
|----------------------------|---------------------|--|--|--|
| <b>FIXED LENGTH STRING</b> | 英字                  |  |  |  |
|                            | 英数字                 |  |  |  |
|                            | 英数字編集               |  |  |  |
|                            | 数字編集                |  |  |  |
|                            | 外部浮動小数点             |  |  |  |
|                            | 日付                  |  |  |  |
|                            | 時刻                  |  |  |  |
|                            | タイム・スタンプ            |  |  |  |
| <b>GRAPHIC</b>             | <b>DBCS</b>         |  |  |  |
|                            | DBCS 編集             |  |  |  |
| <b>CHAR</b>                | ブール                 |  |  |  |
| <b>BINARY</b>              | 2 進数                |  |  |  |
| ZONED(2,0)                 | ゾーン 10 進数           |  |  |  |
| PACKED(2,0)                | パック 10 進数           |  |  |  |
|                            | パック日付               |  |  |  |
|                            | パック時刻               |  |  |  |
| <b>PTR</b>                 | ポインター               |  |  |  |
|                            | プロシージャー・ポインター       |  |  |  |
| <b>REAL</b>                | 内部浮動小数点             |  |  |  |

## デバッグ・セッションのためのプログラム・オブジェクトの準備

ILE ソース・デバッガーを使用する前に、DBGVIEW パラメーターを指定した CRTCBLMOD または CRTBNDCBL コマンドを使用する必要があります。

デバッグする ILE COBOL モジュール・オブジェクトごとに、3 つのビューのうち のいずれかを作成することができます。それらのビューは、以下のものです。

- リスト・ビュー
- v ソース・ビュー
- v ステートメント・ビュー
- 注**:** ILE ソース・デバッガーを使用してデバッグするためには、OPM プログラム は、OPTION(\*SRCDBG) または OPTION(\*LSTDBG) 指定でコンパイルする必 要があります。詳細については 133 ページの『ILE [ソース・デバッガーの開](#page-162-0) [始』を](#page-162-0)参照してください。

### リスト・ビューの使用

リスト・ビューは、ILE COBOL コンパイラーで作成したコンパイル・リストまた はスプール・ファイルのソース・リストの一部に似たものです。

リスト・ビューを使用して ILE COBOL モジュール・オブジェクトをデバッグする には、モジュール・オブジェクトまたはプログラム・オブジェクトを作成する際 に、CRTCBLMOD コマンドまたは CRTBNDCBL コマンドのどちらかの DBGVIEW パラメーターに \*LIST または \*ALL 値を指定します。

リスト・ビューを作成する 1 つの方法として、次のように入力します。

CRTCBLMOD MODULE(MYLIB/xxxxxxxx) SRCFILE(MYLIB/QCBLLESRC) SRCMBR(xxxxxxxx) TEXT('CBL Program') DBGVIEW(\*LIST)

CRTCBLMOD コマンドまたは CRTBNDCBL コマンドに DBGVIEW(\*LIST) を指定 してリスト・ビューを生成した場合、作成されるモジュール・オブジェクトの大き さは、リスト・ビューにより大きくなります。 リスト・ビューでは、モジュール・ オブジェクトまたはプログラム・オブジェクトの作成時に ILE COBOL コンパイラ ーによってなされたすべての拡張 (たとえば、COPY および REPLACE ステートメ ント) が提供されます。リスト・ビューは、ソース・メンバーとは独立して存在し ています。ソース・メンバーは、リスト・ビューに影響を与えることなく変更や削 除を行うことができます。

ソース・メンバーに複数のコンパイル単位が含まれている場合、リスト・ビューに は、その 1 つだけをデバッグする場合でも、すべてのコンパイル単位のソース・リ ストが含まれます。しかし、「モジュール・ソースの表示」画面から出されるデバ ッグ・コマンドは、デバッグの対象のコンパイル単位だけに適用されます。

## ソース・ビューの使用

ソース・ビューには、ソース・メンバーのソース・ステートメントの参照が含まれ ます。

ソース・ビューを ILE ソース・デバッガーで使用するために、ILE COBOL コンパ イラーは、モジュール・オブジェクト (\*MODULE) の作成時にソース・メンバーへ の参照を作成します。

注**:** モジュール・オブジェクトは、ソース・ステートメントをビューにコピーする のではなく、ルート・ソース・メンバー内のソース・ステートメントの位置を 参照して作成されます。したがって、モジュールを作成してから、ルート・ソ ース・メンバーに基づいて作成したモジュールをデバッグするまでの間は、こ のルート・ソース・メンバーを修正したり名前を変更したり移動したりしない でください。

ソース・ビューを使用して ILE COBOL モジュール・オブジェクトをデバッグする ためには、CRTCBLMOD コマンドまたは CRTBNDCBL コマンドの DBGVIEW パ ラメーターに値 \*SOURCE または \*ALL を指定します。

ソース・ビューを作成する 1 つの方法として、次のように入力します。

CRTCBLMOD MODULE(MYLIB/xxxxxxxx) SRCFILE(MYLIB/QCBLLESRC) SRCMBR(xxxxxxxx) TEXT('CBL Program') DBGVIEW(\*SOURCE)

CRTCBLMOD コマンドまたは CRTBNDCBL コマンドに DBGVIEW(\*SOURCE) を 指定してソース・ビューを生成した場合、作成されるモジュール・オブジェクトの サイズはソース・ビューのために大きくはなりますが、リスト・ビューで生成され る場合よりは小さくなります。生成されるモジュール・オブジェクトのサイズは、 ステートメント・ビューの場合と同じです。 ソース・ビューでは、モジュール・オ ブジェクトまたはプログラム・オブジェクトの作成時に ILE COBOL コンパイラー によってなされた拡張は提供されません。ソース・ビューは、ソース・メンバーが 変更されずに存在していることを前提に作成されます。ソース・メンバーに変更が 加えられると、ソース・ビューも影響を受けます。

ソース・メンバーに複数のコンパイル単位が含まれている場合、ソース・ビューに は、その 1 つだけをデバッグする場合でも、すべてのコンパイル単位のソース・コ ードが含まれます。しかし、「モジュール・ソースの表示」画面から出されるデバ ッグ・コマンドは、デバッグの対象のコンパイル単位だけに適用されます。

## ステートメント・ビューの使用

ステートメント・ビューには、ソース・ステートメントは含まれません。それには 行番号とステートメント番号が含まれています。 ステートメント・ビューを使用し て ILE COBOL モジュール・オブジェクトをデバッグするには、コンパイラー・リ ストのハード・コピーが必要です。

注**:** ステートメント・ビューを使用して ILE COBOL モジュール・オブジェクトを デバッグする場合、「モジュール・ソースの表示」画面にソース・コードは表 示されません。

ステートメント・ビューを使用して ILE COBOL モジュール・オブジェクトをデバ ッグするには、モジュールの作成時に、CRTCBLMOD または CRTBNDCBL コマン ドの DBGVIEW パラメーターに \*STMT、\*SOURCE、\*LIST または \*ALL 値を指 定します。

<span id="page-162-0"></span>ステートメント・ビューを作成する 1 つの方法として、次のように入力します。

CRTCBLMOD MODULE(MYLIB/xxxxxxxx) SRCFILE(MYLIB/QCBLLESRC) SRCMBR(xxxxxxxx) TEXT('CBL Program') DBGVIEW(\*STMT)

CRTCBLMOD コマンドまたは CRTBNDCBL コマンドに DBGVIEW(\*STMT) を指 定してステートメント・ビューを生成した場合、作成されるモジュール・オブジェ クトのサイズは、ステートメント・ビューであるために最小限の大きさになりま す。作成されるモジュール・オブジェクトのサイズは、リスト・ビューまたはソー ス・ビューで生成されるモジュール・オブジェクトのサイズよりも小さくなりま す。ステートメント・ビューでは、作成されるモジュール・オブジェクトのサイズ は最小限のものになりますが、デバッグは可能です。ステートメント・ビューで は、記号テーブル、およびステートメント番号とデバッグ行番号とのマッピングだ けが提供されます。

### **ILE** ソース・デバッガーの開始

デバッグ・ビューを作成したなら、アプリケーションのデバッグを開始することが できます。

ILE ソース・デバッガーを開始するには、デバッグの開始 (STRDBG) コマンドを使 用します。デバッガーを一度開始すると、デバッグの終了 (ENDDBG) コマンドを 入力するまで活動化されたままです。ジョブの中でデバッグ変更 (CHGDBG) コマ ンドを使用することにより、後からデバッグ・モードの属性を変更することができ ます。

表 6 に、STRDBG および CHGDBG コマンドのパラメーターとそのデフォルト値 を示します。 ENDDBG コマンドには、関連したパラメーターがありません。 STRDBG、CHGDBG、および ENDDBG コマンドおよびそのパラメーターの詳細に ついては、Web サイト [http://publib.boulder.ibm.com/pubs/html/as400/infocenter.htm](http://www.ibm.com/eserver/iseries/infocenter) に ある、**iSeries 400 Information Center** のプログラミング・カテゴリーの中の *CL* および *API* セクションを参照してください。

表 *6. STRDBG* コマンドおよび *CHGDBG* コマンドのパラメーターとそのデフォルト値

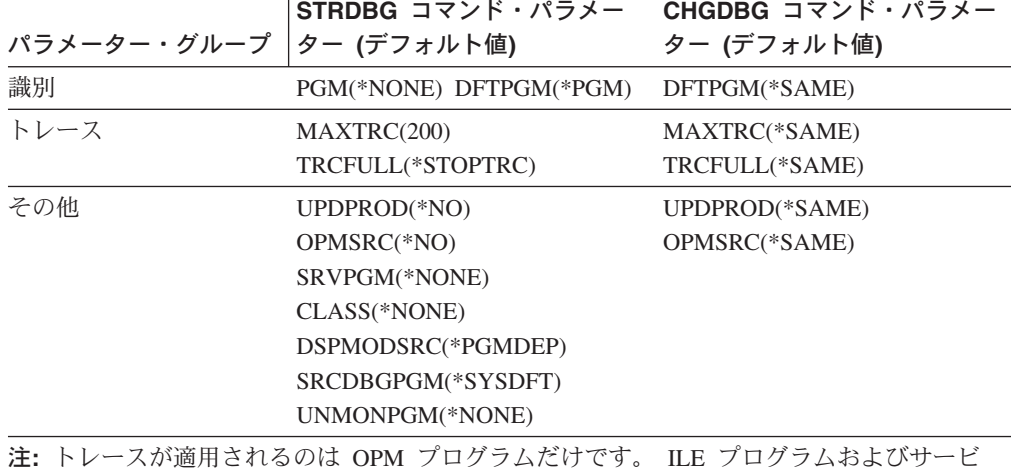

ス・プログラムには適用されません。

プログラム (PGM) パラメーターを指定した STRDBG コマンドを使用することによ り、最初にプログラム・オブジェクトを 20 個までデバッグ・セッションに追加す ることができます。 (OPM プログラムのコンパイル方法およびデバッグ環境の設定 値に応じて、 ILE ソース・デバッガーを使用してそれらのプログラムをデバッグす ることができます)。任意の ILE プログラムまたは OPM プログラムの組み合わせ が可能です。

STRDBG コマンドの PGM パラメーターには、プログラム・オブジェクトしか指定 できません。 STRDBG コマンドのサービス・プログラム (SRVPGM) パラメーター を使用すると、最初に、最大 20 のサービス・プログラムをデバッグ・セッション に追加できます。追加のサービス・プログラムは、デバッグ・セッションを開始し た後でデバッグ・セッションに追加することができます。また、STRDBG コマンド のサービス・プログラム (SRVPGM) パラメーターを使用して、最初に、最大 20 の サービス・プログラム・オブジェクトをデバッグ・セッションに追加することもで きます。サービス・プログラムのデバッグの規則は、プログラムのデバッグの場合 と同じです。

- v プログラムまたはサービス・プログラムはデバッグ・データをもっていなければ ならない
- v プログラムまたはサービス・プログラムをデバッグ・セッションに組み込むため には、プログラマーがそのプログラムに対して \*CHANGE 権限を持っている必要 がある

STRDBG コマンドで指定した最初のプログラムが表示されるのは、そのプログラム にデバッグ・データがあり、しかも OPM の OPMSRC パラメーターが \*YES の場 合です。 ILE では、入力モジュールにデバッグ・データがある場合にその入力モジ ュールが表示されます。デバッグ・データがないなら、デバッグ・データを使用し て ILE プログラムにバインドされた最初のモジュールが表示されます。

ILE ソース・デバッガーを使用して OPM プログラムをデバッグするには、次の条 件が満たされていなければなりません。

- 1. OPM プログラムのコンパイルが OPTION(\*LSTDBG) または OPTION(\*SRCDBG) を指定して行われていること。 (3 つの OPM 言語であ る、RPG、COBOL、CL をサポートしています。 RPG および COBOL プログ ラムは \*LSTDBG や \*SRCDBG でコンパイル可能ですが、CL プログラムは \*SRCDBG でなければコンパイルできません。)
- 2. ILE デバッグ環境は、OPM プログラムを受け入れられるように設定されていま す。そのためには、STRDBG コマンドで OPMSRC(\*YES) を指定します。 (シ ステム・デフォルトは OPMSRC(\*NO) です。)

これら 2 つの条件が満たされていない場合に OPM プログラムをデバッグするに は、OPM システム・デバッガーを使用する必要があります。

\*LSTDBG または \*SRCDBG を使用せずにコンパイルされた OPM プログラムが指 定され、しかもサービス・プログラムが指定された場合、そのサービス・プログラ ムは、デバッグ・データをもっていれば表示されます。 デバッグ・データがなけれ ば DSPMODSRC 画面は空になります。ILE プログラムとサービス・プログラムが 指定された場合には、ILE プログラムが表示されます。

## **STRDBG** の例

たとえば、サンプルのデバッグ・プログラム MYPGM1 と、呼び出し先 OPM プロ グラム MYPGM2 のデバッグ・セッションを開始するには、次のように入力しま す。

STRDBG PGM(TESTLIB/MYPGM1 MYLIB/MYPGM2) OPMSRC(\*YES)

注**:** プログラム・オブジェクトをデバッグ・セッションに追加するには、そのプロ グラム・オブジェクトに対する \*CHANGE 権限が必要です。

STRDBG コマンドを入力すると、「モジュール・ソースの表示」画面が表示されま す。 ILE プログラムと ILE デバッガーの使用可能な OPM プログラムとの組み合 わせを STRDBG コマンドに指定した場合、デバッグ・データのある最初のプログ ラムが表示されます。その最初のプログラムが ILE プログラムの場合、デバッグ・ データを使用してプログラム・オブジェクトにバインドされた最初のモジュール・ オブジェクトが、図 33 のように表示されます。

| モジュール・ソースの表示                                            |  |
|---------------------------------------------------------|--|
| プログラム : MYPGM1     ライブラリー : TESTLIB     モジュール : MYPGM1  |  |
| IDENTIFICATION DIVISION.                                |  |
| $\overline{c}$<br>PROGRAM-ID. MYPGM1.                   |  |
| $\overline{3}$<br>$\ast$                                |  |
| $\overline{4}$<br>* これは外部ファイル処理を制御する                    |  |
| 5<br>* メイン・プログラムです。                                     |  |
| 6<br>$\star$                                            |  |
| $\overline{7}$                                          |  |
| 8<br>ENVIRONMENT DIVISION.                              |  |
| 9<br>INPUT-OUTPUT SECTION.                              |  |
| 10<br>FILE-CONTROL.                                     |  |
| 11<br>SELECT EF1                                        |  |
| 12<br>ASSIGN TO DISK-EFILE1                             |  |
| 13<br>FILE STATUS IS EFS1                               |  |
| ORGANIZATION IS SEQUENTIAL.<br>14                       |  |
| 15                                                      |  |
| 続く                                                      |  |
| デバッグ ...                                                |  |
|                                                         |  |
| F3= 終了 プログラム - F6= 停止点の追加 / 消去 - F10= ステップ - F11= 変数の表示 |  |
| F17= ウォッチ変数 - F18= ウォッチの処理 - F24= キーの続き<br>F12= 再開      |  |

図 *33.* デバッグ・セッションの開始

# デバッグ・オプションの設定

デバッグ・セッションの開始後、SET デバッグ・コマンドをデバッグ・コマンド入 力行に入力することによって、次のようなデバッグ・オプションを設定または変更 できます。

- v プログラムのデバッグ中にデータベース・ファイルを更新できるようにするかど うか。 (このオプションは、STRDBG コマンドの UPDPROD パラメーターと対 応しています)。
- v FIND によるテキスト検索で大文字小文字を区別するかどうか。
- v ILE ソース・デバッガーを使用して OPM プログラムをデバッグするかどうか。 (このオプションは OPMSRC パラメーターに対応するものです。)

デバッグ・コマンド SET を使用してデバッグ・オプションを変更すると、対応する パラメーターが STRDBG コマンドに指定されていれば、このパラメーターの値に 影響を与えます。また、デバッグの変更 (CHGDBG) コマンドを用いてデバッグ・ オプションを設定することもできます。ただし、CHGDBG コマンドによって OPMSRC オプションを変更することはできません。 OPMSRC を変更できるのは、 SET デバッグ・コマンドだけです。

ILE プログラムでデバッグ・セッションを行っている際に、デバッグ・データの使 用可能な OPM プログラムもデバッグしたい場合があります。その場合、ILE ソー ス・デバッガーが OPM プログラムを受け入れられるようにするには、次のように します。

1. 現在の画面が「モジュール・ソースの表示」画面ではない 場合、STRDBG を入 力した後で、次のように入力します。

DSPMODSRC

2. 次のように入力します。

SET

「デバッグ・オプションの設定」画面が表示されます。

3. この画面の「*OPM* ソース・デバッグ・サポート」フィールドに Y と入力してか ら、実行キーを押して「モジュール・ソースの表示」画面に戻ります。

これで、「モジュールの処理」画面を使用することによって、またはそのプログラ ムの呼び出しステートメントを処理することによって、OPM プログラムを追加する ことができます。

## デバッグ・セッションでのプログラム・オブジェクトの実行

デバッグ・セッションを開始した後、「モジュール・ソースの表示」画面で次のキ ーを押すことにより、デバッグ・セッションでプログラム・オブジェクトを実行す ることができます。

- v F3 (プログラムの終了)、
- v F12 (再開)、または
- F21 (コマンド行)

次に、CALL CL コマンドを使用してコマンド行からプログラム・オブジェクトを 呼び出します。

デバッグ・セッション中にプログラム・オブジェクト内で例外が生じた場合、その 例外はプログラム・オブジェクトに指定されたエラーおよび例外処理ルーチンによ り処理されます。例外が例外処理ルーチンによって処理される前に機能チェックに 変更された場合、デバッガーが呼び出され、「モジュール・ソースの表示」画面が 表示されます。例外が生じたモジュール・オブジェクトが、例外の原因であるステ ートメントに表示されます。エラーおよび例外処理の詳細については 383 [ページの](#page-412-0) 『第 15 章 ILE COBOL [のエラーおよび例外の処理』を](#page-412-0)参照してください。

停止点を設定するか、「モジュール・ソースの表示」画面で F3 (プログラムの終了) を押すと、プログラムの実行を停止することができます。停止点の設定については 141 [ページの『停止点の設定と除去』を](#page-170-0)参照してください。

# プログラム・オブジェクトおよびサービス・プログラムのデバッ グ・セッションへの追加

デバッグ・セッションの開始後、さらにプログラム・オブジェクトとサービス・プ ログラムをセッションに追加することができます。

**ILE** プログラム・オブジェクトおよびサービス・プログラムをデバッグ・セッショ ンに追加するには、オプション 1 (プログラムの追加) を使用し、「モジュール・リ ストの処理」画面の最初の行にプログラム・オブジェクトの名前を入力します ( 138 [ページの図](#page-167-0) 34 を参照)。「モジュール・リストの処理」画面は、「モジュー ル・ソースの表示」画面で F14 (モジュール・リストの処理) を押すと表示されま す。サービス・プログラムを追加するには、デフォルト・プログラム・タイプを \*PGM から \*SRVPGM に変更します。デバッグ・セッションに含めることのできる ILE プログラム・オブジェクトとサービス・プログラムの数に制限はなく、いつで もそれを実行できます。

**OPM** プログラム・オブジェクトをデバッグ・セッションに追加するには、 OPMSRC の指定値に応じて 2 とおりの方法があります。 STRDBG、SET デバッ グ・コマンド、または CHGDBG を使用することにより OPMSRC(\*YES) を指定し た場合、「モジュール・リストの処理」画面で OPM プログラムを追加します。 (OPM プログラムのモジュール名はリストされないことに留意してください。) OPMSRC(\*YES) が指定されていれば、デバッグ・セッションに同時に含めることの できる OPM プログラムの数に制限はありません。 OPMSRC(\*NO) を指定した場 合、プログラムの追加 (ADDPGM) コマンドを使用する必要があります。 OPMSRC(\*NO) が指定されているなら、デバッグ・セッションに含めることのでき る OPM プログラムは 20 個までに限定されます。

注**:** デバッグ・データを含む OPM プログラムを、 ILE デバッグ・セッションと OPM デバッグ・セッションの両方からデバッグすることはできません。 OPM プログラムがすでに OPM デバッグ・セッションにある場合、まずそれをその セッションから除去してからでなければ、そのプログラムを ILE デバッグ・セ ッションに追加したり、呼び出しステートメントからそれに入ることはできま せん。同様に、そのプログラムを OPM デバッグ・セッションからデバッグす る場合も、まずそれを ILE デバッグ・セッションから除去する必要がありま す。

<span id="page-167-0"></span>

| オプションを入力して、実行キーを押してください。<br>1=プログラムの追加 4=プログラムの除去 5=モジュール・ソースの表示                                                      | モジュール・リストの処理                        |                                                                        | システム :   | <b>ISERIES</b> |
|----------------------------------------------------------------------------------------------------|-------------------------------------|------------------------------------------------------------------------|----------|----------------|
| 8=モジュール停止点の処理<br>プログラム/モジュール ライブラリー<br><b>OPT</b><br>TEST<br>MYPGM1<br>MYPGM1<br><b>USERDSP</b><br>SAMPMDF<br>GETUSER | TESTLIB<br><b>TESTLIB</b><br>DSPLIB | タイプ<br>$\star$ PGM<br>*PGM<br>*MODULE<br>*SRVPGM<br>*MODULE<br>*MODULE | 選択       |                |
| コマンド<br>$===>$                                                                                                    |                                     |                                                                        | 終わり      |                |
| F3=終了<br>F4=プロンプト F5=最新表示                                                                                             |                                     | F9=コマンド複写                                                              | F12=取り消し |                |

図 *34. ILE* プログラム・オブジェクトをデバッグ・セッションに追加する

プログラム・オブジェクトまたはサービス・プログラムのデバッグ・セッションへ の追加が終了したら、「モジュール・リストの処理」画面で F3 (終了) を押すと、 「モジュール・ソースの表示」画面に戻ります。

注**:** プログラムをデバッグ・セッションに追加するには、そのプログラムに対する \*CHANGE 権限が必要です。 ILE サービス・プログラムをデバッグ・セッショ ンに追加するには、「モジュール・リストの処理」画面でオプション 1 を使用 する方法しかありません。 ILE サービス・プログラムを STRDBG コマンドに 指定することはできません。

# プログラム・オブジェクトまたはサービス・プログラムをデバッ グ・セッションから除去する

セッションの開始後、デバッグ・セッションからプログラム・オブジェクトまたは サービス・プログラムを除去することができます。

ILE プログラム・オブジェクトおよびサービス・プログラムをデバッグ・セッショ ンから除去するには、「モジュール・リストの処理」画面で、除去したいプログラ ム・オブジェクトまたはサービス・プログラムの横に、オプション 4 (プログラム の除去) を指定します ( 139 [ページの図](#page-168-0) 35 を参照)。「モジュール・リストの処理」 画面は、「モジュール・ソースの表示」画面で F14 (モジュール・リストの処理) を 押すと表示されます。

**OPM** プログラム・オブジェクトをデバッグ・セッションから除去するには、 OPMSRC の指定値に応じて 2 とおりの方法があります。 STRDBG、SET デバッ グ・コマンド、または CHGDBG を使用することにより OPMSRC(\*YES) を指定し た場合、「モジュール・リストの処理」画面で OPM プログラムを除去します。 (OPM プログラムのモジュール名はリストされないことに留意してください。) OPMSRC(\*YES) が指定されていれば、デバッグ・セッションから一度に除去するこ とのできる OPM プログラムの数に制限はありません。 OPMSRC(\*NO) を指定し た場合、プログラムの除去 (RMVPGM) コマンドを使用する必要があります。 OPMSRC(\*NO) が指定されている場合、デバッグ・セッションに含めることのでき る OPM プログラムの数は 10 個までに限定されます。

<span id="page-168-0"></span>

|                                                                         | モジュール・リストの処理            |                        | システム : ISERIES |  |
|-------------------------------------------------------------------------|-------------------------|------------------------|----------------|--|
| オプションを入力して、実行キーを押してください。<br>1= プログラムの追加 - 4= プログラムの除去 - 5= モジュール・ソースの表示 |                         |                        |                |  |
| 8= モジュール停止点の処理                                                          |                         |                        |                |  |
| プログラム / モジュール ライブラリー<br>0PT                                             | *LIBL                   | タイプ<br>$\star$ PGM     |                |  |
| $\overline{4}$<br><b>TEST</b><br>SAMPMDF                                | <b>TESTLIB</b>          | $\star$ PGM<br>*MODULE |                |  |
| MYPGM1                                                                  | <b>TESTLIB</b>          | ∗PGM                   |                |  |
| MYPGM1<br><b>USERDSP</b>                                                | DSPLIB                  | *MODULE<br>*SRVPGM     | 選択             |  |
| SAMPMDF<br>GETUSER                                                      |                         | *MODULE<br>*MODULE     |                |  |
|                                                                         |                         |                        | 終わり            |  |
| コマンド<br>$===>$                                                          |                         |                        |                |  |
| F3= 終了<br>F4= プロンブト                                                     | F5= 最新表示 - F9= コマンド複写 - |                        | F12= 取り消し      |  |

図 *35. ILE* プログラム・オブジェクトをデバッグ・セッションから除去する

プログラム・オブジェクトまたはサービス・プログラムをデバッグ・セッションか ら除去し終えたら、「モジュール・リストの処理」画面で F3 (終了) を押すと、 「モジュール・ソースの表示」画面に戻ります。

注**:** プログラムをデバッグ・セッションから除去するには、そのプログラム・オブ ジェクトに対する \*CHANGE 権限が必要です。

### プログラム・ソースの表示

「モジュール・ソースの表示」画面では、プログラム・オブジェクトまたはサービ ス・プログラムのソースのモジュール・オブジェクトが一度に 1 つずつ表示されま す。モジュール・オブジェクトのソースは、次のデバッグ・ビュー・オプションの いずれかを使用してデバッグ・データを含むモジュール・オブジェクトを作成した 場合に表示可能です。

- DBGVIEW(\*STMT)
- DBGVIEW(\*SOURCE)
- DBGVIEW(\*LIST)
- DBGVIEW(\*ALL)

OPM プログラムのソースは、次の条件が満たされている場合に表示できます。

- 1. OPM プログラムのコンパイルが OPTION(\*LSTDBG) または OPTION(\*SRCDBG) を指定して行われていること (\*LSTDBG でコンパイルでき るのは、RPG および COBOL のプログラムだけです。)
- 2. ILE デバッグ環境が OPM プログラムを受け入れられるように設定されているこ と。すなわち、OPMSRC の値が \*YES になっていること (システム・デフォル トは OPMSRC(\*NO) です。)

「モジュール・ソースの表示」画面に表示されるものを変更するには、次の 2 つの 方法があります。

- v 表示されているモジュール・オブジェクトを変更する
- v 表示されているモジュール・オブジェクトのビューを変更する

ILE ソース・デバッガーはモジュール・オブジェクトが表示された最後の位置を覚 えており、モジュール・オブジェクトを再度表示する時には同じ位置で表示しま

す。停止点が設定された行番号は強調表示されます。停止点、ステップ、またはメ ッセージによってプログラムが停止して画面が表示された場合、そのイベントが発 生したソース行は強調表示されます。

## 表示されているモジュール・オブジェクトの変更

「モジュール・ソースの表示」画面に表示されているモジュール・オブジェクトを 変更するには、「モジュール・リストの処理」画面でオプション 5 (モジュール・ ソースの表示) を使用します。「モジュール・リストの処理」画面は、「モジュー ル・ソースの表示」画面で F14 (モジュール・リストの処理) を押すと表示されま す。「モジュール・リストの処理」画面を図 36 に示します。

モジュール・オブジェクトを選択するには、表示したいモジュール・オブジェクト の横に 5 (モジュール・ソースの表示) を入力します。このオプションを ILE プロ グラム・オブジェクトに対して使用した場合、ソース・ビューを含むモジュール・ オブジェクトがあれば、それが表示されます。そうでない場合には、デバッグ・デ ータを持つプログラム・オブジェクトにバインドされた、最初のモジュール・オブ ジェクトが表示されます。このオプションを OPM プログラム・オブジェクトに対 して使用した場合、ソース・ビューまたはリスト・ビューが使用可能であれば、そ れが表示されます。

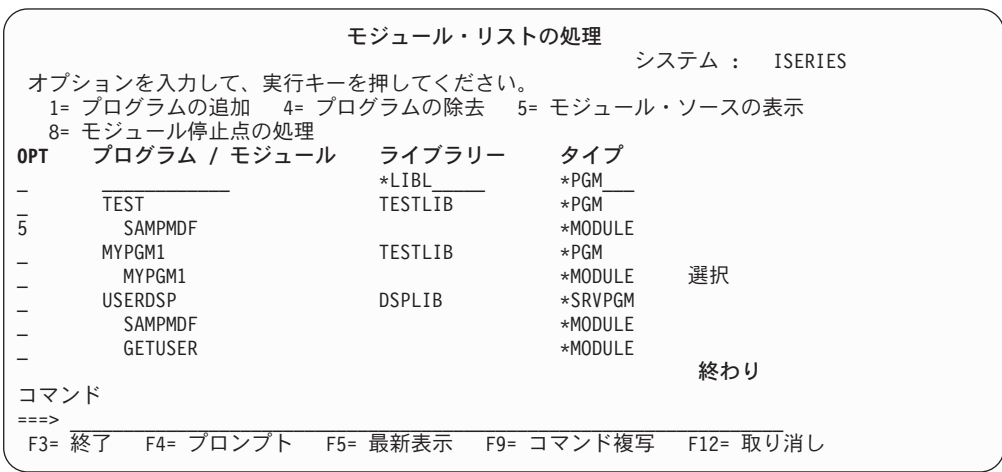

図 *36.* モジュール・ビューの表示

見たいモジュール・オブジェクトを選択してから実行キーを押すと、選択したビュ ーが「モジュール・ソースの表示」画面に表示されます。

表示されているモジュール・オブジェクトを変更するもう 1 つの方法は、 DISPLAY デバッグ・コマンドの使用です。デバッグ・コマンド行で、次のように入 力します。

DISPLAY MODULE module-name

モジュール名 というモジュール・オブジェクトが表示されます。このモジュール・ オブジェクトは、デバッグ・セッションに追加されたプログラム・オブジェクト内 に存在していなければなりません。

## <span id="page-170-0"></span>表示されているモジュール・オブジェクトのビューの変更

ILE COBOL モジュール・オブジェクトの作成時に指定した値に応じて、ILE COBOL モジュール・オブジェクトのいくつかの異なるビューを使用することがで きます。次のビューが使用可能です。

- v ILE COBOL リスト・ビュー
- v ILE COBOL ソース・ビュー

「モジュール・ソースの表示」画面に表示されているモジュール・オブジェクトの ビューを変更するには、「ビューの選択」画面を使用します。「ビューの選択」画 面を表示するには、「モジュール・ソースの表示」画面で F15 (ビューの選択) を押 します。「ビューの選択」画面を図 37 に示します。現行のビューがウィンドウの先 頭に示され、使用できる他のビューがその下に表示されています。プログラム・オ ブジェクトまたはサービス・プログラムの各モジュール・オブジェクトごとにそれ ぞれ異なるビューの集まりを使用することができます。これはモジュール・オブジ ェクトを作成する際に使用したデバッグ・オプションに応じて異なります。

ビューを選択するには、表示したいビューの横に 1 (選択) を入力します。

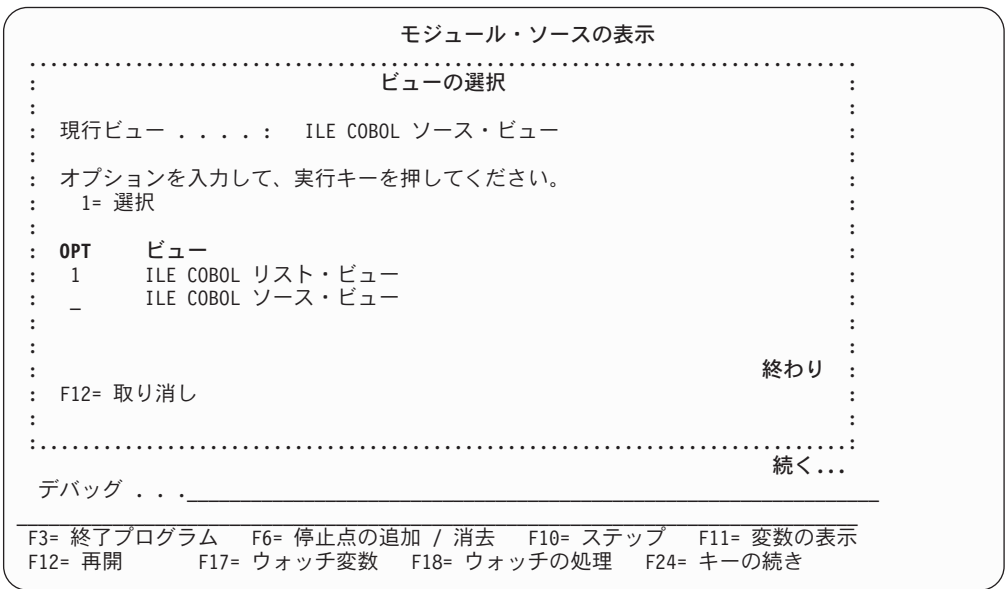

#### 図 *37.* モジュール・オブジェクトのビューの変更

表示したいモジュール・オブジェクトのビューを選択してから実行キーを押すと、 選択したモジュール・オブジェクトのビューが「モジュール・ソースの表示」画面 に表示されます。

## 停止点の設定と除去

停止点を使用すると、実行中のプログラム・オブジェクトまたはサービス・プログ ラムを特定の位置で停止させることができます。無条件停止点では、プログラム・ オブジェクトまたはサービス・プログラムを特定のステートメントで停止させるこ とができます。条件付き停止点では、プログラム・オブジェクトまたはサービス・ プログラムを特定のステートメントにおける特定の条件が満たされた場合に停止さ せることができます。

停止点には、ジョブとスレッドという 2 つのタイプがあります。スレッドされたア プリケーションの各スレッドは、その固有のスレッド停止点を同時に同じ位置にも つことができます。ジョブ停止点とスレッド停止点はどちらも、無条件でも条件付 きでもかまいません。通常、デバッグ・コマンドとファンクション・キーの組み合 わせが、ジョブ停止点用とスレッド停止点用とにそれぞれ 1 セットずつあります。 停止点について説明している本セクションの残りの部分では、停止点という用語 は、特に断わりがない限り、ジョブとスレッドの両方を指します。

プログラム・オブジェクトまたはサービス・プログラムが停止すると、「モジュー ル・ソースの表示」画面が表示されます。該当するモジュール・オブジェクトのソ ースのうち、停止点のある行の部分が表示されます。その行は強調表示されます。 この時点で、変数の評価、他の停止点の設定、およびデバッグ・コマンドの実行を 行うことができます。

停止点を使用するためには、停止点の次の特性を知っておく必要があります。

- v 停止点が (たとえば GO TO ステートメントによって) う回された場合、その停 止点は処理されません。
- 停止点がステートメントに設定されると、そのステートメントが処理される前に 停止点が有効になります。
- v 条件付き停止点を設定したステートメントに達すると、停止点に関連した条件式 は、ステートメントが処理される前に評価されます。
- v 停止点機能は、デバッグ・コマンドによって指定されます。

これらの機能には、次のものが含まれます。

- 停止点の追加
- 停止点の除去
- 停止点情報の表示
- 停止点に達した後、プログラム・オブジェクトまたはサービス・プログラムの 再開
- v ジョブ停止点またはスレッド停止点のどちらかを指定の位置に同時にもつことは できますが、両方をもつことはできません。

## 無条件ジョブ停止点の設定と除去

無条件ジョブ停止点を設定したり除去したりするには、以下のものを使用します。

- v 「モジュール・ソースの表示」画面で F6 (停止点の追加 / 消去)
- v 「モジュール・ソースの表示」画面で F13 (モジュール停止点の処理)
- v ジョブ停止点を設定する場合は BREAK デバッグ・コマンド
- v ジョブ停止点を除去する場合は CLEAR デバッグ・コマンド

無条件ジョブ停止点の設定と除去を行う最も簡単な方法は、「モジュール・ソース の表示」画面で F6 (停止点の追加 / 消去) を使用することです。

F6 (停止点の追加 / 消去) を使用して無条件ジョブ停止点を設定するには、停止点 を追加したい行の上にカーソルを移動して、F6 (停止点の追加 / 消去) を押しま す。無条件ジョブ停止点がその行に設定されます。

F6 (停止点の追加 / 消去) を使用して無条件ジョブ停止点を除去するには、ジョブ 停止点を除去したい行にカーソルを移動して、F6 (停止点の追加 / 消去) を押しま す。その行からジョブ停止点が除去されます。

設定したい無条件ジョブ停止点ごとに、前述のステップを繰り返します。

ジョブ停止点を設定したい行に複数のステートメントが含まれている場合に F6 (停 止点の追加 / 消去) を押すと、ジョブ停止点は行の最初のステートメントに設定さ れます。

注**:** ジョブ停止点を設定したい行が実行可能ステートメントでない場合は、ジョブ 停止点はその次の実行可能ステートメントに設定されます。

F13 (モジュール停止点の処理) を使用して無条件停止点を除去するには、「モジュ ール・ソースの表示」画面で F13 (モジュール停止点の処理) を押します。停止点の 設定または除去を行えるようにするオプションのリストが表示されます。 4 (消去) を選択すると、ジョブ停止点はその行から除去されます。

停止点の設定後、F3 (プログラムの終了) を押すと、「モジュール・ソースの表示」 画面は終了します。「モジュール・ソースの表示」画面で F21 (コマンド行) を使用 することによって、コマンド行からプログラムを呼び出すこともできます。

プログラム・オブジェクトを呼び出します。停止点に達すると、プログラム・オブ ジェクトまたはサービス・プログラムは停止し、「モジュール・ソースの表示」画 面が再び表示されます。この時点で、変数の評価、他の停止点の設定、およびデバ ッグ・コマンドの実行を行うことができます。

無条件ジョブ停止点の設定と除去を行うもう 1 つの方法は、BREAK デバッグ・コ マンドおよび CLEAR デバッグ・コマンドを使用することです。

BREAK デバッグ・コマンドを使用して無条件ジョブ停止点を設定するには、デバ ッグ・コマンド行で次のものを入力します。

BREAK line-number

行番号 は、モジュール・オブジェクトの現在表示されているビューの中で停止点を 設定する番号です。

停止点を設定したい行に複数のステートメントが含まれている場合に BREAK デバ ッグ・コマンドを出すと、停止点は行の最初のステートメントに設定されます。

CLEAR デバッグ・コマンドを使って無条件ジョブ停止点を除去するには、デバッ グ・コマンド行で次のように入力します。

CLEAR line-number

行番号 は、モジュール・オブジェクトの現在表示されているビューの中で停止点を 除去したい番号です。ジョブ停止点が消去されるときは、すべてのスレッドについ て消去されます。

### 無条件スレッド停止点の設定と除去

無条件スレッド停止点を設定したり除去したりするには、以下のものを使用しま す。

- v 「モジュール・ソースの表示」画面で F13 (モジュール停止点の処理)
- v 現行スレッド内にスレッド停止点を設定する場合は TBREAK デバッグ・コマン ド

v スレッド停止点を除去する場合は CLEAR デバッグ・コマンド

#### 設定

「モジュール停止点の処理」画面の使用*:* 「モジュール停止点の処理」画面を使用 して無条件スレッド停止点を設定するには、次のように行います。

- v *OPT* フィールドに 1 (追加) を入力します。
- v スレッド・フィールドに、スレッド ID を入力します。
- v 無条件ジョブ停止点の場合と同様に、残りのフィールドに入力します。
- v 実行キーを押します。
- 注**:** スレッド・フィールドは、SPAWN コマンドの DEBUG オプションが 1 また はそれ以上である場合に表示されます。詳しくは 377 [ページの『マルチスレッ](#page-406-0) [ド化環境での](#page-406-0) ILE COBOL の使用例』を参照してください。

*TBREAK* コマンドの使用*:* TBREAK デバッグ・コマンドの構文は、BREAK デバ ッグ・コマンドと同じです。 BREAK デバッグ・コマンドはすべてのスレッド内の 同じ位置にジョブ停止点を設定しますが、TBREAK デバッグ・コマンドは単一のス レッド、すなわち現行スレッド内にスレッド停止点を設定します。

現行スレッドとは、現在デバッグ中のスレッドのことです。デバッグ・コマンドは このスレッドに対して出されます。停止点など、デバッグ停止が発生した時点で、 現行スレッドはデバッグ停止が発生したスレッドに設定されます。現行スレッドの 変更は、デバッグ THREAD コマンドおよび「デバッグ済みスレッドの処理」画面 を使用して行えます。

#### 除去

無条件スレッド停止点を除去するには、CLEAR デバッグ・コマンドを使用します。 スレッド停止点が消去されるときは、現行スレッドについてのみ消去されます。

### 条件付きジョブ停止点の設定と除去

条件付きジョブ停止点の設定または除去を行うには、次のものを使用します。

- v 「モジュール停止点の処理」画面
- v ジョブ停止点を設定する場合は BREAK デバッグ・コマンド
- v ジョブ停止点を除去する場合は CLEAR デバッグ・コマンド
- 注**:** 条件付き停止点についてサポートされている比較演算子は、<、>、=、=<、 =>、および <> です。

条件付きジョブ停止点の設定または除去を行う方法の 1 つは、「モジュール停止点 の処理」画面を使うことです。「モジュール停止点の処理」画面は、「モジュー ル・ソースの表示」画面で F13 (モジュール停止点の処理) を押すと表示されます。 「モジュール停止点の処理」画面を 145 [ページの図](#page-174-0) 38 に示します。

#### 設定

条件付きジョブ停止点の設定は、「モジュール停止点の処理」画面を使用しても、 あるいは BREAK デバッグ・コマンドを使用しても行えます。

<span id="page-174-0"></span>「モジュール停止点の処理」画面を使用して条件付きジョブ停止点を設定するに は、次のように行います。

- 1. *OPT* フィールドに 1 (追加) を入力します。
- 2. 行 フィールドに、停止点を設定したいデバッガー行番号を入力します。
- 3. 条件 フィールドに条件式を入力します。
- 4. スレッド欄が表示されている場合は、実行キーを押す前に、スレッド・フィール ドに \*JOB と入力します。
- 5. 実行キーを押します。

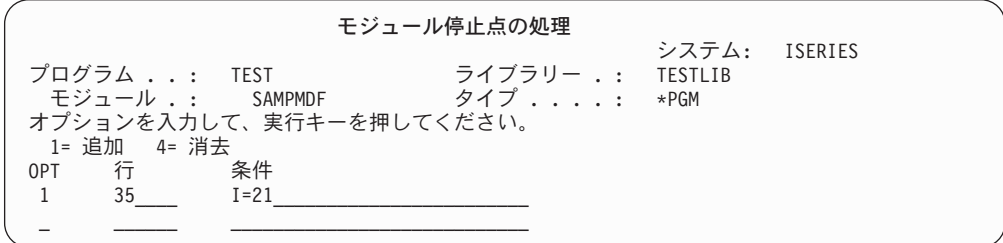

図 *38.* 条件付き停止点の設定

停止点を設定したい行に複数のステートメントが含まれている場合、停止点は行の 最初のステートメントに設定されます。

注**:** 停止点を設定したい行が実行可能ステートメントでない場合、停止点はその次 の実行可能ステートメントに設定されます。

設定または除去したい停止点をすべて指定した後、 F3 (終了) を押すと、「モジュ ール・ソースの表示」画面が表示されます。

「モジュール・ソースの表示」画面を終了するには、F3 (プログラムの終了) を押し ます。「モジュール・ソースの表示」画面で F21 (コマンド行) を使用して、コマン ド行からプログラム・オブジェクトを呼び出すこともできます。

プログラム・オブジェクトまたはサービス・プログラムを実行します。 条件付きジ ョブ停止点を設定したステートメントに達すると、その停止点に関連した条件式は ステートメントが実行される前に評価されます。結果が偽の場合には、プログラ ム・オブジェクトは実行し続けます。結果が真の場合には、プログラム・オブジェ クトが停止し、「モジュール・ソースの表示」画面が表示されます。この時点で、 変数の評価、他の停止点の設定、およびデバッグ・コマンドの実行を行うことがで きます。

BREAK デバッグ・コマンドを使用して条件付きジョブ停止点を設定するには、デ バッグ・コマンド行で次のものを入力します。

BREAK line-number WHEN expression

行番号 はモジュール・オブジェクトの現在表示されているビューの中で停止点を設 定する行の番号であり、式 はその停止点に達した時点で評価する条件式です。条件 式は、単純式でなければなりません。すなわち、等号の右辺には 1 つの値しか指定 できません。たとえば、I=21 は可能ですが、I=A+2 または I=3\*2 は受け入れられ ません。

停止点を設定したい行に複数のステートメントが含まれている場合に BREAK デバ ッグ・コマンドを出すと、停止点は行の最初のステートメントに設定されます。

例*:* たとえば、デバッガー行 35 に条件付きジョブ停止点を設定するには、次のよ うに行います。

- 1. *OPT* フィールドに 1 (追加) を入力します。
- 2. 行 フィールドに 35 と入力します。
- 3. 145 [ページの図](#page-174-0) 38 に示されているとおりに、条件 フィールドに I=21 と入力し て、実行キーを押します。 (スレッド欄が表示されている場合は、実行キーを押 す前に、スレッド・フィールドに \*JOB と入力してください。)
- 4. 設定したい条件付きジョブ停止点ごとに、前述のステップを繰り返します。

#### 除去

条件付きジョブ停止点の除去は、「モジュール停止点の処理」画面を使用しても、 あるいは CLEAR デバッグ・コマンドを使用しても行えます。

「モジュール停止点の処理」画面を使用して条件付きジョブ停止点を除去するに は、除去したい停止点の横の *OPT* に 4 (消去) を入力して、実行キーを押します。 このようにして、無条件停止点を除去することもできます。 145 [ページの図](#page-174-0) 38 に、*OPT* フィールドに 4 (消去) を入力できる一般的な画面を示します。

除去したい条件付きジョブ停止点ごとに、前述のステップを繰り返します。

CLEAR デバッグ・コマンドを使用して条件付きジョブ停止点を除去するには、デバ ッグ・コマンド行で次のものを入力します。

CLEAR line-number

行番号 は、モジュール・オブジェクトの現在表示されているビューの中でジョブ停 止点を除去したい行番号です。

## 条件付きスレッド停止点の設定と除去

条件付きスレッド停止点の設定または除去を行うには、次のものを使用します。

- v 「モジュール停止点の処理」画面
- v 現行スレッド内に条件付きスレッド停止点を設定する場合は TBREAK デバッ グ・コマンド
- v 条件付きスレッド停止点を除去する場合は CLEAR デバッグ・コマンド

#### 「モジュール停止点の処理」画面の使用

「モジュール停止点の処理」画面を使用して条件付きスレッド停止点を設定するに は、次のように行います。

- 1. *OPT* フィールドに 1 (追加) を入力します。
- 2. スレッド・フィールドに、スレッド ID を入力します。
- 3. 条件付きジョブ停止点の場合と同様に、残りのフィールドに入力します。
- 4. 実行キーを押します。

「モジュール停止点の処理」画面を使用して条件付きスレッド停止点を除去するに は、次のように行います。

- 1. 除去したい停止点の横の *OPT* に 4 (消去) を入力します。
- 2. 実行キーを押します。

## **TBREAK** デバッグ・コマンドまたは **CLEAR** デバッグ・コマンドの 使用

TBREAK デバッグ・コマンドには、TBREAK デバッグ・コマンドの場合と同じ構 文を使用できます。この 2 つのコマンドの相違点は、BREAK デバッグ・コマンド が条件付きジョブ停止点をすべてのスレッドの同じ位置に設定するのに対して、 TBREAK デバッグ・コマンドは現行スレッドに条件付きスレッド停止点を設定する ところです。

条件付きスレッド停止点を除去する場合は、CLEAR デバッグ・コマンドを使用しま す。条件付きスレッド停止点が消去されるときは、現行スレッドについてのみ消去 されます。

## すべての停止点の除去

「モジュール・ソースの表示」画面に表示されているモジュール・オブジェクトを 含むプログラム・オブジェクトから、条件付き、無条件を問わず、すべてのジョブ 停止点およびスレッド停止点を除去するには、CLEAR PGM デバッグ・コマンドを 使用します。このデバッグ・コマンドを使用するには、デバッグ・コマンド行で次 のように入力します。

CLEAR PGM

プログラムにバインドされたすべてのモジュールから停止点が除去されます。

## ウォッチ条件の設定と除去

指定した値の内容 (またはサブストリングや配列エレメントに関係する式) が現在の 値から変更される時点でジョブ停止点を要求するには、ウォッチ条件を使用しま す。ウォッチ条件の設定は条件付きジョブ停止点の設定と同様ですが、次のような 重要な違いがあります。

- v ウォッチ条件は、対象の式または変数が現在の値から変更されると、ただちにプ ログラムを停止します。
- v 条件付きジョブ停止点は、変数が条件に指定された値に変更された場合にのみプ ログラムを停止します。

デバッガーは、ウォッチ条件の設定時に計算されるストレージ・アドレスの内容に よって、式または変数をウォッチします。ストレージ・アドレスの内容が、ウォッ チ条件の設定時の値、または最後のウォッチ条件発生時の値から変更されると、プ ログラムは停止します。

注**:** ウォッチ条件が登録された後、ウォッチ対象の保管場所での新しい内容が、対 応する式または変数の新しい現在値として保管されます。その後でウォッチ対 象保管場所での新しい内容が変更されると、その次のウォッチ条件が登録され ることになります。

## ウォッチの特性

ウォッチを使用する前に、次のような特性を知っておく必要があります。

- v ウォッチはシステム全体を通じてモニターされ、同時に最大 256 のウォッチを活 動状態にできます。これにはシステムが設定するウォッチも含まれます。 システム全体の使用状況に応じて、所定の時間に設定できるウォッチ条件の数が 制限されることがあります。 システム内で活動中のウォッチが最大数を超えてい る場合にウォッチ条件を設定しようとすると、エラー・メッセージが出て設定で きません。
	- 注**:** 式または変数がページ境界をまたぐ場合は、内部で 2 つのウォッチを使用し て保管場所をモニターします。したがって、システム全体を通じて同時にウ ォッチ可能な式または変数の最大数は、128~256 の範囲になります。
- ウォッチ条件を設定できるのは、デバッグでプログラムが停止しており、ウォッ チされる式または変数が有効範囲にある場合だけです。これにあてはまらない場 合にウォッチが要求されると、対応する呼び出しスタック項目が存在しないこと を示すエラー・メッセージが出されます。
- v いったんウォッチ条件を設定すると、ウォッチされる保管場所のアドレスは変わ りません。したがって、一時記憶位置にウォッチを設定すると、実体の伴わない ウォッチ条件通知が生じる可能性があります。

ILE COBOL プロシージャーの自動ストレージはその一例です。それはプロシー ジャーの終了後には再使用されることがあります。

ウォッチ条件は、ウォッチ変数が有効範囲になくても登録できます。ウォッチ条 件が報告されたというだけの理由で、変数が有効範囲にあると見なすことはでき ません。

- 同一ジョブ内の 2 つのウォッチ位置は決して重なり合わないようにしてくださ い。別々のジョブの 2 つのウォッチ位置が同じストレージ・アドレスから始まら ないようにしてください。そうしないと、オーバーラップする可能性がありま す。こうした制約に違反すると、エラー・メッセージが出されます。
	- 注**:** ウォッチされる記憶域の位置が、このウォッチ条件を設定したジョブとは異 なるジョブで変更される場合、この変更は無視されます。
- コマンドが正常に実行された後、セッション内のプログラムがウォッチ対象の保 管場所の内容を変更すると、アプリケーションが停止し、「モジュール・ソース の表示」画面になります。

プログラムにデバッグ・データがある場合、使用可能なソース・テキスト・ビュ ーがあれば表示されます。保管場所への変更を検出した際に実行目前であったス テートメントのソース行が強調表示されます。メッセージは、どのウォッチ条件 が満たされているかを示します。

プログラムをデバッグすることができない場合、画面のテキスト部分はブランク になります。

- v 適格なプログラムがウォッチを停止させると、このプログラムは、自動的にデバ ッグ・セッションに追加されます。
- 同じプログラム・ステートメントで複数のウォッチ条件がヒットした場合、最初 のウォッチ条件だけが報告されます。

v デバッグのサービス・ジョブを使用している場合、すなわち、1 つのジョブを別 のジョブからデバッグする場合にもウォッチ条件を設定できます。

### ウォッチ条件の設定

- ウォッチ条件を設定する前に、プログラムをデバッグの制御下で停止する必要があ り、しかもウォッチを行いたい式または変数が有効範囲内になければなりません。
- グローバル変数をウォッチするには、ウォッチ条件を設定する前に、その変数が 定義されている COBOL プログラムが活動状態にあるようにする必要がありま す。
- v ローカル変数をウォッチするには、ウォッチ条件を設定する前に、その変数が定 義されている COBOL プログラムをステップイントゥする必要があります。

ウォッチ条件を設定するには、次のものを使用できます。

- v F17 (ウォッチ変数)。カーソル位置の変数 (COBOL データ項目) にウォッチ条件 を設定します。
- v WATCH デバッグ・コマンド (パラメーターあり、またはパラメーターなし)

#### **WATCH** コマンドの使用

WATCH コマンドを使用する場合には、単一のコマンドとして入力しなければなり ません。同一のコマンド入力行で他のデバッグ・コマンドを使用することはできま せん。

v 下の「ウォッチの処理」画面にアクセスするには、デバッグ・コマンド入力行に 次のように入力します。

WATCH

パラメーターは指定しません。

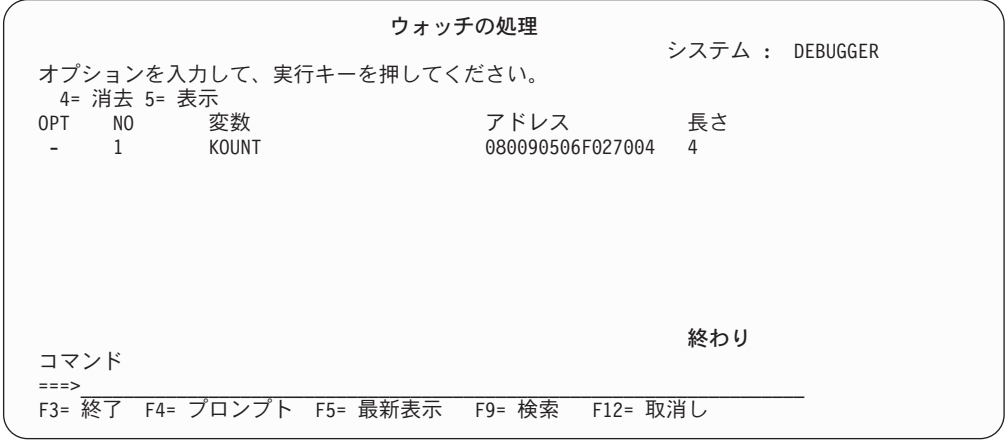

図 *39.* 「ウォッチの処理」画面の例

「ウォッチの処理」画面には、デバッグ・セッションで現在活動中の全ウォッチ が表示されます。この画面でウォッチを除去または表示することができます。オ プション 5 (表示) を選択すると 150 [ページの図](#page-179-0) 40 に示されている「ウォッチ の表示」ウィンドウに現在活動中のウォッチに関する情報が表示されます。

<span id="page-179-0"></span>ウォッチの処理 ........................................................... ウォッチの表示  $\mathbf{r}$  :  $\mathbf{r}$  : : ウォッチ番号 ....: 1 : : アドレス ........: 080090506F027004 : : 長さ ............: 4 : ヒットの数 ......: 0 : : ウォッチ送信時の範囲 : : プログラム/ライブラリー/タイプ: PAYROLL ABC \*PGM : : : モジュール .....: PAYROLL : プロシージャー .: main : : 変数 ...........: KOUNT : : : : F12= 取消し :  $\mathbf{r}$  :  $\mathbf{r}$  : ........................................................... 終わり コマンド ===>\_\_\_\_\_\_\_\_\_\_\_\_\_\_\_\_\_\_\_\_\_\_\_\_\_\_\_\_\_\_\_\_\_\_\_\_\_\_\_\_\_\_\_\_\_\_\_\_\_\_\_\_\_\_\_\_\_\_\_\_\_\_\_\_\_\_ F3= 終了 F4= プロンプト F5= 最新表示 F9= 検索 F12= 取り消し

図 *40.* 「ウォッチの表示」ウィンドウの例

- v ウォッチ対象の変数または式を指定するには、次のうちのいずれかを行います。
	- ウォッチ対象の変数を指定するには、デバッグ・コマンド入力行で次のように 入力します。

WATCH SALARY

SALARY が対象となる変数です。

このコマンドは、SALARY の値が現在の値から変更されている場合に停止点を 設定するよう要求するものです。

ウォッチの式変数の有効範囲は、最後に発行した QUAL コマンドによって定 義されます。

– ウォッチ対象の式を指定するには、次のように入力します。

WATCH %SUBSTR(A 1 3)

A はサブストリング式の一部です。サブストリングについては 160 [ページの](#page-189-0) [『文字ストリング変数のサブストリングの表示』を](#page-189-0)参照してください。

- 注**:** ILE COBOL では、配列エレメントまたはサブストリングに関係する式だけ がウォッチ可能です。
- v ウォッチ条件を設定し、ウォッチ長を指定するには、デバッグ・コマンド入力行 で次のように入力します。

WATCH expression : watch length

各ウォッチごとに最大 128 バイトまでの隣接ストレージをモニターし比較するこ とができます。 128 バイトの最大長を超えると、ウォッチ条件は設定されず、デ バッガーがエラー・メッセージを出します。
デフォルトでは、式タイプの長さがウォッチ比較操作の長さになります。ウォッ チ長パラメーター によってこのデフォルトを指定変更することができます。この パラメーターは、値が変更されているかどうか判別するために比較する式のバイ ト数を指定するものです。

たとえば、4 バイトの 2 進整数が変数として指定されていて、ウォッチ長パラメ ーターが指定されていなければ、比較長は 4 バイトということになります。しか し、ウォッチ長パラメーターが指定されていれば、それによって式の長さが書き 換えられ、ウォッチ長が決められます。

# 活動状態のウォッチの表示

活動状態のウォッチのシステム全体にわたるリストを表示し、どのジョブがそれら を設定したかを表示するには、次のように入力します。

#### DSPDBGWCH

このコマンドで、下記の「デバッグ・ウォッチの表示」画面が表示されます。

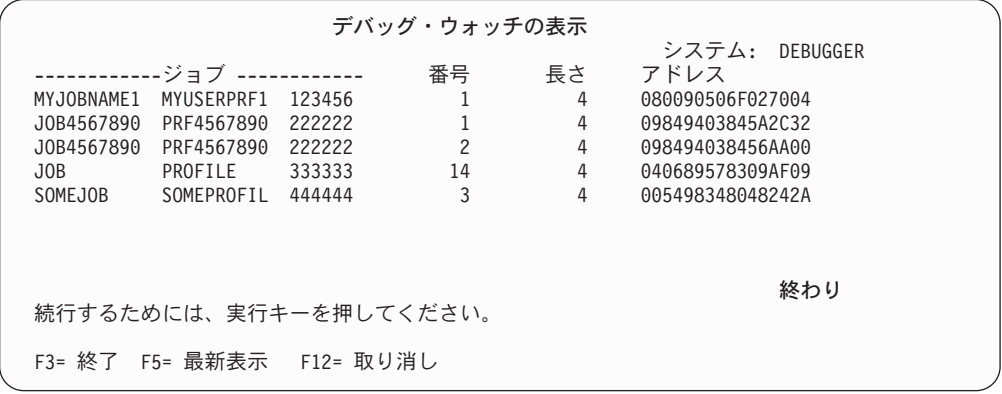

図 *41.* 「デバッグ・ウォッチの表示」画面の例

注**:** システムが設定したウォッチ条件はこの画面には表示されません。

### ウォッチ条件の除去

次の方法でウォッチを除去することができます。

v WATCH キーワードを指定した CLEAR コマンドを使用することにより、1 つの ウォッチを選択して終了させたり、全部終了させたりすることができます。たと えば、ウォッチ番号 により識別されるウォッチをクリアするには、次のように入 力します。

CLEAR WATCH watch-number

ウォッチ番号は「ウォッチの処理」画面から入手できます。

セッションのウォッチを全部クリアするには、デバッグ・コマンド入力行で次の ように入力します。

CLEAR WATCH ALL

- 注**:** CLEAR PGM コマンドは、表示中のモジュールを含んだプログラムの停止点 をすべて除去しますが、ウォッチには影響を及ぼしません。ウォッチ条件を 除去するには、CLEAR コマンドを WATCH キーワードで明示的に使用する 必要があります。
- v CL デバッグの終了 (ENDDBG) コマンドは、ローカル・ジョブやサービス・ジョ ブのウォッチ設定を除去します。
	- 注**:** 異常時には ENDDBG が自動的に呼び出され、影響を受けたウォッチがすべ て除去されるようにします。
- v OS/400 システムの初期プログラム・ロード (IPL) では、システム全体にわたる すべてのウォッチ条件が除去されます。

# ウォッチ条件の設定例

この例では、プログラム MYLIB/PAYROLL の変数 *kount* をウォッチします。ウォ ッチ条件を設定するには、デバッグ行で次のように入力します。

WATCH kount

ウォッチ長は、デフォルト値になります。

後で変数 *kount* の値が変わると、アプリケーションが停止し図 42 に示されている 「モジュール・ソースの表示」画面になります。

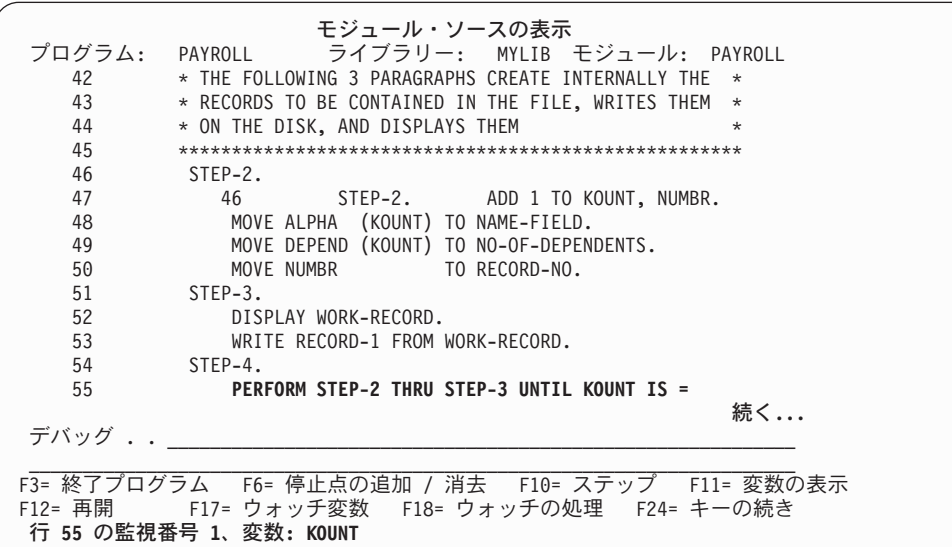

図 *42.* ウォッチが正常に設定されたことを示すメッセージの例

- v ウォッチ変数への変更が検出されたステートメントの行番号が強調表示されま す。一般に、これは変数を変更したステートメントの後に来る 最初の実行可能行 です。
- v メッセージに、どのウォッチ条件が満たされているかが示されます。
	- 注**:** テキスト・ビューが利用できない場合、ブランクの「モジュール・ソースの 表示」画面になり、上のメッセージ域と同じメッセージが表示されます。

次のプログラムは、ILE デバッグ環境に追加することはできません。

- 1. デバッグ・データのない ILE プログラム
- 2. 非ソース・デバッグ・データしかない OPM プログラム
- 3. デバッグ・データのない OPM プログラム

最初の 2 つの場合、停止したステートメント番号が渡されます。3 番目の場合、 停止した MI 命令が渡されます。情報は、下のようにブランクの「モジュール・ ソースの表示」画面の下部に表示されます。行番号ではなく、ステートメントま たは命令の番号が示されます。

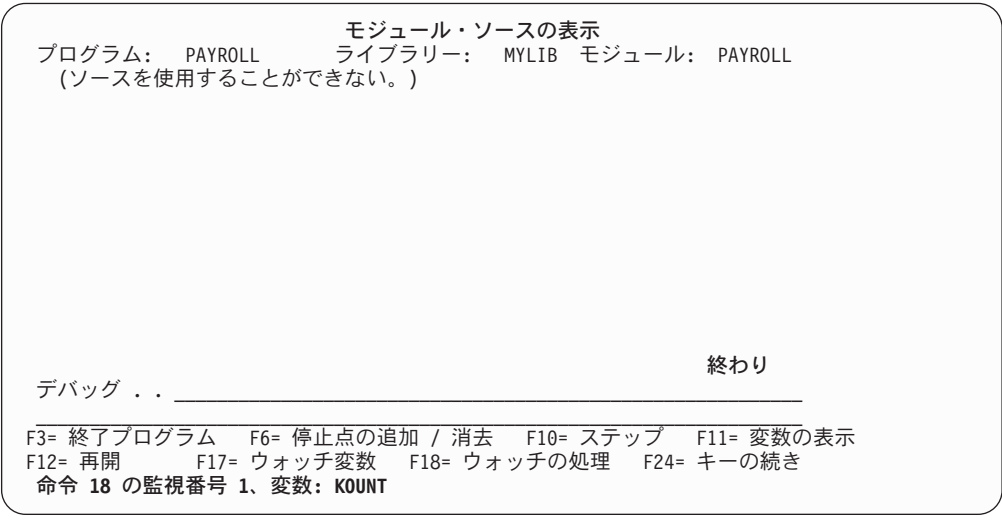

図 *43.* 「モジュール・ソースの表示」画面の例

# 停止点後のプログラム・オブジェクトまたは **ILE** プロシージャーの実行

停止点の検出後、プログラム・オブジェクトまたは ILE プロシージャーの実行を再 開するには、次の 2 とおりの方法があります。

- v 停止点の後の次のステートメントからプログラム・オブジェクトまたは ILE プロ シージャーの実行を再開して、次の停止点で停止するか、あるいはプログラム・ オブジェクトが終了したら停止する。
- v 停止点の後の指定した数のステートメントをステップスルーしてから、プログラ ム・オブジェクトを再度停止する。

# プログラム・オブジェクトまたは **ILE** プロシージャーの再開

停止点の検出後、「モジュール・ソースの表示」画面で F12 (再開) を押すと、プロ グラム・オブジェクトまたは ILE プロシージャーの実行を再開することができま す。プログラム・オブジェクトまたは ILE プロシージャーは、プログラムが停止し たモジュール・オブジェクトの次のステートメントから実行が開始されます。プロ グラム・オブジェクトまたは ILE プロシージャーは、次の停止点またはプログラム 終了時に再度停止します。

# プログラム・オブジェクトまたは **ILE** プロシージャーのステップ スルー

停止点の検出後、プログラム・オブジェクトまたは ILE プロシージャーの指定され た数のステートメントを実行してから、プログラムを再度停止し、次に「モジュー ル・ソースの表示」画面に戻ることができます。プログラム・オブジェクトまたは ILE プロシージャーは、プログラムが停止したモジュール・オブジェクトの次のス テートメントから実行が開始されます。

OPM プログラムに使用可能なデバッグ・データが含まれている場合、およびデバッ グ・セッションで OPM プログラムのデバッグが受け入れられる場合は、そのプロ グラムをステップイントゥできます。

次のものを使用すると、プログラム・オブジェクトまたは ILE プロシージャーをス テップスルーすることができます。

- v 「モジュール・ソースの表示」画面の F10 (ステップ) または F22 (ステップイン トゥ)
- STEP デバッグ・コマンド

プログラム・オブジェクトまたは ILE プロシージャーをステップスルーしてステー トメントごとに実行する最も簡単な方法は、「モジュール・ソースの表示」画面で F10 (ステップ) または F22 (ステップイントゥ) を使用することです。 F10 (ステ ップ) または F22 (ステップイントゥ) を押すと、「モジュール・ソースの表示」画 面に表示されているモジュール・オブジェクトの次のステートメントが実行され、 プログラム・オブジェクトまたは ILE プロシージャーは再度停止します。複数のス テートメントが含まれている行で F10 (ステップ) または F22 (ステップイントゥ) を押した場合、その行のすべてのステートメントが実行され、プログラム・オブジ ェクトまたは ILE プロシージャーは、次の行の次のステートメントで停止します。

注**:** F10 (ステップ) または F22 (ステップイントゥ) を使用した場合は、ステップ スルーするステートメントの数を指定することはできません。 F10 (ステップ) または F22 (ステップイントゥ) を押すと、1 ステップずつ実行されます。

プログラム・オブジェクトまたは ILE プロシージャーをステップスルーするもう 1 つの方法は、STEP デバッグ・コマンドを使用することです。 STEP デバッグ・コ マンドを使用すると、1 つのステップで複数のステートメントを実行することがで きます。 STEP デバッグ・コマンドを使用する場合に実行されるステートメント数 のデフォルトは 1 です。 STEP デバッグ・コマンドを使用してプログラム・オブ ジェクトまたは ILE プロシージャーをステップスルーするには、デバッグ・コマン ド行で次のように入力します。

#### STEP number-of-statements

ステートメント数 は、アプリケーションが再停止するまでに次のステップで実行さ せるステートメントの数です。たとえば、デバッグ・コマンド行に次のように入力 します。

STEP 5

この場合、プログラム・オブジェクトまたは ILE プロシージャーのうち、その次の 5 つのステートメントが実行された後に、プログラム・オブジェクトまたは ILE プ ロシージャーは再度停止し、続いて「モジュール・ソースの表示」画面が表示され ます。

デバッグ・セッション内で他のプログラム・オブジェクトまたは ILE プロシージャ ーに指定された CALL ステートメントが検出された場合、次のことを行うことがで きます。

- v 呼び出し先のプログラム・オブジェクトまたは ILE プロシージャーのステップオ ーバー
- v 呼び出し先のプログラム・オブジェクトまたは ILE プロシージャーのステップイ ントゥ

呼び出し先のプログラム・オブジェクトまたは ILE プロシージャーのステップオー バーを選択した場合、CALL ステートメントと呼び出し先プログラム・オブジェク トとが、1 つのステップとして実行されます。呼び出し先のプログラム・オブジェ クトまたは ILE プロシージャーは、呼び出し側プログラム・オブジェクトまたは ILE プロシージャーが次のステップで停止するまで実行されます。ステップオーバ ーは、デフォルトのステップ・モードです。

呼び出し先のプログラム・オブジェクトまたは ILE プロシージャーのステップイン トゥを選択した場合、その呼び出し先のプログラム・オブジェクトまたは ILE プロ シージャーの各ステートメントが 1 つのステップとして実行されます。実行中のプ ログラム・オブジェクトまたは ILE プロシージャーが停止する次のステップが、呼 び出し先のプログラム・オブジェクトまたは ILE プロシージャー内にある場合、呼 び出し先のプログラム・オブジェクトまたは ILE プロシージャーはその時点で停止 し、「モジュール・ソースの表示」画面にその呼び出し先のプログラムまたは ILE プロシージャーが表示されます。

# プログラム・オブジェクトまたは **ILE** プロシージャーのステップオ ーバー

プログラム・オブジェクトまたは ILE プロシージャーをステップオーバーするに は、以下のものを使用します。

- v 「モジュール・ソースの表示」画面で F10 (ステップ)
- STEP OVER デバッグ・コマンド

「モジュール・ソースの表示」画面で F10 (ステップ) を使用すると、デバッグ・セ ッション内の呼び出されたプログラム・オブジェクトまたは ILE プロシージャーを ステップオーバーすることができます。次に実行するステートメントが他のプログ ラム・オブジェクトまたは ILE プロシージャーへの CALL ステートメントである 場合、F10 (ステップ) を押すと、呼び出し先のプログラム・オブジェクトまたは ILE プロシージャーは、呼び出し側プログラム・オブジェクトまたは ILE プロシー ジャーが再び停止するまで最後まで実行されます。

別の方法として、STEP OVER デバッグ・コマンドを使用して、デバッグ・セッシ ョン内の呼び出し先のプログラム・オブジェクトまたは ILE プロシージャーをステ ップオーバーすることができます。 STEP OVER デバッグ・コマンドを使用するに は、デバッグ・コマンド行で次のように入力します。

ステートメント数 は、アプリケーションが再停止するまでに次のステップで実行さ せるステートメントの数です。 実行するステートメントのどれかに、他のプログラ ム・オブジェクトまたは ILE プロシージャーへの CALL ステートメントが含まれ ている場合、ILE ソース・デバッガーは、呼び出し先のプログラム・オブジェクト または ILE プロシージャーをステップオーバーします。

# プログラム・オブジェクトまたは **ILE** プロシージャーのステップイ ントゥ

プログラム・オブジェクトまたは ILE プロシージャーをステップイントゥするに は、以下のものを使用します。

- v 「モジュール・ソースの表示」画面の F22 (ステップイントゥ)
- STEP INTO デバッグ・コマンド

「モジュール・ソースの表示」画面で F22 (ステップイントゥ) を使用すると、デバ ッグ・セッション内の呼び出されたプログラム・オブジェクトまたは ILE プロシー ジャーをステップイントゥすることができます。次に実行するステートメントが他 のプログラム・オブジェクトまたは ILE プロシージャーへの CALL ステートメン トである場合に F22 (ステップイントゥ) を押すと、呼び出し先のプログラム・オブ ジェクトまたは ILE プロシージャーの最初の実行可能ステートメントが実行されま す。その後、プログラム・オブジェクトまたは ILE プロシージャーが「モジュー ル・ソースの表示」画面に表示されます。

注**:** 呼び出し先の ILE プログラム・オブジェクトまたはプロシージャーが「モジュ ール・ソースの表示」画面に表示されるには、ILE プログラム・オブジェクト またはプロシージャーに、関連するデバッグ・データがなければなりません。 ILE ソース・デバッガーが OPM プログラムを受け入れるようにセットアップ されていて、その OPM プログラムにデバッグ・データが含まれている場合 は、呼び出し先 OPM プログラム・オブジェクトが「モジュール・ソースの表 示」画面に表示されます。 (OPM プログラムが OPTION(\*SRCDBG) または OPTION(\*LSTDBG) でコンパイルされたものであれば、デバッグ・データが含 まれています。)

別の方法として、STEP INTO デバッグ・コマンドを使用して、デバッグ・セッショ ン内の呼び出し先のプログラム・オブジェクトまたは ILE プロシージャーをステッ プイントゥすることができます。 STEP INTO デバッグ・コマンドを使用するに は、デバッグ・コマンド行で次のように入力します。

#### STEP number-of-statements INTO

ステートメント数 は、プログラム・オブジェクトまたは ILE プロシージャーが再 停止するまでに次のステップで実行したいプログラム・オブジェクトまたは ILE プ ロシージャーのステートメントの数です。実行するステートメントのどれかに、他 のプログラム・オブジェクトまたは ILE プロシージャーへの CALL ステートメン トが含まれている場合、デバッガーは、呼び出し先のプログラム・オブジェクトま たは ILE プロシージャーをステップオーバーします。ステップの中で、呼び出し先 のプログラム・オブジェクトまたは ILE プロシージャーの各ステートメントがカウ ントされます。呼び出し先のプログラム・オブジェクトまたは ILE プロシージャー 内でステップが終了する場合、そのプログラム・オブジェクトまたは ILE プロシー

<span id="page-186-0"></span>ジャーが「モジュール・ソースの表示」画面に表示されます。たとえば、デバッ グ・コマンド行に次のように入力します。

STEP 5 INTO

この場合、プログラム・オブジェクトまたは ILE プロシージャーの次の 5 つのス テートメントが実行されます。 3 番目のステートメントが他のプログラム・オブジ ェクトまたは ILE プロシージャーへの CALL ステートメントである場合、呼び出 し側プログラム・オブジェクトまたは ILE プロシージャーの 2 つのステートメン トが実行され、呼び出し先のプログラム・オブジェクトまたは ILE プロシージャー の最初の 3 つのステートメントが実行されます。

# 変数、定数名、式、レコード、グループ項目、および配列の表示

次のものを使用することによって、変数、定数名、式、グループ項目、レコード、 および配列の値を表示することができます。

- v 「モジュール・ソースの表示」画面で F11 (変数の表示)
- EVAL デバッグ・コマンド

EVAL コマンドで使用される変数の有効範囲は、QUAL コマンドを使用して定義さ れます。

注**:** ILE COBOL 特殊レジスターは、ILE ソース・デバッガーではサポートされて いません。したがって、ILE COBOL 特殊レジスターに含まれている値は、デ バッグ・セッションでは表示できません。 ILE ソース・デバッガーでは、 COBOL 関数 ID の結果を評価できません。

### 変数および式の表示

変数の値を表示する最も簡単な方法は、「モジュール・ソースの表示」画面で F11 (変数の表示) を使用することです。 F11 (変数の表示) を使用して変数を表示する には、カーソルを表示したい変数のところに移動して、F11 (変数の表示) を押しま す。変数の現行値が、「モジュール・ソースの表示」画面の最下部にあるメッセー ジ行に表示されます。たとえば 158 [ページの図](#page-187-0) 44 に示されているモジュール・オ ブジェクトの 221 行目の変数 *COUNTER* の値を見たい場合は、その変数の先頭に カーソルを移動して、F11 (変数の表示) を押します。変数 *COUNTER* の現行値が、 メッセージ行に表示されます。

<span id="page-187-0"></span>モジュール・ソースの表示<br><sup>ブラリ</sup>ー: TESTLIB モジュール: SAMPMDF プログラム: TEST ライブラリー: TESTLIB  $\frac{213}{214}$ PROCEDURE-SECTION SECTION. 215 FILL-TERMINAL-LIST. 216 READ TERMINAL-FILE RECORD INTO LIST-OF-TERMINALS(COUNTER)<br>217 AT FND AT FND 218 SET END-OF-TERMINAL-LIST TO TRUE<br>219 SUBTRACT 1 FROM COUNTER SUBTRACT 1 FROM COUNTER 220 MOVE COUNTER TO NO-OF-TERMINALS. 221 **ADD 1 TO COUNTER.** 222 223 ACQUIRE-AND-INVITE-TERMINALS. ACQUIRE LIST-OF-TERMINALS(COUNTER) FOR MULTIPLE FILE. 225 WRITE MULTIPLE-REC 226 FORMAT IS "SIGNON" 227 TERMINAL IS LIST-OF-TERMINALS(COUNTER). 続く**...** デバッグ  $\ldots$  $\_$  , and the state of the state of the state of the state of the state of the state of the state of the state of the state of the state of the state of the state of the state of the state of the state of the state of the F3= 終了プログラム F6= 停止点の追加 / 消去 F10= ステップ F11= 変数の表示 F17= ウォッチ変数 F18= ウォッチの処理 F24= キーの続き **COUNTER = 89.**

図 *44. F11 (*変数の表示*)* を使用して変数を表示する

レコード、グループ項目、または配列を評価している場合、F11 (変数の表示) を押 すと、複数行にわたるメッセージが戻されることがあります。複数行にわたるメッ セージは、その全テキストが「評価式」画面に表示されます。「評価式」画面に表 示されたメッセージを読み終ったら、実行キーを押して、「モジュール・ソースの 表示」画面に戻ります。

EVAL デバッグ・コマンドを使って、変数の値を判別することができます。まず、 QUAL デバッグ・コマンドを使用して、表示する変数の行番号を指定します。変数 の有効範囲に関する規則が、この行から適用されます。

注**:** デフォルトの QUAL の位置は、現在行です。 EVAL デバッグ・コマンドを使用して変数の値を表示するには、デバッグ・コマン ド行で次のように入力します。

EVAL variable-name

変数名 は、表示したい変数の名前です。「モジュール・ソースの表示」画面から EVAL デバッグ・コマンドを入力し、変数の値が 1 行内に収まる場合、値はメッセ ージ行に表示されます。それ以外の場合、変数の値は「評価式」画面に表示されま す。

たとえば、図 44 に示されているモジュール・オブジェクトの 221 行の変数 *COUNTER* の値を表示するには、次のように入力します。

EVAL COUNTER

159 [ページの図](#page-188-0) 45 に示すように、「モジュール・ソースの表示」画面のメッセージ 行に COUNTER = 89 が表示されます。

<span id="page-188-0"></span>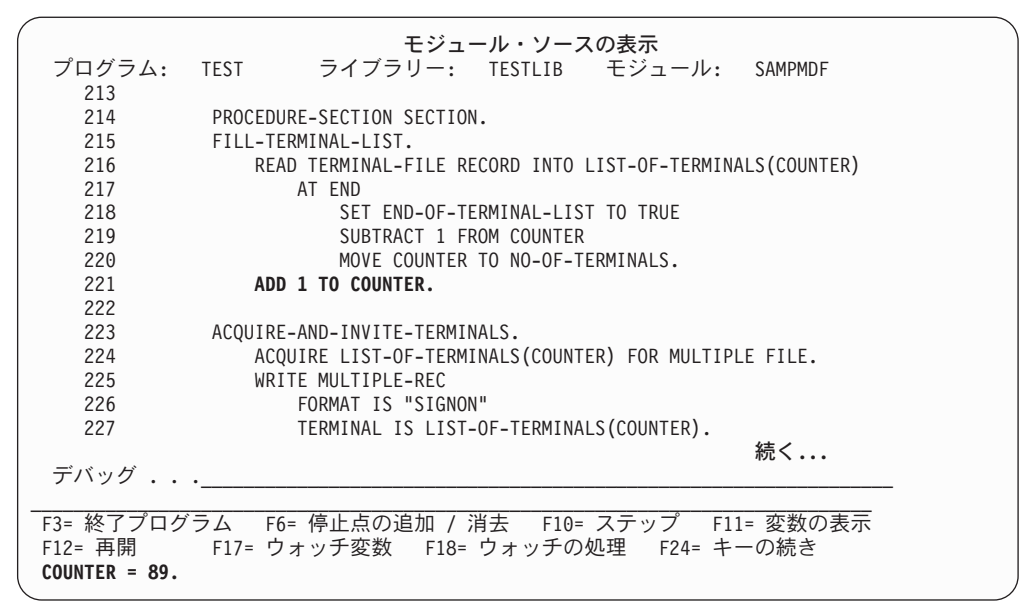

図 *45. EVAL* デバッグ・コマンドを使用して変数を表示する

#### **16** 進値の変数の表示

EVAL デバッグ・コマンドを使用して、変数の値を 16 進型式で表示することがで きます。変数を 16 進型式で表示するには、デバッグ・コマンド行で次のように入 力します。

EVAL variable-name: x 32

変数名 は、16 進型式で表示したい変数の名前です。「x」は変数を 16 進型式で表 示するということ、「32」は変数の開始後に 32 バイトのダンプが表示されること を指定するものです。変数の 16 進値が図 46 に示す「評価式」画面に表示されま す。「x」の後に長さを指定しない場合、変数の長さが長さとして使用されます。最 低 16 バイトの長さが、常に表示されます。変数の長さが 16 バイト未満の場合、 16 バイトに達するまで残りのスペースにゼロが埋め込まれます。

| 評価式<br>前のデバッグ式                                                                                                    |
|----------------------------------------------------------------------------------------------------|
| > BREAK 221<br>> EVAL COUNTER<br>$COUNTER = 89.$<br>$>$ EVAL B : X 32                                               |
| 00000<br>F8F90000 00000000 00000000 00000000<br>$-89 \dots $<br>00000000 00000000 00000000 00000000<br>00010<br>$-$ |
|                                                                                                    |
| 終わり<br>デバッグ                                                                                                    |
| F3= 終了 F9= コマンド複写 F12= 取り消し F16= 検索の反復 F19= 左 F20= 右<br>F21= コマンド入力 F23= 出力表示                                       |

図 *46. EVAL* デバッグ・コマンドを使用して *16* 進値で変数を表示する

### 文字ストリング変数のサブストリングの表示

ILE ソース・デバッガーは、ILE COBOL の参照変更の構文をサポートしていませ ん。その代わりに、EVAL コマンドに %SUBSTR 演算子を使用して、文字ストリン グ変数のサブストリングを表示することができます。 %SUBSTR 演算子により、い くつかのエレメントのうちのエレメント開始位置から文字ストリング変数のサブス トリングが獲得されます。

注**:** ILE ソース・デバッガーは、COBOL の参照変更の構文を使用したサブストリ ングの処理はサポートしていません。サブストリングの処理には、ILE ソー ス・デバッガーの %SUBSTR 演算子が必要です。

%SUBSTR 演算子の構文は、次のとおりです。

%SUBSTR(identifier start-element number-of-elements)

ここで、*id* は文字ストリング変数でなければならず、開始エレメント とエレメント 数 は、ゼロ以外の正の整数リテラルでなければなりません。 *id* は、修飾変数、添 え字付き変数、または指標付き変数です。開始エレメント *+* エレメント数 *- 1* の 値は、*id* のエレメントの合計数以下でなければなりません。

たとえば、%SUBSTR(CHAR20 1 10) を使うと、20 個のエレメントを含む文字スト リングの最初の 10 個のエレメントを取得できます。 %SUBSTR(CHAR8 4 5) を使 用すると、8 個のエレメントを含む文字ストリングの最後の 5 個のエレメントを取 得できます。 DBCS または DBCS 編集項目の場合、エレメントは DBCS 文字 (す なわち 2 バイト文字) のことです。

%SUBSTR 演算子を使用するなら、文字ストリング変数のサブストリングを別の変 数または変数のサブストリングに代入することができます。ソース変数のデータが ターゲット変数に、左から右へコピーされます。ソース変数またはターゲット変数 あるいはその両方がサブストリングの場合、オペランドは、文字ストリング変数の 全体ではなく、サブストリングの部分だけです。ソース変数とターゲット変数のサ イズが異なる場合、次の切り捨てまたは埋め込みの規則が適用されます。

- ソース変数の長さがターゲット変数よりも長い場合、文字ストリングはターゲッ ト変数の長さに切り捨てられます。
- ソース変数の長さがターゲット変数よりも短い場合、文字ストリングはターゲッ ト変数内で左そろえされて、残りの部分にはブランクが埋め込まれます。
- v ソース変数の長さとターゲット変数の長さが等しい場合、代入後の 2 つの変数は まったく同じになります。
- 注**:** 同じ文字ストリング変数のサブストリングをソース変数とターゲット変数の両 方で使用することができますが、ターゲット・ストリングの一部がソース・ス トリングに重なるとエラーになります。

161 [ページの図](#page-190-0) 47 は、%SUBSTR 演算子の使用法を示す例です。

<span id="page-190-0"></span>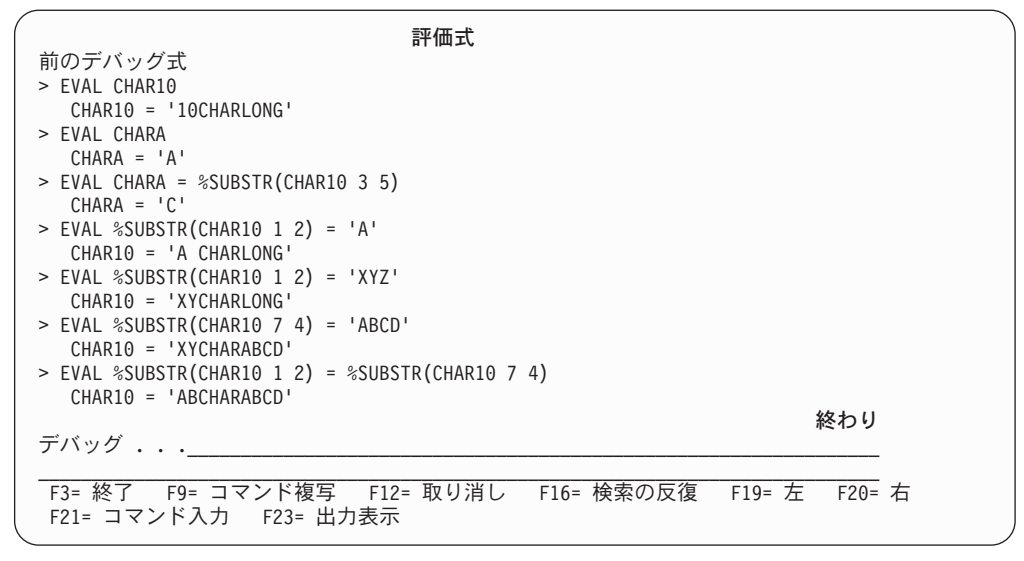

図 *47. %SUBSTR* 演算子を使用して文字ストリング変数のサブストリングを表示する

### レベル **01** またはレベル **77** のデータ項目のアドレスの表示

ILE ソース・デバッガーの EVAL コマンドの %ADDR 演算子を使用して、レベル 01 またはレベル 77 のデータ項目のアドレスを表示できます。レベル 01 またはレ ベル 77 の変数のアドレスを表示するには、次のように入力します。

EVAL %ADDR(variable-name)

ILE COBOL には間接参照演算子はありませんが、それでもポインター・データ項 目が指す領域を複数の 16 進値または文字値として表示することはできます。ポイ ンター・データ項目のターゲット領域を複数の 16 進値で表示するには、以下のよ うに入力します。

EVAL pointer-name: x size

ポインター・データ項目のターゲット領域を複数の文字値で表示するには、以下の ように入力します。

EVAL pointer-name: c size

# レコード、グループ項目、および配列の表示

EVAL デバッグ・コマンドを使用して、構造、レコード、および配列を表示するこ とができます。レコード、グループ項目、または配列が現在行にない場合は、表示 したいレコード、グループ項目、または配列をまず修飾しなければなりません。そ れには、QUAL デバッグ・コマンドを使って行番号を指定します。 QUAL デバッ グ・コマンドの使用法については 157 [ページの『変数および式の表示』を](#page-186-0)参照して ください。レコード、グループ項目、または配列を表示するには、デバッグ・コマ ンド行で次のように入力します。

#### EVAL data-name

データ名 は、表示したいレコード、グループ項目、または配列の名前です。レコー ド、グループ項目、または配列の値が「評価式」画面に表示されます。

次の例は、ILE COBOL グループ項目の内容を表示するための方法を示すもので す。

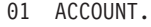

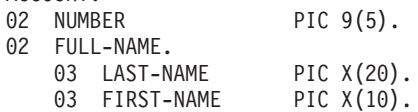

グループ項目 *ACCOUNT* の内容を表示するには、デバッグ・コマンド行で次のよう に入力します。

EVAL ACCOUNT

グループ項目 *ACCOUNT* の現在の内容が、図 48 に示すように「評価式」画面に表 示されます。

グループ項目 *ACCOUNT* の単一エレメント、たとえば、エレメント FIRST-NAME OF FULL-NAME OF ACCOUNT を表示するには、デバッグ・コマンド行で次のよ うに入力します。

EVAL FIRST-NAME OF FULL-NAME OF ACCOUNT

エレメント *FIRST-NAME OF FULL-NAME OF ACCOUNT* の現在の内容が、図 48 に示すように「評価式」画面に表示されます。実行キーを押すと、「モジュール・ ソースの表示」画面に戻ります。他の名前と混同しさえしなければ、部分的な修飾 名を使用してエレメントを表示することもできます。

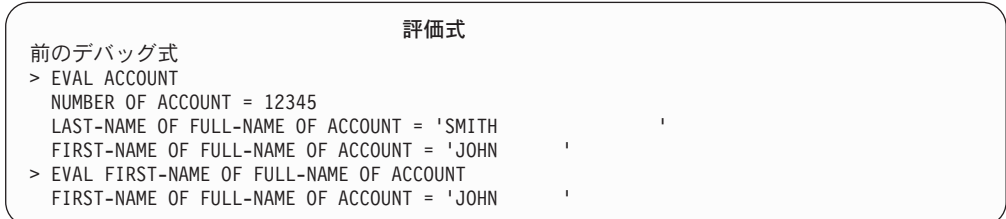

図 *48. EVAL* デバッグ・コマンドを使用してグループ項目を表示する

次の例は、ILE COBOL の配列の内容を表示するための方法を示すものです。

05 A PIC X(5) OCCURS 5 TIMES.

配列 *A* の内容を表示するには、デバッグ・コマンド行で次のように入力します。 EVAL A

配列 *A* の現在の内容が 163 [ページの図](#page-192-0) 49 に示すように「評価式」画面に表示さ れます。

配列 *A* のエレメントの範囲の内容を表示するには、デバッグ・コマンド行で次のよ うに入力します。

EVAL A(2..4)

配列 *A* のエレメント A(2)、A(3)、および A(4) の現在の内容が 163 [ページの図](#page-192-0) 49 に示すように「評価式」画面に表示されます。

配列 *A* の単一エレメント、たとえば A(4) の内容を表示するには、デバッグ・コマ ンド行で次のように入力します。

<span id="page-192-0"></span>EVAL  $A(4)$ 

エレメント *A(4)* の現在の内容が図 49 に示すように「評価式」画面に表示されま す。「モジュール・ソースの表示」画面に戻るには、F3 (終了) を押します。

注**:** EVAL デバッグ・コマンドに添え字として指定できるのは数値だけです。たと えば、A(4) は可能ですが、A(I+2) または A(2\*3) は不可です。

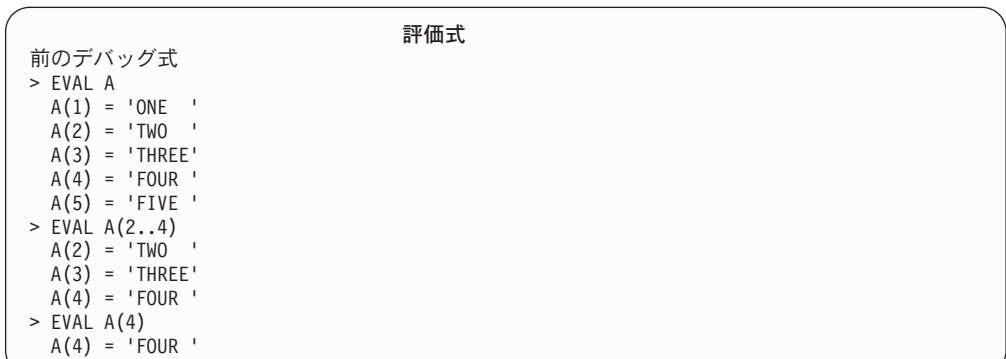

図 *49. EVAL* デバッグ・コマンドを使用して配列を表示する

# 変数の値の変更

代入演算子を指定した EVAL コマンドを使用することによって、変数の値を変更す ることができます。変数が現在行にある場合を除き、変更したい変数は、まず QUAL デバッグ・コマンドを使用して、その行番号を指定しなければなりません。 QUAL デバッグ・コマンドの使用法については 157 [ページの『変数および式の表](#page-186-0) [示』を](#page-186-0)参照してください。変数の値を変更するには、デバッグ・コマンド行で次の ように入力します。

EVAL variable-name = value

変数名 は変更したい変数の名前であり、値 は変数 変数名 に代入する ID、リテラ ル、または定数値です。たとえば、

EVAL COUNTER=3

これにより、*COUNTER* の値が 3 に変更されます。この場合、次のものが表示され ます。

 $COUNTER=3 = 3$ 

これは「モジュール・ソースの表示」画面のメッセージ行に表示されます。

数値、英字、英数字、DBCS、ブール、浮動小数点、および日時データが変数の定義 に一致している場合、EVAL デバッグ・コマンドを使用して、上記の値を変数に代 入することができます。

注**:** EVAL デバッグ・コマンドを使用して変数に代入した値が変数の定義に一致し ていない場合は、警告メッセージが表示され、変数の値は変更されません。

変数に代入した値が文字ストリングの場合は、次の規則が適用されます。

- 変数に代入する文字ストリングの長さは、変数の長さと一致していなければなり ません。
- v 変数に代入する文字ストリングの長さが変数より短い場合、文字ストリングは左 そろえされ、残りの位置にはブランクが埋め込まれます。
- v 変数に代入する文字ストリングの長さが変数より長い場合、文字ストリングは変 数の長さに切り捨てられます。

以下の例で、EVAL デバッグ・コマンドを使用して、異なるデータのタイプを変数 に代入する方法を示します。

EVAL COUNTER=3 (COUNTER is a numeric variable) EVAL COUNTER=LIMIT (LIMIT is another numeric variable)<br>EVAL END-OF-FILE='1' (END-OF-FILE is a Boolean variable) (END-OF-FILE is a Boolean variable) EVAL BOUNDARY=x'C9' (BOUNDARY is an alphanumeric variable) (COMPUTER-NAME is an alphanumeric variable) EVAL INITIALS=%SUBSTR(NAME 17 3) (INITIALS and NAME are alphanumeric variables) EVAL DBCS-NAME= G'O<sub>F</sub>KIK2K3O<sub>F</sub>' (K1K2K3 は DBCS 文字) EVAL LONG-FLOAT $(3) = -30.0E-3$ (LONG-FLOAT is an array of 3 double-precision floating-point data items - COMP-2) EVAL SHORT-FLOAT = 10 (SHORT-FLOAT is a single-precision floating-point data item - COMP-1) 注**:** EVAL デバッグ・コマンドを使用して形象定数を変数に代入することはできま

せん。形象定数は EVAL デバッグ・コマンドではサポートされていません。 EVAL デバッグ・コマンドを使用して PROCEDURE DIVISION の定数項目の 値を変更することは可能な場合があります。しかし、結果は予測不能です。

# 変数、式、またはコマンドに名前を割り当てる

EQUATE デバッグ・コマンドを使用すると、変数、式、またはデバッグ・コマンド に名前を割り当てることにより、短縮名を使用することができます。その名前は、 単独で使用したり、別の式で使用したりすることができます。名前を別の式で使用 する場合、式が評価される前に名前の変数が判別されます。これらの名前は、デバ ッグ・セッションが終了するか、名前が除去されるまで引き続き使用することがで きます。

変数、式、またはデバッグ・コマンドに名前を割り当てるには、デバッグ・コマン ド行で次のように入力します。

EQUATE shorthand-name definition

短縮名 は、変数、式、またはデバッグ・コマンドに割り当てる名前です。定義 は、名前を割り当てる変数、式、またはデバッグ・コマンドです。

たとえば、*COUNTER* という変数の内容が *DC* という短縮名で表示するように定義 するには、デバッグ・コマンド行で次のように入力します。 EQUATE DC EVAL COUNTER

これで、*DC* とデバッグ・コマンド行に入力するごとに、コマンド EVAL *COUNTER* が実行されるようになります。

EQUATE コマンドには、最大 144 文字まで入力できます。定義が指定されず、前 の EQUATE コマンドが名前を定義している場合には、前の定義が除去されます。 名前が前に定義されていなかった場合には、エラー・メッセージが表示されます。

EQUATE デバッグ・コマンドを使用して、デバッグ・セッション用に定義されてい た名前を表示するには、デバッグ・コマンド行で次のように入力します。 DISPLAY EQUATE

活動状態の名前のリストが「評価式」画面に表示されます。

### **ILE** ソース・デバッガーの各国語サポート

ILE ソース・デバッガーの各国語サポートの処理では、次の条件が適用されます。

- v ビューが「モジュール・ソースの表示」画面に表示されている場合、ILE ソー ス・デバッガーは、すべてのデータをデバッグ・ジョブの CCSID に変換しま す。
- v リテラルを変数に代入する場合、ILE ソース・デバッガーは、引用符付きのリテ ラル (たとえば、'abc') の CCSID 変換を実行しません。さらに、引用符付きのリ テラルは、大文字と小文字を区別します。

ソース・ビューの処理において、ソース・ビューの元であるソース・ファイルの CCSID がモジュール・オブジェクトの CCSID と異なる場合、ILE ソース・デバッ ガーは、不変文字を含む ILE COBOL ID を認識できないことがあります。

次の条件のどちらかが成立している場合、

- v デバッグ・ジョブの CCSID が 290、930、または 5026 (日本語カタカナ) である
- v デバッグに使用する装置記述のコード・ページが、290、930、または 5026 (日本 語カタカナ)

デバッグ・コマンド、関数、および 16 進値リテラルは、大文字で入力しなければ なりません。 たとえば、

BREAK 16 WHEN var=X'A1B2' EVAL var:X

しかし、ILE COBOL、ILE RPG、または ILE CL のモジュール・オブジェクトのデ バッグでは、デバッグ・コマンドの識別名がソース・デバッガーにより大文字に変 換されてしまうので、表示が異なることがあります。

### ロケールに基づく変数の変更と表示

ILE COBOL では、日時クラスの項目、あるいは数字編集項目は、全体的に、ある いは一部分がロケールに基づきます。たとえば、日付項目を、次のように定義する ことができます。

01 group-item.

05 date1 FORMAT DATE SIZE 10 LOCALE is locale-french.

この場合、日付項目の形式およびその日付項目の内容を構成する文字の CCSID は、ロケール locale-french に基づくものとなります。

ロケールを作成する場合、そのロケールは、ロケール・ソース・メンバーで記述す る必要があります。ロケール・ソースは COBOL ソースと似ています。一定数のセ クションと事前定義済みの構文とセマンティクスをもっており、COBOL ソースと 同様に、ロケール・オブジェクトを作成するためにはコンパイルする必要がありま す。ロケール・オブジェクトを作成するためには、CCSID を指定し、さらにロケー ル・ソース・メンバー名、ファイル、およびライブラリーを指定する必要がありま す。ロケールの作成については 210 ページの『iSeries [でのロケールの作成』を](#page-239-0)参照 してください。

これは、COBOL データ項目 date1 は、ジョブ CCSID とは別の CCSID をもつこ とができることを意味しています。 ILE ソース・デバッガーには date1 の CCSID を判別する方法がないため、データ項目の CCSID をジョブ CCSID に変換しま す。このために、データ項目の内容が間違って表示されることがあります。これら のタイプのデータ項目の正しい内容を見るために、それらを 16 進数で表示するこ とができます。たとえば、date1 の内容を 16 進数で見るには、次のように入力し ます。

EVAL date-1:x

# ユーザー定義データ・タイプについてのサポート

データ部 (DATA DIVISION) 内のデータ項目をユーザー定義データ・タイプとして 定義しても、デバッガーによるデータの解釈方法は変更されません。 TYPE 文節を 使用して定義されたデータ項目の行動は、TYPE 文節を使用せずに定義された場合 とまったく同じです。

# 第 **2** 部 **ILE COBOL** プログラミング考慮事項

# 第 **8** 章 データ項目の処理

この章では ILE COBOL 数値データを処理する方法、数値データをうまく表示する 方法、および効率的な算術演算の実行方法について説明します。その他、組み込み 関数の使用と、日時クラスの項目の処理についても説明しています。トピックは、 次のとおりです。

- v 『ILE COBOL における一般的な数値の表示 (PICTURE 文節)』
- v 171 [ページの『計算データの表記](#page-200-0) (USAGE 文節)』
- 179 [ページの『データ・フォーマットの変換』](#page-208-0)
- v 180 [ページの『符号表記と処理』](#page-209-0)
- v 181 [ページの『互換性のないデータのチェック](#page-210-0) (数値クラス・テスト)』
- v 182 [ページの『算術演算の実行』](#page-211-0)
- v 196 [ページの『固定小数点演算と浮動小数点演算』](#page-225-0)
- v 199 ページの『西暦 2000 [年問題について』](#page-228-0)
- 202 [ページの『日時データ・タイプを処理する』](#page-231-0)

# **ILE COBOL** における一般的な数値の表示 **(PICTURE** 文節**)**

一般に、ILE COBOL の数値データは、文字ストリング・データの場合と同様、一 連の 10 進数字として表示することができます。しかし、数字項目には算術符号な どの特殊な特性があります。

# 数字項目の定義

数字項目は、その数の 10 進数としての各桁を表す文字「9」をデータ記述部に使用 することによって定義します (英数字項目の場合は「X」)。

05 COUNT-X PIC 9(4) VALUE 25.

05 CUSTOMER-NAME PIC X(20) VALUE "Johnson".

PICTURE 文節には最大 18 桁までの数字と、特別な意味を持つさまざまな文字をコ ーディングできます。次の例の「S」は、値に符号が付けられます。

05 PRICE PIC S99V99.

このフィールドには正または負の値を入れることができます。「V」は暗黙の小数点 の位置を示します。「S」も「V」も項目のサイズとしてはカウントされず、そのた めのストレージは必要ありません。ただし、その項目が SIGN IS SEPARATE 文節 の USAGE DISPLAY としてコーディングされている場合は除きます。例外は、内 部浮動小数点データ (COMP-1 および COMP-2) の場合で、これには PICTURE 文 節がありません。たとえば、内部浮動小数点データ項目は次のように定義されま す。

05 GROMMET-SIZE-DEVIATION USAGE COMP-1 VALUE 02.35E-5

コンパイラーの浮動小数点データ項目の処理を制御する方法については 41 [ページ](#page-70-0) の『CVTOPT [パラメーター』お](#page-70-0)よび 58 ページの『PROCESS [ステートメントを使](#page-87-0) [用したコンパイラー・オプションの指定』の](#page-87-0) \*FLOAT および \*NOFLOAT を参照 してください。

# 独立の符号位置 **(**移植性のため**)**

プログラムやデータを別のマシンに移植する計画があるなら、次のようにして符号 を独立した 1 つの桁としてストレージ中にコーディングすることもできます。 05 PRICE PIC S99V9 SIGN IS LEADING, SEPARATE.

このようにすると、符号を独立して保管する規則のないマシンを使用している場合 に、それとは異なる規則のマシンを使用したときに異常な結果が出ないようにする ことができます。

### 表示可能記号のための余分の記憶位置 **(**数字編集**)**

特定の編集記号 (小数点、コンマ、円記号など) を使用して数字項目を定義すると、 データを表示したり報告書に印刷したりする際に読みやすく、分かりやすくなりま す。たとえば、

05 PRICE PIC 9(5)V99. 05 EDITED-PRICE PIC \$ZZ,ZZ9V99.

. MOVE PRICE to EDITED-PRICE DISPLAY EDITED-PRICE

. .

PRICE の内容が 0150099 (値 1,500.99 を表す) の場合、このコードを実行すると、 ¥ 1,500.99 と表示されるようになります。

### 数字編集項目を数値として使用する方法

数字編集項目は、数値ではなく英数字データ項目にクラス分けされています。した がって、数字編集項目を演算式や ADD、SUBTRACT、MULTIPLY、DIVIDE、およ び COMPUTE ステートメントでのオペランドにすることはできません。

数字編集項目を、数字項目および数字編集項目に移動 (MOVE) することができま す。次の例では、数字編集項目が編集解除 され、その値が数字データ項目に移動さ れます。

MOVE EDITED-PRICE to PRICE. DISPLAY PRICE.

これら 2 つのステートメントが上記の例で示したステートメントの直後に続いてい る場合、PRICE は値 1,500.99 を表す 0150099 として表示されます。

数字編集項目は、ロケールと関連付けることもできます。ロケールに基づく数字編 集項目に対して MOVE を行うと、結果は、そのロケールに応じて編集されます。 ロケールと関連付けられた CCSID も編集結果に影響し、プログラムの実行時に、 プログラムが使用するファイル、ロケール、および数字編集項目と関連付けられた CCSID は、変換が必要かどうかを判別するために比較されます。実行時の CCSID の取扱方法については 22 ページの『実行時 CCSID [に関する考慮事項』を](#page-51-0)参照し てください。

数値データのデータ記述に関する詳しい情報については、「*WebSphere Development Studio: ILE COBOL* 解説書」を参照してください。

# <span id="page-200-0"></span>計算データの表記 **(USAGE** 文節**)**

数値データ項目のコンピューター内部での保管方法を制御するには、データ記述記 入項目に USAGE 文節をコーディングします。プログラムで使用する数値データ は、ILE COBOL で使用可能な次の形式のうちのいずれかです。

- 外部 10 進数 (USAGE DISPLAY)
- 内部 10 進数 (USAGE PACKED-DECIMAL または COMP-3)
- 2 進数 (USAGE COMP-4 または BINARY)
- 外部浮動小数点 (USAGE DISPLAY)
- v 内部浮動小数点 (USAGE COMP-1、USAGE COMP-2)

COMP-4 は BINARY と、また COMP および COMP-3 は PACKED-DECIMAL と それぞれ同義です。

コンピューターの値の内部表記を制御するためにどの USAGE 文節を使用している かにはかかわりなく、同じ PICTURE 文節規則と 10 進数値を VALUE 文節に使用 します。ただし、浮動小数点データを除きます。

# 外部 **10** 進数 **(USAGE DISPLAY)** 項目

USAGE DISPLAY をコーディングする場合、または USAGE 文節を省略した場 合、ストレージの各位置 (すなわち各バイト) ごとに 1 つの 10 進数数字が入れら れます。これは出力の印刷や表示に使用する形式に対応しており、その項目が表示 可能な形式で保管されることを意味します。

#### **USAGE DISPLAY** 項目の用途

外部 10 進数項目は、主としてプログラムとファイル、端末、およびプリンターの 間での数値のやり取りを目的にしています。しかし、それはプログラムの算術処理 のオペランドおよび受け取り側としても使用でき、そのようなプログラミングを行 う際にしばしば便利なものとなります。

#### 算術処理に使用する場合

プログラムの行う演算が膨大な量であり、効率が優先される場合は、その演算で使 用するデータ項目に対して、ILE COBOL の計算数値データ・タイプのうちのいず れかを使用するとよいでしょう。

コンピューターが表示可能数値を算術演算で使用するためには、その前にコンピュ ーターは、その数値の内部 表記に自動的に変換する必要があります。したがって、 多くの場合、データ項目を DISPLAY 項目ではなく、始めから計算項目として定義 しておくほうが効率がよくなります。たとえば、

05 COUNT-X PIC S9V9(5) USAGE COMP VALUE 3.14159.

### 内部 **10** 進数 **(USAGE PACKED-DECIMAL** または **COMP-3)**

パック 10 進数形式は、PICTURE 記述の 2 つの 10 進数ごとに 1 バイトのストレ ージを占有します。ただし、右端のバイトの内容は 1 つの数字と符号だけです。こ の形式が非常に効率的なのは、PICTURE 記述に奇数桁の数字をコーディングする場 合です。この場合には、左端のバイトをいっぱいに使用できます。パック 10 進数 形式は、演算を目的として固定小数点数値として処理されます。

### パック **10** 進数を使用する理由

パック 10 進数形式は次のような理由で使用します。

- 1 桁あたりのストレージが DISPLAY 形式よりも少なくてすむ
- 2 進数形式に比べ、小数点位置合わせに適している
- 2 進数形式よりも DISPLAY 形式への変換および DISPLAY 形式からの変換が容 易にできる
- 演算のオペランドまたは結果を入れるのに適している

### **2** 進数 **(USAGE BINARY** または **COMP-4)** 項目

2 進数形式は、2、4、または 8 バイトのストレージを占有し、演算においては左端 ビットが演算符号である固定小数点数値として処理されます。バイト配置が逆の 2 進数データの場合、符号ビットは右端バイト中の左端ビットになります。

### **BINARY** が占有するストレージ量

4 桁以下の 10 進数の PICTURE 記述部は 2 バイト、5 ~ 9 桁は 4 バイト、10 ~ 18 桁は 8 バイトになります。

2 進数項目は、添え字や参照変更の開始位置および長さを入れるのに適していま す。

しかし、BINARY 形式は小数点位置合わせには適していないので、ILE COBOL で は、演算式中の BINARY 数値は PACKED DECIMAL 形式に変換されます。した がって、PACKED DECIMAL 形式を使用する方が演算式には適しています。

また、数値を表示形式に変換する場合も、BINARY 形式より PACKED DECIMAL 形式の方が適しています。数値を BINARY 形式から DISPLAY 形式に変換するよ りも、PACKED DECIMAL 形式から DISPLAY 形式に変換する方が面倒です。

**2** 進数データの切り捨て **(\*STDTRUNC** コンパイラー・オプション**)** BINARY および COMP-4 データの切り捨て方法を指定するには、\*STDTRUNC お よび \*NOSTDTRUNC コンパイラー・オプション ( 35 [ページの『](#page-64-0)OPTION パラメー [ター』の](#page-64-0)『OPTION パラメーター』を参照) を使用します。

### 内部浮動小数点 **(USAGE COMP-1** および **COMP-2)** 項目

COMP-1 は短 (単精度の) 浮動小数点形式、COMP-2 は長 (倍精度の) 浮動小数点形 式のことで、ストレージの占有はそれぞれ 4 バイトと 8 バイトです。左端ビット に符号、続く 7 ビットに指数、残りの 3 バイトまたは 7 バイトに小数部が入れら れます。

OS/400 において、COMP-1 および COMP-2 データ項目は IEEE 形式で表示されま す。

浮動小数点データ項目のデータ記述部で PICTURE 文節は使用できませんが、 VALUE 文節で浮動小数点リテラルを使用することにより、初期値を与えることが できます。

05 COMPUTE-RESULT USAGE COMP-1 VALUE 06.23E-24.

浮動小数点形式と他の数値形式間の変換の特性については 179 [ページの『データ・](#page-208-0) [フォーマットの変換』で](#page-208-0)説明します。

浮動小数点形式は、算術演算のオペランドおよび結果を入れたり、算術演算で最高 レベルの正確性を維持するのに適しています。

数値データのデータ記述に関する詳しい情報については、「*WebSphere Development Studio: ILE COBOL* 解説書」を参照してください。

### 外部浮動小数点 **(USAGE DISPLAY)** 項目

浮動小数点形式でコーディングされた表示可能数値のことを、外部浮動小数点項目 と呼びます。外部 10 進数項目と同様、外部浮動小数点項目の定義は、USAGE DISPLAY を使用して明示的に行うか、USAGE 文節を省略することで暗黙に行いま す。

次の例では、COMPUTE-RESULT が外部浮動小数点項目として暗黙定義されています。 ストレージのバイトごとに 1 つの文字が入れられます (V は除く)。

05 COMPUTE-RESULT PIC -9V(9)E-99.

VALUE 文節は、外部浮動小数点項目のデータ記述部では使用できません。また、 負符号 (-) は、必ずしも小数部および指数が負の数値であることを示すものではな く、表示においてこの記号は、正ならブランク、負なら負符号となります。正符号 (+) を使用している場合、正数は正符号で、負数は負符号でそれぞれ表示されます。

外部 10 進数数値の場合と同様、外部浮動小数点数値は数値の内部表記に変換 (コ ンパイラーで自動的に行う) してからでなければ演算できません。外部浮動小数点 数値は、必ず長精度内部浮動小数点形式に変換されます。

# ユーザー定義データ・タイプの作成

ILE COBOL では、TYPEDEF 文節を使用して、ユーザー定義データ・タイプを作 成できます。ユーザー定義データ・タイプは、英数字、数字、ブールなど、ILE COBOL データ・タイプですでに使用可能なものへの追加ではありません。ユーザ ー定義データ・タイプ (型定義または型名とも呼ばれる) は、実際は TYPEDEF 文 節を使用して、プログラムの WORKING-STORAGE、LOCAL-STORAGE、 LINKAGE、または FILE セクションで定義された、項目全体またはグループ項目で す。これらの型定義はテンプレートと同様に行動するため、TYPE 文節を使用して 新しいデータ項目を定義するのに使用できます。新しいデータ項目は、ユーザー定 義データ・タイプのすべての特性を獲得します。ユーザー定義データ・タイプがグ ループ項目であるならば、その新しいデータ項目は、ユーザー定義データ・タイプ に属しているものと同じ名前、記述、および階層の従属エレメントをもちます。

ユーザー定義データ・タイプでは、時間が節約でき、ソース・コードを最小化でき ます。それは、プログラム内の 2 つまたはそれ以上のデータ項目の定義の一部とし て発生する複雑なデータ構造を再定義する必要がないためです。必要なことは、定 義を 1 つ作成し、それを、TYPE 文節を使用して、必要とするものと同じタイプの 後続の定義のどれかに適用するだけです。

#

たとえば、次の 2 つのタイプの品目を配送する小規模流通業者用の在庫プログラム を開発するとします。

- v 衣類。色やサイズが多様です。
- v 書籍。タイトルが多種多様です。

在庫プログラムで、個々の衣類品目や書籍について手元にある数量をカウントし、 別個のデータ項目にそれらを格納してから、衣類および書籍の在庫の累計も別個の データ項目に入れることにします。

175 [ページの図](#page-204-0) 50 は、TYPEDEF 文節と TYPE 文節を使用して、時間を節約し、 これと同様のプログラムの WORKING-STORAGE セクションのソース・コードを最 小化する方法の例です。

この例では、衣類と書籍用のユーザー定義データ・タイプを作成します。次に、ユ ーザー定義データ・タイプに基づいて、3 つの異なる衣類品目と 2 つの異なる書籍 品目に別個のデータ項目を作成します。これは、在庫のタイプごとに定義をコーデ ィングし直すよりも、簡単で効率が高い方法です。間違いをする確率も、少なくな ります。

<span id="page-204-0"></span>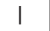

|                | 5722WDS V5R3M0 030905 LN IBM ILE COBOL<br>ソース                              | CBLGUIDE/SAMPTYPE    | ISERIES | 03/09/15 13:31:06 |      | ページ | 2 |
|----------------|----------------------------------------------------------------------------|----------------------|---------|-------------------|------|-----|---|
|                | STMT PL SEONO -A 1 B+2+3+4+5+6+7IDENTFCN S コピー名                            |                      |         |                   | 変更日付 |     |   |
| 1              | 000100 IDENTIFICATION DIVISION.                                            |                      |         |                   |      |     |   |
| $\overline{c}$ | 000200 PROGRAM-ID.<br>SAMPTYPE.                                            |                      |         |                   |      |     |   |
|                | 000300                                                                     |                      |         |                   |      |     |   |
|                |                                                                            |                      |         |                   |      |     |   |
|                | $000500*$ The following program demonstrates some of the funcitons         |                      |         |                   |      |     |   |
|                | 000600* available with the TYPE and TYPEDEF clauses.                       |                      |         |                   |      |     |   |
|                | 000800                                                                     |                      |         |                   |      |     |   |
| 3              | 000900 ENVIRONMENT DIVISION.                                               |                      |         |                   |      |     |   |
| $\overline{4}$ | 001000 CONFIGURATION SECTION.                                              |                      |         |                   |      |     |   |
| 5              | 001100 SOURCE-COMPUTER. IBM-ISERIES.                                       |                      |         |                   |      |     |   |
| 6              | 001200 OBJECT-COMPUTER. IBM-ISERIES.                                       |                      |         |                   |      |     |   |
| $\overline{7}$ | 001300 INPUT-OUTPUT SECTION.                                               |                      |         |                   |      |     |   |
| 8              | 001400 FILE-CONTROL.                                                       |                      |         |                   |      |     |   |
| 9              | 001500<br>SELECT DATA-IN                                                   |                      |         |                   |      |     |   |
| 10             | 001600<br>ASSIGN TO Database-INVDATA                                       |                      |         |                   |      |     |   |
| 11             | 001700<br>ORGANIZATION IS INDEXED                                          |                      |         |                   |      |     |   |
| 12             | 001800<br>record key is inv-type                                           |                      |         |                   |      |     |   |
| 13             | 001900<br>with duplicates<br>002000<br>ACCESS MODE IS SEQUENTIAL.          |                      |         |                   |      |     |   |
|                | 002100                                                                     |                      |         |                   |      |     |   |
| 14             | 002200<br>SELECT PRINTER-FILE                                              |                      |         |                   |      |     |   |
| 15             | 002300<br>ASSIGN TO PRINTER-OPRINT                                         |                      |         |                   |      |     |   |
| 16             | 002400<br>ORGANIZATION IS SEQUENTIAL                                       |                      |         |                   |      |     |   |
| 17             | 002500<br>ACCESS MODE IS SEQUENTIAL.                                       |                      |         |                   |      |     |   |
|                | 002600                                                                     |                      |         |                   |      |     |   |
| 18             | 002700 DATA DIVISION.                                                      |                      |         |                   |      |     |   |
| 19             | 002800 FILE SECTION.                                                       |                      |         |                   |      |     |   |
| 20             | 002900 FD PRINTER-FILE.                                                    |                      |         |                   |      |     |   |
| 21             | 003000 01 PRINTER-REC.                                                     |                      |         |                   |      |     |   |
| 22             | 003100<br>05 PRINTER-RECORD<br>PIC $X(132)$ .<br>003200                    |                      |         |                   |      |     |   |
|                |                                                                            |                      |         |                   |      |     |   |
|                | 003400* define inventory type                                              |                      |         |                   |      |     |   |
|                |                                                                            |                      |         |                   |      |     |   |
| 23             | 003600 01 INV-TYPE-T IS TYPEDEF PIC S9(3) VALUE 0.                         |                      |         |                   |      |     |   |
| 24             | 003700<br>88 INV-TYPE-BOOK                                                 | VALUE 4, 5.          |         |                   |      |     |   |
| 25             | 003800<br>88 INV-TYPE-BOOK-001                                             | VALUE 4.             |         |                   |      |     |   |
| 26             | 003900<br>88 INV-TYPE-B00K-002                                             | VALUE 5.             |         |                   |      |     |   |
| 27             | 88 INV-TYPE-CLOTHES<br>004000                                              | VALUE 1, 2, 3.       |         |                   |      |     |   |
| 28             | 004100<br>88 INV-TYPE-CLOTHES-SWEATERS VALUE 1.                            |                      |         |                   |      |     |   |
| 29<br>30       | 004200<br>88 INV-TYPE-CLOTHES-SOCKS<br>004300<br>88 INV-TYPE-CLOTHES-PANTS | VALUE 2.<br>VALUE 3. |         |                   |      |     |   |
|                | 004400                                                                     |                      |         |                   |      |     |   |
| 31             | 004500 FD DATA-IN.                                                         |                      |         |                   |      |     |   |
| 32             | 004600 01 DATA-IN-REC.                                                     |                      |         |                   |      |     |   |
| 33             | 004700<br>05 INV-TYPE<br>TYPE INV-TYPE-T.                                  |                      |         |                   |      |     |   |
| 34             | 004800<br>PIC $X(80)$ .<br>05 FILLER                                       |                      |         |                   |      |     |   |
|                | 004900                                                                     |                      |         |                   |      |     |   |
| 35             | 005000 WORKING-STORAGE SECTION.                                            |                      |         |                   |      |     |   |
|                |                                                                            |                      |         |                   |      |     |   |
|                | 005200* Initialize END-OF-FILE flag to FALSE                               |                      |         |                   |      |     |   |
|                |                                                                            |                      |         |                   |      |     |   |

図 *50.* プログラムにおける *TYPEDEF* 文節と *TYPE* 文節の使用法を示す例 *(1/4)*

|    | 5722WDS V5R3M0 030905 LN IBM ILE COBOL<br>CBLGUIDE/SAMPTYPE<br>ISERIES<br>03/09/15 13:31:06<br>STMT PL SEONO -A 1 B+2+3+4+5+6+7IDENTFCN S コピー名<br>変更日付 | ページ | 3 |
|----|----------------------------------------------------------------------------------------------------|-----|---|
|    | 005400                                                                                                    |     |   |
| 36 | 005500 01 END-OF-FILE PIC 1 VALUE B"0".                                                                                                    |     |   |
| 37 | 005600<br>88 AT-END-OF-FILE VALUE B"1".                                                                                                    |     |   |
| 38 | 005700 01 ITEM-PRICE-T TYPEDEF PIC $S9(4)V9(2)$ value 0.                                                                                               |     |   |
| 39 | 005800 01 ITEM-COLOR-T TYPEDEF PIC S9(2) VALUE 1.                                                                                                    |     |   |
| 40 | 005900<br>88 ITEM-COLOR-BLUE VALUE 1.                                                                                                    |     |   |
| 41 | 006000<br>88 ITEM-COLOR-RED<br>VALUE 2.                                                                                                    |     |   |
| 42 | 88 ITEM-COLOR-GREEN VALUE 3.<br>006100                                                                                                    |     |   |
| 43 | 006200 01 ITEM-SIZE-T TYPEDEF PIC S9(2) VALUE 10.                                                                                                    |     |   |
| 44 | 006300 01 ITEM-COUNTER-T TYPEDEF PIC S9(6) VALUE 0.<br>006400                                                                                          |     |   |
| 45 | 006500 01 ITEM-B-T TYPEDEF.                                                                                                    |     |   |
| 46 | 006600<br>05 ITEM-B-VALUE PIC s9(2).                                                                                                    |     |   |
| 47 | 006700<br>88 ITEM-B-BLUE VALUE 1.                                                                                                    |     |   |
| 48 | 006800<br>88 ITEM-B-RED VALUE 2.                                                                                                    |     |   |
| 49 | 006900<br>88 ITEM-B-GREEN VALUE 3.                                                                                                    |     |   |
| 50 | 007000 01 TEST-ITEM TYPE ITEM-B-T.                                                                                                    |     |   |
|    | 007100                                                                                                    |     |   |
| 51 | 007200 01 WORK-INV-TYPE TYPE INV-TYPE-T.                                                                                                    |     |   |
|    |                                                                                                    |     |   |
|    | 007400* User-defined data type for items of clothing.                                                                                                  |     |   |
|    | 007500* Items of clothing are INVENTORY-TYPE 1 through 3.                                                                                              |     |   |
|    |                                                                                                    |     |   |
|    | 007700                                                                                                    |     |   |
| 52 | 007800 01 CLOTHING-ITEM IS TYPEDEF.                                                                                                    |     |   |
| 53 | 007900<br>05 CLOTHING-TYPE TYPE INV-TYPE-T.                                                                                                    |     |   |
| 54 | 05 PRICE<br>TYPE ITEM-PRICE-T.<br>008000                                                                                                    |     |   |
| 55 |                                                                                                    |     |   |
|    | 008100<br>05 COLOR<br>TYPE ITEM-COLOR-T.                                                                                                    |     |   |
| 56 | 008200<br>05 CLOTHING-SIZE<br>TYPE ITEM-SIZE-T.                                                                                                    |     |   |
| 57 | 008300<br>05 FILLER PIC X(70).                                                                                                    |     |   |
|    | 008400                                                                                                    |     |   |
| 58 | 008500 01 SWEATERS TYPE CLOTHING-ITEM.                                                                                                    |     |   |
| 59 | 008600 01 SOCKS TYPE CLOTHING-ITEM.                                                                                                    |     |   |
| 60 | 008700 01 PANTS TYPE CLOTHING-ITEM.                                                                                                    |     |   |
|    | 008800                                                                                                    |     |   |
|    |                                                                                                    |     |   |
|    | 009000* User-defined data type for books.                                                                                                    |     |   |
|    | 009100* Books are INVENTORY-TYPE 4 through 5.                                                                                                    |     |   |
|    |                                                                                                    |     |   |
|    | 009300                                                                                                    |     |   |
| 61 | 009400 01 BOOK-ITEM IS TYPEDEF.                                                                                                    |     |   |
| 62 | 009500<br>05 BOOK-TYPE<br>TYPE INV-TYPE-T.                                                                                                    |     |   |
| 63 | 05 PRICE<br>009600<br>TYPE ITEM-PRICE-T.                                                                                                    |     |   |
| 64 | 009700<br>05 FILLER<br>PIC $X(20)$ .                                                                                                    |     |   |
| 65 | 009800<br>05 BOOK-TITLE<br>PIC $X(40)$ .                                                                                                    |     |   |
| 66 | 009900<br>05 FILLER<br>PIC $X(14)$ .<br>010000                                                                                                    |     |   |
| 67 | 010100 01 BOOK-001 TYPE BOOK-ITEM.                                                                                                    |     |   |
| 68 | 010200 01 BOOK-002 TYPE BOOK-ITEM.                                                                                                    |     |   |
|    | 010300                                                                                                    |     |   |
|    |                                                                                                    |     |   |
|    | 010500* Initialize all of the inventory counters.                                                                                                    |     |   |
|    |                                                                                                    |     |   |
|    | 010700                                                                                                    |     |   |
| 69 | 010800 01 sweaters-count TYPE item-counter-t.                                                                                                    |     |   |

図 *50.* プログラムにおける *TYPEDEF* 文節と *TYPE* 文節の使用法を示す例 *(2/4)*

 $\|$ 

 $\overline{\phantom{a}}$ 

| ページ<br>5722WDS V5R3M0 030905 LN IBM ILE COBOL<br>CBLGUIDE/SAMPTYPE<br>ISERIES<br>02/09/15 13:31:06<br>STMT PL SEONO -A 1 B+2+3+4+5+6+7IDENTFCN S コピー名<br>変更日付<br>010900 01 socks-count TYPE item-counter-t.<br>70<br>71<br>011000 01 pants-count TYPE item-counter-t.<br>011100<br>011200 01 book-001-count TYPE item-counter-t.<br>72<br>73<br>011300 01 book-002-count TYPE item-counter-t.<br>011400<br>74<br>011500 01 clothes-count TYPE item-counter-t.<br>75<br>011600 01 book-count TYPE item-counter-t.<br>011700<br>011900* Declare report variables.<br>012100<br>012200 01 header-line.<br>76<br>77<br>012300<br>05 FILLER<br>pic x(40) value spaces.<br>012400<br>pic x(52) value "Detailed Inventory Report".<br>78<br>05 FILLER<br>pic $x(40)$ value spaces.<br>79<br>012500<br>05 FILLER<br>012600<br>012700 01 DETAIL-LINE.<br>80<br>012800<br>05 FILLER<br>81<br>pic $x(10)$ value spaces.<br>82<br>012900<br>pic $x(25)$ value spaces.<br>05 ITEM-DESCRIPTION<br>pic 9(6) blank when zero.<br>83<br>013000<br>05 ITEM-QUANTITY<br>pic x(92) value spaces.<br>84<br>013100<br>05 FILLER<br>013200<br>013300<br>85<br>013400 PROCEDURE DIVISION.<br>013500 MAIN-PAR.<br>86<br>013600<br>OPEN INPUT DATA-IN<br>013700<br>OUTPUT PRINTER-FILE.<br>013800<br>013900<br>014100* Read the first record.<br>014300<br>014400<br>87<br>READ DATA-IN<br>014500<br>AT END<br>88<br>014600<br>SET AT-END-OF-FILE TO TRUE<br>014700<br>NOT AT END<br>89<br>014800<br>MOVE INV-TYPE TO WORK-INV-TYPE<br>014900<br>END-READ.<br>015000<br>$015200*$ Tally each of the inventory types and move the amounts into<br>015300* separate totals.<br>015500<br>015600<br>90<br>PERFORM UNTIL AT-END-OF-FILE<br>91<br>015700<br><b>EVALUATE TRUE</b><br>015800<br>WHEN INV-TYPE-CLOTHES-SWEATERS OF WORK-INV-TYPE<br>92<br>015900<br>ADD 1 TO sweaters-count<br>93<br>016000<br>ADD 1 TO clothES-count<br>016100<br>WHEN INV-TYPE-CLOTHES-SOCKS OF WORK-INV-TYPE<br>94<br>016200<br>ADD 1 TO socks-count<br>95<br>016300<br>ADD 1 TO clothES-count |  |  |  |  |  |  |
|----------------------------------------------------------------------------------------------------|--|--|--|--|--|--|
|                                                                                                    |  |  |  |  |  |  |
|                                                                                                    |  |  |  |  |  |  |
|                                                                                                    |  |  |  |  |  |  |
|                                                                                                    |  |  |  |  |  |  |
|                                                                                                    |  |  |  |  |  |  |
|                                                                                                    |  |  |  |  |  |  |
|                                                                                                    |  |  |  |  |  |  |
|                                                                                                    |  |  |  |  |  |  |
|                                                                                                    |  |  |  |  |  |  |
|                                                                                                    |  |  |  |  |  |  |
|                                                                                                    |  |  |  |  |  |  |
|                                                                                                    |  |  |  |  |  |  |
|                                                                                                    |  |  |  |  |  |  |
|                                                                                                    |  |  |  |  |  |  |
|                                                                                                    |  |  |  |  |  |  |
|                                                                                                    |  |  |  |  |  |  |
|                                                                                                    |  |  |  |  |  |  |
|                                                                                                    |  |  |  |  |  |  |
|                                                                                                    |  |  |  |  |  |  |
|                                                                                                    |  |  |  |  |  |  |
|                                                                                                    |  |  |  |  |  |  |
|                                                                                                    |  |  |  |  |  |  |
|                                                                                                    |  |  |  |  |  |  |
|                                                                                                    |  |  |  |  |  |  |
|                                                                                                    |  |  |  |  |  |  |
|                                                                                                    |  |  |  |  |  |  |
|                                                                                                    |  |  |  |  |  |  |
|                                                                                                    |  |  |  |  |  |  |
|                                                                                                    |  |  |  |  |  |  |
|                                                                                                    |  |  |  |  |  |  |
|                                                                                                    |  |  |  |  |  |  |
|                                                                                                    |  |  |  |  |  |  |
|                                                                                                    |  |  |  |  |  |  |
|                                                                                                    |  |  |  |  |  |  |
|                                                                                                    |  |  |  |  |  |  |
|                                                                                                    |  |  |  |  |  |  |
|                                                                                                    |  |  |  |  |  |  |
|                                                                                                    |  |  |  |  |  |  |
|                                                                                                    |  |  |  |  |  |  |
|                                                                                                    |  |  |  |  |  |  |
|                                                                                                    |  |  |  |  |  |  |
|                                                                                                    |  |  |  |  |  |  |
|                                                                                                    |  |  |  |  |  |  |
|                                                                                                    |  |  |  |  |  |  |
|                                                                                                    |  |  |  |  |  |  |
|                                                                                                    |  |  |  |  |  |  |
|                                                                                                    |  |  |  |  |  |  |
|                                                                                                    |  |  |  |  |  |  |
|                                                                                                    |  |  |  |  |  |  |
|                                                                                                    |  |  |  |  |  |  |
|                                                                                                    |  |  |  |  |  |  |
|                                                                                                    |  |  |  |  |  |  |
|                                                                                                    |  |  |  |  |  |  |
|                                                                                                    |  |  |  |  |  |  |
|                                                                                                    |  |  |  |  |  |  |
|                                                                                                    |  |  |  |  |  |  |
|                                                                                                    |  |  |  |  |  |  |
|                                                                                                    |  |  |  |  |  |  |

図 *50.* プログラムにおける *TYPEDEF* 文節と *TYPE* 文節の使用法を示す例 *(3/4)*

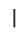

|            |                  | 5722WDS V5R3M0 030905 LN IBM ILE COBOL<br>CBLGUIDE/SAMPTYPE<br>ISERIES<br>03/09/15 13:31:06             | ページ | 5 |
|------------|------------------|----------------------------------------------------------------------------------------------------|-----|---|
|            |                  | STMT PL SEQNO -A 1 B+2+3+4+5+6+7IDENTFCN S コピー名<br>変更日付                                                 |     |   |
|            | 016400           | WHEN INV-TYPE-CLOTHES-PANTS OF WORK-INV-TYPE                                                            |     |   |
| 96         | 016500           | ADD 1 TO pants-count                                                                                    |     |   |
| 97         | 016600           | ADD 1 TO clothES-COUNT                                                                                  |     |   |
|            | 016700           | WHEN INV-TYPE-BOOK-001 OF WORK-INV-TYPE                                                                 |     |   |
| 98         | 016800           | ADD 1 TO book-001-count                                                                                 |     |   |
| 99         | 016900           | ADD 1 TO book-count                                                                                     |     |   |
|            | 017000           | WHEN INV-TYPE-BOOK-002 OF WORK-INV-TYPE                                                                 |     |   |
| 100        | 017100           | ADD 1 TO book-002-count                                                                                 |     |   |
| 101        | 017200           | ADD 1 TO book-count                                                                                     |     |   |
|            | 017300           | END-EVALUATE                                                                                            |     |   |
| 102        | 017400<br>017500 | READ DATA-IN                                                                                            |     |   |
|            | 017600           | AT END                                                                                                  |     |   |
| 103        | 017700           | SET AT-END-OF-FILE TO TRUE                                                                              |     |   |
|            | 017800           | NOT AT END                                                                                              |     |   |
| 104        | 017900           | MOVE INV-TYPE TO WORK-INV-TYPE                                                                          |     |   |
|            | 018000           | END-READ                                                                                                |     |   |
|            | 018100           | END-PERFORM.                                                                                            |     |   |
|            | 018200           |                                                                                                    |     |   |
|            |                  |                                                                                                    |     |   |
|            |                  | $018400*$ Write report.                                                                                 |     |   |
|            | 018600           |                                                                                                    |     |   |
| 105        | 018700           | PERFORM REPORT-WRITE.                                                                                   |     |   |
| 106        | 018800           | CLOSE DATA-IN                                                                                           |     |   |
|            | 018900           | PRINTER-FILE.                                                                                           |     |   |
| 107        | 019000           | STOP RUN.                                                                                               |     |   |
|            | 019100           |                                                                                                    |     |   |
|            |                  |                                                                                                    |     |   |
|            |                  | 019300* Procedure to write report.                                                                      |     |   |
|            | 019500           |                                                                                                    |     |   |
|            |                  | 019600 REPORT-WRITE.                                                                                    |     |   |
| 108        | 019700           | WRITE PRINTER-REC FROM HEADER-LINE AFTER ADVANCING PAGE.                                                |     |   |
|            | 019800           |                                                                                                    |     |   |
| 109        | 019900           | MOVE "BOOKS:"<br>TO ITEM-DESCRIPTION.                                                                   |     |   |
| 110        | 020000           | MOVE ZEROS<br>TO ITEM-QUANTITY.                                                                         |     |   |
| 111        | 020100           | WRITE PRINTER-REC FROM DETAIL-LINE AFTER ADVANCING 2 LINES.                                             |     |   |
|            | 020200           |                                                                                                    |     |   |
| 112<br>113 | 020300<br>020400 | MOVE "Best-seller Number 1:" TO ITEM-DESCRIPTION.<br>MOVE BOOK-001-COUNT<br>TO ITEM-QUANTITY.           |     |   |
| 114        | 020500           | WRITE PRINTER-REC FROM DETAIL-LINE AFTER ADVANCING 2 LINES.                                             |     |   |
|            | 020600           |                                                                                                    |     |   |
| 115        | 020700           | MOVE "Best-seller Number 2:" TO ITEM-DESCRIPTION.                                                       |     |   |
| 116        | 020800           | MOVE BOOK-002-COUNT<br>TO ITEM-QUANTITY.                                                                |     |   |
| 117        | 020900           | WRITE PRINTER-REC FROM DETAIL-LINE AFTER ADVANCING 2 LINES.                                             |     |   |
|            | 021000           |                                                                                                    |     |   |
| 118        | 021100           | MOVE "Total Books:"<br>TO ITEM-DESCRIPTION.                                                             |     |   |
| 119        | 021200           | MOVE BOOK-COUNT<br>TO ITEM-OUANTITY.<br>WRITE PRINTER-REC FROM DETAIL-LINE AFTER ADVANCING 2 LINES.     |     |   |
| 120        | 021300<br>021400 |                                                                                                    |     |   |
| 121        | 021500           | WRITE PRINTER-REC FROM HEADER-LINE AFTER ADVANCING PAGE.                                                |     |   |
|            | 021600           |                                                                                                    |     |   |
| 122        | 021700           | MOVE "CLOTHES:"<br>TO ITEM-DESCRIPTION.                                                                 |     |   |
| 123        | 021800           | MOVE ZEROS<br>TO ITEM-QUANTITY.                                                                         |     |   |
| 124        | 021900           | WRITE PRINTER-REC FROM DETAIL-LINE AFTER ADVANCING 2 LINES.                                             |     |   |
|            | 022000           |                                                                                                    |     |   |
| 125        | 022100           | MOVE "Sweaters:"<br>TO ITEM-DESCRIPTION.                                                                |     |   |
| 126<br>127 | 022200<br>022300 | MOVE SWEATERS-COUNT<br>TO ITEM-QUANTITY.<br>WRITE PRINTER-REC FROM DETAIL-LINE AFTER ADVANCING 2 LINES. |     |   |
|            | 022400           |                                                                                                    |     |   |
| 128        | 022500           | MOVE "Socks:"<br>TO ITEM-DESCRIPTION.                                                                   |     |   |
| 129        | 022600           | MOVE SOCKS-COUNT<br>TO ITEM-QUANTITY.                                                                   |     |   |
| 130        | 022700           | WRITE PRINTER-REC FROM DETAIL-LINE AFTER ADVANCING 2 LINES.                                             |     |   |
|            | 022800           |                                                                                                    |     |   |
| 131        | 022900           | MOVE "Pants:"<br>TO ITEM-DESCRIPTION.                                                                   |     |   |
| 132        | 023000           | MOVE PANTS-COUNT<br>TO ITEM-OUANTITY.                                                                   |     |   |
| 133        | 023100           | WRITE PRINTER-REC FROM DETAIL-LINE AFTER ADVANCING 2 LINES.                                             |     |   |
| 134        | 023200<br>023300 | MOVE "Total Clothes:"<br>TO ITEM-DESCRIPTION.                                                           |     |   |
| 135        | 023400           | MOVE CLOTHES-COUNT<br>TO ITEM-QUANTITY.                                                                 |     |   |
| 136        | 023500           | WRITE PRINTER-REC FROM DETAIL-LINE AFTER ADVANCING 2 LINES.                                             |     |   |
|            | 023600           |                                                                                                    |     |   |
|            |                  | * * * * * ソ ー ス 仕 様 の 終 わ り * * * * *                                                                   |     |   |
|            |                  |                                                                                                    |     |   |
|            |                  |                                                                                                    |     |   |

図 *50.* プログラムにおける *TYPEDEF* 文節と *TYPE* 文節の使用法を示す例 *(4/4)*

# <span id="page-208-0"></span>データ・フォーマットの変換

プログラムのコードに別のデータ形式を持つ項目との相互作用が含まれている場 合、コンパイラーはそのような項目を次のように変換します。

- v 比較演算および算術演算では、一時的に変換する
- v MOVE または COMPUTE ステートメントの受け取り側への代入では、永続的に 変換する

### 変換の意味

変換とは、実際には、ある値をあるデータ項目から別のデータ項目に移動すること です。コンパイラーは、算術ステートメントおよび比較ステートメントの実行中に 変換が必要になったなら、MOVE および COMPUTE ステートメントで使用してい るのと同じ規則に従って行います。移動の規則は、「*WebSphere Development Studio: ILE COBOL* 解説書」で定義されています。コンパイラーは、桁ごとに移動するので はなく、可能な限りその数値の値 を保持するように移動します。 (切り捨てと予測 される有効数字の脱落については 『変換と精度』を参照してください。)

### 変換に要する時間

変換が実行される場合、データが内部作業域に移されて変換されてから演算が実行 されるため、多くの場合、付加的なストレージおよび処理時間が必要になります。 また、その結果をもう一度作業域に戻して、再変換しなければならない場合もあり ます。

### 変換と精度

異なる固定小数点データ形式 (外部 10 進数、パック 10 進数、および 2 進数) の 間の変換は、ターゲット・フィールドにソース・オペランドのすべての数字が入り さえすれば、精度を落とすことなく完了できます。

#### データが失われる可能性のある変換

固定小数点データ形式と浮動小数点データ形式 (短精度浮動小数点、長精度浮動小 数点、および外部浮動小数点) との間の変換では、精度が落ちる可能性がありま す。こうした変換は、固定小数点オペランドと浮動小数点オペランドが混在してい る演算評価の際に生じます。 (以下のいくつかの例で固定小数点項目について述べ ていますが、固定小数点項目と外部浮動小数点項目には共に 10 進数の特性がある ため、特に明記されていない限り外部浮動小数点項目についても同じことが言えま す。)

固定小数点から内部浮動小数点形式に変換する場合、基数 10 の固定小数点数値 は、内部で使用している基数 16 の数値システムに変換されます。

コンパイラーは短形式を長形式に変換して比較しますが、短い数値のための埋め込 みには 0 を使用します。

USAGE COMP-1 データ項目が 7 桁以上の固定小数点データ項目に移動される場 合、固定小数点データ項目の受け取る有効数字は 6 桁だけであり、残りの桁は 0 になります。

<span id="page-209-0"></span>精度を保存する変換*:* 6 桁以下の固定小数点データ項目が USAGE COMP-1 デー タ項目に移動されてから、再度固定小数点データ項目に戻されると、それは元の値 になります。

USAGE COMP-1 データ項目が 6 桁以上の固定小数点データ項目に移動されてか ら、再度 USAGE COMP-1 データ項目に戻されると、それは元の値になります。

15 桁以下の固定小数点データ項目が USAGE COMP-2 データ項目に移動されてか ら、再度固定小数点データ項目に戻されると、それは元の値になります。

USAGE COMP-2 データ項目が 18 桁の固定小数点 (外部浮動小数点ではない) デー タ項目に移されてから、再度 USAGE COMP-2 データ項目に戻されると、それは元 の値になります。

丸めが行われる変換*:* USAGE COMP-1 データ項目、USAGE COMP-2 データ項 目、外部浮動小数点データ項目、または浮動小数点リテラルが固定小数点データ項 目に移動されると、ターゲット・データ項目の低位桁で丸めが生じます。

USAGE COMP-2 データ項目が USAGE COMP-1 データ項目に移動されると、ター ゲット・データ項目の低位桁で丸めが生じます。

固定小数点データ項目が外部浮動小数点データ項目に移される場合、その固定小数 点データ項目の PICTURE に含まれる桁数が、外部浮動小数点データ項目の PICTURE に含まれる桁数より多いならば、ターゲット・データ項目の低位桁で丸め が生じます。

外部浮動小数点データが表示されるか、受け入れられたとき、あるいは外部浮動小 数点リテラルが外部浮動小数点データ項目に移動されたときに、表示されるか、受 け入れられるか、あるいは受け取られた外部浮動小数点データ項目が、不正確な値 である可能性があります。これは、浮動小数点データ・タイプが近似値であるため です。外部浮動小数点リテラルは受け入れ、表示、または移動されたときに、最初 に、真の浮動小数点値 (IEEE) に変換され、これがその正確性に影響することはあ り得ます。たとえば、次の MOVE の例を考えてみます。

77 external-float-1 PIC +9(3).9(13)E+9(3). MOVE +123455779012.34523E+297 to external-float-1. DISPLAY "EXTERNAL-FLOAT-1=" external-float-1.

表示される MOVE の結果は、次のとおりです。 EXTERNAL-FLOAT-1=+123.4557790123452E+306

### 符号表記と処理

符号表記は、数字データの処理および対話に影響を及ぼします。

X'sd' (s は符号表記、d は数字) に対して、外部 10 進数 (SIGN IS SEPARATE 文 節のない USAGE DISPLAY) の有効な符号表記は次のようになります。

正: A、C、E、および F

負: B および D

内部で生成される符号は、正および符号なしの場合は F、負の場合は D です。

<span id="page-210-0"></span>X'ds' (d は数字、s は符号表記) に対して、内部 10 進数の ILE COBOL データ (USAGE PACKED-DECIMAL) の有効な符号表記は次のようになります。

正: A、C、E、および F

負: B および D

内部で生成される符号は、正および符号なしの場合は F、負の場合は D です。

# **\*CHGPOSSN** コンパイラー・オプションの指定

ILE COBOL コンパイラー・オプション \*CHGPOSSGN は、外部 10 進データおよ び内部 10 進データの符号処理に影響します。 \*CHGPOSSGN は 2 進数データや 浮動小数点データには影響を及ぼしません。詳細については 40 [ページの](#page-69-0) 『[\\*NOCHGPOSSGN](#page-69-0) および \*CHGPOSSGN』の \*CHGPOSSN の説明を参照してく ださい。

コンパイラーで生成される正の符号は通常 F であり、VALUE 文節同様、MOVE および演算ステートメントでは C になります。

\*CHGPOSSGN コンパイラー・オプションは、デフォルトの \*NOCHGPOSSGN ほ ど効率的ではないので、それを使用するのは、符号の扱いが異なる MVS、VM、あ るいはその他のシステムとデータを共用する場合だけにしてください。

# 互換性のないデータのチェック **(**数値クラス・テスト**)**

コンパイラーは、データ項目に対して指定された値がその項目の PICTURE および USAGE 文節に有効なものであると見なし、指定された値の妥当性検査を行わず、 そのまま代入します。ある項目に、そのデータ記述部と互換性のない値を指定する と、PROCEDURE DIVISION にあるその項目への参照は未定義になり、結果は予測 不能です。

値がプログラムに渡されて、データ記述部にその値との互換性のない項目に代入さ れることがよくあります。たとえば、非数値データが、プログラムの中で符号なし 数値として定義されているフィールドに移動されたり、渡されたりすることがあり ます。いずれの場合も、それらのフィールドの内容は無効なデータです。データ項 目の処理ステップを進める前に、データ項目の内容がその PICTURE および USAGE 文節と一致していることを確認するようにしてください。

### 数値クラス・テストの実行方法

数値クラス・テストによってデータの妥当性検査を行うことができます。たとえ ば、 LINKAGE SECTION. 01 COUNT-X PIC 999. . . . PROCEDURE DIVISION USING COUNT-X. IF COUNT-X IS NUMERIC THEN DISPLAY "DATA IS GOOD". . . .

数値クラス・テストは、データ項目の内容が、そのデータ項目の特定の PICTURE および USAGE に対して有効な値になっているかどうかをチェックすることです。 たとえば、パック 10 進数項目の場合、16 進数の桁位置が X'0' ~ X'9' になってい るかどうか、また符号位置が有効な符号値かどうか (独立か非独立か) を検査するこ とになります。

# <span id="page-211-0"></span>算術演算の実行

ILE COBOL と ILE の実行時には、算術演算を実行するための次のような機能があ ります。

- v ADD、SUBTRACT、MULTIPLY、DIVIDE、および COMPUTE ステートメント (『COMPUTE およびその他の演算ステートメント』を参照)。
- v 演算式 ( 183 [ページの『演算式』を](#page-212-0)参照)。
- v 組み込み関数 ( 183 [ページの『数値組み込み関数』を](#page-212-0)参照)。
- ILE 呼び出し可能サービス (API)

ILE には、どの ILE コンパイラーでも使用できる、複数のグループからなるバイ ンド可能 API があります。数学 API には階乗を計算する CEE4SIFAC とコサイ ン値を計算する CEESDCOS が含まれています。

使用できるバインド可能 API の詳細については、Web サイト [http://publib.boulder.ibm.com/pubs/html/as400/infocenter.htm](http://www.ibm.com/eserver/iseries/infocenter) にある、**iSeries 400 Information Center** のプログラミング・カテゴリーの中の *CL* および *API* セク ションを参照してください。

ILE COBOL 言語構成要素の構文および使用法の詳しい説明については、 「*WebSphere Development Studio: ILE COBOL* 解説書」を参照してください。

## **COMPUTE** およびその他の演算ステートメント

一般に、ほとんどの算術演算の評価には、ADD、SUBTRACT、MULTIPLY、および DIVIDE ステートメントではなく、COMPUTE ステートメントを使用します。それ は、複数の個別のステートメントに相当するものを、1 つの COMPUTE ステートメ ントでコーディングできることが多いためです。

COMPUTE ステートメントは、次のようにして演算式の結果をデータ項目に代入し ます。

COMPUTE  $Z = A + B / C \rightarrow D - E$ 

また、次のように複数のデータ項目にも代入できます。

COMPUTE X Y Z = A + B / C  $**$  D - E

### その他の演算ステートメントの使用

ある種の演算では、その他の演算ステートメントを使用するほうがもっと直感的で ある場合があります。たとえば、

ADD 1 TO INCREMENT.

上記のほうが、次のものより直感的です。 COMPUTE INCREMENT = INCREMENT + 1.

<span id="page-212-0"></span>また、 SUBTRACT OVERDRAFT FROM BALANCE.

上記のほうが、次のものより直感的です。

COMPUTE BALANCE = BALANCE - OVERDRAFT.

また、

ADD 1 TO INCREMENT-1, INCREMENT-2, INCREMENT-3.

上記のほうが、次のものより直感的です。

COMPUTE INCREMENT-1 = INCREMENT-1 + 1 COMPUTE INCREMENT-2 = INCREMENT-2 + 1 COMPUTE INCREMENT-3 = INCREMENT-3 + 1

このほか、DIVIDE ステートメント (とその REMAINDER 句) を使用して除算の剰 余を処理する場合も考えられます。剰余は、REM 組み込み関数でも処理できます。

### 演算式

上記の COMPUTE の例で、等号の右辺はどれも演算式を表しています。演算式を構 成するのは、単一の数字リテラル、単一の数値データ項目、または単一の組み込み 関数の参照です。また、それらの項目のいくつかを算術演算子で結合したもので構 成されることもあります。このような演算子は、階層順に評価されます。

表 *7.* 演算子の評価

| 演算子         | 意味      | 評価順序 |
|-------------|---------|------|
| 単項 + または -  | 代数符号    | 最初   |
| **          | 累乗      | 2 番目 |
| / または *     | 除算または乗算 | 3 番目 |
| 2 項 + または - | 加算または減算 | 最後   |

同じレベルの演算子は、左から右へ評価されますが、演算子に括弧を使用すれば評 価順序を変更できます。括弧内の式は、個々の演算子に先だって評価されます。必 要かどうかを別としても、括弧があるとプログラムが読みやすくなります。

演算式は、COMPUTE ステートメント以外でも、数字データ項目を指定できる他の 場所でも使用できます。たとえば、演算式を比較条件での被比較項目として使用で きます。

IF  $(A + B) > (C - D + 5)$  THEN...

### 数値組み込み関数

組み込み関数は、英数字、DBCS、数値、ブール、または日時の値を戻します。

数値組み込み関数は、以下のとおりです。

- v 符号付き数値を戻します。
- v 一時数値データ項目と見なされます。
- v 式を指定できる言語構文中でのみ使用可能です。

v それらの関数が網羅している多くの一般的な計算を自分で用意する必要がないの で、時間を節約できます。組み込み関数の活用については 185 [ページの『組み込](#page-214-0) [み関数の例』を](#page-214-0)参照してください。

### 数字関数の種類

数字関数は次のカテゴリーにクラス分けされます。

整数 整数を戻すもの。

浮動小数点 長精度浮動小数点値を戻すもの。

引き数依存 リターン・タイプは指定する引き数によって異なります。

表 8 に、ILE COBOL で使用可能なこれらのカテゴリーの数字関数のリストを示し ます。

表 *8.* 数字関数が処理するデータ・タイプ

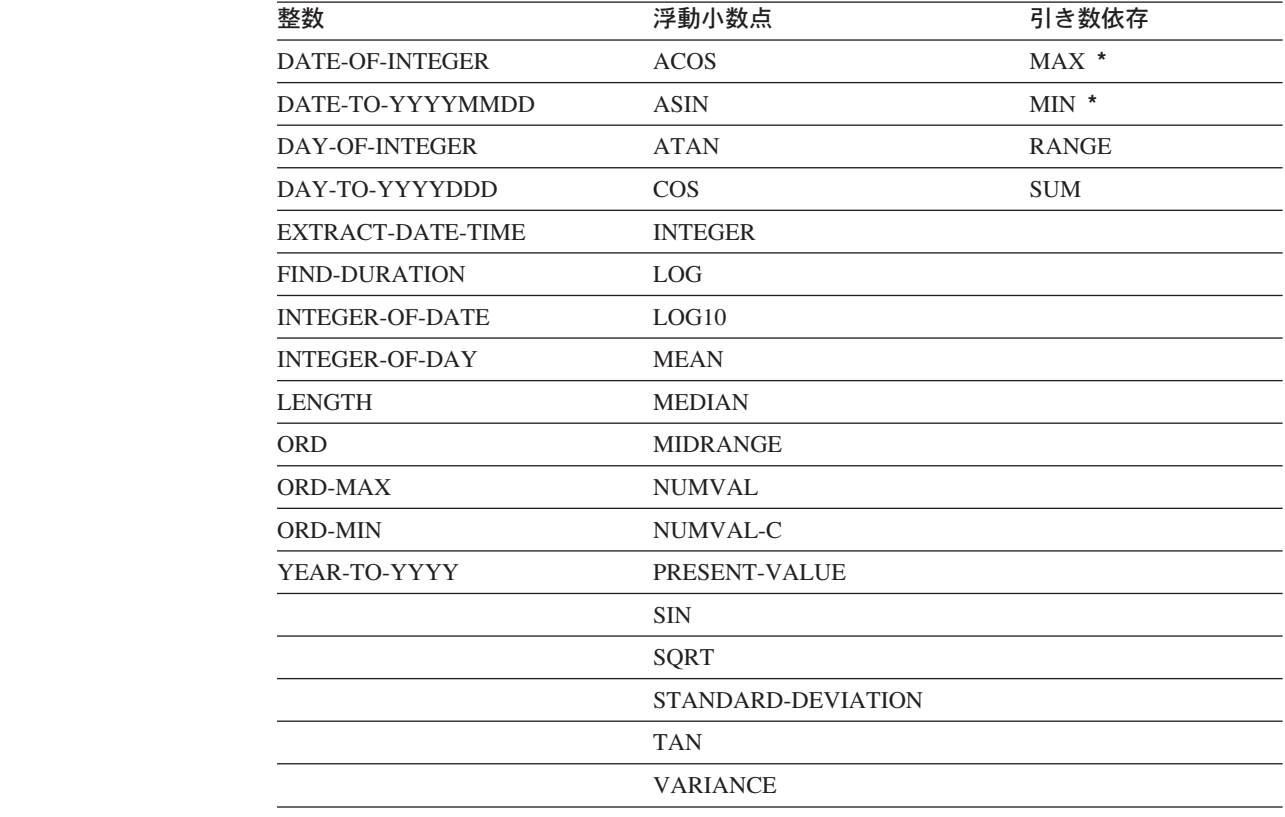

注**: \*** MAX および MIN は英数字にすることができます。 #

# # # #

#

# #

#

# #

# 関数のネストと演算式

数字関数はネスト可能です。ある関数を別の関数の引き数として参照できます。ネ ストされた関数は、外部関数とは別に評価されます。

数字関数と演算式では構文に関する状況がよく似ているので、演算式を数字関数の 引き数としてネストすることもできます。

COMPUTE  $X =$  FUNCTION MEAN  $(A, B, C / D)$ .

この例では、関数引き数は A、B、および演算式 (C / D) の 3 つだけです。

### <span id="page-214-0"></span>**ALL** 添え字と特殊レジスター

組み込み関数の便利な機能として、このほかに ALL 添え字と特殊レジスターの 2 つがあります。

ALL 添え字を使用すれば、ある配列の全エレメントを関数引き数として参照できま す。この機能はテーブルで使用します。

整数タイプの特殊レジスターは、整数引き数を使用できるところでは引き数として どこでも使用できます。

#### 組み込み関数の例

組み込み関数を使用することにより、以下の表に示されている各種の演算を実行で きます。

表 *9.* 数字関数が処理する演算のタイプ

# # # # # # # # # # # # # # # #

#

# # # # #

# # # # # # # # # # # #

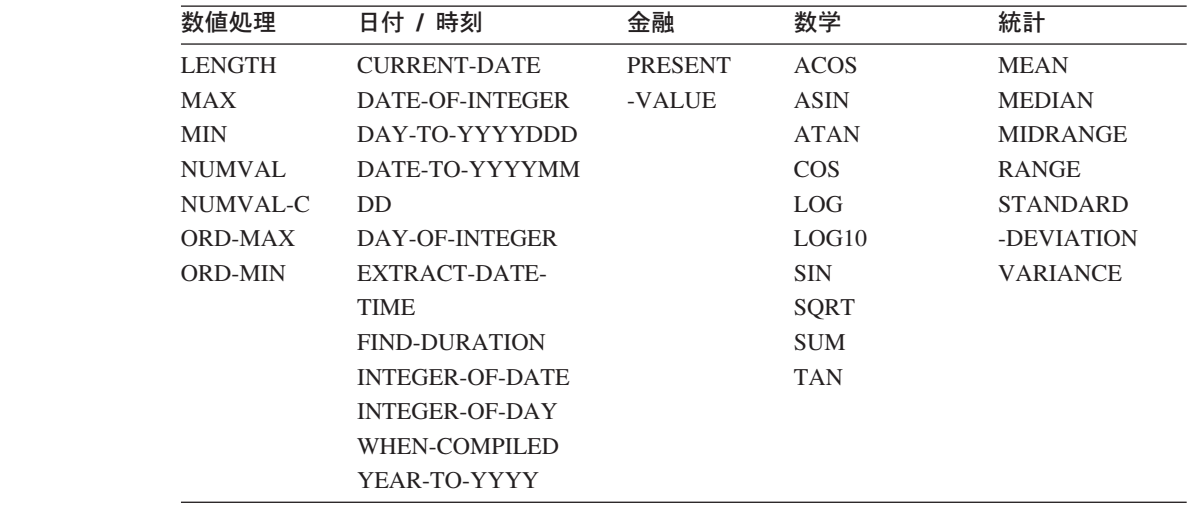

次の例と説明で、上記の表に示されている各カテゴリーの組み込み関数を示しま す。

金融*:* 事業投資の判断を行うためには、将来見込まれる現金流入の現在の値を計算 して、計画中の投資のもうけを見積もらなければならない場合がしばしばありま す。金額の現在値とは、その日の値のことです。将来の特定の時に受け取ることが 期待できる額の現在値は、その日に投資して、一定の利率で蓄積されて達する将来 の額のことです。

たとえば、\$1,000 投資すると今後 3 年間に \$100、\$200、\$300 というように毎年支 払いを受けるものとします。次の COBOL ステートメントは、利率 10% で、この ような現金流入の現在値の計算方法を示しています。

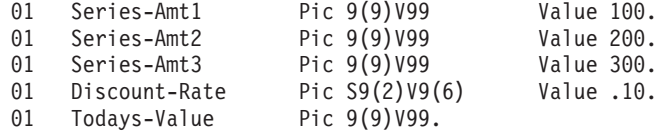

...

Compute Todays-Value = Function

Present-Value(Discount-Rate Series-Amt1 Series-Amt2 Series-Amt3)

一般的な数値処理*:* 3 つの価格の平均値 (ドル記号の付いた英数字項目として表示) を調べたい場合、その値を出力レコードの数字フィールドに入れ、出力レコードの 長さを調べます。それには、NUMVAL-C (英数字ストリングの数値の値を戻す関数) と MEAN 関数を使用できます。

01 X PIC 9(2). 01 PRICE1 PIC X(8) VALUE "\$8000". 01 PRICE2 PIC X(8) VALUE "\$4000". 01 PRICE3 PIC X(8) VALUE "\$6000". 01 OUTPUT-RECORD. 05 PRODUCT-NAME PIC X(20). 05 PRODUCT-NUMBER PIC 9(9). 05 PRODUCT-PRICE PIC 9(6). . . . PROCEDURE DIVISION. COMPUTE PRODUCT-PRICE = FUNCTION MEAN (FUNCTION NUMVAL-C(PRICE1) FUNCTION NUMVAL-C(PRICE2) FUNCTION NUMVAL-C(PRICE3)). COMPUTE X = FUNCTION LENGTH(OUTPUT-RECORD).

さらに、PRODUCT-NAME の内容を大文字にするため、次のようなステートメント を使用できます。

MOVE FUNCTION UPPER-CASE(PRODUCT-NAME) TO PRODUCT-NAME.

日付および時刻*:* 次の例は、90 日後の期限を計算する方法を示しています。 CURRENT-DATE 関数が戻す最初の 8 文字は、4 桁の年、2 桁の月、そして 2 桁 の日付の形式 (YYYYMMDD) を表しています。この例では、その日付をその整数値 に変換します。その後、その値に 90 を加えます。整数が YYYYMMDD 形式に再 び変換されます。

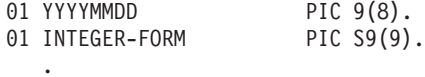

.

. MOVE FUNCTION CURRENT-DATE(1:8) TO YYYYMMDD. COMPUTE INTEGER-FORM = FUNCTION INTEGER-OF-DATE(YYYYMMDD). ADD 90 TO INTEGER-FORM. COMPUTE YYYYMMDD = FUNCTION DATE-OF-INTEGER(INTEGER-FORM). DISPLAY 'Due Date: ' YYYYMMDD.

満期日をカテゴリー日時データ項目として計算することもできます。このタイプの 計算の例については 194 [ページの『満期日の計算の例』を](#page-223-0)参照してください。

金融*:* 事業投資の判断を行うためには、将来見込まれる現金流入の現在の値を計算 して、計画中の投資のもうけを見積もらなければならない場合がしばしばありま す。金額の現在値とは、その日の値のことです。将来の特定の時に受け取ることが 期待できる額の現在値は、その日に投資して、一定の利率で蓄積されて達する将来 の額のことです。

たとえば、\$1,000 投資すると今後 3 年間に \$100、\$200、\$300 というように毎年支 払いを受けるものとします。次の ILE COBOL ステートメントは、このような現金 流入の現在値の計算方法を示しています (利率を 10% とします)。
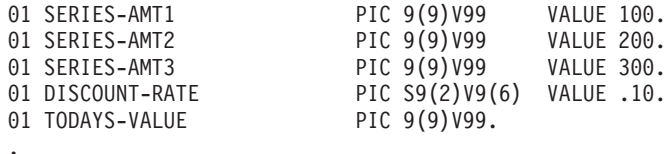

. COMPUTE TODAYS-VALUE = FUNCTION PRESENT-VALUE(DISCOUNT-RATE SERIES-AMT1 SERIES-AMT2 SERIES-AMT3).

ANNUITY 関数は、融資の元利を返済するための分割払い額を決めなければならな いような事業上の問題に使用できます。支払いは、毎期同額、毎期同期間、毎期同 利率を特徴としています。次の例は、\$15,000 の融資を 3 年 (36 か月) で返済する のに必要な月額の計算方法です (年利 12%、月利 = .12/12 とします)。

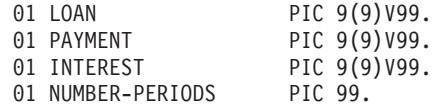

.

. .

. COMPUTE LOAN = 15000. COMPUTE INTEREST = .12 COMPUTE NUMBER-PERIODS = 36. COMPUTE PAYMENT = LOAN \* FUNCTION ANNUITY((INTEREST / 12) NUMBER-PERIODS).

数学*:* 次の ILE COBOL ステートメントは、組み込み関数のネスト方法、引き数 を演算式にする方法、および従来複雑だった数学計算を簡単に行う方法を示してい ます。

```
COMPUTE Z = FUNCTION LOG(FUNCTION SQRT (2 \times X + 1))
+ FUNCTION REM(X 2)
```
ここで、X を 2 で割った剰余は、REMAINDER 文節を使用する DIVIDE ステート メントではなく、組み込み関数を使用して求めています。

統計*:* 組み込み関数を使用すると、データに関する統計情報の計算も容易になりま す。さまざまな市民税を計算して、平均、中間、および範囲 (最大額と最少額の差) を出したい場合、次のようにします。

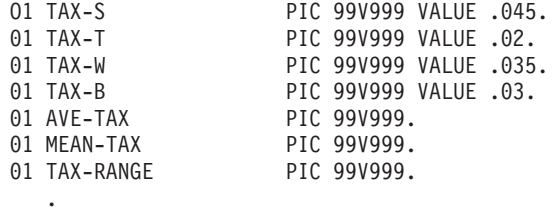

COMPUTE AVE-TAX = FUNCTION MEAN(TAX-S TAX-W TAX-B) COMPUTE MEDIAN-TAX = FUNCTION MEDIAN(TAX-S TAX-W TAX-B) COMPUTE TAX-RANGE = FUNCTION RANGE(TAX-S TAX-W TAX-B)

# データ項目の変換 **(**組み込み関数**)**

. .

組み込み関数を使用することによって、文字ストリング・データ項目を次のものに 変換できます。

- 大文字または小文字
- v 逆順
- v 数値
- 日時データ項目
- $\cdot$  UTF-8

#

.

組み込み関数で文字変換を行うほかに、INSPECT ステートメントも使用できます。

### 大文字または小文字への変換 **(UPPER-CASE**、**LOWER-CASE)**

以下のコーディングの場合、

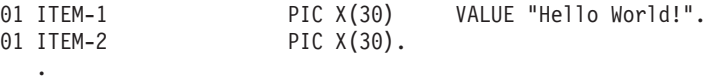

. DISPLAY ITEM-1. DISPLAY FUNCTION UPPER-CASE(ITEM-1). DISPLAY FUNCTION LOWER-CASE(ITEM-1). MOVE FUNCTION UPPER-CASE(ITEM-1) TO ITEM-2. DISPLAY ITEM-2.

次のメッセージを端末に表示します。

Hello World! HELLO WORLD! hello world! HELLO WORLD!

DISPLAY ステートメントは、ITEM-1 の実際の内容を変更することなく、文字の表 示方法だけに影響します。しかし、MOVE ステートメントは大文字を ITEM-2 の実 際の内容に移動します。

### 逆順への変換 **(REVERSE)**

以下のコードは、

MOVE FUNCTION REVERSE(ORIG-CUST-NAME) TO ORIG-CUST-NAME.

ORIG-CUST-NAME の文字の順序を逆にします。たとえば、開始値が JOHNSON で あれば、ステートメントの実行後に NOSNHOJ になります。

### 数値への変換 **(NUMVAL**、**NUMVAL-C)**

NUMVAL 関数および NUMVAL-C 関数は、文字ストリングを数値に変換します。 これらの関数は、フリー・フォーマット文字表記を含んだ英数字データ項目を数値 形式に変換し、それらを数値的に処理するのに使用します。たとえば、

```
01 R PIC X(20) VALUE "- 1234.5678".
01 S PIC X(20) VALUE "-$12,345.67CR".
01 TOTAL USAGE IS COMP-2.
  .
  .
  .
  COMPUTE TOTAL = FUNCTION NUMVAL(R) + FUNCTION NUMVAL-C(S).
```
NUMVAL と NUMVAL-C との違いは、例にも見られるように、引き数に通貨記号 やコンマが含まれる場合には NUMVAL-C を使用するという点です。先頭または末 尾に代数符号を付けても、問題なく処理されます。引き数は、18 桁以下 (ただし、

編集記号は含みません) にする必要があります。正確な構文規則については、 「*WebSphere Development Studio: ILE COBOL* 解説書」を参照してください。

注**:** NUMVAL も NUMVAL-C も、長精度 (倍精度) 浮動小数点値を戻します。し たがって、これらのいずれかの関数への参照は、数字データ項目への参照にな ります。

*NUMVAL* および *NUMVAL-C* を使用する理由*:* NUMVAL や NUMVAL-C を使用 すると、数字データを固定形式で静的に宣言したり、入力データを正確に宣言した りする必要がありません。たとえば、次のコーディングの場合、

01 X PIC S999V99 LEADING SIGN IS SEPARATE. . . . ACCEPT X FROM CONSOLE.

アプリケーションのユーザーは、数値の入力を PICTURE 文節の定義どおり正確に 行う必要があります。たとえば、

```
+001.23
-300.00
```
しかし、NUMVAL 関数を使用する場合は、次のようにコーディングできます。

01 A PIC  $X(10)$ . 01 B PIC S999V99. . . . ACCEPT A FROM CONSOLE. COMPUTE  $B = FUNCTION NUMVAL(A)$ .

以下のように入力することができます。 1.23

#### -300

#### 日時データ項目への変換 **(CONVERT-DATE-TIME)**

CONVERT-DATE-TIME 関数は、英数字、数字、または日時項目を受けとり、それ を日時データ項目に変換します。組み込み関数を使用して、次のことが行えます。

- v 日付、時刻、またはタイム・スタンプを英数字 (ストリング) 項目から日時項目へ 変換する。
- v ある形式のカテゴリー日付の項目を、ロケールに基づく形式の、別のカテゴリー 日付項目へ変換する。

たとえば、以下のステートメントは、非数値リテラル (英数字定数) をカテゴリー日 付データ項目へ変換します。

```
MOVE FUNCTION CONVERT-DATE-TIME ('98/08/09' DATE '%y/%m/%d')
     TO DATE-1.
```
変換は、日付が含まれている数値データ項目を日時データ項目に比較または移動す る際にも発生します。これらのタイプの移動に関する考慮事項については 205 [ペー](#page-234-0) [ジの『日時データ項目の](#page-234-0) MOVE に関する考慮事項』を参照してください。

日付を含む英数字データ項目を日時データ項目へ移動する際には、変換は行われま せん。英数字データ項目に含まれている文字はすべて、日時データ項目へ移動され ます。英数字データ項目に含まれている日付を日時データ項目へ移動される前に正 しい形式にするのは、プログラマーの責任において行ってください。

### **UTF-8 (UTF8STRING)** への変換

UTF8STRING 関数は、文字ストリングを UTF-8 (UCS Transformation Format 8) に 変換します。UTF-8 コード化形式は、CCSID 1208 によって表されます。たとえ ば、次のとおりです。

01 STR1 PIC X(3) VALUE "ABC". 01 VRR-X3 PIC X(3). .

. .

# # # # # # # # # #

#

# # MOVE FUNCTION UTF8STRING(STR1) TO VRR-X3.

VRR-X3 の内容は X"414243" になります。

# データ項目の評価 **(**組み込み関数**)**

いくつかの組み込み関数は、データ項目の評価に使用できます。

- v CHAR および ORD は、プログラムで使用している照合順序に関して、整数およ び単一英数字を評価するのに使用します。
- v 一連のデータ項目で最大項目および最小項目を検索するための MAX、MIN、 ORD-MAX、および ORD-MIN。
- v LENGTH はデータ項目の長さを調べるのに使用します。
- v WHEN-COMPILED はプログラムのコンパイル日時を調べるのに使用します。
- TEST-DATE-TIME は、日時、英数字、数値パック、またはゾーン項目が、有効な 日付、時刻、またはタイム・スタンプであるかどうかを判別するために使用しま す。

### 照合順序に関する単一文字の評価 **(CHAR**、**ORD)**

特定の文字の照合順序における順序位置を知りたい場合、その文字を引き数にして ORD 関数を参照すると、ORD はその順序位置を示す整数を戻します。これを行う ための 1 つの便利な方法は、データ項目のサブストリングを ORD の引き数として 使用する方法です。

IF FUNCTION ORD (CUSTOMER-RECORD(1:1)) IS > 194 THEN ...

一方、照合順序における順序位置は分かっているが、それに対応する文字が分から ないという場合、次のように整数の順序位置を引き数にして CHAR 関数を参照すれ ば、CHAR がその文字を戻します。

INITIALIZE CUSTOMER-NAME REPLACING ALPHABETIC BY FUNCTION CHAR(65).

## 英数字関数によって可変長の結果を戻す

英数字関数の結果は、その長さや値が関数の引き数によって変わる場合がありま す。

次の例の場合、R3 に移動されたデータの量と COMPUTE ステートメントの結果 は、R1 および R2 の値とサイズによって変わります。

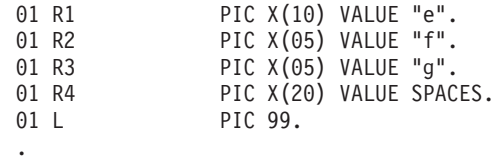

.

.

# # # # # # #

# # # # #

# #

# #

#

. MOVE FUNCTION MEAN(R1 R2 R3) TO R4. COMPUTE L = FUNCTION LENGTH(FUNCTION MEAN(R1 R2 R3)).

ここで R2 の評価結果は中間値となります。したがって、記号 b でブランク・スペ ースを表すとすると、ストリング「f」が R4 に移動され、(R4 のうち文字が入 っていない桁にはスペースが入れられる)、L の評価結果は値 5 になります。 R1 が値「f」なら、R1 が中間値となり、ストリング「f」が R4 に移動され (R4 のうち文字が入っていない桁にはスペースが入れられる)、値 10 が L に代入 されます。

英数字関数からの可変長結果を処理する場合があります。プログラム・コードをそ れにしたがって計画してください。たとえば次のように、書き込むレコードの長さ が異なる可能性がある場合、可変長レコード・ファイルの使用を考慮する必要があ ります。

FILE SECTION. FD OUTPUT-FILE. 01 CUSTOMER-RECORD PIC X (80). WORKING-STORAGE SECTION.<br>01 R1 PIC X (50). 01 R2 PIC X (70). . .

WRITE CUSTOMER-RECORD FROM FUNCTION MEAN(R1 R2 R3).

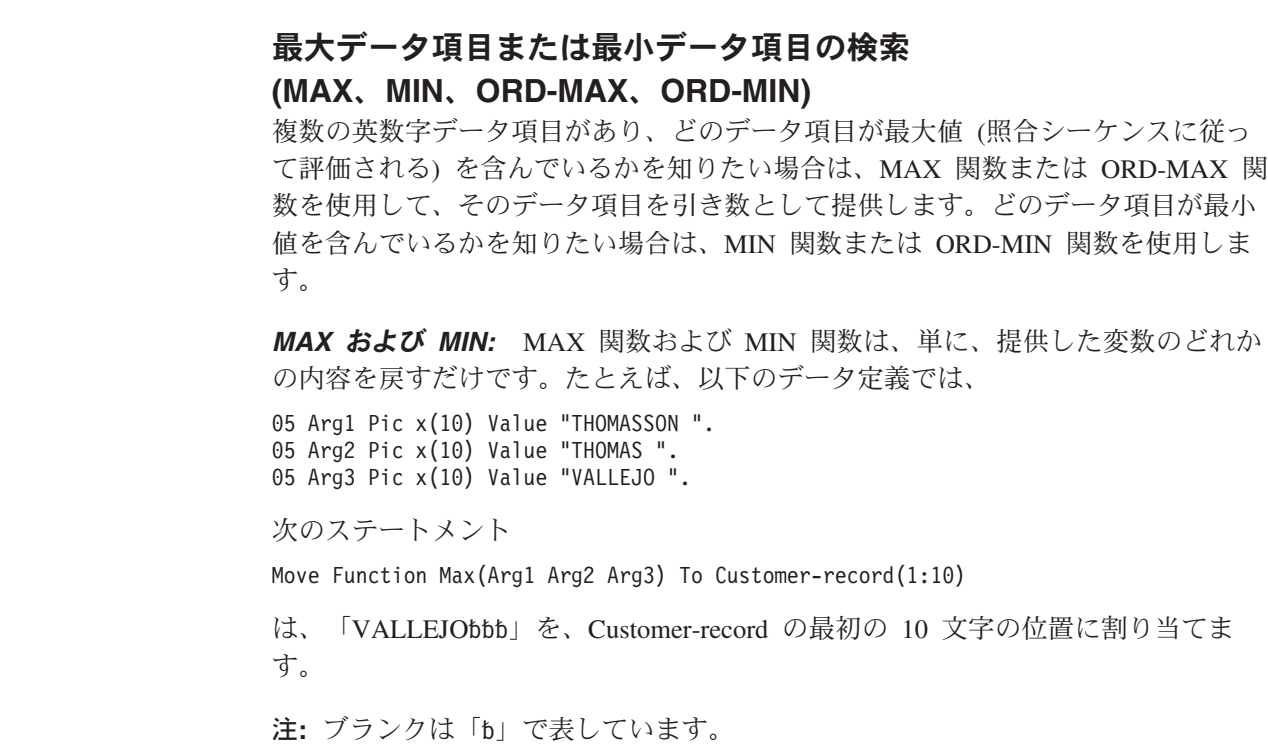

代わりに MIN を使用すると、「THOMASbbbb」が戻されます。 #

> *ORD-MAX* および *ORD-MIN:* ORD-MAX 関数および ORD-MIN 関数は、指定し た引き数リスト内での、最大値または最小値をもった引き数の (左から数えた) 順番 を表す整数を戻します。上記の例で ORD-MAX 関数を使用すると、コンパイル時に 構文エラー・メッセージを受け取ります。これは、正しくない場所で数字関数を参 照しようとするためです (「*WebSphere Development Studio: ILE COBOL* 解説書」 を参照)。次の例は、ORD-MAX 関数の正しい例です。

Compute x = Function Ord-max(Arg1 Arg2 Arg3)

# # # # # # #

# #

# # # # # #

# # # # # # # # # # # # # # # # # #

# # # # # # # # # # # # #

## 前の例と同じ引き数を使用した場合、これによって、整数 3 が x に割り当てられ ます。ORD-MIN を使用すると、整数 2 が戻されます。

注**:** この関数グループは、数値に対しても使用できます。この場合、引き数の代数 値が比較されます。詳細については、 183 [ページの『演算式』](#page-212-0) を参照してく ださい。上記の例は、Arg1、Arg2、および Arg3 が、配列テーブルの連続する エレメントである場合に、より現実的なものになります。テーブル・エレメン トを関数引き数として使用する場合の説明については、 198 [ページの『テーブ](#page-227-0) [ル項目の処理』](#page-227-0) を参照してください。

英数字関数によって可変長の結果を戻す*:* 英数字関数の結果は、その長さや値が関 数の引き数によって変わる場合があります。次の例の場合、R3 に移動されたデータ の量と COMPUTE ステートメントの結果は、R1 および R2 の値とサイズによって 変わります。

01 R1 Pic x(10) value "e". 01 R2 Pic x(05) value "f". 01 R3 Pic x(20) value spaces.

01 L Pic 99. .

. Move Function Max(R1 R2) to R3 Compute L = Function Length(Function Max(R1 R2))

ここで、R2 は、R1 より大きい値と評価されます。したがって、記号 がブラン ク・スペースを表すとすると、ストリング「f」が R3 に移動され (R3 のうち 埋め込みのない文字位置にはスペースが入れられる)、L の評価結果は値 5 になり ます。 R1 が値「g」の場合は、R1 は R2 より大きくなり、ストリング 「gbbbbbbbbb」が R3 に移動され (R3 のうち埋め込みのない文字位置にはスペース

が入れられる)、値 10 が L に代入されます。

英数字関数からの可変長結果を処理する場合があります。プログラム・コードをそ れにしたがって計画してください。たとえば次のように、書き込むレコードの長さ が異なる可能性がある場合、可変長レコード・ファイルの使用を考慮する必要があ ります。

File Section. FD Output-File. 01 Customer-Record Pic X(80). Working-Storage Section. 01 R1 Pic x(50). 01 R2 Pic x(70). . .

Write Customer-Record from Function Max(R1 R2)

### データ項目の長さを調べる **(LENGTH)**

LENGTH 関数は、多くのプログラミング・コンテキストでストリング項目の長さを 調べるのに役立ちます。次の ILE COBOL ステートメントは、得意先名などのデー タ項目を、得意先名用レコードの特定のフィールドに移動します。

MOVE CUSTOMER-NAME TO CUSTOMER-RECORD(1:FUNCTION LENGTH(CUSTOMER-NAME)).

注**:** LENGTH 関数は、数字データ項目やテーブル項目でも使用できます。

*LENGTH OF* 特殊レジスター*:* LENGTH 関数のほかに、データ項目の長さを検出 するための方法は、LENGTH OF 特殊レジスターを使用する方法です。

LENGTH OF 特殊レジスターと LENGTH 組み込み関数は、基本的に異なっていま す。 FUNCTION LENGTH はある項目の長さを文字位置数で戻すのに対して、 LENGTH OF はバイト数で戻します。大抵の場合、DBCS クラスの項目を別にすれ ば、結果は大差ありません。

たとえば、

#

77 CUSTOMER-NAME PIC X(30). 77 CUSTOMER-LOCATION-ASIA PIC G(50).

FUNCTION LENGTH(CUSTOMER-NAME) とコーディングしても LENGTH OF CUSTOMER-NAME とコーディングしても 30 を戻しますが、FUNCTION LENGTH(CUSTOMER-LOCATION-ASIA) は 50 を戻し、LENGTH OF CUSTOMER-LOCATION-ASIA は 100 を戻します。

LENGTH 関数は演算式を指定できる場合しか使用できませんが、LENGTH OF 特殊 レジスターはさまざまなコンテキストで使用できます。たとえば、LENGTH OF 特 殊レジスターを、整数引き数の可能な組み込み関数の引き数として使用することが できます。 (組み込み関数は、LENGTH OF 特殊レジスターのオペランドとしては 使用できません。) LENGTH OF 特殊レジスターは、CALL ステートメントのパラ メーターとしても使用できます。

### コンパイル日付を調べる **(WHEN-COMPILED)**

システムによって提供されるプログラムのコンパイル日時を知るには、 WHEN-COMPILED 関数を使用できます。戻される結果は 21 桁で、最初の 16 桁 の形式は以下のとおりです。

YYYYMMDDhhmmsshh

これは、コンパイル日時を 4 桁年、月、日、時刻 (時、分、秒、1/100 秒) で示し たものです。

*WHEN-COMPILED* 特殊レジスター*:* WHEN-COMPILED 特殊レジスターは、コン パイル日時を調べるためのもう一つの方法です。形式は次のとおりです。

MM/DD/YYhh.mm.ss

WHEN-COMPILED 特殊レジスターがサポートする年は 2 桁だけで、時刻も秒まで です。この特殊レジスターは、MOVE ステートメントの送り出しフィールドとして のみ使用できます。

### 日時データ項目についてテストする **(TEST-DATE-TIME)**

日時、英数字、数値パック、またはゾーン項目が有効な日付、時刻、またはタイ ム・スタンプであるかどうかを知りたい場合には、TEST-DATE-TIME 組み込み関数 を使用できます。 ADD-DURATION、または SUBTRACT-DURATION など別の日 時組み込み関数を使用して移動または計算を完了する前に有効な日時データ項目に ついてテストすることは有用です。次の例は、日時データ項目についてのテスト方 法を示しています。

IF FUNCTION TEST-DATE-TIME (date-3 DATE) = B'1' MOVE DATE-3 TO CUTOFF-DATE.

## 日付および時刻期間を処理する

# **(ADD-DURATION**、**FIND-DURATION**、**SUBTRACT-DURATION)**

組み込み関数を使用して、日付、時刻、およびタイム・スタンプの期間を処理する ことができます。たとえば、日付が 2 つあり、その 2 つの日付の間が何カ月であ るかを知りたい場合には、FIND-DURATION 関数を使用して、これを計算すること ができます。また、ADD-DURATION および SUBTRACT-DURATION 組み込み関 数を使用して、満期日および失効日 (すでに経過した日付) を計算することもできま す。

日時データ項目の使用法については 202 [ページの『日時データ・タイプを処理す](#page-231-0) [る』を](#page-231-0)参照してください。

*2* つの日付間の期間を見つける例*:* 次の例は、日時形式の 2 つの日付間の日数を 計算する方法を示しています。

d1 YYYYMMDD FORMAT DATE "@Y%m%d".<br>" 01 EXPIRY-DATE FORMAT DATE "%m/%d/@Y" VALUE FORMAT DATE "%m/%d/@Y" VALUE "10/31/1997".<br>PIC S9(5). 01 DURATION . . . MOVE FUNCTION CURRENT-DATE(1:8) TO YYYYMMDD. COMPUTE DURATION = FUNCTION FIND-DURATION (YYYYMMDD EXPIRY-DATE DAYS). IF DURATION <= 0 THEN DISPLAY 'Expiry date, ' EXPIRY-DATE ' has passed.' END-IF.

上記の FIND-DURATION 組み込み関数は、EXPIRY-DATE から YYYYMMDD を減じま す。 YYYYMMDD の日付が 1997 年 10 月 31 日より後になった場合、期間は負の値 として戻されます。ゼロ日数または負の日数の期間は、満了を表します。

現在日付が 1997 年 11 月 1 日であるとすれば、上記プログラムの出力は、次のよ うになります。

Expiry date 10/31/1997 has passed.

満期日の計算の例*:* 次の例は、日時形式の満期日の計算方法を示しています。

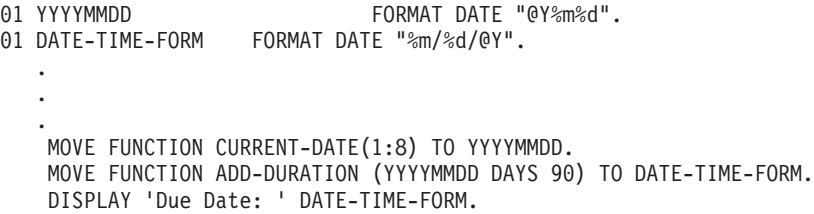

現在日付が 1997 年 10 月 8 日であるとすれば、上記プログラムの出力は、次のよ うになります。

Due Date: 01/06/1998

失効日の計算の例*:* 日付が過ぎてしまったために、その日付の記載されているもの (たとえば、小切手) が失効したかどうかを計算するには、次のように SUBTRACT-DURATION 組み込み関数を使用できます。

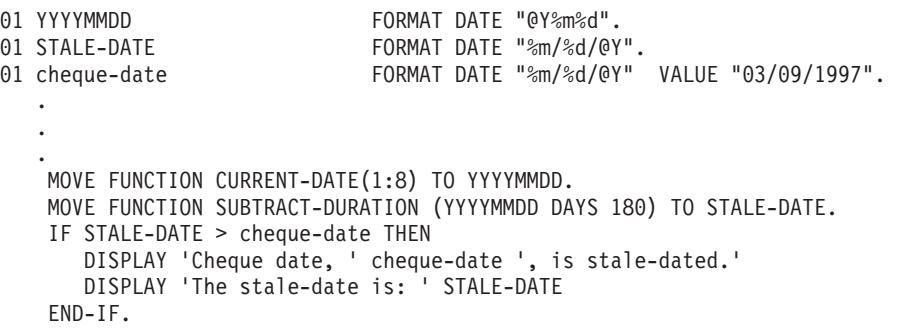

現在日付が 1997 年 10 月 8 日であるとすれば、上記プログラムの出力は、次のよ うになります。

```
Cheque date, 03/09/1997, is stale-dated.
The stale date is: 04/11/1997
```
# ロケールに基づいて日付と時刻をフォーマット設定する **(LOCALE-DATE**、**LOCALE-TIME)**

LOCALE 関数を使用して、日付または時刻を、特定の文化圏で一般的に使用してい る方法でフォーマット設定することができます。以下に示す例では、COBOL プロ グラムを実行する前に、ロケール・オブジェクト (タイプ \*LOCALE) EN\_US をラ イブラリー QSYSLOCALE に作成する必要があります。ロケール・オブジェクトの 作成方法については 210 ページの『iSeries [でのロケールの作成』を](#page-239-0)参照してくださ い。

LOCALE 関数は、LOCALE-DATE 組み込み関数の場合は日付の形式、また、 LOCALE-TIME 組み込み関数の場合は時刻形式の英数字項目 (文字ストリング) を とり、特定の文化圏で一般的に使用されている方法でフォーマット設定された日付 または時刻をもつ別の英数字項目を戻します。

LOCALE-DATE の引き数は、CURRENT-DATE 組み込み関数で指定された日付形式 の 8 バイトの文字ストリングでなければなりません。 LOCALE-TIME の引き数 は、CURRENT-DATE 組み込み関数で指定された時刻形式の、9 桁目から 21 桁目 までの 13 バイトの文字ストリングでなければなりません。

たとえば、

SPECIAL-NAMES. LOCALE "EN US" IN LIBRARY "QSYSLOCALE" IS usa. . . DISPLAY "Date is:" FUNCTION LOCALE-DATE("19970908" usa). DISPLAY "Time is:" FUNCTION LOCALE-TIME("06345200+0000" usa).

表示は、次のようになります。

<span id="page-225-0"></span>Date is: 08/09/1997 Time is: 06:34:52

注**:** 上記の結果を獲得するには、ロケール USA が GMT 時間帯内になければなりま せん。

上の例では、LOCALE-DATE 関数の引き数-1 である 19970908 は、4 桁の年と、そ の後に続く月、月間通算日を表します。 LOCALE-TIME 関数の引き数-1 である 06345200+0000 は、次のものを表します。

- v 最初の 6 桁は時、分、秒です。
- v 7 番目および 8 番目の文字は、100 分の 1 秒です。
- 9 番目の文字はプラスまたはマイナスです。
- v 10 番目および 11 番目の数字は、GMT (グリニッジ標準時) との時間単位の差で す。 (これらの 2 つの数字は LOCALE-TIME 関数では使用されません。)
- 12 番目および 13 番目の数字は分を表します。

## 固定小数点演算と浮動小数点演算

プログラムの多くのステートメントには演算が含まれています。たとえば、次の各 COBOL ステートメントには、ある種の演算評価が必要です。

v 一般演算

```
COMPUTE REPORT-MATRIX-COL = (EMP-COUNT ** .5) + 1ADD REPORT-MATRIX-MIN TO REPORT-MATRIX-MAX GIVING
REPORT-MATRIX-TOT.
```
• 式および関数

COMPUTE REPORT-MATRIX-COL = FUNCTION SQRT(EMP-COUNT) + 1 COMPUTE CURRENT-DAY = FUNCTION DAY-OF-INTEGER(NUMBER-OF-DAYS + 1)

v 算術比較

IF REPORT-MATRIX-COL < FUNCTION SQRT(EMP-COUNT) + 1 IF CURRENT-DAY not = FUNCTION DAY-OF-INTEGER(NUMBER-OF-DAYS + 1)

ステートメント、組み込み関数、式、互いにネストされたそれらの組み合わせな ど、いずれであれ、プログラムでの演算評価ごとに、演算のコーディング方法に よって浮動小数点として評価するか、固定小数点として評価するかが決まりま す。

以下に、算術演算と算術比較が、どのような固定小数点および浮動小数点として評 価されるかを説明します。演算評価の精度に関する詳細は 179 [ページの『変換と精](#page-208-0) [度』を](#page-208-0)参照してください。

## 浮動小数点評価

一般に、演算評価が次のリストのうちのいずれかの特性に該当する場合、それは、 浮動小数点演算においてコンパイラーによって評価されます。

• オペランドまたは結果のフィールドが浮動小数点の場合 データ項目を浮動小数点リテラルとしてコーディングした場合、あるいは USAGE COMP-1、USAGE COMP-2 または外部浮動小数点 (浮動小数点 PICTURE を指定した USAGE DISPLAY) としてそのデータ項目を定義する場 合、そのデータ項目は浮動小数点です。

ネストされた演算式であるか数値組み込み関数への参照であるオペランドは、次 の場合に浮動小数点になります。

- 演算式の引き数は浮動小数点になります。
- 関数は浮動小数点関数です。
- 関数は、1 つまたは複数の浮動小数点引き数を持つ混合関数です。
- 浮動小数点関数の引き数である場合

COS や SIN などの関数は、1 つの引き数を取る浮動小数点関数です。これらの 関数は浮動小数点関数なので、引き数は浮動小数点で計算されます。

## 固定小数点の評価

一般に、演算命令に上記のような浮動小数点の特性が該当しない場合、その演算命 令はコンパイラーによって固定小数点演算として評価されます。すなわち、コンパ イラーが演算の評価結果を固定小数点として処理するには、すべてのオペランドが 固定小数点であって、しかも結果のフィールドが固定小数点として定義されている 場合だけです。 ネストされた演算式および関数参照は、固定小数点値を表すもので なければなりません。

## 算術比較 **(**関係条件**)**

演算が比較 (比較演算子を含んでいるもの) の場合、比較する数値式は、データ項 目、演算式、関数参照、あるいはそれらの組み合わせのいずれであれ、評価全体の コンテキストの中での実際のオペランド (被比較項目) になります。これは省略比較 にも当てはまります。 1 つの被比較項目は明示的に示されない場合がありますが、 両方とも比較のオペランドです。 ILE COBOL で比較を含む式を使用する際に、被 比較項目の 1 つが浮動小数点であるか、または浮動小数点に解決されるものである 場合には、その式は浮動小数点として評価されます。そうでない場合は、固定小数 点として計算されます。

たとえば、次の例を考えてみます。

IF  $(A + B) = C$  or  $D = (E + F)$ 

ここには 2 つの比較があるため、被比較項目は 4 つになります。 4 つの被比較項 目のうちのいずれかが浮動小数点値または浮動小数点値に解決されるものなら、こ の IF ステートメントは浮動小数点で実行されます。そうでない場合は、すべての 演算が固定小数点で実行されます。

次の EVALUATE ステートメントの場合、

```
EVALUATE (A + D)
   WHEN (B + E) THRU C
  WHEN (F / G) THRU (H * I).
    .
    .
END-EVALUATE.
```
EVALUATE ステートメントはそれに相当する 1 個の IF ステートメント、または 一連の IF ステートメントに書き換え可能です。この例では、相当する IF ステート メントは次のようになります。

<span id="page-227-0"></span>if (  $(A + D)$  >=  $(B + E)$ ) AND  $(A + D) \le C$ if (  $(A + D)$  >=  $(F / G)$  ) AND  $(A + D) \leq (H * I)$ 

このように、上記の IF ステートメントの規則に従って各 IF ステートメントの被比 較項目を調べ、その IF ステートメントのすべての演算が固定小数点か浮動小数点 かを判別する必要があります。

## 固定小数点評価と浮動小数点評価の例

196 [ページの『固定小数点演算と浮動小数点演算』に](#page-225-0)示されている例において、次 の方法でデータ項目を定義すると、

- 01 EMPLOYEE-TABLE. 05 EMP-COUNT PIC 9(4). 05 EMPLOYEE-RECORD OCCURS 1 TO 1000 TIMES DEPENDING ON EMP-COUNT. 10 HOURS PIC +9(5)E+99. . . . 01 REPORT-MATRIX-COL PIC 9(3).<br>01 REPORT-MATRIX-MIN PIC 9(3). 01 REPORT-MATRIX-MIN PIC 9(3).<br>01 REPORT-MATRIX-MAX PIC 9(3). 01 REPORT-MATRIX-MAX PIC 9(3).<br>01 REPORT-MATRIX-TOT PIC 9(3). 01 REPORT-MATRIX-TOT PIC 9(3).<br>01 CURRENT-DAY PIC 9(7). 01 CURRENT-DAY 01 NUMBER-OF-DAYS PIC 9(3). v 次の評価は浮動小数点演算で実行されます。 COMPUTE REPORT-MATRIX-COL = FUNCTION SQRT(EMP-COUNT) + 1 IF REPORT-MATRIX-TOT < FUNCTION SQRT(EMP-COUNT) + 1
- v 次の評価は固定小数点演算で実行されます。

ADD REPORT-MATRIX-MIN TO REPORT-MATRIX-MAX GIVING REPORT-MATRIX-TOT. IF CURRENT-DAY NOT = FUNCTION DAY-OF-INTEGER((NUMBER-OF-DAYS) + 1) COMPUTE REPORT-MATRIX-MAX = FUNCTION MAX(REPORT-MATRIX-MAX REPORT-MATRIX-TOT)

# テーブル項目の処理

# # # # #

テーブル項目のデータ記述が組み込み関数の引き数要件と互換性のある限り、その ような組み込み関数を使用して英数字テーブル項目や数値テーブル項目を処理でき ます。各種の組み込み関数の引き数に必要なデータ形式については、「*WebSphere Development Studio: ILE COBOL* 解説書」で説明してあります。

関数引き数として個々のデータ項目を参照するには、添え字または指標を使用しま す。 TABLE-ONE を数字項目の 3 × 3 の配列とすると、次のステートメントで中間 エレメントの平方根を求めることができます。

COMPUTE X = FUNCTION SQRT(TABLE-ONE(2,2)).

# 複数テーブル項目の処理 **(ALL** 添え字**)**

テーブルのデータを繰り返し処理する必要のある場合がよくあります。複数の引き 数を受け取る組み込み関数の場合、テーブル内のすべての項目やテーブルの単一デ ィメンションを参照するために、 ALL 添え字を使用できます。反復は自動的に処 理されるため、コードは短く、単純になります。

```
例 1:
                      この例は、Table-Two のクロスセクションを合計します。
                      Compute Table-Sum = FUNCTION SUM (Table-Two(ALL, 3, ALL)))
                      テーブル 2 が 2x3x2 の配列とすると、上記のステートメントによって、以下の要
                      素が合計されます。
                      Table-Two(1,3,1)
                      Table-Two(1,3,2)
                      Table-Two(2,3,1)
                      Table-Two(2,3,2)
                      例 2:
                      この例は、すべての従業員の値を計算します。
                      01 Employee-Table.
                      05 Emp-Count Pic s9(4) usage binary.
                      05 Emp-Record occurs 1 to 500 times
                      depending on Emp-Count.
                      10 Emp-Name Pic x(20).
                      10 Emp-Idme Pic 9(9).
                      10 Emp-Salary Pic 9(7)v99.
                      .
                      .
                      Procedure Division.
                      Compute Max-Salary = Function Max(Emp-Salary(ALL))
                      Compute I = Function Ord-Max(Emp-Salary(ALL))
                      Compute Avg-Salary = Function Mean(Emp-Salary(ALL))
                      Compute Salary-Range = Function Range(Emp-Salary(ALL))
                      Compute Total-Payroll = Function Sum(Emp-Salary(ALL))
                      例 3:
                      複数の引き数を受け取る関数では、スカラーと配列の引き数を混合できます。
                      Compute Table-Median = Function Median(Arg1 Table-One(ALL))
#
#
#
#
#
#
#
#
#
#
#
#
#
#
#
#
#
#
#
#
#
#
#
#
#
#
#
#
#
```
# 西暦 **2000** 年問題について

西暦 2000 年問題は、2 桁で年を表すことに関係するものです。プログラムの日付 フィールドが年の末尾 2 桁だけの場合、2000/1/1 日には、現在年が 00 年として表 示されることになります。 00 は 99 よりも小さいので、その年がその前の年より も小さいことになってしまいます。

#

#

 世紀の世紀サポートが ILE COBOL に追加されました。 これは、40~99 まで の範囲の末尾 2 桁で年を検索すると「19」が接頭部として追加され、1940 から までの範囲の 4 桁年として検索されることになります。これに対して、 ~39 までの範囲の 2 桁年が検索されると「20」が接頭部に追加され、 ~2039 までの範囲の 4 桁年として検索されることになります。

## 長期的解決策

プログラムで 9999 年までを使用するには、結局は次のようにする必要がありま す。

- 1. 次のいずれかの方法で、2 桁年の代わりに 4 桁年が検索されるようアプリケー ションを変更します。
	- v ACCEPT ステートメントの新しい YYYYMMDD 句および YYYYDDD 句を 使用して、4 桁年を取得する。または
- v CURRENT-DATE、DATE-OF-INTEGER、および DAY-OF-INTEGER などの組 み込み関数を使用して、4 桁年日付を取得する。または
- v 統合言語環境プログラム呼び出し可能サービスを使用して、4 桁年日付を取得 する。
- 2. 4 桁年を格納できるように日付を含むデータ項目のサイズを増やすか、あるい は、データ項目を、4 桁年を保持する日付データ項目に変更します。
- 3. 4 桁年を使用してデータベースを再構築します。

しかし、より簡単な短期的解決策もあります。

## 短期的解決策

アプリケーションおよびデータのすべてを 2000 年までに変更できない場合には、 データだけを残しておき、2 桁年を 4 桁年として解釈するようアプリケーションを 変更することができます。このタイプの手法を、通常、ウィンドウ操作といいま す。この手法により、2 桁年を採用しながら、事前定義済みの 100 年ウィンドウに 基づいて 4 桁年を判別できます。たとえば、1940 ~ 2039 というウィンドウを考 えてみます。

- v 92 という 2 桁年は 1992 年になります。
- v 02 という 2 桁年は 2002 年になります。

ILE COBOL でウィンドウ操作を行う方法は 2 つあります。 ILE COBOL 組み込 み関数を使用することによってユーザー自身でウィンドウ操作を実行することもで きますし、あるいは数値日付または文字日付を日付データ項目に変更することによ って ILE COBOL にウィンドウ操作を実行させることもできます。

ユーザー自身でウィンドウ操作を行いたい場合、ILE COBOL は世紀ウィンドウ組 み込み関数の集まりを提供します。これにより、2 桁年は 1 つの 100 年ウィンド ウの中で解釈されます (どの 2 桁数値も 100 年に一度しか現れないからです)。期 間を選択し、組み込み関数に 2 桁年、または 2 桁年を使用した日付または日数を 指定すると、組み込み関数はその 100 年ウィンドウの範囲内の 4 桁年の該当する 値を戻します。

ILE COBOL コンパイラーは、YEAR-TO-YYYY、DAY-TO-YYYYDDD、 DATE-TO-YYYYMMDD という 3 つの世紀ウィンドウ組み込み関数を提供していま す。 YEAR-TO-YYYY 組み込み関数は 2 桁年で、指定した 100 年ウィンドウの 4 桁年を戻します。他の 2 つの組み込み関数は 2 桁年を含んだ日付を引き数として 取り、指定した 100 年ウィンドウの 4 桁年を含んだ日付を戻します。 DAY-TO-YYYYDDD 組み込み関数の場合、その日付として ACCEPT FROM DAY ステートメントの日付形式と同じ 5 桁数値を指定します。同様に、 DATE-TO-YYYYMMDD 組み込み関数には、ACCEPT FROM DATE ステートメン トの日付形式と同じ 6 桁数値を指定します。

世紀ウィンドウ組み込み関数については、「*WebSphere Development Studio: ILE COBOL* 解説書」を参照してください。

ILE COBOL にウィンドウ操作を実行させるには、文字または数値での日付を日付 データ項目に変更する必要があります。以下に示す一部分のコーディングには、日 付を表す数字項目が 2 つあります。このコードは、現在日付が満了日を過ぎるとメ ッセージを表示します。

```
01 my-dates.
* expiration-date is year 1997, month 10, day 9
     05 expiration-date PIC S9(6) VALUE 971009
             USAGE PACKED-DECIMAL.
* current-date-1 is year 2002, month 8, day 5
     05 current-date-1 PIC S9(6) VALUE 020805
             USAGE PACKED-DECIMAL.
    IF current-date-1 > expiration-date THEN
      DISPLAY "items date is past expiration date"
    END-IF.
```
上記のコードでは、2002 が 1997 より大きいにもかかわらず、数値 020805 は 971009 より大きくないため、IF の評価は FALSE となり、DISPLAY ステートメン トは実行されません。しかし、数値日付を日付データ項目に変更すると、DISPLAY ステートメントは実行されます。 expiration-date と current-date-1 は両方とも サイズ (バイト単位) が変わっていないことに注意してください。

```
01 my-dates.
* expiration-date is year 1997, month 10, day 9
     05 expiration-date FORMAT DATE "%y%m%d" VALUE "971009"
             USAGE PACKED-DECIMAL.
* current-date-1 is year 2002, month 8, day 5
    05 current-date-1 FORMAT DATE "%y%m%d" VALUE "020805"
             USAGE PACKED-DECIMAL.
     IF current-date-1 > expiration-date THEN
      DISPLAY "items date is past expiration date"
    END-IF.
```
### 短期的解決策の利点

短期的解決策の利点は、変更を要するプログラムが少なくてすみ、データベースは 変更しなくてもよい点にあります。この方法のほうが、長期的解決策よりも安上が りで、手早く、簡単です。

しかし、世紀ウィンドウ組み込み関数を使用して、データベースやファイルを 2 桁 年日付から 4 桁年日付に変換することもできます。これを行うには、2 桁年日付を 読み取って 4 桁年に変換し、オリジナルのコピーを 4 桁年日付用に拡張して、そ こにデータを再び書き込みます。こうして、すべての新データを新ファイルまたは 新データベースに入れます。

#### 短期的解決策の欠点

この方法では、アプリケーションによってはほんの数年しかもちません。そうなる と、やはりすべての日付プログラムおよびデータベースを変更する必要が生じま す。

2 桁年が固有であるのは特定の 100 年間だけなので、世紀ウィンドウは永久に使用 できるわけではありません。いずれ、100 年以上のデータ・ウィンドウが必要にな ります。実際にそれを必要としている企業は少なくありません。

世紀ウィンドウが役立つのは、ILE COBOL コードの特定のセクションに関して、 ある日付が古い (過去のもの) かどうか、あるいは期限がまだ来ていない (未来のも の) かどうかといったことを識別するかどうかがわかっているときです。その場 合、その知識を使用して世紀ウィンドウの設定方法を決めることができます。

しかし限界があります。たとえば、世紀ウィンドウでは、タイム・スパンが 100 年 を超えるような場合に、得意先がどれほどの間、自分の会社と取引しているのか割 り出すことはできず、年号の下 2 桁しか知ることができません。もう一つの例はソ

ートです。日付でソートするレコードは、みな 4 桁年日付でなければなりません。 これらの問題やその他の問題を考慮するなら、4 桁年を戻す ACCEPT ステートメ ント、組み込み関数、または ILE 日付サービスを使用する必要があります。

# <span id="page-231-0"></span>日時データ・タイプを処理する

COBOL 日時クラスの項目には、日付、時刻、およびタイム・スタンプ項目が含ま れます。これらの項目は、データ記述項目の FORMAT 文節で宣言されます。たと えば、

01 group-item. 05 date1 FORMAT DATE "%m/%d/@Y". 05 date2 FORMAT DATE. 05 time1 FORMAT TIME SIZE 8 LOCALE german-locale. 05 time2 FORMAT TIME "%H:%M:%S". 05 time3 FORMAT TIME. 05 timestamp1 FORMAT TIMESTAMP.

日時クラスの項目の場合、FORMAT 文節は PICTURE 文節の代わりに使用されま す。上の例では、キーワード FORMAT の後に、語 DATE、TIME、または TIMESTAMP がきます。これらの語は、日時項目のカテゴリーを識別します。

注**:** 語 DATE および TIME は予約語です。ただし、語 TIMESTAMP はコンテキス トに依存した語です。

日時項目のカテゴリーを示す予約語またはコンテキストに依存した語の後には、フ ォーマット設定リテラルを入れることができます。フォーマット設定リテラルと は、日付項目または時刻項目の形式を記述する非数値リテラルです。

データ項目 date1 の場合、%m は月、%d は日、また @Y は年 (2 桁の世紀を含む) を表します。文字 % および @ は指定子の先頭にきます。 date1 というフォーマッ ト設定リテラルで使用される 3 つの指定子は、「*WebSphere Development Studio: ILE COBOL* 解説書」に記載されている指定子の集まりの一部です。フォーマット設 定リテラルは、指定子と区切り文字を組み合わせたものです。そこで、もう一度 date1 を見てみると、区切り文字が 2 つあり、両方とも文字 / です。

上の例では、各指定子は事前決定されたサイズをもっています。たとえば、データ 項目 time2 は、%H、%M、および %S という 3 つの指定子をもっています。それら は、時 (2 つの数字)、分 (2 つの数字)、および秒 (2 つの数字) です。このほか に、区切り記号が 2 つあり、どちらも文字 : です。したがって、time2 の合計サ イズは 8 文字です。

フォーマット設定リテラルでは、区切り文字と指定子の順序は任意ですが、次の規 則に従う必要があります。

- v 指定子と区切り文字の合計サイズが 256 バイトを超えてはならない。
- v 区切り文字は、サイズは任意で、反復できる。
- v 各指定子は、1 つのフォーマット設定リテラル内で一度だけ使用できる。
- 指定子は、特定の日時カテゴリーに限定される。たとえば、指定子 %H (時) を日 付項目に使用することはできません。
- v 指定子がオーバーラップしてはならない。たとえば、2 桁の世紀をもつ年 @Y と 一緒に @C (1 桁の世紀) を指定することはできません。

上の例では、date2 と timestamp1 のどちらもフォーマット設定リテラルが指定さ れていません。タイム・スタンプのカテゴリーの項目は、ユーザー定義フォーマッ ト設定リテラルをもつことができません。ただし、@Y-%m-%d-%H.%M.%S.@Sm という デフォルトのフォーマット設定リテラルをもっています。日付または時刻のカテゴ リーの項目の場合、フォーマット設定リテラルがデータ記述項目に明示的に指定さ れていなければ、SPECIAL-NAMES 段落に指定することができます。以下に、その 例を示します。

SPECIAL-NAMES. FORMAT OF DATE IS "@C:%y:%j", FORMAT OF TIME IS "%H:%M:%S:@Sm".

上の SPECIAL-NAMES 段落がグループ項目 group-item と同じプログラムに指定 されている場合には、date2 の日付形式は @C:%y:%j です。しかし、 SPECIAL-NAMES 段落が存在しなかった場合には、日付項目の形式はデフォルトと して ISO がとられます。 ISO 日付の形式は @Y-%m-%d です。フォーマット設定リ テラルのないカテゴリー時刻の唯一の項目 (暗黙的または明示的に定義されている もの) は time3 であるため、上の SPECIAL-NAMES 段落が存在しなければ、time3 は時刻形式 %H:%M:%S:@Sm をもつことになります。ただし、FORMAT OF TIME 文 節が SPECIAL-NAMES 段落にある場合には、形式はデフォルトとして ISO がとら れます。 ISO 時刻の形式は %H.%M.%S です。

デフォルトでは、COPY DDS は日時クラスの項目を宣言すると、英数字項目につい て PICTURE 文節を生成します。 PICTURE 文節を FORMAT 文節に変更するため に、いくつかの新しい CVTOPT パラメーター値が定義されました。それらは、次 のものです。

- $\cdot$  \*DATE
- $\cdot$  \*TIME
- \*TIMESTAMP

\*DATE が指定されていれば、DDS 日付データ・タイプはすべて COBOL 日付項目 に変換されます。たとえば、PICTURE 文節ではなく、FORMAT 文節が生成されま す。

DDS では、日付フィールドの形式を指定するために、DATFMT キーワードを指定 することができます。 DATFMT キーワードは、ゾーン、パック、および文字の各 フィールドに対しても指定できます。これらのタイプのフィールドでは、COPY DDS は、通常、数字ゾーン、数字パック、および英数字の各データ項目について、 それぞれ PICTURE 文節を生成します。 CVTOPT パラメーターの \*CVTTODATE 値を指定すると、これらの項目について COPY DDS に強制的に FORMAT 文節を 生成させることができます。

ゾーン、パック、および文字の各 DDS フィールドに許されている DATFMT パラ メーターと、CVTOPT(\*CVTTODATE) 変換パラメーターが指定されたときに DDS から生成される、それぞれに相当する ILE COBOL 形式のリストについては [458](#page-487-0) [ページの『日時クラス』を](#page-487-0)参照してください。

上に述べたとおり、データ記述項目の FORMAT 文節は、日時クラスの項目を定義 します。このデータ記述項目には、以下に示す文節のうち 1 つまたは複数の文節を 含めることもできます。

- OCCURS
- REDEFINES
- RENAMES
- SYNCHRONIZED
- TYPEDEF
- USAGE
- VALUE

この同じデータ記述項目が、1 つまたは複数の 88 (条件名) をそれと関連付けるこ とができます。条件名の VALUE 文節には THRU 句を含めることができます。以 下に示す文節は、日時クラスのデータ記述項目を参照できます。

- $\cdot$  LIKE
- REDEFINES
- RENAMES
- TYPE

次のコーディングの部分は、日時クラス項目の各種定義を示しています。

- 01 TimestampT IS TYPEDEF
- FORMAT TIMESTAMP VALUE "1997-12-01-05.52.50.000000". 01 group-item.
	- 05 date1 FORMAT DATE OCCURS 3 TIMES VALUE "1997-05-08".
	- 05 date2 FORMAT DATE "@Y-%m-%d" VALUE "2001-09-08".
	- 05 date3 REDEFINES date2 FORMAT DATE.
	- 88 date3-key-dates VALUE "1997-05-01" THRU "2002-05-01".
	- 05 time1 FORMAT TIME "%H:%M" VALUE "14:10".
	- 05 time2 LIKE time1.
	- 05 timestamp1 TYPE TimestampT.

上の文節はいずれも、日時クラスの項目と一緒に使用する際にはさまざまな規則が あります。

SYNCHRONIZED 文節は日時項目に指定できますが、文書化用としてしか扱われま せん (項目の位置合わせは行いません)。

日時項目の USAGE 文節は日付または時刻項目の DISPLAY または PACKED-DECIMAL でかまいませんが、タイム・スタンプは USAGE DISPLAY だ けです。日時項目に PACKED-DECIMAL という USAGE がある場合には、フォー マット設定リテラルには指定子しか入れられず (区切り文字は不可)、しかもその指 定子は結果として数字を生じるものでなければなりません。

日時項目の VALUE 文節は、日時項目の形式の非数値リテラルにします。コンパイ ル時に、VALUE 文節の非数値リテラルの形式が FORMAT 文節に一致しているか どうかを確かめる検査は行われません。 VALUE 文節の非数値リテラルが正しいも のであるようにするのは、プログラマーが行う必要があります。

日時項目と関連付けられたレベル 88 (条件名) は THRU 句をもつことができま す。日時項目と関連付けられたレベル 88 項目の VALUE 文節には、親項目と一致 する形式の非数値リテラルを含めてください。レベル 88 項目が比較条件で使用さ れると、結果として日時比較が発生します。

日時項目を参照する LIKE 文節は、そのサイズを変更できません。 LIKE 文節によ り、新しい項目は、SIZE 文節および LOCALE 文節を含め、FORMAT 文節の属性 をすべて継承します。

<span id="page-234-0"></span>日時データ項目は、次に示すステートメント、文節、および組み込み関数と一緒に 使用できます。

- MOVE
- 次のものにおける暗黙的な移動:
	- READ INTO
	- WRITE FROM
	- REWRITE FROM
	- RETURN INTO
	- RELEASE FROM
- v 比較条件
- ACCEPT  $(E \nexists 2)$
- DISPLAY (拡張 DISPLAY を除くすべての形式)
- v CALL USING および CALL GIVING
- v 手続き部 USING および GIVING
- OCCURS 文節のキーとして
- v SORT/MERGE のキーとして
- v RECORD KEY 文節
- v ADDRESS OF、LENGTH OF、FORMAT OF、LOCALE OF を使用する式
- 次の組み込み関数:
	- ADD-DURATION
	- CONVERT-DATE-TIME
	- EXTRACT-DATE-TIME
	- FIND-DURATION
	- SUBTRACT-DURATION
	- TEST-DATE-TIME
	- LENGTH

日時データ・タイプは SORT (および MERGE) 操作でも使用できますが、いくつか の制限が適用されます。これらの制限については 449 [ページの『日時データ・タイ](#page-478-0) [プに関する考慮事項』を](#page-478-0)参照してください。

## 日時データ項目の **MOVE** に関する考慮事項

ここでは、MOVE ステートメント、および暗黙的な移動 (READ INTO、WRITE FROM、REWRITE FROM、RETURN INTO、および RELEASE FROM) のあるステ ートメント、および比較条件で日時データ項目を使用するための考慮事項のいくつ かを説明します。

- v @p (am または pm) の大文字 (AM または PM) への変換
- 2 桁年の 4 桁年または世紀への変換
- v DATTIM 処理ステートメントのオプションを使用したデフォルト日付ウィンドウ の指定変更
- マイクロ秒への時間の変換
- v 時間帯

### **@p** を大文字に変換する

時刻項目は、@p 変換指定子で定義できます。この指定子は、AM または PM のい ずれかで置き換えることができます。ただし、AM および PM は、大文字と小文字 を任意に組み合わせたものでかまいません。これは、@p 変換指定子をもつ変換前と

受け取り側の両方を含むステートメントでは、変換前には大文字と小文字を混在さ せることができるが、受け取り側では、必ず、大文字に変換されるということを意 味します。たとえば、

01 group-item. 05 time1 FORMAT TIME "%I:%M @p" VALUE "06:20 am". 05 time2 LIKE time1. MOVE time1 TO time2. DISPLAY "time2 = " time2.

上のコーディングでは、time1 は MOVE ステートメントの変換前であるため、そ の @p 指定子は大文字と小文字が混在していて構いません。この例では、小文字の am です。受け取り側 time2 は、time1 と同じ形式をもっているため、@p は大文字 で含まれます。したがって、上のプログラムの出力は、次のようになります。

time2 = 06:20 AM

### **2** 桁年を **4** 桁年または世紀へ変換する

2 桁年を 4 桁年または世紀に移動または比較する場合、あるいは 4 桁年または世 紀を 2 桁年に比較する場合に、ILE COBOL は、まず最初に、ウィンドウ操作アル ゴリズムを使用して 2 桁年を変換します。使用されるデフォルト・ウィンドウ操作 アルゴリズムは、次のとおりです。

- v 2 桁年が 4 桁年に移動された場合、世紀 (年の最初の 2 桁) は次のように選ばれ ます。
	- 2 桁年が 40 以上であれば、使用される世紀は 1900 です。すなわち、19 が 4 桁年の最初の 2 桁になります。
	- 2 桁年が 40 未満であれば、使用される世紀は 2000 です。すなわち、20 が 4 桁年の最初の 2 桁になります。
- v 4 桁年または世紀をもつデータ項目が 2 桁年に移動された場合、年 (世紀) の最 初の 2 桁は切り捨てられます。後に、日付が変更され、その 2 桁年が 4 桁年に 移動された場合には、2 桁年と 4 桁年との間の移動について上記のアルゴリズム が使用されるため、結果が不正確になる可能性があります。プログラマーは、こ れらのタイプの移動が行われた場合に結果が不正確にならないようにする必要が あります。すなわち、結果が不正確になる可能性がある場合には、移動は 2 桁年 同士および 4 桁年同士だけで行ってください。
- 注**:** 日付を含む英数字データ項目が日時データ項目に移動される際には、検査や変 換は行われません。プログラマーは、移動される英数字日付が正しい形式にな るようにする必要があります。

この変換がどのように行われるかを示すために、次のプログラムでは 3 つの日付移 動を行います。

ID DIVISION. PROGRAM-ID. datmoves. ENVIRONMENT DIVISION. CONFIGURATION SECTION. SPECIAL-NAMES. FORMAT DATE IS '%m/%d/%y'. DATA DIVISION. WORKING-STORAGE SECTION. 77 date1 format date Value '07/12/39'. 77 date2 format date '@Y/%m/%d'. 77 date3 format date '%y/%m/%d'. 01 ALPHA\_USA\_S PIC X(08).

```
PROCEDURE DIVISION.
PARA1.
     move date1 to date2. <mark>1</mark>
     display "date2 =" date2.
*
     move date2 to date3. 2
     display "date3 =" date3.
*
     move FUNCTION ADD-DURATION (date3 YEARS 1) to date2. 3-

     display "date2 =" date2.
```
このプログラムの出力は、次のとおりです。

date2 =2039/07/12 date3 =39/07/12 date2 =1940/07/12

move 1- では、date1 (値 07/12/39 を含むもの) が date2 に移動されます。 date1 には 40 未満の 2 桁年が含まれており、それが、4 桁年をもつ date2 に移 動されるため、使用される世紀は 2000 で、4 桁年は 2039 となります。

move 2- では、4 桁年が 2 桁年に移動され、世紀 (年の最初の 2 桁) は切り捨て られるだけです。

move 3- では、date3 に 1 年加算されてから、それが元どおり 4 桁年に移動され ます。加算された年により、日付の 2 桁年は 21 世紀の範囲外に移動されるため、 日付は 20 世紀の日付になり、正確ではありません。この移動は、ウィンドウ操作 アルゴリズムがどのように働くか、また、4 桁年形式と 2 桁年形式との間で日付を 移動するとどのように結果が不正確になるかを示しています。

*DATTIM* 処理ステートメントのオプションを使用してデフォルト日付ウィンドウを 指定変更する*:* 4 桁と 2 桁の年号間でデータを移動する必要があり、移動する時 に、ILE COBOL が使用するデフォルトのウィンドウ操作アルゴリズムに基づく と、間違った結果になることが明らかである場合があります。 DATTIM 処理ステ ートメントのオプションを使用すると、デフォルト日付ウィンドウを変更できま す。

DATTIM 処理ステートメントの構文は、次のとおりです。

構文

▶▶ - DATTIM - (-4 桁の基本世紀-2 桁の基本年--) -

#### **4** 桁の基本世紀

これは最初の引き数でなければなりません。 ILE COBOL がそのウィンドウ操 作のアルゴリズムで使用する基本世紀を定義します。 DATTIM 処理ステートメ ント・オプションが指定されていない場合は、1900 が使用されます。

「4 桁の基本世紀」は、@C 変換指定子の変換処理にも影響します。 @C 変換指 定子は 1 桁の世紀を表すもので、その範囲は 0 から 9 までです。 1 桁世紀の 0 は 1900 という基本世紀を表し、1 = 2000、... 9 = 2800 という具合です。し たがって、形式が @C/%y/%m で、しかも値が 1/12/05 である日付データ項目 は、2012 年の 5 番目の月 (5 月) の最初の日を表します。ただし、@C が 0 であると、実際に 4 桁の基本世紀に等しくなります。したがって、 DATTIM(2200, 40) は、0 = 2200、1 = 2300 ...、9 = 3100 という具合になりま す。

**2** 桁の基本年

これは 2 番目の引き数でなければなりません。 ILE COBOL がそのウィンドウ 操作のアルゴリズムで使用する基本年を定義します。 DATTIM 処理ステートメ ント・オプションが指定されていない場合は、40 が使用されます。

デフォルトの DATTIM(1900, 40) では、1940 から 2039 までの 100 年ウィンドウ になります。先の例で見つかった問題を解決するためには、以下のいずれかの方法 で DATTIM オプションを設定できます。

- v DATTIM(1900 70) を指定すると、1970 から 2069 までの 100 年ウィンドウにな ります。
- v すべての 2 桁年が 21 世紀にあると想定すると、DATTIM(2000 00) を指定する ことができ、この場合は 2000 から 2099 までの 100 年ウィンドウになります。

先の例の PROCESS ステートメントにこれらのオプションのいずれかを指定する と、出力は次のようになります。

date2 =2039/07/12 date3 =39/07/12 date2 =2040/07/12

出力で変ったのは、move <mark>3</mark> の結果だけです。先の例の出力は date2 =1940/07/12 で、これは、デフォルト ILE COBOL ウィンドウ操作アルゴリズム (1900 という基 本世紀と 40 という基本年) に基づいて更新済み 2 桁日付を 4 桁日付に移動した 結果であり、不正確なものでした。

日時比較条件のパフォーマンスに関する考慮事項*:* 日時項目が ILE COBOL の別 の日時項目に比較される際には、まず最初に、すべての区切り文字が取り払われ て、ISO 形式 (区切り文字なし) に変換されます。次に、2 つの日時項目が、数字ご とに比較されます。日付同士の比較の場合は、日付が両方とも @Y%m%d に変換され てから、比較されます。時刻は %H%M%S に変換されてから、比較されます。これ は、日時比較で最良のパフォーマンスを得るためには、日時項目を ISO 形式にする 必要があるということを意味しています。

日時移動のパフォーマンスに関する考慮事項*:* 日時項目の形式は、日時移動が完了 するのに要する時間の長さに影響します。基本的な形式を、パフォーマンスの良い ものから順に 3 つ挙げると、次のようになります。

- 1. 日時項目。この形式は、iSeries DDS がサポートしている日付、時刻、またはタ イム・スタンプ形式と同じです。このグループの中では、一般的に、ISO 形式の パフォーマンスが最高となります。
- 2. 非ロケール日時項目。この形式は 1 には含まれません。
- 3. ロケールに基づく日時項目。

#### マイクロ秒への時間の変換

時刻データ項目には、1 秒未満の秒数を含む指定子を 1 つまたは複数個含めること ができます。 1 秒未満の秒数を保持する 4 つの変換指定子は、次のものです。

- **@Sh** 1 秒の 100 分の 1
- **@Sm** 1 秒の 100 万分の 1 (マイクロ秒)
- **@So** 1 秒の 1000 分の 1 (ミリ秒)
- **@St** 1 秒の 10 分の 1

たとえば、時刻データ項目の形式が %H:%M:%S @So/@Sm の場合があります。

時刻データ項目が 2 つあり、一方をもう一方に移動した場合、送り側のデータ項目 の 1 秒未満の秒数を保持する指定子はすべて、マイクロ秒数を表す 1 つの数値に 変換されます。マイクロ秒は、次に、受け取り側の時刻データ項目の適切な 1 秒未 満の秒数に変換されます。

時間帯*:* 時刻およびタイム・スタンプのカテゴリーのデータ項目には時間帯の影響 があります。 ILE COBOL は、iSeries システム値 QUTCOFFSET (協定世界時オフ セット (グリニッジ標準時オフセットとも呼ばれる)) および LC\_TOD ロケール・ カテゴリーから時間帯情報を検索します。ロケールと関連付けられた時刻データ項 目は、LC\_TOD ロケール・カテゴリーのキーワード tzdiff で時間帯を使用します。 ロケールと関連付けられていない時刻データ項目およびタイム・スタンプ・データ 項目は、iSeries システムの時間帯にあるものと見なされます。すなわち、 QUTCOFFSET システム値によって指定された時間帯に入っています。

したがって、たとえば、次の場合を考えます。

SPECIAL-NAMES. LOCALE "EN US" IN LIBRARY "QSYSLOCALE" IS USA. . . . 01 GROUP-ITEM. 05 SYSTEM-TIME-1 FORMAT TIME "%H:%M:%S" VALUE "14:32:10". 05 LOCALE-TIME-1 FORMAT TIME SIZE 8 IS LOCALE USA.

. . . MOVE SYSTEM-TIME-1 TO LOCALE-TIME-1.

iSeries システムに付属している EN US のロケール・ソースには 0 というデフォ ルト tzdiff 値が備わっています。しかし、これは、そのロケール・ソースを別のソ ース物理ファイルにコピーすることにより、ユーザーが変更できます。上記の MOVE ステートメントでは、データ項目 SYSTEM-TIME-1 はどのロケールとも関連 付けられていないため、その時間帯は QUTCOFFSET システム値により示されま す。データ項目 LOCALE-TIME-1 はライブラリー QSYSLOCALE 内のロケール EN\_US と関連付けられています。これは、その時間帯が、このロケールの LC\_TOD ロケ ール・カテゴリーで示されることを意味しています。 MOVE ステートメントの実 行中、LOCALE-TIME-1 の結果として生じる時刻は、SYSTEM-TIME-1 と LOCALE-TIME-1 との間の時間帯の差で調整されます。

ILE COBOL では、夏時間を考慮に入れません。これを適応させるには、LC\_TOD ロケール・カテゴリーおよび QUTCOFFSET の協定世界時オフセットを更新して、 この時間差を調整する必要があります。

時間帯を考慮に入れる他の組み込み関数は、FIND-DURATION、LOCALE-TIME、お よび CONVERT-DATE-TIME です。

## ロケールの処理

ロケールは、特定の文化圏固有のフォーマット設定情報を識別します。この情報 は、特定の文化圏について、有効な英字、照合順序、数字形式と通貨数量、および 日付と時刻の形式を記述します。

<span id="page-239-0"></span>ロケール情報は、プログラムの実行時の特定の局面を制御するロケール・カテゴリ ーにグループ分けされます。これらのロケール・カテゴリーは、次のものです。

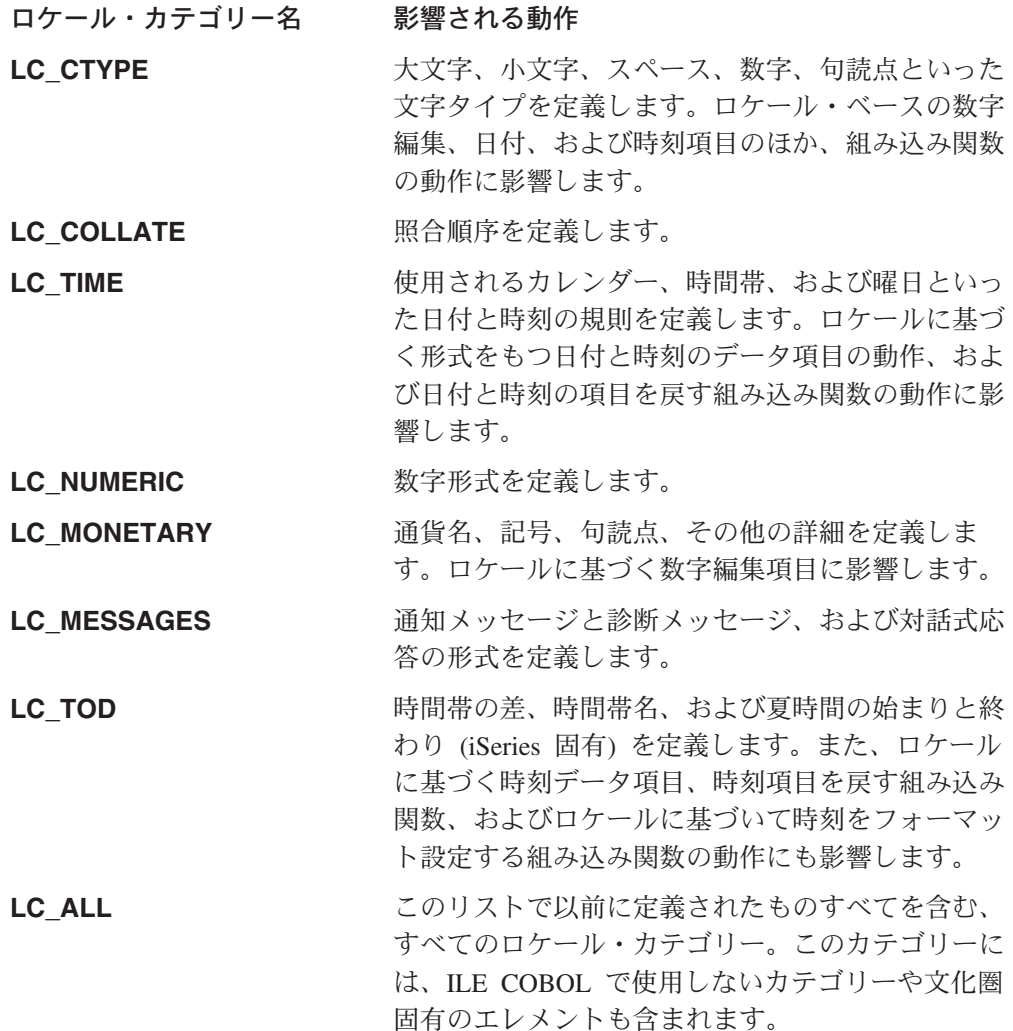

ロケール・カテゴリー LC\_MESSAGES、LC\_COLLATE、および LC\_NUMERIC を ILE COBOL が直接使用することはありません。しかし、これらのカテゴリーを、 アプリケーションが使用できるように、SET で設定して照会することができます。

## **iSeries** でのロケールの作成

iSeries システム上では、\*LOCALE オブジェクトは、ロケールの定義ソース、およ びロケールの文字セットの文字をそれぞれの 16 進値にマップするために使用され る CCSID を含むファイル・メンバーの名前を指定して、CRTLOCALE コマンドで 作成されます。

ロケール定義ソース・メンバーには、言語環境に関する情報が含まれます。この情 報は、前のセクションで説明した多数の異なるカテゴリーに分けられます。 1 つの ロケール定義ソース・メンバーが 1 つの言語環境の特性を表します。

文字は、ロケール定義ソース・メンバー内ではそれぞれのシンボル名で表されま す。シンボル名、それらが表す文字、およびそれぞれの関連付けられた 16 進値間

のマッピングは、CRTLOCALE コマンドに指定された CCSID 値に基づいて行われ ます。ロケール定義ソース・メンバーは、ライブラリー QSYSLOCALE 内の AS/400 システム上にあります。

タイプ \*LOCALE のロケールの作成方法については 19 [ページの『コード化文字セ](#page-48-0) ット ID [の使用』を](#page-48-0)参照してください。

## アプリケーション用の現行ロケールの設定

AS/400 上で実行し、タイプ \*LOCALE のロケールを使用している ILE COBOL ア プリケーションはすべて、そのプログラムの活動化グループを有効範囲とする現行 ロケールをもっています。現行ロケールは、ロケールに基づく数字編集データ項 目、ロケールに基づく日付と時刻のデータ項目、およびロケール組み込み関数の動 作を決定します。ただし、それらがロケール簡略名を指定することはありません。 現行ロケールは、SET LOCALE ステートメントを使用して明示的に設定できます。 SET LOCALE ステートメントの使用法については、「*WebSphere Development Studio: ILE COBOL* 解説書」を参照してください。

現行ロケールが SET LOCALE を使用して明示的に設定されない場合には、プログ ラムを活動化する時に ILE COBOL ランタイムによって暗黙的に設定されます。こ れは、SET ステートメントの形式 8 にキーワード DEFAULT を使用して設定でき るものと同じデフォルト・ロケールです。以下に、プログラムが活動化されるとき に ILE COBOL ランタイムが現行ロケールを設定する方法について示します。

- v ユーザー・プロファイルに \*NONE (デフォルト) または \*SYSVAL 以外の LOCALE パラメーターの値がある場合は、その値がアプリケーションの現行ロケ ールに使用されます。
- v ユーザー・プロファイル内の LOCALE パラメーターの値が \*NONE である場合 は、デフォルトの ILE COBOL ロケールが現行ロケールになります。
- v ユーザー・プロファイル内の LOCALE パラメーターの値が \*SYSVAL である場 合は、システム値 QLOCALE と関連付けられたロケールがプログラムの現行ロケ ールに使用されます。
- v QLOCALE の値が \*NONE である場合には、デフォルトの ILE COBOL ロケー ルが現行ロケールになります。

ILE COBOL が使用する現行ロケールは、ILE C コンパイラーおよび ILE C++ コ ンパイラーで共用されます。これは、ILE C コンパイラー・プログラムの現行ロケ ールを変更する ILE C コンパイラーの setlocale 関数が ILE COBOL プログラムの 現行ロケールにも影響し、その逆もあることを意味します。

タイプ \*LOCALE のロケールを使用可能にする方法については 19 [ページの『コー](#page-48-0) [ド化文字セット](#page-48-0) ID の使用』を参照してください。

## ロケールの識別と有効範囲

ロケールが識別される時点と、識別された後のその影響の有効範囲は、次のとおり です。

v 実行単位が活動化されるときにデフォルト・ロケールが識別され、SET ステート メントによってその実行単位内で変更されるまで、それが現行ロケールになりま

す。ロケールがデフォルトから変更された後で、SET ステートメントの形式 8 でキーワード DEFAULT を使用すると、再度、そのデフォルトを現行ロケールに することができます。

- v LOCALE-DATE および LOCALE-TIME 組み込み関数の場合、現行ロケールは、 これらの関数のいずれかを参照する各ステートメントの始めで識別され、そのス テートメントの実行中は関数の評価に使用されます。これらの組み込み関数につ いては、「*WebSphere Development Studio: ILE COBOL* 解説書」を参照してくだ さい。
- v LOCALE 句を PICTURE 文節または FORMAT 文節で使用し、簡略名-1 を指定 しない 場合には、現行ロケールは、データ項目の編集または編集解除を行う各ス テートメントの始めで一度識別されます。
	- 注**:** 特定のデータ項目の編集と編集解除との間でロケールを切り替えると、予想 できない動作が生じる可能性があります。編集解除に使用されるロケール が、編集に使用されるロケールと必ず同じものになるようにしてください。
- v LOCALE 句を PICTURE 文節または FORMAT 文節で使用し、簡略名-1 を指定 した 場合には、現行ロケールは、SPECIAL-NAMES 段落内の簡略名と関連付け られているものです。このロケールは、ソース単位内でのデータ項目への最初の 参照でそれを使用する必要が生じる前に識別しておく必要があります。その有効 範囲は、そのソース単位です。
- v SET ステートメントの場合、FROM 句に指定されたロケールが、別の SET ステ ートメントによって再度変更されるまで、実行単位の現行ロケールとなります。

## **LC\_MONETARY** ロケール・カテゴリー

ILE COBOL では、LC\_MONETARY ロケール・カテゴリーで作成可能な定義に対 応する、ロケールに基づいた数字編集データ項目の PICTURE 編集記号のサブセッ トがあります。これらの記号は、9、.、¥、および cs (通貨記号) です。これらのロ ケールに基づいた PICTURE 編集記号について詳しくは、「*WebSphere Development Studio: ILE COBOL* 解説書」を参照してください。ここでは、LC\_MONETARY ロ ケール・カテゴリーについて説明し、ILE COBOL のロケールに基づいた PICTURE 編集記号をそれぞれ、使用されるキーワードと関連付けて、このロケール・カテゴ リーを定義します。

ロケール定義ソース・ファイルの LC\_MONETARY カテゴリーは、通貨数値情報の フォーマット設定を行うための規則と記号を定義します。このカテゴリーは、 LC\_MONETARY カテゴリー・ヘッダーで始まり、END LC\_MONETARY カテゴリ ー・トレーラーで終わります。

LC\_MONETARY カテゴリー・キーワードのオペランドはすべて、ストリング値ま たは整数値として定義されます。ストリング値は、二重引用符 (″″) で結合されま す。値はすべて、1 つまたは複数のスペースで、それらが定義するキーワードと区 切られます。 2 つの二重引用符が隣接している場合は、未定義ストリング値である ことを示します。 -1 は未定義整数値であることを示します。 LC\_MONETARY カ テゴリーでは、以下に示すキーワードが認識されます。

#### **int\_curr\_symbol**

国際通貨記号に使用されるストリングを指定します。キーワード int curr\_symbol のオペランドは、4 文字のストリングです。最初の 3 文字 には、英字の国際通貨記号が含まれます。 4 番目の文字は、国際通貨記号 と通貨数量との区切り文字を指定します。ローカルの通貨記号に使用される ストリングを指定します。このキーワードは、ILE COBOL では使用されま せん。

#### **currency\_symbol**

ローカルの通貨記号に使用されるストリングを指定します。 ILE COBOL では、このキーワードは、ロケールに基づく PICTURE 編集記号 cs をフォ ーマット設定するために、いくつかの他のキーワードと一緒に使用します。 キーワード p\_cs\_precedes、p\_sep\_by\_space、n\_cs\_precedes、および n sep by space を参照してください。

#### **mon\_decimal\_point**

通貨数量をフォーマット設定するのに使用される 10 進の区切り文字に使用 されるストリングを指定します。 ILE COBOL では、これは、ロケールに 基づく PICTURE 編集記号 . に対応します。

#### **mon\_thousands\_sep**

フォーマット設定された通貨数量の 10 進の区切り文字の左側にある数字の グループ分けに使用されるストリングを指定します。

#### **mon\_grouping**

フォーマット設定された通貨数量の各数字のグループのサイズを定義しま す。キーワード mon\_grouping のオペランドは、セミコロンで区切られた一 連の整数で構成されます。各整数は、1 つのグループ内の数字の数を指定し ます。冒頭の整数は、10 進の区切り文字のすぐ左にあるグループのサイズ を定義します。その後の整数は、直前のグループの左にある後続グループを 定義します。最後の数字が -1 でなければ、直前の数字を使用して、その後 のグループ分けが実行されます。最後の数字が -1 の場合には、グループ分 けは、指定されたグループ数についてのみ実行されます。

以下に、キーワード mon\_grouping の解釈の例を示します。フォーマット設 定される値は 123456789 であり、キーワード mon\_thousands\_sep のオペラ ンドはコンマ (,) であると想定すると、結果は次のようになります。

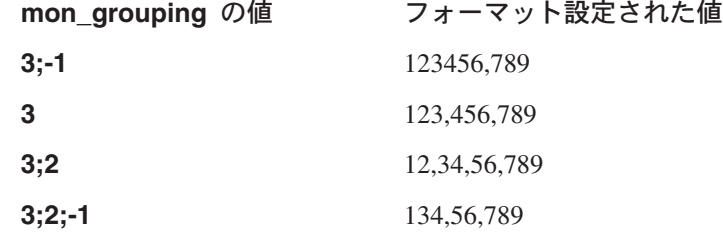

#### **positive\_sign**

フォーマット設定された負でない値をもつ通貨数量を示すのに使用されるス トリングを指定します。 ILE COBOL では、これは、ロケールに基づく PICTURE 編集記号 + に対応します。

注**:** ILE COBOL では、このキーワードは、ロケールに基づく PICTURE 編 集記号 + をフォーマット設定するためにいくつかの他のキーワードと 一緒に使用します。キーワード negative\_sign、p\_sign\_posn、および n sign posn を参照してください。

#### **negative\_sign**

フォーマット設定された負の値をもつ通貨数量を示すのに使用されるストリ ングを指定します。

注**:** ILE COBOL では、このキーワードは、ロケールに基づく PICTURE 編 集記号 + をフォーマット設定するためにいくつかの他のキーワードと 一緒に使用します。キーワード positive\_sign、p\_sign\_posn、および n sign posn を参照してください。

#### **int\_frac\_digits**

int\_curr\_symbol 値を使用してフォーマット設定された通貨数量に表示される 小数部の桁数 (小数点の後にあるもの) を表す整数値を指定します。このキ ーワードは、ILE COBOL では使用されません。

#### **frac\_digits**

currency symbol 値を使用してフォーマット設定された通貨数量に表示され る小数部の桁数 (小数点の後にあるもの) を表す整数値を指定します。この キーワードは、ILE COBOL では使用されません。

#### **p\_cs\_precedes**

int\_curr\_symbol ストリングまたは currency\_symbol ストリングがフォーマッ ト設定された負でない通貨数量の値より前にくるか、後にくるかを示す整数 値を指定します。認識される整数値は、次のものです。

- **0** 通貨記号が通貨数量の後にくることを指示します。
- **1** 通貨記号が通貨数量の前にくることを指示します。
- 注**:** ILE COBOL では、このキーワードは、ロケールに基づく PICTURE 編 集記号 cs をフォーマット設定するためにいくつかの他のキーワードと 一緒に使用します。キーワード currency\_symbol、p\_sep\_by\_space、 n\_cs\_precedes、および n\_sep\_by\_space を参照してください。

#### **p\_sep\_by\_space**

int\_curr\_symbol ストリングまたは currency\_symbol ストリングと、フォーマ ット設定された負でない通貨数量とをスペースで区切るかどうかを示す整数 値を指定します。認識される整数値は、次のものです。

- **0** 通貨記号と通貨数量をスペースで区切らないことを指示します。
- **1** 通貨記号と通貨数量をスペースで区切ることを指示します。
- **2** 通貨記号と positive\_sign ストリングが隣接した場合にスペースで区 切ることを指示します。
- 注**:** ILE COBOL では、このキーワードは、ロケールに基づく PICTURE 編 集記号 cs をフォーマット設定するためにいくつかの他のキーワードと 一緒に使用します。キーワード currency\_symbol、p\_cs\_precedes、 n\_cs\_precedes、および n\_sep\_by\_space を参照してください。

#### **n\_cs\_precedes**

int curr\_symbol ストリングまたは currency\_symbol ストリングがフォーマッ ト設定された負の通貨数量の値より前にくるか、後にくるかを示す整数値を 指定します。認識される整数値は、次のものです。

**0** 通貨記号が通貨数量の後にくることを指示します。

- **1** 通貨記号が通貨数量の前にくることを指示します。
- 注**:** ILE COBOL では、このキーワードは、ロケールに基づく PICTURE 編 集記号 cs をフォーマット設定するためにいくつかの他のキーワードと 一緒に使用します。キーワード currency\_symbol、p\_cs\_precedes、 p\_sep\_by\_space、および n\_sep\_by\_space を参照してください。

#### **n\_sep\_by\_space**

int curr\_symbol ストリングまたは currency\_symbol ストリングをフォーマッ ト設定された負の通貨数量とスペースで区切るかどうかを示す整数値を指定 します。認識される整数値は、次のものです。

- **0** 通貨記号と通貨数量をスペースで区切らないことを指示します。
- **1** 通貨記号と通貨数量をスペースで区切ることを指示します。
- **2** 通貨記号と negative\_sign ストリングが隣接した場合にスペースで区 切ることを指示します。
- 注**:** ILE COBOL では、このキーワードは、ロケールに基づく PICTURE 編 集記号 cs をフォーマット設定するためにいくつかの他のキーワードと 一緒に使用します。キーワード currency\_symbol、p\_cs\_precedes、 p\_sep\_by\_space、および n\_cs\_precedes を参照してください。

#### **p\_sign\_posn**

フォーマット設定された負でない通貨数量の positive sign ストリングの位 置を示す整数値を指定します。認識される整数値は、次のものです。

- **0** 通貨数量と int\_curr\_symbol ストリングまたは currency\_symbol スト リングの両方を括弧で囲むことを指示します。
- **1** positive\_sign ストリングが、数量および int\_curr\_symbol ストリング または currency\_symbol ストリングの前にくることを指示します。
- **2** positive\_sign ストリングが、数量および int\_curr\_symbol ストリング または currency symbol ストリングの後にくることを指示します。
- **3** positive\_sign ストリングが int\_curr\_symbol ストリングまたは currency\_symbol ストリングの直前にくることを指示します。
- 4 positive\_sign ストリングが int\_curr\_symbol ストリングまたは currency\_symbol ストリングの直後にくることを指示します。
- 注**:** ILE COBOL では、このキーワードは、ロケールに基づく PICTURE 編 集記号 + をフォーマット設定するためにいくつかの他のキーワードと 一緒に使用します。キーワード positive sign、negative sign、および n sign posn を参照してください。

#### **n\_sign\_posn**

フォーマット設定された負の通貨数量の negative\_sign ストリングの位置を 示す整数値を指定します。認識される整数値は、次のものです。

**0** 通貨数量と int\_curr\_symbol ストリングまたは currency\_symbol スト リングの両方を括弧で囲むことを指示します。

- **1** negative\_sign ストリングが、数量および int\_curr\_symbol ストリン グまたは currency\_symbol ストリングの前にくることを指示しま す。
- **2** negative\_sign ストリングが、数量および int\_curr\_symbol ストリン グまたは currency\_symbol ストリングの後にくることを指示しま す。
- **3** negative\_sign ストリングが int\_curr\_symbol ストリングまたは currency\_symbol ストリングの直前にくることを指示します。
- **4** negative\_sign ストリングが int\_curr\_symbol ストリングまたは currency\_symbol ストリングの直後にくることを指示します。
- 注**:** ILE COBOL では、このキーワードは、ロケールに基づく PICTURE 編 集記号 + をフォーマット設定するためにいくつかの他のキーワードと 一緒に使用します。キーワード positive\_sign、negative\_sign、および p\_sign\_posn を参照してください。

## 固有の通貨形式の作成 **—** 例

1 つのステートメントの値を変更することによって、カスタマイズされた固有の通 貨形式を作成することができます。たとえば、以下の表に、p\_cs\_precedes、 p\_sep\_by\_space、および p\_sign\_posn の各ステートメントの定義された値のあらゆる 組み合わせを使用した結果を示します。

|                              |                      | p_sep_by_space       |                     |             |
|------------------------------|----------------------|----------------------|---------------------|-------------|
|                              |                      | 2                    |                     | 0           |
| $p_{\text{sc}}$ precedes = 1 | $p_sign_posn = 0$    | $(\text{\{41.25}})$  | $(\text{\&} 1.25)$  | (41.25)     |
|                              | $p$ _sign_posn = 1   | $+$ ¥1.25            | $+4$ 1.25           | $+41.25$    |
|                              | $p$ _sign_posn = 2   | $¥1.25 +$            | $\frac{1}{2}$ 1.25+ | $¥1.25+$    |
|                              | $p_{sign\_posn} = 3$ | $+$ ¥1.25            | $+4$ 1.25           | $+41.25$    |
|                              | $p$ _sign_posn = 4   | $\frac{4}{1} + 1.25$ | $_{4+1.25}$         | $_{4+1.25}$ |
| $p_c$ cs_precedes = 0        | $p_sign_posn = 0$    | $(1.25 \t{F})$       | $(1.25 \t{F})$      | (1.25)      |
|                              | $p_sign_posn = 1$    | $+1.25 \;$ ¥         | $+1.25 \;$ ¥        | $+1.254$    |
|                              | $p_sign\_posn = 2$   | $1.254 +$            | $1.25 +$            | $1.254+$    |
|                              | $p_{sign\_posn} = 3$ | $1.25 + Y$           | $1.25 +Y$           | $1.25 + Y$  |
|                              | $p$ _sign_posn = 4   | $1.254 +$            | $1.25 +$            | $1.25 +$    |

表 *10.* 各種ロケール可変値の組み合わせの結果

## **LC\_MONETARY —** 例

以下に、ロケール定義ソース・ファイルにリストされている LC\_MONETARY カテ ゴリーの例を示します。

```
LC MONETARY
```
#

```
int_curr_symbol "<U><S><D>"
\overline{\text{currency}} symbol
mon_decimal_point "<period>"
mon<sup>-</sup>thousands sep "<comma>"
mon_grouping 3;-1<br>positive sign " <plus-sign>"
positive_sign "<plus-signegative_signen>"
negative_sign
```
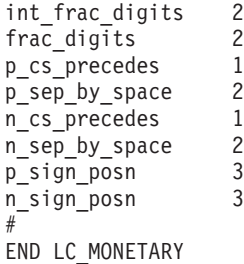

# **LC\_TIME** カテゴリー

ILE COBOL では、LC TIME カテゴリーは、ロケールに基づく日付および時刻をフ ォーマット設定するのに使用されます。他のロケール・カテゴリーと同様に、 LC\_TIME はそれらのオペランドが後に続く一連のキーワードで構成されます。 LC\_TIME キーワードの ″d\_fmt″ は、ロケールに基づく日付データ項目の形式を指 定します。 LC\_TIME キーワードの ″t\_fmt″ は、ロケールに基づく時刻データ項目 の形式を指定します。

以下のセクションでは、すべての LC TIME カテゴリーのキーワード (ILE COBOL が現在使用しなくなったものを含めて) の詳細を説明します。以下の説明では、ILE COBOL が現在サポートしていない %a および %c のようないくつかの変換指定子 を説明します。

ロケール定義ソース・ファイルの LC TIME カテゴリーは、時刻と日付情報のフォ ーマット設定を行うための規則と記号を定義します。このカテゴリーは、LC\_TIME カテゴリー・ヘッダーで始まり、END LC\_TIME カテゴリー・トレーラーで終わり ます。

LC TIME カテゴリー・キーワードのオペランドはすべて、ストリング値または整数 値として定義されます。ストリング値は、二重引用符 (″″) で結合されます。値はす べて、1 つまたは複数のスペースで、それらが定義するキーワードと区切られま す。 2 つの二重引用符が隣接している場合は、未定義ストリング値であることを示 します。 -1 は未定義整数値であることを示します。フィールド記述子は、時刻と 日付の形式のエレメントを表示するために LC\_TIME カテゴリーに照会するコマン ドおよびサブルーチンによって使用されます。 LC\_TIME カテゴリーでは、以下に 示すキーワードが認識されます。

- **abday** %a フィールド記述子に一致する省略した曜日名を定義します。 7 つのセ ミコロンで区切られたストリングで構成された値が認識されます。最初のス トリングは、週の最初の日 (日曜) の省略名に相当し、2 番目は、週の 2 日 目の省略名に相当し、... というようになります。
- **day** %A フィールド記述子に一致する曜日名を完全なスペルで定義します。 7 つのセミコロンで区切られたストリングで構成された値が認識されます。最 初のストリングは、週の最初の日 (日曜) の完全なスペルの名前に相当し、2 番目は、週の 2 日目の名前に相当し、... というようになります。このキー ワードは、ILE COBOL では使用されません。

#### **abmon**

%b フィールド記述子に一致する省略した月の名前を定義します。 12 のセ ミコロンで区切られたストリングで構成された値が認識されます。最初のス

トリングは、年の最初の月 (1 月) の省略名に相当し、2 番目は、年の 2 か 月目の省略名に相当し、... というようになります。このキーワードは、ILE COBOL では使用されません。

- **mon** %B フィールド記述子に一致する月の名前を完全なスペルで定義します。 12 のセミコロンで区切られたストリングで構成された値が認識されます。 最初のストリングは、年の最初の月 (1 月) の完全なスペルの名前に相当 し、2 番目は、年の 2 か月目の完全なスペルの名前に相当し、.... というよ うになります。このキーワードは、ILE COBOL では使用されません。
- **d\_t\_fmt**
	- %c フィールド記述子に一致する標準の日付と時刻の形式を使用したストリ ングを定義します。ストリングには、どのような組み合わせの文字、フィー ルド記述子、またはエスケープ・シーケンスも入れることができます。この キーワードは、ILE COBOL では使用されません。
- **d\_fmt** %x フィールド記述子に一致する標準の日付形式を使用したストリングを定 義します。ストリングには、どのような組み合わせの文字、フィールド記述 子、またはエスケープ・シーケンスも入れることができます。以下の例は、 d fmt キーワードがどのように構成されているかを示します。
	- **%D** %D は %m/%d/%y の日付形式を示します。

#### **%d-%m-%y**

**%m/%d/%Y**

**t\_fmt** %X フィールド記述子に一致する標準時刻形式を使用したストリングを定義 します。ストリングには、どのような組み合わせの文字、フィールド記述 子、またはエスケープ・シーケンスも入れることができます。以下の例は、 t\_fmt キーワードがどのように構成されているかを示します。

#### **%H:%M:%S**

#### **%H.%M.%S**

#### **am\_pm**

%p フィールド記述子に対応する、AM (午前) と PM (午後) を表すために 使用するストリングを定義します。 ; (セミコロン) で区切られた 2 つのス トリングで構成された値が認識されます。最初のストリングは、AM (午前) の指定に相当し、最後のストリングは、PM (午後) の指定に相当します。

**t\_fmt\_ampm**

am\_pm 値 (%p フィールド記述子) を含む標準 12 時間の時刻形式を使用す るストリングを定義します。このステートメントは、%r フィールド記述子 に相当します。ストリングには、どのような組み合わせの文字およびフィー ルド記述子も入れることができます。このキーワードは、ILE COBOL では 使用されません。

**era** %E フィールド記述子の修飾子に相当するロケール内のそれぞれの紀元ごと に、どのように年をカウントし、表示するかを定義します。それぞれの紀元 ごとに、以下の形式で 1 つのストリングが必要です。

*direction:offset:start\_date:end\_date:era\_name:era\_format*

このキーワードは、ILE COBOL では使用されません。

紀元のストリング形式の変数は、以下のように定義されます。

*direction*

- (負符号) または + (正符号) 文字で指定します。正符号は、開始 の日付から終了の日付に移る場合に、正の方向にカウントする年を 指示します。負符号は、開始の日付から終了の日付に移る場合に、 負の方向にカウントする年を指示します。

*offset* 紀元の最初の年を表す数値を指定します。

*start\_date*

yyyy/mm/dd 形式で紀元の開始日を指定します。ここで、yyyy、 mm、および dd は、それぞれ年、月、日を表します。 AD 1 年よ り前の年は、負の数字で表されます。たとえば、BC 100 年の 3 月 5 日に開始する紀元は、-100/03/05 として表されます。

*end\_date*

start date 変数、または 2 つの特殊値 -\* または +\* のいずれか 1 つを使用する同じ形式で、紀元の終了日を指定します。 -\* 値は、 紀元の終了日が、逆方向の時間で展開されることを示します。 +\* 値は、紀元の終了日が、順方向の時間で展開されることを示しま す。したがって、終了の日付は、時間的な順序に従って、紀元の開 始日の前または後になります。たとえば、西暦紀元 AD および BC のストリングは、以下のように入力します。

+:0:0000/01/01:+\*:AD:%o %N +:1:-0001/12/31:-\*:BC:%o %N

*era\_name*

%EC フィールド記述子を置換する紀元の名前を表すストリングを 指定します。

*era\_format*

%EY フィールド記述子をフォーマット設定するためのストリング を指定します。

1 つの紀元値は、それぞれの紀元ごとに 1 つのストリングで構成されてい ます。複数の紀元を指定する場合、各ストリングは ; (セミコロン) で区切 ります。

### **era\_d\_fmt**

%Ex フィールド記述子に相当する代替紀元の形式で日付を表すのに使用す るストリングを定義します。ストリングには、どのような組み合わせの文字 およびフィールド記述子も入れることができます。

#### **era\_t\_fmt**

%EX フィールド記述子に相当する代替紀元の形式で時刻を表すのに使用す るストリングを定義します。ストリングには、どのような組み合わせの文字 およびフィールド記述子も入れることができます。

#### **era\_d\_t\_fmt**

%Ec フィールド記述子に相当する代替紀元の形式で日付と時刻を表すのに 使用するストリングを定義します。ストリングには、どのような組み合わせ の文字およびフィールド記述子も入れることができます。

**alt\_digits**

%O フィールド記述子に相当する数字の代替ストリングを定義します。 ; (セミコロン) で区切られたストリングのグループで構成された値が認識され ます。最初のストリングは、ゼロの代替ストリングを表し、2 番目のストリ ングは 1 の代替ストリングを表し、.... というようになります。指定できる のは、最大 100 代替ストリングです。

## エスケープ・シーケンス

d t fmt、d fmt、および t fmt キーワード値に許可されるエスケープ・シーケンス は、以下のとおりです。

- **\\** 円記号を表します。
- **¥a** 警報文字を表します。
- **¥b** バックスペース文字を表します。
- **¥f** 用紙送り文字を表します。
- **¥n** 改行 (newline) 文字を表します。
- **¥r** 復帰 (キャリッジ・リターン) 文字を表します。
- **¥t** タブ文字を表します。
- **¥v** 垂直タブ文字を表します。

## **LC\_TIME** 例

以下に、ロケール定義ソース・ファイルにリストされている LC\_TIME カテゴリー の例を示します。

```
LC_TIME
#
#Abbreviated weekday names (%a)
abday "<S><u><n>";"<M><o><n>";"<T><u><e>";"<W><e><d>";¥
        "<T><h><u>";"<F><r>><r>><i>";"<S><a><t>"
#
#Full weekday names (%A)
day "<S><u><n><d><a><y>";"<M><o><n><d><a><y>";¥
        "<T><u><e><s><d><a><y>";"<W><e><d><n><e><s><d><a><y>";¥
        "<T><h><u><r><s><d><a><y>";"<F><r><i><d><a><y>";¥
        "<S><a><t><u><r><d><d><a><v>"
#
#Abbreviated month names (%b)
abmon "<J><a><n>";"<F><e><br/>>b>";"<M><a><r>><r>";"<A><p><r>";\
        "<M><a><y>";"<J><u><n>";"<J><u><l>";"<A><u><g>";¥
        "<S><e><p>";"<0><c><t>";"<N><o><v>";"<D><e><c>"
#
#Full month names (%B)
mon "<J><a><n><u><a>>>>>>>>>>";"<F><e>>>>>>>>>><u><a><r>><y>";\
        "<M><a><r><c><h>";"<A><p><r><i><l>";"<M><a><y>";¥
        "<J><u><n><e>";"<J><u><l><y>";"<A><u><g><u><s><t>";¥
        "<S><e><p><t><e><m>>>>>>>>>>>>>>>>>>>>>>>>>>>";\"<<->
        "<N><o><v><e><m><b><e><r>";"<D><e><c><e><m><b><e><r>"
#
#Date and time format (%c)
d_t_fmt "%a_%bf%d %H:%M:%S %Y"
#
#Date format (%x)
d_fmt "%m/%d/%y"
#
#Time format (%X)
t fmt "%H:%M:%S"
```

```
#
#Equivalent of AM/PM (%p)
am pm " <A> <M>''; " <P> <M>''"#
#12-hour time format (%r)
t_fmt_ampm "%I:%M:%Sm%p"
#
era "+:0:0000/01/01:+*:AD:%EC";¥
        "+:1:-0001/12/31:-*:BC:%Ey";
era_d_fmt ""
alt digits "<0><t><h>";"<1><s><t>";"<2><n><d>";"<3><r><d>";¥
              "<4><t><h>";"<5><t><h>";"<6><t><h>";"<7><t><h>";¥
              "<8><t><h>";"<9><t><h>";"<1><0><t><h>"
#
END LC_TIME
```
# **LC\_TOD** カテゴリー

ILE COBOL では、LC\_TOD ロケール・カテゴリーは、ロケールに基づく時刻項目 の時間帯を指示します。特に、tzdiff キーワードは、現地時間とグリニッジ標準時間 の差を指定します。この情報は、ロケールに基づく時刻項目を他の時刻 (ロケール または非ロケールに基づくもの) に移動したり、比較したりする時に使用されま す。 ILE COBOL が現在使用する tzdiff キーワードは、LC\_TOD キーワードだけ です。

LC TOD カテゴリーは、夏時間の開始および終了時刻、現地時間とグリニッジ標準 時間の差、時間帯の名前、および夏時間の名前を定義するために使用する規則を定 義します。このカテゴリーは、IBM 拡張であり、ソース・ファイル内の他のすべて のカテゴリー定義より後ろに表示する必要があります。

LC TOD カテゴリーのオペランドはすべて、ストリング値または整数値として定義 されます。ストリング値は、二重引用符 (″″) で結合されます。値はすべて、1 つま たは複数のスペースで、それらが定義するキーワードと区切られます。 2 つの二重 引用符が隣接している場合は、未定義ストリング値であることを示します。 0 (ゼ ロ) は未定義整数値であることを示します。 LC\_TOD カテゴリーでは、以下に示す キーワードが認識されます。

- **tzdiff** 時間帯の差を分単位で表す整数値を指定します。これは、現地時間とグリニ ッジ標準時間の差です。
- **tname** 時間帯の名前に使用されるストリングを指定します。

#### **dstname**

夏時間の名前に使用されるストリングを指定します。

#### **dststart**

夏時間の開始日を表す 4 つの整数のセットを指定します。 dststart キーワ ードのオペランドは、以下の形式のように 4 つのコンマで区切られた一連 の整数で構成されます。

month,week,day,time

dststart 形式の変数は、以下のように定義されます。

*month* 夏時間 (DST) の開始月を表す、整数値を指定します。この値は 1 から 12 までの範囲で、1 は 1 月に相当し、12 は 12 月に相当し ます。

- *week* DST の開始月の週を表す整数値を指定します。この値は、-4 から 4 までの範囲で、-4 は月末から数えた 4 番目の週に相当し、4 は 月の初めから数えた 4 番目の週に相当します。
- *day* DST の開始月の日にちを表す整数値を指定します。また、week キ ーワードが 0 (ゼロ) でない場合、これは、DST が有効になった曜 日になります。この値は、1 からその月の最後の日、または 1 から その週の最後の曜日の範囲です。
- *time* DST が有効になった時、ローカル標準時刻の真夜中の 12 時以後の 秒数を表す整数値を指定します。この値は 0 から 86399 までの範 囲です。

#### **dstend**

夏時間の終了日を表す 4 つの整数のセットを指定します。 dstend キーワー ドのオペランドは、以下の形式のように 4 つのコンマで区切られた一連の 整数で構成されます。

*month,week,day,time*

dstend 形式の変数は、以下のように定義されます。

- *month* 夏時間 (DST) 終了月を表す、整数値を指定します。この値は 1 か ら 12 までの範囲で、1 は 1 月に相当し、12 は 12 月に相当しま す。
- *week* DST が終了した月の週を表す整数値を指定します。この値は、-4 から 4 までの範囲で、-4 は月末から数えた 4 番目の週に相当し、 4 は月の初めから数えた 4 番目の週に相当します。
- *day* DST が終了した月の日にちを表す整数値を指定します。また、week キーワードが 0 (ゼロ) でない場合、これは、DST が終了した週の 日にちになります。この値は、1 からその月の最後の日、または 1 からその週の最後の曜日の範囲です。
- *time* DST が有効になった時、ローカル標準時刻の真夜中の 12 時以後の 秒数を表す整数値を指定します。この値は 0 から 86399 までの範 囲です。

#### **dstshift**

夏時間のシフトを秒数で表す整数値を指定します。

### **LC\_TOD** の例

以下に、ロケール定義ソース・ファイルにリストされている LC\_TOD カテゴリー の例を示します。

```
LC_TOD
#
tzdiff 360
tname "<C><e><n><t><r>>><a><l>"
dstname "<P><D><T>"
#Set daylight savings time to start on 3rd week of October at
#midnight on Saturday.
dststart 10,3,6,0
#Set daylight savings time to end on April 23, at midnight.
dstend 4,0,23,0
dstshift 3600
#
END LC_TOD
```
# 第 **9** 章 **ILE COBOL** プログラム相互間での呼び出しとデータ共 用

アプリケーションの中には、それだけが単独で実行するようにコーディングされた 単純なものもあります。しかし、ほとんどの場合、1 つのアプリケーションのソリ ューションは、別個にコンパイルされた複数のプログラムを一緒に使用するように 構成されています。

OS/400 システムには、ILE COBOL プログラム相互間の通信、および ILE COBOL と非 ILE COBOL プログラムとの間の通信を行う機能があります。

この章では次のことについて説明します。

- v 他の ILE COBOL プログラムを呼び出すためのさまざまな方法
- v 呼び出し先プログラムの実行が終了した時に、制御を呼び出し側プログラムに戻 す方法
- v 呼び出し側プログラムと呼び出し先プログラムとの間でのデータのやりとりの方 法
- ILE COBOL プログラムの取り消し方法

## 実行時間に関係したさまざまな概念

プログラム・オブジェクトは、1 つまたは複数のモジュール・オブジェクトから作 成されます。各プログラム・オブジェクトには、活動化されるときの主な入り口点 として常に 1 つの (唯一の) モジュール・オブジェクトが指定されています。モジ ュール・オブジェクトが ILE COBOL コンパイラーで作成されると、コンパイル単 位の最外部の ILE COBOL プログラムを呼び出す PEP が生成されます。複数部分 からなるモジュール・オブジェクトをバインドしてプログラム・オブジェクトを作 成する場合、どのモジュール・オブジェクトに作成されるプログラム・オブジェク トの PEP が入るかを指定しなければなりません。これは CRTPGM コマンドの ENTMOD パラメーターでモジュール・オブジェクトを識別することによって実行し ます。これによりモジュール・オブジェクトの PEP はプログラム・オブジェクトの PEP になります。

動的プログラム呼び出しを使ってプログラム・オブジェクトを活動化した場合、PEP に制御が渡されます。次に PEP は、最初に実行されるモジュール・オブジェクトの 最外部の ILE COBOL プログラムである UEP を呼び出します。 PEP および UEP に関する詳細については、「*ILE* 概念」を参照してください。

## 活動化および活動化グループ

プログラム・オブジェクトまたはサービス・プログラムを実行できるようにするこ とを活動化といいます。活動化は、システムによりプログラム・オブジェクトが呼 び出された時点で実行されます。サービス・プログラムの場合、その全体が呼び出 されるわけではないので、サービス・プログラムが活動化されるのは、プログラ ム・オブジェクトが直接または間接にサービス・プログラムを必要とする時になり <span id="page-253-0"></span>ます。サービス・プログラム内の ILE プロシージャーは、静的プロシージャー呼び 出しを使用して呼び出されます。それらは動的プログラム呼び出しを使用して呼び 出すことはできません。

活動化によって、次の機能が実行されます。

- v プログラム・オブジェクトまたはサービス・プログラムが必要とする静的データ を固有に割り振る。
- 使用するサービス・プログラムのシンボリック・リンクを物理アドレスのリンク に変更する。

活動化によってプログラム・オブジェクトが使用する静的変数に必要なストレージ が割り振られると、スペースが活動化グループから割り振られます。それぞれの活 動化グループには名前があります。活動化グループの名前は、ユーザーが指定しま す (または \*NEW を指定するとシステムにより提供されます)。そのプログラム・ オブジェクトまたはサービス・プログラムを活動化する活動化グループは、 CRTPGM または CRTSRVPGM を使用してプログラム・オブジェクトまたはサービ ス・プログラムを作成する時に指定できます。活動化および活動化グループに関す る詳細については、「*ILE* 概念」を参照してください。

## **COBOL** 実行単位

COBOL 実行単位とは、実行時に問題解決の 1 つの単位として機能する 1 つまた は複数のプログラムの集まりです。 COBOL 実行単位は他の実行単位から独立した エンティティーなので、実行時に他の実行単位と通信または調整をする必要はあり ません (他の実行単位によって使用されるデータ・ファイルとメッセージの処理 や、スイッチの設定およびテストをする場合は除く)。さらに実行単位には、ILE COBOL 以外の言語で作成されたプログラムをコンパイルして作成されたモジュー ル・オブジェクトから作成したプログラム・オブジェクトとサービス・プログラム も含めることができます。

ILE では、1 つの COBOL 実行単位は、単一の ILE 活動化グループの中で実行さ れるプログラム・オブジェクトおよびサービス・プログラムで構成されます。 OPM COBOL/400 と互換性のある実行単位のセマンティクスを保つためには、ILE COBOL アプリケーションは次の条件を満たさなければなりません。

- v 各 ILE COBOL コンパイル単位は、コンパイルして単一プログラム・オブジェク トにバインドする必要があります。
- v 実行単位の参加プログラムのすべて (ILE COBOL または他の ILE プログラム / プロシージャー) は、単一の ILE 活動化グループ内で実行する必要があります。
	- 注**:** COBOL 実行単位のセマンティクスを適切に保持するためには、名前を指定 した ILE 活動化グループを使用して、そこでアプリケーションを実行する必 要があります。すべての参加プログラム・オブジェクトに対して、名前付き の ILE 活動化グループを使用することにより、アプリケーションを実行する 前に特定の ILE COBOL プログラムをメイン・プログラムとして指定する必 要はなくなります。

一方、アプリケーションを実行する前に特定の ILE COBOL プログラム・オ ブジェクトがメイン・プログラムとして認識されている場合は、ILE COBOL プログラムを UEP として使用して \*PGM オブジェクトを作成する時に、

ACTGRP オプションに \*NEW 属性を指定することができます。それ以外の すべての参加プログラム・オブジェクトは、ACTGRP オプションに \*CALLER 属性を指定する必要があります。

v 実行単位に対応する ILE 活動化グループの最も古い呼び出しが、その ILE COBOL のものでなければなりません。これは実行単位のメイン・プログラムで す。

上記の条件が満たされていない場合、STOP RUN の有効範囲をバインドする管理境 界が生じて、アプリケーション全体の状態がリフレッシュされない可能性がありま す。

注**:** 上記の条件のために、\*DFTACTGRP で実行される ILE COBOL プログラム は、一般的に OPM COBOL/400 実行単位とは互換性のない実行単位で実行され ます。

#### 管理境界

すべての ILE 言語 (ILE COBOL を含む) では、呼び出し先 ILE プロシージャーま たは OPM プログラム・オブジェクトとの間で制御を転送するために、呼び出しス タックと呼ばれる共通のメカニズムを使用します。呼び出しスタックは、呼び出し 先の ILE プロシージャーまたはプログラム・オブジェクトごとにそれぞれ 1 つの 項目を含む、後入れ先出しの呼び出しスタック項目のリストを構成します。各呼び 出しスタック項目には、ILE プロシージャーの自動変数、およびその呼び出しスタ ック項目の範囲のその他のリソース (たとえば、異常事態処理ルーチンと取り消し ハンドラー) に関する情報が入れられます。

ILE COBOL では、呼び出し先の ILE COBOL プログラムまたはネストされたプロ グラムごとに、それぞれ 1 つの呼び出しスタック項目があります。呼び出される各 宣言にも、それぞれの呼び出しスタック項目があります。

呼び出しを行うと、呼び出し先の ILE プロシージャーまたは OPM プログラム・オ ブジェクトのスタックに新しい項目が追加され、呼び出し先オブジェクトに制御が 渡されます。戻り時には、その呼び出しスタック項目は除去され、直前の呼び出し スタック項目にある呼び出された ILE プロシージャーまたはプログラム・オブジェ クトに制御が渡されます。

ILE では、複数の活動化グループでプログラム・オブジェクトを実行可能なアプリ ケーションを作成することができます。呼び出し側プログラムの活動化グループの ものとは異なる活動化グループで実行されている ILE COBOL プログラム・オブジ ェクトを呼び出すことができます。この場合、この呼び出し先プログラム・オブジ ェクトの呼び出しスタック項目は、管理境界と呼ばれます。管理境界とは、ILE 呼 び出しスタック項目のうち、直前の呼び出しスタック項目が別の活動化グループの ILE プロシージャーまたはプログラム・オブジェクトになっているものと定義され ます。直前の呼び出しスタック項目が OPM プログラム・オブジェクトのものであ る ILE 呼び出しスタック項目も管理境界です。

呼び出し先プログラム・オブジェクトが、特定の活動化グループで最初に活動化さ れるプログラム・オブジェクトである場合、その呼び出しスタック項目は、ハード 管理境界と呼ばれます。 管理境界としての呼び出し先プログラム・オブジェクト が、活動化グループで最初に活動化されるプログラム・オブジェクトではない場

<span id="page-255-0"></span>合、その呼び出しスタック項目は、ソフト管理境界と呼ばれます。 OPM COBOL/400 実行単位と互換性のある実行単位のメイン・プログラムは、活動化グル ープのハード管理境界にあります。

STOP RUN ステートメント (または ILE COBOL のメイン・プログラムの GOBACK ステートメント) が、呼び出し先の ILE COBOL プログラムの中に検出 された場合、管理境界の呼び出し側に制御が渡されます。 OPM COBOL/400 実行 単位と互換性のある実行単位では、STOP RUN により実行単位は停止します。

コミットメント制御が活動化グループの範囲であり、活動化が正常終了して、ファ イルのクローズにエラーがなかった場合、コミットメント制御下で暗黙の COMMIT 操作がファイルに対して実行されます。活動化グループが異常終了するか、ファイ ルのクローズにエラーがあった場合、ROLLBACK 操作が実行されます。コミット メント制御がジョブの範囲である場合は、何も起こりません。

また、管理境界では、未処理エラーは、機能チェックに変えられます。その機能チ ェックも処理されなかった場合、管理境界においてその機能チェックは、一般 ILE 障害条件 CEE9901 に変更され、管理境界の呼び出し側に送られます。

# メイン・プログラムとサブプログラム

活動化グループ内で最初に活動化されるプログラムは、COBOL 実行単位を開始す るプログラムであり、メイン・プログラムと呼ばれます。メイン・プログラムは、 活動化グループのハード管理境界にあります。特定のソース・ステートメントまた はオプションによって ILE COBOL プログラムをメイン・プログラムまたはサブプ ログラムとして識別することはできません。

サブプログラムは、呼び出しスタックでメイン・プログラムより下位にある実行単 位のプログラムです。プログラム・スタックおよびプログラム間の通信に関連する 他の用語の詳細については、「*CL* プログラミング」を参照してください。

## ストレージの初期設定

実行単位内の ILE COBOL プログラムを最初に呼び出す時点で、そのストレージは 初期設定されます。ストレージは、次の条件下で再び初期設定されます。

- v ILE COBOL プログラムの PROGRAM-ID 段落が、INITIAL 文節を使用している 場合。この場合、プログラムが呼び出されるたびにストレージは再初期設定され ます。
- v 実行単位が終了し、再初期設定される場合。
- v (ILE COBOL の CANCEL ステートメントを使って) プログラムを取り消してか ら、再度呼び出した場合。
- v (前の PERFORM ステートメントによって設定される) セクション名および段落 名のブランチ・アドレスの終わりで、プログラムが呼び出されるごとに常に再初 期設定される場合。

## 他のプログラムへの制御の移動

手続き部では、プログラムは他のプログラム (通常 COBOL 用語ではサブプログラ ムと呼ばれる) を呼び出し、その呼び出されたプログラムからさらに別のプログラ ムを呼び出すことができます。別のプログラムを呼び出すプログラムを呼び出し側 プログラムといい、そのプログラムが呼び出すプログラムを**呼び出し先**プログラム といいます。

呼び出し先 ILE COBOL プログラムは、手続き部の非宣言部分の先頭から実行を開 始します。呼び出し先 ILE COBOL プログラムに手続き部がない場合、または手続 き部の非宣言部分がない場合には、単に呼び出し側 ILE COBOL プログラムに戻る だけになります。

呼び出し先プログラムの処理が終了すると、制御を呼び出し側プログラムに戻す か、または実行単位を終了することができます。 STOP RUN が出された場合、お よび最も近い管理境界がハード管理境界である場合には、実行単位が終了します。 最も近い管理境界がソフト管理境界であった場合、制御はその管理境界の呼び出し 側プログラムに戻されますが、実行単位は活動状態のままです。

呼び出し先プログラムは、直接的にも、間接的にも (たとえば、プログラム X がプ ログラム Y を呼び出し、プログラム Y がプログラム Z を呼び出し、さらにプロ グラム Z がプログラム X を呼び出す) その呼び出し側プログラムを呼び出すこと はできません。呼び出し先プログラムがその呼び出し側プログラムを呼び出すこと を、再帰呼び出しといいます。 ILE COBOL では、非再帰的なメイン・プログラム またはサブプログラムにおいて再帰呼び出しは実行できません。再帰呼び出しが可 能なのは、再帰呼び出しされるプログラムの PROGRAM-ID 段落で RECURSIVE 文節をコーディングしたときに限られます。PROGRAM-ID 段落に RECURSIVE 文 節がコーディングされていない COBOL プログラムの再帰呼び出しを行うと、実行 時エラー・メッセージが生成されます。

# **ILE COBOL** プログラムの呼び出し

# # # # # #

> 他の ILE COBOL プログラムを呼び出すには、次の方法を使用することができま す。

- v ネストされたプログラムの呼び出し
- 静的プロシージャー呼び出し
- v 動的プログラム呼び出し

ネストされたプログラムの呼び出しを使用すると、構造化プログラミングの技法を 使ってアプリケーションを作成することができます。また、PERFORM プロシージ ャーの代わりに使用することによって、データ項目を意図せずに変更してしまうの を防ぐことができます。ネストされたプログラムの呼び出しは、CALL リテラル ま たは CALL *id* ステートメントのどちらかを使用することにより作成することがで きます。ネストされたプログラムの詳細については 230 [ページの『ネストされたプ](#page-259-0) [ログラムの呼び出し』を](#page-259-0)参照してください。

静的プロシージャー呼び出しは、呼び出し側 ILE COBOL プログラムと同じプログ ラム・オブジェクトのコピーまたは参照によってバインドされた、呼び出し先 ILE COBOL プログラムに制御を渡します。静的プロシージャー呼び出しは、CALL リ

<span id="page-257-0"></span>テラル または CALL プロシージャー・ポインター のステートメントを使用して作 成することができます。静的プロシージャー呼び出しを使用する場合、次のものを 呼び出すことができます。

- v 同じモジュール・オブジェクト内の ILE プロシージャー
- v ネストされた ILE COBOL プログラム (CALL リテラル を使用)
- v 呼び出し側 ILE COBOL プログラムにバインドされた別個のモジュール・オブジ ェクトにある ILE プロシージャー
- v 別個のサービス・プログラムの ILE プロシージャー

動的プログラム呼び出しは、呼び出し側 ILE COBOL プログラムから別個のプログ ラム・オブジェクトにバインドされた、呼び出し先 ILE COBOL プログラムに制御 を渡します。呼び出し先 ILE COBOL プログラムは、プログラム・オブジェクトの UEP でなければなりません。プログラム・オブジェクトの UEP である ILE COBOL プログラムは、別のプログラム・オブジェクトにある別の ILE COBOL プ ログラムから呼び出される唯一のプログラムです。 ILE COBOL プログラムは、 UEP として指定されたもの以外は、プログラム・オブジェクト内からしか見えませ ん。動的プログラム呼び出しを使うと、呼び出し先プログラム・オブジェクトは、 活動化グループ内で最初に呼び出される時に活動化されます。動的プログラム呼び 出しは、CALL リテラル、CALL *id*、または、CALL プロシージャー・ポインタ ー・データ項目 ステートメントを使用して作成することができます。 CALL プロ シージャー・ポインター・データ項目 ステートメントを使用する前に、SET プロシ ージャー・ポインター・データ項目 TO ENTRY プログラム・オブジェクト名 を使 用して、プロシージャー・ポインター・データ項目 を設定してください。

静的プロシージャー呼び出しと動的プログラム呼び出しの詳細については 235 [ペー](#page-264-0) [ジの『静的プロシージャー呼び出しと動的プログラム呼び出しの使用』を](#page-264-0)参照して ください。

# 呼び出し先のプログラムとプロシージャーのリンケージ・タイプの 識別

呼び出し側プログラムとは異なるモジュール・オブジェクトにある他の ILE COBOL プログラムを呼び出す場合に、CALL リテラル のステートメントによって 呼び出しを行うのであれば、呼び出し先プログラムが、ILE プログラムであるかま たは ILE プロシージャーであるかを指定する必要があります。

呼び出しのリンケージ・タイプを指定することによって、呼び出しているのがプロ グラム・オブジェクトかプロシージャーかを識別します。

呼び出しの LINKAGE タイプは明示的に指定したり、特定のリンケージに関連する 句を指定することによって強制したりできます。たとえば、LIBRARY 句では、呼 び出しが LINKAGE プログラムになるように強制されます。リンケージを強制する 句がないインスタンスでは、明示的にリンケージを指定する次の 3 つの方法があり ます。優先度の高いもの順になっています。

- 1. CALL、CANCEL、または SET...ENTRY ステートメントの LINKAGE 句
	- v プログラム・オブジェクトの呼び出しまたは取り消しを行うには、 CALL、CANCEL、または SET...ENTRY ステートメントで、LINKAGE TYPE IS PROGRAM を指定します。

PROCEDURE DIVISION.

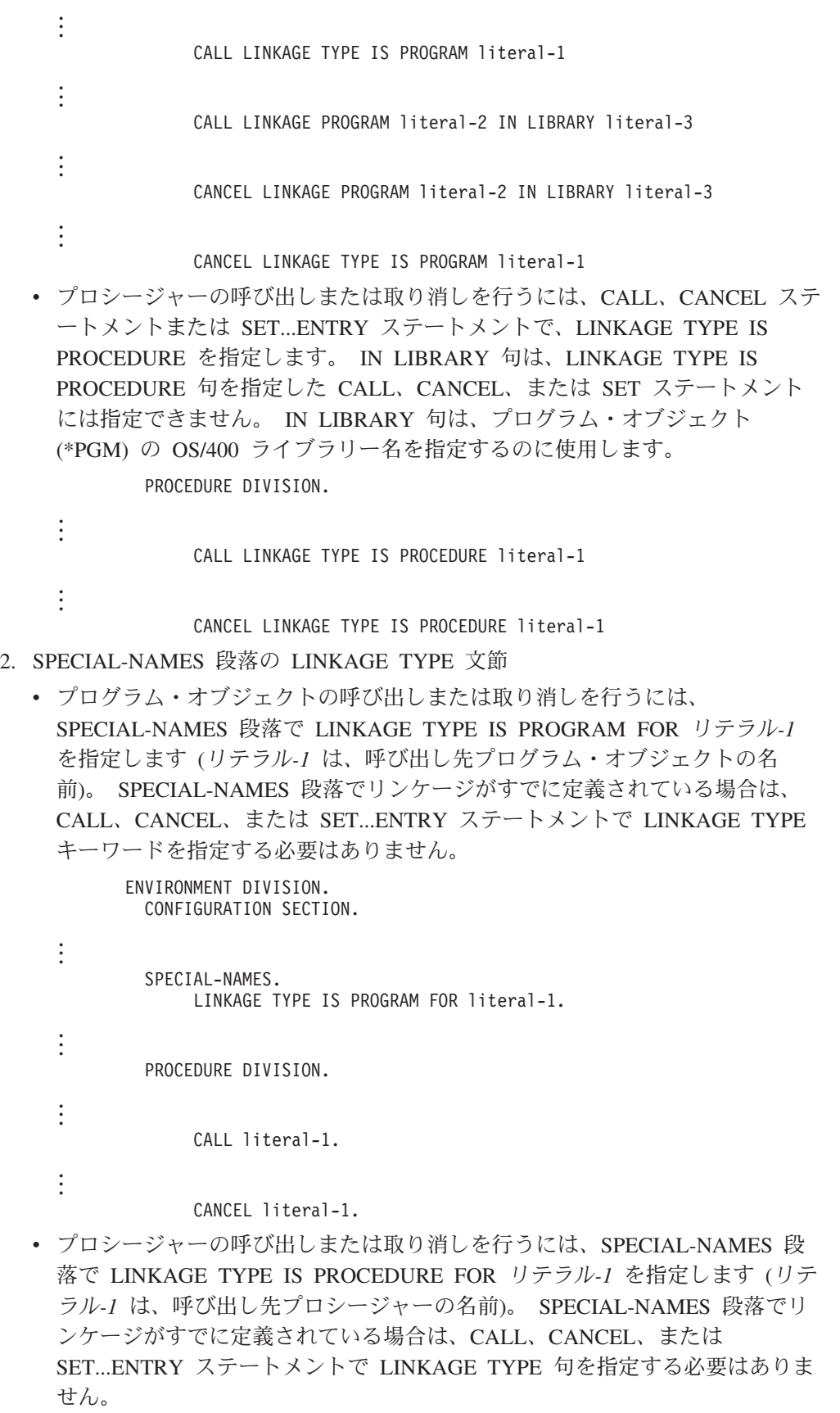

<span id="page-259-0"></span>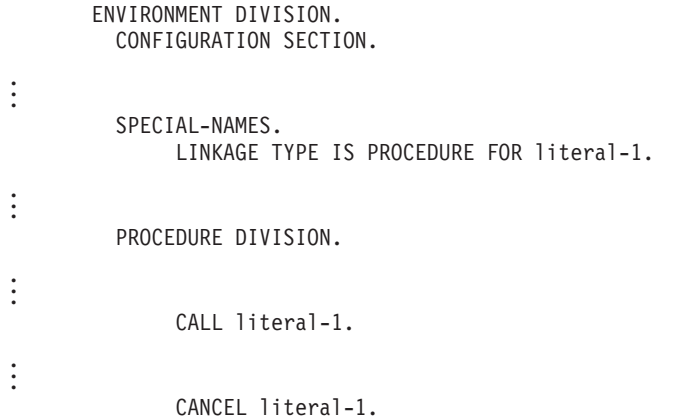

- 3. CRTCBLMOD および CRTBNDCBL コマンドの LINKLIT パラメーター、また は関連する PROCESS ステートメントのオプション。
	- v CRTCBLMOD および CRTBNDCBL コマンドの LINKLIT パラメーターを使 用すると、ILE COBOL プログラムの中のすべての外部 CALL リテラル*-1*、 CANCEL リテラル*-1*、または SET プロシージャー・ポインター・データ項目 TO ENTRY リテラル*-1* に対して、コンパイル時にリンケージ・タイプを指定 することができます。 CRTCBLMOD または CRTBNDCBL の LINKLIT パラ メーターでリンケージがすでに定義されている場合は、SPECIAL-NAMES 段 落の LINKAGE TYPE 文節や、CALL、CANCEL、または SET...ENTRY ステ ートメントの LINKAGE TYPE 句を指定する必要はありません。
	- v プログラム・オブジェクトを呼び出すモジュールを作成するには、次のように 入力します。

CRTCBLMOD MODULE(MYLIB/XMPLE1) SRCFILE(MYLIB/QCBLLESRC) SRCMBR(XMPLE1) LINKLIT(\*PGM)

v プロシージャーを呼び出すモジュールを作成するには、次のように入力しま す。

CRTCBLMOD MODULE(MYLIB/XMPLE1) SRCFILE(MYLIB/QCBLLESRC) SRCMBR(XMPLE1) LINKLIT(\*PRC)

v CRTCBLMOD の LINKLIT パラメーターを使用してリンケージ・タイプを指 定する場合、CALL および CANCEL ステートメントは次のようにコーディン グします。

PROCEDURE DIVISION.

CALL literal-1.

CANCEL literal-1.

# ネストされたプログラムの呼び出し

. . .

. . .

ネストされたプログラムを使うと、アプリケーションのためのモジュラー関数を作 成し、構造化プログラミングの技法を維持することができます。ネストされたプロ グラムによって、それぞれ独自の管理範囲の複数の独立した機能を 1 つのコンパイ ル単位の中で定義することができます。それらの機能は、PERFORM プロシージャ ーにローカル・データ項目を保護する機能を加えたものとして使用することができ ます。

ネストされたプログラムは、コンパイル時には呼び出し側プログラムと同じモジュ ールに含まれています。したがって、ネストされたプログラムは、常に呼び出し側 プログラムと同じ活動化グループで実行されます。

### ネストされたプログラムの構造

ILE COBOL プログラムには、他の ILE COBOL プログラムを含めることができま す。含まれているプログラムにも、他のプログラムが含まれている場合もありま す。含まれているプログラムは、他のプログラムに直接に含まれている場合と、間 接に含まれている場合があります。

232 [ページの図](#page-261-0) 51 に、直接または間接に含まれている、ネストされたプログラムの 構造を示します。

<span id="page-261-0"></span>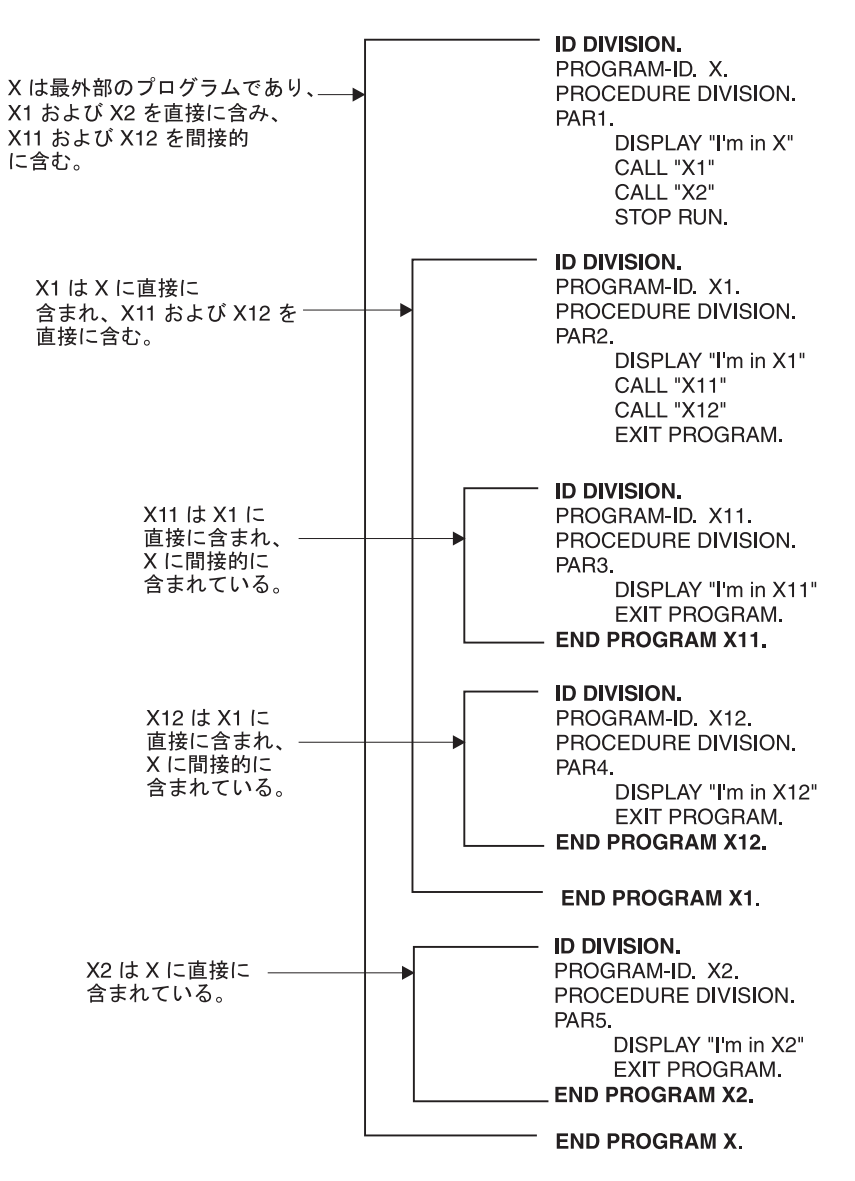

図 *51.* 直接または間接に含まれているプログラムのネスト構造

#### ネスト・プログラム構造の使用についての規則

ネスト・プログラム構造を使用するときには、適用すべきいくつかの規則がありま す。

- 1. 各プログラムには、見出し部が必要です。それ以外の部の指定は、すべてオプシ ョナルです。
- 2. PROGRAM-ID 段落のプログラム名は、固有でなければなりません。
- 3. ネストされたプログラムの名前は、有効な COBOL 語または数値リテラルにす ることができます。
- 4. ネストされたプログラムに構成セクションを含めることはできません。構成セク ションのオプションが必要なら、それは最も外側のプログラムで指定しなければ なりません。
- 5. ネストされたプログラムは、そのプログラムを含んでいるプログラムの中の END PROGRAM ヘッダーの直前に含められます ( 232 [ページの図](#page-261-0) 51 を参照)。
- 6. 各 ILE COBOL プログラムは、END PROGRAM ヘッダーで終了しなければな りません。
- 7. ネストされたプログラムの呼び出しまたは取り消しは、同じモジュール・オブジ ェクトの ILE COBOL プログラムからしか実行できません。
- 8. ネストされたプログラムの呼び出しは、CALL リテラル または CALL *id* ステ ートメントのどちらかを使用することによってしか実行できません。ネストされ たプログラムの呼び出しは、CALL プロシージャー・ポインター を使用して実 行することはできません。ネストされたプログラムの呼び出しが従う規則は、静 的プロシージャー呼び出しの場合と同じです。

#### ネストされたプログラムの呼び出し階層

ネストされたプログラムは、PROGRAM-ID 段落で COMMON として指定されてい るのでなければ、それを直接含むプログラムからしか呼び出せません。この場合、 COMMON プログラムも、その COMMON プログラムを直接含んでいるプログラム 内に (直接または間接に) 含まれているプログラムから呼び出すことができます。 再帰呼び出しは、RECURSIVE 文節をもつネストされたプログラムの場合、あるい はネストされたプログラムを直接または間接的に含んでいるプログラムが RECURSIVE 文節をもっている場合にだけ可能です

図 52 に、COMMON として識別されている、いくつかの含まれたプログラムがあ るネスト構造の概要を示します。

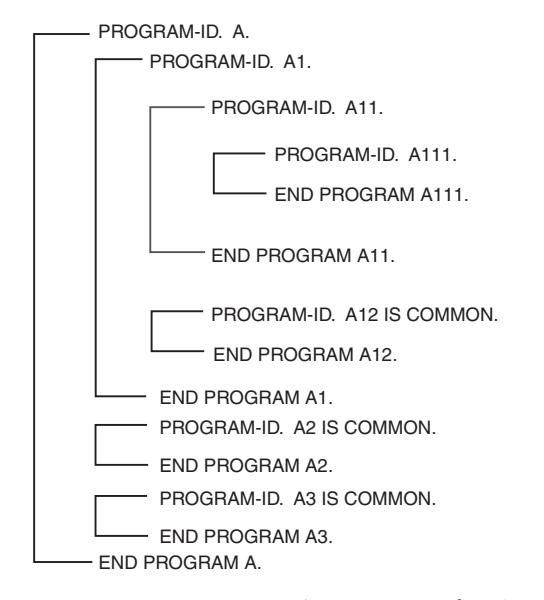

図 *52.* 直接または間接に含まれているプログラムのネスト構造

図 52 に示されている構造の呼び出し階層について、次の表で説明します。 A12、A2、および A3 は COMMON として指定されており、それと関連する呼び出 しの結果の相違に注目してください。

# # #

| プログラム          | 呼び出すことができるプログ<br>ラム | 呼び出される可能性のあるプログラム         |
|----------------|---------------------|---------------------------|
| A              | Al, $A2$ , $A3$     | なし                        |
| A <sub>1</sub> | A11, A12, A2, A3    | A                         |
| A11            | A111, A12, A2, A3   | A1                        |
| A111           | A12, A2, A3         | A11                       |
| A12            | A2, A3              | AI, A11, A111             |
| A2             | A <sub>3</sub>      | A, Al, All, Alll, Al2, A3 |
| A <sub>3</sub> | A <sub>2</sub>      | A, A1, A11, A111, A12, A2 |

表 *11. COMMON* プログラムを含むネスト構造の呼び出し階層

次のことに注意してください。

- v A1 は COMMON ではなく、A2 に直接含まれていないので、A2 から A1 を呼 び出すことはできません。
- v A11 または A1 または A が、その PROGRAM-ID 段落に RECURSIVE 文節を もっていない限り、 A111 が A11 を呼び出すと再帰呼び出しになるので、A111 から A11 を呼び出すことはできません。
- v A2 は COMMON なので、A1 は A2 を呼び出すことができます。
- v A3 は COMMON なので、A1 は A3 を呼び出すことができます。

#### ネスト構造内の名前の有効範囲

ネスト構造内の名前には、ローカルとグローバルという 2 つクラスがあります。こ のクラスは、名前を宣言したプログラムの有効範囲以外の場所で名前が識別される かどうかを決めるものとなります。

ローカル名*:* GLOBAL と宣言しない限り、名前は必ずローカルになります (プログ ラム名を除く)。それらのローカル名は、それを宣言したプログラム以外からは見え ず、アクセスできません。このことは、含んでいるプログラムと含まれているプロ グラムの両方に当てはまります。

グローバル名*:* GLOBAL 文節を使用してグローバルとして指定された名前は、そ れを宣言したプログラムとそのプログラムに直接または間接に含まれているすべて のプログラムから見え、アクセスすることができます。これにより、含まれている プログラムは、それを含んでいるプログラムから項目の名前を参照するだけで、共 通のデータとファイルを共用することができます。

グローバル項目に従属する項目 (条件名と指標を含む) は、自動的にグローバルにな ります。

異なるプログラムでそれぞれの宣言を行う場合は、GLOBAL 文節を使って同じ名前 を何度も宣言することができます。ネスト構造内の名前は、同一の包含構造のうち の異なるプログラムで同じ名前を使用することによって、マスキングされてしまう (隠されてしまう) ことがあるので注意してください。

<span id="page-264-0"></span>名前宣言の検索*:* プログラム内で名前が参照されると、その名前の宣言の検索が行 われます。検索は、まず参照を含むプログラム内で行われ、次にそれを含む外側の プログラムに向かって、一致が検出されるまで続行されます。検索は、次の順序で 行われます。

- 1. そのプログラム内の宣言が最初に検索されます。
- 2. 一致が検出されない場合、それを含む外側のプログラム内のグローバル宣言だけ が、外側へ向かって順に検索されます。
- 3. 一致する最初の名前が検出された時点で検索は終了します。一致が検出されない 場合は、エラーが存在します。

### 静的プロシージャー呼び出しと動的プログラム呼び出しの使用

以下の説明は、個別にコンパイルされたサブプログラムにだけ適用されます。ネス トされたプログラムには適用されません。ネストされたプログラム構造内での呼び 出しの詳細については 230 [ページの『ネストされたプログラムの呼び出し』を](#page-259-0)参照 してください。

ILE COBOL プログラムで静的プロシージャー呼び出しを使用したか、動的プログ ラム呼び出しを使用したかにより、バインディングの処理方法は異なります。静的 プロシージャー呼び出しを使用して ILE COBOL サブプログラムを呼び出した場 合、まずコンパイルしてモジュール・オブジェクトにしてから、コピーまたは参照 によって、呼び出し ILE COBOL プログラムと同じプログラム・オブジェクトにバ インドします。動的プログラム呼び出しを使用して ILE COBOL サブプログラムを 呼び出す場合、ILE COBOL サブプログラムは別個のプログラム・オブジェクトと してコンパイルおよびバインドする必要があります。バインディング・プロセスの 詳細については、「*ILE* 概念」を参照してください。

静的プロシージャー呼び出しを使うと、動的プログラム呼び出しを使う場合よりパ フォーマンスが向上します。

静的プロシージャー呼び出しを使って、ILE COBOL サブプログラムを呼び出す場 合、そのサブプログラムはすでに活動化されています。それは、呼び出し側プログ ラムと同じプログラム・オブジェクトとしてバインドされており、呼び出し側 ILE COBOL プログラムから制御を受け取ってすぐに実行されるからです。

動的プログラム呼び出しを使用して ILE COBOL サブプログラムを呼び出す場合、 それ以外の多くのことを実行してからでないと、呼び出し先 ILE COBOL プログラ ムを実行することができない場合があります。それには、以下のことが含まれま す。

- v 活動化しようとして呼び出し先 ILE COBOL プログラムが含まれる活動化グルー プが存在しない場合は、呼び出し先 ILE COBOL プログラムを活動化する前にま ずその活動化グループを作成しなければなりません。
- v 呼び出し先 ILE COBOL プログラムが事前に活動化されていない場合、実行する 前にまず活動化する必要があります。呼び出し先 ILE COBOL プログラムを活動 化するためには、そのプログラムに (直接または間接に) バインドされたサービ ス・プログラムを活動化する必要があります。活動化するには、次の機能を実行 しなければなりません。
	- プログラム・オブジェクトまたはサービス・プログラムが必要とする静的デー タを固有に割り振る。

– 使用するサービス・プログラムのシンボリック・リンクを物理アドレスのリン クに変更する。

したがって、動的プログラム呼び出しは、最初に活動化グループで実行する前にま ず活動化しなければならないので、静的プロシージャー呼び出しよりも遅くなりま す。

さらに、動的プログラム呼び出しと静的プロシージャー呼び出しでは、呼び出し側 ILE COBOL プログラムから呼び出し先 ILE COBOL プログラムに渡せるオペラン ドの数も異なります。動的プログラム呼び出しを使用する場合、最高 255 個のオペ ランドを渡すことができます。静的プロシージャー呼び出しを使用する場合、最高 400 個のオペランドを渡すことができます。

OMITTED として指定された引き数または操作記述子と関連していると指定された 引き数は、静的プロシージャー呼び出しを使用することによってしか渡すことがで きません。それらの引き数は、動的プログラム呼び出しを使用して渡すことはでき ません。

#### **CALL** リテラルを使用した静的プロシージャー呼び出しの実行

CALL リテラル のステートメントを使用して、静的プロシージャー呼び出しを実行 することができます (リテラル はサブプログラムの名前)。呼び出しを静的プロシー ジャー呼び出しとして指定するには、次の 3 とおりの方法があります。優先度の高 いもの順になっています。

注**:** IN LIBRARY 句は、静的プロシージャー呼び出しと互換性がありません。

- 1. CALL ステートメントの LINKAGE 句を使用する。
	- v CALL ステートメントで LINKAGE TYPE IS PROCEDURE を指定すること によって、呼び出し先プログラムが静的プロシージャー呼び出しを使用して呼 び出されるようにする。

PROCEDURE DIVISION.

. . .

CALL LINKAGE TYPE IS PROCEDURE literal-1

- 2. SPECIAL-NAMES 段落の LINKAGE TYPE 文節を使用する。
	- v SPECIAL-NAMES 段落で LINKAGE TYPE IS PROCEDURE FOR リテラル*-1* を指定します (リテラル*-1* は呼び出し先 ILE COBOL プログラムの名前)。 SPECIAL-NAMES 段落でリンケージがすでに定義されている場合、CALL ス テートメントで LINKAGE TYPE 句を指定する必要はありません。

```
ENVIRONMENT DIVISION.
         CONFIGURATION SECTION.
.
.
.
         SPECIAL-NAMES.
              LINKAGE TYPE IS PROCEDURE FOR literal-1.
.
.
.
         PROCEDURE DIVISION.
.
.
.
              CALL literal-1.
```
- 3. CRTCBLMOD および CRTBNDCBL のコマンドの LINKLIT パラメーターを使 用するか、または関連した PROCESS ステートメントのオプションを使用す る。
	- v コンパイル時に、CRTCBLMOD および CRTBNDCBL コマンドの LINKLIT パラメーターで \*PRC を指定して、ILE COBOL プログラムのすべての外部 CALL リテラル*-1* ステートメントに対して静的プロシージャー呼び出しが実 行されるようにします。 CRTCBLMOD の LINKLIT パラメーターでリンケー ジがすでに定義されている場合は、SPECIAL-NAMES 段落の LINKAGE TYPE 文節や、CALL または CANCEL ステートメントの LINKAGE TYPE 句を指定する必要はありません。

CRTCBLMOD MODULE(MYLIB/XMPLE1) SRCFILE(MYLIB/QCBLLESRC) SRCMBR(XMPLE1) LINKLIT(\*PRC)

• CRTCBLMOD の LINKLIT パラメーターを使用してリンケージ・タイプを指 定する場合、CALL ステートメントは次のようにコーディングします。

PROCEDURE DIVISION.

. . .

CALL literal-1.

### **CALL** リテラルを使用した動的プログラム呼び出しの実行

CALL リテラル のステートメント (リテラル はサブプログラムの名前) または CALL *id* のステートメントを使用して動的プログラム呼び出しを実行することがで きます。 CALL *id* の詳細については 238 [ページの『](#page-267-0)CALL id の使用』を参照して ください。 CALL リテラル を使って、呼び出しを動的プログラム呼び出しとして 指定するには、次の 3 とおりの方法があります。優先度の高いもの順になっていま す。

- 1. CALL ステートメントの LINKAGE 句を使用する。
	- v CALL ステートメントで LINKAGE TYPE IS PROGRAM を指定することに よって、呼び出し先プログラムが動的プログラム呼び出しを使用して呼び出さ れるようにする。

PROCEDURE DIVISION.

. . .

. . .

. . .

CALL LINKAGE TYPE IS PROGRAM literal-1

- 2. SPECIAL-NAMES 段落の LINKAGE TYPE 文節を使用する。
	- v SPECIAL-NAMES 段落で LINKAGE TYPE IS PROGRAM FOR リテラル*-1* を指定します (リテラル*-1* は呼び出す ILE COBOL プログラムの名前)。 SPECIAL-NAMES 段落でリンケージがすでに定義されている場合、CALL ス テートメントで LINKAGE TYPE 句を指定する必要はありません。

ENVIRONMENT DIVISION. CONFIGURATION SECTION.

SPECIAL-NAMES. LINKAGE TYPE IS PROGRAM FOR literal-1.

PROCEDURE DIVISION.

. . .

- CALL literal-1.
- <span id="page-267-0"></span>3. CRTCBLMOD および CRTBNDCBL のコマンドの LINKLIT パラメーターを使 用するか、または関連した PROCESS ステートメントのオプションを使用す る。
	- v コンパイル時に、CRTCBLMOD および CRTBNDCBL コマンドの LINKLIT パラメーターで \*PGM を指定して、ILE COBOL プログラムのすべての外部 CALL リテラル*-1* ステートメントに対して動的プログラム呼び出しが実行さ れるようにします。 CRTCBLMOD の LINKLIT パラメーターでリンケージが すでに定義されている場合は、SPECIAL-NAMES 段落の LINKAGE TYPE 文 節や、CALL または CANCEL ステートメントの LINKAGE TYPE 句を指定 する必要はありません。

CRTCBLMOD MODULE(MYLIB/XMPLE1) SRCFILE(MYLIB/QCBLLESRC) SRCMBR(XMPLE1) LINKLIT(\*PGM)

v CRTCBLMOD の LINKLIT パラメーターを使用してリンケージ・タイプを指 定する場合、CALL ステートメントは次のようにコーディングします。

PROCEDURE DIVISION.

. . .

CALL literal-1.

動的プログラム呼び出しは、サブプログラムを実行時に活動化します。次の場合に は、動的呼び出しステートメントを使用してください。

- v 保守作業を簡単にし、コードを再利用したい場合。
	- サブプログラムの変更時には、静的に呼び出され、コピーを使ってバインドされ ているすべてのモジュール・オブジェクト (サービス・プログラムを除く) を、再 度バインドしなければなりません。参照によってバインドされている場合は、サ ブプログラムとモジュール・オブジェクト間のインターフェースが変更されてい なければ、再度バインドする必要はありません。変更されたサブプログラムが動 的に呼び出される場合、再バインドの必要があるのはその変更されたサブプログ ラムだけです。したがって、動的呼び出しを使用すると、バインディングの量を 最小にすることができるので、サブプログラムのコピーが保守しやすくなりま す。
- v CALL リテラル で呼び出したサブプログラムが、あまり使用されないか、または 大規模な場合。

いくつかの条件においてのみサブプログラムが呼び出される場合、動的呼び出し によって必要な時だけサブプログラムを活動化することができます。

サブプログラムが大規模かまたは数が多い場合、静的呼び出しを使うと、主記憶 域で必要な作業セットのサイズが大きくなってしまう可能性があります。

### **CALL id** の使用

CALL *id* を使用すると、ネストされた ILE COBOL プログラムを呼び出したり、 プログラム・オブジェクトを呼び出したりすることができます (*id* はプロシージャ ー・ポインターではありません)。 ID の内容によって、ネストされたプログラムか プログラム・オブジェクトのどちらかを呼び出すのかが実行時に決められます。 ID の内容が可視のネストされたプログラムの名前と一致する場合、呼び出しはネスト されたプログラムになります。それ以外の場合は、ID の内容で指定される名前のプ ログラム・オブジェクトに対して動的プログラム呼び出しが実行されます。

CALL id で指定された IN LIBRARY 句は、呼び出しがプログラム・オブジェクト になるように強制します。

CALL ステートメントで最初に ID を使用するときに、CALL id (およびそれに関 連する IN LIBRARY 項目) とオブジェクトを関連付けるオープン・ポインターが設 定されます。

あるプログラムを指す ID を使用して呼び出しを実行した後、そのプログラムを削 除または名前変更する場合、CANCEL ステートメントを使用することによって、そ の ID に関連付けられているオープン・ポインターをヌルにする必要があります。 これにより、次に ID を使用してプログラム・オブジェクトを呼び出した場合、関 連したオープン・ポインターが再び設定されます。

次の例は、CANCEL ステートメントを ID に適用する方法を示すものです。

MOVE "ABCD" TO IDENT-1. CALL IDENT-1. CANCEL IDENT-1.

CANCEL ステートメントを直接リテラル ″ABCD″ に適用する場合、IDENT-1 に関 連づけられるオープン・ポインターはヌルにしない でください。その代わりに、 CALL ステートメントで IDENT-1 を使用することにより、プログラム ABCD の呼 び出しを続行することができます。

CALL id の値を変更し、その新しい値を使って呼び出しを実行すると、オープン・ ポインターの値も変更されます。 オープン・ポインターの値は、それに関連した IN LIBRARY 項目によっても影響を受けます。それ以前の IDENT-1 への呼び出し とは異なるライブラリーを CALL に指定すると、オープン・ポインターはリセット されます。

## **CALL** プロシージャー・ポインターの使用

CALL プロシージャー・ポインター のステートメントを使用して、静的プロシージ ャー呼び出し、または動的プログラム呼び出しを実行することができます。

CALL プロシージャー・ポインター のステートメントを使う前に、アドレス値にプ ロシージャー・ポインター・データ項目を設定しなければなりません。プロシージ ャー・ポインター・データ項目は、最も外側の COBOL プログラム (ILE プロシー ジャー)、別のコンパイル単位の ILE プロシージャー、またはプログラム・オブジ ェクトに設定することができます。プロシージャー・ポインター・データ項目を設 定するには、形式 6 の SET ステートメントを使用します。

プロシージャー・ポインター・データ項目を ILE プロシージャーに設定するには、 SET ステートメントで LINKAGE TYPE IS PROCEDURE を指定します。

プロシージャー・ポインター・データ項目をプログラム・オブジェクトに設定する には、SET ステートメントで LINKAGE TYPE IS PROGRAM を指定します。

SPECIAL-NAMES 段落の LINKAGE TYPE 文節または CRTCBLMOD および CRTBNDCBL の各コマンドの LINKLIT パラメーターを使用して、プロシージャ ー・ポインター・データ項目を設定するオブジェクトのタイプを決めることもでき ます。 SPECIAL-NAMES 段落の LINKAGE TYPE 文節または CRTCBLMOD およ び CRTBNDCBL の各コマンドの LINKLIT パラメーターを使用したリンケージ・ タイプの設定の詳細については 228 [ページの『呼び出し先のプログラムとプロシー](#page-257-0) [ジャーのリンケージ・タイプの識別』を](#page-257-0)参照してください。

CALL プロシージャー・ポインター を使用して静的プロシージャー呼び出しを実行 するには、SET ステートメントおよび CALL ステートメントを次のようにコーデ ィングします。

PROCEDURE DIVISION.

SET procedure-pointer TO ENTRY LINKAGE TYPE IS PROCEDURE literal-1.

. . .

. . .

. . .

. . .

CALL procedure-pointer.

CALL プロシージャー・ポインター を使用して動的プログラム呼び出しを実行する には、SET ステートメントおよび CALL ステートメントを次のようにコーディン グします。

PROCEDURE DIVISION.

SET procedure-pointer TO ENTRY LINKAGE TYPE IS PROGRAM literal-1.

CALL procedure-pointer.

再帰呼び出しの使用 #

# # # # # #

以前の呼び出しがまだアクティブなときに、プログラムへの再帰再入を可能にする ため、 PROGRAM-ID 段落に RECURSIVE 文節をコーディングします。 RECURSIVE 文節を使用してプログラムを再帰的プログラムにする例、および再帰 的プログラムでローカル・ストレージ・セクションのデータ項目を使用する方法 を、以下に示します。

| # |                |                  |                         | 5722WDS V5R3M0 030905 LN IBM ILE COBOL<br>ソース                                                                                       | MYLIB/FACTORIAL ISERIES | 03/09/15 17:25:51 | ページ | $\overline{\phantom{a}}$ |
|---|----------------|------------------|-------------------------|----------------------------------------------------------------------------------------------------|-------------------------|-------------------|-----|--------------------------|
|   | 1<br>2         |                  |                         | STMT PL SEQ NO -A 1 B+2+3+4+5+6+7IDENTFCN S コピー名 変更日付<br>000100 IDENTIFICATION DIVISION.<br>000200 PROGRAM-ID. FACTORIAL RECURSIVE. |                         |                   |     |                          |
|   | 3              | 000300           |                         | 000400 ENVIRONMENT DIVISION.                                                                                                    |                         |                   |     |                          |
|   | $\overline{4}$ |                  |                         | 000500 CONFIGURATION SECTION.                                                                                                    |                         |                   |     |                          |
|   | 5              | 000600           |                         | SOURCE-COMPUTER. IBM-ISERIES.                                                                                                    |                         |                   |     |                          |
|   | 6              | 000700           |                         | OBJECT-COMPUTER. IBM-ISERIES.                                                                                                    |                         |                   |     |                          |
|   |                | 000800           |                         |                                                                                                    |                         |                   |     |                          |
|   | 7              |                  | 000900 DATA DIVISION.   |                                                                                                    |                         |                   |     |                          |
|   | 8              |                  |                         | 001000 WORKING-STORAGE SECTION.                                                                                                    |                         |                   |     |                          |
|   | 9              |                  |                         | 001100 01 NUMB PIC 9(4) VALUE 5.                                                                                                    |                         |                   |     |                          |
|   | 10             |                  |                         | 001200 01 FACT PIC 9(8) VALUE 0.                                                                                                    |                         |                   |     |                          |
|   |                | 001300           |                         |                                                                                                    |                         |                   |     |                          |
|   | 11             |                  |                         | 001400 LOCAL-STORAGE SECTION.                                                                                                    |                         |                   |     |                          |
|   | 12             |                  | 001500 01 NUM PIC 9(4). |                                                                                                    |                         |                   |     |                          |
|   |                | 001600           |                         |                                                                                                    |                         |                   |     |                          |
|   | 13             |                  |                         | 001700 PROCEDURE DIVISION.                                                                                                    |                         |                   |     |                          |
|   | 14             | 001800           |                         | MOVE NUMB TO NUM.                                                                                                    |                         |                   |     |                          |
|   | 15             | 001900           | $IF NUMB = 0$           |                                                                                                    |                         |                   |     |                          |
|   | 16             | 002000           |                         | MOVE 1 TO FACT                                                                                                    |                         |                   |     |                          |
|   |                | 002100           | ELSE                    |                                                                                                    |                         |                   |     |                          |
|   | 17             | 002200           |                         | SUBTRACT 1 FROM NUMB                                                                                                    |                         |                   |     |                          |
|   | 18             | 002300           |                         | CALL "FACTORIAL"                                                                                                    |                         |                   |     |                          |
|   | 19             | 002400           |                         | MULTIPLY NUM BY FACT                                                                                                    |                         |                   |     |                          |
|   |                | 002500           | END-IF.                 |                                                                                                    |                         |                   |     |                          |
|   | 20             | 002600<br>002700 |                         | DISPLAY NUM "! = " FACT.                                                                                                    |                         |                   |     |                          |
|   | 21<br>22       |                  | GOBACK.                 |                                                                                                    |                         |                   |     |                          |
|   |                |                  |                         | 002800 END PROGRAM FACTORIAL.<br>* * * * * ソ ー ス 仕 様 の 終 わ り * * * * *                                                              |                         |                   |     |                          |
|   |                |                  |                         |                                                                                                    |                         |                   |     |                          |

図 *53.* ある数の階乗を計算する再帰呼び出しの例 #

# **ILE COBOL** プログラムからの戻り

呼び出し先 ILE COBOL プログラムから制御を戻すには、STOP RUN、EXIT PROGRAM、または GOBACK ステートメントを出します。

エラーの発生時またはプログラムの終了時に、呼び出し先プログラムから制御がど のように戻るかを判別するには、ILE COBOL プログラムがメイン・プログラムな のか、またはサブプログラムなのかが分かっていなければなりません。メイン・プ ログラムおよびサブプログラムの説明については 226 [ページの『メイン・プログラ](#page-255-0) [ムとサブプログラム』を](#page-255-0)参照してください。

# メイン・プログラムからの戻り

メイン・プログラムから制御を戻すには、CONTINUE 句で STOP RUN、 GOBACK、または EXIT PROGRAM のいずれかを使用します。 STOP RUN およ び GOBACK ステートメントは実行単位を終了し、制御はメイン・プログラムの呼 び出し側に戻されます。 CONTINUE 句のない EXIT PROGRAM を使用してメイ ン・プログラムから制御を戻すことはできません。メイン・プログラムで CONTINUE 句のない EXIT PROGRAM が検出されると命令は実行されず、メイ ン・プログラムの次のステートメントから処理が続行されます。

#### **\*NEW** 活動化グループからの戻り

\*NEW 活動化グループで呼び出し先 ILE COBOL メイン・プログラムから、 CONTINUE 句を指定した STOP RUN、GOBACK、または EXIT PROGRAM を実 行すると、制御が呼び出し側プログラムに戻った時点で活動化グループが終了しま す。活動化グループはすべてのファイルをクローズし、すべてのリソースをシステ ムに戻します。

活動化グループが終了した結果、呼び出し先 ILE COBOL プログラムは最初の状態 に戻ります。

#### 名前付き活動化グループからの戻り

名前付き活動化グループで、呼び出し先 ILE COBOL メイン・プログラムから、 CONTINUE 句を指定した EXIT PROGRAM を実行すると、その活動化グループは 活動状態のままで、制御が呼び出し側プログラムに戻ります。活動化グループのす べてのファイルとリソースは、最後に使用された状態のままです。

名前付き活動化グループで、呼び出し先 ILE COBOL メイン・プログラムから STOP RUN または GOBACK ステートメントを実行すると、活動化グループは制御 が呼び出し側プログラムに戻った時点で終了されます。活動化グループはすべての ファイルをクローズし、すべてのリソースをシステムに戻します。

#### デフォルト **(\*DFTACTGRP)** 活動化グループからの戻り

デフォルト (\*DFTACTGRP) 活動化グループで、呼び出し先 ILE COBOL メイン・ プログラムから STOP RUN または GOBACK ステートメントを実行すると、活動 化グループは活動状態のままになり、制御は呼び出し側プログラムに戻ります。活 動化グループで使用されたすべてのファイルとリソースは、最後に使用された状態 のままです。

## サブプログラムからの戻り

サブプログラムから制御を戻すには、サブプログラムを EXIT PROGRAM、 GOBACK、または STOP RUN ステートメントを使用して終了させることができま す。サブプログラムを EXIT PROGRAM または GOBACK ステートメントを使用 して終了させた場合は、実行単位は終了されず、制御はそれを呼び出したプログラ ムに戻されます。 呼び出し先プログラムに続く実行可能ステートメントが存在しな い場合、暗黙のうちに EXIT PROGRAM ステートメントが生成されます。サブプロ グラムを STOP RUN ステートメントを使用して終了させた場合、実行単位のプロ グラムのうち最も近い管理境界までのすべてのプログラムは終了し、制御はその管 理境界の前のプログラムに戻されます。

サブプログラムは、EXIT PROGRAM または GOBACK で終了させた場合、通常最 後に使用された状態のままです。次回にサブプログラムが実行単位で呼び出されて も、内部値はその状態のままです (ただし、すべての PERFORM ステートメントが 完了したと見なされて、初期値にリセットされた場合は除く)。これとは対照的に、 メイン・プログラムの場合は呼び出されるたびに初期設定されます。ただし、次の 2 つの例外があります。

- v 動的に呼び出されてから取り消されたサブプログラムは、次に呼び出された時に 初期状態になります。
- v PROGRAM-ID 段落に INITIAL 文節が指定されているプログラムは、呼び出され るたびに初期状態になります。

# **OPM COBOL/400** 実行単位で定義された **STOP RUN** のセマン ティクスの維持

STOP RUN ステートメントを OPM COBOL/400 実行単位でも互換性があるように 動作させるには、ILE COBOL アプリケーションは特定の条件を使用して作成しな ければなりません。これらの条件の説明については 224 [ページの『](#page-253-0)COBOL 実行単 [位』を](#page-253-0)参照してください。

# **ILE COBOL** プログラムからの戻りの例

次の例は、名前付き、\*NEW、および \*DFTACTGP の各活動化グループを組み合わ せた時に、EXIT PROGRAM、STOP RUN、および GOBACK がどのように作用す るかを示すものです。

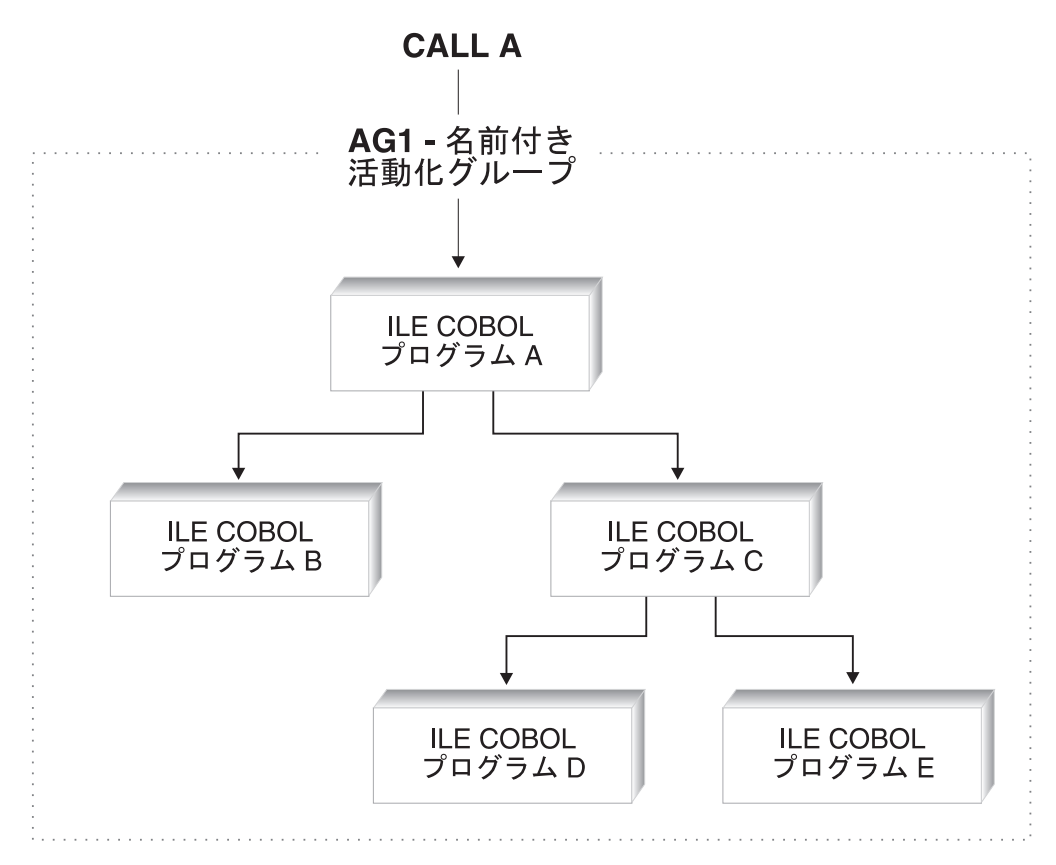

図 *54. 1* つの名前付き活動化グループにおける *EXIT PROGRAM*、*STOP RUN*、および *GOBACK* の作用例

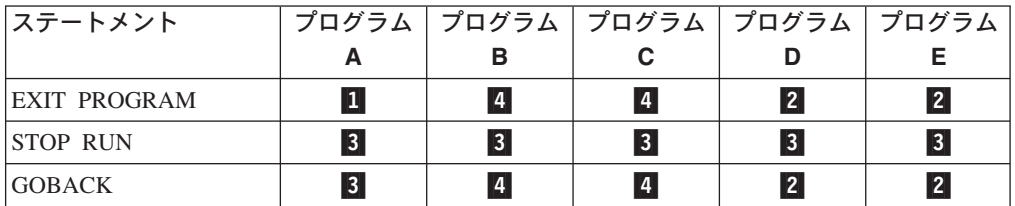

1 ステートメントはメイン・プログラム内にあるので、CONTINUE 句のない EXIT PROGRAM がコーディングされていても、処理は行われません。処 理は、プログラムの次のステートメントから続行されます。活動化グループ は活動状態のままで、CONTINUE 句を指定した EXIT PROGRAM は、制 御をプログラム A の呼び出し側に戻します。活動化グループで使用された すべてのファイルとリソースは、最後に使用された状態のままです。

- 2- 活動化グループは活動状態のままで、制御はプログラム C に戻されます。 活動化グループで使用されたすべてのファイルとリソースは、最後に使用さ れた状態のままです。
- 3- 活動化グループは終了し、制御はメイン・プログラムの呼び出し側に戻され ます。活動化グループは、その活動化グループの範囲のすべてのファイルを クローズします。その活動化グループの範囲の保留中のコミット処理は、暗 黙のうちにコミットされます。活動化グループに割り振られたすべてのリソ ースは、システムに戻されます。活動化グループが終了する結果、活動化グ ループ内で活動化されていたすべてのプログラムは、最初の状態に戻りま す。
- 4- 活動化グループは活動状態のままで、制御はプログラム A に戻されます。 活動化グループで使用されたすべてのファイルとリソースは、最後に使用さ れた状態のままです。

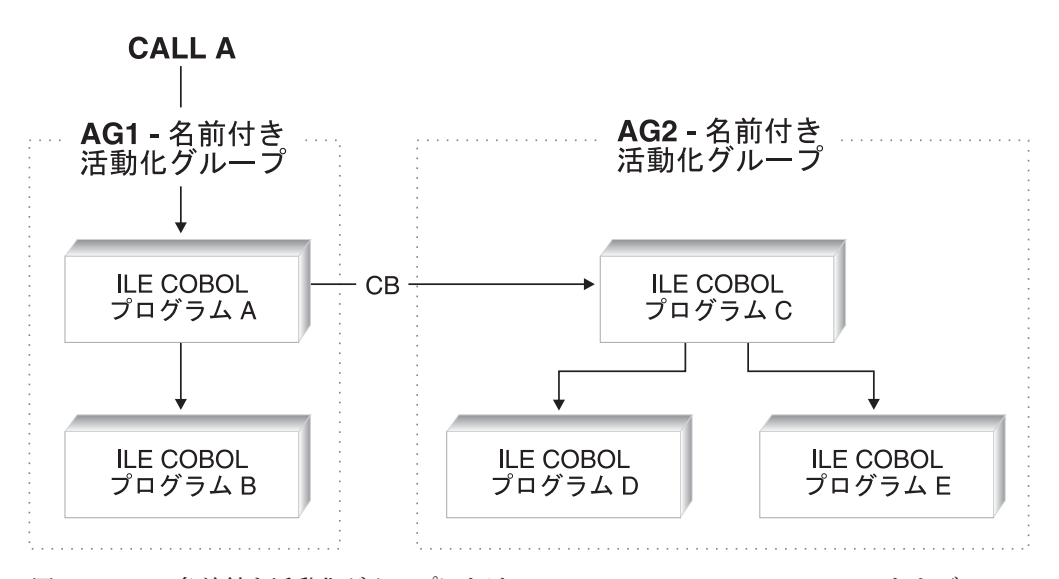

図 *55. 2* つの名前付き活動化グループにおける *EXIT PROGRAM*、*STOP RUN*、および *GOBACK* の作用例

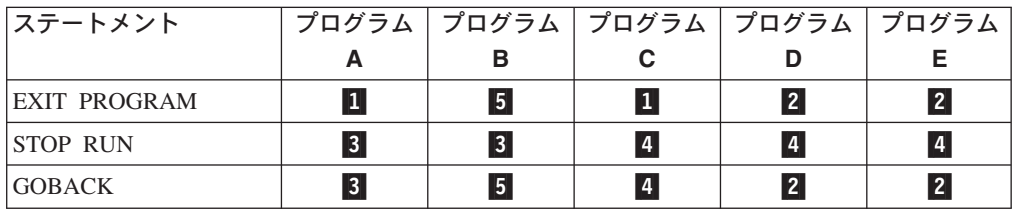

1- ステートメントはメイン・プログラムにあるので、CONTINUE 句のない EXIT PROGRAM ステートメントを使用しても、何も処理は行われませ ん。処理は、プログラムの次のステートメントから続行されます。 CONTINUE 句を指定した EXIT PROGRAM を使用すると、活動化グルー

プは活動状態のままで、制御は呼び出し側プログラムまたはコマンドに戻り ます。活動化グループで使用されたすべてのファイルとリソースは、最後に 使用された状態のままです。

- 2- 活動化グループは活動状態のままで、制御はプログラム C に戻されます。 活動化グループで使用されたすべてのファイルとリソースは、最後に使用さ れた状態のままです。
- 3- 活動化グループは終了し、制御はメイン・プログラムの呼び出し側に戻され ます。活動化グループは、その活動化グループの範囲のすべてのファイルを クローズします。その活動化グループの範囲の保留中のコミット処理は、暗 黙のうちにコミットされます。活動化グループに割り振られたすべてのリソ ースは、システムに戻されます。活動化グループが終了する結果、活動化グ ループ内で活動化されていたすべてのプログラムは、最初の状態に戻りま す。
- 4- 活動化グループは終了し、制御はプログラム A に戻されます。活動化グル ープは、その活動化グループの範囲のすべてのファイルをクローズします。 その活動化グループの範囲の保留中のコミット処理は、暗黙のうちにコミッ トされます。活動化グループに割り振られたすべてのリソースは、システム に戻されます。活動化グループが終了する結果、活動化グループ内で活動化 されていたすべてのプログラムは、最初の状態に戻ります。
- 5- 活動化グループは活動状態のままで、制御はプログラム A に戻されます。 活動化グループで使用されたすべてのファイルとリソースは、最後に使用さ れた状態のままです。

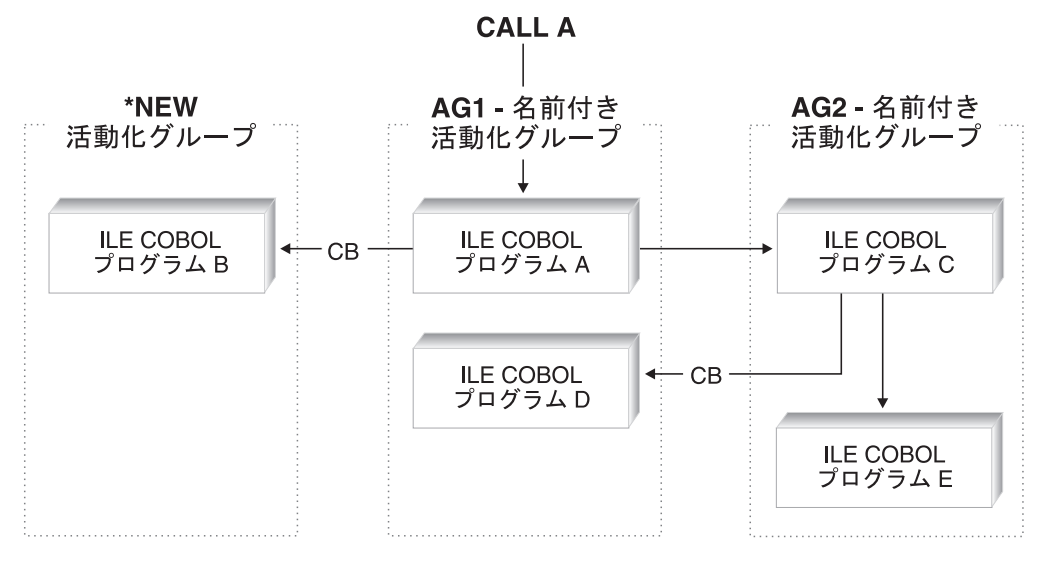

図 *56.* 複数の *\*NEW* および名前付き活動化グループにおける *EXIT PROGRAM*、*STOP RUN*、および *GOBACK* の作用例

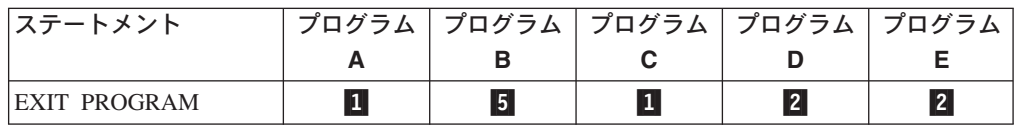

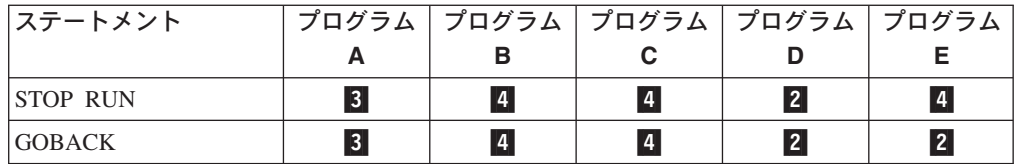

- 11 ステートメントはメイン・プログラムにあるので、CONTINUE 句のない EXIT PROGRAM ステートメントを使用しても、何も処理は行われませ ん。処理は、プログラムの次のステートメントから続行されます。 CONTINUE 句を指定した EXIT PROGRAM を使用すると、活動化グルー プは活動状態のままで、制御は呼び出し側プログラムまたはコマンドに戻り ます。活動化グループで使用されたすべてのファイルとリソースは、最後に 使用された状態のままです。
- 2- 活動化グループは活動状態のままで、制御はプログラム C に戻されます。 活動化グループで使用されたすべてのファイルとリソースは、最後に使用さ れた状態のままです。
- 3- 活動化グループは終了し、制御はメイン・プログラムの呼び出し側に戻され ます。活動化グループは、その活動化グループの範囲のすべてのファイルを クローズします。その活動化グループの範囲の保留中のコミット処理は、暗 黙のうちにコミットされます。活動化グループに割り振られたすべてのリソ ースは、システムに戻されます。活動化グループが終了する結果、活動化グ ループ内で活動化されていたすべてのプログラムは、最初の状態に戻りま す。
- 4- 活動化グループは終了し、制御はプログラム A に戻されます。活動化グル ープは、その活動化グループの範囲のすべてのファイルをクローズします。 その活動化グループの範囲の保留中のコミット処理は、暗黙のうちにコミッ トされます。活動化グループに割り振られたすべてのリソースは、システム に戻されます。活動化グループが終了する結果、活動化グループ内で活動化 されていたすべてのプログラムは、最初の状態に戻ります。
- 5- ステートメントはメイン・プログラムにあるので、CONTINUE 句のない EXIT PROGRAM ステートメントを使用しても、何も処理は行われませ ん。処理は、プログラムの次のステートメントから続行されます。

CONTINUE 句を指定した EXIT PROGRAM を使用すると、制御は呼び出 し側プログラムまたはコマンドに戻ります。 \*NEW 活動化グループでは、 メイン・プログラムが呼び出し側に制御を戻す時点で活動化グループが終了 します。活動化グループは、その活動化グループの範囲のすべてのファイル をクローズします。その活動化グループの範囲の保留中のコミット処理は、 暗黙のうちにコミットされます。

活動化グループに割り振られたすべてのリソースは、システムに戻されま す。活動化グループが終了する結果、活動化グループ内で活動化されていた すべてのプログラムは、最初の状態に戻ります。

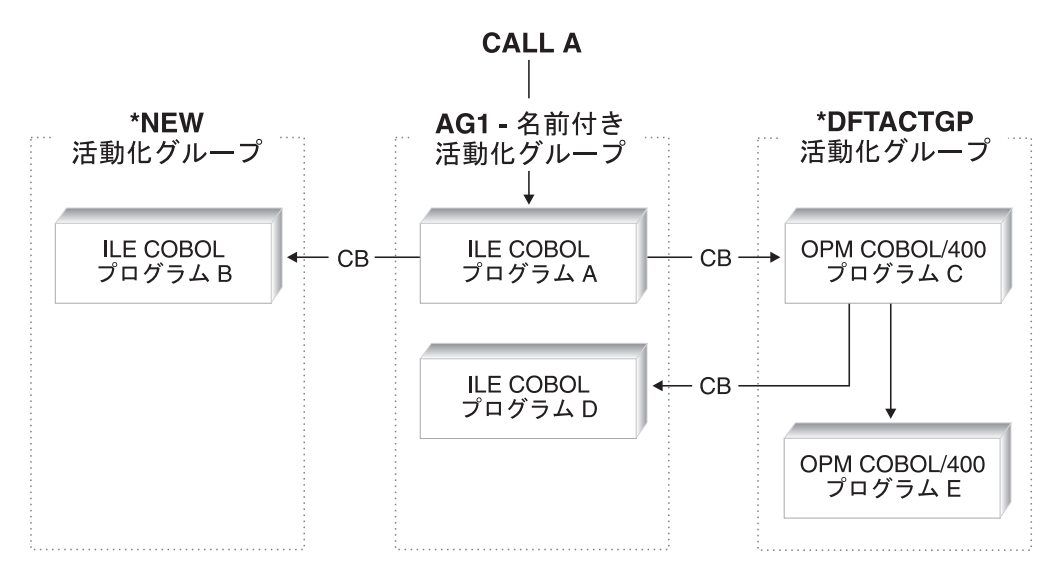

図 *57. \*NEW*、名前付き、および *\*DFTACTGP* 活動化グループにおける *EXIT PROGRAM*、*STOP RUN*、および *GOBACK* の作用例

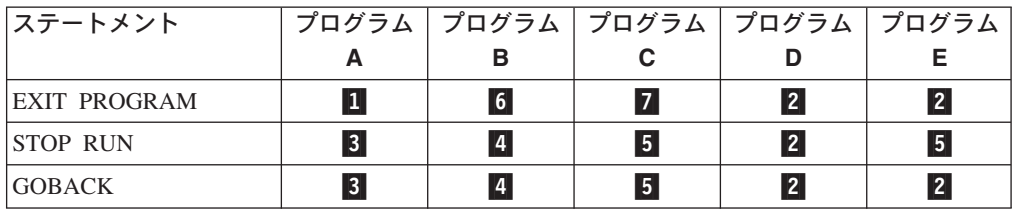

- 1- ステートメントはメイン・プログラムにあるので、CONTINUE 句のない EXIT PROGRAM ステートメントを使用しても、何も処理は行われませ ん。処理は、プログラムの次のステートメントから続行されます。 CONTINUE 句を指定した EXIT PROGRAM を使用すると、活動化グルー プは活動状態のままで、制御は呼び出し側プログラムまたはコマンドに戻り ます。活動化グループで使用されたすべてのファイルとリソースは、最後に 使用された状態のままです。
- 2- 活動化グループは活動状態のままで、制御はプログラム C に戻されます。 活動化グループで使用されたすべてのファイルとリソースは、最後に使用さ れた状態のままです。
- 3- 活動化グループは終了し、制御はメイン・プログラムの呼び出し側に戻され ます。活動化グループは、その活動化グループの範囲のすべてのファイルを クローズします。その活動化グループの範囲の保留中のコミット処理は、暗 黙のうちにコミットされます。活動化グループに割り振られたすべてのリソ ースは、システムに戻されます。活動化グループが終了する結果、活動化グ ループ内で活動化されていたすべてのプログラムは、最初の状態に戻りま す。
- 4- 活動化グループは終了し、制御はプログラム A に戻されます。活動化グル ープは、その活動化グループの範囲のすべてのファイルをクローズします。 その活動化グループの範囲の保留中のコミット処理は、暗黙のうちにコミッ トされます。活動化グループに割り振られたすべてのリソースは、システム

に戻されます。活動化グループが終了する結果、活動化グループ内で活動化 されていたすべてのプログラムは、最初の状態に戻ります。

- 5- 活動化グループは活動状態のままで、制御はプログラム A に戻されます。 プログラム C またはプログラム E によってオープンされたファイルはす べてクローズされます。プログラム C またはプログラム E によってオー プンされたファイルに対する保留中のコミット処理は、暗黙のうちにコミッ トされます。プログラム C とプログラム E のストレージは解放されま す。
- 6- ステートメントはメイン・プログラムにあるので、CONTINUE 句のない EXIT PROGRAM ステートメントを使用しても、何も処理は行われませ ん。処理は、プログラムの次のステートメントから続行されます。

CONTINUE 句を指定した EXIT PROGRAM を使用すると、制御は呼び出 し側プログラムまたはコマンドに戻ります。

\*NEW 活動化グループでは、メイン・プログラムが呼び出し側に制御を戻 す時点で活動化グループが終了します。活動化グループは、その活動化グル ープの範囲のすべてのファイルをクローズします。その活動化グループの範 囲の保留中のコミット処理は、暗黙のうちにコミットされます。

活動化グループに割り振られたすべてのリソースは、システムに戻されま す。活動化グループが終了する結果、活動化グループ内で活動化されていた すべてのプログラムは、最初の状態に戻ります。

7- ステートメントはメイン・プログラムにあるため、何も処理は行われませ ん。処理は、プログラムの次のステートメントから続行されます。

# 戻りコード情報の受け渡し **(RETURN-CODE** 特殊レジスター**)**

RETURN-CODE 特殊レジスターを使用することによって、ILE COBOL プログラム 間で戻りコードを受け渡しすることができます。 RETURN-CODE 特殊レジスター は、呼び出し先 ILE COBOL プログラムから戻る前に設定することができます。

ネストされたプログラムで使用する場合、RETURN-CODE 特殊レジスターは、最外 部の ILE COBOL プログラムで暗黙のうちに GLOBAL として定義されます。 RETURN-CODE 特殊レジスターに加えられた変更は、モジュール・オブジェクト内 のすべての ILE COBOL プログラムにグローバルに影響を与えます。

ILE COBOL プログラムからその呼び出し側に戻ると、RETURN-CODE 特殊レジス ターの内容が、呼び出し側プログラムの RETURN-CODE 特殊レジスターに転送さ れます。

制御がメイン ILE COBOL プログラムからオペレーティング・システムに戻される と、RETURN-CODE 特殊レジスターの内容はユーザーの戻りコードとして戻されま す。

# プログラム間でのデータの受け渡しと共用

ILE COBOL プログラム間でデータの受け渡しと共用を行うには、以下のようない くつかの方法があります。

- v データを GLOBAL として宣言して、ネストされたプログラムで使用することが できます。
- v CALL ステートメントの RETURNING 句を使用して、データを呼び出し側プロ グラムに戻すことができます。
- v CALL ステートメント実行時に、BY REFERENCE、BY VALUE、または BY CONTENT により、呼び出し先プログラムにデータを渡すことができます。
- v データを EXTERNAL と宣言すると、別々にコンパイルしたプログラムで共用す ることができます。 EXTERNAL データは、モジュール・オブジェクト内のネス トされた ILE COBOL プログラムの間でも共用することができます。
- ファイルを EXTERNAL と宣言すると、別々にコンパイルされたプログラムで共 用することができます。 EXTERNAL ファイルは、モジュール・オブジェクト内 のネストされた ILE COBOL プログラムの間でも共用することができます。
- v 動的に検索されるデータ項目のアドレスを渡したい場合は、ポインターを使用す ることができます。
- v データは、データ域を使って受け渡しすることができます。

## ローカル・データとグローバル・データの比較

ローカル・データとグローバル・データの概念が適用されるのは、ネストされたプ ログラムだけです。

ローカル・データとは、そのデータを宣言したプログラム内からしかアクセスでき ないデータです。ローカル・データは、それを宣言したプログラム以外からは見え ずアクセスできません。これは、含まれたプログラムと含むプログラムの両方に適 用されます。

明示的にグローバル・データとして宣言する場合以外は、すべてのデータはローカ ル・データと見なされます。

グローバル・データとは、そのデータを宣言したプログラムからアクセス可能であ り、さらにそのデータを宣言したプログラムに直接または間接に含まれる他のネス トされたプログラムからもアクセスできるデータです。

データ名、ファイル名、およびレコード名はグローバルとして宣言することができ ます。

データ名をグローバルとして宣言するには、データ名を宣言するのに使用したデー タ記述項目またはそのデータ記述項目が従属する他の項目で GLOBAL 文節を指定 します。

ファイル名をグローバルとして宣言するには、そのファイル名のファイル記述項目 で GLOBAL 文節を指定します。

レコード名をグローバルとして宣言するには、レコード名を宣言するのに使用した レコード記述項目で GLOBAL 文節を指定するか、またはファイル・セクションの レコード記述項目の場合は、そのレコード記述項目が関連づけられたファイル名の ファイル記述項目で GLOBAL 文節を指定します。

GLOBAL 文節の詳細については、「*WebSphere Development Studio: ILE COBOL* 解 説書」を参照してください。

# **CALL...BY REFERENCE**、**BY VALUE**、または **BY CONTENT** を使用したデータの受け渡し

BY REFERENCE は、受け取った変数にサブプログラムが加えた変更を、呼び出し 側プログラムから見ることができることを意味します。

BY CONTENT は、呼び出し側プログラムがリテラル または *id* の内容だけを渡す ことを意味します。 CALL...BY CONTENT を使用すると、呼び出し先プログラム は、受け取ったパラメーターを変更しても、呼び出し側プログラムのリテラル また は *id* の値は変更することができません。

BY VALUE は、呼び出し側プログラムが、送信項目の参照ではなくリテラル また は *id* の値を受け渡すことを意味します。呼び出し先プログラムがパラメーターを変 更できるのは、その呼び出し先プログラム内だけです。しかし、サブプログラムは 送信項目の一時的なコピーにアクセスするだけなので、これらの変更は呼び出し側 プログラムの引き数には影響を与えません。

データを渡すために BY REFERENCE、BY VALUE、または BY CONTENT のど れを使うかは、プログラムでデータをどのように処理するかによって決まります。

v 呼び出し側プログラムの CALL ステートメントの引き数の定義と、呼び出し先プ ログラムのパラメーターの定義が同じ記憶域を共用するようにしたい場合は、次 のように指定します。

CALL...BY REFERENCE identifier

サブプログラムがパラメーターに対して変更を加えると、呼び出し側プログラム の引き数も変更されます。

v レコード域のアドレスを、呼び出し先プログラムに渡すには、次のように指定し ます。

CALL...BY REFERENCE ADDRESS OF record-name

サブプログラムは、指定したレコード名の ADDRESS OF 特殊レジスターを受け 取ります。

呼び出し側プログラムおよび呼び出し先プログラムのリンケージ・セクション に、レコード名をレベル 01 項目またはレベル 77 項目として定義しておかなけ ればなりません。リンケージ・セクションのレコードごとに、それぞれ別個の ADDRESS OF 特殊レジスターが提供されます。

v データ項目のアドレスを、呼び出し先プログラムに渡すには、次のように指定し ます。

CALL...BY CONTENT ADDRESS OF data-item-name

v 呼び出し側プログラムの CALL ステートメントの引き数の定義と、呼び出し先サ ブプログラムのパラメーターの定義が同じ記憶域を共用するようにしたくない場 合は、次のように指定します。

CALL...BY CONTENT identifier

v データを、BY VALUE パラメーターを要求する ILE プログラムに渡すには、次 のように指定します。

CALL...BY VALUE item

v さまざまな長さの整数値を渡すには、次のように指定します。

CALL...BY VALUE integer-1 SIZE integer-2

整数値は、長さが「整数-2」の 2 進数値として渡されます。 SIZE 句の指定はオ プショナルです。指定されない場合、「整数-1」は 4 バイトの 2 進数として渡 されます。

v 戻り値を伴う ILE C、C++、または RPG の関数を呼び出すには、次のように指 定します。

CALL...RETURNING identifier

v リテラルの値を呼び出し先プログラムに渡すには、次のように指定します。 CALL...BY CONTENT literal

呼び出し先プログラムでは、リテラルの値を変更できません。

v データ項目の長さを渡すには、次のように指定します。 CALL...BY CONTENT LENGTH OF identifier

呼び出し側プログラムは、その LENGTH OF 特殊レジスターに基づいて *id* の長 さを渡します。

v データ項目とデータ項目の長さの両方をサブプログラムに渡すには、BY REFERENCE と BY CONTENT を組み合わせて指定します。たとえば、以下の 場合、

CALL 'ERRPROC' USING BY REFERENCE A BY CONTENT LENGTH OF A.

• 呼び出し先プログラムが対応する引き数を受け取らないようにしたい場合、また は呼び出し先プログラムが引き数のデフォルト値を使うようにしたい場合は、 CALL...BY REFERENCE または CALL...BY CONTENT ステートメントでデータ 項目の代わりに OMITTED 句を指定します。たとえば、以下の場合、

CALL...BY REFERENCE OMITTED CALL...BY CONTENT OMITTED

呼び出し先プログラムでは、CEETSTA API を使用することによって、指定され たパラメーターが OMITTED かそうでないかを判別することができます。

v 操作記述子でデータ項目を渡すには、SPECIAL-NAMES 段落に LINKAGE TYPE IS PRC...USING ALL DESCRIBED 文節を指定します。その後、CALL...BY REFERENCE、CALL...BY CONTENT、または CALL...BY VALUE ステートメン トを使用してデータを渡します。呼び出し先 ILE プロシージャーで渡されるデー タ項目の形式を正確に予測できない場合でも、操作記述子を使用すれば、呼び出 し先 ILE プロシージャーに記述情報が提供されます。異なる ILE 言語で作成さ れた呼び出し先 ILE プロシージャーによって必要とされる場合、および ILE バ インド可能 API によって必要とされる場合には、操作記述子を使用します。操作 記述子の詳細については、「*ILE* 概念」を参照してください。たとえば、以下の 場合、

SPECIAL-NAMES. LINKAGE TYPE PRC FOR 'ERRPROC' USING ALL DESCRIBED.

. . . CALL 'ERRPROC' USING BY REFERENCE identifier.

または

SPECIAL-NAMES. LINKAGE TYPE PRC FOR 'ERRPROC' USING ALL DESCRIBED.

. . . CALL 'ERRPROC' USING BY CONTENT identifier.

呼び出し側プログラムのデータ項目は、直接または間接に呼び出すすべてのプログ ラムのリンケージ・セクションに記述することができます。この場合、これらの項 目のストレージは、最外部の呼び出し側プログラムに割り振られます。

#### 呼び出し側プログラムの引き数の記述

呼び出し側プログラムから渡されるデータを引き数といいます。呼び出し側プログ ラムにおいて、データ部に引き数が記述される方法は、他のデータ項目がデータ部 に記述される方法と同じです。引き数がリンケージ・セクションにあるのでない限 り、ストレージが呼び出し側プログラムのこれらの項目に割り振られます。ファイ ル中のデータを参照する場合、データの参照時にそのファイルはオープンされてい なければなりません。引き数を渡すには、CALL ステートメントの USING 文節を コーディングします。

#### 呼び出し先プログラムでのパラメーターの記述

呼び出し先プログラムで受け取られるデータをパラメーターといいます。呼び出し 先プログラムでは、パラメーターはリンケージ・セクションに記述されます。パラ メーターを受け取るには、PROCEDURE-DIVISION ヘッダーの後ろに USING 文節 をコーディングします。

呼び出し先プログラムのリンケージ・セクションの作成*:* 呼び出し側プログラムか ら渡される内容を理解しておき、呼び出し先プログラムがそれを受け入れることが できるようリンケージ・セクションを設定することが必要です。呼び出し先プログ ラムには、データを渡すために CALL ステートメントのどの文節 (BY REFERENCE、BY VALUE または BY CONTENT) を使用するかは問題ではありま せん。 どの場合でも、呼び出し先プログラムで、受け取ったデータを記述しなけれ ばなりません。 この記述はリンケージ・セクションで行われます。

呼び出し先プログラムの *id* リストのデータ名 の数は、呼び出し側プログラムの *id* リストのデータ名 の数より大きくすることはできません。それらの位置は 1 対 1 で対応しています。すなわち、呼び出し側プログラムの最初の *id* は、呼び出し先プ ログラムの最初の *id* に渡され、2 番目以降も同様になります。 ILE COBOL コン パイラーでは、引き数の数とパラメーターの数についても、または引き数と対応す るパラメーター間でのタイプとサイズについても、その整合性を強制することはあ りません。

引き数の数とパラメーターの数が矛盾している場合、実行時例外が生じる可能性が あります。動的プログラム呼び出しの場合、引き数の数がパラメーターの数よりも 多い時に、CALL ステートメントを実行しようとすると、呼び出し側プログラムで 実行時例外が生成されます。 CALL ステートメントに ON EXCEPTION 句を指定 すると、この例外を捕らえることができます。

引き数の数がパラメーターの数より小さい場合、CALL ステートメントを実行して も呼び出し側プログラムに実行時例外は生成されません。しかし、呼び出し先プロ グラムで、指定されていないパラメーターにアクセスしようとすると、ポインター 例外が生成されます。

引き数が BY VALUE により渡された場合、サブプログラムの PROCEDURE DIVISION ヘッダーには次のことが指定されていなければなりません。

PROCEDURE DIVISION USING BY VALUE DATA-ITEM.

引き数が BY REFERENCE または BY CONTENT により渡された場合、 PROCEDURE DIVISION ヘッダーでは、引き数がどのように渡されたかを指定する 必要はありません。ヘッダーは以下のどちらかでもかまいません。 PROCEDURE DIVISION USING DATA-ITEM

または

PROCEDURE DIVISION USING BY REFERENCE DATA-ITEM

### 渡されるデータのグループ化

プログラム間で渡したいデータ項目をすべてグループ化し、それらを 1 つのレベル 01 項目にまとめることができます。これを行うと、プログラム間で単一のレベル 01 レコードを渡すことができます。この方法の例として、図 58 を参照してくださ い。

レコードの不一致が発生する可能性をさらに低くするには、レベル 01 レコードを コピー・メンバーに入れて、両方のプログラムにコピーします。 (すなわち、呼び 出し側プログラムの WORKING-STORAGE SECTION と、呼び出し先プログラムの LINKAGE SECTION にコピーします。)

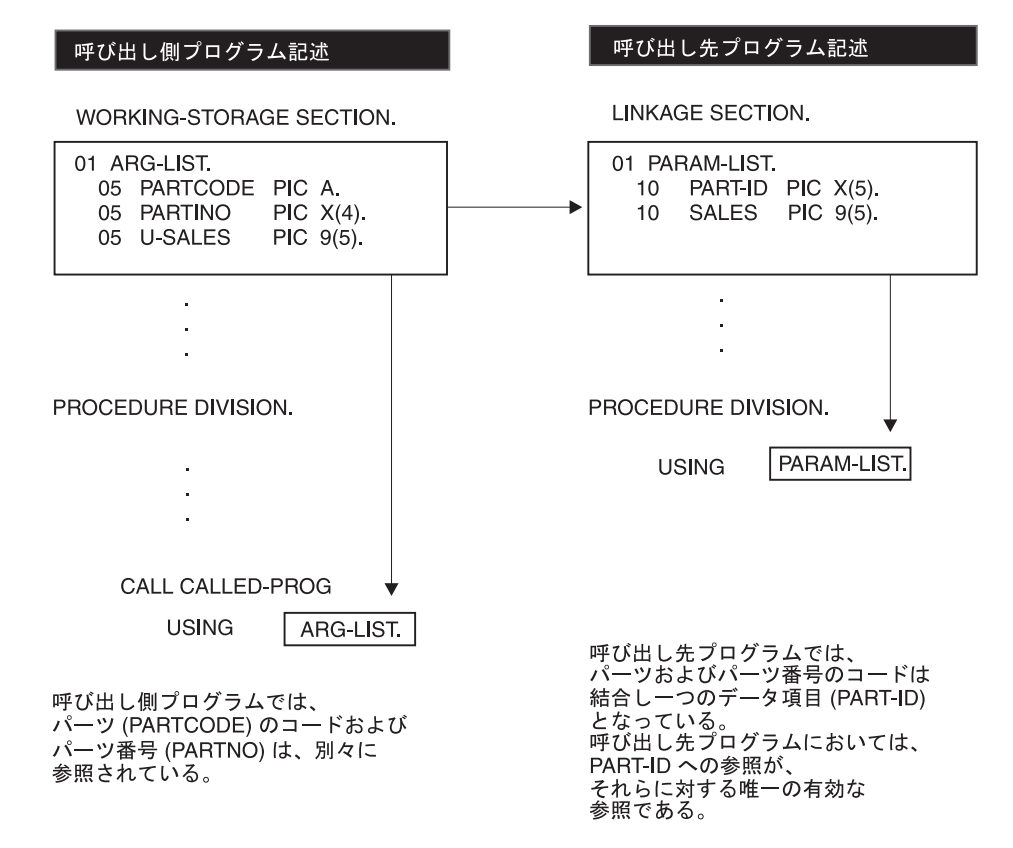

図 *58.* サブプログラム・リンケージにおける共通データ項目

## **EXTERNAL** データの共用

個別にコンパイルされた ILE COBOL プログラム (一連の ILE COBOL ソース・プ ログラムのプログラムを含む) では、EXTERNAL 文節を使うことによってデータ項 目を共用することができます。この EXTERNAL データは、弱エクスポートとして 処理されます。強エクスポートと弱エクスポートについては、「*ILE* 概念」を参照 してください。

EXTERNAL 文節は、ILE COBOL プログラムの WORKING-STORAGE SECTION の 01 レベルのデータ記述で指定し、次の規則が適用されます。

- 1. EXTERNAL グループ項目に従属する項目も EXTERNAL です。
- 2. データ項目に使用した名前は、同一プログラム内の他の EXTERNAL 項目の名前 として使用することはできません。
- 3. VALUE 文節を、グループ項目、または従属項目である EXTERNAL に対して指 定することはできません。
- 4. EXTERNAL データを初期設定することはできません。 EXTERNAL データの実 行時の初期値は未定義です。ユーザーのアプリケーションで EXTERNAL データ 項目の初期設定が必要ならば、メイン・プログラム中でそれらを明示的に初期設 定することが推奨されます。

実行単位内の ILE COBOL プログラムのうち、項目のデータ記述が、その項目を含 むプログラムと同じであるものからは、そのデータ項目にアクセスして処理をする ことができます。たとえば、プログラム A に次のデータ記述がある場合、

01 EXT-ITEM1 PIC 99 EXTERNAL.

プログラム B の WORKING-STORAGE SECTION 内のデータ記述を同じにするこ とによって、そのデータ項目にアクセスすることができます。

同じ名前付き EXTERNAL データ項目を宣言しているすべてのモジュール・オブジ ェクトにおいては、その EXTERNAL データ項目のサイズはすべて同じでなければ なりません。 名前が同じでサイズが異なる EXTERNAL データ項目がコンパイル単 位の複数の ILE COBOL プログラム内で宣言されている場合、その中の最長のサイ ズがそのデータ項目の長さとして使用されます。

さらに、名前が同じでサイズが異なる EXTERNAL データ項目が、同じ活動化グル ープで活動化される複数のプログラム・オブジェクトまたはサービス・プログラム で宣言されており、後から活動化されたプログラム・オブジェクトまたはサービ ス・プログラム内に、名前が同じでサイズが大きい EXTERNAL データ項目がある 場合、後から活動化されたプログラム・オブジェクトまたはサービス・プログラム の活動化は失敗します。

複数の ILE COBOL プログラムで宣言された同じ名前のデータ項目におけるタイプ の整合性が ILE COBOL コンパイラーによって強制されることはありません。これ らのデータ項目の使用を整合性のあるものにするのは、プログラマーの責任です。

EXTERNAL データ項目にアクセスするどのプログラムも、この項目の値を変更する 可能性があることに注意してください。この文節は、保護しなければならないデー タ項目には使用しないでください。

## **EXTERNAL** ファイルの共用

ファイルに EXTERNAL 文節を使用することによって、実行単位内で個別にコンパ イルされたプログラムは、共通のファイルにアクセスすることができます。これら の EXTERNAL ファイルは、弱エクスポートとして処理されます。強エクスポート と弱エクスポートについては、「*ILE* 概念」を参照してください。

EXTERNAL ファイルが複数の ILE COBOL プログラムで定義されている場合、ILE COBOL プログラムのどれか 1 つによってオープンされると、すべてのプログラム からアクセス可能になります。同様に、いずれかのプログラムが EXTERNAL ファ イルをクローズすると、どのプログラムからもアクセスできないようになります。

複数のモジュール・オブジェクトの複数の ILE COBOL プログラムの場合、 EXTERNAL ファイルを宣言している ILE COBOL プログラムが最初に呼び出され た時点で実行時整合性検査が行われ、そのモジュール・オブジェクトの定義と、そ の他のモジュール・オブジェクトにおいてすでに呼び出されている ILE COBOL プ ログラムの定義とで整合性があるかどうかが検査されます。矛盾が検出された場合 は、実行時例外メッセージが出されます。

256 [ページの図](#page-285-0) 59 の例は、EXTERNAL ファイルを使用した場合の利点について示 すものです。

- v メイン・プログラムは、入出力ステートメントがない場合でも、ファイルのレコ ード域を参照することができます。
- v 各サブプログラムは、OPEN または READ などの単一の入出力機能を制御する ことができます。
- v 各プログラムはファイルにアクセスすることができます。

次の表に、 256 [ページの図](#page-285-0) 59 の例におけるプログラム (またはサブプログラム) の 名前と、その機能を示します。

表 *12. EXTERNAL* ファイルを使用した入出力例のプログラム名

| <b>NAME</b> | 機能                                                    |
|-------------|-------------------------------------------------------|
| EF1MAIN     | これはメイン・プログラムです。すべてのサブプログラムを呼び出<br>した後、レコード域の内容を検査します。 |
| EF1OPENO    | このプログラムは出力用に外部ファイルをオープンし、ファイル状<br>況コードを検査します。         |
| EF1WRITE    | このプログラムはレコードを外部ファイルに書き込み、ファイル状<br>況コードを検査します。         |
| EF1OPENI    | このプログラムは入力用に外部ファイルをオープンし、ファイル状<br>況コードを検査します。         |
| EF1READ     | このプログラムは外部ファイルからレコードを読み取り、ファイル<br>状況コードを検査します。        |
| EFICLOSE    | このプログラムは外部ファイルをクローズし、ファイル状況コード<br>を検査します。             |

このサンプル・プログラムは、WORKING-STORAGE SECTION のデータ項目に対 しても EXTERNAL 文節を使用します。この項目は、ファイル状況コードを検査す るために使用されます。

|                                       |                   |                       | 5722WDS V5R3M0 030905 LN IBM ILE COBOL                         | ソース |                                                                        |  |  | ページ | 2 |
|---------------------------------------|-------------------|-----------------------|----------------------------------------------------------------|-----|------------------------------------------------------------------------|--|--|-----|---|
| $\mathbf{1}$<br>$\mathbf{2}^{\prime}$ | 000300*           |                       | 000100 IDENTIFICATION DIVISION.<br>000200 PROGRAM-ID. EF1MAIN. |     | STMT PL SEQNO -A 1 B+2+3+4+5+6+7IDENTFCN S コピー名 変更日付                   |  |  |     |   |
|                                       | 000600*<br>000700 |                       | 000400* これは外部ファイル処理を制御する<br>000500* メイン・プログラムです。               |     |                                                                        |  |  |     |   |
| 3                                     |                   |                       | 000800 ENVIRONMENT DIVISION.                                   |     |                                                                        |  |  |     |   |
| 4                                     |                   |                       | 000900 INPUT-OUTPUT SECTION.                                   |     |                                                                        |  |  |     |   |
| 5                                     |                   | 001000 FILE-CONTROL.  |                                                                |     |                                                                        |  |  |     |   |
| 6                                     | 001100            |                       | SELECT EF1                                                     |     |                                                                        |  |  |     |   |
| $\overline{7}$                        | 001200            |                       | ASSIGN TO DISK-EFILE1                                          |     |                                                                        |  |  |     |   |
| 8                                     | 001300            |                       | FILE STATUS IS EFS1                                            |     |                                                                        |  |  |     |   |
| 9                                     | 001400            |                       |                                                                |     | ORGANIZATION IS SEQUENTIAL.                                            |  |  |     |   |
|                                       | 001500            |                       |                                                                |     |                                                                        |  |  |     |   |
| 10                                    |                   | 001600 DATA DIVISION. |                                                                |     |                                                                        |  |  |     |   |
| 11                                    |                   | 001700 FILE SECTION.  |                                                                |     |                                                                        |  |  |     |   |
| 12                                    |                   |                       | 001800 FD EF1 IS EXTERNAL                                      |     |                                                                        |  |  |     |   |
|                                       | 001900            |                       |                                                                |     | RECORD CONTAINS 80 CHARACTERS.                                         |  |  |     |   |
| 13<br>14                              |                   |                       | 002000 01 EF-RECORD-1.                                         |     |                                                                        |  |  |     |   |
|                                       | 002100<br>002200  |                       | 05 EF-ITEM-1                                                   |     | PIC $X(80)$ .                                                          |  |  |     |   |
| 15                                    |                   |                       | 002300 WORKING-STORAGE SECTION.                                |     |                                                                        |  |  |     |   |
| 16                                    | 002500            |                       | 002400 01 EFS1                                                 |     | PIC 99 EXTERNAL.                                                       |  |  |     |   |
| 17                                    |                   |                       | 002600 PROCEDURE DIVISION.                                     |     |                                                                        |  |  |     |   |
|                                       |                   |                       | 002700 EF1MAIN-PROGRAM SECTION.                                |     |                                                                        |  |  |     |   |
|                                       |                   | 002800 MAINLINE.      |                                                                |     |                                                                        |  |  |     |   |
| 18                                    | 002900            |                       | CALL "EF10PENO"                                                |     |                                                                        |  |  |     |   |
| 19                                    | 003000            |                       | CALL "EF1WRITE"                                                |     |                                                                        |  |  |     |   |
| 20                                    | 003100            |                       | CALL "EF1CLOSE"                                                |     |                                                                        |  |  |     |   |
| 21                                    | 003200            |                       | CALL "EF10PENI"                                                |     |                                                                        |  |  |     |   |
| 22                                    | 003300            |                       | CALL "EF1READ"                                                 |     |                                                                        |  |  |     |   |
| 23<br>24                              | 003400<br>003500  |                       |                                                                |     | IF EF-RECORD-1 = "First Record" THEN<br>DISPLAY "First record correct" |  |  |     |   |
|                                       | 003600            |                       | ELSE                                                           |     |                                                                        |  |  |     |   |
| 25                                    | 003700            |                       |                                                                |     | DISPLAY "First record incorrect"                                       |  |  |     |   |
| 26                                    | 003800            |                       |                                                                |     | DISPLAY "Expected: First Record"                                       |  |  |     |   |
| 27                                    | 003900            |                       | DISPLAY "Found:                                                |     | " EF-RECORD-1                                                          |  |  |     |   |
|                                       | 004000            |                       | END-IF                                                         |     |                                                                        |  |  |     |   |
| 28                                    | 004100            |                       | CALL "EF1CLOSE"                                                |     |                                                                        |  |  |     |   |
| 29                                    | 004200            |                       | GOBACK.                                                        |     |                                                                        |  |  |     |   |
| 30                                    |                   |                       | 004300 END PROGRAM EF1MAIN.                                    |     |                                                                        |  |  |     |   |
|                                       | 004400            |                       |                                                                |     |                                                                        |  |  |     |   |
|                                       | 004600            |                       |                                                                |     |                                                                        |  |  |     |   |
|                                       |                   |                       |                                                                |     | * * * * * ソ ー ス 仕 様 の 終 わ り * * * * *                                  |  |  |     |   |
|                                       |                   |                       |                                                                |     |                                                                        |  |  |     |   |

図 *59. EXTERNAL* ファイルを使用した入出力 *(1/6)*

<span id="page-285-0"></span> $\|$ 

|                       |                      | 5722WDS V5R3M0 030905 LN IBM ILE COBOL |                                |                                                           |  | ページ 5 |  |
|-----------------------|----------------------|----------------------------------------|--------------------------------|-----------------------------------------------------------|--|-------|--|
|                       |                      |                                        | ソース                            | STMT PL SEONO -A 1 B+2+3+4+5+6+7IDENTFCN S コピー名 変更日付      |  |       |  |
| $\mathbf{1}$          |                      | 004700 IDENTIFICATION DIVISION.        |                                |                                                           |  |       |  |
| $\mathbf{2}^{\prime}$ |                      | 004800 PROGRAM-ID. EF1OPENO.           |                                |                                                           |  |       |  |
|                       | 004900*              |                                        |                                |                                                           |  |       |  |
|                       |                      |                                        |                                | 005000* このプログラムは出力用に外部ファイルをオープンします。                       |  |       |  |
|                       | 005100*              |                                        |                                |                                                           |  |       |  |
|                       | 005200               |                                        |                                |                                                           |  |       |  |
| 3                     |                      | 005300 ENVIRONMENT DIVISION.           |                                |                                                           |  |       |  |
| 4                     |                      | 005400 INPUT-OUTPUT SECTION.           |                                |                                                           |  |       |  |
| 5                     | 005500 FILE-CONTROL. |                                        |                                |                                                           |  |       |  |
| 6                     | 005600               | SELECT EF1                             |                                |                                                           |  |       |  |
| $\overline{7}$        | 005700               |                                        | ASSIGN TO DISK-EFILE1          |                                                           |  |       |  |
| 8                     | 005800               | FILE STATUS IS EFS1                    |                                |                                                           |  |       |  |
| 9                     | 005900               |                                        | ORGANIZATION IS SEQUENTIAL.    |                                                           |  |       |  |
|                       | 006000               |                                        |                                |                                                           |  |       |  |
| 10                    |                      | 006100 DATA DIVISION.                  |                                |                                                           |  |       |  |
| 11                    | 006200 FILE SECTION. |                                        |                                |                                                           |  |       |  |
| 12                    |                      | 006300 FD EF1 IS EXTERNAL              |                                |                                                           |  |       |  |
|                       | 006400               |                                        | RECORD CONTAINS 80 CHARACTERS. |                                                           |  |       |  |
| 13                    |                      | 006500 01 EF-RECORD-1.                 |                                |                                                           |  |       |  |
| 14                    | 006600               | 05 EF-ITEM-1                           | PIC X(80).                     |                                                           |  |       |  |
|                       | 006700               |                                        |                                |                                                           |  |       |  |
| 15                    |                      | 006800 WORKING-STORAGE SECTION.        |                                |                                                           |  |       |  |
| 16                    | 006900 01 EFS1       |                                        | PIC 99 EXTERNAL.               |                                                           |  |       |  |
|                       | 007000               |                                        |                                |                                                           |  |       |  |
| 17                    |                      | 007100 PROCEDURE DIVISION.             |                                |                                                           |  |       |  |
|                       |                      | 007200 EF10PENO-PROGRAM SECTION.       |                                |                                                           |  |       |  |
|                       | 007300 MAINLINE.     |                                        |                                |                                                           |  |       |  |
| 18                    | 007400               | OPEN OUTPUT EF1                        |                                |                                                           |  |       |  |
| 19                    | 007500               | IF EFS1 NOT = 0 THEN                   |                                |                                                           |  |       |  |
| 20                    | 007600               |                                        |                                |                                                           |  |       |  |
| 21                    | 007700               |                                        |                                | DISPLAY "File Status " EFS1 " on OPEN OUTPUT"<br>STOP RUN |  |       |  |
|                       | 007800               | END-IF                                 |                                |                                                           |  |       |  |
| 22                    | 007900               | GOBACK.                                |                                |                                                           |  |       |  |
| 23                    |                      | 008000 END PROGRAM EF10PENO.           |                                |                                                           |  |       |  |
|                       | 008100               |                                        |                                |                                                           |  |       |  |
|                       | 008300               |                                        |                                |                                                           |  |       |  |
|                       |                      |                                        |                                | * * * * * ソ ー ス 仕 様 の 終 わ り * * * * *                     |  |       |  |
|                       |                      |                                        |                                |                                                           |  |       |  |

図 *59. EXTERNAL* ファイルを使用した入出力 *(2/6)*

 $\|$ 

|                     |                              |         | 5722WDS V5R3M0 030905 LN IBM ILE COBOL                          | ソース                                     | CBLGUIDE/EXTLFL                                      |  | ページ 8 |  |
|---------------------|------------------------------|---------|-----------------------------------------------------------------|-----------------------------------------|------------------------------------------------------|--|-------|--|
| 1<br>$\overline{c}$ |                              |         | 008400 IDENTIFICATION DIVISION.<br>008500 PROGRAM-ID. EF1WRITE. |                                         | STMT PL SEONO -A 1 B+2+3+4+5+6+7IDENTFCN S コピー名 変更日付 |  |       |  |
|                     | 008600*<br>008800*<br>008900 |         |                                                                 |                                         | 008700* このプログラムはレコードを外部ファイルに書き込みます。                  |  |       |  |
| 3                   |                              |         | 009000 ENVIRONMENT DIVISION.                                    |                                         |                                                      |  |       |  |
| 4                   |                              |         | 009100 INPUT-OUTPUT SECTION.                                    |                                         |                                                      |  |       |  |
| 5                   | 009200 FILE-CONTROL.         |         |                                                                 |                                         |                                                      |  |       |  |
| 6                   | 009300                       |         | SELECT EF1                                                      |                                         |                                                      |  |       |  |
| $7\overline{ }$     | 009400                       |         | ASSIGN TO DISK-EFILE1                                           |                                         |                                                      |  |       |  |
| 8                   | 009500                       |         | FILE STATUS IS EFS1                                             |                                         |                                                      |  |       |  |
| 9                   | 009600                       |         |                                                                 | ORGANIZATION IS SEQUENTIAL.             |                                                      |  |       |  |
|                     | 009700                       |         |                                                                 |                                         |                                                      |  |       |  |
| 10                  | 009800 DATA DIVISION.        |         |                                                                 |                                         |                                                      |  |       |  |
| 11                  | 009900 FILE SECTION.         |         |                                                                 |                                         |                                                      |  |       |  |
| 12                  | 010000 FD EF1 IS EXTERNAL    |         |                                                                 |                                         |                                                      |  |       |  |
|                     | 010100                       |         |                                                                 | RECORD CONTAINS 80 CHARACTERS.          |                                                      |  |       |  |
| 13                  | 010200 01 EF-RECORD-1.       |         |                                                                 |                                         |                                                      |  |       |  |
| 14                  | 010300                       |         | 05 EF-ITEM-1                                                    | PIC X(80).                              |                                                      |  |       |  |
|                     | 010400                       |         |                                                                 |                                         |                                                      |  |       |  |
| 15<br>16            |                              |         | 010500 WORKING-STORAGE SECTION.                                 |                                         |                                                      |  |       |  |
|                     | 010600 01 EFS1<br>010700     |         |                                                                 | PIC 99 EXTERNAL.                        |                                                      |  |       |  |
| 17                  | 010800 PROCEDURE DIVISION.   |         |                                                                 |                                         |                                                      |  |       |  |
|                     |                              |         | 010900 EF1WRITE-PROGRAM SECTION.                                |                                         |                                                      |  |       |  |
|                     | 011000 MAINLINE.             |         |                                                                 |                                         |                                                      |  |       |  |
| 18                  | 011100                       |         |                                                                 | MOVE "First record" TO EF-RECORD-1      |                                                      |  |       |  |
| 19                  | 011200                       |         | WRITE EF-RECORD-1                                               |                                         |                                                      |  |       |  |
| 20                  | 011300                       |         | IF EFS1 NOT = 0 THEN                                            |                                         |                                                      |  |       |  |
| 21                  | 011400                       |         |                                                                 | DISPLAY "File Status " EFS1 " on WRITE" |                                                      |  |       |  |
| 22                  | 011500                       |         | STOP RUN                                                        |                                         |                                                      |  |       |  |
|                     | 011600                       | END-IF  |                                                                 |                                         |                                                      |  |       |  |
| 23                  | 011700                       | GOBACK. |                                                                 |                                         |                                                      |  |       |  |
| 24                  |                              |         | 011800 END PROGRAM EF1WRITE.                                    |                                         |                                                      |  |       |  |
|                     | 011900                       |         |                                                                 |                                         |                                                      |  |       |  |
|                     | 012100                       |         |                                                                 |                                         |                                                      |  |       |  |
|                     |                              |         |                                                                 |                                         | * * * * * ソ ー ス 仕 様 の 終 わ り * * * * *                |  |       |  |

図 *59. EXTERNAL* ファイルを使用した入出力 *(3/6)*
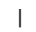

|                | CBLGUIDE/EXTLFL ISERIES1 03/09/15 13:11:39 ページ 11<br>5722WDS V5R3M0 030905 LN IBM ILE COBOL |
|----------------|---------------------------------------------------------------------------------------------|
|                | $y - z$                                                                                     |
|                | STMT PL SEONO -A 1 B+2+3+4+5+6+7IDENTFCN S コピー名 変更日付                                        |
| 1              | 012200 IDENTIFICATION DIVISION.                                                             |
| $\overline{2}$ | 012300 PROGRAM-ID. EF1OPENI.                                                                |
|                | 012400*                                                                                     |
|                | 012500* このプログラムは入力用に外部ファイルをオープンします。                                                         |
|                | 012600*                                                                                     |
|                | 012700                                                                                      |
| 3              | 012800 ENVIRONMENT DIVISION.                                                                |
| $\overline{4}$ | 012900 INPUT-OUTPUT SECTION.                                                                |
| 5              | 013000 FILE-CONTROL.                                                                        |
| 6              | 013100<br>SELECT EF1                                                                        |
| $\overline{7}$ | 013200<br>ASSIGN TO DISK-EFILE1                                                             |
| 8              | 013300<br>FILE STATUS IS EFS1                                                               |
| 9              | 013400<br>ORGANIZATION IS SEQUENTIAL.                                                       |
|                | 013500                                                                                      |
| 10             | 013600 DATA DIVISION.                                                                       |
| 11             | 013700 FILE SECTION.                                                                        |
| 12             | 013800 FD EF1 IS EXTERNAL                                                                   |
|                | 013900<br>RECORD CONTAINS 80 CHARACTERS.                                                    |
| 13             | 014000 01 EF-RECORD-1.                                                                      |
| 14             | PIC $X(80)$ .<br>014100<br>05 EF-ITEM-1                                                     |
|                | 014200                                                                                      |
| 15             | 014300 WORKING-STORAGE SECTION.                                                             |
| 16             | 014400 01 EFS1<br>PIC 99 EXTERNAL.                                                          |
|                | 014500                                                                                      |
| 17             | 014600 PROCEDURE DIVISION.                                                                  |
|                | 014700 EF10PENI-PROGRAM SECTION.                                                            |
|                | 014800 MAINLINE.                                                                            |
| 18             | 014900<br>OPEN INPUT EF1                                                                    |
| 19             | 015000<br>IF EFS1 NOT = 0 THEN                                                              |
| 20             | DISPLAY "File Status " EFS1 " on OPEN INPUT"<br>015100                                      |
| 21             | 015200<br>STOP RUN                                                                          |
|                | 015300<br>END-IF                                                                            |
| 22             | GOBACK.<br>015400                                                                           |
| 23             | 015500 END PROGRAM EF10PENI.                                                                |
|                | 015600                                                                                      |
|                | 015800                                                                                      |
|                | * * * * * ソ ー ス 仕 様 の 終 わ り * * * * *                                                       |
|                |                                                                                             |

図 *59. EXTERNAL* ファイルを使用した入出力 *(4/6)*

|                            |                                |                        | 5722WDS V5R3M0 030905 LN IBM ILE COBOL                         | ソース                                                |                                                                                              |  | ページ 14 |  |
|----------------------------|--------------------------------|------------------------|----------------------------------------------------------------|----------------------------------------------------|----------------------------------------------------------------------------------------------|--|--------|--|
| 1<br>$\mathbf{2}^{\prime}$ | $016100*$<br>016300*<br>016400 |                        | 015900 IDENTIFICATION DIVISION.<br>016000 PROGRAM-ID. EF1READ. |                                                    | STMT PL SEQNO -A 1 B+2+3+4+5+6+7IDENTFCN S コピー名 変更日付<br>016200* このプログラムは外部ファイルからレコードを読み取ります。 |  |        |  |
| 3                          |                                |                        | 016500 ENVIRONMENT DIVISION.                                   |                                                    |                                                                                              |  |        |  |
| 4                          |                                |                        | 016600 INPUT-OUTPUT SECTION.                                   |                                                    |                                                                                              |  |        |  |
| 5                          |                                | 016700 FILE-CONTROL.   |                                                                |                                                    |                                                                                              |  |        |  |
| 6                          | 016800                         |                        | SELECT EF1                                                     |                                                    |                                                                                              |  |        |  |
| $\overline{7}$             | 016900                         |                        | ASSIGN TO DISK-EFILE1                                          |                                                    |                                                                                              |  |        |  |
| 8                          | 017000                         |                        | FILE STATUS IS EFS1                                            |                                                    |                                                                                              |  |        |  |
| 9                          | 017100                         |                        |                                                                | ORGANIZATION IS SEQUENTIAL.                        |                                                                                              |  |        |  |
|                            | 017200                         |                        |                                                                |                                                    |                                                                                              |  |        |  |
| 10                         |                                | 017300 DATA DIVISION.  |                                                                |                                                    |                                                                                              |  |        |  |
| 11                         |                                | 017400 FILE SECTION.   |                                                                |                                                    |                                                                                              |  |        |  |
| 12                         |                                |                        | 017500 FD EF1 IS EXTERNAL                                      |                                                    |                                                                                              |  |        |  |
|                            | 017600                         |                        |                                                                | RECORD CONTAINS 80 CHARACTERS.                     |                                                                                              |  |        |  |
| 13                         |                                | 017700 01 EF-RECORD-1. |                                                                |                                                    |                                                                                              |  |        |  |
| 14                         | 017800<br>017900               |                        | 05 EF-ITEM-1 PIC X(80).                                        |                                                    |                                                                                              |  |        |  |
| 15                         |                                |                        | 018000 WORKING-STORAGE SECTION.                                |                                                    |                                                                                              |  |        |  |
| 16                         | 018200                         | 018100 01 EFS1         |                                                                | PIC 99 EXTERNAL.                                   |                                                                                              |  |        |  |
| 17                         |                                | 018500 MAINLINE.       | 018300 PROCEDURE DIVISION.<br>018400 EF1READ-PROGRAM SECTION.  |                                                    |                                                                                              |  |        |  |
| 18                         | 018600                         |                        | READ EF1                                                       |                                                    |                                                                                              |  |        |  |
| 19                         |                                |                        | 018700 IF EFS1 NOT = 0 THEN                                    |                                                    |                                                                                              |  |        |  |
| 20                         | 018800                         |                        |                                                                | DISPLAY "File Status " EFS1 " on READ"<br>STOP RUN |                                                                                              |  |        |  |
| 21                         | 018900                         |                        |                                                                |                                                    |                                                                                              |  |        |  |
|                            | 019000                         | END-IF                 |                                                                |                                                    |                                                                                              |  |        |  |
| 22                         | 019100                         | GOBACK.                |                                                                |                                                    |                                                                                              |  |        |  |
| 23                         | 019300                         |                        | 019200 END PROGRAM EF1READ.                                    |                                                    |                                                                                              |  |        |  |
|                            | 019500                         |                        |                                                                |                                                    |                                                                                              |  |        |  |
|                            |                                |                        |                                                                |                                                    | * * * * * ソ ー ス 仕 様 の 終 わ り * * * * *                                                        |  |        |  |

図 *59. EXTERNAL* ファイルを使用した入出力 *(5/6)*

|                | 5722WDS V5R3M0 030905 LN IBM ILE COBOL               |                                         |                                       |  | ページ 17 |  |
|----------------|------------------------------------------------------|-----------------------------------------|---------------------------------------|--|--------|--|
|                | STMT PL SEONO -A 1 B+2+3+4+5+6+7IDENTFCN S コピー名 変更日付 | ソース                                     |                                       |  |        |  |
| 1              | 019600 IDENTIFICATION DIVISION.                      |                                         |                                       |  |        |  |
| $\overline{2}$ | 019700 PROGRAM-ID. EF1CLOSE.                         |                                         |                                       |  |        |  |
|                | 019800*                                              |                                         |                                       |  |        |  |
|                | 019900* このプログラムは外部ファイルからレコードを読み取ります。                 |                                         |                                       |  |        |  |
|                | 020000*                                              |                                         |                                       |  |        |  |
|                | 020100                                               |                                         |                                       |  |        |  |
| 3              | 020200 ENVIRONMENT DIVISION.                         |                                         |                                       |  |        |  |
| 4              | 020300 INPUT-OUTPUT SECTION.                         |                                         |                                       |  |        |  |
| 5              | 020400 FILE-CONTROL.                                 |                                         |                                       |  |        |  |
| 6              | SELECT EF1<br>020500                                 |                                         |                                       |  |        |  |
| $\overline{7}$ | 020600<br>ASSIGN TO DISK-EFILE1                      |                                         |                                       |  |        |  |
| 8              | 020700<br>FILE STATUS IS EFS1                        |                                         |                                       |  |        |  |
| 9              | 020800                                               | ORGANIZATION IS SEQUENTIAL.             |                                       |  |        |  |
|                | 020900                                               |                                         |                                       |  |        |  |
| 10             | 021000 DATA DIVISION.                                |                                         |                                       |  |        |  |
| 11             | 021100 FILE SECTION.                                 |                                         |                                       |  |        |  |
| 12             | 021200 FD EF1 IS EXTERNAL                            |                                         |                                       |  |        |  |
|                | 021300                                               | RECORD CONTAINS 80 CHARACTERS.          |                                       |  |        |  |
| 13             | 021400 01 EF-RECORD-1.                               |                                         |                                       |  |        |  |
| 14             | 021500<br>05 EF-ITEM-1                               | PIC $X(80)$ .                           |                                       |  |        |  |
|                | 021600                                               |                                         |                                       |  |        |  |
| 15             | 021700 WORKING-STORAGE SECTION.                      |                                         |                                       |  |        |  |
| 16             | 021800 01 EFS1                                       | PIC 99 EXTERNAL.                        |                                       |  |        |  |
|                | 021900                                               |                                         |                                       |  |        |  |
| 17             | 022000 PROCEDURE DIVISION.                           |                                         |                                       |  |        |  |
|                | 022100 EF1CLOSE-PROGRAM SECTION.                     |                                         |                                       |  |        |  |
|                | 022200 MAINLINE.                                     |                                         |                                       |  |        |  |
| 18<br>19       | 022300<br>CLOSE EF1<br>022400 IF EFS1 NOT = 0 THEN   |                                         |                                       |  |        |  |
| 20             | 022500                                               | DISPLAY "File Status " EFS1 " on CLOSE" |                                       |  |        |  |
| 21             | STOP RUN<br>022600                                   |                                         |                                       |  |        |  |
|                | 022700<br>END-IF                                     |                                         |                                       |  |        |  |
| 22             | 022800<br>GOBACK.                                    |                                         |                                       |  |        |  |
| 23             | 022900 END PROGRAM EF1CLOSE.                         |                                         |                                       |  |        |  |
|                | 023000                                               |                                         |                                       |  |        |  |
|                | 023100                                               |                                         |                                       |  |        |  |
|                |                                                      |                                         | * * * * * ソ ー ス 什 様 の 終 わ り * * * * * |  |        |  |
|                |                                                      |                                         |                                       |  |        |  |

図 *59. EXTERNAL* ファイルを使用した入出力 *(6/6)*

## ポインターを使用したデータの受け渡し

動的に検索されるデータ項目のアドレスをやりとりしたい場合は、ILE COBOL プ ログラム内でポインターを使用することができます。

ILE COBOL プログラムにおけるポインターの使用方法については 345 [ページの](#page-374-0) 『第 13 章 ILE COBOL [プログラムでのポインターの使用』](#page-374-0) を参照してくださ  $\mathcal{U}^{\lambda}$ 

# データ域を使用したデータの受け渡し

データ域とは、ジョブ内またはジョブ間のプログラム間で、変数値などのデータを 渡すために使用される OS/400 オブジェクトのことです。データ域は、あるプログ ラムまたはジョブで使用する前に、そのプログラムに対して宣言したり作成するこ とができます。データ域の作成方法や宣言方法の詳細については、「*CL* プログラミ ング」を参照してください。

#### ローカル・データ域の使用

ローカル・データ域を使用すると、ジョブ内のプログラムの相互間で任意の情報を 渡すことができます。この情報は、略式メッセージのようなフリー・フォームのデ ータにしたり、構造化またはフォーマット設定されたフィールドにしたりすること ができます。

|

内部および外部浮動小数点データ項目は、ローカル・データ域を使用して渡すこと ができます。 DISPLAY ステートメントを使用してローカル・データ域に書き込ま れた内部浮動小数点数は、外部浮動小数点数に変換されます。

システムは、各ジョブごとにローカル・データ域を自動的に作成します。ローカ ル・データ域は、ILE COBOL プログラムの外部に 1024 バイトの域として定義さ れます。

ジョブが発行されると、発行するジョブのローカル・データ域が、発行されるジョ ブのローカル・データ域にコピーされます。発行ジョブがない場合、ローカル・デ ータ域はブランクに初期設定されます。

ILE COBOL プログラムは、ACCEPT および DISPLAY ステートメントによってジ ョブのローカル・データ域にアクセスすることができます。その際には、環境名 LOCAL-DATA に対応する簡略名を使用します。

各ジョブごとにローカル・データ域が 1 つのみ対応しています。複数のワークステ ーションが 1 つのジョブによって獲得されている場合でも、そのジョブのローカ ル・データ域は 1 つだけです。各ワークステーションごとにローカル・データ域が あるわけではありません。

#### 自分で作成したデータ域の使用

自分でデータ域を作成し、それを使用することによって、プログラム間でデータを 渡すこともできます。この情報は、略式メッセージのようなフリー・フォームのデ ータにしたり、構造化またはフォーマット設定されたフィールドにしたりすること ができます。その作成時には、ライブラリーとデータ域の名前を指定します。

ローカル・データ域の形式とは違い、それらのデータ域にアクセスするには、 ACCEPT および DISPLAY ステートメントのデータ域形式を使用します。 FOR 句 を使用すれば、データ域の名前を指定できます。オプショナルとして、IN LIBRARY 句を指定して、データ域が存在する OS/400 ライブラリーを指定するこ ともできます。 IN LIBRARY 句を指定しない場合、ライブラリーはデフォルトに より \*LIBL になります。

作成したデータ域に DISPLAY ステートメントを使用してデータを書き込むと、デ ータがそのデータ域に書き込まれる前に、そのデータ域はシステムによって LEAR (Lock Exclusive Allow Read) ロックでロックされます。データ域のロックがそれ以 外であるなら、LEAR ロックは適用されず、データ域には書き込まれません。 WITH LOCK 句を指定することによって、表示操作の完了後にデータ域をロックし ておくことができます。

ACCEPT ステートメントを使用して、作成したデータ域からデータを検索すると、 システムは、LSRD (Lock Shared for Read) ロックを適用して、データ域の読み取り 中にデータ域が変更されないようにします。読み取りが完了すると、LSRD ロック が除去され、WITH LOCK 句が指定されている場合はデータ域が LEAR ロックで ロックされます。

ACCEPT ステートメントと DISPLAY ステートメントのいずれにおいても、WITH LOCK 句が指定されていないなら、そのステートメントより前の LEAR ロックは 除去されます。

ILE COBOL では、COBOL 実行単位 (活動化グループ) が活動状態の場合、LEAR ロックは 1 つのデータ域に対して 1 つだけかけられます。活動化グループの終了 時に、ロックされているデータ域があるなら、そのロックは除去されます。

以下に示すような理由で ON EXCEPTION 条件が存在する場合があります。

- v FOR 句で指定されたデータ域が、以下の状態である。
	- 見つからない。
	- データ域への権限がない。
	- 直前の活動化グループまたは別のジョブでデータ域がロックされている。
- v AT 位置が、以下の状態である。
	- 1 より小さいか、データ域の長さよりも大きい。

内部および外部浮動小数点データ項目は、データ域を使用して渡すことができま す。 DISPLAY ステートメントを使用してデータ域に書き込まれた内部浮動小数点 数値は、外部浮動小数点に変換されます。

ILE COBOL では、10 進数 (\*DEC)、文字 (\*CHAR)、論理 (\*LGL)、および DDM (\*DDM) データ域がサポートされています。データ域の種類には関係なく、情報は データ域との間で左そろえでやり取りされます。 10 進数データ域または論理デー タ域の参照時に AT 位置を指定する場合には、1 でなければなりません。

10 進数データ域との間では、データはパック形式でやり取りされます。指定した数 の総桁数および 10 進数桁数に基づいて、10 進数データ域が作成されます。 10 進 数データ域にアクセスする ILE COBOL プログラムで、これと同じ桁数を宣言する 必要があります。たとえば、

v データ域を作成する CL コマンドは、以下のとおりです。

CRTDTAARA DTAARA(QGPL/DECDATA) TYPE(\*DEC) LEN(5 2)

v ILE COBOL プログラムのうち、データ域にアクセスする部分は、以下のとおり です。

```
WORKING-STORAGE SECTION.
01 data-value.
  05 returned-packed1 pic s9(3)v9(2) packed-decimal.
PROCEDURE DIVISION.
     move 345.67 to returned-packed1.
     DISPLAY data-value UPON data-area
        FOR "DECDATA" LIBRARY "QGPL".
      ACCEPT data-value FROM data-area
        FOR "DECDATA" LIBRARY "QGPL".
```
#### プログラム初期設定パラメーター **(PIP)** データ域の使用

PIP データ域は、事前開始ジョブによって使用されます。一般に、事前開始ジョブ とは、ICF の下のリモート・システムからのジョブであり、始動しておき、呼び出 すまで作動可能状態にしておくジョブのことです。

事前開始ジョブを使用すると、呼び出したプログラムがジョブの始動処理が行われ る間に待機する必要がなくなります。プログラムが実際に開始する前に、ジョブの 始動処理が実行されています。ジョブはすでに始動されているので、事前開始ジョ ブを使うことによって、プログラムの始動要求が受け取られるとすぐにプログラム が始動されます。

ILE COBOL プログラムは、ACCEPT ステートメントによってジョブの PIP データ 域にアクセスすることができます。その際には、関数名 PIP-DATA に対応する簡略 名を使用します。

PIP データ域は、2000 バイトの英数字項目で、呼び出し側プログラムから受け取っ たパラメーターが入れられています。このデータ域により、プログラム初期設定パ ラメーター (事前開始ジョブでないなら標準 COBOL パラメーターにより提供され るもの) が提供されます。

PIP データ域にアクセスするには、形式 5 の ACCEPT ステートメントを使いま す。これは、ローカル・データ域から読み取るために形式 4 の ACCEPT ステート メントを使うのと同じ方法です。 ILE COBOL を使用して PIP データ域を更新す ることはできませんので、ご注意ください。構文の詳細については、「*WebSphere Development Studio: ILE COBOL* 解説書」を参照してください。

事前開始ジョブおよび PIP データ域の詳細については、「*CL* プログラミング」を 参照してください。

## **EXIT PROGRAM**、**STOP RUN**、**GOBACK**、および **CANCEL** を内部ファ イルで使用した場合の効果

次のステートメントを使用すると、ファイルの状態がそれぞれ以下のように変わり ます。

- v EXIT PROGRAM ステートメントは、実行単位のファイルの状況を変更すること はありません。ただし、次の場合は例外です。
	- EXIT PROGRAM を発行する ILE COBOL プログラムに INITIAL 属性がある 場合。 INITIAL 属性がある場合、そのプログラムで定義されているすべての 内部ファイルはクローズされます。
	- AND CONTINUE RUN UNIT 句の指定された EXIT PROGRAM ステートメ ントを使用するサブプログラムも、最後に使用した状態のままです。その場 合、メイン・プログラムから呼び出し側に制御が戻り、次いで \*NEW 活動化 グループは終了して、活動化グループ内の全ファイルはクローズされます。
- v STOP RUN ステートメントは、最も近い制御境界でプログラムの呼び出し側に制 御を戻します。これがハード管理境界である場合は、活動化グループ (実行単位) が終了し、その活動化グループの範囲のすべてのファイルをクローズします。
- v メイン・プログラムから出された GOBACK ステートメント (これは常にハード 制御境界にある) の動作は、STOP RUN ステートメントと同じです。サブプログ ラムから出された GOBACK ステートメントの動作は、EXIT PROGRAM ステー トメントと同じです。サブプログラムから出された GOBACK ステートメントが 実行単位のファイルの状況を変更することはありません。ただし、GOBACK を 出した ILE COBOL プログラムに INITIAL 属性がある場合を除きます。 INITIAL 属性がある場合、そのプログラムで定義されているすべての内部ファイ ルはクローズされます。
- v CANCEL ステートメントにより、内部ファイルに関する情報を含むストレージは リセットされます。プログラムに CANCEL ステートメントの処理時にオープン されていた内部ファイルがある場合、それらの内部ファイルはプログラム取り消 し時にクローズされます。プログラムは、再オープンしない限りそのファイルを

使用できなくなります。一度取り消したプログラムを再度呼び出した場合、プロ グラムはファイルをクローズしているものと見なします。プログラムがファイル をオープンすると、そのファイルに対する新しいリンケージが確立されます。

## **ILE COBOL** プログラムの取り消し

INITIAL 属性のないサブプログラムを EXIT PROGRAM または GOBACK を使用 して終了すると、最後に使用された状態のままになります。 AND CONTINUE RUN UNIT 句の指定された EXIT PROGRAM ステートメントを使用するサブプロ グラムも、最後に使用した状態のままです。 実行単位の中で次にサブプログラムを 呼び出すと、内部値はそのままです。ただし、PERFORM ステートメントはリセッ トされます。

サブプログラムの内部値を再呼び出し前の初期状態にリセットするには、サブプロ グラムを取り消さなければなりません。サブプログラムを取り消すことにより、次 の呼び出し時にサブプログラムは初期状態になります。

### 別の **ILE COBOL** プログラムからの取り消し

ILE COBOL では、CANCEL ステートメントを使用してサブプログラムを取り消し ます。 CANCEL ステートメントを実行するには、サブプログラムはその取り消し を行うプログラムと同じ活動化グループになければなりません。

呼び出し先サブプログラムに CANCEL ステートメントを実行することにより、こ のサブプログラムとプログラムとの間の論理的接続はなくなります。サブプログラ ムによって記述されている EXTERNAL データ・レコードと EXTERNAL ファイル のデータ項目の内容は、サブプログラムが取り消されても変更されません。同じサ ブプログラム名の実行単位の中で、後ほど CALL ステートメントが実行された場 合、このサブプログラムは初期状態になります。

呼び出し先サブプログラムに CANCEL ステートメントを含めることができます。 しかし、それを呼び出すプログラムまたは呼び出し階層で上位にあるプログラムを 直接または間接に取り消す CANCEL ステートメントを含めることはできません。 呼び出し先サブプログラムがそれを呼び出すプログラムを取り消そうとしても、そ のサブプログラムの CANCEL ステートメントは無視されます。

CANCEL ステートメントに指定するプログラムは、呼び出されてからまだ制御を呼 び出し側プログラムへ戻していないプログラムを参照することはできません。呼び 出された後に制御が戻されたプログラムは、同じ活動化グループのものなら、取り 消すことができます。たとえば、以下のようになります。

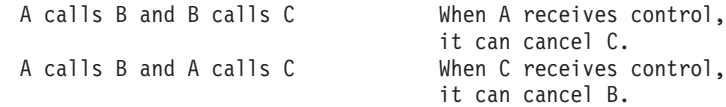

注**:** 複数の ILE COBOL プログラムを含むプログラム・オブジェクトを取り消す場 合は、そのプログラム・オブジェクトの PEP に関連した ILE COBOL プログ ラムだけが取り消されます。

CANCEL ステートメントの詳細については、「*WebSphere Development Studio: ILE COBOL* 解説書」を参照してください。

## 別の言語からの取り消し

静的プロシージャー呼び出しを使用して取り消しプロシージャーを呼び出すことに より、最外部の ILE COBOL プログラムを ILE RPG、ILE C、および ILE CL か ら取り消すことができます。取り消しプロシージャーの名前は、最外部の ILE COBOL プログラムの名前から取られたもので、それに \_reset を追加したものに なります。

ILE COBOL プログラムは、OPM COBOL/400 プログラムまたは OPM RPG/400 プ ログラムからは取り消せません。

ILE COBOL プログラムを取り消すのに、リソース・レクラメーション (RCLSRC) CL コマンドは使用しないでください。 RCLRSC を ILE 活動化グループ内で出す と、例外が発生します。 RCLRSC コマンドの詳細については、Web サイト <http://www.ibm.com/eserver/iseries/infocenter> にある、**iSeries 400 Information Center** のプログラミング・カテゴリーの中の *CL* および *API* セクションを参照し てください。

# 第 **10** 章 **COBOL** および **eBusiness** ワールド

この章では、eBusiness ソリューションの一部として ILE COBOL を使用する方法 について説明します。この章に含まれる情報は、次のとおりです。

- 『COBOL および XML』
- 『COBOL および MOSeries, V5.2』
- v 268 ページの『COBOL および Java [プログラム』](#page-297-0)

## **COBOL** および **XML**

| | Extensible Markup Language (XML) は、World Wide Web Consortium (W3C) によ って開発された SGML のサブセットです。この目的は、汎用 SGML を、Web 上 で現行 HTML の場合に可能な方法で、サービスの提供、受け取り、処理を可能に することです。 XML の設計目的は、インプリメンテーションの容易さだけでな く、SGML および HTML との相互運用性です。 XML は、データ・ストアと入出 力の両方の機構として使用することができます。

XML 整形式パーサーが ILE COBOL に追加されました。詳しくは、 295 [ページの](#page-324-0) 『第 11 章 XML [文書の処理』を](#page-324-0)参照してください。

XML の詳細については、http://www.w3.org/XML を参照してください。

IBM では、XML と COBOL のプログラムを統合するために使用できる、2 つのツ ールを開発しました。 IBM の XML for C++ パーサー (XML4C) は、C++ の移植 可能なサブセットで書かれた XML パーサーの妥当性検査を行います。これは、3 つの共用ライブラリー (2 つがコード用で、1 つがデータ用) からなり、XML 文書 の解析、生成、操作、および妥当性検査のためのクラスを提供します。

C、COBOL、および RPG などの手順型言語でパーサーを使用するためには、RPG に対する XML インターフェースも必要です。このラッパー・インターフェースに よって、iSeries サーバー上の ILE C、RPG、および COBOL プログラムは、XML パーサーとのインターフェースが可能となります。

これらの製品は、どちらも常に進化しています。これらは alphaWorks を介して入 手でき、これによって、IBM の新しい『アルファ・コード』テクノロジーへの直接 アクセスと早期の採用が可能になります。アルファ・コードをダウンロードして、 IBM の研究者および開発者とのオンライン・ディスカッションに参加することがで きます。これらのアルファ・テクノロジーに関する最新情報は、ハードウェアとソ フトウェアの要件を含めて、http://www.alphaWorks.ibm.com/ を参照してくださ い。

#### **COBOL** および **MQSeries, V5.2**

IBM MQSeries, V5.2 メッセージング・プロダクトは、データをメッセージとして送 受信することにより、ビジネス・アプリケーションが異なるプラットフォーム間で 情報を交換するのを援助することにより、アプリケーションの統合を可能にしま す。このプロダクトは、ネットワーク・インターフェースを管理し、メッセージの

<span id="page-297-0"></span>送達が「1 回のみ」になるよう保証し、通信プロトコルを処理し、使用可能なリソ ースに動的に作業負荷を配分し、システム問題発生後のリカバリーを処理し、プロ グラムを移植可能にするための援助を行います。 MQSeries, V5.2 は、35 を超える プラットフォームで使用可能です。

MQSeries for AS/400, V5.2 を使用すれば、ILE COBOL プログラムは、同じメッセ ージング・プロダクトを使用して、同じプラットフォームまたは異なるプラットフ ォームにある他のプログラムと通信することができます。 MQSeries for AS/400, V5.2 について詳しくは、ハードウェアとソフトウェアの要件を含めて、 **ibm.com**/software/ts/mqseries/platforms/os400/ を参照してください。

MQSeries, V5.2 API を使用する iSeries COBOL アプリケーションのいくつかの例 は、「*MQSeries* アプリケーション・プログラミング・ガイド, SC33-0807-12」を参 照してください。この資料は、**ibm.com**/software/ts/mqseries/library/manualsa/ で、オ ンラインでも使用可能です。

### **COBOL** および **Java** プログラム

Java ネイティブ・インターフェース (JNI) によって、Java 仮想マシン (JVM) 内の Java コードは、COBOL、RPG、C、C++、およびアセンブラーなど、他のプログラ ム言語で作成されたアプリケーションおよびライブラリーとの相互操作が可能にな ります。この章では、COBOL と Java プログラムが、JNI を使用して一緒に作動す る方法について説明します。

COBOL プログラムと Java プログラムを結合するために IBM Toolbox for Java の 以下のコンポーネントも使用することできます。

- v IBM Toolbox for Java 内の ProgramCall クラスは、OS/400 ホスト・サーバー・ プログラム呼び出しドライバーを使用して、OS/400 プログラム・オブジェクトを 呼び出します。
- v PCML (Program Call Markup Language) は、XML (Extensible Markup Language) に基づくタグ言語です。 COBOL コマンドで PGMINFO と INFOSTMF のパラ メーターを指定することによって、 Java アプリケーションから呼び出す ILE COBOL プログラムの入力と出力のパラメーターを完全に記述するタグを生成で きます。 IBM Toolbox for Java には PCML を解釈し、プログラムを呼び出し、 さらに iSeries マシンから戻されるデータの検索を単純化するアプリケーショ ン・プログラミング・インターフェース (API) が含まれています。

上記の方法の詳細については、Web サイト

<http://www.ibm.com/eserver/iseries/infocenter> にある、**iSeries 400 Information Center** のプログラミング・カテゴリーの中の *Java* セクションを参照してくださ い。

## システム要件

COBOL と Java のプログラムを統合するには、以下の要件を考慮してください。

- v IBM Qshell インタープリターは、OS/400 の無料のオプションです (5769-SS1、 オプション 30)。
- v AS/400 Java 開発キットは、WebSphere Development Studio for iSeries の 1 つの コンポーネントであり、インストール時に指定できます。

# # # # # # #

- v IBM の Java 2 ソフトウェア開発キット (J2SDK) の標準版 v1.2.2 は、 WebSphere Development Studio for iSeries と一緒に出荷されます。これと異なる Java 開発キットを選択する場合、Java コードのすべての部分の機能を保証するに は、バージョン 1.2 以上でなければなりません。
- v IBM Toolbox for Java は、PCML を含めて、IBM Toolbox for Java クラスを使用 するために必要です。 これは、WebSphere Development Studio for iSeries コンポ ーネントと一緒に提供され、インストール時に指定することができます。

#### **COBOL** および **PCML** #

# # # # # # # # #

# # # # # # #

| | | | |<br>|<br>|<br>|

| | | | |

I I I

COBOL プログラムの入力と出力のパラメーターを記述する、プログラム呼び出し マークアップ言語 (PCML) ソース・ファイルを使用して、 COBOL プログラムを Java アプリケーションから呼び出すことができます。 Java アプリケーションは、 PCML ソース・ファイルを参照して、 ProgramCallDocument オブジェクトを作成す ることによって、PCML を使用できます。 Java で PCML を使用する方法の詳細に ついては、 <http://www.ibm.com/eserver/iseries/infocenter> の iSeries 400 Information Center で、『プログラミング』**->**『**Java**』**->**『**IBM Toolbox for Java**』**->**『プロ グラム呼び出しマークアップ言語』を参照してください。 PCML は、COBOL 形式 と Java 形式間のデータ・タイプ変換を行います。

生成された PCML を受け取る IFS 出力ファイルの名前を指定するための INFOSTMF コンパイラー・パラメーターと一緒に PGMINFO(\*PCML) コンパイラ ー・パラメーターを指定すると、ILE COBOL コンパイラーは、COBOL プログラ ムの PCML ソースを生成します。 PCML は、COBOL プログラムの、Procedure Division の USING と GIVING/RETURNING の句の内容、および LINKAGE セク ションの内容に基づいて、生成されます。 表 13 は、PCML での COBOL デー タ・タイプに対するサポートを示しています。

| <b>COBOL</b> | COBOL の形式                       | PCML でサ | PCML デー | 長さ | 精度 | カウン |
|--------------|---------------------------------|---------|---------|----|----|-----|
| データ・<br>タイプ  |                                 | ポートされ   | タ・タイプ   |    |    |     |
|              |                                 | ている     |         |    |    |     |
| 文字           | X(n)                            | はい      | 文字      | n  |    |     |
|              | A(n)                            | はい      | 文字      | n  |    |     |
|              | $X(n)$ OCCURS                   | はい      | 構造体     |    |    | m   |
|              | DEPENDING ON                    |         |         |    |    |     |
|              | M                               |         |         |    |    |     |
|              | $A(n)$ OCCURS<br>DEPENDING ON m | はい      | 構造体     |    |    | m   |
|              |                                 |         |         |    |    |     |

表 *13. COBOL* データ・タイプおよび対応する *PCML* サポート

表 *13. COBOL* データ・タイプおよび対応する *PCML* サポート *(*続き*)*

| 数字           | 9(n) DISPLAY                                | はい          | ゾーン 10 進<br>数    | $\mathbf n$    | $\overline{0}$ |   |
|--------------|---------------------------------------------|-------------|------------------|----------------|----------------|---|
|              | $S9(n-p)V9(p)$<br><b>DISPLAY</b>            | はい          | ゾーン 10 進<br>数    | $\mathbf n$    | p              |   |
|              | $9(n-p)V9(p)$<br>PACKED-DECIMAL<br>注 3 を参照  | はい          | パック 10 進<br>数    | $\mathbf n$    | p              |   |
|              | $S9(n-p)V9(p)$<br>PACKED-DECIMAL<br>注 3 を参照 | はい          | パック 10 進<br>数    | $\mathbf n$    | p              |   |
|              | 9(4) BINARY<br>注 1、2 を参照                    | はい          | 整数               | $\mathbf{2}$   | 16             |   |
|              | S9(4) BINARY<br>注 1、2 を参照                   | はい          | 整数               | $\overline{2}$ | 15             |   |
|              | 9(9) BINARY<br>注 1、2 を参照                    | はい          | 整数               | $\overline{4}$ | 32             |   |
|              | S9(9) BINARY<br>注 1、2 を参照                   | はい          | 整数               | $\overline{4}$ | 31             |   |
|              | S9(18) BINARY<br>注 1、2 を参照                  | はい          | 整数               | 8              | 63             |   |
|              | 9(18) BINARY<br>注 1、2 を参照                   | サポートな<br>し。 |                  |                |                |   |
|              | <b>USAGE COMP-1</b>                         | はい          | float            | $\overline{4}$ |                |   |
|              | <b>USAGE COMP-2</b>                         | はい          | float            | 8              |                |   |
| UCS2         | N(n)<br>注 4 を参照                             | はい          | UCS-2/グラフ<br>イック | $\mathbf n$    |                |   |
|              | $N(n)$ OCCURS<br>DEPENDING ON m<br>注 4 を参照  | はい          | 構造体              |                |                | m |
| グラフィ<br>ック   | G(n)                                        | はい          | UCS-2/グラフ<br>イック | $\mathbf n$    |                |   |
|              | G(n) OCCURS<br>DEPENDING ON<br>M            | はい          | 構造体              |                |                | m |
| 指標           | <b>USAGE INDEX</b>                          | はい          | 整数               | $\overline{4}$ | 31             |   |
| ブール          | 1                                           | サポートな<br>し。 |                  |                |                |   |
| 日付           | FORMAT DATE                                 | サポートな<br>し。 |                  |                |                |   |
| 時刻           | <b>FORMAT TIME</b>                          | サポートな<br>し。 |                  |                |                |   |
| タイム・<br>スタンプ | <b>FORMAT</b><br><b>TIMESTAMP</b>           | サポートな<br>し。 |                  |                |                |   |
| ポインタ         | <b>USAGE POINTER</b>                        | サポートな<br>し。 |                  |                |                |   |
|              |                                             |             |                  |                |                |   |

 $\|$ | | | | | | | | | | | | | | | | | | | | | | |<br>|<br>|<br>|<br>|

| |<br>|<br>|

| | | | | | | |<br>|<br>|<br>|<br>|

| |<br>|<br>|

| |<br>|<br>|

| |<br>|<br>|

| | |

表 *13. COBOL* データ・タイプおよび対応する *PCML* サポート *(*続き*)*

|      | プロシー   PROCEDURE | サポートな |  |  |
|------|------------------|-------|--|--|
| ジャー・ | <b>POINTER</b>   | し。    |  |  |
| ポインタ |                  |       |  |  |
|      |                  |       |  |  |

注**:**

<span id="page-300-0"></span>| | | | | | # # # # # # # # # # # # # #

# # # # # # # # # # # #

#

# # # #

- 1. 切り捨てを減らすには、PROCESS ステートメントで NOSTDTRUNC を指定し ます。BINARY データ項目を渡すときには、必ず NOSTDTRUNC を指定する必 要があります。
- 2. BINARY、COMP-4、および COMPUTATIONAL-4 は同等のものであり、同じ PCML にマップされます。
- 3. PACKED-DECIMAL、COMP-3、COMPUTATIONAL-3、COMP、および COMPUTATIONAL は同等のものであり、同じ PCML にマップされます (COMPASBIN PROCESS オプションを指定しない限り。詳しくは 65 [ページの](#page-94-0) 『PROCESS [ステートメントのオプション』](#page-94-0) を参照)。
- 4. USAGE NATIONAL を指定した場合、あるいは USAGE を指定せずに、 NATIONAL コンパイラー・オプションを指定した場合は、PIC N は国別 (UCS2) 項目になります。それ以外の場合は、USAGE DISPLAY-1 (DBCS) が指 定されたことになります。

PROCEDURE DIVISION ヘッダーの USING 句で指定するすべてのパラメーターに 対して、PCML が生成されます。このヘッダーの GIVING/RETURNING 句で指定 するパラメーターに対して、PCML が生成されます。GIVING/RETURNING 項目が 4 バイトのバイナリー整数でない場合は、エラーが出ます。生成された PCML で 「inputoutput」として定義された、USING 句で指定した項目は、情報を呼び出し側 プログラムに戻すために使用できます。呼び出しプログラム (JAVA プログラムな ど) が、RETURN-CODE 特殊レジスターの内容を見るには、 PROCEDURE DIVISION ヘッダーの USING 句で、RETURN-CODE 特殊レジスターを指定する必 要があります。OCCURS DEPENDING ON (ODO) のサブジェクト・データ項目に 対して PCML が正しく生成されるためには、 ODO のオブジェクト・データ項目 が linkage section で定義され、 PROCEDURE DIVISION ヘッダーの USING 句で パラメーターとして指定されていなければなりません。

名前変更/再定義された項目に対して、PCML コメントが生成されます。

#### 例**:**

以下に、COBOL ソース・プログラムの例、およびこのプログラムに対して生成さ れた対応する PCML を示します。

|

# #

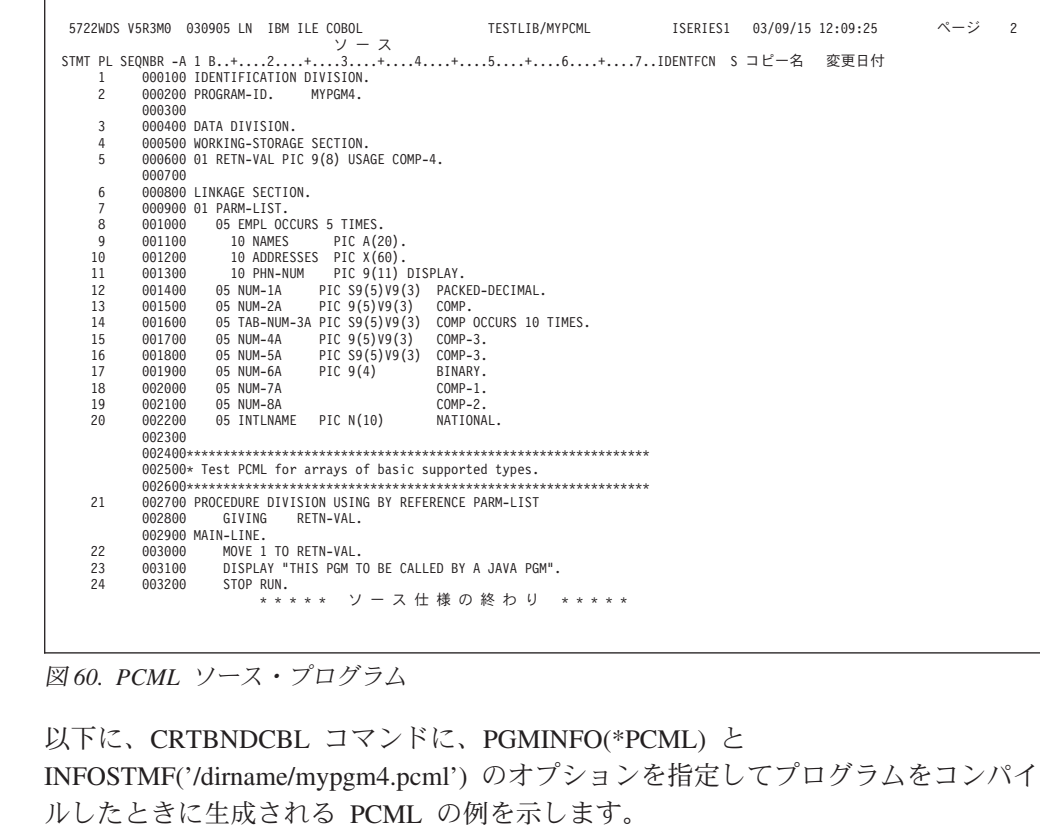

```
ルしたときに生成される PCML の例を示します。
  <pcml version="4.0">
     <!-- COBOL program: MYPCML -->
     <!-- created: 02/03/21 12:09:25 -->
     <!-- source: TESTLIB/QCBLLESRC(MYPCML) -->
     <programname="MYPCML" path="/QSYS.LIB/TESTLIB.LIB/MYPCML.PGM" returnvalue="integer">
        <struct name="PARM-LIST" usage="inputoutput">
           <struct name="EMPL" usage="inherit" count="5">
              <data name="NAMES" type="char" length="20" usage="inherit">
              <data name="ADDRESSES" type="char" length="60" usage="inherit">
              <data name="PHN-NUM" type="zoned" length="11" precision="0" usage="inherit">
           </struct>
            <data name="NUM-1A" type="packed" length="8" precision="3" usage="inherit">
            <data name="NUM-2A" type="packed" length="8" precision="3" usage="inherit">
           <data name="TAB-NUM-3A" type="packed" length="8" precision="3" count="10"
usage="inherit">
#
           <data name="NUM-4A" type="packed" length="8" precision="3" usage="inherit">
           <data name="NUM-5A" type="packed" length="8" precision="3" usage="inherit">
           <data name="NUM-6A" type="int" length="2" precision="16" usage="inherit">
           <data name="NUM-7A" type="float" length="4" usage="inherit">
           <data name="NUM-8A" type="float" length="8" usage="inherit">
           <data name="INTLNAME" type="char" length="10" chartype="twobyte" ccsid="13488" usage="inherit">
        </struct>
        <data name="RETN-VAL" type="int" length="4" precision="32" passby="value"
  usage="output">
     </program></pcml>
#
#
#
#
#
#
#
#
#
#
#
#
#
#
#
#
#
#
#
#
#
#
#
#
#
#
#
#
#
```
#### **Java** プログラムからの **COBOL** プログラムの呼び出し

Java プログラムから COBOL プログラムを呼び出すには、以下のステップを実行し てください。

- 『COBOL プログラムのコーディング』
- 277 ページの『COBOL [モジュールの作成』](#page-306-0)
- 278 [ページの『サービス・プログラムの作成』](#page-307-0)
- v 279 ページの『Java [プログラムのコーディング』](#page-308-0)
- v 280 ページの『Java [プログラムのコンパイル』](#page-309-0)

*COBOL* プログラムのコーディング*:* このセクションでは、Java プログラムによっ て呼び出される COBOL プログラムをコーディングする方法について説明します。 ガイドラインを 2 つの COBOL プログラム例で示します。後のセクションで、こ れらの COBOL プログラムと対話する 2 つの Java プログラムを示します。

COBOL プログラムを Java プログラムで呼び出す場合には、以下のようにしてくだ さい。

- 1. PROCESS ステートメントの NOMONOPRC (大文字小文字を区別する名前に備 えて) およびオプション THREAD(SERIALIZE) を使用します。 COBOL プログ ラムは、Java プログラムから呼び出されると、Java スレッド内で実行します。 バイナリー・データ項目の内容を保存するには、 NOSTDTRUNC Process オプシ ョンを指定します。
- 2. 以下から構成される名前を使用して COBOL プログラムを識別してください。
	- 接頭部 Java
	- マングル済み完全修飾クラス名
	- v 下線 (\_) 区切り文字
	- マングル済みメソッド名
	- 多重定義ネイティブ・メソッドの場合には、2 つの下線 (\_\_) に続くマングル 済み引き数シグニチャー
- 3. 事前定義インターフェース関数テーブルをプログラムにコピーします。事前定義 インターフェース関数テーブルのリストについては 289 [ページの『メンバー](#page-318-0) [JNI](#page-318-0)』を参照してください。
- 4. COBOL プログラムから Java プログラムに変数を渡すために、CALL で BY VALUE 句を指定します。以下の引き数を以下の順序で受け取ります。
	- a. JNI インターフェース・ポインター
	- b. Java クラス (静的ネイティブ・メソッドの場合) またはオブジェクト (非静的 ネイティブ・メソッドの場合) への参照
	- c. 必要なすべての追加の引き数。これらの引き数は、通常の Java メソッドの引 き数に対応します。

COBOL と Java のデータ・タイプは完全に等価ではないことに注意してくださ い。 287 ページの『COBOL および Java [のデータ・タイプ』を](#page-316-0)参照してくださ  $\mathcal{U}$ 

#

```
PROCESS NOMONOPRC NOSTDTRUNC OPTIONS THREAD(SERIALIZE).
                                                                П
*** COBOL native program called from Java
*** static method
 IDENTIFICATION DIVISION.
 PROGRAM-ID. "Java_Hello_displayHello".
                                                 \overline{2}Author.
  INSTALLATION. IBM Toronto Lab.
 DATE-WRITTEN.
 DATE-COMPILED.
 ENVIRONMENT DIVISION.
 CONFIGURATION SECTION.
  SOURCE-COMPUTER. IBM-ISERIES
 OBJECT-COMPUTER. IBM-ISERIES
  INPUT-OUTPUT SECTION.
 FILE-CONTROL.
 DATA DIVISION.
 FILE SECTION.
 WORKING-STORAGE SECTION.
 01 IS-COPY PIC 1.<br>01 NAME-PTR
                         USAGE POINTER.
 01 NAME-LENGTH PIC 9(4) BINARY.
 01 I PIC 9(4) BINARY.
 01 NAME-X.
      05 CHAR-X OCCURS 20 TIMES PIC X.
 LINKAGE SECTION.
*** JNI interface function table
 COPY JNI.
                \vert<sub>3</sub>
 01 NAME.
      05 CHAR OCCURS 20 TIMES PIC N USAGE NATIONAL.
 01 ENV-PTR USAGE POINTER.
 01 CLASS-REF PIC S9(9) BINARY.
 01 TITLE-CODE PIC S9(9) BINARY.<br>01 NAME-REF PIC S9(9) BINARY.
                 PIC S9(9) BINARY.
 01 INTERFACE-PTR USAGE POINTER.
```
図 *61. COBOL* プログラム *HELLO (1/2)*

```
PROCEDURE DIVISION USING BY VALUE ENV-PTR
                                    CLASS-REF
                                    TITLE-CODE
                                    NAME-REF.
MAIN-LINE SECTION.
MAIN-PROGRAM-LOGIC.
             SET ADDRESS OF INTERFACE-PTR TO ENV-PTR.
             SET ADDRESS OF JNI-NATIVE-INTERFACE TO INTERFACE-PTR.
*** Callback JNI interface function GET-STRING-LENGTH to
*** retrieve the name length
             CALL GET-STRING-LENGTH USING BY VALUE ENV-PTR
                                                                \vert 4 \vertNAME-REF
                                    RETURNING INTO NAME-LENGTH.
*** Callback JNI interface function GET-STRING-CHARS to
*** retrieve the name characters
              CALL GET-STRING-CHARS USING BY VALUE ENV-PTR 4
                                                    NAME-REF
                                                    IS-COPY
                                    RETURNING INTO NAME-PTR.
             SET ADDRESS OF NAME TO NAME-PTR.
             INITIALIZE NAME-X.
             PERFORM VARYING I FROM 1 BY 1 UNTIL (I > NAME-LENGTH)
                  MOVE CHAR(I) TO CHAR-X(I)
             END-PERFORM.
             EVALUATE TITLE-CODE
                   WHEN<sub>1</sub>
                               DISPLAY "Hello, Mr. ", NAME-X
                   WHEN 2
                               DISPLAY "Hello, Ms. ", NAME-X
                   WHEN OTHER
                               DISPLAY "Hello, ", NAME-X
             END-EVALUATE.
             GOBACK.
```
図 *61. COBOL* プログラム *HELLO (2/2)*

```
PROCESS NOMONOPRC NOSTDTRUNC OPTIONS THREAD(SERIALIZE).
                                                             П
*** COBOL native program called from Java
*** instance method
 IDENTIFICATION DIVISION.
 PROGRAM-ID. "Java_Bye_displayBye". 2-
                                            \overline{2}Author.
 INSTALLATION. IBM Toronto Lab.
 DATE-WRITTEN.
 DATE-COMPILED.
 ENVIRONMENT DIVISION.
 CONFIGURATION SECTION.
 SOURCE-COMPUTER. IBM-ISERIES
 OBJECT-COMPUTER. IBM-ISERIES
 INPUT-OUTPUT SECTION.
 FILE-CONTROL.
 DATA DIVISION.
 FILE SECTION.
 WORKING-STORAGE SECTION.
 01 IS-COPY PIC 1.<br>01 NAME-PTR
                        USAGE POINTER.
 01 NAME-LENGTH PIC 9(4) BINARY.
 01 I PIC 9(4) BINARY.
 01 NAME-X.
      05 CHAR-X OCCURS 20 TIMES PIC X.
 LINKAGE SECTION.
*** JNI interface function table
 COPY JNI.
                \vert3
 01 NAME.
      05 CHAR OCCURS 20 TIMES PIC N USAGE NATIONAL.
 01 ENV-PTR USAGE POINTER.
  01 OBJECT-REF PIC S9(9) BINARY.
  01 TITLE-CODE PIC S9(9) BINARY.
 01 NAME-REF PIC S9(9) BINARY.
 01 INTERFACE-PTR USAGE POINTER.
```
図 *62. COBOL* プログラム *BYE (1/2)*

# # # # # # # # # # # # # # # # # # # # # # # # # # # # # # # # # # # # # # # # # # # # # # # # #

```
PROCEDURE DIVISION USING BY VALUE ENV-PTR
                                                  \vert 4 \vertOBJECT-REF
                                     TITLE-CODE
                                     NAME-REF.
 MAIN-LINE SECTION.
 MAIN-PROGRAM-LOGIC.
               SET ADDRESS OF INTERFACE-PTR TO ENV-PTR.
               SET ADDRESS OF JNI-NATIVE-INTERFACE TO INTERFACE-PTR.
*** Callback JNI interface function GET-STRING-LENGTH to
*** retrieve the name length
               CALL GET-STRING-LENGTH USING BY VALUE ENV-PTR
                                                                    \vert 4 \vertNAME-REF
                                       RETURNING INTO NAME-LENGTH.
*** Callback JNI interface function GET-STRING-CHARS to
*** retrieve the name characters
              CALL GET-STRING-CHARS USING BY VALUE ENV-PTR 4
                                                     NAME-REF
                                                     IS-COPY
                                     RETURNING INTO NAME-PTR.
               SET ADDRESS OF NAME TO NAME-PTR.
               INITIALIZE NAME-X.
               PERFORM VARYING I FROM 1 BY 1 UNTIL (I > NAME-LENGTH)
                       MOVE CHAR(I) TO CHAR-X(I)
               END-PERFORM.
               EVALUATE TITLE-CODE
                      WHEN<sub>1</sub>
                                   DISPLAY "Bye, Mr. ", NAME-X
                      WHEN<sub>2</sub>
                                   DISPLAY "Bye, Ms. ", NAME-X
                      WHEN OTHER
                                   DISPLAY "Bye, ", NAME-X
               END-EVALUATE.
               GOBACK.
```
図 *62. COBOL* プログラム *BYE (2/2)*

*COBOL* モジュールの作成*:* COBOL モジュールを作成するには、以下の 2 つの 画面の例に示すように、 CRTCBLMOD コマンドを使用します。

<span id="page-307-0"></span>COBOL モジュールの作成 (CRTCBLMOD) 選択項目を入力して、実行キーを押してください。 モジュール . . . . . . . . . . . > BYE 名前 , \*PGMID ライブラリー..........> \*CURLIB 名前 , \*CURLIB ソース・ファイル . . . . . . . . > QCBLLESRC 名前 ライブラリー ..........> \*LIBL 名前 ,\*LIBL, \*CURLIB<br>一ス・メンバー ........> BYE 名前 ,\*MODULE ソース・メンバー . . . . . . . . > BYE ソース・ストリーム・ファイル 生成重大度レベル . . . . . . . 30 0-30 テキスト記述 .......... \*SRCMBRTXT 追加のパラメーター モジュールの置き換え . . . . . . > \*YES \*YES, \*NO 終わり F3= 終了 F4= プロンプト F5= 最新表示 F10= 追加のパラメーター F12= 取り消し F13= この画面の使用法 F24= キーの続き

COBOL モジュールの作成 (CRTCBLMOD) 選択項目を入力して、実行キーを押してください。 モジュール ...........> HELLO 名前 , \*PGMID ライブラリー...........> \*CURLIB 名前<br>ノース・ファイル ........> QCBLLESRC 名前 ソース・ファイル ........> QCBLLESRC 名前<br>- ライブラリー .........> \*LIBL 名前 ,\*LIBL,\*CURLIB ライブラリー .........> \*LIBL 名前 , \*LIBL, \*CURLIB ソース・メンバー . . . . . . . . > HELLO ソース・ストリーム・ファイル 生成重大度レベル . . . . . . . . 30 0-30 テキスト記述 .......... \*SRCMBRTXT 追加のパラメーター モジュールの置き換え . . . . . . > \*YES \*YES, \*NO 終わり F3= 終了 F4= プロンプト F5= 最新表示 F10= 追加のパラメーター F12= 取り消し F13= この画面の使用法

サービス・プログラムの作成*:* 以下に示したように、CRTSRVPGM コマンドを使 用して、1 つまたは複数のモジュールを 1 つのサービス・プログラムにバインドし ます。 EXPORT オプションを指定してください。

<span id="page-308-0"></span>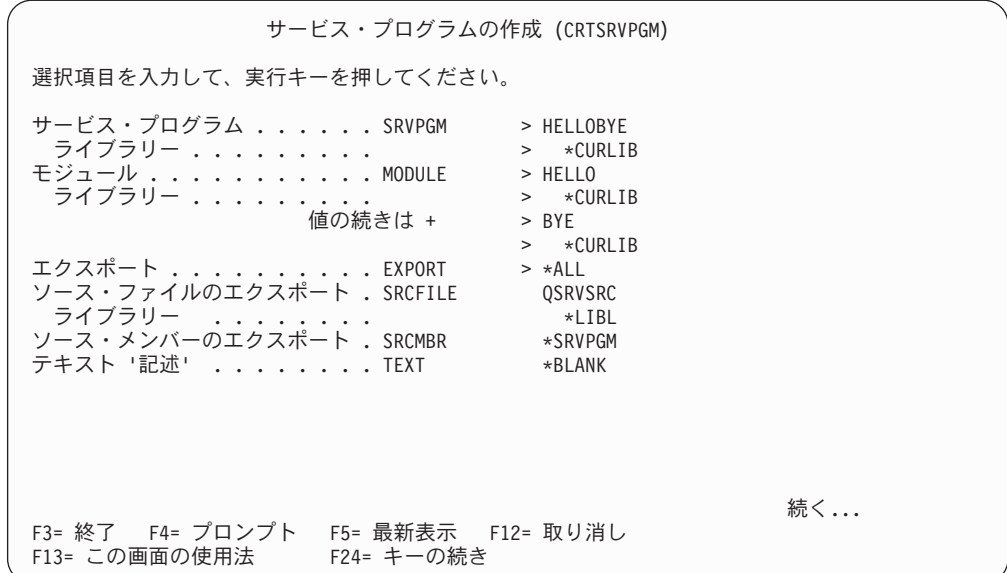

*Java* プログラムのコーディング*:* このセクションでは、COBOL プログラムを呼 び出す Java プログラムをコーディングする方法について説明します。上記の COBOL プログラムを呼び出す 2 つの Java プログラム例で、ガイドラインを示し ます。

Java ソース・ファイルは統合ファイル・システム (IFS) に保管されています。これ らのファイルは、ストリーム・ファイル・エディターである EDTF を使用して編集 することができます。

Java プログラムで COBOL プログラムを呼び出すには、以下のステップを実行して ください。

- 1. システム・メソッド System.loadLibrary に対して静的初期設定呼び出しを行っ て、前のステップで作成した COBOL サービス・プログラムをロードします。 (この例では、サービス・プログラムの名前は HELLOBYE です。)
- 2. キーワード native を使用して COBOL メソッドを宣言します。ネイティブ・ メソッドの本文として、セミコロンのみを指定します。これは、インプリメンテ ーションが省略されていることを示します。

短い名前 (引き数シグニチャーがない名前) を指定することができます。 JVM は、この名前を持つメソッドをネイティブ・ライブラリーで探します。見つから ない場合、JVM はロング・ネームを探します。別のネイティブ・メソッドを多 重定義したい場合には、ロング・ネームを使用してください。ネイティブ・メソ ッドが Java メソッドと同じ名前を持っている場合には、Java メソッドはネイテ ィブ・ライブラリーに存在していないので、ロング・ネームを指定する必要はあ りません。

```
class Hello {
         static {
                  System.loadLibrary("HELLOBYE");
                                                        \mathbf{1}}
        static native void displayHello(int parm1, String parm2);
                                                                          \vert 2
        public static void main(String[ ] args) {
              int titleCode;
              String name;
              switch (args.length) {
              case 1:
                            titleCode = Integer.parseInt(args[0]);
                            name = "Someone";
                            break;
              case 2:
                            titleCode = Integer.parseInt(args[0]);
                            name = args[1];break;
              default:
                            titleCode = 0;
                            name = "Someone";
                            break;
              }
              displayHello(titleCode, name);
              Bye bye = new Bye();
              bye.displayBye(titleCode, name);
        }
}
```
図 *63. Java* プログラム *Hello.java*

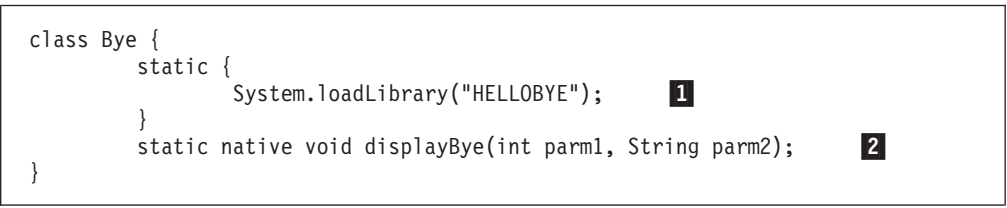

図 *64. Java* プログラム *Bye.java*

*Java* プログラムのコンパイル*:* Java ソース・プログラムをコンパイルするため に、Qshell インタープリター (QSH) を開始して、以下のコマンドを実行することが できます。

javac Hello.java

javac Bye.java

*Java* プログラムの起動*:* Java ソース・プログラムを起動するために、Qshell イン タープリター (QSH) を開始して、以下のコマンドを実行することができます。

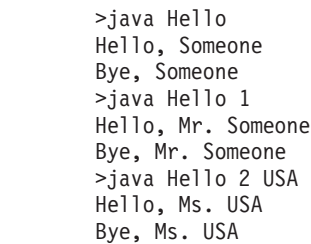

#

#

javah ツールを使用すれば、Java プログラムのヘッダー・ファイルを生成すること ができます。これらのヘッダー・ファイルは、COBOL コンパイラーではなく、C および C++ コンパイラーによって使用されますが、ネイティブ・プログラムの命名 を検査する場合に役立ちます。

javah -jni Hello

javah -jni Bye

## **COBOL** プログラムからの **Java** メソッドの呼び出し

COBOL プログラムから Java メソッドを呼び出すには、以下のステップを実行して ください。

- 『COBOL プログラムのコーディング』
- v 286 ページの『COBOL [プログラムの作成』](#page-315-0)
- 287 ページの『Java [プログラムのコーディング』](#page-316-0)
- 287 ページの『Java [プログラムのコンパイル』](#page-316-0)

#### **COBOL** プログラムのコーディング

このセクションでは、Java メソッドを呼び出す COBOL プログラムをコーディング する方法について説明します。ガイドラインを、COBOL プログラム例と Java プロ グラム例で示します。

COBOL プログラムで Java メソッドを呼び出す場合には、以下のようにしてくださ  $\mathcal{U}^{\mathcal{A}}$ 

- 1. PROCESS ステートメントの NOMONOPRC (大文字小文字を区別する名前に備 えて) およびオプション THREAD(SERIALIZE) を使用します。
- 2. JDKINIT および JNI メンバーをコピーします。これらのメンバーのリストにつ いては 289 [ページの『メンバー](#page-318-0) JNI』および 294 [ページの『メンバー](#page-323-0) [JDK11INIT](#page-323-0)』を参照してください。
- 3. 適切な Java 呼び出し API 関数を呼び出します。以下の API 関数が使用可能で す。
	- JNI GetDefaultJavaVMInitArgs()
	- JNI\_GetCreatedJavaVMs()
	- JNI\_CreateJavaVM()
	- DestroyJavaVM()
	- AttachCurrentThread()
	- DetachCurrentThread()

このような呼び出し API 関数に関連するパラメーターの詳細については、 「*Java Native Interface Specification Release 1.1 (Revised May, 1997)*」を参照し てください。

以下の例で、

- a. JVM 用のクラスパスを指定します。
- b. JVM が起動されます。
- c. DestroyJavaVM() プロシージャーが JVM をアンロードし、そのリソースを 再利用します。

#### **COBOL** プログラム **HELLOWORLD**

PROCESS MAP NOMONOPRC OPTIONS THREAD(SERIALIZE).

 $\vert 1 \vert$ 

Author. INSTALLATION. IBM Toronto Lab. DATE-WRITTEN. DATE-COMPILED. ENVIRONMENT DIVISION. CONFIGURATION SECTION. SOURCE-COMPUTER. IBM-ISERIES.<br>OBJECT-COMPUTER. IBM-ISERIES. IBM-ISERIES. INPUT-OUTPUT SECTION. FILE-CONTROL. DATA DIVISION. FILE SECTION. WORKING-STORAGE SECTION. \*\*\* JDK 1.2 VM initialization arguments 01 VM-INIT-ARGS.<br>05 VERSION PIC S9(9) BINARY VALUE 65538. 05 NUMBER-OF-OPTIONS PIC S9(9) BINARY.<br>05 OPTIONS-PTR USAGE POINTER. 05 OPTIONS-PTR<br>05 FILLER PIC  $X(1)$ . 01 VM-OPTIONS. 05 OPTIONS-STRING-PTR USAGE POINTER. 05 EXTRA-INFO-PTR USAGE POINTER. \*\*\* 01 JVM-PTR USAGE POINTER. 01 ENV-PTR USAGE POINTER. 01 RC1 PIC S9(9) BINARY VALUE 1.<br>01 RC2 PIC S9(9) BINARY VALUE 1. PIC S9(9) BINARY VALUE 1. 01 RC3 PIC S9(9) BINARY VALUE 1. 01 CLASS-NAME PIC X(30).<br>01 CLASS-NAME-PTR USAGE POINTER. 01 CLASS-NAME-PTR 01 METHOD-NAME PIC X(30). 01 METHOD-NAME-PTR 01 SIGNATURE-NAME PIC X(30).<br>01 SIGNATURE-NAME-PTR USAGE POINTER. 01 SIGNATURE-NAME-PTR \*\*\* CLASSPATH Parameters 01 CLASSPATH PIC X(500). \*\*\* Object Reference Variables 01 MY-CLASS-REF PIC S9(9) BINARY.<br>01 STRING-CLASS-REF PIC S9(9) BINARY. 01 STRING-CLASS-REF PIC S9(9) BINARY. 01 METHOD-ID PIC S9(9) BINARY. 01 INIT-METHOD-ID PIC S9(9) BINARY. 01 STATIC-METHOD-ID PIC S9(9) BINARY. 01 OBJECT-REF PIC S9(9) BINARY.<br>01 ARG-REF PIC S9(9) BINARY. 01 ARG-REF PIC S9(9) BINARY.<br>01 STRING-REF PIC S9(9) BINARY. PIC S9(9) BINARY.

\*\*\* Parameter Array for calling METHODA

01 PARM-ARRAY. 05 PARM-ARRAY-ELEMENT OCCURS 10 TIMES. 10 PARM-ARRAY-ELEMENT-VALUE PIC S9(9) BINARY. 10 FILLER PIC  $X(4)$ . 01 PARM-ARRAY-PTR USAGE POINTER. LINKAGE SECTION. \*\*\* JNI interface function table COPY JNI. 2- $|2|$ 01 INTERFACE-PTR USAGE POINTER. 01 JVM PIC S9(9) BINARY. PROCEDURE DIVISION. MAIN-LINE SECTION. MAIN-PROGRAM-LOGIC. \*\*\* In V5R3, the procedure call JNI GetDefaultJavaVMInitArgs \*\*\* is no longer required. \*\*\* Retrieve default JVM initiliazion arguments \* \* SET VM-ARGS-PTR TO ADDRESS OF VM-INIT-ARGS. \* CALL PROCEDURE "JNI\_GetDefaultJavaVMInitArgs" \* USING VM-INIT-ARGS RETURNING INTO RC1. \* \* DISPLAY RC1. \* \*\*\* Append my classpath (:/home/myclass) to CLASSPATH \* \* SET ADDRESS OF CLASSPATH-DEFAULT TO CLASSPATH. \* STRING FUNCTION UTF8STRING("-Djava.class.path=/home/myclass") DELIMITED BY SIZE X"00" DELIMITED BY SIZE INTO CLASSPATH SET OPTIONS-STRING-PTR TO ADDRESS OF CLASSPATH. MOVE 1 TO NUMBER-OF-OPTIONS. SET OPTIONS-PTR TO ADDRESS OF VM-OPTIONS. \*\*\* Load and initializes the Java VM CALL PROCEDURE "JNI\_CreateJavaVM" USING JVM-PTR ENV-PTR VM-INIT-ARGS RETURNING INTO RC2. DISPLAY RC2. SET ADDRESS OF INTERFACE-PTR TO ENV-PTR. SET ADDRESS OF JNI-NATIVE-INTERFACE TO INTERFACE-PTR. \*\*\* Callback JNI interface function FIND-CLASS "HelloWorld" STRING FUNCTION UTF8STRING("HelloWorld") DELIMITED BY SIZE X"00" DELIMITED BY SIZE INTO CLASS-NAME. SET CLASS-NAME-PTR TO ADDRESS OF CLASS-NAME.

3a-

 $3<sub>b</sub>$ 

CALL FIND-CLASS USING BY VALUE ENV-PTR CLASS-NAME-PTR RETURNING INTO MY-CLASS-REF. DISPLAY MY-CLASS-REF. \*\*\* Callback JNI interface function FIND-CLASS "java/lang/String" STRING FUNCTION UTF8STRING("java/lang/String") DELIMITED BY SIZE X"00" DELIMITED BY SIZE INTO CLASS-NAME. SET CLASS-NAME-PTR TO ADDRESS OF CLASS-NAME. CALL FIND-CLASS USING BY VALUE ENV-PTR CLASS-NAME-PTR RETURNING INTO STRING-CLASS-REF. DISPLAY STRING-CLASS-REF. \*\*\* Callback JNI interface function GET-METHOD-ID "<init>" \*\*\* to retrieve constructor method ID STRING FUNCTION UTF8STRING("<init>") DELIMITED BY SIZE X"00" DELIMITED BY SIZE INTO METHOD-NAME. STRING FUNCTION UTF8STRING("()V") DELIMITED BY SIZE X"00" DELIMITED BY SIZE INTO SIGNATURE-NAME. SET METHOD-NAME-PTR TO ADDRESS OF METHOD-NAME. SET SIGNATURE-NAME-PTR TO ADDRESS OF SIGNATURE-NAME. CALL GET-METHOD-ID USING BY VALUE ENV-PTR MY-CLASS-REF METHOD-NAME-PTR SIGNATURE-NAME-PTR RETURNING INTO INIT-METHOD-ID. DISPLAY INIT-METHOD-ID. \*\*\* Callback JNI interface function NEW-OBJECT "HelloWorld" CALL NEW-OBJECT USING BY VALUE ENV-PTR MY-CLASS-REF INIT-METHOD-ID RETURNING INTO OBJECT-REF. DISPLAY OBJECT-REF. \*\*\* Callback JNI interface function GET-STATIC-METHOD-ID "main" STRING FUNCTION UTF8STRING("main") DELIMITED BY SIZE X"00" DELIMITED BY SIZE INTO METHOD-NAME. STRING FUNCTION UTF8STRING("([Ljava/lang/String;)V") DELIMITED BY SIZE X"00" DELIMITED BY SIZE INTO SIGNATURE-NAME.

SET METHOD-NAME-PTR TO ADDRESS OF METHOD-NAME. SET SIGNATURE-NAME-PTR TO ADDRESS OF SIGNATURE-NAME.

CALL GET-STATIC-METHOD-ID USING BY VALUE ENV-PTR MY-CLASS-REF METHOD-NAME-PTR SIGNATURE-NAME-PTR RETURNING INTO STATIC-METHOD-ID. DISPLAY STATIC-METHOD-ID. \*\*\* Callback JNI interface function NEW-OBJECT-ARRAY CALL NEW-OBJECT-ARRAY USING BY VALUE ENV-PTR  $\Omega$ STRING-CLASS-REF  $\Theta$ RETURNING INTO ARG-REF. DISPLAY ARG-REF. \*\*\* Callback JNI interface function CALL-STATIC-VOID-METHODA SET PARM-ARRAY-PTR TO ADDRESS OF PARM-ARRAY. INITIALIZE PARM-ARRAY. MOVE ARG-REF TO PARM-ARRAY-ELEMENT-VALUE(1). CALL CALL-STATIC-VOID-METHODA USING BY VALUE ENV-PTR MY-CLASS-REF STATIC-METHOD-ID PARM-ARRAY-PTR. \*\*\* Callback JNI interface function GET-METHOD-ID "display" STRING FUNCTION UTF8STRING("display") DELIMITED BY SIZE X"00" DELIMITED BY SIZE INTO METHOD-NAME. STRING FUNCTION UTF8STRING("([II)V") DELIMITED BY SIZE X"00" DELIMITED BY SIZE INTO SIGNATURE-NAME. SET METHOD-NAME-PTR TO ADDRESS OF METHOD-NAME. SET SIGNATURE-NAME-PTR TO ADDRESS OF SIGNATURE-NAME. CALL GET-METHOD-ID USING BY VALUE ENV-PTR MY-CLASS-REF METHOD-NAME-PTR SIGNATURE-NAME-PTR RETURNING INTO METHOD-ID. DISPLAY METHOD-ID. \*\*\* Callback JNI interface function NEW-INT-ARRAY CALL NEW-INT-ARRAY USING BY VALUE ENV-PTR 10 RETURNING INTO ARG-REF. DISPLAY ARG-REF. \*\*\* Callback JNI interface function CALL-VOID-METHODA SET PARM-ARRAY-PTR TO ADDRESS OF PARM-ARRAY. INITIALIZE PARM-ARRAY.

MOVE ARG-REF TO PARM-ARRAY-ELEMENT-VALUE(1).

MOVE 2 TO PARM-ARRAY-ELEMENT-VALUE(2).

CALL CALL-VOID-METHODA USING BY VALUE ENV-PTR OBJECT-REF METHOD-ID PARM-ARRAY-PTR.

\*\*\* Destroy the Java VM

<span id="page-315-0"></span> $3c$ 

SET ADDRESS OF JVM TO JVM-PTR.

CALL PROCEDURE "DestroyJavaVM" USING JVM RETURNING INTO RC3.

DISPLAY RC3.

GOBACK.

# **COBOL** プログラムの作成

COBOL モジュールを作成するには、以下に示したように CRTBNDCBL コマンド を使用します。

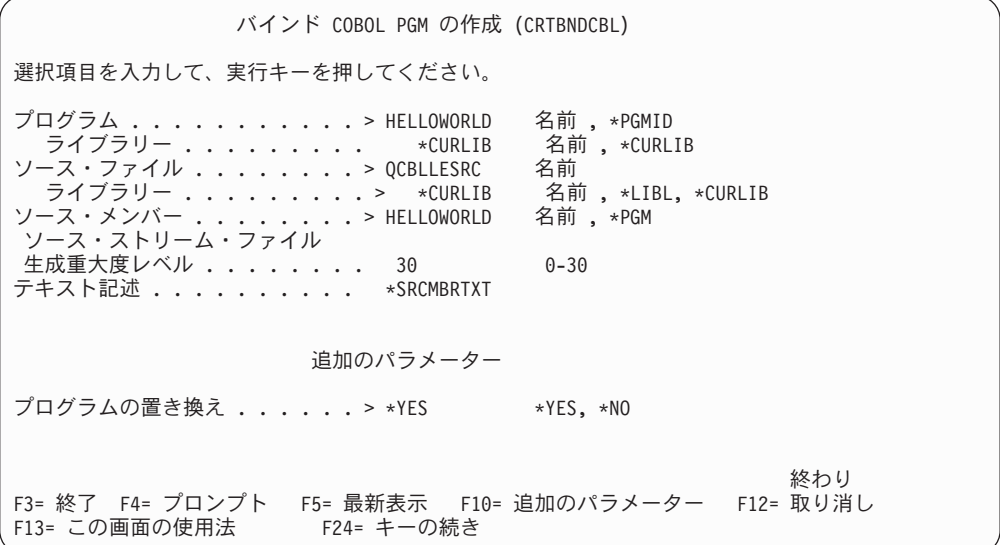

<span id="page-316-0"></span>**Java** プログラムのコーディング

```
class HelloWorld {
     public static void main(String[] args) {
          System.out.println("Hello World");
     }
     void display(int[] args, int i) {
          System.out.println("Length of integer array is " + args.length);
          System.out.println("Value of integer variable is " + i);
          System.out.println("Bye World");
     }
}
```
図 *65. Java* プログラム *HelloWorld.java*

### **Java** プログラムのコンパイル

Java ソース・プログラムをコンパイルするために、Qshell インタープリター (QSH) を開始して、以下のコマンドを実行することができます。

javac HelloWorld.java

# **COBOL** および **Java** のデータ・タイプ

以下の表は、各 Java プリミティブ・タイプに対応する COBOL データ・タイプを 示しています。

表 *14. COBOL* および *Java* のデータ・タイプの比較

| Java プリ |                                        |                                                 |                                     |                                                  |
|---------|----------------------------------------|-------------------------------------------------|-------------------------------------|--------------------------------------------------|
| ミティブ・   |                                        |                                                 | COBOL データ・                          |                                                  |
| タイプ     | 説明                                     | Java のデータ範囲                                     | タイプ                                 | COBOL のデータ範囲                                     |
| boolean | 符号なし 8 ビッ<br>$\vdash$                  | 0 (偽) または 1 (真)                                 | PIC 9(4) BINARY                     | $ 0 \sim 255$                                    |
| byte    | 符号付き 8 ビッ<br>N                         | $-128 \sim 127$                                 | PIC X                               | $-128 \sim 127$                                  |
| char    | $\vdash$                               | 符号なし 16 ビッ  0 ('\u0000') ~ 65535<br>('Yuffff')  | PIC N USAGE<br><b>NATIONAL</b>      | 0 ('\\$\pmath{u0000') $\sim$ 65535<br>('Yuffff') |
| short   | 符号付き 16 ビッ  -32768 ~ 32767<br>$\vdash$ |                                                 | PIC $S9(4)$<br>BINARY <sup>1</sup>  | $-32768 \sim 32767$                              |
| int     | 符号付き 32 ビッ<br>$\vdash$                 | $-2147483648 \sim 2147483647$                   | PIC $S9(9)$<br>BINARY <sup>1</sup>  | $-2147483648 \sim 2147483647$                    |
| long    | 符号付き 64 ビッ<br>Ь                        | $-9223372036854775808$ ~<br>9223372036854775807 | PIC $S9(18)$<br>BINARY <sup>1</sup> | $-9223372036854775808$ ~<br>9223372036854775807  |
| float   | 32 ビット                                 | 1.40239846e-45f $\sim$<br>3.40282347e+38f       | <b>USAGE COMP-1</b>                 | $0.14012985e-44 \sim$<br>0.34028235e39           |

表 *14. COBOL* および *Java* のデータ・タイプの比較 *(*続き*)*

| Java プリ<br>ミティブ・ |        |                                                          | COBOL データ・   |                                                            |
|------------------|--------|----------------------------------------------------------|--------------|------------------------------------------------------------|
| タイプ              | 説明     | Java のデータ範囲                                              | タイプ          | COBOL のデータ範囲                                               |
| double           | 64 ビット | $4.94065645841246544e-324$ ~<br>1.79769313486231570e+308 | USAGE COMP-2 | $1.11125369292536009e-307 \sim$<br>.17976931348623155e+309 |
| void             | 該当せず   | 該当せず                                                     | 該当せず         | 該当せず                                                       |
| .                |        |                                                          |              |                                                            |

注**:**

1. short、int、および long プリミティブ・タイプの場合に切り捨てを保存するには、PROCESS ステートメントで NOSTDTRUNC を指定する必要があります。

COBOL および Java のデータ範囲は似ています。

- v boolean、byte、char、short、および int に関しては、COBOL の範囲は、Java の 範囲と同じか、それより大きくなります。
- v float および double に関しては、COBOL のデータ範囲は、マシンのインプリメ ンテーションに依存します。
- v void に対応する COBOL のデータ・タイプはありません。

Java の参照タイプは、クラス、インターフェースおよび配列からなります。参照タ イプは Java の int 型引き数として渡されます。

| 01 JBOOLEAN | TYPEDEF PIC 9(4) BINARY.                                            |
|-------------|---------------------------------------------------------------------|
| 01 JBYTE    | TYPEDEF PIC X.                                                      |
| 01 JCHAR    | TYPEDEF PIC N USAGE NATIONAL.                                       |
| 01 JSHORT   | TYPEDEF PIC S9(4) BINARY.<br>(and NOSTDTRUNC on PROCESS statement)  |
| 01 JINT     | TYPEDEF PIC S9(9) BINARY.<br>(and NOSTDTRUNC on PROCESS statement)  |
| 01 JLONG    | TYPEDEF PIC S9(18) BINARY.<br>(and NOSTDTRUNC on PROCESS statement) |
| 01 JFLOAT   | TYPEDEF USAGE COMP-1.                                               |
| 01 JDOUBLE  | TYPEDEF USAGE COMP-2.                                               |

図 *66. Java* のデータ・タイプの定義

## **COBOL** 用の **JNI** コピー・メンバー

以下のレイアウトは、JNI インターフェース関数テーブルの COBOL でのインプリ メンテーションです。これらは、ライブラリー QSYSINC の中にあります。各 JNI ファンクションに関連するパラメーターの詳細については、「*Java Native Interface Specification Release 1.1 (Revised May, 1997)*」を参照してください。

- v 289 [ページの『メンバー](#page-318-0) JNI』
- v 294 [ページの『メンバー](#page-323-0) JDK11INIT』

<span id="page-318-0"></span>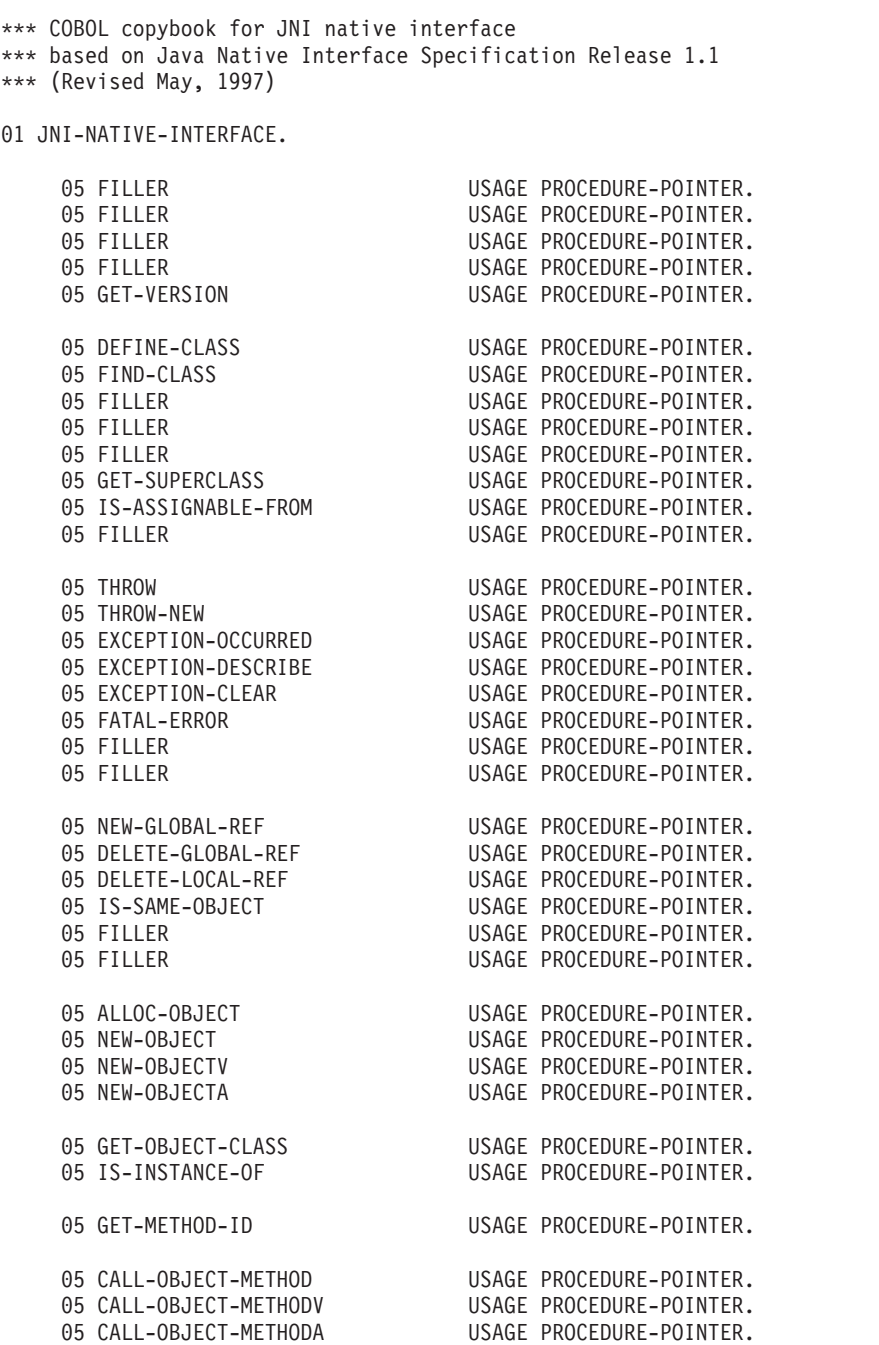

図 *67.* メンバー *JNI (1/5)*

| 05 CALL-BOOLEAN-METHOD                                                                                                    | USAGE PROCEDURE-POINTER. |
|----------------------------------------------------------------------------------------------------|--------------------------|
| 05 CALL-BOOLEAN-METHODV                                                                                                    | USAGE PROCEDURE-POINTER. |
| 05 CALL-BOOLEAN-METHODA                                                                                                    | USAGE PROCEDURE-POINTER. |
| 05 CALL-BYTE-METHOD                                                                                                    | USAGE PROCEDURE-POINTER. |
| 05 CALL-BYTE-METHODV                                                                                                    | USAGE PROCEDURE-POINTER. |
| 05 CALL-BYTE-METHODA                                                                                                    | USAGE PROCEDURE-POINTER. |
| 05 CALL-CHAR-METHOD                                                                                                    | USAGE PROCEDURE-POINTER. |
| 05 CALL-CHAR-METHODV                                                                                                    | USAGE PROCEDURE-POINTER. |
| 05 CALL-CHAR-METHODA                                                                                                    | USAGE PROCEDURE-POINTER. |
| 05 CALL-SHORT-METHOD                                                                                                    | USAGE PROCEDURE-POINTER. |
| 05 CALL-SHORT-METHODV                                                                                                    | USAGE PROCEDURE-POINTER. |
| 05 CALL-SHORT-METHODA                                                                                                    | USAGE PROCEDURE-POINTER. |
| 05 CALL-INT-METHOD                                                                                                    | USAGE PROCEDURE-POINTER. |
| 05 CALL-INT-METHODV                                                                                                    | USAGE PROCEDURE-POINTER. |
| 05 CALL-INT-METHODA                                                                                                    | USAGE PROCEDURE-POINTER. |
| 05 CALL-LONG-METHOD                                                                                                    | USAGE PROCEDURE-POINTER. |
| 05 CALL-LONG-METHODV                                                                                                    | USAGE PROCEDURE-POINTER. |
| 05 CALL-LONG-METHODA                                                                                                    | USAGE PROCEDURE-POINTER. |
| 05 CALL-FLOAT-METHOD                                                                                                    | USAGE PROCEDURE-POINTER. |
| 05 CALL-FLOAT-METHODV                                                                                                    | USAGE PROCEDURE-POINTER. |
| 05 CALL-FLOAT-METHODA                                                                                                    | USAGE PROCEDURE-POINTER. |
| 05 CALL-DOUBLE-METHOD                                                                                                    | USAGE PROCEDURE-POINTER. |
| 05 CALL-DOUBLE-METHODV                                                                                                    | USAGE PROCEDURE-POINTER. |
| 05 CALL-DOUBLE-METHODA                                                                                                    | USAGE PROCEDURE-POINTER. |
| 05 CALL-VOID-METHOD                                                                                                    | USAGE PROCEDURE-POINTER. |
| 05 CALL-VOID-METHODV                                                                                                    | USAGE PROCEDURE-POINTER. |
| 05 CALL-VOID-METHODA                                                                                                    | USAGE PROCEDURE-POINTER. |
| 05 CALL-NONVIRTUAL-OBJECT-METHOD                                                                                                    | USAGE PROCEDURE-POINTER. |
| 05 CALL-NONVIRTUAL-OBJECT-METHODV                                                                                                    | USAGE PROCEDURE-POINTER. |
| 05 CALL-NONVIRTUAL-OBJECT-METHODA                                                                                                    | USAGE PROCEDURE-POINTER. |
| 05 CALL-NONVIRTUAL-BOOLEAN-METHOD                                                                                                    | USAGE PROCEDURE-POINTER. |
| *** Note that the naming of the following 2 procedures deviates<br>*** slightly from the others due to the 30 character field<br>*** name limitation. |                          |
| 05 CALL-NONVIRTUAL-BOOLEAN-MTHDV                                                                                                    | USAGE PROCEDURE-POINTER. |
| 05 CALL-NONVIRTUAL-BOOLEAN-MTHDA                                                                                                    | USAGE PROCEDURE-POINTER. |
| 05 CALL-NONVIRTUAL-BYTE-METHOD                                                                                                    | USAGE PROCEDURE-POINTER. |
| 05 CALL-NONVIRTUAL-BYTE-METHODV                                                                                                    | USAGE PROCEDURE-POINTER. |
| 05 CALL-NONVIRTUAL-BYTE-METHODA                                                                                                    | USAGE PROCEDURE-POINTER. |
| 05 CALL-NONVIRTUAL-CHAR-METHOD                                                                                                    | USAGE PROCEDURE-POINTER. |
| 05 CALL-NONVIRTUAL-CHAR-METHODV                                                                                                    | USAGE PROCEDURE-POINTER. |
| 05 CALL-NONVIRTUAL-CHAR-METHODA                                                                                                    | USAGE PROCEDURE-POINTER. |
| 05 CALL-NONVIRTUAL-SHORT-METHOD                                                                                                    | USAGE PROCEDURE-POINTER. |
| 05 CALL-NONVIRTUAL-SHORT-METHODV                                                                                                    | USAGE PROCEDURE-POINTER. |
| 05 CALL-NONVIRTUAL-SHORT-METHODA                                                                                                    | USAGE PROCEDURE-POINTER. |
| 05 CALL-NONVIRTUAL-INT-METHOD                                                                                                    | USAGE PROCEDURE-POINTER. |
| 05 CALL-NONVIRTUAL-INT-METHODV                                                                                                    | USAGE PROCEDURE-POINTER. |

図 *67.* メンバー *JNI (2/5)*

| 05 CALL-NONVIRTUAL-INT-METHODA   | USAGE PROCEDURE-POINTER. |
|----------------------------------|--------------------------|
| 05 CALL-NONVIRTUAL-LONG-METHOD   | USAGE PROCEDURE-POINTER. |
| 05 CALL-NONVIRTUAL-LONG-METHODV  | USAGE PROCEDURE-POINTER. |
| 05 CALL-NONVIRTUAL-LONG-METHODA  | USAGE PROCEDURE-POINTER. |
|                                  |                          |
| 05 CALL-NONVIRTUAL-FLOAT-METHOD  | USAGE PROCEDURE-POINTER. |
| 05 CALL-NONVIRTUAL-FLOAT-METHODV | USAGE PROCEDURE-POINTER. |
| 05 CALL-NONVIRTUAL-FLOAT-METHODA | USAGE PROCEDURE-POINTER. |
| 05 CALL-NONVIRTUAL-DOUBLE-METHOD | USAGE PROCEDURE-POINTER. |
|                                  |                          |
| 05 CALL-NONVIRTUAL-BOOLEAN-MTHDA | USAGE PROCEDURE-POINTER. |
| 05 CALL-NONVIRTUAL-BYTE-METHOD   | USAGE PROCEDURE-POINTER. |
| 05 CALL-NONVIRTUAL-BYTE-METHODV  | USAGE PROCEDURE-POINTER. |
| 05 CALL-NONVIRTUAL-BYTE-METHODA  | USAGE PROCEDURE-POINTER. |
| 05 CALL-NONVIRTUAL-CHAR-METHOD   | USAGE PROCEDURE-POINTER. |
| 05 CALL-NONVIRTUAL-CHAR-METHODV  | USAGE PROCEDURE-POINTER. |
|                                  |                          |
| 05 CALL-NONVIRTUAL-CHAR-METHODA  | USAGE PROCEDURE-POINTER. |
| 05 CALL-NONVIRTUAL-SHORT-METHOD  | USAGE PROCEDURE-POINTER. |
| 05 CALL-NONVIRTUAL-SHORT-METHODV | USAGE PROCEDURE-POINTER. |
| 05 CALL-NONVIRTUAL-SHORT-METHODA | USAGE PROCEDURE-POINTER. |
| 05 CALL-NONVIRTUAL-INT-METHOD    | USAGE PROCEDURE-POINTER. |
|                                  | USAGE PROCEDURE-POINTER. |
| 05 CALL-NONVIRTUAL-INT-METHODV   |                          |
| 05 CALL-NONVIRTUAL-INT-METHODA   | USAGE PROCEDURE-POINTER. |
| 05 CALL-NONVIRTUAL-LONG-METHOD   | USAGE PROCEDURE-POINTER. |
| 05 CALL-NONVIRTUAL-LONG-METHODV  | USAGE PROCEDURE-POINTER. |
| 05 CALL-NONVIRTUAL-LONG-METHODA  | USAGE PROCEDURE-POINTER. |
| 05 CALL-NONVIRTUAL-FLOAT-METHOD  | USAGE PROCEDURE-POINTER. |
| 05 CALL-NONVIRTUAL-FLOAT-METHODV | USAGE PROCEDURE-POINTER. |
| 05 CALL-NONVIRTUAL-FLOAT-METHODA | USAGE PROCEDURE-POINTER. |
|                                  |                          |
| 05 CALL-NONVIRTUAL-DOUBLE-METHOD | USAGE PROCEDURE-POINTER. |
| 05 SET-CHAR-FIELD                | USAGE PROCEDURE-POINTER. |
| 05 SET-SHORT-FIELD               | USAGE PROCEDURE-POINTER. |
| 05 SET-INT-FIELD                 | USAGE PROCEDURE-POINTER. |
| 05 SET-LONG-FIELD                | USAGE PROCEDURE-POINTER. |
| 05 SET-FLOAT-FIELD               | USAGE PROCEDURE-POINTER. |
| 05 SET-DOUBLE-FIELD              | USAGE PROCEDURE-POINTER. |
|                                  |                          |
|                                  |                          |
| 05 GET-STATIC-METHOD-ID          | USAGE PROCEDURE-POINTER. |
|                                  |                          |
| 05 CALL-STATIC-OBJECT-METHOD     | USAGE PROCEDURE-POINTER. |
| 05 CALL-STATIC-OBJECT-METHODV    | USAGE PROCEDURE-POINTER. |
| 05 CALL-STATIC-OBJECT-METHODA    | USAGE PROCEDURE-POINTER. |
| 05 CALL-STATIC-BOOLEAN-METHOD    | USAGE PROCEDURE-POINTER. |
| 05 CALL-STATIC-BOOLEAN-METHODV   | USAGE PROCEDURE-POINTER. |
| 05 CALL-STATIC-BOOLEAN-METHODA   | USAGE PROCEDURE-POINTER. |
| 05 CALL-STATIC-BYTE-METHOD       | USAGE PROCEDURE-POINTER. |
|                                  |                          |
| 05 CALL-STATIC-BYTE-METHODV      | USAGE PROCEDURE-POINTER. |
| 05 CALL-STATIC-BYTE-METHODA      | USAGE PROCEDURE-POINTER. |
| 05 CALL-STATIC-CHAR-METHOD       | USAGE PROCEDURE-POINTER. |
| 05 CALL-STATIC-CHAR-METHODV      | USAGE PROCEDURE-POINTER. |
| 05 CALL-STATIC-CHAR-METHODA      | USAGE PROCEDURE-POINTER. |
| 05 CALL-STATIC-SHORT-METHOD      | USAGE PROCEDURE-POINTER. |
|                                  |                          |

図 *67.* メンバー *JNI (3/5)*

|  | 05 CALL-STATIC-SHORT-METHODV                                | USAGE PROCEDURE-POINTER. |
|--|-------------------------------------------------------------|--------------------------|
|  | 05 CALL-STATIC-SHORT-METHODA                                | USAGE PROCEDURE-POINTER. |
|  | 05 CALL-STATIC-INT-METHOD                                   | USAGE PROCEDURE-POINTER. |
|  | 05 CALL-STATIC-INT-METHODV                                  | USAGE PROCEDURE-POINTER. |
|  | 05 CALL-STATIC-INT-METHODA                                  | USAGE PROCEDURE-POINTER. |
|  | 05 CALL-STATIC-LONG-METHOD                                  | USAGE PROCEDURE-POINTER. |
|  | 05 CALL-STATIC-LONG-METHODV                                 | USAGE PROCEDURE-POINTER. |
|  | 05 CALL-STATIC-LONG-METHODA                                 | USAGE PROCEDURE-POINTER. |
|  | 05 CALL-STATIC-FLOAT-METHOD                                 | USAGE PROCEDURE-POINTER. |
|  | 05 CALL-STATIC-FLOAT-METHODV                                | USAGE PROCEDURE-POINTER. |
|  | 05 CALL-STATIC-FLOAT-METHODA                                | USAGE PROCEDURE-POINTER. |
|  | 05 CALL-STATIC-DOUBLE-METHOD                                | USAGE PROCEDURE-POINTER. |
|  | 05 CALL-STATIC-DOUBLE-METHODV                               | USAGE PROCEDURE-POINTER. |
|  | 05 CALL-STATIC-DOUBLE-METHODA                               | USAGE PROCEDURE-POINTER. |
|  | 05 CALL-STATIC-VOID-METHOD                                  | USAGE PROCEDURE-POINTER. |
|  | 05 CALL-STATIC-VOID-METHODV                                 | USAGE PROCEDURE-POINTER. |
|  | 05 CALL-STATIC-VOID-METHODA                                 | USAGE PROCEDURE-POINTER. |
|  | 05 GET-STATIC-FILED-ID                                      | USAGE PROCEDURE-POINTER. |
|  |                                                             |                          |
|  | 05 GET-STATIC-OBJECT-FIELD                                  | USAGE PROCEDURE-POINTER. |
|  | 05 GET-STATIC-OBJECT-BOOLEAN-FIELD USAGE PROCEDURE-POINTER. |                          |
|  | 05 GET-STATIC-OBJECT-BYTE-FIELD                             | USAGE PROCEDURE-POINTER. |
|  | 05 GET-STATIC-OBJECT-CHAR-FIELD                             | USAGE PROCEDURE-POINTER. |
|  | 05 GET-STATIC-OBJECT-SHORT-FIELD                            | USAGE PROCEDURE-POINTER. |
|  | 05 GET-STATIC-OBJECT-INT-FIELD                              | USAGE PROCEDURE-POINTER. |
|  | 05 GET-STATIC-OBJECT-LONG-FIELD                             | USAGE PROCEDURE-POINTER. |
|  | 05 GET-STATIC-OBJECT-FLOAT-FIELD                            | USAGE PROCEDURE-POINTER. |
|  | 05 GET-STATIC-OBJECT-DOUBLE-FIELD                           | USAGE PROCEDURE-POINTER. |
|  |                                                             |                          |
|  | 05 SET-STATIC-OBJECT-FIELD                                  | USAGE PROCEDURE-POINTER. |
|  | 05 SET-STATIC-OBJECT-BOOLEAN-FIELD USAGE PROCEDURE-POINTER. |                          |
|  | 05 SET-STATIC-OBJECT-BYTE-FIELD                             | USAGE PROCEDURE-POINTER. |
|  | 05 SET-STATIC-OBJECT-CHAR-FIELD                             | USAGE PROCEDURE-POINTER. |
|  | 05 SET-STATIC-OBJECT-SHORT-FIELD                            | USAGE PROCEDURE-POINTER. |
|  | 05 SET-STATIC-OBJECT-INT-FIELD                              | USAGE PROCEDURE-POINTER. |
|  | 05 SET-STATIC-OBJECT-LONG-FIELD                             | USAGE PROCEDURE-POINTER. |
|  | 05 SET-STATIC-OBJECT-FLOAT-FIELD                            | USAGE PROCEDURE-POINTER. |
|  | 05 SET-STATIC-OBJECT-DOUBLE-FIELD                           | USAGE PROCEDURE-POINTER. |
|  |                                                             |                          |
|  | 05 NEW-STRING                                               | USAGE PROCEDURE-POINTER. |
|  | 05 GET-STRING-LENGTH                                        | USAGE PROCEDURE-POINTER. |
|  | 05 GET-STRING-CHARS                                         | USAGE PROCEDURE-POINTER. |
|  | 05 RELEASE-STRING-CHARS                                     | USAGE PROCEDURE-POINTER. |
|  |                                                             |                          |
|  | 05 NEW-STRING-UTF                                           | USAGE PROCEDURE-POINTER. |
|  | 05 GET-STRING-UTF-LENGTH                                    | USAGE PROCEDURE-POINTER. |
|  | 05 GET-STRING-UTF-CHARS                                     | USAGE PROCEDURE-POINTER. |
|  | 05 RELEASE-STRING-UTF-CHARS                                 | USAGE PROCEDURE-POINTER. |
|  |                                                             |                          |
|  | 05 GET-ARRAY-LENGTH                                         | USAGE PROCEDURE-POINTER. |
|  |                                                             |                          |

図 *67.* メンバー *JNI (4/5)*

| 05 NEW-OBJECT-ARRAY<br>05 GET-OBJECT-ARRAY-ELEMENT<br>05 SET-OBJECT-ARRAY-ELEMENT                                                                                                    | USAGE PROCEDURE-POINTER.<br>USAGE PROCEDURE-POINTER.<br>USAGE PROCEDURE-POINTER.                                                                                                    |
|----------------------------------------------------------------------------------------------------|----------------------------------------------------------------------------------------------------|
| 05 NEW-BOOLEAN-ARRAY<br>05 NEW-BYTE-ARRAY<br>05 NEW-CHAR-ARRAY<br>05 NEW-SHORT-ARRAY<br>05 NEW-INT-ARRAY<br>05 NEW-LONG-ARRAY<br>05 NEW-FLOAT-ARRAY<br>05 NEW-DOUBLE-ARRAY                                                                                                    | USAGE PROCEDURE-POINTER.<br>USAGE PROCEDURE-POINTER.<br>USAGE PROCEDURE-POINTER.<br>USAGE PROCEDURE-POINTER.<br>USAGE PROCEDURE-POINTER.<br>USAGE PROCEDURE-POINTER.<br>USAGE PROCEDURE-POINTER.<br>USAGE PROCEDURE-POINTER.                                                                                                    |
| 05 GET-BOOLEAN-ARRAY-ELEMENTS<br>05 GET-BYTE-ARRAY-ELEMENTS<br>05 GET-CHAR-ARRAY-ELEMENTS<br>05 GET-SHORT-ARRAY-ELEMENTS<br>05 GET-INT-ARRAY-ELEMENTS<br>05 GET-LONG-ARRAY-ELEMENTS<br>05 GET-FLOAT-ARRAY-ELEMENTS<br>05 GET-DOUBLE-ARRAY-ELEMENTS                                                                                                    | USAGE PROCEDURE-POINTER.<br>USAGE PROCEDURE-POINTER.<br>USAGE PROCEDURE-POINTER.<br>USAGE PROCEDURE-POINTER.<br>USAGE PROCEDURE-POINTER.<br>USAGE PROCEDURE-POINTER.<br>USAGE PROCEDURE-POINTER.<br>USAGE PROCEDURE-POINTER.                                                                                                    |
| 05 RELEASE-BOOLEAN-ARRAY-ELEMENTS<br>05 RELEASE-BYTE-ARRAY-ELEMENTS<br>05 RELEASE-CHAR-ARRAY-ELEMENTS<br>05 RELEASE-SHORT-ARRAY-ELEMENTS<br>05 RELEASE-INT-ARRAY-ELEMENTS<br>05 RELEASE-LONG-ARRAY-ELEMENTS<br>05 RELEASE-FLOAT-ARRAY-ELEMENTS<br>05 RELEASE-DOUBLE-ARRAY-ELEMENTS                                                                                                    | USAGE PROCEDURE-POINTER.<br>USAGE PROCEDURE-POINTER.<br>USAGE PROCEDURE-POINTER.<br>USAGE PROCEDURE-POINTER.<br>USAGE PROCEDURE-POINTER.<br>USAGE PROCEDURE-POINTER.<br>USAGE PROCEDURE-POINTER.<br>USAGE PROCEDURE-POINTER.                                                                                                    |
| 05 GET-BOOLEAN-ARRAY-REGION<br>05 GET-BYTE-ARRAY-REGION<br>05 GET-CHAR-ARRAY-REGION<br>05 GET-SHORT-ARRAY-REGION<br>05 GET-INT-ARRAY-REGION<br>05 GET-LONG-ARRAY-REGION<br>05 GET-FLOAT-ARRAY-REGION<br>05 GET-DOUBLE-ARRAY-REGION<br>05 SET-BOOLEAN-ARRAY-REGION<br>05 SET-BYTE-ARRAY-REGION<br>05 SET-CHAR-ARRAY-REGION<br>05 SET-SHORT-ARRAY-REGION<br>05 SET-INT-ARRAY-REGION<br>05 SET-LONG-ARRAY-REGION<br>05 SET-FLOAT-ARRAY-REGION<br>05 SET-DOUBLE-ARRAY-REGION | USAGE PROCEDURE-POINTER.<br>USAGE PROCEDURE-POINTER.<br>USAGE PROCEDURE-POINTER. |
| 05 REGISTER-NATIVES<br>05 UNREGISTER-NATIVES                                                                                                    | USAGE PROCEDURE-POINTER.<br>USAGE PROCEDURE-POINTER.                                                                                                    |
| 05 MONITOR-ENTER<br>05 MONITOR-EXIT                                                                                                    | USAGE PROCEDURE-POINTER.<br>USAGE PROCEDURE-POINTER.                                                                                                    |
| 05 GET-JAVA-VM                                                                                                    | USAGE PROCEDURE-POINTER.                                                                                                    |

図 *67.* メンバー *JNI (5/5)*

# <span id="page-323-0"></span>メンバー **JDK11INIT**

|    |                                        |  | *** COBOL copybook for JDK 1.1 VM initialization arguments   |
|----|----------------------------------------|--|--------------------------------------------------------------|
|    |                                        |  | *** based on Java Native Interface Specification Release 1.1 |
|    | *** (Revised May, 1997)                |  |                                                              |
|    |                                        |  |                                                              |
|    | 01 VM-INIT-ARGS.                       |  |                                                              |
|    | 05 VERSION                             |  | PIC S9(9) BINARY VALUE 65537.                                |
|    | 05 FILLER                              |  | PIC S9(9) BINARY.                                            |
|    | 05 FILLER                              |  | PIC S9(9) BINARY.                                            |
|    | 05 FILLER                              |  | PIC S9(9) BINARY.                                            |
|    | 05 PROPERTIES                          |  | USAGE PROCEDURE-POINTER.                                     |
|    | 05 CHECK-SOURCE PIC S9(9) BINARY.      |  |                                                              |
|    | 05 NATIVE-STACK-SIZE PIC S9(9) BINARY. |  |                                                              |
|    | 05 JAVA-STACK-SIZE PIC S9(9) BINARY.   |  |                                                              |
|    | 05 MIN-HEAP-SIZE PIC S9(9) BINARY.     |  |                                                              |
|    | 05 MAX-HEAP-SIZE PIC S9(9) BINARY.     |  |                                                              |
|    | 05 VERIFY-MODE                         |  | PIC S9(9) BINARY.                                            |
|    | 05 FILLER                              |  | PIC S9(9) BINARY.                                            |
| 05 | FILLER                                 |  | PIC S9(9) BINARY.                                            |
| 05 | CLASSPATH                              |  | USAGE POINTER.                                               |
|    | 05 MESSAGE-HOOK                        |  | USAGE PROCEDURE-POINTER.                                     |
|    | 05 EXIT-HOOK                           |  | USAGE PROCEDURE-POINTER.                                     |
|    | 05 ABORT-HOOK                          |  | USAGE PROCEDURE-POINTER.                                     |
|    | 05 ENABLE-CLASSIC-GC PIC S9(9) BINARY. |  |                                                              |
| 05 | ENABLE-VERBOSE-GC PIC S9(9) BINARY.    |  |                                                              |
| 05 | DISABLE-ASYNC-GC PIC S9(9) BINARY.     |  |                                                              |
| 05 | FILLER                                 |  | PIC S9(9) BINARY.                                            |
| 05 | FILLER                                 |  | PIC S9(9) BINARY.                                            |
| 05 | FILLER                                 |  | PIC S9(9) BINARY.                                            |
|    |                                        |  |                                                              |

図 *68.* メンバー *JDK11INIT*

 $\|$
# 第 **11** 章 **XML** 文書の処理 |

|

| | | | | | | |

| | | | | | | | | |

| |

| | | | | |

| | |

 $\overline{1}$ 

 $\perp$ | | | | | | |

XML PARSE ステートメントを使用して、 COBOL プログラムから XML 文書を処理 することができます。 XML PARSE ステートメントは、 COBOL 実行時の一部であ る高速 XML パーサーに対する、COBOL 言語のインターフェースです。 XML 文 書の処理においては、XML パーサーに制御を渡したり、XML パーサーから制御を 受け取ったりします。この制御のやり取りは、XML PARSE ステートメントで開始し ます。このステートメントでは、XML パーサーから制御を受け取りパーサー・イベ ントを処理する、処理プロシージャーを指定します。パーサーとの間の情報をやり とりには、処理プロシージャー中の特殊レジスターを使用します。

XML 文書を処理するには、以下の COBOL 機能を使用します。

- v XML PARSE ステートメントにより、 XML 構文解析を開始し、文書と処理プロシ ージャーを識別します。
- v 構文解析を制御するための処理プロシージャーが XML イベントおよび関連した 文書断片を受け取り、処理し、またオプションとして例外を処理します。
- 特殊レジスターにより、情報を受け渡します。
	- XML-CODE により、XML 構文解析の状況を判別します。
	- XML-EVENT により、各 XML イベントの名前を受け取ります。
	- XML-TEXT により、英数字文書から XML 文書の断片を受け取ります。
	- XML-NTEXT 国別文書から XML 文書の断片を受け取ります。

#### 関連概念

『COBOL の XML パーサー』

関連作業

 ページの『XML [文書へのアクセス』](#page-326-0) ページの『XML [文書の構文解析』](#page-326-0) ページの『XML [イベントの処理』](#page-327-0) ページの『XML [文書中のエラーの処理』](#page-343-0) ページの『XML [文書のエンコード方式の理解』](#page-341-0)

#### 関連リファレンス

658 [ページの『](#page-687-0)XML 参照資料』

「*XML specification*」(www.w3c.org/XML/)

### **COBOL** の **XML** パーサー

ILE COBOL は、XML 文書を構文解析し COBOL のデータ構造に変換することの できる、イベント・ベースのインターフェースを提供します。 XML パーサーは、 文書中の断片 (XML イベントと関連するもの) を検出し、処理プロシージャーはそ の断片を元に処理します。ユーザーは、各 XML イベントを処理するように、独自 のプロシージャーをコーディングします。この操作の全体を通して、制御は、パー サーとユーザーのプロシージャーとの間で渡されます。

このパーサーとのやりとりを開始するには XML PARSE ステートメントを使用し、ス テートメント中でユーザーの処理プロシージャーを指定します。この XML PARSE ス テートメントの実行により、構文解析が開始され、またユーザーの処理プロシージ ャーをパーサーに対して設定します。プロシージャーが実行されると、その度に XML パーサーは XML 文書の分析を継続し、次のイベントを報告し、検出した断 片 (新しいエレメントの開始部分など) をユーザーのプロシージャーに戻します。ま た、XML PARSE ステートメントで、構文解析の最後に制御を渡す命令ステートメン トを 2 つ指定できます。1 つは通常の終了時のためで、1 つは例外条件が存在する ときのためです。

この図は、パーサーとユーザーのプログラムとの間の基本的な制御のやり取りの、 高レベルで見た概要です。

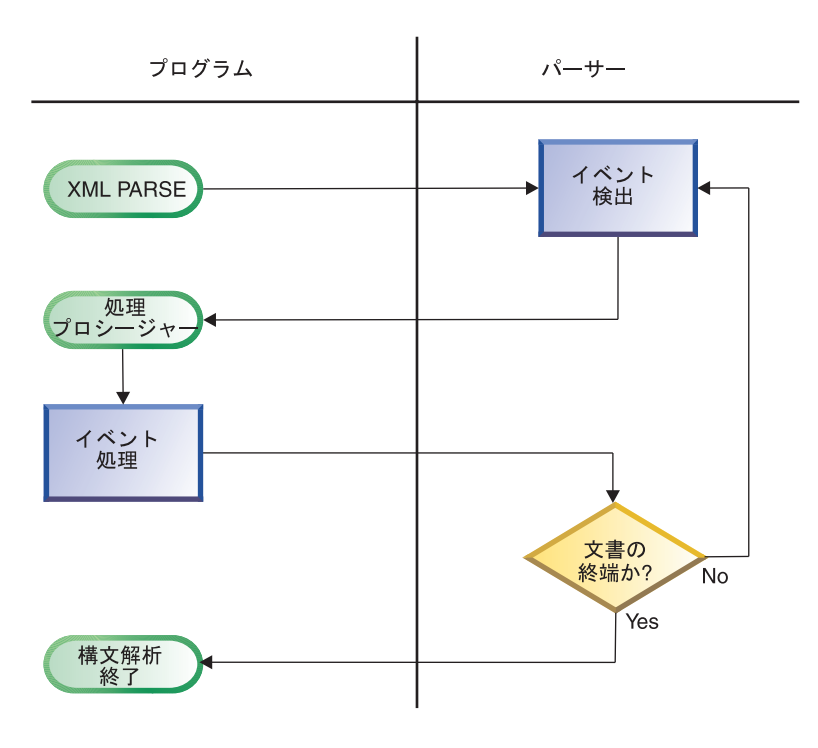

**XML** 構文解析フロー概要

| | | | | | | | |

| |

|

|

|

|

| | | |

| | | | | | 通常、構文解析は、XML 文書全体が解析されるまで続きます。

XML パーサーが XML 文書を構文解析するときは、 XML 仕様で定義されている 整形式の性質の大部分に関しては検査します。文書が XML の構文に従い、その他 にも終了タグが正しく使用されていることや、属性名が固有名であることなどの規 則に従っているなら、その文書は整形式です。

#### 関連作業

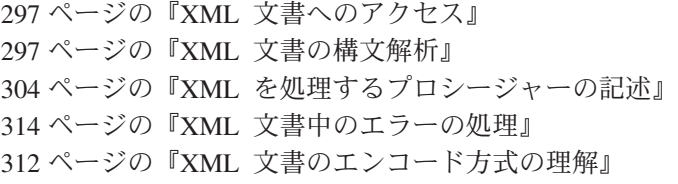

関連リファレンス

「*XML specification*」(www.w3c.org/XML/) 667 [ページの『](#page-696-0)XML 順応』

## **XML** 文書へのアクセス

<span id="page-326-0"></span>| | |

| | | | | |

> | | | | | | | | | |

> | | |

> | | |

| | | | | | | | | | | |

| | | | | | | XML 文書を XML PARSE ステートメントで構文解析する前に、文書をプログラムが 使用できるようにしなければなりません。文書を獲得する最も使用される可能性の 高い方法は、 MQSeries メッセージ、CICS 一時的待ち行列、または連絡域から検索 することです。

構文解析したい XML 文書がファイルに収められているのなら、通常の COBOL 機 能を使用し、文書をプログラム中のデータ項目に入れます。

- v FILE-CONTROL 項目により、プログラムに対してファイルを定義
- OPEN ステートメントにより、ファイルを開く
- v READ ステートメントにより、ファイルのすべてのレコードを、プログラムの WORKING-STORAGE SECTION または LOCAL-STORAGE SECTION で定義された、英数字 または国別データ項目に読み込む
- v オプションとして、STRING ステートメントにより、別々のレコードをすべて繋ぎ あわせて 1 つの連続したストリームにし、関係のないブランクを除去し、可変長 レコードを処理する

別の方法として、XML 文書を IFS ストリーム・ファイルにコピーし、 XML PARSE ステートメントの形式 2 を使用して文書にアクセスして構文解析すること ができます。

### 関連作業

「CICS for iSeries Application Programming Guide」 [http://publib.boulder.ibm.com/iseries/v5r2/ic2924/books/sm05/c4154541.pdf](http://www.ibm.com/eserver/iseries/infocenter)

## **XML** 文書の構文解析

XML 文書を構文解析するには、XML 文書がデータ項目に入っている場合は、次の 例のように XML PARSE ステートメントを使用します。

XML PARSE XMLDOCUMENT PROCESSING PROCEDURE XMLEVENT-HANDLER ON EXCEPTION DISPLAY 'XML document error ' XML-CODE STOP RUN NOT ON EXCEPTION DISPLAY 'XML document was successfully parsed.' END-XML

XML PARSE ステートメントでは、最初に、 XML 文書の文字ストリームを含むデー タ項目 (この例では、XMLDOCUMENT) を識別します。 DATA DIVISION では、ID を英 数字データ項目または国別データ項目として宣言できます。英数字の場合は、その 内容は、サポートされている単一バイト EBCDIC または ASCII 文字セットの 1 つ でエンコードされていなければなりません。国別データ項目の場合は、その内容は Unicode UCS-2 CCSID 13488 でエンコードされていなければなりません。エンコー ド宣言を含まない英数字の XML 文書は、COBOL ソース・メンバーの CCSID で

<span id="page-327-0"></span>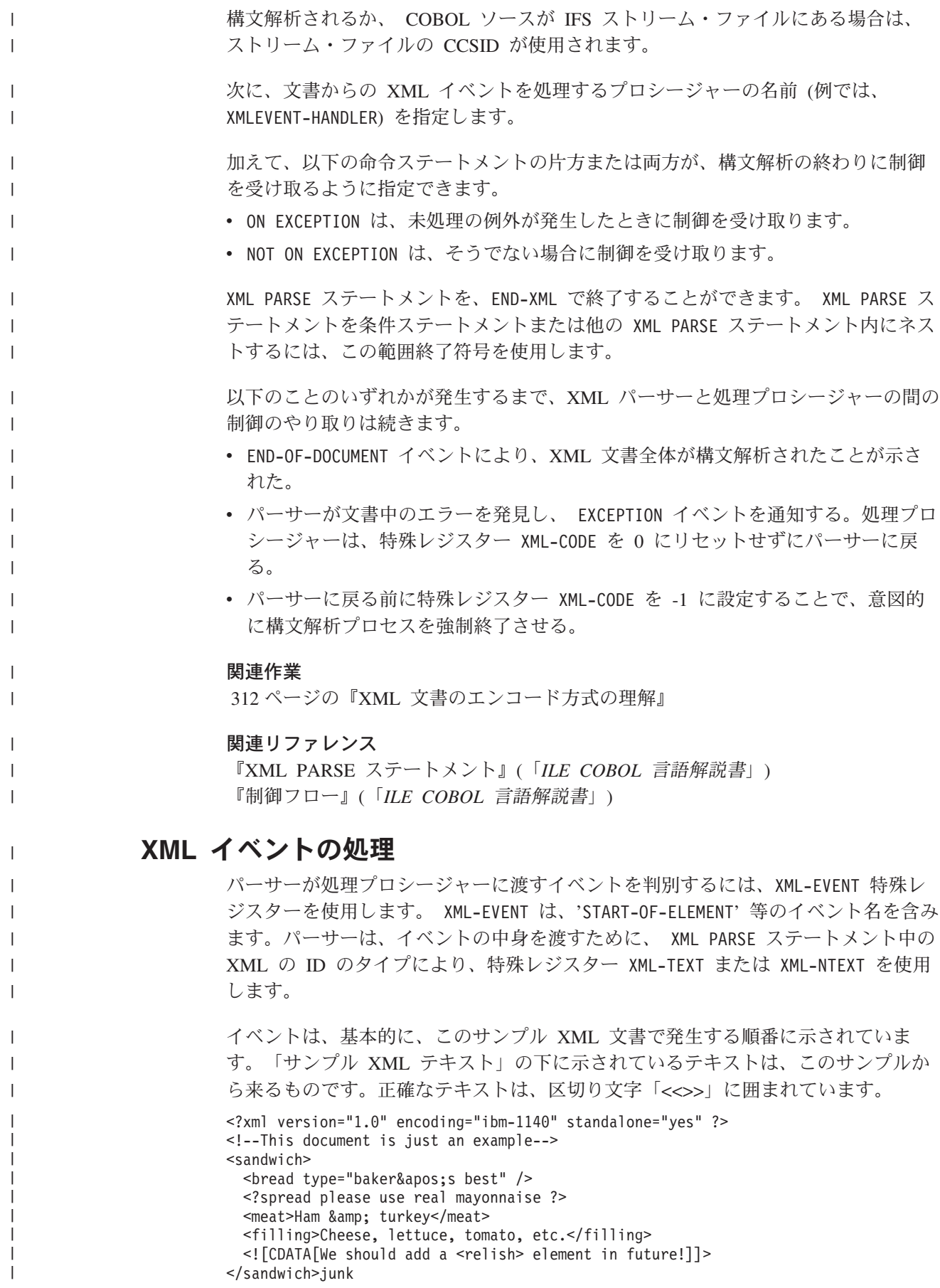

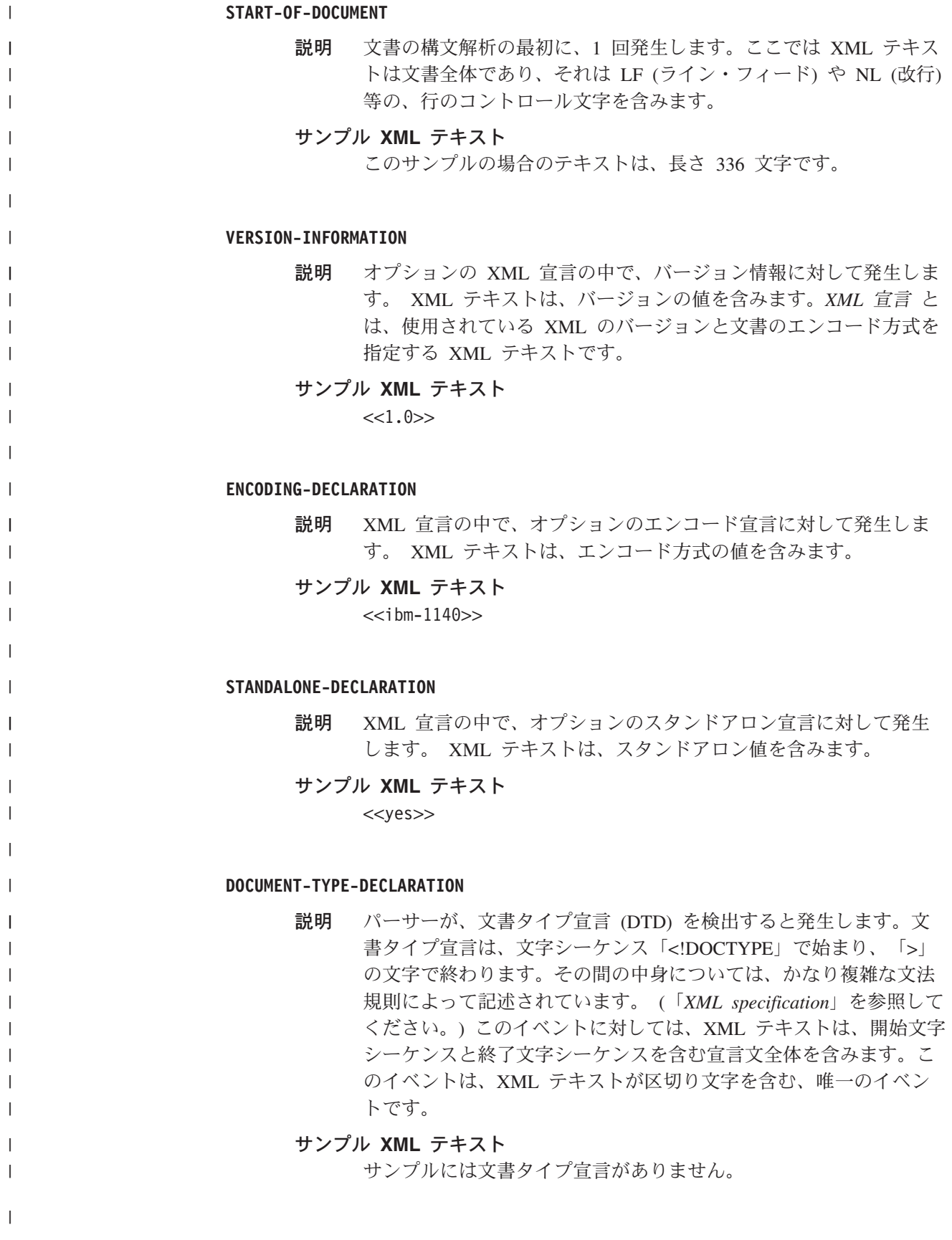

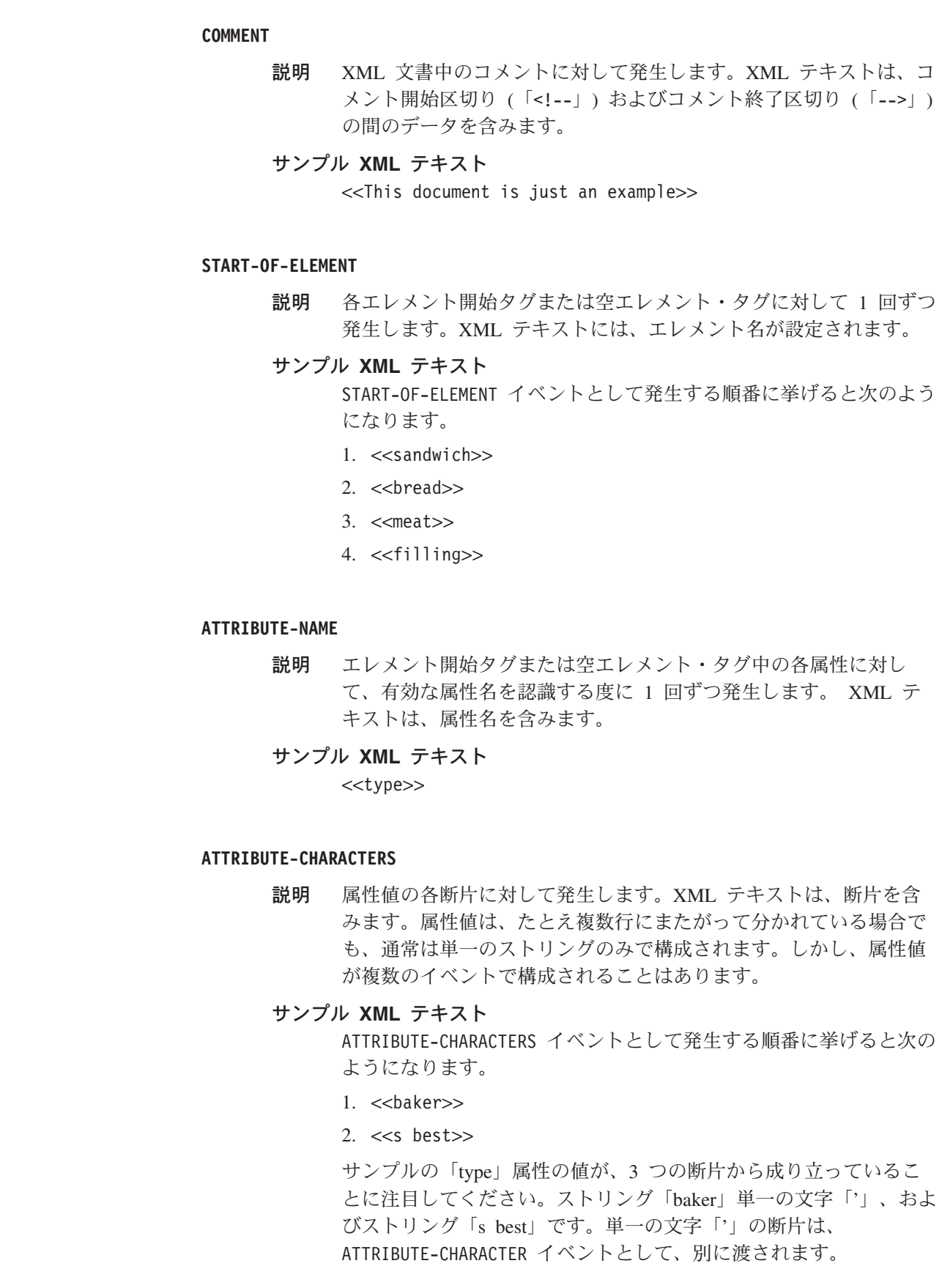

 $\,$   $\,$  $\vert$ | | | | | | | | | | | | | | | | |

| | | | | | | | | | | | | | | | | | | | |  $\,$  |

**ATTRIBUTE-CHARACTER** 説明 属性値の中で、事前定義エンティティー参照である  $\lceil \mathcal{K} \text{amp}; \rfloor$ ,  $\lceil \mathcal{K} \text{apos}; \rfloor$ ,  $\lceil \mathcal{K} \text{pt}; \rfloor$ ,  $\mathcal{K} \text{alt}; \rfloor$ ,  $\mathcal{K} \text{atm}$ ,  $\lceil \mathcal{K} \text{apos}; \rfloor$ 対して発生します。事前定義エンティティーについては、「*XML specification*」を参照してください。 サンプル **XML** テキスト  $<<$ '>> **ATTRIBUTE-NATIONAL-CHARACTER** 説明 属性値の中で、「&#dd..;」または「&#hh..;」という形式の数字参照 (Unicode のコード・ポイントまたは「スカラー値」) に対して発生 します。ただし、ここでは「d」および「h」はそれぞれ 10 進数お よび 16 進数の桁を表しています。 サンプル **XML** テキスト このサンプルには、数字参照は含まれていません。 **END-OF-ELEMENT** 説明 各エレメント終了タグまたは空エレメント・タグに対して、パーサ ーがタグの終了を示す不等号括弧を認識したときに 1 回ずつ発生し ます。 サンプル **XML** テキスト <<bread>> **PROCESSING-INSTRUCTION-TARGET** 説明 パーサーが、処理命令 (PI) の開始文字シーケンスである、「<?」に 続く名前を認識すると発生します。 PI により、XML 文書はアプ リケーション用の特殊な命令を含むことができます。 サンプル **XML** テキスト <<spread>> **PROCESSING-INSTRUCTION-DATA** 説明 PI のターゲットに続くデータに対して発生します。データは、PI の終了文字シーケンス (「?>」) までのものですが、終了文字シー ケンスは含みません。 XML テキストに含まれる PI データは、後 続のスペース文字を含みますが、先行のスペース文字は含みませ ん。 サンプル **XML** テキスト <<please use real mayonnaise >> **CONTENT-CHARACTERS** 説明 このイベントは、XML 文書の基本部分、つまりエレメントの開始 | |  $\blacksquare$ | | | | | | | | |  $\blacksquare$ | | | | | | | | | | | | | | | | | | | | | | | | | | | |

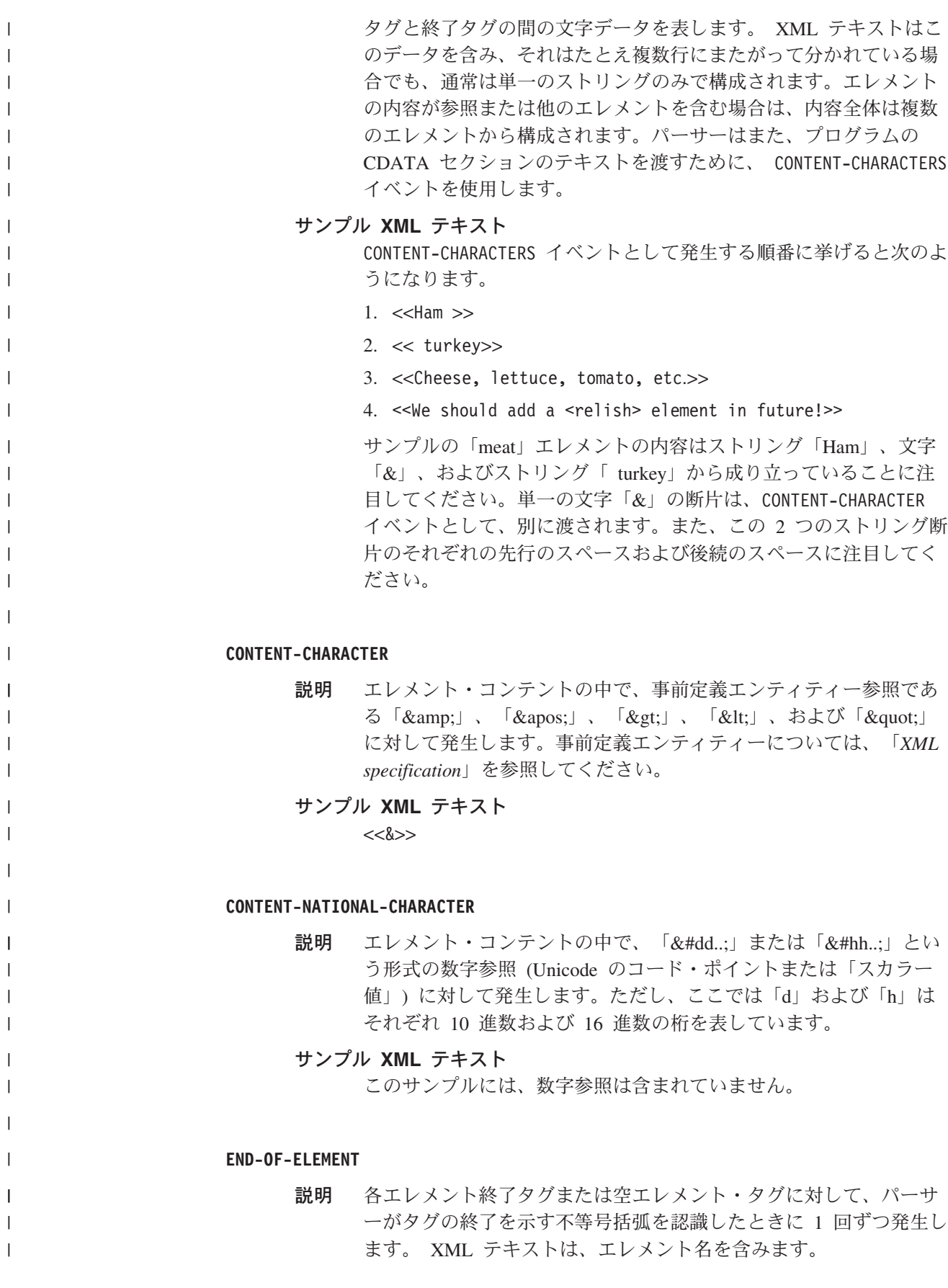

### サンプル **XML** テキスト

END-OF-ELEMENT イベントとして発生する順番に挙げると次のように なります。

- 1. <<br />bread>>
- 2.  $\le$ meat>>
- $3. <$  <<filling>>
- 4. <<sandwich>>

#### **START-OF-CDATA-SECTION**

| | | | | | | | | | | | | | | | | | | | | | | | | | | | | | | | | | | | | | |

- 説明 CDATA セクションの先頭で発生します。CDATA セクションは、 ストリング 「<![CDATA[」で開始し、ストリング「]]>」で終了し ます。これらのセクションは、XML マークアップとして認識され る可能性がある文字を含むテキスト・ブロックを「エスケープ」す るために使用されます。 XML テキストは、開始文字シーケンスの 「<![CDATA[」を必ず含みます。パーサーは、これらの区切り文字 の間の、 CDATA セクションの内容を、単一の CONTENT-CHARACTERS イベントとして渡します。
- サンプル **XML** テキスト

<<<![CDATA[>>

#### **END-OF-CDATA-SECTION**

説明 パーサーが CDATA セクションの終端を認識すると発生します。

サンプル **XML** テキスト

<<]]>>>

#### **UNKNOWN-REFERENCE-IN-ATTRIBUTE**

説明 属性値の中で、上記の ATTRIBUTE-CHARACTER で示されている 5 つ の事前定義エンティティー参照以外のエンティティー参照ついて発 生します。

#### サンプル **XML** テキスト

サンプルは、不明エンティティー参照を含みません。

#### **UNKNOWN-REFERENCE-IN-CONTENT**

説明 エレメント・コンテント中で、上記の CONTENT-CHARACTER で示され ている事前定義エンティティー参照以外のエンティティー参照につ いて発生します。

### サンプル **XML** テキスト

サンプルは、不明エンティティー参照を含みません。

<span id="page-333-0"></span>| | | | | |  $\blacksquare$ | | |

| | | |

|

 $\blacksquare$ | |  $\perp$ | |

| | |

| | | | |

||

-1

| | | | | | | | | | | 説明 文書の構文解析が完了したときに発生します。

### サンプル **XML** テキスト

END-OF-DOCUMENT イベントの XML テキストは空です。

### **EXCEPTION**

説明 XML 文書処理中のエラーが検出されたときに発生します。構文解 析が開始する前に通知される、エンコード方式の矛盾による例外に 関しては、XML-TEXT は長さ 0 であるか、文書のエンコード宣言の 値のみを含みます。

### サンプル **XML** テキスト

例外が発生した位置 (<sandwich> エレメントの終了タグの後の余分 な「junk」) を含む、その個所までに構文解析した文書の部分で す。

### 関連リファレンス

『XML-EVENT』(「*ILE COBOL* 言語解説書」) 『4.6 Predefined entities』(「*XML specification*」 www.w3.org/TR/REC-xml#sec-predefined-ent) 『2.8 Prolog and document type declaration』(「*XML specification*」 www.w3.org/TR/REC-xml#sec-prolog-dtd)

## **XML** を処理するプロシージャーの記述

独自の処理プロシージャーでは、XML イベントを処理するステートメントをコーデ ィングしてください。

パーサーが検出する各イベントにつき、次の表に示すように、情報をいくつかの特 殊レジスターに入れて処理プロシージャーに渡します。これらのレジスターを使用 して、データ構造を取り込み、また処理を制御します。

| 特殊レジスタ                             |                                                                       |                                                   |  |  |
|------------------------------------|-----------------------------------------------------------------------|---------------------------------------------------|--|--|
|                                    | 内容                                                                    | 暗黙的な定義および使用                                       |  |  |
| $XML$ -EVENT <sup>1</sup>          | XML イベントの名前                                                           | PICTURE X(30) USAGE DISPLAY<br><b>VALUE SPACE</b> |  |  |
| XML-CODE                           | 各 XML イベントに対し、例外コード<br>または 0                                          | PICTURE S9(9) USAGE BINARY<br>VALUE ZERO          |  |  |
| XML-TEXT <sup>1</sup>              | XML PARSE ID で英数字データ項目を指<br>定した場合、パーサーが見つけたイベン<br>トに対応する XML 文書のテキスト。 | 可変長の英数字データ項目。サイズ<br>制限 16,000,000 バイト             |  |  |
| XML-NTEXT <sup>1</sup>             | XML PARSE ID で国別データ項目を指定<br>した場合、パーサーが見つけたイベント<br>に対応する XML 文書のテキスト。  | 可変長の国別データ項目。サイズ制<br>限 16.000.000 バイト              |  |  |
| 1. この特殊レジスターを、受け取りデータ項目として使用できません。 |                                                                       |                                                   |  |  |

表 *15.* **XML** パーサーの使用する特殊レジスター

ネストされたプログラムで使用する場合、これらの特殊レジスターは、最外部のプ ログラムで暗黙のうちに GLOBAL として定義されます。

**XML-CODE** の内容の理解

| |

| | |

| | | | |

|

| | | | | パーサーが XML PARSE ステートメントに制御を戻すとき、 XML-CODE はパーサーま たは処理プロシージャーが設定した最新の値を含みます。

EXCEPTION イベントを除くすべてのイベントでは、特殊レジスター XML-CODE の値 は 0 です。 EXCEPTION 以外のイベントで、 XML パーサーに制御を戻す前に特殊 レジスター XML-CODE を -1 に設定すると、戻された XML-CODE の -1 の値が示すユ ーザー開始の例外により、処理は停止されます。イベントから戻る前に XML-CODE を非ゼロ値に変更することによる結果は、定義されていません。

EXCEPTION イベントでは、特殊レジスター XML-CODE は例外コードを含みます。

次の図は、パーサーと処理プロシージャーの間の制御のフローと、両者の間の情報 の受け渡しに XML-CODE がどのように使用されているかを示しています。 D など の他ページへの接続記号は、この章の複数の図表を接続しています。特に、次の図 中の D は、図形『XML [例外の制御フロー』](#page-344-0)に接続し、また D は、『[XML](#page-347-0) CCSID [例外のフロー制御』](#page-347-0)から接続します。

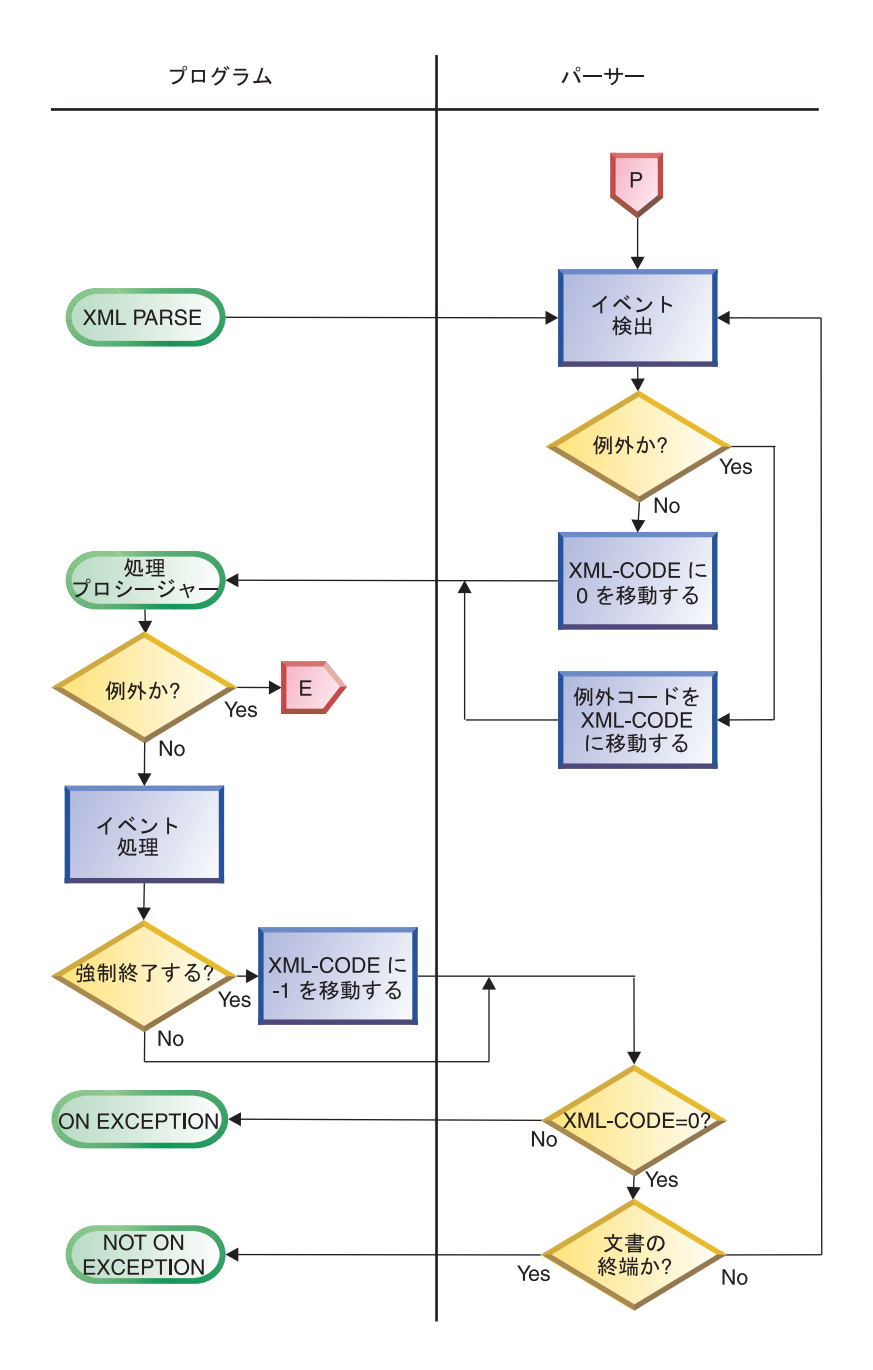

### **XML-TEXT** および **XML-NTEXT** の使用

特殊レジスター XML-TEXT および XML-NTEXT は、相互に排他的です。ユーザーの指 定する XML ID のタイプにより、どちらの特殊レジスターが設定されるかが決まり ます。ただし、ATTRIBUTE-NATIONAL-CHARACTER および CONTENT-NATIONAL-CHARACTER イベントは例外です。これらのイベントでは、XML PARSE の ID に指定したデータ項目に関わらず XML-NTEXT が設定されます。

パーサーが XML-TEXT を設定するときは、 XML-NTEXT は未定義 (長さ 0) です。パ ーサーが XML-NTEXT を設定するときは、 XML-TEXT は未定義 (長さ 0) です。

<span id="page-335-0"></span>|

|

|

| | |  $\perp$ | |

| | XML-NTEXT が含む国別文字の数を判別するには、 LENGTH 関数を使用します。 LENGTH OF XML-NTEXT は、XML-NTEXT で使用されている文字数ではなくバイト数を 含みます。

### **XML** テキストの **COBOL** データ項目への変換

| | |

| | |

| | |

| | | | | |  $\blacksquare$ | | | | |

| | | | | | |

| | | | | | |

|

| | | | |

XML データは固定長でなく、また形式も固定されていないため、 XML データを COBOL データ項目に移すには特殊な手法を使用する必要があります。

英数字項目の場合は、XML データが COBOL 項目の左端 (デフォルト) に入るか、 右端に入るかを決定します。右端に入る場合、COBOL 項目の宣言で JUSTIFIED RIGHT 文節を指定します。

数値の XML 値に関しては、特別な考慮が必要です。特に、「\$1,234.00」や 「\$1234」のような「修飾」された金額値の場合がそうです。これらは、XML では 同じ意味ですが、COBOL の送り側フィールドとしての宣言は全く違います。次の 手法を使用してください。

- v シンプルではるかに柔軟性な方法として、英数字 XML データに対しては以下の ものを使用してください。
	- 関数 NUMVAL を使用し、普通の数を表す XML データから、単純な数値を抽出 およびデコードします。
	- 関数 NUMVAL-C を使用し、金額を示す XML データから数値を抽出およびデコ ードします。

ただし、これらの関数を使用するとパフォーマンスが代償になることに注意して ください。

### 処理プロシージャーの制約事項

ユーザーの処理プロシージャーは、直接 XML PARSE ステートメントを実行してはな りません。ただし、処理プロシージャーが CALL ステートメントを使用して最外部 のプログラムに制御を渡す場合、そのターゲットのメソッドまたはプログラムは、 同じ XML PARSE ステートメントや別の XML PARSE ステートメントを実行すること ができます。また、複数のスレッドで実行しているプログラムから、同じ XML ス テートメントまたは別の XML ステートメントを同時に実行することができます。

### 処理プロシージャーの終了

コンパイラーは、処理プロシージャーの最後のステートメントの後に、戻るための メカニズムを挿入します。処理プロシージャー中に STOP RUN ステートメントをコ ーディングすることで、実行単位を強制終了させることができます。ただし、 GOBACK または EXIT PROGRAM ステートメントは、パーサーに制御を戻しません。処 理プロシージャー中にいずれのステートメントを使用しても、重大エラーが発生し ます。

308 [ページの『例](#page-337-0): XML 構文解析』

#### 関連リファレンス

659 [ページの『継続可能な](#page-688-0) XML 例外』 663 [ページの『継続不可能な](#page-692-0) XML 例外』 『XML-CODE』(「*ILE COBOL* 言語解説書」) 『XML-EVENT』(「*ILE COBOL* 言語解説書」)

『XML-NTEXT』(「*ILE COBOL* 言語解説書」) 『XML-TEXT』(「*ILE COBOL* 言語解説書」)

### 例**: XML** 構文解析

<span id="page-337-0"></span>| |

| | | | | | |

> | | | | | | | | | | | | | | | | | | | | | | | | | | | | | | | | | | | | | | | | | | | | | | | | | | | |

この例は、XML PARSE ステートメントおよび処理プロシージャーの基本的な編成を 示します。ここでは、XML 文書は COBOL データ項目に入っています。構文解析 のフローを追うことができるように、XML 文書はソースで挙げられています。プロ グラムの出力は下に挙げられています。文書とプログラムの出力を比較し、パーサ ーと処理プロシージャーの相互作用を追い、イベントと文書断片を突き合わせてく ださい。

#### 例**:** データ項目からの **XML** 構文解析

```
Process APOST
Identification division.
  Program-id. xmlsampl1.
Data division.
 Working-storage section.
******************************************************************
* XML document, encoded as initial values of data items. *
******************************************************************
   1 xml-document.
   2 pic x(39) value '<?xml version="1.0" encoding="ibm-37"'.
    2 pic x(19) value ' standalone="yes"?>'.
    2 pic x(39) value '<!--This document is just an example-->'.
   2 pic x(10) value '<sandwich>'.
    2 pic x(35) value ' <bread type="baker&apos;s best"/>'.
    2 pic x(41) value ' <?spread please use real mayonnaise ?>'.
    2 pic x(31) value ' <meat>Ham & amp; turkey</meat>'.
   2 pic x(40) value ' <filling>Cheese, lettuce, tomato, etc.'.
   2 pic x(10) value '</filling>'.
   2 pic x(35) value ' <! [CDATA[We should add a <relish>'.
   2 pic x(22) value ' element in future!]]>'.
   2 pic x(31) value ' <listprice>$4.99 </listprice>'.
   2 pic x(27) value ' <discount>0.10</discount>'.
   2 pic x(11) value '</sandwich>'.
  1 xml-document-length computational pic 999.
******************************************************************
* Sample data definitions for processing numeric XML content. *
******************************************************************
   1 current-element pic x(30).
  1 list-price computational pic 9v99 value 0.
  1 discount computational pic 9v99 value 0.
  1 display-price pic $$9.99.
Procedure division.
 mainline section.
    XML PARSE xml-document PROCESSING PROCEDURE xml-handler
          ON EXCEPTION
         display 'XML document error ' XML-CODE
          NOT ON EXCEPTION
        display 'XML document successfully parsed'
    END-XML
******************************************************************
   Process the transformed content and calculate promo price. *******************************************************************
    display ' '
     display '-----+++++***** Using information from XML '
         '*****+++++-----'
    display ' '
```

```
move list-price to display-price
     display ' Sandwich list price: ' display-price
     compute display-price = list-price * (1 - discount)
     display ' Promotional price: ' display-price
     display ' Get one today!'
    goback.
 xml-handler section.
    evaluate XML-EVENT
* ==> Order XML events most frequent first
      when 'START-OF-ELEMENT'
         display 'Start element tag: <' XML-TEXT '>'
        move XML-TEXT to current-element
      when 'CONTENT-CHARACTERS'
         display 'Content characters: <' XML-TEXT '>'
* ==> Transform XML content to operational COBOL data item...
         evaluate current-element
           when 'listprice'
* ==> Using function NUMVAL-C...
             compute list-price = function numval-c(XML-TEXT)
           when 'discount'
            compute discount = function numval-c(XML-TEXT)
         end-evaluate
       when 'END-OF-ELEMENT'
         display 'End element tag: <' XML-TEXT '>'
         move spaces to current-element
      when 'START-OF-DOCUMENT'
         compute xml-document-length = function length(XML-TEXT)
         display 'Start of document: length=' xml-document-length
             ' characters.'
      when 'END-OF-DOCUMENT'
         display 'End of document.'
       when 'VERSION-INFORMATION'
         display 'Version: <' XML-TEXT '>'
      when 'ENCODING-DECLARATION'
         display 'Encoding: <' XML-TEXT '>'
       when 'STANDALONE-DECLARATION'
         display 'Standalone: <' XML-TEXT '>'
       when 'ATTRIBUTE-NAME'
         display 'Attribute name: <' XML-TEXT '>'
       when 'ATTRIBUTE-CHARACTERS'
         display 'Attribute value characters: <' XML-TEXT '>'
       when 'ATTRIBUTE-CHARACTER'
         display 'Attribute value character: <' XML-TEXT '>'
      when 'START-OF-CDATA-SECTION'
        display 'Start of CData: <' XML-TEXT '>'
       when 'END-OF-CDATA-SECTION'
         display 'End of CData: <' XML-TEXT '>'
      when 'CONTENT-CHARACTER'
         display 'Content character: <' XML-TEXT '>'
       when 'PROCESSING-INSTRUCTION-TARGET'
         display 'PI target: <' XML-TEXT '>'
      when 'PROCESSING-INSTRUCTION-DATA'
         display 'PI data: <' XML-TEXT '>'
      when 'COMMENT'
         display 'Comment: <' XML-TEXT '>'
      when 'EXCEPTION'
         compute xml-document-length = function length (XML-TEXT)
         display 'Exception ' XML-CODE ' at offset '
            xml-document-length '.'
       when other
         display 'Unexpected XML event: ' XML-EVENT '.'
    end-evaluate .
End program xmlsampl1.
```
||||||||||||||||||||||||||||||||||||||||||||||||||||||||||||||||||

 $\mathbf{I}$  $\mathbf{I}$  $\mathbf{I}$  $\mathbf{I}$  $\overline{\phantom{a}}$ 

 $\mathbf{I}$  $\mathbf{I}$  $\mathbf{I}$ ı ı

> J.  $\mathbf{I}$  $\overline{1}$

I

構文解析例の出力*:* 次の出力から、構文解析のどのイベントが、文書のどの断片か ら起こるかを知ることができます。 Start of document: length=390 characters. Version: <1.0> Encoding: <ibm-37> Standalone: <yes> Comment: <This document is just an example> Start element tag: <sandwich> Content characters: < > Start element tag: <br/> <br/>bread> Attribute name: <type> Attribute value characters: <br/>baker> Attribute value character: <'> Attribute value characters: <s best> End element tag: <bread> Content characters: < > PI target: <spread> PI data: <please use real mayonnaise > Content characters: < > Start element tag: <meat> Content characters: <Ham > Content character: <&> Content characters: < turkey> End element tag: <meat> Content characters: < > Start element tag: <filling> Content characters: <Cheese, lettuce, tomato, etc.> End element tag: <filling> Content characters: < > Start of CData: <<! [CDATA[> Content characters: <We should add a <relish> element in future!> End of CData: <]]>> Content characters: < > Start element tag: <listprice> Content characters: <\$4.99 > End element tag: <listprice> Content characters: < > Start element tag: <discount> Content characters: <0.10> End element tag: <discount> End element tag: <sandwich> End of document. XML document successfully parsed -----+++++\*\*\*\*\* Using information from XML \*\*\*\*\*+++++----- Sandwich list price: \$4.99 Promotional price: \$4.49 Get one today! 例**: IFS** ファイルからの **XML** 構文解析 この例は、IFS ファイル中にある XML 文書を構文解析する XML PARSE ステー トメントを示します。プログラムの出力は、前の例と同じです。 IFS ファイルに は、有効な CCSID が必要です。 IFS ファイルの各行の終わりには CR (復帰) の みが必要であり、LF (改行) があってはなりません。 Process APOST

Identification division. Program-id. xmlsampl2. Data division. Working-storage section. \*\*\*\*\*\*\*\*\*\*\*\*\*\*\*\*\*\*\*\*\*\*\*\*\*\*\*\*\*\*\*\*\*\*\*\*\*\*\*\*\*\*\*\*\*\*\*\*\*\*\*\*\*\*\*\*\*\*\*\*\*\*\*\*\*\*

| | | |  $\perp$ | | | | | | | | | | | | | | | | | | | | | | | | | | | | | | | | | | | | | | |  $\perp$  $\blacksquare$ | | |

|

| | | | | |  $\perp$ | | | |

```
* XML document, encoded as initial values of data items. *
******************************************************************
  1 xml-id pic x(27) value '/home/user1/xmlsampldoc.xml'.
  1 xml-document-length computational pic 999.
******************************************************************
* Sample data definitions for processing numeric XML content. *
******************************************************************
  1 current-element pic x(30).
  1 list-price computational pic 9v99 value 0.
  1 discount computational pic 9v99 value 0.
  1 display-price pic $$9.99.
Procedure division.
 mainline section.
    XML PARSE FILE-STREAM xml-id PROCESSING PROCEDURE xml-handler
           ON EXCEPTION
         display 'XML document error ' XML-CODE
           NOT ON EXCEPTION
         display 'XML document successfully parsed'
    END-XML
******************************************************************
    Process the transformed content and calculate promo price. *
******************************************************************
    display ' '
    display '-----+++++***** Using information from XML '
         '*****+++++-----'
     display ' '
    move list-price to display-price
    display ' Sandwich list price: ' display-price
    compute display-price = list-price * (1 - discount)
     display ' Promotional price: ' display-price
     display ' Get one today!'
    goback.
 xml-handler section.
    evaluate XML-EVENT
* ==> Order XML events most frequent first
      when 'START-OF-ELEMENT'
        display 'Start element tag: <' XML-TEXT '>'
        move XML-TEXT to current-element
      when 'CONTENT-CHARACTERS'
        display 'Content characters: <' XML-TEXT '>'
* ==> Transform XML content to operational COBOL data item...
        evaluate current-element
          when 'listprice'
* ==> Using function NUMVAL-C...
            compute list-price = function numval-c(XML-TEXT)
           when 'discount'
            compute discount = function numval-c(XML-TEXT)
         end-evaluate
      when 'END-OF-ELEMENT'
         display 'End element tag: <' XML-TEXT '>'
        move spaces to current-element
      when 'START-OF-DOCUMENT'
         compute xml-document-length = function length(XML-TEXT)
         display 'Start of document: length=' xml-document-length
             ' characters.'
      when 'END-OF-DOCUMENT'
        display 'End of document.'
      when 'VERSION-INFORMATION'
        display 'Version: <' XML-TEXT '>'
       when 'ENCODING-DECLARATION'
         display 'Encoding: <' XML-TEXT '>'
```
|||||||||||||||||||||||||||||||||||||||||||||||||||||||||||||||||||

 $\mathbf{I}$  $\mathbf{I}$  $\mathbf{I}$ T  $\mathbf{I}$ ı

J.

 $\mathbf{I}$  $\mathbf{I}$  $\mathbf{I}$  $\mathbf{I}$ 

> J.  $\mathbf{I}$  $\overline{1}$

```
when 'STANDALONE-DECLARATION'
        display 'Standalone: <' XML-TEXT '>'
      when 'ATTRIBUTE-NAME'
        display 'Attribute name: <' XML-TEXT '>'
      when 'ATTRIBUTE-CHARACTERS'
        display 'Attribute value characters: <' XML-TEXT '>'
      when 'ATTRIBUTE-CHARACTER'
        display 'Attribute value character: <' XML-TEXT '>'
      when 'START-OF-CDATA-SECTION'
        display 'Start of CData: <' XML-TEXT '>'
      when 'END-OF-CDATA-SECTION'
        display 'End of CData: <' XML-TEXT '>'
      when 'CONTENT-CHARACTER'
        display 'Content character: <' XML-TEXT '>'
      when 'PROCESSING-INSTRUCTION-TARGET'
        display 'PI target: <' XML-TEXT '>'
      when 'PROCESSING-INSTRUCTION-DATA'
        display 'PI data: <' XML-TEXT '>'
      when 'COMMENT'
        display 'Comment: <' XML-TEXT '>'
      when 'EXCEPTION'
        compute xml-document-length = function length (XML-TEXT)
        display 'Exception ' XML-CODE ' at offset '
            xml-document-length '.'
      when other
        display 'Unexpected XML event: ' XML-EVENT '.'
     end-evaluate
     .
End program xmlsampl2.
以下が /home/user1/xmlsampldoc.xml にある、この例の IFS ファイルです。
<?xml version="1.0" encoding="ibm-37"
 standalone="yes"?>
<!--This document is just an example-->
<sandwich>
<bread type="baker&apos;s best"/>
<?spread please use real mayonnaise ?>
<meat>Ham & amp; turkey</meat>
<filling>Cheese, lettuce, tomato, etc.
</filling>
<![CDATA[We should add a <relish> element in future!]]>
<listprice>$4.99 </listprice>
<discount>0.10</discount>
</sandwich>
```
## **XML** 文書のエンコード方式の理解

<span id="page-341-0"></span>|  $\perp$ | | | | | | | | | | | | | | | | | | | | | | | | | | |

> | | | | | | | | | | | | | |

| | | | | | |

> | | | | | |

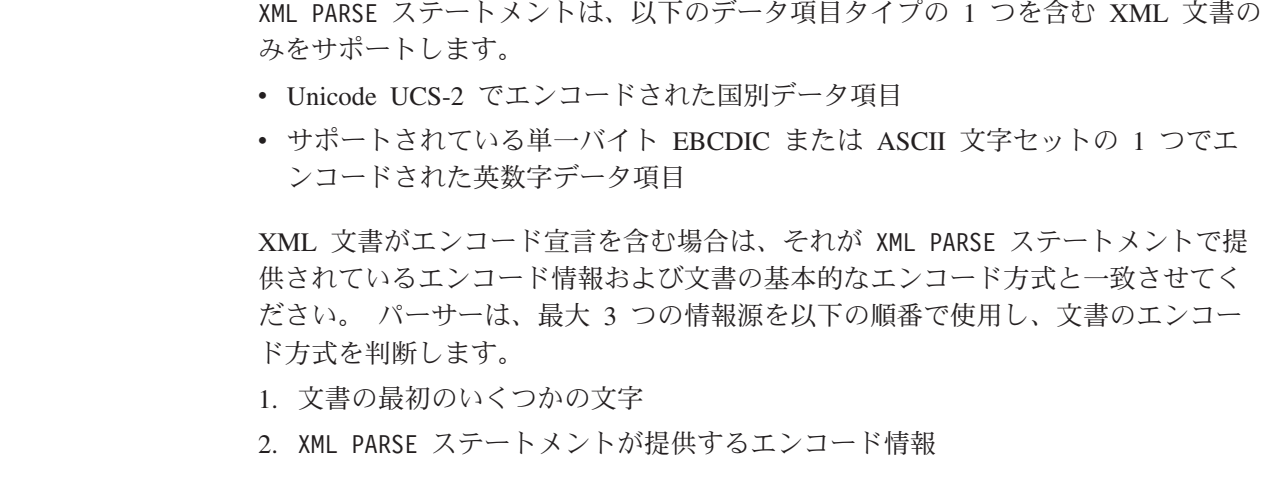

3. ステップ 2 が成功した場合、文書中のエンコード宣言

つまり、XML 文書が、サポートされているコード・ページの 1 つを指定したエン コード宣言を含んだ XML 宣言で始まる場合は、パーサーは、エンコード宣言が文 書の基本エンコード方式または XML PARSE ステートメントのエンコード情報と矛盾 しない限り、それを考慮します。

XML 文書が XML 宣言を持たない場合、または XML 宣言がエンコード宣言を省 略している場合は、パーサーは XML PARSE ステートメントのエンコード情報が文書 の基本エンコード方式と矛盾しない限り、それを使用して文書を処理します。

パーサーは、これらの情報源の間に矛盾を検出すると、XML 例外イベントを通知し ます。

## コード・ページの指定

|

| | |  $\blacksquare$ 

| | |

| |

| | | |

| | |  $\perp$ | | | | | | | |

||||||

 $\mathbf{I}$  $\mathbf{I}$  $\mathbf{I}$  $\mathbf{I}$  $\mathbf{I}$  $\mathbf{I}$ 

|

| | | | | | |

大部分の XML 宣言が開始する XML 宣言において、文書のエンコード情報を指定 することができます。これは、エンコード宣言を含む XML 宣言の例です。

```
<?xml version="1.0" encoding="ibm-1140" ?>
```
以下の方法のどちらかで、エンコード宣言を指定します。

- v 以下のいずれか (大文字、小文字またはその任意の組み合わせで) を接頭部に付け た CCSID 番号 (先行ゼロなしでまたは任意の数の先行ゼロを付けて) を指定しま す。
	- IBM-
	- IBM\_
	- CCSID-
	- CCSID\_
- v 以下の、サポートされた別名 (大文字、小文字、またはその任意の組み合わせで) を使用します。

表 *16.* **XML** エンコード宣言の別名

| コード・ペー |                                                        |
|--------|--------------------------------------------------------|
| ジ      | サポートされる別名                                              |
| 037    | EBCDIC-CP-US, EBCDIC-CP-CA, EBCDIC-CP-WT, EBCDIC-CP-NL |
| 500    | EBCDIC-CP-BE, EBCDIC-CP-CH                             |
| 813    | iso-8859-7, iso 8859-7                                 |
| 819    | iso-8859-1, iso 8859-1                                 |
| 920    | iso-8859-9, iso 8859-9                                 |

### 他のコード・ページの文書の構文解析

明示的にサポートされている単一バイトのコード・ページ以外のコード・ページで エンコードされた XML 文書も、 MOVE ステートメントを使用して国別データ項目 中で Unicode UCS-2 に変換することで、構文解析することができます。その後、必 要に応じて、特殊レジスター XML-NTEXT を通して処理プロシージャーに渡される文 書テキストの各断片を、MOVE ステートメントで元のコード・ページに変換すること ができます。

関連リファレンス

<span id="page-343-0"></span>| |

|

『XML 文書用コード化文字セット』(「*ILE COBOL* 言語解説書」)

#### **XML** 文書中のエラーの処理 | XML 文書中のエラーを処理するには、以下の機能を使用してください。 | • ユーザーの処理プロシージャー | v XML PARSE ステートメントの ON EXCEPTION 句 | v 特殊レジスター XML-CODE | XML パーサーが XML 文書中にエラーを検出すると、XML 例外イベントを生成し | ます。パーサーは、処理プロシージャーに、以下の情報とともに制御を渡すこと | で、この例外イベントを戻します。 | v 特殊レジスター XML-EVENT は「EXCEPTION」を含みます。 | v 特殊レジスター XML-CODE は、数値の例外コードを含みます。 | • XML-TEXT は、例外が検出されたポイントを含む、そのポイントまでの文書テキス | | トを含みます。 エラー・コードの値が以下の範囲のいずれかのうちにある場合は、 |  $\cdot$  1 ~ 99 | | •  $100,001 \sim 165,535$ | • 200,001  $\sim$  265,535 例外をユーザーの処理プロシージャー中で処理し、構文解析を継続することが可能 | なことがあります。エラー・コードが他の非ゼロ値を持っている場合は、構文解析 | を継続することはできません。エンコード方式の矛盾に関する例外 (50 ~ 99 およ | び 300 ~ 499) は、文書の構文解析が始まる前に通知されます。これの例外に関し | ては、XML-TEXT は長さ 0 であるか、文書のエンコード宣言の値のみを含みます。 | 1 ~ 49 の範囲の例外は、XML 仕様に規定された致命的エラーなので、ユーザーが | 例外を処理した場合でもパーサーは構文解析を継続しません。ただし、パーサー | は、文書の終端に達するか、継続不能なエラーを検出するまで、追加のエラーの走 | 査は続けます。これらの例外に関しては、パーサーはそれ以降の通常イベントは、 | END-OF-DOCUMENT イベントを除いて通知しません。  $\mathbf{I}$ | 次の図は、パーサーと処理プロシージャーの間の制御のフローを理解するためのも | のです。特定の例外を処理する方法と、 XML-CODE を使用して例外を識別する方法 | を示しています。 のような他ページへの接続記号は、この章の複数の図表を接 | 続します。特に、次の図の は、図表『XML CCSID [例外のフロー制御』](#page-347-0)に接続 | します。この図中では、 ■ ■ は、他ページへの接続記号と、同ページ中の接続記 | 号の両方の働きを持ちます。 | |

<span id="page-344-0"></span>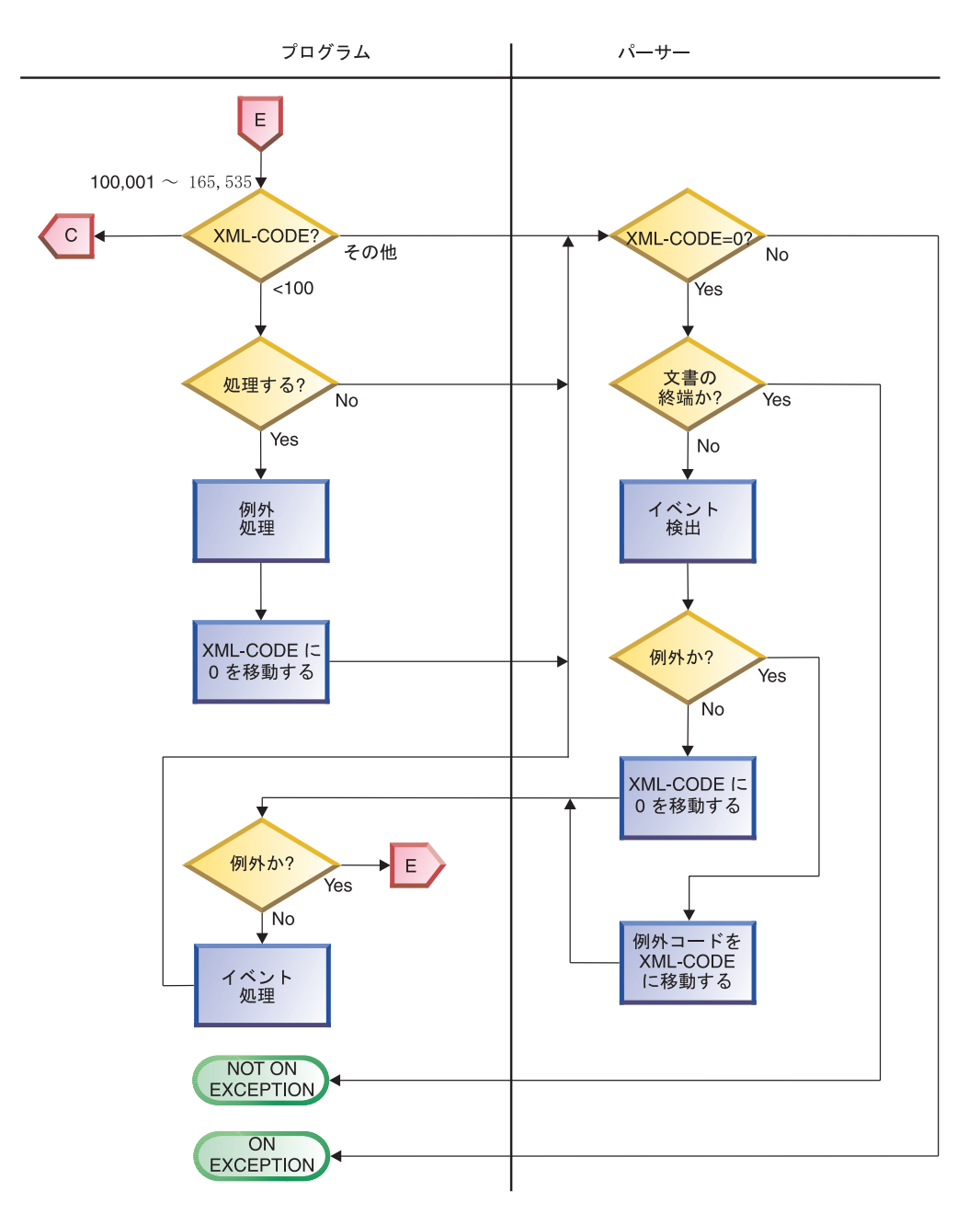

図 *69.* **XML** 例外の制御フロー

## 未処理の例外

| | | | |

| | | | 例外を処理したくない場合は、 XML-CODE の値を変更せずにパーサーに制御を戻し ます。パーサーは、ユーザーが ON EXCEPTION 句で指定したステートメントに制御 を転送します。 ON EXCEPTION 句をコーディングしない場合は、制御は XML PARSE ステートメントの終わりに転送されます。

## 例外の処理

ユーザーの処理プロシージャーで例外イベントを処理するには、以下のステップに 従います。

1. XML-CODE の中身を使用して、アクションを決定します。

2. 例外を処理したことを示すには、XML-CODE を 0 に設定します。

3. パーサーに制御を戻します。これにより例外条件はもう存在しません。

構文解析終了までの間に未処理の例外が発生しなかった場合は、 NOT ON EXCEPTION 句 (通常の構文解析終了) で指定したステートメントに制御が渡されます。 NOT ON EXCEPTION 句をコーディングしない場合は、制御は XML PARSE ステートメントの終 わりに渡されます。特殊レジスター XML-CODE は 0 を含みます。

XML-CODE で渡された例外コードが以下のいずれかの範囲内である場合にのみ、この ような方法で例外を処理することができます。

 $\cdot$  1  $\sim$  99

| |

| | | |

| | | | |

| | | |

| |

| | | | | |

| | | | |

| | | |

| | | | |

- 100,001  $\sim$  165,535
- 200,001  $\sim$  265,535

そうでない場合は、パーサーはそれ以上のイベントを通知せず、 ON EXCEPTION 句 で指定したステートメントに制御を渡します。この場合は、処理プロシージャーで パーサーに制御を戻す前に XML-CODE を 0 に設定したときも、XML-CODE は元の例 外番号を含みます。

XML-CODE を元の例外コードとは異なる非ゼロ値に設定して、パーサーに制御を戻し た場合の結果は定義されていません。

### 構文解析の強制終了

通常の XML イベント (EXCEPTION イベントでないイベント) からパーサーに戻る 前に、ユーザーの処理プロシージャーで XML-CODE を -1 に設定することで、構文 解析を意図的に強制終了させることができます。この手法は、ユーザーの目的上十 分な文書の量を見終わったか、それ以上の処理が無意味となるような文書の不規則 性を検出した場合に使うことができます。

その場合、例外条件が存在しますが、パーサーはそれ以降のイベントを通知しませ ん。そのため、制御は ON EXCEPTION 句が指定されている場合、そこに戻ります。 その個所で XML-CODE が -1 であるかを調べることで、構文解析を意図的に強制終 了したかをテストできます。 ON EXCEPTION 句を指定していない場合は、制御は XML PARSE ステートメントの最後に戻ります。

また、どの例外 XML イベントのあとでも、XML-CODE を変更せずにパーサーに戻る ことで構文解析を強制終了することができます。その結果は意図的な強制終了と類 似していますが、パーサーが XML-CODE に例外番号を含んだまま XML PARSE ステー トメントに戻る点が違います。

### **CCSID** 矛盾例外

XML-CODE 中の例外コードが 100,001 ~ 165,535 または 200,001 ~ 265,535 の範囲 内である例外イベントは、特殊なケースに当てはまります。 この範囲の例外コード は、文書の CCSID (エンコード宣言を含む、文書の開始部を調べることで判別する) は XML PARSE ステートメントの CCSID と矛盾していることを示します。

この場合は、XML-CODE の値から 100,000 または 200,000 を減算する (それぞれ、 EBCDIC CCSID の場合と ASCII CCSID の場合) ことで文書の CCSID を判別でき ます。例えば、XML-CODE が 101,140 を含む場合、文書の CCSID は 1140 です。

| | |

| | | |

| | | | | | | | | | | |

| | | | XML PARSE ステートメントの CCSID は、 XML PARSE ID のタイプにより異なりま す。 ID が国別データ項目の場合、CCSID は Unicode を示す 13488 です。 XML PARSE ID が英数字の場合、 CCSID は COBOL ソース・メンバーの CCSID で す。

パーサーは、CCSID 矛盾例外イベントのために処理プロシージャーから戻った後、 以下の 3 つのアクションの 1 つを取ります。

- v XML-CODE を 0 に設定すると、パーサーは XML PARSE ステートメントの CCSID (つまり国別項目の場合は 13488、そうでない場合は COBOL ソース・メンバー の CCSID) を使用します。
- v XML-CODE を文書の CCSID に設定すると (つまり、元の XML-CODE 値から 100,000 または 200,000 の適切な方を引いたもの)、パーサーは文書の CCSID を 使用します。これは、ユーザーの処理プロシージャーから戻るときに XML-CODE が非ゼロ値を持っていてもパーサーが継続する、唯一のケースです。
- v それ以外の場合は、パーサーは文書の処理を停止し、例外条件と共に XML PARSE ステートメントに制御を戻します。 XML-CODE は、元々例外イベントに渡された 例外コードを含みます。

次の図は、これらのアクションを示しています。 回 のような他ページへの接続記 号は、この章の複数の図表を接続しています。特に、次の図中の は、 『XML-CODE の使用方法の示された、XML [パーサーとプログラムの間の制御フロ](#page-335-0) [ー』](#page-335-0)に接続し、また © は『XML [例外の制御フロー』](#page-344-0)から接続します。

<span id="page-347-0"></span> $\begin{array}{c} \hline \end{array}$ 

 $\vert$ 

|

| | | |

|

 $\begin{array}{c} \end{array}$ 

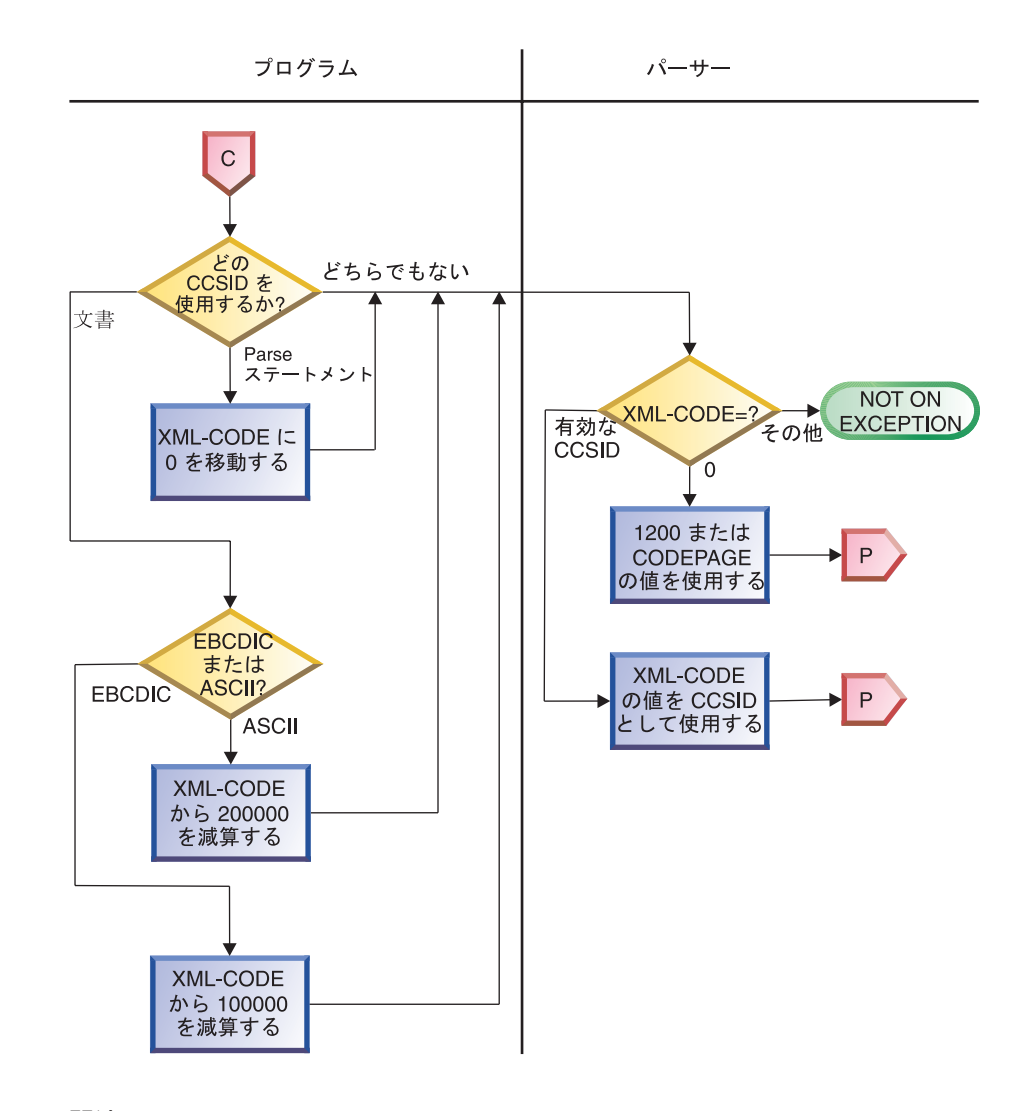

関連リファレンス

659 [ページの『継続可能な](#page-688-0) XML 例外』 663 [ページの『継続不可能な](#page-692-0) XML 例外』 658 [ページの『](#page-687-0)XML 参照資料』

『XML-CODE』(「*ILE COBOL* 言語解説書」)

# 第 **12** 章 別の言語によるデータの呼び出しと共用

ILE COBOL は、他の ILE、OPM、および EPM 言語を呼び出したり、それらによ って呼び出されたりすることができます。

この章では次のことについて説明します。

- v ILE COBOL から他の言語への呼び出しとデータ引き渡しの方法
- 他の言語から ILE COBOL へ制御を戻す方法
- v ILE COBOL プログラムから CL コマンドを出す方法
- v ILE COBOL プログラムへの構造化照会言語 (SQL) ステートメントの組み込み方 法

一般的に、次のことが言えます。

- ILE COBOL プログラムが他の言語のプログラムの**呼び出し側**である場合、パラ メーター・リストを構成する項目を指す USING 句を指定した CALL ステートメ ントを使用してください。制御は、呼び出し側プログラムの CALL ステートメン トの次のステートメントに戻されます (ただし、呼び出し先プログラムまたは呼 び出し先プログラムによって呼び出されたプログラムが実行単位を終了した場合 を除く)。
- ILE COBOL プログラムが他の言語によってパラメーターを指定して呼び出され ている場合、PROCEDURE DIVISION ステートメントに USING 句が、また受け 取るパラメーターを記述しているリンケージ・セクションが必要です。 ILE COBOL プログラムは、GOBACK ステートメントまたは EXIT PROGRAM ステ ートメントを使用して制御を呼び出し側プログラムに戻すことができます。
- v 最も近い管理境界がハード管理境界の場合、ILE COBOL プログラムは、STOP RUN ステートメントまたは GOBACK ステートメントを使用して実行単位を停 止することができます。最も近い管理境界がソフト管理境界の場合は、実行単位 を停止することができません。

他の言語からの ILE COBOL プログラムの呼び出しについては、その言語のプロ グラミングの手引きを参照してください。

ILE COBOL 以外のプログラムとデータの受け渡しをするときに考慮しなければな らない点の 1 つは、パラメーター・リストの一致です。作成する ILE COBOL プ ログラムから ILE COBOL 以外のプログラムを呼び出す場合は、入力時に必要な手 順を理解し、それに応じてデータ項目をセットアップしなければなりません。反対 に呼び出される場合は、渡されるデータの内容を理解し、それを受け入れることが できるようにリンケージ・セクションをセットアップする必要があります。

別の考慮事項として、RETURN-CODE 特殊レジスターの取り扱いがあります。 RETURN-CODE 特殊レジスターは、ILE COBOL 以外のプログラムでは設定できま せん。呼び出し先プログラムから制御が戻された後に、RETURN-CODE 特殊レジス ターに正しくない値が含まれていた場合、ILE COBOL プログラムが制御を呼び出 し側プログラムに戻す前に RETURN-CODE 特殊レジスターの値を正しい値に設定 しなければなりません。そうしない場合は、正しくない戻りコードが呼び出し側プ ログラムに戻されます。

# **ILE C** および **VisualAge C++** プログラムおよびプロシージャーの呼び出 し

注**:** このセクションにおいて ILE C を参照している個所は、すべて VisualAge C++ にも適用されます。

ILE COBOL プログラムでは、動的プログラム呼び出しまたは静的プロシージャー 呼び出しを使用して、ILE C プログラムおよびプロシージャーを呼び出すことがで きます。

動的プログラム呼び出しを使用して ILE C プログラムを呼び出す場合、ILE C プ ログラムは別個のプログラム・オブジェクトとしてコンパイルおよびバインドしな ければなりません。静的プロシージャー呼び出しを使用して ILE C プロシージャー を呼び出す場合、ILE C プロシージャーでは、まずコンパイルしてモジュール・オ ブジェクトにして、それから ILE COBOL 呼び出し側プログラムにバインドしなけ ればなりません。 ILE C において、ILE プロシージャーは ILE C 関数に対応して います。 ILE C プログラムおよびプロシージャーのコンパイルとバインディングに ついては、「*WebSphere Development Studio: ILE C/C++ Programmer's Guide*」を参 照してください。

ILE C プログラムまたはプロシージャーを ILE COBOL プログラムから呼び出すに は、CALL リテラル のステートメントを使用します (リテラル は ILE C プログラ ムまたはプロシージャーの名前)。 ILE C プログラムまたはプロシージャーを呼び 出すには、別の ILE COBOL サブプログラムを呼び出す場合と同様に、CALL リテ ラル のステートメントを入力します。 ILE COBOL プログラムに CALL ステート メントを書いて、動的プログラム呼び出しまたは静的プロシージャー呼び出しを使 用して ILE C プログラムを呼び出す方法については 235 [ページの『静的プロシー](#page-264-0) [ジャー呼び出しと動的プログラム呼び出しの使用』を](#page-264-0)参照してください。

CALL *id* を使用することによって、ILE C プログラムを ILE COBOL プログラム から呼び出すこともできます。 CALL *id* については 238 [ページの『](#page-267-0)CALL id の使 [用』を](#page-267-0)参照してください。

あるいは、ILE C プログラムまたはプロシージャーを ILE COBOL プログラムから 呼び出すのに、CALL プロシージャー・ポインター を使用することもできます。 CALL プロシージャー・ポインター については 239 ページの『CALL [プロシージ](#page-268-0) [ャー・ポインターの使用』を](#page-268-0)参照してください。 ILE COBOL のプロシージャー・ ポインターは、ILE C の関数ポインターに相当します。プロシージャー・ポインタ ーは、CALL ステートメント上で ILE COBOL から ILE C 関数へ引き数として渡 すことができます。また ILE C 関数によりパラメーターを関数ポインターとして定 義させることができます。

ILE COBOL CALL ステートメントの RETURNING 句が指定されていた場合は、 値を戻す ILE C 関数しか呼び出すことができません。

同じ活動化グループにある 2 つ以上の ILE C プログラムが、互いの実行時リソー スとやりとりすることができます。その方法の詳細については、「*WebSphere Development Studio: ILE C/C++ Programmer's Guide*」を参照してください。したが って、ILE COBOL から呼び出した ILE C プログラムが、同じ活動化グループで他 のプログラムと一緒に作動するように設計されているかどうかを確認する必要があ ります。同じ活動化グループにある 2 つの ILE C プログラムは、errno、シグナ ル・ベクトル、およびストレージ・プールなどを共用することができます。 ILE COBOL プログラムで 2 つ以上の ILE C プログラムを呼び出す必要があり、それ らのプログラムが同じランタイムを共用するように設計されていない場合、ILE C プログラムを実行する活動化グループに別の名前を指定してください。

デフォルトのプログラム・タイプの場合、 ILE C では再帰可能ですが、ILE COBOL では再帰は不可能です。COBOL プログラムを再帰的プログラムにするに は、PROGRAM-ID 段落で RECURSIVE 文節を使用する必要があります。 ILE C 関数が ILE COBOL の非再帰的プログラムを再帰的に呼び出すと、 ILE COBOL プログラムから実行時エラー・メッセージが生成されます。

# # # # #

> ILE C 関数を ILE COBOL プログラムから呼び出すとき、呼び出す ILE C 関数名 は、大文字小文字の区別が必要であったり、10 文字より長い (最高 256 文字) 必要 があったり、いくつかの特殊文字が入っている必要があったりする場合がありま す。この場合、静的プロシージャー呼び出しを使用し、CRTCBLMOD または CRTBNDCBL の各コマンドの OPTION パラメーターに \*NOMONOPRC 値を指定 して ILE COBOL プログラムをコンパイルしてください。

> ILE C++ コンパイラー・プロシージャーが ILE COBOL から呼び出されるとき、 ILE C++ コンパイラーの関数名のマングリングを防止するために、ILE C++ コンパ イラー用関数プロトタイプにキーワード extern ″COBOL″ または extern ″C″ がなけ ればなりません。 ILE COBOL が BY VALUE の引き数を ILE C++ コンパイラー に渡す場合は、extern ″C″ を使用してください。

## **ILE C** プログラムまたはプロシージャーへのデータの引き渡し

CALL...BY REFERENCE、CALL...BY VALUE、または CALL...BY CONTENT を使 用することにより、呼び出し先の ILE C プログラムまたはプロシージャーにデータ を渡すことができます。 CALL...BY REFERENCE、CALL...BY VALUE、または CALL...BY CONTENT の使用の詳細については 250 [ページの『](#page-279-0)CALL...BY REFERENCE、BY VALUE、または BY CONTENT [を使用したデータの受け渡し』](#page-279-0) を参照してください。

CALL...BY REFERENCE を使用してデータを ILE C プログラムに渡すと、ILE C プログラムに受け入れられた引き数リストの中にデータ項目へのポインターが入れ られます。

CALL...BY CONTENT を使用してデータを ILE C プログラムに渡すと、データ項 目の値が一時ロケーションにコピーされ、コピーの一時ロケーションのアドレスを 含むポインターは、ILE C プログラムに受け入れられた引き数リストに置かれま す。

CALL...BY VALUE では、ILE C プログラムに受け入れられた引き数リストに、項 目の値が入れられます。 CALL...BY VALUE は、ILE C プロシージャーを呼び出 すのに使用できます。しかし、ILE C プログラム・オブジェクトの呼び出しには使 用できません。

ILE COBOL プログラムにおいて、ILE C プログラムまたはプロシージャーに渡し たい引き数をデータ部に記述する方法は、他のデータ項目をデータ部に記述すると きの方法と同じです。渡したい引き数の記述方法の詳細については 248 [ページの](#page-277-0) [『プログラム間でのデータの受け渡しと共用』を](#page-277-0)参照してください。

呼び出し先 ILE C プログラム・オブジェクトの実行が始まると、関数 main が自動 的に呼び出されます。各 ILE C プログラム・オブジェクトには、main という名前 の関数が必ず 1 つ存在しなければなりません。パラメーターを ILE C プログラ ム・オブジェクトに渡す場合、関数 main に 2 つのパラメーターを宣言する必要が あります。これらのパラメーターには任意の名前を付けることができますが、通常 は *argc* と *argv* を使います。最初のパラメーター *argc* (引き数カウント) のタイプ は int で、これは ILE C プログラム・オブジェクトを呼び出した CALL ステー トメントに引き数を何個指定したかを示すものです。 2 番目のパラメーター *argv* (引き数ベクトル) のデータ・タイプは、char 配列オブジェクトへのポインターの配 列です。

*argc* の値は、配列 *argv* 内のポインターの数を示しています。プログラム名が使用 可能なら、*argv* の最初のエレメントは、実行中の ILE C プログラムの呼び出し名 のプログラム名を含む文字配列を指します。 *argv* の残りのエレメントには、呼び 出し先 ILE C プログラムに渡されるパラメーターを指すポインターが入れられま す。最後のエレメント *argv[argc]* は、常に NULL です。

呼び出し先 ILE C プログラムまたはプロシージャーにパラメーターを記述する方法 の詳細については、「*WebSphere Development Studio: ILE C/C++ Programmer's Guide*」を参照してください。

### **ILE C** と **ILE COBOL** との間のデータ・タイプの互換性

ILE C と ILE COBOL のデータ・タイプは異なります。 ILE C で作成されたプロ グラムと ILE COBOL で作成されたプログラムとの間でデータを渡したい場合に は、このデータ・タイプの違いに注意する必要があります。 ILE C と ILE COBOL のデータ・タイプによっては、相手の言語に直接対応するものがない場合がありま す。

表 17 に ILE COBOL データ・タイプと ILE C データ・タイプの互換性を示しま す。

| <b>ILE COBOL</b>        | プロトタイプでの ILE C 宣言 | 長さ 説明                    |
|-------------------------|-------------------|--------------------------|
| PIC $X(n)$ .            | char[n]           | n n=1 ~ 16,711,568 の文字フィ |
|                         | または               | ールド。                     |
|                         | $char *$          |                          |
| FORMAT DATE リテラル        | char[6]           | 6 日付フィールド。               |
| PIC $X(5)$ .            | char[5]           | 5 日フィールド。                |
| PIC X.                  | char              | 1   曜日フィールド。             |
| FORMAT TIME リテラル        | char[8]           | 8 時刻フィールド。               |
| <b>FORMAT TIMESTAMP</b> | char[n]           | 26 タイム・スタンプ・フィール         |
|                         |                   | $F_{\alpha}$             |
| PIC $G(n)$              | char[2n]          | 2n グラフィック・フィールド。         |
|                         | char              | 標識。                      |
| PIC S9(n) DISPLAY       | char[n]           | n ゾーン 10 進数。             |

表 *17. ILE COBOL* と *ILE C* との間のデータ・タイプの互換性

表 *17. ILE COBOL* と *ILE C* との間のデータ・タイプの互換性 *(*続き*)*

| <b>ILE COBOL</b>                                                | プロトタイプでの ILE C 宣言                  | 長さ                          | 説明                                      |  |  |  |
|-----------------------------------------------------------------|------------------------------------|-----------------------------|-----------------------------------------|--|--|--|
| PIC S9(n-p)V9(p) COMP-3                                         | decimal(n,p)                       |                             | n/2+1 パック 10 進数。                        |  |  |  |
| PIC $S9(n-p)V9(p)$                                              | decimal(n,p)                       |                             | n/2+1 パック 10 進数。                        |  |  |  |
| PACKED-DECIMAL.                                                 |                                    |                             |                                         |  |  |  |
| PIC S9(4) COMP-4.                                               | short int                          | 2 <sub>1</sub>              | -9999~+9999 の 2 バイト符号                   |  |  |  |
|                                                                 |                                    |                             | 付き整数。                                   |  |  |  |
| PIC S9(4) BINARY.                                               | short int                          | $\mathcal{D}_{\mathcal{L}}$ | -9999~+9999 の 2 バイト符号                   |  |  |  |
|                                                                 |                                    |                             | 付き整数。                                   |  |  |  |
| PIC S9(9) COMP-4.                                               | int                                | $\overline{4}$              | -999999999-+999999999 の 4<br>バイト符号付き整数。 |  |  |  |
|                                                                 |                                    |                             |                                         |  |  |  |
| PIC S9(9) BINARY.                                               | int                                | $\overline{4}$              | -999999999-+999999999 の 4<br>バイト符号付き整数。 |  |  |  |
| PIC S9(9) COMP-4.                                               | long int                           | $\vert$                     | -999999999-+999999999 の 4               |  |  |  |
|                                                                 |                                    |                             | バイト符号付き整数。                              |  |  |  |
| PIC S9(9) BINARY.                                               | long int                           | $\overline{4}$              | $-9999999999 - +9999999999$ (2) 4       |  |  |  |
|                                                                 |                                    |                             | バイト符号付き整数。                              |  |  |  |
| PIC S9(18) COMP-4.                                              | long long                          |                             | 88 バイトの整数。                              |  |  |  |
| PIC S9(18) BINARY.                                              | long long                          | $\mathbf{8}$                | 8 バイトの整数。                               |  |  |  |
| 05 VL-FIELD.                                                    | Packed struct {short i; char[n]}   |                             | n+2 可変長フィールド (i は指定し                    |  |  |  |
| 10 i PIC S9(4) COMP-4.                                          |                                    |                             | た長さ、n は最大長)。                            |  |  |  |
| 10 data PIC $X(n)$ .                                            |                                    |                             |                                         |  |  |  |
| 05 n PIC 9(9) COMP-4.                                           | struct {unsigned int : $n$ } $x$ ; |                             | 4 ビット・フィールドは 16 進数                      |  |  |  |
| 05 x redefines n PIC $X(4)$ .                                   |                                    |                             | リテラルを使用して操作可能。                          |  |  |  |
| 01 record                                                       | struct                             |                             | n 構造体。 struct に _Packed 修               |  |  |  |
| $05$ field $1$<br>05 field2                                     |                                    |                             | 飾子を使用。構造体の内容を変<br>更する場合、渡す構造は、構造        |  |  |  |
|                                                                 |                                    |                             | 体を指すポインターとして渡す                          |  |  |  |
|                                                                 |                                    |                             | ことが必要。                                  |  |  |  |
| <b>USAGE IS POINTER</b>                                         | $\ast$                             |                             | 16 ポインター。                               |  |  |  |
| PROCEDURE-POINTER                                               | 関数を指すポインター。                        | 16                          | プロシージャーを指す 16 バイ                        |  |  |  |
|                                                                 |                                    |                             | トのポインター。                                |  |  |  |
| <b>USAGE IS INDEX</b>                                           | int                                | $\overline{4}$              | 4 バイトの整数。                               |  |  |  |
| <b>REDEFINES</b>                                                | union.element                      | n <sub>l</sub>              | 共用体のエレメント。                              |  |  |  |
| <b>OCCURS</b>                                                   | data_type[n]                       | $n*(data_type \n\oslash)$   | 配列。                                     |  |  |  |
|                                                                 |                                    | 長さ)                         |                                         |  |  |  |
| <b>USAGE IS COMP-1</b>                                          | float                              | $\vert$ 4                   | 4 バイトの浮動小数点数。                           |  |  |  |
| <b>USAGE IS COMP-2</b>                                          | double                             | 8                           | 8 バイトの浮動小数点数。                           |  |  |  |
| サポートなし。                                                         | long double                        | 8                           | 8 バイトの long double。                     |  |  |  |
| サポートなし。                                                         | enum                               | 1、2、4 列挙型                   |                                         |  |  |  |
| 注: どの COMP-4 および BINARY データ項目についても、示されている範囲が適用されるのは、CRTCBLMOD ま |                                    |                             |                                         |  |  |  |
| たは CRTBNDCBL のコマンドの OPTION パラメーターの *STDTRUNC 値が指定されているときだけです。   |                                    |                             |                                         |  |  |  |
| *NOSTDTRUNC を使用した場合、範囲の制限は適用されません。                              |                                    |                             |                                         |  |  |  |

### **ILE C** プログラムまたはプロシージャーとの外部データの共用

ILE COBOL プログラムと ILE C プログラムとの間で外部データを共用することが できます。データ項目を共用するためには、その項目を ILE COBOL プログラムと ILE C プログラム内で、同じ名前と記述を使用して定義する必要があります。 ILE C プログラムと ILE COBOL プログラムで共用する外部データが、異なるプログラ ムのサイズで定義してある場合、外部データ項目のサイズは、ILE C プログラムで extern キーワードを使用して定義された外部データのサイズになります。

外部データ項目を共用するためには、ILE COBOL プログラムと ILE C プログラム は静的にバインドされている必要があります。

ILE COBOL プログラムでは、データ項目は、WORKING-STORAGE SECTION に EXTERNAL 文節を使用して記述する必要があります。 ILE COBOL プログラムで の外部データの使用の詳細については 254 ページの『EXTERNAL [データの共用』](#page-283-0) または ILE C の EXTERNAL 文節の部分を参照してください。

ILE C プログラムでは、データ項目は extern キーワードを使用して宣言する必要 があります。 extern キーワードの詳細については、「*WebSphere Development Studio: ILE C/C++ Programmer's Guide*」を参照してください。

## **ILE C** プログラムまたはプロシージャーからの制御の戻り

ILE C で return キーワードを使用すると、制御が呼び出し側プログラムに戻され ます。 ILE C return キーワードが void 以外のものを戻す場合、ILE COBOL ス テートメントに RETURNING 句が入っていなければなりません。さらに、ILE C から戻される項目のデータ・タイプおよび長さは、COBOL 呼び出しステートメン トの RETURNING 句の ID のデータ・タイプおよび長さと一致していなければな りません。

ILE C プログラムから return を出すと、呼び出し先 ILE C プログラムが実行さ れている ILE 活動化グループは終了します。 ILE C プログラムが \*NEW 活動化 グループで実行するように定義されていた場合、return がハード管理境界で出され ると、ILE C プログラムが実行されていた活動化グループは終了します。 ILE C プログラムが \*CALLER 活動化グループまたは名前付き活動化グループで実行され るように定義されていた場合は、return が出されても、ILE C プログラムが実行さ れていた活動化グループは活動状態のままです。その後、この活動化グループで ILE C プログラムを呼び出すと、その ILE C プログラムは最後に使用されたとき の状態になっています。

exit(n) 関数により、制御を最も近い管理境界に戻すことができます。例外条件が 発生すると、例外ハンドラーが呼び出されるか、または最も近い管理境界に制御が 戻されることがあります。

ILE C プログラムの実行されている名前付き活動化グループが呼び出し側 ILE COBOL プログラムとは違う場合、exit(n) または未処理の例外によって、次のこ とが生じる場合があります。 exit(n) または未処理の例外がハード管理境界の近く で生じると、ILE C が実行されていた活動化グループは停止します。それがソフト 管理境界の近くで生じた場合には、活動化グループは活動状態のままです。未処理

の例外によって ILE C プログラムが実行されていた活動化グループが停止した場 合、呼び出し側 ILE COBOL プログラムの活動化グループにおいて CEE9901 エス ケープ・メッセージが出されます。

ILE C プログラムと呼び出し ILE COBOL プログラムが同じ活動化グループで実行 されている場合は、exit(n) または未処理の例外によって次のことが生じる場合が あります。 exit(n) または未処理の例外がハード制御境界の近くで生じると、ILE COBOL プログラムを含め、活動化グループは停止します。 ILE C プログラムと ILE COBOL プログラムの両方が実行されていた活動化グループが未処理の例外に よって停止されると、ハード管理境界の前のプログラムに対して CEE9901 エスケ ープ・メッセージが出されます。 exit(n) または未処理の例外がソフト管理境界の 近くで生じた場合、exit(n) が実行された ILE C プログラムからソフト管理境界の プログラムまでのすべてのプログラムとプロシージャー (ILE COBOL プログラムを 含む) が停止されます。

呼び出し先プログラムが例外なしで終了した場合、ILE COBOL プログラムの CALL ステートメントの次のステートメントに制御が戻されます。呼び出し先プロ グラムが例外で終了した場合には、ILE COBOL プログラムで指定されている例外 処理プロシージャーが呼び出されます。例外処理プロシージャーに制御を渡す方法 については 383 ページの『第 15 章 ILE COBOL [のエラーおよび例外の処理』を](#page-412-0) 参照してください。

呼び出し先プログラムでは、ILE COBOL 呼び出し側プログラムをすべてスキップ するエスケープ・メッセージを出すこともできます。この場合、ILE COBOL プロ グラムの呼び出しは取り消されます。呼び出しの取り消しは、ILE COBOL プログ ラムから戻る場合と同様です。

## **ILE COBOL** プログラムからの **ILE C** プロシージャー呼び出しの例

各例は、ILE C プロシージャーを呼び出す ILE COBOL プログラムから構成されて います。

### **ILE C** プロシージャー呼び出し例 **1** のサンプル・コード

例 1 には、以下の 2 つのサンプル・コードがあります。

#### **C1 QCSRC**

ILE COBOL プログラムに対してバインドされる ILE C プロシージャー。

#### **CBL1 QCBLLESRC**

バインド済み ILE C プロシージャーを呼び出す ILE COBOL プロシージャ ー。

C1 QCSRC のサンプル・コードは、 326 [ページの図](#page-355-0) 70 に示されています。

```
/* C1 QCSRC --- ILE C プロシージャー */
#include <stdio.h>
#include <stdlib.h>
void C1(char *result)
{
    *(result+9) = '*';
    *(result+10) = '#';return;
}
```
図 *70. C1 QCSRC* のソース・コード

CBL1 QCBLLESRC のサンプル・コードは、図 71 に示されています。

```
*********************************************************************
* cbl1 qcbllesrc
*
* Description:
*
   COBOL source with ILE C procedure call.
*
*********************************************************************
Identification Division.
 Program-Id. cbl1.
 Author. Author's Name.
 Installation. IBM Toronto Lab
  Date-Written. July 14, 1998.
  Date-Compiled. Will be replaced by compile date.
Environment Division.
 Configuration Section.
   Source-Computer. IBM-ISERIES.
  Object-Computer. IBM-ISERIES.
   Special-Names.
INPUT-OUTPUT SECTION.
File-Control.
Data Division.
 Working-Storage Section.
  01 RESULT-STRING PIC X(20) VALUE ALL "X".
Procedure Division.
 TEST1-INIT.
    DISPLAY RESULT-STRING.
    CALL PROCEDURE "C1" USING RESULT-STRING.
    DISPLAY RESULT-STRING.
    STOP RUN.
*----------------------------------------------------------------------
* Output before call
* XXXXXXXXXXXXXXXXXXXX
* Output after call
* XXXXXXXXX*#XXXXXXXXX
```
図 *71. CBL1 QCBLLESRC* のソース・コード

# **ILE C** プロシージャー呼び出し例 **2** のサンプル・コード

例 2 には、以下の 2 つのサンプル・コードがあります。

| |

```
CPROC1 QCSRC
     ILE COBOL に対してバインドされる ILE C プロシージャー。
VARG1 QCBLLESRC
     バインド済み ILE C プロシージャーを呼び出す ILE COBOL プロシージャ
     ー。
CPROC1 QSRC のサンプル・コードは、図 72 に示されています。
/* CPROC1 QCSRC --- ILE C Procedure */
```
| |

| | |

| |

| | |

```
#include <stdio.h>
int inner(va list);
int CPROC1(int p0, ...)
{
   int rc;
   va_list args;
   va start(args,p0);
   rc = inner(args);
    va end(args);
    return rc;
}
int inner(va_list v) {
   int p1,p2,p3=0;
   int p4,p5,p6=0;
   int p7,p8,p9=0;
   p1 = va arg(v, int);p2 = va arg(v, int);p3 = va_{arg}(v, int);p4 = va arg(v, int);p5 = va arg(v, int);p6 = va_{arg}(v, int);p7 = va arg(v, int);p8 = va_{arg}(v, int);p9 = va_{arg}(v, int);printf("In inner with p1=%d p2=%d p3=%d\n",
                             p1, p2, p3);
    printf("In inner with p4=%d p5=%d p6=%d\n",
                             p4, p5, p6);
    printf("In inner with p7=%d p8=%d p9=%d\n",
                             p7, p8, p9);
    return (p1 + p2 + p3 + p4 + p5 + p6 + p7 + p8 + p9);}
```
図 *72. CPROC1 QSRC* のソース・コード

VARG1 QCBLLESRC のサンプル・コードは、 328 [ページの図](#page-357-0) 73 に示されていま す。

<span id="page-357-0"></span>\*\*\*\*\*\*\*\*\*\*\*\*\*\*\*\*\*\*\*\*\*\*\*\*\*\*\*\*\*\*\*\*\*\*\*\*\*\*\*\*\*\*\*\*\*\*\*\*\*\*\*\*\*\*\*\*\*\*\*\*\*\*\*\*\*\*\*\*\* \* cbl1 qcbllesrc \* \* Description: \* \* COBOL source with ILE C procedure call. \* \*\*\*\*\*\*\*\*\*\*\*\*\*\*\*\*\*\*\*\*\*\*\*\*\*\*\*\*\*\*\*\*\*\*\*\*\*\*\*\*\*\*\*\*\*\*\*\*\*\*\*\*\*\*\*\*\*\*\*\*\*\*\*\*\*\*\*\*\* IDENTIFICATION DIVISION. PROGRAM-ID. VARG1. \*\*\* This program demonstrates how to call a C procedure \*\*\* using variable-length argument list. AUTHOR. INSTALLATION. IBM Toronto Lab. DATE-WRITTEN. DATE-COMPILED. ENVIRONMENT DIVISION. CONFIGURATION SECTION. SOURCE-COMPUTER. IBM-ISERIES. OBJECT-COMPUTER. IBM-ISERIES. SPECIAL-NAMES. LINKAGE PROCEDURE FOR "CPROC1" USING ALL DESCRIBED. INPUT-OUTPUT SECTION. FILE-CONTROL. DATA DIVISION. FILE SECTION. WORKING-STORAGE SECTION. 01 PARMO PIC S9(9) BINARY VALUE 0.<br>01 PARM1 PIC S9(9) BINARY VALUE 1. 01 PARM1 PIC S9(9) BINARY VALUE 1.<br>01 PARM2 PIC S9(9) BINARY VALUE 2. PIC S9(9) BINARY VALUE 2. 01 PARM3 PIC S9(9) BINARY VALUE 3. 01 PARM4 PIC S9(9) BINARY VALUE 4.<br>01 PARM5 PIC S9(9) BINARY VALUE 5. 01 PARM5 PIC S9(9) BINARY VALUE 5.<br>01 PARM6 PIC S9(9) BINARY VALUE 6. PIC S9(9) BINARY VALUE 6. 01 PARM7 PIC S9(9) BINARY VALUE 7.<br>01 PARM8 PIC S9(9) BINARY VALUE 8. 01 PARM8 PIC S9(9) BINARY VALUE 8.<br>01 PARM9 PIC S9(9) BINARY VALUE 9. PIC S9(9) BINARY VALUE 9. 01 RC1 PIC S9(9) BINARY VALUE 0. PROCEDURE DIVISION. MAIN. CALL PROCEDURE "CPROC1" USING BY VALUE PARM0 PARM1 PARM2 PARM3 PARM4 PARM5 PARM6 PARM7 PARM8 PARM9 RETURNING INTO RC1.

## **ILE C** プロシージャー呼び出し例の作成および実行

ILE C プロシージャー呼び出し例 1 を作成し、実行するには、以下のステップに従 ってください。

- 1. 1 つの ILE COBOL モジュールおよび 1 つの ILE C モジュールを作成しま す。
	- v ILE COBOL モジュール CBL1 を作成するには、以下のように入力します。 CRTCBLMOD MODULE(CBL1) SRCFILE(\*CURLIB/QCBLLESRC)
	- v ILE C モジュール C1 を作成するには、以下のように入力します。 CRTCMOD MODULE(C1) SRCFILE(\*CURLIB/QCSRC)
- 2. 2 つのモジュールを使用してプログラムを作成します。 CRTPGM PGM(CBL1) MODULE(\*CURLIB/CBL1 \*CURLIB/C1)
- 3. プログラムを呼び出します。

CALL PGM(\*CURLIB/CBL1)

ILE C プロシージャー呼び出し例 2 を作成し、実行するには、以下のステップに従 ってください。

- 1. 1 つの ILE COBOL モジュールおよび 1 つの ILE C モジュールを以下のよう にして作成します。
	- v 以下のように入力し、ILE COBOL モジュール VARG1 を作成します。 CRTCBLMOD MODULE(VARG1) SRCFILE(\*CURLIB/QCBLLESRC)
	- v 以下のように入力し、ILE C モジュール CPROC1 を作成します。 CRTCMOD MODULE(CPROC1) SRCFILE(\*CURLIB/QCSRC)
- 2. 2 つのモジュールを使用してプログラムを作成します。

CRTPGM PGM(VARG1) MODULE(\*CURLIB/VARG1 \*CURLIB/CPROC1)

3. プログラムを呼び出します。

CALL PGM(\*CURLIB/VARG1)

# **ILE COBOL** プログラムからの **ILE C** プログラム呼び出しの例

ILE C プログラムを呼び出す ILE COBOL プログラムの例を以下に示します。

## **ILE C** プログラム呼び出し例のサンプル・コード

2 つのコード・サンプルの例を示します。

### **C2 QCSRC**

ILE C プログラム。

#### **CBL2 QCBLLESRC**

ILE C プログラム呼び出しを使用する ILE COBOL プログラム。

C2 QCSRC のサンプル・コードは、 330 [ページの図](#page-359-0) 74 に示されています。

```
/* C2 QCSRC --- ILE C プログラム */
#include <stdio.h>
#include <stdlib.h>
void main(int argc, char *argv[])
{
    *(\text{argv}[1]+9) = **;
    *(\text{argv}[1]+10) = '#';
    return;
}
```
図 *74. C2 QCSRC* のソース・コード

CBL2 QCBLLESRC のサンプル・コードは、図 75 に示されています。

```
*********************************************************************
* cbl2 qcbllesrc
*
* Description:
*
   COBOL source with ILE C program call.
*
*********************************************************************
Identification Division.
 Program-Id. cbl2.<br>Author. Autho
                Author's Name.
  Installation. IBM Toronto Lab
  Date-Written. July 14, 1998.
  Date-Compiled. Will be replaced by compile date.
 Environment Division.
  Configuration Section.
   Source-Computer. IBM-ISERIES.
   Object-Computer. IBM-ISERIES.
   Special-Names.
 INPUT-OUTPUT SECTION.
 File-Control.
 Data Division.
 Working-Storage Section.
  01 RESULT-STRING PIC X(20) VALUE ALL "X".
 Procedure Division.
 TEST1-INIT.
     DISPLAY RESULT-STRING.
     CALL "C2" USING BY REFERENCE RESULT-STRING.
    DISPLAY RESULT-STRING.
    STOP run.
*----------------------------------------------------------------------
* Output before call
* XXXXXXXXXXXXXXXXXXXX
* Output after call
* XXXXXXXXX*#XXXXXXXXX
```
図 *75. CBL2 QCBLLESRC* のソース・コード
## **ILE C** プログラム呼び出し例の作成および実行

ILE C プログラム呼び出し例を作成し、実行するには、以下のステップに従ってく ださい。

- 1. 1 つの ILE COBOL プログラムおよび 1 つの ILE C プログラムを作成しま す。
	- v ILE COBOL プログラム CBL2 を作成するには、以下のように入力します。 CRTBNDCBL PGM(CBL2) SRCFILE(\*CURLIB/QCBLLESRC)
	- v ILE C プログラム C2 を作成するには、以下のように入力します。 CRTBNDC PGM(C2) SRCFILE(\*CURLIB/QCSRC)
- 2. ILE COBOL プログラムを呼び出します。 CALL PGM(\*CURLIB/CBL2)

## **ILE RPG** プログラムおよびプロシージャーの呼び出し

ILE COBOL プログラムでは、動的プログラム呼び出しまたは静的プロシージャー 呼び出しを使用して、ILE RPG プログラムおよびプロシージャーを呼び出すことが できます。

動的プログラム呼び出しを使用して ILE RPG プログラムを呼び出す場合、ILE RPG プログラムは別個のプログラム・オブジェクトとしてコンパイルおよびバイン ドしなければなりません。静的プロシージャー呼び出しを使用して ILE RPG プロ シージャーを呼び出す場合、ILE RPG プロシージャーでは、まずコンパイルしてモ ジュール・オブジェクトにして、それから ILE COBOL 呼び出し側プログラムにバ インドしなければなりません。 ILE RPG プログラムおよびプロシージャーのコン パイルとバインディングについては、「*WebSphere Development Studio: ILE RPG* プ ログラマーの手引き」を参照してください。

ILE RPG プログラムまたはプロシージャーを ILE COBOL プログラムから呼び出 すには、CALL リテラル のステートメントを使用します (リテラル は ILE RPG プログラムまたはプロシージャーの名前)。 ILE RPG プログラムまたはプロシージ ャーを呼び出すには、別の ILE COBOL サブプログラムを呼び出す場合と同様に、 CALL リテラル のステートメントを入力します。 ILE COBOL プログラムに CALL ステートメントを書いて、動的プログラム呼び出しまたは静的プロシージャ ー呼び出しを使用して ILE RPG プログラムを呼び出す方法については 235 [ページ](#page-264-0) [の『静的プロシージャー呼び出しと動的プログラム呼び出しの使用』を](#page-264-0)参照してく ださい。

CALL *id* を使用することによって、ILE RPG プログラムを ILE COBOL プログラ ムから呼び出すこともできます。 CALL *id* については 238 [ページの『](#page-267-0)CALL id の [使用』を](#page-267-0)参照してください。

## **ILE RPG** プログラムまたはプロシージャーへのデータの引き渡し

CALL...BY REFERENCE、CALL...BY VALUE、または CALL...BY CONTENT を使 用することにより、呼び出し先の ILE RPG プログラムまたはプロシージャーにデ ータを渡すことができます。 CALL...BY REFERENCE、CALL...BY VALUE、また

は CALL...BY CONTENT の使用の詳細については 250 [ページの『](#page-279-0)CALL...BY REFERENCE、BY VALUE、または BY CONTENT [を使用したデータの受け渡し』](#page-279-0) を参照してください。

CALL...BY REFERENCE を使用してデータを ILE RPG プログラムに渡すと、ILE RPG プログラムに受け入れられた引き数リストの中にデータ項目へのポインターが 入れられます。 CALL...BY CONTENT を使用してデータを ILE RPG プログラム に渡すと、データ項目の値が一時ロケーションにコピーされ、コピーの一時ロケー ションのアドレスを含むポインターは、ILE RPG プログラムに受け入れられた引き 数リストに置かれます。 CALL...BY VALUE では、ILE RPG プログラムに受け入 れられた引き数リストに、項目の値が入れられます。 CALL...BY VALUE は、ILE RPG プロシージャーを呼び出すのに使用できます。しかし、ILE RPG プログラ ム・オブジェクトの呼び出しには使用できません。

ILE COBOL プログラムにおいて、ILE RPG プログラムまたはプロシージャーに渡 したい引き数をデータ部に記述する方法は、他のデータ項目をデータ部に記述する ときの方法と同じです。渡したい引き数の記述方法の詳細については 248 [ページの](#page-277-0) [『プログラム間でのデータの受け渡しと共用』を](#page-277-0)参照してください。

呼び出し先 ILE RPG プログラムにおいて、ILE COBOL プログラムから受け取る パラメーターは、PARM 操作を使用して記述します。受け取る各パラメーターは、別 個の PARM 操作として定義されます。パラメーターの名前は結果フィールドに指定 します。演算項目 1 および演算項目 2 の指定はオプショナルであり、変数または リテラルを示します。演算項目 1 のフィールドの値は、呼び出し時に結果フィール ド項目から移されます。演算項目 2 のフィールドの値は、戻り時に結果フィールド に入れられます。

ILE RPG プログラムでパラメーターを定義するもう 1 つの方法は、それらをプロ トタイプに指定することです。各パラメーターごとに、別個の定義仕様で定義され ます。 BY REFERENCE で渡されるパラメーターでは、特別なキーワードは必要あ りません。 BY VALUE により渡されるパラメーターでは、VALUE キーワードが使 用されます。 ILE RPG プログラムに引き数を記述する方法については、 「*WebSphere Development Studio: ILE RPG* プログラマーの手引き」を参照してくだ さい。

#### **ILE RPG** と **ILE COBOL** との間のデータ・タイプの互換性

ILE RPG と ILE COBOL のデータ・タイプは異なります。 ILE RPG で作成され たプログラムと ILE COBOL で作成されたプログラムとの間でデータを渡したい場 合には、このデータ・タイプの違いに注意する必要があります。 ILE RPG と ILE COBOL のデータ・タイプによっては、相手の言語に直接対応するものがない場合 があります。

333 [ページの表](#page-362-0) 18 に ILE COBOL データ・タイプと ILE RPG データ・タイプの 互換性を示します。

<span id="page-362-0"></span>表 *18. ILE COBOL* と *ILE RPG* との間のデータ・タイプの互換性

| <b>ILE COBOL</b>                       | ILE RPG の I 仕様書、 D 仕<br>様書、または C 仕様書            |                | 長さ 説明                                                                     |
|----------------------------------------|-------------------------------------------------|----------------|---------------------------------------------------------------------------|
| PIC $X(n)$ .                           | データ・タイプ欄がブランクま<br>たは A、長さ欄が n、小数点以<br>下桁数欄がブランク |                | n   n=1 ∼ 32,767 の文字フィール<br>ド。                                            |
| PIC 1 INDIC                            | $*INxxxx$                                       | $\mathbf{1}$   | 標識。                                                                       |
| PIC S9(n) DISPLAY                      | データ・タイプ欄が S、長さ欄<br>が n、小数点以下桁数欄が 0              |                | n ゾーン 10 進数。                                                              |
| PIC $S9(n-p)V9(p)$ COMP-3              | データ・タイプ欄が P、長さ欄<br>が n、小数点以下桁数欄が p              |                | n/2 + 1 パック 10 進数。                                                        |
| PIC $S9(n-p)V9(p)$<br>PACKED-DECIMAL.  | データ・タイプ欄が P、長さ欄<br>が n、小数点以下桁数欄が p              |                | n/2 + 1 パック 10 進数。                                                        |
| サポートなし。                                | データ・タイプ欄が I、長さ欄<br>が 3、小数点以下桁数欄が 0              |                | 1 -128~127 の 1 バイト符号付き<br>整数。                                             |
| サポートなし。                                | データ・タイプ欄が U、長さ欄<br>が 3、小数点以下桁数欄が 0              |                | 1 0~255 の 1 バイト符号なし整<br>数。                                                |
| PIC S9(4) COMP-4.                      | データ・タイプ欄が B、長さ欄<br>が 4、小数点以下桁数欄が 0              |                | 2 - 9999~+9999 の 2 バイト符号<br>付き整数。                                         |
| PIC S9(4) BINARY.                      | データ・タイプ欄が B、長さ欄<br>が 4、小数点以下桁数欄が 0              |                | 2 - 9999~+9999 の 2 バイト符号<br>付き整数。                                         |
| PIC S9(4) BINARY.<br>*NOSTDTRUNC オプション | データ・タイプ欄が I、長さ欄<br>が 5、小数点以下桁数欄が 0              | 2 <sub>1</sub> | -32768~32767 の 2 バイト符号<br>付き整数。                                           |
| サポートなし。                                | データ・タイプ欄が U、長さ欄<br>が 5、小数点以下桁数欄が 0              |                | 2 0~65535 の 2 バイト符号なし<br>整数。                                              |
| PIC S9(9) COMP-4.                      | データ・タイプ欄が B、長さ欄<br>が 9、小数点以下桁数欄が 0              | $\vert$        | -999999999-+999999999 の 4<br>バイト符号付き整数。                                   |
| PIC S9(9) BINARY.                      | データ・タイプ欄が B、長さ欄<br>が 9、小数点以下桁数欄が 0              |                | 4 -999999999 ~ +999999999 $\odot$ 4<br>バイト符号付き整数。                         |
| PIC S9(9) BINARY.<br>*NOSTDTRUNC オプション | データ・タイプ欄が I、長さ欄<br>が 10、小数点以下桁数欄が 0             | $\vert$ 4      | $-2147483648 \sim 2147483647$ の 4<br>バイト符号付き整数。                           |
| サポートなし。                                | データ・タイプ欄が U、長さ欄<br>が 10、小数点以下桁数欄が 0             |                | 4 0~4294967295 の 4 バイト符号<br>なし整数。                                         |
| PIC S9(18) COMP-4.                     | データ・タイプ欄が I、長さ欄<br>が 20、小数点以下桁数欄が 0             | 8              | $-9223372036854775808$ ~<br>9223372036854775807 の 8 バイ<br>ト符号付き整数。        |
| PIC S9(18) BINARY.                     | データ・タイプ欄が I、長さ欄<br>が 20、小数点以下桁数欄が 0             |                | 8 -9223372036854775808 $\sim$<br>9223372036854775807 の 8 バイ<br>ト符号付き整数。   |
| サポートなし。                                | データ・タイプ欄が U、長さ欄<br>が 20、小数点以下桁数欄が 0             |                | $8 0 \sim 18446744073709551615 \text{ } \oslash \text{ } 8$<br>バイト符号なし整数。 |
| <b>USAGE IS COMP-1</b>                 | データ・タイプ欄が F、長さ欄<br>が4                           |                | 44 バイトの内部浮動小数点フィ<br>ールド。                                                  |
| <b>USAGE IS COMP-2</b>                 | データ・タイプ欄が F、長さ欄<br>が8                           |                | 88 バイトの内部浮動小数点フィ<br>ールド。                                                  |

表 *18. ILE COBOL* と *ILE RPG* との間のデータ・タイプの互換性 *(*続き*)*

| <b>ILE COBOL</b>              | ILE RPG の I 仕様書、 D 仕          | 長さ                 | 説明                                 |
|-------------------------------|-------------------------------|--------------------|------------------------------------|
|                               | 様書、または C 仕様書                  |                    |                                    |
| 05 VL-FIELD.                  | データ・タイプ欄が A、長さ欄               |                    | n+2 可変長フィールド (i は指定し               |
| 10 i PIC S9(4) COMP-4.        | が n。 キーワードは                   |                    | た長さ、n は最大長)。                       |
| 10 data PIC $X(n)$ .          | VARYING.                      |                    |                                    |
| 05 n PIC 9(9) COMP-4.         | データ・タイプ欄が U、長さ欄               |                    | 4 ビット・フィールドは 16 進数                 |
| 05 x redefines n PIC $X(4)$ . | が 4。文字配列によってオーバ               |                    | リテラルを使用して操作可能。                     |
|                               | ーレイされたデータ構造内の符                |                    |                                    |
|                               | 号のないフィールドへの移動を                |                    |                                    |
|                               | 操作し、各バイトに対してビッ<br>ト操作を使用するため。 |                    |                                    |
|                               |                               |                    |                                    |
| 01 record<br>$0.5$ field $1$  | データ構造                         |                    | n 構造体。構造体の内容を変更す<br>る場合、渡す構造は、構造体を |
| 05 field2                     |                               |                    | 指すポインターとして渡すこと                     |
|                               |                               |                    | が必要。                               |
| <b>USAGE IS POINTER</b>       | データ・タイプ欄が *                   |                    | 16 ポインター。                          |
| PROCEDURE-POINTER             | データ・タイプ欄が *、キーワ               |                    | 16 プロシージャーを指す 16 バイ                |
|                               | ードが PROCPTR                   |                    | トのポインター。                           |
| <b>USAGE IS INDEX</b>         | データ・タイプ欄が I、長さ欄               |                    | 4 4 バイトの整数。                        |
|                               | が 10、小数点以下桁数欄が 0              |                    |                                    |
| <b>REDEFINES</b>              | データ構造サブフィールド                  |                    | n 共用体のエレメント。                       |
| <b>OCCURS</b>                 | キーワード OCCURS またはキ             | n*(data_type の 配列。 |                                    |
|                               | ーワード DIM                      | 長さ)                |                                    |
| <b>FORMAT DATE</b>            | データ・タイプ欄が D                   |                    | n 日付データ・タイプ。                       |
| <b>FORMAT TIME</b>            | データ・タイプ欄が T                   |                    | n 時刻データ・タイプ。                       |
| <b>FORMAT TIMESTAMP</b>       | データ・タイプ欄が Z                   |                    | n タイム・スタンプ・データ・タ                   |
|                               |                               |                    | イプ。                                |
| PIC $G(n)$                    | データ・タイプ欄が G                   |                    | n*2 グラフィック (2 バイト) デー              |
|                               |                               |                    | タ・タイプ。                             |
| サポートなし。                       | データ・タイプ欄が C                   |                    | n*2 UCS-2 (汎用文字セット) デー             |
|                               |                               |                    | タ・タイプ。                             |

## **ILE RPG** プログラムまたはプロシージャーからの制御の戻り

ILE RPG メイン・プロシージャーから戻ると、RETURN 命令コードによって制御 が呼び出し側プログラムに戻されます。 RETURN 命令コードを実行する前に、 SETON 命令コードを使用して LR 標識を設定した場合、呼び出し先 ILE RPG プロ グラムは、呼び出し側プログラムへの戻り時にその初期状態にリセットされます。 それ以外の場合には、呼び出し先 ILE RPG プログラムは最後に使用された状態の ままになります。

ILE RPG サブプロシージャーから戻ると、RETURN 命令コードによって制御が呼 び出し側プログラムに戻されます。プロシージャーが値を戻すと、戻された値は RETURN 命令の拡張演算項目 2 に指定されます。サブプロシージャーが値を戻す 場合、COBOL CALL ステートメントには RETURNING 句がなければなりません。

注**:** LR 標識は、サブプロシージャーから戻った場合は、何の意味もありません。

呼び出し先プログラムが例外なしで終了した場合、ILE COBOL プログラムの CALL ステートメントの次のステートメントに制御が戻されます。呼び出し先プロ グラムが例外で終了した場合には、制御は ILE COBOL プログラムで指定された例 外処理プロシージャーに戻されます。例外処理プロシージャーに制御を渡す方法に ついては 383 ページの『第 15 章 ILE COBOL [のエラーおよび例外の処理』を](#page-412-0)参 照してください。

呼び出し先プログラムでは、ILE COBOL 呼び出し側プログラムをすべてスキップ するエスケープ・メッセージを出すこともできます。この場合、ILE COBOL プロ グラムの呼び出しは取り消されます。呼び出しの取り消しは、ILE COBOL プログ ラムから戻る場合と同様です。

## **ILE CL** プログラムおよびプロシージャーの呼び出し

ILE COBOL プログラムでは、動的プログラム呼び出しまたは静的プロシージャー 呼び出しを使用して、ILE CL プログラムおよびプロシージャーを呼び出すことが できます。

動的プログラム呼び出しを使用して ILE CL プログラムを呼び出す場合、ILE CL プログラムは別個のプログラム・オブジェクトとしてコンパイルおよびバインドし なければなりません。静的プロシージャー呼び出しを使用して ILE CL プロシージ ャーを呼び出す場合、ILE CL プロシージャーでは、まずコンパイルしてモジュー ル・オブジェクトにして、それから ILE COBOL 呼び出し側プログラムにバインド しなければなりません。 ILE CL プログラムおよびプロシージャーのコンパイルと バインディングについては、「*CL* プログラミング」を参照してください。

ILE CL プログラムまたはプロシージャーを ILE COBOL プログラムから呼び出す には、CALL リテラル のステートメントを使用します (リテラル は ILE CL プロ グラムまたはプロシージャーの名前)。 ILE CL プログラムまたはプロシージャーを 呼び出すには、別の ILE COBOL サブプログラムを呼び出す場合と同様に、CALL リテラル のステートメントを入力します。 ILE COBOL プログラムに CALL ステ ートメントを書いて、動的プログラム呼び出しまたは静的プロシージャー呼び出し を使用して ILE CL プログラムを呼び出す方法については 235 [ページの『静的プ](#page-264-0) [ロシージャー呼び出しと動的プログラム呼び出しの使用』を](#page-264-0)参照してください。

CALL *id* を使用することによって、ILE CL プログラムを ILE COBOL プログラム から呼び出すこともできます。 CALL *id* については 238 [ページの『](#page-267-0)CALL id の使 [用』を](#page-267-0)参照してください。

## **ILE CL** プログラムまたはプロシージャーへのデータの引き渡し

CALL...BY REFERENCE または CALL...BY CONTENT を使用することにより、呼 び出し先の ILE CL プログラムまたはプロシージャーにデータを渡すことができま す。 CALL...BY REFERENCE または CALL...BY CONTENT の使用の詳細につい ては 250 ページの『[CALL...BY REFERENCE](#page-279-0)、BY VALUE、または BY CONTENT [を使用したデータの受け渡し』を](#page-279-0)参照してください。

CALL...BY REFERENCE を使用してデータを ILE CL プログラムに渡すと、ILE CL プログラムに受け入れられた引き数リストの中にデータ項目へのポインターが入 れられます。 CALL...BY CONTENT を使用してデータを ILE CL プログラムに渡

すと、データ項目の値が一時ロケーションにコピーされ、コピーの一時ロケーショ ンのアドレスを含むポインターは、ILE CL プログラムに受け入れられた引き数リ ストに置かれます。

ILE COBOL プログラムにおいて、ILE CL プログラムまたはプロシージャーに渡し たい引き数をデータ部に記述する方法は、他のデータ項目をデータ部に記述すると きの方法と同じです。渡したい引き数の記述方法の詳細については 248 [ページの](#page-277-0) [『プログラム間でのデータの受け渡しと共用』を](#page-277-0)参照してください。

呼び出し先 ILE CL プログラムにおいて、ILE COBOL プログラムから受け取るパ ラメーターは、PGM ステートメントの PARM パラメーターに記述します。受け取 るパラメーターの PARM パラメーターに指定する順序は、ILE COBOL プログラム の CALL ステートメントでの順序と同じでなければなりません。パラメーターの位 置のほかに、パラメーターの長さとタイプにも注意してください。呼び出し先 ILE CL プログラムで指定されているパラメーターの長さとタイプは、呼び出し側 ILE COBOL プログラムで指定されているパラメーターの長さとタイプと同じに宣言さ れていなければなりません。

受け取るパラメーターを呼び出し先 ILE CL プログラムに記述するには、DCL ス テートメントを使用します。 DCL ステートメントの順序は重要ではありません。 どの変数を受け取るかを決定するのは、PGM ステートメントにパラメーターを指定 する際の順序だけです。次の例は、ILE CL プログラムでパラメーターを記述する 方法を示すものです。

PGM PARM(&P1 &P2); DCL VAR(&P1); TYPE(\*CHAR) LEN(32) DCL VAR(&P2); TYPE(\*DEC) LEN(15 5) . . . RETURN ENDPGM

ILE CL プログラムにおけるパラメーターの記述方法については、「*CL* プログラミ ング」を参照してください。

#### **ILE CL** と **ILE COBOL** との間のデータ・タイプの互換性

ILE CL と ILE COBOL のデータ・タイプは異なります。 ILE CL で作成されたプ ログラムと ILE COBOL で作成されたプログラムとの間でデータを渡したい場合に は、このデータ・タイプの違いに注意する必要があります。 ILE CL と ILE COBOL のデータ・タイプによっては、相手の言語に直接対応するものがない場合 があります。

表 19 に ILE COBOL データ・タイプと ILE CL データ・タイプの互換性を示しま す。

表 *19. ILE COBOL* と *ILE CL* との間のデータ・タイプの互換性

| <b>ILE COBOL</b> | <b>ILE CL</b>        | 長さ | 説明                       |
|------------------|----------------------|----|--------------------------|
| $PIC X(n)$ .     | $TYPE(*CHAR)$ LEN(n) |    | - n   n=1~32,766 の文字フィール |

表 *19. ILE COBOL* と *ILE CL* との間のデータ・タイプの互換性 *(*続き*)*

| <b>ILE COBOL</b>           | <b>ILE CL</b>         | 長さ 説明                   |
|----------------------------|-----------------------|-------------------------|
| 01 flag PIC 1.             | TYPE(*LGL)            | 1 '1' または '0' を入れる。     |
| 88 flag-on VALUE B'1'.     |                       |                         |
| 88 flag-off VALUE B'0'.    |                       |                         |
| PIC $S9(n-p)V9(p)$ COMP-3. | $TYPE(*DEC)$ LEN(n p) | n/2+1 パック 10 進数。 n の最大値 |
|                            |                       | =15。 p の最大値 =9。         |
| PIC $S9(n-p)V9(p)$         | $TYPE(*DEC)$ LEN(n p) | n/2+1 パック 10 進数。 n の最大値 |
| PACKED-DECIMAL.            |                       | =15。 p の最大値 =9。         |
| <b>USAGE IS COMP-1</b>     | サポートなし。               | 4   4 バイトの内部浮動小数点数。     |
| <b>USAGE IS COMP-2</b>     | サポートなし。               | 8   4 バイトの内部浮動小数点数。     |

## **ILE CL** プログラムまたはプロシージャーからの制御の戻り

ILE CL で RETURN コマンドを使用すると、制御が呼び出し側プログラムに戻さ れます。

呼び出し先プログラムが例外なしで終了した場合、ILE COBOL プログラムの CALL ステートメントの次のステートメントに制御が戻されます。呼び出し先プロ グラムが例外で終了した場合には、制御は ILE COBOL プログラムで指定された例 外処理プロシージャーに戻されます。例外処理プロシージャーに制御を渡す方法に ついては 383 ページの『第 15 章 ILE COBOL [のエラーおよび例外の処理』を](#page-412-0)参 照してください。

呼び出し先プログラムでは、ILE COBOL 呼び出し側プログラムをすべてスキップ するエスケープ・メッセージを出すこともできます。この場合、ILE COBOL プロ グラムの呼び出しは取り消されます。呼び出しの取り消しは、ILE COBOL プログ ラムから戻る場合と同様です。

## **OPM** 言語の呼び出し

OPM COBOL/400 または OPM RPG/400® などの OPM 言語で作成されたプログラ ムを ILE COBOL から呼び出す場合、動的プログラム呼び出ししか使用できませ ん。 OPM プログラムを静的に ILE COBOL プログラムにバインドすることはでき ません。静的プロシージャー呼び出しを使用して OPM プログラムを呼び出そうと すると、エラー・メッセージが出されます。バインド時に、静的プロシージャー呼 び出しに未解決参照をしたことに対する警告メッセージが、バインダーから出され ます。この警告メッセージを無視して ILE プログラム・オブジェクトを作成する と、実行時に静的プロシージャー呼び出しを行った時点で例外が発生します。

OPM プログラムを ILE COBOL プログラムから呼び出すには、CALL リテラル の ステートメントを使用します (リテラル は OPM プログラムの名前)。 OPM プロ グラムを呼び出すには、別の ILE COBOL サブプログラムを動的プログラム呼び出 しを使用して呼び出す場合と同じようにして、CALL リテラル のステートメントを 入力します。 ILE COBOL プログラムに CALL ステートメントを書いて、動的プ ログラム呼び出しを使用して OPM プログラムを呼び出す方法については 237 [ペー](#page-266-0) ジの『CALL [リテラルを使用した動的プログラム呼び出しの実行』を](#page-266-0)参照してくだ さい。

CALL *id* を使用することによって、OPM プログラムを ILE COBOL プログラムか ら呼び出すこともできます。 CALL *id* については 238 [ページの『](#page-267-0)CALL id の使 [用』を](#page-267-0)参照してください。

OPM 言語で作成されたプログラムは、デフォルト活動化グループ (\*DFTACTGRP) でしか実行できません。

OPM プログラムから ILE COBOL プログラムを呼び出すには、別の OPM プログ ラムを呼び出すときと同じ呼び出しのセマンティクスを使用して行うことができま す。

OPM プログラムと ILE COBOL プログラムの間で外部データを共用することはで きません。

## **OPM COBOL/400** プログラムの呼び出し

OPM COBOL/400 プログラムは、デフォルト活動化グループ (\*DFTACTGRP) でし か実行できません。 ILE COBOL プログラムは、デフォルト活動化グループ (\*DFTACTGRP)、\*NEW ILE 活動化グループ、および名前付き ILE 活動化グルー プで実行することができます。

注**:** CRTPGM では \*DFTACTGRP を ACTGRP パラメーターに明示的に指定するこ とはできませんが、\*CALLER を ACTGRP パラメーターに指定することはでき ます。 \*CALLER を ACTGRP パラメーターに指定すると、OPM COBOL/400 プログラム (または任意の OPM プログラム) から呼び出された ILE COBOL プログラムをデフォルト活動化グループで実行することができます。 ILE COBOL プログラムをデフォルト活動化グループで実行するのに、これ以外の方 法はありません。 ILE COBOL プログラムを、デフォルト活動化グループのハ ード管理境界にすることはできません。

OPM COBOL/400 プログラムと ILE COBOL プログラムの複数言語混在アプリケー ションを実行する場合は、次の方法に従って、できるだけ OPM COBOL/400 実行 単位に近い形で実行する必要があります。

- v 実行するすべてのプログラムは、デフォルト活動化グループ (\*DFTACTGRP) で 実行しなければなりません。
- v 活動化グループで最初に活動化される COBOL プログラムは、OPM COBOL/400 プログラムでなければなりません。
- v 実行単位を終了するには、STOP RUN を OPM COBOL/400 プログラムから出す か、または GOBACK を OPM COBOL/400 メイン・プログラムから出す必要が あります。
- v 暗黙のうちに STOP RUN を生じさせる例外がある場合は、暗黙のうちに STOP RUN が OPM COBOL/400 によって起動される場合と同じように処理する必要が あります。

OPM COBOL/400 プログラムと ILE COBOL プログラムの複数言語混在アプリケー ションをデフォルト活動化グループで実行する場合、各 ILE COBOL プログラム は、OPM COBOL/400 プログラムにより非 COBOL プログラムと見なされます。ま た、各 OPM COBOL/400 プログラムは、ILE COBOL プログラムにより非 COBOL

プログラムと見なされます。さらに、OPM COBOL/400 により呼び出される各 ILE COBOL プログラムは、ILE COBOL プログラムが出した STOP RUN の有効範囲 を決めるソフト管理境界を生成します。

STOP RUN が ILE COBOL プログラムにより出されると、制御が OPM COBOL/400 プログラムに戻され、ILE COBOL プログラムの状態は更新されず、 OPM COBOL/400 実行単位は終了しません。 STOP RUN が OPM COBOL/400 プ ログラムから出されると、制御は現行のメイン OPM COBOL/400 プログラムを呼 び出したプログラムに戻され、OPM COBOL/400 実行単位は終了します。

OPM COBOL/400 プログラムと ILE COBOL プログラムの複数言語混在アプリケー ションでは、ILE COBOL プログラムが \*NEW または名前付きの ILE 活動化グル ープで実行され、OPM COBOL/400 プログラムがデフォルト活動化グループで実行 されている場合、ILE COBOL プログラムから出される STOP RUN による効果 は、最も近い管理境界がハード管理境界であるかソフト管理境界であるかによって 異なります。最も近い管理境界がハード管理境界である場合には、制御はハード管 理境界の呼び出し側に戻され、\*NEW または名前付き ILE 活動化グループは終了 します。最も近い管理境界がソフト管理境界である場合は、制御はソフト管理境界 の呼び出し側に戻されますが、ILE COBOL プログラムの \*NEW または名前付き ILE 活動化グループは活動状態のままです。

注**:** 上記の内容は、OPM COBOL/400 実行単位に準じたものではありません。

## **EPM** 言語の呼び出し

EPM C/400®、Pascal、および FORTRAN などの EPM 言語で作成されたプログラ ムは、QPXXCALL への CALL を使用して、ILE COBOL プログラムから呼び出すこ とができます。

次の例では、ILE COBOL プログラムが QPXXCALL を使用して、Pascal のプロシー ジャーを呼び出しています。

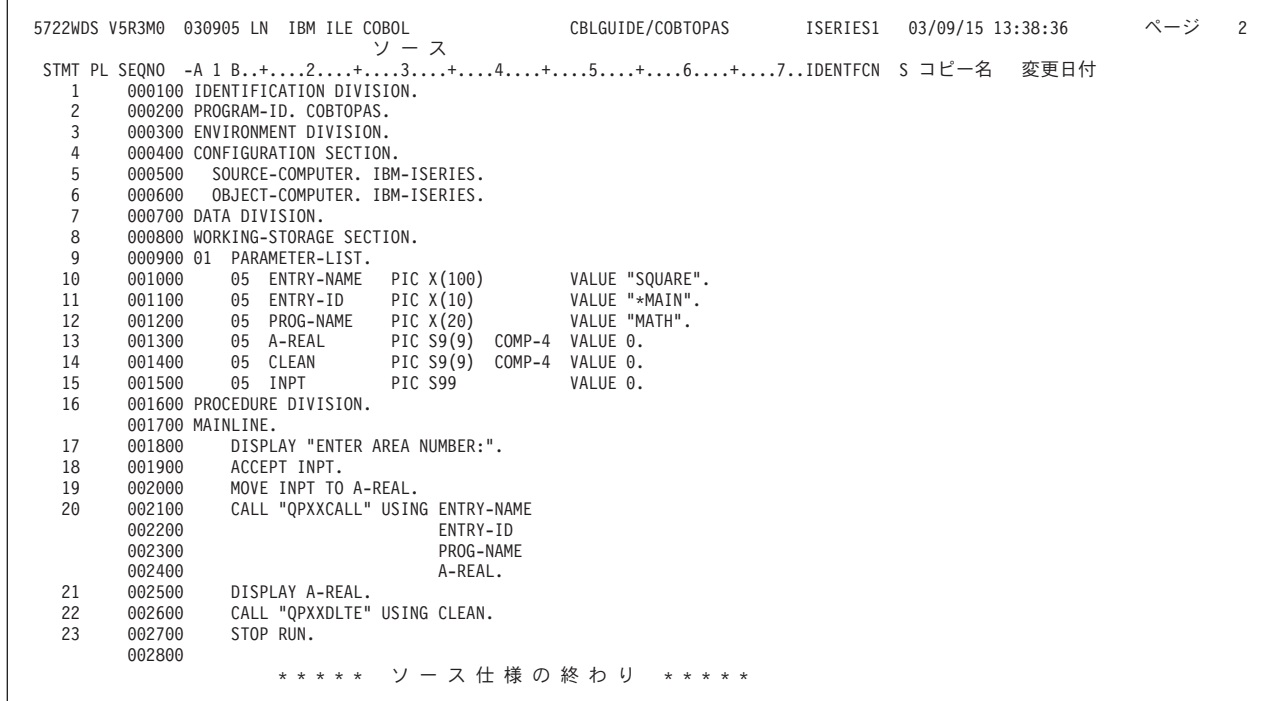

図 *76. ILE COBOL* プログラムからの *Pascal* プロシージャーの呼び出し

```
segment MATH;
procedure SQUARE ( var X : integer) ; external ;
procedure SQUARE;
   begin
   X := X * Xend; .
```
図 *77. ILE COBOL* プログラムから呼び出される *Pascal* 入り口点

Pascal を使用すると、ILE COBOL プログラムは、Pascal プロシージャーをサブプ ログラムとして呼び出すことができます。そのためには、Pascal プロシージャーに EXTERNAL ディレクティブを指定します (図 77 を参照)。上記の例では、QPXXCALL の ENTRY-ID パラメーターを最初に呼び出した時点で、Pascal メイン環境が確立さ れます。 QPXXDLTE を使用することにより、Pascal 再入可能 (リエントラント) およ びメイン環境を消去することができます。 CLEAN パラメーターにゼロを指定して QPXXDLTE に渡すと、現行の Pascal のメイン環境が削除されます。

EPM プログラムから ILE COBOL プログラムを呼び出すには、別の EPM プログ ラムを呼び出すときと同じ呼び出しのセマンティクスを使用して行うことができま す。

EPM プログラムと ILE COBOL プログラムの間で外部データを共用することはで きません。

## **ILE COBOL** プログラムからの **CL** コマンドの発行

QCMDEXC の動的プログラム呼び出しにより、ILE COBOL プログラムから CL コマ ンドを出すことができます。

次のプログラム例では、QCMDEXC の CALL (シーケンス番号 000160) により、ライ ブラリー・リスト項目の追加 (ADDLIBLE) CL コマンド (シーケンス番号 000110) が処理されます。この CL コマンドが正常に終了すると、ライブラリー COBOLTEST がライブラリー・リストに追加されます。

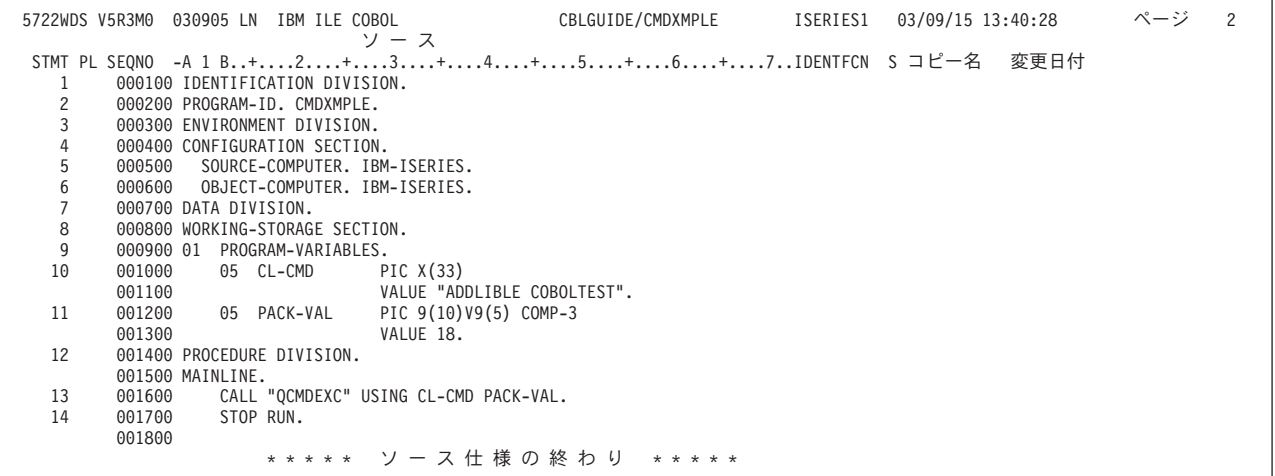

図 *78. ILE COBOL* プログラムからの *CL* コマンドの発行

| | | | | | | | | | | | | | | | | | | | | |

QCMDEXC の詳細については、「*CL* プログラミング」を参照してください。

## **ILE COBOL** プログラムへの構造化照会言語 **(SQL)** ステートメントの組み 込み

ILE COBOL ソース・プログラムに組み込まれる SQL ステートメントの構文は、 次のとおりです。

**SQL** ステートメントの組み込み ►► EXEC SQL *- sql-ステートメント* - END-EXEC. -

ソース・プログラムのメンバー・タイプが SQLCBLLE の場合、COBOL 構文検査 プログラムが SQL ステートメントを検出すると、そのステートメントは SQL 構文 検査プログラムに渡されます。エラーが検出されると、メッセージが戻されます。

SQL ステートメントが検出され、メンバー・タイプが SQLCBLLE でなかった場 合、ILE COBOL ステートメントにエラーがあることを示すメッセージが戻されま す。

組み込まれた SQL ステートメントとそれよりも前の ILE COBOL ステートメント の両方にエラーがある場合、SQL エラー・メッセージは、前の COBOL エラーが訂 正されるまで表示されません。

SQL プログラムを作成して、それを ILE COBOL プログラムで実行することがで きます。 ILE COBOL プログラムで使用する SQL カーソルは、モジュール・オブ ジェクトまたは活動化グループのどちらかに範囲指定されます。 SQL カーソルの 範囲指定は、SQL プログラム作成コマンド (CRTSQLxxx) の CLOSQLCSR パラメ ーターで行います。

SQL ステートメントと SQL カーソルの詳細については、Web サイト <http://www.ibm.com/eserver/iseries/infocenter> にある、 **iSeries 400 Information Center** のデータベースおよびファイル・システム・カテゴリーの中の *DB2 Universal Database for iSeries* セクションを参照してください。

### 現在の西暦を取り出す **ILE API** の呼び出し

以下の図 79 の例は、ILE バインド可能 API、ローカル現在時刻取得 (CEELOCT) を使用して、4 桁年を取り出す方法を示すものです。この API は、3 つの形式で現 在のローカル時刻を取り出します。 3 つ目の形式はグレゴリオ暦日付であり、最初 の 4 文字が年です。

次のセクション 『現在の西暦を取り出すための組み込み関数または ACCEPT ステ ートメントの使用法』では、いくつかの組み込み関数と、ACCEPT ステートメント を使用して同じことを行う方法について説明します。

IDENTIFICATION DIVISION. PROGRAM-ID. DATE1. \* Example program to get the 4 digit year in ILE COBOL for ISERIES ENVIRONMENT DIVISION. CONFIGURATION SECTION. SOURCE-COMPUTER. IBM-ISERIES OBJECT-COMPUTER. IBM-ISERIES DATA DIVISION. WORKING-STORAGE SECTION. 01 date-vars. 05 lilian pic 9(9) usage binary. 05 lilian-time-stamp usage comp-2. 05 gregorian-date. 10 greg-year pic  $x(4)$ . 10 greg-month  $pic x(2)$ . 10 greg-day  $pic x(2)$ . 10 greg-time  $pic x(9)$ . 10 filler  $\qquad \qquad$  pic  $x(6)$ . PROCEDURE DIVISION. TEST-PARA. call procedure "CEELOCT" using lilian lilian-time-stamp gregorian-date. display "date is " gregorian-date. display "year " greg-year. display "month " greg-month. STOP RUN.

図 *79.* 現在の西暦を取り出す例

## 現在の西暦を取り出すための組み込み関数または **ACCEPT** ステートメント の使用法

次の組み込み関数のいずれかを使用しても、現在の西暦すなわち 4 桁年を取り出す ことができます。

#### **CURRENT-DATE**

現在の 4 桁年のほか、現在日付と時刻に関する他の情報も戻します。

#### **DATE-OF-INTEGER**

整数日付、すなわち 1600 年 12 月 31 日以降の日数をとり、形式 YYYYMMDD の 4 桁年のグレゴリオ暦日付を戻します。

#### **DAY-OF-INTEGER**

整数日付、すなわち 1600 年 12 月 31 日以降の日数をとり、形式 YYYYDDD の 4 桁年の年間通算日を戻します。

#### **DATE-TO-YYYYMMDD**

2 桁年のグレゴリオ暦日付を 4 桁年のグレゴリオ暦日付に変換します。

#### **DAY-TO-YYYYDDD**

2 桁年の年間通算日を 4 桁年の年間通算日に変換します。

#### **EXTRACT-DATE-TIME**

日付、時刻、またはタイム・スタンプ項目に含まれている日付または時刻情 報の一部を抽出します。年は、4 桁の年または 1 桁の世紀として抽出され ます。

#### **YEAR-TO-YYYY**

2 桁の年を 4 桁の年に変換します。

ACCEPT ステートメントの FROM DATE YYYYMMDD 句を使用すると、4 桁年 のグレゴリオ暦日付をシステムから取り出すことができます。 ACCEPT ステート メントの FROM DAY YYYYDDD 句を使用すると、4 桁年の年間通算日をシステ ムから取り出すことができます。

### **IFS API** の呼び出し

ILE COBOL プログラムから IFS API を呼び出すことができます。 IFS API で は、COBOL プログラムの中で操作可能な記述子が必要であるかどうかを、確実に チェックする必要があります。必要であれば、操作可能な記述子を SPECIAL-NAMES 段落に指定する必要があります。

図 80 は、IFS API の呼び出しの例です。

SPECIAL NAMES. LINKAGE TYPE PROCEDURE FOR "open" USING ALL DESCRIBED. ... more declaration and procedure statements CALL "open" USING ...

#### 図 *80. IFS API* の呼び出し

# 第 **13** 章 **ILE COBOL** プログラムでのポインターの使用

データ項目、ILE プロシージャー、またはプログラム・オブジェクトのアドレスの 受け渡しをしたいときは、ILE COBOL プログラム内でポインター (アドレス値を保 管できるデータ項目) を使用することができます。

この章では次のことについて説明します。

- ポインターを定義および再定義する方法
- ポインターを初期設定する方法
- ポインターを読み書きする方法
- ポインターを使用してデータを操作する方法

## ポインターの定義

ポインターは、次の 2 とおりの方法で定義できます。

- v データ項目を指すポインター。このポインターは、USAGE POINTER 文節を使用 して定義します。定義結果のデータ項目は、ポインター・データ項目と呼ばれま す。
- v ILE COBOL プログラム、ILE プロシージャー、またはプログラム・オブジェク トを指すポインター。このポインターは、USAGE PROCEDURE-POINTER 文節 を使用して定義します。定義結果のデータ項目は、プロシージャー・ポインタ ー・データ項目と呼ばれます。

AS/400 システムでのポインターの長さは 16 バイトです。

ILE COBOL ポインター・データ項目は、システム・スペース・オブジェクトを指 します。ポインターの一部分には、どの AS/400 スペース・オブジェクトを指して いるかなどの属性が記述されています。ポインターの別の部分には、AS/400 システ ム・スペース・オブジェクトのオフセットが入れられます。

ILE COBOL プロシージャー・ポインター・データ項目は、AS/400 オープン・ポイ ンターです。オープン・ポインターには、別タイプの AS/400 ポインターとして使 用される機能があります。特に、ILE COBOL プロシージャー・ポインター・デー タ項目がプログラム・オブジェクトに設定されている場合は、オープン・ポインタ ーには AS/400 システム・ポインターが含まれます。 ILE COBOL プロシージャ ー・ポインター・データ項目が ILE プロシージャーに設定されている場合、オープ ン・ポインターには AS/400 プロシージャー・ポインターが含まれます。

ポインターは、等価性の比較を行ったり、他のポインター項目の値を設定するため に使用できる 16 バイトの基本項目です。

ポインター・データ項目は次のところでしか使用できません。

- SET ステートメント (形式 5 と 7 のみ)
- 関係条件
- v CALL ステートメントまたは手続き部ヘッダーの USING 句。
- LENGTH OF および ADDRESS OF 特殊レジスターのオペランド。

プロシージャー・ポインター・データ項目は、次のところでしか使用できません。

- SET ステートメント (形式 6 のみ)
- 関係条件
- v CALL ステートメントまたは手続き部ヘッダーの USING 句。
- LENGTH OF および ADDRESS OF 特殊レジスターのオペランド。
- v ターゲットとしての CALL ステートメント。

ポインターを関係条件で使用する場合、有効なのは等号演算子または非等号演算子 だけです。

AS/400 システムにおいて、ポインター・データ項目は単なる 2 進数ではないの で、ポインターを整数として処理することはできません。

ポインター・データ項目は、USAGE IS POINTER 文節を使用して明示的に定義さ れ、ADDRESS OF 特殊レジスターまたは ADDRESS OF 項目を使用して暗黙のう ちに定義されます。

グループ項目が USAGE IS POINTER 文節で記述されている場合、そのグループ項 目内の基本項目はポインター・データ項目です。そのグループ自体はポインター・ データ項目ではなく、ポインター・データ項目を使用できる構文中では使用できま せん。グループ項目が USAGE PROCEDURE-POINTER 文節で記述されている場合 は、同じ規則が適用されます。基本項目の USAGE 文節が、その項目が属するグル ープの USAGE 文節に矛盾するものであってはなりません。

ポインターは、MOVE ステートメントまたは入出力ステートメント中で参照される グループの一部にすることができます。しかし、ポインターがグループの一部であ る場合、そのステートメントの実行時にポインターの値から別の内部表記形式への 変換は実行されません。

ILE C および他の言語を使用して、ポインターをテラスペース記憶域に宣言するこ とができます。 ILE C は、このタイプのストレージをアドレッシングするために特 殊なコンパイル時オプションが必要ですが、ILE COBOL では、V4R4M0 のターゲ ット・リリースまたはそれ以上でコンパイルすれば、このストレージを常にアドレ ッシングすることができます。テラスペースのポインターについての詳細は、「*ILE* 概念」を参照してください。

### ポインターの位置合わせ

ポインターは、任意のレベル (88 を除く) のプログラムの FILE SECTION、 WORKING-STORAGE SECTION、または LINKAGE SECTION に定義できます。

ポインターが iSeries サーバーで参照される場合、16 バイトのストレージ境界にな ければなりません。ポインターの位置合わせは、ILE COBOL コンパイラーによっ て、グループ項目中のポインター項目の位置を、レコードの先頭から 16 バイトの 倍数のオフセットにする処理のことです。ポインター項目が 16 バイトの境界にな い場合は、ポインター位置合わせ例外が ILE COBOL プログラムに送られます。通 常、ポインター位置合わせ例外は LINKAGE セクションで発生します。そこでの位 置合わせは、ユーザーが行うことになります。

FILE SECTION と WORKING-STORAGE SECTION では、コンパイラーは暗黙の FILLER 項目を追加することにより、この例外が起こらないようにします。コンパ イラーが暗黙の FILLER 項目を追加すると、警告が出されます。 LINKAGE SECTION では、コンパイラーが暗黙の FILLER 項目を追加することはありませ ん。しかし、FILE SECTION または WORKING-STORAGE SECTION にグループ 項目が検出されたとしたら何バイトの FILLER が追加されることになるかを示す警 告が出されます。

以下の例のように、USAGE IS POINTER 文節または USAGE IS PROCEDURE-POINTER 文節を指定することで、データ項目をポインターとして定 義することができます。

ID DIVISION. PROGRAM-ID. PROGA. WORKING-STORAGE SECTION. 77 APTR USAGE POINTER. 77 APROC-PTR USAGE PROCEDURE-POINTER. 01 AB. 05 BPTR USAGE POINTER. 05 BVAR PIC S9(3) PACKED-DECIMAL. LINKAGE SECTION. 01 AVAR. 05 CVAR PIC X(30). PROCEDURE DIVISION. SET APTR TO ADDRESS OF AVAR. SET APROC-PTR TO ENTRY "PROGA".

上記の例で、AVAR は 01 レベルのデータ項目なので、ADDRESS OF AVAR は ADDRESS OF 特殊レジスターです。特殊レジスターは実際のストレージ域なの で、SET ステートメントにより ADDRESS OF AVAR の内容がポインター・デー タ項目 APTR に転送されます。

上記の例で、SET ステートメントで ADDRESS OF CVAR が使用される場合に は、特殊レジスターは存在しません。その代わりに、計算された CVAR のアドレス がポインター・データ項目 APTR に割り当てられます。

上記の例の 2 番目の SET ステートメントは、プロシージャー・ポインター・デー タ項目 APROC-PTR を最外部の ILE COBOL プログラム ″PROGA″ に設定しま す。

## ポインター位置合わせを行うための **FILE SECTION** および **WORKING-STORAGE SECTION** の書き方

FILE SECTION および WORKING-STORAGE SECTION では、すべての 01 レベ ルの項目と 77 レベルの項目 (および一部の 66 レベルの項目) は、16 バイト境界 に置かれます。

グループ構造の中では、ポインターも 16 バイトの境界になければなりません。そ のために、ILE COBOL コンパイラーはポインターの直前に FILLER 項目を追加し ます。 FILLER 項目を追加しないようにするには、ポインターをグループ項目の先 頭に置いてください。

ポインターがテーブルの一部である場合、そのテーブルの最初の項目が 16 バイト 境界に置かれます。それ以降に出現するポインターの位置を 16 バイト境界にする ため、必要に応じて FILLER 項目がテーブルの末尾に追加されます。

ポインター位置合わせの例を次に示します。

WORKING-STORAGE SECTION.

- 77 APTR USAGE POINTER.
- 01 AB. 05 ALPHA-NUM PIC X(10). 05 BPTR USAGE PROCEDURE-POINTER. 01 EF.
- 05 ARRAY-1 OCCURS 3 TIMES. 10 ALPHA-NUM-TWO PIC X(14). 10 CPTR USAGE POINTER. 10 ALPHA-NUM-THREE PIC X(5).

この例で、APTR はポインター・データ項目です。したがって、77 レベルの項目の 位置は 16 バイト境界になります。グループ項目 AB は 01 レベルの項目であり、 自動的に 16 バイト境界になります。グループ項目 AB の中で、BPTR は 16 バイ ト境界にはなりません。位置合わせを適切に行うために、コンパイラーは 6 バイト の FILLER 項目を ALPHA-NUM の後に挿入します。最後に、最初に出現する CPTR の位置合わせのために、2 バイトの FILLER が必要です。

ALPHA-NUM-THREE の長さは 5 バイトしかないので、これ以降に出現する CPTR をすべて位置合わせするには、別に 11 バイトの FILLER を ARRAY-1 の末尾に追 加しなければなりません。

FILE SECTION でポインターが定義されていて、かつファイルのブロック化が有効 でない場合、各 01 項目は 16 バイト境界になります。ファイルのブロック化が有 効な場合は、ブロックの最初のレコードが 16 バイト境界になることしか保証され ません。したがって、ブロック化が有効なファイルには、ポインターを定義しない でください。ブロック化については 432 [ページの『入力レコードの非ブロック化お](#page-461-0) [よび出力レコードのブロック化』を](#page-461-0)参照してください。

## ポインターの再定義

ポインター・データ項目やプロシージャー・ポインター・データ項目は、 REDEFINES 文節の主語 (サブジェクト) にすることも目的語 (オブジェクト) にす ることもできます。

ポインターが REDEFINES 文節のサブジェクトである場合は、そのオブジェクト・ データ項目は 16 バイト境界になければなりません。たとえば、以下の場合、

WORKING-STORAGE SECTION.

- 01 AB.
	- 05 ALPHA-NUM PIC X(16).

05 APTR REDEFINES ALPHA-NUM USAGE POINTER.

- 05 BPTR USAGE POINTER.
- 05 CPTR REDEFINES BPTR USAGE POINTER.

上記の例では、APTR と CPTR は、いずれも 16 バイト位置合わせがなされている 項目を再定義するポインター・データ項目です。次の例では、再定義された項目に よって重大なコンパイラー・エラーになります。

WORKING-STORAGE SECTION. 01 EF. 05 ALPHA-NUM PIC X(5). 05 HI. 10 ALPHA-NUM-TWO PIC X(11). 10 APTR USAGE POINTER. 05 BPTR REDEFINES HI USAGE POINTER.

上記の例では、APTR が 16 バイトの境界に位置合わせされます。したがって、ILE COBOL コンパイラーが FILLER 項目を追加して APTR を位置合わせする必要は ありません。グループ項目 HI は 16 バイト境界にないので、ポインター・データ 項目 BPTR も 16 バイト境界にはなりません。 ILE COBOL コンパイラーが FILLER 項目を追加して BPTR を 16 バイトの境界にすることができないため、重 大エラーになります。

次の例は上記の例と似ていますが、ILE COBOL コンパイラーはポインター・デー タ項目を 16 バイト境界にすることができます。

WORKING-STORAGE SECTION. 01 EF. 05 ALPHA-NUM PIC X(5). 05 HI. 10 ALPHA-NUM-TWO PIC X(11). 10 APTR USAGE POINTER. 10 ALPHA-NUM-THREE PIC X(5). 05 KL REDEFINES HI. 10 BPTR USAGE POINTER.

この例では、グループ項目 KL は 16 バイト境界になりませんが、コンパイラーは 11 バイトの FILLER をポインター・データ項目 BPTR の前に追加することによっ て、BPTR が 16 バイト境界になるようにします。

## **NULL** 形象定数を用いてポインターを初期設定する

NULL 形象定数は、USAGE IS POINTER、USAGE IS PROCEDURE-POINTER、ADDRESS OF、または ADDRESS OF 特殊レジスターに 有効なアドレスがないことを示すために使用される値を表します。たとえば、次の とおりです。

WORKING-STORAGE SECTION. 77 APTR USAGE POINTER VALUE NULL. PROCEDURE DIVISION. IF APTR = NULL THEN DISPLAY 'APTR IS NULL' END-IF.

この例の WORKING-STORAGE SECTION で、ポインター APTR は NULL に設定 されています。手続き部の比較は真になり、DISPLAY ステートメントが実行されま す。

AS/400 システムでは、ポインター・データ項目やプロシージャー・ポインター・デ ータ項目の初期値は、VALUE 文節が NULL であるかどうかに関係なく NULL に なります。

## ポインターの読み取りと書き込み

FILE SECTION にポインターを定義して、WORKING-STORAGE のその他のポイン ター・データ項目と同じように設定したり使用したりすることができます。ただ し、次の制約事項があります。

- v ファイルのブロック化が有効な場合は、ブロックの最初のレコードが 16 バイト 境界になることしか保証されません。したがって、ブロック化が有効なファイル には、ポインターを定義しないでください。
- v ポインターを含むレコードは、ファイルに書き込むことができます。しかし、以 後そのレコードを読み取ると、ポインター・データ項目とプロシージャー・ポイ ンター・データ項目は NULL になります。

## ポインターと **LENGTH OF** 特殊レジスターの併用

LENGTH OF 特殊レジスターには、ID によって使用されるバイト数が入れられま す。このレジスターは、ポインター・データ項目やプロシージャー・ポインター・ データ項目の値 16 を戻します。

手続き部で、LENGTH OF 特殊レジスターの暗黙定義と同じ定義の数値データ項目 が使用される場所ならどこでも LENGTH OF を使用できます。ただし、LENGTH OF を添え字または受け取りデータ項目として使用することはできません。 LENGTH OF には、次の暗黙の定義があります。

USAGE IS BINARY, PICTURE 9(9)

次の例で、ポインターと LENGTH OF を併用する方法を示します。

WORKING-STORAGE SECTION. 77 APTR USAGE POINTER. 01 AB. 05 BPTR USAGE PROCEDURE-POINTER. 05 BVAR PIC S9(3) PACKED-DECIMAL. 05 CVAR PIC S9(3) PACKED-DECIMAL. PROCEDURE DIVISION. MOVE LENGTH OF AB TO BVAR. MOVE LENGTH OF BPTR TO CVAR.

この例では、グループ項目 AB の長さが変数 BVAR に移動されます。 BPTR の長 さは 16 バイトで、BVAR 変数と CVAR 変数の長さは両方とも 2 バイトなので、 BVAR の値は 20 です。 CVAR は値 16 を受け取ります。

LENGTH OF 特殊レジスターを使用するなら、ユーザー・スペース中のデータ構造 をセットアップしたり、別のプログラムから受け取るアドレスを増やしたりするこ とができます。 LENGTH OF 特殊レジスターを使用してユーザー・スペース中のデ ータ構造を定義するプログラムの例については 355 [ページの図](#page-384-0) 82 を参照してくだ さい。

## **LINKAGE SECTION** 項目のアドレスの設定

通常、ある ILE COBOL プログラムが別のプログラムを呼び出すと、次の方法で、 呼び出し側 ILE COBOL プログラムから呼び出し先 ILE COBOL プログラムにオ ペランドが渡されます。

- v 呼び出し側プログラムは、CALL USING ステートメントを使用して、呼び出し先 プログラムにオペランドを渡します。
- 呼び出し先プログラムは、PROCEDURE DIVISION ヘッダーに USING 句を指定 します。

ILE 呼び出し側プログラムの CALL USING ステートメントにリストされている各 オペランドごとに、対応するオペランドを、呼び出し先プログラムの PROCEDURE DIVISION の USING 句に指定しなければなりません。

ADDRESS OF 特殊レジスターを使用するなら、2 つのプログラムの USING 句の 間で 1 対 1 マッピングを行う必要はありません。 LINKAGE SECTION のデータ 項目が、PROCEDURE DIVISION ヘッダーの USING 句に指定されていない場合 は、SET ステートメントを使用してそのデータ構造の開始アドレスを指定できま す。 SET ステートメントが実行されると、このデータ項目のアドレスは設定済みな ので、データ項目を自由に参照できます。この方法で SET ステートメントを使用す る例については 355 [ページの図](#page-384-0) 83 を参照してください。 355 [ページの図](#page-384-0) 83 の ■15 と 16 には、SET ステートメントを使用して、*ls-header-record* データ構造 と *ls-user-space* データ構造の開始アドレスをユーザー・スペースの先頭に設定する 方法が示されています。

## **ADDRESS OF** および **ADDRESS OF** 特殊レジスターの使用

ILE COBOL プログラムの中で ADDRESS OF を指定すると、ADDRESS OF また は ADDRESS OF 特殊レジスターとして参照される計算済みのアドレスを使用する かどうかをコンパイラーが判別します。 ADDRESS OF 特殊レジスターは、データ 構造の開始アドレスで、すべての計算アドレスはそのアドレスから決定されます。 ADDRESS OF 特殊レジスターはその構造の開始アドレスなので、01 レベルか 77 レベルのデータ項目でなければなりません。このデータ項目を変更するような参照 を行うと、特殊レジスターはもはやデータ構造の開始アドレスではなくなります。 それは計算アドレスすなわち ADDRESS OF になります。 ADDRESS OF 基本項目 を使用していて、かつ ADDRESS OF 01 レベル項目が NULL に設定されているな ら、ポインター例外 (MCH3601) になります。

計算された ADDRESS OF は、項目が変更される可能性のある場所では使用できま せん。変更できるのは ADDRESS OF 特殊レジスターだけです。たとえば [355](#page-384-0) ペ [ージの図](#page-384-0) 83 の |17| では、ADDRESS OF 特殊レジスター項目のレベルは 01 なの で、SET ステートメントはこのレジスターを使用します。 <mark>18</mark>- では、レベル 01 の項目ですが、参照変更されているため、ADDRESS OF が使用されています。

## **MOVE** ステートメントでのポインターの使用

MOVE ステートメントを使用して基本ポインターを移動することはできません。こ の場合は、SET ステートメントを使用しなければなりません。しかし、ポインター がグループ項目の一部のときは、暗黙のうちに移動されます。

MOVE ステートメントのコンパイル時に、ILE COBOL コンパイラーは、グループ 項目にポインターを保持するコード (ポインター MOVE) か、保持しないコード (非ポインター MOVE) を生成します。

次のすべての条件を満たす場合、ポインター MOVE が実行されます。

- 1. MOVE ステートメントのソースまたは受け取り側にポインターが含まれてい る。
- 2. 両方の項目の長さが 16 バイト以上である。
- 3. データ項目が適切に位置合わせされている。
- 4. データ項目が英数字かグループ項目である。

上記の条件下では、2 つのデータ項目が適切に位置合わせされているかどうかを判 別することが、非常に難しくなることがあります。

注**:** SET ステートメントを使用してポインターを転送するより、ポインター MOVE を使用する方が速度は遅くなります。

ポインター MOVE を行うには、項目は、16 バイト境界に対するオフセットが同じ でなければなりません。 (これが真でない場合は警告が出されます。)

次の例は、3 つのデータ構造があって、MOVE ステートメントが出された場合の結 果を示すものです。

```
WORKING-STORAGE SECTION.
    01 A.
     05 B PIC X(10).
     05 C.
         10 D PIC X(6).
         10 E POINTER.
 01 A2.
               PIC X(6).
     05 C2.
         10 D2 PIC X(10).<br>10 E2 POINTER.
                   POINTFR.
01 A3.
    05 B3 PIC X(22).
    05 C3.
        10 D3 PIC X(10).
        10 E3 POINTER.
PROCEDURE DIVISION.
MOVE A to A2. \blacksquareMOVE A to A3. \blacksquareMOVE C to C2. 2
MOVE C2 to C3. \blacksquare
```
図 *81. MOVE* ステートメントでのポインターの使用

- 1- 移動される各グループ項目のオフセットはゼロなので、この結果はポインタ ー MOVE になります。ポインターの整合性は維持されます。
- 2- オフセットが一致していないので、この結果は非ポインター MOVE になり ます。グループ項目 C のオフセットは 10、グループ項目 C2 のオフセッ トは 6 です。ポインターの整合性は維持されません。
- 3- グループ項目 C2 のオフセットが 6 で、16 バイト境界に関する C3 のオ フセットも 6 なので、この結果はポインター MOVE になります。(オフセ ットが 16 より大きい場合は、16 バイト境界に対するオフセットは、オフ セットを 16 で割って計算します。その余りが相対オフセットになります。 この場合はオフセットが 22 なので、16 で割った余りの 6 が相対オフセッ トになります。) ポインターの整合性は維持されます。

グループ項目中にポインターが含まれていて、ILE COBOL コンパイラーが 16 バイト境界に対するオフセットを判別できない場合は、ILE COBOL コ ンパイラーは警告メッセージを出し、ポインターの移動が試行されます。し かし、ポインターの整合性は維持されないことがあります。 LINKAGE SECTION の中で項目が定義されている場合、または認識されていない開始 位置で項目が参照変更されている場合は、ILE COBOL コンパイラーはオフ セットを判別できません。ポインターの位置合わせは必ず維持しなければな りません。そうしないと、マシン・チェック・エラーが起こることがありま す。

ILE COBOL コンパイラーは、01 レベルの項目と 77 レベルの項目のすべてを、ポ インターの有無に関係なく 16 バイト境界にします。

## **CALL** ステートメントにおけるポインターの使用

CALL ステートメントの中でポインター・データ項目またはプロシージャー・ポイ ンター・データ項目が渡されると、その項目は他のすべての USING 項目と同じよ うに扱われます。すなわち、ポインター・データ項目が BY REFERENCE (または BY CONTENT) によって渡されると、そのポインター・データ項目を指すポインタ ー (またはポインター・データ項目のコピー) が、呼び出し先プログラムに渡されま す。ポインター・データ項目が BY VALUE によって渡されると、ポインター・デ ータ項目の内容は呼び出しスタックに入れられます。プロシージャー・ポインタ ー・データ項目も同じ方法で渡されます。

BY CONTENT 句の指定された CALL ステートメントを使用してポインターとポイ ンターを含むグループ項目を渡す場合は、特別な考慮が必要です。これは、MOVE ステートメントの場合も同じです。 CALL...BY CONTENT の場合は、項目の暗黙 の MOVE が実行されてその項目が一時域に作成されます。このポインター MOVE に関するポインター位置合わせを行うため、ILE COBOL コンパイラーまたはラン タイムは、16 バイト境界に関する BY CONTENT 項目のオフセットを判別しなけ ればなりません。最高のパフォーマンスを得るためには、ILE COBOL コンパイラ ーがこのオフセットを判別するのと同じ方法で BY CONTENT 項目をコーディング する必要があります。

BY CONTENT 項目が次のようになっている場合は、ILE COBOL ランタイムが 16 バイト境界に関する項目のオフセットを判別する必要があります。

- v 認識されていない開始位置で参照変更されている場合、または
- v LINKAGE SECTION 中に定義されている場合。

オペランドが参照変更されている場合、そのオフセットは、参照変更の開始位置か ら 1 を引いて、データ構造中のオペランドのオフセットを足したものになります。 オペランドが LINKAGE SECTION 中にある場合、そのオフセットは呼び出し側プ ログラムにより判別されます。

ポインターの位置合わせに関する問題を避けるため、BY REFERENCE を使用して 項目を渡してください。

## ポインターの値の調整

次の例は、整数値を UP BY で増やしたり、DOWN BY で減らすことによってポイ ンターの値を調整する方法を示しています。このような方法でポインターの値を変 更することは、ポインター・データ項目で参照されるテーブル中の項目にアクセス する場合に便利です。

WORKING-STORAGE SECTION. 01 A. 05 ARRAY-USER-INFO OCCURS 300 TIMES. 10 USER-NAME PIC X(10). 10 USER-ID PIC 9(7). 01 ARRAY-PTR USAGE IS POINTER. LINKAGE SECTION. 01 USER-INFO. 05 USER-NAME LIKE USER-NAME OF ARRAY-USER-INFO. 05 USER-ID LIKE USER-ID OF ARRAY-USER-INFO. PROCEDURE DIVISION. SET ARRAY-PTR TO ADDRESS OF ARRAY-USER-INFO(200). <sup>1</sup> SET ADDRESS OF USER-INFO TO ARRAY-PTR. <sup>2</sup> SET ARRAY-PTR UP BY LENGTH OF USER-INFO. 3 SET ADDRESS OF USER-INFO TO ARRAY-PTR. <sup>4</sup> MOVE "NEW NAME" TO USER-NAME OF USER-INFO.<sup>5</sup>

#### 注**:**

- 1. 最初の SET ステートメントは、ARRAY-USER-INFO 配列の 200 番目のエレメ ントのアドレスをポインター ARRAY-PTR の中に入れます。
- 2. 2 番目の SET ステートメントによって、データ項目 USER-INFO に ARRAY-USER-INFO 配列の 200 番目のエレメントと同じアドレスが与えられま す。
- 3. 3 番目の SET ステートメントは、配列の 1 つのエレメントの長さずつポインタ ー ARRAY-PTR 内に含まれるアドレスを増やします。
- 4. 4 番目の SET ステートメントによって、データ項目 USER-INFO に ARRAY-USER-INFO 配列の 201 番目のエレメントと同じアドレスが与えられま す。
- 5. この移動は次の移動と同じです。

MOVE "NEW NAME" to USER-NAME OF ARRAY-USER-INFO (201).

SET ステートメントの詳しい定義については、「*WebSphere Development Studio: ILE COBOL* 解説書」を参照してください。

## ポインターと **API** を使用してユーザー・スペースにアクセスする

次の例は、ポインターを使用してユーザー・スペースにアクセスし、レコードのチ ェーンを作成する方法を示します。

POINTA は、ユーザー・スペース中の得意先の名前 (CUSTOMER NAME) と所在地 (CUSTOMER ADDRESS) を読み取ってから、情報をリスト表示するプログラムで す。このプログラムでは、POINTACU というファイルに得意先情報が入っているも のとしています。

得意先アドレス・フィールドは可変長フィールドであり、長いアドレスが可能で す。

<span id="page-384-0"></span>

|   |            |      | +1+2+3+4+5+6+7+8<br>A* THIS IS THE CUSTOMER INFORMATION FILE - POINTACUST |
|---|------------|------|---------------------------------------------------------------------------|
| А |            |      |                                                                           |
| А |            |      |                                                                           |
| Α | R FSCUST   |      | TEXT ('CUSTOMER MASTER RECORD')                                           |
| А | FS CUST NO | 8S00 | TEXT('CUSTOMER NUMBER')                                                   |
| А |            |      | ALIAS (FS CUST NUMBER)                                                    |
| Α | FS CUST NM | 20   | TEXT ('CUSTOMER NAME')                                                    |
| Α |            |      | ALIAS (FS CUST NAME)                                                      |
| Α | FS CUST AD | 100  | TEXT('CUSTOMER ADDRESS')                                                  |
| А |            |      | ALIAS (FS CUST ADDRESS)                                                   |
| А |            |      | VARLEN                                                                    |

図 *82.* ポインターを使用してユーザー・スペースにアクセスする例 *- DDS*

| J. |                |                         | 5722WDS V5R3M0 030905 LN IBM ILE COBOL                    | ソース                                     | CBLGUIDE/POINTA                                      |                          | ページ | 2 |
|----|----------------|-------------------------|-----------------------------------------------------------|-----------------------------------------|------------------------------------------------------|--------------------------|-----|---|
|    |                |                         | 000100 PROCESS varchar 1                                  |                                         | STMT PL SEQNO -A 1 B+2+3+4+5+6+7IDENTFCN S コピー名 変更日付 |                          |     |   |
|    | $\mathbf{1}$   | 000200 ID DIVISION.     |                                                           |                                         |                                                      |                          |     |   |
|    |                |                         | 000300* このプログラムは、可変長レコードをユーザー・スペース                        |                                         |                                                      |                          |     |   |
|    |                |                         | 000400* に読み取ります。次に、ディスプレイ装置にレコードを                         |                                         |                                                      |                          |     |   |
|    |                |                         | 000500* 表示します。                                            |                                         |                                                      |                          |     |   |
|    | $\overline{c}$ |                         | 000600 PROGRAM-ID. pointa.                                |                                         |                                                      |                          |     |   |
|    | 3              |                         | 000700 ENVIRONMENT DIVISION.                              |                                         |                                                      |                          |     |   |
|    | $\overline{4}$ |                         | 000800 CONFIGURATION SECTION.                             |                                         |                                                      |                          |     |   |
|    | 5              |                         | 000900 SPECIAL-NAMES. CONSOLE IS CRT,                     |                                         |                                                      |                          |     |   |
|    | 7              | 001000                  |                                                           | CRT STATUS IS ws-crt-status. 2          |                                                      |                          |     |   |
|    | 8              |                         | 001100 INPUT-OUTPUT SECTION.                              |                                         |                                                      |                          |     |   |
|    | 9              |                         | 001200 FILE-CONTROL.                                      |                                         |                                                      |                          |     |   |
|    | 10             | 001300                  | SELECT cust-file ASSIGN TO DATABASE-pointacu              |                                         |                                                      |                          |     |   |
|    | 12             | 001400                  |                                                           | ORGANIZATION IS SEQUENTIAL              |                                                      |                          |     |   |
|    | 13             | 001500                  |                                                           | FILE STATUS IS ws-file-status.          |                                                      |                          |     |   |
|    | 14             |                         | 001600 DATA DIVISION.                                     |                                         |                                                      |                          |     |   |
|    | 15             |                         | 001700 FILE SECTION.                                      |                                         |                                                      |                          |     |   |
|    | 16             |                         | 001800 FD cust-file.                                      |                                         |                                                      |                          |     |   |
|    | 17             |                         | 001900 01 fs-cust-record.<br>002000* 下線をダッシュに変更し、別名を使用して、 |                                         |                                                      |                          |     |   |
|    |                |                         | 002100* フィールド名にコピーします。                                    |                                         |                                                      |                          |     |   |
|    |                |                         | 002200 COPY DDR-ALL-FORMATS-I OF pointacu.                |                                         |                                                      |                          |     |   |
|    | 18             | $+000001$               | 05 POINTACU-RECORD PIC X(130).                            |                                         |                                                      | <-ALL-FMTS               |     |   |
|    |                | $+000002*$              | I-O FORMAT: FSCUST                                        |                                         | FROM FILE POINTACU  OF LIBRARY CBLGUIDE              | <-ALL-FMTS               |     |   |
|    |                | $+000003*$              |                                                           | CUSTOMER MASTER RECORD                  |                                                      | <-ALL-FMTS               |     |   |
|    | 19             | $+000004$               | 05 FSCUST                                                 | REDEFINES POINTACU-RECORD.              |                                                      | <-ALL-FMTS               |     |   |
|    | 20             | $+000005$               | 06 FS-CUST-NUMBER                                         |                                         | PIC $S9(8)$ .                                        | <-ALL-FMTS               |     |   |
|    |                | $+000006*$              |                                                           | <b>CUSTOMER NUMBER</b>                  |                                                      | <-ALL-FMTS               |     |   |
|    | 21             | +000007                 | 06 FS-CUST-NAME                                           |                                         | PIC $X(20)$ .                                        | <-ALL-FMTS               |     |   |
|    |                | $+000008*$              |                                                           | CUSTOMER NAME                           |                                                      | <-ALL-FMTS               |     |   |
|    | 22             | +000009                 | 06 FS-CUST-ADDRESS. 3                                     |                                         |                                                      | <-ALL-FMTS               |     |   |
|    | 23             | $+000010*$<br>$+000011$ |                                                           | (可変長フィールド)<br>49 FS-CUST-ADDRESS-LENGTH |                                                      | <-ALL-FMTS<br><-ALL-FMTS |     |   |
|    |                | $+000012$               |                                                           |                                         | PIC S9(4) COMP-4.                                    | <-ALL-FMTS               |     |   |
|    | 24             | $+000013$               |                                                           | 49 FS-CUST-ADDRESS-DATA                 |                                                      | <-ALL-FMTS               |     |   |
|    |                | $+000014$               |                                                           |                                         | PIC $X(100)$ .                                       | <-ALL-FMTS               |     |   |
|    |                | $+000015*$              |                                                           | <b>CUSTOMER ADDRESS</b>                 |                                                      | <-ALL-FMTS               |     |   |
|    | 25             |                         | 002300 WORKING-STORAGE SECTION.                           |                                         |                                                      |                          |     |   |
|    | 26             |                         | 002400 01 ws-file-status.                                 |                                         |                                                      |                          |     |   |
|    | 27             | 002500                  | 05 ws-file-status-1 PIC X.                                |                                         |                                                      |                          |     |   |
|    | 28             | 002600                  | 88 ws-file-stat-good VALUE "0".                           |                                         |                                                      |                          |     |   |
|    | 29             | 002700                  | 88 ws-file-stat-at-end VALUE "1".                         |                                         |                                                      |                          |     |   |
|    | 30             | 002800                  | 05 ws-file-status-2 PIC X.                                |                                         |                                                      |                          |     |   |
|    | 31             |                         | 002900 01 ws-crt-status. 4                                |                                         |                                                      |                          |     |   |
|    | 32             | 003000                  | 05 ws-status-1                                            | PIC $9(2)$ .                            |                                                      |                          |     |   |
|    | 33<br>34       | 003100<br>003200        | 88 ws-status-1-ok                                         | VALUE 0.                                |                                                      |                          |     |   |
|    | 35             | 003300                  | 88 ws-status-1-func-key VALUE 1.<br>88 ws-status-1-error  | VALUE 9.                                |                                                      |                          |     |   |
|    | 36             | 003400                  | 05 ws-status-2                                            | PIC $9(2)$ .                            |                                                      |                          |     |   |
|    | 37             | 003500                  | 88 ws-func-03                                             | VALUE 3.                                |                                                      |                          |     |   |
|    | 38             | 003600                  | 88 ws-func-07                                             | VALUE 7.                                |                                                      |                          |     |   |
|    | 39             | 003700                  | 88 ws-func-08                                             | VALUE 8.                                |                                                      |                          |     |   |
|    | 40             | 003800                  | 05 ws-status-3                                            | PIC $9(2)$ .                            |                                                      |                          |     |   |
|    |                |                         |                                                           |                                         |                                                      |                          |     |   |

図 *83.* ポインターを使用してユーザー・スペースにアクセスする例 *(1/8)*

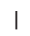

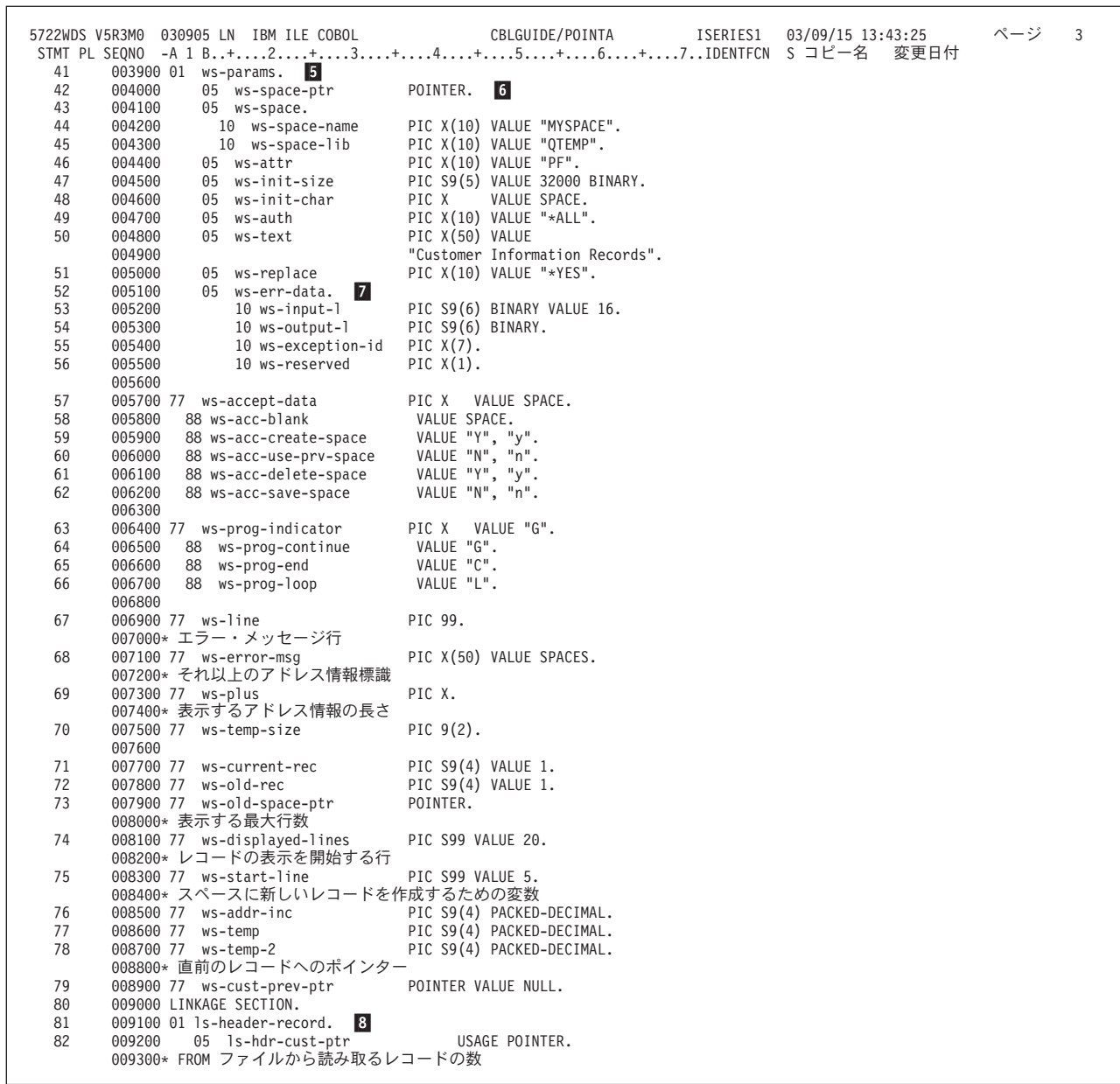

図 *83.* ポインターを使用してユーザー・スペースにアクセスする例 *(2/8)*

|

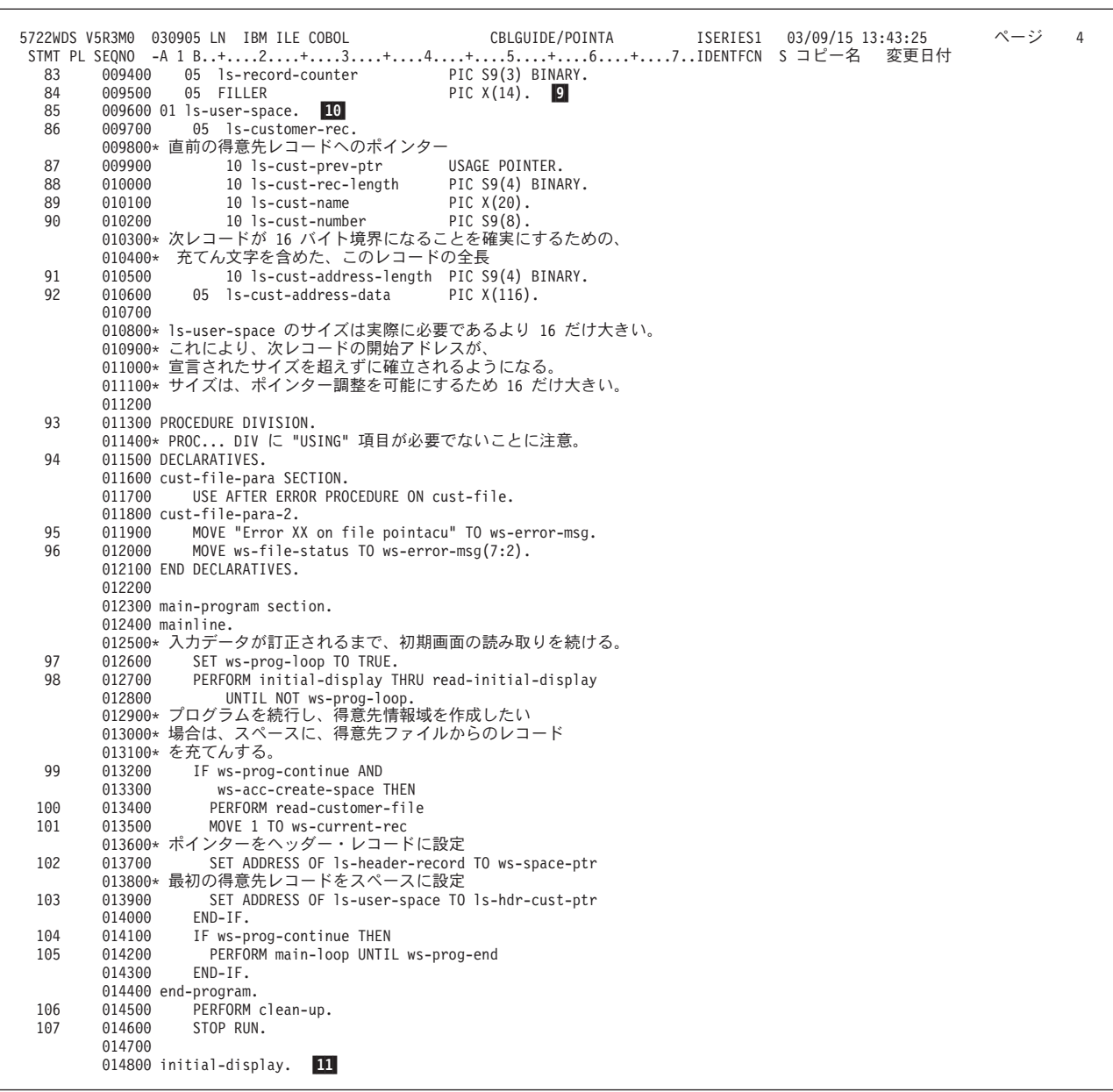

図 *83.* ポインターを使用してユーザー・スペースにアクセスする例 *(3/8)*

|            | ページ<br>5722WDS V5R3M0 030905 LN IBM ILE COBOL<br>CBLGUIDE/POINTA<br>5<br>ISERIES1 03/09/15 13:43:25                          |
|------------|----------------------------------------------------------------------------------------------------|
| 108        | STMT PL SEQNO -A 1 B+2+3+4+5+6+7IDENTFCN S コピー名<br>変更日付<br>DISPLAY "Create Customer Information Area" AT 0118 WITH<br>014900 |
|            | 015000<br>BLANK SCREEN REVERSE-VIDEO                                                                                         |
|            | 015100<br>"Create customer information area $(Y/N)$ =>                                                                       |
|            | 015200<br>AT 1015                                                                                                    |
|            | "F3=Exit" AT 2202.<br>015300                                                                                                 |
| 109        | IF ws-error-msg NOT = SPACES THEN<br>015400                                                                                  |
| 110<br>111 | DISPLAY ws-error-msg at 2302 with beep highlight<br>015500                                                                   |
|            | MOVE SPACES TO ws-error-msg<br>015600<br>015700<br>$END-IF.$                                                                 |
|            | 015800                                                                                                    |
|            | 015800                                                                                                    |
| 112        | 016000<br>ACCEPT ws-accept-data AT 1056 WITH REVERSE-VIDEO                                                                   |
|            | 016100<br>ON EXCEPTION                                                                                                    |
| 113        | IF ws-status-1-func-key THEN<br>016200                                                                                       |
| 114        | 016300<br>IF ws-func-03 THEN                                                                                                 |
| 115        | 016400<br>SET ws-prog-end TO TRUE                                                                                            |
|            | 016500<br><b>ELSE</b>                                                                                                    |
| 116        | 016600<br>MOVE "Invalid Function Key" TO ws-error-msg                                                                        |
|            | 016700<br>END-IF                                                                                                    |
|            | 016800<br><b>ELSE</b>                                                                                                    |
| 117        | MOVE "Unknown Error" TO ws-error-msg<br>016900                                                                               |
|            | 017000<br>$END-IF$                                                                                                    |
|            | NOT ON EXCEPTION<br>017100                                                                                                   |
| 118        | 017200<br>IF ws-acc-create-space THEN                                                                                        |
| 119        | PERFORM create-space THRU set-space-ptrs<br>017300                                                                           |
| 120        | SET ws-prog-continue TO TRUE<br>017400                                                                                       |
|            | 017500<br><b>ELSE</b>                                                                                                    |
| 121        | 017600<br>IF ws-acc-use-prv-space THEN                                                                                       |
| 122        | 017700<br>PERFORM get-space                                                                                                  |
| 123        | 017800<br>IF $ws$ -space-ptr = NULL                                                                                          |
| 124        | MOVE "No Customer Information Area" TO ws-error-msg<br>017900                                                                |
|            | 018000<br>ELSE                                                                                                    |
| 125        | 018100<br>PERFORM set-space-ptrs                                                                                             |
| 126        | 018200<br>SET ws-prog-continue TO TRUE                                                                                       |
|            | 018300<br>END-IF<br><b>ELSE</b>                                                                                              |
| 127        | 018400<br>MOVE "Invalid Character Entered" TO ws-error-msg<br>018500                                                         |
|            | 018600<br>END-IF                                                                                                    |
|            | $END-IF$<br>018700                                                                                                    |
|            | END-ACCEPT.<br>018800                                                                                                    |
|            | 018900                                                                                                    |
|            | 019000 create-space.                                                                                                    |
| 128        | 019100<br>CALL "QUSCRTUS" USING ws-space, ws-attr, ws-init-size,<br>  13                                                     |
|            | 019200<br>ws-init-char, ws-auth, ws-text,                                                                                    |
|            | 019300<br>ws-replace, ws-err-data.                                                                                           |
|            | 019400                                                                                                    |
|            | 019500* スペースを作成する際のエラーの検査をここで追加できる。                                                                                          |
|            | 019600                                                                                                    |
|            | 019700 get-space.                                                                                                    |
| 129        | 019800<br>CALL "QUSPTRUS" USING ws-space, ws-space-ptr, ws-err-data.<br> 14                                                  |
|            | 019900                                                                                                    |
|            | 020000 set-space-ptrs.                                                                                                    |
|            | 020100* スペースの先頭にヘッダー・レコードを設定                                                                                                 |
| 130        | SET ADDRESS OF 1s-header-record 15<br>020200                                                                                 |
|            | 020300<br>ADDRESS OF 1s-user-space 16                                                                                        |
|            |                                                                                                    |

図 *83.* ポインターを使用してユーザー・スペースにアクセスする例 *(4/8)*

 $\|$ 

 $\bar{\mathbb{I}}$ 

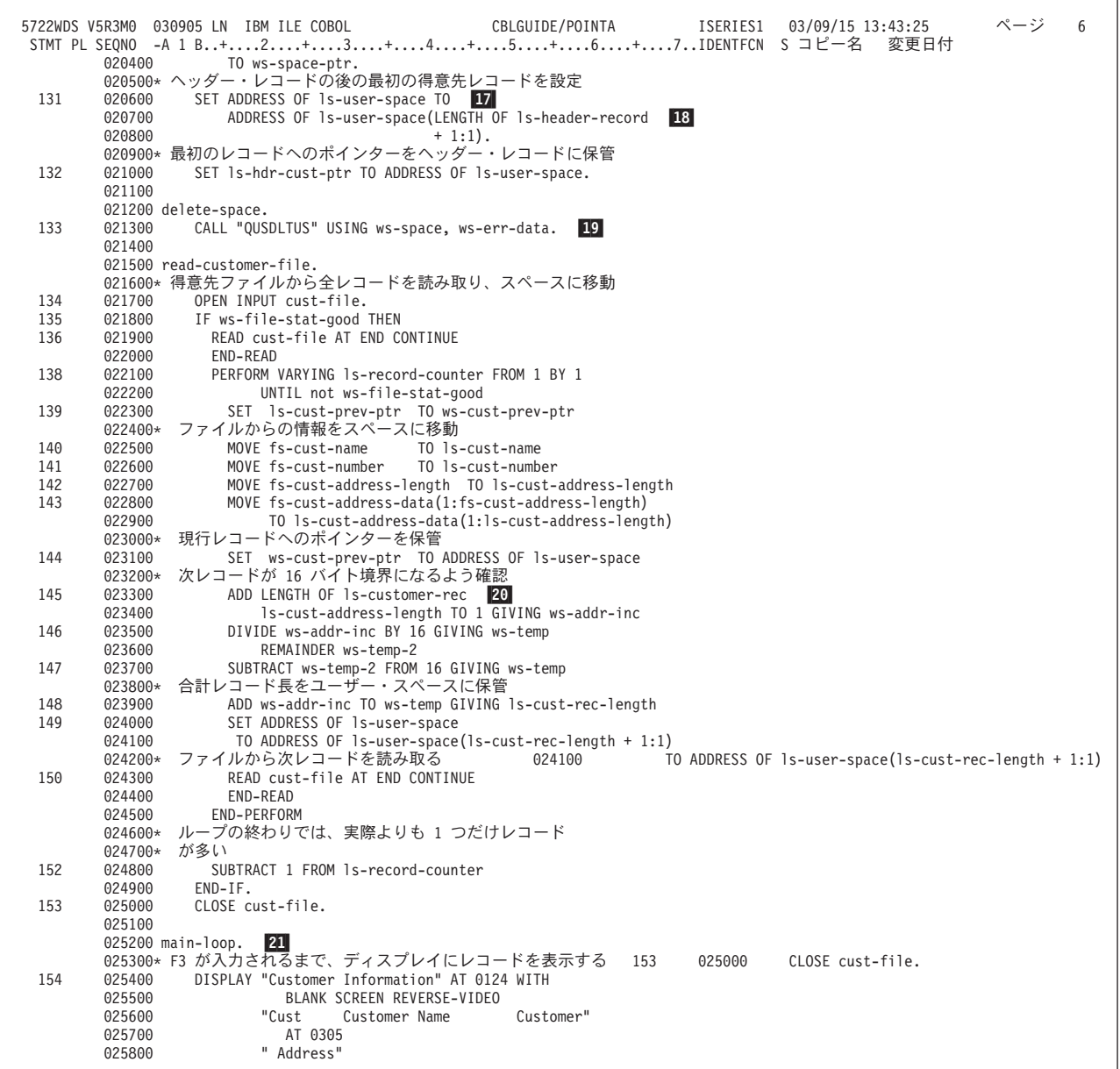

図 *83.* ポインターを使用してユーザー・スペースにアクセスする例 *(5/8)*

|     | 5722WDS V5R3M0 030905 LN IBM ILE COBOL                      | CBLGUIDE/POINTA | ISERIES1 | 03/09/15 13:43:25 | ページ | $\overline{7}$ |
|-----|-------------------------------------------------------------|-----------------|----------|-------------------|-----|----------------|
|     | STMT PL SEONO -A 1 B+2+3+4+5+6+7IDENTFCN S コピー名             |                 |          | 変更日付              |     |                |
|     | "Number"<br>AT 0405<br>025900                               |                 |          |                   |     |                |
|     | "F3=Exit" AT 2202.<br>026000                                |                 |          |                   |     |                |
|     | 026100* 保留中のエラーがあれば、ディスプレイに表示する                             |                 |          |                   |     |                |
| 155 | 026200<br>IF ws-error-msg NOT = SPACES THEN                 |                 |          |                   |     |                |
| 156 | DISPLAY ws-error-msg at 2302 with beep highlight<br>026300  |                 |          |                   |     |                |
| 157 | 026400<br>MOVE SPACES TO ws-error-msg                       |                 |          |                   |     |                |
|     | 026500<br>$END-IF.$                                         |                 |          |                   |     |                |
|     | 026600* リストの中央であれば、F7 をディスプレイに表示する                          |                 |          |                   |     |                |
| 158 | 026700<br>IF ws-current-rec > 1 THEN $\sqrt{22}$            |                 |          |                   |     |                |
| 159 | DISPLAY "F7=Back" AT 2240<br>026800                         |                 |          |                   |     |                |
|     | 026900<br>$END-IF.$                                         |                 |          |                   |     |                |
|     | 027000* 現行レコードを保管                                           |                 |          |                   |     |                |
| 160 | 027100<br>MOVE ws-current-rec TO ws-old-rec.                |                 |          |                   |     |                |
| 161 | SET ws-old-space-ptr TO ADDRESS OF 1s-user-space.<br>027200 |                 | 23       |                   |     |                |
|     | 027300* 各レコードをディスプレイに移動                                     |                 |          |                   |     |                |
| 162 | 027400<br>PERFORM VARYING ws-line FROM ws-start-line BY 1   |                 |          |                   |     |                |
|     | 027500<br>UNTIL $ws$ -line > $ws$ -displayed-lines or       |                 |          |                   |     |                |
|     | 027600<br>ws-current-rec > ls-record-counter                |                 |          |                   |     |                |
|     | 027700* アドレスが表示幅より大きければ、"+" を表示する                           |                 |          |                   |     |                |
| 163 | 027800<br>IF 1s-cust-address-length > 40 THEN               |                 |          |                   |     |                |
| 164 | 027900<br>MOVE "+" TO ws-plus                               |                 |          |                   |     |                |
| 165 | 028000<br>MOVE 40 TO ws-temp-size                           |                 |          |                   |     |                |
|     | 028100<br><b>ELSE</b>                                       |                 |          |                   |     |                |
| 166 | 028200<br>MOVE 1s-cust-address-length TO ws-temp-size       |                 |          |                   |     |                |
| 167 | 028300<br>MOVE SPACE TO ws-plus                             |                 |          |                   |     |                |
|     | 028400<br>END-IF                                            |                 |          |                   |     |                |
| 168 | 028500<br>DISPLAY 1s-cust-number at line ws-line column 5   |                 |          |                   |     |                |
|     | 1s-cust-name 1s-cust-address-data with<br>028600            |                 |          |                   |     |                |
|     | 028700<br>size ws-temp-size ws-plus at line                 |                 |          |                   |     |                |
|     | ws-line column 78<br>028800                                 |                 |          |                   |     |                |
|     | 028900* 次レコードをスペースに読み取る                                     |                 |          |                   |     |                |
| 169 | 029000<br>ADD 1 TO ws-current-rec                           |                 |          |                   |     |                |
| 170 | 029100<br>SET ADDRESS OF 1s-user-space                      |                 |          |                   |     |                |
|     | 029200<br>TO ADDRESS OF 1s-user-space                       |                 |          |                   |     |                |
|     | 029300<br>$(ls-cust-rec-length + 1:1)$                      |                 |          |                   |     |                |
|     | 029400<br>END-PERFORM.                                      |                 |          |                   |     |                |
|     | 029500* 順方向に進むことができれば、F8 をディスプレイに表示する                       |                 |          |                   |     |                |
| 171 | IF ws-current-rec < ls-record-counter THEN<br>029600        | <b>22</b>       |          |                   |     |                |
| 172 | 029700<br>DISPLAY "F8=Forward" AT 2250                      |                 |          |                   |     |                |
|     | $END-IF.$<br>029800                                         |                 |          |                   |     |                |
|     | 029900* 続行か、終了か、または次レコードか前レコード                              |                 |          |                   |     |                |
|     | 030000* を読み取るかを調べる。                                         |                 |          |                   |     |                |
| 173 | SET ws-acc-blank to TRUE.<br>030100                         |                 |          |                   |     |                |
| 174 | 030200<br>ACCEPT ws-accept-data WITH SECURE                 | 24              |          |                   |     |                |
|     | ON EXCEPTION<br>030300                                      |                 |          |                   |     |                |
| 175 | IF ws-status-1-func-key THEN<br>030400                      |                 |          |                   |     |                |
| 176 | 030500<br>IF ws-func-03 THEN                                |                 |          |                   |     |                |
| 177 | 030600<br>SET ws-prog-end TO TRUE                           |                 |          |                   |     |                |
|     | 030700<br><b>ELSE</b>                                       |                 |          |                   |     |                |
| 178 | 030800<br>IF ws-func-07 THEN                                |                 |          |                   |     |                |
| 179 | PERFORM back-screen<br>030900                               |                 |          |                   |     |                |
|     | 031000<br><b>ELSE</b>                                       |                 |          |                   |     |                |
| 180 | IF ws-func-08 THEN<br>031100                                |                 |          |                   |     |                |
| 181 | PERFORM forward-screen<br>031200                            |                 |          |                   |     |                |
|     | 031300<br>ELSE                                              |                 |          |                   |     |                |
|     |                                                             |                 |          |                   |     |                |

図 *83.* ポインターを使用してユーザー・スペースにアクセスする例 *(6/8)*

 $\bar{\mathbb{I}}$ 

 $\bar{\bar{\bar{}}}$ 

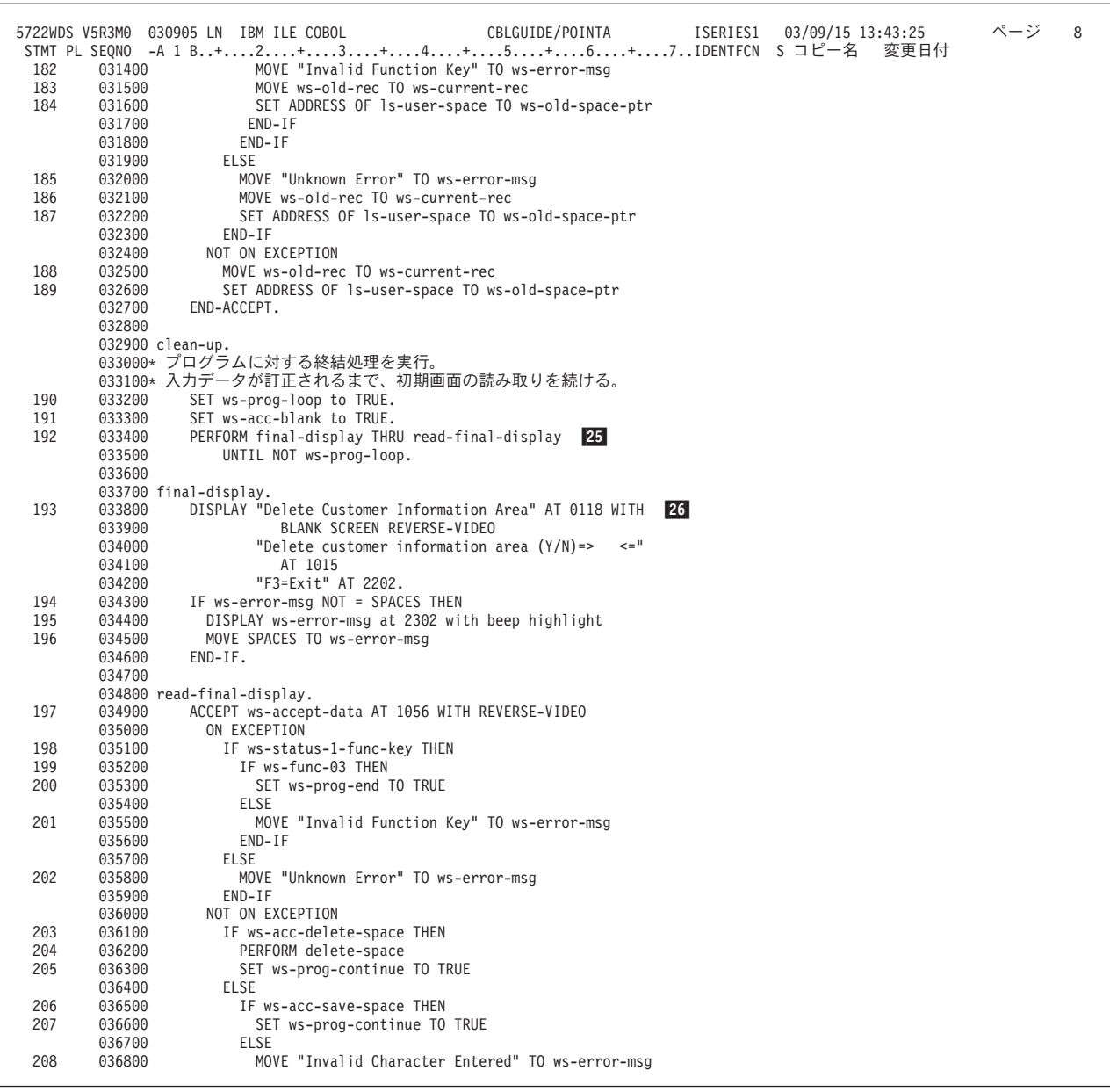

図 *83.* ポインターを使用してユーザー・スペースにアクセスする例 *(7/8)*

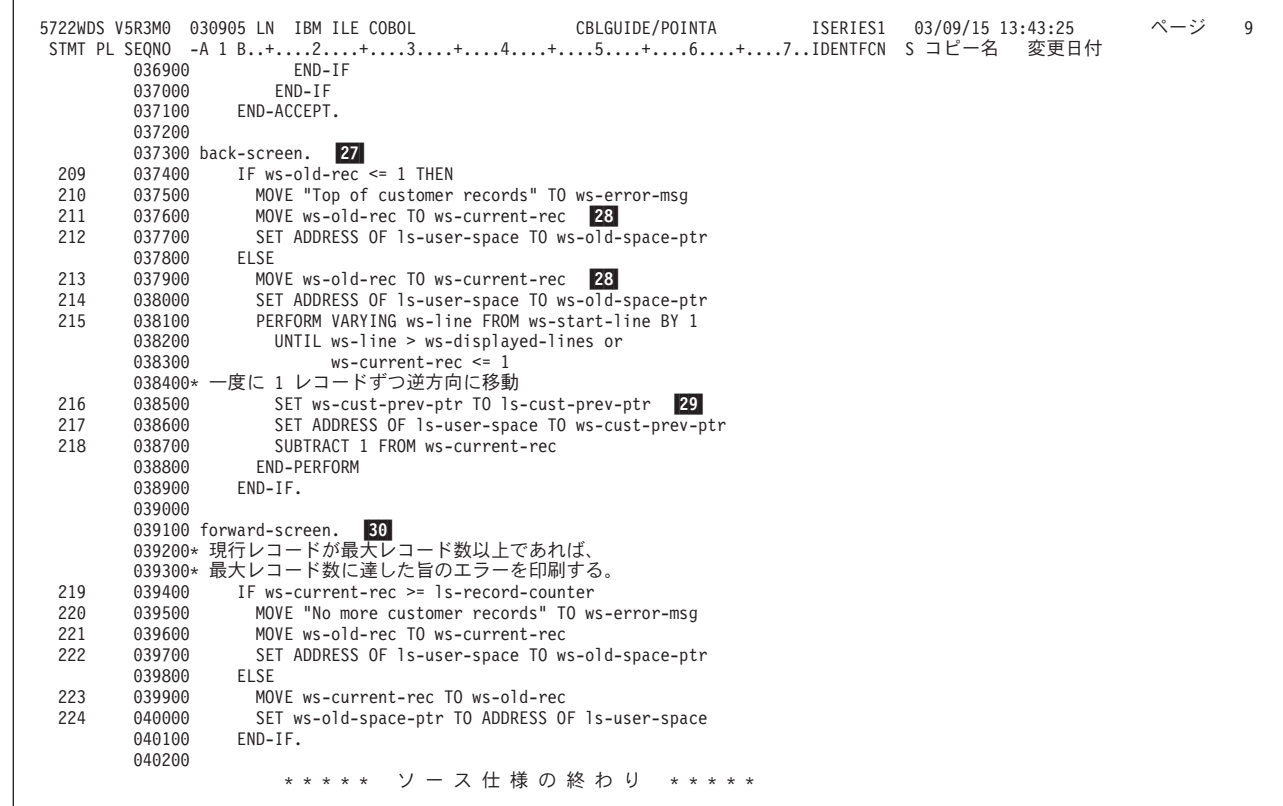

図 *83.* ポインターを使用してユーザー・スペースにアクセスする例 *(8/8)*

- 2- CRT STATUS IS は、拡張 ACCEPT ステートメントの終了後に状況値を入 れる場所のデータ名を指定します。この例では、STATUS キー値を使用し て、押されたファンクション・キーを判別します。
- 3 *fs-cust-address* は可変長フィールドです。ここで FILLER 以外の意味がある 名前を参照するには、 1 のように、CRTCBLMOD コマンドまたは CRTBNDCBL コマンドの CVTOPT パラメーターに \*VARCHAR を指定す るか、または PROCESS ステートメントに VARCHAR を指定してくださ い。可変長フィールドの詳細については 456 ページの『SAA [データ・タイ](#page-485-0) [プを使用したデータ項目の宣言』を](#page-485-0)参照してください。
- 4-2-で言及されている CRT STATUS は、ここで定義されます。
- 5 *ws-params* 構造には、API を呼び出してユーザー・スペースにアクセスする 際に使用するパラメーターが入れられます。
- 6 *ws-space-ptr* は、API QUSPTRUS で設定されるポインター・データ項目を 定義します。これはユーザー・スペースの先頭を指し、LINKAGE SECTION の中で項目のアドレスを設定するために使用します。
- 7 *ws-err-data* は、ユーザー・スペース API のエラー・パラメーターの構造で す。 *ws-input-l* はゼロですが、これによってすべての例外はプログラムに通 知され、エラー・コード・パラメーターでは渡されないことに注意してくだ さい。 エラー・コード・パラメーターの詳細については、Web サイト [http://publib.boulder.ibm.com/pubs/html/as400/infocenter.htm](http://www.ibm.com/eserver/iseries/infocenter) にある、**iSeries 400 Information Center** のプログラミング・カテゴリーの中の *CL* および *API* セクションを参照してください。

|

- 8-ユーザー・スペース中に定義される最初のデータ構造 (*ls-header-record*)。
- 9- FILLER は、*Is-header-record* の長さは 16 バイトの倍数にすることによっ てポインター位置合わせを維持するのに使用されています。
- 10-ユーザー・スペース中に定義される 2 番目のデータ構造 (*ls-user-space*)。
- 11 *initial-display* によって、「Create Customer Information Area」画面が表示さ れます。
- 12 *read-initial-display* は最初の表示画面を読み取って、ユーザーが継続を選択 したかそれともプログラム終了を選択したかを判別します。実行キーを押し てプログラムを継続すると、プログラムは *ws-accept-data* を調べて、得意先 情報域 (Customer Information Area) を作成するのかどうかを調べます。
- 13-QUSCRTUS はユーザー・スペースを作成するために使用する API です。
- 14- QUSPTRUS は、ユーザー・スペースの先頭へのポインターを戻すために使 用する API です。
- 15- 最初のデータ構造 (*ls-header-record*) をユーザー・スペースの先頭にマッピ ングします。
- 16- 2 番目のデータ構造 (*ls-user-space*) をユーザー・スペースの先頭にマッピン グします。
- 17-ADDRESS OF 特殊レジスターを使用します。
- 18- ADDRESS OF が参照変更されているので、ADDRESS OF 特殊レジスター ではなく ADDRESS OF を使用します。
- 19-QUSDLTUS はユーザー・スペースを削除するために使用する API です。
- 20- この後にある 4 つの算術ステートメントは、各レコードの全長を計算し、 各レコードの長さが必ず 16 バイトの倍数になるようにします。
- 21*main-loop* は、「Customer Information」画面を表示します。
- 22- これらのステートメントは、プログラムがファンクション・キー F7 および F8 を表示する必要があるかどうかを判別するためのものです。
- 23-画面上の最初の得意先レコードへのポインターを保管します。
- 24- この ACCEPT ステートメントは、「Customer Information」画面からの入力 を待ちます。押されるファンクション・キーに基づいて、該当する段落を呼 び出して次のレコード集合 (*forward-screen*) または直前のレコード集合 (*back-screen*) を表示するか、または F3 が押された場合はルーチンを終了す るための標識を設定します。
- 25- 終結ルーチンは、該当するキーが押されるまで、「Delete Customer Information Area」画面を表示します。
- 26- このステートメントは、「Delete Customer Information Area」画面を表示し ます。
- 27- 各レコードには、直前の得意先レコードを指すポインターが入れられます。 ADDRESS OF 特殊レジスターは、現行の得意先レコードを指します。 ADDRESS OF 特殊レジスターを変更すると、現行の得意先レコードが変更 されます。

*back-screen* は、現行のレコード・ポインターを一度に 1 レコードずつ逆方 向に移動します。 <mark>29</mark> これは、現行の得意先レコード (ADDRESS OF) を 指すポインターに直前の得意先レコードへのポインターを移動することによ って行います。一度に 1 レコードずつ逆方向に移動する前に、まずプログ ラムは現行の得意先レコードを現在表示されている最初のレコードに設定し ます。 28

30-

 *forward-screen* は *ws-old-space-ptr* (表示画面上の最初のレコードを指してい る) を、現行レコード (表示されている最後のレコードの後) を指すように 設定します。

ユーザー・スペースは常に 16 バイト境界で始まるので、ここに示されてい る方法では、すべてのレコードが必ず位置合わせされます。また、レコード のチェーンの作成に *ls-cust-rec-length* も使用されます。

POINTA を実行すると、次の画面が表示されます。

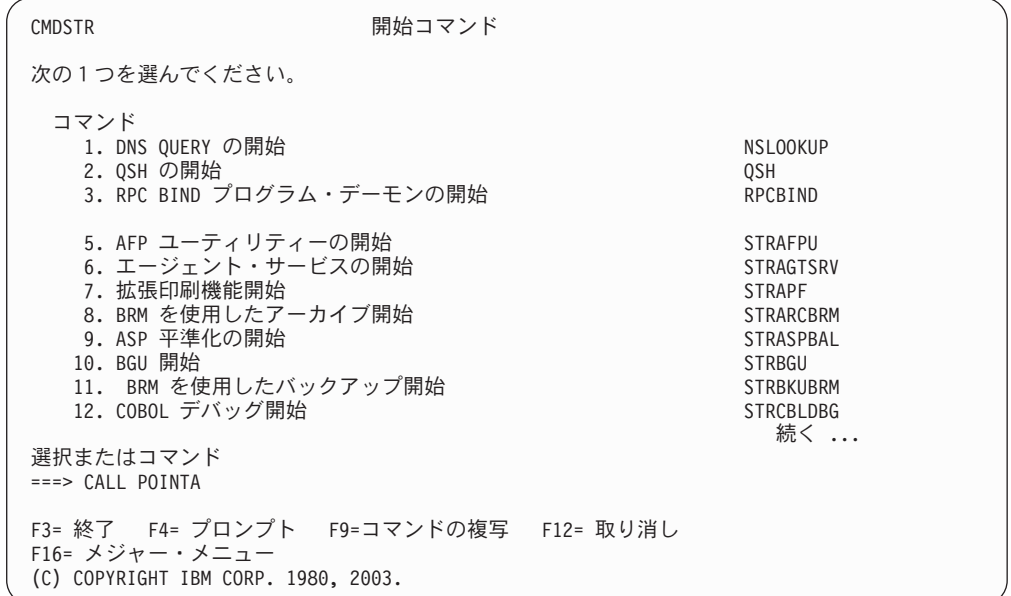

Create Customer Information Area

Create customer information area  $(Y/N)$ =>  $y$  <=

F3=Exit

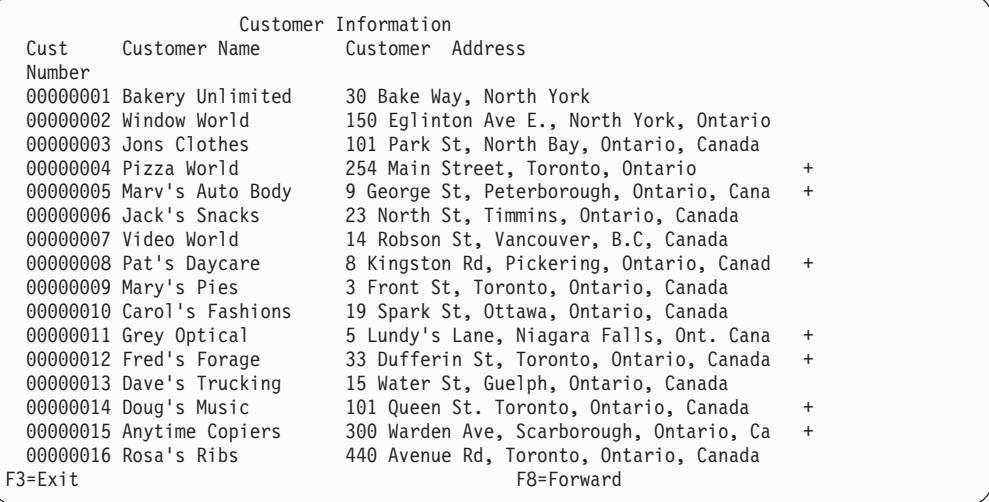

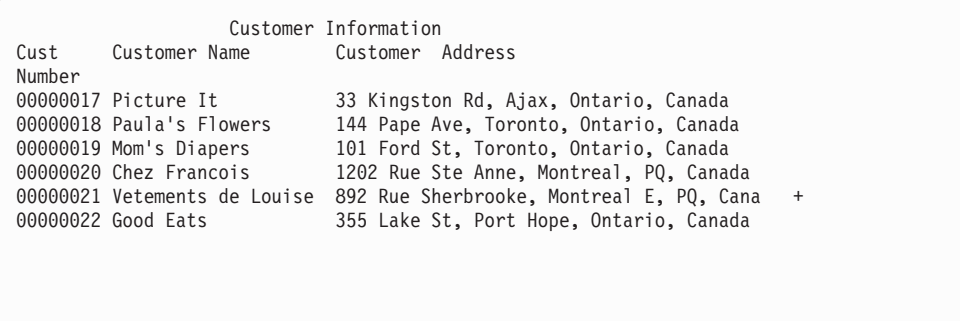

F3=Exit F7=Back

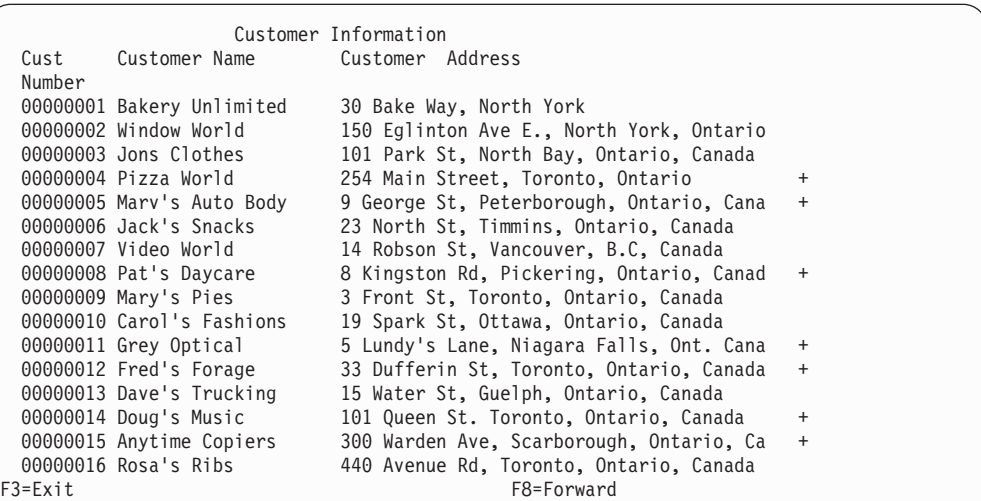

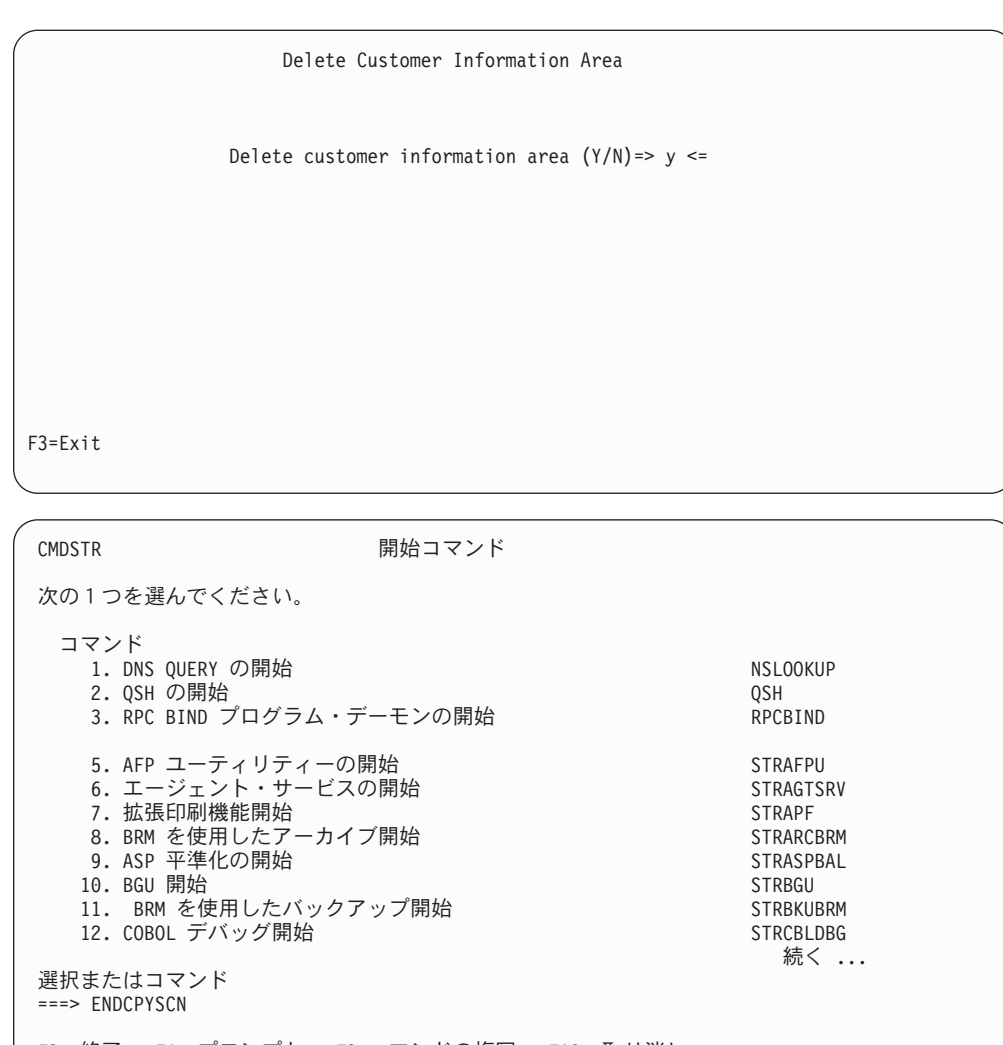

F3= 終了 F4= プロンプト F9=コマンドの複写 F12= 取り消し F16= メジャー・メニュー (C) COPYRIGHT IBM CORP. 1980, 2003.

# ポインターを使用してチェーン・リストを処理する

ポインター・データ項目を使用するアプリケーションの典型的なものとして、チェ ーン・リスト (次のレコードを指す一連のレコード) の処理があります。

次の例は、個人の給与 (SALARY) レコードで構成されるデータのチェーン・リスト です。 367 [ページの図](#page-396-0) 84 は、これらのレコードがストレージでリンクされて表示 される 1 つの方法を示すものです。
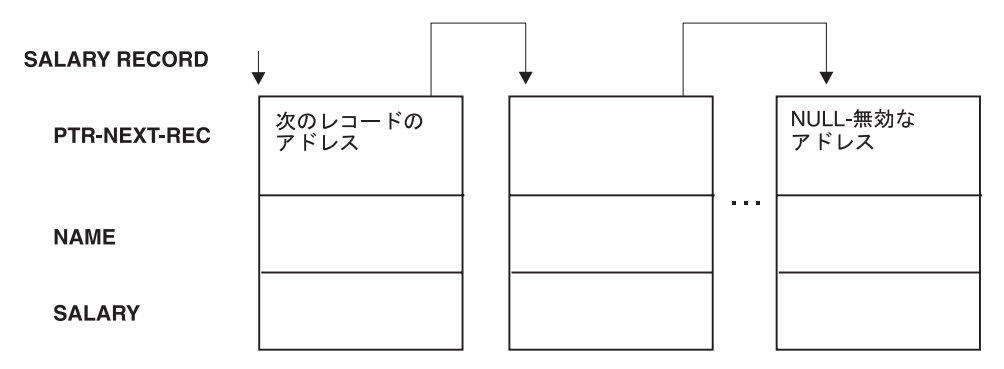

図 *84. NULL* で終わるチェーン・リストの表示

各レコード (最後のレコードを除く) の最初の項目は、次のレコードを指すポインタ ーです。最後のレコードの最初の項目にはアドレスではなくヌル値が入っていま す。これはこのレコードが最後のレコードであることを示します。

これらのレコードを処理するアプリケーションの上位レベルのロジックは、次のよ うになります。

OBTAIN ADDRESS OF FIRST RECORD IN CHAINED LIST FROM ROUTINE CHECK FOR END OF THE CHAINED LIST DO UNTIL END OF THE CHAINED LIST PROCESS RECORD GO ON TO THE NEXT RECORD END

368 [ページの図](#page-397-0) 85 に、チェーン・リスト処理のこの例で使用される処理プログラム CHAINLST の概略を示します。

|         |                                                           | 5722WDS V5R3M0 030905 LN IBM ILE COBOL                                                                                                    | ソース                    | CBLGUIDE/RECOVERY                     |  | ISERIES1 03/09/15 13:45:02 |  | ページ | 2 |
|---------|-----------------------------------------------------------|----------------------------------------------------------------------------------------------------|------------------------|---------------------------------------|--|----------------------------|--|-----|---|
|         | 1<br>$\overline{c}$<br>3<br>4                             | STMT PL SEONO -A 1 B+2+3+4+5+6+7IDENTFCN S コピー名 変更日付<br>000100 IDENTIFICATION DIVISION.<br>000200 PROGRAM-ID. CHAINLST.<br>000300 ENVIRONMENT DIVISION.<br>000400 DATA DIVISION.<br>000500* |                        |                                       |  |                            |  |     |   |
|         | 5                                                         | 000600 WORKING-STORAGE SECTION.                                                                                                    |                        |                                       |  |                            |  |     |   |
|         | 6                                                         | 000700 77 PTR-FIRST                                                                                                    | POINTER VALUE IS NULL. |                                       |  |                            |  |     |   |
|         | $\overline{7}$                                            | 000800 77 DEPT-TOTAL<br>000900*                                                                                                    | PIC $9(4)$ VALUE IS 0. |                                       |  |                            |  |     |   |
|         |                                                           | 8<br>001000 LINKAGE SECTION.                                                                                                    |                        |                                       |  |                            |  |     |   |
|         |                                                           | 9<br>001100 01 SALARY-REC.                                                                                                    |                        |                                       |  |                            |  |     |   |
|         | 10                                                        | 001200<br>05 PTR-NEXT-REC                                                                                                    | POINTER.               |                                       |  |                            |  |     |   |
|         | 11                                                        | 001300<br>05 NAME                                                                                                    | PIC $X(20)$ .          |                                       |  |                            |  |     |   |
|         | 12                                                        | 05 DEPT<br>001400                                                                                                    | PIC $9(4)$ .           |                                       |  |                            |  |     |   |
|         | 13                                                        | 001500<br>05 SALARY                                                                                                    | PIC $9(6)$ .           |                                       |  |                            |  |     |   |
|         | 14                                                        |                                                                                                    | PIC $9(4)$ .           |                                       |  |                            |  |     |   |
|         |                                                           | 001600 01 DEPT-X                                                                                                    |                        |                                       |  |                            |  |     |   |
|         |                                                           | 001700*                                                                                                    |                        |                                       |  |                            |  |     |   |
|         |                                                           | 15<br>001800 PROCEDURE DIVISION USING DEPT-X.<br>001900 CHAINLST-PROGRAM SECTION.                                                                                                    |                        |                                       |  |                            |  |     |   |
|         |                                                           |                                                                                                    |                        |                                       |  |                            |  |     |   |
|         | 002000 MAINLINE.                                          |                                                                                                    |                        |                                       |  |                            |  |     |   |
| 002100* |                                                           |                                                                                                    |                        |                                       |  |                            |  |     |   |
|         |                                                           | 002200* FOR EVERYONE IN THE DEPARTMENT RECEIVED AS DEPT-X,<br>002300* GO THROUGH ALL OF THE RECORDS IN THE CHAINED LIST BASED ON THE                                                        |                        |                                       |  |                            |  |     |   |
|         |                                                           |                                                                                                    |                        |                                       |  |                            |  |     |   |
|         |                                                           | 002400* ADDRESS OBTAINED FROM THE PROGRAM CHAINANC                                                                                                    |                        |                                       |  |                            |  |     |   |
|         |                                                           | 002500* AND ACCUMULATE THE SALARIES.                                                                                                    |                        |                                       |  |                            |  |     |   |
|         |                                                           | 002600* IN EACH RECORD, PTR-NEXT-REC IS A POINTER TO THE NEXT RECORD                                                                                                    |                        |                                       |  |                            |  |     |   |
|         |                                                           | 002700* IN THE LIST; IN THE LAST RECORD, PTR-NEXT-REC IS NULL.                                                                                                    |                        |                                       |  |                            |  |     |   |
|         |                                                           | 002800* DISPLAY THE TOTAL.                                                                                                    |                        |                                       |  |                            |  |     |   |
|         |                                                           | 002900*                                                                                                    |                        |                                       |  |                            |  |     |   |
|         | 16                                                        | 003000<br>CALL "CHAINANC" USING PTR-FIRST                                                                                                    |                        |                                       |  |                            |  |     |   |
|         | 17                                                        | SET ADDRESS OF SALARY-REC TO PTR-FIRST<br>003100                                                                                                    |                        |                                       |  |                            |  |     |   |
|         |                                                           | 003200*                                                                                                    |                        |                                       |  |                            |  |     |   |
|         | 18                                                        | 003300<br>PERFORM WITH TEST BEFORE UNTIL ADDRESS OF SALARY-REC = NULL                                                                                                    |                        |                                       |  |                            |  |     |   |
|         | 19                                                        | 003400<br>IF DEPT = DEPT-X THEN                                                                                                    |                        |                                       |  |                            |  |     |   |
|         | 20                                                        | 003500<br>ADD SALARY TO DEPT-TOTAL                                                                                                    |                        |                                       |  |                            |  |     |   |
|         |                                                           | 003600<br>END-IF                                                                                                    |                        |                                       |  |                            |  |     |   |
|         | 21<br>SET ADDRESS OF SALARY-REC TO PTR-NEXT-REC<br>003700 |                                                                                                    |                        |                                       |  |                            |  |     |   |
|         | 003800<br>END-PERFORM                                     |                                                                                                    |                        |                                       |  |                            |  |     |   |
|         |                                                           | 003900*                                                                                                    |                        |                                       |  |                            |  |     |   |
|         | 22                                                        | 004000<br>DISPLAY DEPT-TOTAL                                                                                                    |                        |                                       |  |                            |  |     |   |
|         | 23<br>004100<br>GOBACK.                                   |                                                                                                    |                        |                                       |  |                            |  |     |   |
|         |                                                           | 004200                                                                                                    |                        |                                       |  |                            |  |     |   |
|         |                                                           |                                                                                                    |                        | * * * * * ソ ー ス 仕 様 の 終 わ り * * * * * |  |                            |  |     |   |
|         |                                                           |                                                                                                    |                        |                                       |  |                            |  |     |   |

図 *85.* チェーン・リストを処理する *ILE COBOL* プログラム

<span id="page-397-0"></span>|

# プログラムとプロシージャーとの間でのポインターの受け渡し

CHAINLST プログラムは、最初の SALARY-REC レコード域のアドレスを取得する 際に、次のようにしてプログラム CHAINANC を呼び出します。

CALL "CHAINANC" USING PTR-FIRST

PTR-FIRST は、呼び出し側プログラム (CHAINLST) の WORKING-STORAGE にポ インター・データ項目として定義されています。

WORKING-STORAGE SECTION.<br>77 PTR-FIRST PO POINTER VALUE IS NULL.

CHAINANC に対する呼び出しから戻る時点で、PTR-FIRST にはチェーン・リスト 中の最初のレコードのアドレスが入れられています。

PTR-FIRST は、最初は論理チェックとしてのヌル値に定義されています。呼び出し エラーが起こり、かつ PTR-FIRST がチェーン中の最初のレコードのアドレス値を 受け取ることがない場合、PTR-FIRST はヌル値のままになり、プログラムのロジッ クによって、レコードの処理は行われなくなります。

NULL は、無効なアドレス値をポインター項目に代入するのに使用される形象定数 です。 NULL は VALUE IS NULL 文節、SET ステートメント、およびポインタ ーとの関係条件オペランドとして使用されます。

呼び出し側プログラムの LINKAGE SECTION には、チェーン・リスト中の最初の レコードに関する記述が入れられます。また、CALL ステートメントの USING 句 を使用して渡される部門コードに関する記述も含まれています。

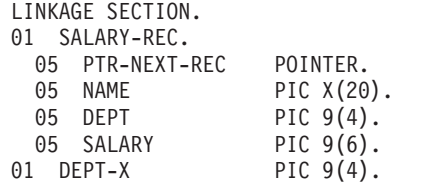

レコード記述 SALARY-REC を PTR-FIRST 中のアドレスに基づくものにするに は、次のように SET ステートメントを使用してください。

> CALL "CHAINANC" USING PTR-FIRST SET ADDRESS OF SALARY-REC TO PTR-FIRST

## チェーン・リストの終わりの検査

この例のチェーン・リストはセットアップ済みなので、最後のレコードには無効な アドレスが入っています。そのためには、最後のレコード中のポインター・データ 項目に値 NULL を代入します。

ポインター・データ項目に値 NULL を代入する方法として、次の 3 とおりの方法 があります。

- v データ定義中に VALUE IS NULL 文節を指定して、ポインター・データ項目を 定義する。
- v NULL を SET ステートメント中の送出フィールドにする。
- v ポインター・データ項目の初期値は、VALUE 文節が NULL であるかどうかに関 係なく NULL になります。

チェーン・リスト中の最後のレコードのポインターにヌル値が入っている場合、そ のリストの終わりを検査するためのコードは次のようになります。

IF PTR-NEXT-REC = NULL

. . .

(logic for end of chain)

リストの終わりに達していない場合は、レコードを処理して次のレコードに移動し ます。

プログラム CHAINLST では、次のような「DO WHILE」構造を使用して、チェー ン・リストの終わりに関するテストを行っています。

```
PERFORM WITH TEST BEFORE UNTIL ADDRESS OF SALARY-REC = NULL
IF DEPT = DEPT-X
  THEN ADD SALARY TO DEPT-TOTAL
  ELSE CONTINUE
END-IF
SET ADDRESS OF SALARY-REC TO PTR-NEXT-REC
END-PERFORM
```
### <span id="page-399-0"></span>次のレコードの処理

. . .

次のレコードに移動するには、LINKAGE SECTION 中のレコードのアドレスを、次 のレコードのアドレスの値に設定してください。この処理は、SALARY-REC 中の最 初のフィールドとして送られるポインター・データ項目によって行われます。

SET ADDRESS OF SALARY-REC TO PTR-NEXT-REC

次に、レコード処理ルーチンを繰り返すことにより、チェーン・リスト中の次のレ コードが処理されます。

## 別のプログラムから受け取るアドレスの増分

呼び出し側プログラムから渡されるデータに、無視したいヘッダー情報 (たとえ ば、コマンド・レベルにマイグレーションされない CICS/400® アプリケーションか ら受け取るデータの) が含まれている場合があります。

ポインター・データ項目は数値ではないので、この項目に関する演算を直接行うこ とはできません。しかし、SET verb を使用することによって、渡されるアドレスを 増分し、ヘッダー情報をう回することができます。

LINKAGE SECTION を次のようにセットアップすることができます。

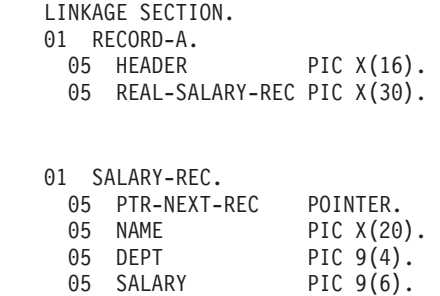

PROCEDURE DIVISION では、次のようにして SALARY-REC のアドレスを REAL-SALARY-REC のアドレスに基づくものにしてください。

SET ADDRESS OF SALARY-REC TO ADDRESS OF REAL-SALARY-REC

これで、SALARY-REC は RECORD-A のアドレス + 16 に基づくものになりま す。

# プロシージャー・ポインターによる入り口点アドレスの受け渡し

プロシージャー・ポインター・データ項目 (USAGE IS PROCEDURE-POINTER 文 節で定義されるもの) を使用することによって、プログラムの入り口アドレスを、 特定の ILE 呼び出し可能サービスで必要な形式で渡すことができます。

たとえば、プログラム実行時に例外条件が発生した時点で、ユーザー作成のエラー 処理ルーチンに制御を与えるには、まず ILE プロシージャー (最外部の ILE COBOL プログラムなど) の入り口アドレスを CEEHDLR (条件を管理する ILE 呼 び出し可能サービス) に渡して、このアドレスを登録しなければなりません。

プロシージャー・ポインター・データ項目は、次のようなタイプのプログラムの入 り口アドレスを入れるように設定できます。

v 最外部の ILE COBOL プログラム

- v 別の ILE 言語で作成されている ILE プロシージャー
- v ILE プログラム・オブジェクトまたは OPM プログラム・オブジェクト
- 注**:** プロシージャー・ポインター・データ項目を、ネストされている ILE COBOL プログラムのアドレスに設定することはできません。

プロシージャー・ポインター・データ項目は、SET ステートメントの形式 6 を使用 する場合に限り設定できます。

USAGE IS PROCEDURE-POINTER 文節と SET ステートメントの詳細な定義につ いては、「*WebSphere Development Studio: ILE COBOL* 解説書」を参照してくださ い。

# 第 **14** 章 **ILE COBOL** プログラムをマルチスレッド化するための 準備

iSeries 環境では、プログラムは、プロセスのスレッド内で実行することができま す。 ILE COBOL は、THREAD PROCESS ステートメント・オプション ( 65 [ペー](#page-94-0) ジの『THREAD [オプション』を](#page-94-0)参照) を使用して、マルチスレッド化の実行をサポ ートします。マルチスレッド化のための ILE COBOL サポートについての本章の説 明を理解するためには、以下の用語の理解が必要です。

ジョブ iSeries システムでは、ジョブは 1 つのプロセスを表します。オペレーティ ング・システムおよびマルチスレッド化アプリケーションは、ジョブ内の実 行の流れを取り扱うことができます。複数のジョブを同時に実行することが でき、ジョブ内で実行しているプログラムはリソースを共用することができ ます。ジョブは、プログラムの記憶域およびリソースのコンテナーです。

#### スレッド

ジョブ内で、アプリケーションは、1 つまたはそれ以上のスレッドを開始す ることができます。 1 つのスレッド内では、制御が、実行プログラム間で 転送されます。

#### 実行単位

iSeries システムでは、実行単位はプログラム活動化グループを表します。 1 つの実行単位には、複数のスレッドを入れることができます。マルチスレ ッド環境で COBOL 実行単位が終了する場合、ジョブも終了します。実行 単位内で、ILE COBOL プログラムは、非 ILE COBOL プログラムを呼び 出すことができます (また、その逆も可能です)。

#### プログラム呼び出しインスタンス

1 つのスレッド内で、制御は、別個の ILE COBOL プログラムと非 ILE COBOL プログラム間で転送されます。たとえば、ILE COBOL プログラム は、他の ILE COBOL プログラムまたは ILE C プログラムを CALL する ことができます。それぞれ別々に呼び出された (つまり、CALL された) プ ログラムが、プログラム呼び出しインスタンスです。特定プログラムのプロ グラム呼び出しインスタンスは、指定のジョブ内の複数のスレッドの中に存 在します。

以下の図は、ジョブ、スレッド、実行単位、およびプログラム呼び出しインスタン スの間の関係を示しています。

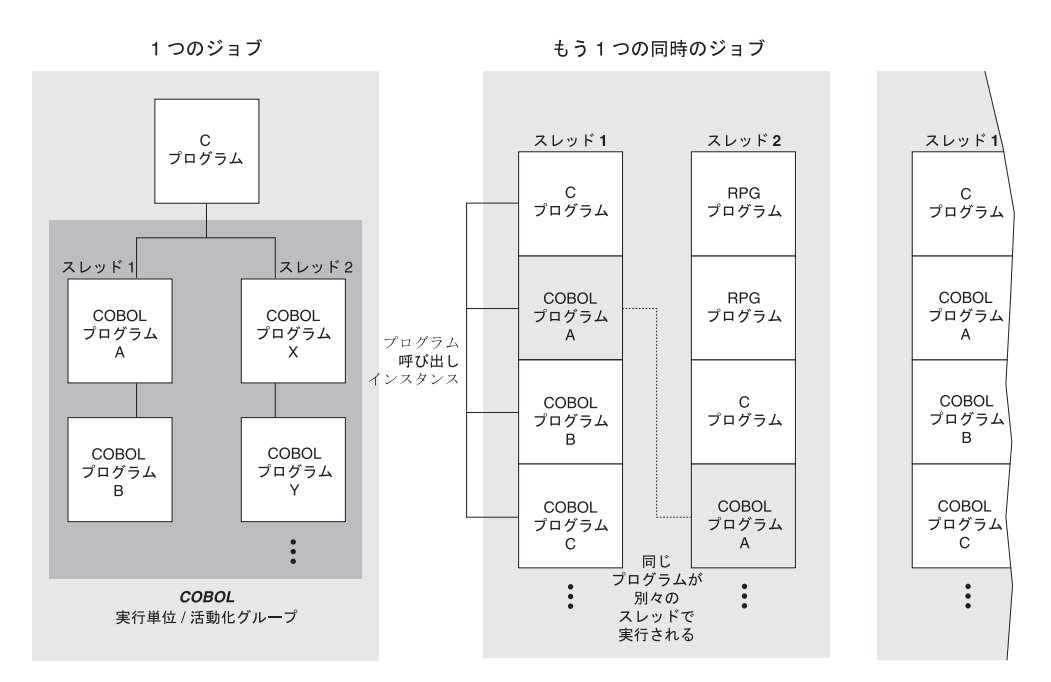

図 *86.* マルチスレッド化の概念の概略図

ILE COBOL は、プログラム・スレッドの開始または管理をサポートする COBOL ステートメントを持っていませんが、COBOL プログラムは、これを実行する API を使用することができます。 ILE COBOL プログラムは、マルチスレッド化環境の スレッドの中で実行することができます。つまり、ILE COBOL プログラムは、1 つのジョブの複数のスレッド内で実行している他のアプリケーションによって呼び 出すか、またはスレッド内の複数のプログラム呼び出しインスタンスとして呼び出 すことができます。

本章の後の部分には、マルチスレッド化環境用の ILE COBOL プログラムを作成す るのに役立つ情報が記載されています。

この章では次のことについて説明します。

- マルチスレッド化環境でどのように言語エレメントが解釈されるか
- v マルチスレッド化サポートの THREAD をいつ選択するか
- マルチスレッド化環境内での制御転送
- v マルチスレッド化環境での ILE COBOL の使用例

# マルチスレッド化環境でどのように言語エレメントが解釈されるか

ILE COBOL プログラムはジョブ内の別々のスレッドとして実行することができる ため、言語エレメントは、以下の 2 つの方法で解釈されることに注意してくださ い。

#### 実行単位有効範囲

言語エレメントは ILE COBOL 実行単位の実行の期間の間は存続し、スレ ッド内の他のプログラムで使用することができます。

#### プログラム呼び出しインスタンス有効範囲

言語エレメントは、特定のプログラム呼び出しインスタンス内でだけ存続し ます。

これらの有効範囲の 2 つのタイプは、以下の 2 つの文脈において重要です。

- 参照 項目がそこから参照されることができる場所を記述します。たとえば、デー タ項目が「実行単位」の参照有効範囲を持っている場合、実行単位内のどの プログラム呼び出しインスタンスも、データ項目を参照することができま す。
- 状態 項目がストレージ内にどれだけ長く存続するかを記述します。たとえば、デ ータ項目が「プログラム呼び出しインスタンス」の状態有効範囲を持ってい る場合、データ項目は、プログラム呼び出しインスタンスが実行している間 だけストレージに残ります。

以下の表に、さまざまな ILE COBOL 言語エレメントの参照および状態の有効範囲 を要約します。

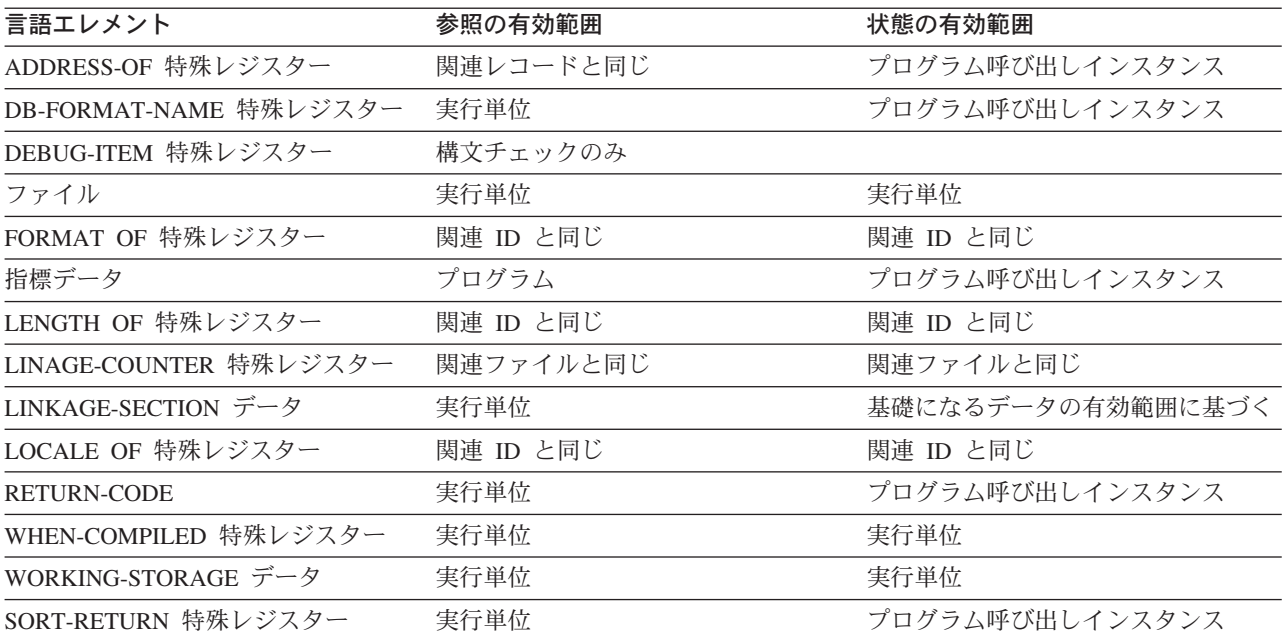

### 実行単位の範囲を指定したエレメントの処理

実行単位の範囲を指定したエレメントは、複数のモジュールで共用できるストレー ジを持っています。共用ストレージの例は、以下のとおりです。

- 外部ファイルおよび共用ファイル
- 外部データ項目
- モジュール間の CALL BY REFERENCE

実行単位内で、各モジュールはロックを持ち、ILE COBOL は、一度にモジュール の 1 つのコピーだけが実行単位内で実行するようにします。実行単位の有効範囲を 持つリソースがある場合、アプリケーションの中で、ロジックを使用して複数のス レッドからそのデータへのアクセスを同期化するのは、プログラマーの責任です。 以下の 1 つまたは両方を実行することができます。

v 実行単位の範囲を指定したリソースが、複数のスレッドから同時にアクセスされ ないように、アプリケーションを構成します。

v 別々のスレッドから同時にリソースにアクセスする場合は、C が提供する機能を 使用するか、または mutex を作成したり処理したりするための Pthread mutex サ ポートや MI 組み込み関数などのプラットフォーム機能によって、アクセスを同 期化します。詳しくは、以下の URL で、プログラミング **(Programming)** のト ピックにリストされている、マルチスレッド・アプリケーション (Multithreaded Applications) のドキュメントを参照してください。

http://www.as400.ibm.com/infocenter/

# プログラム呼び出しインスタンスの範囲を指定した要素の処理

これらの言語エレメントで、ストレージは、個別プログラム呼び出しインスタンス ごとに割り振られます。したがって、プログラムが複数のスレッド間で複数回呼び 出されたとしても、それが呼び出されるごとに別々のストレージを割り振ります。 たとえば、プログラム X が複数のスレッドで呼び出されると、X のそれぞれのプ ログラム呼び出しインスタンスは、それが所有する一連のリソース (ストレージな ど) を取得します。

これらの言語エレメントに関連するストレージは、プログラム呼び出しインスタン スの範囲を指定されているので、データが複数のスレッドにわたってアクセスされ るのが保護されており、アクセス同期を心配する必要はありません。ただし、この データは、それが明示的に渡されない限り、プログラム呼び出し間で共用すること はできません。

# マルチスレッド化サポートのための **THREAD** の選択

マルチスレッド化サポートのための PROCESS ステートメントの THREAD オプシ ョンで、SERIALIZE を選択します。 SERIALIZE を指定したコンパイルは、スレッ ド化サポートのための ILE COBOL 実行時環境を準備します。ただし、SERIALIZE を指定してコンパイルすると、プログラムのパフォーマンスが低下することがあり ます。実行単位内のすべてのプログラムを SERIALIZE を指定してコンパイルする 必要があります。すなわち、SERIALIZE を指定してコンパイルしたプログラムと NOTHREAD を指定してコンパイルしたプログラムを 1 つの実行単位内で混合する ことができません。

デフォルト・オプションは THREAD(NOTHREAD) です。 THREAD PROCESS ス テートメント・オプションについての詳細は 65 ページの『THREAD [オプション』](#page-94-0) を参照してください。

## **THREAD** についての言語に関する制約事項

THREAD(SERIALIZE) が有効である場合、以下の言語エレメントはサポートされて おらず、コンパイラーによって重大エラー・メッセージ (重大度 30) のフラグが付 けられます。

- ALTER ステートメント
- プロシージャー名なしの GO TO ステートメント
- v PROGRAM-ID 段落での INITIAL 句
- STOP リテラル・ステートメント
- STOP RUN
- WITH DEBUGGING MODE 文節

DDM データ域の使用は、マルチスレッド化環境では許されません。

マルチスレッド化環境では、UPSI スイッチを使用しないようにすることをお勧めし ます。これは、あるスレッドがスイッチを設定して、それを検査する前に、別のス レッドがそのスイッチを再び設定する可能性があるからです。

### マルチスレッド化環境での制御転送

マルチスレッド化環境の ILE COBOL プログラムを作成する場合、以下の制御転送 における問題に注意してください。

#### **CALL** および **CANCEL**

単一スレッド化環境においては、呼び出されたプログラムは、それが実行単 位内で最初に呼び出され、しかも、呼び出されたプログラムの CANCEL の 後に最初に呼び出される、初期状態にあります。

#### **EXIT PROGRAM**

EXIT PROGRAM は、すべての場合にスレッドを終了することなしに、プ ログラムの呼び出し側に戻ります。メイン・プログラムからの EXIT PROGRAM は、コメントとして処理されます。

#### **GOBACK**

メイン・プログラムからの GOBACK が呼び出し側に戻ることを除いて は、EXIT PROGRAM と同じです。実行単位内で呼び出された ILE COBOL プログラムすべてが GOBACK または EXIT PROGRAM 経由でそれぞれの 呼び出し側に戻った場合、この判別をすることができます。

### マルチスレッド化環境での **ILE COBOL** の制限

いくつかの ILE COBOL アプリケーションは、サブシステムまたは他のアプリケー ションに依存します。マルチスレッド化環境では、これらの依存関係によって、以 下に示すような ILE COBOL プログラム上の制限がいくつか出てきます。

#### **SORT/MERGE**

SORT および MERGE は、一度に 1 つのスレッド内でのみ活動状態にする 必要があります。ただし、これを COBOL 実行時環境が実施することはな いので、アプリケーションで制御する必要があります。

#### 外部ファイルおよび共用ファイル

外部ファイルおよび共用ファイルは、複数のスレッドから同時にアクセスま たは更新してはなりません。ただし、これを COBOL 実行時環境が実施す ることはないので、アプリケーションで制御する必要があります。

一般的に、実行単位内のアプリケーションが認識できるリソースへの同期アクセス は、アプリケーションの責任で行う必要があります。

# マルチスレッド化環境での **ILE COBOL** の使用例

この例は、2 つの ILE COBOL スレッドを作成し、それらの ILE COBOL スレッ ドが終わるのを待ってから、終了する ILE COBOL メイン・プロシージャーで構成 されています。

# マルチスレッド化の例のサンプル・コード

この例には、以下の 3 つのサンプル・コードがあります。

#### **THRCBL QCBLLESRC**

ILE COBOL スレッドを作成し、それらのスレッドが終わるのを待ってか ら、終了する ILE COBOL メイン・プロシージャー。

#### **SUBA QCBLLESRC**

THRCBL が作成したスレッドによって呼び出される ILE COBOL プロシー ジャー。

#### **SUBB QCBLLESRC**

THRCBL が作成したスレッドによって呼び出される 2 番目の ILE COBOL プロシージャー。

THRCBL QCBLLESRC のサンプル・コードは 379 [ページの図](#page-408-0) 87 に示されていま す。

```
PROCESS NOMONOPRC OPTIONS THREAD(SERIALIZE).
IDENTIFICATION DIVISION.
PROGRAM-ID. THRCBL.
ENVIRONMENT DIVISION.
CONFIGURATION SECTION.
  special-names. system-console is oper1.
DATA DIVISION.
WORKING-STORAGE SECTION.
01 pthread attr t typedef.
   05 FILLER PIC 9(8) usage binary occurs 4 times.
   05 FILLER USAGE POINTER.
01 pthread t typedef.
   05 FILLER USAGE POINTER.
   05 FILLER PIC 9(8) usage binary.
   05 FILLER PIC 9(8) usage binary.
   05 FILLER PIC 9(8) usage binary.
   05 FILLER PIC 9(8) usage binary.
   05 FILLER USAGE POINTER.
01 PROC-SUBA-PTR USAGE PROCEDURE-POINTER.
01 PROC-SUBB-PTR USAGE PROCEDURE-POINTER.
01 attr type pthread attr t.
01 rc PIC 9(8) usage binary value 0.
01 group1.
   05 thread type pthread t occurs 10 times.
01 joinStatus0 USAGE POINTER.
01 joinStatus1 USAGE POINTER.
PROCEDURE DIVISION.
TEST1-INIT.
    SET PROC-SUBA-PTR TO ENTRY PROCEDURE "SUBA".
    SET PROC-SUBB-PTR TO ENTRY PROCEDURE "SUBB".
* スレッド属性オブジェクトを作成
    call procedure "pthread_attr_init" using attr
                    returning rc.
* スレッドを結合可能として定義
    call procedure "pthread attr setdetachstate" using attr
                   by value 0 size 4
                   returning rc.
```
図 *87. THRCBL QCBLLESRC* のソース・コード *(1/2)*

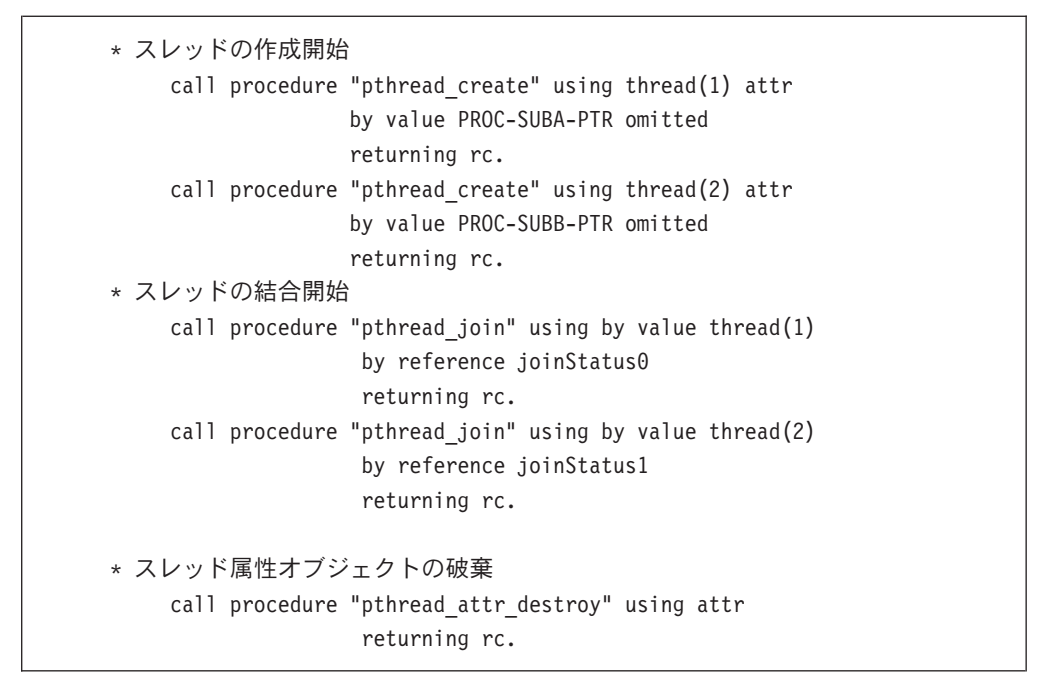

図 *87. THRCBL QCBLLESRC* のソース・コード *(2/2)*

SUBA QCBLLESRC のサンプル・コードは、図 88 に示されています。

```
PROCESS NOMONOPRC OPTIONS THREAD(SERIALIZE).
IDENTIFICATION DIVISION.
PROGRAM-ID. SUBA.
ENVIRONMENT DIVISION.
CONFIGURATION SECTION.
  special-names. system-console is oper1.
DATA DIVISION.
WORKING-STORAGE SECTION.
01 one-line pic x(11).
PROCEDURE DIVISION.
TEST1-INIT.
    move "IN SUBA" TO ONE-LINE.
    DISPLAY one-line UPON oper1.
```
図 *88. SUBA QCBLLESRC* のソース・コード

SUBB QCBLLESRC のサンプル・コードは、 381 [ページの図](#page-410-0) 89 に示されていま す。

```
PROCESS NOMONOPRC OPTIONS THREAD(SERIALIZE).
IDENTIFICATION DIVISION.
PROGRAM-ID. SUBB.
ENVIRONMENT DIVISION.
CONFIGURATION SECTION.
  special-names. system-console is oper1.
DATA DIVISION.
WORKING-STORAGE SECTION.
01 one-line pic x(11).
PROCEDURE DIVISION.
TEST1-INIT.
    move "IN SUBB" TO ONE-LINE.
    DISPLAY one-line UPON oper1.
```
図 *89. SUBB QCBLLESRC* のソース・コード

# マルチスレッド化の例の作成および実行

マルチスレッド化の例を作成し、実行するには、以下のステップに従ってくださ い。

- 1. 3 つの ILE COBOL モジュールを作成します。
	- v ILE COBOL モジュール THRCBL を作成するには、以下のように入力しま す。

CRTCBLMOD MODULE(THRCBL) SRCFILE(\*CURLIB/QCBLLESRC) DBGVIEW(\*ALL)

- v ILE COBOL モジュール SUBA を作成するには、以下のように入力します。 CRTCBLMOD MODULE(SUBA) SRCFILE(\*CURLIB/QCBLLESRC) DBGVIEW(\*ALL)
- v ILE COBOL モジュール SUBB を作成するには、以下のように入力します。 CRTCBLMOD MODULE(SUBB) SRCFILE(\*CURLIB/QCBLLESRC) DBGVIEW(\*ALL)
- 2. 3 つのモジュールを使用して、プログラム THREAD を作成します。
	- v THREAD プログラムを作成するには、以下のように入力します。 CRTPGM PGM(THREAD) MODULE(\*CURLIB/THRCBL \*CURLIB/SUBA \*CURLIB/SUBB)
- 3. SPAWN コマンドを作成し、マルチスレッド化プログラム THREAD を呼び出し ます。

SPAWN MYLIB/THREAD DEBUG(2)

SPAWN コマンドの作成方法については、URL <http://www.ibm.com/eserver/iseries/infocenter> で、『プログラミング』トピックにリ ストされている、『マルチスレッド・アプリケーション (Multithreaded Applications)』文書を参照してください

4. プログラムの出力を表示するには、DSPMSG QSYSOPR を入力してください。 出力は、どのスレッドが最初に実行するかによりますが、以下のようなスレッド の順序を表示します。

IN SUBB IN SUBA

または次のようになります。

IN SUBA IN SUBB

# <span id="page-412-0"></span>第 **15** 章 **ILE COBOL** のエラーおよび例外の処理

ILE COBOL には、プログラムの実行中に起こり得るエラー状態を予期したり訂正 したりするために役立つ特殊なエレメントが含まれています。コードが完全な場合 でも、プログラムで使用するシステム機能でエラーが起こることがあります。

それらを処理するためのコードをプログラムに挿入することによって、起こり得る エラー条件を予期できます。プログラムにエラー処理コードがない場合、予期しな かった方法でそのプログラムが実行されてしまい、データ・ファイルが破壊された り、誤った出力が作成されたりすることがあります。エラー処理コードがないと、 問題があることに気付かない場合さえあります。

エラー処理コードによって取られるアクションには、状態の処理と継続、メッセー ジの発行、またはプログラムの停止の試行などが含まれます。最低でも、エラー状 態を識別するためのエラー・メッセージをコーディングすることをお勧めします。

ILE COBOL プログラムを実行する際に、重大エラーが起こることがあります。エ ラー発生時に活動状態だった ILE COBOL 文節または句によって、ILE COBOL の 特定の文節または句が実行されます。

この章では、次の処理を行う方法について説明します。

- v エラー処理バインド可能 API の使用
- 意図的なダンプの開始
- ストリング操作中のエラー処理
- v 算術演算のエラー処理
- 入出力操作中のエラー処理
- ソート・マージ操作中のエラー処理
- v CALL ステートメントの例外処理
- ユーザー作成のエラー処理ルーチンの作成

## **ILE** 条件処理

AS/400 システムでは、プログラムが互いに状況を通信する方法がいくつかありま す。主要な方式の 1 つは OS/400 メッセージを送ることです。

OS/400 メッセージには複数のタイプがあります。それには、照会、情報、完了、エ スケープ、および通知メッセージがあります。たとえば、コンパイルが成功した場 合に ILE COBOL コンパイラーから送られる最後のメッセージは、次のような LNC0901 です。

プログラム *program-name* がライブラリー *library-name* に *date* の *time* に作成されました。

メッセージ LNC0901 は完了メッセージです。 コンパイルが失敗すると、次のよう なメッセージ LNC9001 を受け取ります。

Compile failed. *Program-name* not created.

メッセージ LNC9001 はエスケープ・メッセージです。

ILE 条件と OS/400 メッセージはよく似ています。エスケープ、状況、通知、およ び機能チェック・メッセージは条件であり、各 ILE 条件には関連する OS/400 メッ セージがあります。

OS/400 メッセージは、宣言してメッセージ・モニターを使用可能にすると処理でき ますが、これと同様に ILE 条件も **ILE** 異常事態処理ルーチンを登録することによ って処理できます。 ILE 異常事態処理ルーチンを使用すると、実行時に例外処理プ ロシージャーを登録でき、例外が起こるとこの手順に制御が与えられます。異常事 態処理ルーチンを登録するには、ユーザー作成異常事態処理ルーチン登録 (CEEHDLR) バインド可能 API を使用してください。

プログラム・オブジェクトまたは ILE プロシージャーが呼び出されると、新しい呼 び出しスタック項目が作成されます。各呼び出しスタック項目には、それぞれ呼び 出しメッセージ待ち行列が対応しています。この呼び出しメッセージ待ち行列は、 プログラム・オブジェクトが呼び出される場合はプログラム・メッセージ待ち行列 であり、ILE プロシージャーが呼び出される場合はプロシージャー・メッセージ待 ち行列です。 ILE では、呼び出しスタック項目にメッセージを送ると、関連するプ ログラム・オブジェクトまたは ILE プロシージャーにメッセージを送ることができ ます。

同様に、呼び出しスタック項目に条件を通知すると、関連するプログラム・オブジ ェクトまたは ILE プロシージャーに条件を通知できます。プログラム・オブジェク トに条件を通知する際には、ILE バインド可能 API を使用します。条件管理バイン ド可能 API のリストについては、「*ILE* 概念」の ILE バインド可能 API について の部分を参照してください。

各呼び出しスタック項目ごとに、複数の ILE 異常事態処理ルーチンを登録できま す。 1 つの呼び出しスタック項目に対して複数の ILE 条件ハンドラーが登録され ている場合、システムは後入れ先出し (LIFO) の順にこれらのハンドラーを呼び出 します。 ILE 異常事態処理ルーチンをさまざまな優先順位で登録することもできま す。 ILE COBOL が使用するのは、これらの優先順位のうちのわずかなものだけで す。 85~225 の範囲で約 10 個の異なる優先順位があります。 ILE 異常事態処理 ルーチンは、優先順位の数値が小さいものから順に呼び出されます。

ILE で、特定の呼び出しスタック項目で例外条件が処理されないなら、未処理の例 外メッセージは、直前の呼び出しスタック項目メッセージ待ち行列にパーコレート されます。この状態が起きると、例外処理は直前の呼び出しスタック項目から続行 します。管理境界に達するか、または例外メッセージが処理されるまで、未処理の 例外条件のパーコレーションは続行します。未処理の例外メッセージが管理境界に パーコレートされると、それは機能チェックに変換されます。

次に機能チェックが、元の例外条件を発行した呼び出しスタック項目に処理される か、または管理境界にパーコレートされます。機能チェックが処理されると、通常 の処理が継続して例外処理は終了します。機能チェックが管理境界にパーコレート されると、ILE はアプリケーションが予期しないエラーで終了したと見なします。 総称障害例外メッセージ CEE9901 が、ILE から管理境界の呼び出し側に送られま す。

プログラム・オブジェクトまたは ILE プロシージャーで例外条件が起きると、それ は、まずそのプログラム・オブジェクトまたは ILE プロシージャーの呼び出しスタ

ック項目用に登録されている ILE 異常事態処理ルーチンによって処理されます。呼 び出しスタック項目用に ILE 異常事態処理ルーチンが登録されていない場合、例外 条件は HLL 固有のエラー・ハンドラーによって処理されます。 HLL 固有のエラ ー・ハンドラーは、エラーを処理するために定義される言語機能です。 ILE COBOL での HLL 固有エラー処理には、入出力エラー処理用の USE 宣言や、ON SIZE ERROR および INVALID KEY などの、有効範囲がステートメントである条 件句の命令が含まれます。

例外条件が HHL 固有のエラー処理で処理されないなら、前述のように未処理の例 外条件が直前の呼び出しスタック項目メッセージ待ち行列にパーコレートされま す。

ILE 条件処理についての詳細は、「*ILE* 概念」の、エラー処理についての部分、お よび例外と条件の管理についての部分を参照してください。

## **ILE COBOL** プログラムの終了

ILE COBOL プログラムは、以下のものによって終了することがあります。

- v ILE COBOL ステートメント (EXIT PROGRAM、STOP RUN、または GOBACK)
- v 照会メッセージに対する応答
- v 暗黙の STOP RUN ステートメントまたは EXIT PROGRAM ステートメント
- v 別の ILE 言語で、ILE COBOL STOP RUN ステートメントに相当するもの。た とえば、ILE C の exit() 関数。
- 別の ILE 言語で、ILE COBOL 異常 STOP RUN ステートメントに相当するも の。たとえば、ILE C の abort() 関数。
- v 呼び出し先の ILE プロシージャーまたはプログラム・オブジェクトが、呼び出し 側 ILE COBOL プログラムの範囲を超えて送るエスケープ・メッセージ。
- v 呼び出し側 ILE COBOL プログラムが実行している活動化グループが、呼び出し 先 ILE プロシージャーまたはプログラム・オブジェクトによって終了すること。

メイン ILE COBOL プログラムにその次の実行可能ステートメントがない場合 (ILE COBOL サブプログラムの場合は暗黙の EXIT PROGRAM)、すなわちプログ ラムの最後のステートメントまで処理が実行された場合は、暗黙のうちに STOP RUN ステートメントが実行されます。

照会メッセージは、ILE COBOL ステートメント (すなわち STOP リテラル) に応 じて出されることもありますが、通常はプログラムで重大エラーが起きた場合や、 ILE COBOL 操作が正常に完了しない場合に出されます。 (例: LNR7205、 LNR7207、および LNR7208。) 照会メッセージを調べることによって、例外エラー が起きた後に取るアクションを判別できます。

COBOL 照会メッセージに対する一般的な応答として、C、D、F、および G (取り 消し、取り消しおよびダンプ、取り消しおよびすべてのダンプ、続行) の 4 つがあ ります。最初の 3 つの応答を (最終ステップとして) 行うと、異常な STOP RUN が暗黙のうちに実行されます。

メイン ILE COBOL プログラム中の暗黙または明示の STOP RUN ステートメン ト、または GOBACK ステートメントによって、最も近い管理境界に緊急終了条件 が通知されます。次の 2 つの方法でその緊急終了条件を処理できます。

- v 管理境界に達する前に、登録されているエラー・ハンドラーを使用するか、また は
	- 注**:** 異常事態処理ルーチンを登録するには、ユーザー作成異常事態処理ルーチン 登録 (CEEHDLR) バインド可能 API を使用してください。例外ハンドラー の詳細については、「*ILE* 概念」を参照してください。
- v 管理境界に達した場合は、管理境界より後のプログラムをすべて終了し、管理境 界の前のプログラムに制御を戻す。

この管理境界がハード管理境界である場合は、活動化グループ (実行単位) が終了し ます。

STOP RUN が正常に実行されず、ハード管理境界に達した場合は、管理境界の前の プログラムに CEE9901 エスケープ・メッセージが出されます。

# エラー処理バインド可能アプリケーション・プログラム・インターフェース **(API)** の使用

ID を指定するためのものです。

ILE COBOL でのエラー処理のレベルには 2 つあります。まず、各優先順位で登録 されている異常事態処理ルーチンに、条件を処理する機会が与えられます。管理境 界に達した時点で条件が未処理のままであれば、機能チェック条件が送られます。 各 ILE COBOL ILE プロシージャーには、ILE 異常事態処理ルーチンが機能チェッ ク処理用に優先順位 205 で登録されています。この機能チェック異常事態処理ルー チンは、次のバインド可能 API による処理が行われないと、COBOL 照会メッセー ジを出します。

- v COBOL エラー・ハンドラー検索 (QlnRtvCobolErrorHandler) COBOL エラー・ハンドラー検索 (QlnRtvCobolErrorHandler) API は、この API の呼び出し側である活動化グループの現行の ILE COBOL エラー処理プロシージ ャーの名前を検索するためのものです。
- v COBOL エラー・ハンドラー設定 (QlnSetCobolErrorHandler) COBOL エラー・ハンドラー設定 (QlnSetCobolErrorHandler) API は、この API の呼び出し側である活動化グループの ILE COBOL エラー処理プロシージャーの

上記の API は、ILE COBOL プログラム内の例外処理にのみ影響を与えます。これ らのすべての API の詳細については、Web サイト <http://www.ibm.com/eserver/iseries/infocenter> にある、**iSeries Information Center** の プログラミング・カテゴリーの中の *CL* および *API* セクションの COBOL API に 関するセクションを参照してください。

注**:** これらの API を使用する際は、CRTCBLMOD コマンドまたは CRTBNDCBL コマンドの OPTION パラメーターに \*NOMONOPRC 値を指定しなければなり ません。

# 意図的なダンプの開始

COBOL ダンプ (QlnDumpCobol) バインド可能 API を使用して、ILE COBOL プロ グラムの定様式ダンプを意図的に開始できます。 QlnDumpCobol API は、次のもの を定義する 6 つのパラメーターを受け入れます。

- プログラム・オブジェクト名
- ライブラリー名
- モジュール・オブジェクト名
- v プログラム・オブジェクトのタイプ
- ダンプのタイプ
- v エラー・コード

次の例で、QlnDumpCobol API を呼び出す方法と、その結果の操作を示します。

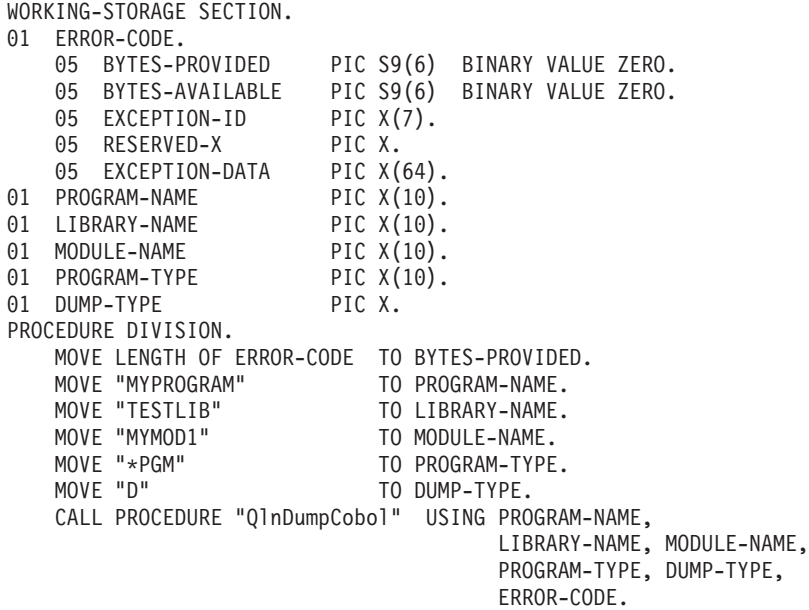

これにより、ライブラリー TESTLIB 中のプログラム・オブジェクト MYPROGRAM 中のモジュール・オブジェクト MYMOD1 の COBOL ID の定様式 ダンプを得ることができます (オプション D)。

WORKING-STORAGE SECTION.

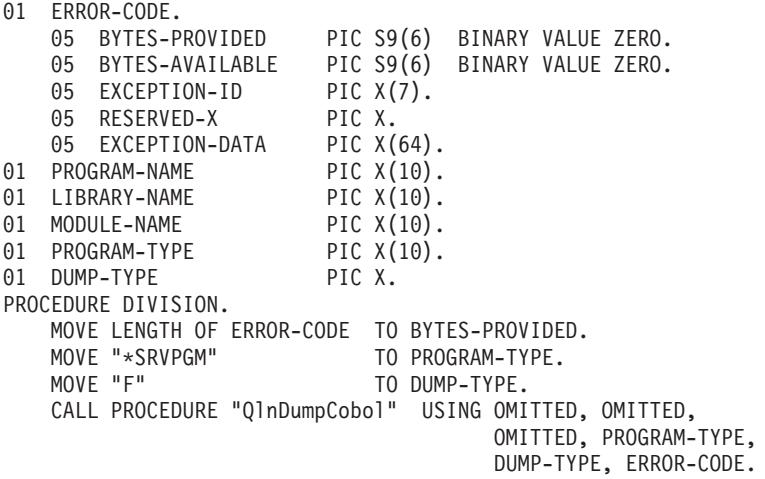

これにより、QlnDumpCobol API を呼び出したサービス・プログラムの COBOL ID とファイル関連情報の定様式ダンプを得ることができます (オプション F)。

QlnDumpCobol API に対する入力パラメーターのどれかに無効なデータがあるとダ ンプは実行されず、エラー・メッセージが生成されるか、または、例外データが戻 されます。 BYTES-PROVIDED フィールドがゼロの場合はエラー・メッセージが生 成されます。 BYTES-PROVIDED フィールドの値がゼロでない場合は、 ERROR-CODE パラメーターに例外データが戻され、エラー・メッセージは生成さ れません。

QlnDumpCobol API の詳細については、Web サイト <http://www.ibm.com/eserver/iseries/infocenter> にある、**iSeries Information Center** の プログラミング・カテゴリーの中の *CL* および *API* セクションの COBOL API に 関するセクションを参照してください。

# プログラム状況構造体

| | | | | | |

プログラム状況構造体は、プログラム中でエラーが発生したときにエラー情報を提 供するサブフィールドを含む、事前定義の構造体です。 PROGRAM STATUS 文節 を使用して、エラー情報を受け取るデータ項目を指定することで、これらのサブフ ィールドにアクセスします。プログラム状況構造体および PROGRAM STATUS 文 節の詳細については、「*WebSphere Development Studio: ILE COBOL* 解説書」を参 照してください。

# ストリング操作中のエラー処理

データに対して、STRING または UNSTRING の操作を実行する際に、エラーが発 生する場合があります。 STRING ステートメントと UNSTRING ステートメントに は ON OVERFLOW 句があり、この句で通常のストリング・オーバーフロー・エラ ー状態を処理することができます。 STRING ステートメントの場合、暗黙または明 示のポインターが次の値のときに、ON OVERFLOW 句が実行されます。

- 1 より小さい。
- v 受け取りフィールドの長さより大きい。

UNSTRING ステートメントの場合は、次のときに ON OVERFLOW 句が実行され ます。

- v 暗黙または明示のポインターの値が 1 より小さい。
- v 暗黙または明示のポインターの値が送り側フィールドの長さより大きい。
- すべての受け取りフィールドが処理されたが、送り側フィールドに未検査の文字 がある。

ON OVERFLOW 句で処理されないその他のエラー条件があると、一般的には MCH メッセージが出されます。多くの場合、このメッセージは、機能チェック異常事態 処理ルーチンによって処理されます。機能チェック異常事態処理ルーチンが呼び出 されないようにするには、CEEHDLR API を使用して独自の異常事態処理ルーチン を登録し、MCH メッセージをキャッチすることができます。

オーバーフロー条件が発生した場合、STRING ステートメントまたは UNSTRING ステートメントの ON OVERFLOW 句を使用することによって、実行したいエラー 処理ステップを識別します。 STRING ステートメントや UNSTRING ステートメン トに ON OVERFLOW 文節がない場合は、次の順次ステートメントに制御が渡さ れ、完了していない操作は通知されません。

ON OVERFLOW 句の詳細については、「*WebSphere Development Studio: ILE COBOL* 解説書」の STRING および UNSTRING ステートメントの部分を参照して ください。

### 算術演算のエラー処理

算術演算においては、特定の典型的なエラーが発生することがあります。そのよう な典型的なエラーが発生すると MCH メッセージが出されます。

### **ON SIZE ERROR** 句

ADD、SUBTRACT、MULTIPLY、DIVIDE、および COMPUTE ステートメントの ON SIZE ERROR 句は次の処理を行います。

- v 2 進数と 10 進数のオーバーフロー・メッセージを出すことを可能にする。この 2 進数と 10 進数のオーバーフロー・メッセージは MCH1210 です。 10 進数の ゼロ除算メッセージは MCH1211 です。
- v 2 進数、10 進数、および浮動小数点数のオーバーフロー・メッセージ、およびそ の他の算術演算 MCH メッセージをキャッチする異常事態処理ルーチンを登録す る。浮動小数点オーバーフロー・メッセージには、MCH1206 (オーバーフロー) および MCH1207 (アンダーフロー) が含まれています。

2 進数および 10 進数オーバーフロー・メッセージとは違い、浮動小数点数オー バーフローは、ON SIZE ERROR 句があっても使用可能にはなりません。浮動小 数点数オーバーフローは、ジョブ・レベルでオン / オフにします。デフォルトで は、浮動小数点数オーバーフロー・メッセージは必ず出されます。 このため ILE COBOL は、ON SIZE ERROR 句がコーディングされている場合は別として、そ のようなメッセージを無視します。浮動小数点数オーバーフローをオン / オフに することについては 390 [ページの『浮動小数点計算のエラー処理』を](#page-419-0)参照してく ださい。

ILE COBOL は、前述の異常事態処理ルーチンを優先順位 85 で登録します。ユー ザー異常事態処理ルーチンは、優先順位 165 で登録され、前述の異常事態処理ルー チンが例外を処理しない場合に限り制御を受け取ります。

ON SIZE ERROR 句がコーディングされていない場合、2 進数および 10 進数オー バーフロー・メッセージは出されず、浮動小数点数メッセージは無視されます。 CEEHDLR API を使用してユーザー異常事態処理ルーチンを登録していない場合、 その他のすべての算術 MCH メッセージは、多くの場合、機能チェック異常事態処 理ルーチンで処理されます。

サイズ・エラー条件は、次の状況で発生します。

- v 算術演算の結果が、その結果を入れる固定小数点フィールドより大きい。
- v ゼロ除算
- ゼロのゼロ乗
- ゼロの負数乗
- <span id="page-419-0"></span>• 自数の小数乗
- 浮動小数点数オーバーフローまたはアンダーフロー

算術演算における一般的なエラーとして、サイズ・エラー (MCH1210) と 10 進数 データ・エラー (MCH1202) があります。ほとんどの MCH エラーは、ILE COBOL で直接には検出されず、オペレーティング・システムで検出され、システム・メッ セージが表示されます。 ILE COBOL はそのようなメッセージをモニターして、 SIZE ERROR 命令ステートメントを実行するか、それとも実行時メッセージ (LNR7200) を出してプログラムを終了するかを決定する内部ビットを設定します。

LNR7200 メッセージを送らないようにするためには、CEEHDLR API を使用して MCH メッセージを処理するユーザー異常事態処理ルーチンを登録するか、または COBOL バインド可能 API を使用して、LNR72xx 照会メッセージを処理する ILE COBOL エラー・ハンドラーをコーディングすることができます。

ILE COBOL は、算術演算中にゼロ除算の結果として起こったエラーは検出しま す。 ILE COBOL がこの種のエラーを検出すると、SIZE ERROR 命令ステートメ ントが実行されます。

一般に、システム・メッセージ MCH1210 が出されるのは、1 つの 2 進数または 10 進数の数字フィールドを別のフィールドに移動したときに、その受け取り側が小 さすぎる場合です。このエラーは ILE COBOL でモニターされ、やはり SIZE ERROR 命令ステートメントが出されます。

LNR7200 は、通常は ILE COBOL プログラム中でモニターされていない重大エラ ーが起こると出される実行時メッセージです。

モニターされていない重大エラーが起きた時に出されるメッセージの典型的なもの として、システム・メッセージ MCH1202 があります。この種のエラーが発生する と、ILE COBOL 実行時メッセージ LNR7200 (または、ILE COBOL プログラムに よって呼び出されたプログラム中でエラーが発生した場合は LNR7204) が出されま す。モニターされていない重大エラーの例としては、そのほかにシステム・メッセ ージ MCH3601 および MCH0601 もあります。

### 浮動小数点計算のエラー処理

OS/400 に用意されている一群の計算属性 (CA) MI 命令は、浮動小数点演算に関す る情報を検索したり、浮動小数点演算の方法を変更したりするためのものです。 た とえば、SETCA (計算属性の設定) MI 命令は、特定の浮動小数点例外が起きないよ うにし、さらに丸めを行うかどうかについても指定します。デフォルトでは、浮動 小数点演算結果は必ず 丸められ、無効オペランド以外のすべての例外を通知しま す。

浮動小数点数に関して、発生しないようになっている例外は次のとおりです。

- 1. オーバーフロー
- 2. アンダーフロー
- 3. ゼロ除算
- 4. 不正確な結果
- 5. 無効オペランド

ON SIZE ERROR 句の処理については、ILE COBOL では最初の 3 つが通知され る必要があります。

ILE COBOL でも、小数点以下のうち最も近い桁への丸めが必要であるため、CA MI 命令を使用して丸めを行わないようにした場合、残りの数字が落とされて、不正 確な結果になってしまいます。

### 入出力操作中のエラー処理

エラー処理は、入出力ステートメントの処理中に、他の方法では通知されない可能 性のある重大エラーを捕らえるのに役立ちます。入出力操作においては、重要なエ ラー処理のための句と文節がいくつかあります。これらは以下のとおりです。

- v AT END 句
- v INVALID KEY 句
- NO DATA 句
- v USE AFTER EXCEPTION/ERROR 宣言型プロシージャー
- v FILE STATUS 文節

入出力操作中に、システムはエラーを検出してメッセージを送ります。続いて ILE COBOL がこのメッセージをモニターします。さらに、ILE COBOL はシステムが サポートしない入出力操作においても、いくつかのエラーを検出します。入出力操 作中にエラーを検出する方法には関係なく、結果は常にゼロ以外の内部ファイル状 況、実行時メッセージ、またはその両方になります。

エラー処理の重要な特徴は、入出力ステートメントの AT END/INVALID KEY 句、USE AFTER EXCEPTION/ERROR プロシージャー、または SELECT ステート メントの FILE STATUS 文節がファイルにない場合に、入出力ステートメントの処 理中にエラーが発生すると、実行時メッセージを出されることです。

入出力エラーについては、重大でない入出力エラーが起こった後に、プログラムの 実行を続行するかしないかを選択できることに注意してください。 ILE COBOL は 訂正アクションを実行しません。エラー処理コードをプログラム設計に挿入するこ とによりプログラムの続行を選択する場合は、適切なエラー・リカバリー手順もコ ーディングしなければなりません。

入出力ステートメントと特に関係のあるエラー処理の句や文節に加えて、ユーザー 定義の ILE 異常事態処理ルーチンおよび ILE COBOL エラー処理 API を使用して 入出力エラーを処理することもできます。

ILE COBOL は、入出力ステートメントごとに異常事態処理ルーチンを登録して、 さまざまな入出力関連条件をキャッチします。これらの異常事態処理ルーチンは優 先順位 185 で登録されているので、ユーザー定義の異常事態処理ルーチンが最初に 制御を受け取ります。

前述のように、ファイルに対して該当する AT END、INVALID KEY、USE プロシ ージャー、または FILE STATUS 文節がない場合にエラー発生すると、ILE COBOL の実行時メッセージが出されます。メッセージ LNR7057 はエスケープ・ メッセージです。このメッセージは、ユーザー定義の異常事態処理ルーチンで処理 できます。このメッセージを処理できる異常事態処理ルーチンがない場合は、メッ セージ LNR7057 が機能チェックとして再び送られます。

ILE COBOL には機能チェック異常事態処理ルーチンがあり、ILE COBOL エラー 処理 API が定義されていない場合には、それによって最終的に照会メッセージ LNR7207 が出されます。

## 入出力 **verb** の処理

次の図は、USE プロシージャーと (NOT) AT END、(NOT) INVALID KEY、およ び NO DATA 命令ステートメントがいつ実行されるのかを示すものです。

この図でファイル状況とは、内部ファイル状況のことです。

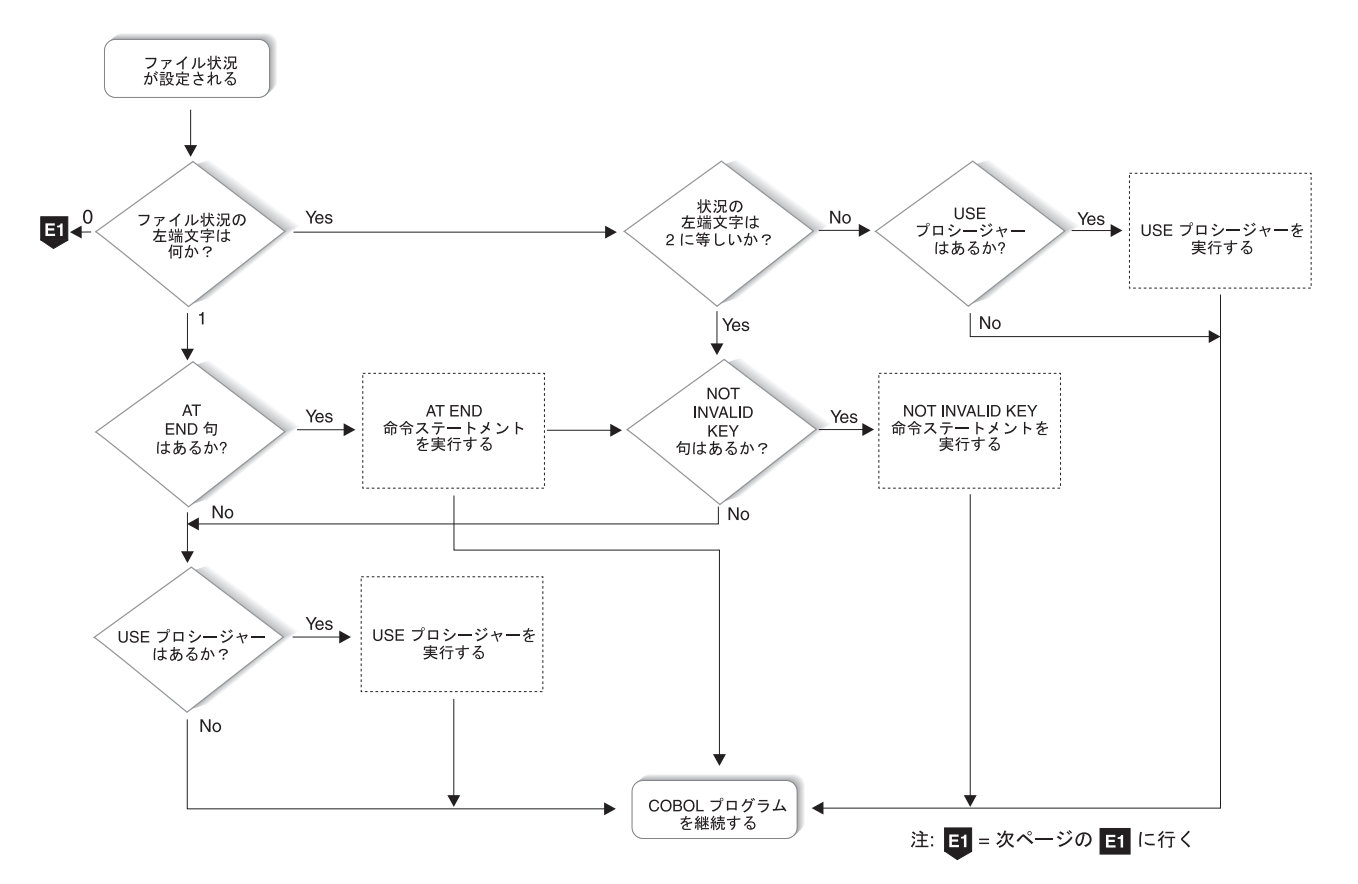

図 *90.* 入出力 *verb* の処理 *(1/2)*

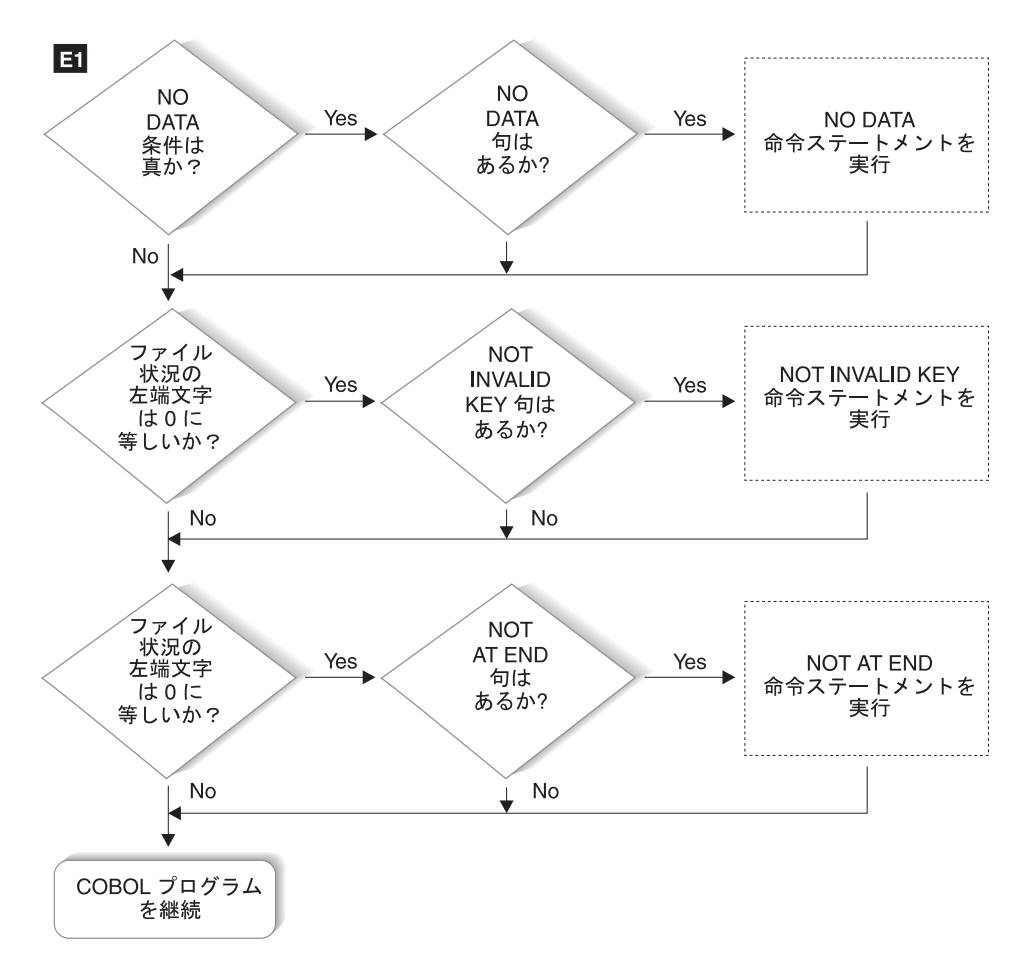

図 *90.* 入出力 *verb* の処理 *(2/2)*

注**:** 図の中で、実際のステートメントに適用できる部分に従ってください。

# ファイル終了条件の検出 **(AT END** 句**)**

ファイル終了条件は、エラーである場合とそうでない場合があります。多くの設計 では、ファイル終了は意図的に順次読み取られ、AT END 条件が予期されていま す。

しかし、ファイル終了条件がエラーを反映する場合もあります。 READ ステートメ ントの AT END 句をコーディングすることにより、プログラム設計に基づいて、 それぞれの場合の処理を行います。

AT END 句をコーディングすると、ファイル終了条件が生じた時点で、この句で識 別される命令ステートメントが実行されます。 AT END 句をコーディングしない 場合には、関連する USE AFTER EXCEPTION/ERROR 宣言が実行されます。

コーディングした NOT AT END 句が実行されるのは、READ ステートメントが正 常に完了した場合だけです。ファイル終了以外の条件で READ 操作が失敗した場 合、AT END 句と NOT AT END 句は両方とも実行されません。その代わり、関 連する USE AFTER EXCEPTION/ERROR 宣言型プロシージャーが実行された後で READ ステートメントの最後に制御が渡されます。

AT END 句も USE AFTER EXCEPTION/ERROR 宣言型プロシージャーもコーディ ングしておらず、かつファイルに STATUS KEY 文節をコーディングしている場合 は、ファイル終了条件を検出した入出力ステートメントの後にある次の順次命令に 制御が渡されます。この時点で状況キーを参照し、該当するアクションを行ってエ ラーを処理するようにコーディングする必要があります。

## 無効キー条件の検出 **(INVALID KEY** 句**)**

索引キーや相対キーの障害のために入出力エラーが起こると、INVALID KEY 句で 識別される命令ステートメントに制御が与えられます。 INVALID KEY 句は、索引 ファイルや相対ファイルの READ、START、WRITE、REWRITE、および DELETE ステートメントに組み込めます。

INVALID KEY 句は、次の点で USE AFTER EXCEPTION/ERROR 宣言と異なりま す。

- INVALID KEY 句は限られたタイプのエラーについて操作を行うが、USE AFTER EXCEPTION/ERROR 宣言はほとんどの形式のエラーで有効。
- v INVALID KEY 句は入出力 verb に直接コーディングされるが、USE AFTER EXCEPTION/ERROR 宣言部分は個別にコーディングされる。
- v INVALID KEY 句は 1 つの入出力操作に特有だが、USE AFTER EXCEPTION/ERROR 宣言部分の方が一般的。

無効キー条件になる入出力ステートメントに INVALID KEY 句を指定すると、 INVALID KEY 句で識別される命令ステートメントに制御が転送されます。この場 合、コーディングした USE AFTER EXCEPTION/ERROR 宣言部分は実行されませ  $h_{\circ}$ 

指定した NOT INVALID KEY 句は、ステートメントが正常に完了した場合に限り 実行されます。無効キー以外の条件で操作が失敗した場合、INVALID KEY 句と NOT INVALID KEY 句は両方とも実行されません。その代わり、関連する USE AFTER EXCEPTION/ERROR 宣言部分が実行された後で、入出力ステートメントの 最後に制御が渡されます。

状況キーを評価し、特定の無効キー条件を調べるには、INVALID KEY 句と一緒に FILE STATUS 文節を使用してください。

たとえば、得意先マスター・レコードを含むファイルがあり、トランザクション更 新ファイル中の情報を使用してこのレコードの一部を更新する必要がある場合を考 えてみます。各トランザクション・レコードを読み取り、マスター・ファイル中で 対応するレコードを検出し、必要な更新を行います。 2 つのファイルにはレコード ごとに得意先番号のフィールドがあり、マスター・ファイルにはレコードごとに固 有の得意先番号があります。

通勤者 (COMMUTER) レコードのマスター・ファイルの FILE-CONTROL 項目に は、索引付き編成およびランダム・アクセスを定義し、基本レコード・キーとして MASTER-COMMUTER-NUMBER、またファイル状況キーとして COMMUTER-FILE-STATUS を定義するステートメントが含まれています。次の例

では、INVALID KEY 句と FILE STATUS 文節とを使用して、入出力ステートメン トのエラーの原因をより明確に判別する方法を示します。

```
.
. (read the update transaction record)
.
MOVE "TRUE" TO TRANSACTION-MATCH
MOVE UPDATE-COMMUTER-NUMBER TO MASTER-COMMUTER-NUMBER
READ MASTER-COMMUTER-FILE INTO WS-CUSTOMER-RECORD
   INVALID KEY
      DISPLAY "MASTER CUSTOMER RECORD NOT FOUND"
      DISPLAY "FILE STATUS CODE IS: " COMMUTER-FILE-STATUS
      MOVE "FALSE" TO TRANSACTION-MATCH
END-READ
```
# **EXCEPTION/ERROR** 宣言型プロシージャーの使用 **(USE** ステー トメント**)**

ILE COBOL プログラムには、1 つまたは複数の USE AFTER EXCEPTION/ERROR 宣言型プロシージャーをコーディングできます。入出力エラーが発生すると、この プログラムに制御が与えられます。次のものを使用できます。

- v ファイル・オープン・モード (INPUT、OUTPUT、I-O、または EXTEND) ごとに 個別のプロシージャー
- 特定のファイルごとに個別のプロシージャー
- ファイルのグループに個別のプロシージャー

プログラムの PROCEDURE DIVISION の宣言セクションに、上記の各プロシージ ャーを入れます。宣言作成の詳細については、「*WebSphere Development Studio: ILE COBOL* 解説書」を参照してください。

プロシージャーでは、訂正アクションの試行、操作の再試行、続行、またはプログ ラムの終了を選択できます。エラーをさらに分析したい場合は、USE AFTER EXCEPTION/ERROR 宣言型プロシージャーと状況キーを組み合わせて使用できま す。

GLOBAL ファイルの場合は、ILE COBOL プログラムごとに独自の USE AFTER EXCEPTION/ERROR 宣言型プロシージャーを使用できます。

USE AFTER EXCEPTION/ERROR 宣言自体を、GLOBAL として宣言できます。入 出力エラー発生時に複数の宣言部分が実行される場合は、特別な優先順位の規則に 従います。この規則が適用されると、条件にかなう最初の宣言だけが実行用に選択 されます。選択される宣言は、宣言の実行に関する規則に従っていなければなりま せん。宣言選択においての優先順位は次のとおりです。

- 1. プログラム中のファイル特有の宣言 (形式は USE AFTER ERROR ON ファイル 名*-1*) のうち、修飾条件となるステートメントを含むもの
- 2. プログラム中のモード特有の宣言 (形式 USE AFTER ERROR ON INPUT のも の) のうち、修飾条件となるステートメントを含むもの
- 3. ファイル特有の宣言のうち、GLOBAL 句を指定していて、かつ修飾条件を検査 されたプログラムを直接含むプログラム中のもの
- 4. モード特有の宣言のうち、GLOBAL 句が指定されていて、かつ修飾条件を検査 されたプログラムを直接含むプログラム中のもの
- 5. プログラムがネストしている場合、親に対して、規則 3 と 4 が再帰的に適用さ れます。

<span id="page-425-0"></span>エラーが発生した後に制御をプログラムに戻したい場合は、USE AFTER EXCEPTION/ERROR 宣言型プロシージャーを作成してください。このプロシージャ ーを作成しないなら、エラーが発生した後にジョブが取り消されたり異常終了した りすることがあります。

各 USE AFTER EXCEPTION/ERROR 宣言型プロシージャーは、同一の ILE COBOL プログラムの他の宣言型プロシージャーや宣言以外の部分の呼び出しとは 別個の呼び出しとして実行されます。したがって、CEEHDLR API を呼び出して宣 言型プロシージャーから ILE 異常事態処理ルーチンを登録すると、その ILE 異常 事態処理ルーチンは USE AFTER EXCEPTION/ERROR 宣言型プロシージャーで例 外が発生した場合に限り呼び出され、ILE COBOL プログラムの他の部分で例外が 発生しても呼び出されません。

## ファイル状況キーによるエラーのタイプの判別

ファイル状況キーの更新は、ファイルに対する個々の入出力操作の後で、2 桁のフ ァイル状況キーに値を入れることによって行われます。通常は、先頭桁がゼロの場 合は操作が成功したことを示し、2 桁ともゼロの場合は「異常が報告されなかっ た」ことを意味します。

FILE-CONTROL 項目を使用することにより、ILE COBOL プログラムで使用する各 ファイルの編成とアクセス方式を指定しなければなりません。また、この項目には FILE STATUS 文節もコーディングできます。

FILE STATUS 文節は、入出力操作の結果のコピーを入れるための 1 つまたは 2 つのデータ項目 (WORKING-STORAGE セクションにコーディングされているもの) を指定します。 1 つ目の項目のコピーは外部ファイル状況と呼ばれます。 TRANSACTION ファイルを使用する場合は、もう 1 つの結果レコードがありま す。これは外部戻りコードと呼ばれ、外部メジャー戻りコードと外部マイナー戻り コードとで構成されます。

ILE COBOL は、これら 2 つのデータ項目に対応する情報を ILE COBOL ファイ ル・フィールド記述子 (FFD) に保持します。 ILE COBOL のこれら 2 つのデータ 項目のコピーは、それぞれ内部ファイル状況と内部戻りコードと呼ばれます。この 章では、ファイル状況、および (メジャー / マイナー) 戻りコード は、特に指定が ない限り ILE COBOL のコピーのことです。

入出力ステートメントの処理中に、次の 3 つの方法のどれかでファイル状況を更新 できます。ファイル状況の内容によって、エラー処理プロシージャーを実行するか どうかが判別されます。

エラー処理プロシージャーは、入出力操作が失敗した後に制御を握ります。これは ゼロ以外のファイル状況で示されます。 これらのプロシージャーが実行される前 に、ファイル状況は外部ファイル状況にコピーされます。

ファイル状況は次の 3 つの方法のいずれかで設定されます。

• A 方式 (すべてのファイル)

ILE COBOL は、ファイル制御ブロック中の変数の内容を調べます。内容が予期 したものと異なる場合は、ゼロ以外のファイル状況が設定されます。このように

して設定されるほとんどのファイル状況は、ILE COBOL ファイル・フィールド 記述子 (FFD) およびシステム・ユーザー・ファイル制御ブロック (UFCB) の検 査結果です。

v B 方式 (トランザクション・ファイル)

ILE COBOL は、システムからのメジャーおよびマイナー戻りコードを調べま す。メジャー戻りコードがゼロでない場合、メジャー戻りコードとマイナー戻り コードで構成される戻りコードがファイル状況に変換されます。メジャー戻りコ ードがゼロの場合、ファイル状況は A 方式または C 方式で設定されている可能 性があります。

サブファイルの READ、WRITE、および REWRITE 操作の場合は、A 方式と C 方式だけが適用されます。

戻りコードのリストと関連するファイル状況については、「*WebSphere Development Studio: ILE COBOL* 解説書」の『ファイル構造サポートの要約およ び状況キー値』を参照してください。

v C 方式 (すべてのファイル)

ILE COBOL がデータ管理機能を呼び出して入出力操作を実行すると、システム からメッセージが送られます。続いて、ILE COBOL がそのメッセージをモニタ ーし、それに応じてファイル状況を設定します。各 ILE COBOL 入出力操作は、 サービス・プログラムの中の、ILE COBOL コンパイラーによって提供されるル ーチンで処理されます。次にこのルーチンは、データ管理機能を呼び出して、入 出力操作を実行します。ほとんどの場合、サービス・プログラム中のルーチンに 対する呼び出しの前後で単一のメッセージ・モニターが有効にされます。

各入出力操作のメッセージ・モニターは、典型的な入出力例外を処理し、「メッ セージ・モニターは、受け取った CPF メッセージに基づいてファイル状況を設定 します」 という意味の CPF メッセージを出します。メッセージ・モニターが処 理するメッセージのリストについては、「*WebSphere Development Studio: ILE COBOL* 解説書」の『ファイル構造サポートの要約および状況キー値』を参照し てください。

この方法でメッセージ・モニターを使用すると、プログラム中のその他の入出力 操作タイプには関係なく、入出力操作の種類ごとに一貫したファイル状況が設定 されます。メッセージ・モニターの詳細については 399 [ページの『異常事態処理](#page-428-0) [ルーチンによるメッセージ処理』を](#page-428-0)参照してください。

#### <span id="page-427-0"></span>**001**

- 入出力操作開始。
- 内部ファイル状況をリセット。
- A 方式: ファイル制御ブロック中の変数の内容を検査。 (たとえばファイルが適 切にオープンされているかどうかを検査。)

### ファイル制御ブロック中の変数は予期されているとおりに設定されているか**? Yes No**

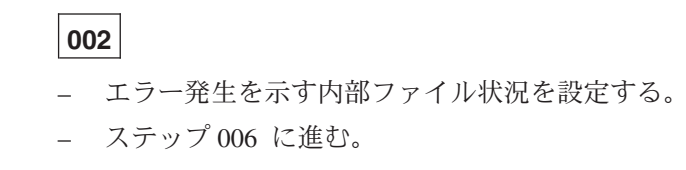

#### **003**

– データ管理機能を呼び出して入出力操作を実行する。

### データ管理機能は例外を戻すか**?**

### **Yes No**

**004** – A 方式: ファイル制御ブロック中の変数の内容を検査。 ファイル制御ブロック中の変数は予期されているとおりに設定されているか**? Yes No 005** – エラー発生を示す内部ファイル状況を設定する。 – ステップ 006 に進む。 **006** – 内部ファイル状況を、ファイル状況文節に指定されている外部ファイル状 況に移動。 – 内部ファイル状況に基づいてエラー処理コードを実行する。

**007**

ファイルはトランザクション・ファイルか**?**

## **Yes No**

**008**

– C 方式: データ管理機能から送られる CPF メッセージに従って内部ファ イル状況を設定する。

– 398 [ページのステップ](#page-427-0) 004 に進む。

### <span id="page-428-0"></span>**009**

システムからのメジャー戻りコードとマイナー戻りコードは使用可能か**? Yes No**

**010** – C 方式: データ管理機能から送られる CPF メッセージに従って内部ファ イル状況を設定する。 – 398 [ページのステップ](#page-427-0) 004 に進む。

**011**

- B 方式: システムから使用可能なメジャー戻りコードとマイナー戻りコードに基 づいて内部ファイル状況を設定する。
- 398 [ページのステップ](#page-427-0) 004 に進む。

### メジャー戻りコードとマイナー戻りコードの解釈

プログラム中に TRANSACTION ファイルを指定すると、SELECT ステートメント の FILE STATUS 文節に、外部ファイル状況と、外部 (メジャーおよびマイナー) 戻りコードの 2 つのデータ名を含めることができます。 396 [ページの『ファイル](#page-425-0) [状況キーによるエラーのタイプの判別』に](#page-425-0)示されているように、ファイル状況は、3 つの方法のいずれかで設定できます。しかし、トランザクション入出力によりデー タ管理が呼び出された後は、システムによって戻りコードが設定されます。その結 果、システム・メッセージが出されるほとんどのエラー状態にも、戻りコードが対 応しています。

戻りコードはファイル状況値と似ています。すなわち、システムから送られる CPF メッセージは、ILE COBOL 実行時例外ハンドラーによってグループにまとめら れ、CPF メッセージの各グループを使用して 1 つまたは複数のファイル状況が設定 されます。同様に、各メジャー戻りコードも、CPF メッセージのグループによって 生成されます。 (マイナー戻りコードは必ずしも同じではありません。) ファイル状 況と戻りコードの主な違いは、CPF メッセージのグループ化に関する違いです。

ILE COBOL は TRANSACTION ファイルの戻りコードだけを設定しますが、他の タイプのファイル (印刷出力ファイルなど) も戻りコードは設定されます。それらの ファイルの戻りコードには、I-O-FEEDBACK 操作から ACCEPT を使用してアクセ スします。

#### 異常事態処理ルーチンによるメッセージ処理

異常事態処理ルーチンは、システムか他の ILE プロシージャーまたはプログラム・ オブジェクトから送られるメッセージを、ILE プロシージャーまたはプログラム・ オブジェクトで処理するための手段を提供します。 1 つの異常事態処理ルーチンで 1 つまたは複数のメッセージを処理できます。

異常事態処理ルーチンはある点で USE プロシージャーに似ています。 USE プロシ ージャーが入出力エラーに応じて行うアクションを指定する方法と同様の方法で、 異常事態処理ルーチンはマシン・インターフェース (MI) 命令の処理中にエラーが

発生した際に行うアクションを指定します。 MI 命令エラーはシステム・メッセー ジによって通知され、各 ILE COBOL ステートメントは 1 つまたは複数の MI 命 令で構成されます。

異常事態処理ルーチンには次の 2 つのタイプがあります。

- 異常事態処理ルーチンの 1 つのタイプは、プログラム全体について活動状態にな っているものです。この種の異常事態処理ルーチンは、総称エラー状態を処理す るように設計されています。
- v もう 1 つのタイプの異常事態処理ルーチンは、ステートメントごとに活動状態に なります。この種の異常事態処理ルーチンの典型的な使用方法は、入出力操作の モニターです。この種の異常事態処理ルーチンは、ファイル状況を設定し、SIZE ERROR、END-OF-PAGE、および OVERFLOW 条件を示します。

## ソート・マージ操作のエラー処理

SORT または MERGE 操作中のエラーを検出するには、SORT-RETURN 特殊レジ スターを使用します。 SORT-RETURN 特殊レジスターには、SORT 操作や MERGE 操作が成功したか失敗したかを示す戻りコードが入れられます。 SORT-RETURN 特殊レジスターの戻りコードは、操作が成功した場合は 0、操作が 失敗した場合は 16 です。

エラー宣言または入出力プロシージャー中で SORT-RETURN 特殊レジスターを 16 に設定することによって、すべてのレコードの処理が終わる前に SORT/MERGE 操 作を終了することができます。レコードが戻されるか解放される前に、操作が終了 します。

SORT-RETURN 特殊レジスターには、次のような暗黙の定義があります。

01 SORT-RETURN GLOBAL PIC S9(4) USAGE BINARY VALUE ZERO.

ネストされたプログラムで使用する場合、SORT-RETURN 特殊レジスターは、最外 部の ILE COBOL プログラムで暗黙のうちに GLOBAL として定義されます。

SORT-RETURN 特殊レジスターの詳細については、「*WebSphere Development Studio: ILE COBOL* 解説書」の SORT および MERGE ステートメントの部分を参 照してください。

### **CALL** ステートメントの例外処理

CALL 操作自体が失敗した場合には、CALL ステートメントに関する例外条件が生 じます。たとえば、システムがストレージ不足か、または呼び出し先プログラムを 見つけられない場合があります。この場合、CALL ステートメントに ON EXCEPTION 文節または ON OVERFLOW 文節がないと、アプリケーションが異常 終了することがあります。 ON EXCEPTION 文節か ON OVERFLOW 文節を使用 することによって、例外条件を検出して、異常終了しないようにし、独自のエラー 処理ルーチンを実行することができます。たとえば、

```
CALL "REPORTA"
   IN LIBRARY "MYLIB"
      ON EXCEPTION
          DISPLAY "Program REPORTA not available."
END-CALL
```
プログラム REPORTA が使用できない場合、またはライブラリー MYLIB にない場 合は、ON EXCEPTION 文節で制御が続行します。

ON EXCEPTION 句および ON OVERFLOW 句は、CALL 操作自体のエラーによる 例外しか処理しません。

CALL 操作によって通知される ON EXCEPTION 条件は、優先順位 130 で登録さ れている異常事態処理ルーチンによって処理されます。この優先順位では、CALL ステートメントの存在する特定の呼び出しスタック項目に通知される条件だけが処 理されます。この優先順位では、ユーザー作成の異常事態処理ルーチンが、通知さ れた条件を参照する機会がなくなることがあります。

アプリケーションの中の CALL ステートメントに ON EXCEPTION 句および ON OVERFLOW 句がない場合に、CALL ステートメントが失敗すると、例外は ILE 条 件処理で処理されます。 ILE 条件処理の概要については 383 [ページの『](#page-412-0)ILE 条件 [処理』を](#page-412-0)参照してください。

### ユーザー作成のエラー処理ルーチン

# # # # # ON EXCEPTION 句、ON SIZE ERROR 句、および他の ILE COBOL 言語のセマ ンティクスを使用すると、プログラム実行時に発生する可能性のあるほとんどのエ ラー状態を処理できます。しかし、マシン・チェックなどの異常なエラー状態が発 生すると、ILE COBOL は照会メッセージを出し、それにより重大エラーが発生し た後に行う必要のあるアクションを判別できます。

しかし、ILE および ILE COBOL には、ユーザー作成の ILE 異常事態処理ルーチ ンを使用するメカニズムが用意されています。このメカニズムにより、照会メッセ ージを出す前に異常なエラー状態を処理できます。 ILE 異常事態処理を使用する と、独自のエラー処理ルーチンを作成してエラー状態を処理することにより、プロ グラムの実行を続行することができます。

ユーザー作成の異常事態処理ルーチンの優先順位は 165 です。この優先順位を設定 されたユーザー作成異常事態処理ルーチンは、通知された条件を、入出力異常事態 処理ルーチンまたは ILE デバッガー異常事態処理ルーチンより前に参照できます。

ILE がユーザー作成エラー処理ルーチンに制御を渡すようにするには、まず入り口 点を識別して ILE に登録しなければなりません。例外ハンドラーを登録するには、 プロシージャー・ポインターをユーザー作成異常事態処理ルーチン登録 (CEEHDLR) のバインド可能 API に渡します。 ILE COBOL プログラムを例外ハンドラーとし て使用する場合、登録できるのは最外部の ILE COBOL プログラムだけです。 ILE COBOL では、非再帰的プログラムの場合、再帰が不可能なので、ILE COBOL プ ログラムを例外ハンドラーとして登録する場合は、このプログラムを、必ず活動化 グループ中で 1 回だけしか呼び出せないようにするか、再帰的プログラムにする必 要があります。

第 15 章 ILE COBOL のエラーおよび例外の処理 **401**

例外ハンドラーの詳細については、「*ILE* 概念」を参照してください。 プロシージ ャー・ポインター・データ項目を使用すると、プロシージャー入り口点の入り口ア ドレスを ILE サービスに渡せます。プロシージャー・ポインター・データ項目の詳 細については 370 [ページの『プロシージャー・ポインターによる入り口点アドレス](#page-399-0) [の受け渡し』を](#page-399-0)参照してください。ユーザー作成異常事態処理ルーチンはいくつで も登録できます。複数のユーザー作成異常事態処理ルーチンを登録すると、後入れ 先出し法 (LIFO) の順序で制御がハンドラーに渡されます。

ユーザー作成異常事態処理ルーチン登録抹消 (CEEHDLU) API を使用して、ユーザ ー作成異常事態処理ルーチンを登録取り消しすることもできます。

# 一般的な例外とそのいくつかの原因

MCH1202 10 進数データ・エラー

- v それ以前に有効なデータが数値基本項目に保管されていないのに、その項目がソ ースとして使用された。 この項目に VALUE 文節を加えるか、または MOVE ステートメントを使用して値を初期設定する必要があります。
- v 非数値データを数字項目に入れようとした。
- v それ以前に不良データがプログラム中のサブファイルに書き込まれた。 サブファ イルのデータは表示画面に書き込まれるまで妥当性検査されません。したがっ て、サブファイル制御レコードの WRITE の時点で 1202 エラーが発生すること がありますが、実際は不良データはサブファイルにそれ以前に挿入されていまし た。

MCH0601 ポインター例外

• LINKAGE SECTION (リンケージ・セクション) の一部が、割り振られているス ペースを超えて拡張された。

たとえば、LINKAGE SECTION の項目のアドレスを設定し、その基本データ項目 に MOVE を使用したために 1 つまたは複数の項目が上記のスペースを超えて拡 張されると、MCH0601 が出されます。

ポインターの使用については 345 [ページの『第](#page-374-0) 13 章 ILE COBOL プログラム [でのポインターの使用』を](#page-374-0)参照してください。

MCH0602 ポインター位置合わせ

v 呼び出し側プログラムの WORKING-STORAGE SECTION でのポインター位置合 わせが、呼び出し先プログラムの LINKAGE SECTION での位置合わせと一致し ていない。 16 バイトの境界に位置合わせしなければなりません。

ポインターの使用については 345 [ページの『第](#page-374-0) 13 章 ILE COBOL プログラム [でのポインターの使用』を](#page-374-0)参照してください。

MCH0603 範囲検査エラー

v 添え字の値が配列の下限より小さいか、配列の上限より大きいか、または文字ス トリングを定義した複合オペランドによって基本文字ストリングの範囲外に文字 ストリングが定義された。
<span id="page-432-0"></span>MCH3601 ポインター・エラー

v レコードまたはレコード中のフィールドに対する参照が行われたが、関連ファイ ルがクローズされているか、または一度もオープンされていない。 たとえば、ファイルの OPEN が失敗したが、そのファイルに対してその他の入出 力ステートメント処理を実行しようとした場合があります。ファイル状況を調べ てから他の入出力を試行する必要があります。

CPF2415 要求の終わり

v ジョブ入力ストリームからの入力を受け入れようとしたが、システムはバッチ・ モードで実行しているので入力を使用できない。

### 障害の後でのリカバリー

障害の後に何らかのリカバリーを行うことができます。次の 2 つの分野でこのリカ バリーを行うことができます。

- コミットメント制御によるファイルのリカバリー
- TRANSACTION ファイルのリカバリー

### コミットメント制御によるファイルのリカバリー

障害の後にシステムを再始動すると、コミットメント制御下のファイルは、最後の コミットメント境界での状況に自動的に復元されます。コミットメント制御の詳細 については 435 [ページの『コミットメント制御の使用』を](#page-464-0)参照してください。

コミットメント制御は、活動化グループ・レベルおよびジョブ・レベルの 2 つのレ ベルに範囲を限定できます。詳細については、「*ILE* 概念」の『コミットメント制 御範囲指定』を参照してください。

ジョブまたは活動化グループが (ユーザー・エラーまたはシステム・エラーが原因 で) 異常終了すると、コミットメント制御下のファイルは、ジョブの終了や活動化 グループの終了の処理の一部として、最後のコミットメント境界でのそのファイル の状況に復元されます。コミットメント制御境界は、プログラムで選択したコミッ トメント制御の有効範囲に基づいて決まります。

コミットメント制御下のファイルはシステムや処理の失敗後にロールバックされる ので、この機能を使用して再始動に役立てることができます。ジョブを再始動する 必要が生じた場合に役立つ可能性のあるデータを保管するためのレコードを別個に 作成することができます。この再始動データには、合計、カウンター、レコード・ キー値、相対キー値、またアプリケーションからのその他の関連処理情報などの項 目を入れることができます。

コミットメント制御下のファイルに上記の再始動データを保持しておくなら、 COMMIT ステートメントを出した時点で、この再始動データもデータベースに永続 的に保管されます。ジョブや処理の失敗後に ROLLBACK が行われたなら、エラー より前に正常に行われた処理の範囲でレコードを検索できます。上記の方式はプロ グラミング技法の一提案に過ぎず、常に適切というものではなく、アプリケーショ ンに応じて異なることに注意してください。

### **TRANSACTION** ファイルのリカバリー

オペレーターが介入したり、ワークステーションや通信装置をオン / オフに構成変 更したりすることなく、TRANSACTION ファイルの入出力エラーを回復できる場合 もあります。

TRANSACTION ファイルに対して潜在的にリカバリー可能な入出力エラーが発生し た場合、アプリケーション・プログラム中で取る必要のあるリカバリー・ステップ のほかにも、システムはエラー・リカバリーを試行するためのアクションを開始し ます。システムが行うアクションの詳細については、「*Communications Management*」を参照してください。

入出力操作後にファイル状況を調べることによって、アプリケーション・プログラ ムは TRANSACTION ファイルの入出力エラーからリカバリーできるかどうかを判 別できます。ファイル状況キーの値が 9N の場合、アプリケーション・プログラム は入出力エラーから回復できます。リカバリー手順は、アプリケーション・プログ ラムの一部としてコーディングしなければならず、TRANSACTION ファイルが装置 を 1 つ獲得したのか、それとも複数の装置を接続したのかによって異なります。

装置を 1 つ獲得したファイルでは、以下のとおりです。

- 1. 入出力エラーが発生した TRANSACTION ファイルをクローズする。
- 2. ファイルを再オープンする。
- 3. 失敗した操作を再試行するのに必要なステップを処理する。使用されているプロ グラム装置のタイプによっては、これに複数のステップが関係してくる場合があ ります。 (たとえば、最後の入出力操作が READ だった場合は、READ ステー トメントを処理する前に処理された 1 つまたは複数の WRITE ステートメント を繰り返す必要が生じることがあります。) リカバリー手順の詳細については、 「*ICF Programming*」を参照してください。

複数の装置を獲得したディスプレイ・ファイルでは、以下のとおりです。

- 1. TRANSACTION ファイルに関する入出力エラーを発生させたプログラム装置を DROP する。
- 2. その同じプログラム装置を ACQUIRE する。
- 3. 上記のステップ 3 を参照。

複数の装置を獲得した ICF ファイルでは、以下のとおりです。

- 1. その同じプログラム装置を ACQUIRE する。
- 2. 上記のステップ 3 を参照。

複数の装置を獲得したディスプレイ・ファイルでは、以下のとおりです。

アプリケーション・プログラムのリカバリーの試行は、通常は 1 回だけでなければ なりません。

リカバリーの試行が失敗した場合は、以下のとおりです。

v ファイルに接続されているプログラム装置が 1 つだけの場合、STOP RUN、 EXIT PROGRAM、または GOBACK ステートメントを処理してプログラムを終 了し、エラーの原因を突きとめる。

- v ファイルが獲得したプログラム装置が複数である場合は、次のどちらかを行うこ とができます。
	- TRANSACTION ファイルに関する入出力エラーを発生させたプログラム装置 がない状態で処理を継続し、後でその装置を再び獲得する。
	- プログラムを終了する。

 $\Gamma$ 

TRANSACTION ファイルの入出力エラーを診断する際に役立つメジャー戻りコード とマイナー戻りコードについては、「*ICF Programming*」を参照してください。

406 [ページの図](#page-435-0) 92 に、エラー・リカバリー手順の例を示します。

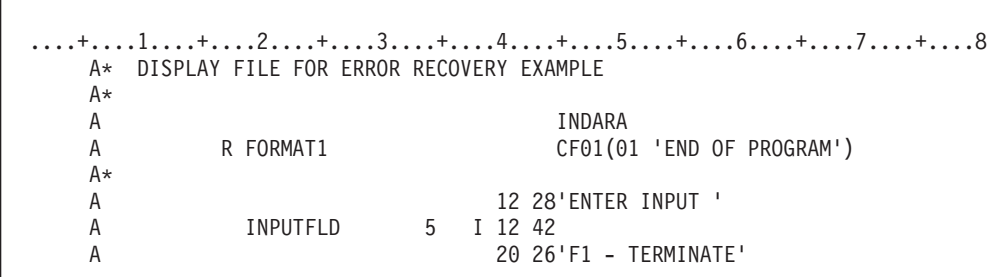

図 *91.* エラー・リカバリー手順の例 *-- DDS*

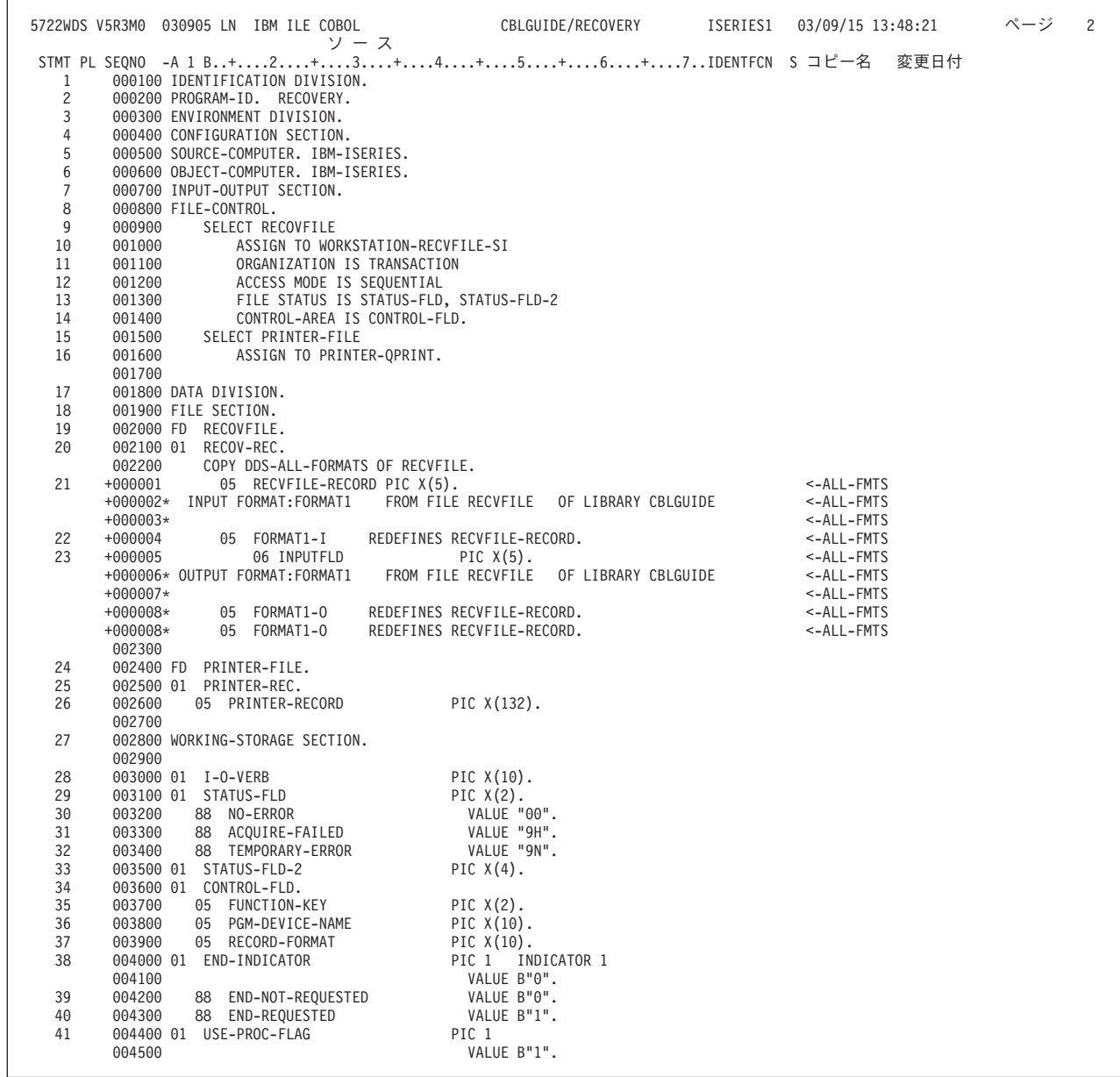

図 *92.* エラー・リカバリー手順の例 *(1/3)*

<span id="page-435-0"></span> $\|$ 

|    | 5722WDS V5R3M0 030905 LN IBM ILE COBOL                                                                  | CBLGUIDE/RECOVERY<br>ISERIES1<br>03/09/15 13:48:21               | ページ | 3 |
|----|----------------------------------------------------------------------------------------------------|------------------------------------------------------------------|-----|---|
|    |                                                                                                    | STMT PL SEQNO -A 1 B+2+3+4+5+6+7IDENTFCN S コピー名<br>変更日付          |     |   |
| 42 | 004600<br>88 USE-PROC-NOT-EXECUTED                                                                      | VALUE B"0".                                                      |     |   |
| 43 | 004700<br>88 USE-PROC-EXECUTED                                                                          | VALUE B"1".                                                      |     |   |
| 44 | 004800 01 RECOVERY-FLAG                                                                                 | PIC 1                                                            |     |   |
|    | 004900                                                                                                  | VALUE B"0".                                                      |     |   |
| 45 | 005000<br>88 NO-RECOVERY-DONE                                                                           | VALUE B"0".                                                      |     |   |
| 46 | 005100<br>88 RECOVERY-DONE                                                                              | VALUE B"1".                                                      |     |   |
| 47 | 005200 01 HEADER-LINE.                                                                                  |                                                                  |     |   |
| 48 | 005300<br>05 FILLER                                                                                     | PIC $X(60)$                                                      |     |   |
|    | 005400                                                                                                  | VALUE SPACES.                                                    |     |   |
| 49 | 005500<br>05 FILLER                                                                                     | PIC X(72)                                                        |     |   |
|    | 005600                                                                                                  | VALUE "ERROR REPORT".                                            |     |   |
| 50 | 005700 01 DETAIL-LINE.                                                                                  |                                                                  |     |   |
| 51 | 005800<br>05 FILLER                                                                                     | PIC $X(15)$                                                      |     |   |
|    | 005900                                                                                                  | VALUE SPACES.                                                    |     |   |
| 52 | 006000<br>05 DESCRIPTION                                                                                | PIC $X(25)$                                                      |     |   |
|    | 006100                                                                                                  | VALUE SPACES.                                                    |     |   |
| 53 | 006200<br>05 DETAIL-VALUE                                                                               | PIC $X(92)$                                                      |     |   |
|    | 006300                                                                                                  | VALUE SPACES.                                                    |     |   |
| 54 | 006400 01 MESSAGE-LINE.                                                                                 |                                                                  |     |   |
| 55 | 006500<br>05 FILLER                                                                                     | PIC $X(15)$                                                      |     |   |
|    | 006600                                                                                                  | VALUE SPACES.                                                    |     |   |
| 56 | 006700<br>05 DESCRIPTION                                                                                | PIC X(117)                                                       |     |   |
|    | 006800                                                                                                  | VALUE SPACES.                                                    |     |   |
| 57 | 006900 PROCEDURE DIVISION.                                                                              |                                                                  |     |   |
| 58 | 007000 DECLARATIVES.                                                                                    |                                                                  |     |   |
|    | 007100 HANDLE-ERRORS SECTION.                                                                           |                                                                  |     |   |
|    | 007200<br>USE AFTER STANDARD ERROR PROCEDURE ON RECOVFILE.                                              | П                                                                |     |   |
|    | 007300 DISPLAY-ERROR.                                                                                   |                                                                  |     |   |
| 59 | 007400<br>SET USE-PROC-EXECUTED TO TRUE.                                                                |                                                                  |     |   |
| 60 | 007500<br>WRITE PRINTER-REC FROM HEADER-LINE                                                            |                                                                  |     |   |
|    | 007600<br>AFTER ADVANCING PAGE                                                                          |                                                                  |     |   |
| 61 | 007700<br>END-WRITE                                                                                     |                                                                  |     |   |
| 62 |                                                                                                    | 007800<br>MOVE "ERROR OCCURED IN" TO DESCRIPTION OF DETAIL-LINE. |     |   |
| 63 | 007900<br>MOVE I-O-VERB TO DETAIL-VALUE OF DETAIL-LINE.<br>008000<br>WRITE PRINTER-REC FROM DETAIL-LINE |                                                                  |     |   |
|    | 008100<br>AFTER ADVANCING 5 LINES                                                                       |                                                                  |     |   |
|    | 008200<br>END-WRITE                                                                                     |                                                                  |     |   |
| 64 | MOVE "FILE STATUS =" TO DESCRIPTION OF DETAIL-LINE.<br>008300                                           |                                                                  |     |   |
| 65 | 008400                                                                                                  | MOVE STATUS-FLD TO DETAIL-VALUE OF DETAIL-LINE.                  |     |   |
| 66 | 008500<br>WRITE PRINTER-REC FROM DETAIL-LINE                                                            |                                                                  |     |   |
|    | 008600<br>AFTER ADVANCING 2 LINES                                                                       |                                                                  |     |   |
|    | 008700<br>END-WRITE                                                                                     |                                                                  |     |   |
| 67 | 008800                                                                                                  | MOVE "EXTENDED FILE STATUS =" TO DESCRIPTION OF DETAIL-LINE.     |     |   |
| 68 | 008900<br>MOVE STATUS-FLD-2 TO DETAIL-VALUE OF DETAIL-LINE.                                             |                                                                  |     |   |
| 69 | 009000<br>WRITE PRINTER-REC FROM DETAIL-LINE                                                            |                                                                  |     |   |
|    | 009100<br>AFTER ADVANCING 2 LINES                                                                       |                                                                  |     |   |
|    | 009200<br>END-WRITE                                                                                     |                                                                  |     |   |
| 70 | 009300                                                                                                  | MOVE "CONTROL-AREA =" TO DESCRIPTION OF DETAIL-LINE.             |     |   |
| 71 | 009400<br>MOVE CONTROL-FLD TO DETAIL-VALUE OF DETAIL-LINE.                                              |                                                                  |     |   |
| 72 | 009500<br>WRITE PRINTER-REC FROM DETAIL-LINE                                                            |                                                                  |     |   |
|    | 009600<br>AFTER ADVANCING 2 LINES                                                                       |                                                                  |     |   |
|    | 009700<br>END-WRITE.                                                                                    |                                                                  |     |   |
| 73 | 009800 CHECK-ERROR.<br>009900                                                                           |                                                                  |     |   |
| 74 | IF TEMPORARY-ERROR AND NO-RECOVERY-DONE THEN<br>010000                                                  | MOVE "***ERROR RECOVERY BEING ATTEMPTED***"<br>3                 |     |   |
|    |                                                                                                    |                                                                  |     |   |

図 *92.* エラー・リカバリー手順の例 *(2/3)*

 $\|$ 

|     |                  | 5722WDS V5R3M0 030905 LN IBM ILE COBOL<br>CBLGUIDE/RECOVERY<br>ISERIES1 03/09/15 13:48:21 | ページ | 4 |
|-----|------------------|-------------------------------------------------------------------------------------------|-----|---|
|     |                  | STMT PL SEQNO -A 1 B+2+3+4+5+6+7IDENTFCN S コピー名<br>変更日付                                   |     |   |
|     | 010100           | TO DESCRIPTION OF MESSAGE-LINE                                                            |     |   |
| 75  | 010200           | WRITE PRINTER-REC FROM MESSAGE-LINE                                                       |     |   |
|     | 010300           | AFTER ADVANCING 3 LINES                                                                   |     |   |
|     | 010400           | END-WRITE                                                                                 |     |   |
| 76  | 010500           | SET RECOVERY-DONE TO TRUE                                                                 |     |   |
| 77  | 010600           | DROP PGM-DEVICE-NAME FROM RECOVFILE                                                       |     |   |
| 78  | 010700           | ACQUIRE PGM-DEVICE-NAME FOR RECOVFILE 4                                                   |     |   |
|     | 010800           | <b>ELSE</b>                                                                               |     |   |
| 79  | 010900           | IF RECOVERY-DONE THEN 5                                                                   |     |   |
| 80  | 011000           | MOVE "***ERROR AROSE FROM RETRY AFTER RECOVERY***"                                        |     |   |
|     | 011100           | TO DESCRIPTION OF MESSAGE-LINE                                                            |     |   |
| 81  | 011200           | WRITE PRINTER-REC FROM MESSAGE-LINE                                                       |     |   |
|     | 011300           | AFTER ADVANCING 3 LINES                                                                   |     |   |
|     | 011400           | END-WRITE                                                                                 |     |   |
| 82  | 011500           | MOVE "***PROGRAM ENDED***"                                                                |     |   |
|     | 011600           | TO DESCRIPTION OF MESSAGE-LINE                                                            |     |   |
| 83  | 011700           | WRITE PRINTER-REC FROM MESSAGE-LINE                                                       |     |   |
|     | 011800           | AFTER ADVANCING 2 LINES                                                                   |     |   |
|     | 011900           | END-WRITE                                                                                 |     |   |
| 84  | 012000           | CLOSE RECOVFILE                                                                           |     |   |
|     | 012100           | PRINTER-FILE                                                                              |     |   |
| 85  | 012200           | STOP RUN                                                                                  |     |   |
|     | 012300           | ELSE                                                                                      |     |   |
| 86  | 012400           | SET NO-RECOVERY-DONE TO TRUE                                                              |     |   |
|     | 012500           | END-IF                                                                                    |     |   |
|     | 012600           | END-IF                                                                                    |     |   |
| 87  | 012700           | MOVE "***EXECUTION CONTINUES***"                                                          |     |   |
|     | 012800           | TO DESCRIPTION OF MESSAGE-LINE.                                                           |     |   |
| 88  | 012900           | WRITE PRINTER-REC FROM MESSAGE-LINE                                                       |     |   |
|     | 013000           | AFTER ADVANCING 2 LINES                                                                   |     |   |
|     | 013100           | END-WRITE.                                                                                |     |   |
|     |                  | 013200 END DECLARATIVES.                                                                  |     |   |
|     | 013300           |                                                                                           |     |   |
|     |                  | 013400 MAIN-PROGRAM SECTION.                                                              |     |   |
|     | 013500 MAINLINE. |                                                                                           |     |   |
| 89  | 013600           | MOVE "OPEN" TO I-O-VERB.                                                                  |     |   |
| 90  | 013700           | OPEN I-0<br>RECOVFILE                                                                     |     |   |
|     | 013800           | OUTPUT PRINTER-FILE.                                                                      |     |   |
| 91  | 013900           | 6 <br>PERFORM I-O-PARAGRAPH UNTIL END-REQUESTED.                                          |     |   |
| 92  | 014000           | CLOSE RECOVFILE                                                                           |     |   |
|     | 014100           | PRINTER-FILE.                                                                             |     |   |
| 93  | 014200           | STOP RUN.                                                                                 |     |   |
|     | 014300           |                                                                                           |     |   |
|     |                  | 014400 I-O-PARAGRAPH.                                                                     |     |   |
| 94  | 014500           | PERFORM UNTIL USE-PROC-NOT-EXECUTED OR NO-RECOVERY-DONE                                   |     |   |
| 95  | 014600           | MOVE "WRITE" TO I-O-VERB                                                                  |     |   |
| 96  | 014700           | SET USE-PROC-NOT-EXECUTED TO TRUE                                                         |     |   |
| 97  | 014800           | WRITE RECOV-REC FORMAT IS "FORMAT1"                                                       |     |   |
|     | 014900           | INDICATOR IS END-INDICATOR                                                                |     |   |
|     | 015000           | END-WRITE                                                                                 |     |   |
|     | 015100           | END-PERFORM                                                                               |     |   |
| 98  | 015200           | MOVE "READ" TO I-O-VERB.                                                                  |     |   |
| 99  | 015300           | SET USE-PROC-NOT-EXECUTED TO TRUE.                                                        |     |   |
| 100 | 015400           | SET NO-RECOVERY-DONE TO TRUE.                                                             |     |   |
| 101 | 015500           | READ RECOVFILE FORMAT IS "FORMAT1"                                                        |     |   |
|     | 015600           | INDICATOR IS END-INDICATOR <b>8</b>                                                       |     |   |
|     | 015700           | END-READ                                                                                  |     |   |
| 102 | 015800           | IF NO-ERROR THEN                                                                          |     |   |
| 103 | 015900           | PERFORM SOME-PROCESSING                                                                   |     |   |
|     | 016000           | END-IF.                                                                                   |     |   |
|     | 016100           |                                                                                           |     |   |
|     |                  | 016200 SOME-PROCESSING.                                                                   |     |   |
|     | 016300*          | (たとえば、データベース処理などを挿入します。)                                                                  |     |   |
|     | 016400           |                                                                                           |     |   |
|     |                  | * * * * * ソ ー ス 仕 様 の 終 わ り<br>* * * * *                                                  |     |   |
|     |                  |                                                                                           |     |   |

図 *92.* エラー・リカバリー手順の例 *(3/3)*

|

- 1-RECOVFILE に関する入出力エラーの発生時に行う処理を定義します。
- 2-問題を診断する際に役立つ情報を出力します。
- 3- ファイル状況が 9N (一時エラー) で、この入出力操作に関するエラー・リ カバリーがこれ以前に試行されていない場合、この時点でエラー・リカバリ ーが試行されます。
- 4- リカバリー手順として、入出力エラーの発生したプログラム装置をドロップ してから再獲得します。
- 5- プログラムのループを避けるため、リカバリーがそれ以前に試行されていた 場合、ここでは試行されません。
- 6- プログラムの主部は、ユーザーが F1 キーを押してプログラムに終了を通知 するまで、装置の読み書きを実行します。
- 7-WRITE 操作が失敗してリカバリーした場合、WRITE が再試行されます。
- 8- READ 操作が失敗した場合、装置に再書き込みしてから READ を再試行す ることにより処理が続行されます。

### ヌル可能フィールドを使用した操作中のエラーの処理

プログラムでヌル可能フィールドを参照する際、ILE COBOL コンパイラーは、フ ィールドが実際にヌルかどうかの検査は行いません。ヌル可能として参照されるフ ィールドに、そのフィールドのヌル・マップおよびヌル・キー・マップのヌル値が 実際に入っているかどうか (言い換えれば、0 または 1) の確認は、プログラマーが 行わなければなりません。 プログラムでフィールドがヌル可能と定義されても、デ ータベースでヌル可能と定義されていない場合には、ILE COBOL による検査は行 われず、フィールド内にあるものは実行時にすべて使用されます。プログラムの初 期設定時、外部記述ファイル用のフィールドはゼロに設定されます。プログラム記 述ファイルについて、プログラムの初期設定時にヌル可能フィールドがゼロに設定 されるかどうかの確認は、プログラマーが行わなければなりません。

ファイルがヌル可能であり、ALWNULL 属性が指定されていない 場合は、ヌル値 を持つレコードを読み取ろうとしても、ファイル状況 90 で失敗します。

ファイルがヌル可能ではなく、ASSIGN 文節の ALWNULL 属性が指定されている 場合は、データベースからヌル・マップおよびヌル・キー・マップがゼロとして戻 されます。また、ヌル・マップおよびヌル・キー・マップは、データベースに渡さ れる際に無視されます。

### ロケール操作中のエラーの処理

ILE COBOL のロケールには、以下の 3 つのタイプがあります。

- v DEFAULT ロケール
- v CURRENT ロケール
- 特定ロケール

特定ロケールは、SPECIAL-NAMES 段落および SET LOCALE ステートメントで参 照されます。 SPECIAL-NAMES 段落の特定ロケールの例を、以下に示します。

```
SPECIAL-NAMES. LOCALE "MYLOCALE" IN LIBRARY "MYLIB" IS newlocale.
DATA DIVISION.
WORKING-STORAGE SECTION.
01 group-item.
  05 num-edit PIC $99.99 SIZE 8 LOCALE newlocale.
PROCEDURE DIVISION.
   MOVE 40 to num-edit.
```
上記の例では、特定ロケールの簡略名 newlocale が定義されています。この簡略名 は、変数 num-edit の定義で使用されます。 簡略名はプログラムで参照されるの で、上記のプログラムが初めて呼び出される際に、実行時の ILE COBOL は、ライ ブラリー MYLIB のロケール MYLOCALE を検出して、それを記憶域にロードしようと します。

iSeries システムのロケールは、タイプが \*LOCALE のオブジェクトであり、他の iSeries オブジェクト同様、ライブラリー内に存在し、それに特定の権限を割り当て られています。 COBOL プログラムで定義され、かつ参照されるロケール簡略名 は、プログラムが最初に呼び出される際に解決されます。考えられる障害のタイプ を、以下に示します。

- v ロケールが、指定したライブラリーに存在しない。
- v ロケールのライブラリーが存在しない。
- v ロケールまたはロケール・ライブラリーに対する権限が十分でない。

これらのタイプの障害は、ほとんどの他の iSeries オブジェクトで一般的なもので す。上記シナリオはどの場合も、エスケープ・メッセージ (通常は LNR7096) が出 されます。 ロケール・オブジェクトは、検出された後、実行時の ILE COBOL に よってロードしなければなりません。ロケール・オブジェクトをロードするには、 さまざまなスペースの割り振りが必要です。使用できるスペースがない場合は、エ スケープ・メッセージ (通常は、LNR7070) が出されます。

SET LOCALE には考えられる形式がいくつかあります。特定のロケールを参照でき る 2 つの基本形式を次に示します。

```
SPECIAL-NAMES. LOCALE "ALOCALE" IS alocale.
DATA DIVISION.
WORKING-STORAGE SECTION.
O1 group-item.
    05 num-edit PIC +$9(4).99 SIZE 10 LOCALE alocale.
* num-edit2 is based on the current locale
   05 num-edit2 PIC +$9(4).99 SIZE 10 LOCALE.
   05 locale-name PIC X(10) VALUE "FRANCE".
   05 locale-lib PIC X(10) VALUE "MYLIB".
   MOVE 345.67 TO num-edit.
* set the current locale to "ALOCALE" in library "*LIBL".
   SET LOCALE LC ALL FROM alocale.
   MOVE 678.02 TO num-edit2.
* set the current locale to "FRANCE" in library "MYLIB".
   SET LOCALE LC_ALL FROM locale-name
```
IN LIBRARY locale-lib. MOVE 678.02 TO num-edit2.

最初の形式は SPECIAL-NAMES 段落のロケール簡略名を参照し、前の例の場合同 様、プログラムが最初に呼び出される時に解決され、ロードされます。 2 番目の SET ステートメントでは、ロケール名は ID locale-name の内容から選ばれ、ロケ ールが存在するライブラリーは ID locale-lib の内容から選ばれます。この場合、 ロケール・オブジェクトの解決とロードは、SET ステートメントの実行時に行われ ます。この形式の SET ステートメントで、ロケールが解決できない場合は、エスケ ープ・メッセージ (通常は LNR7098) が出されます。メッセージが出される理由の タイプは、前述の LNR7096 の場合と同じです。

第 **3** 部 **ILE COBOL** 入出力考慮事項

# 第 **16** 章 ファイルの定義

この章では次のことについて説明します。

- v プログラム記述ファイルの定義方法
- v 外部記述ファイルの定義方法
- v データ記述仕様 (DDS) を使用してファイルを記述する方法
- v ILE COBOL プログラムの中で外部記述ファイルを使用する方法

## ファイル記述のタイプ

iSeries サーバーでのすべての入出力操作のキーとなるエレメントは、ファイルで す。オペレーティング・システムは、プログラムで使用するファイルごとに、その 記述を維持管理しています。オペレーティング・システムに対するファイル記述に は、ファイルのタイプ (データベースや装置など)、ファイル中のレコードの長さ、 および各フィールドとその属性の記述に関する情報があります。ファイルは、 IDDU、SQL/400® コマンド、または DDS を使用してフィールド・レベルでオペレ ーティング・システムに記述されます。 DDS を指定しないで (たとえば、CRTPF コマンドを使用して) 作成されたファイルにも、フィールド記述があります。単一 のフィールドの名前はファイルと同じであり、レコード長は作成コマンドで指定し た長さです。

次の 2 つの方法でファイルを定義できます。

- v プログラム記述ファイル。これは、プログラマーが ILE COBOL プログラム中の データ部 (DATA DIVISION) にフィールド・レベルで記述します。
- v 外部記述ファイル。 ILE COBOL コンパイラーは、システムにおいてこのファイ ルの記述を使用することにより、ILE COBOL プログラムの中でフィールド・レ ベルでこのファイルを記述する ILE COBOL ソース・ステートメントを DATA DIVISION に生成します。プログラムをコンパイルする前に、ファイルを作成し ておかなければなりません。

外部記述ファイルとプログラム記述ファイルは、いずれも、ILE COBOL プログラ ムの中の INPUT-OUTPUT SECTION および FILE SECTION に定義しなければなり ません。 FILE SECTION の中の外部記述ファイルに関するレコード記述は、形式 2 の COPY ステートメントを使用して定義します。抽出することのできるのは、フ ィールド・レベルの記述だけです。 RECORD KEY として EXTERNALLY-DESCRIBED-KEY を指定すると、RECORD KEY を構成するフィー ルドも DDS から抽出されます。形式 2 の COPY ステートメントの詳細について は、「*WebSphere Development Studio: ILE COBOL* 解説書」を参照してください。

手続き部 (PROCEDURE DIVISION) での実際のファイル処理は、外部記述ファイル もプログラム記述ファイルも同じです。

## プログラム記述ファイルの定義

プログラム記述ファイルのレコードおよびフィールドを記述するには、形式 2 の COPY ステートメントを使用するのではなく、ILE COBOL プログラムの FILE SECTION に直接レコード記述をコーディングします。

プログラムの実行前に、システムにファイルが存在していなければなりません。唯 一の例外は、CRTCBLMOD/CRTBNDCBL コマンドに OPTION(\*CRTF) を指定して 動的ファイル作成を使用するときです。詳細については 32 [ページの](#page-61-0)

『CRTCBLMOD [コマンドのパラメーター』の](#page-61-0) OPTION パラメーターに関する説明 を参照してください。

ファイルを作成するには、いくつかあるファイル作成コマンドのいずれか 1 つを使 用してください。 DDS は、ファイル作成コマンドで使用できます。 ILE COBOL 索引付きファイルの場合は、キー順アクセス・パスを作成しなければなりません。 ファイルを作成する際には DDS でキーを指定してください。 ILE COBOL プログ ラム中のレコード・キーは、ファイル作成時に定義したキーと一致していなければ なりません。キー値が一致していない場合、ファイル操作は続行しますが、間違っ たレコード・キーがシステムに渡されます。間違ったレコード・キーのキー値が偶 然正しいように見えると、間違ったデータに基づいた入出力操作が正常に実行され てしまいます。その場合、データの整合性が保たれないことになります。この問題 が起こらないようにするため、可能な限り外部記述ファイルを使用するようにして ください。

### 外部記述ファイルの定義

外部記述ファイルには、次のものが含まれています。

- v レコード様式仕様。ここにはレコードのフィールド記述が含まれています。
- v アクセス・パス仕様。ここには、レコードを検索する方法が記述されます。

上記の仕様は、外部ファイル記述およびファイル作成の際に使用する OS/400 コマ ンドに基づいています。

外部記述ファイルは、次の点でプログラム記述ファイルより優れています。

- v ILE COBOL プログラム内でのコーディングが少なくなる。多数のプログラムで 同じファイルを使用する場合に、そのフィールドを一度オペレーティング・シス テムに定義すれば、すべてのプログラムで使用することができます。したがっ て、ファイルを使用するプログラムごとに別個のレコード記述をコーディングす る必要がなくなります。
- v プログラミング・エラーの機会が少なくなる。 ファイルのレコード様式を変更し てからそのファイルを使用するプログラムを再コンパイルすれば、プログラム中 のコードを変更することなく、プログラムを頻繁に更新できます。
- v ファイル記述のレベル検査。 ILE COBOL プログラム中のファイル記述とシステ ム上にある実際のファイルのレベル検査は、ファイルのオープン時に実行されま す (ファイル作成コマンドか指定変更コマンドに LVLCHK(\*NO) が指定されてい る場合を除く)。プログラム中のファイル記述と実際のファイルが一致していない なら、オープン操作はファイル状況 39 で失敗します。
- v 索引ファイルの場合、RECORD KEY 文節に EXTERNALLY-DESCRIBED-KEY を指定すると、実際のファイル中のレコード・キーの位置が、必ず ILE COBOL プログラムのファイル記述中の位置と同じになるようにすることができます。ま た、不連続キーも使用できます。このキーはプログラム記述ファイルでは使用で きません。
- v 文書化の改善。 同一のファイルを使用するプログラムは、一貫性のあるレコード 様式とフィールド名を使用します。
- v 外部記述出力ファイルに対して行う編集を、DDS で指定できます。

プログラムの中で外部ファイルを使用するためには、事前に DDS を作成してファ イルを記述し、実際のファイル自体を作成しておかなければなりません。

### ファイルを記述する際のデータ記述仕様 **(DDS)** の使用

データ記述仕様 (DDS) を使用することにより、フィールド・レベルでオペレーティ ング・システムにファイルを記述できます。 DDS では、外部記述ファイルの各レ コード様式は、固有のレコード様式名で識別されます。

レコード様式仕様には、レコード中のフィールドと、レコード中のフィールドの場 所が記述されています。レコードの中のフィールドは、DDS に指定されている順序 になっています。通常、フィールド記述にはフィールド名、フィールドのタイプ (文字、2 進数、外部 10 進数、内部 10 進数、内部浮動小数点)、およびフィールド 長 (数値フィールドの小数点位の数値を含む) が含まれます。物理ファイルや論理フ ァイルのレコード様式を指定する代わりに、フィールド参照ファイルにフィールド 属性を定義できます。 ( 416 [ページの図](#page-445-0) 93 を参照してください。)

レコード様式のキーは DDS で指定されます。形式 2 の COPY ステートメントを 使用すると、ソース・プログラム・リストの中に、DDS で形式のキーがどのように 定義されているかを示すコメントの表が生成されます。

さらに、DDS キーワードを使用して次の処理が行えます。

- v フィールドの編集コードの指定 (EDTCDE)
- v 重複するキー値はファイルに使用できないことを指定する (UNIQUE)。
- v レコード様式またはフィールドのテキスト記述の指定 (TEXT)

データベース・ファイルに有効な DDS キーワードの完全なリストについては、 Web サイト [http://publib.boulder.ibm.com/pubs/html/as400/infocenter.htm](http://www.ibm.com/eserver/iseries/infocenter) にある、 **iSeries 400 Information Center** のデータベースおよびファイル・システム・カテ ゴリーを参照してください。

<span id="page-445-0"></span>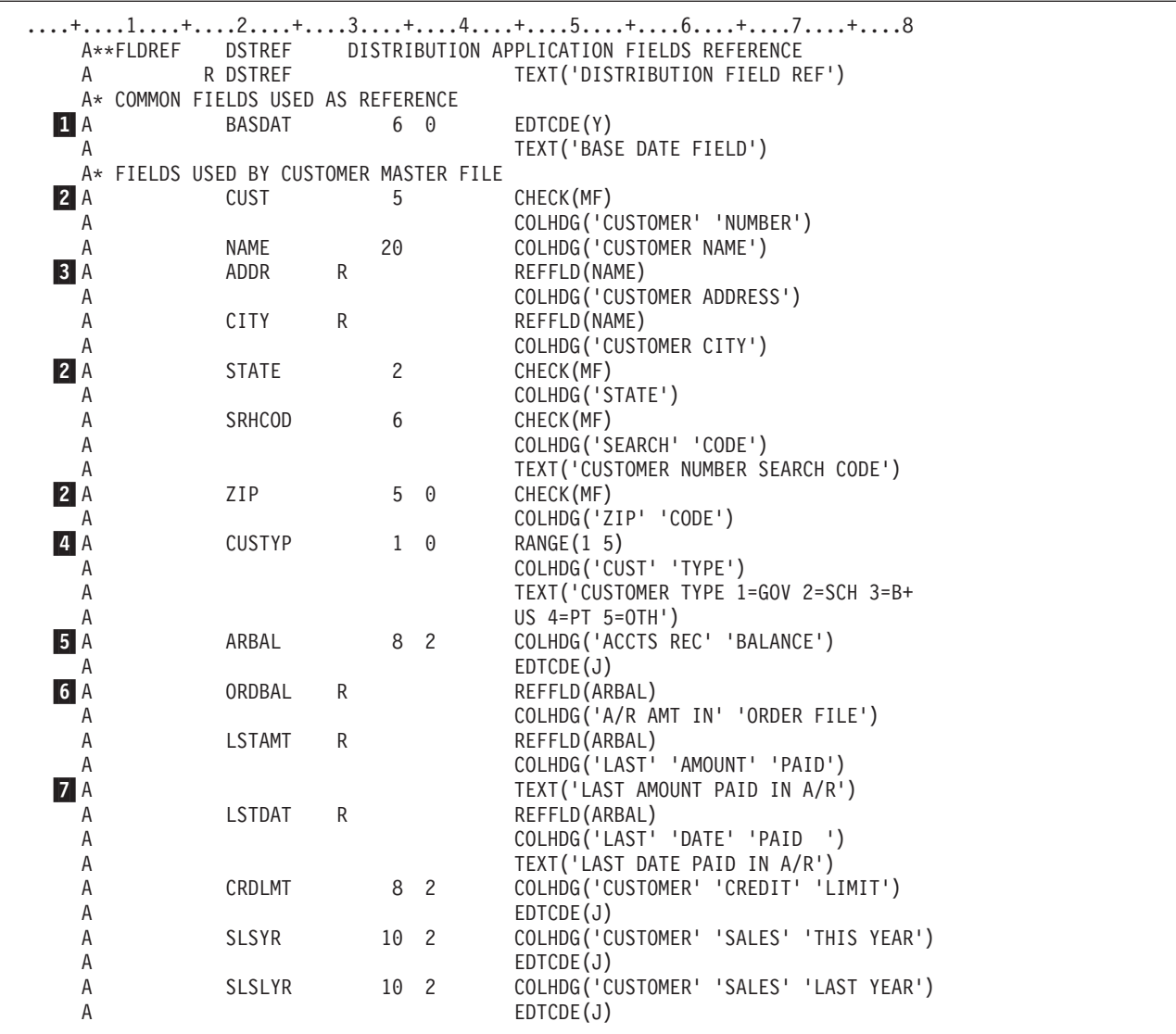

図 *93.* フィールド参照ファイルの例

このフィールド参照ファイルの例 (図 93) は、CUSMSTL (得意先マスター論理) フ ァイル ( 418 [ページの図](#page-447-0) 94 参照) で使用されるフィールドの定義を示しています。 通常、フィールド参照ファイルには、他のファイルで使用されるフィールドの定義 が入っています。以下、このフィールド参照ファイルの項目のいくつかについて説 明します。

1- BASDAT フィールドは Y 編集コードで編集されます。このことはキーワ ード EDTCDE (Y) で示されています。このフィールドが ILE COBOL プ ログラムの外部記述出力ファイルで使用される場合、COBOL 生成によるフ ィールドは DDS で指定されているデータ・タイプとの互換性があります。 このフィールドは、レコードが書き込まれる時点で編集されます。このフィ ールドがプログラム記述出力ファイルで使用される場合は、ファイル中の DDS フィールドとの互換性はユーザーの責任です。ファイルを作成する際 に DDS を使用しない場合は、ILE COBOL プログラム中のフィールドを適 切に編集することもユーザーの責任です。

2-CHECK(MF) 項目によって、フィールドをディスプレイ・ワークステーショ

ンから入力する場合にそのフィールドは全桁入力フィールドになることを指 定します。全桁入力フィールドとは、そのフィールドのすべての文字をディ スプレイ・ワークステーションから入力しなければならないことを意味しま す。

- 3- ADDR フィールドと CITY フィールドは、NAME フィールドに指定されて いるものと同じ属性を共用します。このことは REFFLD キーワードで示さ れています。
- 4- RANGE キーワード (CUSTYP フィールドに指定されているもの) によっ て、ディスプレイ・ワークステーションからこのフィールドに入力できる数 字を 1~5 までの範囲に限定します。
- 5- COLHDG キーワードにより、適用業務開発ツール・セット用のツールで使 用される場合にフィールドに欄見出しが付けられます。
- 6- ARBAL フィールドは J 編集コードで編集されます。このことはキーワー ド EDTCDE (J) で示されています。
- 7- いくつかのフィールドには、テキスト記述 (TEXT キーワード) が指定され ています。 TEXT キーワードは文書化の目的で使用され、さまざまなリス ト内に表示されます。

#### **ILE COBOL** プログラム中での外部記述ファイルの使用

形式 2 の COPY ステートメントをコーディングすることにより、プログラムにフ ァイル記述を取り込めます。続いて、ILE COBOL コンパイラーは、外部記述から 情報を検索し、ILE COBOL データ構造が生成されます。

以下の部分では、DDS の使用方法と、形式 2 の COPY ステートメントを使用した 場合の ILE COBOL コードの例を示します。 (形式 2 の COPY の詳細について は、「*WebSphere Development Studio: ILE COBOL* 解説書」を参照。)

- v 418 [ページの図](#page-447-0) 94 には論理ファイルの DDS、また 419 [ページの図](#page-448-0) 95 には生成 される ILE COBOL コーディングを示します。
- v 419 [ページの図](#page-448-0) 96 には同じファイルですが、ALIAS キーワード付きのものを示 し 420 [ページの図](#page-449-0) 97 には生成される ILE COBOL コーディングを示します。

<span id="page-447-0"></span>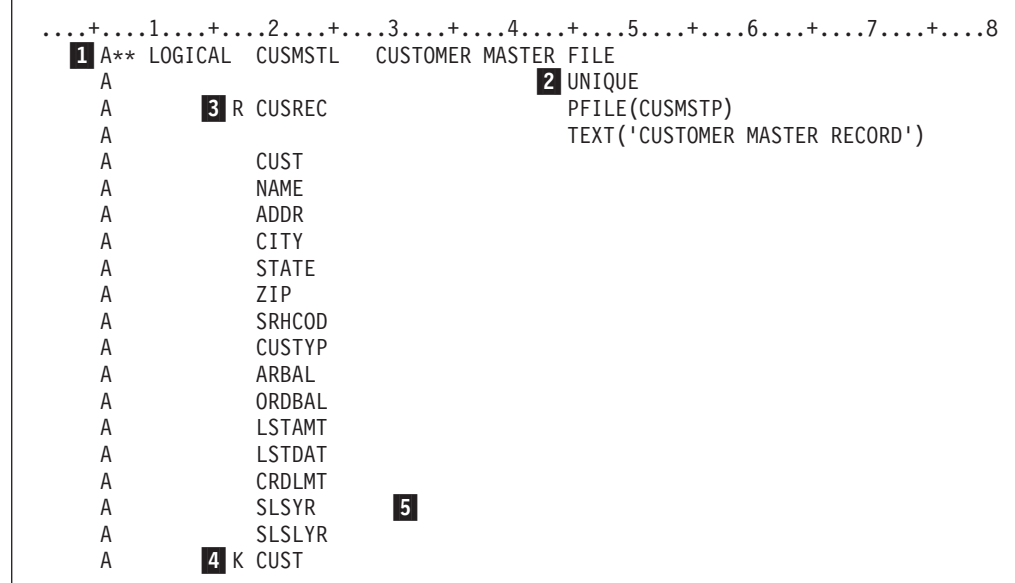

図 *94.* 論理ファイルのデータ記述仕様の例

- 1- 得意先マスター物理ファイル (CUSMSTP) を処理するための論理ファイル が定義され、CUSMSTL という名前になります。
- 2- UNIQUE キーワードは、このファイルに対して重複するキーの値を使用で きないことを示しています。
- 3- CUSMSTL ファイル用に 1 つのレコード様式 (CUSREC) が定義されます。 これは物理ファイル CUSMSTP に基づいて定義されます。
- 4- CUST フィールドが、このファイルのキー・フィールドとして指定されてい ます。
- 5- DDS の中に論理ファイルのフィールド属性 (長さ、データ・タイプ、小数 点以下の桁数など) を指定しないなら、属性は物理ファイル中の対応するフ ィールドから取得されます。 DDS で指定した論理ファイルのフィールド属 性は、物理ファイルの中の対応するフィールドの属性を指定変更します。物 理ファイル中のフィールドの定義として、フィールド参照ファイルを参照す ることもできます。フィールド参照ファイルは、フィールド名とその定義 (サイズやタイプなど) で構成されるデータ記述ファイルです。フィールド参 照ファイルを使用する場合、複数のレコード様式で同じフィールドが使用さ れるなら、それはフィールド参照ファイルの中に一度だけ定義する必要があ ります。 フィールド参照ファイルの詳細については、Web サイト [http://publib.boulder.ibm.com/pubs/html/as400/infocenter.htm](http://www.ibm.com/eserver/iseries/infocenter) にある、**iSeries 400 Information Center** のデータベースおよびファイル・システム・カテ ゴリーの中の *DB2 Universal Database for iSeries* セクションを参照してく ださい。

416 [ページの図](#page-445-0) 93 に、データベース・ファイルで使用されるフィールドの属性を定 義するフィールド参照ファイルの例を示します。

<span id="page-448-0"></span>

|    |                         | ソース                                                           |                  |
|----|-------------------------|---------------------------------------------------------------|------------------|
|    |                         | STMT PL SEONO -A 1 B+2+3+4+5+6+7IDENTFCN S コピー名 変更日付          |                  |
| 18 | 000200 01               | CUSTOMER-INVOICE-RECORD.                                      |                  |
|    | 000210                  | COPY DDS-CUSREC OF CUSMSTL.                                   |                  |
|    | $+000001*$              | I-O FORMAT: CUSREC<br>OF LIBRARY TESTLIB<br>FROM FILE CUSMSTL | CUSREC           |
|    | $+000002*$              | <b>CUSTOMER MASTER RECORD</b>                                 | CUSREC           |
|    | $+000003*$              | USER SUPPLIED KEY BY RECORD KEY CLAUSE                        | CUSREC           |
| 19 | +000004                 | 05 CUSREC.                                                    | CUSREC           |
| 20 | $+000005$               | 06 CUST<br>PIC $X(5)$ .                                       | CUSREC<br>CUSREC |
|    | $+000006*$              | <b>CUSTOMER NUMBER</b><br>06 NAME                             | CUSREC           |
| 21 | +000007<br>$+000008*$   | PIC $X(25)$ .<br><b>CUSTOMER NAME</b>                         | CUSREC           |
| 22 | +000009                 | PIC X(20).<br>06 ADDR                                         | CUSREC           |
|    | $+000010*$              | <b>CUSTOMER ADDRESS</b>                                       | <b>CUSREC</b>    |
| 23 | $+000011$               | 06 CITY<br>PIC $X(20)$ .                                      | CUSREC           |
|    | $+000012*$              | CUSTOMER CITY                                                 | CUSREC           |
| 24 | $+000013$               | 06 STATE<br>PIC $X(2)$ .                                      | CUSREC           |
|    | $+000014*$              | <b>STATE</b>                                                  | CUSREC           |
| 25 | $+000015$               | 06 ZIP<br>PIC S9(5)<br>$COMP-3.$                              | CUSREC           |
|    | $+000016*$              | ZIP CODE                                                      | CUSREC           |
| 26 | $+000017$               | 06 SRHCOD<br>PIC $X(6)$ .                                     | CUSREC           |
|    | $+000018*$              | CUSTOMER NUMBER SEARCH CODE                                   | CUSREC           |
| 27 | $+000019$               | 06 CUSTYP<br>PIC $S9(1)$<br>$COMP-3.$                         | CUSREC           |
|    | $+000020*$              | CUSTOMER TYPE 1=GOV 2=SCH 3=BUS 4=PVT 5=OT                    | CUSREC           |
| 28 | +000021                 | 06 ARBAL<br>PIC $S9(6)V9(2)$<br>$COMP-3.$                     | CUSREC           |
|    | $+000022*$              | ACCOUNTS REC. BALANCE                                         | CUSREC           |
| 29 | +000023                 | PIC $S9(6)V9(2)$<br>06 ORDBAL<br>$COMP-3.$                    | CUSREC           |
|    | $+000024*$              | A/R AMT. IN ORDER FILE                                        | CUSREC           |
| 30 | $+000025$               | 06 LSTAMT<br>PIC S9(6)V9(2)<br>$COMP-3.$                      | CUSREC           |
|    | $+000026*$              | LAST AMT. PAID IN A/R                                         | <b>CUSREC</b>    |
| 31 | $+000027$               | 06 LSTDAT<br>$COMP-3.$<br>PIC $S9(6)$                         | CUSREC           |
|    | $+000028*$              | LAST DATE PAID IN A/R                                         | CUSREC           |
| 32 | +000029                 | 06 CRDLMT<br>PIC $S9(6)V9(2)$<br>$COMP-3.$                    | CUSREC           |
|    | $+000030*$              | CUSTOMER CREDIT LIMIT<br>06 SLSYR<br>$COMP-3.$                | CUSREC           |
| 33 | $+000031$<br>$+000032*$ | PIC S9(8)V9(2)<br>CUSTOMER SALES THIS YEAR                    | CUSREC<br>CUSREC |
| 34 | +000033                 | $COMP-3.$<br>06 SLSLYR<br>PIC S9(8)V9(2)                      | CUSREC           |
|    | $+000034*$              | CUSTOMER SALES LAST YEAR                                      | CUSREC           |
|    |                         |                                                               |                  |

図 *95.* 形式 *2* <sup>の</sup> *COPY* ステートメントの結果の例 *(DDS)*

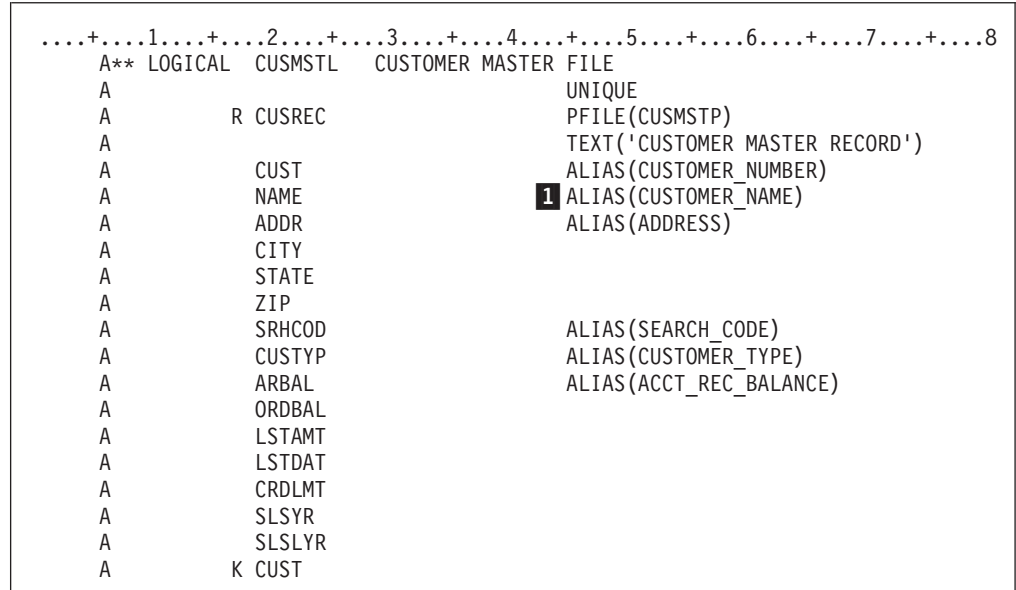

図 *96. ALIAS* によるデータ記述仕様の例

■■ - これは ALIAS キーワードに関連する名前であり、プログラムに含められま

す。別名は、DDS ALIAS オプションによって使用可能ならば、最大 30 文 字のデータ名を ILE COBOL プログラムに含めることができる代替名で す。

<span id="page-449-0"></span>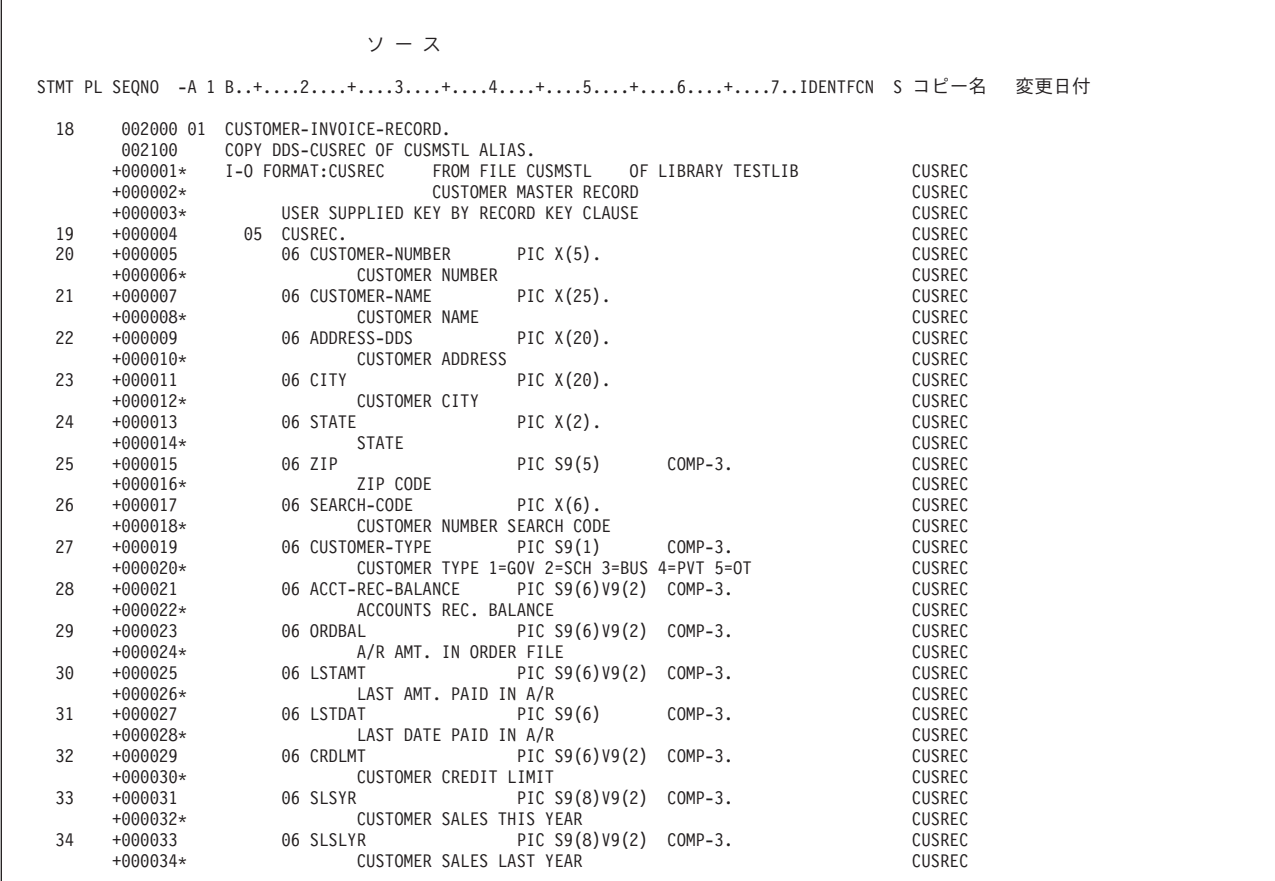

図 *97. ALIAS* キーワードを指定した形式 *2* <sup>の</sup> *COPY* ステートメントの結果の例 *(DD)*

形式 2 の COPY ステートメントを使用してプログラム中にファイルの外部記述を 入れるだけでなく、標準のレコード定義と再定義を使用することにより、外部ファ イルを記述したり一連のフィールドのグループ定義を指定したりすることができま す。プログラムに記述される定義がファイルの外部定義と互換性のあるものにする のは、プログラマーの責任になります。

421 [ページの図](#page-450-0) 98 に、ILE COBOL プログラムが DDS からの外部ファイル記述を 使用して、iSeries サーバー上のファイルへの関連付けを行う方法を示します。

<span id="page-450-0"></span>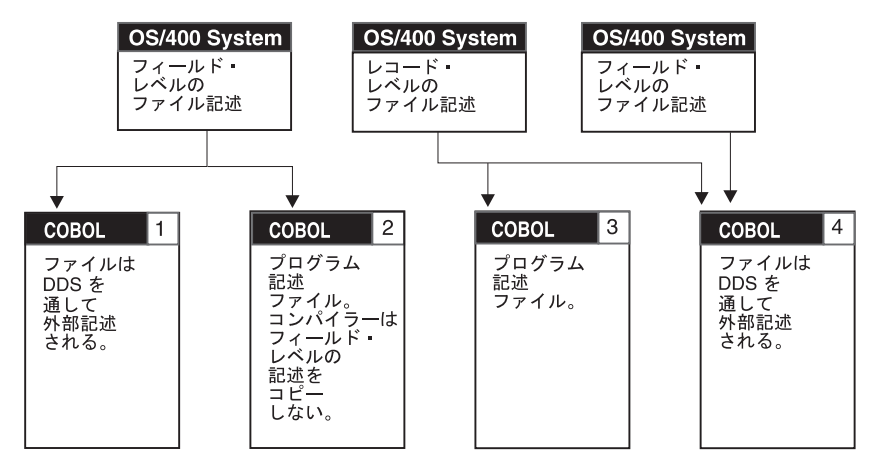

図 *98. ILE COBOL* と *iSeries* ファイルを関連付ける方法を示す例

- 1- ILE COBOL プログラムは、オペレーティング・システムに対して定義され ているファイルのフィールド・レベル記述を使用します。レコード記述用に 形式 2 の COPY ステートメントをコーディングします。 コンパイル時 に、コンパイラーは外部フィールド・レベル記述にコピーし、正しい構文の ILE COBOL レコード記述に変換します。ファイルは、コンパイル時に存在 していなければなりません。
- 2- ILE COBOL プログラムで、外部記述ファイルはプログラムに記述されるフ ァイルとして使用されます。ファイルのレコード記述全体が ILE COBOL プログラムにコーディングされます。このファイルは、コンパイル時に存在 している必要はありません。
- 3- ファイルは、レコード・レベルでのみオペレーティング・システムに対して 記述されます。レコード記述全体を ILE COBOL プログラムにコーディン グしなければなりません。このファイルは、コンパイル時に存在している必 要はありません。
- 4- ファイル名をコンパイル時に指定できます。また、実行時に別のファイル名 を指定できます。 ILE COBOL の形式 2 の COPY ステートメントによ り、ファイルのレコード記述がコンパイル時に生成されます。実行時には、 異なるライブラリー・リストかファイル指定変更コマンドを使用することに より、プログラムから別のファイルにアクセスすることができます。コンパ イル時にコピーされるファイル記述は、実行時に使用される入力レコードを 記述するのに使用されます。
- 注**:** 外部記述ファイルの場合、2 つのファイル形式は同じでなければなりません。 同じでないと、レベル検査エラーになります。

#### 非キー順およびキー順のレコード検索の指定

外部記述ファイルの記述には、レコードをファイルから取り出す方法を記述してい るアクセス・パスが含まれます。 レコードは、到着順 (非キー順) アクセス・パス またはキー順アクセス・パスに基づいて検索されます。 外部記述データベース・フ ァイルのアクセス・パスの完全な説明については、Web サイト [http://publib.boulder.ibm.com/pubs/html/as400/infocenter.htm](http://www.ibm.com/eserver/iseries/infocenter) にある、**iSeries 400 Information Center** のデータベースおよびファイル・システム・カテゴリーの中の *DB2 Universal Database for iSeries* セクションを参照してください。

到着順アクセス・パスは、レコードがファイルに格納されている順序に基づくもの です。レコードはファイルの最後にしか追加されません。

キー順アクセス・パスの場合、ファイルからレコードが検索される順序は、DDS で そのファイルに定義されているキー・フィールドの内容に基づいています。たとえ ば、 418 [ページの図](#page-447-0) 94 に記載されている DDS では、CUST がキー・フィールド として定義されています。キー順アクセス・パスは、レコードが追加されたり削除 されたりするたびに更新されます。また、キー・フィールドの内容が変更されると 更新されます。キー順アクセス・パスでは、1 つ以上のフィールドをレコード様式 用のキー・フィールドとして DOS で定義できます。ファイル中のすべてのレコー ド様式に同じキー・フィールドを使用する必要はありません。 たとえば、注文ヘッ ダー・レコードではキー・フィールドとして ORDER フィールドを定義し、注文明 細レコードではキー・フィールドとして ORDER フィールドと LINE フィールドを 定義するということが可能です。

入出力操作に関する形式を指定しないなら、ファイルのレコード様式に関する有効 なキーに基づいて、そのファイルのキーが判別されます。ファイルのキーは、次の 方法で判別されます。

- ファイルの中のすべてのレコード様式において同じ属性のキー・フィールドが同 じ数だけ DDS で定義されている場合、ファイルのキーは、レコード様式のキー の中のすべてのフィールドで構成されます。 (対応するフィールドの名前が同じ である必要はありません。) たとえば、ファイルに 3 つのレコード様式があり、 各レコード様式のキーがフィールド A、B、および C から構成される場合、その ファイルのキーはフィールド A、B、および C で構成されます。すなわち、ファ イルのキーはレコード・キーと同じです。
- v ファイル中のすべてのレコード様式のキー・フィールドが同一でない場合、その ファイルのキーは、すべてのレコード様式に共通 するキー・フィールドで構成さ れます。たとえば、ファイルに 3 つのレコード様式があり、キー・フィールドが 次のように定義されているとします。
	- REC1 には、キー・フィールド A が含まれている。
	- REC2 には、キー・フィールド A および B が含まれている。
	- REC3 には、キー・フィールド A、B、および C が含まれている。

この場合のファイルのキーは、すべてのレコード様式に共通するキー・フィール ドであるフィールド A になります。

• すべてのレコード様式に共通するキー・フィールドがない場合にファイルに対す るキー順参照を行うと、常にファイル中の最初のレコードが戻されます。

ILE COBOL では、索引ファイルに RECORD KEY を指定することによって、処理 したいレコードを識別しなければなりません。 ILE COBOL は、このキー値とファ イルまたはレコードのキーを比較し、キーが RECORD KEY 値と一致しているレコ ードに対して指定された操作を処理します。

RECORD KEY IS EXTERNALLY-DESCRIBED-KEY が指定されている場合、以下 のようになります。

v FORMAT 句が指定されている場合、コンパイラーは指定された形式のレコード域 にあるキー・フィールドから検索引き数を作ります。

- v FORMAT 句が指定されていない場合、コンパイラーはそのファイル用にプログラ ムで定義されている最初のレコード様式に基づいて、レコード域にあるキー・フ ィールドから検索引き数を作ります。
- 注**:** 複数のキー・フィールドを含むファイルを ILE COBOL で処理するには、ILE COBOL プログラムで使用するレコード様式でキー・フィールドが連続していな ければなりません (RECORD KEY IS EXTERNALLY-DESCRIBED-KEY が指定 されている場合を除く)。

#### 外部記述ファイルのレベル検査

ILE COBOL プログラムで外部記述ファイルが使用される場合、オペレーティン グ・システムにはレベル検査機能 (LVLCHK) が用意されています。この機能を使用 すると、コンパイル時以降に、ファイルの形式が変更されないようにすることがで きます。

外部記述ファイルが使用されている場合 (すなわち、形式 2 の COPY ステートメ ントを使用してそのファイルのレコード記述を定義した場合)、レベル検査に必要な 情報はコンパイラーから提供されます。検査されるのは、形式 2 の COPY ステー トメントによってファイルの FD の下にコピーされた形式だけです。レベル検査機 能は、ファイルの作成、変更、または指定変更コマンドを使用したときに選択され る内容に基づいて、実行時に開始されます。ファイル作成コマンドではデフォルト 値としてレベル検査が要求されます。レベル検査が要求されると、ファイルのオー プン時にレコード様式がレベル検査されます。レベル検査エラーが発生すると、ILE COBOL はファイル状況 39 を設定します。

CRTxxxF、CHGxxxF、または OVRxxxF CL コマンドに LVLCHK(\*NO) を指定し、 既存の形式を使用してファイルを再作成する場合、その形式に対する変更の内容に よっては、再コンパイルしない限り、その形式を使用する既存の ILE COBOL プロ グラムが作動しないことがあります。

ILE COBOL プログラムの中でレベル検査を行わずにファイルを使用する場合、と りわけ注意が必要です。レベル検査や再コンパイルを行わずに ILE COBOL プログ ラムを使用することは、プログラム障害やデータ破損の危険性を伴います。

注**:** ILE COBOL コンパイラーは、プログラム記述ファイルのレベル検査を行いま せん。

レベル検査の詳細については、Web サイト <http://www.ibm.com/eserver/iseries/infocenter> にある、**iSeries 400 Information Center** のデータベースおよびファイル・システム・カテゴリーの中の *DB2 Universal Database for iSeries* セクションを参照してください。

## 第 **17** 章 ファイルの処理

AS/400 で COBOL がファイルを使用して処理を行う方法は数多くあります。この 章では次のことについて説明します。

- v ファイルと入出力装置との関連付け
- ファイル属性の変更
- ファイル入出力の宛先変更
- ファイルのロックおよび解除
- 入力レコードの非ブロック化および出力レコードのブロック化
- ファイルにアクセスするためのオープン・データ・パスの共用
- ファイル状況とフィードバック域の使用
- コミットメント制御の使用
- ファイルのソートおよびマージ
- CVTOPT データ・タイプによるデータ項目の宣言

### ファイルと入出力装置との関連付け

ファイルは、入出力として使用される装置とプログラムとの接続リンクとして使用 されます。実際に装置と関連付けることは、ファイルをオープンする時点で行われ ます。このタイプの入出力制御を使用すると、プログラムを変更することなく、そ のプログラムで使用されているファイル属性 (および、場合によっては装置) を変更 できます。

ILE COBOL 言語では、ファイル制御記入項目の ASSIGN 文節の ASSIGNMENT-NAME 項目に指定されているファイル名を使用してファイルを指し ます。このファイル名は、次のようにシステム・ファイル記述を指します。

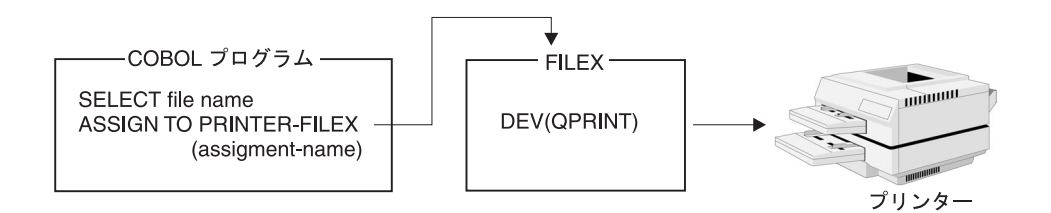

ASSIGN 文節の ILE COBOL 装置名は、選択したファイルで処理できる ILE COBOL 機能を定義します。コンパイル時には、特定の ILE COBOL 機能は特定の ILE COBOL 装置タイプに限り有効です。この点で、ILE COBOL は装置依存で す。装置依存の例を次に示します。

- · SUBFILE 操作は WORKSTATION 装置に限り有効です。
- v 標識は WORKSTATION 装置か FORMATFILE 装置に限り有効です。
- v LINAGE は PRINTER 装置に限り有効です。
- v OPEN INPUT WITH NO REWIND は TAPEFILE 装置に限り有効です。

たとえば、ILE COBOL プログラムの中でファイル名 FILEY が FORMATFILE 装 置と関連付けられる場合を考えてみます。装置 FORMATFILE は独立装置タイプで す。したがって、有効な行制御やページ制御の仕様がないので、FORMATFILE ファ イルの WRITE ステートメントに ADVANCING 句を指定することはできません。 プログラムが実行されると、実際の入出力装置が FILEY の記述中に指定されま す。たとえばプリンターの場合は、次のようにデフォルトかまたは DDS で定義さ れている行制御およびページ制御しか使用できません。

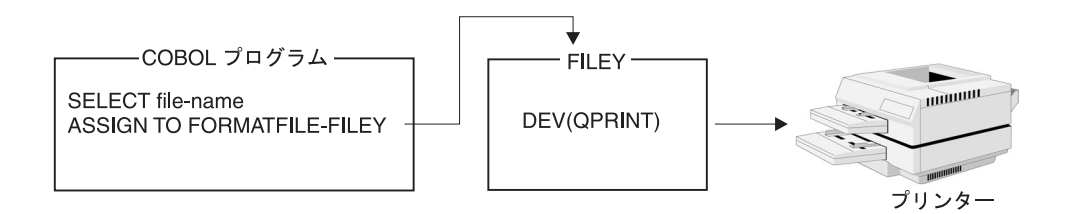

CL コマンドを使用することによって、指定されているファイル記述のパラメーター を指定変更するか、あるいはコンパイル時または実行時にファイルを宛先変更でき ます。ファイルを宛先変更すると、次のように、コンパイル時にあるファイルを指 定し、実行時には別のファイルを指定することができます。

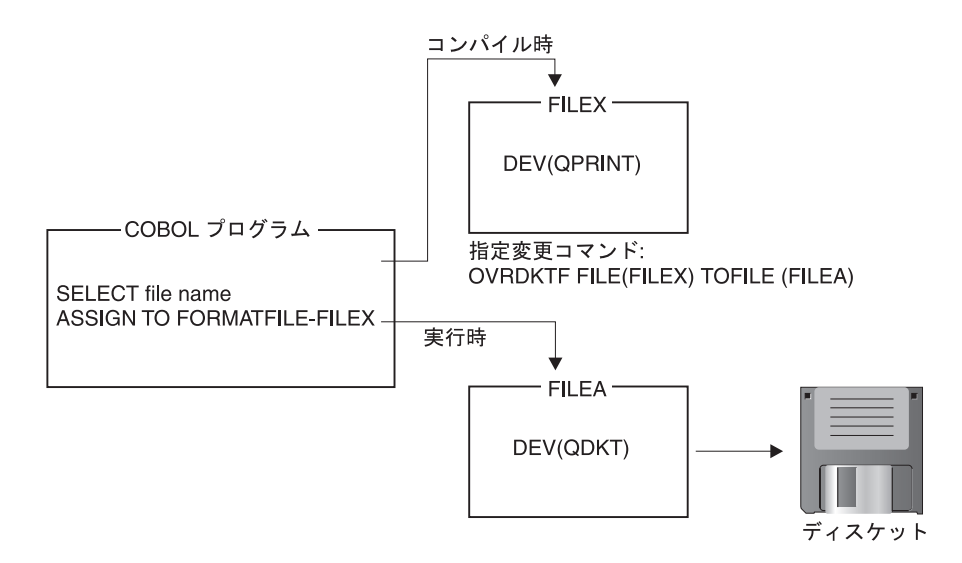

上記の例では、ディスケット・ファイル指定変更 (OVRDKTF) コマンドを使用する ことにより、コンパイル時に指定されたのとまったく異なる装置ファイルを使用し てプログラムを実行できます。

注**:** FORMATFILE 装置を入力に使用することはできません。入力できる装置 (DISKETTE 装置など) から FORMATFILE 装置に入出力を指定変更して入力操 作をしようとすると、予期しない結果になることがあります。

ファイル指定変更がすべて有効なわけではありません。実行時に、処理されるファ イルに対して ILE COBOL プログラムの中の仕様が有効かどうかを確認する検査が 行われます。 ILE COBOL プログラムがファイル制御ブロックおよび I/O 要求で渡 す仕様が誤っていると、その I/O 操作は失敗します。プログラムに装置指定が含ま れていても、OS/400 オペレーティング・システムでファイルの宛先変更がなされる 可能性があります。たとえば、ILE COBOL 装置名が PRINTER で、プログラムが 実際に使用するファイルがプリンターでない場合、オペレーティング・システムは ILE COBOL の印刷行送りとスキップの仕様を無視します。

オペレーティング・システムで許されない、ファイルが使用できなくなることもあ る、別のファイルの宛先変更もあります。たとえば、ILE COBOL 装置名が DATABASE または DISK で、プログラムにキー順 READ 操作が指定されてい て、プログラムが実際に使用するファイルがディスク・ファイルまたはデータベー ス・ファイルでない場合、そのファイルは使用できなくなります。

AS/400 システムには入出力スプール機能があります。個々の AS/400 ファイル記述 には、実行時にそのファイルにスプールが使用されたかどうかを判別するためのス プール属性があります。 ILE COBOL プログラムは、スプールが使用されたことを 認識しません。ファイルを読み書きする相手となる実際の物理装置は、スプール読 み取りプログラムまたはスプール書き込みプログラムによって判別されます。スプ ーリングの詳細については、Web サイト [http://publib.boulder.ibm.com/pubs/html/as400/infocenter.htm](http://www.ibm.com/eserver/iseries/infocenter) にある、**iSeries 400**

**Information Center** のデータベースおよびファイル・システム・カテゴリーの中の *DB2 Universal Database for iSeries* セクションを参照してください。

## 入出力スプールの指定

### 入力スプール

入力スプールは、バッチ・ジョブのインライン・データ・ファイルに限り有効で す。 ILE COBOL がスプール・ファイルからの入力データを読み取る場合、ILE COBOL はデータのスプール元の装置を認識しません。

データは、次のようにしてスプール・インライン・ファイルから読み取られます。

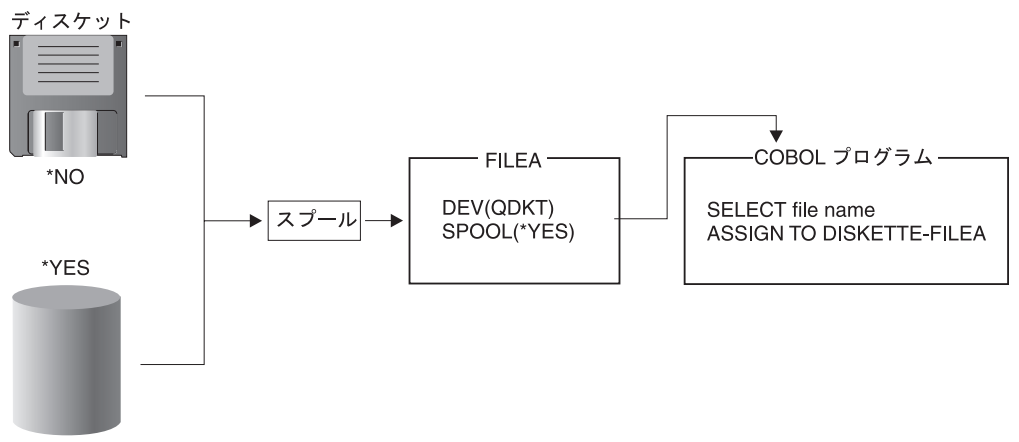

スプール・ファイル

インライン・データ・ファイルの詳細については、Web サイト [http://publib.boulder.ibm.com/pubs/html/as400/infocenter.htm](http://www.ibm.com/eserver/iseries/infocenter) にある、**iSeries 400 Information Center** のデータベースおよびファイル・システム・カテゴリーを参照 してください。

## 出力スプール

出力スプールは、バッチ・ジョブと対話式ジョブに限り有効です。 ILE COBOL に システム名で指定されているファイル記述には、次の例のようにスプール仕様が記 述されています。

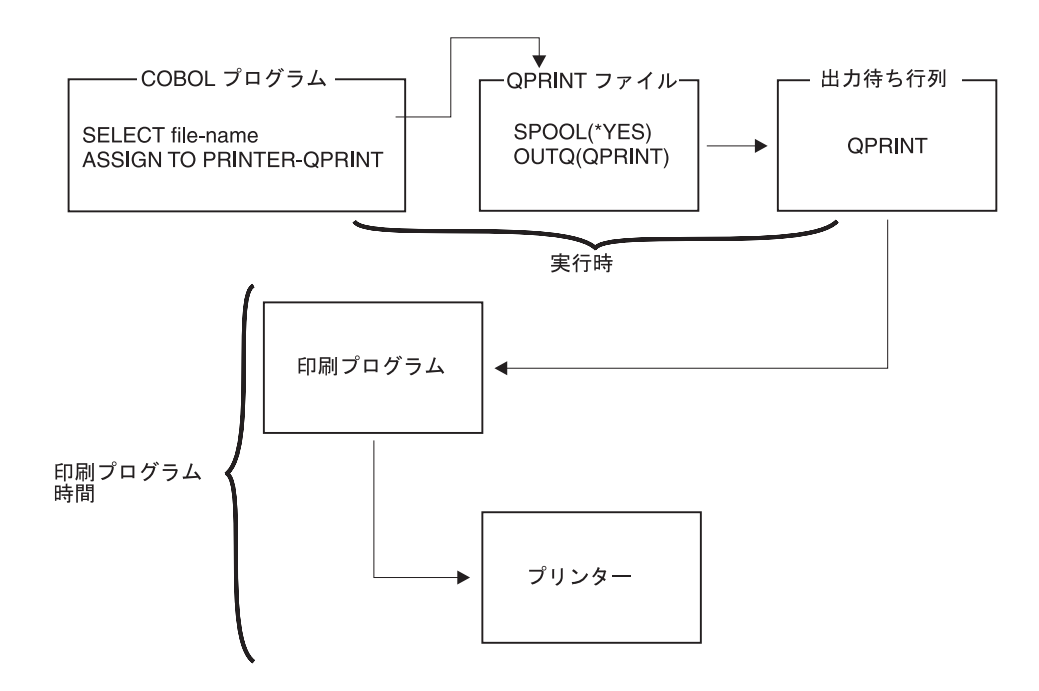

実行時にファイル指定変更コマンドを使用することによって、ファイル記述中で指 定されているスプール・オプション (印刷するコピー数など) を指定変更できます。 また、AS/400 スプール・サポートを使用することによって、プログラム実行後にフ ァイルを宛先変更できます。たとえば、プリンターの出力先を別の装置 (ディスケ ットなど) に指定することができます。

### ファイル属性の指定変更

指定変更は、ILE COBOL プログラムがファイルをオープンする前に指定しなけれ ばなりません。システムはファイル指定変更コマンドを使用して、オープンするフ ァイルとそのファイルの属性を判別します。ファイルの指定変更の有効範囲は、呼 び出しレベル、活動化グループ・レベル、またはジョブ・レベルになります。

呼び出しレベルの有効範囲の場合、特定の呼び出しレベルで出される指定変更は、 呼び出しがどの活動化グループに含まれているかに関係なく、呼び出しレベルの後 のすべての呼び出しについて有効です。また、指定変更を出した呼び出しレベルに 制御が戻ると無効になります。

活動化グループの有効範囲の場合、その活動化グループの中で実行されているすべ てのプログラム・オブジェクトに指定変更が適用され、活動化グループが終了する か、指定変更が明示的に削除される時点まで有効です。

注**:** デフォルト活動化グループ (\*DFTACTGRP) では、活動化グループ・レベルの 有効範囲が指定されると、実際の指定変更の有効範囲は呼び出しレベルになり ます。

ジョブ・レベルの有効範囲の場合、ジョブの中のすべてのプログラム・オブジェク トに指定変更が適用され、そのジョブが終了するか、指定変更が明示的に削除され る時点まで活動状態になります。

指定変更の有効範囲を指定するには、指定変更 CL コマンドの OVRSCOPE パラメ ーターを使用します。有効範囲を明示指定しないなら、指定変更のデフォルトの有 効範囲は、指定変更をどこで発行したかによって異なります。指定変更がデフォル ト活動化グループから出されると、有効範囲は呼び出しレベルになります。指定変 更がデフォルト以外の活動化グループから出されると、有効範囲は活動化グルー プ・レベルになります。

ファイルを指定変更する最も単純な形式は、ファイルの属性のいくつかを指定変更 することです。たとえば、プリンター・ファイルを作成する際に、FILE(OUTPUT) と COPIES(2) を指定します。続いて、ILE COBOL プログラムを実行する前に、印 刷される出力コピーの数を 3 に変更できます。指定変更コマンドは次のようになり ます。

OVRPRTF FILE(OUTPUT) COPIES(3)

### ファイル入出力の宛先変更

ファイルを指定変更するもう 1 つの形式は、ILE COBOL プログラムを宛先変更し て別のファイルにアクセスすることです。指定変更する際に同じ タイプのファイル に (たとえば、あるプリンター・ファイルを別のプリンター・ファイルに) 宛先変更 すると、そのファイルは元のファイルと同じ方法で処理されます。

指定変更する際に別の タイプのファイルに宛先変更すると、その指定変更ファイル は元のファイルが処理されるはずだった方法と同じ方法で処理されます。 ILE COBOL プログラム中の装置依存の仕様のうち、指定変更装置に適用されないもの は、システムによって無視されます。

ファイル宛先変更がすべて有効なわけではありません。たとえば、ILE COBOL プ ログラムの索引ファイルは、キー順アクセス・パスを使用した他の索引ファイルに のみ指定変更できます。

データベース・ファイルを指定変更してすべてのメンバーを処理することによっ て、複数のメンバーを処理することができます。次の例外に注意してください。

- v ILE COBOL プログラムのコンパイル時に使用されるデータベース・ソース・フ ァイルを指定変更して、すべてのメンバーを処理することはできません。 OVRDBF MBR(\*ALL) を指定すると、コンパイルが終了します。
- v COPY ステートメント用に使用されるデータベース・ファイルを指定変更して、 すべてのメンバーを処理することはできません。 OVRDBF MBR(\*ALL) を指定 すると、COPY ステートメントは無視されます。

ファイル指定変更は必ず適切に適用されていなければなりません。有効なファイル 宛先変更、無視される装置依存の特性、および想定されるデフォルトの詳細につい ては、Web サイト [http://publib.boulder.ibm.com/pubs/html/as400/infocenter.htm](http://www.ibm.com/eserver/iseries/infocenter) にあ る、**iSeries 400 Information Center** のプログラミング・カテゴリーを参照してく ださい。

### ファイルのロックおよび解放

オペレーティング・システムでは、ジョブ・ステップで使用されるファイルをロッ ク状態 (排他、読み取り可排他、更新共用、更新不可共用、または読み取り共用) に することができます。ファイルをロック状態にする場合には、オブジェクトの割り 振り (ALCOBJ) コマンドを使用します。

デフォルトでは、ILE COBOL プログラムがファイルをオープンする際、オペレー ティング・システムはデータベース・ファイルを次のロック状態にします。

**OPEN タイプ** ロック状態

| INPUT         | 読み取り共用 |
|---------------|--------|
| LO            | 更新共用   |
| <b>EXTEND</b> | 更新共用   |
| <b>OUTPUT</b> | 更新共用   |

読み取り共用ロック状態の場合、他のユーザーは、読み取り共用、更新共用、更新 不可共用、または読み取り可排他ロック状態でファイルをオープンできますが、フ ァイルの排他使用は指定できません。更新共用ロック状態の場合、他のユーザー は、読み取り共用または更新共用ロック状態でファイルをオープンできます。

オペレーティング・システムは、装置ファイルを読み取り共用ロック状態にし、装 置を読み取り可排他ロック状態にします。他のユーザーはファイルをオープンでき ますが、同じ装置を使用することはできません。

注**:** ILE COBOL プログラムが OUTPUT 用に物理ファイルをオープンすると、その ファイルは、メンバーをクリアするのに必要な時間だけ排他ロックの対象にな ります。

リソースの割り振りおよびロック状態の詳細については、Web サイト [http://publib.boulder.ibm.com/pubs/html/as400/infocenter.htm](http://www.ibm.com/eserver/iseries/infocenter) にある、**iSeries 400 Information Center** のデータベースおよびファイル・システム・カテゴリーを参照 してください。

### レコードのロックおよび解放

ILE COBOL プログラムがデータベース・ファイルに READ を実行する場合、その ファイルが入出力用にオープンされると、そのレコードがロック状態になって他の プログラムはそのレコードを更新できなくなります。すなわち、ファイルを入力用 にオープンする場合は他のプログラムからそのレコードを読み取れますが、入出力 用にオープンする場合はそれができません。同様に、入出力モードでオープンされ たファイルの START 操作が成功すると、そのファイルのそのレコードの位置はロ ック状態になります。

コミットメント制御を行っている場合と行っていない場合の、レコードをロックす る期間については 437 [ページの図](#page-466-0) 99 を参照してください。

READ ステートメントまたは START ステートメントを実行する際に、入出力 (更 新) モードでオープンされているファイルのレコードをロックしないようにするた めには、NO LOCK 句を使用できます。 READ WITH NO LOCK ステートメント

を使用すると、以前に READ ステートメントまたは START ステートメントによ ってロックされたレコードがアンロックされます。また、READ WITH NO LOCK ステートメントで読み取られるレコードもロックされません。 START WITH NO LOCK ステートメントを使用すると、以前に START ステートメントまたは READ ステートメントによってロックされたレコードがアンロックされます。この句の詳 細については、「*WebSphere Development Studio: ILE COBOL* 解説書」の READ ス テートメントおよび START ステートメントに関する部分を参照してください。

1 個の物理ファイルに基づく論理ファイルの場合、その物理ファイル中のレコード がロック状態になります。論理ファイルが複数の物理ファイルに基づいている場合 は、各物理ファイルの中の 1 つのレコードがロック状態になります。

2 つめのファイルで同一の基本物理レコードを更新しようとすると、他のプログラ ムだけでなく元のプログラムにもこのロックが適用されます。

注**:** ランダム・アクセスか動的アクセスを使用して、索引付き編成または相対編成 のファイルを入出力用にオープンすると、どの入出力 verb に関する入出力操作 (WRITE を除く) が失敗した場合でも、レコードはアンロックされます。 WRITE 操作は更新操作とは見なされません。したがって、レコードのロックは 解放されません。

更新用に読み取ったデータベース・レコードの解放については、Web サイト [http://publib.boulder.ibm.com/pubs/html/as400/infocenter.htm](http://www.ibm.com/eserver/iseries/infocenter) にある、**iSeries 400 Information Center** のデータベースおよびファイル・システム・カテゴリーを参照 してください。

## ファイルにアクセスするためのオープン・データ・パスの共用

経路指定ステップの中の別のプログラムを使用してすでにファイルをオープンして ある場合は、ILE COBOL プログラムで、同一のオープン・データ・パス (ODP) を 使用してファイルにアクセスすることができます。

注**:** 通常、1 つのジョブには経路指定ステップが 1 つだけ含まれています。経路指 定ステップについては、Web サイト [http://publib.boulder.ibm.com/pubs/html/as400/infocenter.htm](http://www.ibm.com/eserver/iseries/infocenter) にある、**iSeries 400 Information Center** のデータベースおよびファイル・システム・カテゴリーの 中の *DB2 Universal Database for iSeries* セクションを参照してください。

共用 ODP には次の規則が適用されます。

- 1. ファイルを作成するコマンド (CRTxxxF)、変更コマンド (CHGxxxF)、またはフ ァイル指定変更コマンド (OVRxxxF) 中には、SHARE(\*YES) を指定しなければ なりません。
- 2. 共用 ODP のあるファイルをプログラムが初めてオープンし、かつ現在もオープ ンされている場合、同一の経路指定ステップ中の共用 OPEN 操作は、標準 OPEN 操作より実行が速くなります。他の入出力操作の速度に影響はありませ  $h<sub>o</sub>$
- 3. 別のプログラムの中でファイルを使用する際には、一貫性を保つ必要がありま す。同一の共用ファイルを使用する他のプログラムが、ファイルに対する入出力 操作を実行すると、現在のファイル位置に影響があります。

### <span id="page-461-0"></span>入力レコードの非ブロック化および出力レコードのブロック化

1 つのブロックに、複数のレコードを入れることができます。入力レコードの非ブ ロック化と出力レコードのブロック化は、次の条件のもとで起こります。

- 1. CRTCBLMOD または CRTBNDCBL コマンドの OPTION パラメーターで \*NOBLK が設定されており (BLOCK CONTAINS 文節はある場合もない場合も ある)、また以下の条件のすべてが満たされている。
	- a. ファイルに ACCESS IS SEQUENTIAL が指定されている。
	- b. プログラムの中でファイルが INPUT または OUTPUT 用にオープンされて いる。
	- c. ファイルが、DISK、DATABASE、DISKETTE、または TAPEFILE に割り当 てられている。
	- d. そのファイルに対して、START ステートメントが指定されていない。

RELATIVE 相対編成の場合、OPEN OUTPUT でブロック化は実行されません。

BLOCK CONTAINS を指定してもそれは無視されます。ブロック化するレコー ド数は、システムが決めます。

- 2. CRTCBLMOD コマンドまたは CRTBNDCBL コマンドの OPTION パラメータ ーに \*BLK が指定されており (BLOCK CONTAINS 文節はある場合もない場合 もある)*、かつ次の条件をすべて満たしている。* 
	- a. ファイルに ACCESS IS SEQUENTIAL または ACCESS IS DYNAMIC が指 定されている。
	- b. プログラムの中でファイルが INPUT または OUTPUT 用にオープンされて いる。
	- c. ファイルが、DISK、DATABASE、DISKETTE、または TAPEFILE に割り当 てられている。

RELATIVE 相対編成の場合、OPEN OUTPUT でブロック化は実行されません。

BLOCK CONTAINS 文節は、ブロック化されるレコード数を制御します。 DISKETTE ファイルの場合は、ブロック化するレコード数は常にシステムが決め ます。

上記のすべての条件を満たしている場合でも、特定の OS/400 の制約事項のため に、ブロック化や非ブロック化が行われないことがあります。この場合、際立った パフォーマンスの向上はありません。

直接アクセス索引ファイルを使用している場合は、READ PRIOR および READ NEXT を使用してブロック化を実行できます。 READ PRIOR および READ NEXT を使用してブロック化を実行する際には、ブロックにレコードが残っている間に宛 先を変更することはできません。レコードをブロックからクリアするには、ランダ ム READ またはランダム START などのランダム操作を指定するか、あるいは順 次 READ FIRST または READ LAST を使用してください。

正しくない宛先変更が行われると、ファイル状況 9U になります。ファイルをクロ ーズして再オープンしないと、それ以上の入出力は行えません。

OVRDBF コマンドに SEQONLY(\*NO) を指定すると、実行時にブロック化を指定 変更できます。

ディスクおよびデータベース・ファイルの場合は、BLOCK CONTAINS が使用さ れ、ブロック化因数としてゼロが指定されるかまたは計算される場合、システムが ブロック化因数を決めます。

指定したブロック化因数が変更される場合があります。

レコードのブロックの読み書きが行われる場合、入出力フィードバック域にブロッ クの中のレコード数が記述されます。 ILE COBOL によって複数のレコードのブロ ック化または非ブロック化が行われるファイルの場合、I-O-FEEDBACK 域は、読み 取りまたは書き込みごとには更新されません。その次のブロックが読み書きされる 時点で更新されます。

ブロック化が有効なデータベース・ファイルの場合、さまざまなプログラムで変更 が行われると、変更された時点ですべての変更内容を参照できないことがありま す。

ファイルに代替レコード・キーがある場合は、ブロック化は暗黙的に使用不可とな ります。

データベース・ファイルに変更を加える際のブロック化の影響、およびブロック化 因数の変更については、Web サイト

[http://publib.boulder.ibm.com/pubs/html/as400/infocenter.htm](http://www.ibm.com/eserver/iseries/infocenter) にある、**iSeries 400 Information Center** のデータベースおよびファイル・システム・カテゴリーの中の *DB2 Universal Database for iSeries* セクションを参照してください。

## ファイル状況とフィードバック域の使用

オープン・ファイルと関連のある OPEN-FEEDBACK 域と I-O-FEEDBACK 域のデ ータを ID に転送する際には、形式 3 の ACCEPT ステートメントを使用してくだ さい。このステートメントを指定することの詳細については、「*WebSphere Development Studio: ILE COBOL* 解説書」の『ACCEPT ステートメント』を参照し てください。

## **FILE STATUS**

| |

> FILE STATUS 文節を指定すると、当該ファイルを明示的または暗黙のうちに参照 する入出力要求が出されるたびに、システムはある値を状況キー・データ項目の中 に入れます。この 2 文字の値は、ステートメントの実行状況を示します。入力レコ ードの非ブロック化と出力レコードのブロック化が行われる場合、OS/400 例外を生 じさせるファイル状況の値は、ブロックが処理される場合に限り設定されます。レ コードのブロック化の詳細については 432 [ページの『入力レコードの非ブロック化](#page-461-0) [および出力レコードのブロック化』を](#page-461-0)参照してください。

#### **OPEN-FEEDBACK** 域

OPEN-FEEDBACK 域は、OPEN 操作に関する情報が入っているオープン・デー タ・パス (ODP) の一部です。この情報は OPEN 処理中に設定され、そのファイル がオープンされている間、使用することができます。

この区域は、プログラムが使用しているファイルに関する情報を提供します。この 区域に含まれる情報は、次のとおりです。

- 現在オープンしているファイルに関する情報。ファイル名やファイルのタイプな ど。
- v オペランドであるファイルのタイプに基づく情報。プリンターのサイズ、画面サ イズ、ディスケット・ラベル、またはテープ・ラベルなど。
- 注**:** 正常にオープンされた OPTIONAL INPUT ファイルには、OPEN-FEEDBACK 域情報がありません。

### **I-O-FEEDBACK** 域

システムは、ブロックがオペレーティング・システムとプログラムの間で転送され るたびに、I-O-FEEDBACK 域を更新します。 1 つのブロックには、1 つまたは複 数のレコードを入れることができます。

COBOL によって複数のレコードのブロック化または非ブロック化が行われるファ イルの場合、I-O-FEEDBACK 域は、読み取りまたは書き込みごとには更新されませ ん。プログラム中のそれぞれの読み取りまたは書き込み操作の後に、 I-O-FEEDBACK 情報が必要な場合には、次のどちらかの処置をとることができま す。

- v 432 [ページの『入力レコードの非ブロック化および出力レコードのブロック化』](#page-461-0) に示されている条件のいずれも満たさないようにして、コンパイラーがブロック 化コードおよび非ブロック化コードを生成しないようにする。
- v データベース・ファイルによる指定変更 (OVRDBF) CL コマンドに SEQONLY(\*NO) を指定する。

コンパイラーがブロック化および非ブロック化コードを生成しないようにする方 が、SEQONLY(\*NO) を指定するよりも効果的です。

コンパイラーがブロック化および非ブロック化コードを生成する場合でも、特定の OS/400 の制限によって、ブロック化および非ブロック化が処理されないようにする ことができます。この場合、際立ったパフォーマンスの向上はありません。しか し、各読み取りまたは書き込み操作の後で、I-O-FEEDBACK 域は更新されます。

I-O-FEEDBACK 域には、最後に正常に実行された入出力操作に関する情報が入れら れます。その情報には、装置名、装置タイプ、AID 文字、および一部の装置に関す るエラー情報が含まれます。この区域は、共通域と装置依存域の 2 つの部分から構 成されています。装置依存域の長さと内容は、ファイルに関連する装置タイプによ って異なります。この区域は I-O-FEEDBACK 共通域の後にあり、共通域および該 当する装置依存域を入れるために十分な大きさの受け取り側 ID を指定することに よって、入手することができます。

OPEN-FEEDBACK 域と I-O-FEEDBACK 域にあるデータ域のレイアウトと説明につ いては、Web サイト [http://publib.boulder.ibm.com/pubs/html/as400/infocenter.htm](http://www.ibm.com/eserver/iseries/infocenter) にあ る、**iSeries 400 Information Center** のデータベースおよびファイル・システム・ カテゴリーの中の *DB2 Universal Database for iSeries* セクションを参照してくださ  $\mathcal{U}$ 

### <span id="page-464-0"></span>コミットメント制御の使用

コミットメント制御は、次の処理を可能にする機能です。

- 同一ジョブ中のデータベース・ファイルに対する変更の同期化
- データベースに永続的に入れるべきでない変更内容の取り消し
- v 変更が完了するまで、変更されるレコードをロックする
- v ジョブまたはシステムの障害から回復するためのテクニック

データベース・レコードを同期変更する方がよいアプリケーションもあります。変 更が有効であるとプログラムが判別すると、データベースに永続的な変更が加えら れます (COMMIT ステートメントが処理されます)。変更が無効か、または処理中に 問題が発生すると、変更は取り消されます (ROLLBACK ステートメントが処理され ます)。 (OUTPUT 用のオープンの後にファイルの消去が行われた場合には、 ROLLBACK を処理しても、消去されたレコードがファイルに復元されることはあ りません。) コミットメント制御のもとにない ファイルのレコードに対する変更 は、必ず永続的になります。この変更は、以降の COMMIT ステートメントまたは ROLLBACK ステートメントの影響を受けることはありません。

COMMIT または ROLLBACK が正常に処理される地点は、それぞれコミットメン ト境界になります。 (プログラムの中で COMMIT または ROLLBACK がまだ出さ れていない場合、コミットメント制御のもとにあるいずれかのファイルを初めてオ ープンするときにコミットメント境界が作成されます。) 変更のコミットやロール バックを行った場合、影響を受けるのは、直前のコミットメント境界以降に行われ た変更だけです。

コミットメント境界で変更を同期化すると、障害が発生した後の再始動またはリカ バリーの手順が簡単になります。詳細については 403 [ページの『障害の後でのリカ](#page-432-0) [バリー』を](#page-432-0)参照してください。

データベース・ファイルでコミットメント制御を使用すると、そのファイルのレコ ードは以下のいずれかのロック・レベルの対象になります。

v 高ロック・レベル

高ロック・レベルは、コミットメント制御開始 (STRCMTCTL) CL コマンドの LCKLVL(\*ALL) パラメーターで指定します。高ロック・レベル (\*ALL) を使用す ると、COMMIT または ROLLBACK が正常に処理されるまで、コミットメント 制御下のファイルにアクセスしているすべての レコード (入力用または出力用) がロックされます。

v カーソル固定ロック・レベル

カーソル固定ロック・レベルは、コミットメント制御開始 (STRCMTCTL) CL コ マンドの LCKLVL(\*CS) パラメーターで指定します。カーソル固定ロック・レベ ル (\*CS) を使用すると、コミットメント制御のもとでオープンしたファイルにア クセスしているすべてのレコードがロックされます。読み取られても変更や削除 が行われないレコードは、別のレコードが読み取られる時点でアンロックされま す。変更、追加、または削除が行われるレコードは、COMMIT ステートメントま たは ROLLBACK ステートメントが正常に処理されるまでロックされています。

v 低ロック・レベル

低ロック・レベルは、コミットメント制御開始 (STRCMTCTL) CL コマンドの LCKLVL(\*CHG) パラメーターで指定します。低ロック・レベル (\*CHG) を使用 すると、コミットメント更新用に読み取られた (コミットメント制御のもとでオ ープンしたファイルの) すべてのレコードがロックされます。レコードが変更、 追加、または削除されると、COMMIT ステートメントまたは ROLLBACK ステ ートメントが正常に処理されるまで、そのレコードはロックされています。更新 操作用にアクセスしたが、変更されることなく解除されるレコードは、アンロッ クされます。

ロックされたレコードは、同一ジョブの中で同一の物理ファイルまたは論理ファイ ルを使用した場合に限り変更できます。

ロック・レベルは、ロックされたレコードを読み取れるかどうかも管理します。高 ロック・レベル (\*ALL) を使用すると、データベース・ファイル中のロックされた レコードは読み取れません。低ロック・レベル (\*CHG) を使用した場合、データベ ース・ファイルをジョブの中で INPUT としてオープンするか、または I-O として READ WITH NO LOCK を使用してオープンすれば、そのファイルの中のロックさ れたレコードを読み取ることができます。

ファイルがコミットメント制御下にない 他のジョブは、ファイルが INPUT として オープンされている場合、使用されるロック・レベルには関係なく、ロックされた レコードを常に読み取れます。ロックされたレコードを他のジョブが読み取る可能 性があるため、データにアクセスできるのは、そのデータがデータベースに永続的 にコミットされる前 です。ロックされたレコードを別のジョブが読み取った後に ROLLBACK ステートメントを処理した場合、アクセスされるデータにはデータベ ースの内容が反映されていません。

437 [ページの図](#page-466-0) 99 に、コミットメント制御が行われている場合と行われていない場 合に、ファイルのレコードをロックする際の考慮事項を示します。

<span id="page-466-0"></span>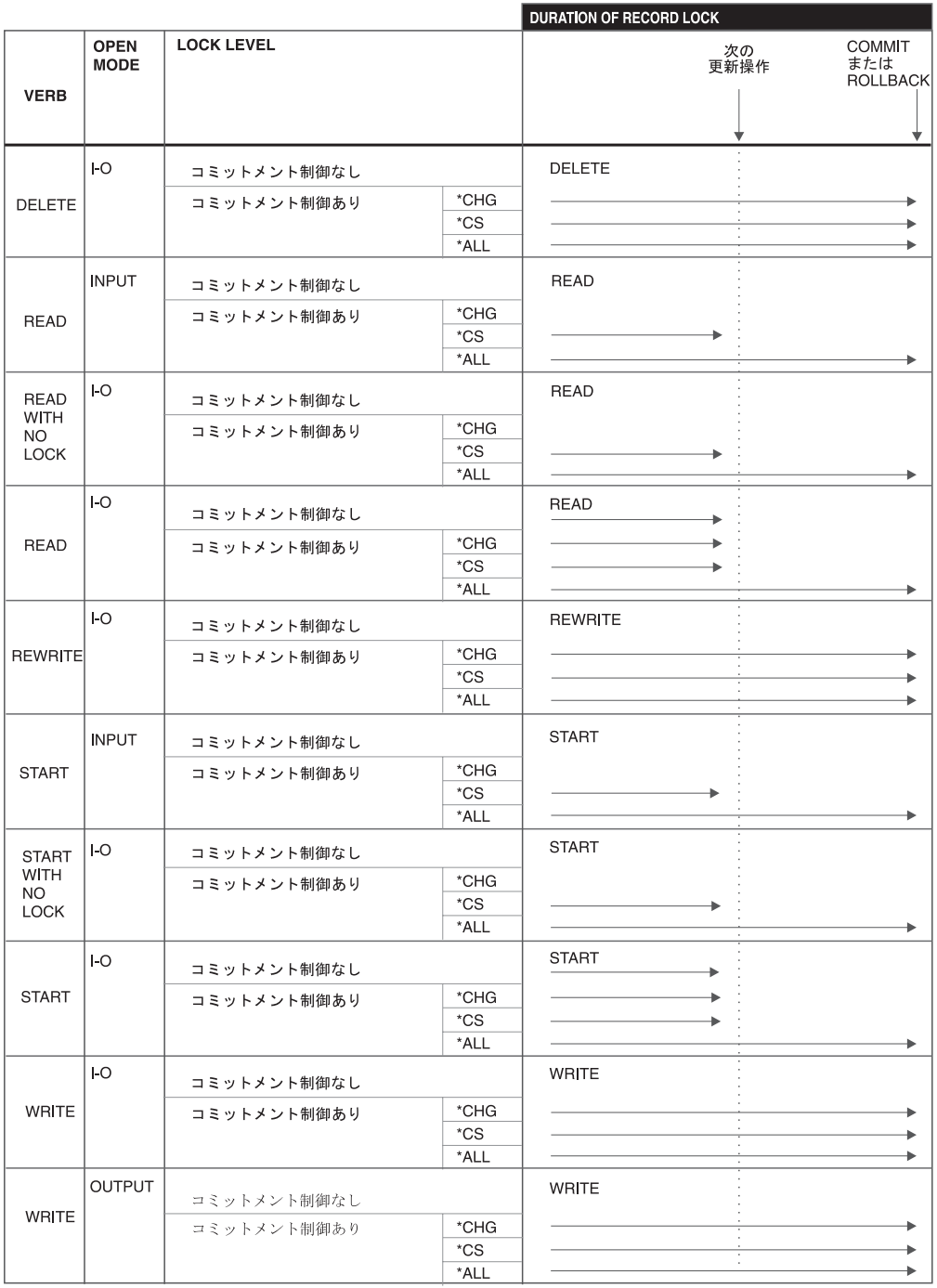

注**:** 更新操作には、同一のファイルについての START、READ、REWRITE、または DELETE 操作 (成功するか失敗するかに関係なく)、およびそのファイルのクローズが含まれま す。 WRITE 操作は更新操作とは見なされません。したがって、WRITE 操作の結果とし てロックは設定または解放されません。

図 *99.* コミットメント制御が行われている場合と行われていない場合でのレコードのロックに ついての考慮事項

コミットメント制御下のファイルは、最後のコミットメント境界以降に行われた変 更の状況に影響を与えずに、クローズまたはオープンすることができます。この場 合にも、変更を永続的なものにするために COMMIT を出すか、変更を取り消すに は ROLLBACK を出さなければなりません。 COMMIT ステートメントが処理され ると、ファイルは、処理前と同じオープンまたはクローズの状態に置かれます。

OS/400 バージョン 2 リリース 3 モディフィケーション 0 以前のライセンス・プ ログラムをもっている場合は、同一コミットメント定義のもとで、ジョブ中でオー プンしたすべてのファイルは、同一ジャーナルにジャーナル処理する必要がありま す。バージョン 3 リリース 1 以降では、ほとんどの場合、この制約事項は関係な くなりました。 ジャーナル管理とその関連機能の詳細について、およびコミットメ ント制御の詳細については、「バックアップおよび回復の手引き」を参照してくだ さい。

さらに、コミットメント制御は、OS/400 制御言語 (CL) を使用して ILE COBOL の外部で指定しなければなりません。コミットメント制御開始 (STRCMTCTL) コマ ンドは、コミットメント制御の機能を確立し、レコードをロックするレベルを高レ ベル (\*ALL)、カーソル固定レベル (\*CS)、または低レベル (\*CHG) に設定します。

STRCMTCTL コマンドを使用してコミットメント制御を開始すると、システムによ ってコミットメント定義が作成されます。各コミットメント定義は、コミットメン ト制御の有効範囲に基づいて、STRCMTCTL コマンドを出したジョブ、またはジョ ブ中の活動化グループだけに認識されます。コミットメント定義には、ジョブまた はジョブの中の活動化グループの中の、コミットメント制御のもとで変更されるリ ソースに関する情報が入れられます。コミットメント定義中のコミットメント制御 情報は、システムによりコミットメント・リソース変更として維持管理されます。

STRCMTCTL コマンドは、ファイルのコミットメント制御を自動的に開始するわけ ではありません。このファイルも、ILE COBOL プログラム内の I-O-CONTROL 段 落の COMMITMENT CONTROL 文節に指定しなければなりません。コミットメン ト制御環境を正常終了する際には、コミットメント制御の終了 (ENDCMTCTL) コマ ンドを使用してください。このコマンドを使用すると、コミットメント制御下のデ ータベース・ファイルに関する未コミット変更がすべて取り消されます。 (暗黙の ROLLBACK が処理されます。) STRCMTCTL および ENDCMTCTL コマンドの詳 細については、Web サイト

[http://publib.boulder.ibm.com/pubs/html/as400/infocenter.htm](http://www.ibm.com/eserver/iseries/infocenter) にある、**iSeries 400 Information Center** のプログラミング・カテゴリーの中の *CL* および *API* セクシ ョンを参照してください。

コミットメント制御の詳細については、「バックアップおよび回復の手引き」を参 照してください。

注**:** 変更済みの未コミット・データを読み取れないようにする機能はコミットメン ト制御の機能なので、コミットメント制御のもとで実行している場合にしか使 用できません。コミットメント制御を拡張しても通常の (未コミットの) データ ベース・サポートを変更することはできず、入力専用にオープンしたファイル を読み取る場合にロックされたレコードも読み取ることが可能です。ファイル を使用する際に一貫性を保つようにしてください。ファイルは常に、コミット メント制御のもとで実行するか、またはコミットメント制御のもとでは実行し ないかを明確にしておいてください。
### コミットメント制御の有効範囲の指定

ジョブ中で実行されているプログラム・オブジェクトによって、複数のコミットメ ント定義が開始され使用される場合があります。ジョブの個々のコミットメント定 義により、関連リソースのある個々のトランザクションが識別されます。それらの リソースは、ジョブで開始された他のすべてのコミットメント定義には関係なくコ ミットしたりロールバックしたりすることができます。

コミットメント定義の有効範囲は、ジョブ内で実行されているプログラムのうち、 どのプログラムがそのコミットメント定義を使用するかを指定するものです。コミ ットメント定義の有効範囲は次の 2 つです。

- 活動化グループ・レベル
- ジョブ・レベル

コミットメント定義の有効範囲は、STRCMTCTL コマンドの CMTSCOPE パラメー ターで指定します。

コミットメント定義のデフォルトの有効範囲は、STRCMTCTL コマンドを出すプロ グラムの活動化グループです。 その活動化グループ中で実行するプログラム・オブ ジェクトだけがコミットメント定義を使用します。 OPM デフォルト活動化グルー プに対して活動化グループ・レベルで開始されたコミットメント定義は、デフォル ト活動化グループ (\*DFTACTGRP) コミットメント定義として認識されます。個々 の活動化グループには、それぞれ独自のコミットメント定義があります。

コミットメント定義をジョブに限定することもできます。活動化グループのコミッ トメント定義が活動化グループ・レベルで開始されていない場合、その活動化グル ープ中で実行しているプログラム・オブジェクトは、ジョブ・レベルのコミットメ ント定義を使用します。このことは、ジョブに関する他のプログラム・オブジェク トがすでにジョブ・レベルのコミットメント定義を開始している場合に当てはまり ます。ジョブごとに開始できるジョブ・レベル・コミットメント定義は 1 つだけで す。

特定の活動化グループについて、その活動化グループ中で実行するプログラム・オ ブジェクトが使用できるコミットメント定義は 1 つだけです。活動化グループ中で 実行されるプログラム・オブジェクトは、コミットメント定義をジョブ・レベルで も活動化グループ・レベルでも使用できます。しかし、同時に両方のレベルのコミ ットメント定義を使用することはできません。

ILE COBOL プログラムがコミットメント制御の操作を実行する場合、要求用に使 用するコミットメント定義が直接指定されるわけではありません。その代わりに、 要求を行うプログラム・オブジェクトが実行している活動化グループに基づいて、 使用されるコミットメント定義をシステムが判別します。

コミットメント定義が ILE 活動化グループに限定されている場合、活動化グループ が正常終了すると、その定義に関連するファイルはクローズされ、暗黙のうちにコ ミットされます。活動化グループが異常終了すると、活動化グループに限定された コミットメント定義の関連ファイルは、ロールバックされてクローズされます。

コミットメント制御の有効範囲の詳細については、「*ILE* 概念」を参照してくださ  $\mathcal{U}^{\lambda}$ 

# コミットメント制御を使用する例

441 [ページの図](#page-470-0) 102 に、銀行の環境でコミットメント制御を使用する例を示しま す。プログラムは、トランザクションを処理して、ある口座から別の口座に送金し ます。トランザクション中に問題が起きなければ、変更内容がデータベース・ファ イルにコミットされます。口座番号が不適切だったり金額が足りなかったりして送 金が行われないと、ROLLBACK が出されて変更内容が取り消されます。

|   | A* ACCOUNT MASTER PHYSICAL FILE -- ACCTMST |       | +1+2+3+4+5+6+7+8 |
|---|--------------------------------------------|-------|------------------|
| A |                                            |       |                  |
| A |                                            |       | UNIQUE           |
| Α | R ACCNTREC                                 |       |                  |
| A | <b>ACCNTKEY</b>                            | 5S    |                  |
| А | <b>NAME</b>                                | 20    |                  |
| A | ADDR                                       | 20    |                  |
| A | <b>CTTY</b>                                | 20    |                  |
| А | <b>STATE</b>                               |       |                  |
| A | ZIP                                        | 5S    |                  |
| Α | <b>BALANCE</b>                             | 10S 2 |                  |
| А | K ACCNTKEY                                 |       |                  |

図 *100.* コミットメント制御の使用例 *-* アカウント・マスター・ファイル *DDS*

| A*     |      | A* PROMPT SCREEN FILE NAME 'ACCTFMTS' |        |                                               |
|--------|------|---------------------------------------|--------|-----------------------------------------------|
| A      |      |                                       |        | 1 INDARA                                      |
| A      |      | R ACCTPMT                             |        |                                               |
| A      |      |                                       |        | TEXT('CUSTOMER ACCOUNT PROMPT')               |
| A      |      |                                       |        |                                               |
| A      |      |                                       |        | CA01(15 'END OF PROGRAM')                     |
| A      |      |                                       |        | PUTRETAIN OVERLAY                             |
| A      |      |                                       |        | 1 3'ACCOUNT MASTER UPDATE'                    |
| A      |      |                                       |        | 3 3'FROM ACCOUTN NUMBER'                      |
| A<br>A |      | ACCTFROM                              |        | 5Y 0I 3 23CHECK(ME)                           |
| A      | 99   |                                       |        | ERRMSG('INVALID FROM ACCOUNT +<br>NUMBER' 99) |
| A      | 98   |                                       |        | ERRMSG('INSUFFICIENT FUNDS IN FROM +          |
| A      |      |                                       |        | ACCOUNT' 98)                                  |
| A      |      |                                       |        | 4 3'TO ACCOUNT NUMBER'                        |
| A      |      | <b>ACCTTO</b>                         | 5Y 0I  | 4 23CHECK(ME)                                 |
| A      | 97   |                                       |        | ERRMSG('INVALID TO ACCOUNT +                  |
| A      |      |                                       |        | NUMBER' 97)                                   |
| Α      |      |                                       |        | 3'AMOUNT TRANSFERRED'<br>5                    |
| A      |      | TRANSAMT                              | 10Y02I | 5 2 3                                         |
| A      |      | R ERRFMT                              |        |                                               |
|        | A 96 |                                       |        | 6 5'INVALID FILE STATUS'                      |
|        | A 95 |                                       |        | 7<br>5'INVALID KFY IN REWRITE'                |
| Α      | 94   |                                       |        | 8<br>5'EOF CONDITION IN READ'                 |

図 *101.* コミットメント制御の使用例 *-* プロンプト画面 *DDS*

<span id="page-470-0"></span>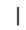

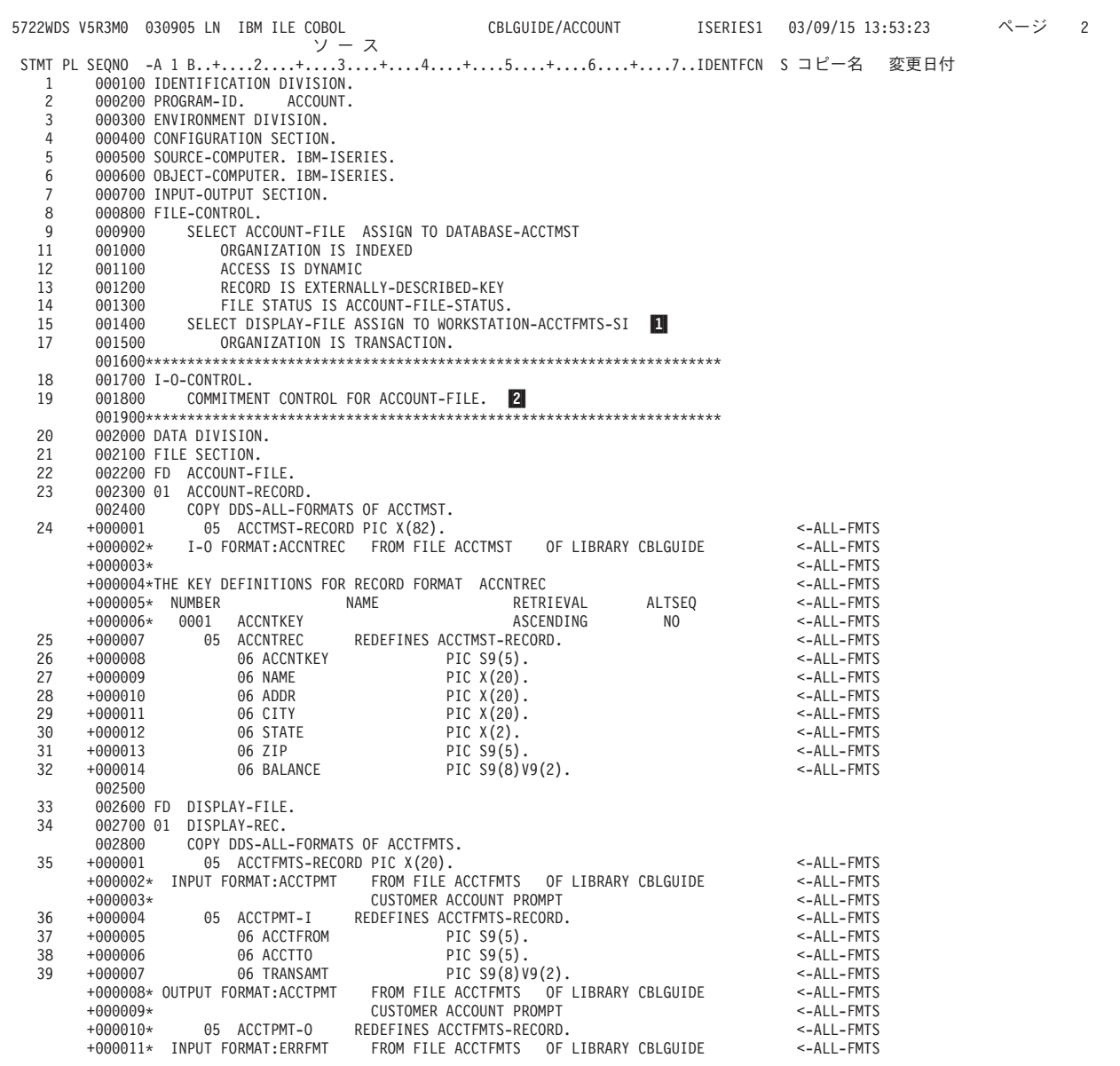

図 *102.* コミットメント制御の使用例 *(1/4)*

| STMT PL SEQNO -A 1 B+2+3+4+5+6+7IDENTFCN S コピー名<br>$+000012*$<br>$<$ -ALL-FMTS<br>$+000013*$<br>REDEFINES ACCTFMTS-RECORD.<br><-ALL-FMTS<br>05 ERRFMT-I<br>+000014* OUTPUT FORMAT:ERRFMT<br><-ALL-FMTS<br>$+000015*$<br><-ALL-FMTS<br>$+000016*$<br>05 ERRFMT-0<br>REDEFINES ACCTFMTS-RECORD.<br><-ALL-FMTS<br>002900<br>003000 WORKING-STORAGE SECTION.<br>40<br>41<br>003100 77 ACCOUNT-FILE-STATUS<br>PIC $X(2)$ .<br>42<br>003200 77 IND-ON<br>PIC 1<br>VALUE B"1".<br>003300 77 IND-OFF<br>PIC 1<br>VALUE B"0".<br>43<br>44<br>003400 01 DISPFILE-INDICS.<br>COPY DDS-ALL-FORMATS-INDIC OF ACCTFMTS. 3<br>003500<br>45<br>$+000001$<br>05 ACCTFMTS-RECORD.<br><-ALL-FMTS<br>+000002* INPUT FORMAT:ACCTPMT<br>$<$ -ALL-FMTS<br>CUSTOMER ACCOUNT PROMPT<br>$+000003*$<br><-ALL-FMTS<br>+000004<br>06 ACCTPMT-I-INDIC.<br>46<br><-ALL-FMTS<br>47<br>+000005<br>07 IN15<br>PIC 1 INDIC 15.<br><-ALL-FMTS<br>$+000006*$<br><-ALL-FMTS<br>PIC I INDIC 97.<br>FRO OF PROGRAM<br>PIC 1 INDIC 97.<br>INVALID TO ACCOUNT NUMBER<br>PIC 1 INDIC 98.<br>INSUFFICIENT FUNDS IN FROM ACCOUNT<br>PIC 1 INDIC 99.<br>48<br>+000007<br><-ALL-FMTS<br>07 IN98<br>07 IN99<br>+000008*<br><-ALL-FMTS<br>49<br>+000009<br><-ALL-FMTS<br>$+000010*$<br><-ALL-FMTS<br>50<br>$+000011$<br><-ALL-FMTS<br>INVALID FROM ACCOUNT NUMBER<br>$+000012*$<br><-ALL-FMTS<br>+000013* OUTPUT FORMAT:ACCTPMT<br><-ALL-FMTS<br>CUSTOMER ACCOUNT PROMPT<br>$+000014*$<br><-ALL-FMTS<br>51<br>+000015<br>06 ACCTPMT-0-INDIC.<br><-ALL-FMTS<br>52<br>07 IN97<br>$+000016$<br>PIC 1 INDIC 97.<br><-ALL-FMTS<br>$+000017*$<br><-ALL-FMTS<br>53<br>07 IN98<br>$+000018$<br><-ALL-FMTS<br>$+000019*$<br><-ALL-FMTS<br>54<br>07 IN99<br>+000020<br><-ALL-FMTS<br>$+000021*$<br><-ALL-FMTS<br>+000022* INPUT FORMAT:ERRFMT<br>FROM FILE ACCTFMTS OF LIBRARY CBLGUIDE<br><-ALL-FMTS<br>$+000023*$<br><-ALL-FMTS<br>$+000024*$<br>06 ERRFMT-I-INDIC.<br><-ALL-FMTS<br>+000025* OUTPUT FORMAT:ERRFMT FROM FILE ACCTFMTS OF LIBRARY CBLGUIDE<br><-ALL-FMTS<br>$+000026*$<br><-ALL-FMTS<br>55<br>+000027<br>06 ERRFMT-0-INDIC.<br><-ALL-FMTS<br>+000028<br>07 IN94<br>PIC 1 INDIC 94.<br>PIC 1 INDIC 95.<br>PIC 1 INDIC 96.<br>56<br><-ALL-FMTS<br>57<br>+000029<br>07 IN95<br><-ALL-FMTS<br>PIC 1 INDIC 96.<br>58<br>+000030<br>07 IN96<br><-ALL-FMTS<br>003600<br>59<br>003700 PROCEDURE DIVISION.<br>60<br>003800 DECLARATIVES.<br>003900 ACCOUNT-ERR-SECTION SECTION.<br>004000<br>USE AFTER STANDARD EXCEPTION PROCEDURE ON ACCOUNT-FILE.<br>004100 ACCOUNT-ERR-PARAGRAPH.<br>004200<br>IF ACCOUNT-FILE-STATUS IS NOT EQUAL "23" THEN<br>61<br>004300<br>MOVE IND-ON TO IN96 OF ERRFMT-O-INDIC 4<br>62<br>004400<br><b>ELSE</b><br>63<br>004500<br>MOVE IND-ON TO IN95 OF ERRFMT-O-INDIC<br>5<br>004600<br>END-IF<br>64<br>004700<br>WRITE DISPLAY-REC FORMAT IS "ERRFMT"<br>INDICATORS ARE ERRFMT-0-INDIC<br>004800 | 5722WDS V5R3M0 030905 LN IBM ILE COBOL |      | ページ | 3 |
|----------------------------------------------------------------------------------------------------|----------------------------------------|------|-----|---|
|                                                                                                    |                                        | 変更日付 |     |   |
|                                                                                                    |                                        |      |     |   |
|                                                                                                    |                                        |      |     |   |
|                                                                                                    |                                        |      |     |   |
|                                                                                                    |                                        |      |     |   |
|                                                                                                    |                                        |      |     |   |
|                                                                                                    |                                        |      |     |   |
|                                                                                                    |                                        |      |     |   |
|                                                                                                    |                                        |      |     |   |
|                                                                                                    |                                        |      |     |   |
|                                                                                                    |                                        |      |     |   |
|                                                                                                    |                                        |      |     |   |
|                                                                                                    |                                        |      |     |   |
|                                                                                                    |                                        |      |     |   |
|                                                                                                    |                                        |      |     |   |
|                                                                                                    |                                        |      |     |   |
|                                                                                                    |                                        |      |     |   |
|                                                                                                    |                                        |      |     |   |
|                                                                                                    |                                        |      |     |   |
|                                                                                                    |                                        |      |     |   |
|                                                                                                    |                                        |      |     |   |
|                                                                                                    |                                        |      |     |   |
|                                                                                                    |                                        |      |     |   |
|                                                                                                    |                                        |      |     |   |
|                                                                                                    |                                        |      |     |   |
|                                                                                                    |                                        |      |     |   |
|                                                                                                    |                                        |      |     |   |
|                                                                                                    |                                        |      |     |   |
|                                                                                                    |                                        |      |     |   |
|                                                                                                    |                                        |      |     |   |
|                                                                                                    |                                        |      |     |   |
|                                                                                                    |                                        |      |     |   |
|                                                                                                    |                                        |      |     |   |
|                                                                                                    |                                        |      |     |   |
|                                                                                                    |                                        |      |     |   |
|                                                                                                    |                                        |      |     |   |
|                                                                                                    |                                        |      |     |   |
|                                                                                                    |                                        |      |     |   |
|                                                                                                    |                                        |      |     |   |
|                                                                                                    |                                        |      |     |   |
|                                                                                                    |                                        |      |     |   |
|                                                                                                    |                                        |      |     |   |
|                                                                                                    |                                        |      |     |   |
|                                                                                                    |                                        |      |     |   |
|                                                                                                    |                                        |      |     |   |
|                                                                                                    |                                        |      |     |   |
|                                                                                                    |                                        |      |     |   |
|                                                                                                    |                                        |      |     |   |
|                                                                                                    |                                        |      |     |   |
|                                                                                                    |                                        |      |     |   |
|                                                                                                    |                                        |      |     |   |
|                                                                                                    |                                        |      |     |   |
|                                                                                                    |                                        |      |     |   |
|                                                                                                    |                                        |      |     |   |
|                                                                                                    |                                        |      |     |   |
|                                                                                                    |                                        |      |     |   |

図 *102.* コミットメント制御の使用例 *(2/4)*

 $\|$ 

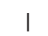

|    |                  | 5722WDS V5R3M0 030905 LN IBM ILE COBOL<br>CBLGUIDE/ACCOUNT<br>ISERIES1<br>03/09/15 13:53:23 | ページ | Δ |
|----|------------------|---------------------------------------------------------------------------------------------|-----|---|
|    |                  | STMT PL SEONO -A 1 B+2+3+4+5+6+7IDENTFCN S コピー名<br>変更日付                                     |     |   |
|    | 004900           | END-WRITE                                                                                   |     |   |
| 65 | 005000           | CLOSE DISPLAY-FILE                                                                          |     |   |
|    | 005100           | ACCOUNT-FILE.                                                                               |     |   |
| 66 | 005200           | STOP RUN.                                                                                   |     |   |
|    | 005300           |                                                                                             |     |   |
|    |                  | 005400 DISPLAY-ERR-SECTION SECTION.                                                         |     |   |
|    | 005500           | USE AFTER STANDARD EXCEPTION PROCEDURE ON DISPLAY-FILE.                                     |     |   |
|    |                  | 005600 DISPLAY-ERR-PARAGRAPH.                                                               |     |   |
| 67 | 005700           | MOVE IND-ON TO IN94 OF ERRFMT-O-INDIC                                                       |     |   |
| 68 | 005800           | WRITE DISPLAY-REC FORMAT IS "ERRFMT"                                                        |     |   |
|    | 005900           | INDICATORS ARE ERRFMT-0-INDIC                                                               |     |   |
|    | 006000           | END-WRITE                                                                                   |     |   |
| 69 | 006100           | CLOSE DISPLAY-FILE                                                                          |     |   |
|    | 006200           | ACCOUNT-FILE.                                                                               |     |   |
| 70 | 006300           | STOP RUN.                                                                                   |     |   |
|    |                  | 006400 END DECLARATIVES.                                                                    |     |   |
|    | 006500           |                                                                                             |     |   |
|    |                  | 006600 MAIN-PROGRAM SECTION.                                                                |     |   |
|    | 006700 MAINLINE. |                                                                                             |     |   |
| 71 | 006800           | OPEN I-O DISPLAY-FILE                                                                       |     |   |
|    | 006900           | I-O ACCOUNT-FILE.                                                                           |     |   |
| 72 | 007000           | MOVE ZEROS TO ACCTPMT-I-INDIC                                                               |     |   |
|    | 007100           | ACCTPMT-0-INDIC.                                                                            |     |   |
| 73 | 007200           | PERFORM WRITE-READ-DISPLAY.                                                                 |     |   |
| 74 | 007300           | PERFORM VERIFY-ACCOUNT-NO UNTIL IN15 EQUAL IND-ON.                                          |     |   |
| 75 | 007400           | CLOSE DISPLAY-FILE                                                                          |     |   |
|    | 007500           | ACCOUNT-FILE.                                                                               |     |   |
| 76 | 007600           | STOP RUN.                                                                                   |     |   |
|    | 007700           |                                                                                             |     |   |
|    |                  | 007800 VERIFY-ACCOUNT-NO.                                                                   |     |   |
| 77 | 007900           | PERFORM VERIFY-TO-ACCOUNT.                                                                  |     |   |
| 78 | 008000           | IF IN97 OF ACCTPMT-O-INDIC EQUAL IND-OFF THEN                                               |     |   |
| 79 | 008100           | PERFORM VERIFY-FROM-ACCOUNT.                                                                |     |   |
| 80 | 008200           | PERFORM WRITE-READ-DISPLAY.                                                                 |     |   |
|    | 008300           |                                                                                             |     |   |
|    |                  | 008400 VERIFY-FROM-ACCOUNT.                                                                 |     |   |
| 81 | 008500           | MOVE ACCTFROM TO ACCNTKEY.                                                                  |     |   |
| 82 | 008600           | READ ACCOUNT-FILE                                                                           |     |   |
| 83 | 008700           | INVALID KEY MOVE IND-ON TO IN99 OF ACCTPMT-O-INDIC                                          |     |   |
|    | 008800           | END-READ                                                                                    |     |   |
| 84 | 008900           | IF IN99 OF ACCTPMT-O-INDIC EQUAL IND-ON THEN<br>$\vert 6 \vert$                             |     |   |
|    | 009000*          |                                                                                             |     |   |
| 85 | 009100           | ROLLBACK                                                                                    |     |   |
|    | 009200*          |                                                                                             |     |   |
|    | 009300           | <b>ELSE</b>                                                                                 |     |   |
| 86 | 009400           | PERFORM UPDATE-FROM-ACCOUNT                                                                 |     |   |
|    | 009500           | $END-IF.$                                                                                   |     |   |
|    | 009600           |                                                                                             |     |   |
|    |                  | 009700 VERIFY-TO-ACCOUNT.                                                                   |     |   |
| 87 | 009800           | MOVE ACCTTO TO ACCNTKEY.                                                                    |     |   |
| 88 | 009900           | READ ACCOUNT-FILE                                                                           |     |   |
| 89 | 010000           | INVALID KEY MOVE IND-ON TO IN97 OF ACCTPMT-O-INDIC<br><b>17</b>                             |     |   |
|    | 010100           | END-READ                                                                                    |     |   |
| 90 | 010200           | IF IN97 OF ACCTPMT-O-INDIC EQUAL IND-ON THEN                                                |     |   |
|    | 010300*          |                                                                                             |     |   |
|    |                  |                                                                                             |     |   |

図 *102.* コミットメント制御の使用例 *(3/4)*

| 91  | 010400    | STMT PL SEONO -A 1 B+2+3+4+5+6+7IDENTFCN S コピー名 変更日付<br>ROLLBACK 8 |  |
|-----|-----------|--------------------------------------------------------------------|--|
|     | 010500*   |                                                                    |  |
|     | 010600    | <b>ELSE</b>                                                        |  |
| 92  | 010700    | PERFORM UPDATE-TO-ACCOUNT                                          |  |
|     | 010800    | END-IF.                                                            |  |
|     | 010900    |                                                                    |  |
|     |           | 011000 UPDATE-TO-ACCOUNT.                                          |  |
| 93  | 011100    | ADD TRANSAMT TO BALANCE.                                           |  |
| 94  | 011200    | REWRITE ACCOUNT-RECORD.                                            |  |
|     | 011300    |                                                                    |  |
|     |           | 011400 UPDATE-FROM-ACCOUNT.                                        |  |
| 95  | 011500    | SUBTRACT TRANSAMT FROM BALANCE.                                    |  |
| 96  | 011600    | REWRITE ACCOUNT-RECORD.                                            |  |
| 97  | 011700    | IF BALANCE IS LESS THAN 0 THEN                                     |  |
| 98  | 011800    | MOVE IND-ON TO IN98 OF ACCTPMT-0-INDIC                             |  |
|     | 011900*   |                                                                    |  |
| 99  | 012000    | ROLLBACK 9                                                         |  |
|     | $012100*$ |                                                                    |  |
|     | 012200    | <b>ELSE</b>                                                        |  |
|     | 012300*   |                                                                    |  |
| 100 | 012400    | 10<br>COMMIT                                                       |  |
|     | 012500*   |                                                                    |  |
|     | 012600    | END-IF.                                                            |  |
|     | 012700    |                                                                    |  |
|     |           | 012800 WRITE-READ-DISPLAY.                                         |  |
| 101 | 012900    | WRITE DISPLAY-REC FORMAT IS "ACCTPMT"                              |  |
|     | 013000    | INDICATORS ARE ACCTPMT-0-INDIC 11                                  |  |
|     | 013100    | END-WRITE                                                          |  |
| 102 | 013200    | MOVE ZEROS TO ACCTPMT-I-INDIC                                      |  |
|     | 013300    | ACCTPMT-0-INDIC.                                                   |  |
| 103 | 013400    | READ DISPLAY-FILE RECORD                                           |  |
|     | 013500    | INDICATORS ARE ACCTPMT-I-INDIC                                     |  |
|     | 013600    | END-READ.                                                          |  |
|     | 013700    |                                                                    |  |
|     | 013800    |                                                                    |  |

図 *102.* コミットメント制御の使用例 *(4/4)*

|

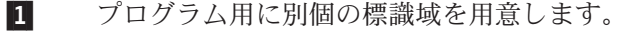

- 2- COMMITMENT CONTROL 文節で、コミットメント制御のもとに置かれる ファイルを指定します。この文節で指定されているファイルは、COMMIT verb と ROLLBACK verb の影響を受けます。
- 3- 形式 2 の COPY ステートメント中に標識属性 INDIC を指定することによ り、プログラムの中で標識を使用するためのデータ記述項目を WORKING-STORAGE の中に定義します。
- 4-無効なファイル状況の場合に IN96 が設定されます。
- 5-REWRITE 操作で INVALID KEY 条件の場合に IN95 が設定されます。
- 6- 入力された口座番号が送金元の口座として無効な場合には、IN99 が設定さ れます。
- 7- 入力された口座番号が送金先の口座として無効な場合には、IN97 が設定さ れます。
- 8- READ において INVALID KEY 条件が発生すると、ROLLBACK が使用さ れ、最初の READ の後のレコードに対するレコード・ロックが解除されま す。
- 9- 送金できない (標識が設定されている) 場合には、ROLLBACK ステートメ ントが処理されます。コミットメント制御下のデータベース・ファイルに加 えられた変更は、すべて取り消されます。
- 10-送金が有効だった (標識が設定されていない) 場合には、COMMIT ステー

トメントが処理され、コミットメント制御下のデータベース・ファイルに加 えられた変更は、すべて永続的な変更になります。

11- 標識で制御されるワークステーションのディスプレイ装置に関するオプショ ンに、INDICATORS 句が必要です。

### ファイルのソートおよびマージ

レコードを特定の順序に並べ替えることは、データ処理における一般的な要件で す。このようなレコードの順序付けは、ソート操作やマージ操作を使用して行うこ とができます。

- ソート操作は、順序が正しくない入力を受け入れて、指定された順序で出力しま す。
- マージ操作は、2 つ以上のソート済みのファイルを比較して、それらのファイル を順序を保って結合します。

ファイルのソートやマージを実行する際には、次の処理を行う必要があります。

- 1. 必要に応じて、ソートまたはマージのための入出力ファイルを記述する。
	- v それには、INPUT-OUTPUT SECTION の FILE-CONTROL 段落でファイルを 選択し、DATA DIVISION の FILE SECTION 中で FD (ファイル記述) 項目 を使用してファイルを記述します。
- 2. ソート・ファイルおよびマージ・ファイルを記述する。
	- v それには、INPUT-OUTPUT SECTION の FILE-CONTROL 段落でソート・フ ァイルまたはマージ・ファイルを選択し、DATA DIVISION の FILE SECTION 中で SD (ソート記述) 項目を使用してファイルを記述します。
- 3. ソート操作またはマージ操作を指定する。
	- v それには、PROCEDURE DIVISION の SORT ステートメントまたは MERGE ステートメントを実行します。

### ファイルの記述

ソート・ファイルおよびマージ・ファイルは、環境部の SELECT ステートメントと データ部の SD (ソート記述) 項目を使用して記述する必要があります。例として 446 [ページの図](#page-475-0) 103 を参照してください。 SD 項目に記述されるソート・ファイル またはマージ・ファイルは、ソートまたはマージの操作中に使用される作業用ファ イルです。このファイルについて入出力ステートメントを実行することはできませ ん。

ソートまたはマージの操作の入出力用に使用されるファイルを記述するには、デー タ部で FD (ファイル記述) 項目を指定してください。 WORKING-STORAGE SECTION か LINKAGE SECTION だけに定義されているレコードのソートまたは マージを行うこともできます。 WORKING-STORAGE SECTION または LINKAGE SECTION のデータ項目のソートまたはマージだけを行い、ソートまたはマージ操作 の入出力としてファイルを使用しない場合でも、ソート・ファイルまたはマージ・ ファイルに SD 項目と FILE-CONTROL 項目が必要です。

どの SD 項目にもレコード記述が含まれていなければなりません。たとえば、次の ようにします。

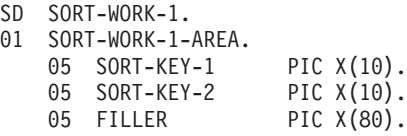

<span id="page-475-0"></span>

|                | 5722WDS V5R3M0 030905 LN IBM ILE COBOL<br>ソース                      | CBLGUIDE/SMPLSORT             | ISERIES1 03/09/15 13:54:42 | ページ | $\overline{c}$ |
|----------------|--------------------------------------------------------------------|-------------------------------|----------------------------|-----|----------------|
|                | STMT PL SEONO -A 1 B+2+3+4+5+6+7IDENTFCN S コピー名                    |                               | 変更日付                       |     |                |
| 1              | 000100 IDENTIFICATION DIVISION.                                    |                               |                            |     |                |
| $\overline{c}$ | 000200 PROGRAM-ID. SMPLSORT.                                       |                               |                            |     |                |
|                | 000300                                                             |                               |                            |     |                |
| 3              | 000400 ENVIRONMENT DIVISION.                                       |                               |                            |     |                |
| 4              | 000500 CONFIGURATION SECTION.                                      |                               |                            |     |                |
| 5              | 000600 SOURCE-COMPUTER. IBM-ISERIES.                               |                               |                            |     |                |
| 6              | 000700 OBJECT-COMPUTER. IBM-ISERIES.                               |                               |                            |     |                |
| 7              | 000800 INPUT-OUTPUT SECTION.                                       |                               |                            |     |                |
| 8              | 000900 FILE-CONTROL.                                               |                               |                            |     |                |
|                | 001000*                                                            |                               |                            |     |                |
|                | 001100*                                                            | ソート・ファイルが文書として扱われるように名前を割り当てる |                            |     |                |
|                | 001200*                                                            |                               |                            |     |                |
| 9              | 001300<br>SELECT SORT-WORK-1                                       |                               |                            |     |                |
| 10             | 001400<br>ASSIGN TO DISK-SORTFILE1.                                |                               |                            |     |                |
| 11<br>12       | 001500<br>SELECT SORT-WORK-2                                       |                               |                            |     |                |
| 13             | 001600<br>ASSIGN TO DISK-SORTFILE1.<br>001700<br>SELECT INPUT-FILE |                               |                            |     |                |
| 14             | 001800<br>ASSIGN TO DISK-INFILE.                                   |                               |                            |     |                |
|                | 001900                                                             |                               |                            |     |                |
| 15             | 002000 DATA DIVISION.                                              |                               |                            |     |                |
| 16             | 002100 FILE SECTION.                                               |                               |                            |     |                |
| 17             | 002200 SD SORT-WORK-1.                                             |                               |                            |     |                |
| 18             | 002300 01 SORT-WORK-1-AREA.                                        |                               |                            |     |                |
| 19             | 05 SORT-KEY-1<br>002400                                            | PIC $X(10)$ .                 |                            |     |                |
| 20             | 002500<br>05 SORT-KEY-2                                            | PIC $X(10)$ .                 |                            |     |                |
| 21             | 002600<br>05 FILLER                                                | PIC $X(80)$ .                 |                            |     |                |
|                | 002700                                                             |                               |                            |     |                |
| 22             | 002800 SD SORT-WORK-2.                                             |                               |                            |     |                |
| 23             | 002900 01 SORT-WORK-2-AREA.                                        |                               |                            |     |                |
| 24             | 05 SORT-KEY<br>003000                                              | PIC $X(5)$ .                  |                            |     |                |
| 25             | 003100<br>05 FILLER                                                | PIC $X(25)$ .                 |                            |     |                |
|                | 003200                                                             |                               |                            |     |                |
| 26             | 003300 FD INPUT-FILE.                                              |                               |                            |     |                |
| 27             | 003400 01 INPUT-RECORD                                             | PIC $X(100)$ .                |                            |     |                |
|                | 003500                                                             |                               |                            |     |                |
|                | 003600*                                                            |                               |                            |     |                |
|                | 003700*<br>$\bullet$                                               |                               |                            |     |                |
|                | 003800*                                                            |                               |                            |     |                |
|                | 003900                                                             |                               |                            |     |                |
| 28<br>29       | 004000 WORKING-STORAGE SECTION.<br>004100 01 EOS-SW                | PIC X.                        |                            |     |                |
| 30             | 004200 01 FILLER.                                                  |                               |                            |     |                |
| 31             | 004300<br>05 TABLE-ENTRY OCCURS 100 TIMES                          |                               |                            |     |                |
|                | 004400<br>INDEXED BY X1                                            | PIC $X(30)$ .                 |                            |     |                |
|                | 004500*<br>$\bullet$                                               |                               |                            |     |                |
|                | 004600*<br>$\bullet$                                               |                               |                            |     |                |
|                | 004700*                                                            |                               |                            |     |                |
|                | 004800                                                             |                               |                            |     |                |
|                |                                                                    |                               |                            |     |                |

図 *103.* ソート・プログラムの *ENVIRONMENT DIVISION* と *DATA DIVISION* の項目

ソート・ファイルおよびマージ・ファイルは、手続き部 (PROCEDURE DIVISION) の SORT ステートメントまたは MERGE ステートメントを使用して処理します。 このステートメントでは、レコードのフィールドのうち、ソートまたはマージの順 序を指定するキー・フィールドを指定します。キーは昇順か降順に指定することが でき、また複数キーを指定した場合にはその 2 つを組み合わせて使用するよう指定 することができます。

同一の ILE COBOL プログラムで SORT ステートメントと MERGE ステートメン トを混用できます。 1 つの ILE COBOL プログラムにいくつでもソート操作また はマージ操作を指定でき、そのおのおのに独自の入力プロシージャーまたは出力プ ロシージャーを指定できます。

|

ILE COBOL プログラム中では、次の操作を含む複数のソート操作またはマージ操 作を実行できます。

- v 同一のソート操作またはマージ操作を複数回呼び出す。
- 複数の異なるソート操作またはマージ操作を行う。

ただし、1 つの操作を完了してから別の操作を開始しなければなりません。

# ファイルのソート

ソート操作は、順序が正しくない入力を受け入れて、指定された順序で出力しま す。

SORT...INPUT PROCEDURE ステートメントを使用してソートする前に、ソート・ レコードに対して実行する入力プロシージャーを指定することができます。

SORT...OUTPUT PROCEDURE ステートメントを使用してソートした後に、ソー ト・レコードに対して実行する出力プロシージャーを指定することができます。

入力または出力プロシージャーは、レコードの追加、削除、変更、編集、またはそ の他の修正を行うのに使用します。

SORT ステートメントを使用して、次の処理を行うことができます。

- v WORKING-STORAGE SECTION または LINKAGE SECTION 中のデータ項目 (テーブルを含む) をソートする。
- v SORT...USING ステートメントを使用して、事前処理なしで、レコードを読み込 んで新しいファイルの中に直接入れる。
- v SORT...GIVING ステートメントを使用して、追加処理なしで、ソートされたレコ ードをファイルに直接転送する。

多くの場合、ソート操作を含む ILE COBOL プログラムは、1 つの入力プロシージ ャーによって 1 つまたは複数の入力ファイルが読み取られて操作されるように編成 されています。入力プロシージャーの中では、RELEASE ステートメントによって レコードをソート・ファイル中に入れます。ソート操作を開始する前にレコードの 変更や処理を行わない場合は、SORT ステートメントの USING 句を使用して、指 定された入力ファイルの未変更のレコードを新しいファイルに入れます。

ソート操作の完了後に、RETURN ステートメントを使用して、ソートされたレコー ドを出力プロシージャーの中で一度に 1 つずつ変更することができます。レコード の変更や処理を行わない場合は、SORT ステートメントの GIVING 句を使用して、 出力ファイルの名前を指定し、ソートされたレコードを出力ファイルに書き出しま す。

SORT、RELEASE、および RETURN ステートメントについては、「*WebSphere Development Studio: ILE COBOL* 解説書」を参照してください。

## ファイルのマージ

マージ操作は、2 つ以上のソート済みのファイルを比較して、それらのファイルを 順序を保って結合します。

マージ操作の後に使用される出力プロシージャーにアクセスすることにより、 MERGE...OUTPUT PROCEDURE ステートメントを使用して出力レコードを変更で きます。

SORT ステートメントの場合と異なり、MERGE ステートメントでは入力プロシー ジャーは指定できません。 MERGE...USING ステートメントを使用しなければなり ません。

マージ操作の前に入力ファイルを順番に並べる必要はありません。マージ操作が、 それらのファイルを順番に並べて結合し、順序よく並んだ 1 つのファイルにしま す。

手続き部 (PROCEDURE DIVISION) に MERGE ステートメントがあると、マージ 処理が開始されます。このマージ操作は入力ファイルのレコードのキーを比較し、 出力プロシージャーの RETURN ステートメントまたは GIVING 句に名前を指定さ れているファイルに、順序よくレコードを一度に 1 つずつ渡します。

マージ済みレコードを処理したい場合には、出力プロシージャーの中で RETURN ステートメントを使用することによって、ILE COBOL プログラムで一度に 1 つず つ処理できます。マージ済みレコードの変更や処理を行わない場合には、MERGE ステートメントの GIVING 句を使用することにより、マージ済みレコードの書き込 み先としてマージ出力ファイルの名前を指定できます。

### ソート基準の指定

SORT ステートメントでは、レコードをソートする基準となるキーを指定します。 そのキーは、ソートされるレコードのレコード記述の中に定義されていなければな りません。次の例では、SORT-GRID-LOCATION と SORT-SHIFT を SORT ステー トメント中で使用する前に、それらを DATA DIVISION で定義していることに注目 してください。

DATA DIVISION.

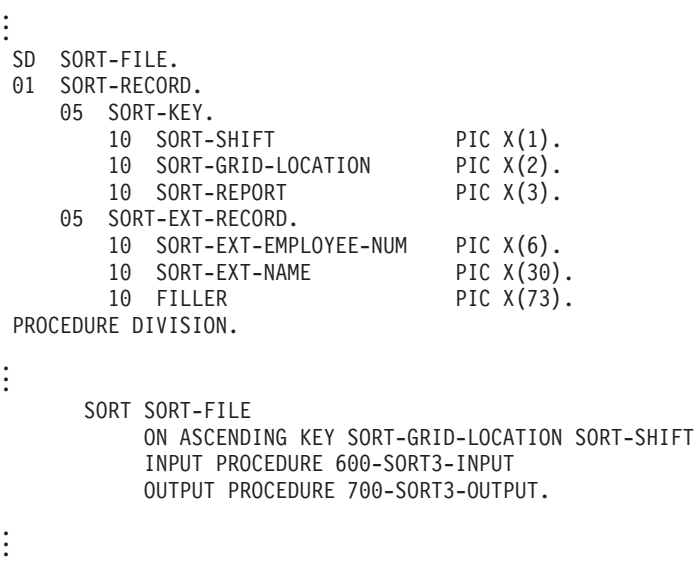

上記の例のように、複数のキーをソートする場合には、重要性の順で降順にキーを 指定してください。上記の例には、入力プロシージャーと出力プロシージャーの使 用方法も示されています。レコードを処理してからソートしたい場合は入力プロシ ージャーを使用し、レコードをソートしてから追加の処理を行いたい場合は出力プ ロシージャーを使用してください。

### ソート・キーの長さに関する制約事項

キーの最大数は制限されていませんが、キーの全長が 2000 バイトを超えてはなり ません。

### 浮動小数点数に関する考慮事項

SORT (および MERGE 操作) のキー・データ項目が浮動小数点数である場合があり ます。キーが外部浮動小数点項目の場合は、文字データとして扱われます。したが って、レコードのソート順序は、使用する照合順序によって決まります。キーが内 部浮動小数点項目の場合は、順序は数値順になります。

### 日時データ・タイプに関する考慮事項

キー・データ項目は、SORT および MERGE の両操作の場合、日時クラスのデータ 項目であることがあります。一般に、日時クラスの項目は、項目が iSeries DDS の 日付、時刻、およびタイム・スタンプの形式と一致している、日付、時刻、および タイム・スタンプ項目としてのみソートされます。その他の場合はすべて、文字デ ータとして処理されます。文字データとして扱われる日時クラスの項目は、SORT または MERGE の操作中には有効な照合順序を無視します。 ILE COBOL プログ ラムで日時データ・タイプを使用する際の詳細については 202 [ページの『日時デー](#page-231-0) [タ・タイプを処理する』を](#page-231-0)参照してください。

ソートの場合に日時項目として扱われる DDS データ・タイプを、以下に示しま す。

- DATE 形式 \*MDY
- v DATE 形式 \*DMY
- v DATE 形式 \*EUR
- DATE 形式 \*USA
- TIME 形式 \*USA

### ヌル値に関する考慮事項

キー・データ項目は、SORT および MERGE の両操作の場合、ヌル値を持つことが あります。データベース・ファイルでは、照合順序の最高値をヌル値が占めます。 ただし、ヌル値を含むヌル可能ファイルの SORT および MERGE を行えるように するには、まず、ASSIGN 文節に ALWNULL キーワードを指定して、ファイルを ヌル可能と定義する必要があります。

### 代替照合順序

EBCDIC、ASCII、または他の照合順序に基づいてレコードをソートできます。デフ ォルトの照合順序は EBCDIC か、CONFIGURATION SECTION に指定した PROGRAM COLLATING SEQUENCE です。 SORT ステートメントの COLLATING SEQUENCE 句を使用すると、PROGRAM COLLATING SEQUENCE で名前を指定した照合順序を指定変更できます。その結果、さまざまな照合順序を 使用して、プログラム中で複数のソートを行えます。

プログラムが実行時に使用する照合順序を、ILE COBOL ソース・プログラムのコ ンパイル時に指定することもできます。使用される照合順序を指定するには、

CRTCBLMOD コマンドおよび CRTBNDCBL コマンドの SRTSEQ パラメーターと LANGID パラメーターを使用します。コンパイル時に照合順序を指定する方法の説 明については 55 ページの『CRTCBLMOD [の国別言語ソート・シーケンスの指定』](#page-84-0) を参照してください。コンパイル時に指定された照合順序を指定変更するには、 OBJECT-COMPUTER 段落に PROGRAM COLLATING SEQUENCE 文節を指定す るか、または SORT ステートメントの COLLATING SEQUENCE 句を使用しま す。

ASCII ファイルをソートする際には、ASCII 照合順序を要求する必要があります。 この要求を行うには、SORT ステートメントの COLLATING SEQUENCE 英字名 句を使用してください (英字名 は SPECIAL-NAMES 段落で STANDARD-1 として 定義されているものです)。 SORT ステートメントまたは SORT ステートメントを 指定変更する MERGE ステートメントに COLLATING SEQUENCE 句が指定され ていない場合は、OBJECT-COMPUTER 段落の PROGRAM COLLATING SEQUENCE 文節に名前を指定することもできます。

# 入力プロシージャーの作成

入力ファイルのレコードを、ソート・プログラムに渡す前に処理する必要がない場 合は、SORT...USING を使用します。 SORT...USING ファイル名 を使用した場合、 そのファイルをオープンし、レコードを読み取り、そのレコードをソート・プログ ラムに渡し、そのファイルをクローズするための入力プロシージャーが ILE COBOL コンパイラーによって生成されます。

SORT ステートメントが実行されている時は入力ファイルをオープンしないでくだ さい。入力ファイルのレコードを、ソート・プログラムに渡す前に処理したい場合 は、SORT ステートメントの INPUT PROCEDURE オプションを使用してくださ い。

各入力プロシージャーは、段落またはセクションのどちらかでなければなりませ ん。たとえば、WORKING-STORAGE セクションのテーブルのレコードをソート・ ファイルに渡すには、以下のようにします。

PROCEDURE DIVISION.

```
.
.
.
      SORT SORT-FILE
           ON ASCENDING KEY SORT-KEY
           INPUT PROCEDURE 600-SORT3-INPUT-PROC
.
.
.
600-SORT3-INPUT-PROC SECTION.
      PERFORM WITH TEST AFTER
              VARYING X1 FROM 1 BY 1 UNTIL X1 = 100
           RELEASE SORT-RECORD FROM TABLE-ENTRY(X1)
      END-PERFORM.
```
入力プロシージャーには、レコードを処理してソート操作に渡すためのコードが含 まれます。入力プロシージャーを使用して、次の処理を行えます。

- v データ項目を WORKING-STORAGE セクションからソート・ファイルに渡す (RELEASE)。
- v プログラム中のどこかですでに読み取られているレコードを渡す。

v レコードを入力ファイルから読み取り、選択か処理を行い、ソート・ファイルに 渡す。

レコードをソート・ファイルに転送する際には、すべての入力プロシージャーに少 なくとも 1 つの RELEASE または RELEASE FROM ステートメントが含まれてい なければなりません。

## 出力プロシージャーの作成

ソートされたレコードをソート・ファイルから追加の処理を行わずに別のファイル に転送する場合は、SORT...GIVING を使用します。 SORT...GIVING ファイル名 を 使用した場合、そのファイルをオープンし、レコードを戻し、そのレコードを書き 込み、そのファイルをクローズするための出力プロシージャーが ILE COBOL コン パイラーによって生成されます。 SORT ステートメントの実行時には、GIVING 句 で指定したファイルがオープンされていてはなりません。

ソートされたレコードの選択、編集、または他の変更を行ってから、そのレコード をソート作業ファイルから別のファイル中に書き出したい場合は、SORT ステート メントの OUTPUT PROCEDURE 句を使用してください。

出力プロシージャーでは、RETURN ステートメントを使用して、ソート済みの各レ コードをその出力プロシージャーで使用できるようにしなければなりません。出力 プロシージャーには、RETURN ステートメントによって、使用可能なレコードを一 度に 1 つずつ処理するのに必要なステートメントを入れることができます。

RETURN の代わりに RETURN INTO を使用すれば、WORKING-STORAGE セクシ ョンまたは出力域にレコードを戻して処理することができます。 AT END 句を RETURN ステートメントとともに使うこともできます。 AT END 句の中の命令ス テートメントは、すべてのレコードがソート・ファイルから戻された後で実行され ます。

各出力プロシージャーには少なくとも 1 つの RETURN ステートメントまたは RETURN INTO ステートメントが入っていなければなりません。また、各出力プロ シージャーは、セクションまたは段落のどちらかでなければなりません。

## 入力プロシージャーと出力プロシージャーに関する制約事項

入力プロシージャーおよび出力プロシージャー内のステートメントには、次の制約 事項が適用されます。

- v 入力プロシージャーと出力プロシージャーには、SORT ステートメントや MERGE ステートメントを入れることはできません。
- v 入力プロシージャーと出力プロシージャーには、STOP RUN、EXIT PROGRAM、または GOBACK ステートメントを入れることはできません。
- v 別のプログラムに対する CALL ステートメントは含めることができます。ただ し、呼び出し先プログラムで、SORT ステートメントまたは MERGE ステートメ ントを実行することはできません。
- v 入力プロシージャーおよび出力プロシージャーでは、ALTER、GO TO、および PERFORM ステートメントを使用して、その入力プロシージャーまたは出力プロ シージャーの外のプロシージャー名を参照できます。しかし、GO TO または PERFORM ステートメントの後で入力プロシージャーまたは出力プロシージャー

に戻らなければなりません。 GO TO ステートメントまたは PERFORM ステー トメントの結果として実行される COBOL プロシージャーに、SORT ステートメ ントまたは MERGE ステートメントを入れることはできません。

- v PROCEDURE DIVISION の残りの部分で、入力プロシージャーまたは出力プロシ ージャーの内側への制御の転送を行うことはできません (宣言セクションから制 御が戻る場合は例外)。
- v ソートまたはマージの操作中には、SD データ項目が使用されます。 RETURN ステートメントが実行される前に、この項目を出力プロシージャーで使用しない でください。

## ソートまたはマージが正常に実行されたかどうかの判別

ソート操作またはマージ操作が完了すると、戻りコードまたは完了コードが SORT-RETURN 特殊レジスターに保管されます。 SORT-RETURN 特殊レジスター には、ソート操作またはマージ操作が正常に実行された場合には戻りコード 0 が入 り、ソート操作またはマージ操作が失敗した場合には 16 が入ります。

個々の SORT ステートメントまたは MERGE ステートメントが実行されるごと に、SORT-RETURN 特殊レジスターの内容が変更されます。個々の SORT ステー トメントまたは MERGE ステートメントごとに、正常終了に関するテストを行う必 要があります。たとえば、

PROCEDURE DIVISION.

```
.
.
.
      SORT SORT-WORK-2
           ON ASCENDING KEY SORT-KEY
           INPUT PROCEDURE 600-SORT3-INPUT-PROC
           OUTPUT PROCEDURE 700-SORT3-OUTPUT-PROC.
      IF SORT-RETURN NOT EQUAL TO 0
           DISPLAY "SORT ENDED ABNORMALLY. SORT-RETURN = " SORT-RETURN
.
.
.
600-SORT3-INPUT-PROC SECTION.
.
.
.
700-SORT3-OUTPUT-PROC SECTION.
```
# ソート操作またはマージ操作の未完終了

SORT-RETURN 特殊レジスターを使用するなら、SORT 操作や MERGE 操作を完 了前に終了させることができます。エラー宣言または入出力プロシージャー中で SORT-RETURN 特殊レジスターを 16 に設定することによって、すべてのレコード の処理が終わる前にソート操作またはマージ操作を終了することができます。ソー ト操作またはマージ操作は、レコードが戻されたり渡されたりする前に終了しま す。その後で制御は次の SORT ステートメントまたは MERGE ステートメントに 戻ります。

## 可変長レコードのソート

. . .

可変長レコードが含まれるファイルでは、単一のレコード長ではなく、最小レコー ド長と最大レコード長があります。

可変長レコードのソートまたはマージを行う場合は、キー・データ名で参照される すべてのデータ項目が、レコードの最初の *n* 個の文字位置の中に入っていなければ なりません (*n* はファイルに指定されたレコードの最小サイズ)。

SORT ステートメントの処理時に、SORT ステートメントに指定されている KEY のレコード長がレコードの最小サイズを超えると、ILE COBOL コンパイラーはエ ラー・メッセージを出します。

次の場合にはソート・レコードが切り捨てられます。

- v 入力ファイル・レコードの最大レコード長が、ソート・ファイル・レコードの最 大レコード長より大きい場合
- v ソート・ファイル・レコードの最大レコード長が、出力ファイル・レコードの最 大レコード長より大きい場合

切り捨てが行われるとコンパイル時エラー・メッセージが出されます。実行時には 診断メッセージが出されます。

次の場合には、ソート・レコードにブランクが埋め込まれます。

- v 入力ファイル・レコードの最小レコード長が、ソート・ファイル・レコードの最 小レコード長より小さい場合
- v ソート・ファイル・レコードの最小レコード長が、出力ファイル・レコードの最 小レコード長より小さい場合

レコードにブランクが埋め込まれるとコンパイル時通知メッセージが出されます。 実行時にはメッセージは出されません。

### ファイルのソートおよびマージの例

454 [ページの図](#page-483-0) 104 は、現在の売上と年間の売上のソート・ファイルを作成する方 法を示すものです。

まず、現在の売上に関する SORT ステートメントが実行されます。このソート操作 に関する入力プロシージャーは SCREEN-DEPT です。レコードは、部門については 昇順でソートされ、各部門の純売上 (SALES) については降順でソートされます。次 に、このソートに関する出力が印刷されます。

ソート操作が完了すると、現在の売上 (CURRENT-SALES) のレコードと年間の売上 (YTD-SALES) のレコードがマージされます。このファイルのレコードは、部門番号 については昇順、各部門の従業員番号については昇順、月 (MONTH) については昇 順にマージされ、更新された年間基本マスター・ファイルを作成します。

マージ処理が終了すると、更新された年間マスター・ファイルを印刷します。

<span id="page-483-0"></span>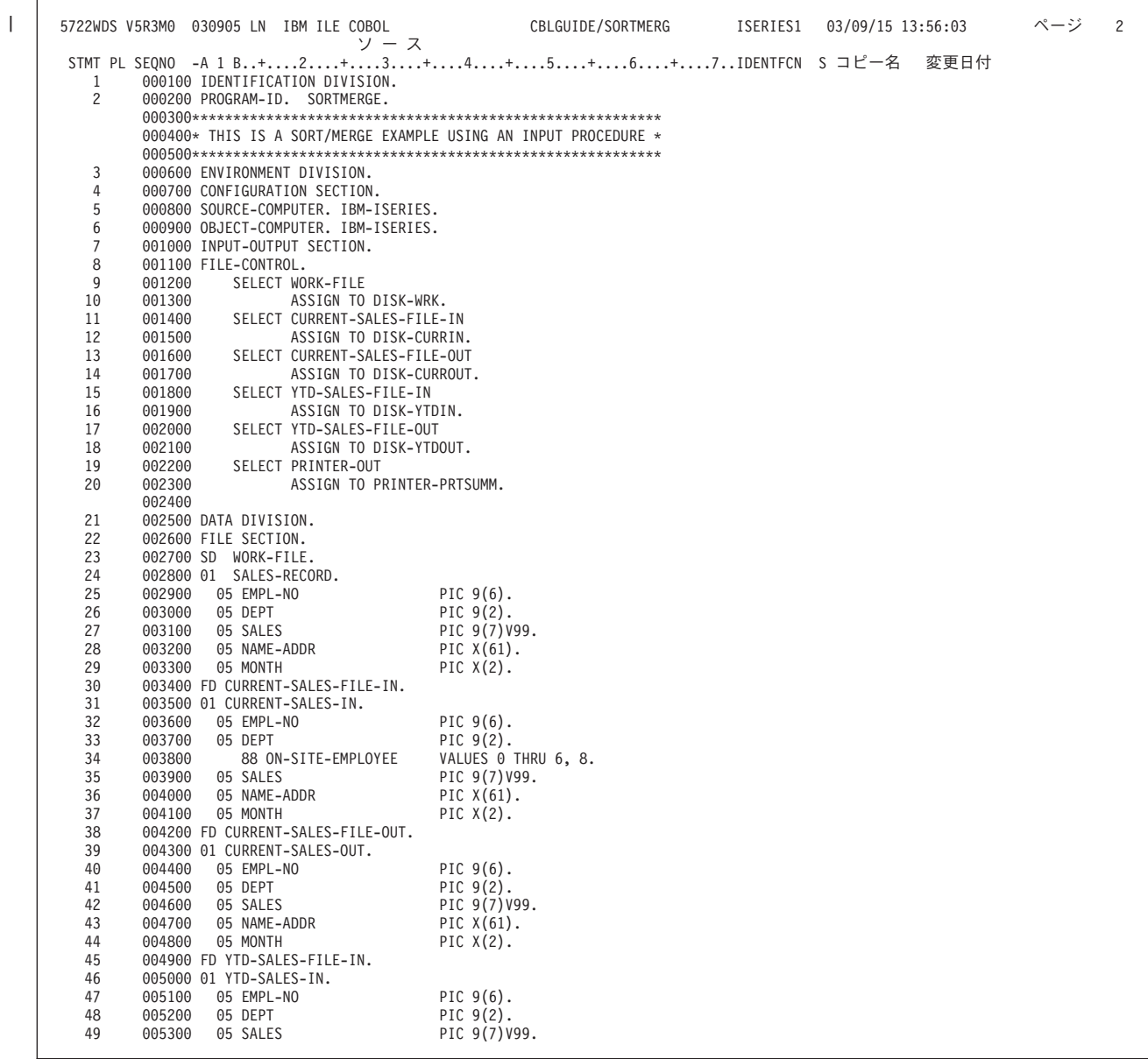

図 *104. SORT / MERGE* の使用例 *(1/3)*

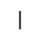

| 5722WDS V5R3M0 030905 LN IBM ILE COBOL                                            | CBLGUIDE/SORTMERG<br>ISERIES1 03/09/15 13:56:03         | ページ | 3 |
|-----------------------------------------------------------------------------------|---------------------------------------------------------|-----|---|
|                                                                                   | STMT PL SEQNO -A 1 B+2+3+4+5+6+7IDENTFCN S コピー名<br>変更日付 |     |   |
| 005400<br>05 NAME-ADDR<br>50                                                      | PIC $X(61)$ .                                           |     |   |
| 51<br>005500<br>05 MONTH                                                          | PIC $X(2)$ .                                            |     |   |
| 52<br>005600 FD YTD-SALES-FILE-OUT.<br>53<br>005700 01 YTD-SALES-OUT.             |                                                         |     |   |
| 54<br>005800<br>05 EMPL-NO                                                        | PIC $9(6)$ .                                            |     |   |
| 55<br>005900<br>05 DEPT                                                           | PIC $9(2)$ .                                            |     |   |
| 56<br>006000<br>05 SALES                                                          | PIC 9(7)V99.                                            |     |   |
| 57<br>006100<br>05 NAME-ADDR                                                      | PIC $X(61)$ .                                           |     |   |
| 58<br>006200<br>05 MONTH                                                          | PIC $X(2)$ .                                            |     |   |
| 59<br>006300 FD PRINTER-OUT.                                                      |                                                         |     |   |
| 60<br>006400 01 PRINT-LINE.                                                       |                                                         |     |   |
| 006500<br>05 RECORD-LABEL<br>61                                                   | PIC $X(25)$ .                                           |     |   |
| 62<br>006600<br>05 DISK-RECORD-DISPLAY                                            | PIC $X(80)$ .                                           |     |   |
| 006700                                                                            |                                                         |     |   |
| 006800 WORKING-STORAGE SECTION.<br>63                                             |                                                         |     |   |
| 64<br>006900 01 SALES-FILE-IN-EOF-STATUS PIC X                                    | VALUE "F".                                              |     |   |
| 007000<br>88 SALES-FILE-IN-END-OF-FILE<br>65                                      | VALUE "T".                                              |     |   |
| 007100 01 SALES-FILE-OUT-EOF-STATUS PIC X<br>66                                   | VALUE "F".                                              |     |   |
| 007200<br>88 SALES-FILE-OUT-END-OF-FILE<br>67                                     | VALUE "T".                                              |     |   |
| 007300 01 YTD-SALES-OUT-EOF-STATUS PIC X<br>68                                    | VALUE "F".                                              |     |   |
| 69<br>007400<br>88 YTD-SALES-OUT-END-OF-FILE                                      | VALUE "T".                                              |     |   |
| 007500<br>70<br>007600 PROCEDURE DIVISION.                                        |                                                         |     |   |
| 007700 MAIN-PROGRAM SECTION.                                                      |                                                         |     |   |
| 007800 MAINLINE.                                                                  |                                                         |     |   |
| 007900                                                                            |                                                         |     |   |
| 71<br>008000<br>OPEN INPUT CURRENT-SALES-FILE-IN                                  |                                                         |     |   |
| 008100<br>CURRENT-SALES-FILE-OUT                                                  |                                                         |     |   |
| 008200<br>YTD-SALES-FILE-OUT                                                      |                                                         |     |   |
| 008300<br>OUTPUT PRINTER-OUT.                                                     |                                                         |     |   |
| 008400*                                                                           |                                                         |     |   |
| 現在の売上をソート<br>008500*                                                              |                                                         |     |   |
| 008600*                                                                           |                                                         |     |   |
| 72<br>008700<br>SORT WORK-FILE                                                    |                                                         |     |   |
| 008800                                                                            | ON ASCENDING KEY DEPT OF SALES-RECORD                   |     |   |
| 008900                                                                            | ON DESCENDING KEY SALES OF SALES-RECORD                 |     |   |
| 009000<br>INPUT PROCEDURE SCREEN-DEPT<br>009100<br>GIVING CURRENT-SALES-FILE-OUT. |                                                         |     |   |
| 009200<br>READ CURRENT-SALES-FILE-OUT<br>73                                       |                                                         |     |   |
| 74<br>009300                                                                      | AT END SET SALES-FILE-OUT-END-OF-FILE TO TRUE           |     |   |
| 009400<br>END-READ.                                                               |                                                         |     |   |
| 75<br>009500<br>PERFORM UNTIL SALES-FILE-OUT-END-OF-FILE                          |                                                         |     |   |
| 76<br>009600<br>MOVE "SORTED CURRENT SALES "                                      |                                                         |     |   |
| 009700<br>TO RECORD-LABEL OF PRINT-LINE                                           |                                                         |     |   |
| 77<br>009800                                                                      | MOVE CURRENT-SALES-OUT TO DISK-RECORD-DISPLAY           |     |   |
| 78<br>009900<br>WRITE PRINT-LINE                                                  |                                                         |     |   |
| 79<br>010000<br>READ CURRENT-SALES-FILE-OUT                                       |                                                         |     |   |
| 80<br>010100                                                                      | AT END SET SALES-FILE-OUT-END-OF-FILE TO TRUE           |     |   |
| 010200<br>END-READ                                                                |                                                         |     |   |
| 010300<br>END-PERFORM.                                                            |                                                         |     |   |
| 010400*                                                                           |                                                         |     |   |
| 010500*<br>年次報告書を更新                                                               |                                                         |     |   |
| 010600*                                                                           |                                                         |     |   |
| 81<br>010700<br>MERGE WORK-FILE                                                   |                                                         |     |   |
| 010800                                                                            | ON ASCENDING KEY DEPT OF SALES-RECORD                   |     |   |
|                                                                                   |                                                         |     |   |

図 *104. SORT / MERGE* の使用例 *(2/3)*

|     |           | STMT PL SEQNO -A 1 B+2+3+4+5+6+7IDENTFCN S コピー名 変更日付 |  |
|-----|-----------|------------------------------------------------------|--|
|     | 010900    | ON ASCENDING KEY EMPL-NO OF SALES-RECORD             |  |
|     | 011000    | ON ASCENDING KEY MONTH OF SALES-RECORD               |  |
|     | 011100    | USING YTD-SALES-FILE-IN                              |  |
|     | 011200    | CURRENT-SALES-FILE-IN                                |  |
|     | 011300    | GIVING YTD-SALES-FILE-OUT.                           |  |
|     | $011400*$ |                                                      |  |
|     | 011500*   | 年次報告書を印刷                                             |  |
|     | 011600*   |                                                      |  |
| 82  | 011700    | READ YTD-SALES-FILE-OUT                              |  |
| 83  | 011800    | AT END SET YTD-SALES-OUT-END-OF-FILE TO TRUE         |  |
|     | 011900    | END-READ.                                            |  |
| 84  | 012000    | PERFORM UNTIL YTD-SALES-OUT-END-OF-FILE              |  |
| 85  | 012100    | MOVE "MERGED YTD SALES ".                            |  |
|     | 012200    | TO RECORD-LABEL OF PRINT-LINE                        |  |
| 86  | 012300    | MOVE YTD-SALES-OUT TO DISK-RECORD-DISPLAY            |  |
| 87  | 012400    | WRITE PRINT-LINE                                     |  |
| 88  | 012500    | READ YTD-SALES-FILE-OUT                              |  |
| 89  | 012600    | AT END SET YTD-SALES-OUT-END-OF-FILE TO TRUE         |  |
|     | 012700    | END-READ                                             |  |
|     | 012800    | END-PERFORM.                                         |  |
|     | 012900    |                                                      |  |
| 90  | 013000    | CLOSE CURRENT-SALES-FILE-IN                          |  |
|     | 013100    | CURRENT-SALES-FILE-OUT                               |  |
|     | 013200    | YTD-SALES-FILE-OUT                                   |  |
|     | 013300    | PRINTER-OUT.                                         |  |
| 91  | 013400    | STOP RUN.                                            |  |
|     | 013500    |                                                      |  |
|     |           | 013600 SCREEN-DEPT SECTION.                          |  |
|     |           | 013700 SCREEN-DEPT-PROCEDURE.                        |  |
|     | 013800    |                                                      |  |
| 92  | 013900    | READ CURRENT-SALES-FILE-IN                           |  |
| 93  | 014000    | AT END SET SALES-FILE-IN-END-OF-FILE TO TRUE         |  |
|     | 014100    | END-READ.                                            |  |
| 94  | 014200    | PERFORM UNTIL SALES-FILE-IN-END-OF-FILE              |  |
| 95  | 014300    | MOVE "UNSORTED CURRENT SALES ",                      |  |
|     | 014400    | TO RECORD-LABEL OF PRINT-LINE                        |  |
| 96  | 014500    | MOVE CURRENT-SALES-IN TO DISK-RECORD-DISPLAY         |  |
| 97  | 014600    | WRITE PRINT-LINE                                     |  |
| 98  | 014700    | IF ON-SITE-EMPLOYEE                                  |  |
| 99  | 014800    | MOVE CURRENT-SALES-IN TO SALES-RECORD                |  |
| 100 | 014900    | RELEASE SALES-RECORD                                 |  |
|     | 015000    | $END-IF$                                             |  |
| 101 | 015100    | READ CURRENT-SALES-FILE-IN                           |  |
| 102 | 015200    | AT END SET SALES-FILE-IN-END-OF-FILE TO TRUE         |  |
|     | 015300    | END-READ                                             |  |
|     | 015400    | END-PERFORM.                                         |  |
|     | 015500    |                                                      |  |
|     |           | * * * * * ソ ー ス 仕 様 の 終 わ り * * * * *                |  |

図 *104. SORT / MERGE* の使用例 *(3/3)*

|

# **SAA** データ・タイプを使用したデータ項目の宣言

ILE COBOL コンパイラーでは、外部記述ファイルおよび SAA データベース・デ ータ・タイプの可変長フィールドを、標準 COBOL データ項目に変換することがで きます。変換できる SAA データ・タイプは、可変長フィールド、日付、時刻、タ イム・スタンプ、DBCS グラフィック、および浮動小数点フィールドです。 ILE COBOL は、これらの可変長フィールドを制限付きでサポートしています。

## 可変長フィールド

CRTCBLMOD コマンドまたは CRTBNDCBL コマンドの CVTOPT パラメーターに \*VARCHAR、または PROCESS ステートメントに VARCHAR オプションを指定す ると、可変長フィールドをプログラムで使用することができます。 \*VARCHAR を 指定すると、ILE COBOL プログラムは外部記述ファイルの可変長フィールドを ILE COBOL グループ項目に変換します。

そのようなグループ項目の例を次に示します。

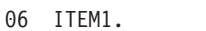

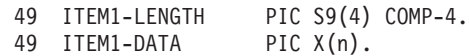

n は可変長フィールドの最大長です。プログラムの中で、PIC S9(4) COMP-4 はこの タイプの他の宣言と同様に扱われ、PIC X(n) は標準的な英数字として扱われます。

\*VARCHAR を指定しないと、可変長フィールドは無視され、ILE COBOL プログ ラム中の FILLER フィールドとして宣言されます。 \*NOVARCHAR を指定しない 場合、項目は次のように宣言されます。

06 FILLER PIC x(n+2).

構文については 41 ページの『CVTOPT [パラメーター』に](#page-70-0)ある CVTOPT パラメー ターを参照してください。

プログラムでは、生成されたデータ部分に対して有効な、あらゆる文字操作を実行 できます。ただし、フィールドの構造上、長さ部分は有効な 2 進データでなければ なりません。それが負の場合または最大フィールド長より大きい場合、このデータ は無効です。

フィールドの最初の 2 バイトに有効な 2 進数が入っていない場合に、そのフィー ルドを含むレコードに WRITE や REWRITE を実行しようとするとエラーになり、 ファイル状況 90 が戻されます。

可変長フィールドを指定する場合、次の条件が適用されます。

- v データ部に形式 2 の COPY ステートメントが使用されている場合に可変長フィ ールドが検出されると、それは ILE COBOL プログラム中で固定長文字フィール ドとして宣言されます。
- v 単一バイト文字フィールドの場合、宣言された ILE COBOL フィールドの長さ は、DDS フィールドの単一バイト文字数に 2 バイトを加えた数値です。
- v DBCS グラフィック・データ・フィールドの場合、宣言された ILE COBOL フィ ールドの長さは、DDS フィールドの中の DBCS グラフィック文字の数を 2 倍し た数値に 2 バイトを加えた数値です。グラフィック・データ・タイプの詳細につ いては 470 ページの『DBCS [グラフィック・フィールド』を](#page-499-0)参照してください。 ILE COBOL フィールドの追加の 2 バイトには、可変長フィールドの現在の長さ を表す 2 進数が入れられます。 458 [ページの図](#page-487-0) 105 に、可変長フィールドの ILE COBOL フィールド長を示します。

<span id="page-487-0"></span>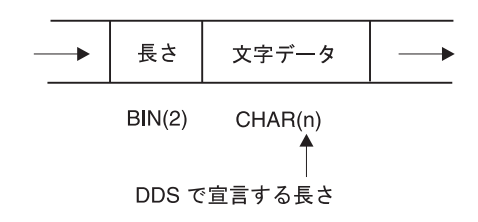

単一バイト文字フィールドの場合: 2 + n = ILE COBOL フィールド長

DBCS グラフィック・データ・タイプの場合: 2 + 2(n) = ILE COBOL フィールド長

図 *105.* 可変長フィールドの *ILE COBOL* フィールド長

- v ILE COBOL プログラムは、宣言された固定長フィールドに対して有効な、あら ゆる文字操作を実行できます。ただし、フィールドの構造上、このフィールドの 最初の 2 バイトには有効な 2 進データが入っていなければなりません (現行フ ィールド長データは、0 より小さいか、または DDS フィールド長より大きい値 である場合は無効です)。フィールドの最初の 2 バイトに無効なフィールド長デ ータが入っている場合は、入出力操作エラーになります。ファイル状況 90 が戻 されます。
- v \*VARCHAR を指定しないと、FILLER に値を代入することはできないため、可 変長フィールドで WRITE 操作を実行する際に問題が発生する可能性がありま す。 2 バイト・フィールドに、フィールドで許可されている範囲より長い値 (X'4040' など) が入れられることがあります。この場合、入出力エラーになりま す。
- v SORT/MERGE キーに可変長フィールドを使用することはできません。 SORT/MERGE キーに可変長フィールドを使用すると、構造全体が英数字データ 項目として比較されます。

可変長フィールドを使用するプログラムの例については 472 [ページの『可変長](#page-501-0) DBCS [グラフィック・フィールドの使用例』を](#page-501-0)参照してください。

## 日付、時刻、およびタイム・スタンプのフィールド

ILE COBOL プログラムでは、次の 2 つの方法で、DDS の日付、時刻、およびタ イム・スタンプのフィールドを使用することができます。

- v 日時クラスの日付、時刻、またはタイム・スタンプのデータ項目として
- 英数字フィールドとして

### 日時クラス

DDS の日付、時刻、およびタイム・スタンプのフィールドは、CRTCBLMOD また は CRTBNDCBL の CVTOPT パラメーターの \*DATETIME オプションによって、 ILE COBOL の FILLER 項目として、あるいはその DDS 名によって宣言すること ができます。 \*NODATETIME が指定された場合、DDS の日付、時刻、およびタイ ム・スタンプのフィールドは、ILE COBOL の FILLER 項目として宣言されます。 \*DATETIME が指定された場合、DDS の日付、時刻、およびタイム・スタンプの項 目は、ILE COBOL の DDS 名で宣言されます。

デフォルトでは、DDS の日付、時刻、およびタイム・スタンプのフィールドは、 COBOL 英数字データ項目を作成します。すなわち、COPY DDS は、DDS の日 付、時刻、またはタイム・スタンプのフィールドごとに、PIC X(n) を生成します。 FORMAT 文節を生成し、したがって COBOL 日時クラス項目を作成するには、以 下のように CVTOPT 値を指定しなければなりません。

- DDS 日付フィールドには \*DATE
- DDS 時刻フィールドには \*TIME
- v DDS タイム・スタンプ・フィールドには \*TIMESTAMP

上記 CVTOPT パラメーター値に相当する PROCESS ステートメント・オプション は、それぞれ DATE、TIME、および TIMESTAMP です。

日時クラスの項目の処理に関する詳細については 202 [ページの『日時データ・タイ](#page-231-0) [プを処理する』を](#page-231-0)参照してください。

DDS のゾーン、パック、および文字のフィールドは、DATFMT キーワードを持つ ことができます。一般に、この種のフィールドは、COPY DDS の発生時に PICTURE 文節を生成します。その結果の COBOL 項目は、数値ゾーン、数値パッ ク、または英数字データ・タイプです。ただし、これらの項目には、COPY DDS を 用いて FORMAT 文節を生成することができます (この場合は、日時クラスの COBOL 日付データ項目が作成されます)。 CVTOPT パラメーターの \*CVTTODATE 値を指定すると、DATFMT キーワードを指定した DDS のゾーン、 パック、および文字のフィールドで日付データ項目が生成されます。 CVTOPT パ ラメーターの \*NOCVTTODATE 値は、それぞれ数値ゾーン、数値パック、または 英数字フィールドを生成します。これらの 2 つの値は、CVTTODATE および NOCVTTODATE オプションとして、PROCESS ステートメントにも存在します。

表 20 および 460 [ページの表](#page-489-0) 21 には、ゾーン、パック、および文字の DDS フィ ールドに許可された DATFMT パラメーター、および CVTOPT(\*CVTTODATE) 変 換パラメーターが指定されている場合に COPY DDS から生成される DATFMT パ ラメーターと同等の ILE COBOL の形式がリストされています。

表 20 は、文字およびゾーンのフィールドです。 USAGE DISPLAY を想定してい ます。

| OS/400 形式 | COBOL 生成の形式     | 説明              | 形式       | 長さ |
|-----------|-----------------|-----------------|----------|----|
| *MDY      | $\%m\%d\%y$     | 月日年             | mmddyy   | 6  |
| $*$ DMY   | %d%m%y          | 日月年             | ddmmyy   | 6  |
| $*YMD$    | %y%m%d          | 年月日             | yymmdd   | 6  |
| $*JUL$    | $\%$ y $\%$ j   | 年間通算日           | yyddd    | 5  |
| $*ISO$    | $@Y\%m\%d$      | ISO (国際標準化機構)   | yyyymmdd | 8  |
| *USA      | $\%m\%d@Y$      | IBM USA 標準規格    | mmddyyyy | 8  |
| *EUR      | $\%$ d $\%$ m@Y | IBM 欧州標準規格      | ddmmyyyy | 8  |
| $*JIS$    | $@Y\%m\%d$      | JIS (日本工業規格) 西暦 | yyyymmdd | 8  |
| *CMDY     | $@C\%m\%d\%y$   | 世紀月日年           | cmmddyy  | 7  |
| *CDMY     | @C%d%m%y        | 世紀日月年           | cddmmyy  | 7  |
| *CYMD     | $@C\%$ y%m%d    | 世紀年月日           | cyymmdd  |    |
| *MDYY     | $\%m\%d@Y$      | 月日年             | mmddyyyy | 8  |
| *DMYY     | $\%d\%m@Y$      | 日月年             | ddmmyyyy | 8  |

表 *20.* 文字およびゾーンのフィールドに使用できる *DATFMT* パラメーター

<span id="page-489-0"></span>表 *20.* 文字およびゾーンのフィールドに使用できる *DATFMT* パラメーター *(*続き*)*

| OS/400 形式       | COBOL 生成の形式   | 説明    | 形式       | 長さ |
|-----------------|---------------|-------|----------|----|
| $*YYMD$         | $@Y\%m\%d$    | 年月日   | yyyymmdd | 8  |
| $*YM$           | $\%$ y $\%$ m | 年月    | yymm     |    |
| $*MY$           | $\%m\%y$      | 月年    | mmyy     |    |
| $*YYM$          | $@Y\%m$       | 年月    | yyymm    | O  |
| $*MYY$          | $\%$ m@Y      | 月年    | mmyyyy   | 6  |
| <b>*LONGJUL</b> | $@Y\%j$       | 年間通算日 | yyyyddd  |    |

表 21 は、パック・フィールド用です。 USAGE PACKED-DECIMAL が生成されま す。

表 *21.* パック・フィールドに使用できる *DATFMT* パラメーター

| OS/400 形式                   | COBOL 生成の形式   | 説明              | 形式       | 長さ             |
|-----------------------------|---------------|-----------------|----------|----------------|
| *MDY                        | %m%d%y        | 月日年             | mmddyy   | 4              |
| *DMY                        | %d%m%y        | 日月年             | ddmmyy   | 4              |
| *YMD                        | %y%m%d        | 年月日             | yymmdd   | 4              |
| $\rm ^{*JUL}$               | %y%j          | 年間通算日           | yyddd    | 3              |
| *ISO                        | @Y%m%d        | ISO (国際標準化機構)   | yyyymmdd | 5              |
| $*USA$                      | %m%d@Y        | IBM USA 標準規格    | mmddyyyy | 5              |
| *EUR                        | %d%m@Y        | IBM 欧州標準規格      | ddmmyyyy | 5              |
| $*JIS$                      | @Y%m%d        | JIS (日本工業規格) 西暦 | yyyymmdd | 5              |
| *CMDY                       | @C%m%d%y      | 世紀月日年           | cmmddyy  | 4              |
| *CDMY                       | @C%d%m%y      | 世紀日月年           | cddmmyy  | 4              |
| *CYMD                       | @C%y%m%d      | 世紀年月日           | cyymmdd  | $\overline{4}$ |
| *MDYY                       | %m%d@Y        | 月日年             | mmddyyyy | 5              |
| *DMYY                       | %d%m@Y        | 日月年             | ddmmyyyy | 5              |
| *YYMD                       | @Y%m%d        | 年月日             | yyyymmdd | 5              |
| $*YM$                       | $\%$ y $\%$ m | 年月              | yymm     | 3              |
| $\boldsymbol{*}\mathbf{MY}$ | $\%m\%y$      | 月年              | mmyy     | 3              |
| $*YYM$                      | $@Y\%m$       | 年月              | yyymm    | 4              |
| *MYY                        | $\%$ m@Y      | 月年              | mmyyyy   | 4              |
| *LONGJUL                    | $@Y\%j$       | 年間通算日           | yyyyddd  | 4              |

### 英数字クラス

このセクションでは、日付、時刻、およびタイム・スタンプのデータ項目を、ILE COBOL プログラムの英数字フィールドとして使用する方法を説明します。これ を、 458 [ページの『日時クラス』で](#page-487-0)説明した日時クラスの日付、時刻、およびタイ ム・スタンプのデータ項目を使用した場合と比較してください。

デフォルトでは、DDS の日付、時刻、またはタイム・スタンプのフィールドは、固 定長文字フィールドとして ILE COBOL プログラムに入れられます。 ILE COBOL プログラムは、有効な、あらゆる文字操作を、固定長フィールドで実行することが できます。これらの操作は、英数字データ項目に関する標準の COBOL 規則に従っ

ています。 CRTCBLMOD および CRTBNDCBL コマンドの \*NODATE、 \*NOTIME、および \*NOTIMESTAMP CVTOPT パラメーター値を使用すると、 COPY DDS は英数字 COBOL データ項目を生成します。これらの CVTOPT パラ メーター値も、それぞれ NODATE、NOTIME、および NOTIMESTAMP の PROCESS ステートメント上にあります。

日付、時刻、およびタイム・スタンプのフィールドがプログラムに入るのは、 CRTCBLMOD または CRTBNDCBL コマンドの CVTOPT パラメーターの \*DATETIME オプションか、PROCESS ステートメントの DATETIME オプション を指定した場合に限られます。 CVTOPT パラメーターの説明とその構文について は 41 ページの『CVTOPT [パラメーター』を](#page-70-0)参照してください。 \*DATETIME が 指定されていない場合は、日付、時刻、およびタイム・スタンプ・フィールドは無 視され、ユーザーの ILE COBOL プログラムで FILLER フィールドとして宣言さ れます。

日付、時刻、およびタイム・スタンプのデータ・タイプには、それぞれ独自の形式 があります。

日付、時刻、またはタイム・スタンプ情報を含んでいるフィールドがプログラムに よって更新され、その更新された情報がデータベースに戻される場合、フィールド の形式は、そのフィールドがデータベースから取り出されたときの形式と全く同じ でなければなりません。同じ形式を使用しなければ、エラーが発生します。各デー タ・タイプの有効な形式については、Web サイト

[http://publib.boulder.ibm.com/pubs/html/as400/infocenter.htm](http://www.ibm.com/eserver/iseries/infocenter) にある、**iSeries 400 Information Center** のデータベースおよびファイル・システム・カテゴリーを参照 してください。

CL コマンドを使用してソース・ステートメントを入力する方法に関する情報を入手 するには、Web サイト [http://publib.boulder.ibm.com/pubs/html/as400/infocenter.htm](http://www.ibm.com/eserver/iseries/infocenter) に ある、**iSeries 400 Information Center** のプログラミング・カテゴリーの中の *CL* および *API* セクションを参照してください。

日付、時刻、またはタイム・スタンプ・フィールドに適正な値を転送する前にレコ ードを WRITE しようとすると、WRITE 操作は失敗し、ファイル状況 90 が戻さ れます。 日付、時刻、またはタイム・スタンプのフィールドでキー・フィールドを 使用しようとすると、READ または START 操作でもエラーが発生し、そのフィー ルドには適切な値が入りません。

プログラムの中の日付、時刻、タイム・スタンプの項目を FILLER として宣言した 場合、このフィールドをシステムで受け入れられる値には設定できないので、この フィールドを含むレコードには WRITE を実行しないようにしてください。

ILE COBOL の英数字データ・タイプとして生成される DDS の日付、時刻、およ びタイム・スタンプのフィールドは、SORT/MERGE キーとして指定することがで きますが、日付、時刻、およびタイム・スタンプのデータ項目としてではなく、英 数字データ項目として比較されます。

### **\*DATETIME** コンパイラー・オプションが **\*DATE** を処理する例

図 106 では、DDS 日付項目 DATEITEM を定義しています。このセクションでは、 DDS 日付項目がどのように影響するかだけを説明します。

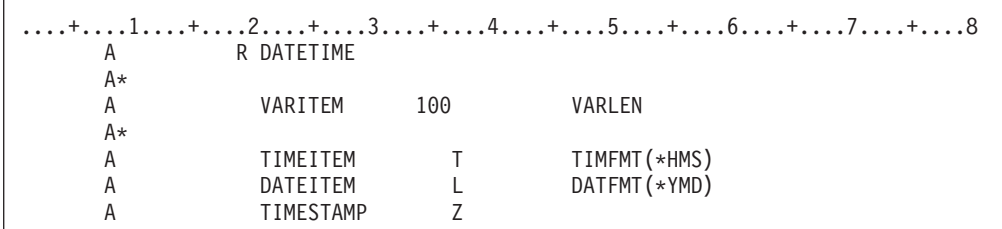

図 *106.* 日時フィールドを定義する *DDS* ファイル

以下の例では、CVTOPT パラメーターの \*DATE オプションと一緒に CVTOPT パ ラメーターの \*DATETIME オプションを指定する組み合わせと、その組み合わせ が、 DATEITEM をプログラムに入れる方法にどのように影響するかを示します。

例 *1:* \*NODATETIME を \*NODATE と一緒に指定すると、DATEITEM は、以下の ようにプログラムに入れられます。

05 FILLER PIC X(8).

例 *2:* \*DATETIME を \*NODATE と一緒に指定すると、DATEITEM は、以下のよう にプログラムに入れられます。

05 DATEITEM PIC X(8).

例 *3:* \*DATETIME を \*DATE と一緒に指定すると、DATEITEM は、以下のように プログラムに入れられます。

05 DATEITEM FORMAT DATE '%y/%m/%d'.

例 *4:* \*NODATETIME を \*DATE と一緒に指定すると、DATEITEM は、以下のよう にプログラムに入れられます。

05 FILLER FORMAT DATE '%y/%m/%d'.

### ヌル可能フィールド

ヌル可能フィールドとは、ヌル値を保持できるフィールドです。ヌル値とは、すべ ての非ヌル値と区別される特殊値のことで、情報がないことを意味します。たとえ ば、ヌル値とは、ゼロの値、すべてのブランク、または 16 進数のゼロと同じでは ありません。また、どの値とも、他のヌル値とさえも等しくはなりません。

データベース・レコードのフィールドごとに、フィールドがヌル値かどうかを示す 1 バイトの値があります。フィールドが、ヌル値ならば 中に値 1 が含まれ、ヌル 値でなければ 値 0 が含まれます。この値のストリングをヌル・マップと呼び、ヌ ル可能データベース・ファイルのレコードごとに 1 つのヌル・マップがあります。 ヌル可能データベース・ファイルのレコード様式ごとに、独自のヌル・マップを持 ちます。

ファイルにはキーも付けられ、キーには、ヌル・キー・マップが入っています。ヌ ル・キー・マップとは、同じように定義した値の個別のストリングで、キーの各フ ィールドに 1 つあります。キー付きヌル可能データベース・ファイルのレコードご とに、1 つのヌル・キー・マップがあります。キー付きヌル可能データベース・フ ァイルのレコード様式ごとに、独自のヌル・キー・マップを持ちます。

ヌル・マップの中の値は、WORKING-STORAGE SECTION でのヌル・マップの定 義方法によって、ブールの場合もあれば、英数字の場合もあります。外部記述ファ イルを使用していて、COPY-DDS ステートメント WITH NULL-MAP を指定する と、ブール値を指定した 1 つまたは複数のヌル・マップがセットアップされます。 COPY-DDS ステートメント WITH NULL-MAP-ALPHANUM を指定すると、英数字 値を指定した 1 つまたは複数のヌル・マップがセットアップされます。 COPY-DDS ステートメント WITH NULL-KEY-MAP では、ブール値を指定した 1 つまたは複数のヌル・キー・マップが生成されます。プログラム記述ファイルを使 用すると、WORKING-STORAGE SECTION で、ヌル・マップをブールまたは英数 字のいずれかに定義することができます。

NULL-MAP-ALPHANUM は、ヌル文字マップへ受け入れられる、あるいはヌル文字 マップから送ることができる値の範囲を拡大して、0 または 1 以外の値を組み入れ ます。ヌル文字マップ・フィールド内で、このフィールドがヌルであることを示す 値は 1 だけです。ヌル文字マップで送ることができるまたは受け入れることができ る 0 または 1 以外の値についての詳細は、Web サイト

[http://publib.boulder.ibm.com/pubs/html/as400/infocenter.htm](http://www.ibm.com/eserver/iseries/infocenter) にある、**iSeries 400 Information Center** のデータベースおよびファイル・システム・カテゴリーの中の *DB2 Universal Database for iSeries* セクションを参照してください。

入出力ステートメントに NULL-MAP (NULL-KEY-MAP) 句を指定すると、ヌル可 能フィールドを含むデータベース・レコードが ILE COBOL プログラムによってア クセスされる際、そのレコードのヌル・キー・マップ (存在する場合) とヌル・マッ プが、プログラムのヌル・マップ (ヌル・キー・マップ) のコピーとの間でコピーさ れます。入出力ステートメントでの NULL-MAP および NULL-KEY-MAP 句の使用 に関する詳細については、「*WebSphere Development Studio: ILE COBOL* 解説書」 を参照してください。

ヌル可能ファイルの入出力、レコードの位置指定、およびヌル可能キー付きファイ ルでのレコードの削除については、以下の部分で説明します。

- v 『入出力操作でのヌル・マップおよびヌル・キー・マップの使用』
- v 464 [ページの『データベース・ファイルのヌル可能レコードの位置指定』](#page-493-0)
- v 464 [ページの『データベース・ファイルのヌル可能レコードの削除』](#page-493-0)

ヌル可能フィールドのエラー状態の処理に関する詳細については 409 [ページの『ヌ](#page-438-0) [ル可能フィールドを使用した操作中のエラーの処理』を](#page-438-0)参照してください。ヌル可 能フィールドの定義、および COPY DDS ステートメントでのヌル可能フィールド の使用に関する詳細については、「*WebSphere Development Studio: ILE COBOL* 解 説書」を参照してください。

### 入出力操作でのヌル・マップおよびヌル・キー・マップの使用

ヌル可能フィールドでの入出力操作は、以下の入出力ステートメントで NULL-MAP IS または NULL-KEY MAP IS 句を使用して行うことができます。

- v READ (形式 1、2 および 3)
- WRITE (形式 1 および 2)
- REWRITE  $(E \nrightarrow 1)$

<span id="page-493-0"></span>これらの句は、レコードとそのキーを定義するヌル・マップとヌル・キー・マップ に関する、システムのデータ管理の設定値を処理します。これらの句で指定された 設定値は、添え字を付けるか、参照変更することができます。

ASSIGN 文節に ALWNULL 属性が指定されていて、WRITE または REWRITE ス テートメントで NULL-MAP IS 句を指定しないと、B'0' のストリングが渡されま す。このレコード内のフィールドはすべて、ヌル値ではない と見なされます。ファ イルが索引ファイルで、かつ NULL-MAP IS 句を指定している場合は、 NULL-KEY-MAP IS 句も指定しなければなりません。キー・フィールドの場合は、 ヌル・キー・マップの値がヌル・マップの対応する値と必ず同じになるようにしな ければなりません。

ASSIGN 文節に ALWNULL 属性が指定されていて、READ ステートメントで NULL-MAP IS 句を指定しないと、ヌル・マップには READ の前に入っていた同じ 値が入ります。ヌル可能キーの場合も、NULL-KEY-MAP IS 句を指定しなかった場 合は、同じことが起こります。ファイルが索引ファイルで、かつ NULL-MAP IS 句 を指定している場合は、NULL-KEY-MAP IS 句も指定しなければなりません。

ヌル可能フィールドを処理できる入出力ステートメントの詳細については、 「*WebSphere Development Studio: ILE COBOL* 解説書」を参照してください。

### データベース・ファイルのヌル可能レコードの位置指定

データベース・ファイルのヌル可能レコードの位置を決めるには、START ステート メントで NULL-KEY-MAP IS 句を使用します。この句のオブジェクトは、添え字 を付けるか、参照変更することができます。 START ステートメントで参照される キー・フィールドのいずれかがヌル可能で、かつ NULL-KEY-MAP IS 句が使用さ れない場合は、代わりにすべてゼロのヌル・マップが使用されます。

NULL-KEY-MAP IS 句を用いてデータベースのヌル可能レコードの位置を決める際 の詳細については、「*WebSphere Development Studio: ILE COBOL* 解説書」を参照 してください。

### データベース・ファイルのヌル可能レコードの削除

データベース・ファイルのヌル可能レコードを削除するには、DELETE ステートメ ントで NULL-KEY-MAP IS 句を使用します。この句のオブジェクトは、添え字を 付けるか、参照変更することができます。 DELETE ステートメントで参照されるキ ー・フィールドのいずれかがヌル可能で、かつ NULL-KEY-MAP IS 句が使用され ない場合は、代わりにすべてゼロのヌル・マップが使用されます。

NULL-KEY-MAP IS 句を用いてデータベースのヌル可能レコードを削除する際の詳 細については、「*WebSphere Development Studio: ILE COBOL* 解説書」を参照して ください。

# ヌル・マップおよびヌル・キー・マップの使用例

|   |                                                    |    | $*+1+2+3+3+4+5+6+7+8$ |  |
|---|----------------------------------------------------|----|-----------------------|--|
|   | A* THIS IS THE STUDENT INFORMATION FILE - NULLSTDT |    |                       |  |
|   |                                                    |    |                       |  |
|   | R PFRSON                                           |    |                       |  |
| Α | <b>FNAMF</b>                                       | 20 |                       |  |
| Α | I NAMF                                             | 30 |                       |  |
| А | MARK                                               | ٩P | AI WNIII I            |  |
|   |                                                    |    |                       |  |

図 *107.* ヌル・マップおよびヌル・キー・マップの使用例 *- STUDENT INFORMATION FILE (*学生情報ファイル*) DDS*

|        | A* THIS IS THE CAR INFORMATION FILE - NULLCAR |          | *+1+2+3+4+5+6+7+8 |
|--------|-----------------------------------------------|----------|-------------------|
| А<br>Α |                                               |          | UNIQUE            |
| А<br>А | R CARS<br>CARMODEL                            | 25A      | ALWNULL           |
| Α<br>А | YEAR<br><b>OPTIONS</b>                        | 4P<br>2P |                   |
| Α<br>А | PRICE<br>K CARMODEL                           | 7P 2     |                   |

図 *108.* ヌル・マップおよびヌル・キー・マップの使用例 *- CAR INFORMATION FILE (*カー 情報ファイル*) DDS*

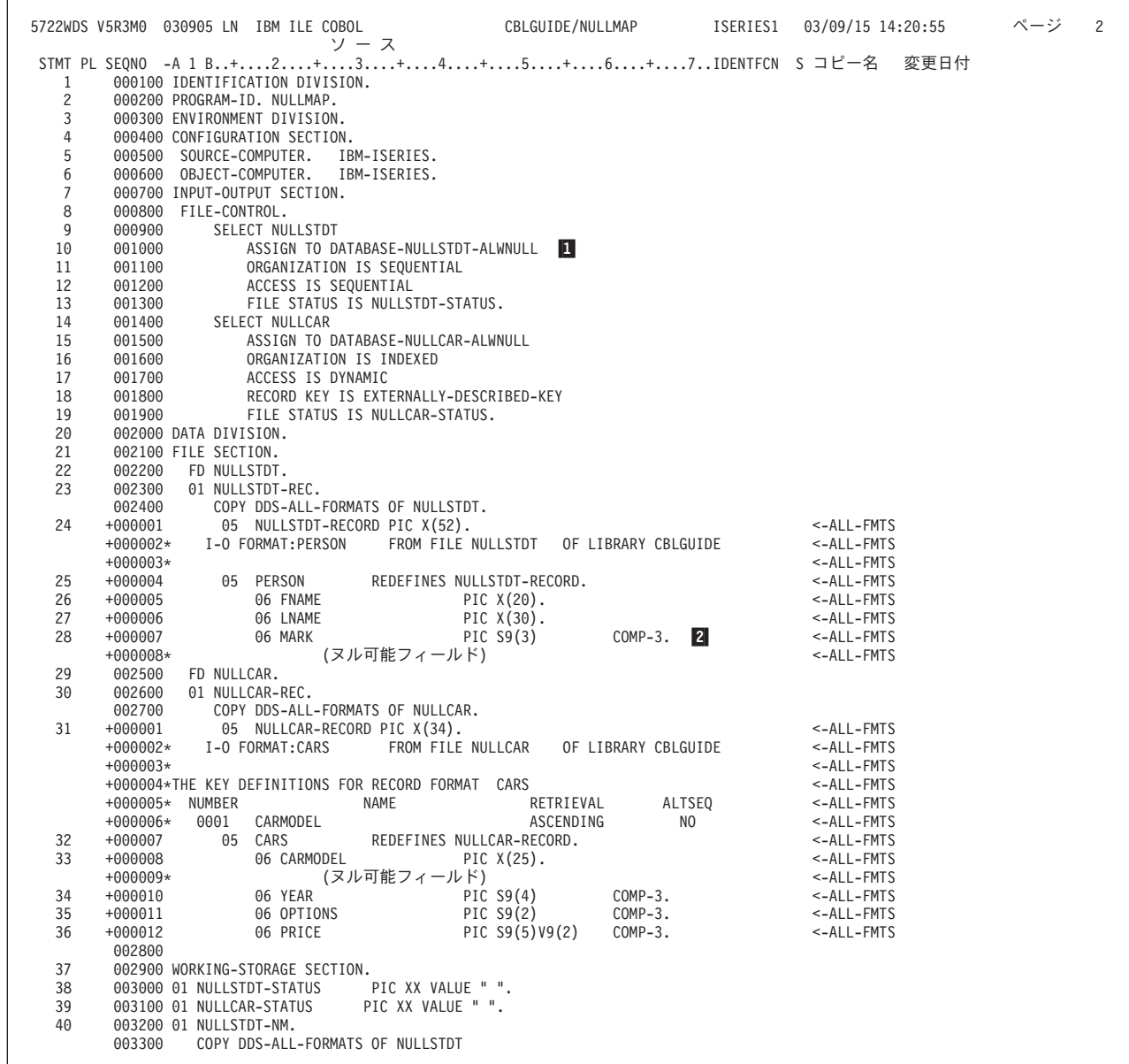

図 *109.* ヌル・マップおよびヌル・キー・マップの使用例 *(1/4)*

**466** ILE COBOL プログラマーの手引き

<span id="page-495-0"></span> $\|$ 

 $\|$ 

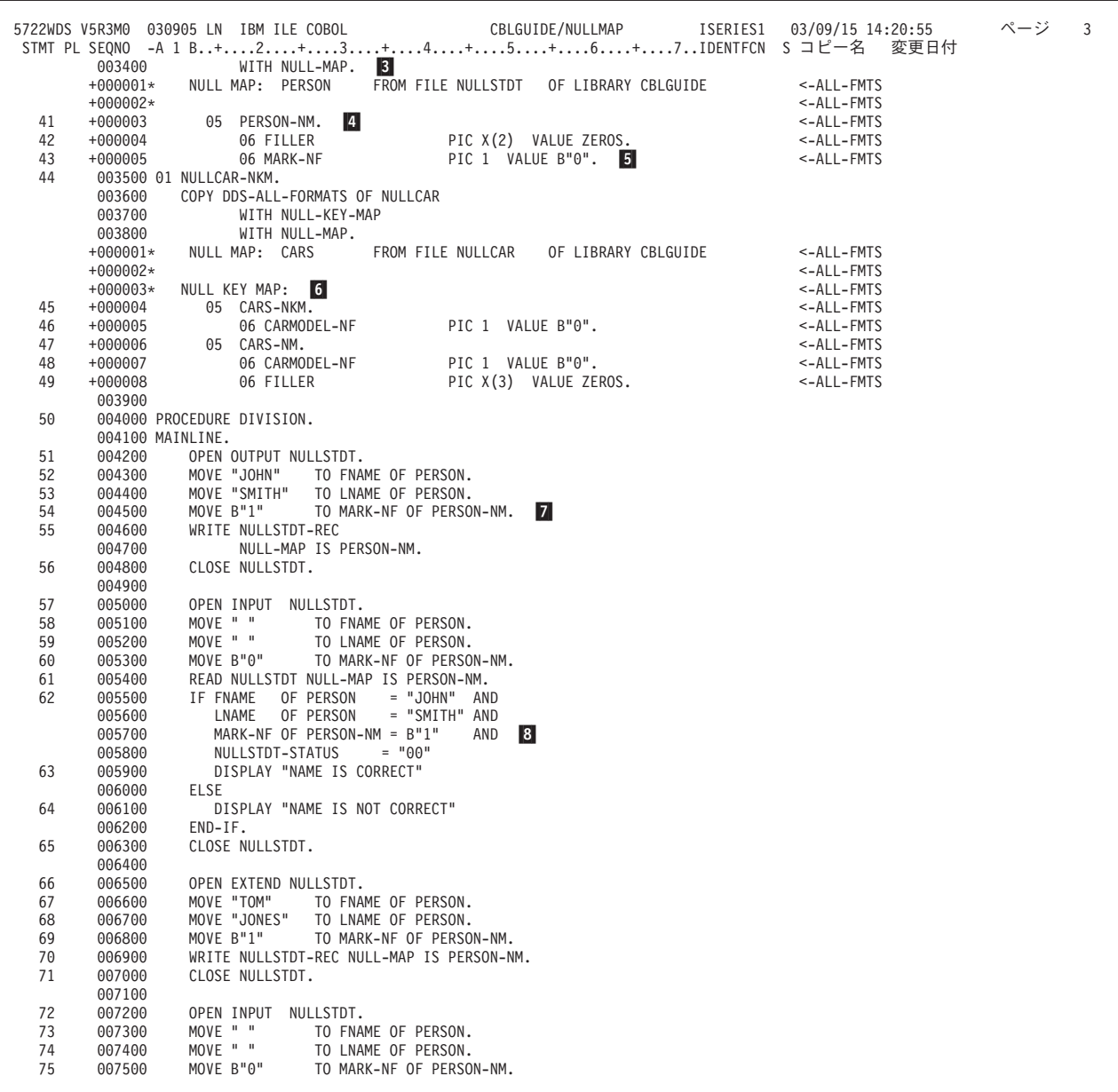

図 *109.* ヌル・マップおよびヌル・キー・マップの使用例 *(2/4)*

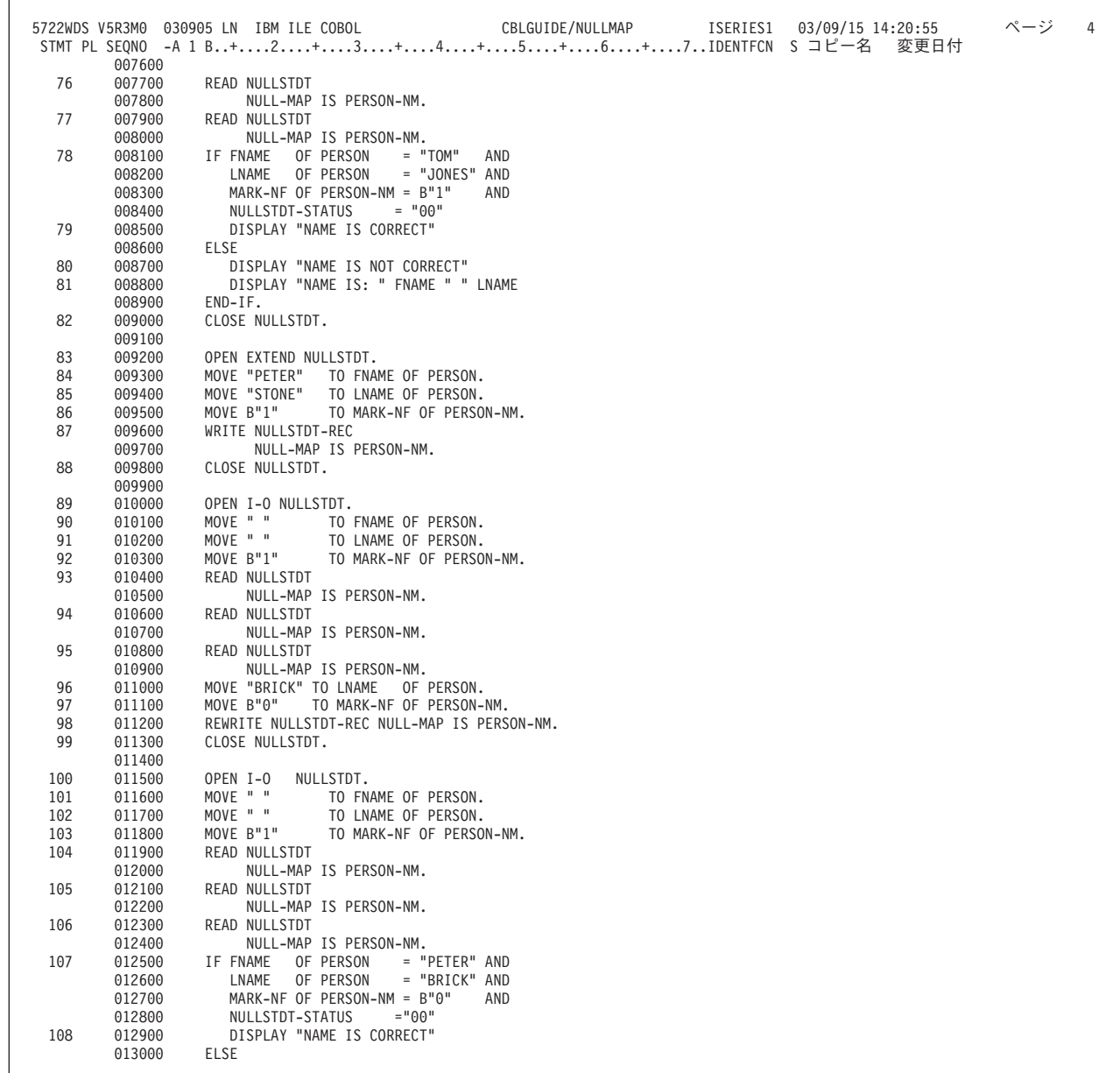

図 *109.* ヌル・マップおよびヌル・キー・マップの使用例 *(3/4)*

 $\|$ 

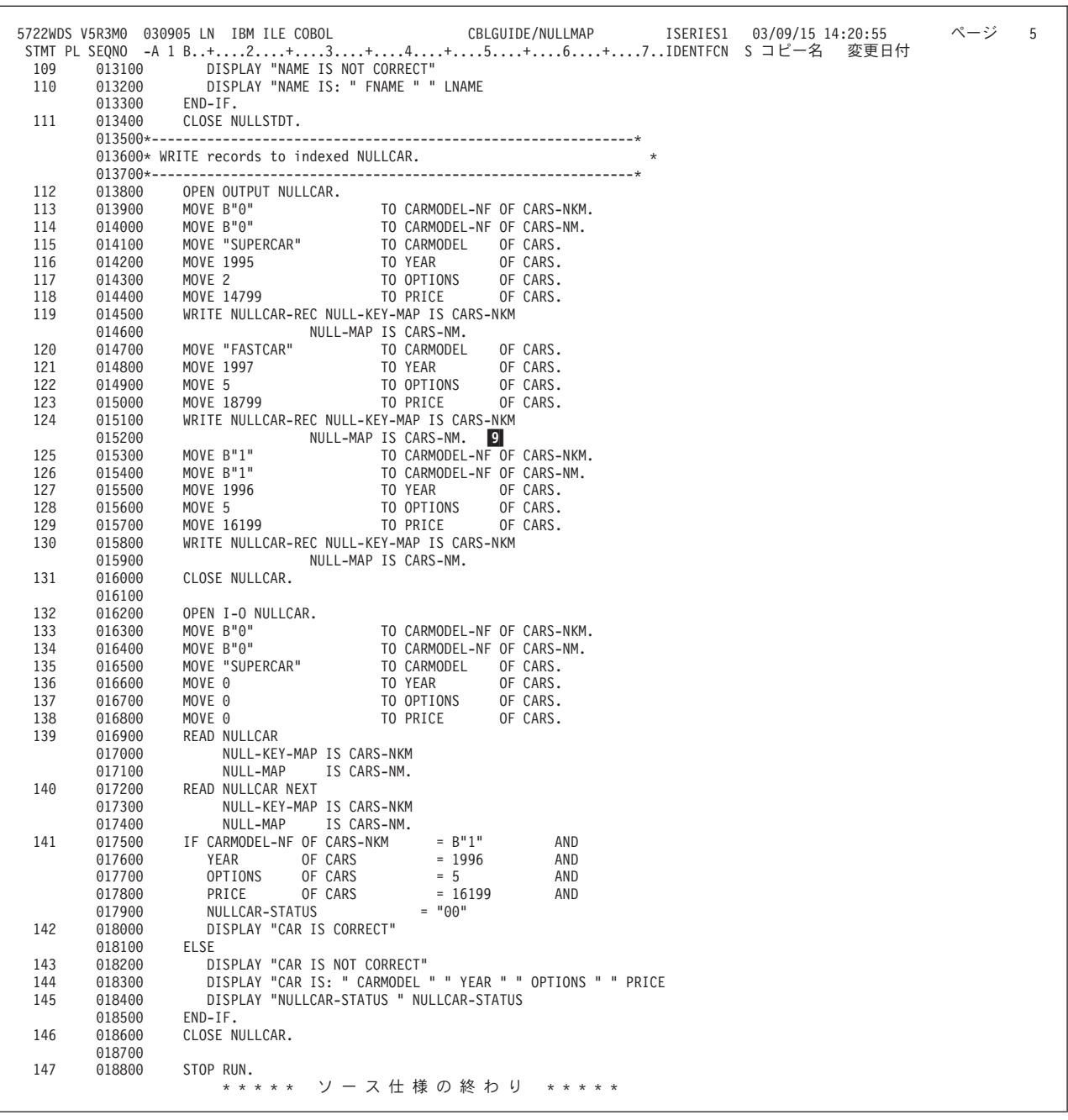

図 *109.* ヌル・マップおよびヌル・キー・マップの使用例 *(4/4)*

466 [ページの図](#page-495-0) 109 のサンプル・プログラムは、データベース・ファイルのヌル・ キー・マップとヌル・マップを使用して、有効な学生とカー・モデルを追跡する方 法の例です。

- 1-データベース・ファイル NULLSTDT をヌル可能と定義します。
- 2- データ項目 MARK を定義します。フィールドが DDS の ALWNULL キー ワードによりヌル可能と定義されたため、メッセージ (ヌル可能フィール ド) が下に表示されます。
- 3- COPY DDS ステートメントおよび WITH NULL-MAP 句を用いて、ヌル可 能 DDS ファイル NULLSTDT がプログラムに入れられます。
- <span id="page-499-0"></span>4-ヌル・マップ PERSON-NM が定義されます。
- 5- B″0″ の値によって、データ項目 MARK-NF は非ヌル に初期設定されま す。ヌル可能フィールドに B″1″ の値を指定すると、ヌルになります。
- 6-ヌル・キー・マップ CARS-NKM が定義されます。
- 7- NULL-MAP IS PERSON-NM 句によってレコード NULLSTDT-REC が書き 込まれ、書き込み操作中のヌル・マップの使い方を示します。 NULL MAP IS 句は、他のあらゆる入出力操作においても使用されます。
- 8- MARK-NF OF PERSON-NM データ項目が、ヌル値 (B″1″) であるかを検査 されます。
- 9- NULLCAR-REC レコードが書き込まれ、ヌル・キー・マップおよびヌル・ マップはともに、NULL-KEY-MAP IS および NULL-MAP IS 句を用いて参 照されなければなりません。

### **DBCS** グラフィック・フィールド

DBCS グラフィック・データ・タイプは、各文字が 2 バイトで表される文字ストリ ングです。 DBCS グラフィック・データ・タイプには、シフトアウト (SO) 文字や シフトイン (SI) 文字は含まれません。次の図に、1 バイト文字データと DBCS グ ラフィック・データの違いを示します。

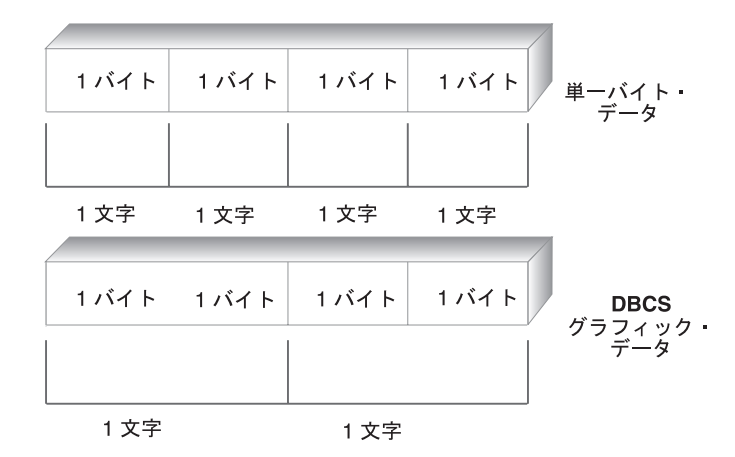

図 *110. 1* バイト文字データとグラフィック・データとの比較

DBCS グラフィック・データを ILE COBOL プログラムに含めることができるの は、CRTCBLMOD コマンドまたは CRTBNDCBL コマンドの CVTOPT パラメータ ーに \*PICXGRAPHIC 値か \*PICGGRAPHIC 値を指定した場合か、PROCESS ステ ートメントに CVTPICXGRAPHIC オプションか CVTPICGGRAPHIC オプションを 指定した場合だけです。この指定を行わないと、グラフィック・データは無視さ れ、ILE COBOL プログラム中で FILLER フィールドとして宣言されます。 CVTOPT パラメーターの説明とその構文については 32 ページの『[CRTCBLMOD](#page-61-0) [コマンドのパラメーター』を](#page-61-0)参照してください。

DBCS グラフィック・データを指定した場合、次の条件が適用されます。

- v DBCS グラフィック・データは、固定長英数字フィールドまたは DBCS フィー ルドとして ILE COBOL プログラムの中にコピーされます。
- v DBCS グラフィック・データの 1 文字 の長さは 2 バイトです。

v \*PICXGRAPHIC を指定した場合、各固定長 DBCS グラフィック・データ・フィ ールド (たとえば 470 [ページの図](#page-499-0) 110 に示されているように PIC G(2) DISPLAY-1 で定義されたフィールド) の長さは、フィールドのバイト数の長さ (示された例では、4 バイトの長さ) になります。 \*PICGGRAPHIC を指定した場 合は、各固定長 DBCS グラフィック・データ・フィールドの長さは、2 バイト文 字の数 (例では 2 文字の長さ) になります。

## 可変長 **DBCS** グラフィック・フィールド

DBCS グラフィック・データ・タイプと組み合わせて可変長フィールドを使用し て、可変長 DBCS グラフィック・データを指定できます。可変長 DBCS グラフィ ック・データを指定するには、CRTCBLMOD コマンドまたは CRTBNDCBL コマン ドの CVTOPT パラメーターに \*VARCHAR および \*PICXGRAPHIC を指定する か、または PROCESS ステートメントに VARCHAR オプションおよび CVTPICXGRAPHIC オプションを指定します。

CVTOPT(\*NOVARCHAR \*NOPICGGRAPHIC)、CVTOPT(\*NOVARCHAR \*PICGGRAPHIC)、CVTOPT(\*NOVARCHAR \*NOPICXGRAPHIC) または CVTOPT(\*NOVARCHAR \*PICXGRAPHIC) のどれかを指定した場合、ILE COBOL コンパイラーが可変長 DBCS グラフィック・データ項目を検出すると、プログラム の内容は次のようになります。

06 FILLER PIC  $X(2n+2)$ . (Variable-length field)

n は DDS フィールドの中の文字数です。

CVTOPT(\*VARCHAR \*NOPICGGRAPHIC) または CVTOPT(\*VARCHAR \*NOPICXGRAPHIC) を指定した場合、ILE COBOL コンパイラーが可変長 DBCS グラフィック・データ項目を検出すると、プログラムの内容は次のようになりま す。

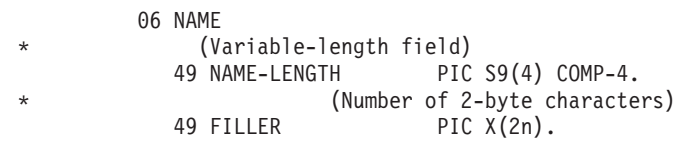

n は DDS フィールドの中の DBCS 文字の数です。

CVTOPT(\*VARCHAR \*PICXGRAPHIC) を指定した場合、ILE COBOL コンパイラ ーが可変長 DBCS グラフィック・データ項目を検出すると、プログラムの内容は次 のようになります。

#### 06 NAME

(Variable-length field)

- 49 NAME-LENGTH PIC S9(4) COMP-4. (Number of 2-byte characters)
	- 49 NAME-DATA PIC X(2n).

n は DDS フィールドの中の DBCS 文字の数です。

CVTOPT(\*VARCHAR \*PICGGRAPHIC) を指定した場合、ILE COBOL コンパイラ ーが可変長 DBCS グラフィック・データ項目を検出すると、プログラムの内容は次 のようになります。

<span id="page-501-0"></span>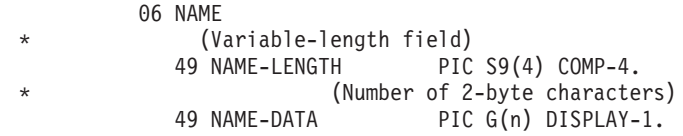

n は DDS フィールドの中の DBCS 文字の数です。

### 可変長 **DBCS** グラフィック・フィールドの使用例

図 111 は、DDS ファイルで可変長 DBCS グラフィック・データ項目を定義する例 です。 473 [ページの図](#page-502-0) 112 は、\*PICXGRAPHIC を指定した形式 2 の COPY ステ ートメントを使用した ILE COBOL プログラムと、そのプログラムがコンパイルさ れた結果のリストです。 474 [ページの図](#page-503-0) 113 は、\*PICGGRAPHIC を指定した可変 長 DBCS グラフィック・データ項目を使用した ILE COBOL プログラムです。

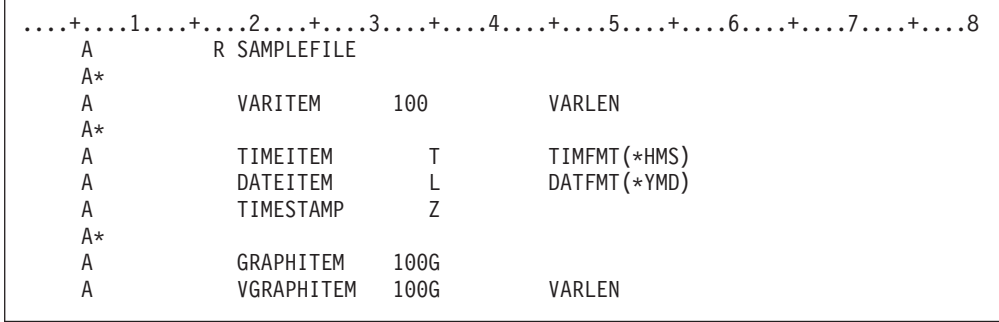

図 *111.* 可変長グラフィック・データ・フィールドを定義する *DDS* ファイル

<span id="page-502-0"></span>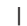

|                | 5722WDS V5R3M0 030905 LN IBM ILE COBOL<br>ソース               | CBLGUIDE/PGM1     | ISERIES1 03/09/15 14:31:24 |          | ページ | 2 |
|----------------|-------------------------------------------------------------|-------------------|----------------------------|----------|-----|---|
|                | STMT PL SEQNO -A 1 B+2+3+4+5+6+7IDENTFCN S コピー名  変更日付       |                   |                            |          |     |   |
|                | 000100 process varchar datetime cvtpicxgraphic              |                   |                            |          |     |   |
| 1              | 000200 Identification division.                             |                   |                            |          |     |   |
| $\overline{c}$ | Program-id. pgml.<br>000300                                 |                   |                            |          |     |   |
|                | 000400                                                      |                   |                            |          |     |   |
| 3              | 000500 Environment division.                                |                   |                            |          |     |   |
| $\overline{4}$ | 000600 Configuration section.                               |                   |                            |          |     |   |
| 5              | Source-computer. ibm-iSeries.<br>000700                     |                   |                            |          |     |   |
| 6              | 000800 Object-computer. ibm-iSeries.                        |                   |                            |          |     |   |
| $\overline{7}$ | 000900 Input-output section.                                |                   |                            |          |     |   |
| 8              | 001000<br>File-control.                                     |                   |                            |          |     |   |
| 9              | 001100<br>Select file1                                      |                   |                            |          |     |   |
| 10             | 001200<br>assign to database-samplefi                       |                   |                            | 00/08/15 |     |   |
| 11             | 001300<br>organization is sequential                        |                   |                            |          |     |   |
| 12             | access is sequential<br>001400                              |                   |                            |          |     |   |
| 13             | file status is fs1.<br>001500                               |                   |                            |          |     |   |
|                | 001600                                                      |                   |                            |          |     |   |
| 14             | 001700 Data division.                                       |                   |                            |          |     |   |
| 15             | 001800 File section.                                        |                   |                            |          |     |   |
| 16             | 001900 fd file1.                                            |                   |                            |          |     |   |
| 17             | 002000 01 record1.                                          |                   |                            |          |     |   |
|                | 002100 copy dds-all-formats of samplefi.                    |                   |                            | 00/08/15 |     |   |
| 18             | 05 SAMPLEFI-RECORD PIC X(546).<br>$+000001$                 |                   | <-ALL-FMTS                 |          |     |   |
|                | $+000002*$                                                  |                   | <-ALL-FMTS                 |          |     |   |
|                | $+000003*$                                                  |                   | <-ALL-FMTS                 |          |     |   |
| 19             | $+000004$<br>05 SAMPLEFILE<br>REDEFINES SAMPLEFI-RECORD.    |                   | <-ALL-FMTS                 |          |     |   |
| 20             | +000005<br>06 VARITEM.                                      |                   | <-ALL-FMTS                 |          |     |   |
|                | (可変長フィールド)<br>$+000006*$                                    |                   | <-ALL-FMTS                 |          |     |   |
| 21             | 49 VARITEM-LENGTH PIC S9(4) COMP-4.<br>+000007              |                   | $<$ -ALL-FMTS              |          |     |   |
| 22             | +000008<br>49 VARITEM-DATA                                  | PIC $X(100)$ .    | <-ALL-FMTS                 |          |     |   |
| 23             | +000009<br>06 TIMEITEM                                      | PIC $X(8)$ .      | <-ALL-FMTS                 |          |     |   |
|                | $+000010*$<br>(時刻フィールド)                                     |                   | <-ALL-FMTS                 |          |     |   |
| 24             | $+000011$<br>06 DATEITEM                                    | PIC $X(8)$ .      | <-ALL-FMTS                 |          |     |   |
|                | (日付フィールド)<br>$+000012*$                                     |                   | <-ALL-FMTS                 |          |     |   |
| 25             | 06 TIMESTAMP<br>$+000013$                                   | PIC $X(26)$ .     | <-ALL-FMTS                 |          |     |   |
|                | (タイム・スタンプ・フィールド)<br>$+000014*$                              |                   | <-ALL-FMTS                 |          |     |   |
| 26             | 06 GRAPHITEM<br>$+000015$                                   | PIC $X(200)$ .    | <-ALL-FMTS                 |          |     |   |
| 27             | (グラフィック・フィールド)<br>$+000016*$<br>$+000017$<br>06 VGRAPHITEM. |                   | <-ALL-FMTS<br><-ALL-FMTS   |          |     |   |
|                | (可変長フィールド)<br>$+000018*$                                    |                   | $<$ -ALL-FMTS              |          |     |   |
| 28             | $+000019$<br>49 VGRAPHITEM-LENGTH                           |                   | <-ALL-FMTS                 |          |     |   |
|                | +000020                                                     | PIC S9(4) COMP-4. | <-ALL-FMTS                 |          |     |   |
|                | (2 バイト文字の数)<br>$+000021*$                                   |                   | <-ALL-FMTS                 |          |     |   |
| 29             | +000022<br>49 VGRAPHITEM-DATA PIC X(200).                   |                   | <-ALL-FMTS                 |          |     |   |
|                | (グラフィック・フィールド)<br>$+000023*$                                |                   | <-ALL-FMTS                 |          |     |   |
| 30             | 002200 Working-Storage section.                             |                   |                            |          |     |   |
| 31             | 002300 77 fs1<br>pic x(2).                                  |                   |                            |          |     |   |
|                | 002400                                                      |                   |                            |          |     |   |
| 32             | 002500 Procedure division.                                  |                   |                            |          |     |   |
|                | 002600 Mainline.                                            |                   |                            |          |     |   |
| 33             | 002700<br>stop run.                                         |                   |                            |          |     |   |
|                | * * * * * ソ ー ス 仕 様 の 終 わ り * * * * *                       |                   |                            |          |     |   |
|                |                                                             |                   |                            |          |     |   |

図 *112.* 可変長 *DBCS* グラフィック・データ項目と *\*PICXGRAPHIC* を使用する *ILE COBOL* プログラム

<span id="page-503-0"></span>

|                       | 5722WDS V5R3M0 030905 LN IBM ILE COBOL<br>ソース                                                     | CBLGUIDE/DBCSPICG | ISERIES1 03/09/21 14:48:02 |                  | ページ |  |
|-----------------------|---------------------------------------------------------------------------------------------------|-------------------|----------------------------|------------------|-----|--|
|                       | STMT PL SEONO -A 1 B+2+3+4+5+6+7IDENTFCN S コピー名<br>000100 process varchar datetime cvtpicggraphic |                   |                            | 変更日付<br>00/08/21 |     |  |
| $\mathbf{1}$          | 000200 Identification division.                                                                   |                   |                            |                  |     |  |
| $\mathbf{2}^{\prime}$ | Program-id. dbcspicg.<br>000300<br>000400                                                         |                   |                            | 00/08/21         |     |  |
| 3                     | 000500 Environment division.                                                                      |                   |                            |                  |     |  |
| $\overline{4}$        | 000600 Configuration section.                                                                     |                   |                            |                  |     |  |
| 5                     | Source-computer. ibm-iSeries.<br>000700                                                           |                   |                            |                  |     |  |
| 6                     | 000800<br>Object-computer. ibm-iSeries.                                                           |                   |                            |                  |     |  |
| $\overline{7}$        | 000900 Input-output section.                                                                      |                   |                            |                  |     |  |
| 8                     | File-control.<br>001000                                                                           |                   |                            |                  |     |  |
| 9                     | 001100<br>Select file1                                                                            |                   |                            |                  |     |  |
| 10                    | assign to database-samplefi<br>001200                                                             |                   |                            | 00/08/15         |     |  |
| 11                    | organization is sequential<br>001300                                                              |                   |                            |                  |     |  |
| 12                    | 001400<br>access is sequential                                                                    |                   |                            |                  |     |  |
| 13                    | file status is fs1.<br>001500<br>001600                                                           |                   |                            |                  |     |  |
| 14                    | 001700 Data division.                                                                             |                   |                            |                  |     |  |
| 15                    | 001800 File section.                                                                              |                   |                            |                  |     |  |
| 16                    | 001900 fd file1.                                                                                  |                   |                            |                  |     |  |
| 17                    | 002000 01 record1.                                                                                |                   |                            |                  |     |  |
|                       | 002100 copy dds-all-formats of samplefi.                                                          |                   |                            | 00/08/15         |     |  |
| 18                    | 05 SAMPLEFI-RECORD PIC X(546).<br>+000001                                                         |                   | <-ALL-FMTS                 |                  |     |  |
|                       | $+000002*$                                                                                        |                   | <-ALL-FMTS                 |                  |     |  |
|                       | $+000003*$                                                                                        |                   | <-ALL-FMTS                 |                  |     |  |
| 19                    | 05 SAMPLEFILE<br>+000004<br>REDEFINES SAMPLEFI-RECORD.                                            |                   | <-ALL-FMTS                 |                  |     |  |
| 20                    | +000005<br>06 VARITEM.                                                                            |                   | <-ALL-FMTS                 |                  |     |  |
|                       | (可変長フィールド)<br>$+000006*$                                                                          |                   | $<$ -ALL-FMTS              |                  |     |  |
| 21                    | 49 VARITEM-LENGTH PIC S9(4) COMP-4.<br>+000007                                                    |                   | <-ALL-FMTS                 |                  |     |  |
| 22                    | 49 VARITEM-DATA<br>PIC $X(100)$ .<br>+000008                                                      |                   | <-ALL-FMTS                 |                  |     |  |
| 23                    | 06 TIMEITEM<br>+000009<br>PIC $X(8)$ .                                                            |                   | $<$ -ALL-FMTS              |                  |     |  |
|                       | (時刻フィールド)<br>$+000010*$                                                                           |                   | <-ALL-FMTS                 |                  |     |  |
| 24                    | $+000011$<br>06 DATEITEM<br>PIC $X(8)$ .                                                          |                   | <-ALL-FMTS                 |                  |     |  |
|                       | (日付フィールド)<br>$+000012*$                                                                           |                   | $<$ -ALL-FMTS              |                  |     |  |
| 25                    | 06 TIMESTAMP<br>PIC $X(26)$ .<br>+000013                                                          |                   | <-ALL-FMTS                 |                  |     |  |
| 26                    | (タイム・スタンプ・フィールド)<br>$+000014*$                                                                    |                   | <-ALL-FMTS                 |                  |     |  |
|                       | PIC G(100) DISPLAY-1.<br>+000015<br>06 GRAPHITEM<br>(グラフィック・フィールド)<br>$+000016*$                  |                   | <-ALL-FMTS<br><-ALL-FMTS   |                  |     |  |
| 27                    | 06 VGRAPHITEM.<br>$+000017$                                                                       |                   | <-ALL-FMTS                 |                  |     |  |
|                       | (可変長フィールド)<br>$+000018*$                                                                          |                   | <-ALL-FMTS                 |                  |     |  |
| 28                    | 49 VGRAPHITEM-LENGTH<br>$+000019$                                                                 |                   | $<$ -ALL-FMTS              |                  |     |  |
|                       | +000020<br>PIC S9(4) COMP-4.                                                                      |                   | <-ALL-FMTS                 |                  |     |  |
|                       | (2 バイト文字の数)<br>$+000021*$                                                                         |                   | <-ALL-FMTS                 |                  |     |  |
| 29                    | 49 VGRAPHITEM-DATA PIC G(100) DISPLAY-1.<br>+000022                                               |                   | $<$ -ALL-FMTS              |                  |     |  |
|                       | (グラフィック・フィールド)<br>$+000023*$                                                                      |                   | $<$ -ALL-FMTS              |                  |     |  |
| 30                    | 002200 Working-Storage section.                                                                   |                   |                            |                  |     |  |
| 31                    | 002300 77 fs1<br>$pic x(2)$ .                                                                     |                   |                            |                  |     |  |
|                       | 002400                                                                                            |                   |                            |                  |     |  |
| 32                    | 002500 Procedure division.                                                                        |                   |                            |                  |     |  |
|                       | 002600 Mainline.                                                                                  |                   |                            |                  |     |  |
| 33                    | 002700<br>stop run.                                                                               |                   |                            |                  |     |  |

図 *113.* 可変長 *DBCS* グラフィック・データ項目と *\*PICGGRAPHIC* を使用する *ILE COBOL* プログラム

# 浮動小数点フィールド

CRTCBLMOD または CRTBNDCBL コマンドの CVTOPT パラメーターに \*FLOAT を指定するか、または PROCESS ステートメントの FLOAT オプションを 指定することによって、内部浮動小数点数をプログラムに含めることができます。

\*FLOAT を指定した場合、浮動小数点データ・タイプは、その DDS 名および USAGE として COMP-1 (単精度) または COMP-2 (倍精度) と共にプログラム中に 含められます。 \*FLOAT を指定しない場合、浮動小数点データ・タイプは、 USAGE が 2 進数の FILLER フィールドとして宣言されます。

たとえば、以下の DDS によって単精度浮動小数点フィールドに \*FLOAT を指定し た場合、

COMP1 9F FLTPCN(\*SINGLE)
プログラムに含められるデータは、以下のようになります。

06 COMP1 COMP-1.

上記の DDS で \*FLOAT を指定しない場合 (または \*NOFLOAT を指定した場 合)、生成される DDS フィールドは以下のようになります。

06 FILLER PIC 9(5) COMP-4.

一般に、浮動小数点データ項目は、10 進数データ項目が使用されるところであれば どこにでも使用できます

# 第 **18** 章 外部接続装置へのアクセス

この章では、ILE COBOL が外部接続装置と対話する方法について説明します。外 部接続装置とは、プリンター、テープ装置、ディスケット装置、ディスプレイ装 置、および他システムなどの外部接続のハードウェアです。

ILE COBOL から外部接続装置にアクセスするには、装置ファイルを使用します。 装置ファイルは、ディスプレイ装置、プリンター、テープ装置、ディスケット装 置、および通信回線で接続されている他のシステムなどの外部接続装置に対するア クセスを提供するファイルです。

#### 装置ファイルの種類

ILE COBOL プログラムでシステムの装置の読み書きを行うには、その前に装置が 構成される時点で、オペレーティング・システムが装置のハードウェア機能を識別 するための装置記述を作成しなければなりません。装置ファイルは、装置を使用す る方法を指定します。 ILE COBOL プログラムでは、特定の装置ファイルを参照す ることにより、システムに対して記述されている方法で装置を使用します。装置フ ァイルは、ILE COBOL プログラムからの出力データを装置への出力用にフォーマ ット設定したり、ILE COBOL プログラムのために装置からの入力データをフォー マット設定したりします。

外部接続装置と、それにアクセスするために使用する装置ファイルのリストを、表 22 に示します。

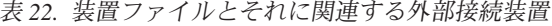

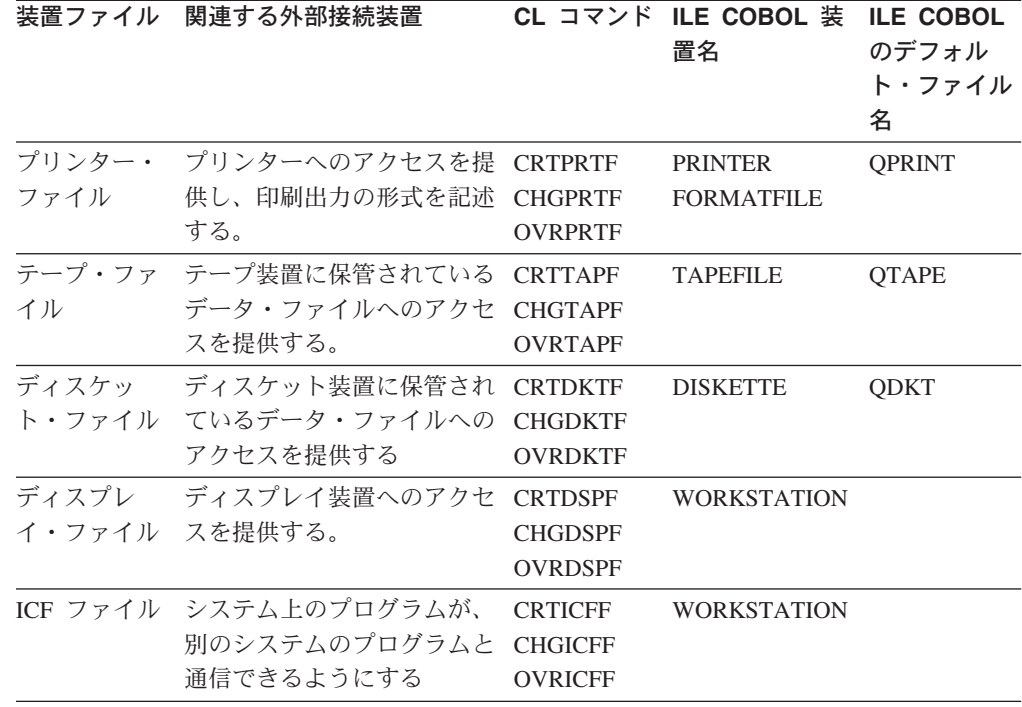

装置ファイルには使用される装置を識別するファイル記述が含まれていますが、デ ータは含まれていません。

# プリンターへのアクセス

ILE COBOL プログラムから、プリンターへの印刷出力を作成するには、1 つまた は複数のプリンター・ファイルに対して WRITE ステートメントを出します。 IBM 提供のプリンター・ファイル (QPRINT など) を使用することもできますし、印刷フ ァイル作成 (CRTPRTF) コマンドを使用して、独自のファイルを作成することもで きます。 CRTPRTF コマンドの詳細については、Web サイト [http://publib.boulder.ibm.com/pubs/html/as400/infocenter.htm](http://www.ibm.com/eserver/iseries/infocenter) にある、**iSeries 400**

**Information Center** のプログラミング・カテゴリーの中の *CL* および *API* セクシ ョンを参照してください。

ILE COBOL プログラムの中でプリンター・ファイルを使用する場合には、次の処 理を行わなければなりません。

- v 環境部 (ENVIRONMENT DIVISION) の FILE-CONTROL 段落のファイル制御記 入項目を使用してプリンター・ファイルの名前を指定する。
- v データ部 (DATA DIVISION) のファイル記述項目を使用してプリンター・ファイ ルを記述する。

プリンター・ファイルで有効なファイル操作は WRITE、OPEN、および CLOSE で す。

### プリンター・ファイルの名前の指定

ILE COBOL のプログラムの中でプリンター・ファイルを使用するには、環境部 (ENVIRONMENT DIVISION) の FILE-CONTROL 段落内のファイル制御記入項目を 使用してプリンター・ファイルの名前を指定しなければなりません。 FILE-CONTROL 段落の説明については、「*WebSphere Development Studio: ILE COBOL* 解説書」を参照してください。 ILE COBOL プログラム中では複数のプリ ンター・ファイルを使用できますが、各プリンター・ファイルの名前は固有でなけ ればなりません。

プリンター・ファイルは、プログラム記述ファイルまたは外部記述ファイルのどち らでもかまいません。

プログラムに記述するプリンター・ファイルの名前は、FILE-CONTROL 段落で次の ようにして指定します。

```
FILE-CONTROL.
```
SELECT printer-file-name ASSIGN TO PRINTER-printer device name ORGANIZATION IS SEQUENTIAL.

外部記述のプリンター・ファイルは、FILE-CONTROL 段落で次のようにして指定し ます。

```
FILE-CONTROL.
    SELECT printer-file-name
        ASSIGN TO FORMATFILE-printer device name
        ORGANIZATION IS SEQUENTIAL.
```
ファイルを選択するには SELECT 文節を使用します。そのファイルは、DATA DIVISION の FD 項目で指定されているものでなければなりません。

プリンター・ファイルをプリンターと関連付けるには、ASSIGN 文節を使用しま す。プログラムに記述するプリンター・ファイルを使用する場合は、ASSIGN 文節 に装置タイプ PRINTER を指定してください。外部記述プリンター・ファイルを使 用する場合は、ASSIGN 文節に装置タイプ FORMATFILE を指定してください。

プリンター・ファイルの名前を指定する場合は、ファイル制御記入項目に ORGANIZATION IS SEQUENTIAL を使用してください。

## プリンター・ファイルの記述

環境部 (ENVIRONMENT DIVISION) でプリンター・ファイルの名前を指定した後 で、データ部 (DATA DIVISION) のファイル記述項目でそのプリンター・ファイル を記述しなければなりません。ファイル記述項目の詳細については、「*WebSphere Development Studio: ILE COBOL* 解説書」を参照してください。プリンター・ファ イルを記述するには、形式 4 のファイル記述項目を使用します。

プリンター・ファイルは、プログラム記述にしたり外部記述にしたりすることがで きます。プログラム記述のプリンター・ファイルは、装置 PRINTER に割り当てら れます。外部記述プリンター・ファイルは、装置 FORMATFILE に割り当てられま す。 FORMATFILE を使用した場合は AS/400 の機能を最大限活用でき、PRINTER を使用した場合はプログラムの移植性が大きくなります。

外部記述プリンター・ファイルを使用することは、プログラム記述のプリンター・ ファイルを使用する場合に比べて次の利点があります。

v 1 つの WRITE ステートメントで複数行印刷できる。 1 つの WRITE ステート メントで複数の行を書き込んでいて END-OF-PAGE 条件に達した場合、すべての 行を印刷した後で END-OF-PAGE 命令ステートメントが処理されます。オーバー フロー域に行を印刷したり、END-OF-PAGE 命令ステートメントが処理される前 に改ページすることもできます。

FORMATFILE 使用時に END-OF-PAGE 条件になる場合については 484 [ページ](#page-513-0) [の図](#page-513-0) 116 に示されています。

- v 標識値に基づいて、オプションでフィールドを印刷することができる。
- v フィールド値の編集を簡単に定義できる。
- v 印刷形式の維持管理が簡単である (特に複数のプログラムが使用する場合)。

FORMATFILE ファイルに ADVANCING 句を使用すると、コンパイル・エラーが 出されます。 FORMATFILE ファイルにおいて行の ADVANCING は、SKIPA や SKIPB などの DDS キーワードによって、また行番号の使用によって管理されま す。

#### プログラム記述プリンター・ファイルの記述

プログラム記述のプリンター・ファイルは、装置 PRINTER に割り当てなければな りません。 DATA DIVISION の中にプログラム記述のプリンター・ファイルを記述 した簡単なファイル記述項目は、次のようになります。

FD print-file. 01 print-record PIC X(132). *LINAGE* 文節を使用して行送りと改ページの制御を処理する*:* すべての行送りと改 ページの制御は、プログラム記述プリンター・ファイルのファイル記述項目の中に LINAGE 文節を指定することによって、コンパイラーの生成するコードにより内部 的に要求することができます。

FD print-file

LINAGE IS integer-1 LINES WITH FOOTING AT integer-2 LINES AT TOP integer-3 LINES AT BOTTOM integer-4. 01 print-record PIC X(132).

用紙の位置指定が行われるのは、最初の WRITE ステートメントの実行時だけで す。プリンターの用紙は新しい物理ページになり、LINAGE-COUNTER は 1 に設定 されます。プリンター・ファイルが共用されている場合に他のプログラムがレコー ドをこのファイルに書き込んだ場合も、依然として ILE COBOL の WRITE ステー トメントが最初の WRITE ステートメントであると見なされます。そのファイルの 最初の WRITE ステートメントでない場合でも、用紙の位置指定は ILE COBOL コ ンパイラーによって処理されます。

WRITE ステートメントの行送りや改ページは、すべて内部で制御されます。用紙の 位置指定が ILE COBOL コンパイラーに適切に定義されていないなら、ページの物 理サイズは無視されます。 LINAGE 文節があり PRINTER に割り当てられている ファイルの場合、改ページ操作は、論理ページ (ページ本体) の終わりにまで進んで から、下部マージンと上部マージンの分だけ行送りするということです。

LINAGE 文節を使用するとパフォーマンスが低下します。 LINAGE 文節は必要な 場合にだけ使用するようにしてください。物理ページ送りが受け入れられる場合、 LINAGE 文節は必要ありません。

#### 外部記述プリンター・ファイル **(FORMATFILE)** の記述

外部記述プリンター・ファイルは、装置 FORMATFILE に割り当てなければなりま せん。 FORMATFILE という語が使用されているのは、そのようなファイルの WRITE ステートメントでは FORMAT 句が有効であり、そのファイルの DDS に おいてデータのフォーマット設定が指定されることによります。 DATA DIVISION の中に外部記述プリンター・ファイルを記述した簡単なファイル記述項目は、次の ようになります。

- FD print-file.
- 01 print-record.

COPY DDS-ALL-FORMATS-O OF print-file-dds.

使用する FORMATFILE ファイルの DDS を作成してください。 DDS の作成方法 については、Web サイト [http://publib.boulder.ibm.com/pubs/html/as400/infocenter.htm](http://www.ibm.com/eserver/iseries/infocenter) にある、**iSeries 400 Information Center** のデータベースおよびファイル・システ ム・カテゴリーを参照してください。

FORMATFILE ファイルの DDS を作成したなら、形式 2 の COPY ステートメン トを使用して、プリンター・ファイルのデータ・レコードのレイアウトを記述して ください。 ILE COBOL プログラムをコンパイルすると、形式 2 の COPY によ り、プリンター・ファイルを記述するためのデータ部 (DATA DIVISION) ステート

メントが作成されます。すべての様式に対して 1 つのストレージ域を生成するため には、形式 2 の COPY ステートメントの DDS-ALL-FORMATS-O オプションを使 用してください。

FORMATFILE の装置を指定すれば、次の 2 つの方法で印刷出力のフォーマット設 定を行えます。

- 1. WRITE ステートメントに指定されている FORMAT 句に適切な値を使用するこ とにより、印刷の形式と順序を選択する。たとえば、ページごとに 1 つの形式 を 1 回ずつ使用してヘッディングを作成し、別の形式を使用してそのページの 明細行を作成する、というようにします。
- 2. 標識の値を設定し、WRITE ステートメントの INDICATOR 句によってその標識 を渡すことにより、各様式の印刷出力のための適切なオプションを選択する。た とえば、フィールドに下線を付けたり、形式印刷前後にブランク行を作成した り、特定のフィールドの印刷をスキップしたりすることができます。

FORMATFILE に割り当てられたファイルには LINAGE 文節を使用しないでくださ い。もし使用すると、LINAGE 文節を無視することを示すコンパイル時エラー・メ ッセージが出されます。

# プリンター・ファイルへの書き出し

プリンター・ファイルに書き出すには、その前にそのファイルをオープンしておか なければなりません。プリンター・ファイルをオープンするには、形式 1 の OPEN ステートメントを使用します。プリンター・ファイルは OUTPUT 用にオープンし てください。

OPEN OUTPUT printer-file-name.

プリンター・ファイルに出力を送信するには、WRITE ステートメントを使用しま す。プログラム記述プリンター・ファイルに出すには、形式 1 の WRITE ステート メントを使用してください。外部記述プリンター・ファイルに書き出すには、形式 3 の WRITE ステートメントを使用してください。

関数名 CSP に関連した簡略名をプリンター・ファイルの WRITE ステートメント の ADVANCING 句に指定すると、ADVANCING 0 LINES を指定した場合と同じ 効果が得られます。関数名 C01 に関連した簡略名をプリンター・ファイルの WRITE ステートメントの ADVANCING 句に指定すると、ADVANCING PAGE を 指定した場合と同じ効果が得られます。

装置タイプ FORMATFILE に ASSIGN したファイルの WRITE ステートメントに ADVANCING 句を指定することはできません。

プリンター・ファイルを使用し終えた時点で、それをクローズしてください。プリ ンター・ファイルをクローズするには、形式 1 の CLOSE ステートメントを使用し ます。 ファイルをクローズすると、そのファイルは、それを再びオープンするまで 処理できなくなります。

CLOSE printer-file-name.

# **ILE COBOL** プログラムでの **FORMATFILE** ファイルの使用例

このプログラムは、社員データ・ファイルに基づいて、すべての男性従業員に関す る明細従業員レコードを印刷します。入力レコードは、従業員番号の昇順に並べま す。入力ファイルと出力ファイルは両方とも外部記述です。

|   |                  |    | +1+2+3+4+5+6+7+8<br>A* PHYSICAL FILE DDS FOR PERSONNEL FILE IN FORMATFILE EXAMPLE |
|---|------------------|----|-----------------------------------------------------------------------------------|
| A |                  |    |                                                                                   |
| A |                  |    | UNIQUE                                                                            |
| A | R PERSREC        |    |                                                                                   |
| A | <b>EMPLNO</b>    | 6S |                                                                                   |
| Α | <b>NAME</b>      | 30 |                                                                                   |
| A | ADDRESS1         | 35 |                                                                                   |
| A | ADDRESS2         | 20 |                                                                                   |
| A | <b>BIRTHDATE</b> | 6  |                                                                                   |
| A | MARSTAT          |    |                                                                                   |
| A | SPOUSENAME       | 30 |                                                                                   |
| A | NUMCHILD         | 2S |                                                                                   |
| А | EMPLNO           |    |                                                                                   |

図 *114. ILE COBOL* プログラムでの *FORMATFILE* ファイルの使用例 *--* 物理ファイル *DDS*

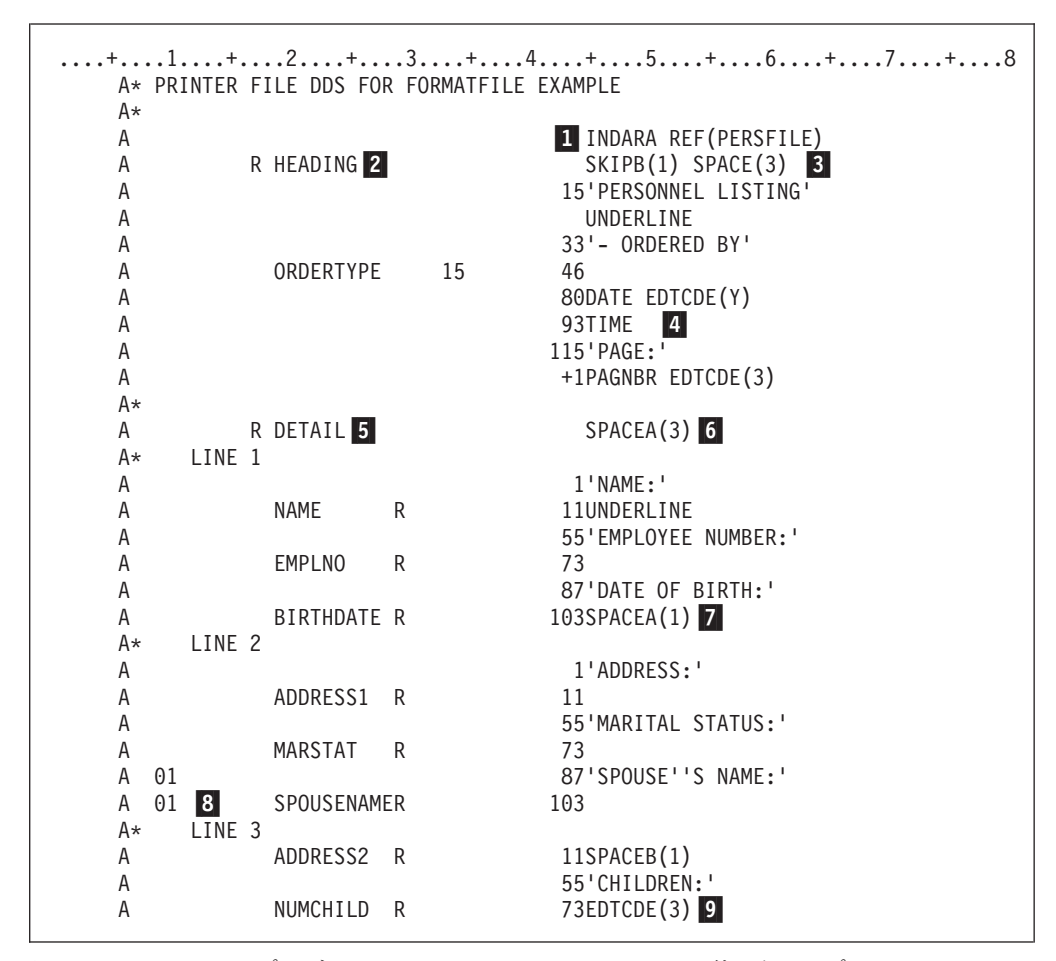

図 *115. ILE COBOL* プログラムでの *FORMATFILE* ファイルの使用例 *--* プリンター・ファイ ル *DDS*

- 1- INDARA は、そのファイルのために別個の標識域を使用することを指定し ます。
- 2-HEADING は、各ページのヘッディングを提供する様式の名前です。
- 3- SKIPB(1) と SPACEA(3) は、以下の処理を行うためのものです。 1. 様式 HEADING の印刷前に、次ページの行 1 にスキップする。 2. 様式 HEADING の印刷後に、ブランクを 3 行入れる。
- 4- DATE、TIME、および PAGNBR を使用して、様式 HEADING の印刷時に 現在日付、時刻、およびページ番号が自動的に印刷されるようにします。
- 5- DETAIL は、社員データ・ファイル中の従業員ごとに明細行を印刷するため に使用される様式名です。
- 6-SPACEA(3) により、個々の従業員明細行の後にブランクを 3 行入れます。
- 7- SPACEA(1) により、BIRTHDATE フィールドの印刷の後に 1 行のブランク 行が印刷されます。その結果、それ以降の同じ形式のフィールドが、新しい 行に印刷されます。
- 8- 01 は、様式 DETAIL の印刷時に、ILE COBOL プログラムが標識 01 をオ ンにして渡す場合に限り、このフィールドが印刷されることを意味します。
- 9- EDTCDE(3) は、この数値フィールドの印刷時に先行ゼロを除去するために 使用されています。

|                | 5722WDS V5R3M0 030905 LN IBM ILE COBOL<br>ソース                                              | CBLGUIDE/FRMTFILE                      | ISERIES1 03/09/15 14:35:57 | ページ                         | 2 |
|----------------|--------------------------------------------------------------------------------------------|----------------------------------------|----------------------------|-----------------------------|---|
| 1              | STMT PL SEONO -A 1 B+2+3+4+5+6+7IDENTFCN S コピー名<br>000100 IDENTIFICATION DIVISION.         |                                        |                            | 変更日付                        |   |
| $\overline{c}$ | 000200 PROGRAM-ID.<br>FRMTFILE.<br>000300                                                  |                                        |                            |                             |   |
| 3              | 000400 ENVIRONMENT DIVISION.                                                               |                                        |                            |                             |   |
| 4              | 000500 CONFIGURATION SECTION.                                                              |                                        |                            |                             |   |
| 5              | 000600 SOURCE-COMPUTER. IBM-ISERIES.                                                       |                                        |                            |                             |   |
| 6              | 000700 OBJECT-COMPUTER. IBM-ISERIES.                                                       |                                        |                            |                             |   |
| $\overline{7}$ | 000800 INPUT-OUTPUT SECTION.                                                               |                                        |                            |                             |   |
| 8              | 000900 FILE-CONTROL.                                                                       |                                        |                            |                             |   |
| 9              | 001000<br>SELECT PERSREPT ASSIGN TO FORMATFILE-PERSREPT-SI                                 |                                        |                            |                             |   |
| 11<br>12       | 001100<br>ORGANIZATION IS SEQUENTIAL.                                                      |                                        |                            |                             |   |
| 14             | 001200<br>SELECT PERSFILE ASSIGN TO DATABASE-PERSFILE<br>001300<br>ORGANIZATION IS INDEXED |                                        |                            |                             |   |
| 15             | ACCESS MODE IS SEQUENTIAL<br>001400                                                        |                                        |                            |                             |   |
| 16             | 001500<br>RECORD IS EXTERNALLY-DESCRIBED-KEY.                                              |                                        |                            |                             |   |
|                | 001600                                                                                     |                                        |                            |                             |   |
| 17             | 001700 DATA DIVISION.                                                                      |                                        |                            |                             |   |
| 18             | 001800 FILE SECTION.                                                                       |                                        |                            |                             |   |
| 19             | 001900 FD PERSREPT.                                                                        |                                        |                            |                             |   |
| 20             | 002000 01 PERSREPT-REC.                                                                    |                                        |                            |                             |   |
|                | COPY DDS-ALL-FORMATS-0 OF PERSREPT.<br>002100                                              |                                        |                            |                             |   |
| 21             | +000001<br>05 PERSREPT-RECORD PIC X(130).                                                  |                                        |                            | <-ALL-FMTS                  |   |
|                | +000002* OUTPUT FORMAT:HEADING<br>$+000003*$                                               |                                        |                            | $<$ -ALL-FMTS<br><-ALL-FMTS |   |
| 22             | +000004<br>05 HEADING-0<br>REDEFINES PERSREPT-RECORD.                                      |                                        |                            | $<$ -ALL-FMTS               |   |
| 23             | 06 ORDERTYPE<br>+000005                                                                    | PIC $X(15)$ .                          |                            | <-ALL-FMTS                  |   |
|                | +000006* OUTPUT FORMAT:DETAIL                                                              |                                        |                            | <-ALL-FMTS                  |   |
|                | +000007*                                                                                   |                                        |                            | <-ALL-FMTS                  |   |
| 24             | +000008<br>05 DETAIL-0<br>REDEFINES PERSREPT-RECORD.                                       | $\vert$ 3                              |                            | <-ALL-FMTS                  |   |
| 25             | +000009<br>06 NAME                                                                         | PIC $X(30)$ .                          |                            | $<$ -ALL-FMTS               |   |
| 26             | 06 EMPLNO<br>$+000010$                                                                     | PIC $S9(6)$ .                          |                            | <-ALL-FMTS                  |   |
| 27             | 06 BIRTHDATE<br>$+000011$                                                                  | PIC $X(6)$ .                           |                            | <-ALL-FMTS                  |   |
| 28             | 06 ADDRESS1<br>+000012                                                                     | PIC $X(35)$ .                          |                            | <-ALL-FMTS                  |   |
| 29<br>30       | $+000013$<br>06 MARSTAT<br>+000014<br>06 SPOUSENAME                                        | PIC $X(1)$ .                           |                            | <-ALL-FMTS<br><-ALL-FMTS    |   |
| 31             | 06 ADDRESS2<br>$+000015$                                                                   | PIC $X(30)$ .<br>PIC $X(20)$ .         |                            | $<$ -ALL-FMTS               |   |
| 32             | 06 NUMCHILD<br>$+000016$                                                                   | PIC $S9(2)$ .                          |                            | <-ALL-FMTS                  |   |
| 33             | 002200 FD PERSFILE.                                                                        |                                        |                            |                             |   |
| 34             | 002300 01 PERSFILE-REC.                                                                    |                                        |                            |                             |   |
|                | 002400<br>COPY DDS-ALL-FORMATS-0 OF PERSFILE.                                              |                                        |                            |                             |   |
| 35             | 05 PERSFILE-RECORD PIC X(130).<br>+000001                                                  |                                        |                            | $<$ -ALL-FMTS               |   |
|                | I-O FORMAT: PERSREC<br>$+000002*$                                                          | FROM FILE PERSFILE OF LIBRARY CBLGUIDE |                            | $<$ -ALL-FMTS               |   |
|                | +000003*                                                                                   |                                        |                            | <-ALL-FMTS                  |   |
|                | +000004*THE KEY DEFINITIONS FOR RECORD FORMAT PERSREC                                      |                                        |                            | <-ALL-FMTS                  |   |
|                | +000005* NUMBER<br><b>NAME</b><br>$+000006*$<br>0001<br>EMPLNO                             | RETRIEVAL<br>ASCENDING                 | ALTSEQ<br>NO               | <-ALL-FMTS<br><-ALL-FMTS    |   |
| 36             | +000007<br>05 PERSREC<br>REDEFINES PERSFILE-RECORD.                                        |                                        |                            | <-ALL-FMTS                  |   |
| 37             | 06 EMPLNO<br>+000008                                                                       | PIC $S9(6)$ .                          |                            | $<$ -ALL-FMTS               |   |
| 38             | 06 NAME<br>+000009                                                                         | PIC $X(30)$ .                          |                            | <-ALL-FMTS                  |   |
| 39             | 06 ADDRESS1<br>+000010                                                                     | PIC $X(35)$ .                          |                            | <-ALL-FMTS                  |   |
| 40             | 06 ADDRESS2<br>$+000011$                                                                   | PIC $X(20)$ .                          |                            | <-ALL-FMTS                  |   |
| 41             | +000012<br>06 BIRTHDATE                                                                    | PIC $X(6)$ .                           |                            | <-ALL-FMTS                  |   |
| 42             | +000013<br>06 MARSTAT                                                                      | PIC $X(1)$ .                           |                            | $<$ -ALL-FMTS               |   |
|                |                                                                                            |                                        |                            |                             |   |

図 *116. ILE COBOL* プログラムでの *FORMATFILE* ファイルの使用例 *(1/2)*

<span id="page-513-0"></span> $\|$ 

**484** ILE COBOL プログラマーの手引き

 $\mathbf{I}$ 

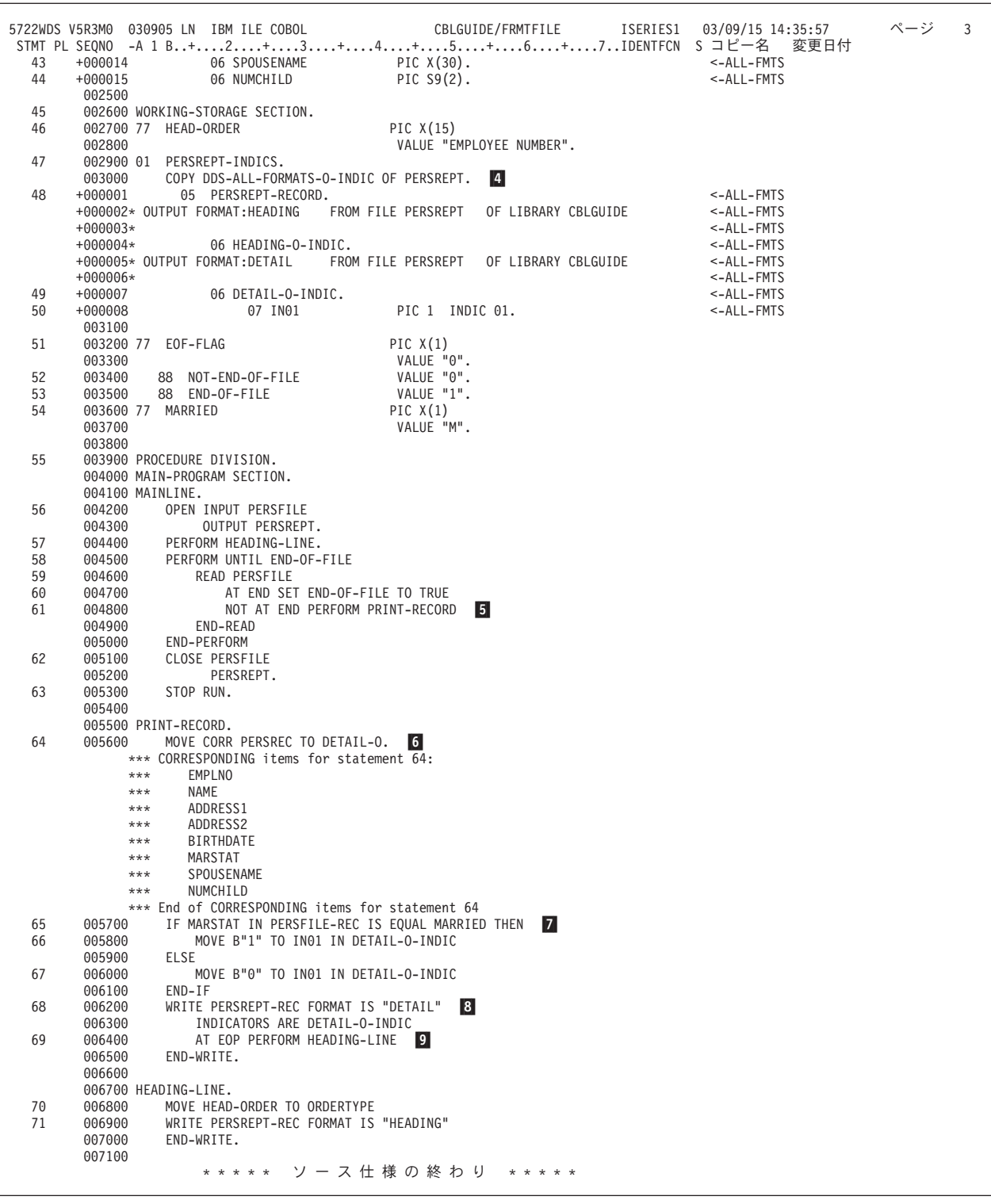

図 *116. ILE COBOL* プログラムでの *FORMATFILE* ファイルの使用例 *(2/2)*

 $|1|$  外部記述プリンター・ファイルは、装置 FORMATFILE に割り当てられま す。 SI は、DDS の中で別個の標識域が指定されているということを示し ます。

- 2-
- 形式 2 の COPY ステートメントを使用して、プリンター・ファイルのため のフィールドをプログラムの中にコピーします。
- 3- 様式 DETAIL のフィールドは、別個の 3 行に印刷されますが、1 つのレコ ードで定義されていることに注意してください。
- 4- 形式 2 の COPY ステートメントを使用して、プリンター・ファイル中で使 用される標識をプログラムの中にコピーします。
- 5- 段落 PROCESS-RECORD においては、従業員レコードごとに PRINT-RECORD を処理します。
- 6- 従業員レコード中のすべてのフィールドを様式 DETAIL のレコードに移動 します。
- 7- 従業員が既婚の場合は標識 01 がオンになります。独身の場合はこの標識は オフになり、DETAIL の配偶者名フィールドが印刷されないようにします。
- 8-印刷制御のための標識 01 を渡して、様式 DETAIL を印刷します。
- 9- ページごとの行数が超過した場合に、END-OF-PAGE となります。様式 HEADING が新しいページに印刷されます。

# テープ装置に保管されているファイルへのアクセス

テープ装置との間でレコードを読み書きするには、テープ・ファイルを使用しま す。テープ装置に保管されているファイルは、次の 2 つのカテゴリーに分けられま す。

- v 順次単一ボリューム**:** 1 つのボリュームに全体が入っている 1 つの順次ファイ ル。このボリュームには複数のファイルが入れられることがあります。
- v 順次マルチボリューム**:** 複数のボリュームに入っている 1 つの順次ファイル。

テープ・ファイルの作成 (CRTTAPF) コマンドを使用することにより、独自のテー プ・ファイルを作成できます。 CRTTAPF コマンドの詳細については、Web サイト [http://publib.boulder.ibm.com/pubs/html/as400/infocenter.htm](http://www.ibm.com/eserver/iseries/infocenter) にある、**iSeries 400 Information Center** のプログラミング・カテゴリーの中の *CL* および *API* セクシ ョンを参照してください。もう 1 つの方法として、IBM 提供のデフォルトのテー プ・ファイル QTAPE を使用することもできます。テープ・ファイルは、使用する テープ装置を識別します。

テープ装置に保管されているファイルを ILE COBOL プログラムで使用するには、 次のことを行わなければなりません。

- v 環境部 (ENVIRONMENT DIVISION) の FILE-CONTROL 段落のファイル制御記 入項目を使用してファイルの名前を指定する。
- v データ部 (DATA DIVISION) のファイル記述項目を使用してファイルを記述す る。

テープ装置は順次アクセスしかできないので、テープ装置には順次ファイルしか保 管できません。 テープ装置に保管されているファイルのレコードには、固定長レコ ードまたは可変長レコードが可能です。

テープ装置で有効なファイル操作は OPEN、CLOSE、READ、および WRITE で す。

## テープ装置に保管されているファイルの名前の指定

テープ装置に保管されている順次ファイルを ILE COBOL プログラムで使用するに は、ENVIRONMENT DIVISION の FILE-CONTROL 段落でファイル制御記入項目 を使用してファイルの名前を指定しなければなりません。 FILE-CONTROL 段落の 説明については、「*WebSphere Development Studio: ILE COBOL* 解説書」を参照し てください。

ファイルの名前は、FILE-CONTROL 段落の中で以下のようにして指定します。

```
FILE-CONTROL.
```
SELECT sequential-file-name ASSIGN TO TAPEFILE-tape device name ORGANIZATION IS SEQUENTIAL.

ファイルを選択するには SELECT 文節を使用します。そのファイルは、DATA DIVISION の FD 項目で指定されているものでなければなりません。

ファイルをテープ装置と関連付けるには、ASSIGN 文節を使用します。テープ・フ ァイルを使用するには、ASSIGN 文節に装置タイプ TAPEFILE を指定しなければな りません。

テープ・ファイルを用いてアクセスするファイルの名前を指定する場合は、ファイ ル制御記入項目に ORGANIZATION IS SEQUENTIAL を使用してください。

## テープ装置に格納されているファイルの記述

環境部 (ENVIRONMENT DIVISION) で順次ファイルの名前を指定した後で、デー タ部 (DATA DIVISION) の中でファイル記述項目を使用してファイルを記述しなけ ればなりません。ファイル記述項目の詳細については、「*WebSphere Development Studio: ILE COBOL* 解説書」を参照してください。テープ・ファイルを使用してア クセスする順次ファイルを記述するには、形式 3 のファイル記述項目を使用しま す。

テープ・ファイルにはデータ記述仕様 (DDS) がありません。テープ装置に保管され ている順次ファイルは、プログラム記述ファイルでなければなりません。 ILE COBOL プログラムでは、テープ装置との間で受け渡しされるデータをテープ・フ ァイル記述に指定された方法で配置できるようなレコード様式で、フィールドを記 述する必要があります。

DATA DIVISION の中で、テープ・ファイルによってアクセスする順次ファイルを 記述する簡単なファイル記述項目は、以下のようなものになります。

```
FD sequential-file-name.
01 sequential-file-record.
    05 record-element-1 PIC ... .
    05 record-element-2 PIC ... .
   05 record-element-3 PIC ....
.
.
.
```
#### 可変長レコードのテープ・ファイルの記述

可変長レコードのファイルをテープ装置に保管することができます。ファイルの最 大レコード長と最小レコード長を定義するには、ファイルの FD 項目に形式 3 の RECORD 文節を指定します。

DATA DIVISION の中で可変長レコードの順次ファイルを記述する簡単なファイル 記述項目は、以下のようなものになります。

```
FILE SECTION.
FD sequential-file-name
   RECORD IS VARYING IN SIZE
             FROM integer-6 TO integer-7
             DEPENDING ON data-name-1.
01 minimum-sized-record.
   05 minimum-sized-element PIC X(integer-6).
01 maximum-sized-record.
   05 maximum-sized-element PIC X(integer-7).
.
.
WORKING-STORAGE SECTION.
77 data-name-1 PIC 9(5).
.
.
.
```
ファイルの中のレコードの最小レコード・サイズは、*integer-6* によって定義されま す。ファイルの中のレコードの最大レコード・サイズは、*integer-7* によって定義さ れます。 *integer-6* で指定されるものよりレコード長が短いファイルや *integer-7* で 指定されるものよりレコード長が長いファイルのレコード記述は作成しないように してください。この規則を破るレコード記述があると、ILE COBOL コンパイラー からコンパイル時エラー・メッセージが出されます。 ILE COBOL コンパイラー は、レコード記述によって導き出される限界値を使用することになります。また、 ILE COBOL コンパイラーは、レコード記述の中にレコード長が *integer-7* になるよ うなレコード記述がない場合にも、コンパイル時エラー・メッセージを出します。

可変長レコードに対して READ ステートメントまたは WRITE ステートメントが 実行される場合、そのレコードのサイズは *data-name-1* の内容で定義されます。

可変長レコードの処理方法については、「*WebSphere Development Studio: ILE COBOL* 解説書」の形式 3 の RECORD 文節の部分を参照してください。

#### テープ装置に保管されているファイルの読み書き

テープ装置に保管されているファイルの読み書きを行うには、その前にまずファイ ルをオープンしなければなりません。ファイルをオープンするには、形式 1 の OPEN ステートメントを使用します。テープ装置に保管されているファイルから読 み取る場合は、INPUT モードでオープンする必要があります。テープ装置に保管さ れているファイルに書き込む場合は、OUTPUT モードまたは EXTEND モードでオ ープンする必要があります。テープ装置に保管されているファイルを I-O モードで オープンすることはできません。 OPEN ステートメントのいくつかの例を次に示し ます。

OPEN INPUT sequential-file-name. OPEN OUTPUT sequential-file-name. OPEN EXTEND sequential-file-name.

テープ装置に保管されている順次ファイルから読み取るには、形式 1 の READ ス テートメントを使用します。 READ ステートメントは、ILE COBOL プログラムが ファイル中の次の論理レコードを使用できるようにします。順次マルチボリュー ム・ファイルで、READ ステートメントの処理中にボリュームの終わりが検出され たものの、論理的なファイルの終わりに達していない場合には、以下のアクション が示されている順番で行われます。

1. 標準的な終了ボリューム・ラベル・プロシージャーが処理される。

- 2. ボリュームの切り替えが行われる。
- 3. 標準的な開始ボリューム・ラベル・プロシージャーが実行される。
- 4. 次のボリュームの最初のデータ・レコードを使用可能にする。

ILE COBOL プログラムは、読み取り操作中に上記のアクションが取られたという 標識を受け取りません。

テープ装置に保管されているレコードを順次ファイルに書き込むには、形式 1 の WRITE ステートメントを使用します。順次マルチボリューム・ファイルで、 WRITE ステートメントの処理中にボリュームの終わりが検出された場合、以下に示 すアクションがこの順に行われます。

- 1. 標準的な終了ボリューム・ラベル・プロシージャーが実行される。
- 2. ボリュームの切り替えが行われる。
- 3. 標準的な開始ボリューム・ラベル・プロシージャーが実行される。
- 4. 次のボリュームにデータ・レコードが書き込まれる。

ボリュームの終わり状態になっても、そのことを示す標識は ILE COBOL プログラ ムには返されません。

テープ装置に保管されているファイルの使用が終ったなら、それをクローズしなけ ればなりません。ファイルをクローズするには、形式 1 の CLOSE ステートメント を使用します。 ファイルをクローズすると、そのファイルは、それを再びオープン するまで処理できなくなります。

CLOSE sequential-file-name.

CLOSE ステートメントには、ボリュームを巻き戻したりアンロードしたりするオプ ションもあります。

通常は、テープ・ファイルに対して CLOSE ステートメントを実行する時点で、ボ リュームの巻き戻しを実行します。しかし、ファイルをクローズした後でも現行ボ リュームをその時点の位置のままにしておきたい場合は、CLOSE ステートメントに NO REWIND 句を指定してください。 NO REWIND を指定すると、リールは巻き 戻されません。

順次マルチボリューム・テープ・ファイルの場合に REEL/UNIT FOR REMOVAL 句を使用すると、現行ボリュームの巻き戻しとアンロードが行われます。続いて、 ボリュームが除去されたことがシステムに通知されます。

ボリュームの巻き戻しとアンロードについては、「*WebSphere Development Studio: ILE COBOL* 解説書」の中の形式 1 の CLOSE ステートメントに関する説明を参照 してください。

#### 可変長レコードのテープ・ファイルの読み書き

可変長レコードをテープ・ファイルに読み書きする場合、その可変長レコードの最 大長が、必ずテープの最大レコード長以下になるようにしてください。テープの最 大レコード長は、それが OUTPUT 用にオープンされた時点で決められます。 テー プの最大レコード長がテープに書き込まれるどの可変長レコードよりも短いなら、 それらのレコードはテープの最大長で切り捨てられます。

テープ装置に保管されている順次ファイルから読み取るには、形式 1 の READ ス テートメントを使用します。 READ ステートメントは、ILE COBOL プログラムが ファイル中の次の論理レコードを使用できるようにします。

READ 操作が正常に実行された場合、*data-name-1* が指定されているなら、読み取 ったレコードの文字位置数がそれに入れられます。 READ 操作が失敗した場合、 *data-name-1* は READ 操作が試行される前の値のままです。

READ ステートメントに INTO 句を指定した場合、現行レコードの中で、暗黙の MOVE ステートメントの中の送り出し項目として加わっている文字位置数は、以下 のようにして決められます。

- v *data-name-1* が指定されている場合は *data-name-1* の内容。または、
- v *data-name-1* が指定されていない場合は、読み取ったレコードの中の文字位置数。

READ ステートメント実行時に、読み込んだレコードの中の文字位置の数がそのフ ァイルのレコード記述項目で指定されている最小レコード長より小さい場合は、レ コード域のうち読み込まれた有効な最後の文字の右の部分にブランクが埋め込まれ ます。読み込んだレコードの中の文字位置の数がそのファイルのレコード記述項目 で指定されている最大レコード長より大きい場合は、レコードは、レコード記述項 目で指定されている最大レコード・サイズの右側で切り捨てられます。読み込んだ レコードの長さが、ファイルのファイル記述項目で定義されている最小レコード長 と最大レコード長の間にない場合には、ファイル状況 04 が戻されます。

テープ装置に保管されている可変長レコードを順次ファイルに書き込むには、形式 1 の WRITE ステートメントを使用します。書き込むレコードの長さは、 *data-name-1* に指定します。 *data-name-1* を指定しない場合、書き込むレコードの長 さは以下のようにして決められます。

- レコードに OCCURS...DEPENDING ON 項目が含まれている場合には、固定部分 と、WRITE ステートメント実行時のオカレンスの数によって記述されるテーブル 部分との合計。
- レコードに OCCURS...DEPENDING ON 項目が含まれていない場合には、レコー ド定義の中での文字位置数。

# ディスケット装置に保管されているファイルへのアクセス

ディスケット装置の中にあって、基本交換形式、H 交換形式、または I 交換形式で 初期設定されているディスケットのレコードを読み書きするには、ディスケット・ ファイルを使用します。ディスケット装置に保管されているファイルは、次の 2 つ のカテゴリーに分けられます。

- v 順次単一ボリューム**:** 1 つのディスケットに全体が入っている 1 つの順次ファイ ル。このディスケットには複数のファイルが入れられることがあります。
- v 順次マルチボリューム**:** 複数のディスケットに入っている 1 つの順次ファイル。

ディスケット・ファイルの作成 (CRTDKTF) コマンドを使用することにより、独自 のディスケット・ファイルを作成できます。 CRTDKTF コマンドの詳細について は、Web サイト [http://publib.boulder.ibm.com/pubs/html/as400/infocenter.htm](http://www.ibm.com/eserver/iseries/infocenter) にある、 **iSeries 400 Information Center** のプログラミング・カテゴリーの中の *CL* およ び *API* セクションを参照してください。もう 1 つの方法として、IBM 提供のデフ ォルトのディスケット・ファイル QDKT を使用することもできます。このディスケ ット・ファイルは、使用されるディスケット装置を識別します。

ディスケット装置に保管されているファイルを ILE COBOL プログラムで使用する には、次のことを行わなければなりません。

- v 環境部 (ENVIRONMENT DIVISION) の FILE-CONTROL 段落のファイル制御記 入項目を使用してファイルの名前を指定する。
- v データ部 (DATA DIVISION) のファイル記述項目を使用してファイルを記述す る。

ディスケット装置は順次アクセスしかできないので、1 つのディスケット装置には 1 つの順次ファイルしか保管できません。ディスケット装置で有効なファイル操作 は OPEN、CLOSE、READ、および WRITE です。

#### ディスケット装置に格納されているファイルの名前の指定

ディスケット装置に保管されている順次ファイルを ILE COBOL プログラムで使用 するには、ENVIRONMENT DIVISION の FILE-CONTROL 段落でファイル制御記 入項目を使用してファイルの名前を指定しなければなりません。 FILE-CONTROL 段落の説明については、「*WebSphere Development Studio: ILE COBOL* 解説書」を 参照してください。

ファイルの名前は、FILE-CONTROL 段落の中で以下のようにして指定します。

FILE-CONTROL.

SELECT sequential-file-name ASSIGN TO DISKETTE-diskette device name ORGANIZATION IS SEQUENTIAL.

ファイルを選択するには SELECT 文節を使用します。そのファイルは、DATA DIVISION の FD 項目で指定されているものでなければなりません。

ファイルをディスケット装置と関連付けるには、ASSIGN 文節を使用します。ディ スケット・ファイルを使用するには、ASSIGN 文節に装置タイプ DISKETTE を指 定しなければなりません。

ディスケット・ファイルを用いてアクセスするファイルの名前を指定する場合は、 ファイル制御記入項目に ORGANIZATION IS SEQUENTIAL を使用してください。

### ディスケット装置に保管されているファイルの記述

環境部 (ENVIRONMENT DIVISION) で順次ファイルの名前を指定した後で、デー タ部 (DATA DIVISION) の中でファイル記述項目を使用してファイルを記述しなけ ればなりません。ファイル記述項目の説明については、「*WebSphere Development Studio: ILE COBOL* 解説書」を参照してください。ディスケット・ファイルを使用 してアクセスする順次ファイルを記述するには、形式 2 のファイル記述項目を使用 します。

ディスケット・ファイルにはデータ記述仕様 (DDS) がありません。 ディスケット 装置に保管されている順次ファイルは、プログラム記述ファイルでなければなりま せん。 ILE COBOL プログラムでは、ディスケット装置との間で受け渡しされるデ ータをディスケット・ファイル記述に指定された方法で配置できるようなレコード 様式で、フィールドを記述する必要があります。

DATA DIVISION の中で、ディスケット・ファイルによってアクセスする順次ファ イルを記述する簡単なファイル記述項目は、以下のようなものになります。

FD sequential-file-name.  $01$  sequential-file.

. .

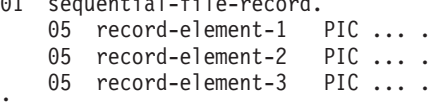

## ディスケット装置に保管されているファイルの読み書き

ディスケット装置に保管されているファイルの読み書きを行うには、その前にまず ファイルをオープンしなければなりません。ファイルをオープンするには、形式 1 の OPEN ステートメントを使用します。ディスケット装置に保管されているファイ ルから読み取る場合は、INPUT モードでオープンする必要があります。ディスケッ ト装置に保管されているファイルに書き込む場合は、OUTPUT モードまたは EXTEND モードでオープンする必要があります。ディスケット装置に保管されてい るファイルを I-O モードでオープンすることはできません。 OPEN ステートメン トのいくつかの例を次に示します。

OPEN INPUT sequential-file-name. OPEN OUTPUT sequential-file-name. OPEN EXTEND sequential-file-name.

ディスケット装置に保管されている順次ファイルから読み取るには、形式 1 の READ ステートメントを使用します。 READ ステートメントは、ILE COBOL プ ログラムがファイル中の次の論理レコードを使用できるようにします。

入力ファイルからレコードを読み込む場合、COBOL プログラムに指定されている レコード長は、ディスケットのデータ・ファイル・ラベルに記述されているレコー ド長と同じでなければなりません。 COBOL プログラムに指定するレコード長がデ ータ・ファイルのレコード長と同じでないなら、レコードがプログラムに指定され る長さになるよう埋め込みまたは切り捨てが行われます。

順次マルチボリューム・ファイルで、READ ステートメントの処理中にボリューム の終わりが検出されたものの、論理的なファイルの終わりに達していない場合に は、以下のアクションが示されている順番で行われます。

- 1. 標準的な終了ボリューム・ラベル・プロシージャーが処理される。
- 2. ボリュームの切り替えが行われる。
- 3. 標準的な開始ボリューム・ラベル・プロシージャーが実行される。
- 4. 次のボリュームの最初のデータ・レコードを使用可能にする。

ILE COBOL プログラムは、読み取り操作中に上記のアクションが取られたという 標識を受け取りません。

ディスケット装置に保管されているレコードを順次ファイルに書き込むには、形式 1 の WRITE ステートメントを使用します。

出力ファイルにレコードを書き込む場合、レコード長を COBOL プログラム中に指 定しなければなりません。プログラムに指定したレコード長がディスケットの様式 のレコード長より長い場合、診断メッセージがプログラムに送られ、レコードは切 り捨てられます。各交換タイプごとにディスケット装置でサポートされている最大 レコード長は、次のとおりです。

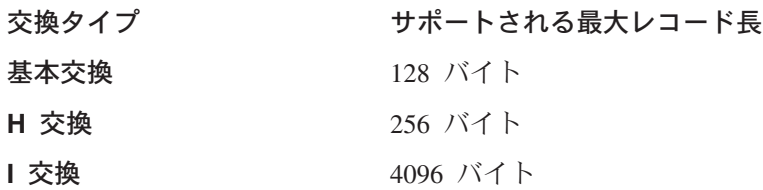

順次マルチボリューム・ファイルで、WRITE ステートメントの処理中にボリューム の終わりが検出された場合、以下に示すアクションがこの順に行われます。

- 1. 標準的な終了ボリューム・ラベル・プロシージャーが実行される。
- 2. ボリュームの切り替えが行われる。
- 3. 標準的な開始ボリューム・ラベル・プロシージャーが実行される。
- 4. 次のボリュームにデータ・レコードが書き込まれる。

ボリュームの終わり状態になっても、そのことを示す標識は COBOL プログラムに は返されません。

ディスケット装置に保管されているファイルを使用し終えた時点で、それをクロー ズしなければなりません。ファイルをクローズするには、形式 1 の CLOSE ステー トメントを使用します。 ファイルをクローズすると、そのファイルは、それを再び オープンするまで処理できなくなります。

CLOSE sequential-file-name.

# ディスプレイ装置ファイルと **ICF** ファイルへのアクセス

ILE COBOL プログラムとワークステーションなどのディスプレイ装置との間で情 報を交換するには、ディスプレイ・ファイルを使用します。ディスプレイ・ファイ ルは、ディスプレイ装置に表示する情報の形式、およびディスプレイ装置との間で システムがその情報を処理する方法を定義するために使用されます。 ILE COBOL は、TRANSACTION ファイルを使用することによって、対話式にディスプレイ装置 との通信を行います。

あるシステムのプログラムにおいて、それと同じシステムやリモート・システムの プログラムと通信するには、システム間通信機能 (ICF) ファイルを使用します。 ILE COBOL は、TRANSACTION ファイルを使用してシステム間通信を行います。

ディスプレイ装置の TRANSACTION ファイルを使用したり ICF ファイルを使用し たりする方法については 545 ページの『第 20 [章 トランザクション・ファイルの](#page-574-0) [使用』を](#page-574-0)参照してください。

# 第 **19** 章 **DISK** ファイルおよび **DATABASE** ファイルの使用

DATABASE および DISK という ILE COBOL 装置と関連付けられるデータベー ス・ファイルには、次のものがあります。

- 外部記述ファイル。フィールドは、DDS によって OS/400 に対して記述されま す。
- v プログラム記述ファイル。フィールドは、そのファイルを使用するプログラムの 中で記述されます。

データベース・ファイルは、物理ファイル作成 (CRTPF) または論理ファイル作成 (CRTLF) CL コマンドを使用して作成します。このようなコマンドの説明について は、Web サイト [http://publib.boulder.ibm.com/pubs/html/as400/infocenter.htm](http://www.ibm.com/eserver/iseries/infocenter) にある、 **iSeries 400 Information Center** のプログラミング・カテゴリーの中の *CL* およ び *API* セクションを参照してください。

この章では次のことについて説明します。

- DISK ファイルと DATABASE ファイルの違い
- v DISK ファイルと DATABASE ファイルの編成方法
- v DISK ファイルと DATABASE ファイルのさまざまな処理方法

#### **DISK** ファイルと **DATABASE** ファイルの違い

ILE COBOL プログラム中のファイルを物理データベース・ファイルや単一様式論 理データベース・ファイルに関連付けるには、DISK という装置タイプを使用しま す。装置タイプとして DISK を選んだ場合、ILE COBOL データベース拡張機能は 使えません。 DISK 装置タイプは、動的ファイル作成 (索引ファイルを除く) およ び可変長レコードをサポートします。

ILE COBOL プログラム中のファイルをデータベース・ファイルや DDM ファイル に関連付けるには、DATABASE という装置タイプを使用します。装置タイプとし て DATABASE を選んだ場合、ILE COBOL データベース拡張機能を使うことが可 能になります。それらのデータベース拡張機能には、次のものが含まれています。

- コミットメント制御
- 重複レコード・キー
- レコード様式
- 外部記述ファイル
- ヌル可能ファイル

しかし、DATABASE 装置タイプでは、動的ファイル作成や可変長レコードがサポ ートされていません。

#### ファイル編成と **iSeries** ファイル・アクセス・パス

ファイルの中のレコードにアクセスするためのアクセス・パスには、次の 2 種類の ものがあります。

- キー順アクセス・パス
- 到着順アクセス・パス

キー順アクセス・パスのファイルは、ILE COBOL では、SEQUENTIAL、 RELATIVE、または INDEXED 編成のファイルとして処理できます。

ILE COBOL においてキー順ファイルを相対ファイルとして処理するためには、そ れが物理ファイルであるか、またはメンバーが 1 つの物理ファイル・メンバーに基 づく論理ファイルでなければなりません。 ILE COBOL においてキー順ファイルを 順次ファイルとして処理するためには、それが物理ファイルであるか、または 1 つ の物理ファイル・メンバーに基づいている論理ファイルのうち、選択 / 除外論理を 含まないものでなければなりません。

到着順アクセス・パスのファイルは、ILE COBOL において RELATIVE または SEQUENTIAL 編成のファイルとして処理できます。そのファイルは、物理ファイル であるか、またはファイルの各メンバーが 1 つの物理ファイル・メンバーのみに基 づく論理ファイルでなければなりません。

論理ファイルに対して順次アクセスが指定される場合、そのファイルの中のレコー ドは、ファイルのデフォルト・アクセス・パスによってアクセスされます。

#### **DISK** ファイルおよび **DATABASE** ファイルのファイル処理方法

DISK ファイルおよび DATABASE ファイルでは、次のような編成が可能です。

- SEQUENTIAL
- RELATIVE
- INDEXED

ファイル編成の種類ごとに、それぞれ固有のファイル処理方法が使用されます。

#### 順次ファイルの処理

ILE COBOL 順次ファイルは、レコードの処理が、ファイルに入れられた順序、す なわち到着順に行われるファイルのことです。たとえば、ファイルで 10 番目にあ るレコードは、10 番目のレコード位置を占めており、10 番目に処理されます。フ ァイルを順次ファイルとして処理するには、SELECT 文節に ORGANIZATION IS SEQUENTIAL を指定するか、または ORGANIZATION 文節を省略する必要があり ます。順次ファイルに対して可能なのは順次アクセスだけです。

順次ファイルにアクセスする標準的な COBOL プログラムを作成するには、特定の 特性のファイルを作成する必要があります。表 23 に、それらの特性と、それらをな にが制御するかを示します。

表 *23.* 標準的な *COBOL* プログラムからアクセス可能な順次ファイルの特性

| 特性                  | 制御                     |
|---------------------|------------------------|
| ファイルは物理ファイルでなければならな | CRTPF コマンドを使用してファイルを作成 |
| $1\lambda$          | "する。                   |

| 特性                                     | 制御                                                                                                   |
|----------------------------------------|----------------------------------------------------------------------------------------------------|
| ファイルは共用ファイルにはできない。                     | CRTPF CL コマンドに SHARE(*NO) を指定<br>する。                                                                 |
| ファイルにキーを指定することはできない。                   | ファイルのデータ記述仕様 (DDS) の中に、<br>位置 17 が K である行を含めない。                                                      |
| ファイルのファイル・タイプは DATA でな<br>ければならない。     | CRTPF CL コマンドに FILETYPE(*DATA)<br>を指定する。                                                             |
| フィールド編集は使えない。                          | ファイル DDS に EDTCDE キーワードおよ<br>び EDTWRD キーワードを指定しないように<br>する。                                          |
| 行および位置情報を指定できない。                       | ファイル DDS の中のすべてのフィールド記<br>述の位置 39 ∼ 44 をブランクのままにす<br>る。                                              |
| 行送りキーワードとスキップ・キーワードを<br>指定できない。        | ファイル DDS に SPACEA、SPACEB、<br>SKIPA、または SKIPB のキーワードを指定<br>しないようにする。                                  |
| 標識は使えない。                               | ファイル DDS の中のすべての行の位置 9<br>~ 16 をブランクのままにする。                                                          |
| 日付、時刻、およびページ番号などのシステ<br>ム提供関数を使用できない。  | ファイル DDS に DATE、TIME、または<br>PAGNBR のキーワードを指定しないように<br>する。                                            |
| ファイルに対して選択 / 除外レベル・キーワ<br>ードを使用できない。   | ファイル DDS の中に、位置 17 が S また<br>は O である行を含めないようにする。<br>COMP、RANGE、VALUES、または ALL の<br>キーワードは指定しないようにする。 |
| ファイル中のレコードを再使用できない。                    | CRTPF CL コマンドに REUSEDLT(*NO) を<br>指定する。                                                              |
| ファイル中のレコードに NULL フィールド<br>を含めることができない。 | ファイル DDS に ALWNULL キーワードを<br>指定しないようにする。                                                             |

表 *23.* 標準的な *COBOL* プログラムからアクセス可能な順次ファイルの特性 *(*続き*)*

順次ファイルに格納されているデータにアクセスするには、OPEN、READ、 WRITE、REWRITE、および CLOSE ステートメントを使用します。それらのステー トメントのそれぞれについては、「*WebSphere Development Studio: ILE COBOL* 解 説書」を参照してください。

SEQUENTIAL 編成の物理データベース・ファイルを OUTPUT 用にオープンする と、それはすべてクリアされます。

I-O (更新) モードでオープンするファイルの中のレコードの順序を保って、そのフ ァイル中のレコードを再使用できるようにするには、ファイルを作成したり変更し たりしないでください。すなわち、REUSEDLT オプションを指定した物理ファイル の変更 (CHGPF) CL コマンドを使用しないでください。

注**:** ILE COBOL コンパイラーは、外部ファイルと関連付けられた装置が、割り当 て名の装置部分で指定されたタイプのものかどうかの検査は行いません。割り 当て名で指定された装置は、そのファイルが割り当てられている実際の装置と 一致している必要があります。詳細については、「*WebSphere Development Studio: ILE COBOL* 解説書」の『ASSIGN 文節』を参照してください。

# 相対ファイルの処理

ILE COBOL 相対ファイルは、相対レコード番号によって処理されるファイルで す。相対レコード番号によってファイルを処理するには、そのファイルに対する SELECT ステートメントで ORGANIZATION IS RELATIVE を指定する必要があり ます。相対ファイルに対しては、順次アクセス、レコード番号によるランダム・ア クセス、または動的アクセスが可能です。 ILE COBOL 相対ファイルでは、キー順 アクセス・パスは不可能です。

相対ファイルにアクセスする標準的な COBOL プログラムを作成するには、特定の 特性のファイルを作成する必要があります。 表 24 に、それらの特性とそれを制御 する方法を示します。

| 特性                                      | 制御                                                                                                   |
|-----------------------------------------|----------------------------------------------------------------------------------------------------|
| ファイルは物理ファイルでなければならな<br>$\sqrt{2}$ 1     | CRTPF コマンドを使用してファイルを作成<br>する。                                                                        |
| ファイルは共用ファイルにはできない。                      | CRTPF CL コマンドに SHARE(*NO) を指定<br>する。                                                                 |
| ファイルにキーを指定することはできない。                    | ファイルのデータ記述仕様 (DDS) の中に、<br>位置 17 が K である行を含めない。                                                      |
| レコード検索の開始位置を指定することはで<br>きない。            | POSITION パラメーターを指定した<br>OVRDBF CL コマンドを出さないようにす<br>る。                                                |
| ファイルに対して選択 / 除外レベル・キーワ<br>ードを使用できない。    | ファイル DDS の中に、位置 17 が S また<br>は 0 である行を含めないようにする。<br>COMP、RANGE、VALUES、または ALL の<br>キーワードは指定しないようにする。 |
| ファイル中のレコードを再使用できない。                     | CRTPF CL コマンドに REUSEDLT(*NO) を<br>指定する。                                                              |
| ファイル中のレコードに NULL フィールド<br>を含めることができない。  | ファイル DDS に ALWNULL キーワードを<br>指定しないようにする。                                                             |
| 注:<br>$\mathbf{1}$<br>イルとして使用することができます。 | - メンバーが 1 つの物理ファイルに基づいている論理ファイルは、ILE COBOL 相対ファ                                                      |

表 *24.* 標準的な *COBOL* プログラムからアクセス可能な相対ファイルの特性

相対ファイルに格納されているデータにアクセスするには、OPEN、READ、 WRITE、START、REWRITE、DELETE、および CLOSE ステートメントを使用しま す。それらのステートメントのそれぞれについては、「*WebSphere Development Studio: ILE COBOL* 解説書」を参照してください。 START ステートメントは、 INPUT または I-O 用にオープンされて、順次アクセスまたは動的アクセスされる ファイルにのみ適用されます。

順次アクセスされる相対ファイルの場合、START ステートメント以外では SELECT 文節の KEY 句は無視されます。 START ステートメントに KEY 句が指 定されていない場合、SELECT 文節の RELATIVE KEY 句が使用され、KEY IS EQUAL であると見なされます。

相対ファイルがランダム・アクセスまたは動的アクセスされる場合、SELECT 文節 の RELATIVE KEY 句が使用されます。

NEXT 句を指定できるのは、SEQUENTIAL または DYNAMIC アクセス・モードが 指定されているファイルに対する READ ステートメントだけです。 NEXT が指定 されている場合、SELECT 文節の KEY 句は無視されます。 RELATIVE KEY デー タ項目は、READ 操作での順次アクセスが指定されているファイルの相対レコード 番号によって更新されます。

OUTPUT 用にオープンされている物理データベース・ファイルは、すべてクリアさ れます。 RELATIVE 編成のデータベース・ファイルのうち、動的またはランダ ム・アクセス・モードを指定されているものは、削除されたレコードによっても初 期設定されます。動的またはランダム・アクセス・モードでアクセスされる非常に 大きい相対ファイル (1,000,000 レコード以上) では、削除されたレコードについて ファイルが初期設定されるため、OPEN OUTPUT 処理に時間がかかるのが普通で す。初期設定の必要なファイルをオープンするのに必要な時間は、そのファイルの 中のレコード数によって異なります。

ファイルに対する最初の OPEN ステートメントが OPEN OUTPUT ではない場合、 その相対ファイルを使う前に、ファイルをクリアし、削除されたレコードについて 初期設定する必要があります。 INZPFM コマンドの RECORDS パラメーターは、 \*DLT に指定する必要があります。 ILE COBOL によってクリア操作と初期設定操 作が処理される場合には指定変更が適用されますが、CL コマンドによって処理され る場合は指定変更が適用されません。詳細については、Web サイト [http://publib.boulder.ibm.com/pubs/html/as400/infocenter.htm](http://www.ibm.com/eserver/iseries/infocenter) にある、**iSeries 400 Information Center** のプログラミング・カテゴリーの中の *CL* および *API* セクシ ョンの CLRPFM および INZPFM コマンドの説明を参照してください。

順次アクセス・モードで OUTPUT 用にオープンされる新しい相対ファイルの処理 は、これとは異なります。表 25 に、関係する条件をまとめます。

| ファイル・アクセス    | オープン時の条件                         | クローズ時の条件                               | ファイル境界               |
|--------------|----------------------------------|----------------------------------------|----------------------|
| と CL の指定     |                                  |                                        |                      |
| 順次 *INZDLT   |                                  | 書き込まれないレコ<br>ードが初期設定され<br>$\lesssim$ 1 | すべて増分。               |
| 順次 *INZDLT   |                                  | CLOSE は成功。1 フ                          | 書き込まれたレコー            |
| *NOMAX サイズ   |                                  | ァイル状況は 0Q。2                            | ドの境界まで。              |
| 順次 *NOINZDLT |                                  |                                        | 書き込まれたレコー<br>ドの境界まで。 |
| ランダムまたは動的    | レコードは初期設定<br>される。 ファイルは<br>オープン。 |                                        | すべて増分。               |

表 *25.* 相対出力ファイルの初期設定

表 *25.* 相対出力ファイルの初期設定 *(*続き*)*

| ファイル・アクセス   オープン時の条件 <br> と CL の指定 |                           | クローズ時の条件 | ファイル境界  |
|------------------------------------|---------------------------|----------|---------|
| ランダムまたは動的 <br> *NOMAX サイズ          | OPEN 失敗。 ファイ<br>ル状況は 9Q。3 |          | ファイルは空。 |

注**:**

- 1. CLOSE ステートメント実行時には、削除されたレコードについて初期設定すべきレコー ドが非常に多数 (1,000,000 以上) 残っている場合、時間がかかるのが普通です。
- 2. ファイル・サイズを超えないようにしつつ、現行のレコード数を超えてファイル境界を 拡張するためには、ファイルの処理の前に、INZPFM コマンドを使用することによっ て、削除されたレコードを追加してください。 0Q というファイル状況を受け取ったと きに、それでもファイルにレコードを追加したい場合には、このようにする必要があり ます。相対ファイルを現在のサイズ以上に拡張しようとするどちらの試みも、境界違反 となります。
- 3. 9Q のファイル状況から回復するためには、関連する実行時メッセージ・テキストの説明 に従って、CHGPF コマンドを使用してください。

RELATIVE 編成の ILE COBOL ファイルの場合、物理ファイル・メンバー再編成 (RGZPFM) CL コマンドによって、次のことができます。

- v ファイルから、削除されたレコードをすべて除去する。 ILE COBOL は、すべて の相対ファイル・レコードを削除レコードに関して初期設定するので、明示的に 書き込まれていないレコードはファイルから除去されます。ファイルの最初の削 除レコードより後にあるレコードの相対レコード番号は、すべて変わります。
- v ファイルにキーがあり、キー・シーケンスに合わせて到着順が変更される場合、 相対レコード番号を変える (KEYFILE パラメーター)。

さらに、REUSEDLT オプションを指定した物理ファイル変更 (CHGPF) CL コマン ドでは、削除されたレコードの再使用が可能になるため、ファイルの順次操作にお いてレコードの検索や書き込みの順序を変えることができます。

#### 索引付きファイルの処理

索引付きファイルは、デフォルト・アクセス・パスがキー値に基づいて構築されて いるファイルです。索引付きファイルのキー順アクセス・パスを作成する 1 つの方 法は、DDS を使う方法です。

索引付きファイルは、SELECT ステートメントの ORGANIZATION IS INDEXED 文節によって識別されます。

索引付きファイル中のレコードは、キー・フィールドによって識別されます。ユー ザーは、SELECT ステートメントの RECORD KEY 文節で、キー・フィールドを指 定します。索引付きファイルのレコード記述内で、RECORD KEY データ項目が定 義されている必要があります。ファイルに対して複数のレコード記述がある場合、 その 1 つにだけ RECORD KEY データ名が含まれていれば十分です。しかし、そ のファイルの他のレコード記述を参照した場合、RECORD KEY データ項目を含む レコード記述内の同じ位置が、他のレコード記述の中で KEY としてアクセスされ ます。

ALTERNATE RECORD KEY 文節で代替キーを指定することもできます。代替キー を使用すると、索引付きファイルにアクセスし、基本キーの順序とは違う順序でレ コードを読み取ることができます。

索引付きファイルでは、順次アクセス、キーによるランダム・アクセス、または動 的アクセスが可能です。

索引付きファイルにアクセスする標準的な COBOL プログラムを作成するには、特 定の特性のファイルを作成する必要があります。表 26 に、それらの特性とそれを制 御する方法を示します。

| 特性                                           | 制御                                                                                                   |
|----------------------------------------------|----------------------------------------------------------------------------------------------------|
| ファイルは物理ファイルでなければならな<br>いん                    | CRTPF コマンドを使用してファイルを作成<br>する。                                                                        |
| ファイルは共用ファイルにはできない。                           | CRTPF CL コマンドに SHARE(*NO) を指定<br>する。                                                                 |
| ファイルにはキーを定義しなければならな<br>いん                    | ファイルのデータ記述仕様 (DDS) に、位置<br>17 に K を使用して、少なくとも 1 つのキ<br>ー・フィールドを定義する。                                 |
| レコード内での複数のキーは連続していなけ<br>ればならない。              | ファイル DDS に単一のキー・フィールドを<br>指定するか、またはキー・フィールドをキー<br>の重要度の降順で連続して指定する。                                  |
| キー・フィールドは英数字でなければならな<br>い。数値にすることはできない。      | DDS キー・フィールドとして使用するフィ<br>ールドを定義する際に、位置 35 に A また<br>は H を指定する。                                       |
| 順序付けに使うキーの値には、各バイトの 8<br>ビットすべてが含まれている必要がある。 | 英数字キー・フィールドを指定する。                                                                                    |
| ファイルにキー値の重複したレコードを含め<br>ることはできない。            | ファイル DDS の中で UNIQUE キーワード<br>を指定する。                                                                  |
| キーは昇順でなければならない。                              | ファイル DDS に DESCEND キーワードを<br>指定しないようにする。                                                             |
| レコード検索の開始位置を指定することはで<br>きない。                 | POSITION パラメーターを指定した<br>OVRDBF CL コマンドを出さないようにす<br>る。                                                |
| ファイルに対して選択 / 除外レベル・キーワ<br>ードを使用できない。         | ファイル DDS の中に、位置 17 が S また<br>は O である行を含めないようにする。<br>COMP、RANGE、VALUES、または ALL の<br>キーワードは指定しないようにする。 |
| ファイル中のレコードに NULL フィールド<br>を含めることができない。       | ファイル DDS に ALWNULL キーワードを<br>指定しないようにする。                                                             |

表 *26.* 標準的な *COBOL* プログラムからアクセス可能な索引付きファイルの特性

索引付きファイルに保管されているデータにアクセスするには、OPEN、READ、 WRITE、START、REWRITE、DELETE、および CLOSE ステートメントを使用しま す。それらのステートメントのそれぞれについては、「*WebSphere Development Studio: ILE COBOL* 解説書」を参照してください。索引付きファイルにアクセスす る場合、DATABASE ファイルでは FORMAT 句の指定はオプションであり、DISK ファイルでは FORMAT 句を使用できません。 FORMAT 句が指定されていない場

合には、ファイルのデフォルトの様式名が使用されます。ファイルのデフォルトの 様式名は、そのファイル中で定義されている最初の様式名です。特殊レジスター DB-FORMAT-NAME を使用することによって、成功した最後の入出力操作で使用さ れた様式名を検索することができます。

索引付きファイルからレコードを順次に読み込む場合、ILE COBOL プログラムの 中でそのファイルがどのように記述されているかに応じて、レコードは到着順また はキー順で戻されます。レコードを到着順に取り出すには、次の

ORGANIZATION IS SEQUENTIAL ACCESS IS SEQUENTIAL

を、索引付きファイルに対する SELECT ステートメントで使用します。レコードを キー・シーケンス (通常は昇順) で取り出すには、次の

ORGANIZATION IS INDEXED ACCESS IS SEQUENTIAL

を、索引付きファイルに対する SELECT ステートメントで指定してください。

順次アクセスされる索引付きファイルの場合、START ステートメント以外では SELECT 文節の KEY 句は無視されます。 START ステートメントに KEY 句が指 定されていない場合、SELECT 文節の RECORD KEY 句が使用され、KEY IS EQUAL であると見なされます。

ランダム・アクセスまたは動的アクセスされる索引付きファイルの場合、START ス テートメント以外では SELECT 文節の KEY 句が使用されます。 START ステー トメントに KEY 句が指定されていない場合、SELECT 文節の RECORD KEY 句 が使用され、KEY IS EQUAL であると見なされます。

DYNAMIC アクセスの DATABASE ファイルの READ ステートメントには、 NEXT、PRIOR、FIRST、または LAST を指定することができます。 SEQUENTIAL アクセスの DATABASE ファイルの READ ステートメントには、NEXT も指定す ることができます。 NEXT、PRIOR、FIRST、または LAST が指定されている場 合、SELECT 文節の KEY 句は無視されます。

INDEXED 編成の物理データベース・ファイルを OUTPUT 用にオープンすると、 それはすべてクリアされます。

#### 有効な **RECORD KEY**

ファイルの DDS は、キー・フィールドとして使われるフィールドを指定します。 ファイルに複数のキー・フィールドがある場合、RECORD KEY IS EXTERNALLY-DESCRIBED-KEY が指定されているのでない限り、各レコードのキ ー・フィールドは連続している必要があります。

DDS の中でファイルに対して 1 つのキー・フィールドしか指定されていない場 合、RECORD KEY は、DDS で定義されているキー・フィールドと同じ長さの単一 フィールドでなければなりません。

形式 2 の COPY ステートメントがファイルに対して指定されている場合、 RECORD KEY 文節は次のどれかを指定している必要があります。

v その名前が COBOL 予約語である場合、DDS で使用されている名前の末尾に -DDS を付加した名前。

- v そのファイルのプログラム記述レコード記述で定義されているデータ名で、DDS のキー・フィールド定義で定義されているのと同じ長さと同じ位置のもの。
- v EXTERNALLY-DESCRIBED-KEY。このキーワードは、DDS の中で各レコード様 式ごとに定義されているキーをファイル・アクセスに使用することを指定しま す。これらのキーは不連続でもかまいません。 1 つのレコード様式内の別々の位 置に定義してもかまいません。

DDS で複数の連続したキー・フィールドが指定されている場合、RECORD KEY デ ータ名は、DDS 中の複数のキー・フィールドの長さの合計と等しい長さの単一のフ ィールドでなければなりません。ファイルに対して形式 2 の COPY ステートメン トが指定されている場合、そのファイルについて、レコード中での適切な長さと位 置によって RECORD KEY データ名を定義しているプログラム記述のレコード記述 もなければなりません。

連続項目は、DATA DIVISION の中の連続した基本項目またはグループ項目で、単 一のデータ階層に含まれているものです。

#### 部分キーの参照

START ステートメントを使うと、部分キーを使用することができます。 KEY IS 句は必要です。

部分キーを参照する検索引き数の指定に関する規則については、「*WebSphere Development Studio: ILE COBOL* 解説書」の『START ステートメント』を参照して ください。

504 [ページの図](#page-533-0) 117 に、プログラム記述ファイルを使用する START ステートメン トの例を示します。

<span id="page-533-0"></span>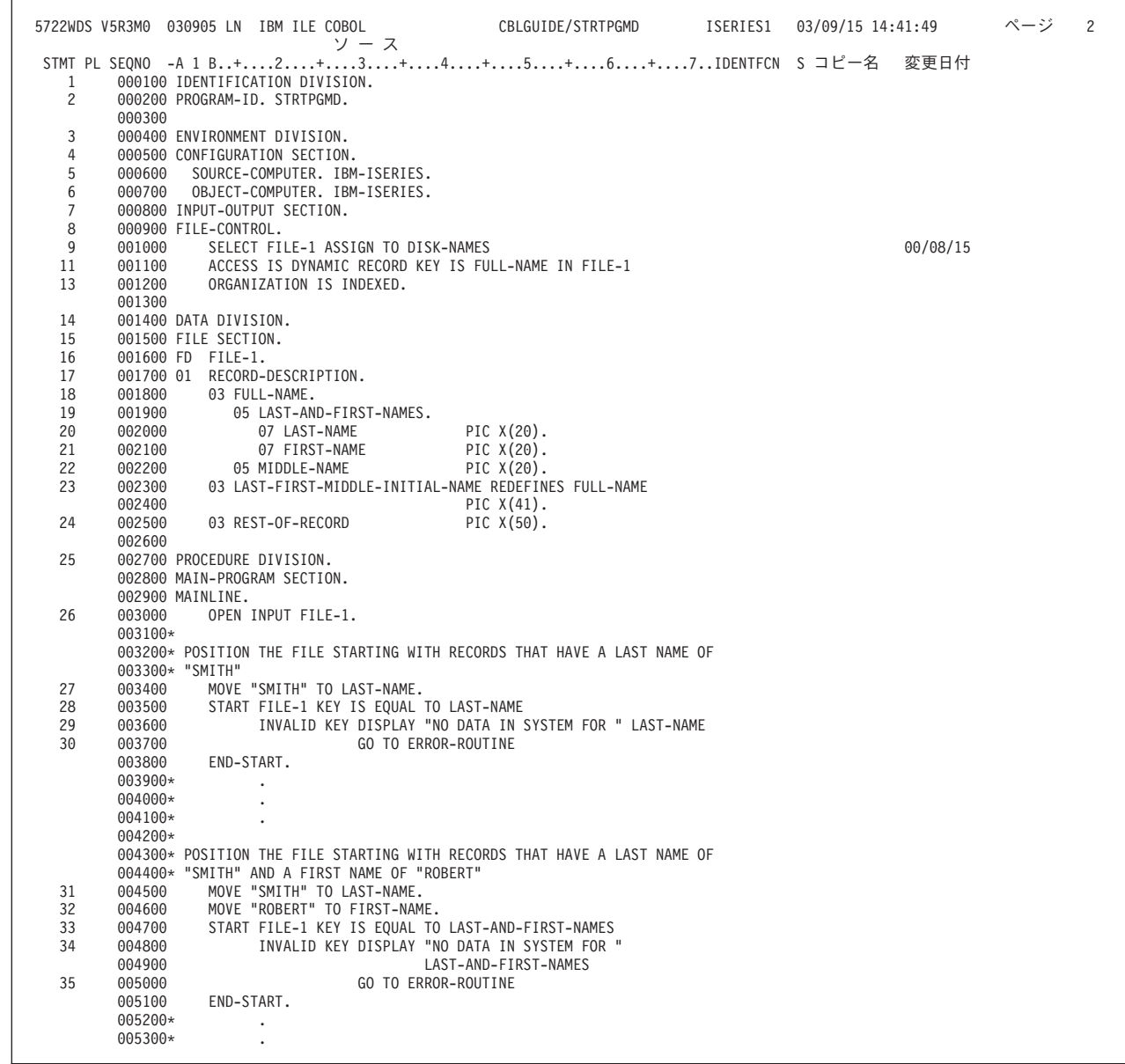

図 *117.* プログラム記述ファイルを使用する *START* ステートメント *(1/2)*

 $\|$ 

| 5722WDS V5R3M0 |         |                       |         | 030905 LN IBM ILE COBOL      |                                                                          | CBLGUIDE/STRTPGMD ISERIES1 | 03/09/15 14:41:49 |      | ページ | 3 |
|----------------|---------|-----------------------|---------|------------------------------|--------------------------------------------------------------------------|----------------------------|-------------------|------|-----|---|
|                |         |                       |         |                              | STMT PL SEQNO -A 1 B+2+3+4+5+6+7IDENTFCN                                 |                            | S コピー名            | 変更日付 |     |   |
|                | 005400* |                       | $\cdot$ |                              |                                                                          |                            |                   |      |     |   |
|                | 005500* |                       |         |                              |                                                                          |                            |                   |      |     |   |
|                |         |                       |         |                              | 005600* POSITION THE FILE STARTING WITH RECORDS THAT HAVE A LAST NAME OF |                            |                   |      |     |   |
|                |         |                       |         |                              | 005700* "SMITH", A FIRST NAME OF "ROBERT", AND A MIDDLE INITIAL OF "M"   |                            |                   |      |     |   |
|                | 005800  |                       |         |                              |                                                                          |                            |                   |      |     |   |
| 36             | 005900  |                       |         | MOVE "SMITH" TO LAST-NAME.   |                                                                          |                            |                   |      |     |   |
| 37             | 006000  |                       |         | MOVE "ROBERT" TO FIRST-NAME. |                                                                          |                            |                   |      |     |   |
| 38             | 006100  |                       |         | MOVE "M" TO MIDDLE-NAME.     |                                                                          |                            |                   |      |     |   |
| 39             | 006200  |                       |         |                              | START FILE-1 KEY IS EQUAL TO LAST-FIRST-MIDDLE-INITIAL-NAME              |                            |                   |      |     |   |
| 40             | 006300  |                       |         |                              | INVALID KEY DISPLAY "NO DATA IN SYSTEM FOR "                             |                            |                   |      |     |   |
|                | 006400  |                       |         |                              | LAST-FIRST-MIDDLE-INITIAL-NAME                                           |                            |                   |      |     |   |
| 41             | 006500  |                       |         |                              | GO TO ERROR-ROUTINE                                                      |                            |                   |      |     |   |
|                | 006600  | END-START.            |         |                              |                                                                          |                            |                   |      |     |   |
|                | 006700  |                       |         |                              |                                                                          |                            |                   |      |     |   |
|                | 006800  |                       |         |                              |                                                                          |                            |                   |      |     |   |
|                |         | 006900 ERROR-ROUTINE. |         |                              |                                                                          |                            |                   |      |     |   |
| 42             | 007000  | STOP RUN.             |         |                              |                                                                          |                            |                   |      |     |   |
|                |         |                       |         |                              | * * * * * ソ ー ス 仕 様 の 終 わ り                                              | * * * * *                  |                   |      |     |   |

図 *117.* プログラム記述ファイルを使用する *START* ステートメント *(2/2)*

図 118 と 506 [ページの図](#page-535-0) 119 に、外部記述ファイルを使用する START ステート メントの例を示します。

|   |              |           | . + 1 + 2 + 3 + 4 + 5 + 6 + 7 + 8 |
|---|--------------|-----------|-----------------------------------|
| A |              |           | UNIOUE                            |
| A | R RDE        |           | TEXT('RECORD DESCRIPTION')        |
| A | <b>FNAME</b> | 20        | TEXT('FIRST NAME')                |
| A | MINAME       |           | TEXT('MIDDLE INITIAL NAME')       |
| A | <b>MNAME</b> | 19        | TEXT('REST OF MIDDLE NAME')       |
| A | LNAME        | 20        | TEXT('LAST NAME')                 |
| A | PHONE        | 10<br>- 0 | TEXT ('PHONE NUMBER')             |
| A | DATA         | 40        | TEXT('REST OF DATA')              |
| Α | K LNAME      |           |                                   |
| Α | K FNAME      |           |                                   |
| A | K MINAME     |           |                                   |
| Α | K MNAME      |           |                                   |

図 *118.* 外部記述ファイルを使用する *START* ステートメント *-- DDS*

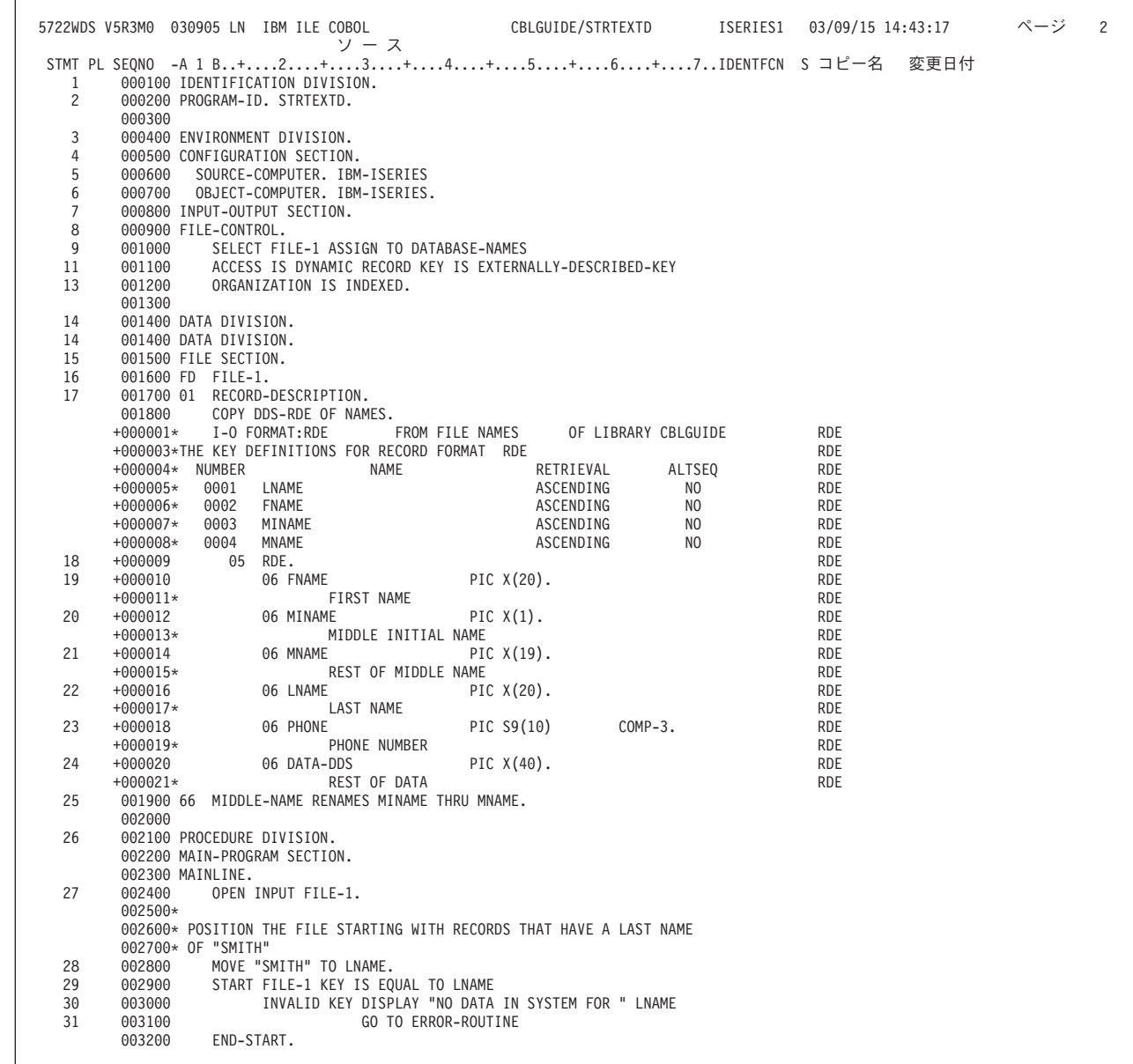

図 *119.* 外部記述ファイルを使用する *START* ステートメント *(1/2)*

<span id="page-535-0"></span> $\|$ 

 $\mathbf{I}$ 

|

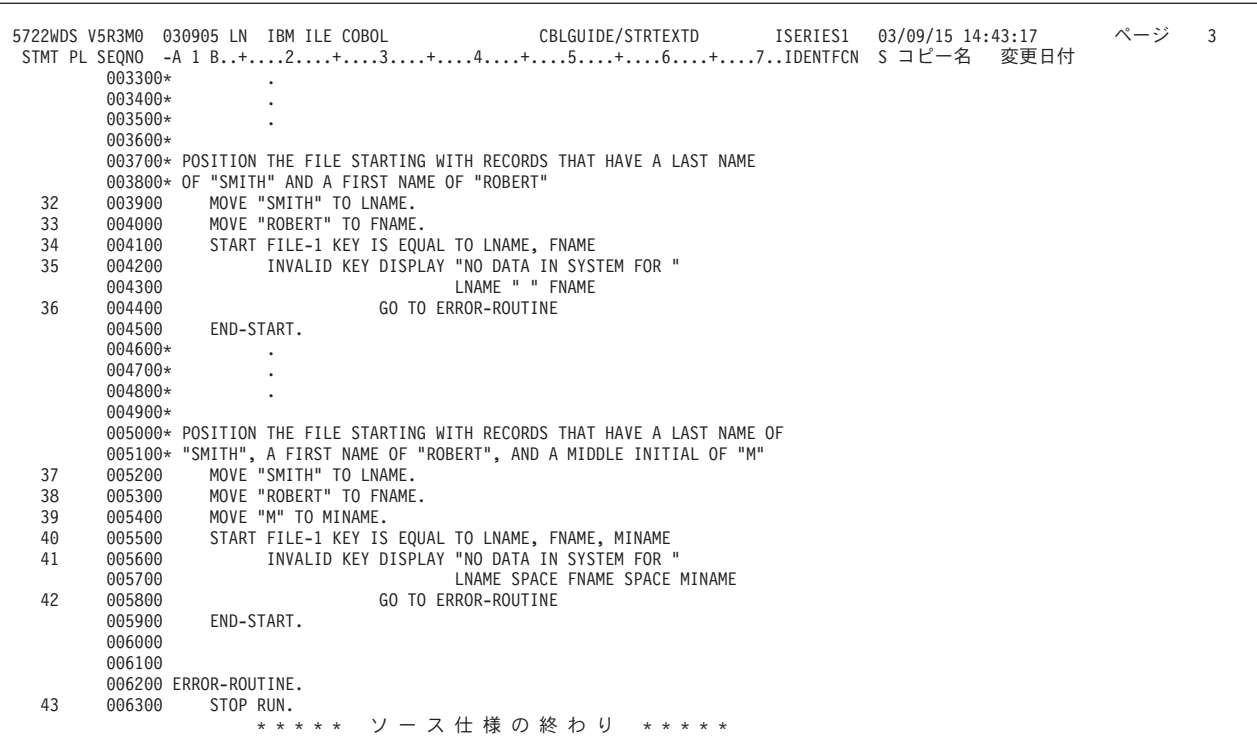

図 *119.* 外部記述ファイルを使用する *START* ステートメント *(2/2)*

#### 代替レコード・キー

代替キーは、代替索引と関連しており、代替索引は一時的な場合と永続的な場合が | | あります。 一時的な代替索引は、ファイルが開かれたときに ILE COBOL が作成するもので | す。ファイルが閉じられると、その一時的な索引は消滅します。デフォルトでは、 | ILE COBOL は一時的な索引を作成しません。一時的な代替索引を使用するには、 | CRTARKIDX オプションを指定する必要があります。 | ただし、ILE COBOL は、永続的な索引を検出することができれば、一時的な索引 | を作成する代わりにその永続的な索引をまだ使用します。永続的代替索引とは、ILE  $\overline{1}$ | COBOL プログラムが終了しても、消えずに残るもののことです。永続的な索引は  $\blacksquare$ 論理ファイルと関連するので、 COBOL プログラムで永続的な索引を使用するに | は、その前にまず論理ファイルを作成する必要があります。 | 論理ファイルの DDS 指定は、キー・フィールド (複数可) を除いて、物理ファイル | の指定と同じであるはずです。論理ファイルのキー・フィールドは、対応する、代 | 替キーのデータ項目と一致するように定義する必要があります。 ILE COBOL プロ | グラムは、このような論理ファイルは、一切参照しないことを注意してください。  $\blacksquare$ 永続的な索引を使用すると、一時的なものを使用した場合よりもパフォーマンスが | 向上します。レコード域内の代替キー・データ項目の長さと開始位置は、対応する | DDS フィールドの長さと開始位置に一致しなければなりません。また DDS キー・ | フィールドは基本キーと関連しているため、この DDS フィールドは、キー参照さ | |れるフィールドであってはなりません。代替キー・データ項目が複数の DDS フィ

ールドにマップする場合、代替キー・データ項目の開始位置は最初の DDS フィー ルドと一致し、代替キー・データ項目の長さはこのキーを構成するすべての DDS フィールドの長さの合計と等しくなければなりません。

EXTERNALLY-DESCRIBED-KEY 文節は、代替キーも持つファイルに関しては指定 できません。

ある特定の入出力要求に使用するキーは、参照キーと呼びます。参照キーは、READ または START ステートメントで変更することができます。

#### 論理ファイルを索引付きファイルとして処理する

1 つの論理ファイルに対して複数のレコード様式があり、そのおのおのにキー・フ ィールドが関連付けられていて、それを ILE COBOL で索引付きファイルとして処 理する場合には、次の制約事項および考慮事項が適用されます。

- v レコード様式選択プログラムが存在していて、論理ファイル作成 (CRTLF) コマ ンド、論理ファイル変更 (CHGLF) コマンド、またはデータベース・ファイル指 定変更 (OVRDBF) コマンドの FMTSLR パラメーターで指定されている場合以外 は、そのファイルに対するすべての WRITE ステートメントで FORMAT 句を指 定する必要があります。
- v アクセス・モードが RANDOM または DYNAMIC であり、そのファイルに対し て DUPLICATES 句が指定されていない場合、すべての DELETE および REWRITE ステートメントで FORMAT 句を指定する必要があります。
- v FORMAT 句が指定されていないなら、RECORD KEY データ項目のうちそのフ ァイルのすべてのレコード様式に共通している部分だけが、入出力ステートメン トのキーとしてシステムによって使用されることになります。 FORMAT 句が指 定されているなら、RECORD KEY データ項目のうち指定されたレコード様式に 対して定義されている部分だけが、システムによってキーとして使用されること になります。
- v ファイル中のいずれかの様式の最初のキー・フィールドに \*NONE が指定されて いるなら、レコードは順次アクセスのみ可能です。ファイルがランダムに読み込 まれる場合、次のようになります。
	- 様式名が指定されている場合、指定された様式の最初のレコードが戻されま す。
	- 様式名が指定されていない場合、ファイル中の最初のレコードが戻されます。

どちらの場合でも、RECORD KEY データ項目の値は無視されます。

- v プログラム定義のキー・フィールドの場合、
	- 各レコード様式中のキー・フィールドは連続していなければなりません。
	- 各レコード様式の最初のキー・フィールドは、各レコード内の同じ相対位置か ら始まっていなければなりません。
	- RECORD KEY データ項目の長さは、そのファイル中のいずれかの様式の最長 のキーの長さと同じでなければなりません。
- v EXTERNALLY-DESCRIBED-KEY の場合、
	- 各レコード様式中のキー・フィールドは不連続でも可能です。
	- 1 つのレコード様式内の別々の位置にキー・フィールドを定義することができ ます。

| | |

| |

| |

図 120 と図 121 に、索引付きファイルのアクセス・パスを DDS を使用して記述す る方法の例を示します。

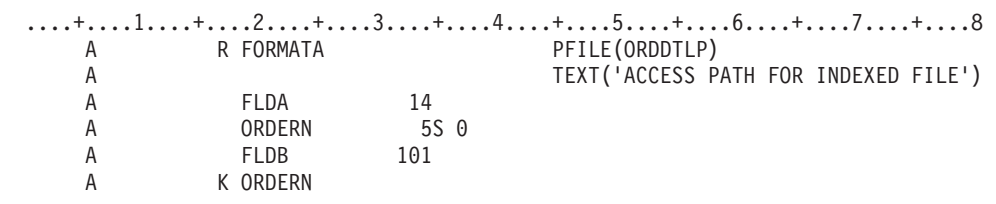

図 *120.* データ記述仕様を用いた索引付きファイルのアクセス・パスの定義

データ記述仕様を使用することにより、プログラムによって記述された索引付きフ ァイルのアクセス・パスを作成することができます。

図 120 に示されている DDS は、論理ファイル ORDDTLL の FORMATA レコー ド様式のためのものであり、ORDERN という 5 桁の長さのフィールドがキー・フ ィールドとして定義されています。 ORDERN をキー・フィールドとして定義した ことによって、このファイルのキー順アクセス・パスが確立されます。その他の 2 つのフィールド FLDA と FLDB は、このレコード中の残りの位置が文字フィール ドであることを記述しています。

プログラムによって記述された入力ファイル ORDDTLL は、SELECT 文節の FILE-CONTROL セクションで、索引付きファイルとして記述されています。

FD 項目の各フィールドの ILE COBOL 記述は、DDS ファイル中の対応する記述と 合致していなければなりません。 RECORD KEY データ項目は、レコードの位置 15 から始まる 5 桁の整数として定義されている必要があります。

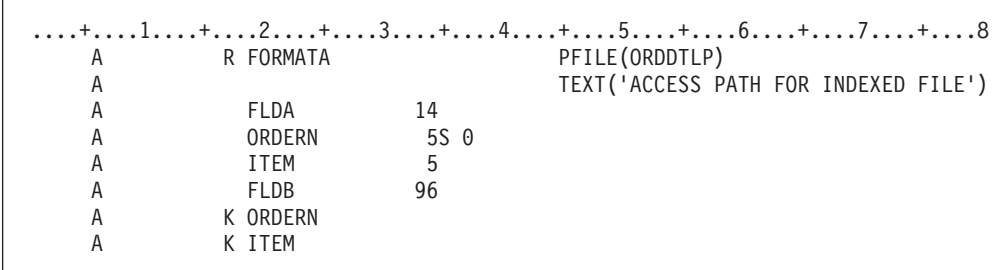

図 *121.* 索引付きファイルのアクセス・パス *(*複合キー*)* を定義するためのデータ記述仕様

この例では、図 121 に示されている DDS が、論理ファイル ORDDTLL のレコー ド様式 FORMAT に対して 2 つのキー・フィールドを定義しています。プログラム によって記述されている索引付きファイルにおいて 2 つのフィールドを 1 つの複 合キーとして使うためには、キー・フィールドがレコード中で連続している必要が あります。

各フィールドの ILE COBOL 記述は、DDS ファイル中の対応する記述と合致して いなければなりません。ファイル制御項目の RECORD KEY 文節で、レコードの位 置 15 から始まる 10 文字の項目が定義されている必要があります。 DDS フィー ルド ORDERN および ITEM の ILE COBOL 記述は、RECORD KEY 文節で定義 されている 10 文字の項目に従属するものとなります。

様式選択プログラムの使用法および論理ファイル処理の詳細については、Web サイ ト [http://publib.boulder.ibm.com/pubs/html/as400/infocenter.htm](http://www.ibm.com/eserver/iseries/infocenter) にある、**iSeries 400 Information Center** のデータベースおよびファイル・システム・カテゴリーの中の *DB2 Universal Database for iSeries* セクションを参照してください。

### キーの降順でのファイル処理

DDS でキーの降順を指定して作成されているファイルでは、READ ステートメント の NEXT、PRIOR、FIRST、および LAST 句は、キーの昇順が指定されているファ イルの場合とはちょうど逆に作用します。キーの降順は、DDS でキー・フィールド の横の位置 45~80 に DESCEND キーワードを指定することによって指定すること ができます。キーの降順の場合、キー・フィールドの値が最も高いものから最も低 いものへと、データが配列されます。

たとえば、READ FIRST ではキー値が最も高いレコードが検索され、READ LAST ではキー値が最も低いレコードが検索されます。 READ NEXT は、キー値がそれ より低い次のレコードを検索します。キーの降順となっているファイルでは、 START 修飾子も逆になります。たとえば、START GREATER THAN を実行する と、現行のレコード・ポインターは現行キーより低いキーのレコードに移されま す。

### 可変長レコード・ファイルの処理

可変長レコードは、DISK 装置タイプに関連付けられているデータベース・ファイ ルに対してのみサポートされています。

#### 可変長レコードの **DISK** ファイルを記述する

ファイルの最大レコード長と最小レコード長を定義するには、ファイルの FD 項目 に形式 2 の RECORD 文節を指定します。

DATA DIVISION の中で可変長レコードの順次ファイルを記述する簡単なファイル 記述項目は、以下のようなものになります。

```
FILE SECTION.
FD sequential-file-name
   RECORD IS VARYING IN SIZE
             FROM integer-6 TO integer-7
            DEPENDING ON data-name-1.
01 minimum-sized-record.
   05 minimum-sized-element PIC X(integer-6).
01 maximum-sized-record.
   05 maximum-sized-element PIC X(integer-7).
.
.
WORKING-STORAGE SECTION.
77 data-name-1 PIC 9(5).
.
.
.
```
ファイルの中のレコードの最小レコード・サイズは、*integer-6* によって定義されま す。ファイルの中のレコードの最大レコード・サイズは、*integer-7* によって定義さ れます。 *integer-6* で指定されるものよりレコード長が短いファイルや *integer-7* で 指定されるものよりレコード長が長いファイルのレコード記述は作成しないように してください。この規則を破るレコード記述があると、ILE COBOL コンパイラー からコンパイル時エラー・メッセージが出されます。また、ILE COBOL コンパイ ラーは、レコード記述の中にレコード長が *integer-7* になるようなレコード記述がな い場合にも、コンパイル時エラー・メッセージを出します。
可変長レコードを含む索引付きファイルの場合、基本レコード・キーはレコードの 最初の 'n' 個の文字位置に含まれていなければなりません ('n' はそのファイルに指 定されている最小レコード・サイズ)。 FD 項目の処理において ILE COBOL コン パイラーは、RECORD KEY がレコードの固定部分の中に入っているかどうかを検 査します。この規則に違反するキーがあると、エラー・メッセージが出されます。

#### 可変長レコードの **DISK** ファイルのオープン

可変長レコードのデータベース・ファイルの OPEN ステートメントが正常に実行さ れるためには、次の条件が満たされている必要があります。

- v ファイルの中のオープンする様式には、1 個の可変長フィールドがその様式の最 後に含まれていなければなりません。
- オープンされるすべての様式において、固定長フィールドの合計は同じでなけれ ばなりません。
- v すべての様式について、最小レコード長は固定長フィールドの合計以上、ファイ ルの最大レコード長以下でなければなりません。
- ファイルをキー順処理用にオープンする場合、キーには可変長フィールドが含ま れていてはなりません。

上記の条件のどれかが満たされていなければエラー・メッセージが生成され、ファ イル状況 39 が戻され、オープン操作は失敗に終わります。

SHARE(\*YES) が指定されているデータベース・ファイルに対してオープン操作を 実行しようとした場合、そのファイルがすでにオープンされていても現行のオープ ン操作とは異なるレコード長のものであるなら、エラー・メッセージが生成され、 ファイル状況 90 が戻されます。

#### 可変長レコードの **DISK** ファイルの読み書き

可変長レコードに対して READ、WRITE、または REWRITE ステートメントが実 行される場合、そのレコードのサイズは *data-name-1* の内容で定義されます。

可変長レコードの処理方法の詳細については、「*WebSphere Development Studio: ILE COBOL* 解説書」の形式 2 の RECORD 文節の部分を参照してください。

データベース・ファイルから可変長レコードを読み込むには、READ ステートメン トを使います。 READ 操作が正常に実行された場合、*data-name-1* が指定されてい るなら、読み取ったレコードの文字位置数がそれに入れられます。 READ 操作が失 敗した場合、*data-name-1* は READ 操作が試行される前の値のままです。

READ ステートメントに INTO 句を指定した場合、現行レコードの中で、暗黙の MOVE ステートメントの中の送り出し項目として加わっている文字位置数は、以下 のようにして決められます。

- v *data-name-1* が指定されている場合は、*data-name-1* の内容。または、
- v *data-name-1* が指定されていない場合は、読み取ったレコードの中の文字位置数。

READ ステートメント実行時に、読み込んだレコードの中の文字位置の数がそのフ ァイルのレコード記述項目で指定されている最小レコード長より小さい場合は、レ コード域のうち読み込まれた有効な最後の文字の右の部分にブランクが埋め込まれ ます。読み込んだレコードの中の文字位置の数がそのファイルのレコード記述項目 で指定されている最大レコード長より大きい場合は、レコードは、レコード記述項 目で指定されている最大レコード・サイズの右側で切り捨てられます。読み込んだ レコードの長さが、ファイルのファイル記述項目の RECORD 文節で定義されてい る最小レコード長と最大レコード長の間にない場合には、ファイル状況 04 が戻さ れます。

データベース・ファイルに可変長レコードを書き込むには、WRITE ステートメント または REWRITE ステートメントを使います。書き込むレコードの長さは、 *data-name-1* に指定します。 *data-name-1* を指定しない場合、書き込むレコードの長 さは以下のようにして決められます。

- レコードに OCCURS...DEPENDING ON 項目が含まれている場合には、固定部分 と、WRITE ステートメント実行時のオカレンスの数によって記述されるテーブル 部分との合計。
- レコードに OCCURS...DEPENDING ON 項目が含まれていない場合には、レコー ド定義の中での文字位置数。

# **DISK** ファイルおよび **DATABASE** ファイルの処理の例

以下のサンプル・プログラムは、iSeries ファイル編成の各タイプごとに対応する基 本的なプログラミング・テクニックを示したものです。これらの例はもっぱら学習 を目的としたものであり、特定のアクセス方式に必要な入出力ステートメントにつ いて示すものです。その他の ILE COBOL 機能 (たとえば PERFORM ステートメ ントの使用) は、たまたま使用されているにすぎません。 このプログラムには、以 下のことが示されています。

- 順次ファイルの作成
- 順次ファイルの更新および拡張
- 相対ファイルの作成
- 相対ファイルの更新
- 相対ファイルの検索
- v 索引付きファイルの作成
- 索引付きファイルの更新

## 順次ファイルの作成

このプログラムでは、従業員給与レコードからなる順次ファイルを作成します。入 力レコードは、従業員番号の昇順に並べます。出力ファイルも同じ順序です。

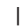

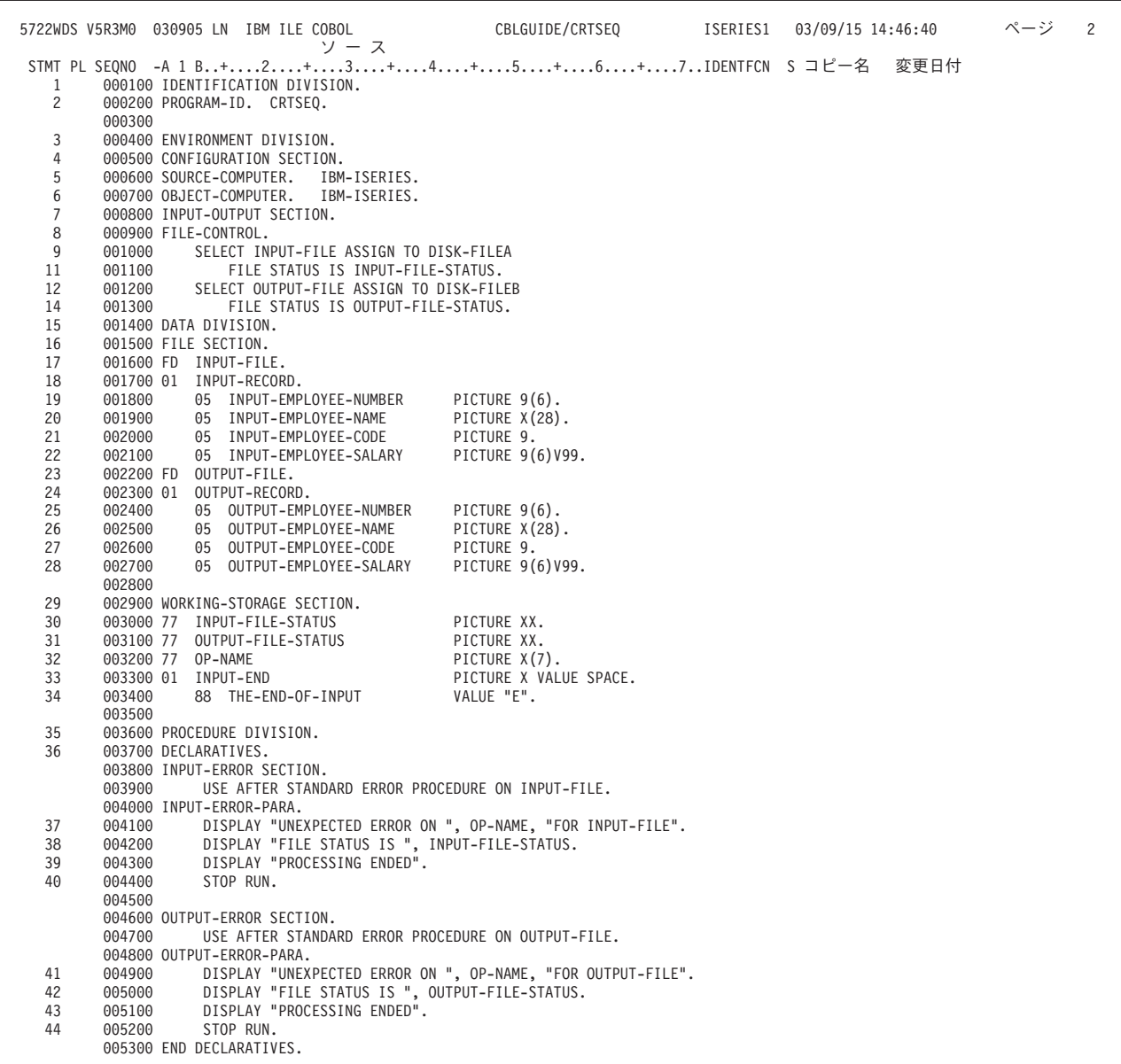

図 *122.* 従業員給与レコードの順次ファイルの例 *(1/2)*

|    |                  | CBLGUIDE/CRTSEQ       ISERIES1   03/09/15 14:46:40<br>5722WDS V5R3M0 030905 LN IBM ILE COBOL<br>STMT PL SEONO -A 1 B+2+3+4+5+6+7IDENTFCN S コピー名  変更日付 | ページ | $\mathcal{R}$ |
|----|------------------|----------------------------------------------------------------------------------------------------|-----|---------------|
|    | 005400           |                                                                                                    |     |               |
|    |                  | 005500 MAIN-PROGRAM SECTION.                                                                                                    |     |               |
|    | 005600 MAINLINE. |                                                                                                    |     |               |
| 45 | 005700           | MOVE "OPEN" TO OP-NAME.                                                                                                    |     |               |
| 46 | 005800           | OPEN INPUT INPUT-FILE                                                                                                    |     |               |
|    | 005900           | OUTPUT OUTPUT-FILE.                                                                                                    |     |               |
|    | 006000           |                                                                                                    |     |               |
| 47 | 006100           | MOVE "READ" TO OP-NAME.                                                                                                    |     |               |
| 48 | 006200           | READ INPUT-FILE INTO OUTPUT-RECORD                                                                                                    |     |               |
| 49 | 006300           | AT END SET THE-END-OF-INPUT TO TRUE                                                                                                    |     |               |
|    | 006400           | END-READ.                                                                                                    |     |               |
|    | 006500           |                                                                                                    |     |               |
| 50 | 006600           | PERFORM UNTIL THE-END-OF-INPUT                                                                                                    |     |               |
| 51 | 006700           | MOVE "WRITE" TO OP-NAME                                                                                                    |     |               |
| 52 | 006800           | WRITE OUTPUT-RECORD                                                                                                    |     |               |
| 53 | 006900           | MOVE "READ" TO OP-NAME                                                                                                    |     |               |
| 54 | 007000           | READ INPUT-FILE INTO OUTPUT-RECORD                                                                                                    |     |               |
| 55 | 007100           | AT END SET THE-END-OF-INPUT TO TRUE                                                                                                    |     |               |
|    | 007200           | END-READ                                                                                                    |     |               |
|    | 007300           | END-PERFORM.                                                                                                    |     |               |
|    | 007400           |                                                                                                    |     |               |
| 56 | 007500           | MOVE "CLOSE" TO OP-NAME.                                                                                                    |     |               |
| 57 | 007600           | CLOSE INPUT-FILE                                                                                                    |     |               |
| 58 | 007700<br>007800 | OUTPUT-FILE.<br>STOP RUN.                                                                                                    |     |               |
|    |                  | * * * * * ソ ー ス 仕 様 の 終 わ り * * * * *                                                                                                    |     |               |

図 *122.* 従業員給与レコードの順次ファイルの例 *(2/2)*

|

# 順次ファイルの更新および拡張

このプログラムでは、CRTSEQ プログラムによって作成されたファイルを更新および 拡張します。 INPUT-FILE と MASTER-FILE をそれぞれ読み込みます。 INPUT-EMPLOYEE-NUMBER と MST-EMPLOYEE-NUMBER が一致していれば、元のレコード が入力レコードによって置き換えられます。 MASTER-FILE を処理した後、新しい従 業員レコードをファイルの末尾に追加します。

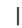

|                | 5722WDS V5R3M0 030905 LN IBM ILE COBOL<br>ソース                                                     | CBLGUIDE/UPDTSEQ                                            | ISERIES1 03/09/15 14:48:09 |      | ページ | $\overline{c}$ |
|----------------|---------------------------------------------------------------------------------------------------|-------------------------------------------------------------|----------------------------|------|-----|----------------|
|                | STMT PL SEQNO -A 1 B+2+3+4+5+6+7IDENTFCN S コピー名                                                   |                                                             |                            | 変更日付 |     |                |
| $\mathbf{1}$   | 000100 IDENTIFICATION DIVISION.                                                                   |                                                             |                            |      |     |                |
| $\overline{c}$ | 000200 PROGRAM-ID. UPDTSEQ.                                                                       |                                                             |                            |      |     |                |
|                | 000300                                                                                            |                                                             |                            |      |     |                |
| 3              | 000400 ENVIRONMENT DIVISION.                                                                      |                                                             |                            |      |     |                |
| 4              | 000500 CONFIGURATION SECTION.                                                                     |                                                             |                            |      |     |                |
| 5              | 000600 SOURCE-COMPUTER. IBM-ISERIES.                                                              |                                                             |                            |      |     |                |
| 6              | 000700 OBJECT-COMPUTER. IBM-ISERIES.                                                              |                                                             |                            |      |     |                |
| $\overline{7}$ | 000800 INPUT-OUTPUT SECTION.                                                                      |                                                             |                            |      |     |                |
| 8<br>9         | 000900 FILE-CONTROL.<br>001000                                                                    |                                                             |                            |      |     |                |
| 11             | SELECT INPUT-FILE ASSIGN TO DISK-FILES<br>001100<br>FILE STATUS IS INPUT-FILE-STATUS.             |                                                             |                            |      |     |                |
| 12             | 001200<br>SELECT MASTER-FILE ASSIGN TO DISK-MSTFILEB                                              |                                                             |                            |      |     |                |
| 14             | 001300<br>FILE STATUS IS MASTER-FILE-STATUS.                                                      |                                                             |                            |      |     |                |
|                | 001400                                                                                            |                                                             |                            |      |     |                |
| 15             | 001500 DATA DIVISION.                                                                             |                                                             |                            |      |     |                |
| 16             | 001600 FILE SECTION.                                                                              |                                                             |                            |      |     |                |
| 17             | 001700 FD INPUT-FILE.                                                                             |                                                             |                            |      |     |                |
| 18             | 001800 01 INPUT-RECORD.                                                                           |                                                             |                            |      |     |                |
| 19             | 001900<br>05 INPUT-EMPLOYEE-NUMBER                                                                | PICTURE 9(6).                                               |                            |      |     |                |
| 20             | 05 INPUT-EMPLOYEE-NAME<br>002000                                                                  | PICTURE X(28).                                              |                            |      |     |                |
| 21             | 002100<br>05 INPUT-EMPLOYEE-CODE                                                                  | PICTURE 9.                                                  |                            |      |     |                |
| 22             | 002200<br>05 INPUT-EMPLOYEE-SALARY                                                                | PICTURE 9(6)V99.                                            |                            |      |     |                |
| 23<br>24       | 002300 FD MASTER-FILE.<br>002400 01 MASTER-RECORD.                                                |                                                             |                            |      |     |                |
| 25             | 002500<br>05 MST-EMPLOYEE-NUMBER                                                                  | PICTURE 9(6).                                               |                            |      |     |                |
| 26             | 002600<br>05 MST-EMPLOYEE-NAME                                                                    | PICTURE X(28).                                              |                            |      |     |                |
| 27             | 002700<br>05 MST-EMPLOYEE-CODE                                                                    | PICTURE 9.                                                  |                            |      |     |                |
| 28             | 002800<br>05 MST-EMPLOYEE-SALARY                                                                  | PICTURE 9(6)V99.                                            |                            |      |     |                |
| 29             | 002900 WORKING-STORAGE SECTION.                                                                   |                                                             |                            |      |     |                |
| 30             | 003000 77 INPUT-FILE-STATUS                                                                       | PICTURE XX.                                                 |                            |      |     |                |
| 31             | 003100 77 MASTER-FILE-STATUS                                                                      | PICTURE XX.                                                 |                            |      |     |                |
| 32             | 003200 77 OP-NAME                                                                                 | PICTURE X(12).                                              |                            |      |     |                |
| 33             | 003300 01 INPUT-END                                                                               | PICTURE X VALUE SPACE.                                      |                            |      |     |                |
| 34             | 003400<br>88 THE-END-OF-INPUT                                                                     | VALUE "E".                                                  |                            |      |     |                |
| 35             | 003500 01 MASTER-END                                                                              | PICTURE X VALUE SPACE.                                      |                            |      |     |                |
| 36<br>37       | 003600<br>88 THE-END-OF-MASTER                                                                    | VALUE "E".                                                  |                            |      |     |                |
| 38             | 003700 PROCEDURE DIVISION.<br>003800 DECLARATIVES.                                                |                                                             |                            |      |     |                |
|                | 003900 INPUT-ERROR SECTION.                                                                       |                                                             |                            |      |     |                |
|                | 004000<br>USE AFTER STANDARD ERROR PROCEDURE ON INPUT-FILE.                                       |                                                             |                            |      |     |                |
|                | 004100 INPUT-ERROR-PARA.                                                                          |                                                             |                            |      |     |                |
| 39             | 004200                                                                                            | DISPLAY "UNEXPECTED ERROR ON ", OP-NAME, "FOR INPUT-FILE".  |                            |      |     |                |
| 40             | 004300<br>DISPLAY "FILE STATUS IS ", INPUT-FILE-STATUS.                                           |                                                             |                            |      |     |                |
| 41             | 004400<br>DISPLAY "PROCESSING ENDED".                                                             |                                                             |                            |      |     |                |
| 42             | STOP RUN.<br>004500                                                                               |                                                             |                            |      |     |                |
|                | 004600                                                                                            |                                                             |                            |      |     |                |
|                | 004700 I-O-ERROR SECTION.                                                                         |                                                             |                            |      |     |                |
|                | USE AFTER STANDARD ERROR PROCEDURE ON MASTER-FILE.<br>004800                                      |                                                             |                            |      |     |                |
|                | 004900 I-O-ERROR-PARA.                                                                            |                                                             |                            |      |     |                |
| 43<br>44       | 005000                                                                                            | DISPLAY "UNEXPECTED ERROR ON ", OP-NAME, "FOR MASTER-FILE". |                            |      |     |                |
| 45             | DISPLAY "FILE STATUS IS ", MASTER-FILE-STATUS.<br>005100<br>005200<br>DISPLAY "PROCESSING ENDED". |                                                             |                            |      |     |                |
| 46             | 005300<br>STOP RUN.                                                                               |                                                             |                            |      |     |                |
|                |                                                                                                   |                                                             |                            |      |     |                |

図 *123.* 順次ファイル更新プログラムの例 *(1/2)*

|          |                  | STMT PL SEONO -A 1 B+2+3+4+5+6+7IDENTFCN S コピー名<br>変更日付<br>005400 END DECLARATIVES. |  |
|----------|------------------|-------------------------------------------------------------------------------------|--|
|          | 005500           |                                                                                     |  |
|          |                  | 005600 MAIN-PROGRAM SECTION.                                                        |  |
|          |                  | 005700 MAINLINE.                                                                    |  |
| 47<br>48 | 005800           | MOVE "OPEN" TO OP-NAME.                                                             |  |
|          | 005900<br>006000 | OPEN INPUT INPUT-FILE                                                               |  |
|          | 006100           | I-O MASTER-FILE.                                                                    |  |
| 49       | 006200           | PERFORM READ-INPUT-FILE.                                                            |  |
| 50       | 006300           | PERFORM READ-MASTER-FILE.                                                           |  |
| 51       | 006400           | PERFORM PROCESS-FILES UNTIL THE-END-OF-INPUT.                                       |  |
|          | 006500           |                                                                                     |  |
| 52       | 006600           | MOVE "CLOSE" TO OP-NAME.                                                            |  |
| 53       | 006700           | CLOSE MASTER-FILE                                                                   |  |
|          | 006800           | INPUT-FILE.                                                                         |  |
| 54       | 006900           | STOP RUN.                                                                           |  |
|          | 007000           |                                                                                     |  |
|          |                  | 007100 READ-INPUT-FILE.                                                             |  |
| 55       | 007200           | MOVE "READ" TO OP-NAME.                                                             |  |
| 56       | 007300           | READ INPUT-FILE                                                                     |  |
| 57       | 007400           | AT END SET THE-END-OF-INPUT TO TRUE                                                 |  |
|          | 007500           | END-READ.                                                                           |  |
|          | 007600           |                                                                                     |  |
|          |                  | 007700 READ-MASTER-FILE.                                                            |  |
| 58<br>59 | 007800<br>007900 | MOVE "READ" TO OP-NAME.<br>READ MASTER-FILE                                         |  |
|          | 008000           | AT END                                                                              |  |
| 60       | 008100           | SET THE-END-OF-MASTER TO TRUE                                                       |  |
| 61       | 008200           | MOVE "AT END CLOSE" TO OP-NAME                                                      |  |
| 62       | 008300           | CLOSE MASTER-FILE                                                                   |  |
| 63       | 008400           | MOVE "OPEN EXTEND" TO OP-NAME                                                       |  |
| 64       | 008500           | OPEN EXTEND MASTER-FILE                                                             |  |
|          | 008600           | END-READ.                                                                           |  |
|          | 008700           |                                                                                     |  |
|          |                  | 008800 PROCESS-FILES.                                                               |  |
| 65       | 008900           | IF THE-END-OF-MASTER THEN                                                           |  |
| 66       | 009000           | WRITE MASTER-RECORD FROM INPUT-RECORD                                               |  |
| 67       | 009100           | PERFORM READ-INPUT-FILE                                                             |  |
|          | 009200           | <b>ELSE</b>                                                                         |  |
| 68       | 009300<br>009400 | IF MST-EMPLOYEE-NUMBER<br>LESS THAN INPUT-EMPLOYEE-NUMBER THEN                      |  |
| 69       | 009500           | PERFORM READ-MASTER-FILE                                                            |  |
|          | 009600           | <b>ELSE</b>                                                                         |  |
| 70       | 009700           | IF MST-EMPLOYEE-NUMBER EQUAL INPUT-EMPLOYEE-NUMBER THEN                             |  |
| 71       | 009800           | MOVE "REWRITE" TO OP-NAME                                                           |  |
| 72       | 009900           | REWRITE MASTER-RECORD FROM INPUT-RECORD                                             |  |
| 73       | 010000           | PERFORM READ-INPUT-FILE                                                             |  |
| 74       | 010100           | PERFORM READ-MASTER-FILE                                                            |  |
|          | 010200           | ELSE                                                                                |  |
| 75       | 010300           | DISPLAY "ERROR RECORD -> ", INPUT-EMPLOYEE-NUMBER                                   |  |
| 76       | 010400           | PERFORM READ-INPUT-FILE                                                             |  |
|          | 010500           | END-IF                                                                              |  |
|          | 010600           | END-IF                                                                              |  |
|          | 010700           | $END-IF.$                                                                           |  |

図 *123.* 順次ファイル更新プログラムの例 *(2/2)*

 $\|$ 

# 相対ファイルの作成

このプログラムでは、順次アクセスを使用して販売実績レコードの相対ファイルを 作成します。各レコードには、ある年の週ごとの販売数量と販売高の実績が、5 年 間分含まれています。ファイルには 52 個のレコードが入っており、各レコードは それぞれ 1 週間を表しています。

各入力レコードは、ある年の週ごとの販売実績を表しています。最近 5 年間 (昇順) の各年の最初の週のレコードが、最初の 5 つの入力レコードとなり、最近 5 年間 の第 2 週のレコードが、次の 5 つの入力レコードとなり、.... というようになりま す。このように、5 つの入力レコードによって 1 つの出力レコードが作り出されま す。

### RELATIVE-FILE の RELATIVE KEY は指定されていません。 START ステートメント が使用されていない限り、順次アクセスでは必要ないからです。 (しかし更新にお いて、キーは INPUT-WEEK です。)

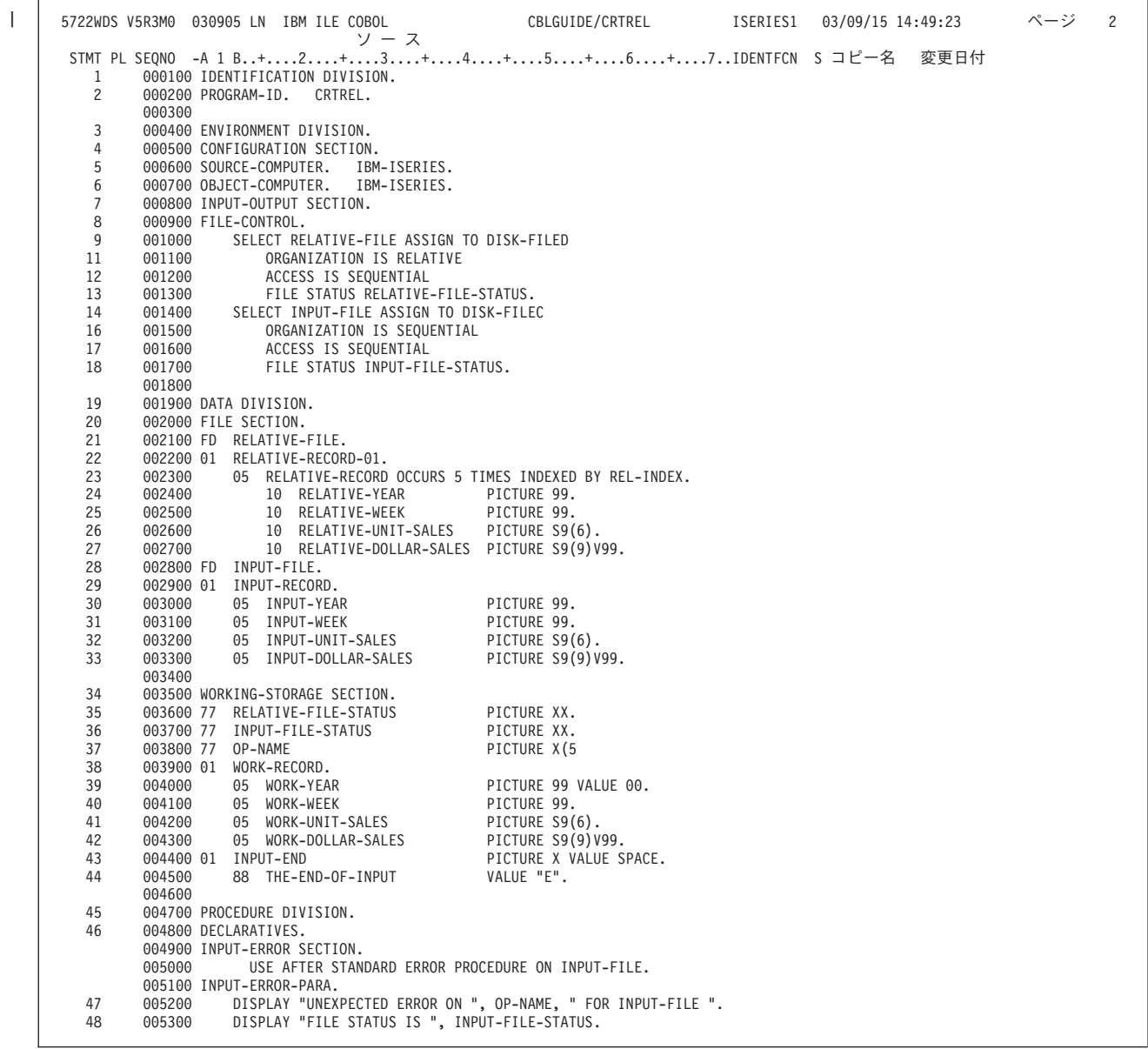

図 *124.* 相対ファイル・プログラムの例 *(1/2)*

|    |                  | 5722WDS V5R3M0 030905 LN IBM ILE COBOL<br>CBLGUIDE/CRTREL<br>ISERIES1 03/09/15 14:49:23<br>STMT PL SEONO -A 1 B+2+3+4+5+6+7IDENTFCN S コピー名 変更日付 | ページ | 3 |
|----|------------------|----------------------------------------------------------------------------------------------------|-----|---|
| 49 | 005400           | DISPLAY "PROCESSING ENDED"                                                                                                    |     |   |
| 50 | 005500           | STOP RUN.                                                                                                    |     |   |
|    | 005600           |                                                                                                    |     |   |
|    |                  | 005700 OUTPUT-ERROR SECTION.                                                                                                    |     |   |
|    | 005800           | USE AFTER STANDARD ERROR PROCEDURE ON RELATIVE-FILE.                                                                                            |     |   |
|    |                  | 005900 OUTPUT-ERROR-PARA.                                                                                                    |     |   |
| 51 | 006000           | DISPLAY "UNEXPECTED ERROR ON ", OP-NAME, " FOR RELATIVE-FILE".                                                                                  |     |   |
| 52 | 006100           | DISPLAY "FILE STATUS IS ", RELATIVE-FILE-STATUS.                                                                                                |     |   |
| 53 | 006200           | DISPLAY "PROCESSING ENDED"                                                                                                    |     |   |
| 54 | 006300           | STOP RUN.                                                                                                    |     |   |
|    | 006500           | 006400 END DECLARATIVES.                                                                                                    |     |   |
|    |                  | 006600 MAIN-PROGRAM SECTION.                                                                                                    |     |   |
|    | 006700 MAINLINE. |                                                                                                    |     |   |
| 55 | 006800           | MOVE "OPEN" TO OP-NAME.                                                                                                    |     |   |
| 56 | 006900           | OPEN INPUT INPUT-FILE                                                                                                    |     |   |
|    | 007000           | OUTPUT RELATIVE-FILE.                                                                                                    |     |   |
|    | 007100           |                                                                                                    |     |   |
| 57 | 007200           | SET REL-INDEX TO 1.                                                                                                    |     |   |
| 58 | 007300           | MOVE "READ" TO OP-NAME.                                                                                                    |     |   |
| 59 | 007400           | READ INPUT-FILE                                                                                                    |     |   |
| 60 | 007500           | AT END SET THE-END-OF-INPUT TO TRUE                                                                                                    |     |   |
|    | 007600           | END-READ.                                                                                                    |     |   |
|    | 007700           |                                                                                                    |     |   |
| 61 | 007800           | PERFORM UNTIL THE-END-OF-INPUT                                                                                                    |     |   |
| 62 | 007900           | MOVE INPUT-RECORD TO RELATIVE-RECORD (REL-INDEX)                                                                                                |     |   |
| 63 | 008000           | IF REL-INDEX NOT = $5$                                                                                                    |     |   |
| 64 | 008100<br>008200 | SET REL-INDEX UP BY 1<br><b>ELSE</b>                                                                                                    |     |   |
| 65 | 008300           | SET REL-INDEX TO 1                                                                                                    |     |   |
| 66 | 008400           | MOVE "WRITE" TO OP-NAME                                                                                                    |     |   |
| 67 | 008500           | WRITE RELATIVE-RECORD-01                                                                                                    |     |   |
|    | 008600           | $END-IF$                                                                                                    |     |   |
|    | 008700           |                                                                                                    |     |   |
| 68 | 008800           | MOVE "READ" TO OP-NAME                                                                                                    |     |   |
| 69 | 008900           | READ INPUT-FILE                                                                                                    |     |   |
| 70 | 009000           | AT END SET THE-END-OF-INPUT TO TRUE                                                                                                    |     |   |
|    | 009100           | END-READ                                                                                                    |     |   |
|    | 009200           | END-PERFORM.                                                                                                    |     |   |
|    | 009300           |                                                                                                    |     |   |
| 71 | 009400           | CLOSE RELATIVE-FILE                                                                                                    |     |   |
|    | 009500           | INPUT-FILE.                                                                                                    |     |   |
| 72 | 009600           | STOP RUN.                                                                                                    |     |   |
|    | 009700           |                                                                                                    |     |   |
|    |                  | * * * * * ソ ー ス 仕 様 の 終 わ り * * * * *                                                                                                    |     |   |

図 *124.* 相対ファイル・プログラムの例 *(2/2)*

|

# 相対ファイルの更新

このプログラムでは、CRTREL プログラムで作成された販売実績レコードのファイル を、順次アクセスを使って更新します。更新プログラムは、新しい年のレコードを 追加し、最も古い年のレコードを RELATIVE-FILE から削除します。

入力レコードは、前年の週ごとの販売実績レコードを表しています。 RELATIVE-FILE の RELATIVE KEY は、入力レコードの中に INPUT-WEEK として含 まれています。

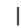

|    | 5722WDS V5R3M0 030905 LN IBM ILE COBOL<br>ソース                          | CBLGUIDE/UPDTREL       | ISERIES1 | 03/09/15 14:50:35 |      | ページ | 2 |
|----|------------------------------------------------------------------------|------------------------|----------|-------------------|------|-----|---|
|    | STMT PL SEQNO -A 1 B+2+3+4+5+6+7IDENTFCN S コピー名                        |                        |          |                   | 変更日付 |     |   |
| 1  | 000100 IDENTIFICATION DIVISION.                                        |                        |          |                   |      |     |   |
| 2  | 000200 PROGRAM-ID. UPDTREL.                                            |                        |          |                   |      |     |   |
|    | 000300                                                                 |                        |          |                   |      |     |   |
| 3  | 000400 ENVIRONMENT DIVISION.                                           |                        |          |                   |      |     |   |
| 4  | 000500 CONFIGURATION SECTION.                                          |                        |          |                   |      |     |   |
| 5  |                                                                        |                        |          |                   |      |     |   |
|    | 000600 SOURCE-COMPUTER.<br>IBM-ISERIES.                                |                        |          |                   |      |     |   |
| 6  | 000700 OBJECT-COMPUTER.<br>IBM-ISERIES.                                |                        |          |                   |      |     |   |
| 7  | 000800 INPUT-OUTPUT SECTION.                                           |                        |          |                   |      |     |   |
| 8  | 000900 FILE-CONTROL.                                                   |                        |          |                   |      |     |   |
| 9  | 001000<br>SELECT RELATIVE-FILE ASSIGN TO DISK-FILED                    |                        |          |                   |      |     |   |
| 11 | 001100<br>ORGANIZATION IS RELATIVE                                     |                        |          |                   |      |     |   |
| 12 | 001200<br>ACCESS IS SEQUENTIAL                                         |                        |          |                   |      |     |   |
| 13 | 001300<br>RELATIVE KEY INPUT-WEEK                                      |                        |          |                   |      |     |   |
| 14 | 001400<br>FILE STATUS RELATIVE-FILE-STATUS.                            |                        |          |                   |      |     |   |
| 15 | 001500<br>SELECT INPUT-FILE ASSIGN TO DISK-FILES2                      |                        |          |                   |      |     |   |
| 17 | ORGANIZATION IS SEQUENTIAL<br>001600                                   |                        |          |                   |      |     |   |
| 18 | 001700<br>ACCESS IS SEQUENTIAL                                         |                        |          |                   |      |     |   |
| 19 | 001800<br>FILE STATUS INPUT-FILE-STATUS.                               |                        |          |                   |      |     |   |
|    | 001900                                                                 |                        |          |                   |      |     |   |
| 20 | 002000 DATA DIVISION.                                                  |                        |          |                   |      |     |   |
| 21 | 002100 FILE SECTION.                                                   |                        |          |                   |      |     |   |
| 22 | 002200 FD RELATIVE-FILE.                                               |                        |          |                   |      |     |   |
| 23 | 002300 01 RELATIVE-RECORD                                              | PICTURE $X(105)$ .     |          |                   |      |     |   |
| 24 | 002400 FD<br>INPUT-FILE.                                               |                        |          |                   |      |     |   |
| 25 | 002500 01 INPUT-RECORD.                                                |                        |          |                   |      |     |   |
| 26 | 002600<br>05 INPUT-YEAR                                                | PICTURE 99.            |          |                   |      |     |   |
| 27 | 002700<br>05 INPUT-WEEK                                                | PICTURE 99.            |          |                   |      |     |   |
| 28 | 002800<br>05 INPUT-UNIT-SALES                                          | PICTURE S9(6).         |          |                   |      |     |   |
| 29 | 002900<br>05 INPUT-DOLLAR-SALES                                        | PICTURE S9(9)V99.      |          |                   |      |     |   |
|    | 003000                                                                 |                        |          |                   |      |     |   |
| 30 | 003100 WORKING-STORAGE SECTION.                                        |                        |          |                   |      |     |   |
| 31 | 003200 77 RELATIVE-FILE-STATUS                                         | PICTURE XX.            |          |                   |      |     |   |
| 32 | 003300 77 INPUT-FILE-STATUS                                            | PICTURE XX.            |          |                   |      |     |   |
| 33 | 003400 77<br>OP-NAME                                                   | PICTURE X(7).          |          |                   |      |     |   |
| 34 | 003500 01<br>WORK-RECORD.                                              |                        |          |                   |      |     |   |
| 35 | 003600<br>05 FILLER                                                    | PICTURE $X(21)$ .      |          |                   |      |     |   |
| 36 | 003700<br>05 CURRENT-WORK-YEARS                                        | PICTURE X(84).         |          |                   |      |     |   |
| 37 | 003800<br>05 NEW-WORK-YEAR.                                            |                        |          |                   |      |     |   |
| 38 | 003900<br>10 WORK-YEAR                                                 | PICTURE 99.            |          |                   |      |     |   |
| 39 | 004000<br>10 WORK-WEEK                                                 | PICTURE 99.            |          |                   |      |     |   |
| 40 | 004100<br>10 WORK-UNIT-SALES                                           | PICTURE S9(6).         |          |                   |      |     |   |
| 41 | 004200<br>10 WORK-DOLLAR-SALES                                         | PICTURE S9(9)V99.      |          |                   |      |     |   |
| 42 | 004300 66 WORK-OUT-RECORD RENAMES                                      |                        |          |                   |      |     |   |
|    | 004400<br>CURRENT-WORK-YEARS THROUGH NEW-WORK-YEAR.                    |                        |          |                   |      |     |   |
| 43 | 004500 01 INPUT-END                                                    | PICTURE X VALUE SPACE. |          |                   |      |     |   |
| 44 | 004600<br>88 THE-END-OF-INPUT                                          | VALUE "E".             |          |                   |      |     |   |
|    | 004700                                                                 |                        |          |                   |      |     |   |
| 45 | 004800 PROCEDURE DIVISION.                                             |                        |          |                   |      |     |   |
| 46 | 004900 DECLARATIVES.                                                   |                        |          |                   |      |     |   |
|    | 005000 INPUT-ERROR SECTION.                                            |                        |          |                   |      |     |   |
|    | 005100<br>USE AFTER STANDARD ERROR PROCEDURE ON INPUT-FILE.            |                        |          |                   |      |     |   |
|    | 005200 INPUT-ERROR-PARA.                                               |                        |          |                   |      |     |   |
| 47 | 005300<br>DISPLAY "UNEXPECTED ERROR ON ", OP-NAME, " FOR INPUT-FILE ". |                        |          |                   |      |     |   |
|    |                                                                        |                        |          |                   |      |     |   |

図 *125.* 相対ファイル更新プログラムの例 *(1/2)*

|    |                  | 5722WDS V5R3M0 030905 LN IBM ILE COBOL<br>CBLGUIDE/UPDTREL<br>ISERIES1 03/09/15 14:50:35 | ページ | 3 |
|----|------------------|------------------------------------------------------------------------------------------|-----|---|
|    |                  | STMT PL SEQNO -A 1 B+2+3+4+5+6+7IDENTFCN S コピー名<br>変更日付                                  |     |   |
| 48 | 005400           | DISPLAY "FILE STATUS IS ", INPUT-FILE-STATUS.                                            |     |   |
| 49 | 005500           | DISPLAY "PROCESSING ENDED"                                                               |     |   |
| 50 | 005600           | STOP RUN.                                                                                |     |   |
|    | 005700           |                                                                                          |     |   |
|    |                  | 005800 I-O-ERROR SECTION.                                                                |     |   |
|    | 005900           |                                                                                          |     |   |
|    |                  | USE AFTER STANDARD ERROR PROCEDURE ON RELATIVE-FILE.<br>006000 I-O-ERROR-PARA.           |     |   |
| 51 | 006100           |                                                                                          |     |   |
| 52 |                  | DISPLAY "UNEXPECTED ERROR ON ", OP-NAME, " FOR RELATIVE-FILE".                           |     |   |
|    | 006200           | DISPLAY "FILE STATUS IS ", RELATIVE-FILE-STATUS.<br>DISPLAY "PROCESSING ENDED"           |     |   |
| 53 | 006300           |                                                                                          |     |   |
| 54 | 006400           | STOP RUN.                                                                                |     |   |
|    |                  | 006500 END DECLARATIVES.                                                                 |     |   |
|    | 006600           |                                                                                          |     |   |
|    |                  | 006700 MAIN-PROGRAM SECTION.                                                             |     |   |
|    | 006800 MAINLINE. |                                                                                          |     |   |
| 55 | 006900           | MOVE "OPEN" TO OP-NAME.                                                                  |     |   |
| 56 | 007000           | OPEN INPUT INPUT-FILE                                                                    |     |   |
|    | 007100           | I-O RELATIVE-FILE.                                                                       |     |   |
|    | 007200           |                                                                                          |     |   |
| 57 | 007300           | MOVE "READ" TO OP-NAME.                                                                  |     |   |
| 58 | 007400           | READ RELATIVE-FILE INTO WORK-RECORD                                                      |     |   |
| 59 | 007500           | AT END SET THE-END-OF-INPUT TO TRUE                                                      |     |   |
|    | 007600           | END-READ.                                                                                |     |   |
| 60 | 007700           | READ INPUT-FILE INTO NEW-WORK-YEAR                                                       |     |   |
| 61 | 007800           | AT END SET THE-END-OF-INPUT TO TRUE                                                      |     |   |
|    | 007900           | END-READ.                                                                                |     |   |
|    | 008000           |                                                                                          |     |   |
| 62 | 008100           | PERFORM UNTIL THE-END-OF-INPUT                                                           |     |   |
| 63 | 008200           | MOVE "REWRITE" TO OP-NAME                                                                |     |   |
| 64 | 008300           | REWRITE RELATIVE-RECORD FROM WORK-OUT-RECORD                                             |     |   |
|    | 008400           |                                                                                          |     |   |
| 65 | 008500           | MOVE "READ" TO OP-NAME                                                                   |     |   |
| 66 | 008600           | READ RELATIVE-FILE INTO WORK-RECORD                                                      |     |   |
| 67 | 008700           | AT END SET THE-END-OF-INPUT TO TRUE                                                      |     |   |
|    | 008800           | END-READ                                                                                 |     |   |
| 68 | 008900           | READ INPUT-FILE INTO NEW-WORK-YEAR                                                       |     |   |
| 69 | 009000           | AT END SET THE-END-OF-INPUT TO TRUE                                                      |     |   |
|    | 009100           | END-READ                                                                                 |     |   |
|    | 009200           | END-PERFORM.                                                                             |     |   |
|    | 009300           |                                                                                          |     |   |
| 70 | 009400           | MOVE "CLOSE" TO OP-NAME.                                                                 |     |   |
| 71 | 009500           | CLOSE INPUT-FILE                                                                         |     |   |
|    | 009600           | RELATIVE-FILE.                                                                           |     |   |
| 72 | 009700           | STOP RUN.                                                                                |     |   |
|    | 009800           |                                                                                          |     |   |
|    |                  | * * * * * ソ ー ス 什 様 の 終 わ り * * * * *                                                    |     |   |
|    |                  |                                                                                          |     |   |

図 *125.* 相対ファイル更新プログラムの例 *(2/2)*

# 相対ファイルの検索

このプログラムは、CRTREL プログラムで作成された販売実績ファイルを、動的アク セスを使って検索します。

INPUT-FILE のレコードには 1 つの必要フィールド (INPUT-WEEK) が含まれてお り、これが RELATIVE-FILE の RELATIVE KEY です。また 1 つのオプショナル・ フィールド (END-WEEK) も含まれています。 INPUT-WEEK にデータが含まれてい て、END-WEEK にスペースが含まれている入力レコードは、その 1 つの特定の RELATIVE-RECORD の印刷出力を要求します。そのレコードはランダム・アクセスに よって検索されます。 INPUT-WEEK と END-WEEK の両方にデータが含まれている入 力レコードは、RELATIVE KEY が INPUT-WEEK から END-WEEK までの範囲にある RELATIVE-FILE レコードのすべての印刷出力を要求します。それらのレコードは、 順次アクセスによって取り出されます。

|

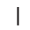

|                | 5722WDS V5R3M0 030905 LN IBM ILE COBOL<br>ソース                     | CBLGUIDE/RTRVREL                   | ISERIES1 03/09/15 14:51:40 |      | ページ | $\overline{c}$ |
|----------------|-------------------------------------------------------------------|------------------------------------|----------------------------|------|-----|----------------|
|                | STMT PL SEONO -A 1 B.+2+3+4+5+6+7IDENTFCN S コピー名                  |                                    |                            | 変更日付 |     |                |
| 1              | 000100 IDENTIFICATION DIVISION.                                   |                                    |                            |      |     |                |
| $\overline{c}$ | 000200 PROGRAM-ID. RTRVREL.                                       |                                    |                            |      |     |                |
|                | 000300                                                            |                                    |                            |      |     |                |
| 3              | 000400 ENVIRONMENT DIVISION.                                      |                                    |                            |      |     |                |
| 4              | 000500 CONFIGURATION SECTION.                                     |                                    |                            |      |     |                |
| 5              | 000600 SOURCE-COMPUTER.<br>IBM-ISERIES.                           |                                    |                            |      |     |                |
| 6              | 000700 OBJECT-COMPUTER.<br>IBM-ISERIES.                           |                                    |                            |      |     |                |
| 7              | 000800 INPUT-OUTPUT SECTION.                                      |                                    |                            |      |     |                |
| 8              | 000900 FILE-CONTROL.                                              |                                    |                            |      |     |                |
| 9              | 001000<br>SELECT RELATIVE-FILE ASSIGN TO DISK-FILED               |                                    |                            |      |     |                |
| 11             | 001100<br>ORGANIZATION IS RELATIVE                                |                                    |                            |      |     |                |
| 12             | 001200<br>ACCESS IS DYNAMIC                                       |                                    |                            |      |     |                |
| 13             | RELATIVE KEY INPUT-WEEK<br>001300                                 |                                    |                            |      |     |                |
| 14             | 001400<br>FILE STATUS IS RELATIVE-FILE-STATUS.                    |                                    |                            |      |     |                |
| 15             | 001500<br>SELECT INPUT-FILE ASSIGN TO DISK-FILEF                  |                                    |                            |      |     |                |
| 17             | 001600<br>FILE STATUS IS INPUT-FILE-STATUS.                       |                                    |                            |      |     |                |
| 18             | 001700<br>SELECT PRINT-FILE ASSIGN TO PRINTER-QSYSPRT             |                                    |                            |      |     |                |
| 20             | 001800<br>FILE STATUS IS PRINT-FILE-STATUS.                       |                                    |                            |      |     |                |
|                | 001900                                                            |                                    |                            |      |     |                |
| 21<br>22       | 002000 DATA DIVISION.<br>002100 FILE SECTION.                     |                                    |                            |      |     |                |
| 23             | 002200 FD RELATIVE-FILE.                                          |                                    |                            |      |     |                |
| 24             | 002300 01 RELATIVE-RECORD-01.                                     |                                    |                            |      |     |                |
| 25             | 002400<br>05 RELATIVE-RECORD OCCURS 5 TIMES INDEXED BY REL-INDEX. |                                    |                            |      |     |                |
| 26             | 002500<br>10 RELATIVE-YEAR                                        | PICTURE 99.                        |                            |      |     |                |
| 27             | 002600<br>10 RELATIVE-WEEK                                        | PICTURE 99.                        |                            |      |     |                |
| 28             | 10 RELATIVE-UNIT-SALES PICTURE S9(6).<br>002700                   |                                    |                            |      |     |                |
| 29             | 10 RELATIVE-DOLLAR-SALES PICTURE S9(9)V99.<br>002800              |                                    |                            |      |     |                |
| 30             | 002900 FD INPUT-FILE.                                             |                                    |                            |      |     |                |
| 31             | 003000 01 INPUT-RECORD.                                           |                                    |                            |      |     |                |
| 32             | 003100<br>05 INPUT-WEEK                                           | PICTURE 99.                        |                            |      |     |                |
| 33             | 003200<br>05 END-WEEK                                             | PICTURE 99.                        |                            |      |     |                |
| 34             | 003300 FD PRINT-FILE.                                             |                                    |                            |      |     |                |
| 35             | 003400 01 PRINT-RECORD.                                           |                                    |                            |      |     |                |
| 36             | 003500<br>05 PRINT-WEEK                                           | PICTURE 99.                        |                            |      |     |                |
| 37             | 003600<br>05 FILLER                                               | PICTURE $X(5)$ .                   |                            |      |     |                |
| 38             | 003700<br>05 PRINT-YEAR                                           | PICTURE 99.                        |                            |      |     |                |
| 39             | 003800<br>05 FILLER                                               | PICTURE $X(5)$ .                   |                            |      |     |                |
| 40             | 003900<br>05 PRINT-UNIT-SALES                                     | PICTURE ZZZ,ZZ9.                   |                            |      |     |                |
| 41<br>42       | 004000<br>05 FILLER<br>004100<br>05 PRINT-DOLLAR-SALES            | PICTURE $X(5)$ .                   |                            |      |     |                |
|                | 004200                                                            | PICTURE \$\$\$\$,\$\$\$,\$\$\$.99. |                            |      |     |                |
| 43             | 004300 WORKING-STORAGE SECTION.                                   |                                    |                            |      |     |                |
| 44             | 004400 77 RELATIVE-FILE-STATUS                                    | PICTURE XX.                        |                            |      |     |                |
| 45             | 004500 77 INPUT-FILE-STATUS                                       | PICTURE XX.                        |                            |      |     |                |
| 46             | 004600 77 PRINT-FILE-STATUS                                       | PICTURE XX.                        |                            |      |     |                |
| 47             | 004700 77 HIGH-WEEK                                               | PICTURE 99 VALUE 53.               |                            |      |     |                |
| 48             | 004800 77 OP-NAME                                                 | PICTURE X(9).                      |                            |      |     |                |
| 49             | 004900 01 INPUT-END                                               | PICTURE X(9).                      |                            |      |     |                |
| 50             | 005000<br>88 THE-END-OF-INPUT                                     | VALUE "E".                         |                            |      |     |                |
|                | 005100                                                            |                                    |                            |      |     |                |
| 51             | 005200 PROCEDURE DIVISION.                                        |                                    |                            |      |     |                |
| 52             | 005300 DECLARATIVES.                                              |                                    |                            |      |     |                |
|                |                                                                   |                                    |                            |      |     |                |

図 *126.* 相対ファイル検索プログラムの例 *(1/3)*

|          | CBLGUIDE/RTRVREL<br>5722WDS V5R3M0 030905 LN IBM ILE COBOL<br>ISERIES1 03/09/15 14:51:40<br>STMT PL SEQNO -A 1 B. +2+3+4+5+6+7IDENTFCN S コピー名 変更日付 | ページ | 3 |
|----------|----------------------------------------------------------------------------------------------------|-----|---|
|          | 005400 RELATIVE-FILE-ERROR SECTION.<br>USE AFTER STANDARD ERROR PROCEDURE ON RELATIVE-FILE.<br>005500                                              |     |   |
|          | 005600 RELATIVE-ERROR-PARA.                                                                                                    |     |   |
| 53       | 005700<br>DISPLAY "UNEXPECTED ERROR ON ", OP-NAME, " FOR RELATIVE-FILE".                                                                           |     |   |
| 54       | DISPLAY "FILE STATUS IS ", RELATIVE-FILE-STATUS.<br>005800                                                                                         |     |   |
| 55       | DISPLAY "PROCESSING ENDED"<br>005900                                                                                                    |     |   |
| 56       | 006000<br>STOP RUN.                                                                                                    |     |   |
|          | 006100                                                                                                    |     |   |
|          | 006200 INPUT-FILE-ERROR SECTION.                                                                                                    |     |   |
|          | 006300<br>USE AFTER STANDARD ERROR PROCEDURE ON INPUT-FILE.                                                                                        |     |   |
|          | 006400 INPUT-ERROR-PARA.                                                                                                    |     |   |
| 57       | DISPLAY "UNEXPECTED ERROR ON ", OP-NAME, " FOR INPUT-FILE ".<br>006500                                                                             |     |   |
| 58<br>59 | DISPLAY "FILE STATUS IS ", INPUT-FILE-STATUS.<br>006600<br>DISPLAY "PROCESSING ENDED"<br>006700                                                    |     |   |
| 60       | 006800<br>STOP RUN.                                                                                                    |     |   |
|          | 006900                                                                                                    |     |   |
|          | 007000 PRINT-FILE-ERROR SECTION.                                                                                                    |     |   |
|          | 007100<br>USE AFTER STANDARD ERROR PROCEDURE ON PRINT-FILE.                                                                                        |     |   |
|          | 007200 PRINT-ERROR-MSG.                                                                                                    |     |   |
| 61       | DISPLAY "UNEXPECTED ERROR ON ", OP-NAME, " FOR PRINT-FILE ".<br>007300                                                                             |     |   |
| 62       | DISPLAY "FILE STATUS IS ", PRINT-FILE-STATUS.<br>007400                                                                                            |     |   |
| 63       | DISPLAY "PROCESSING ENDED"<br>007500                                                                                                    |     |   |
| 64       | STOP RUN.<br>007600                                                                                                    |     |   |
|          | 007700 END DECLARATIVES.                                                                                                    |     |   |
|          | 007800                                                                                                    |     |   |
|          | 007900 MAIN-PROGRAM SECTION.                                                                                                    |     |   |
|          | 008000 MAINLINE.                                                                                                    |     |   |
| 65       | 008100<br>MOVE "OPEN" TO OP-NAME.                                                                                                    |     |   |
| 66       | 008200<br>OPEN INPUT INPUT-FILE<br>008300                                                                                                    |     |   |
|          | RELATIVE-FILE<br>OUTPUT PRINT-FILE.<br>008400                                                                                                    |     |   |
|          | 008500                                                                                                    |     |   |
| 67       | 008600<br>MOVE SPACES TO PRINT-RECORD.                                                                                                    |     |   |
| 68       | 008700<br>PERFORM READ-INPUT-FILE.                                                                                                    |     |   |
| 69       | 008800<br>PERFORM CONTROL-PROCESS THRU READ-INPUT-FILE                                                                                             |     |   |
|          | 008900<br>UNTIL THE-END-OF-INPUT.                                                                                                    |     |   |
|          | 009000                                                                                                    |     |   |
| 70       | MOVE "CLOSE" TO OP-NAME.<br>009100                                                                                                    |     |   |
| 71       | 009200<br>CLOSE RELATIVE-FILE                                                                                                    |     |   |
|          | 009300<br>INPUT-FILE                                                                                                    |     |   |
|          | 009400<br>PRINT-FILE.                                                                                                    |     |   |
| 72       | 009500<br>STOP RUN.                                                                                                    |     |   |
|          | 009600                                                                                                    |     |   |
|          | 009700 CONTROL-PROCESS.                                                                                                    |     |   |
| 73<br>74 | 009800<br>IF (END-WEEK = SPACES OR END-WEEK = $00$ )<br>009900<br>MOVE "READ" TO OP-NAME                                                           |     |   |
| 75       | 010000<br>READ RELATIVE-FILE                                                                                                    |     |   |
| 76       | PERFORM PRINT-SUMMARY VARYING REL-INDEX FROM 1 BY 1<br>010100                                                                                      |     |   |
|          | 010200<br>UNTIL REL-INDEX $> 5$                                                                                                    |     |   |
|          | 010300<br><b>ELSE</b>                                                                                                    |     |   |
| 77       | 010400<br>MOVE "READ" TO OP-NAME                                                                                                    |     |   |
| 78       | 010500<br>READ RELATIVE-FILE                                                                                                    |     |   |
| 79       | 010600<br>PERFORM READ-REL-SEQ                                                                                                    |     |   |
|          | UNTIL RELATIVE-WEEK(1) GREATER THAN END-WEEK<br>010700                                                                                             |     |   |
|          | 010800<br>$END-IF.$                                                                                                    |     |   |
|          |                                                                                                    |     |   |

図 *126.* 相対ファイル検索プログラムの例 *(2/3)*

5722WDS V5R3M0 030905 LN IBM ILE COBOL CBLGUIDE/RTRVREL ISERIES1 03/09/15 14:51:40 ページ 4 STMT PL SEQNO -A 1 B..+....2....+....3....+....4....+....5....+....6....+....7..IDENTFCN S コピー名 変更日付 010900 011000 READ-INPUT-FILE. 80 011100 MOVE "READ" TO OP-NAME. 81 011200 READ INPUT-FILE<br>82 011300 AT FND SFT 82 011300 AT END SET THE-END-OF-INPUT TO TRUE<br>011400 END-READ. END-READ. 011500 011600 READ-REL-SEQ. 83 011700 PERFORM PRINT-SUMMARY VARYING REL-INDEX FROM 1 BY 1<br>011800 011800 UNTIL REL-INDEX > 5. 011800 UNTIL REL-INDEX > 5.<br>011900 MOVE "READ NEXT" TO OP-NAME. 84 011900 MOVE "READ NEXT" TO OP-NAME.<br>85 012000 READ RELATIVE-FILE NEXT RECO 812000 READ RELATIVE-FILE NEXT RECORD<br>812100 AT END MOVE HIGH-WEEK TO R 86 012100 AT END MOVE HIGH-WEEK TO RELATIVE-WEEK(1) END-READ. 012300 012400 PRINT-SUMMARY.<br>012500 MOVE RELAT 87 012500 MOVE RELATIVE-YEAR (REL-INDEX) TO PRINT-YEAR. 88 012600 MOVE RELATIVE-WEEK (REL-INDEX) TO PRINT-WEEK. 89 012700 MOVE RELATIVE-UNIT-SALES (REL-INDEX) TO PRINT-UNIT-SALES. 90 012800 MOVE RELATIVE-DOLLAR-SALES(REL-INDEX) TO PRINT-DOLLAR-SALES. 91 012900 MOVE "WRITE" TO OP-NAME.<br>92 013000 WRITE PRINT-RECORD AFTER 013000 WRITE PRINT-RECORD AFTER ADVANCING 2 LINES<br>013100 END-WRITE. END-WRITE. \*\*\*\*\* ソース仕様の終わり \*\*\*\*\*

図 *126.* 相対ファイル検索プログラムの例 *(3/3)*

# 索引付きファイルの作成

このプログラムでは、銀行預金者の記録の索引付きファイルを作成します。各索引 付きファイル・レコード内のキーは INDEX-KEY (預金者の口座番号) です。入力レ コードは、このキーの昇順に並べられています。レコードは入力ファイルから読み 取られて、索引付きファイル・レコード域に転送されます。その後、索引付きファ イルのレコードが書き込まれます。

#

|

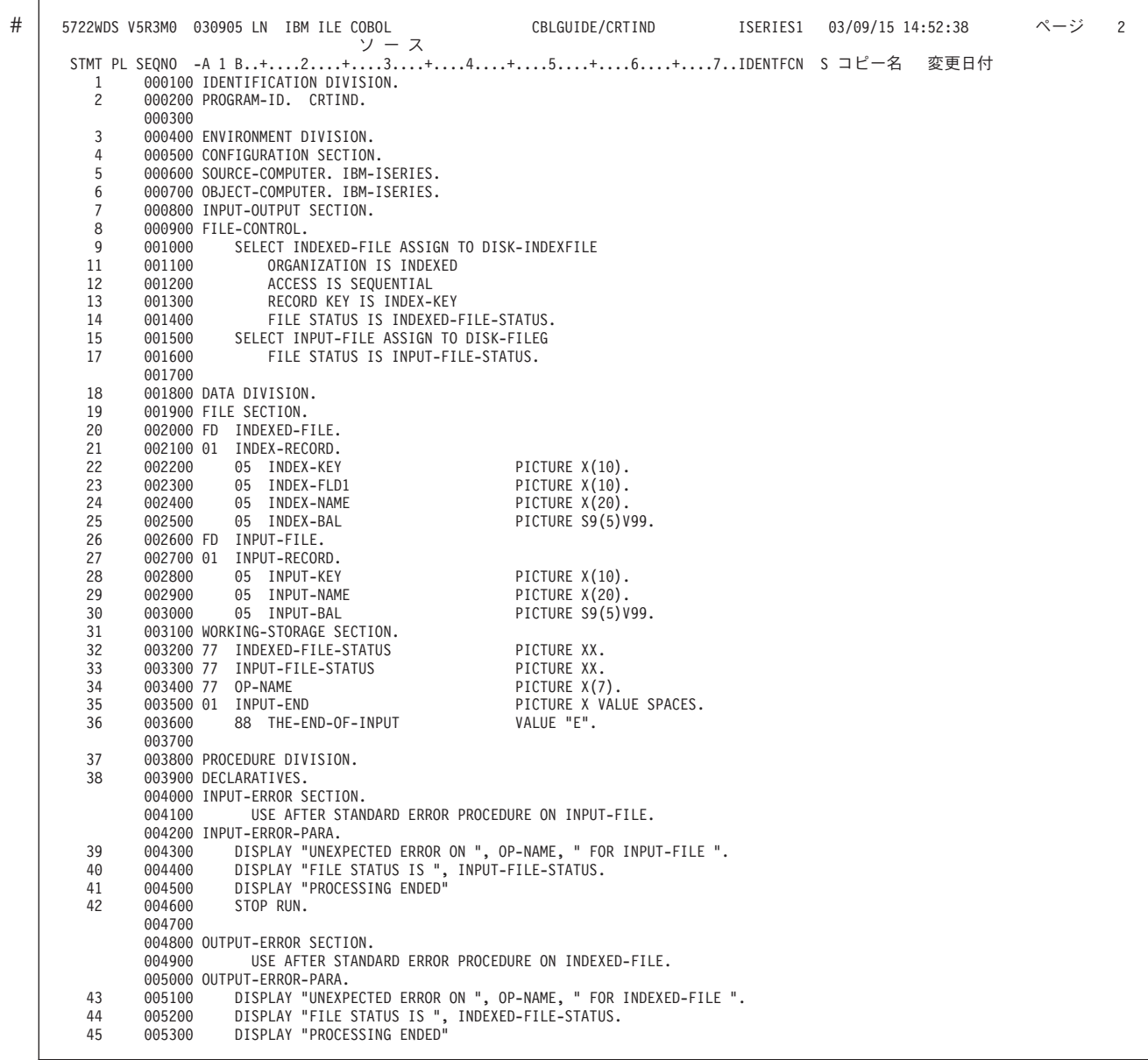

図 *127.* 索引付きファイル・プログラムの例 *(1/2)*

|

|    |                  | 5722WDS V5R3M0 030905 LN IBM ILE COBOL CBLGUIDE/CRTIND ISERIES1 03/09/15 14:52:38 | ページ 3 |  |
|----|------------------|-----------------------------------------------------------------------------------|-------|--|
|    |                  | STMT PL SEONO -A 1 B+2+3+4+5+6+7IDENTFCN S コピー名 変更日付                              |       |  |
| 46 | 005400           | STOP RUN.                                                                         |       |  |
|    |                  | 005500 END DECLARATIVES.                                                          |       |  |
|    | 005600           |                                                                                   |       |  |
|    |                  | 005700 MAIN-PROGRAM SECTION.                                                      |       |  |
|    | 005800 MAINLINE. |                                                                                   |       |  |
| 47 | 005900           | MOVE "OPEN" TO OP-NAME.                                                           |       |  |
| 48 | 006000           | OPEN INPUT INPUT-FILE                                                             |       |  |
|    | 006100           | OUTPUT INDEXED-FILE.                                                              |       |  |
|    | 006200           |                                                                                   |       |  |
| 49 | 006300           | MOVE "READ" TO OP-NAME.                                                           |       |  |
| 50 | 006400           | READ INPUT-FILE                                                                   |       |  |
| 51 | 006500           | AT END SET THE-END-OF-INPUT TO TRUE                                               |       |  |
|    | 006600           | END-READ.                                                                         |       |  |
|    | 006700           |                                                                                   |       |  |
| 52 | 006800           | PERFORM UNTIL THE-END-OF-INPUT                                                    |       |  |
| 53 | 006900           | MOVE INPUT-KEY TO INDEX-KEY                                                       |       |  |
| 54 | 007000           | MOVE INPUT-NAME TO INDEX-NAME                                                     |       |  |
| 55 | 007100           | MOVE INPUT-BAL TO INDEX-BAL                                                       |       |  |
| 56 | 007200           | MOVE SPACES TO INDEX-FLD1                                                         |       |  |
| 57 | 007300           | MOVE "WRITE" TO OP-NAME                                                           |       |  |
| 58 | 007400           | WRITE INDEX-RECORD                                                                |       |  |
|    | 007500           |                                                                                   |       |  |
| 59 | 007600           | MOVE "READ" TO OP-NAME                                                            |       |  |
| 60 | 007700           | READ INPUT-FILE                                                                   |       |  |
| 61 | 007800           | AT END SET THE-END-OF-INPUT TO TRUE                                               |       |  |
|    | 007900           | END-READ                                                                          |       |  |
|    | 008000           | END-PERFORM.                                                                      |       |  |
|    | 008100           |                                                                                   |       |  |
| 62 | 008200           | MOVE "CLOSE" TO OP-NAME.                                                          |       |  |
| 63 | 008300           | CLOSE INPUT-FILE                                                                  |       |  |
|    | 008400           | INDEXED-FILE.                                                                     |       |  |
| 64 | 008500           | STOP RUN.                                                                         |       |  |
|    | 008600           |                                                                                   |       |  |
|    |                  | * * * * * ソ ー ス 什 様 の 終 わ り * * * * *                                             |       |  |
|    |                  |                                                                                   |       |  |

図 *127.* 索引付きファイル・プログラムの例 *(2/2)*

# 索引付きファイルの更新

このプログラムでは、CRTIND プログラムで作成された索引付きファイルを、動的ア クセスを使って更新します。

入力レコードには、レコードのキー、預金者の名前、および取引き (トランザクシ ョン) 額が含まれています。

プログラムは、入力レコードを読み込んでから、次のことを判別します。

- v それがトランザクション・レコードかどうか (その場合、レコードのすべてのフ ィールドにはデータが記入されている)
- v 特定の総称クラスの順次検索を要求しているレコードかどうか (その場合、入力 レコードの INPUT-GEN-FLD フィールドにのみデータが記入されている)

トランザクション・レコードを更新して印刷するのには、ランダム・アクセスを使 用します。 1 つの総称クラスの中のすべてのレコードの検索と印刷には、順次アク セスを使用します。

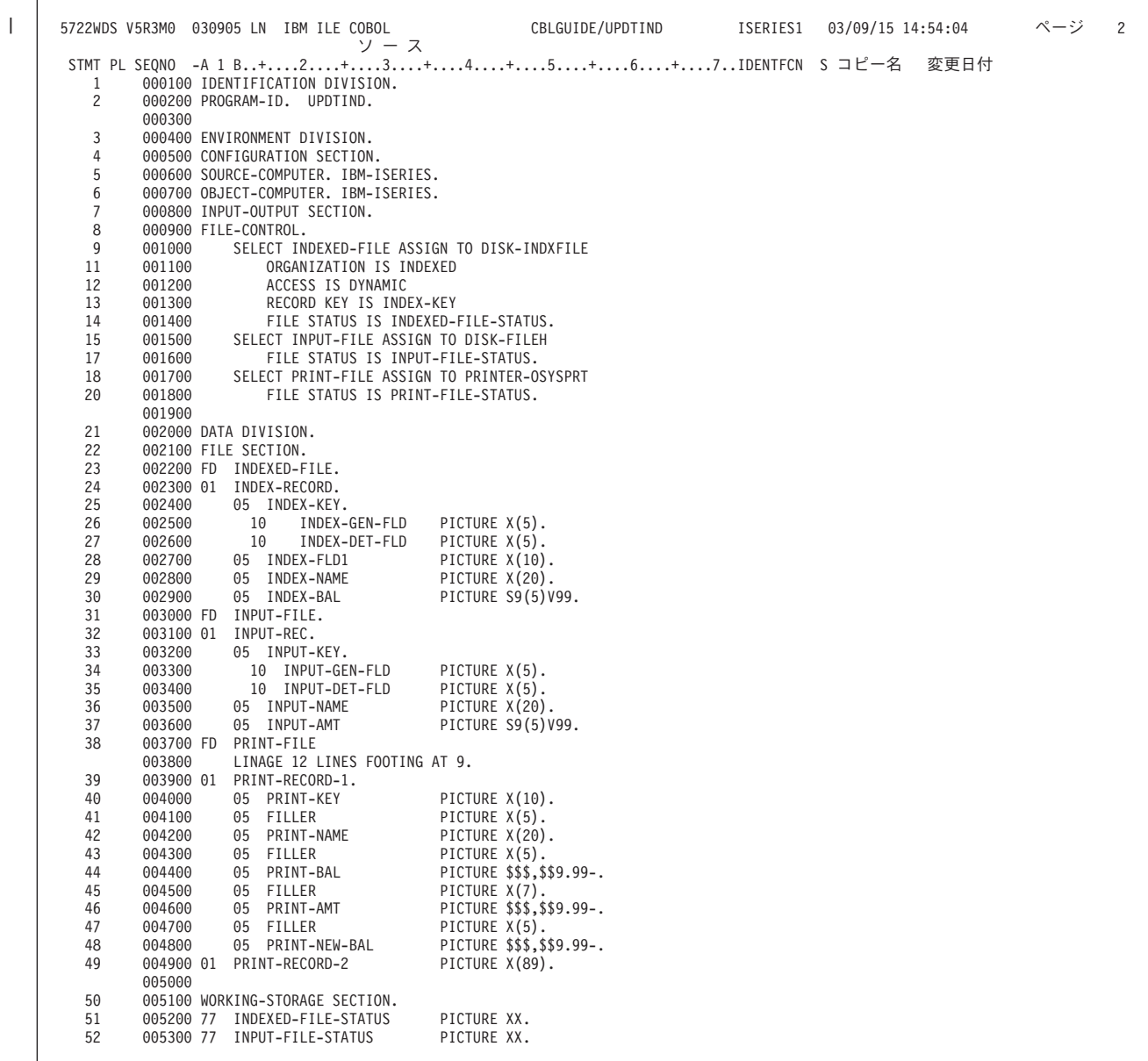

図 *128.* 索引付きファイル更新プログラムの例 *(1/4)*

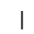

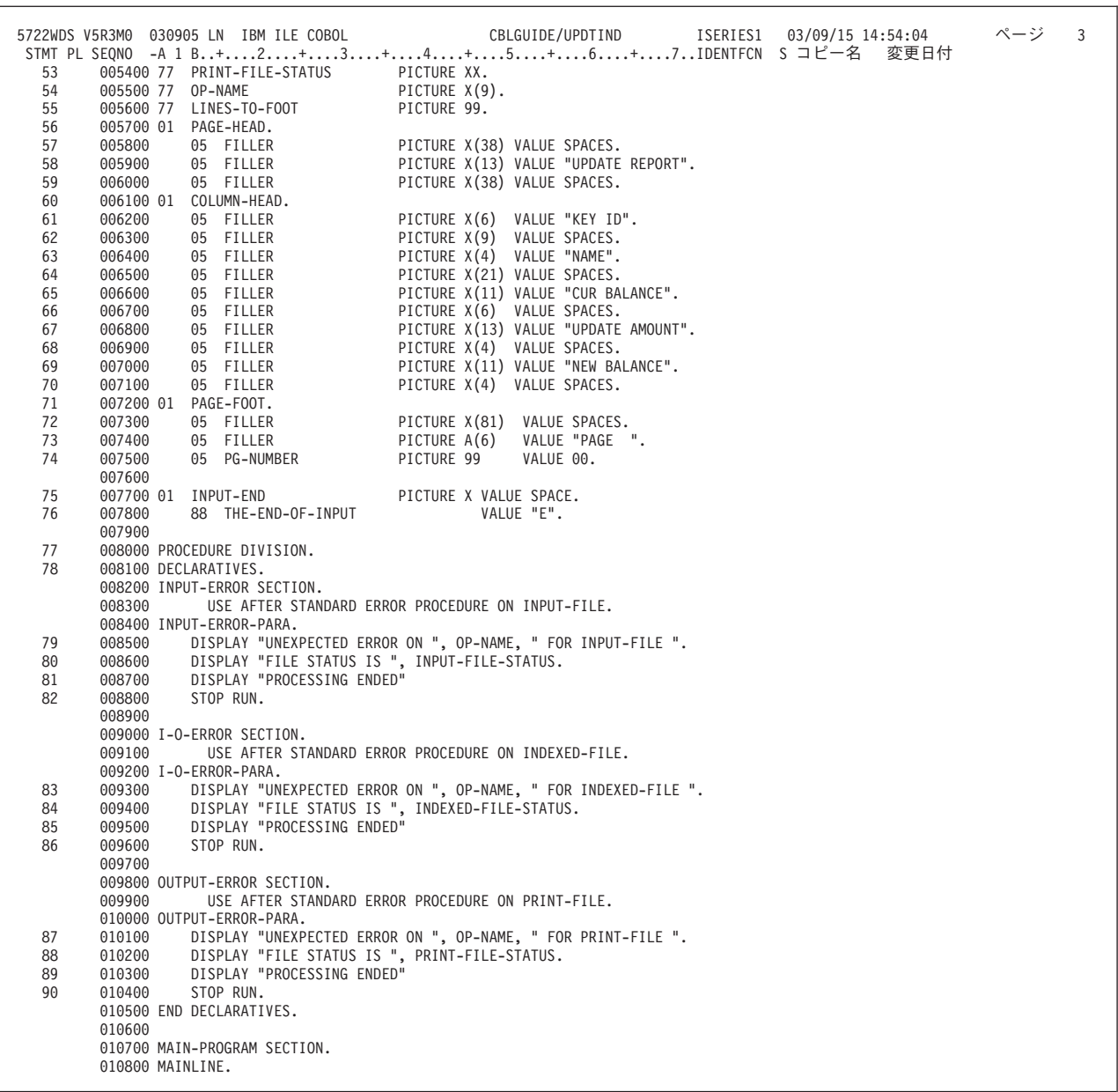

図 *128.* 索引付きファイル更新プログラムの例 *(2/4)*

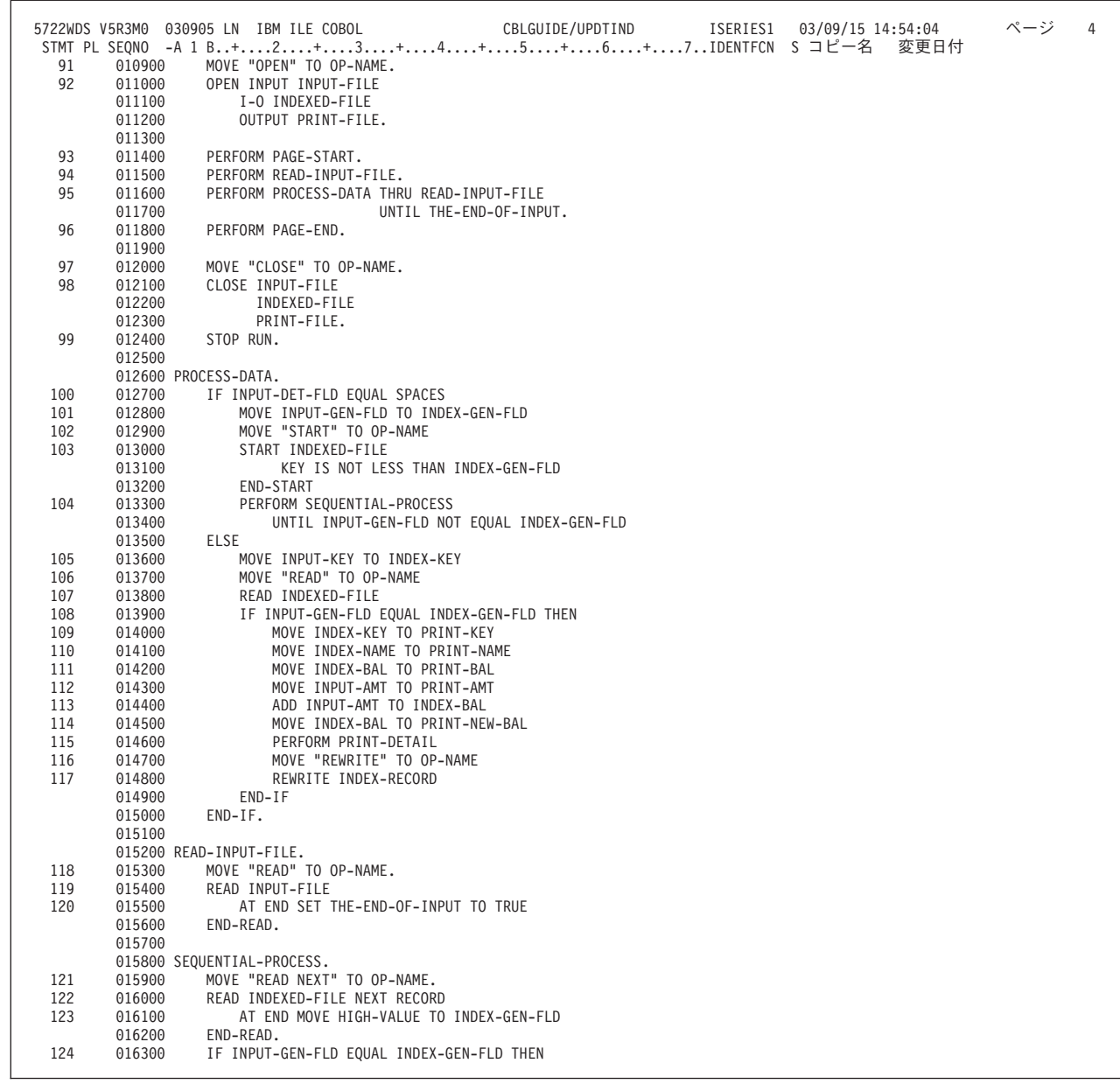

図 *128.* 索引付きファイル更新プログラムの例 *(3/4)*

 $\|$ 

 $\overline{ }$ 

|     |        | 5722WDS V5R3M0 030905 LN IBM ILE COBOL               | ページ | 5 |
|-----|--------|------------------------------------------------------|-----|---|
|     |        | STMT PL SEQNO -A 1 B+2+3+4+5+6+7IDENTFCN S コピー名 変更日付 |     |   |
| 125 | 016400 | MOVE INDEX-KEY TO PRINT-KEY                          |     |   |
| 126 | 016500 | MOVE INDEX-NAME TO PRINT-NAME                        |     |   |
| 127 | 016600 | MOVE INDEX-BAL TO PRINT-NEW-BAL                      |     |   |
| 128 | 016700 | PERFORM PRINT-DETAIL                                 |     |   |
|     | 016800 | $END-IF.$                                            |     |   |
|     | 016900 |                                                      |     |   |
|     |        | 017000 PRINT-DETAIL.                                 |     |   |
| 129 | 017100 | MOVE "WRITE" TO OP-NAME.                             |     |   |
| 130 | 017200 | WRITE PRINT-RECORD-1                                 |     |   |
|     | 017300 | AT END-OF-PAGE                                       |     |   |
| 131 | 017400 | PERFORM PAGE-END THROUGH PAGE-START                  |     |   |
|     | 017500 | END-WRITE.                                           |     |   |
| 132 | 017600 | MOVE SPACES TO PRINT-RECORD-1.                       |     |   |
|     | 017700 |                                                      |     |   |
|     |        | 017800 PAGE-END.                                     |     |   |
| 133 | 017900 | MOVE "WRITE" TO OP-NAME.                             |     |   |
| 134 | 018000 | ADD 1 TO PG-NUMBER.                                  |     |   |
| 135 | 018100 | SUBTRACT LINAGE-COUNTER OF PRINT-FILE FROM 12        |     |   |
|     | 018200 | GIVING LINES-TO-FOOT.                                |     |   |
| 136 | 018300 | MOVE SPACES TO PRINT-RECORD-1.                       |     |   |
| 137 | 018400 | WRITE PRINT-RECORD-1                                 |     |   |
|     | 018500 | AFTER ADVANCING LINES-TO-FOOT                        |     |   |
|     | 018600 | END-WRITE.                                           |     |   |
| 138 | 018700 | WRITE PRINT-RECORD-2 FROM PAGE-FOOT                  |     |   |
|     | 018800 | BEFORE ADVANCING PAGE                                |     |   |
|     | 018900 | END-WRITE.                                           |     |   |
|     | 019000 |                                                      |     |   |
|     |        | 019100 PAGE-START.                                   |     |   |
| 139 | 019200 | WRITE PRINT-RECORD-2 FROM PAGE-HEAD                  |     |   |
|     | 019300 | AFTER ADVANCING 1 LINE                               |     |   |
|     | 019400 | END-WRITE.                                           |     |   |
| 140 | 019500 | MOVE SPACES TO PRINT-RECORD-2.                       |     |   |
| 141 | 019600 | WRITE PRINT-RECORD-2 FROM COLUMN-HEAD                |     |   |
|     | 019700 | AFTER ADVANCING 1 LINE                               |     |   |
|     | 019800 | END-WRITE.                                           |     |   |
| 142 | 019900 | MOVE SPACES TO PRINT-RECORD-2.                       |     |   |
|     |        | * * * * * ソ ー ス 仕 様 の 終 わ り * * * * *                |     |   |
|     |        |                                                      |     |   |

図 *128.* 索引付きファイル更新プログラムの例 *(4/4)*

## **OS/400** システム・ファイル

OS/400 システムには、次の 4 つのカテゴリーのファイルがあります。

- v データベース・ファイル
- 装置ファイル
- DDM ファイル
- 保管ファイル

データベース・ファイルを使用することにより、情報をシステムに永続的に保管で きます。データベース・ファイルは、メンバーと呼ばれるレコードのグループに分 割されます。データベース・ファイルには、次の 2 つのタイプがあります。

- 物理ファイルは、データ・レコードが入るファイルです (ほかのシステムのディ スク・ファイルに似ています)。
- v 論理ファイルはデータベース・ファイルの 1 つであり、それを通して 1 つまた は複数の物理ファイルのデータにアクセスできます。このデータの形式や編成 は、物理ファイルのデータの場合と異なります。各論理ファイルは、物理ファイ ルのデータに異なるアクセス・パス (索引) を定義し、かつ物理ファイルに定義し たフィールドを除外したり順序を変えたりすることができます。

データベース物理ファイルは、1 つの OS/400 システムに置くことも、複数の OS/400 システムに置くこともできます。データベース物理ファイルが、複数の OS/400 システムに置かれた場合は、分散物理ファイルまたは分散ファイルと呼びま す。論理ファイルは、1 つまたは複数の物理ファイルを基本としているため、基礎 となるファイルが分散されれば、論理ファイルも分散ファイルになります。

ILE COBOL プログラムから分散ファイルにアクセスする場合は、分散ファイルを オープン (OPEN) します。他の中間ファイルは必要なく、かつ分散ファイルの一部 が含まれる OS/400 システムについて知る必要もありません。

これを、リモート・システムに存在するデータベース・ファイルの名前を識別す る、分散データ管理 (DDM) ファイルと比べてみます。 ILE COBOL では、リモー ト・データベースをオープン (OPEN) するために、実際にはローカル DDM ファイ ルをオープンします。したがって、DDM ファイルは装置ファイルとデータベー ス・ファイルの特性を結び付けたものになります。 DDM ファイルは、装置ファイ ルとして、リモート・ロケーション名、ローカル・ロケーション名、装置名、モー ド、リモート・ネットワーク ID を参照して、リモート・システムをターゲット・ システムとして識別します。 DDM ファイルは、アプリケーション・プログラムか ら見ればデータベース・ファイルであって、ILE COBOL プログラムとリモート・ ファイル間のアクセス装置として使用されます。

DDM ファイルはリモート・データベース・ファイルを識別し、データベース・フ ァイルは分散ファイルになることもあるため、DDM ファイルは、分散ファイルを 参照することができます。

DDM ファイルおよび分散ファイルの詳細については、Web サイト [http://publib.boulder.ibm.com/pubs/html/as400/infocenter.htm](http://www.ibm.com/eserver/iseries/infocenter) にある、**iSeries 400 Information Center** のデータベースおよびファイル・システム・カテゴリーの中の *DB2 Universal Database for iSeries* セクションを参照してください。

# 分散データ管理 **(DDM)** ファイル

DISK または DATABASE の装置に割り当てられた ILE COBOL ファイルは、 DDM ファイルを参照することができます。

DDM ファイルは、ターゲット・システムのデータ・ファイルにアクセスする際に 必要な情報が入っている、ローカル (またはソース) システム上のファイルです。プ ログラムがデータベース操作を行うためにアクセスできるデータ・ファイルではあ りません。ソース・システムで実行する ILE COBOL プログラムが DDM ファイル をオープンする際、そのファイル情報は、DDM がデータのアクセスを行うリモー ト・ファイルを見つけるのに使用されます。

DDM ファイルは、DDM ファイル作成 (CRTDDMF) コマンドによって作成されま す。 DDM ファイルは、ほかのファイルまたはオブジェクトと同じく、ファイル・ オブジェクトとしてライブラリーに保管されます。

ILE COBOL プログラムが DDM ファイルをオープンすると、DDM とターゲッ ト・システムとの会話が確立されます。さらに、プログラムが DDM ファイルをオ ープンして、リモート・ファイルのレコードにアクセスする場合は、リモート・フ ァイルへのオープン・データ・パス (ODP) も確立されます。

DDM は、アーキテクチャーが異なるシステム間で通信を行う場合に使用すること ができます。たとえば、OS/400 システムとシステム/36 では、アーキテクチャーが 異なりますが、2 つのシステムは、DDM を用いてお互いのデータベースのファイ ルにアクセスすることができます。

以下のセクションで、DDM ファイルに固有の性質と DDM ファイルを用いたデー タベース・ファイルのアクセスについて説明します。データベース・ファイルの他 のトピックについては、本章の別の個所で説明します。

### 非 **OS/400** システムでの **DDM** ファイルの使用

OS/400 システム間だけでなく、システム /38 システムまたはシステム/36 システム 間で DDM を使用する場合は、リモート・ファイルを指す方法を除いては、両方の タイプの概念が類似していることに注意してください。

- v OS/400 システムとシステム /38 は、別個の DDM ファイルを用いてアクセスす る各リモート・ファイルを参照します。
- v システム/36 システムは、アクセスするリモート・ファイルごとに 1 つのネット ワーク・リソース・ディレクトリー記入項目を含むネットワーク・リソース・デ ィレクトリーを使用します。

# **DDM** プログラミングに関する考慮事項

一般に、iSeries と非 iSeries のどちらのターゲット・システムの場合も、ILE COBOL での DDM ファイル名の指定は、データベース・ファイルを指定できると ころであればどこででも行うことができます。この部分では、DDM ファイルにつ いての ILE COBOL プログラミングに関する考慮事項を取りまとめます。

- v DDM ファイル名は、バインド COBOL プログラムの作成 (CRTBNDCBL) コマ ンド、COBOL モジュールの作成 (CRTCBLMOD) コマンド、および COBOL プ ログラム作成 (CRTCBLPGM) コマンド上で指定することができます。
	- iSeries システムまたは非 iSeries システム上で、ソース・ステートメントが入 っているリモート・ファイルにアクセスするには、SRCFILE パラメーターで DDM ファイル名を指定し、SRCMBR パラメーターでメンバー名を指定するこ とができます。
	- OS/400 またはシステム /38 ターゲット・システムの場合は、ローカルのソー ス・ファイルおよびメンバーと同じ方法で、リモートの OS/400 またはシステ ム /38 のソース・ファイル (およびオプションで、メンバー) にアクセスする ことができます。
	- 非 OS/400 ターゲット・システムの場合は、CRTBNDCBL または CRTCBLPGM コマンドで、PGM と SRCMBR の両パラメーターにデフォルト が使用された場合は、リモート・ソース・ファイルにアクセスすることができ ます。すなわち、メンバー名を指定する場合は、SRCFILE パラメーターで指 定される DDM ファイル名と同じでなければなりません。 CRTCBLMOD コ マンドが従う規則は、PGM および SRCMBR パラメーターが MODULE およ び SRCMBR パラメーターによって置き換えられる点を除き、類似していま す。
- コンパイラー・リストをターゲット・システムのデータベース・ファイルに入 れるには、CRTCBLPGM コマンドの PRTFILE パラメーターで DDM ファイ ル名を指定することができます。
- v DDM ファイル名は、ILE COBOL SORT および MERGE 操作の入出力ファイル として指定することができます。
- v COPY ステートメントの DDS オプションを用いて、外部記述レコード様式の 1 つまたはすべてを、DDM ファイルが参照するリモート・ファイルからコンパイ ルされるプログラムにコピーするときは、ILE COBOL のそのステートメントで DDM ファイルを使用することができます。リモート・ファイルが OS/400 シス テムまたはシステム /38 上にないときにこれを行っても、レコード記述のフィー ルド宣言の名前は無意味となります。代わりに、フィールド名はすべて F*nnnnn* と宣言され、キー・フィールドは K*nnnnn* と宣言されます。

ターゲットが OS/400 システムでもシステム /38 でもないときに、リモート・フ ァイルを記述する方法としてお勧めするのは、ローカル・システム上にデータ記 述仕様 (DDS) を持って、物理ファイル作成 (CRTPF) コマンドまたは論理ファイ ル作成 (CRTLF) コマンドをそのローカル・システムで入力することです。ロー カル・ファイル名を用いて、プログラムをコンパイルします。リモート・システ ムのファイルが、対応するフィールド・タイプとフィールド長を持つようにして ください。リモート・ファイルにアクセスするには、たとえば次のように、プロ グラムの前にデータベース・ファイル指定変更 (OVRDBF) コマンドを使用して ください。

OVRDBF FILE(PGMFIL) TOFILE(DDMFIL) LVLCHK(\*NO)

- v DDM ファイル名は、COPY ステートメントで指定することができます。
	- ライブラリー名をファイル名と一緒に指定しない場合は、ユーザーのライブラ リー・リストのそのファイル名で検出された最初のファイルが、組み込みファ イルとして使用されます。
	- ターゲット・システムが OS/400 システムでもシステム /38 でもない場合は、 COPY ステートメント上で DDM ファイル名を組み込みファイルとして指定 できますが、メンバー名は DDM ファイル名と同じでなければなりません。
- v ターゲット・システムがシステム/36 の場合は、関連するリモート・ファイルの 論理ファイルがその上に作成されていると、ILE COBOL を用いて出力用に DDM ファイルをオープンすることはできません。論理ファイルのシステム/36 の 場合は、ILE COBOL のプログラミング言語がファイルを使用する前にクリアし ようとするので、オープン操作 (出力のオープン) は失敗します。
- v ILE COBOL プログラムでソース・システム上の DDM ファイルをオープンする ときは、OS/400 および非 OS/400 の両方のターゲットの場合、CLOSE、 DELETE、OPEN、READ、REWRITE、START、および WRITE のステートメン トを用いて、ターゲット・システムのリモート・ファイルに対して入出力操作を 行うことができます。

# **DDM** 直接 **(**相対**)** ファイル・サポート

OS/400 サーバーがサポートするファイル・タイプには、直接ファイルは含まれてい ません。 (OS/400 サーバーは、直接ファイルを順次ファイルとして作成します。) しかし、OS/400 サーバー上の ILE COBOL プログラムでは、SELECT ステートメ ントで RELATIVE の編成を指定して、ファイルを直接ファイルとしてアクセスす るように指定することができます。

OS/400 で直接ファイルを処理するときは、以下の点に留意してください。

- ファイルを、非 OS/400 サーバーのプログラムまたはユーザーが、ローカルの OS/400 サーバー上で直接ファイルとして作成した場合は、ILE COBOL プログラ ムが、リモートの非 OS/400 ソース・サーバーから、直接ファイルとしてファイ ルにアクセスすることができます。
- v ファイルを、ローカルの OS/400 サーバー上で同じ OS/400 サーバー上のプログ ラムまたはユーザーが作成した場合は、非 iSeries システムから直接ファイルと してアクセスすることはできません。この場合、OS/400 ターゲット・サーバー が、ファイルが直接ファイルか順次ファイルかを判別できないためです。
- リモート・システムが作成したファイルは、いずれもローカルで使用することが できます。

# 分散ファイル

分散ファイルを使用すると、単一データベースとしての外観および機能性を保った まま、1 つのデータベース・ファイルを複数の OS/400 システム上に分散させるこ とができます。データベースの要求を複数のシステムに分割することで、大型照会 プログラムのパフォーマンスを向上させることができます。分散ファイルの働き は、DATABASE ファイルとほとんど変わりません。しかし、ファイルは複数シス テム全体に分散されるため、到着順や相対番号は信頼できず、かつリモート・シス テムにアクセスするたびに、データ・リンクがシステム間でデータをやり取りする のに余計な時間が必要になります。

分散ファイルは、物理ファイルの作成 (CRTPF) コマンドを使用して、他のデータベ ース・ファイルと同じように作成されます。このコマンドには、以下のように、分 散ファイルに関連する新しいパラメーターが 2 つあります。

- v ノード・グループ (NODGRP)
- 区分化キー (PTNKEY)

最初のパラメーターが持つ値は、通常のファイルに対しては \*NONE、分散ファイル に対してはノード・グループの名前です。ノード・グループとは、ファイルのレコ ードが入っているリレーショナル・データベースの名前を指定する、新しいシステ ム・オブジェクト・タイプ (タイプ \*NODGRP) です。ノード・グループは、ノー ド・グループ作成 (CRTNODGRP) コマンドを使用して作成します。

分散ファイルのレコードは、区分化キーに基づいて、さまざまなリレーショナル・ データベース間で分割されます。区分化キーは、分散ファイルのフィールド (もし くはフィールドのセット) で、この分散ファイルの値によって各レコードが保管さ れるリレーショナル・データベースを判別します。

既存の物理ファイルは、物理ファイル変更 (CHGPF) コマンドを用いて分散ファイ ルに変更することができます。 CRTPF コマンドに追加された 2 つの新しいパラメ ーターである、ノード・グループおよび区分化キーも CHGPF コマンドに追加され ました。

# データ処理の場合のオープンに関する考慮事項

分散ファイルのデータへのアクセスは、バッファー付きまたは非バッファー付きの 方法で行うことができます。このレコードのバッファー方式は、SEQONLY 処理の ように、他のバッファー方式に追加されるものです。

データベース・ファイル指定変更 (OVRDBF) コマンドには、以下の 3 つの値を持 った分散データ (DSTDTA) という新しいパラメーターがあります。

#### **\*BUFFERED**

データがバッファー中に保持される。

#### **\*PROTECTED**

\*BUFFERED に似ているが、ファイルは他のジョブから更新できないように ロックされている。

#### **\*CURRENT**

データは、バッファーに入っていない。

以降の部分で、分散データ処理が指定変更された場合と、指定変更されなかった場 合の、オープンに関する考慮事項を説明します。

### 分散データ処理が指定変更される場合

以下の考慮事項は、分散データ処理が指定変更される 場合の、分散ファイルのオー プンに適用されます。

- v 分散ファイルのオープン操作が入力専用処理であって、ファイルがオープンされ ている間に、削除、挿入、もしくは更新されるレコードがプログラムにより直接 処理される場合は、OVRDBF (データベース・ファイル指定変更) コマンドを用 いて分散ファイルを非バッファー付き検索 (\*CURRENT) に指定変更しなければ なりません。非バッファー付き検索は、バッファー付き検索とはパフォーマンス が違いますが、データの保全性は保証され、分散ファイルをオープンしている間 のレコードの並行性は最大です。
- v ファイルのオープン操作が更新もしくは削除操作のためならば、OVRDBF (デー タベース・ファイル指定変更) コマンドを用いて、分散データ処理を、保護付き バッファー検索 (\*PROTECTED) かバッファー付き検索 (\*BUFFERED) のどちら かに指定変更することができます。

保護付きバッファー検索には、以下のような利点と欠点があります。

- 達成するパフォーマンスがバッファー付き検索と同じです。
- プログラムがレコードの削除、挿入、もしくは更新を行わなければ、データ保 全性が保証されます。
- 別の処理の分散ファイルのオープンが、入力専用処理以外の処理用であって、 同じく保護付きバッファー検索を組み込まない場合は、使用できません。

バッファー付き検索には、以下のような利点と欠点があります。

- 達成するパフォーマンスが保護付きバッファー検索と同じです。
- 分散ファイルをオープンしている間の最大のレコード並行性を考慮していま す。
- オープン後のレコードが、分散ファイルで削除、挿入、もしくは更新されて も、それが見えていなかった場合があります。このため、プログラムが誤った レコードを更新もしくは削除する場合があります。

# 分散データ処理が指定変更されない場合

- 以下の考慮事項は、分散データ処理が指定変更されない 場合の、分散ファイルのオ ープンに適用されます。
- v システムは、バッファー付き検索 (\*BUFFERED) コマンドを用いて入力専用にオ ープンされた分散ファイルを処理します。バッファー付き検索は、最大のレコー ド並行性とともに最上のパフォーマンスが得られますが、ファイルに変更を加え ても、それがすべて見えない場合があります。詳細については『分散ファイルの 入出力に関する考慮事項』を参照してください。
- v システムは、出力専用にオープンされた分散ファイルを、一度に 1 レコードずつ 処理します。分散ファイルが出力専用にオープンされている場合は、DSTDTA パ ラメーターはなにも作用しません。また、SEQONLY(\*YES) 処理が要求されてい ると、SEQONLY(\*NO) に変更されます。 SEQONLY(\*NO) 処理では、レコード がファイルに挿入された時点でレコードごとにフィードバックがあります。
- v システムは、非バッファー付き検索 (\*CURRENT) を用いて、更新もしくは削除 を組み込むオプションを指定してオープンされた分散ファイルを処理します。非 バッファー付き検索の場合、更新もしくは削除するレコードは、分散ファイル・ データがすべて非分散データベース・ファイルに入れられている場合に更新もし くは削除されるレコードと必ず同じになります。非バッファー付き検索が使用さ れるため、分散ファイルに関して最高のパフォーマンスにはなりませんが、最善 のデータ保全性と最大のレコード並行性が保証されます。
	- 注**:** 到着順分散ファイルの場合は、レコードは、最初のノードから始まって、次 が 2 番目のノードというように到着順に検索されます。複写キーに関する考 慮事項については『分散ファイルの入出力に関する考慮事項』を参照してく ださい。
- v システムは、非バッファー付き検索 (\*CURRENT) を用いて (更新と削除の両オプ ションを組み込んでいるため)、すべての操作 (\*INP、\*OUT、\*UPD、\*DLT) でオ ープンになった分散ファイルを処理します。

### 分散ファイルの入出力に関する考慮事項

以下の考慮事項は、分散ファイルの入出力操作に適用されます。

- v 到着順分散ファイルと、キー順アクセス・パスがオープン時に無視されたキー順 分散ファイルの入力の場合、レコードは以下のように検索されます。
	- 1. ファイルの作成時にノード・グループによって定義された、最初のノードから のレコードは、すべて最初のノードからの到着順に検索されます。
	- 2. 最初のノードからのすべてのレコードが検索されると、2 番目のノードからの すべてのレコードが、2 番目のノードからの到着順に検索されます。
- 3. 2 番目のノードからのすべてのレコードが検索されると、3 番目のノードから のすべてのレコードが、3 番目のノードからの到着順に検索されます。
- 4. ファイル作成時にノード・グループによって定義された最後のノードに到達す るまで、これが続きます。
- 5. 最後のノードからのすべてのレコードが到着順に検索された後、ファイルの終 わりに到達します。

したがって、到着順に処理された分散ファイルは、分散ファイルの異なるノード を通しては到着順に処理されません。

- v キー順アクセス・パスがオープン時に無視されたキー順分散ファイルの入力の場 合、レコードは以下のように検索されます。
	- 重複キー値を指定したレコードの、先に変更先出し法 (FCFO)、先入れ先出し 法 (FIFO)、または後入れ先出し法 (LIFO) の順序が有効なのは、同じノードか らのレコードの場合に限られます。
	- ファイルの作成時にノード・グループによって定義された最初のノードから の、重複キー値を指定したすべてのレコードは、指定したアクセス・パスの順 序で検索されます。
	- 最初のノードからの、重複キー値を指定したすべてのレコードが検索される と、2 番目のノードからの重複キー値を指定したすべてのレコードが、指定し たアクセス・パスの順序で検索されます。
	- 2 番目のノードからの、重複キー値を指定したすべてのレコードが検索される と、3 番目のノードからの重複キー値を指定したすべてのレコードが、指定し たアクセス・パスの順序で検索されます。
	- ファイル作成時にノード・グループによって定義された最後のノードに到達す るまで、これが続きます。
	- 重複キー値を指定したすべてのレコードが、指定したアクセス・パスの順序で 最後のノードから検索されると、次の非重複キー値が検索されます。

したがって、重複キー値を持つ分散ファイルは、分散ファイルの異なるノードを 通しては、指定したアクセス・パスの順序では処理されません。

- v バッファー付き検索 (\*BUFFERED) もしくは保護付きバッファー検索 (\*PROTECTED) が使用される場合は、次のようになります。
	- オープン後に分散ファイルで挿入もしくは更新されるレコードは、そのキー値 が、最後のレコードがプログラムに戻された後にきた場合でも、レコードの検 索中は見えなかった可能性があります。これは、各ノードに、最後のキー別検 索要求に基づくその独自のキー位置があるためです。 537 [ページの『レコー](#page-566-0) [ドを挿入、更新、および削除用に検索する例』で](#page-566-0)、重複キー・レコードを挿入 もしくは更新用に検索する方法の例を示します。
	- オープン後に分散ファイルから削除するレコードは、ファイルからレコードを 検索する間も見えていた可能性があります。
	- バッファー付き検索と保護付きバッファー検索の唯一の違いは、保護付きバッ ファー検索では、分散ファイルの中のレコードの削除、挿入、および更新がそ のジョブに限定されるという点です。
- v 分散ファイルの出力の場合、システムは挿入要求を一度に 1 レコードずつ処理し ます。分散ファイルのオープン要求が、出力専用の SEQONLY(\*YES) 処理用で

<span id="page-566-0"></span>ある場合は、SEQONLY(\*NO) に変更されます。単一のレコード出力処理では、 レコードがファイルに挿入された時点でレコードごとにフィードバックがありま す。

#### レコードを挿入、更新、および削除用に検索する例

図 129 で、バッファー付き検索の最初のキー別検索要求の後の、分散ファイル内の 異なるレコード位置を示します。このキー別検察要求で、分散ファイルは各ノード の最初のレコードの位置に付けられています。

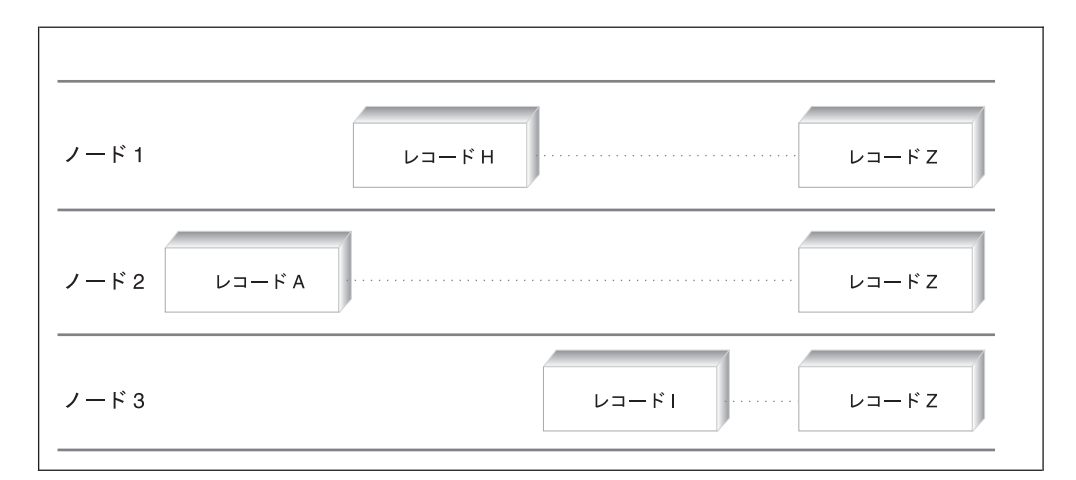

図 *129.* 分散ファイル内のノード全体での最初の重複レコード・キーの位置

この例では、最初のキー別検索の要求でレコード A がプログラムに戻されていま す。レコード位置はノードによってまちまちであるため、それに続くキー別次検索 の要求によって、ノード 1 のレコード H かノード 3 のレコード I のどちらかよ り前にあって、ノード 1 で挿入もしくは更新されていたレコードは戻されません。 プログラムに戻された最後のレコードの後であっても、特定ノードの現行のキー位 置の前にきている、挿入もしくは更新済みレコードは、レコードを読み取る方向を 変えない限りプログラムには見えません。

削除されたレコードは、すでに特定のノードに位置が決められ、かつそこから検索 されている場合は、プログラムから見える場合もあります。たとえば、ノード 2 の レコード A がプログラムに戻されている場合は、ノード 3 のレコード I がプログ ラムに戻されます (たとえ、それが、その検索に設定された次のキー別次検索の要 求を出す前に削除されている場合であっても)。

非バッファー付き検索 (\*CURRENT) が使用されているときは、オープン後に分散 ファイルで挿入もしくは更新されたレコードは、ノードにまたがる重複キー値の場 合を除き、非分散データベース・ファイルの場合と同じ方法で検索されます。非バ ッファー付き検索用にオープンされている後に、分散ファイルで挿入もしくは更新 されるレコードも、プログラムに戻された最後のレコードの前にそのキー値がきて いる場合は、見えない可能性があります。分散ファイルへのキー順入力で、ノード にまたがる重複キー値の場合を除き、非分散データベース・ファイル用に検索され た場合と同じレコードを検索するように求める場合は、キー付き分散ファイルのオ ープンを非バッファー付き検索に指定変更する必要があります。

## 分散データ・ファイル用 **SQL** ステートメントの追加

分散ファイルを SQL によって作成できるようにするため、SQL CREATE TABLE ステートメントに新しい文節が追加されました。これらの追加部分を以下に示しま す。

▶▶ - CREATE TABLE - (-列定義 - )-

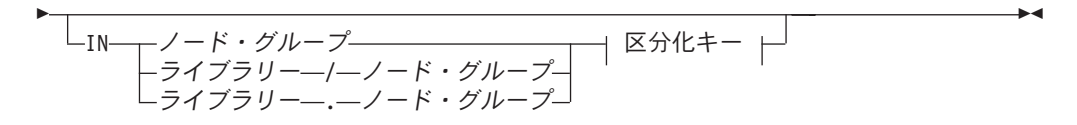

#### 区分化キー**:**

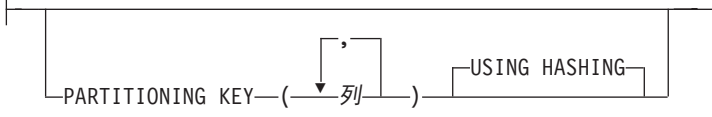

ILE COBOL プログラムでの SQL コマンドの使用に関する詳細については、『ILE COBOL プログラムへの SQL ステートメントの組み込み』を参照してください。

### 分散ファイルの処理例

分散ファイルを作成するには、分散ファイルの一部が置かれているシステムごとに 以下のことを行う必要があります。

- 1. ローカル・システムにリレーショナル・データベースのディレクトリー項目、お よびファイルの一部が入る他のあらゆるシステムに、1 つのリレーショナル・デ ータベースのディレクトリー項目を追加する必要があります。
- 2. 分散ファイルが入るライブラリーを作成しなければなりません。

1 次システムには、以下のことを行う必要があります。

- 1. リレーショナル・データベースのすべての名前が入ったノード・グループを作成 する。
- 2. 物理ファイル用の DDS を定義する。
- 3. 物理ファイルを作成して、ノード・グループ (NODGRP) および区分化キー (PTNKEY) パラメーターを指定する。
- 4. 分散物理ファイルの上に論理ファイルを作成すると、分散論理ファイルになりま す。

たとえば、2 つのシステムがあって、それぞれに分散ファイルの一部を入れたいと します。以下を前提とします。

- v 1 次システムを OS400SYS1 と呼び、他のシステムを OS400SYS2 と呼びます。
- v 分散ファイルが存在するライブラリーは DISTRIBUTE です。

システム OS400SYS1 にリレーショナル・データベースのディレクトリー項目を作 成するために、次のコマンドを入力します。

ADDRDBDIRE RDB(OS400SYS1) RMTLOCNAME(\*LOCAL) TEXT('local database RDB directory entry') ADDRDBDIRE RDB(OS400SYS2) RMTLOCNAME(AS400SYS2) TEXT('remote database RDB directory entry') OS400SYS1 にライブラリー DISTRIBUTE を作成するために、CRTLIB コマンドを 入力します。

システム OS400SYS2 にリレーショナル・データベースのディレクトリー項目を作 成するために、次のコマンドを入力します。

```
ADDRDBDIRE RDB(OS400SYS2) RMTLOCNAME(*LOCAL)
           TEXT('local database RDB directory entry')
ADDRDBDIRE RDB(OS400SYS1) RMTLOCNAME(AS400SYS1)
          TEXT('remote database RDB directory entry')
```
OS400SYS2 にライブラリー DISTRIBUTE を作成するため、CRTLIB コマンドを入 力します。

1 次システムでは、以下を前提とします。

- v 分散ファイルのレコードを入れるリレーショナル・データベースを指定するノー ド・グループの名前は、NODEGROUP。
- v 分散物理ファイルの名前は CUSTMAST。

次に、システム OS400SYS1 上にノード・グループを作成するために、次のコマン ドを使用します。

CRTNODGRP NODGRP(DISTRIBUTE/NODEGROUP) RDB(OS400SYS1 AS400SYS2) TEXT('node group for distributed file')

物理ファイル作成 (CRTPF) コマンドの DDS (ライブラリー DISTRIBUTE のソー ス・ファイル QDDSSRC に入っている) を、次に示します。

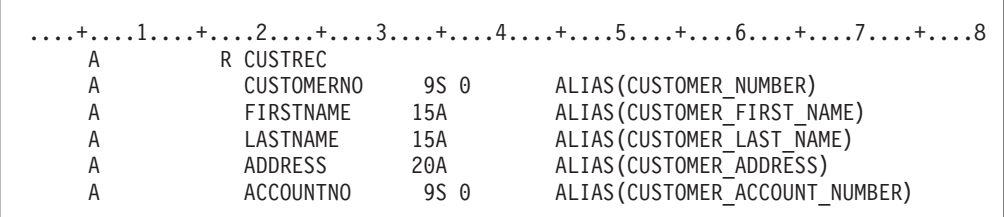

以下のように、DDS フィールド CUSTOMERNO が、分散ファイルの区分化キーと して使用されます。

CRTPF FILE(DISTRIBUTE/CUSTMAST) SRCFILE(DISTRIBUTE/QDDSSRC) SRCMBR(CUSTMAST) NODGRP(DISTRIBUTE/NODEGROUP) PTNKEY(CUSTOMERNO)

1 次システム上で物理ファイルの作成 (CRTPF) コマンドが完了すると、1 次システ ムに加えて、ノード・グループの他のすべてのリレーショナル・データベース上に もファイルが作成されます。ファイルが作成された後は、ノード・グループを変更 しても分散ファイルには影響しません。

# 制約付きファイルの処理

データベース物理ファイル (SQL TABLE) のフィールド内のデータは、制約関係を 加えることで、特定の値に限定することができます。制約には、以下の 4 つのタイ プがあります。

- v 参照制約
- 固有制約
- v 1 次キー (固有制約の特殊例)
- v 検査制約

制約関係を用いて、ファイル間の依存関係を定義することができます。定義した関 係は、ファイル内の情報に変更が生じたときにシステムにより強制されます。制約 関係を定義すると、処理されるデータの参照保全を制御することになります。

検査制約は、データベースの物理ファイル (SQL テーブル) のフィールド (列) に対 して行う妥当性検査で、データの保全性を増加させます。

制約付きフィールドで挿入もしくは更新が行われるときは、データはまずそのフィ ールドに対して行われる妥当性検査を満足させなければ、挿入もしくは更新操作を 完了することはできません。制約のすべてが満たされなかった場合は、その入出力 要求は実行されずに、メッセージがプログラムに戻され、制約違反があったことを 示します。 COBOL の入出力ステートメントの実行中に検査制約の違反があると、 ファイル状況 9W が設定されます。参照制約の違反があると、ファイル状況 9R が 設定されます。

制約を持てるのは物理ファイルのみですが、制約付きの物理ファイル上に作成され た論理ファイルで入出力を行う場合も、制約が実施されます。検査制約は、1 つま たは多数のフィールドに使用することができますが、フィールドとフィールドの比 較、またはフィールドとリテラルの比較に使用することができます。

制約の詳細については、Web サイト

[http://publib.boulder.ibm.com/pubs/html/as400/infocenter.htm](http://www.ibm.com/eserver/iseries/infocenter) にある、**iSeries 400 Information Center** のデータベースおよびファイル・システム・カテゴリーの中の *DB2 Universal Database for iSeries* セクションを参照してください。

### 制約事項

以下の制約事項は、ファイルもしくはテーブルに制約を加えるときに適用されま す。ファイルは、以下の通りです。

- データベース物理ファイルでなければならない
- v 最大 1 つのメンバーを持つことができる
- プログラム記述ファイルにはなれない
- v ソース・ファイルにはなれない
- OTEMP には常駐できない
- v オープンできない
- コミットされなかった入出力変更を持てない

参照制約および検査制約には、以下の 4 つの状態があります。

- v 定義済みで使用可能
- 定義済みで使用不可
- v 設定済みで使用可能

• 設定済みで使用不可

定義済みは、制約の定義がファイルに加えられているが、必ずしもファイルのすべ ての部分に制約が実施されるわけではないことを意味します。たとえば、ファイル のメンバーが存在していません。

設定済みは、制約の定義がファイルに加えられ、かつファイルのすべての部分に制 約が実施されることを意味します。

使用可能は、制約も設定されていれば、検査制約が実施されることを意味します。 制約が定義されていれば、制約を実施するファイル・メンバー構造がまだ存在して いません。

使用不可は、制約が設定されているか、あるいは定義されているかに関係なく、制 約定義がまだ実施されないことを意味します。

参照制約を定義もしくは設定するには、親ファイルと従属ファイルが存在していな ければなりません。しかし、親ファイルもしくは従属ファイルにメンバーがない場 合は、制約の定義だけが行われます (設定は行われません)。

### 制約の追加、修正および除去

制約は、以下を使用して追加、修正、または除去することができます。

- v SQL
- CL コマンド

制約は、SQL を介し、CREATE TABLE ステートメントを用いて、テーブルの列に 加えることができます。すでにテーブルが存在している場合は、ALTER TABLE ス テートメントを用いて制約を追加することができます。制約を DROP する場合は、 ALTER TABLE ステートメントを使用することもできます。

CL コマンドを使用すると、PF 制約の追加 (ADDPFCST) コマンドを用いて制約の 追加または変更を行い、PF 制約の除去 (RMVPFCST) コマンドを用いて制約を除去 することができます。

# 制約が正常に追加または除去されたかの検査

ファイル記述の検索 (QDBRTVFD) API は、ILE COBOL プログラムから使用する ことができます。ファイル記述の表示 (DSPFD) コマンドは、外部の OS/400 オペ レーティング・システムから使用することができます。システム相互参照ファイル の QUERY (QADBFCST) も、ファイルに制約が加えられたかどうかを示すことが できます。

ファイル記述の検索 (QDBRTVFD) API およびファイル記述の表示 (DSPFD) コマ ンドは両方とも、追加されたすべての制約とともにファイル定義を検索します。

#### 操作の順序

以下に、コミットメント制御が開始されなかった ファイルの操作の順序を示しま す。

- v BEFORE トリガーが発生
- \*RESTRICT について参照制約が処理される
- 検杳制約が処理される
- 入出力操作が処理される
- AFTER トリガーが発生
- v \*RESTRICT 以外の参照制約が処理される

以下に、コミットメント制御が開始された ファイルの操作の順序を示します。

- BEFORE トリガーが発生
- \*RESTRICT について参照制約が処理される
- 入出力操作が処理される
- AFTER トリガーが発生
- \*RESTRICT 以外の参照制約が処理される
- 検査制約が処理される

### 検査制約付きヌル・フィールドの処理

フィールドがヌル可能で検査制約に使用される場合は、フィールドの値によって制 約が影響したり、しなかったりします。

- レコード (行) 内のフィールド (列) がヌル値ではない 場合、フィールドは、検 査制約の妥当性検査処理に使用され、有効か検査保留のいずれかの状況を返しま す。
- フィールド (列) がヌル の場合、検査制約で特にヌル値のテストを行う場合を除 き、そのフィールド (列) 値は、制約の妥当性検査に使用されません。すなわち、 ヌル・フィールドが検査制約にどう影響したかは分かりません。

### 制約違反の処理

制約には、検査保留の状況を持たせることができます。検査保留の状況とは、レコ ード (行) 内のデータが制約に違反したことを意味します。 COBOL の入出力ステ ートメントの実行時は、システムが、制約違反の原因になる、レコードの挿入もし くは更新ができないようにします。挿入もしくは更新が試みられるとファイル状況 9W (検査制約障害) かファイル状況 9R (参照制約障害) になります。しかし、デー タがすでに存在しているところに制約を追加したり、古いデータを復元すると、制 約違反を起こし、したがって、検査保留の状況になる可能性があります。

設定検査制約と使用可能検査制約の違反が生じると (状況は検査保留)、そのファイ ルからデータを読み取ることはできません。更新のための読み取りが必要な、これ らの挿入、更新、または削除操作の場合は、入出力操作は行われません。それ以外 では、挿入、更新、および削除操作が行われます。検査制約違反が起きた後で再度 ファイルから読み取るには、PF 制約変更 (CHGPFCST) コマンドを用いて、検査制 約を使用不可にしなければなりません。

設定参照制約および使用可能参照制約の状況が検査保留になると、次のようになり ます。

- 従属ファイルで対するファイル入出力は行えない
- v 親ファイルに対するファイル入出力 (READ/INSERT) は限定される

制約が使用不可になった後で制約違反の原因を見つけるには、以下のいずれかの方 法を使用することができます。

v CHKPND 制約表示 (DSPCPCST) コマンドを用いて、違反の原因となるレコード を検査します。

- v PF 制約の処理 (WRKPFCST) コマンドを用いて、検査保留状態の制約を見つけま す。
- v PF 制約の除去 (RMVPFCST) コマンドを用いて制約を除去し、続いて、 PF 制約 の追加 (ADDPFCST) コマンドを用いて制約を戻します。こうすると、違反の原 因となっている制約の、最初の 20 レコードがリストされます。

### 参照制約または検査制約をサポートするデータベース機能

以下のデータベース機能は、参照制約および検査制約をサポートします。

- ジャーナル処理
- コミットメント制御
- v 分散データ管理 (DDM) ファイル
- 分散 (マルチ・システム) ファイル

#### ジャーナル処理

参照制約または検査制約付きファイルは、ジャーナル処理できますが、必要ではあ りません。検査制約に関連付けられた特殊なジャーナル処理項目はありません。

#### コミットメント制御

コミットメント制御が活動状態にある場合にファイル入出力機能が従う規則は、コ ミットメント制御が活動状態にないときに適用される規則と同じです。すなわち、 制約付きファイルで入出力を行うときは、制約規則違反が起こりそうな場所での、 挿入、更新、または削除は行えません。違反が起こりそうになると、通知メッセー ジが出されます。入出力操作が正常に完了すれば、COMMIT または ROLLBACK を実行することができます。

#### 分散データ管理 **(DDM)**

検査制約は、分散データ管理 (DDM) ファイルに対してサポートされます。 V4R2 と V4R2 よりも前のシステム間で DDM が使用されていても、V4R2 システム上に 存在している可能性がある検査制約情報は、V4R2 よりも前のシステムには渡され ません。

V4R2 と V4R2 よりも前のシステム間で DDM ファイルについての検査制約を伝え ようとした場合、以下の操作を行っても、検査制約は伝わらないか失敗します。

- v ファイル作成操作またはテーブル作成操作は作動しますが、検査制約は伝わりま せん
- v ファイル定義抽出操作は作動しますが、検査制約は伝わりません
- v ALTER TABLE ステートメントは失敗します
- 物理ファイルの変更 (CHGPF) CL コマンドは失敗します

#### 分散ファイル

検査制約は、分散 (多重システム) ファイルに対してサポートされます。 V4R2 と V4R2 よりも前のシステム間で分散ファイルが使用されていても、V4R2 システム上 に存在している可能性がある検査制約情報は、V4R2 よりも前のシステムには渡さ れません。

V4R2 と V4R2 よりも前のシステム間で分散ファイルについての検査制約を伝えよ うとした場合、以下の操作を行っても失敗します。

• ファイル作成操作またはテーブル作成操作

- v PF 制約の追加 (ADDPFCST) CL コマンド
- v ALTER TABLE ステートメント
- v 物理ファイルの変更 (CHGPF) CL コマンド

# 第 **20** 章 トランザクション・ファイルの使用

この章では、ワークステーションおよびプログラム間通信をサポートする ILE COBOL 言語拡張機能について説明します。

TRANSACTION ファイル編成を使用すると、ILE COBOL プログラムで、以下のも のと相互に通信を行えるようになります。

- 1 つまたは複数のワークステーション
- v リモート・システム上にある 1 つまたは複数のプログラム
- リモート・システム上にある 1 つまたは複数の装置

AS/400 システムでは、リモート・システム上のプログラムや装置 (非同期通信タイ プのものなど) との通信が可能です。それらの装置については、「*ICF Programming*」を参照してください。

ILE COBOL TRANSACTION ファイルは、通常、外部的に記述されます。それらの ファイルがプログラムによって記述されている場合は、単純な表示のフォーマット 設定のみが行えます。プログラムによって記述されているディスプレイ・ファイル の詳細については、Web サイト

[http://publib.boulder.ibm.com/pubs/html/as400/infocenter.htm](http://www.ibm.com/eserver/iseries/infocenter) にある、**iSeries 400 Information Center** のデータベースおよびファイル・システム・カテゴリーを参照 してください。

ILE COBOL TRANSACTION ファイルは、通常、ファイル情報とレコード内のフィ ールドについての記述が含まれている外部記述ファイルを使用します。そのファイ ルの中のレコードは、形式 2 の COPY ステートメントを使用することによって、 ILE COBOL プログラムの中に記述することができます。形式 2 の COPY ステー トメントの詳細については、「*WebSphere Development Studio: ILE COBOL* 解説 書」を参照してください。

パック・データや 2 進データ (COMP、COMP-3、または COMP-4) は、出力デー タとしてディスプレイ装置に送らないでください。そのようなデータの中にはディ スプレイ装置の制御文字が含まれていることがあり、予測不能の結果になる可能性 があります。

# データ記述仕様を使用してトランザクション・ファイルを定義する

データ記述仕様 (DDS) は、外部記述 TRANSACTION ファイルの記述に使用しま す。

フィールド記述 (フィールド名や属性など) のほかに、ディスプレイ装置ファイルの データ記述仕様 (DDS) は、以下のことを行います。

- v レコードをディスプレイ装置に配置するためのフォーマット設定を行うために、 各フィールドおよび固定情報について、行番号や位置番号の項目を指定する。
- v 下線付きおよび強調表示フィールド、反転表示、または明滅カーソルなどのアテ ンション機能を指定する。
- v ディスプレイ装置に入力されたデータの妥当性検査を指定する。
- 新しいデータを表示する場合に、フィールドの消去、オーバーレイ、または保存 をいつ行うかなどの、ディスプレイ装置管理機能を制御する。
- v タイプ CA または CF として指定されているファンクション・キーに、標識 01~09 を関連付ける。ファンクション・キーが CF と指定されている場合、変更 データ・レコードと応答標識の両方がプログラムに戻されます。 ファンクショ ン・キーが CA と指定されている場合、応答標識はプログラムに戻されますが、 通常、データ・レコードには、入力専用フィールドのデフォルト値および非表示 入出力フィールドの様式に書き込まれる値は入れられます。 CF および CA ファ ンクション・キーの詳細については、Web サイト [http://publib.boulder.ibm.com/pubs/html/as400/infocenter.htm](http://www.ibm.com/eserver/iseries/infocenter) にある、**iSeries 400**

**Information Center** のデータベースおよびファイル・システム・カテゴリーを参 照してください。

- v フィールドの値をどのように表示するかを指定するために、編集コード (EDTCDE キーワード) または編集ワード (EDTWRD キーワード) をフィールド に割り当てる。
- サブファイルを指定する。

表示形式データは、ディスプレイ装置を定義または記述します。ディスプレイ装置 のレコード様式には、以下の 3 つのタイプのフィールドが含まれています。

- v 入力フィールド*:* 入力フィールドは、プログラムがレコードを読み込むときに、 装置からプログラムに渡されます。入力フィールドはデフォルト値で初期設定す ることができます。デフォルト値が変更されていない場合、そのデフォルト値が プログラムに渡されます。初期設定されていない入力フィールドはブランクとし て表示され、ワークステーションのユーザーはそこにデータを入力できます。
- v 出力フィールド*:* 出力フィールドは、プログラムがディスプレイ装置にレコード を書き込むときに、プログラムから装置に渡されます。出力フィールドは、プロ グラムまたは装置ファイル中のレコード様式で指定できます。
- v 入出力フィールド*:* 入出力フィールドは、入力フィールドにも変更可能な出力フ ィールドです。入出力フィールドは、プログラムがディスプレイ装置にレコード を書き込むときにはプログラムから 渡され、プログラムがディスプレイ装置から レコードを読み込むときにはプログラムへと 渡されます。出力 / 入力フィール ドは、ユーザーがプログラムから表示装置に書き出されるデータを変更または更 新する時に使用されます。

データ通信ファイルの詳細については、「*ICF Programming*」を参照してください。 外部定義ディスプレイ・ファイルおよび有効なデータ記述仕様 (DDS) キーワードの 詳細については、Web サイト

[http://publib.boulder.ibm.com/pubs/html/as400/infocenter.htm](http://www.ibm.com/eserver/iseries/infocenter) にある、**iSeries 400 Information Center** のデータベースおよびファイル・システム・カテゴリーを参照 してください。

図 [130](#page-576-0) に、ディスプレイ装置ファイルの DDS の例を示します。
|                        |    | A* CUSTOMER MASTER INQUIRY FILE ** CUSMINQ |   |                 |                                                                                                    |
|------------------------|----|--------------------------------------------|---|-----------------|----------------------------------------------------------------------------------------------------|
| A*<br>A<br>A<br>A<br>A |    | R CUSPMT                                   |   |                 | REF(CUSMSTP) 1<br>TEXT('CUSTOMER PROMPT')<br>$CAO1(15$ 'END OF PROGRAM') 2<br>1 3'CUSTOMER MASTER INQUIRY' |
| Α                      |    |                                            |   |                 | 3 3' CUSTOMER NUMBER'                                                                                      |
| A<br>A<br>A<br>A       | 99 | <b>CUST</b>                                | R |                 | $I$ 3 20<br>ERRMSG('CUSTOMER NUMBER NOT FOUND + 3<br>PRESS RESET, THEN ENTER A VALID NU+<br>MBER' 99)      |
| A<br>A                 |    |                                            |   |                 | 3'USE CF1 TO END PROGRAM, USE ENTE+<br>5<br>R TO RETURN TO PROMPT SCREEN'                                  |
| A                      |    | R CUSFLDS                                  |   |                 | TEXT('CUSTOMER DISPLAY')                                                                                   |
| A                      |    |                                            |   |                 | CA01(15 'END OF PROGRAM')                                                                                  |
| A                      |    |                                            |   |                 | OVERLAY 4                                                                                                  |
| A                      |    |                                            |   |                 | 8 3'NAME'                                                                                                  |
| A                      |    | <b>NAME</b>                                | R |                 | 8 11                                                                                                    |
| A                      |    | ADDR                                       | R |                 | 9 3'ADDRESS'<br>9 1 1                                                                                      |
| A<br>A                 |    |                                            |   |                 | $10 \quad 3'$ CITY' 5                                                                                      |
| A                      |    | <b>CITY</b>                                | R |                 | 10 11                                                                                                    |
| A                      |    |                                            |   | $\vert 6 \vert$ | 11 3'STATE'                                                                                                |
| A                      |    | <b>STATE</b>                               | R |                 | 11 11                                                                                                    |
| A                      |    |                                            |   |                 | 11 21'ZIP CODE'                                                                                            |
| A                      |    | ZIP                                        | R |                 | 11 31                                                                                                    |
| A                      |    |                                            |   |                 | 12 3'A/R BALANCE'                                                                                          |
| Α                      |    | ARBAL                                      | R |                 | 12 17                                                                                                    |

図 *130.* ディスプレイ装置ファイルのデータ記述仕様の例

このディスプレイ装置ファイルには、CUSPMT と CUSFLDS という 2 つのレコー ド様式が含まれています。

- 1- このファイル中のフィールドの属性は、CUSMSTP フィールド参照ファイル で定義されています。たとえば、ARBAL というフィールドの CUSMSTP では EDTCDE(J) が定義されています。
- 2- F1 キーは標識 15 と関連付けられており、ユーザーがプログラムを終了す るためのものです。
- 3- ERRMSG キーワードは、このレコード様式を使用しているプログラム中で 標識 99 がオンに設定された場合に表示されるエラー・メッセージを指定し ます。
- 4- レコード様式 CUSFLDS に対して OVERLAY キーワードが使用されていま す。これは、CUSFLDS レコードがディスプレイ装置に書き込まれたとき に、ディスプレイ装置上の CUSPMT レコードが消去されないようにするた めです。
- 5- 'NAME'、'ADDRESS'、および 'CITY' などの定数が、プログラムによって 書き込まれるフィールドに記述されます。
- 6- 行と位置の項目によって、フィールドや定数がディスプレイ装置上のどこに 書き込まれるかが識別されます。

## 外部記述トランザクション・ファイルの処理

外部記述 TRANSACTION ファイルを処理する場合、オペレーティング・システム は、データを ILE COBOL プログラムから、そのファイルに指定されている形式に 変換して、データを表示します。データが ILE COBOL プログラムに渡される時点 で、そのデータは ILE COBOL プログラムで使用される形式に変換されます。

オペレーティング・システムは、装置に対する入出力操作を実行するための装置制 御情報を提供します。 ILE COBOL プログラムが装置からの入力レコードを要求す ると、オペレーティング・システムはその要求を発行し、データから装置制御情報 を除去した後、データをプログラムに渡します。それに加えて、オペレーティン グ・システムは ILE COBOL プログラムに、レコードに変更が加えられた場合に、 どのフィールドに変更が加えられたかを示す標識を渡すことができます。

ILE COBOL プログラムが出力操作を要求すると、オペレーティング・システムに 出力レコードが渡されます。オペレーティング・システムは、そのレコードを表示 するのに必要な装置制御情報を提供します。また、レコード様式に固定情報が指定 されていれば、システムはレコードの表示時にそれも追加します。

レコードが ILE COBOL プログラムに渡されると、フィールドは DDS に指定され ている順番に配置されます。フィールドが表示される順番は、DDS 中でフィールド に割り当てられている表示位置 (行番号と位置) に基づいています。そのため、DDS 中で指定されているフィールドの順番と、ディスプレイ装置上でフィールドが表示 される順番は必ずしも同じではありません。

## トランザクション・ファイルを使用したプログラムの作成

一般には、TRANSACTION ファイルを使用することによって、ディスプレイ装置か ら 1 レコードを読み込んだり、ディスプレイ装置に 1 レコードを書き込んだりし ます。 ILE COBOL プログラムで TRANSACTION ファイルを使用するには、次の ようにする必要があります。

- v 環境部 (ENVIRONMENT DIVISION) の FILE-CONTROL 段落のファイル制御記 入項目を使用してファイルの名前を指定する。
- v データ部 (DATA DIVISION) のファイル記述項目を使用してファイルを記述す る。
- v トランザクション処理をサポートするための、PROCEDURE DIVISION のステー トメントに対する拡張機能を使用する。
- 注**:** 拡張 ACCEPT/DISPLAY ステートメントと TRANSACTION ファイルを同じプ ログラムの中で使うことはお勧めできません。拡張 ACCEPT/DISPLAY ステー トメントと TRANSACTION ファイルが同じプログラムの中で使用されている 場合、拡張 ACCEPT/DISPLAY ステートメントの実行時には、TRANSACTION ファイルをクローズしておいてください。 TRANSACTION ファイルがオープ ンしているときに拡張 ACCEPT/DISPLAY ステートメントを実行すると、結果 は予測不能になります。重大エラーが生じたり、ワークステーション上のデー タが重ね書きされたり混ざり合ってしまったりする危険性があります。

# トランザクション・ファイルの名前の指定

ILE COBOL プログラムで TRANSACTION ファイルを使用するには、 FILE-CONTROL 段落のファイル制御項目を使用してそのファイルの名前を指定する 必要があります。 FILE-CONTROL 段落の説明については、「*WebSphere Development Studio: ILE COBOL* 解説書」を参照してください。

TRANSACTION ファイルの名前は、FILE-CONTROL 段落の中で以下のようにして 指定します。

FILE-CONTROL.

SELECT transaction-file-name ASSIGN TO WORKSTATION-display file name ORGANIZATION IS TRANSACTION ACCESS MODE IS SEQUENTIAL CONTROL AREA IS control-area-data-item.

ファイルを選択するには SELECT 文節を使用します。そのファイルは、DATA DIVISION の FD 項目で指定されているものでなければなりません。

TRANSACTION ファイルをディスプレイ・ファイルまたは ICF ファイルと関連付 けるには、ASSIGN 文節を使用します。 TRANSACTION ファイルを使用するに は、ASSIGN 文節に装置タイプ WORKSTATION を指定しなければなりません。 この TRANSACTION ファイルのために別個の標識域を使用する場合は、ASSIGN 文節に -SI 属性を含める必要があります。別個の標識域の使い方については [561](#page-590-0) ペ [ージの『トランザクション・ファイルでの標識の使用』を](#page-590-0)参照してください。

TRANSACTION ファイルを使用するためには、ファイル制御記入項目の中に ORGANIZATION IS TRANSACTION を指定してください。この文節は、ILE COBOL プログラムに対して、ワークステーション・ユーザーや別のシステムとの 対話が行われることを知らせるものです。

TRANSACTION ファイルには順次アクセスを行います。 TRANSACTION ファイル へのアクセス方法を ILE COBOL プログラムに知らせるには、ファイル制御記入項 目に ACCESS MODE 文節を使用します。 TRANSACTION ファイルへの順次読み 込みまたは書き込みを行うには、ACCESS MODE IS SEQUENTIAL と指定しま す。 ACCESS MODE 文節を指定しなければ、順次アクセスと見なされます。

TRANSACTION ファイルを参照する入出力要求の状況をフィードバックしたい場合 は、FILE STATUS 文節を使用してファイル制御項目の中に状況キー・データ項目 を定義します。 FILE STATUS 文節を指定すると、システムは、明示的にまたは暗 黙のうちに TRANSACTION ファイルを参照する各入出力要求の後で、状況キー・ データ項目に値を移動します。この値は、入出力ステートメントの実行状況を示し ます。

TRANSACTION ファイルの入出力操作を制御するのに使用される特定の装置依存情 報やシステム依存情報を取得するには、CONTROL-AREA 文節を使用して制御域デ ータ項目を指定します。 CONTROL-AREA 文節で指定されるデータ項目は、以下の 形式で LINKAGE SECTION または WORKING-STORAGE SECTION の中で定義し ます。

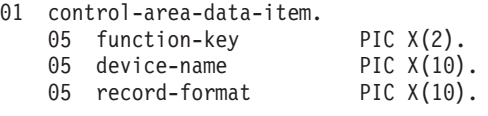

制御域の長さは、2 バイトか 12 バイトか 22 バイトです。したがって、必要とす る情報の種類に応じて、指定できる要素は、最初の 05 レベル要素、最初の 2 つの 05 レベル要素、または 3 つの 05 要素すべてのいずれかになります。

制御域データ項目を使用することによって、以下のものを指定することができま す。

- v トランザクションを開始するためにオペレーターが押したファンクション・キ ー。
- v 使用されているプログラム装置の名前。
- v 最後の入出力ステートメントで参照された DDS レコード様式の名前。

## トランザクション・ファイルの記述

ILE COBOL プログラムの中で TRANSACTION ファイルを使用するには、DATA DIVISION のファイル記述項目を使用してそのファイルを記述する必要がありま す。ファイル記述項目の説明については、「*WebSphere Development Studio: ILE COBOL* 解説書」を参照してください。 TRANSACTION ファイルを記述するに は、形式 6 のファイル記述項目を使用します。

DATA DIVISION の中で TRANSACTION ファイルを記述するファイル記述項目 は、以下のようなものになります。

- FD CUST-DISPLAY.
- 01 DISP-REC.
	- COPY DDS-ALL-FORMATS OF CUSMINQ.

ILE COBOL において TRANSACTION ファイルは、通常、外部的に記述されま す。使用する TRANSACTION ファイルの DDS を作成してください。 DDS の作 成方法については 545 [ページの『データ記述仕様を使用してトランザクション・フ](#page-574-0) [ァイルを定義する』を](#page-574-0)参照してください。 その後、TRANSACTION ファイルを作 成します。

TRANSACTION ファイルの DDS と TRANSACTION ファイルを作成したなら、形 式 2 の COPY ステートメントを使用して、TRANSACTION ファイルのデータ・レ コードのレイアウトを記述してください。 ILE COBOL プログラムをコンパイルす ると、形式 2 の COPY により、TRANSACTION ファイルを記述するためのデータ 部 (DATA DIVISION) ステートメントが作成されます。すべての様式に対して 1 つのストレージ域を生成するためには、形式 2 の COPY ステートメントの DDS-ALL-FORMATS オプションを使用してください。

## トランザクション・ファイルの処理

PROCEDURE DIVISION ステートメントのうち、特に ILE COBOL プログラムで TRANSACTION ファイルを処理するための拡張機能があるものをすべて以下に示し ます。これらの各ステートメントに関する詳細については、「*WebSphere Development Studio: ILE COBOL* 解説書」を参照してください。

- v ACCEPT ステートメント 形式 6
- ACOUIRE ステートメント
- v CLOSE ステートメント 形式 1
- DROP ステートメント
- v OPEN ステートメント 形式 3
- v READ ステートメント 形式 4 (非サブファイル)
- v WRITE ステートメント 形式 4 (非サブファイル)

## トランザクション・ファイルのオープン

PROCEDURE DIVISION で TRANSACTION ファイルを処理するためには、まずそ のファイルをオープンする必要があります。 TRANSACTION ファイルをオープン するには、形式 3 の OPEN ステートメントを使用します。 TRANSACTION ファ イルは、I-O モードでオープンしてください。

OPEN I-O file-name.

#### プログラム装置の獲得

TRANSACTION ファイル用のプログラム装置を獲得する必要があります。それを獲 得したなら、入出力操作のためにそのプログラム装置を使用することができます。 プログラム装置は、暗黙のうちに獲得するか、または明示的に獲得します。

TRANSACTION ファイルをオープンすると、暗黙のうちに 1 つのプログラム装置 を獲得します。ファイルが ICF ファイルの場合、暗黙のうちに獲得される単一のプ ログラム装置は、ICF ファイルの作成 (CRTICFF) コマンドの ACQPGMDEV パラ メーターによって決定されます。ファイルがディスプレイ・ファイルの場合、暗黙 のうちに獲得される単一のプログラム装置は、CRTDSPF コマンドの DEV パラメ ーターの中の最初の項目によって決定されます。それ以外のプログラム装置は、明 示的に獲得しなければなりません。

プログラム装置を明示的に獲得するには、ACQUIRE ステートメントを使用しま す。 ICF ファイルの場合は、ファイルがオープンされる前に ADDICFDEVE また は OVRICFDEVE の CL コマンドを使用して、その装置をそのファイルに対して定 義しておく必要があります。ディスプレイ・ファイルの場合、このような必要はあ りません。すなわち、ACQUIRE ステートメントで指定する装置は、CRTDSPF コマ ンド、CHGDSPF コマンド、または OVRDSPF コマンドの DEV パラメーターに指 定する必要はありません。 しかし、ディスプレイ・ファイルを作成する場合には、 獲得される装置の数 (デフォルトは 1) を指定する必要があります。 ディスプレ イ・ファイルの場合、プログラム装置の名前はディスプレイ装置に一致していなけ ればなりません。

ACQUIRE program-device-name FOR transaction-file-name.

#### トランザクション・ファイルへの書き込み

TRANSACTION ファイルをオープンして、そのためのプログラム装置を獲得すれ ば、それに対する入出力操作を実行するための準備は完了です。

TRANSACTION ファイルに対して実行する最初の入出力操作は、多くの場合、ディ スプレイ装置にレコードを書き出すことです。そのレコードは、ユーザーに対して 応答や何らかのデータを入力するよう求めるプロンプトとして使用されます。

TRANSACTION ファイルに論理レコードを書き出すには、形式 4 の WRITE ステ ートメントを使用します。 WRITE ステートメントは、次のように簡単にコーディ ングできます。

WRITE record-name FORMAT IS format-name.

TRANSACTION ファイルに関して、様式の異なる複数のデータ・レコードを活動状 態にしたい場合があります。このような場合に TRANSACTION ファイルに書き出 す出力データ・レコードの形式を指定するには、形式 4 の WRITE ステートメント の FORMAT 句を使用する必要があります。

TRANSACTION ファイル用に複数のプログラム装置を明示的に獲得した場合、出力 レコードの送り先のプログラム装置を指定するには、形式 4 の WRITE ステートメ ントの TERMINAL 句を使う必要があります。

形式 4 の WRITE ステートメントの STARTING 句および ROLLING 句を指定す ることによって、WRITE ステートメントが出力レコードを書き込む、ディスプレイ 装置上の行番号を制御することができます。 STARTING 句は、可変レコード開始 行キーワードを使用するレコード様式の開始行番号を指定します。 ROLLING 句を 使うと、ワークステーション画面に表示された行を移動させることができます。画 面上のすべての行または一部の行を、上下に送ることができます。

WRITE record-name FORMAT IS format-name TERMINAL IS program-device-name STARTING AT LINE start-line-no AFTER ROLLING LINES first-line-no THRU last-line-no DOWN no-of-lines LINES

END-WRITE.

#### トランザクション・ファイルからの読み取り

TRANSACTION ファイルから論理レコードを読み込むには、形式 4 の READ ステ ートメントを使用します。 READ ステートメントが実行されるときにデータが使用 可能である場合には、レコード域の中にデータが戻されます。レコード様式とプロ グラム装置の名前が、それぞれ I-O-FEEDBACK 域および CONTROL-AREA 域に戻 されます。

READ ステートメントを使用する前に、TRANSACTION ファイルのために少なくと も 1 つのプログラム装置を獲得しておかなければなりません。 READ ステートメ ントが実行される時にプログラム装置が獲得されていない場合は、ファイル状況が 92 に設定されることによって論理エラーが報告されます。

READ ステートメントは、次のような最も簡単な形で使用できます。

READ record-name RECORD.

プログラム装置を 1 つだけ獲得している場合にこの簡単な形の READ ステートメ ントを使用すると、データが利用可能になるまで常に待機することになります。ジ ョブが制御付き取り消しを受け取っても、あるいはディスプレイ・ファイルまたは ICF ファイルの WAITRCD パラメーターに待ち時間が指定されていたとしても、プ ログラムが READ ステートメントから制御を再び得ることはできなくなります。

複数のプログラム装置を獲得した場合、この簡単な形の READ ステートメントは、 最初にデータが利用可能になって送信勧誘されたプログラム装置からデータを受け 取ります。複数のプログラム装置を獲得した場合、送信勧誘された装置がなく待ち 時間が指定されていないか、またはジョブの制御付き取り消しが発生したか、また は指定された待ち時間が経過すると、この簡単な形の READ ステートメントはデー タを戻すことなく完了する場合があります。

READ 操作の実行方法の詳細な説明については、「*WebSphere Development Studio: ILE COBOL* 解説書」の『READ ステートメント』の部分を参照してください。

複数のプログラム装置を獲得した場合、READ ステートメントの TERMINAL 句の 中で、どのプログラム装置からデータを読み取るかを明示的に指定することができ ます。

特定の様式でデータを受け取りたい場合には、その様式を READ ステートメントの FORMAT 句に指定することができます。使用可能なデータが、要求されたレコード 様式に合致しない場合、ファイル状況 9K が設定されます。

次に示すのは、TERMINAL 句および FORMAT 句を指定した READ ステートメン トの例です。

READ record-name RECORD FORMAT IS record-format END-READ READ record-name RECORD TERMINAL IS program-device-name END-READ READ record-name RECORD FORMAT IS record-format TERMINAL IS program-device-name END-READ

この READ ステートメントが実行されると、次の条件が発生する場合があります。

- 1. データはただちに利用可能で、AT END 条件が存在しない。 AT END 条件は、 送信勧誘されたプログラム装置がなく、待ち時間が指定されていない場合に発生 します。
- 2. データがただちに利用可能ではない。
- 3. AT END 条件が存在している。

NO DATA 句、AT END 句、または NOT AT END 句を指定することによって、 READ ステートメントの実行結果の条件に基づいて、READ ステートメントから、 ILE COBOL プログラム内のさまざまなステートメントに制御を移すことができま す。

READ ステートメントが正常に完了した場合に一群のステートメントを実行するに は、READ ステートメントの NOT AT END 句を指定します。

データがただちに利用可能でない場合に一群のステートメントを実行するには、 READ ステートメントの NO DATA 句を指定します。 NO DATA 句によって、 READ ステートメントはデータが使用可能になるのを待つ必要がなくなります。

AT END 条件が存在する場合に一群のステートメントを実行するには、READ ステ ートメントの AT END 句を指定します。

次に示すのは、READ ステートメントに NO DATA、NOT AT END、および AT END 句を指定した例です。

READ record-name RECORD TERMINAL IS program-device-name NO DATA imperative-statement-1 END-READ READ record-name RECORD

TERMINAL IS program-device-name AT END imperative-statement-2 NOT AT END imperative-statement-3 END-READ

## プログラム装置のドロップ

TRANSACTION ファイル用に獲得したプログラム装置を使用し終えた時点で、それ をドロップする必要があります。プログラム装置をドロップするとは、その装置が TRANSACTION ファイルを使用した入出力操作では使えなくなるということです。 プログラム装置をドロップすると、その装置は他のアプリケーションから使用でき るようになります。 プログラム装置は、暗黙のうちにドロップしたり明示的にドロ ップしたりすることができます。

TRANSACTION ファイルをクローズすると、そのファイルに付加されていたすべて のプログラム装置も暗黙のうちにドロップされます。

DROP ステートメントで指定することによって、プログラム装置を明示的にドロッ プすることができます。ドロップされた装置は、必要に応じてそれを再獲得するこ とができます。

DROP program-device-name FROM transaction-file-name.

## **TRANSACTION** ファイルのクローズ

TRANSACTION ファイルの使用を終了したならば、それをクローズしてください。 TRANSACTION ファイルをクローズするには、形式 1 の CLOSE ステートメント を使用します。 ファイルをクローズすると、そのファイルは、それを再びオープン するまで処理できなくなります。

CLOSE transaction-file-name.

# トランザクション・ファイルを使用した基本的な照会プログラムの 例

図 [131](#page-584-0) に、ILE COBOL TRANSACTION ファイルを使用した基本的な照会プログラ ムに関連する DDS を示します。

<span id="page-584-0"></span>

|        |    | A* CUSTOMER MASTER INQUIRY FILE ** CUSMINQ |   |              |                                      |
|--------|----|--------------------------------------------|---|--------------|--------------------------------------|
| A*     |    |                                            |   |              |                                      |
| A      |    |                                            |   |              | REF(CUSMSTP)                         |
| A      |    | R CUSPMT                                   |   |              | TEXT('CUSTOMER PROMPT')              |
| A      |    |                                            |   |              | CA01(15 'END OF PROGRAM')            |
| Α      |    |                                            |   | $\mathbf{1}$ | 3'CUSTOMER MASTER INQUIRY'           |
| A      |    |                                            |   |              | 3 3'CUSTOMER NUMBER'                 |
| A      |    | <b>CUST</b>                                | R | $I$ 3 20     |                                      |
| A      | 99 |                                            |   |              | ERRMSG('CUSTOMER NUMBER NOT FOUND +  |
| A      |    |                                            |   |              | PRESS RESET, THEN ENTER A VALID NU+  |
| A      |    |                                            |   |              | MBER' 99)                            |
| Α      | 98 |                                            |   |              | ERRMSG('EOF CONDITION IN READ, +     |
| A      |    |                                            |   |              | PROGRAM ENDED' 98)                   |
| Α      |    |                                            |   |              | 5 3'USE F1 TO END PROGRAM, USE ENTE+ |
| Α      |    |                                            |   |              | R TO RETURN TO PROMPT SCREEN'        |
| Α      |    | R CUSFLDS                                  |   |              | TEXT('CUSTOMER DISPLAY')             |
| Α      |    |                                            |   |              | CA01(15 'END OF PROGRAM')            |
| A      |    |                                            |   |              | <b>OVERLAY</b>                       |
| A      |    |                                            |   |              | 8 3'NAME'                            |
| Α      |    | <b>NAME</b>                                | R |              | 8 1 1                                |
| Α      |    |                                            |   |              | 9 3'ADDRESS'                         |
| A      |    | ADDR                                       | R |              | 9 1 1                                |
| Α      |    |                                            |   |              | 10 3'CITY'                           |
| Α      |    | CITY                                       | R |              | 10 11                                |
| A      |    |                                            |   |              | 11 3'STATE'                          |
| A      |    | <b>STATE</b>                               | R |              | 11 11                                |
| A      |    |                                            |   |              | 11 21'ZIP CODE'                      |
| A      |    | ZIP                                        | R |              | 11 31                                |
| A<br>A |    | ARBAL                                      | R |              | 12 3'A/R BALANCE'<br>12 17           |
|        |    |                                            |   |              |                                      |

図 *131.* 単一のディスプレイ装置を使用した *TRANSACTION* 照会プログラムの例

このプログラムが使うディスプレイ装置ファイル (CUSMINQ) のデータ記述仕様 (DDS) は、2 つのレコード様式 (CUSPMT および CUSFLDS) を記述します。

CUSPMT レコード様式には、ディスプレイ装置を識別する 'CUSTOMER MASTER INQUIRY' (得意先マスター照会) という固定情報が含まれています。また、 'CUSTOMER NUMBER' (得意先番号) というプロンプトと、得意先番号を入力する 入力フィールド (CUST) も含まれています。ディスプレイ装置において得意先番号 を入力する CUST 入力フィールドの下に、5 つの下線が表示されます。以下のエラ ー・メッセージも、このレコード様式に含まれています。

#### Customer number not found

このメッセージは、プログラムによって、標識 99 が **ON** に設定されると表示され ます。さらに、このレコード様式では、プログラムを終了させるために押すことの できるファンクション・キーを定義しています。ファンクション・キー F1 を押す と、ILE COBOL プログラム中で標識 15 が **ON** に設定されます。次いでこの標識 が、プログラムを終了させるために使用されます。

CUSFLDS レコード様式には、次の固定情報が含まれています。

- NAME
- ADDRESS
- CITY
- $\cdot$  STATE
- ZIP CODE

• A/R BALANCE

これらの定数は、プログラムから書き込まれるフィールドを識別します。このレコ ード様式では、これらの定数に対応するフィールドも記述されています。それらの フィールドにはプログラムがデータを入れるため、すべて出力フィールドとして記 述されています (位置 38 がブランク)。したがって、これらのフィールドにはデー タを記入できません。別の得意先番号を入力するには、このレコードに応答して実 行キーを押します。 CUSFLDS レコードは CUSPMT レコードに OVERLAY して いることに注意してください。そのため、CUSFLDS レコードがディスプレイ装置 に書き出されるとき、CUSPMT レコードはディスプレイ装置上にそのまま残りま す。

ディスプレイ装置用に固定情報、フィールド、および属性を記述することに加え て、レコード様式は、定数やフィールドが表示される水平位置と行番号も定義しま す。

注**:** フィールド属性は、ディスプレイ・ファイルの DDS 中で定義されるのではな く、フィールド参照の目的で使用される物理ファイル (CUSMSTP) 中で定義さ れます。

| Α |               |                |                                     |
|---|---------------|----------------|-------------------------------------|
| A |               |                | UNIQUE                              |
| Α | R CUSMST      |                | TEXT('CUSTOMER MASTER RECORD')      |
| Α | <b>CUST</b>   | 5              | TEXT ('CUSTOMER NUMBER')            |
| Α | NAME          | 25             | TEXT ('CUSTOMER NAME')              |
| A | ADDR          | 20             | TEXT ('CUSTOMER ADDRESS')           |
| A | CITY          | 20             | TEXT ('CUSTOMER CITY')              |
| A | <b>STATE</b>  | $\overline{c}$ | TEXT ('STATE')                      |
| A | ZIP           | 5 00           | TEXT('ZIP CODE')                    |
| Α | SRHCOD        | 6              | TEXT('CUSTOMER NUMBER SEARCH CODE') |
| A | <b>CUSTYP</b> | 1 00           | TEXT('CUSTOMER TYPE 1=GOV 2=SCH +   |
| Α |               |                | $3 = BUS$ 4=PVT $5 = 0T'$ )         |
| Α | ARBAL         | 8 02           | TEXT ('ACCOUNTS REC. BALANCE')      |
| Α | ORDBAL        | 8 02           | TEXT('A/R AMT. IN ORDER FILE')      |
| A | <b>LSTAMT</b> | 8 02           | TEXT('LAST AMT. PAID IN A/R')       |
| A | LSTDAT        | 6 00           | TEXT('LAST DATE PAID IN A/R')       |
| A | CRDLMT        | 8 02           | TEXT ('CUSTOMER CREDIT LIMIT')      |
| A | <b>SLSYR</b>  | 10 02          | TEXT ('CUSTOMER SALES THIS YEAR')   |
| A | <b>SLSLYR</b> | 10 02          | TEXT('CUSTOMER SALES LAST YEAR')    |
|   | K CUST        |                |                                     |

図 *132.* レコード様式 *CUSMST* のデータ記述仕様

このプログラムが使うデータベース・ファイルのデータ記述仕様 (DDS) は、1 つの レコード様式 CUSMST を記述しています。レコード様式中の各フィールドが記述 されており、CUST ファイルがレコード様式のキー・フィールドとして指定されて います。

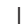

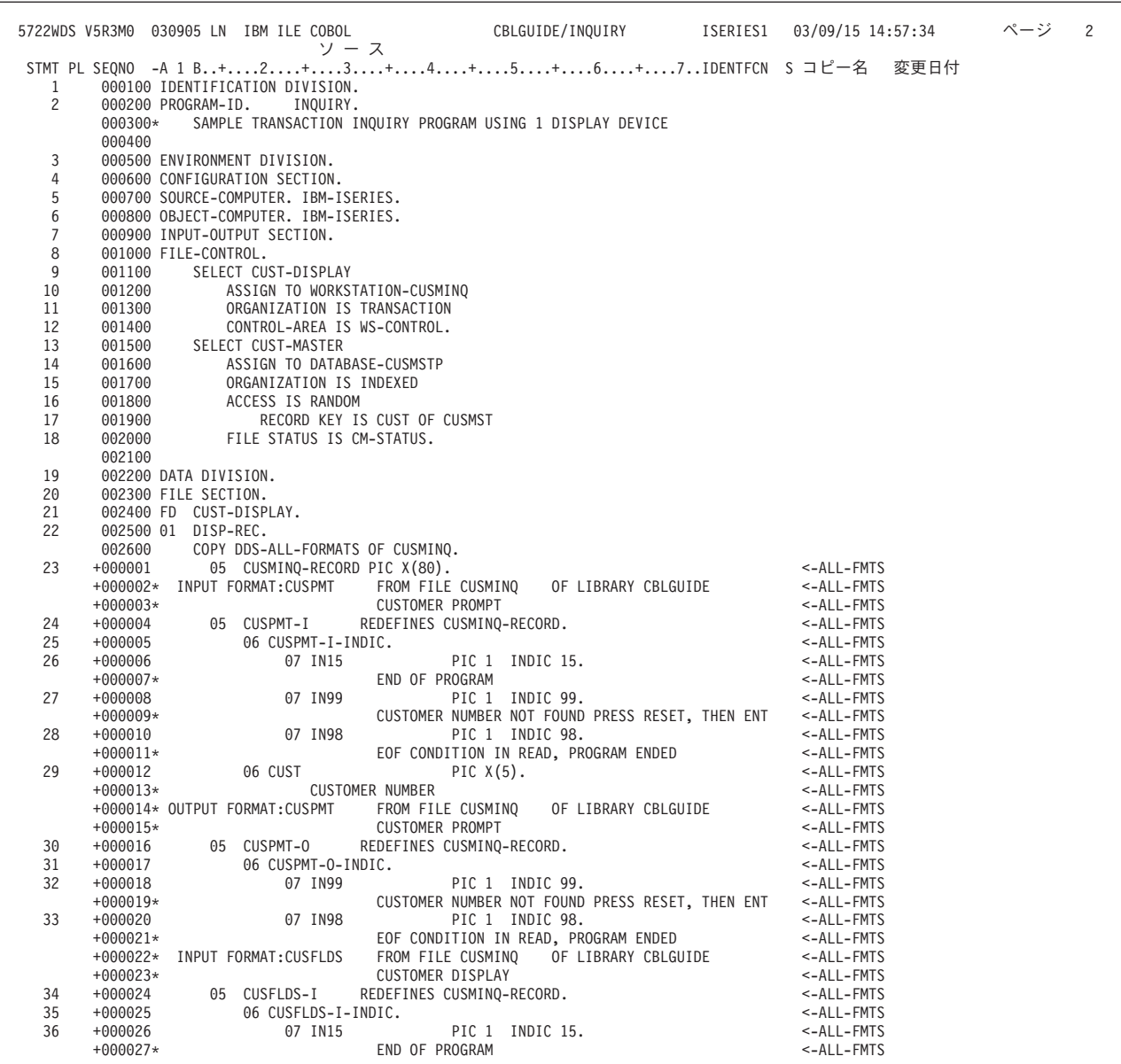

図 *133.* 単一のディスプレイ装置を使用した *TRANSACTION* 照会プログラムのソース・リスト *(1/3)*

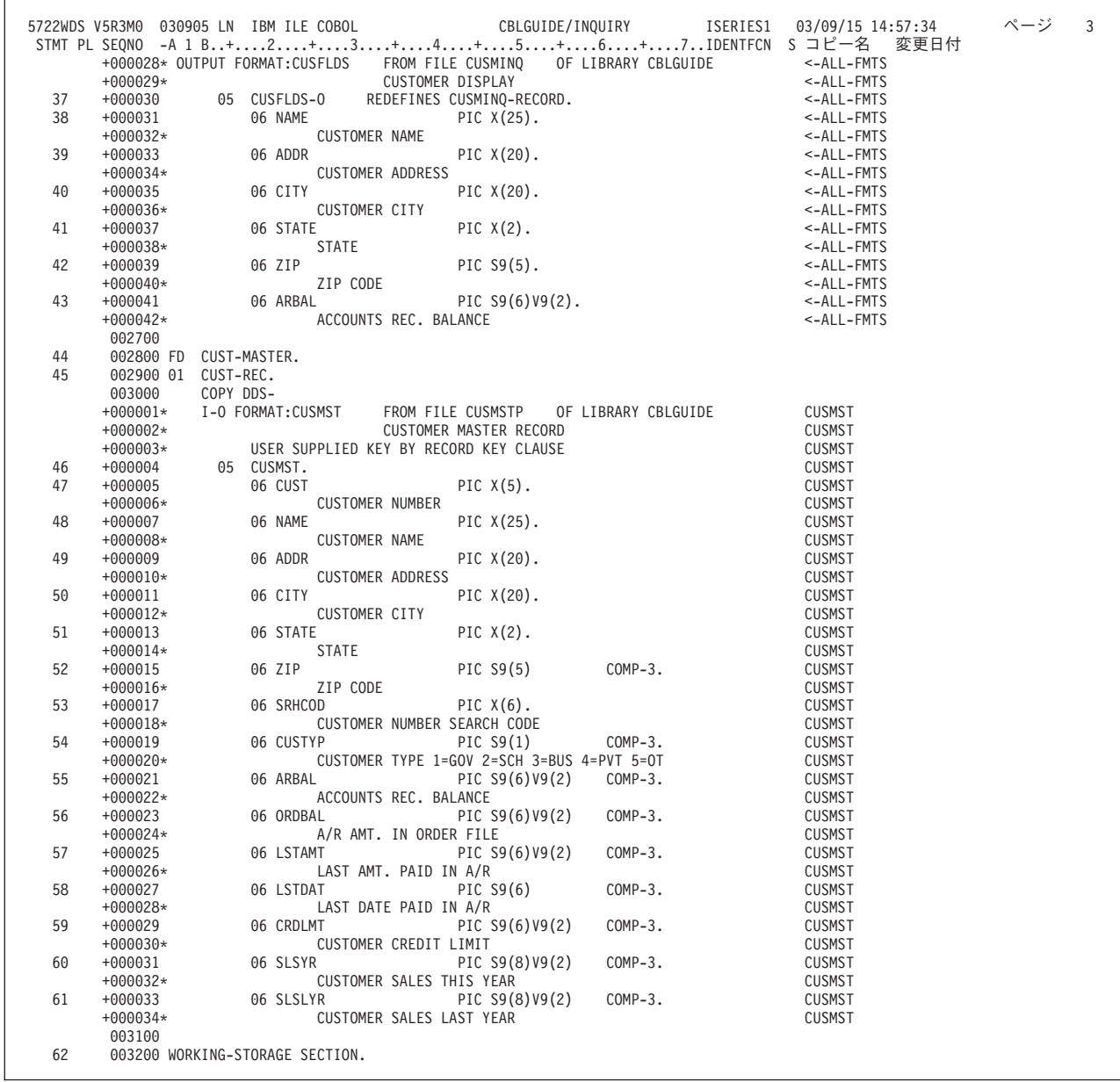

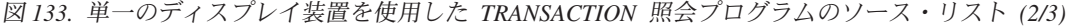

 $\|$ 

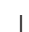

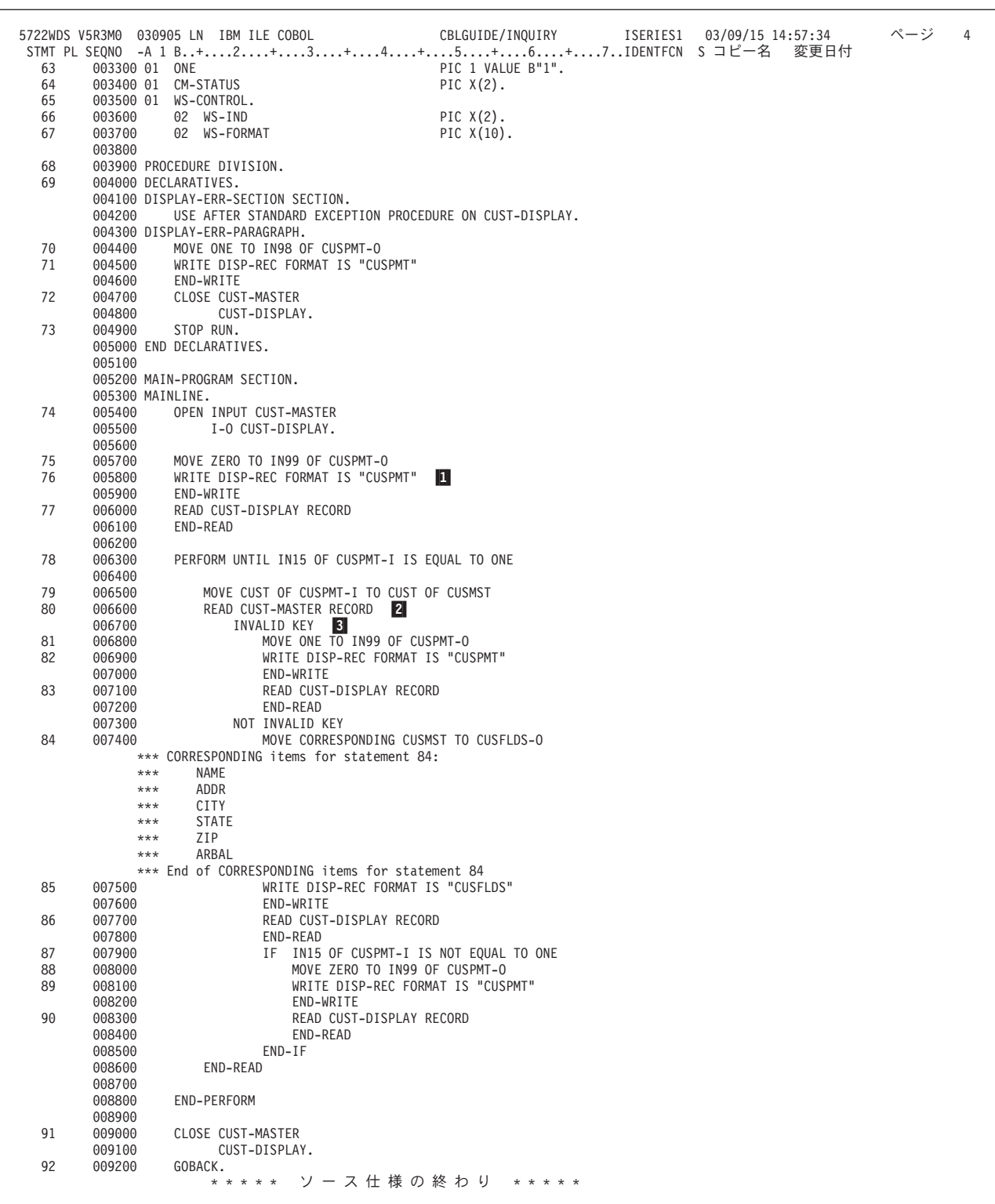

図 *133.* 単一のディスプレイ装置を使用した *TRANSACTION* 照会プログラムのソース・リスト *(3/3)*

このプログラム例のソース・リスト全体がこの図に示されています。特に、 FILE-CONTROL と FD 項目、および形式 2 の COPY ステートメントによって生 成されたデータ構造に注目してください。

■ の WRITE 操作では、CUSPMT 様式をディスプレイ装置に書き込みます。この レコードは、得意先番号の入力を要求するものです。得意先番号を入力して実行キ ーを押すと、次の READ 操作によってそのレコードがプログラムの中に読み戻され ます。

<mark>2</mark> の READ 操作では、得意先番号 (CUST) フィールドを使用して、CUSMSTP ファイルから対応する CUSMST レコードを取り出します。 CUSMSTP ファイルの 中でレコードが見つからなければ、 <mark>3</mark> の INVALID KEY 命令ステートメントが実 行されます。標識 99 がオンに設定され、

Customer number not found

というメッセージが様式書き込み時に表示されます。メッセージは、そのファイル の DDS の標識 99 によって条件付けられています。 このメッセージを受け取る と、キーボードはロックされます。このメッセージに応答してキーボードをアンロ ックするには、リセット・キーを押さなければなりません。その後、別の得意先番 号を入力できるようになります。

READ 操作によって CUSMSTP ファイルからレコードが取り出されると、WRITE 操作によって CUSFLDS レコードがディスプレイ・ワークステーションに書き込ま れます。このレコードには得意先の名前 (NAME)、所在地 (ADDRESS)、および売 掛金残高 (A/R BALANCE) が含まれています。

次いで実行キーを押すと、プログラムは最初に戻ります。 別の得意先番号を入力す るか、またはプログラムを終了することができます。プログラムを終了するには、 F1 キーを押します。これによりプログラムの中で標識 15 がオンに設定されます。

標識 15 がオンになると、プログラムはすべてのファイルをクローズし、GOBACK ステートメントを処理します。その後、制御をこの ILE COBOL プログラムの呼び 出し側に戻します。

■ の WRITE 操作によって書き出される最初の表示は、次のようなものです。

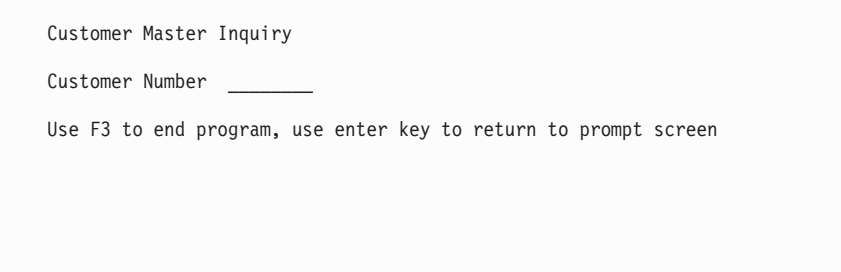

最初の表示画面への応答として入力された得意先番号に対するレコードが CUSMSTP ファイルの中に見つかれば、次の画面が表示されます。

```
Customer Master Inquiry
Customer Number 1000
Use F3 to end program, use enter key to return to prompt screen
Name EXAMPLE WHOLESALERS LTD.
Address ANYWHERE STREET
City ACITY<br>State IL
                 Zipcode 12345
A/R balance 137.02
```
最初の表示画面への応答として入力された得意先番号に対するレコードが CUSMSTP ファイルの中にない場合には、次の画面が表示されます。

Customer Master Inquiry

Customer Number

Use F3 to end program, use enter key to return to prompt screen

Customer number not found, press reset, then enter valid number

# トランザクション・ファイルでの標識の使用

標識は、B"0" または B"1" という値をもつブール・データ項目です。

DDS を使ってレコード様式を定義する場合、標識を使ってオプションの条件付けを することができます。また、標識を使って特定の応答を反映させることができま す。これらの標識は、それぞれオプション標識および応答標識と呼ばれます。

オプション標識は、行送り、下線付け、および ILE COBOL プログラムからプリン ターやディスプレイ装置へのデータ転送を許可したり要求するためのオプションを 提供します。応答標識は、ワークステーション・ユーザーが押したファンクショ ン・キーや、データが入力されたかどうかなど、装置から ILE COBOL プログラム への応答情報を提供します。

標識は、レコード域内のデータ・レコードとともに渡したり、レコード域以外の別 個の標識域で渡したりすることができます。

#### 別個の標識域で標識を渡す

DDS 中でファイル・レベル・キーワード INDARA を指定すると、そのファイルの レコード様式で定義されているすべての標識を ILE COBOL プログラムとの間で受 け渡しすることは、レコード域ではなく別個の標識域で行われます。 INDARA キ ーワードの指定方法については、Web サイト

[http://publib.boulder.ibm.com/pubs/html/as400/infocenter.htm](http://www.ibm.com/eserver/iseries/infocenter) にある、**iSeries 400 Information Center** のデータベースおよびファイル・システム・カテゴリーを参照 してください。

DDS 中で INDARA が指定されているファイルのファイル制御項目は、別個の標識 域属性 SI が割り当て名の一部になっていなければなりません。たとえば、 DSPFILE という名前のファイルに対する割り当ては、次のようになります。

```
FILE-CONTROL.
    SELECT DISPFILE
           ASSIGN TO WORKSTATION-DSPFILE-SI
           ORGANIZATION IS TRANSACTION
           ACCESS IS SEQUENTIAL.
```
別個の標識域を使用することには、次のような利点があります。

- ファイルの中のレコード様式の入出力ステートメントで使われている標識の数や 順序が、そのレコード様式の DDS で指定されている標識の数や順序と一致して いる必要がない。
- v データ記述項目中の標識番号は、プログラムによって適切な標識に関連付けられ る。

# レコード域で標識を渡す

ファイルの DDS で INDARA というキーワードが使われていない場合、標識はレ コード域の中に作成されます。ファイルのレコード様式で標識が定義されると、そ れらの標識はレコード域内のデータとともに読み取られたり、再書き込みされた り、書き込まれたりします。

ファイルのレコード様式に関する DDS で定義された標識の数と順序によって、そ のレコード様式の標識に関するデータ記述項目を ILE COBOL プログラムでコーデ ィングすべき数と順序が定められます。

関連付けられた DDS 中で INDARA キーワードが指定されていないファイルのフ ァイル制御項目では、別個の標識域属性 SI を割り当て名の一部としてはなりませ ん。

標識を ILE COBOL プログラムにコピーするために形式 2 の COPY ステートメン トを使用する場合、標識が定義される順番は、そのファイルに対する DDS 中で指 定されている順番になります。

## **ILE COBOL** プログラムでの標識の使用例

ここでは、レコード域または別個の標識域のいずれかで標識を使用する ILE COBOL プログラムの例を示します。

すべての ILE COBOL プログラムは、次のことを行います。

- 1. 現在の日付を調べる。
- 2. それが月の最初の日である場合、出力フィールドを表示して明滅させるオプショ ン標識をオンに変える。
- 3. ユーザーがプログラムを終了させるためにファンクション・キーを押せるように するか、または応答標識をオンに変えて日報または月報を作成するプログラムを 呼び出す。

<span id="page-592-0"></span>564 [ページの図](#page-593-0) 135 には、レコード域内の標識は使用するが、入出力ステートメン トの中で INDICATORS 句を使わない ILE COBOL プログラムを示します。 図 134 に、そのファイルに関連付けられた DDS を示します。

567 [ページの図](#page-596-0) 136 には、レコード域の中の標識を使用し、入出力ステートメント で INDICATORS 句を使用する ILE COBOL プログラムが示されています。 図 [136](#page-596-0) に対する関連付けられた DDS は、図 134 です。

570 [ページの図](#page-599-0) 138 には、形式 2 の COPY ステートメントを使用して WORKING-STORAGE SECTION 中で定義された別個の標識域で標識を使う ILE COBOL プログラムが示されています。 569 [ページの図](#page-598-0) 137 には、そのファイルに 対する関連付けられた DDS を示します。

573 [ページの図](#page-602-0) 139 で、WORKING-STORAGE SECTION のテーブルで定義され、 個別の標識域の標識を使用する、ILE COBOL プログラムを示します。そのファイ ルに関連する DDS は 569 [ページの図](#page-598-0) 137 と同じです。

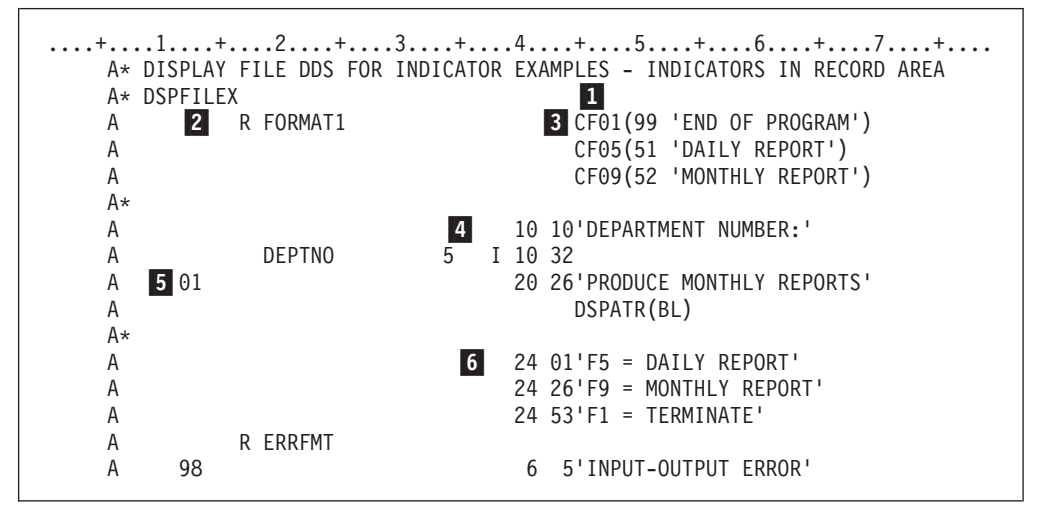

図 *134.* 入出力ステートメント中の *INDICATORS* 句を使わずにレコード域の標識を使用する プログラムの例 *- DDS*

- 1- INDARA キーワードは使用しません。標識はデータ・フィールドとともに レコード域に保管されます。
- 2-レコード様式 FORMAT1 を指定しています。
- 3- 3 つの標識が 3 つのファンクション・キーに関連付けられています。 F1 キーを押すと標識 99 がオンに設定されます。その他も同様です。
- 4-入力用に 1 つのフィールドが定義されます。
- 5- 標識がオンの場合には関連付けられた固定情報フィールドが明滅するよう に、標識 01 が定義されます。
- 6- 機能 (F) キー定義が、ワークステーションのディスプレイ装置上に表示さ れるようにします。

<span id="page-593-0"></span>

|                     | 5722WDS V5R3M0 030719 LN IBM ILE COBOL<br>ソース                                                                                          |                                                |          |                                              | ページ | 2 |
|---------------------|----------------------------------------------------------------------------------------------------|------------------------------------------------|----------|----------------------------------------------|-----|---|
| 1<br>$\overline{c}$ | STMT PL SEQNO -A 1 B+2+3+4+5+6+7IDENTFCN S コピー名 変更日付<br>000100 IDENTIFICATION DIVISION.<br>INDIC1.<br>000200<br>PROGRAM-ID.<br>000300* | SAMPLE PROGRAM WITH INDICATORS IN RECORD AREA. |          |                                              |     |   |
| 3<br>4<br>5         | 000400<br>000500 ENVIRONMENT DIVISION.<br>000600<br>CONFIGURATION SECTION.<br>000700<br>SOURCE-COMPUTER. IBM-ISERIES                   |                                                |          |                                              |     |   |
| 6<br>7              | 000800<br>OBJECT-COMPUTER. IBM-ISERIES<br>000900<br>INPUT-OUTPUT SECTION.                                                              |                                                |          |                                              |     |   |
| 8<br>$\overline{9}$ | 001000<br>FILE-CONTROL.<br>SELECT DISPFILE<br>001100                                                                                   |                                                |          |                                              |     |   |
| 10<br>11<br>12      | 001200<br>ASSIGN TO WORKSTATION-DSPFILEX 1<br>001300<br>ORGANIZATION IS TRANSACTION<br>ACCESS<br>001400                                | IS SEQUENTIAL.                                 |          |                                              |     |   |
| 13                  | 001500<br>001600 DATA DIVISION.                                                                                                    |                                                |          |                                              |     |   |
| 14                  | FILE SECTION.<br>001700                                                                                                    |                                                |          |                                              |     |   |
| 15                  | 001800<br>FD DISPFILE.                                                                                                    |                                                |          |                                              |     |   |
| 16<br>17            | 01 DISP-REC.<br>001900<br>002000<br>COPY DDS-ALL-FORMATS OF DSPFILEX.<br>+000001<br>05 DSPFILEX-RECORD PIC X(8).                       |                                                |          |                                              |     |   |
|                     | +000002* INPUT FORMAT:FORMAT1<br>$+000003*$                                                                                            | FROM FILE DSPFILEX OF LIBRARY CBLGUIDE         |          | <-ALL-FMTS<br>$<$ -ALL-FMTS<br>$<$ -ALL-FMTS |     |   |
| 18                  | +000004<br>05 FORMAT1-I                                                                                                    | REDEFINES DSPFILEX-RECORD.                     |          | <-ALL-FMTS                                   |     |   |
| 19                  | $+000005$<br>06 FORMAT1-I-INDIC.                                                                                                    |                                                |          | <-ALL-FMTS                                   |     |   |
| 20                  | 07 IN99<br>$+000006$                                                                                                    | PIC 1 INDIC 99.                                | <b>B</b> | <-ALL-FMTS                                   |     |   |
|                     | $+000007*$                                                                                                    | END OF PROGRAM                                 |          | <-ALL-FMTS                                   |     |   |
| 21                  | 07 IN51<br>$+000008$<br>$+000009*$                                                                                                    | PIC 1 INDIC 51.                                |          | <-ALL-FMTS                                   |     |   |
| 22                  | $+000010$<br>07 IN52                                                                                                    | DAILY REPORT<br>PIC 1 INDIC 52.                |          | <-ALL-FMTS<br><-ALL-FMTS                     |     |   |
|                     | $+000011*$                                                                                                    | MONTHLY REPORT                                 |          | <-ALL-FMTS                                   |     |   |
| 23                  | 06 DEPTNO<br>$+000012$                                                                                                    | PIC $X(5)$ .                                   |          | $<$ -ALL-FMTS                                |     |   |
|                     | +000013* OUTPUT FORMAT:FORMAT1                                                                                                    | FROM FILE DSPFILEX OF LIBRARY CBLGUIDE         |          | <-ALL-FMTS                                   |     |   |
|                     | $+000014*$                                                                                                    |                                                |          | <-ALL-FMTS                                   |     |   |
| 24                  | $+000015$<br>05 FORMAT1-0                                                                                                    | REDEFINES DSPFILEX-RECORD.                     |          | <-ALL-FMTS                                   |     |   |
| 25                  | $+000016$<br>06 FORMAT1-0-INDIC.                                                                                                    |                                                |          | <-ALL-FMTS                                   |     |   |
| 26                  | 07 IN01<br>$+000017$<br>+000018* INPUT FORMAT:ERRFMT FROM FILE DSPFILEX OF LIBRARY CBLGUIDE                                            | PIC 1 INDIC 01.                                |          | <-ALL-FMTS<br><-ALL-FMTS                     |     |   |
|                     | $+000019*$                                                                                                    |                                                |          | <-ALL-FMTS                                   |     |   |
|                     | +000020*<br>05 ERRFMT-I                                                                                                    | REDEFINES DSPFILEX-RECORD.                     |          | <-ALL-FMTS                                   |     |   |
|                     | +000021* OUTPUT FORMAT:ERRFMT                                                                                                    | FROM FILE DSPFILEX OF LIBRARY CBLGUIDE         |          | <-ALL-FMTS                                   |     |   |
|                     | $+000022*$                                                                                                    |                                                |          | <-ALL-FMTS                                   |     |   |
| 27                  | $+000023$<br>05 ERRFMT-0                                                                                                    | REDEFINES DSPFILEX-RECORD.                     |          | <-ALL-FMTS                                   |     |   |
| 28                  | +000024<br>06 ERRFMT-0-INDIC.                                                                                                    |                                                |          | <-ALL-FMTS                                   |     |   |
| 29                  | +000025<br>07 IN98<br>002100                                                                                                    | PIC 1 INDIC 98.                                |          | <-ALL-FMTS                                   |     |   |
| 30                  | 002200 WORKING-STORAGE SECTION.                                                                                                    |                                                |          |                                              |     |   |
| 31                  | 002300 01 CURRENT-DATE.                                                                                                    |                                                |          |                                              |     |   |
| 32                  | 002400<br>05 CURR-YEAR                                                                                                    | PIC $9(2)$ .                                   |          |                                              |     |   |
| 33                  | 002500<br>05 CURR-MONTH                                                                                                    | PIC $9(2)$ .                                   |          |                                              |     |   |
| 34                  | 002600<br>05 CURR-DAY                                                                                                    | PIC $9(2)$ .                                   |          |                                              |     |   |
| 35                  | 002700 01 INDIC-AREA.<br>$\vert 4 \vert$                                                                                               |                                                |          |                                              |     |   |
| 36                  | 002800<br>05 IN01                                                                                                    | PIC 1.                                         |          |                                              |     |   |

図 *135.* 入出力ステートメント中の *INDICATORS* 句を使わずにレコード域の標識を使用するプログラムの例 *- COBOL* ソース・プログラム *(1/2)*

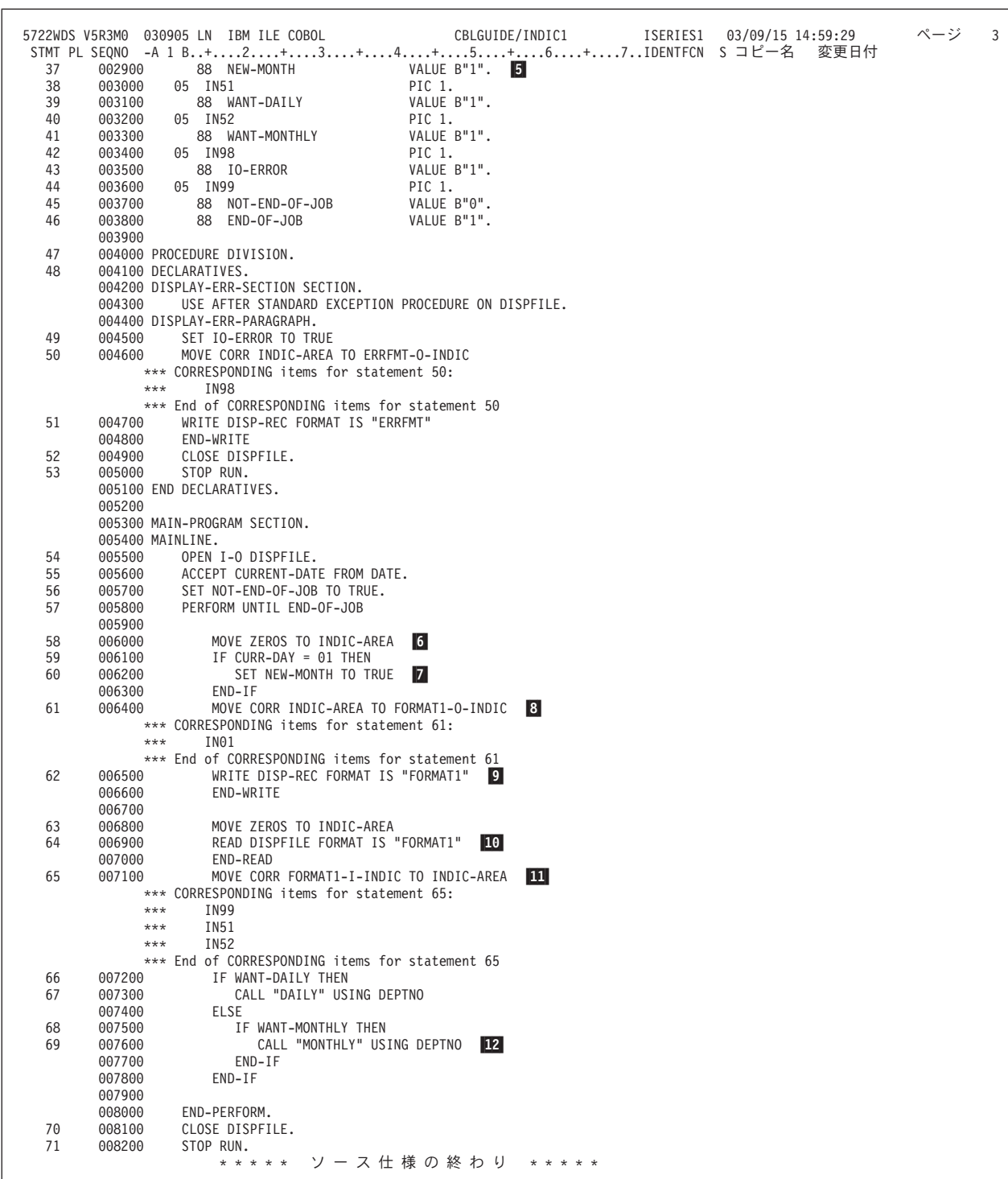

 $\|$ 

図 *135.* 入出力ステートメント中の *INDICATORS* 句を使わずにレコード域の標識を使用するプログラムの例 *- COBOL* ソース・プログラム *(2/2)*

- $|1|$  別個の標識域属性 SI は、ASSIGN 文節中にはコーディングしません。その 結果、標識はレコード域の一部となります。
- 2- 形式 2 の COPY ステートメントで、レコード域の中のデータ・フィールド と標識を定義します。
- 3- ファイル標識がレコード域の一部となっているので、DDS 中で使用されて いる順序で応答およびオプション標識を定義し、標識番号が文書として扱わ れます。
- 4- プログラムが使うすべての標識は、WORKING-STORAGE SECTION のデー タ記述項目の中で意味をもつ名前を付けて定義されています。標識番号は影 響はないので、ここでは省略されています。
- 5- 各標識ごとに、その標識の値と、意味のあるレベル 88 条件名とが関連付け られています。
- 6-グループ・レベルをゼロに初期設定します。
- 7- 月の最初の日である場合、WORKING-STORAGE SECTION の IN01 をオン に設定します。
- 8-FORMAT1 の出力に該当する標識を、レコード域にコピーします。
- 9- FORMAT1 が、レコード域のデータおよび標識値の両方とともに、ワークス テーションのディスプレイ装置に書き込まれます。

別個の標識域はなく、これ以前の MOVE CORRESPONDING ステートメン トでレコード域内に標識値が設定されているので、INDICATORS 句は不要 です。

- 10- FORMAT1 (データと標識の両方を含む) がディスプレイ装置から読み込ま れます。
- 11- FORMAT1 に対する応答標識を、レコード域から WORKING-STORAGE SECTION のデータ記述項目にコピーします。
- 12-F5 が押されている場合、プログラム呼び出しを処理します。

<span id="page-596-0"></span>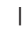

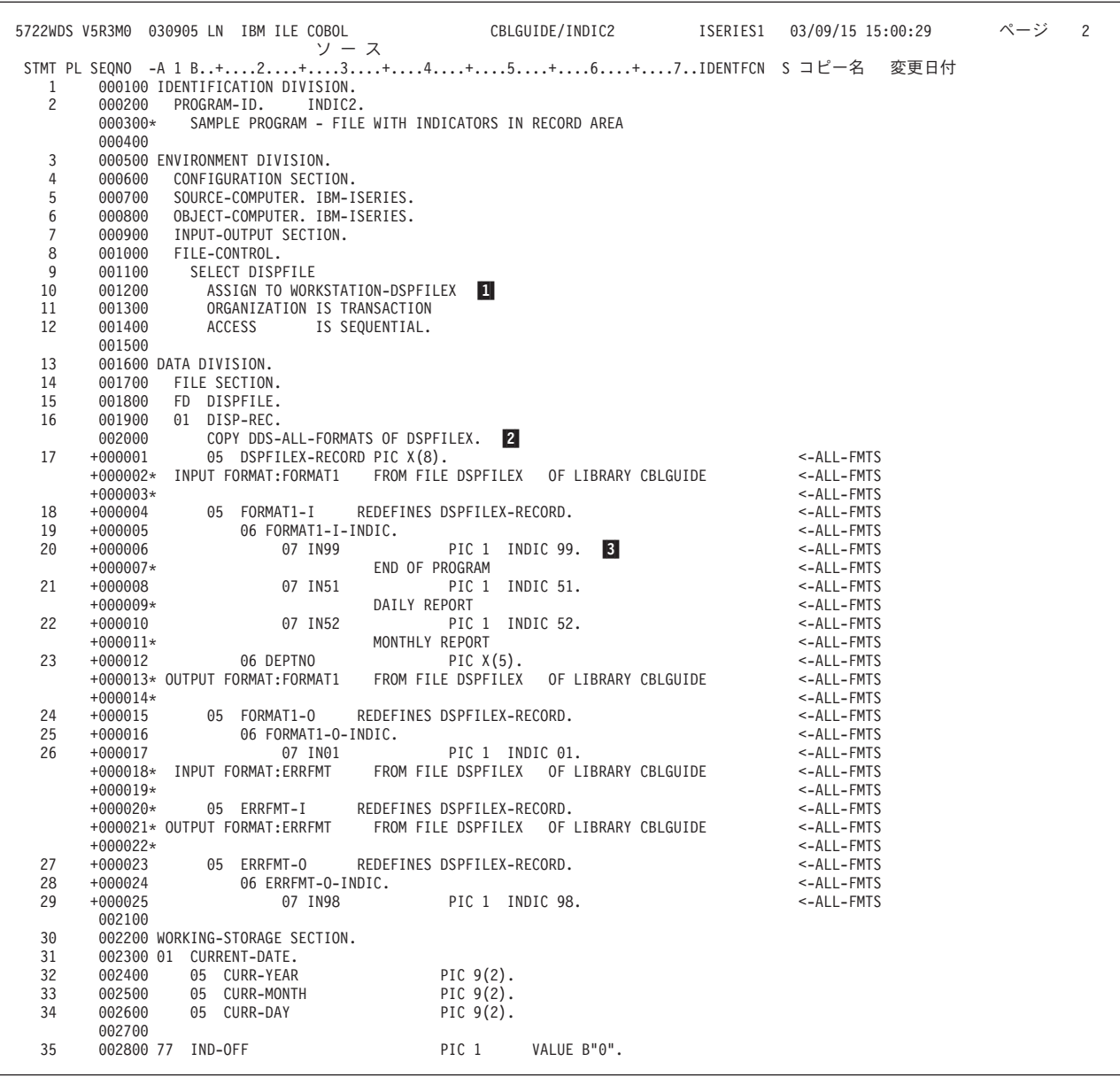

図 *136.* レコード域の標識と入出力ステートメントの *INDICATORS* 句を使用するプログラムの例 *- COBOL* ソース・プ ログラム *(1/2)*

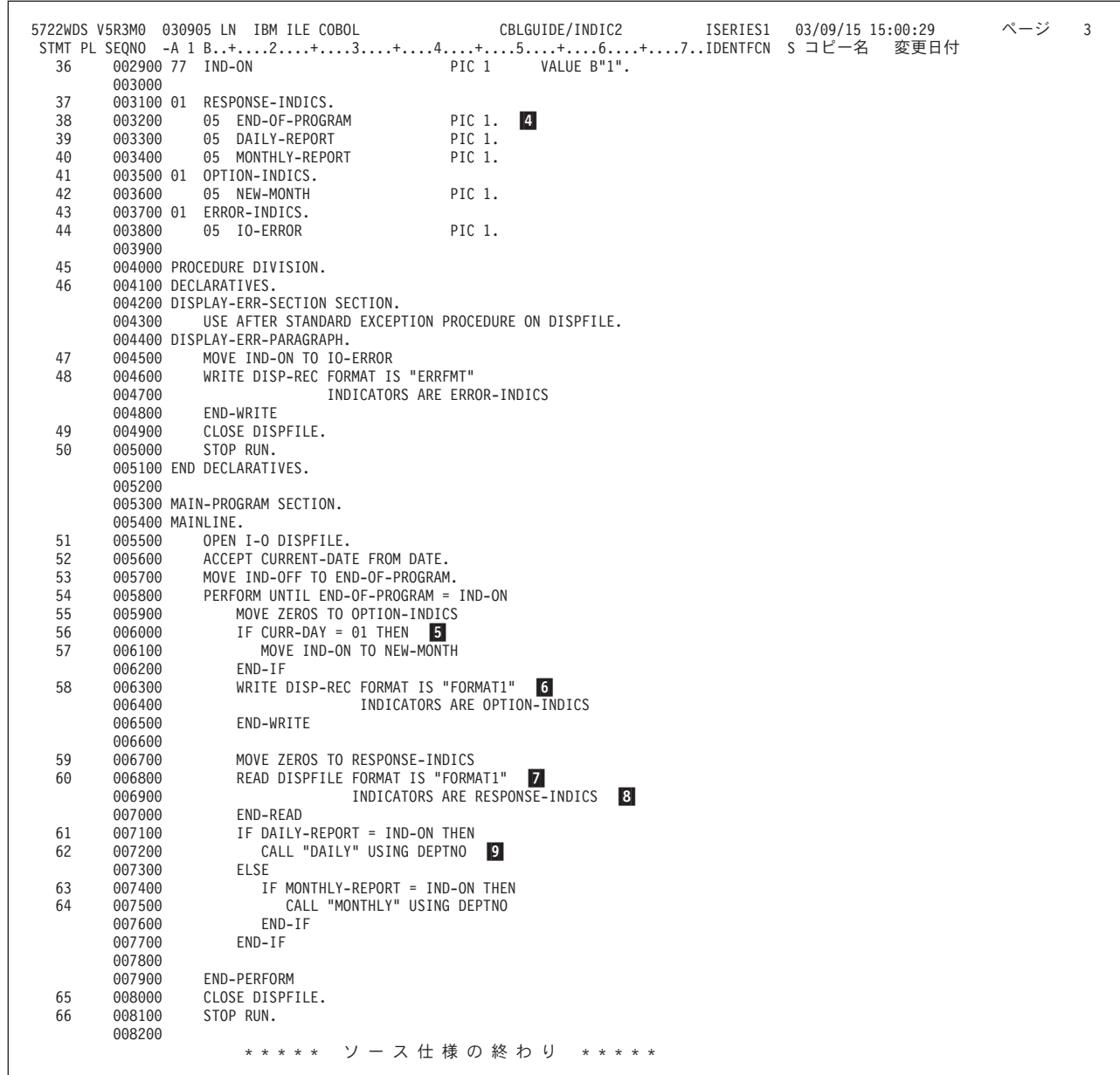

図 *136.* レコード域の標識と入出力ステートメントの *INDICATORS* 句を使用するプログラムの例 *- COBOL* ソース・プ ログラム *(2/2)*

> 1-別個の標識域属性 SI は、ASSIGN 文節中にはコーディングしません。

- 2- 形式 2 の COPY ステートメントで、レコード域の中のデータ・フィールド と標識を定義します。
- 3- ファイルに別個の標識域がないので、応答標識とオプション標識は DDS 中 で使われている順番で定義され、標識番号が文書として処理されます。
- 4- プログラムが使うすべての標識は、WORKING-STORAGE SECTION のデー タ記述項目の中で意味をもつ名前を付けて定義されています。標識番号は影 響はないので、ここでは省略されています。ディスプレイ・ファイルで必要 となる順番で標識を定義する必要があります。

 $\|$ 

- <span id="page-598-0"></span>5- 月の最初の日である場合、WORKING-STORAGE SECTION の IN01 をオン に設定します。
- 6- FORMAT1 が以下のようにしてワークステーションのディスプレイ装置に書 き込まれます。
	- v INDICATORS 句によって、変数 OPTION-INDICS の内容がレコード域の 先頭にコピーされます。
	- 日付および標識値が、ワークステーションのディスプレイ装置に書き込ま れます。
- 7- FORMAT1 (データと標識の両方を含む) がワークステーションのディスプ レイ装置から読み込まれます。
- 8- INDICATORS 句によって、レコード域の先頭からのバイトが RESPONSE-INDICS にコピーされます。
- 9-F5 が押されている場合、プログラム呼び出しを処理します。

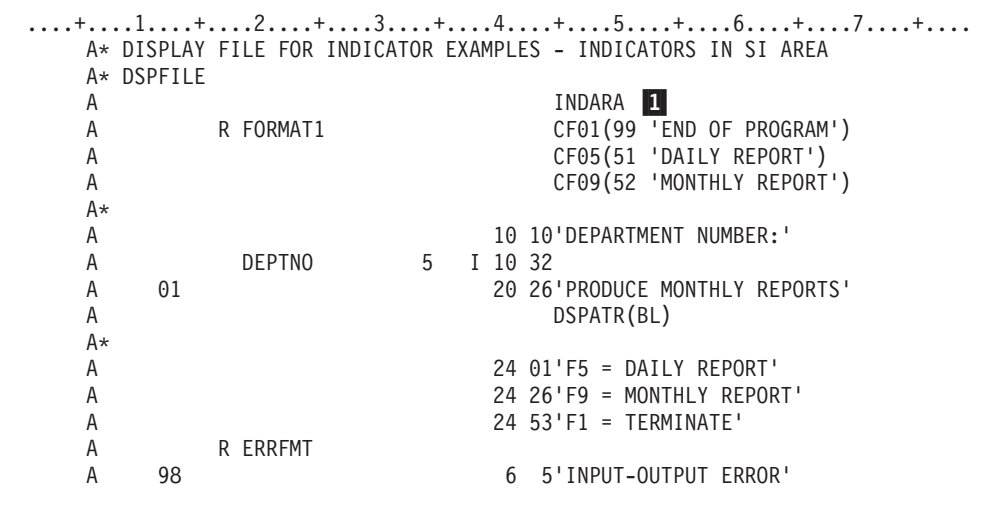

図 *137. COPY* ステートメントを使用して *WORKING-STORAGE* 内で定義される別個の標識域 中の標識を使用するプログラムの例 *- DDS*

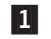

 INDARA キーワードが指定されています。標識はレコード域ではなく、別 個の標識域に保管されます。この指定以外については、このファイルの DDS は 563 [ページの図](#page-592-0) 134 に示されているものと同じです。

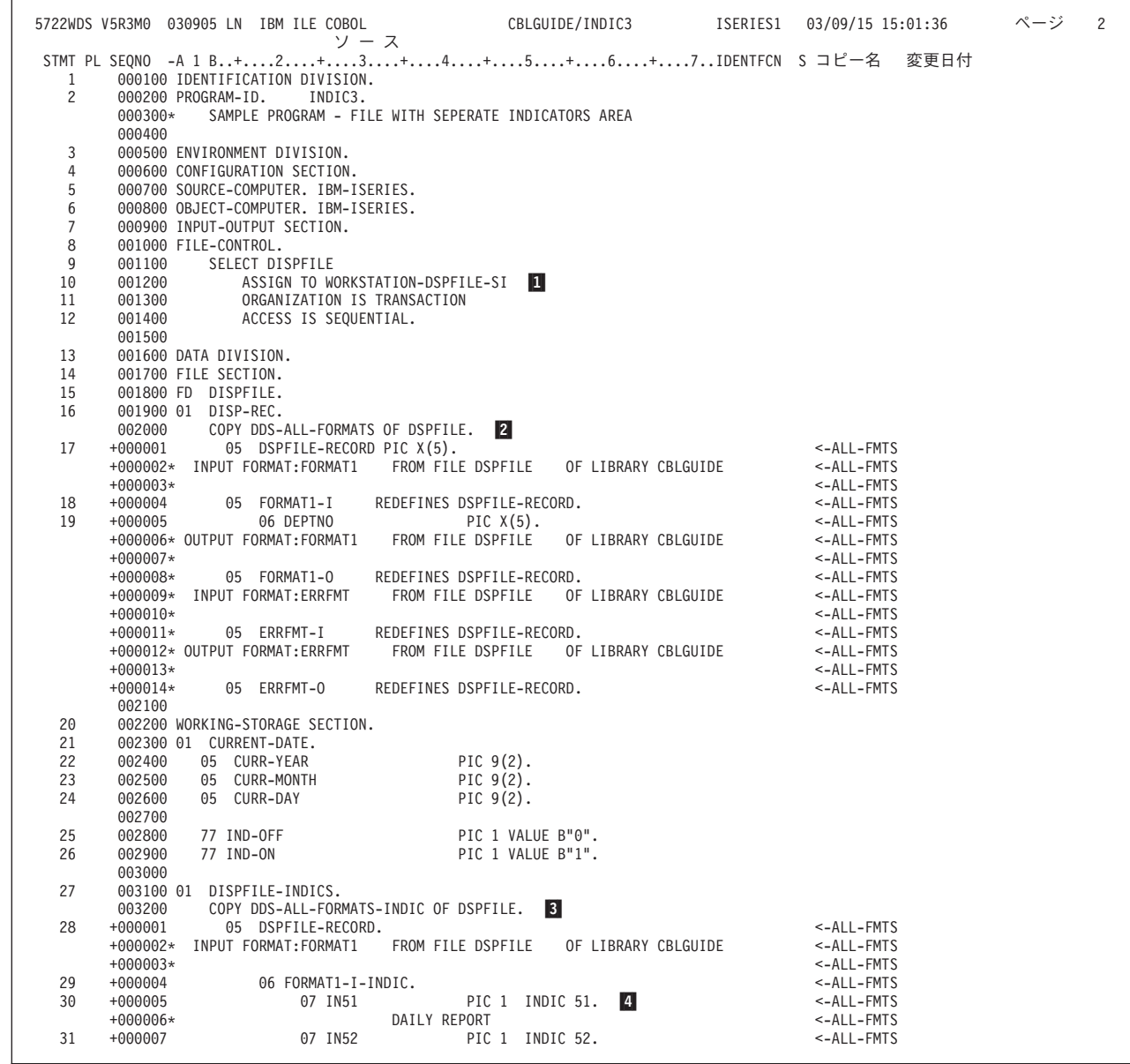

図 *138.* 別個の標識域の中の標識を使用する *COBOL* のリスト *(1/2)*

<span id="page-599-0"></span> $\|$ 

 $\|$ 

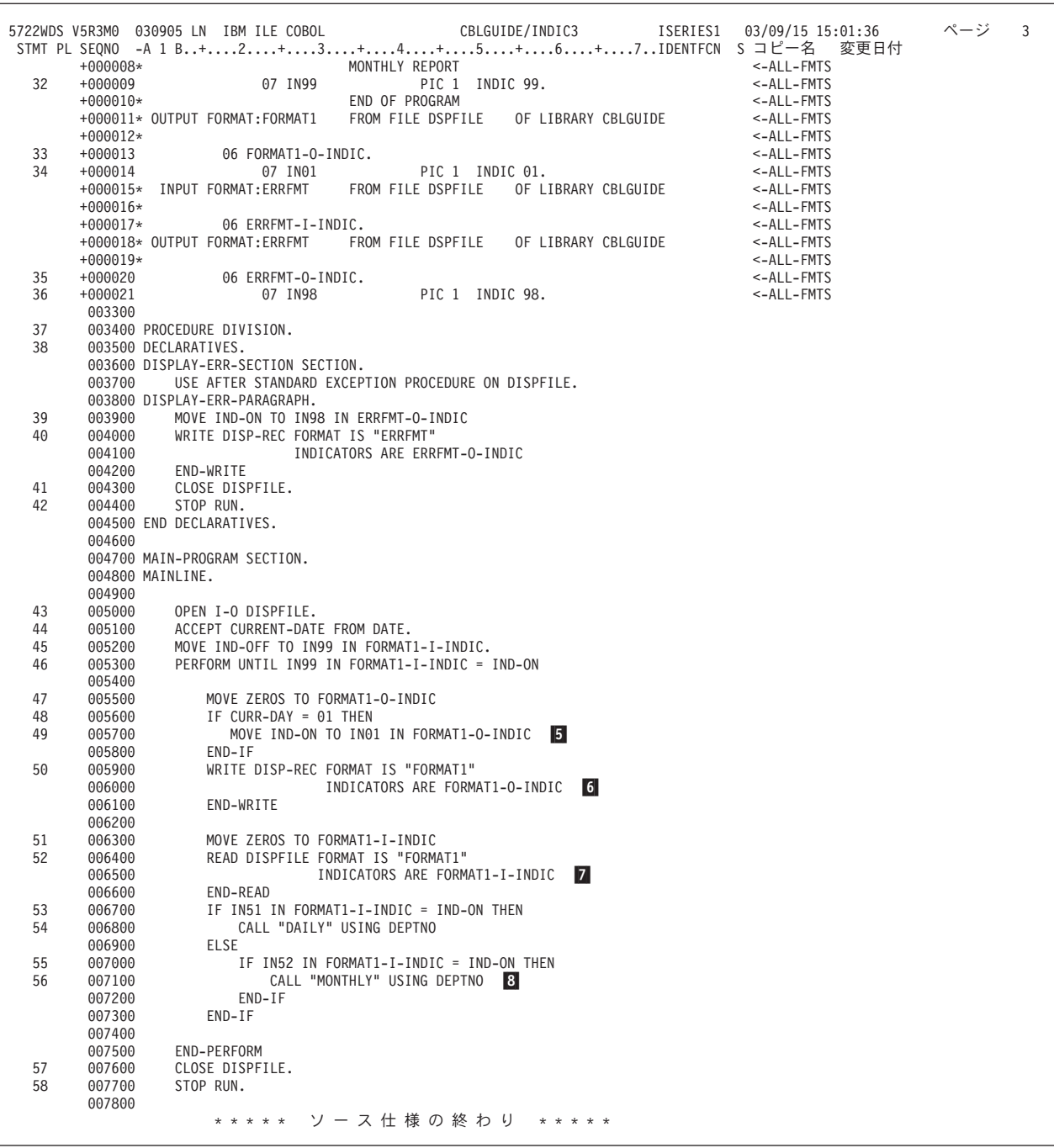

図 *138.* 別個の標識域の中の標識を使用する *COBOL* のリスト *(2/2)*

- 1-別個の標識域属性 SI は、ASSIGN 文節の中に指定します。
- 2- 形式 2 の COPY ステートメントは、データ・フィールドのみのレコード域 の中にデータ記述を生成します。そのファイルに対して別個の標識域が指定 されているので、標識のデータ記述項目は生成されません。
- 3- INDICATOR 属性 INDIC が指定されている形式 2 の COPY ステートメン トにより、ファイルのレコード様式の DDS 内で使用されるすべての標識の データ記述項目を WORKING-STORAGE SECTION の中で定義します。
- 4- ファイルに別個の標識域があるので、データ記述項目内で使われている標識 番号は、文書としては扱われません。
- 5- FORMAT1 のための別個の標識域の IN01 は、月の最初の日である場合 に、オンに設定されます。
- 6- 標識値をワークステーションのディスプレイ装置へ送るため、INDICATORS 句が必要です。
- 7- 標識値をワークステーションのディスプレイ装置から受け取るため、 INDICATORS 句が必要です。 F5 キーを押した場合、IN51 がオンに設定さ れます。
- 8-IN51 がオンに設定されている場合、プログラム呼び出しが処理されます。

<span id="page-602-0"></span>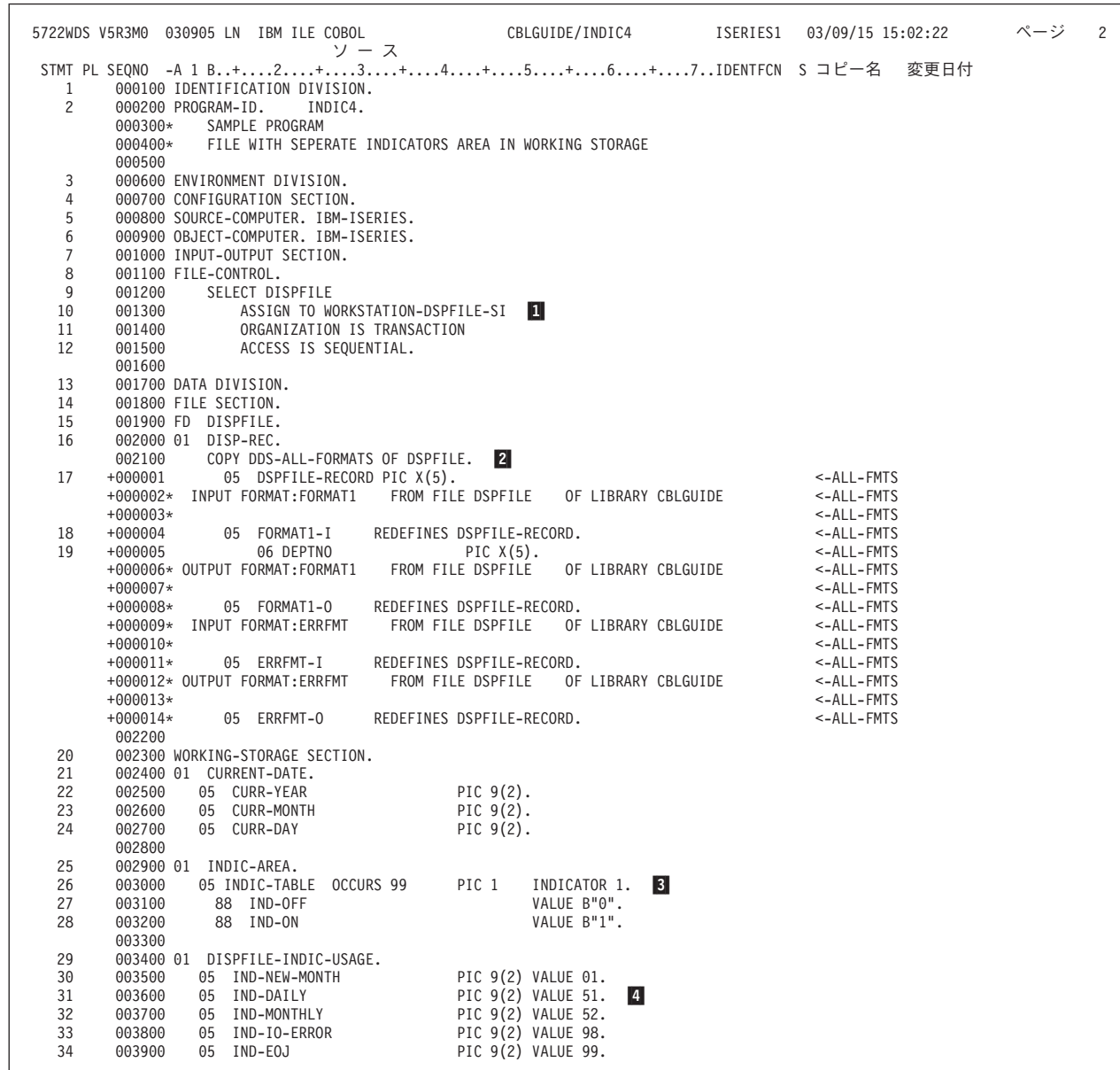

図 *139. WORKING-STORAGE* の表で定義され、個別の標識域の標識を使用するプログラムの例 *(1/2)*

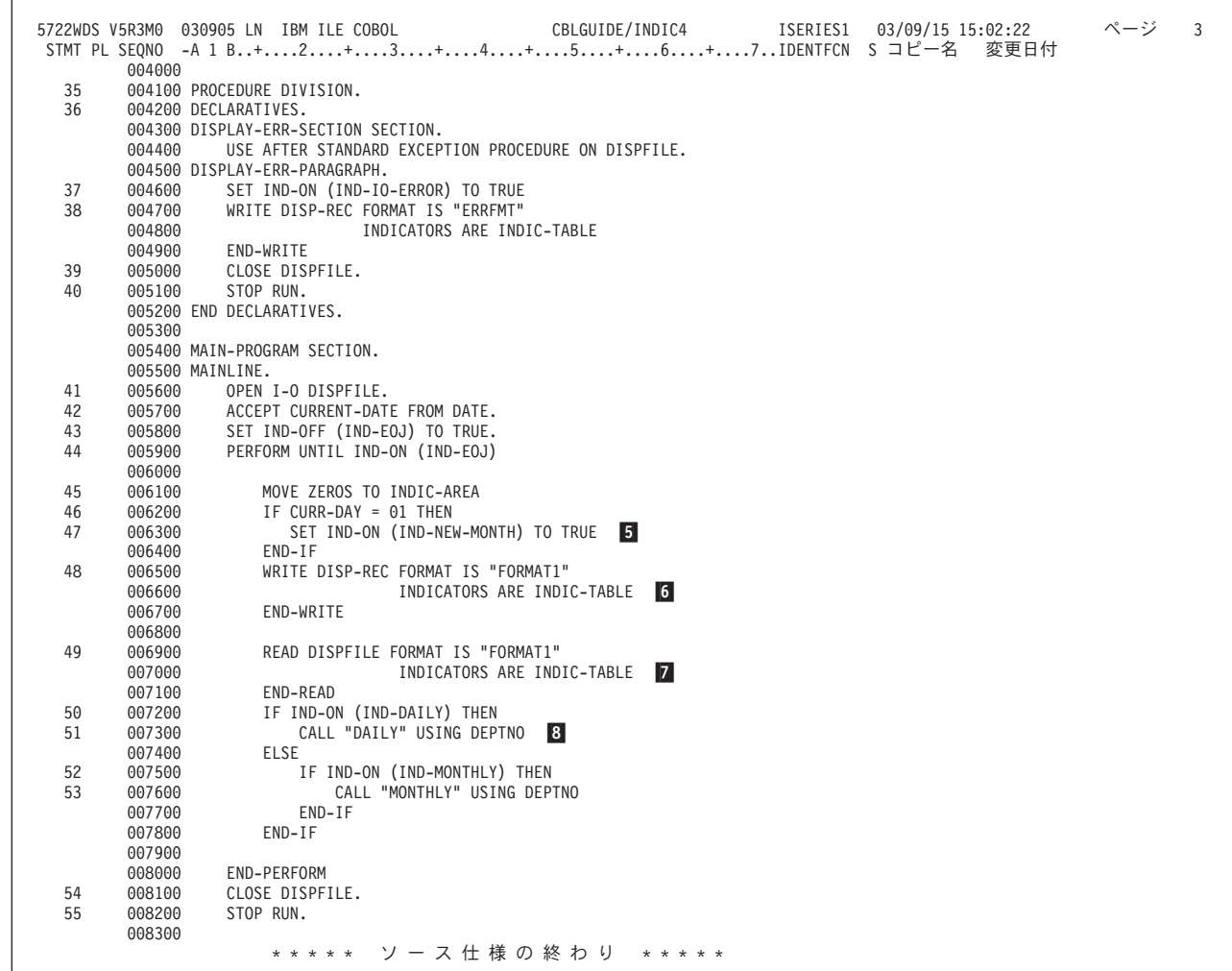

図 *139. WORKING-STORAGE* の表で定義され、個別の標識域の標識を使用するプログラムの例 *(2/2)*

1-別個の標識域属性 SI は、ASSIGN 文節の中に指定します。

- 2- 形式 2 の COPY ステートメントは、データ・フィールドについてのみレコ ード域の中にフィールドを生成します。
- 3- 99 個のブール・データ項目の表を、WORKING-STORAGE SECTION の中 に定義します。このデータ記述項目に対する INDICATOR 文節によって、 これらのデータ項目がそれぞれ標識 1 ~ 99 に関連付けられます。このよ うな表を使うことによって、個々の標識に対する複数の従属項目をもつグル ープ項目を使うより、パフォーマンスが向上する場合があります。
- 4- 標識の表を参照するために使う添え字に意味のある名前を与えるために、 WORKING-STORAGE SECTION に一連のデータ項目が定義されています。 このようなデータ項目を使うことは必要ではありません。
- 5- FORMAT1 のための別個の標識域の INDIC-TABLE (01) は、月の最初の日 である場合に、オンに設定されます。
- 6- 標識値をワークステーションのディスプレイ装置へ送るため、INDICATOR 句が必要です。

|

- 7- 標識値をワークステーションのディスプレイ装置から受け取るため、 INDICATOR 句が必要です。 F5 キーが押された場合、INDIC-TABLE (51) はオンに設定されます。
- 8- INDIC-TABLE (51) がオンに設定されている場合、プログラム DAILY が呼 び出されます。

# サブファイル・トランザクション・ファイルの使用

サブファイルは、ディスプレイ装置との間で読み書きする一群のレコードのことで す。プログラムは一度に 1 レコードだけを処理しますが、オペレーティング・シス テムやワークステーションは複数レコードのブロックを送ったり受け取ったりしま す。一度にディスプレイ装置で表示できるより多くのレコードが送信された場合、 ワークステーションのオペレーターは、プログラムに制御を戻すことなく、複数レ コードのブロックをページ送りすることができます。

サブファイルの使用は、多数の同じようなレコードをディスプレイ装置に書き込ん だりディスプレイ装置から読み取ったりするときに便利です。サブファイルは、レ コードを順次アクセスしたり、相対キー値によってランダム・アクセスしたりする ことのできるディスプレイ・ファイルです。

たとえば、昨年 \$5000 以上を購入した得意先のすべてを表示したいとします。デー タベースの QUERY を実行して、そのような得意先のすべての名前を取得し、 WRITE SUBFILE 操作をサブファイルに対して実行することによってそれらを特別 のファイル (サブファイル) に入れることができます。このようにすれば、サブファ イル制御レコードに対して WRITE 操作を実行することによって、サブファイルの 内容全体をディスプレイ装置に書き込むことができます。その後、サブファイル制 御レコードに対して READ 操作を使用することにより、ユーザーの修正した得意先 リストを読み込んでから、READ SUBFILE 操作を使用してサブファイルから個々の レコードを取り出すことができます。

ディスプレイ装置上で同じタイプの複数のレコードを取り扱うことができるように するためのサブファイルは、ディスプレイ・ファイルの DDS 中で指定できます。 サブファイル表示の例については 576 [ページの図](#page-605-0) 140 を参照してください。

サブファイル中に含められるレコード様式は、そのファイルの DDS 中で定義され ます。サブファイルに含めることのできるレコード数も、DDS 中で指定しなければ なりません。 1 つのファイルの中に、複数のサブファイルを含めることができま す。しかし、1 つの装置については、同時に活動状態にできるのは 12 個のサブフ ァイルまでです。

## データ記述仕様を使用したサブファイルの定義

サブファイルの DDS は、サブファイル・レコード様式とサブファイル制御レコー ド様式という 2 つのレコード様式から構成されています。

サブファイル・レコード様式には、そのサブファイル中のレコードのフィールド記 述が含まれています。 READ、WRITE、または REWRITE でサブファイル・レコ ード様式を指定すると、指定されたサブファイル・レコードが処理されますが、表 示されるデータは直接影響を受けません。

<span id="page-605-0"></span>READ または WRITE のステートメントにサブファイル制御レコード様式を指定す ると、サブファイルの物理的な読み取り、書き込み、またはセットアップ操作が行 われます。 578 [ページの図](#page-607-0) 141 には、サブファイル・レコード様式の DDS と、サ ブファイル制御レコード様式の例が示されています。

サブファイル内のレコードの表示方法、およびサブファイルに指定可能なキーワー ドについては、Web サイト

[http://publib.boulder.ibm.com/pubs/html/as400/infocenter.htm](http://www.ibm.com/eserver/iseries/infocenter) にある、**iSeries 400 Information Center** のデータベースおよびファイル・システム・カテゴリーを参照 してください。

| Number Name |                      | Address              | City                 | State |
|-------------|----------------------|----------------------|----------------------|-------|
| XXXXX       | XXXXXXXXXXXXXXXXXXX  | XXXXXXXXXXXXXXXXXXX  | xxxxxxxxxxxxxxxxxxx  | XX    |
| XXXXX       | XXXXXXXXXXXXXXXXXXX  | XXXXXXXXXXXXXXXXXXX  | XXXXXXXXXXXXXXXXXXX  | XX    |
| XXXXX       | XXXXXXXXXXXXXXXXXXX  | XXXXXXXXXXXXXXXXXXX  | XXXXXXXXXXXXXXXXXXX  | XX    |
| XXXXX       | XXXXXXXXXXXXXXXXXXX  | XXXXXXXXXXXXXXXXXXX  | XXXXXXXXXXXXXXXXXXX  | XX    |
| XXXXX       | XXXXXXXXXXXXXXXXXXX  | XXXXXXXXXXXXXXXXXXX  | XXXXXXXXXXXXXXXXXXX  | XX    |
| XXXXX       | XXXXXXXXXXXXXXXXXXX  | XXXXXXXXXXXXXXXXXXX  | XXXXXXXXXXXXXXXXXXX  | XX    |
| XXXXX       | XXXXXXXXXXXXXXXXXXX  | XXXXXXXXXXXXXXXXXXX  | XXXXXXXXXXXXXXXXXXX  | XX    |
| XXXXX       | XXXXXXXXXXXXXXXXXXX  | XXXXXXXXXXXXXXXXXXX  | XXXXXXXXXXXXXXXXXXX  | XX    |
| XXXXX       | XXXXXXXXXXXXXXXXXXX  | XXXXXXXXXXXXXXXXXXX  | XXXXXXXXXXXXXXXXXXX  | XX    |
| XXXXX       | XXXXXXXXXXXXXXXXXXX  | XXXXXXXXXXXXXXXXXXX  | XXXXXXXXXXXXXXXXXXX  | XX    |
| XXXXX       | XXXXXXXXXXXXXXXXXXX  | XXXXXXXXXXXXXXXXXXX  | XXXXXXXXXXXXXXXXXXX  | XX    |
| XXXXX       | XXXXXXXXXXXXXXXXXXX  | xxxxxxxxxxxxxxxxxxx  | XXXXXXXXXXXXXXXXXXX  | XX    |
| XXXXX       | XXXXXXXXXXXXXXXXXXX  | XXXXXXXXXXXXXXXXXXX  | XXXXXXXXXXXXXXXXXXX  | XX    |
| XXXXX       | XXXXXXXXXXXXXXXXXXXX | XXXXXXXXXXXXXXXXXXXX | XXXXXXXXXXXXXXXXXXXX | XX    |

図 *140.* サブファイルの表示

## ディスプレイ・ファイルのためのサブファイルの使用

ILE COBOL プログラムのディスプレイ・ファイルのためのサブファイルを使うに は、入出力操作で SUBFILE 句を指定する必要があります。有効なサブファイル操 作は、次のとおりです。

- READ SUBFILE ファイル名 RECORD
- WRITE SUBFILE レコード名
- REWRITE SUBFILE レコード名

サブファイルは、READ SUBFILE NEXT MODIFIED ステートメントを使って順次 処理したり、相対キー値を指定してランダム処理したりすることができます。相対 キーは、ファイル中のレコードを検索するためにシステムが直接使用することので きる符号なし数値です。

TRANSACTION ファイルは、外部的に記述されたファイルでなければなりません。 ILE COBOL において、サブファイルへのアクセスは、READ SUBFILE NEXT MODIFIED を使用した場合を除き、相対レコード番号によってなされます。 TRANSACTION ファイルで SUBFILE 句を使用した場合、ENVIRONMENT

DIVISION の SELECT ステートメントにおいて、ACCESS MODE IS DYNAMIC と記述し、RELATIVE KEY を指定しなければなりません。

ディスプレイ・ファイルが複数のディスプレイ装置を獲得している場合、各ディス プレイ装置ごとに別個のサブファイルが存在します。 TRANSACTION ファイルに よって獲得された特定のディスプレイ装置のためにサブファイルが作成されている 場合、そのサブファイルのレコード様式を参照するすべての入力操作は、その装置 に属しているサブファイルに対して実行されます。サブファイルとして指定されて いないレコード様式名を参照するすべての操作は、ディスプレイ装置に対する直接 的な入出力操作として処理されます。

サブファイルの一般的な使用方法について表 27 にまとめています。

| 用涂             | 意味                       |
|----------------|--------------------------|
| 表示専用           | ワークステーション・ユーザーが表示画面を見    |
|                | る。                       |
| 選択して表示         | 表示画面上の 1 つの項目の詳細情報をユーザーが |
|                | 要求する。                    |
| 修正             | ユーザーが 1 つまたは複数のレコードを修正す  |
|                | る。                       |
| 入力専用 (妥当性検査なし) | サブファイルはデータ入力機能として使われる。   |
| 入力専用 (妥当性検査あり) | サブファイルはデータ入力機能として使われ、同   |
|                | 時にレコードが検査される。            |
| 複数のタスクの組み合わせ   | サブファイルを修正可能な表示画面として使え    |
|                | る。                       |

表 *27.* サブファイルの使用方法

<span id="page-607-0"></span>

| A*                                                            |                             |                        | A* THIS IS THE DISPLAY DEVICE FILE FOR PAYUPDT ** PAYUPDTD<br>A* ACCOUNTS RECEIVABLE INTERACTIVE PAYMENT UPDATE                                                                                             |
|---------------------------------------------------------------|-----------------------------|------------------------|----------------------------------------------------------------------------------------------------|
| Α<br>A<br>A                                                   | R SUBFILE1                  |                        | SFL <sup>1</sup><br>TEXT('SUBFILE FOR CUSTOMER PAYMENT'                                                                                                    |
| A*<br>A<br>A<br>A 51<br>A N51<br>A*                           | <b>ACPPMT</b>               |                        | 4A I 5 4TEXT ('ACCEPT PAYMENT')<br>VALUES('*YES' '*NO') 3<br>$\vert$ 2<br>DSPATR(RI MDT)<br>DSPATR(ND PR)                                                                                                   |
| A<br>A 52<br>A 53<br>54<br>A<br>A*                            | CUST                        | 5 B<br>$\vert 4 \vert$ | 5 15TEXT('CUSTOMER NUMBER')<br>DSPATR(RI)<br>DSPATR(ND)<br>DSPATR(PR)                                                                                                    |
| Α<br>A<br>Α<br>Α<br>A 52<br>A 53<br>54<br>A<br>A*             | AMPAID                      | 8 02B                  | 5 24TEXT ('AMOUNT PAID')<br>CHECK (FE)<br>$\vert 5 \vert$<br>$\vert 6 \vert$<br>AUTO (RAB)<br>$CMP(GT 0)$ 7<br>DSPATR(RI)<br>DSPATR(ND)<br>DSPATR(PR)                                                       |
| A<br>A 52<br>A 53<br>54<br>A<br>A*                            | ECPMSG                      |                        | 31A 0 5 37TEXT ('EXCEPTION MESSAGE')<br>DSPATR(RI)<br>DSPATR(ND)<br>DSPATR(BL)                                                                                                    |
| A<br>A<br>55<br>A<br>A N56<br>A*                              | <b>OVRPMT</b>               | 8Y 20                  | 5 70TEXT ('OVERPAYMENT')<br>$EDTCDE(1)$ 8<br>DSPATR(BL) 9<br>DSPATR(ND)                                                                                                    |
| A<br>A<br>A<br>Α<br>A<br>A 61<br>62<br>Α<br>62<br>A<br>A<br>Α | <b>STSCDE</b><br>R CONTROL1 | 1A H                   | TEXT('STATUS CODE')<br>TEXT('SUBFILE CONTROL')<br>SFLCTL(SUBFILE1) 10<br>$SFLSIZ(17)$ 11<br>SFLPAG(17)<br> 12 <br>SFLCLR 13<br>SFLDSP <sup>14</sup><br>SFLDSPCTL <sup>15</sup><br>OVERLAY<br><b>LOCK</b> 16 |
| A*<br>Α<br>Α<br>A<br>A*<br>99<br>A<br>A<br>Α                  |                             |                        | HELP $(99$ 'HELP KEY') 17<br>CA12(98 'END PAYMENT UPDATE')<br>CA11(97 'IGNORE INPUT')<br><b>18</b><br>SFLMSG(' F11 - IGNORE INVALID INPUT+<br>F12 - END PAYMENT +<br>UPDATE')                               |

図 *141.* サブファイル・レコード様式のデータ記述仕様 *(1/2)*

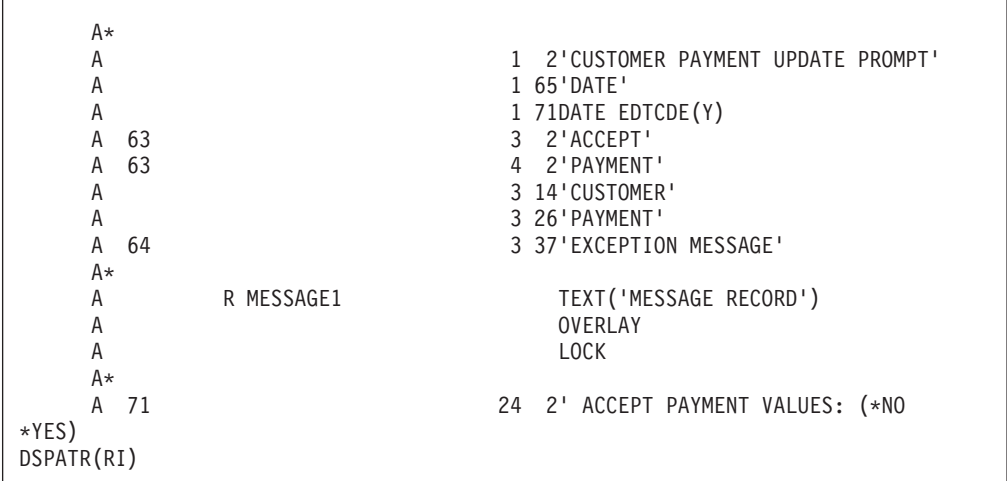

図 *141.* サブファイル・レコード様式のデータ記述仕様 *(2/2)*

サブファイル・レコード様式のデータ記述仕様 (DDS) は、サブファイルの中のレコ ードを次のように記述します。

- 1- SFL キーワードによって、そのレコード様式がサブファイルとして識別さ れます。
- 2- 行および位置の項目によって、ディスプレイ装置上でのフィールドの位置が 識別されます。
- 3- VALUES キーワードは、ACPPMT フィールドの値としてユーザーが指定で きるのが \*YES または \*NO だけであることを指定します。
- 4- 使用法項目は、名前の指定されたフィールドが出力 (O)、入力 (I)、入出力 (B)、または隠し (H) フィールドになることを定義します。
- 5- 項目 CHECK(FE) は、いずれかのフィールド終了キーを押さなければ、ユ ーザーが次の入力フィールドにスキップできないように指定します。
- 6- 項目 AUTO(RAB) は、AMPAID というフィールドに入力されたデータが自 動的に右寄せされ、先行文字がブランクで埋められるように指定します。
- 7- 項目 CMP(GT 0) は、AMPAID フィールドに入力されたデータがゼロと比 較され、それがゼロよりも大きいようにすることを指定します。
- 8- EDTCDE キーワードは、出力フィールド OVRPMT のための編集を指定し ます。 EDTCDE(1) は、フィールド OVRPMT 印刷時にコンマと小数点を 使用し、符号は付けないで印刷することを示します。また、残高ゼロも印刷 され、先行ゼロは消去されます。
- 9- DSPATR キーワードは、名前の指定されたフィールドに対応する標識の状 況が真であるときに、そのフィールドの表示属性を指定するために使用され ています。指定される属性は、次のとおりです。
	- v BL (明滅)
	- RI (反転表示)
	- PR (保護)
	- MDT (変更データ・タグ設定)
	- ND (非表示)

サブファイル制御レコード様式は、サブファイル、検索入力フィールド、定数、お よびコマンド・キーの属性を定義します。使用されるキーワードは、次のものを示 します。

- 10- SFLCTL は、このレコードがサブファイル制御レコードであることを識別 し、関連付けられたサブファイル・レコード (SUBFILE1) の名前を指定し ます。
- 11-SFLSIZ は、サブファイルに含まれるレコードの合計数を示します (17)。
- 12-SFLPAG は、1 ページ中のレコードの合計数を示します (17)。
- 13- SFLCLR は、サブファイルがクリアされる場合 (標識 61 がオンになる場 合) を示します。
- 14- SFLDSP は、サブファイルを表示する場合 (標識 62 がオンになる場合) を 示します。
- 15- SFLDSPCTL は、サブファイル制御レコードを表示する場合 (標識 62 がオ ンになる場合) を示します。
- 16- LOCK キーワードは、CONTROL1 レコード様式が最初に表示された時点で ワークステーション・ユーザーがキーボードを使えないようにします。
- 17- HELP を指定すると、ユーザーはヘルプ・キーを押して標識 99 をオンに設 定できるようになります。
- 18- SFLMSG は、標識 99 がオンである場合に表示されるメッセージとして定 数を指定します。

サブファイル制御レコード様式は、制御情報に加えて、サブファイル・レコード様 式の列見出しとして使用される固定情報を定義します。 サブファイル制御レコード 様式の例については 578 [ページの図](#page-607-0) 141 を参照してください。

## 単一装置ファイルおよび複数装置ファイルへのアクセス

単一装置ファイルとは、それに対して定義されているプログラム装置が 1 つだけで ある装置ファイルです。プリンター・ファイル、ディスケット・ファイル、および テープ・ファイルは単一装置ファイルです。プログラム装置の最大数を 1 に指定し て作成されたディスプレイ・ファイルやシステム間通信機能 (ICF) ファイルも、単 一装置ファイルです。

複数装置ファイルとは、ディスプレイ・ファイルまたはシステム間通信機能 (ICF) ファイルのいずれかです。複数装置ファイルは、複数のプログラム装置を獲得する ことができます。複数装置ファイルの使用例については 584 [ページの図](#page-613-0) 145 を参照 してください。

CRTDSPF コマンドの MAXDEV パラメーターが 1 より大きい場合、ディスプレ イ・ファイルに複数のプログラム装置が可能です。このコマンドの DEV パラメー ターに対して \*NONE を指定した場合、このファイルに関連付けられているフィー ルドを使用する前に、ディスプレイ装置の名前を指定しなければなりません。

ディスプレイ・ファイルの作成および使用方法の詳細については、Web サイト [http://publib.boulder.ibm.com/pubs/html/as400/infocenter.htm](http://www.ibm.com/eserver/iseries/infocenter) にある、**iSeries 400 Information Center** のデータベースおよびファイル・システム・カテゴリーを参照 してください。

CRTICFF コマンドの MAXPGMDEV パラメーターが 1 より大きい場合、ICF ファ イルには複数のプログラム装置が可能です。 ICF ファイルの作成と使用法の詳細に ついては、「*ICF Programming*」を参照してください。

ILE COBOL では、あるファイルが単一装置ファイルか複数装置ファイルかを、そ のファイルに複数の装置が可能かどうか に基づいて、実行時に判別します。実際に 獲得された装置の数は、そのファイルが単一装置ファイルか複数装置ファイルかに ついての判断に影響を及ぼしません。ファイルが単一装置ファイルか複数装置ファ イルかは、コンパイル時には判別されません。この判別は、ディスプレイ装置また は ICF ファイルの現行記述に基づきます。

複数装置ファイルの場合、特定のプログラム装置を入出力ステートメントで使用す るつもりなら、その装置を TERMINAL 句で指定します。単一装置ファイルについ ても、TERMINAL 句を指定することができます。

以下のページにおいて、複数装置ファイルの使用方法を説明するための例を示しま す。このプログラムではディスプレイ・ファイルを使用し、バッチ・モードで実行 されるようになっています。このプログラムは端末装置を獲得し、サインオン画面 を使ってそれらの端末装置を送信勧誘します。端末装置が送信勧誘された後、それ らはポーリングされます。 待ち時間が終わるまでにサインオンした人がいない場 合、プログラムは終了します。 有効なパスワードを入力すると、別の ILE COBOL プログラムを呼び出して従業員ファイルを更新することができるようになります。 更新が完了したなら、再び装置が送信勧誘され、再び端末がポーリングされます。

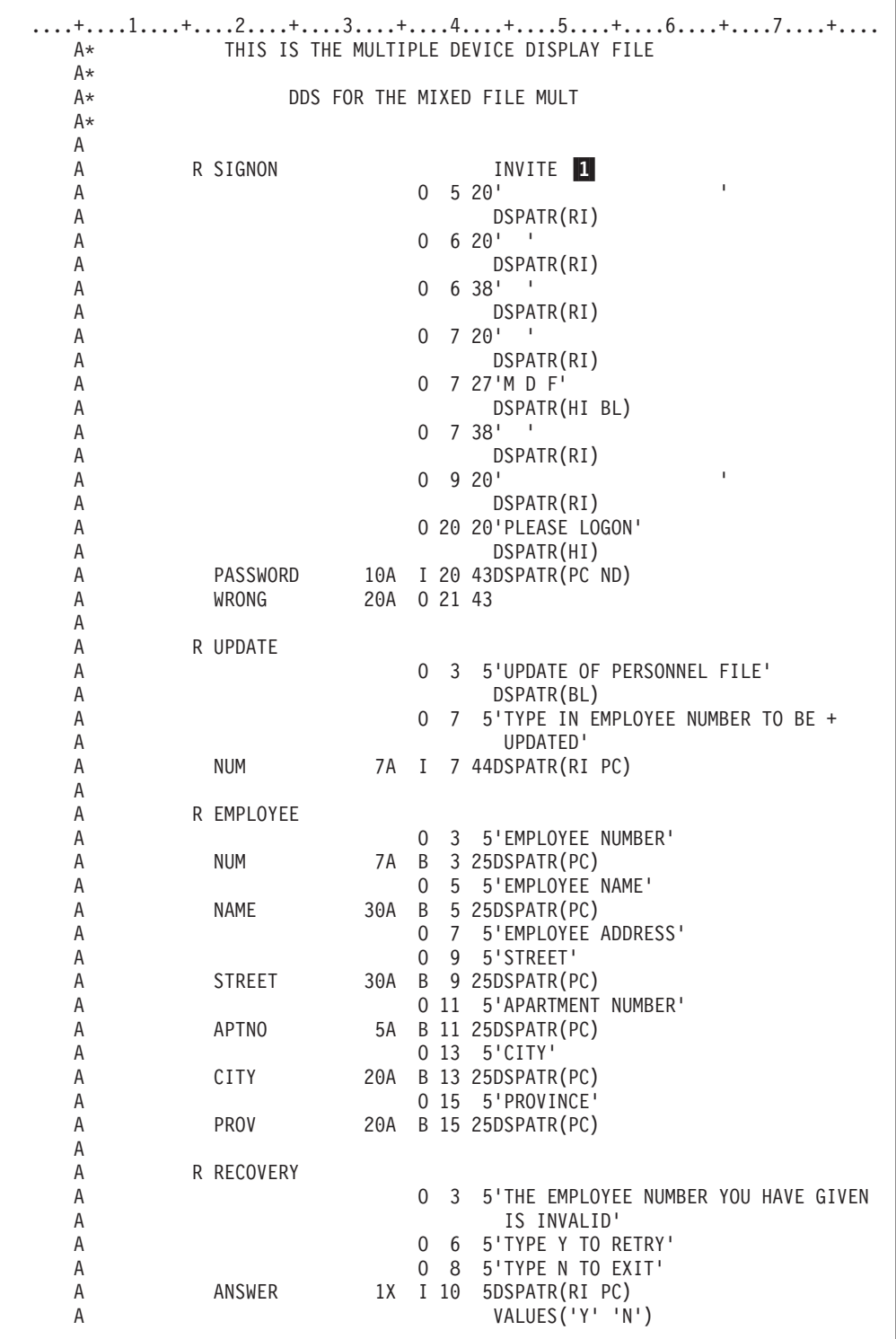

図 *142.* 複数装置ファイルの使用例 *\*\** ディスプレイ・ファイル

■ 様式 SIGNON には、キーワード INVITE が関連付けられています。このこと は、WRITE ステートメントで様式 SIGNON が使用されるとその書き込み先装置が 送信勧誘されるということを意味します。
....+....1....+....2....+....3....+....4....+....5....+....6....+....7....+.... A\*\* DDS FOR THE PHYSICAL FILE PASSWORD  $\mathsf{A} \star$ A\* UNIQUE A R PASSWORDS A PASSKEY 10<br>A PASSWORD 10 A PASSWORD<br>A KPASSKEY K PASSKEY A

図 *143.* 複数装置ファイルの使用例 *\*\** 物理ファイル *PASSWORD*

|    | +1+2+3+4+5+6+7+                         |  |  |  |  |  |
|----|-----------------------------------------|--|--|--|--|--|
|    | A* DDS FOR THE PHYSICAL FILE TERM       |  |  |  |  |  |
|    | A* WHICH CONTAINS THE LIST OF TERMINALS |  |  |  |  |  |
| A∗ |                                         |  |  |  |  |  |
|    |                                         |  |  |  |  |  |
|    | R TFRM                                  |  |  |  |  |  |
|    | TFRM                                    |  |  |  |  |  |
|    |                                         |  |  |  |  |  |

図 *144.* 複数装置ファイルの使用例 *\*\** 物理ファイル *TERM*

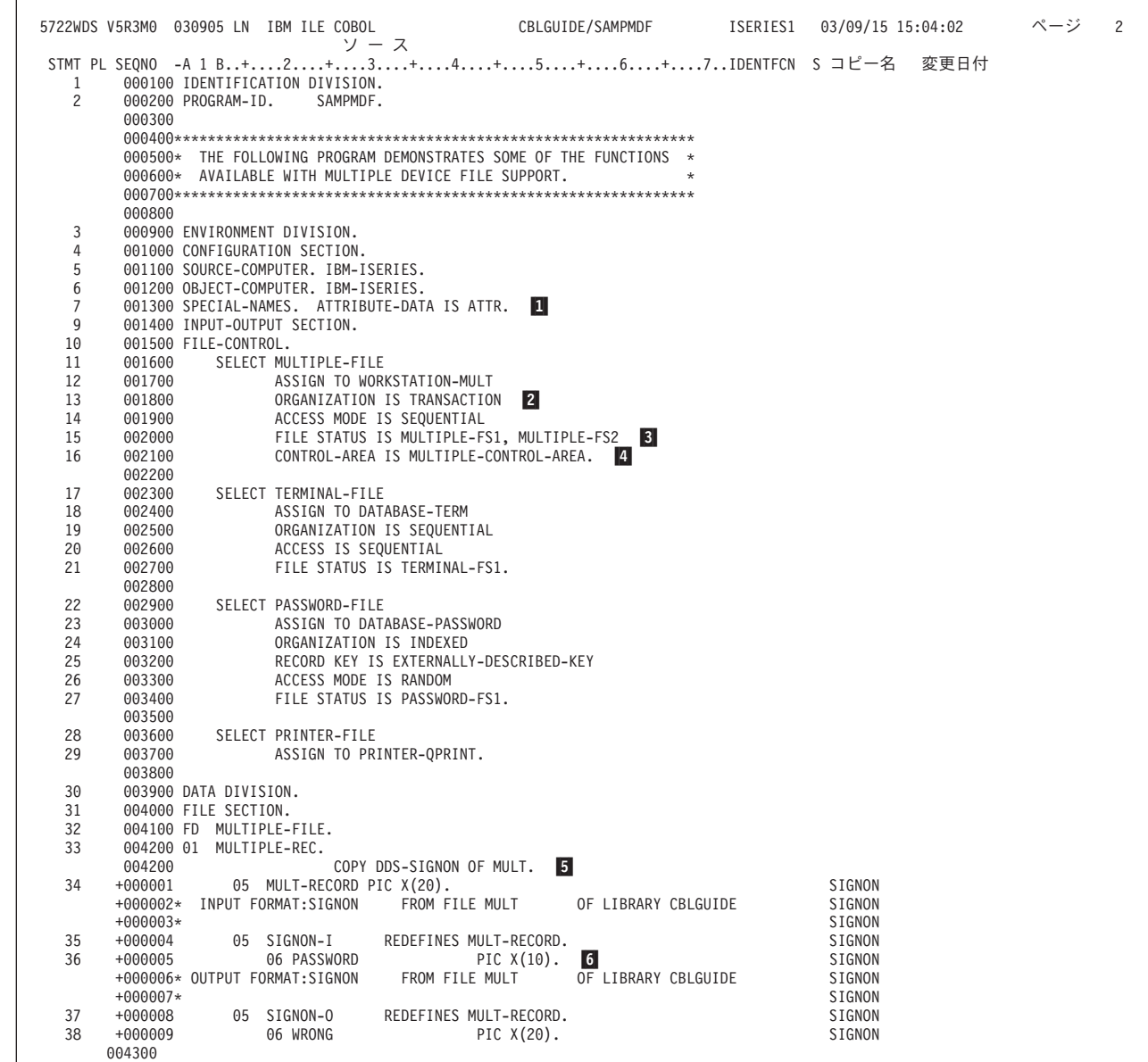

図 *145.* 複数装置ファイル・サポートの *ILE COBOL* ソース・リスト *(1/5)*

 $\|$ 

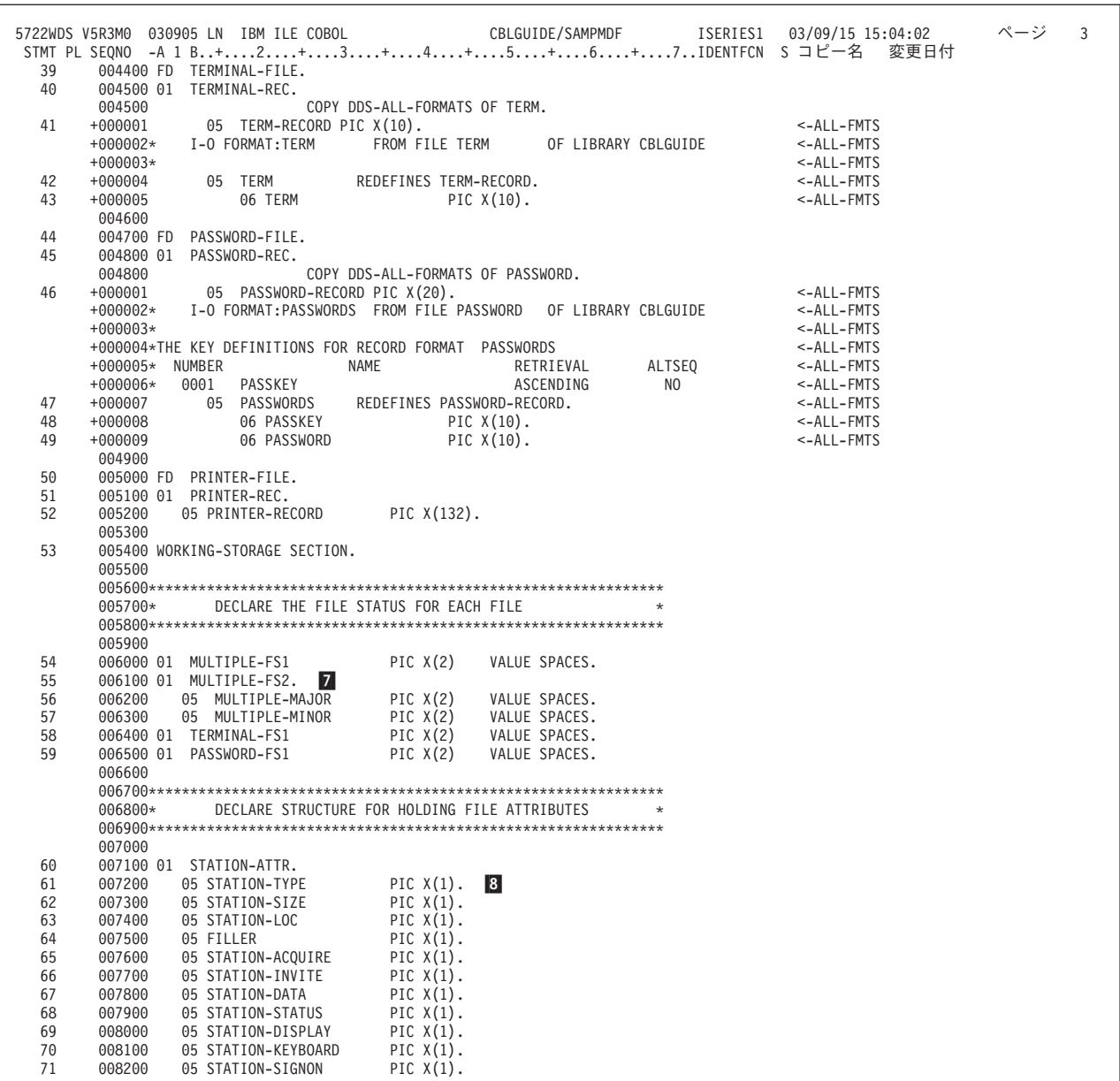

図 *145.* 複数装置ファイル・サポートの *ILE COBOL* ソース・リスト *(2/5)*

5722WDS V5R3M0 030905 LN IBM ILE COBOL CBLGUIDE/SAMPMDF ISERIES1 03/09/15 15:04:02 ページ 4 STMT PL SEQNO -A 1 B..+....2....+....3....+.....4....+....5....+....6....+....7..IDENTFCN S コピー名 変更日付<br>72 008300 05 FILLER PIC X(5). 008300 05 FILLER 008400 008500\*\*\*\*\*\*\*\*\*\*\*\*\*\*\*\*\*\*\*\*\*\*\*\*\*\*\*\*\*\*\*\*\*\*\*\*\*\*\*\*\*\*\*\*\*\*\*\*\*\*\*\*\*\*\*\*\*\*\*\*\*\* 008600\* DECLARE THE CONTROL AREA FOR MULTIPLE-FILE 008700\*\*\*\*\*\*\*\*\*\*\*\*\*\*\*\*\*\*\*\*\*\*\*\*\*\*\*\*\*\*\*\*\*\*\*\*\*\*\*\*\*\*\*\*\*\*\*\*\*\*\*\*\*\*\*\*\*\*\*\*\*\* 008800 73 008900 01 MULTIPLE-CONTROL-AREA. 74 009000 05 MULTIPLE-KEY-FEEDBACK PIC X(2) VALUE SPACES. 75 009100 05 MULTIPLE-DEVICE-NAME PIC X(10) VALUE SPACES. 76 009200 05 MULTIPLE-FORMAT-NAME PIC X(10) VALUE SPACES. 009300 009400\*\*\*\*\*\*\*\*\*\*\*\*\*\*\*\*\*\*\*\*\*\*\*\*\*\*\*\*\*\*\*\*\*\*\*\*\*\*\*\*\*\*\*\*\*\*\*\*\*\*\*\*\*\*\*\*\*\*\*\*\*\* DECLARE ERROR REPORT VARIABLES 009600\*\*\*\*\*\*\*\*\*\*\*\*\*\*\*\*\*\*\*\*\*\*\*\*\*\*\*\*\*\*\*\*\*\*\*\*\*\*\*\*\*\*\*\*\*\*\*\*\*\*\*\*\*\*\*\*\*\*\*\*\*\* 009700 77 009800 01 HEADER-LINE. 78 009900 05 FILLER PIC X(60) VALUE SPACES. 009900 05 FILLER<br>010000 05 FILLER<br>010100 05 FILLER VALUE "MDF ERROR REPORT". 80 010200 01 DETAIL-LINE. 81 010300 05 FILLER PIC X(15) VALUE SPACES.<br>82 010400 05 DESCRIPTION PIC X(25) VALUE SPACES.<br>83 010500 05 DETAIL-VALUE PIC X(92) VALUE SPACES. 82 010400 05 DESCRIPTION PIC X(25) VALUE SPACES. 83 010500 05 DETAIL-VALUE PIC X(92) VALUE SPACES. 010600 010700\*\*\*\*\*\*\*\*\*\*\*\*\*\*\*\*\*\*\*\*\*\*\*\*\*\*\*\*\*\*\*\*\*\*\*\*\*\*\*\*\*\*\*\*\*\*\*\*\*\*\*\*\*\*\*\*\*\*\*\*\*\* 010800\* DECLARE COUNTERS, FLAGS AND STORAGE VARIABLES 010900\*\*\*\*\*\*\*\*\*\*\*\*\*\*\*\*\*\*\*\*\*\*\*\*\*\*\*\*\*\*\*\*\*\*\*\*\*\*\*\*\*\*\*\*\*\*\*\*\*\*\*\*\*\*\*\*\*\*\*\*\*\* 011000 84 011100 01 CURRENT-TERMINAL PIC X(10) VALUE SPACES. 85 011200 01 TERMINAL-ARRAY. 86 011300 05 LIST-OF-TERMINALS OCCURS 250 TIMES. 87 011400 07 DEVICE-NAME PIC X(10). 88 011500 01 COUNTER PIC 9(3) VALUE IS 1. 89 011600 01 NO-OF-TERMINALS PIC 9(3) VALUE IS 1. 90 011700 01 TERMINAL-LIST-FLAG PIC 1. 011800 88 END-OF-TERMINAL-LIST VALUE IS B"1".<br>011900 88 NOT-END-OF-TERMINAL-LIST VALUE IS B"0". 92 011900 88 NOT-END-OF-TERMINAL-LIST<br>93 012000 01 NO-DATA-FLAG PIC 1. 012000 01 NO-DATA-FLAG 94 012100 88 NO-DATA-AVAILABLE VALUE IS B"1". 95 012200 88 DATA-AVAILABLE VALUE IS B"0". 012300 96 012400 PROCEDURE DIVISION. 012500 97 012600 DECLARATIVES. 012700 012800 MULTIPLE-SECTION SECTION.<br>012900 USE AFTER STANDARD FX USE AFTER STANDARD EXCEPTION PROCEDURE ON MULTIPLE-FILE. 013000 013100 MULTIPLE-PARAGRAPH.<br>013200 WRITE PRINTER-R 98 013200 WRITE PRINTER-REC FROM HEADER-LINE AFTER ADVANCING PAGE.<br>99 013300 MOVE "FILE NAME IS:" TO DESCRIPTION OF DETAIL-LINE. 99 013300 MOVE "FILE NAME IS:" TO DESCRIPTION OF DETAIL-LINE. 100 013400 MOVE "MULTIPLE FILE" TO DETAIL-VALUE OF DETAIL-LINE. 101 013500 WRITE PRINTER-REC FROM DETAIL-LINE AFTER ADVANCING 5 LINES.<br>102 013600 MOVE "FILE STATUS IS:" TO DESCRIPTION OF DETAIL-LINE. 102 013600 MOVE "FILE STATUS IS:" TO DESCRIPTION OF DETAIL-LINE.<br>103 013700 MOVE MULTIPLE-FS1 TO DETAIL-VALUE OF DETAIL-LINE. MOVE MULTIPLE-FS1 TO DETAIL-VALUE OF DETAIL-LINE.

|

図 *145.* 複数装置ファイル・サポートの *ILE COBOL* ソース・リスト *(3/5)*

 $\bar{\mathbb{L}}$ 

|     | ページ<br>5722WDS V5R3M0 030905 LN IBM ILE COBOL<br>CBLGUIDE/SAMPMDF<br>5<br>ISERIES1 03/09/15 15:04:02 |  |  |  |  |  |  |
|-----|----------------------------------------------------------------------------------------------------|--|--|--|--|--|--|
|     | STMT PL SEQNO -A 1 B+2+3+4+5+6+7IDENTFCN S コピー名<br>変更日付                                              |  |  |  |  |  |  |
| 104 | 013800<br>WRITE PRINTER-REC FROM DETAIL-LINE AFTER ADVANCING 2 LINES.                                |  |  |  |  |  |  |
| 105 | 013900<br>MOVE "EXTENDED STATUS IS:" TO DESCRIPTION OF DETAIL-LINE.                                  |  |  |  |  |  |  |
| 106 | 014000<br>MOVE MULTIPLE-FS2 TO DETAIL-VALUE OF DETAIL-LINE.                                          |  |  |  |  |  |  |
| 107 | 014100<br>WRITE PRINTER-REC FROM DETAIL-LINE AFTER ADVANCING 2 LINES.                                |  |  |  |  |  |  |
| 108 | 014200<br>ACCEPT STATION-ATTR FROM ATTR. 10                                                          |  |  |  |  |  |  |
| 109 | 014300<br>MOVE "FILE ATTRIBUTES ARE:" TO DESCRIPTION OF DETAIL-LINE.                                 |  |  |  |  |  |  |
| 110 | 014400<br>MOVE STATION-ATTR TO DETAIL-VALUE OF DETAIL-LINE.                                          |  |  |  |  |  |  |
| 111 | 014500<br>WRITE PRINTER-REC FROM DETAIL-LINE AFTER ADVANCING 2 LINES.                                |  |  |  |  |  |  |
| 112 | 014600<br>STOP RUN.                                                                                  |  |  |  |  |  |  |
|     | 014700                                                                                               |  |  |  |  |  |  |
|     | 014800 TERMINAL-SECTION SECTION.                                                                     |  |  |  |  |  |  |
|     | 014900<br>USE AFTER STANDARD EXCEPTION PROCEDURE ON TERMINAL-FILE.                                   |  |  |  |  |  |  |
|     | 015000 TERMINAL-PARAGRAPH.                                                                           |  |  |  |  |  |  |
| 113 | WRITE PRINTER-REC FROM HEADER-LINE AFTER ADVANCING PAGE.<br>015100                                   |  |  |  |  |  |  |
| 114 | 015200<br>MOVE "FILE NAME IS:" TO DESCRIPTION OF DETAIL-LINE.                                        |  |  |  |  |  |  |
| 115 | 015300<br>MOVE "TERMINAL FILE" TO DETAIL-VALUE OF DETAIL-LINE.                                       |  |  |  |  |  |  |
| 116 | 015400<br>WRITE PRINTER-REC FROM DETAIL-LINE AFTER ADVANCING 5 LINES.                                |  |  |  |  |  |  |
| 117 | 015500<br>MOVE "FILE STATUS IS:" TO DESCRIPTION OF DETAIL-LINE.                                      |  |  |  |  |  |  |
| 118 | 015600<br>MOVE TERMINAL-FS1 TO DETAIL-VALUE OF DETAIL-LINE.                                          |  |  |  |  |  |  |
| 119 | 015700<br>WRITE PRINTER-REC FROM DETAIL-LINE AFTER ADVANCING 2 LINES.                                |  |  |  |  |  |  |
| 120 | 015800<br>STOP RUN.                                                                                  |  |  |  |  |  |  |
|     | 015900                                                                                               |  |  |  |  |  |  |
|     | 016000 PASSWORD-SECTION SECTION.                                                                     |  |  |  |  |  |  |
|     | 016100<br>USE AFTER STANDARD EXCEPTION PROCEDURE ON PASSWORD-FILE.                                   |  |  |  |  |  |  |
|     | 016200 PASSWORD-PARAGRAPH.                                                                           |  |  |  |  |  |  |
| 121 | 016300<br>WRITE PRINTER-REC FROM HEADER-LINE AFTER ADVANCING PAGE.                                   |  |  |  |  |  |  |
| 122 | 016400<br>MOVE "FILE NAME IS:" TO DESCRIPTION OF DETAIL-LINE.                                        |  |  |  |  |  |  |
| 123 | 016500<br>MOVE "PASSWORD FILE" TO DETAIL-VALUE OF DETAIL-LINE.                                       |  |  |  |  |  |  |
| 124 | 016600<br>WRITE PRINTER-REC FROM DETAIL-LINE AFTER ADVANCING 5 LINES.                                |  |  |  |  |  |  |
| 125 | MOVE "FILE STATUS IS:" TO DESCRIPTION OF DETAIL-LINE.<br>016700                                      |  |  |  |  |  |  |
| 126 | 016800<br>MOVE PASSWORD-FS1 TO DETAIL-VALUE OF DETAIL-LINE.                                          |  |  |  |  |  |  |
| 127 | 016900<br>WRITE PRINTER-REC FROM DETAIL-LINE AFTER ADVANCING 2 LINES.                                |  |  |  |  |  |  |
| 128 | 017000<br>STOP RUN.                                                                                  |  |  |  |  |  |  |
|     | 017100<br>017200 END DECLARATIVES.                                                                   |  |  |  |  |  |  |
|     | 017300                                                                                               |  |  |  |  |  |  |
|     |                                                                                                    |  |  |  |  |  |  |
|     | $017500*$<br>MAIN PROGRAM LOGIC BEGINS HERE                                                          |  |  |  |  |  |  |
|     |                                                                                                    |  |  |  |  |  |  |
|     | 017700                                                                                               |  |  |  |  |  |  |
|     | 017800 MAIN-PROGRAM SECTION.                                                                         |  |  |  |  |  |  |
|     | 017900 MAINLINE.                                                                                     |  |  |  |  |  |  |
| 129 | 018000<br>OPEN I-0<br>MULTIPLE-FILE<br>$\mathbf{11}$                                                 |  |  |  |  |  |  |
|     | 018100<br>INPUT TERMINAL-FILE                                                                        |  |  |  |  |  |  |
|     | 018200<br>PASSWORD-FILE<br>$I - 0$                                                                   |  |  |  |  |  |  |
|     | 018300<br>OUTPUT PRINTER-FILE.                                                                       |  |  |  |  |  |  |
|     | 018400                                                                                               |  |  |  |  |  |  |
| 130 | MOVE 1 TO COUNTER.<br>018500                                                                         |  |  |  |  |  |  |
| 131 | 018600<br>SET NOT-END-OF-TERMINAL-LIST TO TRUE.                                                      |  |  |  |  |  |  |
|     | 018700******                                                                                         |  |  |  |  |  |  |
|     | 018800*<br>Fill Terminal List                                                                        |  |  |  |  |  |  |
|     | 018900******                                                                                         |  |  |  |  |  |  |
| 132 | 019000<br>PERFORM UNTIL END-OF-TERMINAL-LIST                                                         |  |  |  |  |  |  |
| 133 | 019100<br>READ TERMINAL-FILE RECORD                                                                  |  |  |  |  |  |  |
|     | 019200<br>INTO LIST-OF-TERMINALS(COUNTER)                                                            |  |  |  |  |  |  |

図 *145.* 複数装置ファイル・サポートの *ILE COBOL* ソース・リスト *(4/5)*

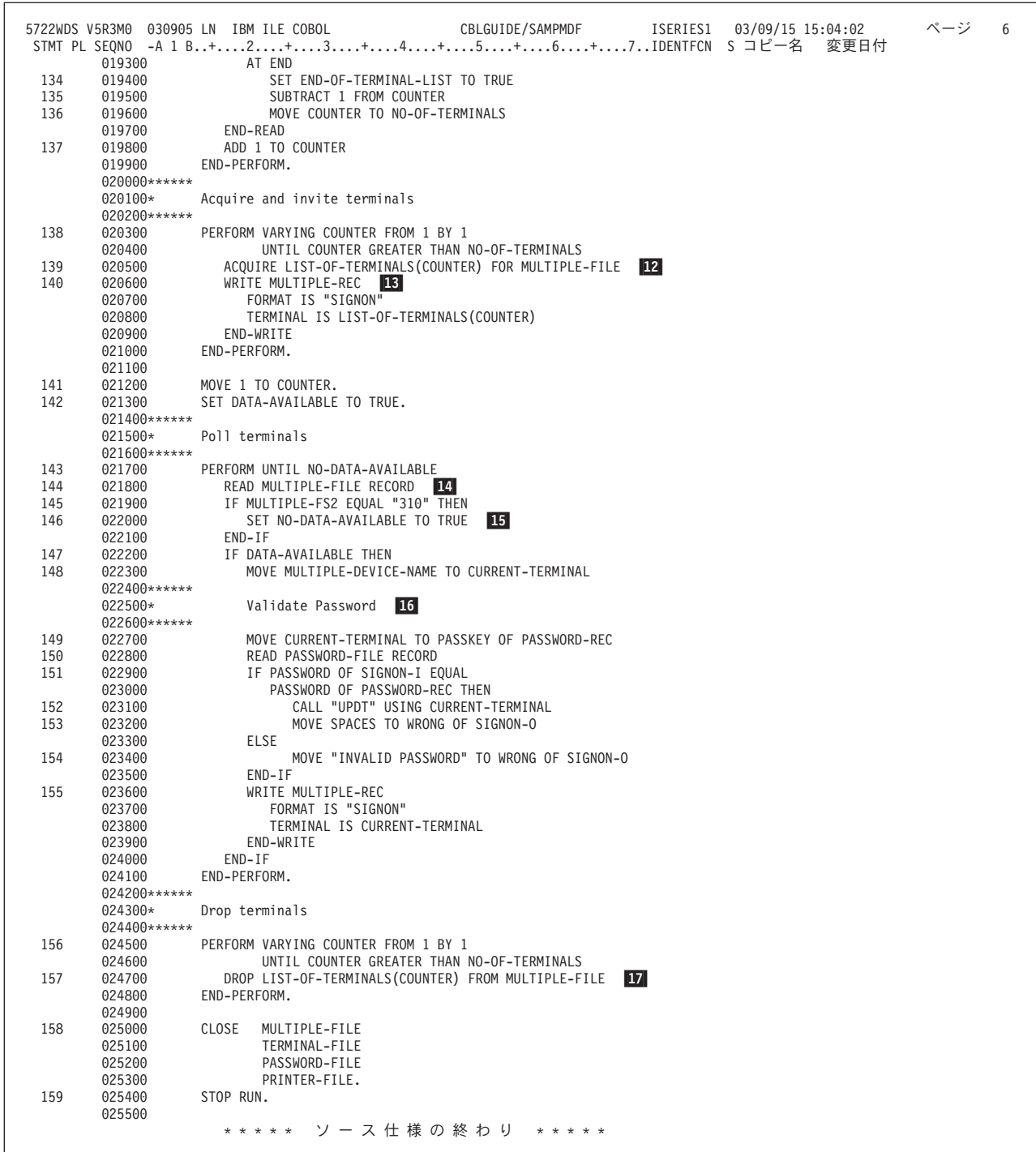

図 *145.* 複数装置ファイル・サポートの *ILE COBOL* ソース・リスト *(5/5)*

- 1- ATTR は関数名 ATTRIBUTE-DATA に関連付けられた簡略名です。 ATTR は、TRANSACTION ファイル MULTIPLE-FILE の属性データを入手するた めの ACCEPT ステートメントで使用されます。項目 10 を参照してくださ い。
- 2- ファイル MULT は CRTDSPF コマンドを使って作成されていなければなり ません。この場合、DEV パラメーターの値は \*NONE、MAXDEV パラメ

 $\overline{\phantom{a}}$ 

ーターは 1 よりも大きな値です。 WAITRCD パラメーターは、ファイルの READ 操作の待ち時間を指定します。 WAITRCD パラメーターは 0 より 大きな値でなければなりません。

3- MULTIPLE-FS2 は、TRANSACTION ファイルの MULTIPLE-FILE の拡張 ファイル状況です。この変数はプログラムの WORKING-STORAGE SECTION で宣言されています。項目 7 を参照してください。

4- MULTIPLE-CONTROL-AREA は、TRANSACTION ファイル MULTIPLE-FILE のための制御域です。この変数は、サインオンするのにど のプログラム装置が使用されたかを判別するために使用されます。 項目 15 を参照してください。

- 5- MULTIPLE-REC のデータ記述は、COPY DDS ステートメントを使用して 定義されています。
	- 注**:** 名前の指定されているフィールドは、コピーされたフィールドだけで す。使用された DDS に関するコメントについては、この例の DDS を 参照してください。

6- 様式 SIGNON は、INVITE キーワードが指定されている様式です。この様 式は、WRITE ステートメントを使って装置を送信勧誘するのに使用されま す。

- 7- これは、拡張ファイル状況 MULTIPLE-FS2 の宣言です。メジャー戻りコー ド (最初の 2 バイト) とマイナー戻りコード (最後の 2 バイト) とで構成 される 4 バイトのフィールドです。
- 8- STATION-ATTR は、ACCEPT ステートメントが TRANSACTION ファイル MULTIPLE-FILE の属性データを格納する場所です。項目 <mark>10</mark> を参照してく ださい。
- 9- このステートメントで、拡張ファイル状況 MULTIPLE-FS2 が書き込まれて います。
- 10- このステートメントで、TRANSACTION ファイル MULTIPLE-FILE の属性 データを受け入れています。この ACCEPT ステートメントに FOR 句が指 定されていないため、最後のプログラム装置が使用されます。
- 11- このステートメントによって TRANSACTION ファイル MULTIPLE-FILE がオープンされます。 CRTDSPF コマンドの ACQPGMDEV パラメーター の値が \*NONE なので、このファイルがオープンされても、暗黙のうちに 獲得されるプログラム装置はありません。
- 12- このステートメントは、変数 LIST-OF-TERMINALS (COUNTER) 中に含ま れているプログラム装置を TRANSACTION ファイル MULTIPLE-FILE の ために獲得します。
- 13- この WRITE ステートメントは、TERMINAL 句で指定されているプログラ ム装置を送信勧誘します。様式 SIGNON には、DDS キーワード INVITE が関連付けられています。項目 14 を参照してください。
- 14- この READ ステートメントによって、送信勧誘されたプログラム装置から の読み込みが行われます。 項目 13 を参照してください。 送信勧誘された装 置に入力される前に待ち時間が終ったなら、拡張ファイル状況は "0310" に 設定され、処理が続行されます。項目15-を参照してください。
- 15- このステートメントでは、待ち時間が終ったかどうかを調べるために、 MULTIPLE-FILE の拡張ファイル状況を調べています。
- 16- 制御域に保管されているプログラム装置名によって、サインオンするのにど のプログラム装置が使われたかを調べます。項目 4 を参照してください。
- 17- この DROP ステートメントによって、変数 LIST-OF-TERMINALS に含ま れているプログラム装置が、TRANSACTION ファイル MULTIPLE-FILE か ら切り離されます。

## サブファイル・トランザクション・ファイルを使用したプログラムの作成

多くの場合、一群のレコードをディスプレイ装置から読み込んだり、一群のレコー ドをディスプレイ装置に書き込んだりするには、サブファイル TRANSACTION フ ァイルを使用します。 ILE COBOL プログラムの中でサブファイル TRANSACTION ファイルを使うには、次のようにする必要があります。

- v 環境部 (ENVIRONMENT DIVISION) の FILE-CONTROL 段落のファイル制御記 入項目を使用してファイルの名前を指定する。
- v データ部 (DATA DIVISION) のファイル記述項目を使用してファイルを記述す る。
- v トランザクション処理をサポートするための、PROCEDURE DIVISION のステー トメントに対する拡張機能を使用する。

## サブファイル・トランザクション・ファイルの名前の指定

ILE COBOL プログラムでサブファイル TRANSACTION ファイルを使用するに は、FILE-CONTROL 段落のファイル制御項目を使用してそのファイルの名前を指定 する必要があります。 FILE-CONTROL 段落の説明については、「*WebSphere Development Studio: ILE COBOL* 解説書」を参照してください。

TRANSACTION ファイルの名前は、FILE-CONTROL 段落の中で以下のようにして 指定します。

FILE-CONTROL. SELECT transaction-file-name ASSIGN TO WORKSTATION-display file name ORGANIZATION IS TRANSACTION ACCESS MODE IS DYNAMIC RELATIVE KEY IS relative-key-data-item CONTROL AREA IS control-area-data-item.

ファイルを選択するには SELECT 文節を使用します。そのファイルは、DATA DIVISION の FD 項目で指定されているものでなければなりません。

TRANSACTION ファイルをディスプレイ・ファイルと関連付けるには、ASSIGN 文 節を使用します。 TRANSACTION ファイルを使用するには、ASSIGN 文節に装置 タイプ WORKSTATION を指定しなければなりません。 この TRANSACTION フ ァイルのために別個の標識域を使用する場合は、ASSIGN 文節に -SI 属性を含める 必要があります。別個の標識域の使い方については 561 [ページの『トランザクショ](#page-590-0) [ン・ファイルでの標識の使用』を](#page-590-0)参照してください。

TRANSACTION ファイルを使用するためには、ファイル制御記入項目の中に ORGANIZATION IS TRANSACTION を指定してください。この文節は、ILE COBOL プログラムに対して、ワークステーション・ユーザーや別のシステムとの 対話が行われることを知らせるものです。

サブファイル TRANSACTION ファイルには動的にアクセスします。動的アクセス を使うなら、特定の入出力要求の形式に応じて、ファイルとの間のレコードの読み 書きを、順次アクセスでもランダム・アクセスでも行えるようになります。 ランダ ムにアクセスできる TRANSACTION ファイルはサブファイルだけです。 TRANSACTION ファイルへのアクセス方法を ILE COBOL プログラムに知らせる には、ファイル制御記入項目に ACCESS MODE 文節を使用します。サブファイル TRANSACTION ファイルとの間の読み書きを行うには、ACCESS MODE IS DYNAMIC と指定する必要があります。

サブファイルを使用する場合、相対キーを提供する必要があります。相対キー・デ ータ項目を指定するには、RELATIVE KEY 文節を使用します。相対キー・データ 項目は、サブファイル中の特定のレコードに対する相対レコード番号を指定しま す。

TRANSACTION ファイルを参照する入出力要求の状況をフィードバックしたい場合 は、FILE STATUS 文節を使用してファイル制御項目の中に状況キー・データ項目 を定義します。 FILE STATUS 文節を指定すると、システムは、明示的にまたは暗 黙のうちに TRANSACTION ファイルを参照する各入出力要求の後で、状況キー・ データ項目に値を移動します。この値は、入出力ステートメントの実行状況を示し ます。

TRANSACTION ファイルの入出力操作を制御するのに使用される特定の装置依存情 報やシステム依存情報を取得するには、CONTROL-AREA 文節を使用して制御域デ ータ項目を指定します。 CONTROL-AREA 文節で指定されるデータ項目は、以下の 形式で LINKAGE SECTION または WORKING-STORAGE SECTION の中で定義し ます。

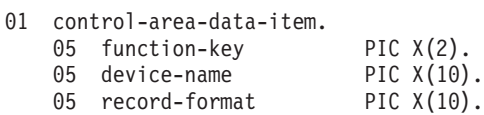

制御域の長さは、2 バイトか 12 バイトか 22 バイトです。したがって、必要とす る情報の種類に応じて、指定できる要素は、最初の 05 レベル要素、最初の 2 つの 05 レベル要素、または 3 つの 05 要素すべてのいずれかになります。

制御域データ項目を使用することによって、以下のものを指定することができま す。

- v トランザクションを開始するためにオペレーターが押したファンクション・キ ー。
- v 使用されているプログラム装置の名前。
- v 最後の入出力ステートメントで参照された DDS レコード様式の名前。

## サブファイル・トランザクション・ファイルの記述

ILE COBOL プログラムで TRANSACTION ファイルを使用するには、DATA DIVISION のファイル記述項目を使用してそのファイルを記述する必要がありま す。ファイル記述項目の詳細については、「*WebSphere Development Studio: ILE*

*COBOL* 解説書」を参照してください。 TRANSACTION ファイルを記述するに は、形式 6 のファイル記述項目を使用します。

DATA DIVISION の中で TRANSACTION ファイルを記述するファイル記述項目 は、以下のようなものになります。

FD CUST-DISPLAY. 01 DISP-REC.

COPY DDS-ALL-FORMATS OF CUSMINQ.

ILE COBOL において TRANSACTION ファイルは、通常、外部的に記述されま す。使用する TRANSACTION ファイルの DDS を作成してください。 DDS の作 成方法については 545 [ページの『データ記述仕様を使用してトランザクション・フ](#page-574-0) [ァイルを定義する』を](#page-574-0)参照してください。 その後、TRANSACTION ファイルを作 成します。

TRANSACTION ファイルの DDS と TRANSACTION ファイルを作成したなら、形 式 2 の COPY ステートメントを使用して、TRANSACTION ファイルのデータ・レ コードのレイアウトを記述してください。 ILE COBOL プログラムをコンパイルす ると、形式 2 の COPY により、TRANSACTION ファイルを記述するためのデータ 部 (DATA DIVISION) ステートメントが作成されます。すべての様式に対して 1 つのストレージ域を生成するためには、形式 2 の COPY ステートメントの DDS-ALL-FORMATS オプションを使用してください。

## サブファイル・トランザクション・ファイルの処理

PROCEDURE DIVISION ステートメントのうち、特に ILE COBOL プログラムで TRANSACTION ファイルを処理するための拡張機能があるものをすべて以下に示し ます。これらの各ステートメントに関する詳細については、「*WebSphere Development Studio: ILE COBOL* 解説書」を参照してください。

- v ACCEPT ステートメント 形式 6
- ACQUIRE ステートメント
- v CLOSE ステートメント 形式 1
- DROP ステートメント
- v OPEN ステートメント 形式 3
- v READ ステートメント 形式 5 (サブファイル)
- v REWRITE ステートメント 形式 2 (サブファイル)
- v WRITE ステートメント 形式 5 (サブファイル)

## サブファイル・トランザクション・ファイルのオープン

PROCEDURE DIVISION で TRANSACTION ファイルを処理するためには、まずそ のファイルをオープンする必要があります。 TRANSACTION ファイルをオープン するには、形式 3 の OPEN ステートメントを使用します。 TRANSACTION ファ イルは、I-O モードでオープンしてください。

OPEN I-O file-name.

#### プログラム装置の獲得

TRANSACTION ファイル用のプログラム装置を獲得する必要があります。それを獲 得したなら、入出力操作のためにそのプログラム装置を使用することができます。 プログラム装置は、暗黙のうちに獲得するか、または明示的に獲得します。

TRANSACTION ファイルをオープンすると、暗黙のうちに 1 つのプログラム装置 を獲得します。ファイルがディスプレイ・ファイルの場合、暗黙のうちに獲得され る単一のプログラム装置は、CRTDSPF コマンドの DEV パラメーターの中の最初 の項目によって決定されます。それ以外のプログラム装置は、明示的に獲得しなけ ればなりません。

プログラム装置を明示的に獲得するには、ACQUIRE ステートメントを使用しま す。ディスプレイ・ファイルの場合、ACQUIRE ステートメントに指定する装置 は、CRTDSPF コマンド、CHGDSPF コマンド、または OVRDSPF コマンドの DEV パラメーターで指定する必要はありません。 しかし、ディスプレイ・ファイ ルを作成する場合には、獲得される装置の数 (デフォルトは 1) を指定する必要があ ります。 ディスプレイ・ファイルの場合、プログラム装置の名前はディスプレイ装 置に一致していなければなりません。

ACQUIRE program-device-name FOR transaction-file-name.

#### サブファイル・トランザクション・ファイルへの書き込み

TRANSACTION ファイルをオープンして、そのためのプログラム装置を獲得すれ ば、それに対する入出力操作を実行するための準備は完了です。

TRANSACTION ファイルに対して実行する最初の入出力操作は、多くの場合、ディ スプレイ装置にレコードを書き出すことです。そのレコードは、ユーザーに対して 応答や何らかのデータを入力するよう求めるプロンプトとして使用されます。

サブファイル TRANSACTION ファイルに論理レコードを書き込むには、形式 5 の WRITE ステートメントを使用します。 WRITE ステートメントは、次のように簡 単にコーディングできます。

WRITE SUBFILE record-name FORMAT IS format-name.

TRANSACTION ファイルに関して、様式の異なる複数のデータ・レコードを活動状 態にしたい場合があります。そのような場合に TRANSACTION ファイルに書き込 む出力データ・レコードの様式を指定するには、形式 5 の WRITE ステートメント の FORMAT 句を使用しなければなりません。

TRANSACTION ファイル用に複数のプログラム装置を明示的に獲得した場合、出力 レコードの送り先のプログラム装置のサブファイルを指定するには、形式 5 の WRITE ステートメントの TERMINAL 句を使う必要があります。

WRITE SUBFILE record-name

FORMAT IS format-name TERMINAL IS program-device-name END-WRITE.

形式 5 の WRITE ステートメントを使ってサブファイル TRANSACTION ファイル にレコードを入れる前後に、形式 4 の WRITE ステートメントを使用することによ って、サブファイル制御レコードをプログラム装置に書き込むことができます。形 式 4 の WRITE ステートメントを使って TRANSACTION ファイルに書き込む方法 の説明については 551 [ページの『トランザクション・ファイルへの書き込み』を](#page-580-0)参 照してください。サブファイル制御レコードに書き込むと、サブファイル制御レコ ード、サブファイル・レコード、あるいはその両方のいずれかが表示される場合が あります。

#### サブファイル・トランザクション・ファイルからの読み取り

サブファイル制御レコードを読み込むには、形式 4 の READ ステートメントを使 用します。形式 4 の READ ステートメントを使って TRANSACTION ファイルを 読み込む方法の説明については 552 [ページの『トランザクション・ファイルからの](#page-581-0) [読み取り』を](#page-581-0)参照してください。サブファイル制御レコードを読み込むと、プログ ラム装置からのレコードが物理的に転送されて、それらがサブファイルで利用でき るようになります。

サブファイルからレコードを使用できるようになったら、形式 5 の READ ステー トメントを使用することによって、サブファイル TRANSACTION ファイルからの 指定したレコードを読み込みます。形式 5 の READ ステートメントを使用できる のは、サブファイル・レコードである様式を読み込む場合だけです。通信装置の場 合、それは使用できません。

READ ステートメントを使用する前に、TRANSACTION ファイルのために少なくと も 1 つのプログラム装置を獲得しておかなければなりません。 READ ステートメ ントが実行される時にプログラム装置が獲得されていないなら、ファイル状況が 92 に設定されることによって論理エラーが報告されます。

サブファイルは順次でもランダムでも読み込むことができます。

サブファイルを順次に読み取るには、形式 5 の READ ステートメントで NEXT MODIFIED 句を指定する必要があります。 NEXT MODIFIED 句を指定した 場合、使用可能になるレコードは、サブファイル内で変更されている最初のレコー ドです。 サブファイル・レコードが変更されたことを示すマークを付ける方法につ いては、Web サイト [http://publib.boulder.ibm.com/pubs/html/as400/infocenter.htm](http://www.ibm.com/eserver/iseries/infocenter) にあ る、**iSeries 400 Information Center** のデータベースおよびファイル・システム・ カテゴリーを参照してください。

利用可能な修正されたサブファイル・レコードとして次のものがない場合、AT END 条件が生じ、ファイル状況は 12 に設定され、RELATIVE KEY データ項目の 値がサブファイル中の最後のレコードのキーの値に設定されます。

サブファイルを順次に読み込む場合、形式 5 の READ ステートメントで AT END 句も指定する必要があります。 AT END 句では、AT END 条件の発生時に実行す る命令ステートメントを指定することかできます。

READ SUBFILE subfile-name NEXT MODIFIED RECORD AT END imperative-statement END-READ

サブファイルをランダムに読み込むには、RELATIVE KEY データ項目で、読み込 むサブファイル・レコードの相対レコード番号を指定する必要があります。また、 形式 5 READ ステートメントで NEXT MODIFIED 句を指定しないでください。 NEXT MODIFIED 句を指定していない場合は、次に利用できるレコードは、サブフ ァイルのレコードのうち、RELATIVE KEY データ項目の値に対応する相対キー・ レコード番号のレコードです。 READ ステートメントの実行時に、RELATIVE KEY データ項目の値がサブファイルの相対レコード番号に対応していないものであ るなら、INVALID KEY 条件が生じます。

サブファイルをランダムに読み込む場合、形式 5 の READ ステートメントで INVALID KEY 句も指定する必要があります。 INVALID KEY 句では、INVALID KEY 条件の発生時に実行する命令ステートメントを指定することかできます。

READ SUBFILE subfile-name RECORD INVALID KEY imperative-statement END-READ

READ 操作の実行方法の詳細な説明については、「*WebSphere Development Studio: ILE COBOL* 解説書」の『READ ステートメント』の部分を参照してください。

複数のプログラム装置を獲得した場合、READ ステートメントの TERMINAL 句の 中で、どのプログラム装置からデータを読み取るかを明示的に指定することができ ます。

特定の様式でデータを受け取りたい場合には、その様式を READ ステートメントの FORMAT 句に指定することができます。使用可能なデータが、要求されたレコード 様式に合致しない場合、ファイル状況 9K が設定されます。

次に示すのは、TERMINAL 句および FORMAT 句を指定した READ ステートメン トの例です。

```
READ SUBFILE subfile-name RECORD
       FORMAT IS record-format
END-READ
READ SUBFILE subfile-name RECORD
       TERMINAL IS program-device-name
END-READ
READ SUBFILE subfile-name RECORD
       FORMAT IS record-format
        TERMINAL IS program-device-name
END-READ
```
### サブファイル・レコードの置換 **(**再作成**)**

サブファイル・レコードを読み込んで修正したら、REWRITE ステートメントを使 用することによって、サブファイルの中でそれを置換することができます。

REWRITE SUBFILE record-name FORMAT IS record-format TERMINAL IS program-device-name END-REWRITE

サブファイル内の置換されるレコードは、サブファイル中のレコードのうち、それ 以前に正常に実行された READ 操作でアクセスされたレコードです。

### プログラム装置のドロップ

TRANSACTION ファイル用に獲得したプログラム装置を使用し終えた時点で、それ をドロップする必要があります。プログラム装置をドロップするとは、その装置が TRANSACTION ファイルを使用した入出力操作では使えなくなるということです。 プログラム装置をドロップすると、その装置は他のアプリケーションから使用でき るようになります。 プログラム装置は、暗黙のうちにドロップしたり明示的にドロ ップしたりすることができます。

TRANSACTION ファイルをクローズすると、そのファイルに付加されていたすべて のプログラム装置も暗黙のうちにドロップされます。

DROP ステートメントで指定することによって、プログラム装置を明示的にドロッ プすることができます。ドロップされた装置は、必要に応じてそれを再獲得するこ とができます。

DROP program-device-name FROM transaction-file-name.

### サブファイル・トランザクション・ファイルのクローズ

サブファイル TRANSACTION ファイルの使用が終ったら、それをクローズしてく ださい。 TRANSACTION ファイルをクローズするには、形式 1 の CLOSE ステー トメントを使用します。 ファイルをクローズすると、そのファイルは、それを再び オープンするまで処理できなくなります。

CLOSE transaction-file-name.

### 発注照会プログラムで **WRITE SUBFILE** を使用する例

600 [ページの図](#page-629-0) 149 に示すのは、サブファイルを使用する発注照会プログラムの例 ORDINQ です。対応する DDS も示します (得意先マスター・ファイル CUSMSTP の DDS を除く)。 CUSMSTP の DDS については 556 [ページの図](#page-585-0) 132 を参照して ください。

ORDINQ は、要求された注文番号に対応するすべての明細注文レコードを表示しま す。このプログラムは、表示する注文番号を入力するようプロンプトを出します。 その注文番号を、注文ヘッダー・ファイルの ORDHDRP と比較します。その注文番 号が存在していれば、その注文ヘッダー・ファイルからアクセスされた得意先番号 が、得意先マスター・ファイル CUSMSTP のものと比較されます。要求された注文 に対する ORDDTLP 中のすべての明細注文レコードが読み取られ、サブファイルに 書き込まれます。サブファイル制御レコード様式に対する書き込みが処理され、サ ブファイル中の明細注文レコードが表示されます。このプログラムは、F12 を押す と終了します。

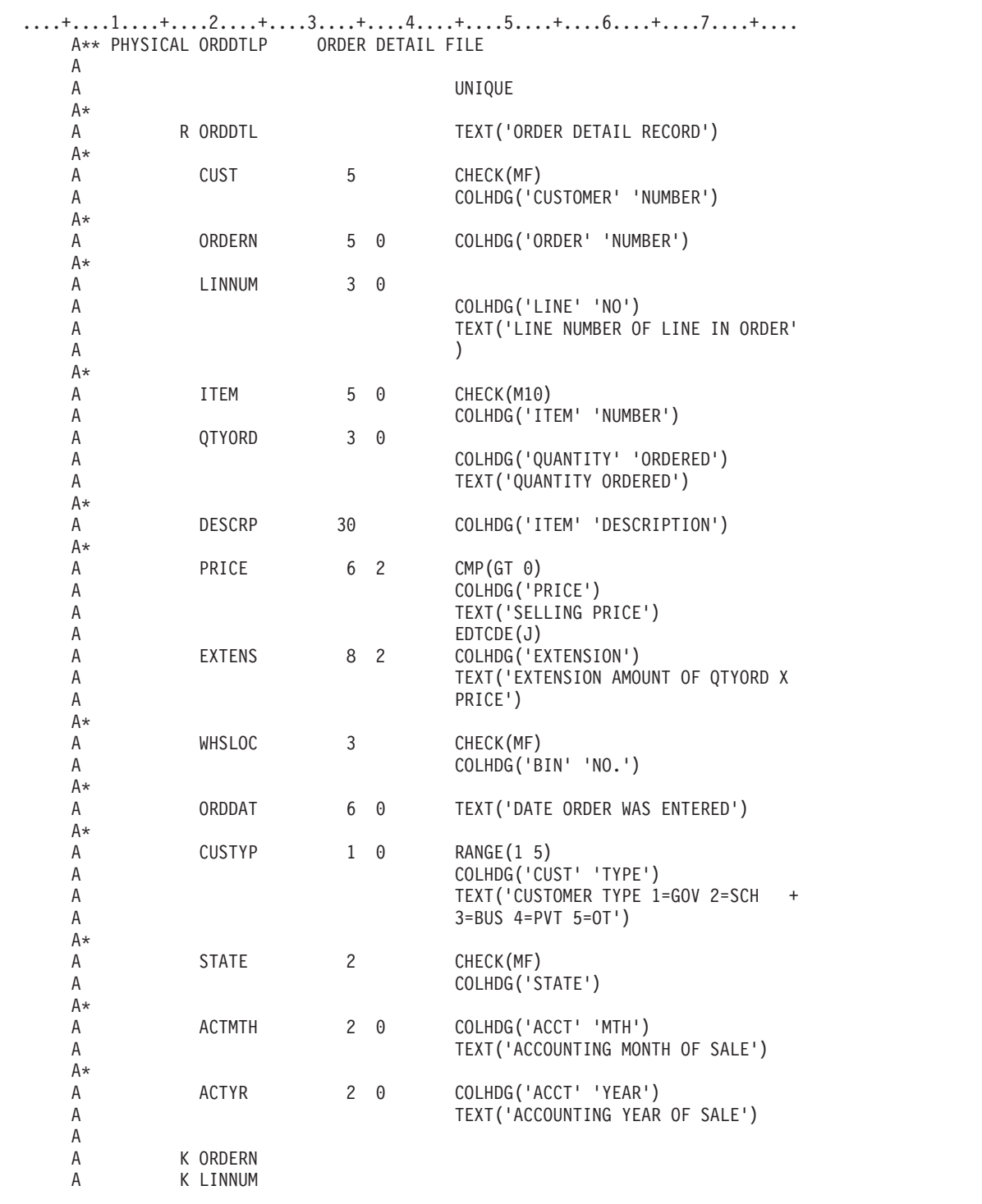

図 *146.* 発注照会プログラムのデータ記述仕様 *-* 明細注文ファイル

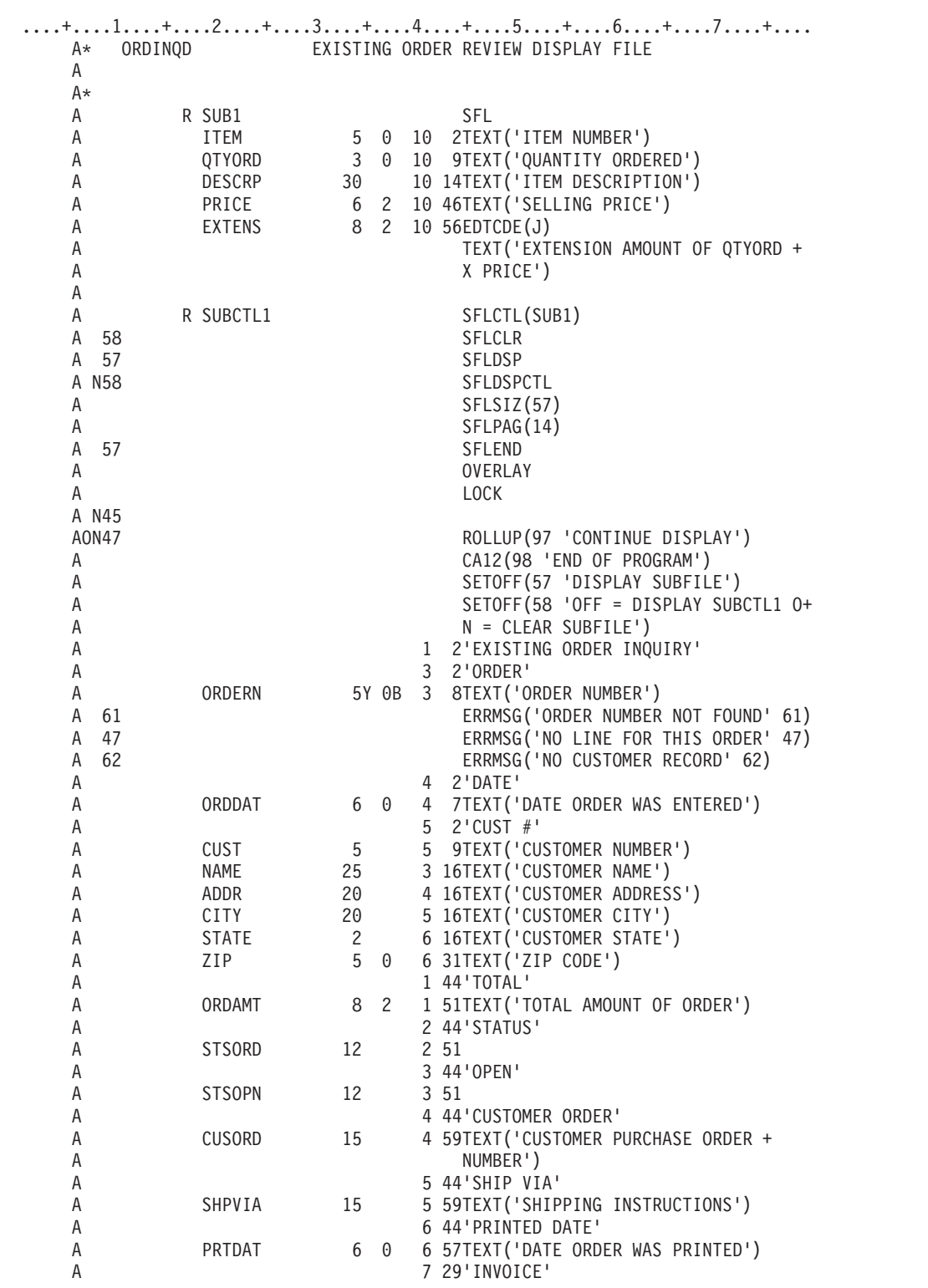

図 *147.* 発注照会プログラムのデータ記述仕様 *-* 注文検討ファイル *(1/2)*

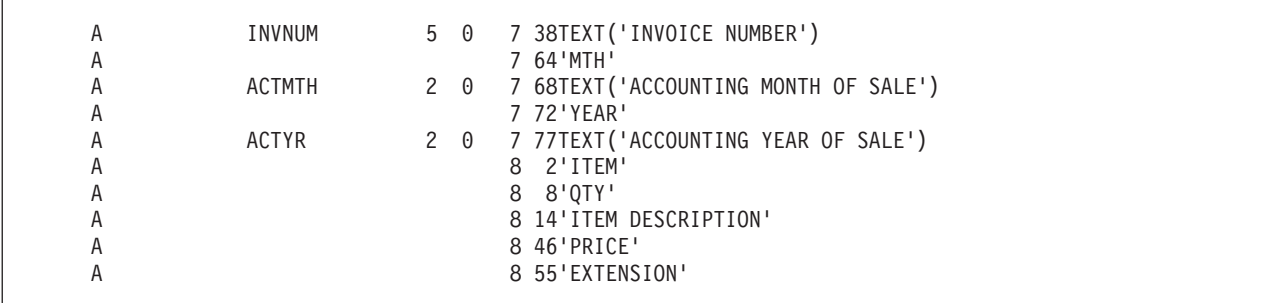

図 *147.* 発注照会プログラムのデータ記述仕様 *-* 注文検討ファイル *(2/2)*

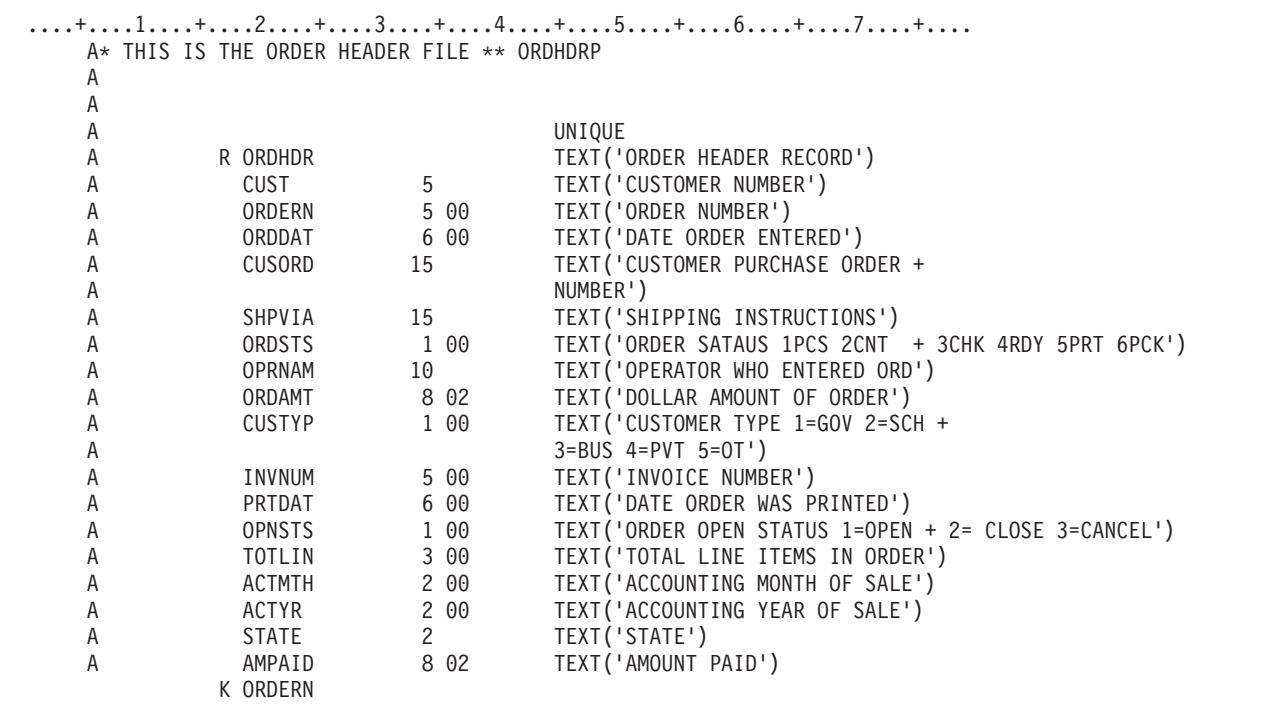

図 *148.* 発注照会プログラムのデータ記述仕様 *-* 注文ヘッダー・ファイル

<span id="page-629-0"></span>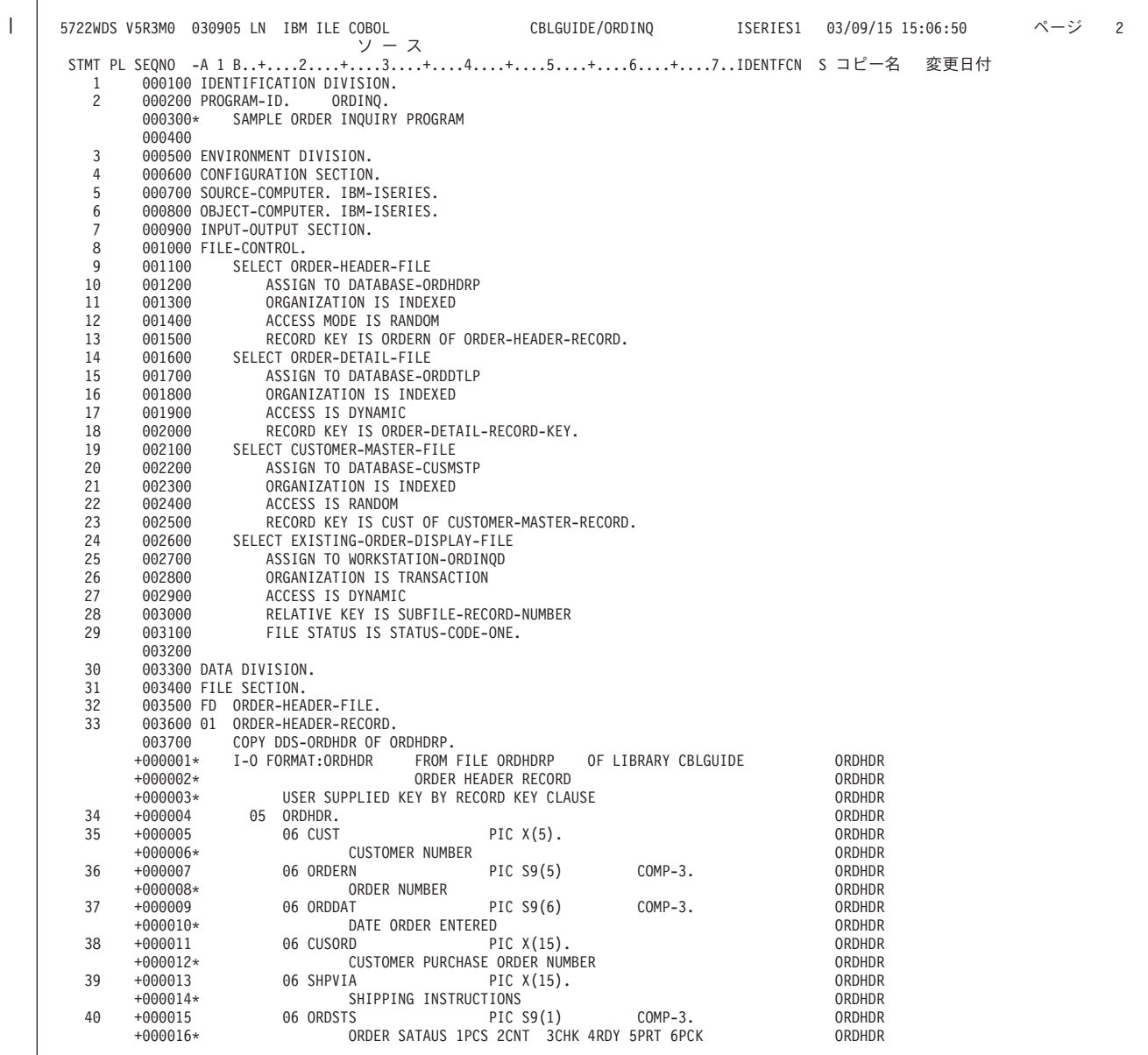

図 *149.* 発注照会プログラムの例 *(1/10)*

 $\|$ 

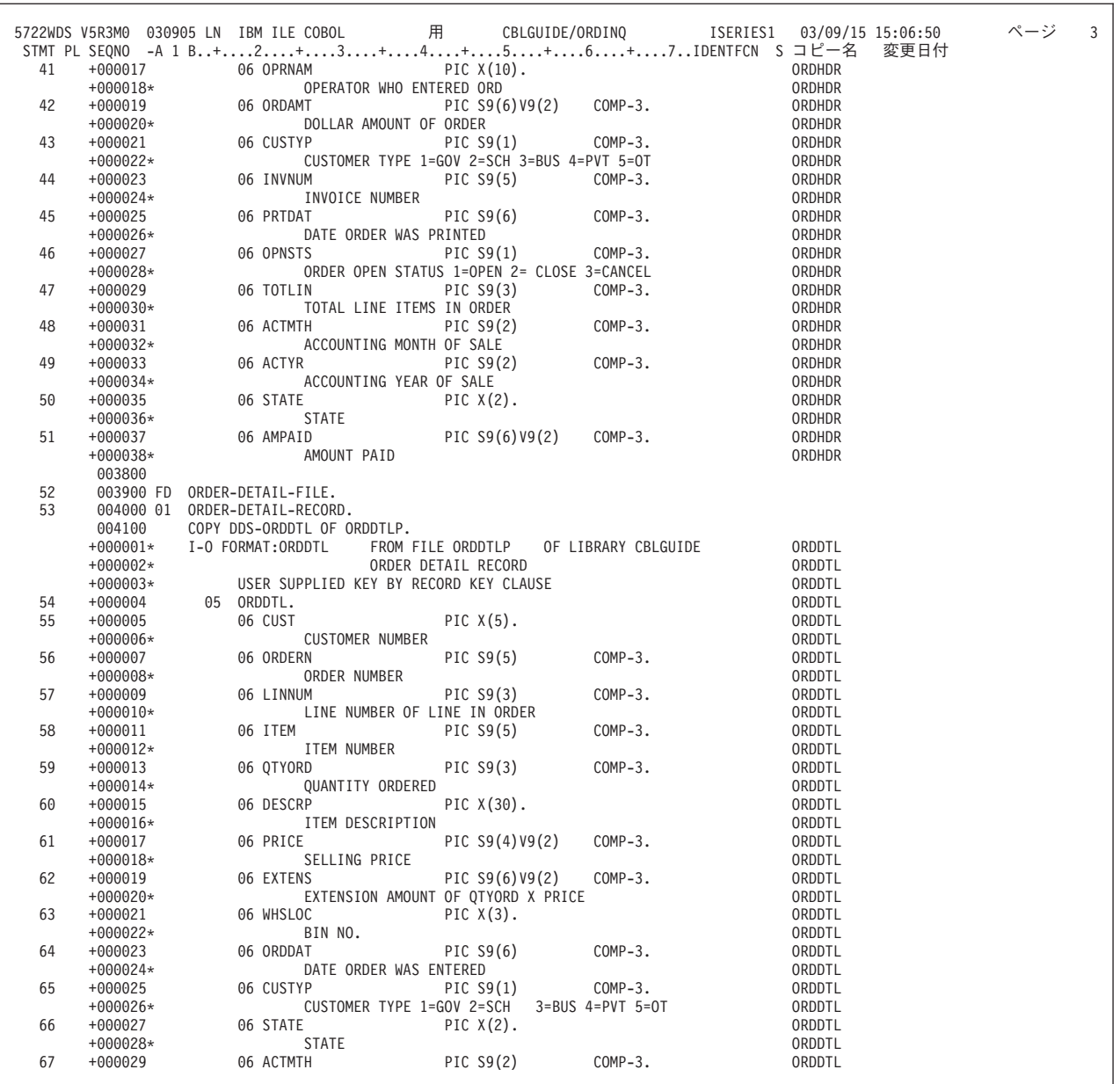

図 *149.* 発注照会プログラムの例 *(2/10)*

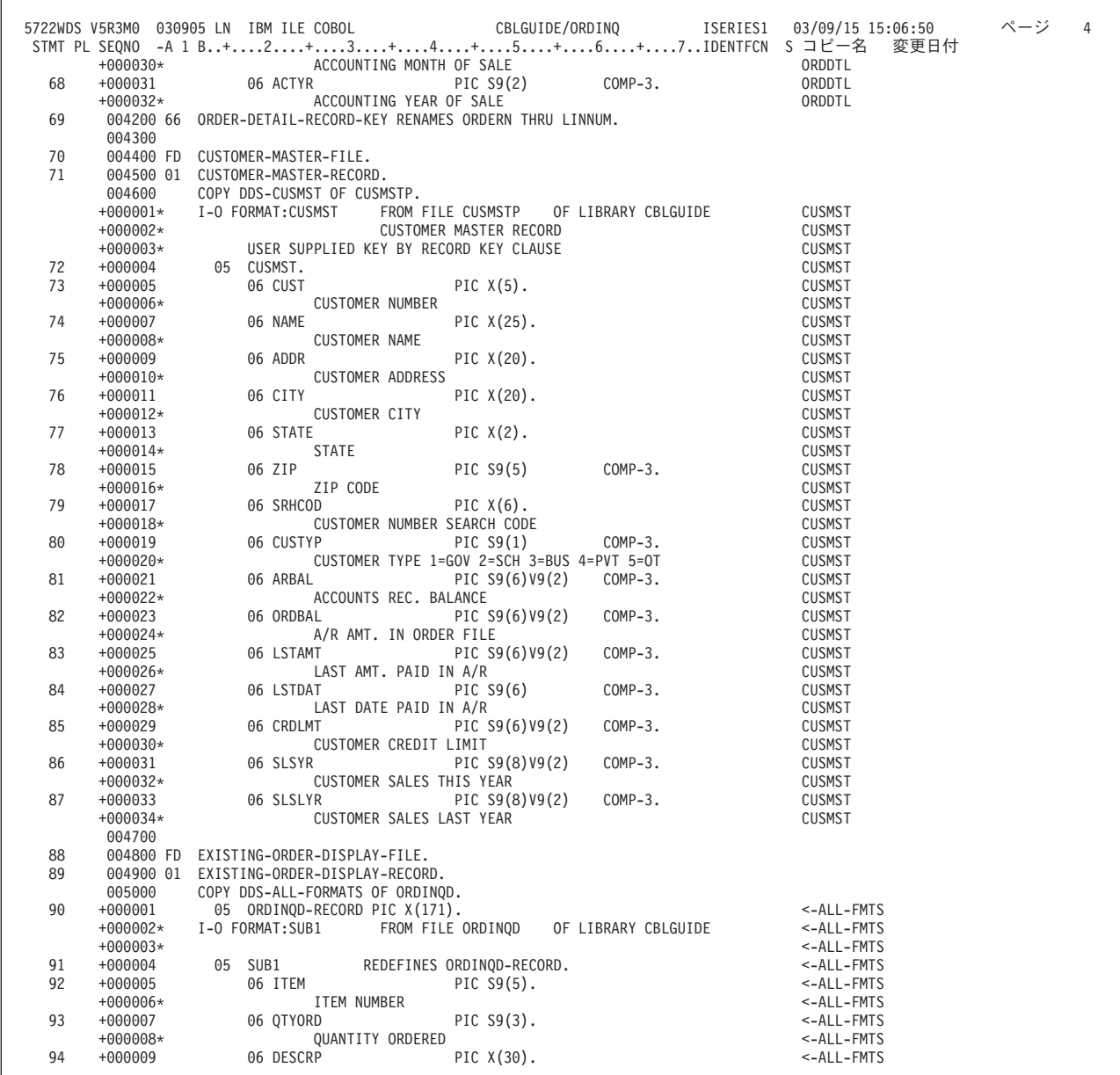

図 *149.* 発注照会プログラムの例 *(3/10)*

 $\bar{\mathbb{I}}$ 

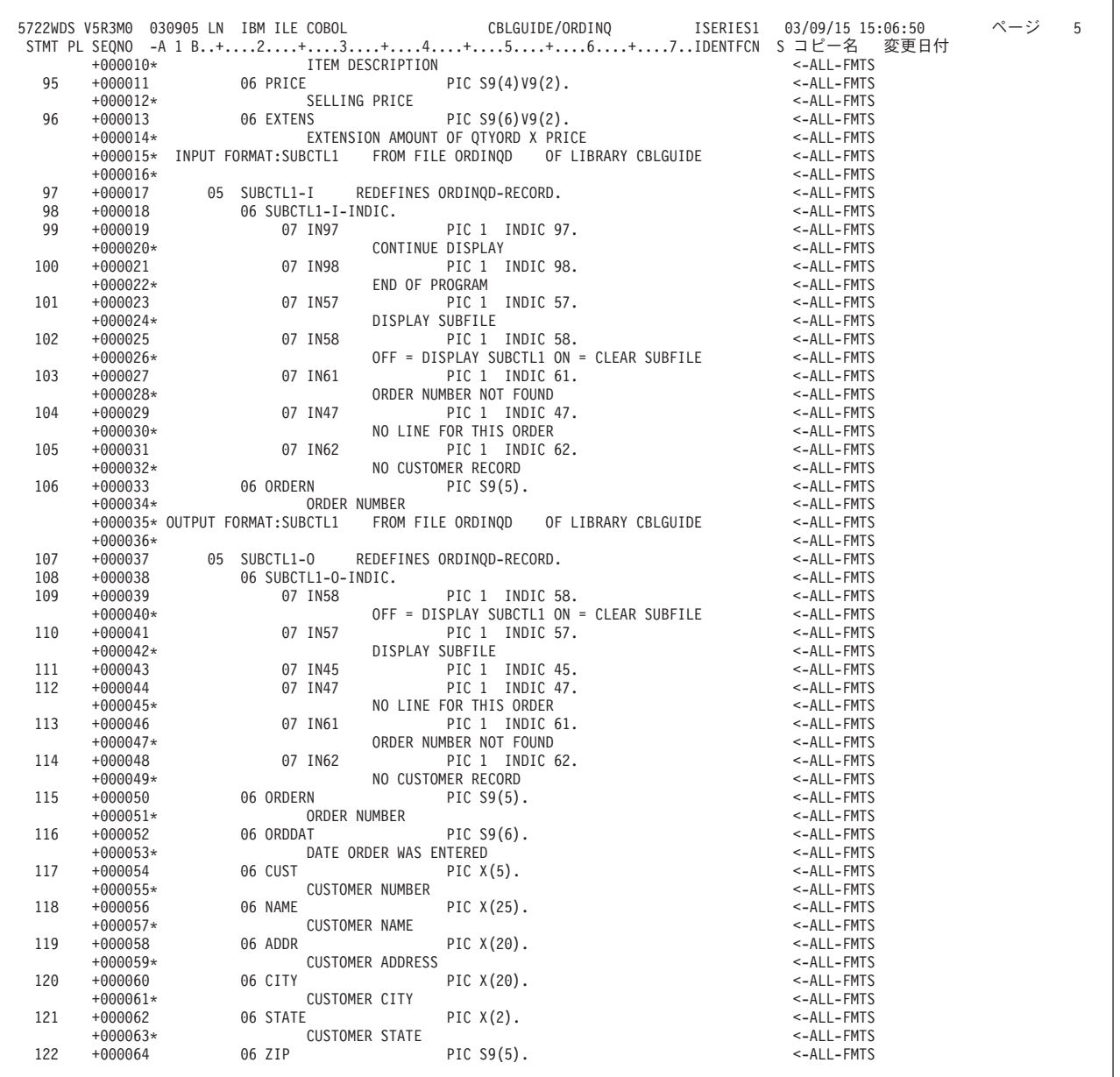

図 *149.* 発注照会プログラムの例 *(4/10)*

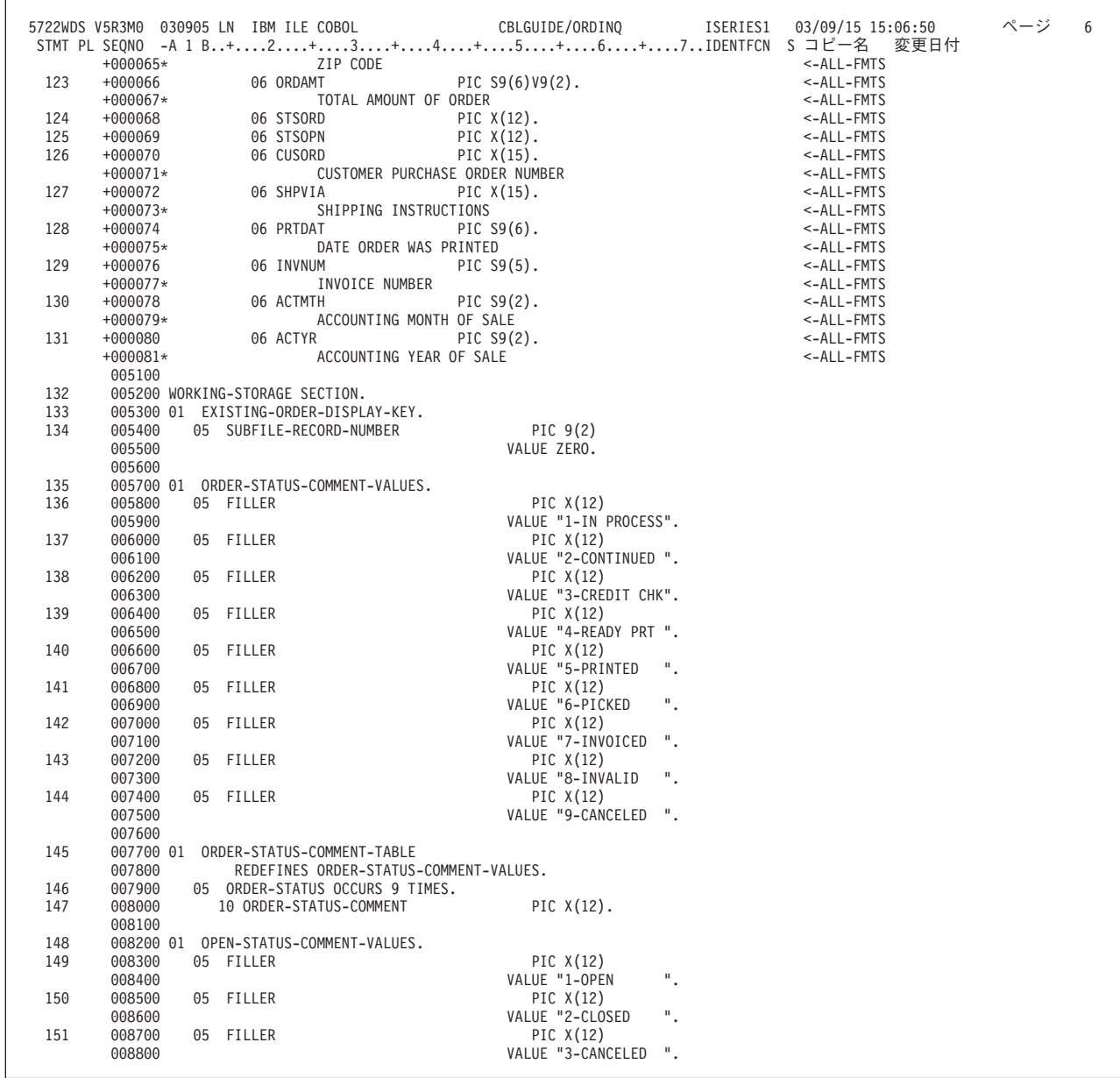

図 *149.* 発注照会プログラムの例 *(5/10)*

 $\|$ 

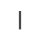

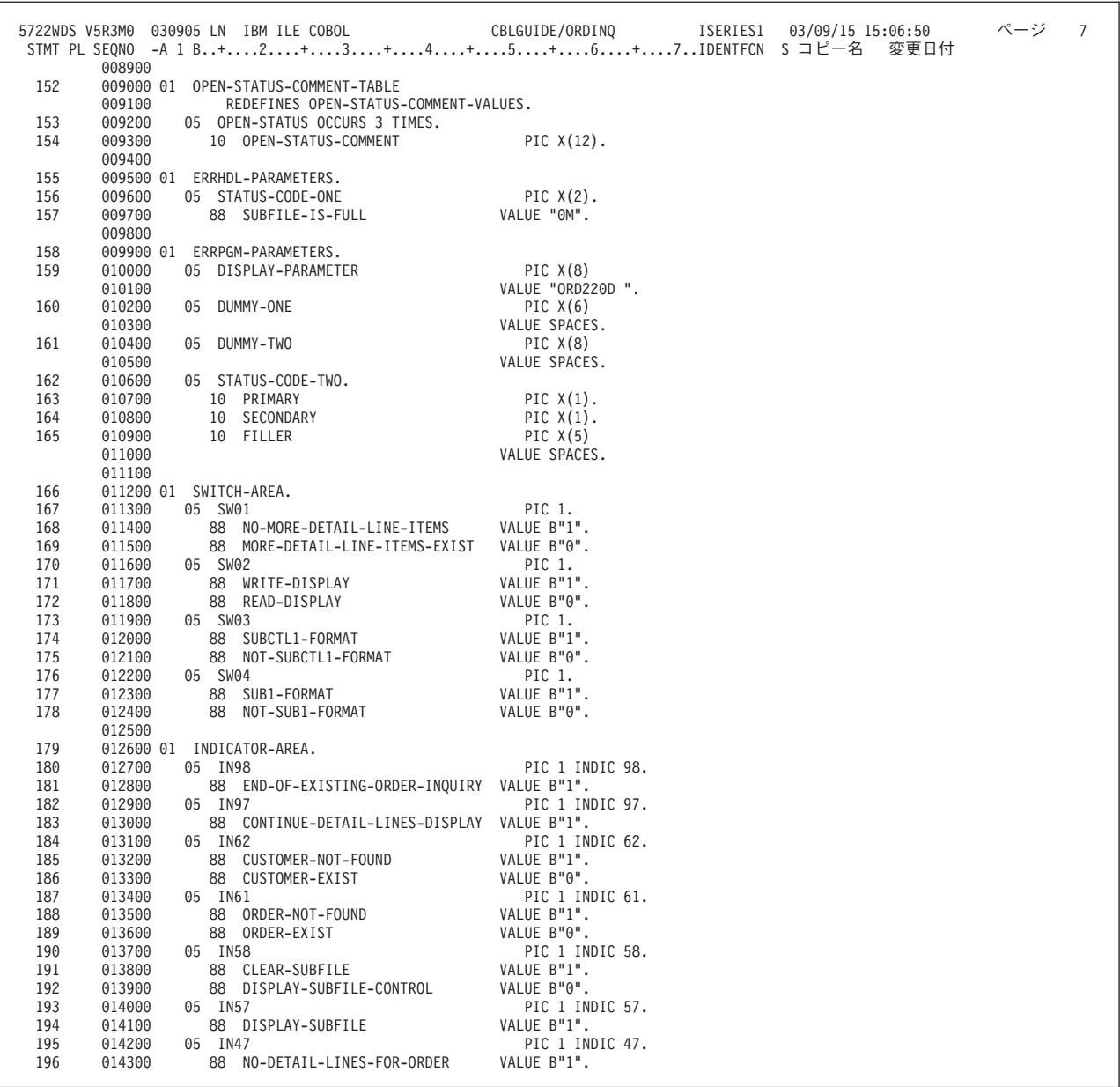

図 *149.* 発注照会プログラムの例 *(6/10)*

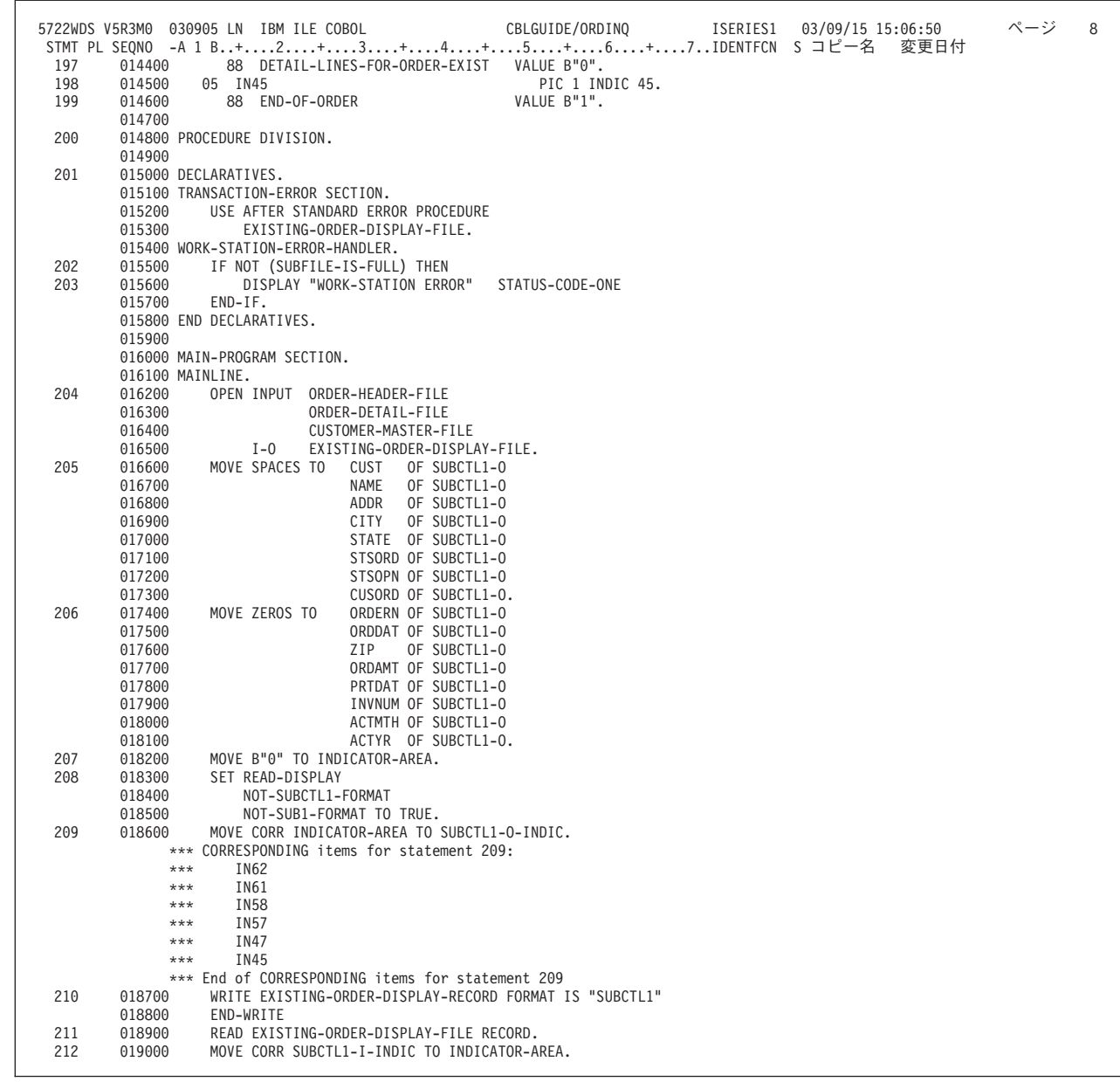

図 *149.* 発注照会プログラムの例 *(7/10)*

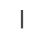

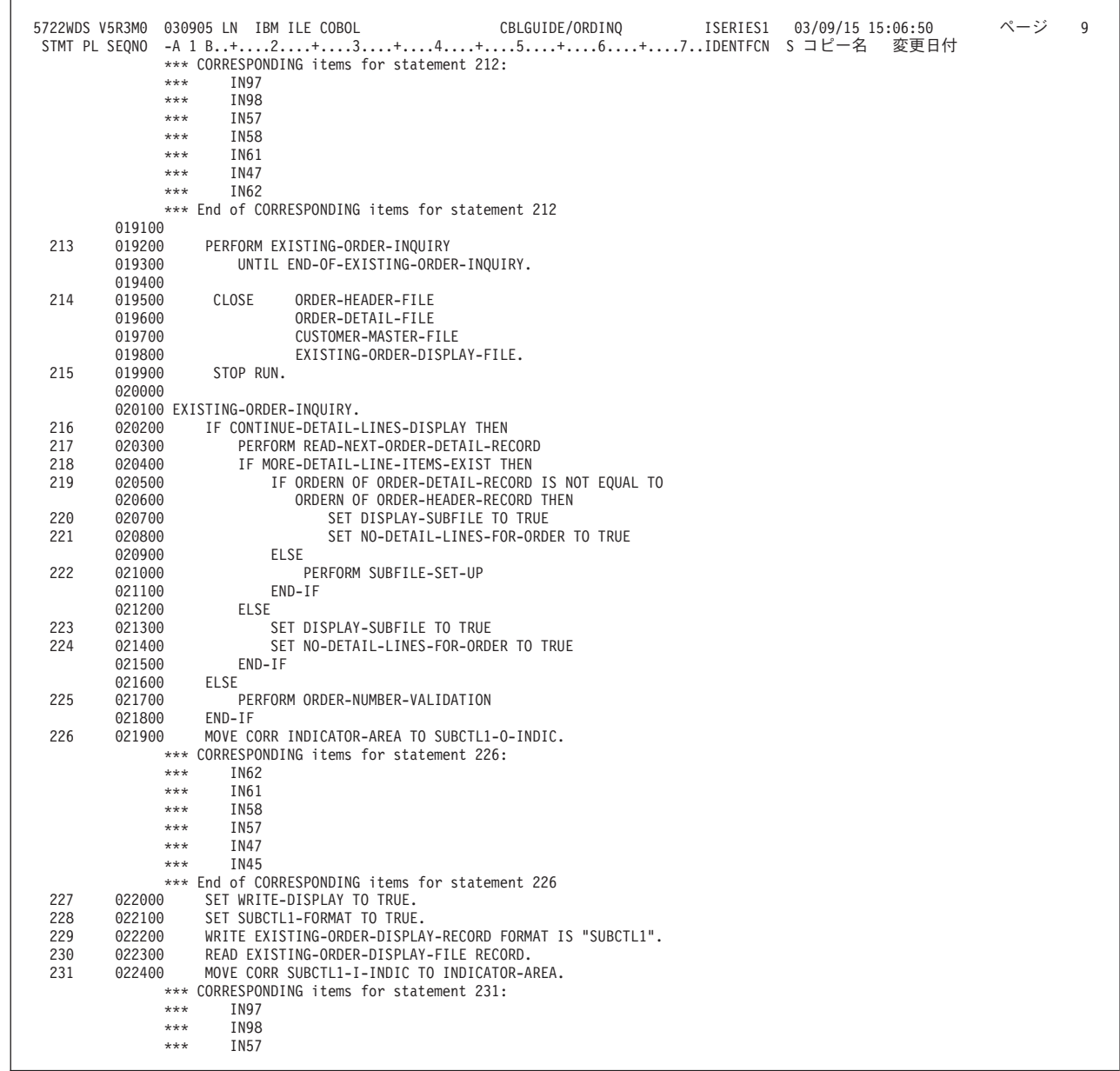

図 *149.* 発注照会プログラムの例 *(8/10)*

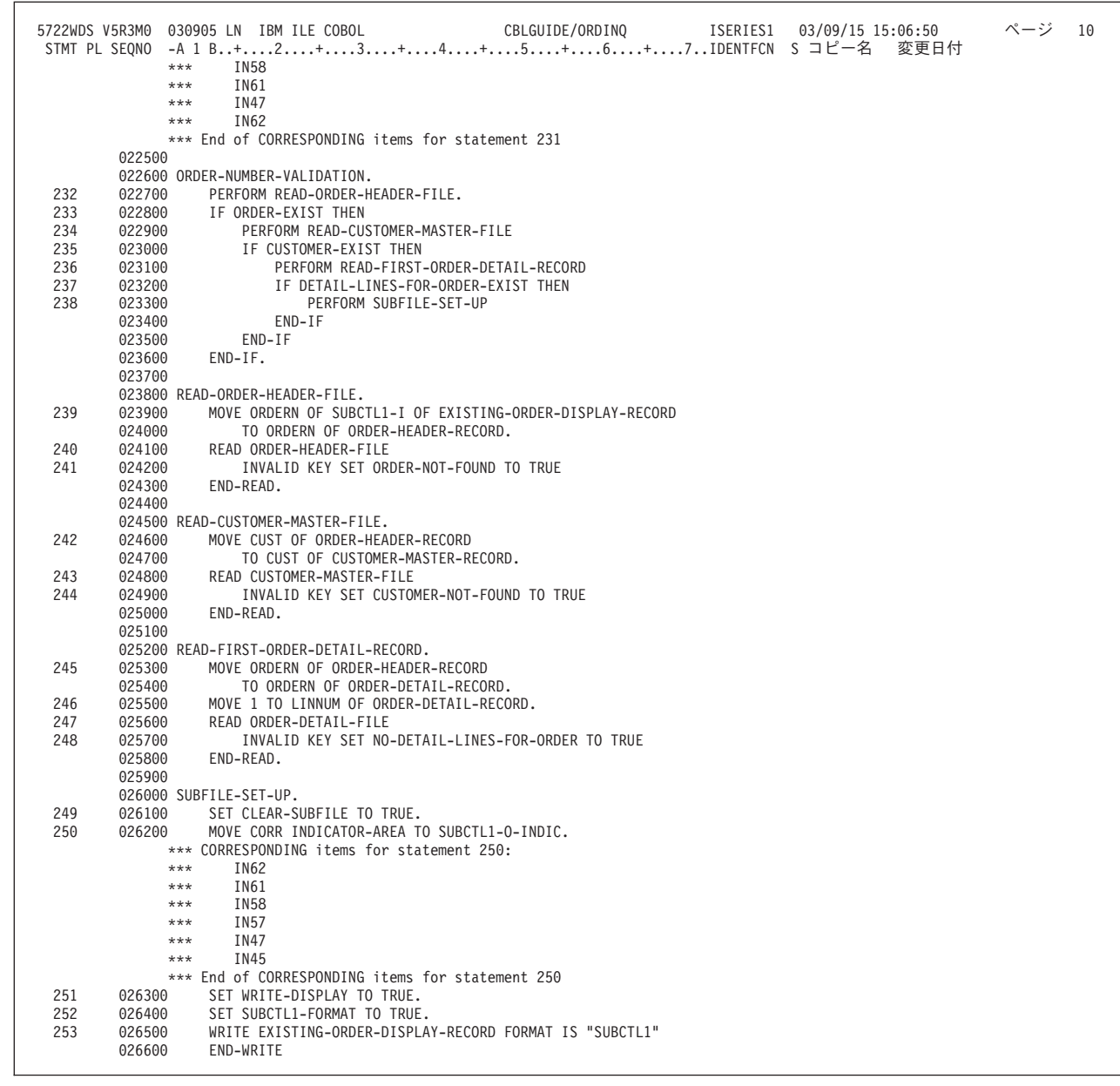

図 *149.* 発注照会プログラムの例 *(9/10)*

 $\|$ 

 $\|$ 

|            |                                                                                                    | 5722WDS V5R3M0 030905 LN IBM ILE COBOL<br>CBLGUIDE/ORDINQ<br>ISERIES1 03/09/15 15:06:50<br>STMT PL SEQNO -A 1 B+2+3+4+5+6+7IDENTFCN S コピー名<br>変更日付 | ページ | 11 |  |  |
|------------|----------------------------------------------------------------------------------------------------|----------------------------------------------------------------------------------------------------|-----|----|--|--|
| 254<br>255 | 026700<br>026800                                                                                                   | SET DISPLAY-SUBFILE-CONTROL TO TRUE.<br>PERFORM BUILD-DISPLAY-SUBFILE                                                                              |     |    |  |  |
| 256        | 026900<br>UNTIL NO-MORE-DETAIL-LINE-ITEMS OR SUBFILE-IS-FULL.<br>027000<br>MOVE CORR ORDHDR OF ORDER-HEADER-RECORD |                                                                                                    |     |    |  |  |
|            | 027100<br>TO SUBCTL1-0 OF EXISTING-ORDER-DISPLAY-RECORD.<br>*** CORRESPONDING items for statement 256:             |                                                                                                    |     |    |  |  |
|            | ***                                                                                                    | CUST                                                                                                    |     |    |  |  |
|            | ***                                                                                                    | ORDERN                                                                                                    |     |    |  |  |
|            | ***                                                                                                    | ORDDAT                                                                                                    |     |    |  |  |
|            | ***<br>***                                                                                                    | CUSORD<br>SHPVIA                                                                                                    |     |    |  |  |
|            | ***                                                                                                    | ORDAMT                                                                                                    |     |    |  |  |
|            | ***                                                                                                    | INVNUM                                                                                                    |     |    |  |  |
|            | ***                                                                                                    | PRTDAT                                                                                                    |     |    |  |  |
|            | ***                                                                                                    | ACTMTH                                                                                                    |     |    |  |  |
|            | ***                                                                                                    | ACTYR                                                                                                    |     |    |  |  |
|            | ***                                                                                                    | <b>STATE</b><br>*** End of CORRESPONDING items for statement 256                                                                                   |     |    |  |  |
| 257        | 027200                                                                                                    | MOVE CORR CUSMST OF CUSTOMER-MASTER-RECORD                                                                                                    |     |    |  |  |
|            | 027300                                                                                                    | TO SUBCTL1-0 OF EXISTING-ORDER-DISPLAY-RECORD.                                                                                                    |     |    |  |  |
|            |                                                                                                    | *** CORRESPONDING items for statement 257:                                                                                                    |     |    |  |  |
|            | ***                                                                                                    | CUST                                                                                                    |     |    |  |  |
|            | ***                                                                                                    | NAME                                                                                                    |     |    |  |  |
|            | ***<br>***                                                                                                    | ADDR<br>CITY                                                                                                    |     |    |  |  |
|            | ***                                                                                                    | <b>STATE</b>                                                                                                    |     |    |  |  |
|            | ***                                                                                                    | ZIP                                                                                                    |     |    |  |  |
|            |                                                                                                    | *** End of CORRESPONDING items for statement 257                                                                                                   |     |    |  |  |
| 258        | 027400                                                                                                    | MOVE ORDER-STATUS (ORDSTS) TO STSORD.                                                                                                    |     |    |  |  |
| 259<br>260 | 027500<br>027600                                                                                                   | MOVE OPEN-STATUS (OPNSTS) TO STSOPN.                                                                                                    |     |    |  |  |
| 261        | 027700                                                                                                    | SET MORE-DETAIL-LINE-ITEMS-EXIST TO TRUE.<br>MOVE ZEROS TO SUBFILE-RECORD-NUMBER.                                                                  |     |    |  |  |
|            | 027800                                                                                                    |                                                                                                    |     |    |  |  |
|            |                                                                                                    | 027900 BUILD-DISPLAY-SUBFILE.                                                                                                    |     |    |  |  |
| 262        | 028000                                                                                                    | MOVE CORR ORDDTL OF ORDER-DETAIL-RECORD                                                                                                    |     |    |  |  |
|            | 028100                                                                                                    | TO SUB1 OF EXISTING-ORDER-DISPLAY-RECORD.                                                                                                    |     |    |  |  |
|            | ***                                                                                                    | *** CORRESPONDING items for statement 262:<br>ITEM                                                                                                 |     |    |  |  |
|            | ***                                                                                                    | <b>QTYORD</b>                                                                                                    |     |    |  |  |
|            | ***                                                                                                    | DESCRP                                                                                                    |     |    |  |  |
|            | ***                                                                                                    | PRICE                                                                                                    |     |    |  |  |
|            | $***$                                                                                                    | <b>EXTENS</b>                                                                                                    |     |    |  |  |
|            |                                                                                                    | *** End of CORRESPONDING items for statement 262                                                                                                   |     |    |  |  |
| 263<br>264 | 028200<br>028300                                                                                                   | SET WRITE-DISPLAY TO TRUE.<br>SET SUB1-FORMAT TO TRUE.                                                                                             |     |    |  |  |
| 265        | 028400                                                                                                    | ADD 1 TO SUBFILE-RECORD-NUMBER.                                                                                                    |     |    |  |  |
| 266        | 028500                                                                                                    | WRITE SUBFILE EXISTING-ORDER-DISPLAY-RECORD FORMAT IS "SUB1"                                                                                       |     |    |  |  |
|            | 028600                                                                                                    | END-WRITE                                                                                                    |     |    |  |  |
| 267        | 028700                                                                                                    | IF SUBFILE-IS-FULL THEN                                                                                                    |     |    |  |  |
| 268        | 028800<br>028900                                                                                                   | SET DISPLAY-SUBFILE TO TRUE<br>ELSE                                                                                                    |     |    |  |  |
| 269        | 029000                                                                                                    | PERFORM READ-NEXT-ORDER-DETAIL-RECORD                                                                                                    |     |    |  |  |
| 270        | 029100                                                                                                    | IF MORE-DETAIL-LINE-ITEMS-EXIST THEN                                                                                                    |     |    |  |  |
| 271        | 029200                                                                                                    | IF ORDERN OF ORDER-DETAIL-RECORD IS NOT EQUAL TO                                                                                                   |     |    |  |  |
|            | 029300                                                                                                    | ORDERN OF ORDER-HEADER-RECORD THEN                                                                                                    |     |    |  |  |
| 272<br>273 | 029400<br>029500                                                                                                   | SET DISPLAY-SUBFILE TO TRUE<br>SET NO-MORE-DETAIL-LINE-ITEMS TO TRUE                                                                               |     |    |  |  |
|            | 029600                                                                                                    | END-IF                                                                                                    |     |    |  |  |
|            | 029700                                                                                                    | $END-IF$                                                                                                    |     |    |  |  |
|            | 029800                                                                                                    | $END-IF.$                                                                                                    |     |    |  |  |
|            | 029900                                                                                                    |                                                                                                    |     |    |  |  |
|            |                                                                                                    | 030000 READ-NEXT-ORDER-DETAIL-RECORD.                                                                                                    |     |    |  |  |
| 274<br>275 | 030100<br>030200                                                                                                   | READ ORDER-DETAIL-FILE NEXT RECORD<br>AT END SET DISPLAY-SUBFILE TO TRUE                                                                           |     |    |  |  |
| 276        | 030300                                                                                                    | SET NO-MORE-DETAIL-LINE-ITEMS TO TRUE                                                                                                    |     |    |  |  |
|            | 030400                                                                                                    | END-READ.                                                                                                    |     |    |  |  |
|            |                                                                                                    | ソ ー ス 仕 様 の 終 わ り<br>* * * * *<br>* * * * *                                                                                                    |     |    |  |  |
|            |                                                                                                    |                                                                                                    |     |    |  |  |

図 *149.* 発注照会プログラムの例 *(10/10)*

これは、ワークステーションに表示される最初の注文入力プロンプトの表示画面で す。

| Existing Order Entry            | 000000000<br>Total  |
|---------------------------------|---------------------|
|                                 | Status              |
| Order 12400                     | 0 <sub>pen</sub>    |
| Date 000000                     | Customer order      |
| Cust #                          | Ship via            |
| 00000                           | Printed date 000000 |
| Invoice 00000                   | Mth 00<br>Year 00   |
| Item Description<br>0tv<br>Item | Price<br>Extension  |

最初の表示画面に入力された注文番号に対応する得意先に対する詳細注文レコード が存在する場合、次の表示画面が表示されます。

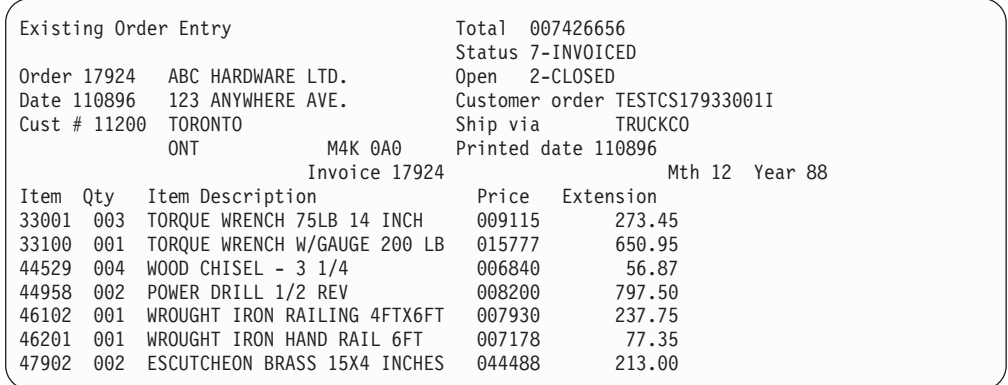

次の表示画面は、最初の表示画面に入力された注文番号に対応するレコードが ORDHDRP ファイルに含まれていないときに表示されるものです。

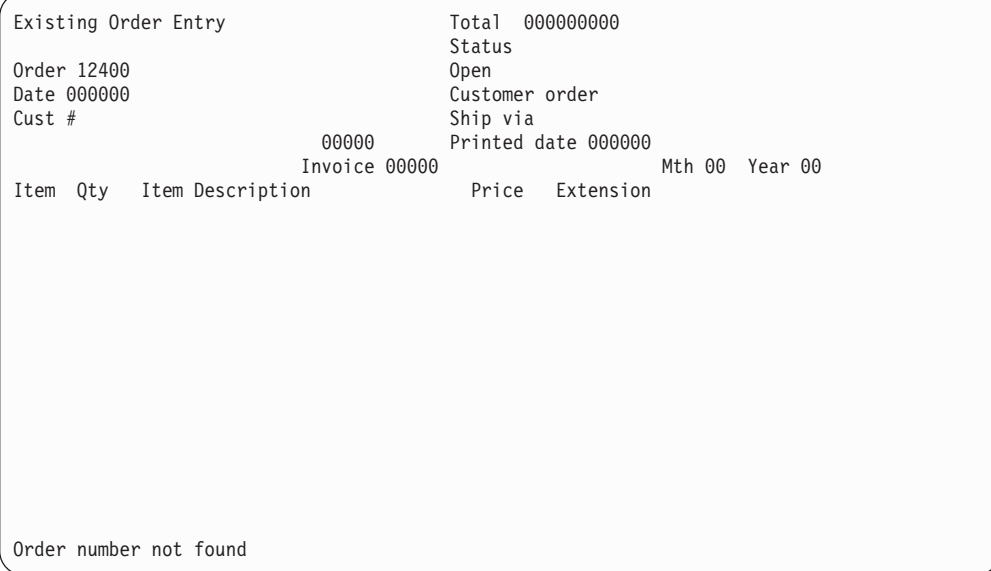

# 支払更新プログラムで **READ SUBFILE...NEXT MODIFIED** およ び **REWRITE SUBFILE** を使用する例

614 [ページの図](#page-643-0) 152 に示すのは、支払更新プログラムの例 PAYUPDT です。これ に関連する DDS については 図 150 および 612 [ページの図](#page-641-0) 151 を参照してくださ い。関連した表示画面の例については 626 [ページの得意先支払い表示画面を](#page-655-0)参照し てください。得意先マスター・ファイル CUSMSTP の DDS については 556 [ペー](#page-585-0) [ジの図](#page-585-0) 132 を参照してください。

この例では、得意先からの支払いが登録されます。オペレーターに対して、1 つま たは複数の得意先番号を入力して、各得意先の口座に入れる金額を入力するように プロンプトが出されます。プログラムは得意先番号を調べて、送り状が未処理にな っている既存の得意先の支払いであれば、無条件に受け入れます。得意先からの支 払額によって過剰支払いが起きた場合、オペレーターはその支払いを受け取るか受 け取らないかを選択できます。得意先番号に対する得意先レコードが存在していな い場合は、エラー・メッセージが出されます。オペレーターが F12 を押してプログ ラムを終了するまで、支払いの入力を続けることができます。

|                |               | +1+2+3+4+5+6+7+                                      |
|----------------|---------------|------------------------------------------------------|
|                |               | A** THIS IS THE ORDER HEADER LOGICAL FILE ** ORDHDRL |
| Α              |               |                                                      |
| $\mathsf{A}$   |               |                                                      |
| $\mathsf{A}$   |               | UNIQUE                                               |
| $\mathsf{A}$   | R ORDHDR      | PFILE (ORDHDRP)                                      |
| A*             |               |                                                      |
| A              | CUST          |                                                      |
| $\mathsf{A}$   | <b>INVNUM</b> |                                                      |
| $\mathsf{A}$   | <b>ORDERN</b> |                                                      |
| A              | ORDDAT        |                                                      |
| $\mathsf{A}$   | CUSORD        |                                                      |
| $\mathsf{A}$   | SHPVIA        |                                                      |
| A              | <b>ORDSTS</b> |                                                      |
| A              | <b>OPRNAM</b> |                                                      |
| $\mathsf{A}$   | ORDAMT        |                                                      |
| A              | <b>CUSTYP</b> |                                                      |
| $\mathsf{A}$   | PRTDAT        |                                                      |
| A              | <b>OPNSTS</b> |                                                      |
| $\overline{A}$ | <b>TOTLIN</b> |                                                      |
| A              | <b>ACTMTH</b> |                                                      |
| A              | <b>ACTYR</b>  |                                                      |
| A              | <b>STATE</b>  |                                                      |
| $\mathsf{A}$   | AMPAID        |                                                      |
| $\mathsf{A}$   | K CUST        |                                                      |
| $\mathsf{A}$   | K INVNUM      |                                                      |
|                |               |                                                      |

図 *150.* 支払更新プログラムのデータ記述仕様の例 *-* 論理注文ファイル

<span id="page-641-0"></span>

| A*                                                                   | A* ACCOUNTS RECEIVABLE INTERACTIVE PAYMENT UPDATE |        | . + 1 + 2 + 3 + 4 5 + 6 + 7 +<br>A* THIS IS THE DISPLAY DEVICE FILE FOR PAYUPDT ** PAYUPDTD                        |
|----------------------------------------------------------------------|---------------------------------------------------|--------|----------------------------------------------------------------------------------------------------|
| A<br>A<br>A<br>A*                                                    | R SUBFILE1                                        |        | SFL<br>TEXT ('SUBFILE FOR CUSTOMER PAYMENT'                                                                        |
| A<br>A<br>51<br>Α<br>A N51<br>A*                                     | <b>ACPPMT</b>                                     | 4A I 5 | 4TEXT ('ACCEPT PAYMENT')<br>VALUES ('*YES' '*NO')<br>DSPATR(RI MDT)<br>DSPATR(ND PR)                               |
| A<br>A 52<br>A 53<br>54<br>$\mathsf{A}$<br>A*                        | <b>CUST</b>                                       | 5<br>B | 5 15TEXT ('CUSTOMER NUMBER')<br>DSPATR(RI)<br>DSPATR(ND)<br>DSPATR(PR)                                             |
| A<br>A<br>A<br>A<br>$\mathsf{A}$<br>-52<br>-53<br>A<br>54<br>A<br>A* | AMPAID                                            | 8 02B  | 5 24TEXT ('AMOUNT PAID')<br>CHECK (FE)<br>AUTO (RAB)<br>$CMP(GT \theta)$<br>DSPATR(RI)<br>DSPATR(ND)<br>DSPATR(PR) |
| A<br>52<br>$\mathsf{A}$<br>53<br>A<br>54<br>A<br>A*                  | <b>ECPMSG</b>                                     |        | 31A 0 5 37TEXT ('EXCEPTION MESSAGE')<br>DSPATR(RI)<br>DSPATR(ND)<br>DSPATR(BL)                                     |
| A<br>A<br>55<br>A<br>A N56<br>A*                                     | <b>OVRPMT</b>                                     |        | 8Y 20 5 70TEXT ('OVERPAYMENT')<br>EDTCDE(1)<br>DSPATR(BL)<br>DSPATR(ND)                                            |

図 *151.* 支払更新プログラムのデータ記述仕様の例 *-* ディスプレイ装置ファイル *(1/2)*

| Α<br>A<br>A<br>A<br>A<br>A<br>61<br>A 62<br>62<br>A<br>Α<br>A<br>A* | STSCDE<br>R CONTROL1 | 1A H | TEXT('STATUS CODE')<br>TEXT('SUBFILE CONTROL')<br>SFLCTL(SUBFILE1)<br>SFLSIZ(17)<br>SFLPAG(17)<br><b>SFLCLR</b><br><b>SFLDSP</b><br>SFLDSPCTL<br><b>OVERLAY</b><br>LOCK |
|---------------------------------------------------------------------|----------------------|------|----------------------------------------------------------------------------------------------------|
| A<br>A<br>A                                                         |                      |      | HELP(99 'HELP KEY')<br>CA12(98 'END PAYMENT UPDATE')<br>CA11(97 'IGNORE INPUT')                                                                                         |
| A*<br>99<br>A<br>A<br>A                                             |                      |      | SFLMSG(' F11 - IGNORE INVALID INPUT+<br>$F12$ - $END$ PAYMENT +<br>UPDATE')                                                                                             |
| A*<br>Α<br>A<br>A<br>A<br>63<br>63<br>A<br>A<br>A<br>64<br>A        |                      |      | 1 2'CUSTOMER PAYMENT UPDATE PROMPT'<br>1 65'DATE'<br>1 71DATE EDTCDE(Y)<br>3 2'ACCEPT'<br>4 2' PAYMENT'<br>3 14'CUSTOMER'<br>3 26' PAYMENT'<br>3 37'EXCEPTION MESSAGE'  |
| A*<br>A<br>A<br>A<br>A*<br>A<br>71                                  | R MESSAGE1           |      | TEXT('MESSAGE RECORD')<br>OVERLAY<br>LOCK<br>24 2' ACCEPT PAYMENT VALUES: (*NO *YES)<br>DSPATR(RI)                                                                      |

図 *151.* 支払更新プログラムのデータ記述仕様の例 *-* ディスプレイ装置ファイル *(2/2)*

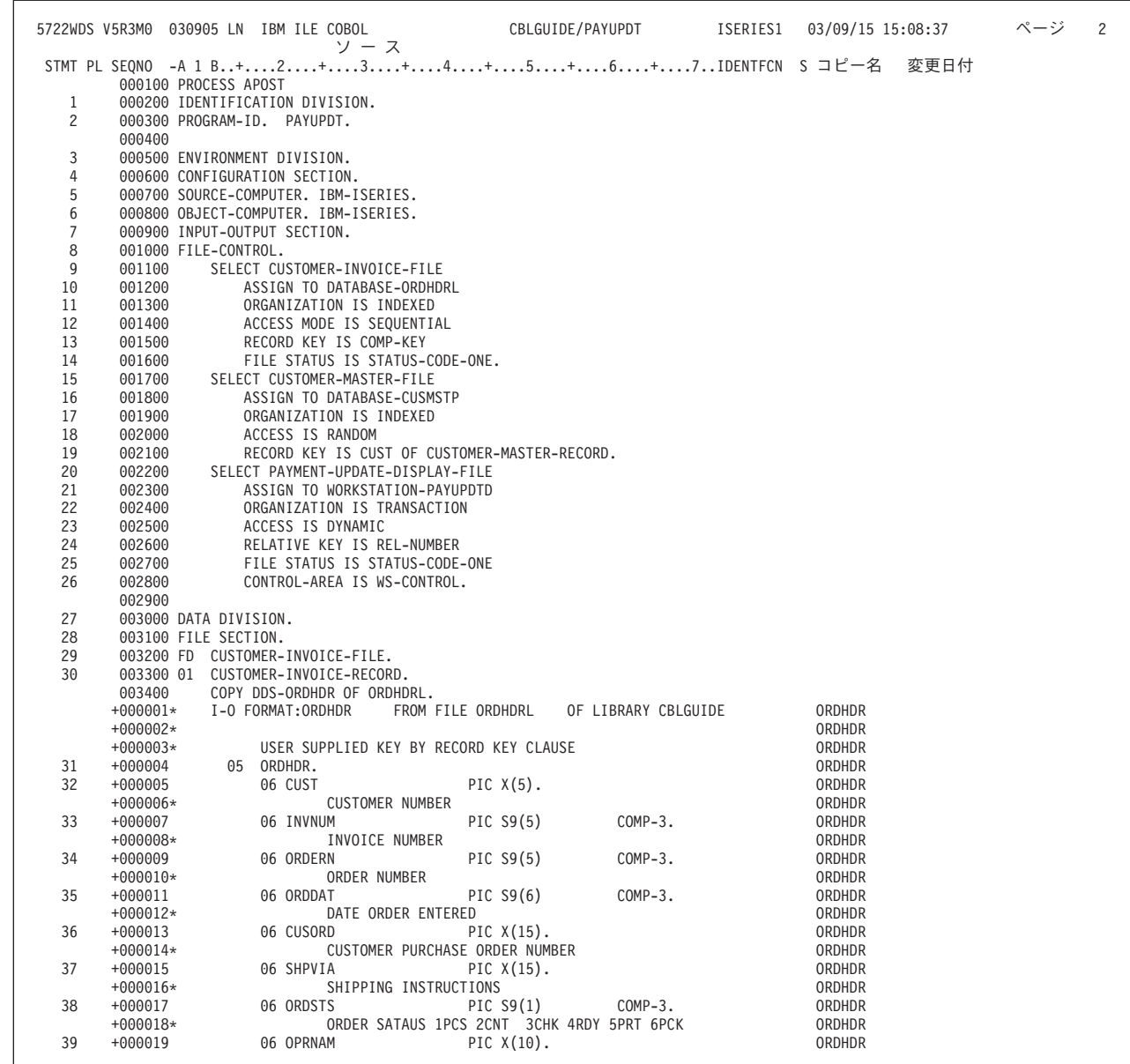

図 *152.* 支払更新プログラム例のソース・リスト *(1/13)*

<span id="page-643-0"></span> $\|$ 

#

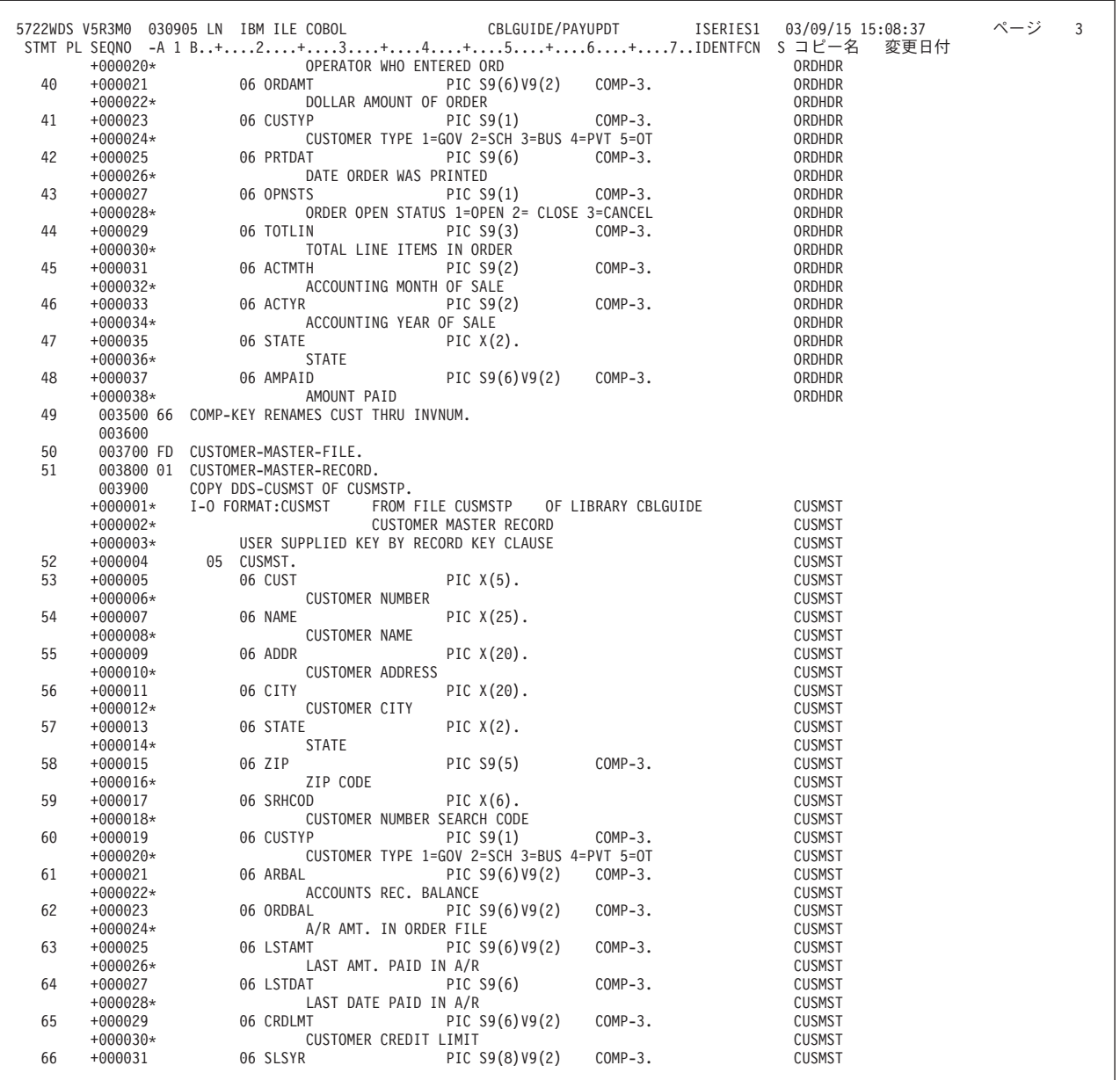

図 *152.* 支払更新プログラム例のソース・リスト *(2/13)*

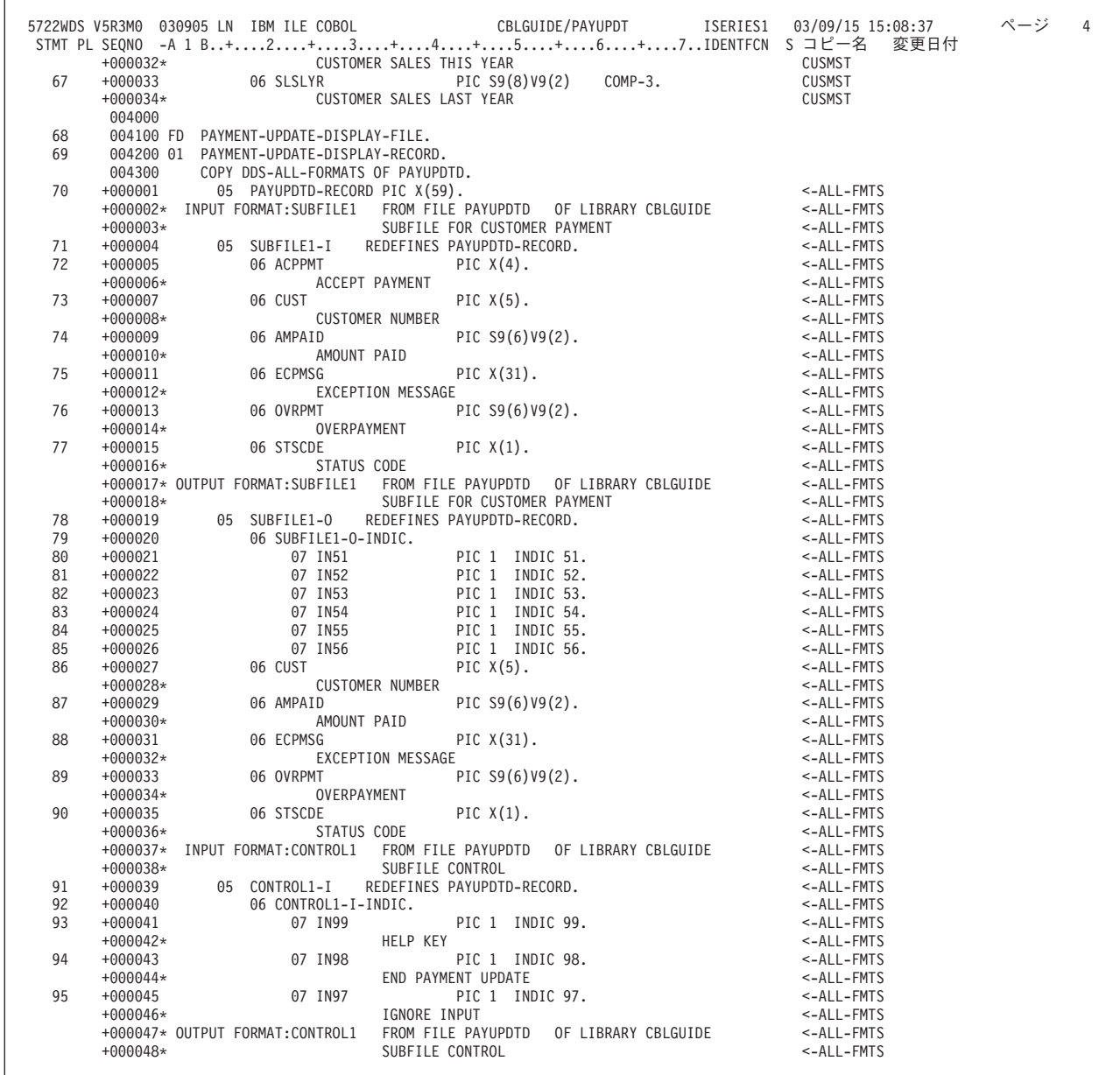

図 *152.* 支払更新プログラム例のソース・リスト *(3/13)*

 $\|$ 

 $\|$ 

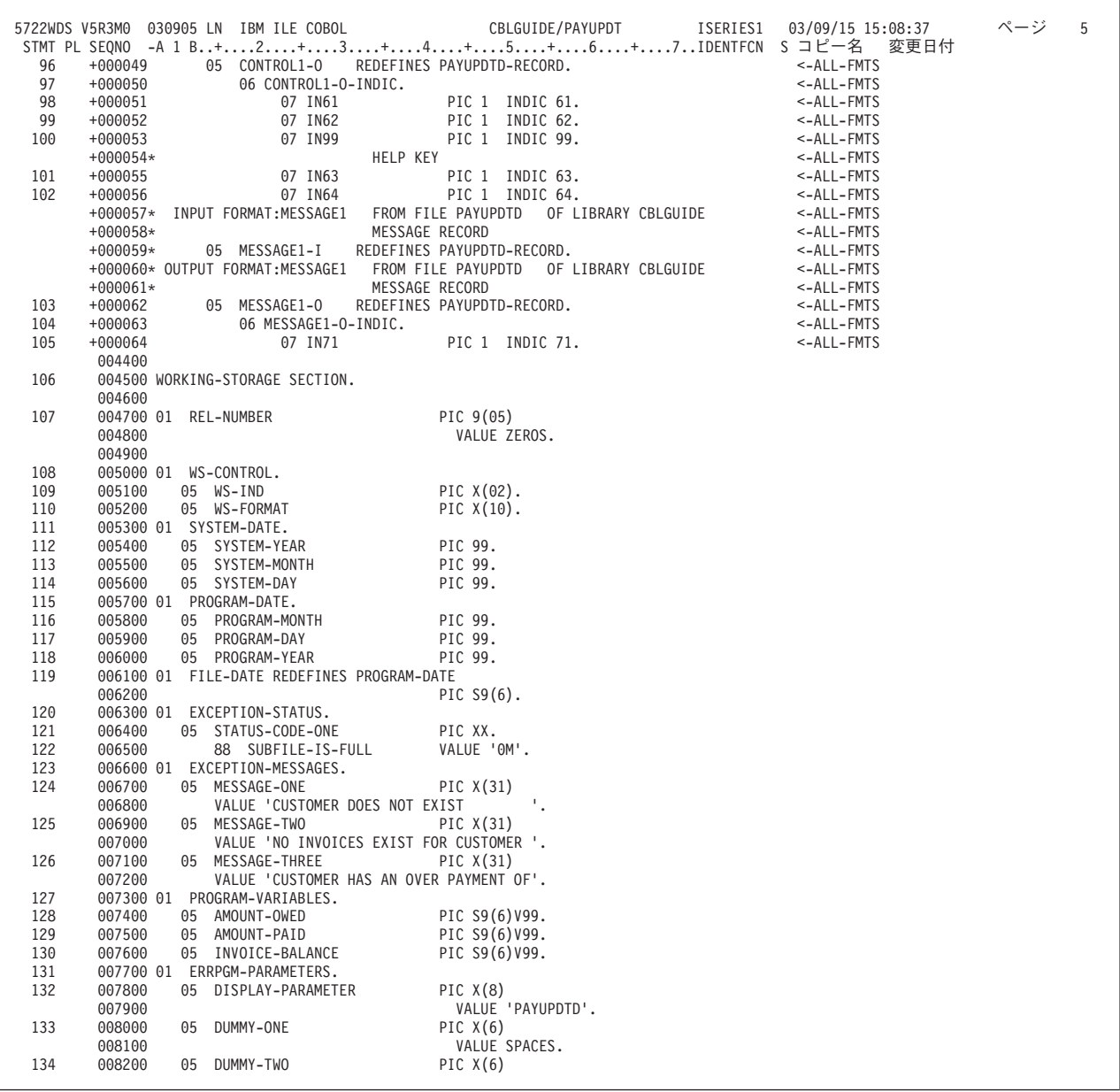

図 *152.* 支払更新プログラム例のソース・リスト *(4/13)*

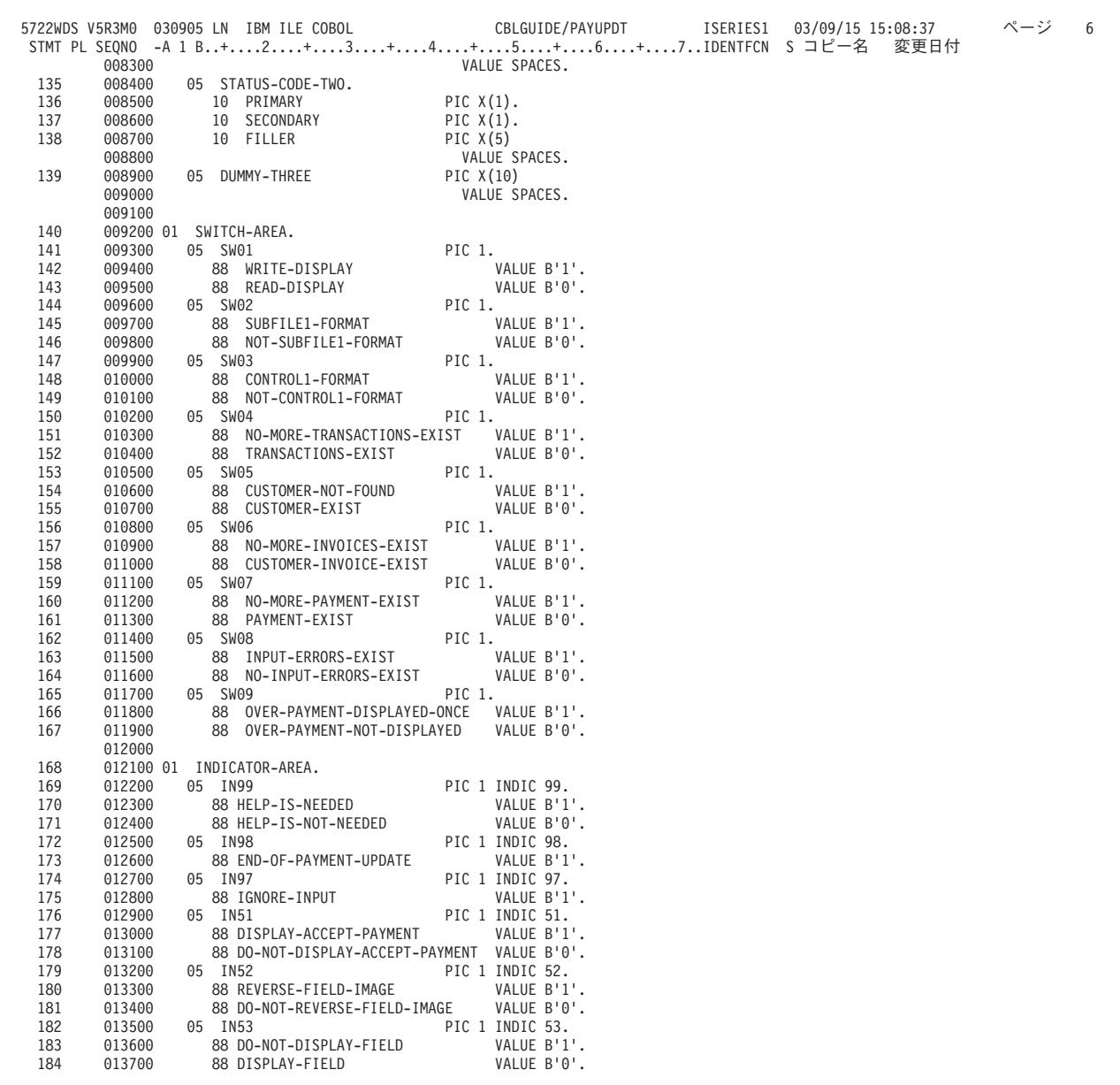

図 *152.* 支払更新プログラム例のソース・リスト *(5/13)*

 $\|$
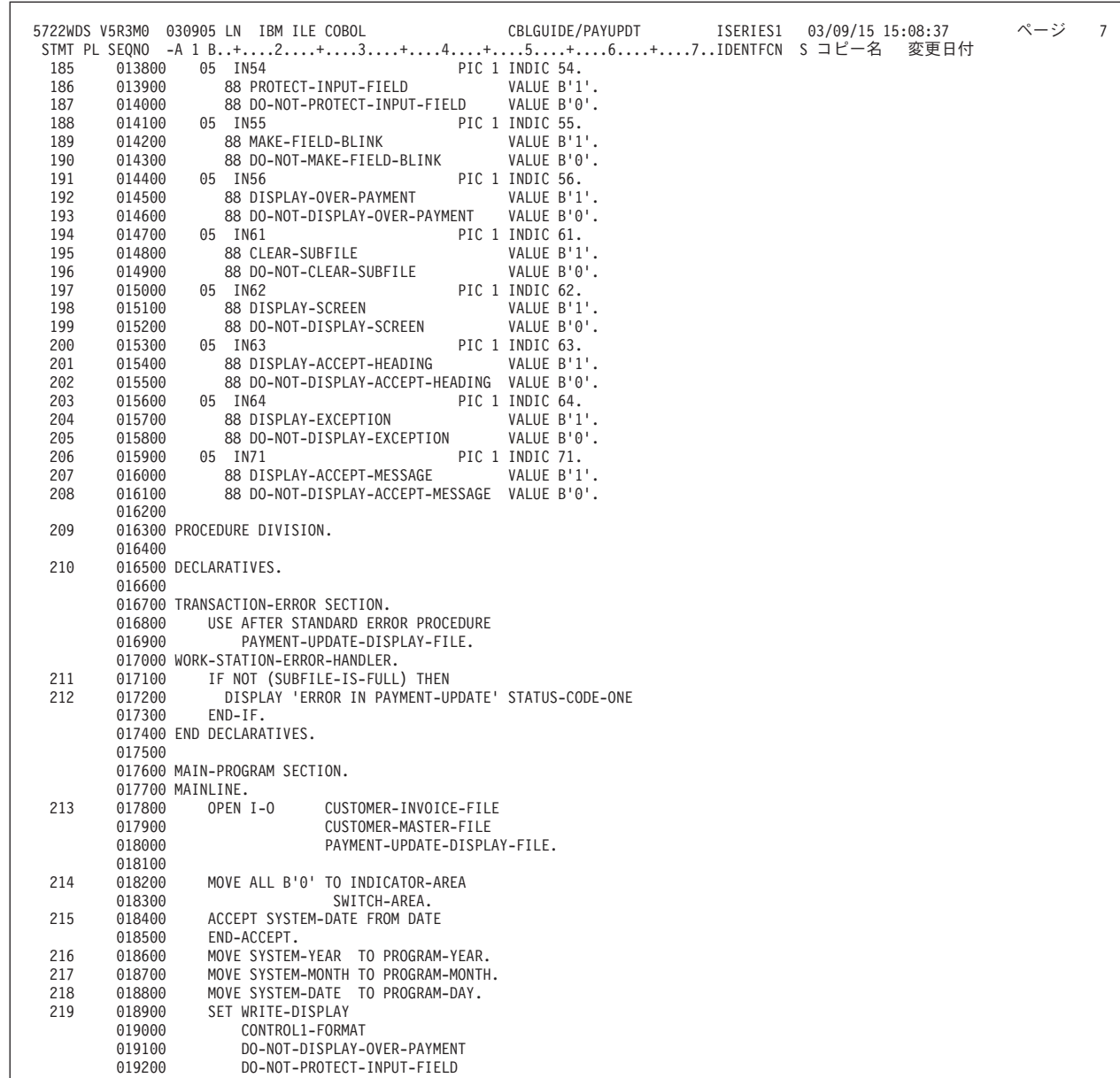

図 *152.* 支払更新プログラム例のソース・リスト *(6/13)*

 $\perp$ 

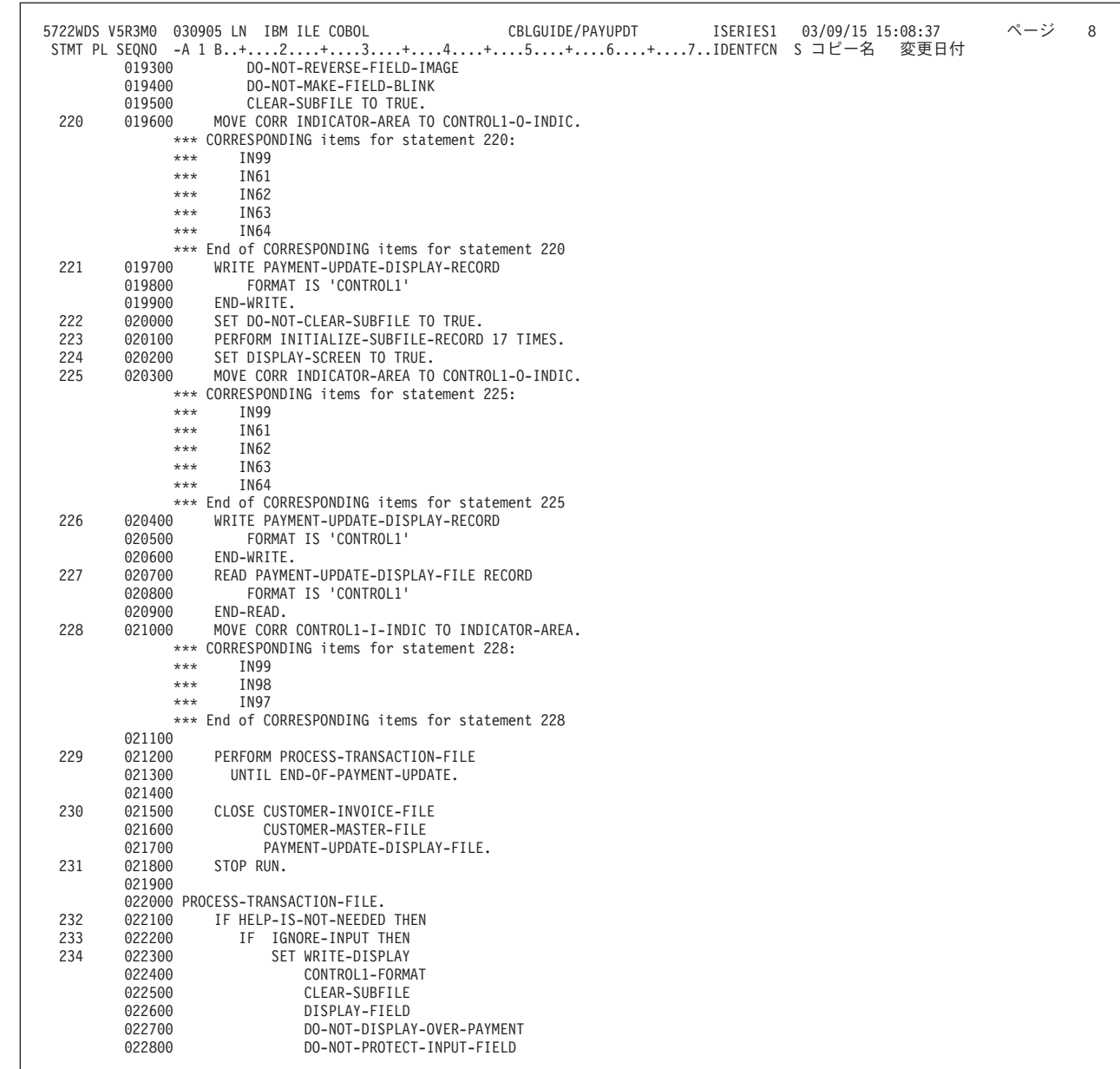

図 *152.* 支払更新プログラム例のソース・リスト *(7/13)*

 $\|$ 

 $\|$ 

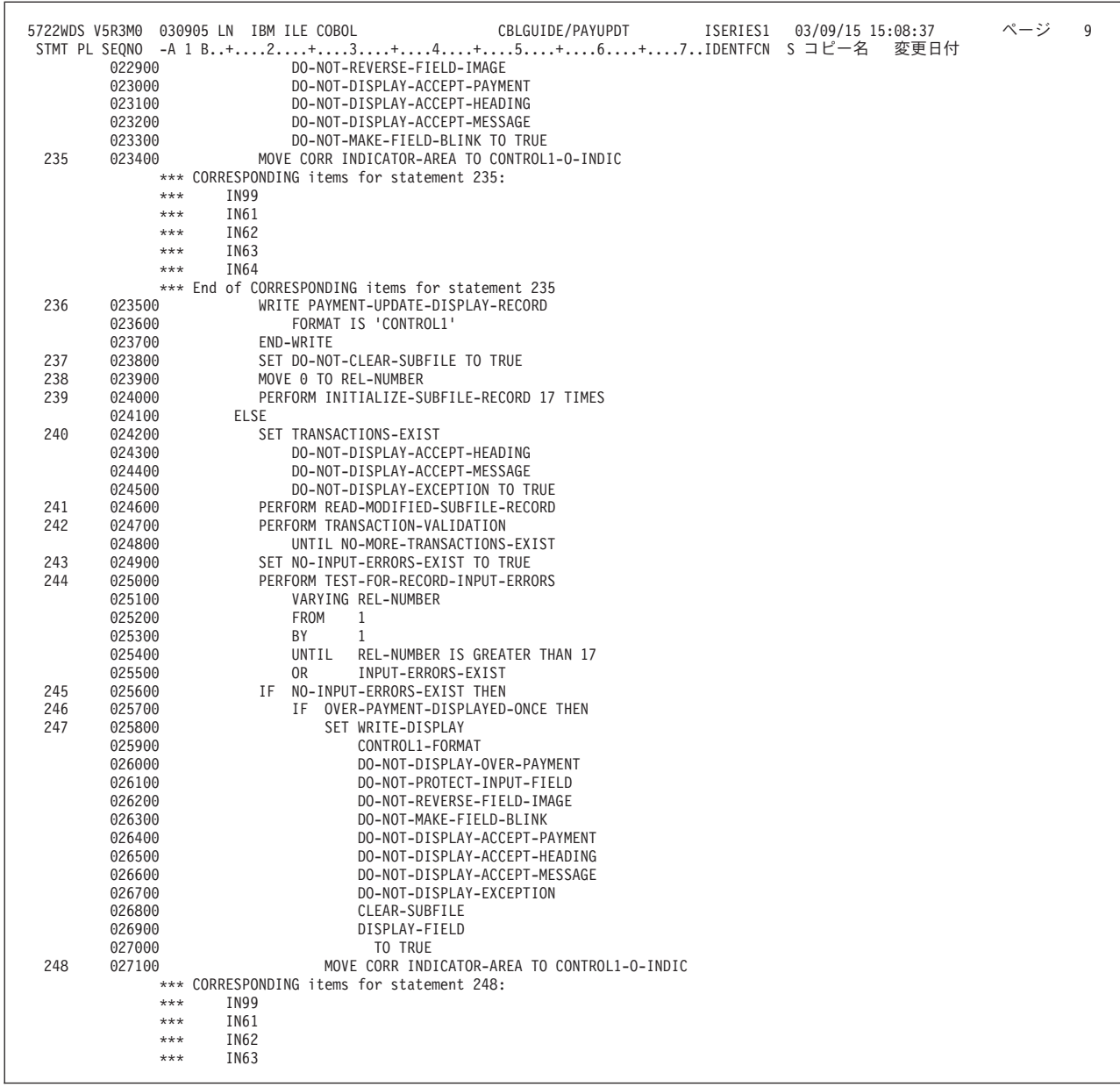

図 *152.* 支払更新プログラム例のソース・リスト *(8/13)*

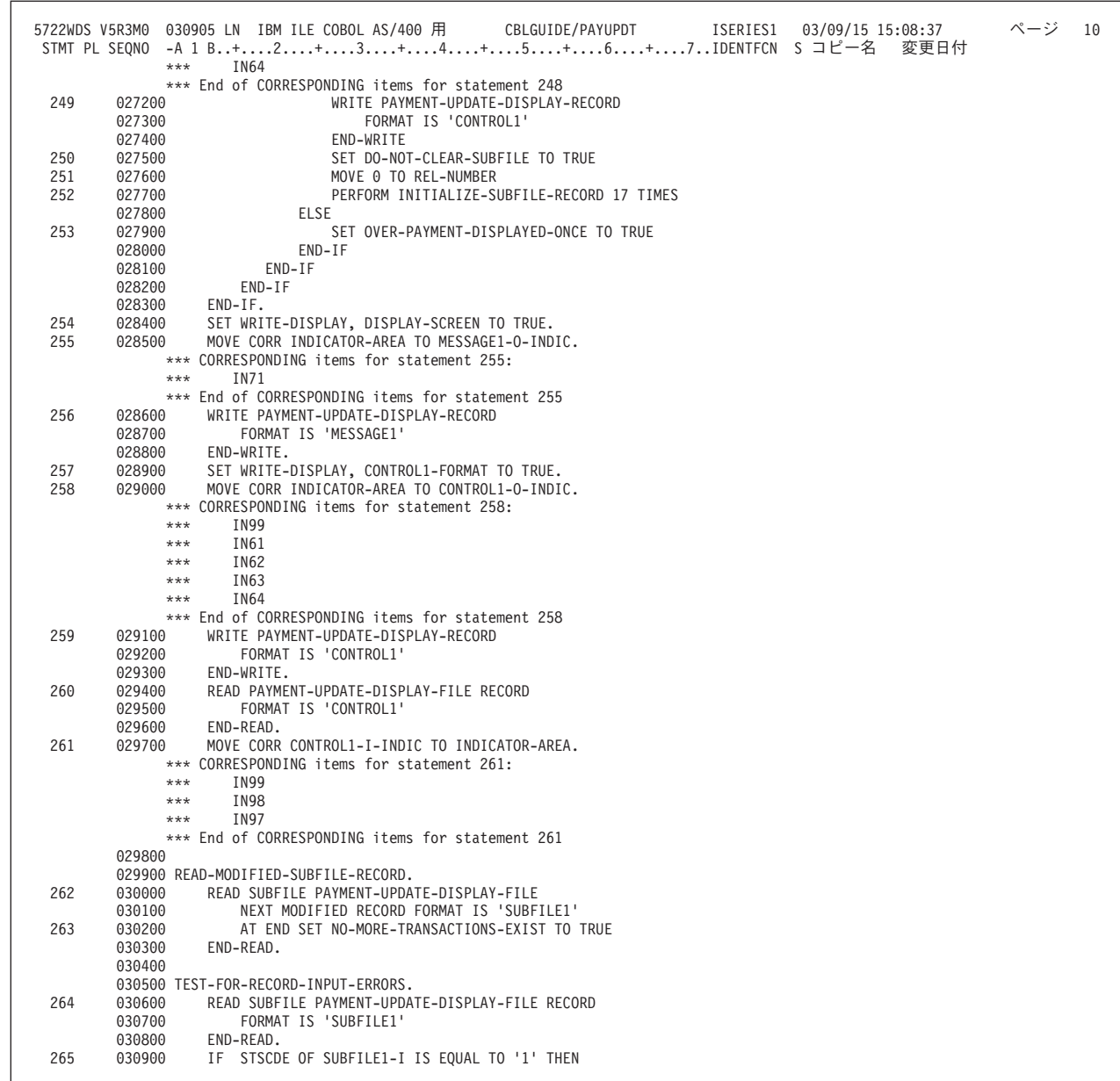

図 *152.* 支払更新プログラム例のソース・リスト *(9/13)*

 $\|$ 

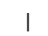

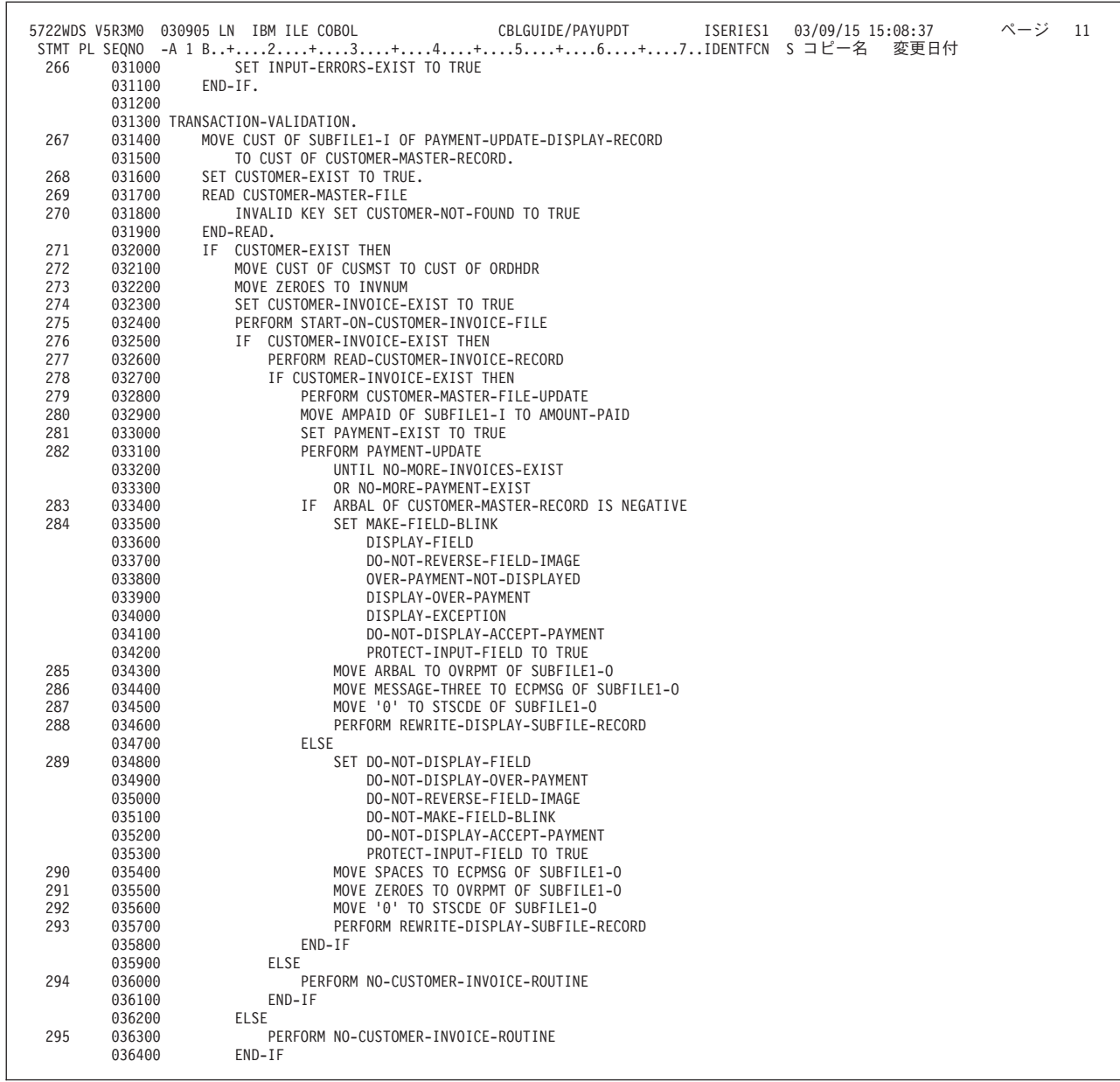

図 *152.* 支払更新プログラム例のソース・リスト *(10/13)*

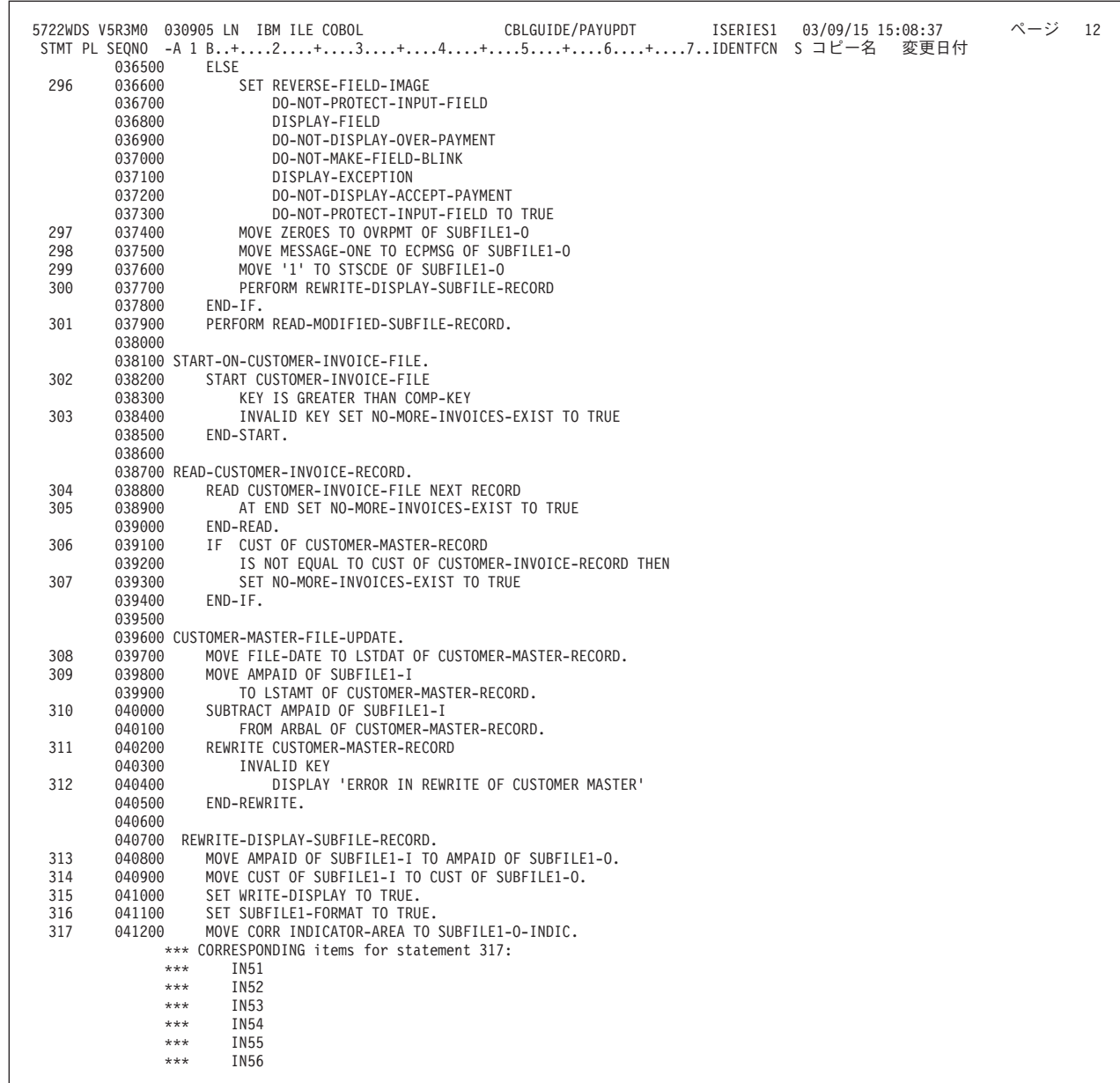

図 *152.* 支払更新プログラム例のソース・リスト *(11/13)*

 $\|$ 

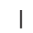

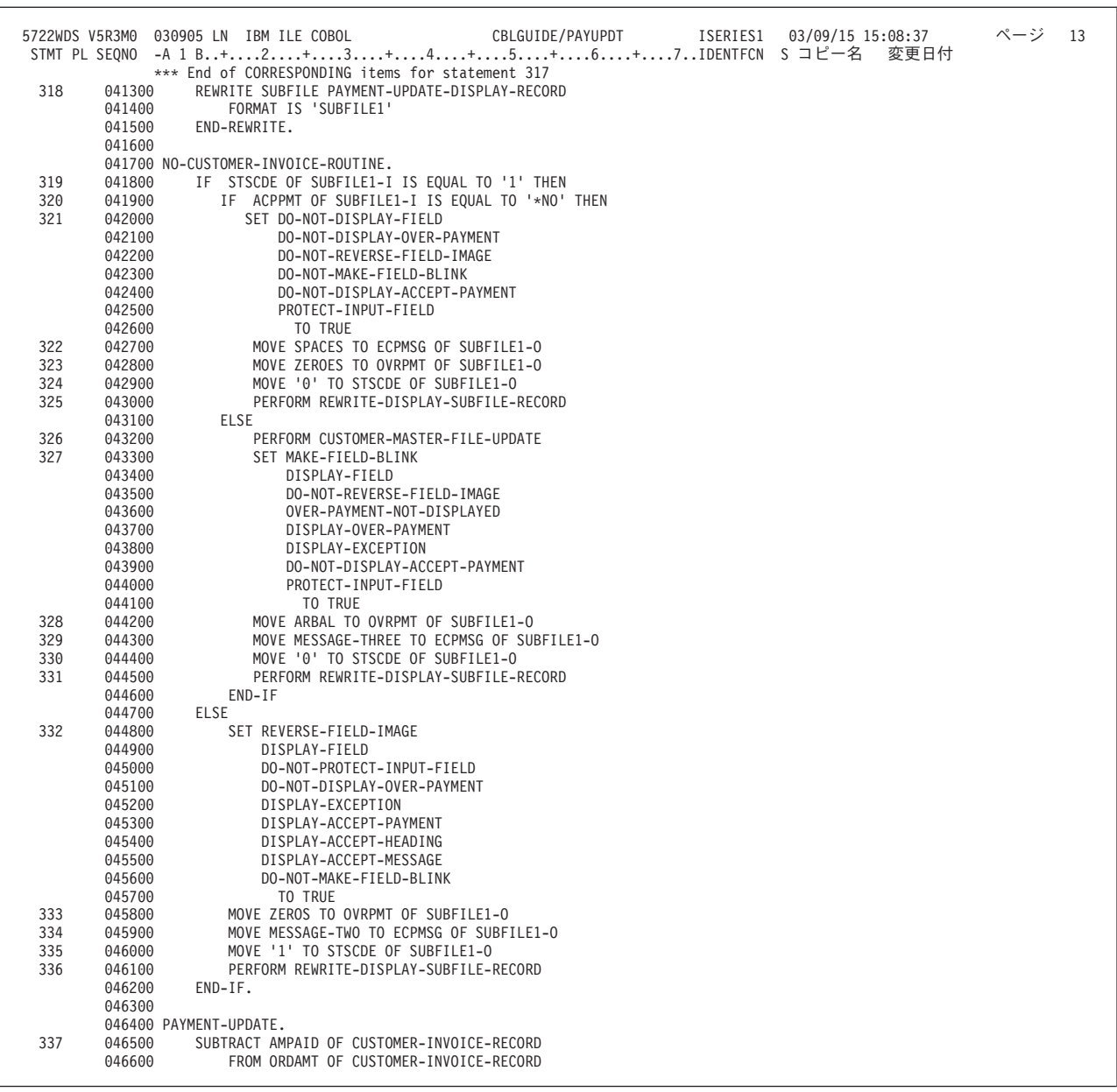

図 *152.* 支払更新プログラム例のソース・リスト *(12/13)*

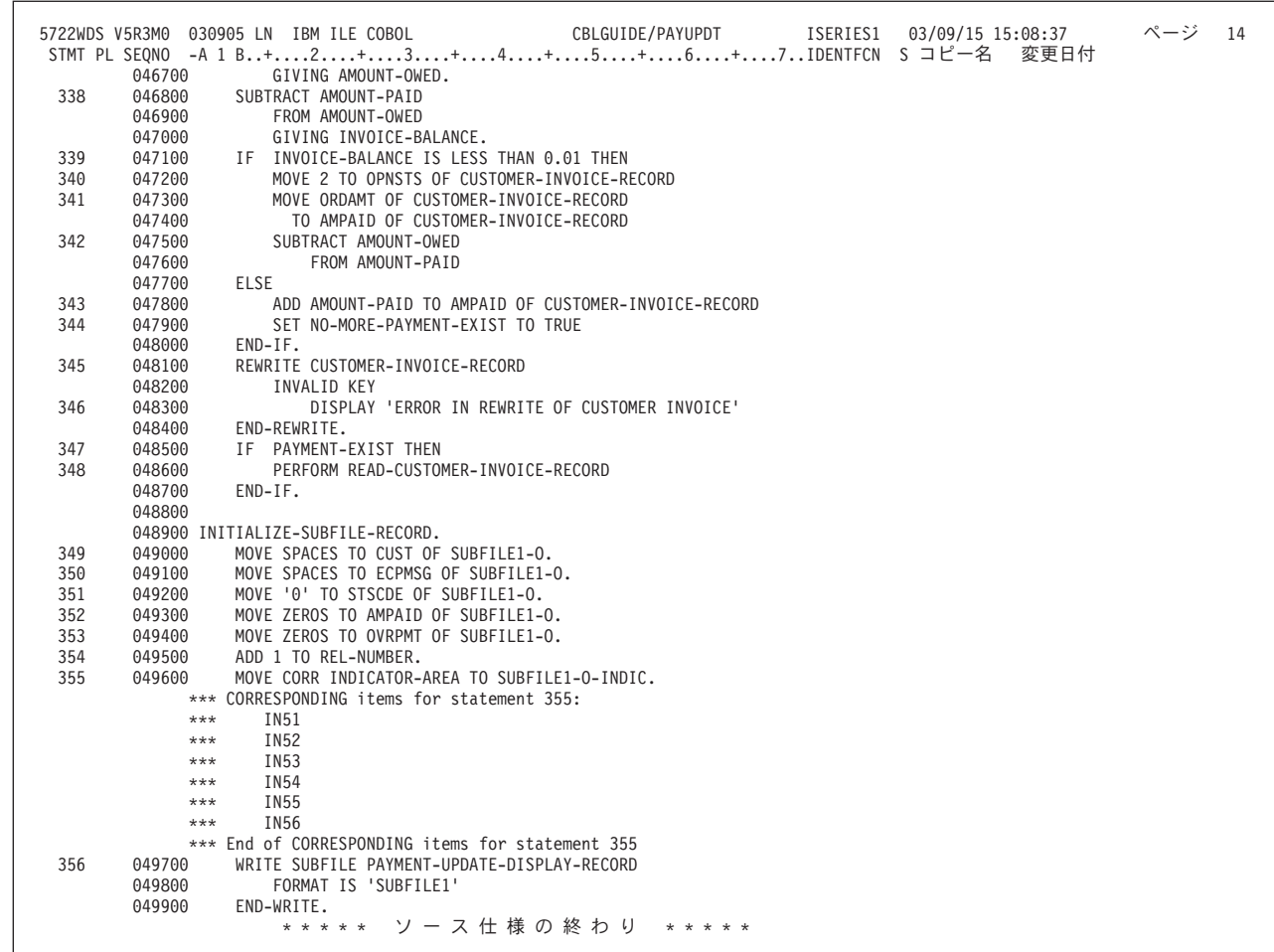

図 *152.* 支払更新プログラム例のソース・リスト *(13/13)*

 $\bigg($ 

これは、得意先番号と支払額の入力を要求するためにワークステーションに表示さ れる最初の表示画面です。

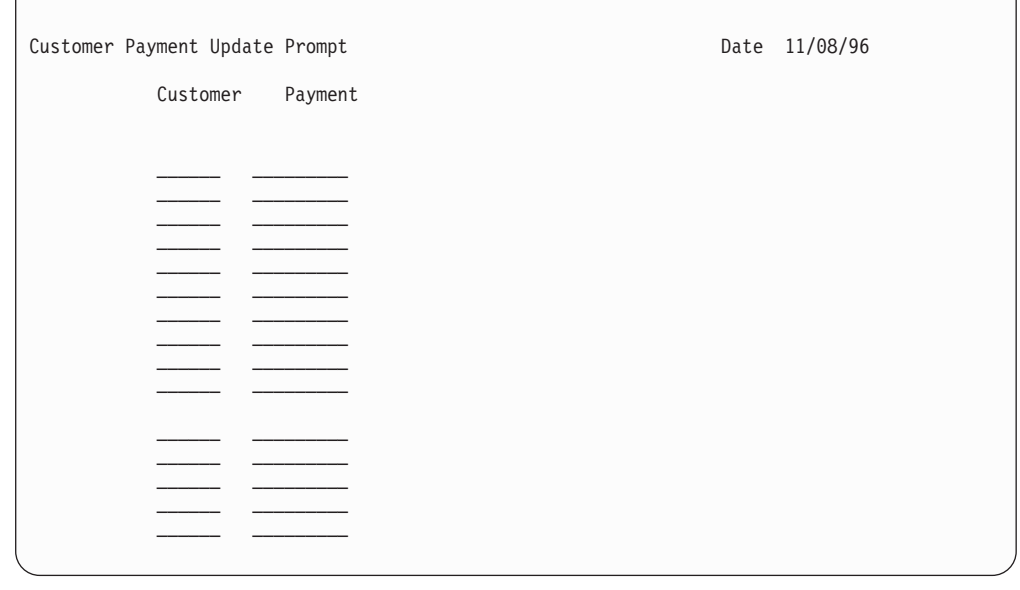

 $\|$ 

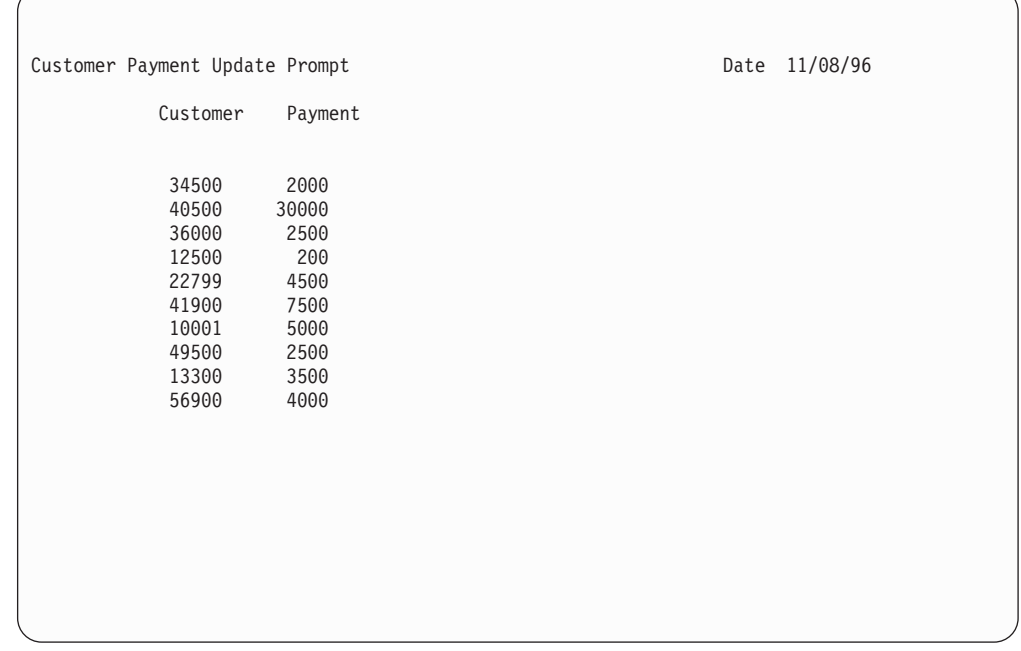

# 次のように、得意先番号と支払額を入力します。

支払過剰になるものや得意先番号が正しくないものは、次に示すように画面に残 り、そのことを示すメッセージが表示されます。

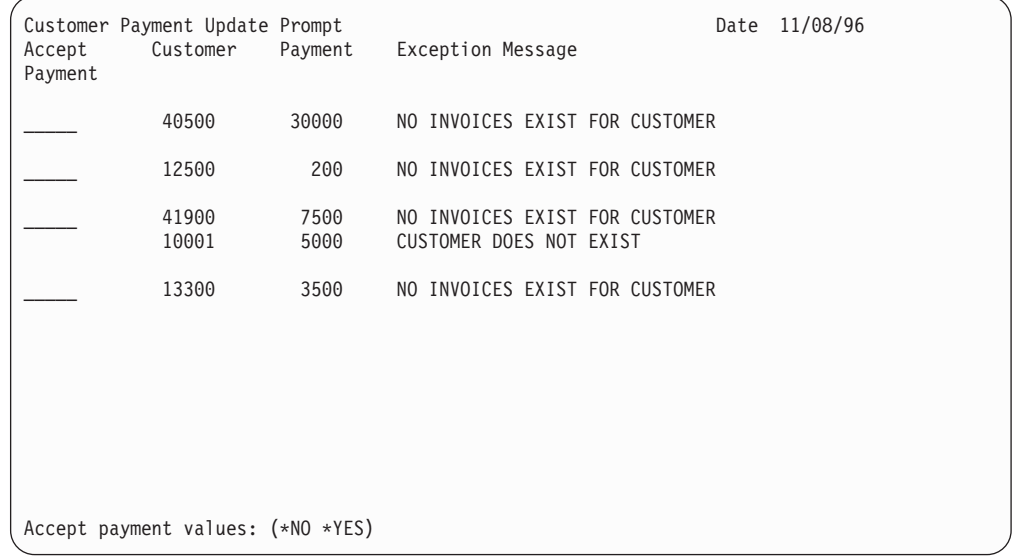

次のようにして、どの支払いを受け付けるかを指定します。

|                                   | Customer Payment Update Prompt |              | 11/08/96<br>Date                                          |  |
|-----------------------------------|--------------------------------|--------------|-----------------------------------------------------------|--|
| Accept<br>Payment                 | Customer                       | Payment      | Exception Message                                         |  |
| $*NO$                             | 40500                          | 30000        | NO INVOICES EXIST FOR CUSTOMER                            |  |
| *YES                              | 12500                          | 200          | NO INVOICES EXIST FOR CUSTOMER                            |  |
| $*NO$                             | 41900<br>10001                 | 7500<br>5000 | NO INVOICES EXIST FOR CUSTOMER<br>CUSTOMER DOES NOT EXIST |  |
| $*NO$                             | 13300                          | 3500         | NO INVOICES EXIST FOR CUSTOMER                            |  |
|                                   |                                |              |                                                           |  |
|                                   |                                |              |                                                           |  |
|                                   |                                |              |                                                           |  |
|                                   |                                |              |                                                           |  |
| Accept payment values: (*NO *YES) |                                |              |                                                           |  |

受け付けられた支払いは処理され、支払過剰が次にように表示されます。

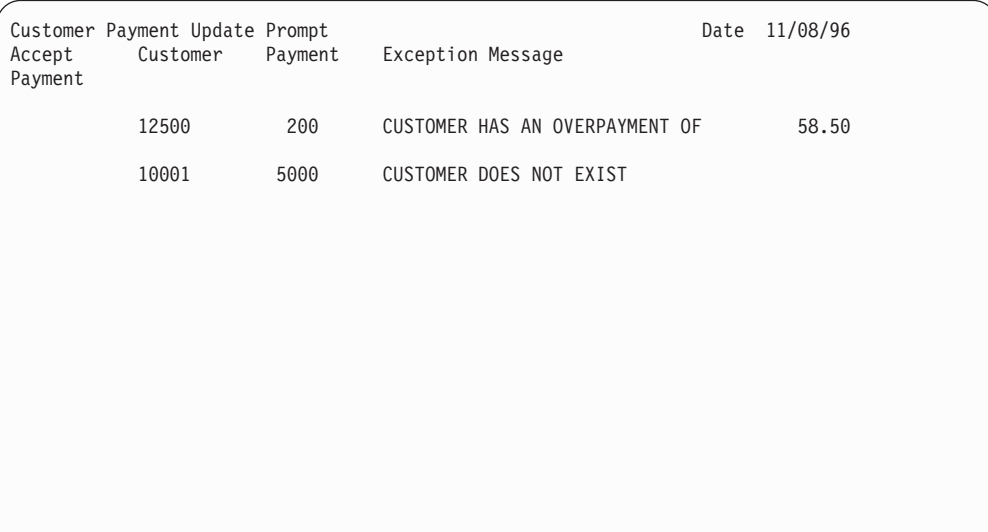

# 第 **4** 部 付録

# <span id="page-660-0"></span>付録**.** 付録

# 言語サポートのレベル

### **COBOL** 標準規格

標準 COBOL ( ix [ページの『本書について』で](#page-10-0)定義されているもの) は、12 の機能 処理モジュールで構成されており、そのうちの 7 つは必須であり、5 つはオプショ ンです。

7 つの必須モジュールは、中核、順次入出力、相対入出力、索引付き入出力、プロ グラム間連絡、ソート・マージ、およびソース・テキスト操作です。 5 つのオプシ ョナルのモジュールは、組み込み関数、報告書作成機能、通信、デバッグ、セグメ ント化です。

モジュール内の言語エレメントは、レベル 1 エレメントとレベル 2 エレメントに クラス分けされます。 9 つのモジュール内のエレメントは、レベル 1 エレメント とレベル 2 エレメントに分けられます。 3 つのモジュール (SORT-MERGE、 REPORT WRITER、および INTRINSIC FUNCTION) に含まれるものは、すべてレ ベル 1 エレメントです。たとえば、中核レベル 1 エレメントは、基本的な内部操 作を実行します。中核レベル 2 エレメントは、より拡張された高度な内部処理を行 います。

標準 COBOL には、上位サブセット、中位サブセット、および最小サブセットの 3 つのサブセットがあります。各サブセットは、7 つの必須モジュール (中核、順次 入出力、相対入出力、索引付き入出力、プログラム間連絡、ソート・マージ、およ びソース・テキスト操作) のレベルで構成されています。 5 つのオプショナルのモ ジュール (組み込み関数、報告書作成機能、通信、デバッグ、およびセグメント化) は、標準 COBOL の 3 つのサブセットでは必要とされません。

- v 上位サブセットは、すべての必須モジュールの最上位レベルのすべての言語エレ メントから構成されています。それには次のものが含まれます。
	- 中核、順次入出力、相対入出力、索引付き入出力、プログラム間連絡、および ソース・テキスト操作のレベル 2 エレメント。
	- ソート・マージのレベル 1 エレメント。
- v 中位サブセットは、すべての必須モジュールのレベル 1 のすべての言語エレメン トから構成されています。それには次のものが含まれます。
	- 中核、順次入出力、相対入出力、索引付き入出力、プログラム間連絡、ソー ト・マージ、およびソース・テキスト操作のレベル 1 エレメント。
- v 最小サブセットは、中核、順次入出力、およびプログラム間連絡のモジュールの レベル 1 のすべての言語エレメントから構成されています。

5 つのオプショナルのモジュールは、どのサブセットでも、不可欠な部分ではあり ません。ただし、オプショナルのモジュールのすべて、または任意の組み合わせ を、任意のサブセットに関連付けるか、あるいはまったく関連付けないこともでき ます。

# **ILE COBOL** の言語サポートのレベル

ILE COBOL コンパイラーは、次のことをサポートしています。

- レベル 2 の順次入出力およびソース・テキスト操作
- v レベル 1 の中核、相対入出力、索引付き入出力、プログラム間連絡、およびソー ト・マージのモジュール。

標準 COBOL の報告書作成機能、通信、デバッグ、およびセグメント化のモジュー ルは、ILE COBOL コンパイラーではサポートされていません。

ANSI X3.23a-1989 の組み込み関数モジュールは、ILE COBOL コンパイラーで部分 的にサポートされています。

ILE COBOL コンパイラーが提供するサポートのレベルを表 28 に示します。表に は、次のことが示されています。

- v 標準 COBOL の機能処理モジュールごとに、ILE COBOL コンパイラーがサポー トしているレベル。
- v 各モジュールの説明。

次に示すのは、この表で使われている表記法の説明です。

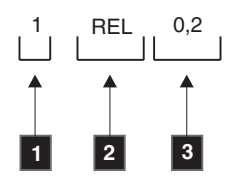

- 1- ILE COBOL コンパイラーでサポートされているこのモジュールのレベル。 この例では、相対入出力モジュールのレベル 1 に対するサポートが提供さ れています。
- 2- モジュールを識別する 3 文字のコード。この例では、相対入出力モジュー ルです。
- 3- 標準 COBOL で定義されているサポートのレベルの範囲。レベル 0 は、最 小規格の COBOL では、標準規格に従うためにこのモジュールのサポート が必要ないことを表しています。

表 *28. ILE COBOL* コンパイラー・サポートのレベル

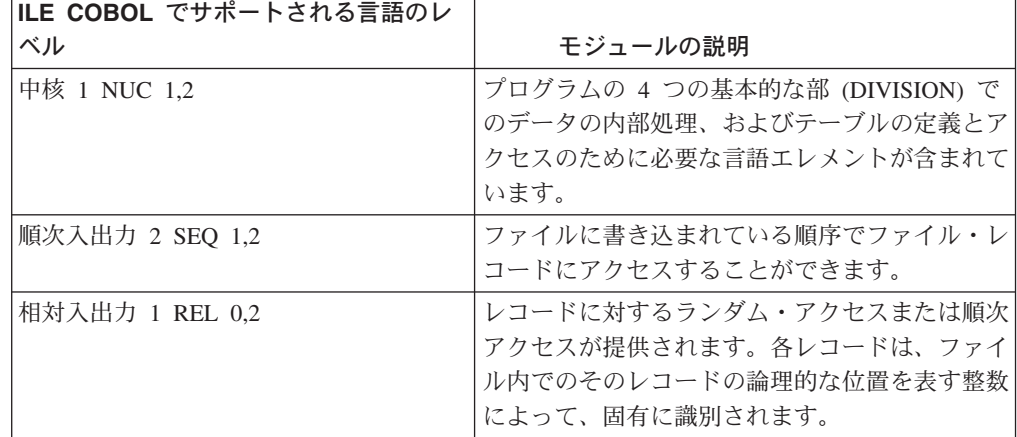

表 *28. ILE COBOL* コンパイラー・サポートのレベル *(*続き*)*

| ILE COBOL でサポートされる言語のレ |                                                                                                    |
|------------------------|----------------------------------------------------------------------------------------------------|
| ベル                     | モジュールの説明                                                                                             |
| 索引付き入出力 1 INX 0,2      | レコードに対するランダム・アクセスまたは順次<br>アクセスが提供されます。索引付きファイル内の<br>各レコードは、レコード・キーによって固有に識<br>別されます。                 |
| プログラム間通信 1 IPC 1.2     | 一般的なデータ項目に対する制御およびアクセス<br>の転送によって、COBOL プログラムが他のプロ<br>グラムと通信できるようにします。                               |
| ソート・マージ 1 SRT 0.1      | ユーザーが指定するキーに従って、1 つまたは複<br>数のファイル内のレコードを並べ替えたり、同一<br>規則で並べられた 2 つ以上のファイルを組み合<br>わせたりします。             |
| ソース・テキスト操作 2 STM 0,2   | コンパイル時に、事前に定義された COBOL テ<br>キストをプログラム中に挿入することを可能にし<br>ます。                                            |
| 報告書作成プログラム 0 RPW 0,1   | 印刷された報告書をほぼ自動的に作成する機能を<br>提供します。                                                                     |
| 通信 0 COM 0.2           | メッセージまたはメッセージの一部をアクセス、<br>処理、および作成する機能を提供します。また、<br>メッセージ制御システムによって、ローカルおよ<br>びリモートの通信装置との通信を可能にします。 |
| デバッグ 0 DEB 0.2         | デバッグのためのステートメントおよびプロシー<br>ジャーを指定できます。                                                                |
| 組み込み関数 0 ITR 0,1       | オブジェクト・プログラムの実行中に参照された<br>時点で、自動的に値が導かれるデータ項目を参照<br>する機能を提供します。                                      |
| セグメント化 0 SEG 0.2       | 手続き部 (PROCEDURE DIVISION) のセクショ<br>ンでのオブジェクト時オーバーレイ機能を提供し<br>ます。                                     |

# システム・アプリケーション体系 **(SAA)** 共通プログラミング・イ ンターフェース **(CPI)** のサポート

プロダクト・ライブラリー QSYSINC 内のソース・ファイル QCBLLESRC には、 複数の SAA® 共通プログラミング・インターフェースの仕様が入っているメンバー が含まれています。これらの仕様には、パラメーター・インターフェースが記述さ れています。このファイルは IBM 所有のものであり、変更を加えることはできま せん。

仕様のいずれかをカスタマイズしたい場合は、変更したいメンバーをユーザーのラ イブラリーのソース・ファイルにコピーする必要があります。これは、ファイル・ コピー (CPYF) コマンドを使用して行えます。 CPYF コマンドの詳細については、 Web サイト [http://publib.boulder.ibm.com/pubs/html/as400/infocenter.htm](http://www.ibm.com/eserver/iseries/infocenter) にある、 **iSeries 400 Information Center** のプログラミング・カテゴリーの中の *CL* およ び *API* セクションを参照してください。

これらの仕様を自分のライブラリーにコピーした場合、プロダクトの新しいリリー スがインストールされた時、またはプログラム一時修正 (PTF) を使用して変更が行 われた時には、そのコピーを最新のものに更新する必要があります。 IBM は、配 布ライブラリー内の仕様のみを維持管理します。

# <span id="page-663-0"></span>連邦情報処理標準 **(FIPS)** 標識機能

FIPS 標識機能を指定することにより、FIPS COBOL サブセット、すべてのオプシ ョナル・モジュール、すべての古い言語エレメント、または FIPS COBOL やオプ ショナル・モジュールとすべての古いエレメントの組み合わせをモニターすること ができます。

モニターとは、ソース・プログラムで使用されている構文を、ユーザーが選択した FIPS サブセットおよびオプショナル・モジュールに含まれている構文と比べる分析 作業のことです。ソース・プログラムの中で、選択された FIPS COBOL サブセッ トとオプショナル・モジュールに適合しない構文が使用されているなら、それらの 構文が識別されます。ソース・プログラム中で使用されている古い言語エレメント の構文についても識別されます (選択したコンパイラー・オプションに応じて異な ります)。 FIPS 標識機能のパラメーターの詳細については 45 [ページの](#page-74-0) 『FLAGSTD [パラメーター』を](#page-74-0)参照してください。

FIPS 21-4 COBOL 仕様は、標準 COBOL ( ix [ページの『本書について』で](#page-10-0)述べられ ているもの) の中に含まれている言語仕様です。 FIPS COBOL は、3 つのサブセッ トと 4 つのオプショナル・モジュールに分割されます。 3 つのサブセットは、最 小、中位、および上位と呼ばれています。 4 つのオプショナル・モジュールは、報 告書作成機能、通信、デバッグ、およびセグメント化です。これら 4 つのオプショ ナル・モジュールは、どのサブセットでも、不可欠な部分ではありません。しか し、オプショナル・モジュールのすべて、または任意の組み合わせを、サブセット に関連付けるか、あるいは全く関連付けないこともできます。 FIPS 21-4 COBOL 標準規格に準拠して作成されたプログラムは、FIPS 21-4 COBOL のいずれか 1 つ のサブセットに準拠していなければなりません。 635 [ページの表](#page-664-0) 29 に、FIPS 21-4 COBOL の各サブセットに含まれている ANSI 標準 COBOL 処理モジュールを示し ます。

次に示すのは、この表で使われている表記法の説明です。

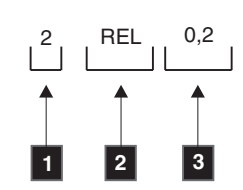

1- FIPS 21-4 COBOL 標準規格でサポートされているこのモジュールのレベ ル。この例では、相対入出力モジュールのレベル 2 に対するサポートが提 供されています。

2- モジュールを識別する 3 文字のコード。この例では、相対入出力モジュー ルです。

3- 標準 COBOL で定義されているサポートのレベルの範囲。レベル 0 は、最 小規格の COBOL では、標準規格に従うためにこのモジュールのサポート が必要ないことを表しています。

■ ANSI モジュール名 → 上位 FIPS → 中位 FIPS → 最小 FIPS 中核  $2 NUC 1,2$  1 NUC 1,2  $1 NUC 1,2$  1 NUC 1,2 順次 I-O 2 SEQ 1,2 1 SEQ 1,2 1 SEQ 1,2 1 SEQ 1,2 相対入出力 2 REL 0,2 1 REL 0,2 0 REL 0,2 索引付き入出力 2 INX 0.2 1 INX 0.2 0 INX 0.2 ソース・テキスト操作 | 2 STM 0,2 | 1 STM 0,2 | 0 STM 0,2 ソート・マージ | 1 SRT 0,1 | 1 SRT 0,1 | 0 SRT 0,1 組み込み関数 |1 ITR 0,1 |0 ITR 0,1 |0 ITR 0,1 プログラム間通信 | 2 IPC 1.2 | 1 IPC 1.2 | 1 IPC 1.2 報告書作成機能 0 または 1 RPW 0,1 0 または 1 RPW 0,1 0 または 1 RPW 0,1 セグメント化 0、1、または 2 SEG 0,2 0、1、または 2 SEG 0,2 0、1、または 2 SEG 0,2 デバッグ 0、1、または 2 DEB 0,2 0、1、または 2 DEB 0,2 0、1、または 2 DEB 0,2 通信 0、1、または 2 COM 0,2 0、1、または 2 COM 0,2 0、1、または 2 COM 0,2

<span id="page-664-0"></span>表 *29.* 標準 *COBOL* および *FIPS 21-4 COBOL*

ILE COBOL ソース・プログラムで指定されていて、FIPS 21-4 COBOL には含まれ ていないエレメントには 631 [ページの『言語サポートのレベル』に](#page-660-0)示されているフ ラグが付けられます。

# **ILE COBOL** メッセージ

この付録には、ILE COBOL ライセンス・プログラムとともに IBM が提供するメ ッセージについての一般的な説明が記載されています。

# **COBOL** メッセージについての説明

ILE COBOL ライセンス・プログラムのメッセージは、LNC、LNM、LNP、LNR、 または LNT という接頭部から始まります。

- v LNC メッセージは、ILE COBOL ソース・コードの入力に SEU が使われた場合 に、COBOL 構文検査機能によって出されるものです。コンパイラー生成メッセ ージにも LNC メッセージがあります。
- v LNM メッセージは、実行時 ILE COBOL 定様式ダンプのヘッディングとして使 用されます。
- v LNP メッセージは、ILE COBOL CL コマンドおよびメニューで使用されます。
- v LNR メッセージは、実行時のシステム操作に関する追加情報を提供するもので す。
- v LNT メッセージは、ILE COBOL コンパイラー・リストのさまざまな部分のヘッ ディングとして使用されます。

メッセージ番号は、次のように割り当てられています。

エラー・メッセージ アンチング こうかい 説明

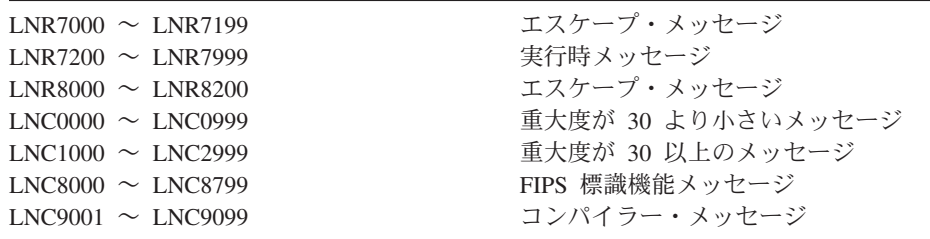

#### 重大度レベル

ILE COBOL ライセンス・プログラムのメッセージ重大度レベルには、以下のもの があります。

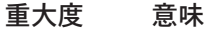

- **00** 通知: このレベルは、ユーザーに情報を伝えるために使用されま す。エラーが発生したわけではありません。通知メッセージは、 FLAG (00) オプションが指定されたときにのみ表示されます。
- **10** 警告: このレベルは、エラーが検出されたが、プログラムの実行を 妨げるほどのものではなかったことを示すものです。
- **20** エラー: このレベルは、エラーが発生したが、コンパイラーはリカ バリー処置を取ったため、意図されたコードが作成されているかも しれないことを示すものです。
- **30** 重大エラー: このレベルは、深刻なエラーが検出されたことを示す ものです。コンパイルは完了しますが、モジュール・オブジェクト は作成されず、プログラムを実行することはできません。
- **40** リカバリー不能: 多くの場合、このレベルは、ユーザー・エラーの ために処理を終了せざるをえなくなったことを示すものです。
- **50** リカバリー不能: 多くの場合、このレベルは、コンパイラー・エラ ーのために処理を終了せざるをえなくなったことを示すものです。
- **99** アクション: 応答の入力、印刷の用紙の変更、あるいはディスケッ トを入れ替えるなど、何らかの手動アクションが必要とされていま す。
- 注**:** PROCESS ステートメントの FLAG(30) オプションが使用されている場合、ま たは CRTCBLMOD/CRTBNDCBL コマンドで FLAG(30) が指定されていて PROCESS ステートメントで指定変更されていない場合には、00、10、および 20 のメッセージは抑止されます。詳細については 58 [ページの『](#page-87-0)PROCESS ス [テートメントを使用したコンパイラー・オプションの指定』を](#page-87-0)参照してくださ  $V_{\alpha}$

エラーが検出された場合でも、コンパイラーは必ずプログラムのソース・テキスト 全体を診断しようと試みます。コンパイラーが、あるステートメントの診断を続け られない場合、コンパイラーがそのステートメントの診断を続けられないのでステ

<span id="page-666-0"></span>ートメントの残りの部分は無視される、というメッセージが出されます。このエラ ーが発生した場合、プログラマーはそのステートメント全体を調べる必要がありま す。

すべてのメッセージの作成に、OS/400 メッセージ機能が使用されます。 ILE COBOL コンパイラー・メッセージはメッセージ・ファイル QLNCMSG に入れられ ており、実行時メッセージはメッセージ・ファイル QLNRMSG に入れられていま す。

置換変数および有効な応答値は、メッセージ・ファイル中に保管されているメッセ ージ記述によってではなく、そのメッセージを送るプログラムによって決められま す。しかし、テキスト、重大度レベル、デフォルトの応答、あるいはダンプ・リス トなど、メッセージ記述のうちの特定のエレメントは変更可能です。そのような変 更を行うには、メッセージ記述の追加 (ADDMSGD) コマンドを使用して別のメッセ ージ記述を定義し、修正後の記述をユーザー作成メッセージ・ファイルに入れて、 メッセージ・ファイル指定変更 (OVRMSGF) コマンドを使用してそのファイルを指 定しておく必要があります。 OVRMSGF コマンドを使用すれば、コンパイラー は、指定されたファイルからメッセージを検索できるようになります。追加情報に ついては、Web サイト [http://publib.boulder.ibm.com/pubs/html/as400/infocenter.htm](http://www.ibm.com/eserver/iseries/infocenter) に ある、**iSeries 400 Information Center** のプログラミング・カテゴリーの中の *CL* および *API* セクションの ADDMSGD および OVRMSGF コマンドを参照してくだ さい。

注**:** IBM 提供のメッセージを、そのメッセージ・ファイルの中で変更および置換す る必要がある場合には、サービス技術員にご連絡ください。

注意*:* IBM 提供のメッセージをユーザー作成のメッセージで置き換えると、予期し ない結果が生じる場合があります。応答値が保存されていないと、プログラムが応 答に反応しない場合があります。 \*NOTIFY タイプのメッセージのデフォルト応答 を変更すると、プログラムを不在モードで実行することができなくなる場合があり ます。重大度を変えると、以前には取り消されなかったジョブが取り消される可能 性が生じます。 IBM 提供のメッセージをユーザー作成メッセージで置き換える場 合には、十分な注意が必要です。

# コンパイル・メッセージ

LNC メッセージは、プログラムのコンパイルの際にエラーが見つかった場合に、プ ログラム・リストの中に出力されます。 LNC メッセージには、連邦情報処理標準 (FIPS) 標識機能が要求された場合に出されるメッセージが含まれています。 FIPS メッセージの詳細については、この付録の 634 ページの『FIPS [標識機能』を](#page-663-0)参照 してください。

#### プログラム・リスト

コンパイラー出力では、ソース・リストの後に ILE COBOL メッセージ・リストが 出力されます。 ILE COBOL メッセージ・リストには、メッセージ ID、重大度、 テキスト、通常はエラーの位置、およびメッセージの要約が含まれています。

CRTCBLMOD または CRTBNDCBL コマンドの OPTION パラメーターに \*IMBEDERR という値が指定されている場合、第 1 レベル・メッセージ・テキスト は、ソース・リストの中のエラーが検出された行のすぐ下にも出力されます。

プログラム・リストの詳細については 73 [ページの『ソース・リスト』を](#page-102-0)参照して ください。

# <span id="page-667-0"></span>対話式メッセージ

対話環境では、メッセージはワークステーションのディスプレイ装置に表示されま す。それらは、プログラムの実行結果として、またはプロンプト、メニュー、コマ ンド入力画面、または WebSphere Development Studio のツールに対するキー入力へ の応答として、現在の画面に表示されます。メッセージは、DISPLAY コマンドやメ ニューのオプションの結果として、要求に応じて表示させることもできます。

ILE COBOL ライセンス・プログラムのメッセージは、LNC または LNR という接 頭部から始まります。

LNC メッセージは、ILE COBOL ソース・コードの入力に原始ステートメント入力 ユーティリティー (SEU) が使用された場合に、ILE COBOL 構文検査機能によって 出されるものです。たとえば、PROGRAM-ID 段落に正しくないプログラム名を入 力すると、次の画面が表示されます。

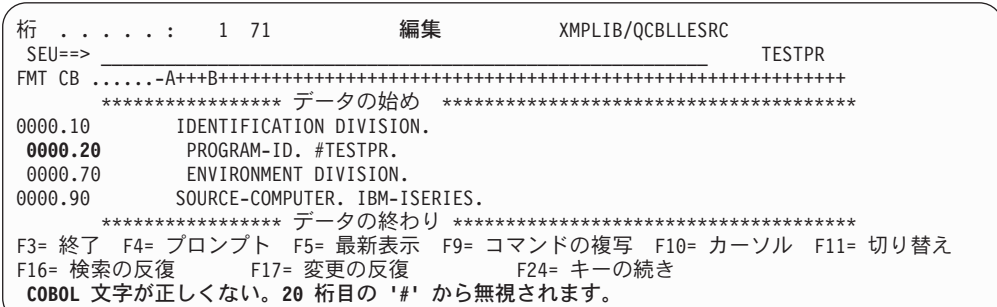

図 *153. ILE COBOL* 構文検査機能のメッセージの例

LNC メッセージは、プログラムをコンパイルしているときにも出されます。そのこ とについては 637 [ページの『コンパイル・メッセージ』を](#page-666-0)参照してください。

LNR メッセージは、実行時のシステム操作に関する追加情報を提供するものです。 たとえば、実行時エラーがあると次のような画面が表示されます。

プログラム・メッセージの表示 **QSYS** のサブシステム **Q INTER** のジョブ **008529/TESTLIB/QPADEV0003** が **94/04/08 15:32:58** に開始 **(C D F G)** ライブラリー **'TESTLIB'** のプログラム・オブジェクト **'SAMPDUMP'** にメッセージ **'MCH1202'** 応答を入力して、実行キーを押してください。 応答 . . .  $\_$  , and the state of the state of the state of the state of the state of the state of the state of the state of the state of the state of the state of the state of the state of the state of the state of the state of the F3= 終了 F12= 取り消し

図 *154.* 実行時エラー・メッセージ

メッセージ番号 MCH1202 が示されている行にカーソルを移動させて HELP キーま たは F1 キーのいずれかを押すと、次のような LNR メッセージ情報が表示されま す。

追加のメッセージ情報<br>LNR7200 重大度 メッセージ ID. . . . . : LNR7200 重大度 . . . . . . . : 50 メッセージ・タイプ ..: 照会 送信日付 .......: 96/11/08 送信時刻 ......: 15:33:31 メッセージ . . . . . . : (C D F G) ライブラリー 'TESTLIB' のプログラム・オブジェ クト 'SAMPDUMP' にメッセージ 'MCH1202'。 原因 .....: ライブラリー 'TESTLIB' のプログラム・オブジェクト 'SAMPDUMP' の COBOL プログラム 'SAMPDUMP' の COBOL ステートメント 42 でメッセージ 'MCH1202' が 検出されました。<br>回復手順 次の MI 命令からプログラムを続行するために G を入力するか、 ダンプが必要な場合には C を入力するか、COBOL ID のダンプが必要な場合には D を 入力するか、あるいは COBOL ID とファイル情報の両方をダンプするために F を 入力してください。 'MCH1202' のメッセージ・テキストは次の通りです。'10 進数データ・エラー' メッセージに応答するための選択可能な項目...: C -- 定様式ダンプは取られない。 D -- COBOL ID のダンプが取られる。 続く**...** 続行するには、実行キーを押してください。 F3= 終了 F6= 印刷 F9= メッセージ詳細の表示 F10= ジョブ・ログ中のメッセージの表示 F12= 取り消し F21= 援助レベルの選択

追加のメッセージ情報<br>: LNR7200 重大度........ 50 メッセージ ID. . . . . : LNR7200 メッセージ・タイプ ..: 照会 F -- COBOL ID とファイル情報のダンプが取られる。 G -- 次の MI 命令からプログラムを続行する。 終わり 続行するには、実行キーを押してください。 F3= 終了 F6= 印刷 F9= メッセージ詳細の表示 F10= ジョブ・ログ中のメッセージの表示 F12= 取り消し F21= 援助レベルの選択

図 *155.* 実行時エラー・メッセージの *2* 次レベル・テキスト

『メッセージへの応答』では、2 次レベル・メッセージ・テキストを表示させた り、メッセージに応答したりする方法について説明します。

LNM メッセージ 0001~0050 は、ILE COBOL 定様式ダンプの際に出力される情報 のヘッディングとして使用されます。

# メッセージへの応答

対話環境では、メッセージは次の条件の 1 つまたは複数によって示されます。

- v メッセージ行の短いメッセージ (第 1 レベル・テキスト)
- エラーのある入力フィールドの反転表示による強調表示
- ロックされたキーボード
- 警報音 (警報オプションがインストールされている場合)

以下の部分では、エラー・メッセージに応答するためのいくつかの方法について説 明します。さらに詳しい情報については、WebSphere Development Studio の資料を 参照してください。

最初の画面で必要な修正の方法が明らかであれば、キーボードがロックされている 場合にはエラー・リセット・キーを押し、正しい情報を入力してから、作業を続行 することができます。

応答を選択する必要があるメッセージ (たとえば、取り消しなら **C**、COBOL 識別 名のダンプなら **D**、COBOL 識別名およびファイル情報のダンプなら **F**、次の

COBOL ステートメントの処理再開なら **G** など) では、応答オプションが第 1 レ ベル・メッセージ・テキストの括弧の中に示されます。例については 638 [ページの](#page-667-0) 図 [154](#page-667-0) を参照してください。

最初の情報表示画面の情報ではエラーを処理するために十分なデータが得られなか った場合は、(必要であればメッセージ行にカーソルを移動させた後) HELP キーを 押すと、 2 次レベルの表示画面が表示され、それにはエラーを訂正する方法に関す る追加情報が含まれています。最初の表示画面に戻るには、実行キーを押します。 次いで、キーボードがロックされている場合にはエラー・リセット・キーを押して から、訂正や応答を行います。

プログラムをコンパイルしているときや実行しているときにエラーが起きたなら ば、ILE COBOL ソース・ステートメントまたは制御言語 (CL) コマンドを修正す る必要があります。ステートメントを変更する方法については、「*AS/400* 適用業務 開発ツールセット *AS/400* 用 原始ステートメント入力ユーティリティー 使用者の 手引きと参照」を参照してください。

# **2** バイト文字セットを使用する国別言語のサポート

この付録では、COBOL プログラミング言語に対する拡張機能のうち、2 バイト文 字を処理するプログラムの作成のためのものだけについて説明します。

特にこの付録では、COBOL プログラムの各部分の中で 2 バイト文字セット (DBCS) 文字を使用できる場所について、また ILE COBOL 言語で DBCS データ を処理する際の考慮事項について説明します。

DBCS 文字を指定するには、次の 2 つの方法があります。

- シフト・コード付き DBCS
- DBCS グラフィック・データ

一般に COBOL では、シフト文字付き DBCS は英数字と同様に処理されます。シ フト文字付き **DBCS** は、1 文字が 2 バイトで表される文字ストリングです。文字 列はシフトアウト (SO) 文字で開始され、シフトイン (SI) 文字で終了します。どの データ項目に DBCS 文字が含まれるかを知ること (または COBOL プログラムに 検査させること)、およびプログラムが情報を正しく受け取って処理するようにする ことは、プログラマーの責任です。

ILE COBOL プログラムで、DBCS グラフィック・データ・フィールドを定義する DDS 記述を使用できるようになりました。 **DBCS** グラフィックは、1 文字が 2 バイトで表される文字ストリングです。その文字ストリングには、シフトアウト文 字またはシフトイン文字は含まれません。 ILE COBOL プログラムで外部記述ファ イルに指定されたグラフィック・データ項目の処理についての情報は 470 [ページの](#page-499-0) 『DBCS [グラフィック・フィールド』を](#page-499-0)参照してください。

# リテラルの中で **DBCS** 文字を使用する

混合リテラルは、2 バイト文字セット (DBCS) と 1 バイト文字セット (SBCS) 文 字とで構成されます。

PROCESS ステートメントの GRAPHIC オプションは、混合リテラルの中の DBCS 文字の処理に使用できます。 GRAPHIC オプションを指定する場合、混合リテラル

は、16 進 0E および 16 進 0F が、それぞれシフトアウト文字およびシフトイン文 字であると見なして処理され、それらで混合リテラルの DBCS 文字が囲まれます。 NOGRAPHIC が明示的または暗黙のうちに指定されると、ILE COBOL コンパイラ ーは、16 進数 0E および 16 進数 0F を含む非数字リテラルを、SBCS 文字しか含 まれていないものとして扱います。 16 進 0E および 16 進 0F はシフトイン文字 およびシフトアウト文字として処理されず、SBCS 文字ストリングの一部であると 見なされます。

DBCS リテラルは、2 バイト文字セットの文字だけで構成されているものであり、 常に DBCS 文字ストリングとして扱われます。

注**:** PROCESS ステートメントの GRAPHIC オプションのことを、DDS 記述から 2 バイト・グラフィック・データを指定するために使用する PROCESS ステート メントの CVTPICXGRAPHIC および CVTPICGGRAPHIC オプションや、 CRTCBLMOD または CRTBNDCBL コマンドの CVTOPT パラメーターの \*PICXGRAPHIC または \*PICGGRAPHIC の値と混同しないようにしてくださ い。グラフィック・データの指定の詳細については 470 [ページの『](#page-499-0)DBCS グラ [フィック・フィールド』を](#page-499-0)参照してください。

#### **DBCS** 文字を含むリテラルの指定方法

DBCS 文字を含むリテラルを指定する場合、英数字リテラルを指定するときに適用 されるのと同じ規則に従うとともに、混合および DBCS リテラルに特有の次の規則 にも従ってください。

v 混合リテラルは、多くの異なる形式で作成可能です。次に示すのは、可能な 2 つ の例にすぎません。

"SINGLEO<sub>E</sub>K1K2K30<sub>F</sub>BYTES"  $"0$ <sub>F</sub>K1K20<sub>F</sub>"

• DBCS リテラルは、

 $G''O_F$  or  $N''O_F$ 

で始まり、その後に 1 文字以上の 2 バイト文字が続き、

 $\theta_F$ "

で終わります。たとえば、次のとおりです。

 $G''O$ <sub>E</sub>KIK20<sub>F</sub>"  $N''\Theta_F$   $\Theta_F$ <sup>"</sup>

- v 混合リテラルには、暗黙のうちに USAGE DISPLAY が指定されます。 DBCS リ テラルには、暗黙のうちに USAGE DISPLAY-1 が指定されます。
- v 混合リテラル内にある任意の DBCS ストリングの前または後に EBCDIC 文字を 入れることが可能です。
- v すべての DBCS ストリングは、シフトイン文字とシフトアウト文字の間に現れま す。シフトアウト文字は、2 バイト文字ストリングの開始を示す制御文字 (16 進 数 0E) です。シフトアウト文字は、1 バイトを占めます。シフトイン文字は、2 バイト文字ストリングの終了を示す制御文字 (16 進数 0F) です。シフトイン文 字は、1 バイトを占めます。
- 混合リテラル内にある SBCS 引用符はすべて二重にします。 G″リテラル内の DBCS 引用符を二重にする必要はありませんが、N″ リテラル内の DBCS 引用符 は二重にする必要があります。たとえば、

"Mixed ""0EK1K2K30E"" literal"  $G''O$ <sub>E</sub>K1K2K3"K4"K5K60<sub>F</sub>"  $N"0$ <sub>F</sub>K1K2K3""K4""K5K60<sub>F</sub>"

v ヌルの DBCS ストリング (シフトアウトおよびシフトイン文字だけで DBCS 文 字がない) を混合リテラル内で使用できるのは、リテラルに最低 1 つの SBCS 文字が含まれる場合だけ です。

シフトアウトおよびシフトイン文字はネストできません。

シフト制御文字は混合リテラルの一部であり (純粋な DBCS リテラルではない)、す べての操作に影響します。

#### その他の考慮事項*:*

引用符*:* 前述の説明ではリテラルを識別する文字を引用符 としていましたが、実 際に使用される文字は、CRTCBLMOD または CRTBNDCBL コマンド、または PROCESS ステートメント上に指定されるオプションによって異なる場合がありま す。 APOST オプションを指定した場合、アポストロフィ (') が使用されます。そ の他の場合、引用符 (") が使用されます。この付録では、引用符 は、アポストロフ ィと引用符の両方を指します。どちらの文字を選択しても、リテラル指定に関する 規則には影響しません。

シフト文字*:* シフトアウト文字とシフトイン文字は、EBCDIC 文字と DBCS 文字 とを区切るものです。それらは混合リテラルの一部です。そのため、混合リテラル 内に現れるシフト・コード文字は、すべての操作に影響します。 DBCS リテラルに 存在する場合、操作には何の影響もありません。

#### **COBOL** コンパイラーが **DBCS** 文字を検査する方法

COBOL コンパイラーが DBCS ストリングを見つけると、DBCS を 1 文字ずつ走 査することによりその DBCS ストリングを検査します。

次の条件があると、COBOL コンパイラーは DBCS を含むリテラルを有効でない と診断します。

- リテラルの構文が正しくない。
- v 混合リテラルが 1 行を超えていて、非数値リテラルを継続するための規則に従っ ていない。 (詳細については『混合リテラルを次の行に継続する方法』を参照。)
- v DBCS リテラルの長さが 1 行を超えている。

無効な DBCS リテラル、混合リテラル、または SBCS リテラルがあると、そのそ れぞれについて、コンパイラーはエラー・メッセージを生成し、そのリテラルを受 け入れるかまたは無視します。

#### 混合リテラルを次の行に継続する方法

混合リテラルをソース・コードの次の行に継続するには、次のすべて を行います。

- v 継続する行の 71 桁目または 72 桁目にシフトイン文字を入れる。 (71 桁目にシ フトイン文字を入れた場合、72 桁目のブランクは無視されます。)
- v 次の行の 7 桁目 (継続域) にハイフン (-) を入れる。
- v 新しい行の区域 B に、引用符、次にシフトアウト文字、次にリテラルの残りを入 れる。

```
たとえば、
-A 1 B
   .
.
 01 DBCS1 PIC X(12) VALUE "\theta<sub>F</sub>K1K2K30<sub>F</sub>
- "\theta_{\rm E}K4K50<sub>F</sub>".
   .
```
DBCS1 の値は、"0<sub>E</sub>K1K2K3K4K50<sub>F</sub>" です。

行の継続に使用するシフトイン文字、引用符、およびシフトアウト文字は、混合リテラルの長 さには数えません。最初のシフトアウト文字、および最後のシフトイン文字は数えます。

### 構文検査機能に関する考慮事項

構文検査機能には、リテラルを含む行を処理する際に、プログラムのコンパイル時 のユーザーが GRAPHIC オプションを指定する意向かどうかを知る方法はありませ ん。したがって、デフォルト・オプションの NOGRAPHIC が有効と見なします。 すなわち、GRAPHIC オプションを指定してコンパイルした場合に有効な特定の混 合リテラルが、構文エラーのフラグが付けられることを意味します。たとえば、次 のとおりです。

"ABCO<sub>E</sub>K1K"O<sub>F</sub>DEF"

は、GRAPHIC オプションが指定されれば有効です。なぜなら、シフトアウト文字 とシフトイン文字の間に置かれた二重引用符は DBCS 文字の 1 つのエレメントと して扱われるためです。しかし、構文検査機能は、この二重引用符をリテラルの終 了文字と取り違え、残りの文字 (シフトイン文字 (SI) で始まる) にはエラーのフラ グが付けられます。混合リテラルを、SBCS 非数値リテラルと純粋の DBCS リテラ ルの組み合わせに置き換えれば、これを避けることができます。

### **COBOL** プログラム内で **DBCS** 文字を使用できる場所

一般的に、非数値リテラルが使用可能な場所なら、どこでも混合リテラルを使用で きます。ただし、次の部分では、リテラルに 2 バイト文字を含めることができませ ん。

- ALPHABET-名文節
- v CURRENCY SIGN 文節
- ASSIGN 文節
- CLASS-名文節
- CALL ステートメント
- CANCEL ステートメント

非数値リテラルが使用可能な場所であれば、どこでも DBCS リテラルを使用できま す。ただし、次の部分ではリテラルとして使用できません。

- ALPHABET 文節
- ASSIGN 文節
- CLASS 文節
- CURRENCY SIGN 文節
- v LINKAGE 文節
- ・ CALL ステートメントのプログラム ID
- CANCEL ステートメント
- END PROGRAM ステートメント
- v PADDING CHARACTER 文節
- <span id="page-673-0"></span>• PROGRAM-ID 段落
- ACOUIRE ステートメント
- DROP ステートメント
- COPY ステートメントのテキスト名として
- COPY ステートメントのライブラリー名として
- 注**:** COBOL 語や名前に DBCS 文字を使用できます。 COBOL システム名、予約 語、およびデータ名やファイル名などのユーザー定義語を様式設定する規則に ついては、「*WebSphere Development Studio: ILE COBOL* 解説書」を参照して ください。

#### コメントの書き方

プログラム行の 7 桁目にアスタリスク (\*) または斜線 (/) を入れることにより、 COBOL プログラムで DBCS 文字を含むコメントを書くことができます。どちらの 記号の場合も、コンパイラーは 7 桁目以降の情報を文書として処理します。さらに 斜線の場合、ページ排出も行われます。 COBOL コンパイラーはコメント行の内容 を検査しないため、コメント内の DBCS 文字は検出されません。無効な DBCS 文 字が使用されていると、コンパイラー・リストの印刷が正常に行われないことがあ ります。

# 見出し部 **(IDENTIFICATION DIVISION)**

DBCS 文字を含むコメント項目は、見出し部のどの部分にでも入れることができま す (PROGRAM-ID 段落以外)。 PROGRAM-ID 段落に指定されるプログラム名は、 英数字でなければなりません。

# 環境部 **(ENVIRONMENT DIVISION)**

### 構成セクション **(CONFIGURATION SECTION)**

コメント項目に DBCS 文字を使用できるのは、構成セクション段落だけです。関数 名、簡略名、条件名、および英字名は、すべて英数字で指定する必要があります。 SOURCE-COMPUTER および OBJECT-COMPUTER 項目には、次のように英数字の コンピューター名を使用します。

IBM-ISERIES

構成セクションでは混合リテラルは使用できません。その代わり、 SPECIAL-NAMES 段落の CURRENCY SIGN 文節の中で、英字名とリテラルを定義 するのに英数字リテラルを使用してください。 DBCS 英字またはクラスは存在しま せん。代わりに EBCDIC 文字セットを使用してください。

#### 入出力セクション **(INPUT-OUTPUT SECTION)**

すべてのデータ名、ファイル名、および割り当て名は英数字で指定します。コメン トには DBCS 文字を使用できます。

索引付きファイルの場合、RECORD KEY 文節内のデータ名は、レコード内の DBCS データ項目を参照できます。

DBCS 混合データを相対ファイルの RELATIVE KEY として使用することはできま せん。

### ファイル制御 **(FILE CONTROL)** 段落

*ASSIGN* 文節*:* ASSIGN 文節でプリンターまたはデータベースなどの外部メディ アを指定するのに、DBCS 文字を含むリテラルを使用することはできません。

# <span id="page-674-0"></span>データ部 **(DATA DIVISION)**

#### ファイル・セクション **(FILE SECTION)**

FD (ファイル記述) 項目では、VALUE OF 文節に DBCS データ項目またはリテラ ルを使用できます。 DATA RECORDS 文節が参照できるのはデータ項目だけで す。 ILE COBOL コンパイラーは、FILE SECTION の VALUE OF 文節および DATA RECORDS 文節の両方を文書として処理するため、どちらの文節もプログラ ムの実行時には影響しません。しかし、COBOL コンパイラーは VALUE OF 文節 のすべてのリテラルが有効かどうかの検査を行います。

磁気テープの場合、システムが DBCS 文字の読み取り、または DBCS 文字の書き 込みを行えるのは EBCDIC 形式のテープだけです。システムは、ASCII 形式のテー プに関してはテープ機能を実行できません。 CODE-SET 文節の英字名は、NATIVE または EBCDIC として定義してください。

#### 作業用記憶域セクション **(WORKING-STORAGE SECTION)**

*REDEFINES* 文節*:* データを再定義するための既存の規則は、DBCS 文字を含むデ ータにも適用されます。再定義するまたは再定義したデータの長さを判別する場 合、各 DBCS 文字は英数字の 2 倍の長さであることに注意してください。

さらに、再定義されたデータ項目では、必要な場合には必要な場所にシフト制御文 字が含まれているようにしてください。

#### *OCCURS* 文節*:*

この文節は、DBCS データを保管するテーブルを定義するのに使用します。 ASCENDING/DESCENDING KEY 句を指定した場合、COBOL はテーブルの内容が EBCDIC プログラム照合順序であると見なします。混合データのシフト制御文字 は、照合順序に含まれています。

DBCS 文字を含むテーブルの処理の詳細については 652 [ページの『テーブル処理](#page-681-0) — SEARCH [ステートメント』を](#page-681-0)参照してください。

#### *JUSTIFIED RIGHT* 文節*:*

JUSTIFIED RIGHT 文節は、DBCS データを基本受け取り側フィールドの右端にそ ろえます。受け取り側フィールドが送り側フィールドより短い場合、COBOL は右 端の文字を切り捨てます。受け取り側フィールドが送り側フィールドより長い場 合、COBOL は受け取り側フィールドの左側の使用されない部分にブランクを埋め 込みます。

JUSTIFIED 文節は、VALUE 文節の初期設定に影響を与えません。

#### *VALUE* 文節*:*

混合リテラルを使用して、数字以外のデータ項目の初期値を指定したり、レベル 88 条件名項目の値を定義したりすることができます。 DBCS または DBCS 編集デー タ項目の初期値を指定するには、DBCS リテラルを使用しなければなりません。

リテラル内のシフト制御文字は、次の行への継続に使用されている場合を除いて、 そのリテラルのピクチャー・ストリングの一部と見なされます。混合リテラルを継 続する場合、コンパイラーは 71 桁目または 72 桁目のシフトイン文字、または継 続行の最初にある引用符 (") およびシフトアウト文字を、混合リテラルの一部には 含めません。ただし、その混合リテラルが、PICTURE 文節で指定されたデータ項目 のサイズを超えないようにしてください。超えた場合は切り捨てが行われます。

DBCS リテラルを使用して、DBCS データ項目を初期設定することができます。

レベル 88 条件名項目の VALUE 文節に DBCS 文字を含むリテラルを使用する と、COBOL はその DBCS 文字を英数字として処理します。したがって、 THROUGH オプションの使用も含め、英数字データを指定する際の規則に従ってく ださい。このオプションでは通常の EBCDIC 照合順序を使用しますが、DBCS デー タにあるシフト制御文字が照合順序に影響を与えることに注意してください。

#### *PICTURE* 文節*:*

混合データ項目、および DBCS データ項目の G または N のどちらかを定義する には、PICTURE 記号 X を使用します。 *n* 個の DBCS 文字を含む DBCS データ 項目は、次のようにして定義します。

PICTURE G(n) または PICTURE N(n)

*m* 個の SBCS 文字と、*n* 文字の DBCS 文字ストリング 1 個を含む混合データ項目 は、次のようにして定義されます。

PICTURE X(m+2n+2)

混合データ項目には、編集した英数字 PICTURE 記号をすべて使用できます。編集 記号がこれらの項目内の DBCS データに与える影響は、英数字データ項目に与える 影響と同じです。期待した結果が得られたかどうかを確認してください。純粋な DBCS データ項目では、B 編集記号しか使用できません。

#### *RENAMES* 文節*:*

この文節は、基本データ項目の代替グループ化を指定するのに使用します。英数字 データ項目の名前を変更する際の既存の規則は、DBCS データ項目にも適用されま す。

# 手続き部 **(PROCEDURE DIVISION)**

#### 組み込み関数

いくつかの組み込み関数では、その引き数として、DBCS データ項目、DBCS リテ ラル、および混合リテラルを使用することができます。

組み込み関数の引き数のいずれかが DBCS データ項目または DBCS リテラルであ るなら、組み込み関数で DBCS データ項目を戻すことも可能です。

DBCS 項目をサポートする組み込み関数については、「*WebSphere Development Studio: ILE COBOL* 解説書」を参照してください。

#### 条件式

条件名 (レベル 88 項目) では DBCS 文字を含むデータ項目を参照できるため、条 件名条件を使用してそのデータをテストできます。 ( 645 [ページの『](#page-674-0)VALUE 文節』 を参照。) 条件変数および条件名を使用する場合は、「*WebSphere Development Studio: ILE COBOL* 解説書」に示されている規則に従ってください。

DBCS データ項目または混合リテラルを、比較条件のオペランドに使用できます。 COBOL は混合データを英数字として処理するので、すべての比較は英数字オペラ ンドの規則に従って実行されます。 DBCS データ項目は、別の DBCS データ項目 としか比較できません。次のことに注意してください。

- v システムは混合の内容を認識できません。
- v システムは混合データの比較にシフト・コードを使用します。
- v システムは、EBCDIC 照合順序、またはユーザー定義順序のどちらかを使用して データを比較します。
- v DBCS 項目をサイズの異なる類似項目と比較する場合、小さい方の項目の右側に はスペースが埋め込まれます。

詳細については、「*WebSphere Development Studio: ILE COBOL* 解説書」の 『SPECIAL-NAMES 段落』を参照してください。

「*WebSphere Development Studio: ILE COBOL* 解説書」で説明されているクラス条 件および状況交換条件を使用できます。

# 入出力ステートメント

#### *ACCEPT* ステートメント*:*

形式 1 の ACCEPT ステートメントを使用して装置から受け取る入力データには、 DBCS が含まれることがあります。すべての DBCS データは、適切な構文で記述さ れていなければなりません。シフト制御文字を除いて、DBCS データ項目の既存の 内容は、入力データによって置き換えられます。シフト制御文字は、混合データ項 目の内容に含まれています。 COBOL はデータの編集やエラー検査を行いません。

形式 3 の ACCEPT ステートメントを使用してファイルの OPEN-FEEDBACK 情報 を得た場合、その情報には、ファイルに DBCS データと混合データのどちらが存在 するかを示すフィールドが含まれています。

形式 4 の ACCEPT ステートメントを使用してローカル・データ域から受け取った 情報には、DBCS または混合文字ストリングが含まれていることがあります。受け 取った情報によって、既存の内容が置き換えられます。 COBOL はデータの編集や エラー検査を行いません。このことは、形式 5 の ACCEPT ステートメントによっ て PIP データ域から受け取る情報、および形式 9 の ACCEPT ステートメントによ ってユーザー定義データ域から受け取る情報にも当てはまります。

形式 6 の ACCEPT ステートメントを使用すると、ワークステーションのディスプ レイ装置およびキーボードの属性を入手できます。 DBCS 文字を表示可能なディス <span id="page-677-0"></span>プレイ装置については、システムが ATTRIBUTE-DATA データ項目に適切な値を設 定します。装置の名前には DBCS 文字を使用できません。

フィールド・レベルのワークステーション入力に拡張 (形式 7) ACCEPT ステート メントを使用する場合、DBCS データが改行によって分割されないようにしてくだ さい。 COBOL はデータのエラー検査や編集を行いません。ただし、シフトイン文 字およびシフトアウト文字の除去は必要に応じて行われます。

#### *DISPLAY* ステートメント*:*

DISPLAY ステートメントには、DBCS、混合のデータ項目、またはリテラルを指定 できます。データのタイプを混合して使用できます。データ項目またはリテラルの DBCS データまたは混合データは、DISPLAY ステートメントに指定されているタ ーゲットであるプログラム装置、またはローカル・データ域かユーザー定義データ 域に、そのまま送られます。

COBOL はデータが表示される装置の特性を判別しないので、DBCS および混合デ ータが正確であることを確認しておく必要があります。

注**:** ALL は、混合リテラルに使用できる有効なオプションです。

形式 3 の DISPLAY ステートメントまたは形式 4 の DISPLAY ステートメントを フィールド・レベルのワークステーション出力に対して使用する場合、DBCS デー タが改行によって分割されないようにしなければなりません。

*READ* ステートメント*:* DBCS データ項目を索引ファイルの RECORD KEY とし て使用することができます。詳細については 644 [ページの『入出力セクション](#page-673-0) [\(INPUT-OUTPUT SECTION\)](#page-673-0)』を参照してください。

*INTO* 句*:* INTO 句を使用することにより、レコードを DBCS データ項目に読み込 むことができます。この句によって、(CORRESPONDING オプションのない) MOVE ステートメントが実行されます。コンパイラーが DBCS データを移動する 方法は、英数字データを移動する方法と同じです。コンパイラーはデータが有効で あるかどうかを確認しません。

*REWRITE* ステートメント*:* DBCS データを DBCS データ項目から既存のレコー ドに転送するには、このステートメントの FROM 句を使用します。 FROM 句によ って、どちらのタイプのデータも READ ステートメントの INTO 句と同様の方法 で移動されます。 (『READ ステートメント』を参照。)

#### *START* ステートメント*:*

DBCS 文字を索引ファイルのキー内で使用する場合、START ステートメントの KEY 句に対応するデータ項目を指定します。

次のうちのいずれか 1 つが満たされることが必要です。

- v データ項目が、FILE-CONTROL 段落の RECORD KEY 文節で指定されたデータ 項目と同じである。
- v データ項目とレコード・キーの先頭文字が同じであり、データ項目がレコード・ キーより長くない。

<span id="page-678-0"></span>KEY 句には、有効な演算子 (EQUAL、GREATER THAN、NOT LESS THAN など) を指定できます。システムは、EBCDIC またはユーザー定義のどちらかの照合順序 に従うことができます。

*WRITE* ステートメント*:* このステートメントの FROM 句を使用して、DBCS デ ータをレコードに書き込むことができます。この句は、REWRITE ステートメント と同様の方法でデータを移動します。 ( 648 ページの『REWRITE [ステートメント』](#page-677-0) を参照。)

データを装置ファイルに書き込む場合は、シフト制御文字を含めてください。

#### データ操作ステートメント

算術ステートメント*:* COBOL が DBCS 文字を処理する方法は SBCS 文字を処理 する方法と同じなので、DBCS 文字を数値演算で使用したり、算術ステートメント を使用して操作したりはしないでください。

#### *INSPECT* ステートメント*:*

任意の DBCS データ項目を INSPECT ステートメントのオペランドとして使用でき ます。システムはこれらのオペランドの DBCS 文字を、1 文字の半分ずつ、シフト 制御文字を含めて検査および置換します。結果として、データの突き合わせが正確 に行われない場合があります。

DBCS 文字オペランドは、別の DBCS 文字リテラルまたはデータ項目との組み合わ せでしか使用できません。 混合オペランドは英数字として扱われます。 REPLACING 句を使用すると、検査される混合データ項目の一部を英数字データに 置き換えたり、あるいは検査される英数字データ項目の一部を混合データに置き換 えたりすることができます。

文字ストリングを、異なる長さのストリングで置き換えることはできません。混合 データ項目の SBCS 文字を DBCS 文字で置き換えたり、混合データ項目の DBCS 文字を SBCS 文字で置き換えたりする場合には、このことを考慮してください。

INSPECT ステートメントでの DBCS 文字を含む混合項目の使用を制御したい場合 は、シフト制御文字を含むデータ項目を定義してください。シフトアウト文字とシ フトイン文字を INSPECT ステートメントの BEFORE/AFTER オペランドとして使 用します。

次の例は、INSPECT ステートメントを使用して、混合データ項目内の 1 つの DBCS 文字を別の DBCS 文字に置き換える方法を示しています。

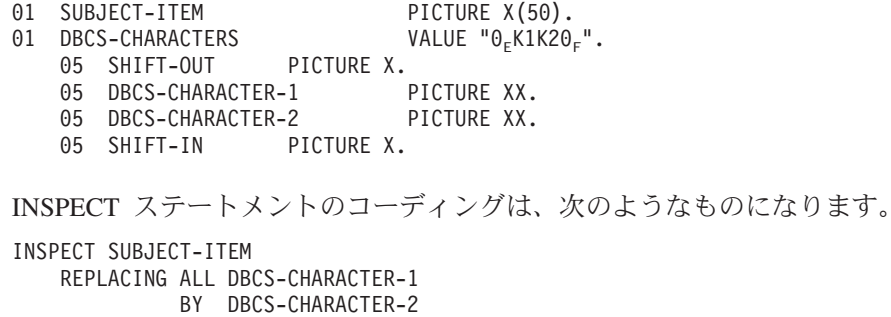

AFTER INITIAL SHIFT-OUT.

注**:** AFTER INITIAL SHIFT-OUT 句を使用すると、EBCDIC 値が DBCS-CHARACTER-1 と同じである 2 つの連続した英数字を誤って置換する危 険を避けるのに役立ちます (SUBJECT-ITEM に混合データが含まれる場合)。

さらに、INSPECT ステートメントを使用することにより、適切な処理が実行される ようにデータ中に DBCS 文字が含まれているかどうかを判別することができます。 たとえば、

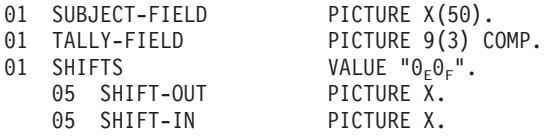

手続き部 (PROCEDURE DIVISION) では、次のように入力できます。

MOVE ZERO TO TALLY-FIELD. INSPECT SUBJECT-FIELD TALLYING TALLY-FIELD FOR ALL SHIFT-OUT. IF TALLY-FIELD IS GREATER THAN ZERO THEN PERFORM DBCS-PROCESSING ELSE

PERFORM A-N-K-PROCESSING.

*MOVE* ステートメント*:* すべての DBCS 文字は英数字ストリングとして移動され ます。システムはデータの変換や検査を行いません。

混合リテラルをグループ項目および英数字項目に移動できます。 DBCS データ項目 または DBCS リテラルは、DBCS データ項目にしか移動できません。

受け取りフィールドの長さが送り側フィールドと異なる場合、COBOL は次のどち らかを行います。

- v 送り出し項目が受け取り項目より長い場合は、送り出し項目の文字を切り捨てま す。この操作は、データの保全性を損なうことがあります。
- v 送り出し項目が受け取り項目より短い場合は、ブランクを埋め込みます。

受け取りデータ項目の PICTURE 文節での記号の編集効果についてさらに理解する には、「*WebSphere Development Studio: ILE COBOL* 解説書」を参照してくださ い。

*SET* ステートメント *(*条件名形式*):* このステートメントで条件名を TRUE に設定 すると、COBOL は VALUE 文節のリテラルをそれに対応するデータ項目に移しま す。 DBCS 文字を含むリテラルを移動させることができます。

*STRING* ステートメント*:* STRING ステートメントを使用して、DBCS サブフィ ールドを含むデータ項目を構成できます。シフト制御文字を含め、ソース・データ 項目またはリテラル内のすべてのデータは、一度に 1 文字の DBCS 文字の半分ず つが受け取りデータ項目に移されます。

#### *UNSTRING* ステートメント*:*

UNSTRING ステートメントは、DBCS データおよび混合データを英数字データと同 様の方法で処理します。 UNSTRING 操作は、一度に 1 文字の DBCS 文字の半分 ずつについて実行されます。

データ項目には、同じフィールド内に英数字と DBCS の両方を含めることができま す。

データ・フィールドの中で 2 バイトおよび英数字サブフィールドを検索するには、 DELIMITED BY 句を使用します。シフト制御文字を含むデータ項目を指定して、 それらのデータ項目を DELIMITED BY 句の ID として使用します。これを行う方 法については、次の例を参照してください。送り出しフィールドのサブフィールド の走査を継続するには、POINTER 変数を使用します。

システムが UNSTRING 操作を実行した後、DELIMITER IN 句で保管した区切り文 字がシフト制御文字値かどうかを検査することによって、DBCS を含むのはどのサ ブフィールドか、またはどれに英数字が含まれるかを調べることができます。

次の例は、混合データを含む文字ストリングに対する UNSTRING 操作に備えてフ ィールドを設定する方法を示すものです。

01 SUBJECT-FIELD PICTURE X(40)

01 FILLER.

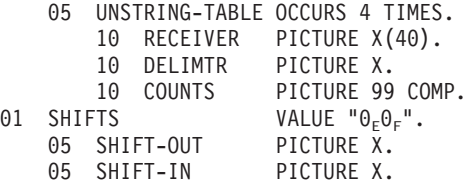

UNSTRING ステートメントを次のようにコーディングします。

UNSTRING SUBJECT-FIELD DELIMITED BY SHIFT-OUT OR SHIFT-IN INTO RECEIVER (1) DELIMITER IN DELIMTR (1) COUNT IN COUNTS (1) INTO RECEIVER (2) DELIMITER IN DELIMTR (2) IN COUNTS (2) INTO RECEIVER (3) DELIMITER IN DELIMTR (3) COUNT IN COUNTS (3)

INTO RECEIVER (4) DELIMITER IN DELIMTR (4) COUNT IN COUNTS (4)

ON OVERFLOW PERFORM UNSTRING-OVERFLOW-MESSAGE.

この UNSTRING ステートメントは、文字ストリングを英数字部分と DBCS 部分に 分割します。文字ストリング内のデータが有効であるとすれば、区切り文字の値が シフトアウトなら対応する受け取りフィールドの内容は英数字データであることを 示しており、シフトインなら対応する受け取りフィールドに DBCS データが含まれ ることを示しています。各受け取りフィールドが文字を受け取ったかどうかは、 COUNT データ項目を調べることによって判別できます。次の図は、上記の UNSTRING 操作の結果を示す例です。

```
SUBJECT-FIELD = ABCO<sub>E</sub>K1K2K30<sub>F</sub>DO<sub>E</sub>K4K5K60<sub>F</sub><br>RECEIVER (1) = ABC DELIMTR (1) = 0<sub>F</sub>
RECEIVER (1) = ABC DELIMTR (1) = 0<sub>E</sub> COUNTS (1) = 3<br>RECEIVER (2) = K1K2K3 DELIMTR (2) = 0<sub>F</sub> COUNTS (2) = 6
RECEIVER (2) = K1K2K3 DELIMTR (2) = \theta_F^- COUNTS (2) = 6<br>RECEIVER (3) = D DELIMTR (3) = \theta_F COUNTS (3) = 1
                                                      DELIMTR (3) = \theta_E COUNTS (3) = 1<br>DELIMTR (4) = \theta_E COUNTS (4) = 6RECEIVER (4) = K4K5K6SUBJECT-FI ELD = 0<sub>F</sub>K1K2K30<sub>F</sub>ABCO<sub>F</sub>K40<sub>F</sub>RECEIVER (1) = (blanks) DELIMTR (1) = 0<sub>E</sub> COUNTS (1) = 0<br>RECEIVER (2) = K1K2K3 DELIMTR (2) = 0<sub>F</sub> COUNTS (2) = 6
RECEIVER (2) = K1K2K3 DELIMTR (2) = 0<sub>F</sub> COUNTS (2) = 6<br>RECEIVER (3) = ABC DELIMTR (3) = 0<sub>E</sub> COUNTS (3) = 3
                                                      DELIMTR (3) = 0_E COUNTS (3) = 3<br>DELIMTR (4) = 0_E COUNTS (4) = 2RECEIVER (4) = K4
```
### <span id="page-681-0"></span>プロシージャー分岐ステートメント

混合リテラルを、STOP ステートメントのオペランドとして使用できます。その場 合、対話式ジョブであれば、ワークステーションでリテラルを入力するごとに、シ ステムはそれを表示します。バッチ・ジョブでは、システム・オペレーターのメッ セージ待ち行列上で、通常リテラルが表示される位置に、システムによって下線が 表示されます。システムはリテラルの内容の編集や検査を行いません。

#### テーブル処理 **— SEARCH** ステートメント

形式 1 の SEARCH ステートメント (テーブルの順次検索) を、DBCS データを含 むテーブルに対して一度に DBCS 文字の半分ずつ実行できます。

さらに、形式 2 の SEARCH ステートメント (SEARCH ALL) は DBCS テーブル に対して同様に実行できます。テーブルの整列処理は、選択された照合順序に従っ てなされます。

注**:** DBCS データ内のシフト制御文字も、比較の対象になります。

# **SORT/MERGE**

DBCS データ項目を SORT または MERGE ステートメントのキーとして使用でき ます。ソート操作は、SORT、MERGE、または SPECIAL NAMES 段落で指定され た照合順序でデータを並べ替えます。システムは、DBCS および混合キーにシフト 制御文字が含まれる場合、それも並べ替えの対象とします。

DBCS 文字を含むレコードを入出力域からソート操作の初期フェーズに転送するに は、RELEASE ステートメントを使用します。システムは RELEASE ステートメン トの指定された FROM 句を、WRITE ステートメントの指定された FROM 句と同 様の方法で実行します。 ( 649 ページの『WRITE [ステートメント』を](#page-678-0)参照。)

さらに、RETURN ステートメントを使用することによって、DBCS 文字を含むレコ ードをソートまたはマージの操作の初期フェーズから入出力域に転送できます。シ ステムは RETURN ステートメントの指定された INTO 句を、READ ステートメン トの指定された INTO 句と同様の方法で実行します。 ( 648 [ページの『](#page-677-0)READ ステ [ートメント』を](#page-677-0)参照。)

# コンパイラー指示ステートメント

#### **COPY** ステートメント

COPY ステートメントを使用して、DBCS 文字を含むソース・テキストを COBOL プログラムにコピーすることができます。その場合、コピーブックの名前は英数字 データで指定し、それらの名前は「*WebSphere Development Studio: ILE COBOL* 解 説書」に記載されている規則に従って指定するようにしてください。

> データ記述仕様 (DDS) で定義されたフィールドをコピーするには、形式 2 の COPY ステートメントを使用します。 DBCS (DDS 形式の 35 桁目の値が G)、お よび混合データ項目 (DDS 形式の 35 桁目の値が O) は、PICTURE X(*n*) 形式で COBOL プログラムにコピーされます。 \*PICGGRAPHIC を選択した場合、 DBCS データ項目 (形式 G) は、PICTURE G(*n*) 形式でコピーされます。キー・フィール ドである場合を除いて、コンパイラー・リストには、これらのフィールドに DBCS

# # # # 文字が含まれることは示されません。キー・フィールドである場合、システムはキ ーのコメント・テーブルに O を出力します。

DBCS グラフィック・データ項目は、PICTURE X(*n*) 形式で COBOL プログラムに コピーされます。コンパイラー・リストには、これらのフィールドにグラフィッ ク・データが含まれることが示されます。 DBCS グラフィック・データ・タイプに ついては 470 ページの『DBCS [グラフィック・フィールド』を](#page-499-0)参照してください。

DDS からコピーしたテキスト・コメントにおいては、関連した DDS フィールドに コメントがある場合、DBCS 文字を使用できます。

COPY ステートメントの REPLACING 句を指定した場合、次の考慮事項に注意して ください。

- v 疑似テキストには、DBCS および英数字の任意の組み合わせを含めることができ ます。
- v DBCS で構成されるリテラルを使用できます。
- ID は DBCS 文字を含むデータ項目を参照できます。

#### **REPLACE** ステートメント

REPLACE ステートメントは COPY ステートメントの REPLACING 句に似ていま すが、COPY ライブラリー内のテキストだけでなくソース・プログラム全体を対象 とする点が異なります。

REPLACE ステートメントを指定する場合、次の考慮事項に注意してください。

- v 疑似テキストには、DBCS および英数字の任意の組み合わせを含めることができ ます。
- v DBCS で構成されるリテラルを使用できます。
- v ID は DBCS 文字を含むデータ項目を参照できます。

#### **TITLE** ステートメント

DBCS リテラルを TITLE ステートメント内のリテラルとして使用できます。

# プログラム間の連絡

DBCS または混合文字を含む英数字データ項目を、データ部 (DATA DIVISION) の リンケージ・セクション (LINKAGE SECTION) で指定できます。 DBCS データ項 目または DBCS リテラルがプログラムに渡される場合は、受け取り側のリンケー ジ・セクション項目を DBCS データ項目として定義することができます。

DBCS 文字を 1 つのプログラムから別のプログラムに渡すためには、それらのデー タ項目を USING 句で指定します。 混合および DBCS リテラルを渡すには、 USING BY CONTENT および USING BY VALUE を使用します。

DBCS 文字を、呼び出し先プログラムのプログラム名として CALL ステートメント で使用することはできません。 CANCEL ステートメントではプログラム名を指定 するので、DBCS 文字は使用できません。

# **FIPS** 標識機能

DBCS 文字を使用可能にする COBOL 言語の拡張機能は、IBM 拡張としてコンパ イラーに提供されている FIPS (連邦情報処理標準) 標識機能でフラグ付け (識別) されています。

# **COBOL** プログラム・リスト

DBCS 文字は、DBCS 使用可能ソース・ファイルに基づいて、DBCS 可能システム により作成されたリストに表示できます。

プログラム・リストに表示される DBCS 文字は、ソース・ファイル、COPY ステー トメントで作成されたソース・テキスト、または COBOL コンパイラー・メッセー ジに由来するものです。

DBCS 文字を含むリストは、DBCS データの処理が可能なプリンター・ファイルに 出力する必要があります。次の条件の 1 つが満たされれば、DBCS 文字を含むリス トは適切に処理されます。

- v ソース・ファイルは、CRTSRCPF コマンドの IGCDTA パラメーターを使用し て、DBCS データを含められるように定義されていること。この場合、プログラ ムは、出力印刷装置ファイルの属性の既存値を指定変更します。
- v プログラムのコンパイル前に、OVRPRTF コマンドの IGCDTA パラメーターを 使用して、出力プリンターに必要な属性がユーザーによって定義されているこ と。
- 注**:** IGCDTA パラメーターが使用可能なのは DBCS システムだけであり、非 DBCS システムではそれを定義または表示することができません。しかし、 DBCS システムからコピーすることにより、非 DBCS システム上で DBCS 属 性のあるオブジェクトを作成することができます。この場合、非互換になる可 能性がないかどうかを検査する必要があります。

コンパイラーは、コンパイラーおよび構文検査メッセージの置換パラメーターとし て、ソース・プログラムの文字を使用します。システムは、置換パラメーターの検 査または編集を行いません。 DBCS 文字を間違って指定した場合、システムはメッ セージの中のいくつかの部分を不正確に出力または表示する可能性があります。

# 照合順序の関係する組み込み関数

組み込み関数 CHAR および ORD は、文字の順序に依存しています。それらの組 み込み関数は、DBCS データ・タイプに関してはサポートされていません (たとえ ば、1 バイト文字の英数字についてはサポートされています)。それらの関数の結果 は、すべて有効な照合順序に基づくものです。 現行のコード・ページは、それらの 組み込み関数の結果には影響しません。

# **COBOL** 定様式ダンプの例

656 [ページの図](#page-685-0) 156 は、COBOL 定様式ダンプの例です。普通、ダンプは、プログ ラムを実行しようとして問題が発生した場合に使用することができます。
データ部 (DATA DIVISION) のデータ項目をユーザー定義のデータ・タイプとして 定義しても、ダンプ内でのデータの表現方法には変わりはありません。 TYPE 文節 を使用して定義されたデータ項目の行動は、TYPE 文節を使用せずに定義された場 合とまったく同じです。

要求できるダンプには、データ・ダンプと拡張ダンプの 2 種類があります。 [656](#page-685-0) [ページの図](#page-685-0) 156 にある例は、拡張ダンプです。

データ・ダンプには、次の情報が含まれます。白抜きになったラベルは、定様式ダ ンプの中でのその情報の位置を示すものです。

- A-各変数の名前
- **B** データ・タイプ
- C-デフォルト値
- D-16 進値

注**:** ダンプに表示されるのは、最初の 250 文字だけです。

さらに、拡張ダンプには、次の追加情報が含まれます。白抜きになったラベルは、 定様式ダンプの中でのその情報の位置を示すものです。

- 各ファイルの名前
- 各ファイルのシステム名
- **G** 外部 / 内部フラグ
- H-最後に試行された入出力操作
- I-最新のファイル状況
- $\overline{J}$ 最新の拡張状況
- K-オープン / クローズ状況
- $\vert \bot \vert$ ブロック化情報
- M-ブロック化因数
- N-入出力フィードバック域情報
- $\overline{0}$ オープン・フィードバック域情報

<span id="page-685-0"></span>

| 5722WDS V5R3M0 030905 LN IBM ILE COBOL |                  |                                           |                          |                                                                              |                                                       | CBLGUIDE/SAMPDUMP                                                                                                    | ISERIES1 | 03/09/15 15:10:06 |      | ページ | 2 |
|----------------------------------------|------------------|-------------------------------------------|--------------------------|------------------------------------------------------------------------------|-------------------------------------------------------|----------------------------------------------------------------------------------------------------|----------|-------------------|------|-----|---|
|                                        |                  |                                           |                          |                                                                              | ソース                                                   | STMT PL SEQNO -A 1 B+2+3+4+5+6+7IDENTFCN S コピー名                                                                                       |          |                   | 変更日付 |     |   |
| 1                                      |                  |                                           |                          | 000100 IDENTIFICATION DIVISION.                                              |                                                       |                                                                                                    |          |                   |      |     |   |
| 2                                      | 000300           | 000200 PROGRAM-ID.                        |                          | SAMPDUMP.                                                                    |                                                       |                                                                                                    |          |                   |      |     |   |
| 3                                      |                  |                                           |                          | 000400 ENVIRONMENT DIVISION.                                                 |                                                       |                                                                                                    |          |                   |      |     |   |
| 4                                      |                  |                                           |                          | 000500 CONFIGURATION SECTION.                                                |                                                       |                                                                                                    |          |                   |      |     |   |
| 5<br>6                                 |                  |                                           |                          | 000600 SOURCE-COMPUTER. IBM-ISERIES.<br>000700 OBJECT-COMPUTER. IBM-ISERIES. |                                                       |                                                                                                    |          |                   |      |     |   |
| $\overline{7}$                         |                  |                                           |                          | 000800 INPUT-OUTPUT SECTION.                                                 |                                                       |                                                                                                    |          |                   |      |     |   |
| 8<br>9                                 | 001000           | 000900 FILE-CONTROL.                      |                          |                                                                              | SELECT FILE-1 ASSIGN TO DISK-DBSRC.                   |                                                                                                    |          |                   |      |     |   |
| 11                                     |                  | 001100 DATA DIVISION.                     |                          |                                                                              |                                                       |                                                                                                    |          |                   |      |     |   |
| 12<br>13                               |                  | 001200 FILE SECTION.<br>001300 FD FILE-1. |                          |                                                                              |                                                       |                                                                                                    |          |                   |      |     |   |
| 14                                     |                  | 001400 01 RECORD-1.                       |                          |                                                                              |                                                       |                                                                                                    |          |                   |      |     |   |
| 15                                     | 001500           | 05 R-TYPE                                 |                          |                                                                              | PIC $X(1)$ .                                          |                                                                                                    |          |                   |      |     |   |
| 16<br>17                               | 001600<br>001700 | 05 R-AREA-CODE                            |                          |                                                                              | PIC $9(2)$ .<br>88 R-NORTH-EAST VALUES 15 THROUGH 30. |                                                                                                    |          |                   |      |     |   |
| 18                                     | 001800           |                                           |                          | 05 R-SALES-CAT-1                                                             | PIC S9(5)V9(2) COMP-3.                                |                                                                                                    |          |                   |      |     |   |
| 19<br>20                               | 001900<br>002000 | 05 FILLER                                 |                          | 05 R-SALES-CAT-2                                                             | PIC S9(5)V9(2) COMP-3.<br>PIC $X(1)$ .                |                                                                                                    |          |                   |      |     |   |
|                                        | 002100           |                                           |                          |                                                                              |                                                       |                                                                                                    |          |                   |      |     |   |
| 21                                     |                  |                                           |                          | 002200 WORKING-STORAGE SECTION.                                              |                                                       |                                                                                                    |          |                   |      |     |   |
| 22<br>23                               | 002400           | 002300 01 W-SALES-VALUES.                 | 05 W-CAT-1               |                                                                              | PIC $S9(8)V9(2)$ .                                    |                                                                                                    |          |                   |      |     |   |
| 24                                     | 002500           |                                           | 05 W-CAT-2               |                                                                              | PIC $S9(8)V9(2)$ .                                    |                                                                                                    |          |                   |      |     |   |
| 25                                     | 002600<br>002700 |                                           | 05 W-TOTAL               |                                                                              | PIC $S9(8)V9(2)$ .                                    |                                                                                                    |          |                   |      |     |   |
| 26                                     |                  | 002800 01 W-EDIT-VALUES.                  |                          |                                                                              |                                                       |                                                                                                    |          |                   |      |     |   |
| 27<br>28                               | 002900<br>003000 |                                           | 05 FILLER<br>05 W-EDIT-1 |                                                                              | PIC X(8) VALUE "TOTALS: ".<br>PIC $Z(7)9.9(2)$ -.     |                                                                                                    |          |                   |      |     |   |
| 29                                     | 003100           |                                           | 05 FILLER                |                                                                              | PIC X(3) VALUE SPACES.                                |                                                                                                    |          |                   |      |     |   |
| 30<br>31                               | 003200<br>003300 |                                           | 05 W-EDIT-2<br>05 FILLER |                                                                              | PIC $Z(7)9.9(2)$ -.<br>PIC X(3) VALUE SPACES.         |                                                                                                    |          |                   |      |     |   |
| 32                                     | 003400           |                                           |                          | 05 W-EDIT-TOTAL                                                              | PIC $Z(7)9.9(2)$ -.                                   |                                                                                                    |          |                   |      |     |   |
|                                        | 003500           |                                           |                          |                                                                              |                                                       |                                                                                                    |          |                   |      |     |   |
| 33<br>34                               | 003700           | 003600 01 END-FLAG                        |                          | 88 END-OF-INPUT VALUE "Y".                                                   | PIC X(1) VALUE SPACE.                                 |                                                                                                    |          |                   |      |     |   |
|                                        | 003800           |                                           |                          |                                                                              |                                                       |                                                                                                    |          |                   |      |     |   |
| 35                                     |                  | 003900 PROCEDURE DIVISION.                |                          | 004000 MAIN-PROGRAM SECTION.                                                 |                                                       |                                                                                                    |          |                   |      |     |   |
|                                        |                  | 004100 MAINLINE.                          |                          |                                                                              |                                                       |                                                                                                    |          |                   |      |     |   |
|                                        |                  |                                           |                          |                                                                              | 004300* OPEN THE INPUT FILE AND CLEAR TOTALS.         |                                                                                                    |          |                   |      |     |   |
|                                        |                  |                                           |                          |                                                                              |                                                       |                                                                                                    |          |                   |      |     |   |
| 36<br>37                               | 004500<br>004600 |                                           |                          | OPEN INPUT FILE-1.                                                           | MOVE ZEROS TO W-SALES-VALUES.                         |                                                                                                    |          |                   |      |     |   |
|                                        | 004700           |                                           |                          |                                                                              |                                                       |                                                                                                    |          |                   |      |     |   |
|                                        |                  |                                           |                          |                                                                              |                                                       |                                                                                                    |          |                   |      |     |   |
|                                        |                  |                                           |                          |                                                                              |                                                       | 004900* READ THE INPUT FILE PROCESSING ONLY THOSE RECORDS FOR THE<br>005000* NORTH EAST AREA. WHEN END-OF-INPUT REACHED, SET THE FLAG |          |                   |      |     |   |
|                                        |                  |                                           |                          |                                                                              |                                                       |                                                                                                    |          |                   |      |     |   |
| 38<br>39                               | 005200<br>005300 |                                           |                          | PERFORM UNTIL END-OF-INPUT<br>READ FILE-1                                    |                                                       |                                                                                                    |          |                   |      |     |   |
| 40                                     | 005400           |                                           |                          |                                                                              | AT END SET END-OF-INPUT TO TRUE                       |                                                                                                    |          |                   |      |     |   |
| 41                                     | 005500<br>005600 |                                           | END-READ                 |                                                                              | IF R-NORTH-EAST AND NOT END-OF-INPUT THEN             |                                                                                                    |          |                   |      |     |   |
| 42                                     | 005700           |                                           |                          |                                                                              | ADD R-SALES-CAT-1 TO W-CAT-1, W-TOTAL                 |                                                                                                    |          |                   |      |     |   |
| 43                                     | 005800           |                                           |                          |                                                                              | ADD R-SALES-CAT-2 TO W-CAT-2, W-TOTAL                 |                                                                                                    |          |                   |      |     |   |
|                                        | 005900<br>006000 |                                           | END-IF<br>END-PERFORM.   |                                                                              |                                                       |                                                                                                    |          |                   |      |     |   |
|                                        | 006100           |                                           |                          |                                                                              |                                                       |                                                                                                    |          |                   |      |     |   |
|                                        |                  |                                           |                          |                                                                              | 006300* DISPLAY THE RESULTS AND END THE PROGRAM.      |                                                                                                    |          |                   |      |     |   |
|                                        |                  |                                           |                          |                                                                              |                                                       |                                                                                                    |          |                   |      |     |   |
| 44<br>45                               | 006500<br>006600 |                                           |                          | MOVE W-CAT-1 TO W-EDIT-1.<br>MOVE W-CAT-2 TO W-EDIT-2.                       |                                                       |                                                                                                    |          |                   |      |     |   |
| 46                                     | 006700           |                                           |                          |                                                                              | MOVE W-TOTAL TO W-EDIT-TOTAL.                         |                                                                                                    |          |                   |      |     |   |
| 47<br>48                               | 006800<br>006900 |                                           | STOP RUN.                | DISPLAY W-EDIT-VALUES.                                                       |                                                       |                                                                                                    |          |                   |      |     |   |
|                                        |                  |                                           |                          | * * * * *                                                                    |                                                       | ソ ー ス 仕 様 の 終 わ り * * * * *                                                                                                    |          |                   |      |     |   |
|                                        |                  |                                           |                          |                                                                              |                                                       |                                                                                                    |          |                   |      |     |   |

図 *156. COBOL* 定様式ダンプの生成に使用された *COBOL* プログラム #

|                                                                                                    | ライブラリー 'TESTLIB   ' のプログラム 'SAMPDUMP  ' モジュール  'SAMPDUMP  ' ステートメント番号 36 に LNR7200 例外。 |  |  |  |  |
|----------------------------------------------------------------------------------------------------|----------------------------------------------------------------------------------------|--|--|--|--|
| 名前<br>属性<br>DB-FORMAT-NAME                                                                                                    | ライブラリー 'TESTLIB  ' のプログラム 'SAMPDUMP  ' モジュール 'SAMPDUMP  ' の定様式データ・ダンプ。<br>値            |  |  |  |  |
| $CHAR(10)$ B                                                                                                    | $\blacksquare$<br>"DBSRC<br>"C4C2E2D9C34040404040"X                                    |  |  |  |  |
| END-FLAG                                                                                                    |                                                                                        |  |  |  |  |
| CHAR(1)                                                                                                    | $\mathbf{u}=\mathbf{u}$<br>"40"X                                                       |  |  |  |  |
| R-AREA-CODE OF RECORD-1 OF FILE-1<br>ZONED(2 0)                                                                                                    | 0.                                                                                     |  |  |  |  |
|                                                                                                    | "0000"X                                                                                |  |  |  |  |
| R-SALES-CAT-1 OF RECORD-1 OF FILE-1<br>PACKED (7 2)                                                                                                    | 00000.00<br>"00000000"X                                                                |  |  |  |  |
| R-SALES-CAT-2 OF RECORD-1 OF FILE-1<br>PACKED (7 2)                                                                                                    | 00000.72<br>"0000B7A0"X                                                                |  |  |  |  |
| RETURN-CODE                                                                                                    |                                                                                        |  |  |  |  |
| BIN(2)                                                                                                    | 0000.<br>"0000"X                                                                       |  |  |  |  |
| W-CAT-1 OF W-SALES-VALUES<br>ZONED (10 2)                                                                                                    | 00311111.08<br>"F0F0F3F1F1F1F1F1F0F8"X                                                 |  |  |  |  |
| W-CAT-2 OF W-SALES-VALUES<br>ZONED (10 2)                                                                                                    | 00622222.16<br>"F0F0F6F2F2F2F2F2F1F6"X                                                 |  |  |  |  |
| W-EDIT-TOTAL OF W-EDIT-VALUES                                                                                                    | $\mathbf{H}$<br>$\mathbf H$                                                            |  |  |  |  |
| CHAR(12)                                                                                                    | "4040404040404040404040"X                                                              |  |  |  |  |
| W-EDIT-1 OF W-EDIT-VALUES<br>CHAR(12)                                                                                                    | $\mathbf{H}$<br>$\mathbf H$                                                            |  |  |  |  |
|                                                                                                    | "4040404040404040404040"X                                                              |  |  |  |  |
| W-EDIT-2 OF W-EDIT-VALUES<br>CHAR(12)                                                                                                    | <b>II</b> and the state of the<br>$\mathbf{u}$                                         |  |  |  |  |
|                                                                                                    | "4040404040404040404040"X                                                              |  |  |  |  |
| W-TOTAL OF W-SALES-VALUES<br>ZONED (10 2)                                                                                                    | 00933333.24<br>"F0F0F9F3F3F3F3F3F2F4"X                                                 |  |  |  |  |
| EI.<br>E<br>現行の活動ファイル: FILE-1 (DISK-DBSRC)。<br>ファイル FILE-1 (DISK-DBSRC) と関連した情報。<br>ファイルは内部ファイルである。 6<br>ファイルに対して試みられた最終入出力操作 : READ。 1<br>最終ファイル状況:'00'. Ⅱ<br>最終拡張ファイル状況:<br>$\mathbf{J}$<br>ーーールがオープンされている。 <mark>(</mark><br>ブロック化が有効となって <mark>い</mark> る。<br>ブロック化因数: 17. ■<br>入出カフィードバック域。<br>正常に行なわれた PUT 操作の数: 0。 |                                                                                        |  |  |  |  |

図 *157. COBOL* 定様式ダンプの例 *(1/2)*

| 正常に行なわれた GET 操作の数 : 1。<br>正常に行なわれた PUTGET 操作の数 : 0。<br>正常に行なわれたその他の操作の数: 0。<br>現行のデータ管理操作: 1。<br>レコード様式 : 'DBSRC<br>装置クラスおよびタイプ<br>プログラム装置名:<br>最終レコードの長さ<br>: 228.<br>ブロック化された PUT または GET のレコード数: 17。<br>戻されたすべてのデータの長さ : 0。<br>正常に読取りまたは書出しされたブロックの数: 0。<br>オフセット:'090'。値:'0000000000000000001000004800004'。<br>オフセット : '0A0'。値 : '00000000000000000001000000110000'。<br>オフセット: '0B0'。値: '0000'。<br>オープン・フィードバック域。<br><b>O</b><br>実際のファイル名 : 'DBSRC<br>実際のライブラリー名 : 'TESTLIB<br>メンバー名 : 'SALES<br>٠.<br>ファイル・タイプ: 21。<br>オープンされているファイルのカウント: 1。<br>最大レコード長: 0。<br>CCSID: 65535.<br>オフセット:<br>'000'。值: |  |
|----------------------------------------------------------------------------------------------------|--|
| 'C4C2C4C2E2D9C34040404040D9D4C9E2'。<br>オフセット :<br>'010'。值<br>'E3D9E8404040000000000000000000000'<br>$\ddot{\phantom{a}}$<br>オフセット: '020'。値<br>'000000000000000000000000000E40000'。<br>$\ddot{\cdot}$<br>オフセット:<br>'030'。值<br>'E2C1D3C5E24040404040FFFFFFE00000'。<br>$\ddot{\cdot}$                                                                                                    |  |
| オフセット<br>'040'。値<br>'000000150000000000000000000011C1'。<br>$\cdot$ :<br>$\ddot{\phantom{0}}$<br>オフセット<br>'050'。值<br>'D900D5A50000000000005000000000000'。<br>$\ddot{\cdot}$<br>$\ddot{\phantom{a}}$<br>オフセット<br>'060'。値<br>'0000000000000000000011000000EF00'。<br>÷<br>$\ddot{\phantom{0}}$<br>オフセット<br>$'070'$ .<br>値<br>'0003E000000000000000000000000001'。<br>÷<br>$\ddot{\phantom{0}}$                                                                                                    |  |
| オフセット<br>'080'。值<br>'000000010200730000FFFF0000000000'。<br>$\ddot{\cdot}$<br>÷<br>オフセット<br>'090'。値<br>'00010001C4C1E3C1C2C1E2C540400000'。<br>÷<br>$\ddot{\phantom{0}}$<br>オフセット<br>'0A0'。値<br>'00000000000000000302000E00450045'。<br>÷<br>$\ddot{\phantom{0}}$<br>オフセット<br>'0B0'。值                                                                                                    |  |
| '0045004500450045006F004500450045'。<br>÷<br>$\ddot{\cdot}$<br>オフセット<br>'0C0'。値<br>'00450BFD068E0045000D001100000001'。<br>÷<br>$\ddot{\phantom{0}}$<br>オフセット<br>'0D0'。値<br>'0000000000000000000000000000000000<br>÷<br>$\ddot{\phantom{a}}$<br>オフセット<br>'0E0'。值<br>'000000000000000000000000000000000000<br>$\ddot{\phantom{a}}$<br>$\ddot{\cdot}$                                                                                                    |  |
| オフセット<br>'0F0'。値<br>'0000000000000000000000000000000000<br>$\ddot{\phantom{a}}$<br>$\ddot{\phantom{0}}$<br>オフセット<br>: '100'.<br>値<br>'0000000000000000000000000000000000<br>$\cdot$<br>オフセット: '110'。値:<br>'00000000000'。                                                                                                    |  |
|                                                                                                    |  |

図 *157. COBOL* 定様式ダンプの例 *(2/2)*

## **XML** 参照資料 |

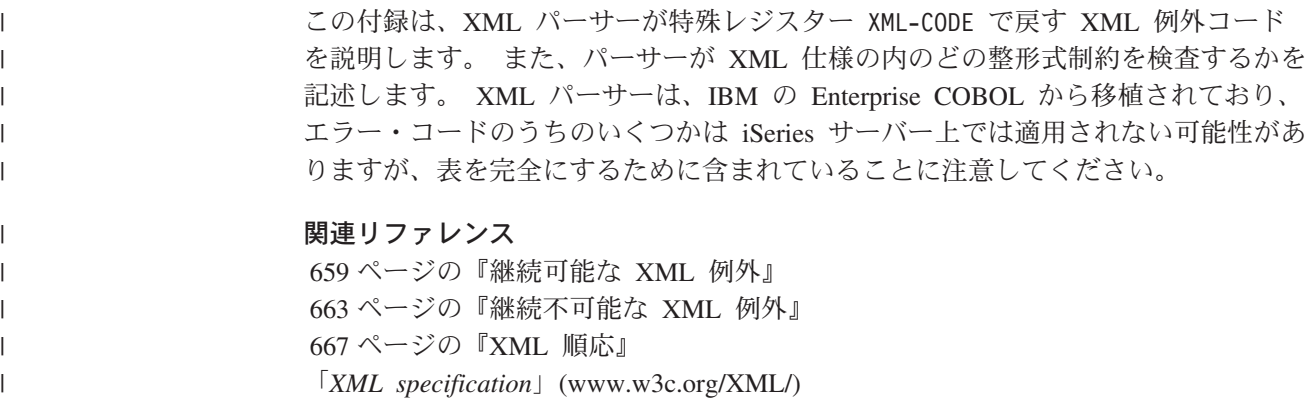

## 継続可能な **XML** 例外

<span id="page-688-0"></span>| | | | | | | |

| |  $\blacksquare$ |

|

|| |  $\mathsf{I}$ |<br>|<br>|<br>|

 $\mathsf{I}$  $\mathsf{I}$ 

> | | | | | | | | | | | |  $\mathsf{I}$ | | | | | | | | | | | | |

以下の表は、 XML パーサーが XML データの処理を継続できる場合にパーサーが 特殊レジスター XML-CODE で戻す、 XML イベント EXCEPTION に関連した例外コー ドを示しています。それは、コードが以下の範囲のいずれかのうちにある場合で す。

- 1  $\sim$  99
- $\cdot$  100,001  $\sim$  165,535
- 200,001  $\sim$  265,535

表は、例外を説明し、また例外発生後にパーサーに継続するように要求したときに パーサーが取るアクションを説明しています。これらの説明では、「XML テキス ト」という表現は、構文解析している XML 文書が英数字データ項目であるか、国 別データ項目であるかによって、それぞれ XML-TEXT か XML-NTEXT を意味します。

|コード | 説明 | アンファーマ | 継続時のパーサーのアクション 1 パーサーは、エレメント・コンテント の外側の空白を走査中に無効文字を検 出した。 パーサーは、文書の終端に達するか、継 続可能でないエラーが発生するまで、エ ラーの検出を続けます。パーサーは、 END-OF-DOCUMENT イベントを除き、それ 以降の通常のイベントを通知しません。 2 パーサーは、エレメント・コンテント 外で処理命令、エレメント、コメン ト、または文書タイプ宣言の無効な開 始部分を検出した。 パーサーは、文書の終端に達するか、継 続可能でないエラーが発生するまで、エ ラーの検出を続けます。パーサーは、 END-OF-DOCUMENT イベントを除き、それ 以降の通常のイベントを通知しません。 3 ノパーサーは、重複する属性名を検出し た。 パーサーは、文書の終端に達するか、継 続可能でないエラーが発生するまで、エ ラーの検出を続けます。パーサーは、 END-OF-DOCUMENT イベントを除き、それ 以降の通常のイベントを通知しません。 4 パーサーは、マークアップ文字の「<」 を属性値内で検出した。 パーサーは、文書の終端に達するか、継 続可能でないエラーが発生するまで、エ ラーの検出を続けます。パーサーは、 END-OF-DOCUMENT イベントを除き、それ 以降の通常のイベントを通知しません。 5 エレメントの開始タグと終了タグの名 前が一致しなかった。 パーサーは、文書の終端に達するか、継 続可能でないエラーが発生するまで、エ ラーの検出を続けます。パーサーは、 END-OF-DOCUMENT イベントを除き、それ 以降の通常のイベントを通知しません。 6 /パーサーは、エレメント・コンテント 中に無効文字を検出した。 パーサーは、文書の終端に達するか、継 続可能でないエラーが発生するまで、エ ラーの検出を続けます。パーサーは、 END-OF-DOCUMENT イベントを除き、それ 以降の通常のイベントを通知しません。

表 *30.* 継続可能な **XML** 例外

表 *30.* 継続可能な **XML** 例外 *(*続き*)*

|| | | | |<br>|<br>|<br>|<br>|

 $\mathbf{I}$  $\mathsf{I}$ 

| | | | | | | | | | | | | | | | | | | | | | | | | | | | | | | | | | | | | |  $\vert$  $\begin{array}{c} \hline \end{array}$ 

 $\mathbf{I}$ 

 $\overline{\phantom{a}}$ 

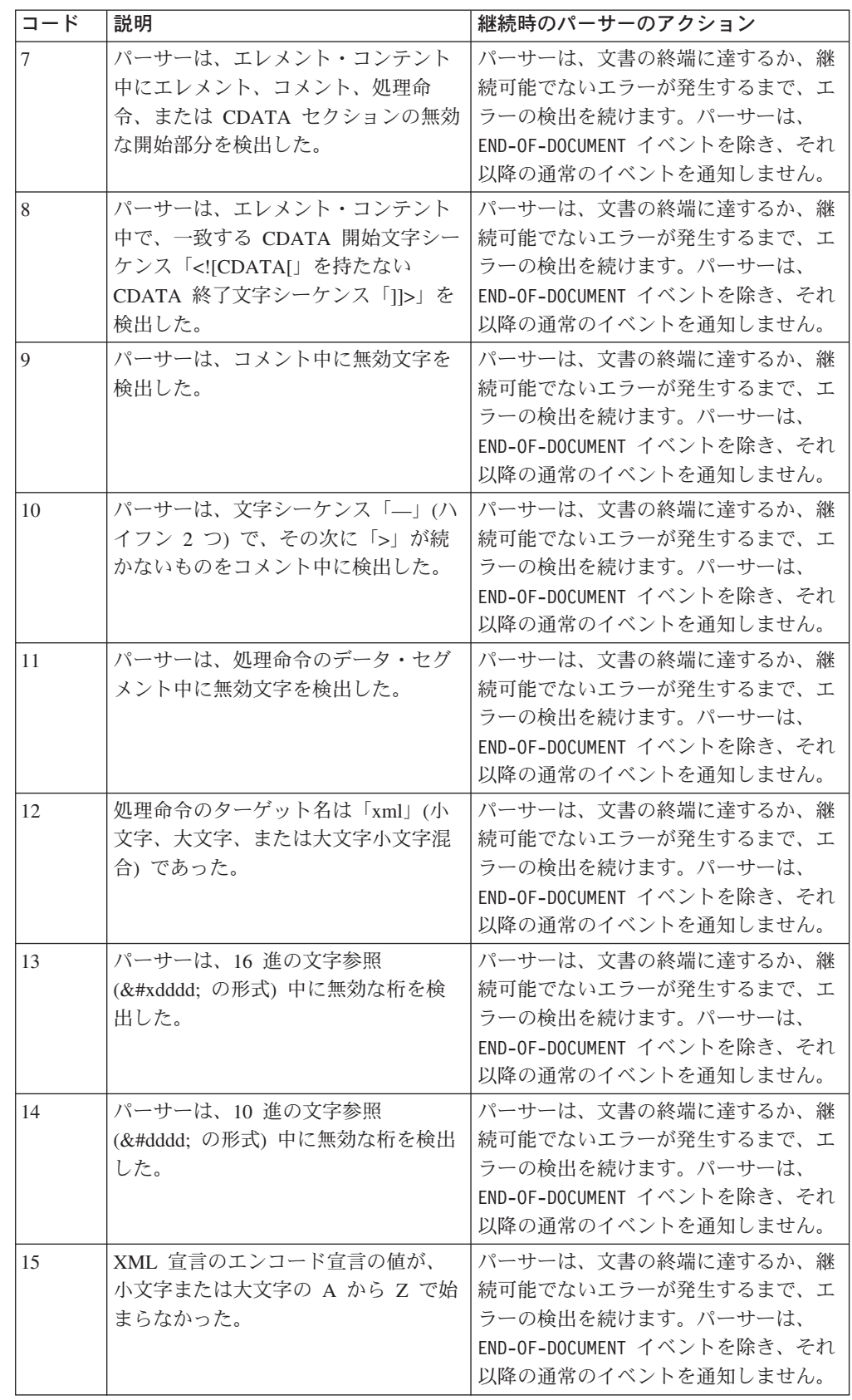

表 *30.* 継続可能な **XML** 例外 *(*続き*)*

||  $\,$  | ||

 $\begin{array}{c} \hline \end{array}$  $\sf I$ 

| | | | |  $\begin{array}{c} \hline \end{array}$ |  $\begin{array}{c} \hline \end{array}$ |  $\vert$  $\vert$  $\begin{array}{c} \hline \end{array}$  $\sf I$  $\begin{array}{c} \hline \end{array}$  $\vert$ | | | | | | | |  $\vert$  $\begin{array}{c} \hline \end{array}$ | | |  $\vert$ | |  $\sf I$ | | | | | | | |  $\|$  $\|$ 

 $\mathbf{I}$ 

 $\mathbf{I}$ 

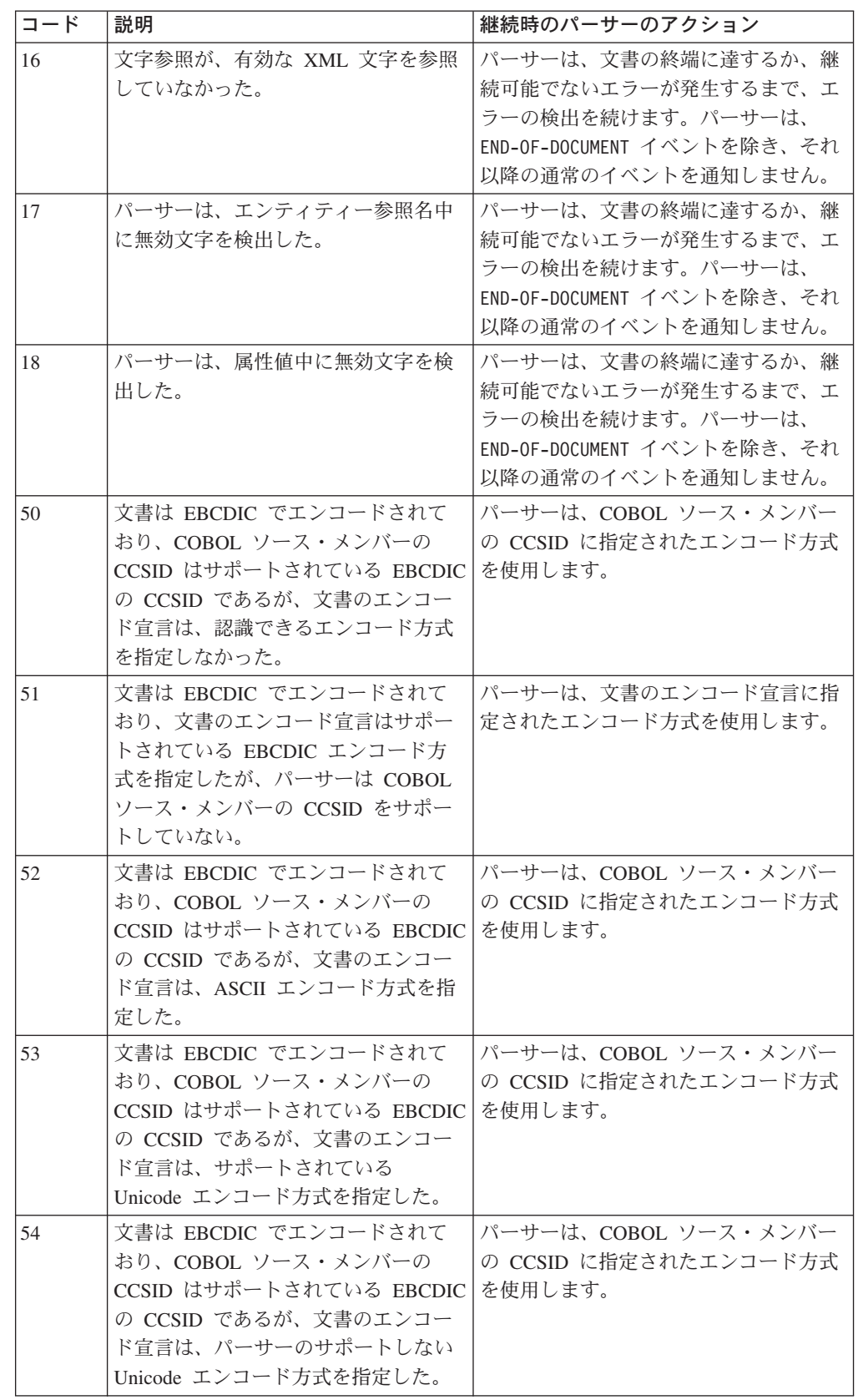

表 *30.* 継続可能な **XML** 例外 *(*続き*)*

|| | | | | |

 $\mathbf{I}$  $\mathsf{I}$ 

|<br>|<br>|<br>|<br>|<br>|

| | | | | | | | | | | | | | | | | | | | | | | | | | | | | | | | |  $\|$  $\|$ 

 $\overline{1}$ 

 $\overline{1}$ 

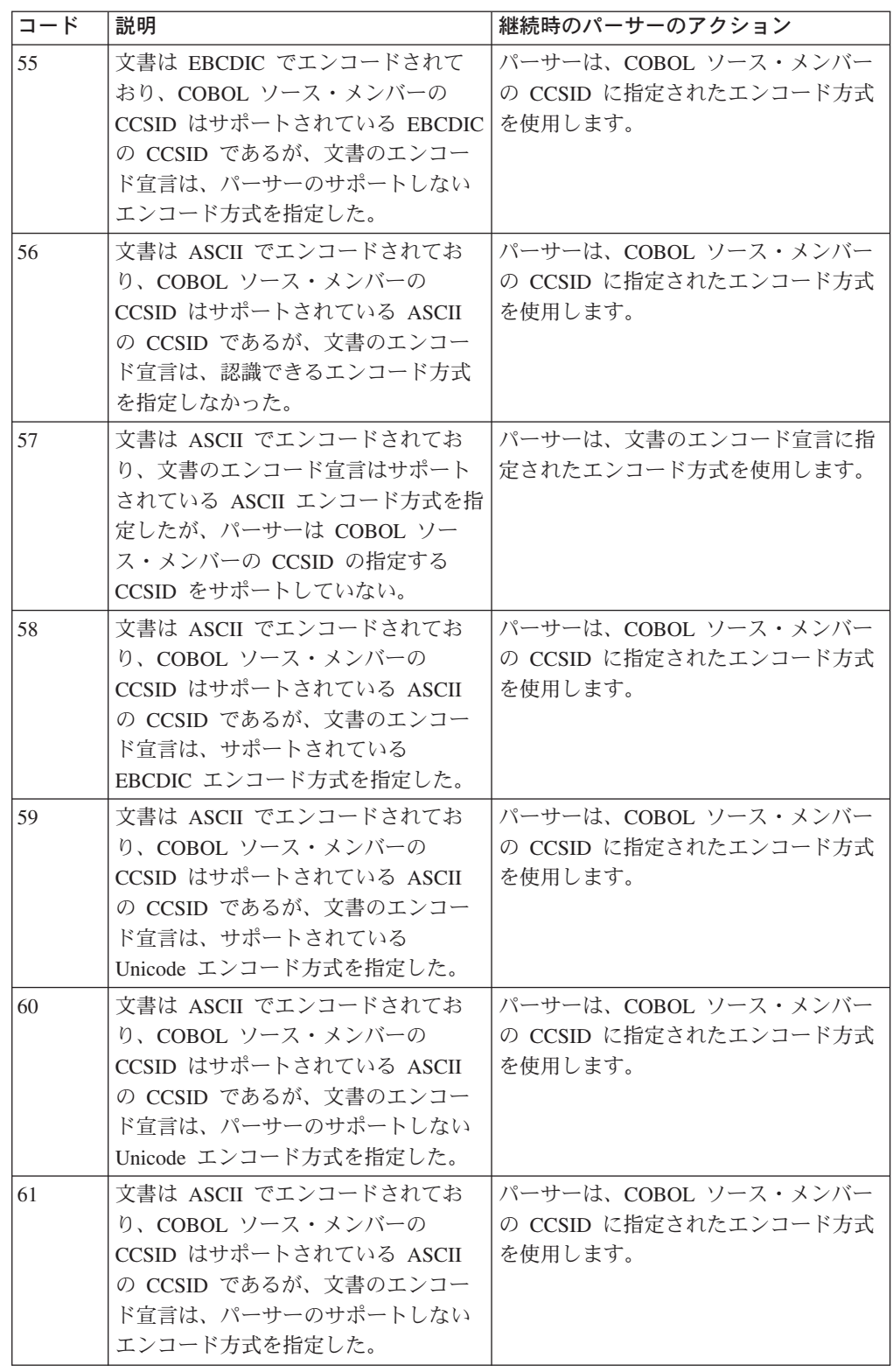

表 *30.* 継続可能な **XML** 例外 *(*続き*)*

<span id="page-692-0"></span> $\|$ | | | | | | | | | | | | |  $\overline{\phantom{a}}$ | | | | |

| |

| | | | | |  $\vert$ 

|||||

 $\overline{1}$  $\mathbf{I}$  $\overline{1}$  $\mathbf{I}$  $\overline{1}$ 

| | | | | | |

|||

 $\mathbf{I}$  $\mathbf{I}$  $\mathbf{I}$ 

|

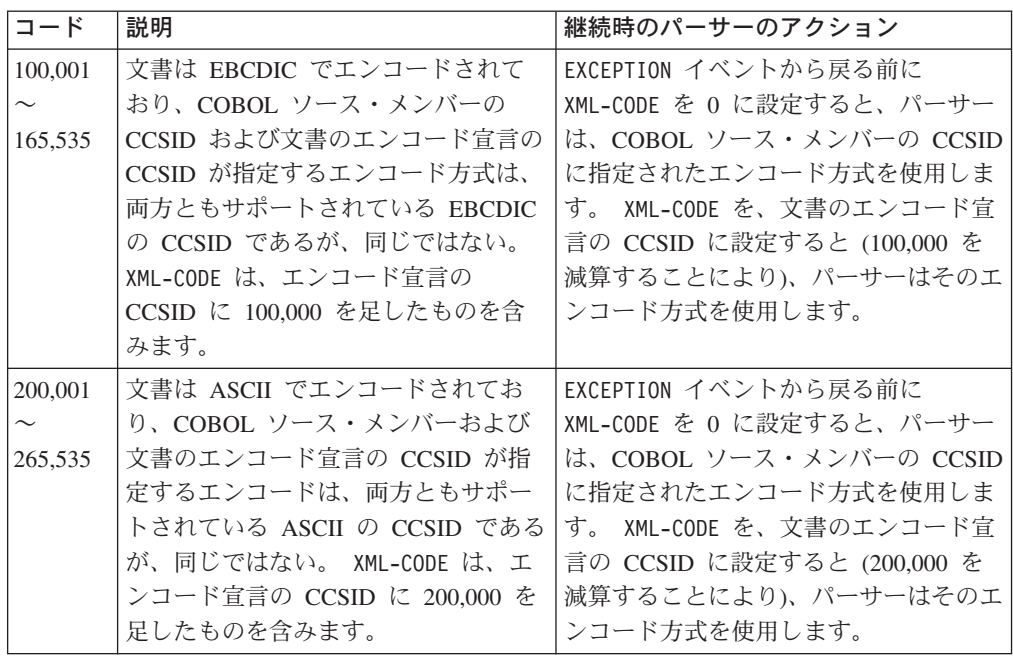

#### 関連作業

314 ページの『XML [文書中のエラーの処理』](#page-343-0)

## 継続不可能な **XML** 例外

これらの XML 例外では、XML-CODE を 0 に設定し、例外の処理後にパーサーに制 御を戻したとしても、パーサーからそれ以降のイベントが戻されることはありませ ん。 NOT ON EXCEPTION 句で指定されたステートメントに、もしくは NOT ON EXCEPTION 句をコーディングしていない場合は Parse ステートメントの終わりに、 制御が移ります。

表 *31.* 継続不可能な **XML** 例外

| コード | 説明                                               |
|-----|--------------------------------------------------|
| 100 | パーサーは、XML 宣言の開始部を走査中に、文書の終端に達した。                 |
| 101 | パーサーは、XML 宣言の終端を探している涂中に、文書の終端に達した。              |
| 102 | パーサーは、ルート・エレメントを探している途中に、文書の終端に達した。              |
| 103 | パーサーは、XML 宣言のバージョン情報を探している途中に、文書の終端に<br>達した。     |
| 104 | パーサーは、XML 宣言のバージョン情報の値を探している途中に、文書の終<br>端に達した。   |
| 106 | パーサーは、XML 宣言のエンコード宣言の値を探している途中に、文書の終<br>端に達した。   |
| 108 | パーサーは、XML 宣言のスタンドアロン宣言の値を探している途中に、文書<br>の終端に達した。 |
| 109 | パーサーは、属性名を走査中に、文書の終端に達した。                        |
| 110 | パーサーは、属性の値を走査中に、文書の終端に達した。                       |
| 111 | パーサーは、属性値の中の文字参照またはエンティティー参照を走査中に、文<br>書の終端に達した。 |

表 *31.* 継続不可能な **XML** 例外 *(*続き*)*

 $\overline{1}$  $\mathbf{I}$  $\mathbf{I}$  $\overline{1}$  $\overline{\phantom{a}}$ 

|<br>|<br>|<br>|

| | | |  $\begin{array}{c} \hline \end{array}$ | | | | | | | |  $\|$ |

> || | | |

> $\overline{1}$  $\overline{1}$

> > |<br>|<br>|<br>|<br>|<br>|

 $\mathbf{I}$  $\overline{1}$  $\overline{1}$  $\overline{1}$  $\overline{1}$  $\begin{array}{c} \hline \end{array}$  $\overline{1}$ 

|

 $\overline{\phantom{a}}$  $\overline{\phantom{a}}$  $\overline{1}$ 

|||

|

||

 $\mathbf{I}$  $\overline{1}$ 

|

||

 $\bar{\rm I}$  $\mathbf I$ 

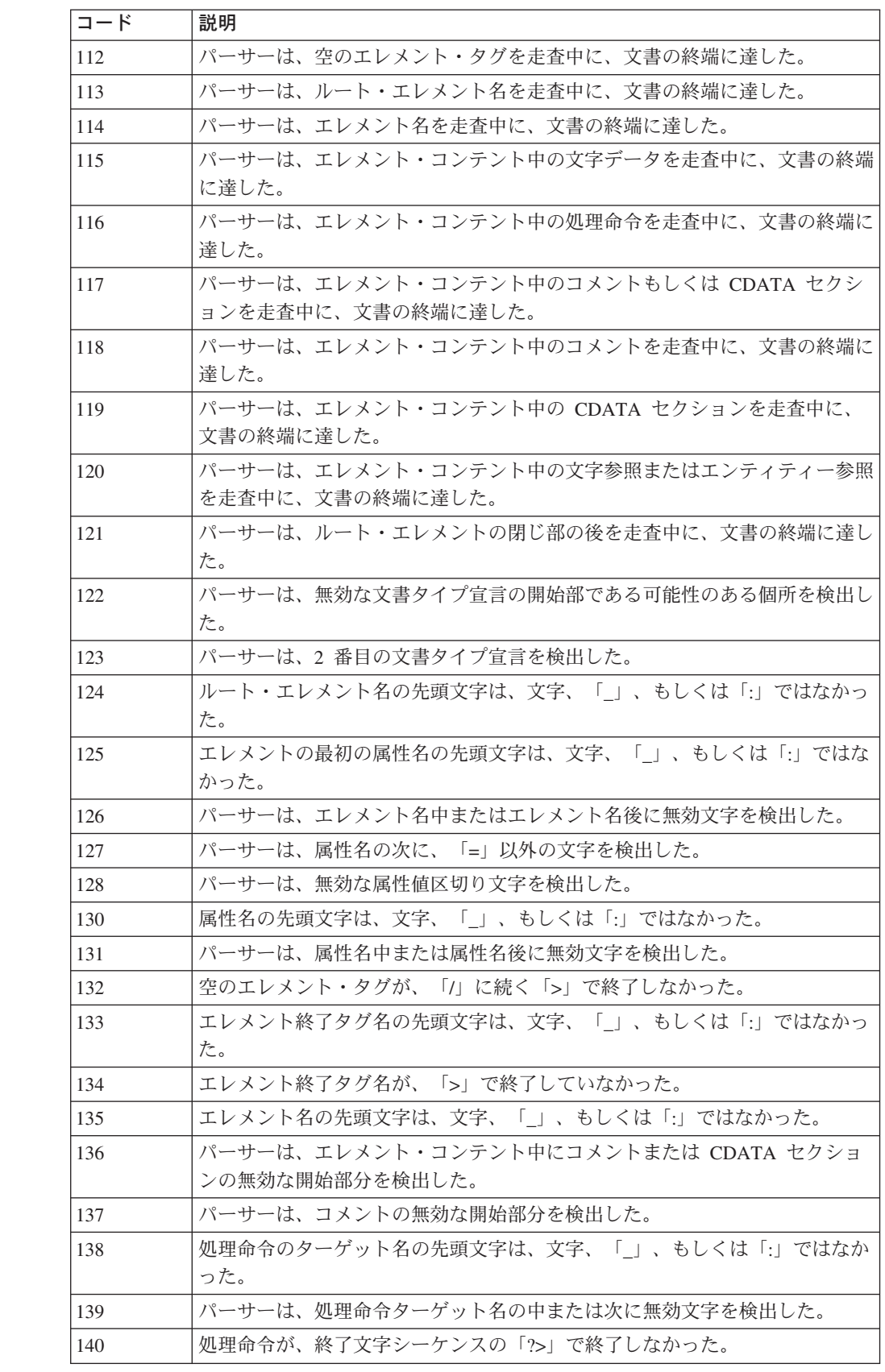

表 *31.* 継続不可能な **XML** 例外 *(*続き*)*

 $\ensuremath{\mathsf{T}}$ 

||  $\|$ 

 $\mathbf{I}$  $\mathsf I$ 

|||

 $\overline{1}$  $\mathsf I$  $\bar{\mathbf{I}}$ 

|  $\|$  $\|$  $\overline{\phantom{a}}$  $\|$  $\|$  $\|$ 

||

 $\mathsf I$  $\overline{1}$ 

 $\|$  $\,$  | |  $\|$ |  $\overline{\phantom{a}}$ |

|| |  $\overline{\phantom{a}}$  $\overline{\phantom{a}}$  $\overline{\phantom{a}}$ |  $\overline{\phantom{a}}$ | | |  $\overline{\phantom{a}}$ | | |  $\overline{\phantom{a}}$ | | |  $\overline{\phantom{a}}$  $\|$ 

 $\mathsf I$  $\mathbf{I}$ 

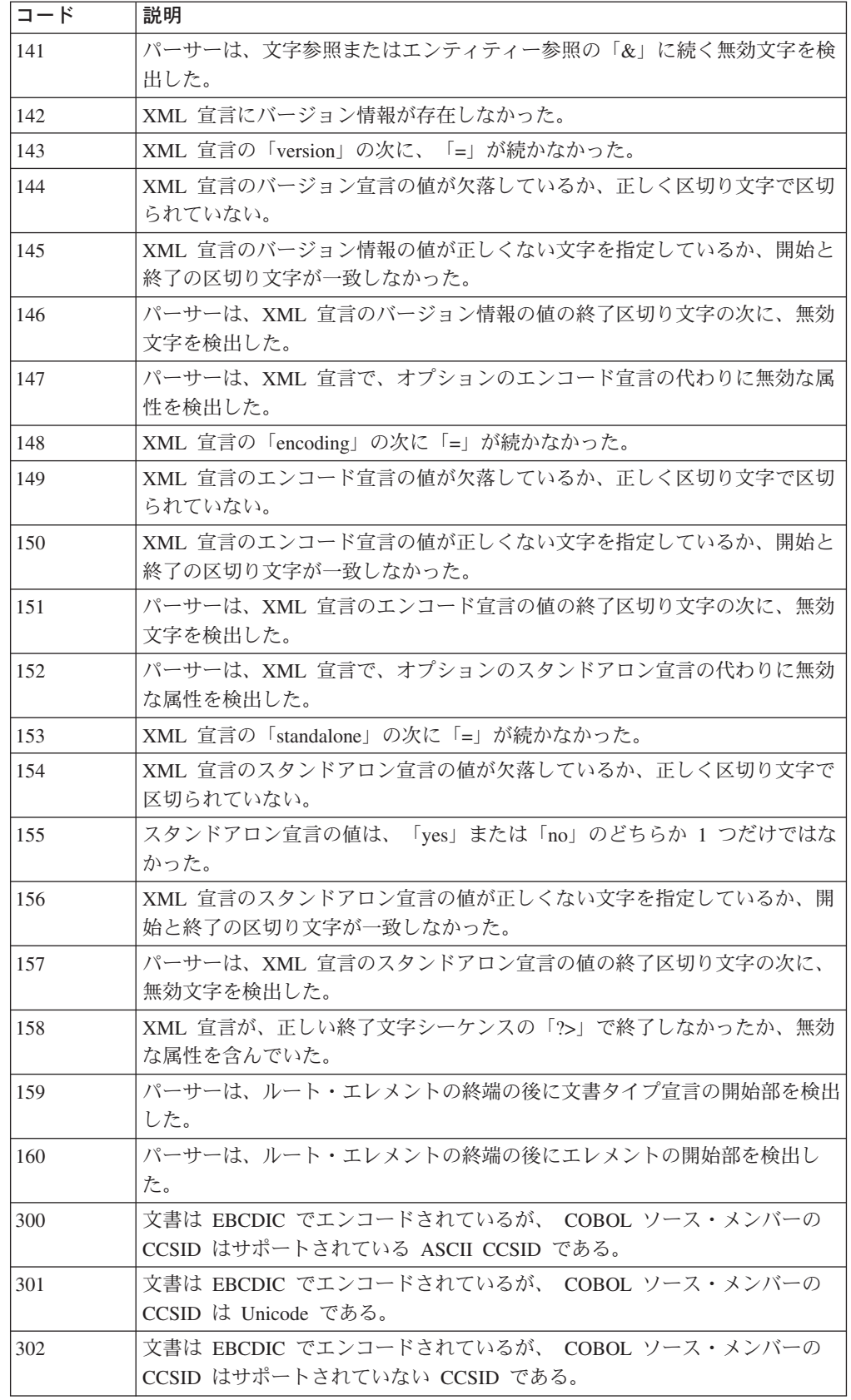

表 *31.* 継続不可能な **XML** 例外 *(*続き*)*

||  $\vert$ | | | | | | | | | | | | | | | | | | | | | | | | | | | | | | | | | | | |  $\|$ |

 $\mathsf{I}$ T

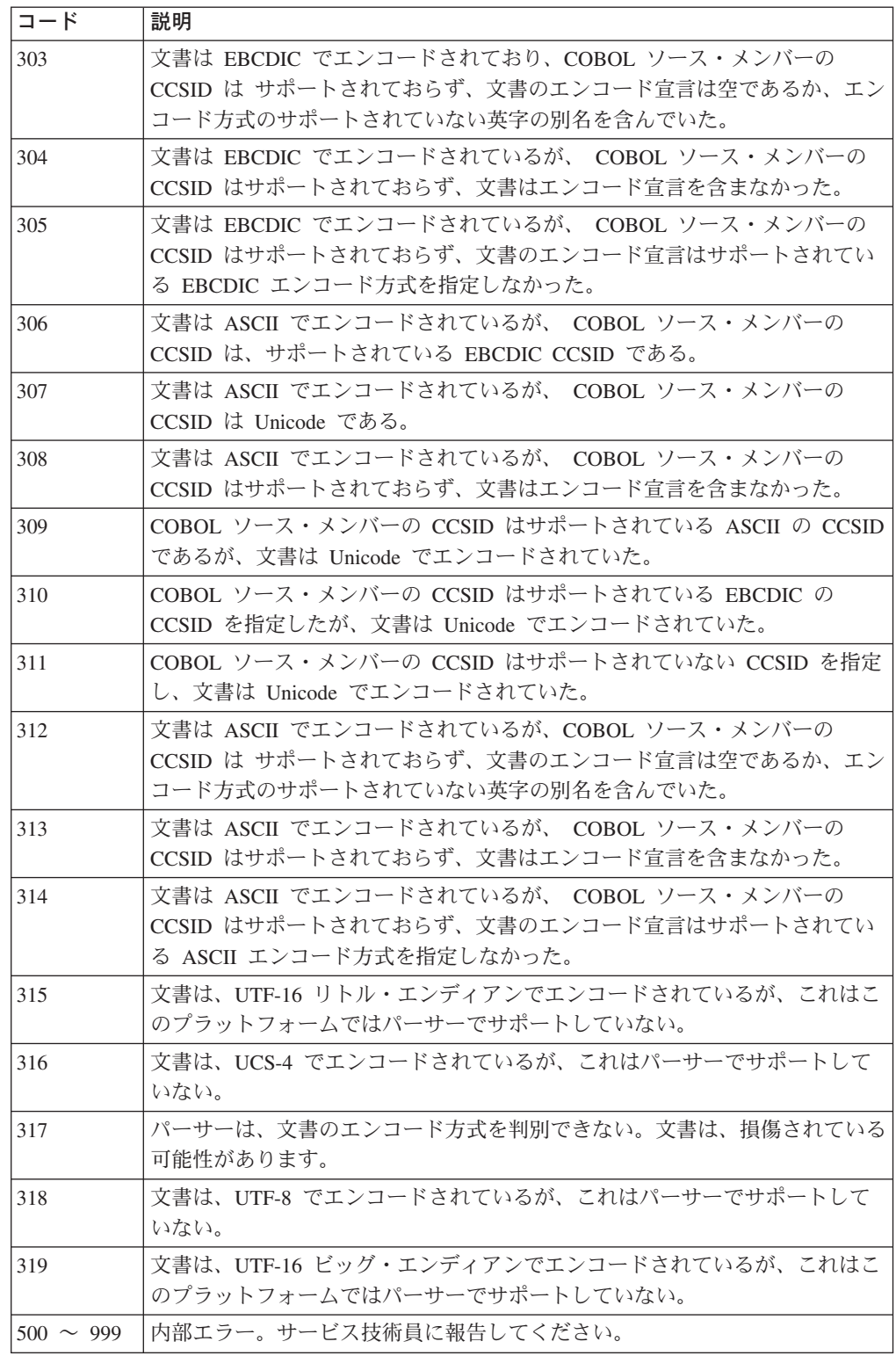

### 関連作業

314 ページの『XML [文書中のエラーの処理』](#page-343-0)

 $\,$   $\,$  $\overline{\phantom{a}}$ 

## **XML** 順応

<span id="page-696-0"></span>| | | | |

> | | | | | |

| | |

| | | | | |

| | |

> | | | |

| | | | |

| | | | | | | | | ILE COBOL に含まれた XML パーサーは、 XML 仕様の定義に従った順応 XML プロセッサーではありません。パーサーは、構文解析する XML 文書を妥当性検査 しません。パーサーは、多くの整形式エラーは検査しますが、 XML 非妥当性検査 プロセッサーに必要なすべてのアクションを行うわけではありません。

特に、内部の文書タイプ定義 (DTD 内部サブセット) を処理しません。そのため、 デフォルトの属性値を提供せず、属性値を正規化せず、また事前定義エンティティ ー以外の内部エンティティーの置換テキストを含みません。その代わりに、文書タ イプ宣言全体を DOCUMENT-TYPE-DESCRIPTOR XML イベントの XML-TEXT または XML-NTEXT の中身として渡し、それにより、必要ならばアプリケーションがそれら のアクションを行うことができます。

パーサーはオプションとして、いくつかのエラー発生後も XML 文書の処理を継続 することを許可します。その目的は、XML 文書および処理プログラムのデバッグを 容易にするためです。

XML 仕様の定義を要約すると、テキスト・オブジェクトは、以下の条件を満たして いるなら整形式 XML 文書です。

- v 全体が、XML 文書の文法に準拠している。
- v XML 仕様で挙げられているすべての明示的な整形式制約を守っている。
- v 文書内で直接または間接的に参照されている、各構文解析対象エンティティー (テキストの一部) は、整形式である。

COBOL XML パーサーは、文書タイプ宣言を除いて、文書が XML の文法に準拠 していることを検査します。文書タイプ宣言は、未検査のまま、その全体がアプリ ケーションに渡されます。

以下の内容は、XML 仕様からの注釈です。 W3C は、元の URL (www.w3.org/TR/REC-xml) にないコンテンツに対しては責任を持ちません。注釈はすべて、標準を定めるものではな く、イタリック で示されています。

Copyright (C) 1994-2001 W3C (R) (Massachusetts Institute of Technology, Institut National de Recherche en Informatique et en Automatique, Keio University), All Rights Reserved. W3C liability, trademark, document use, and software licensing rules apply. (www.w3.org/Consortium/Legal/ipr-notice-20000612)

XML 仕様は、12 の明示的な整形式制約も含みます。 COBOL XML パーサーが部 分的にまたは完全に検査する制約は、太字で示されています。

1. 内部サブセットのパラメーター・エンティティー (PE) 「内部 DTD サブセットでは、パラメーター・エンティティー参照は、マーク アップ宣言を配置できる個所のみに配置でき、マークアップ宣言の中には配置 できない。 (これは、外部パラメーター・エンティティー内に位置する参照 や、外部サブセットへの参照にはあてはまりません。) 」 パーサーは、内部 *DTD* サブセットを処理しないので、この制約を強制しませ ん。

2. 外部サブセット

| | | | | | | | | | | | | | | | | | | | | | | | | | | | | | | | | | | | | | | | | | | |

「外部サブセットが存在する場合は、extSubset のプロダクションに一致しなけ ればならない。」

パーサーは、外部サブセットを処理しないので、この制約を強制しません。

3. 宣言間のパラメーター・エンティティー

「 DeclSep 中のパラメーター・エンティティー参照の置換テキストは、プロダ クション extSubsetDecl に一致しなければならない。」

パーサーは、内部 *DTD* サブセットを処理しないので、この制約を強制しませ ん。

4. エレメント・タイプ一致

「エレメントの終了タグ中の Name は、エレメントの開始タグ中のエレメン ト・タイプに合致しなければならない。」

パーサーは、この制約を強制します。

5. 固有な属性指定

「いかなる属性名も、同じ開始タグまたは空エレメント・タグ中に 2 回以上現 れてはならない。」

パーサーは、各エレメントにつき、*10* 個の属性名まで固有であることを検査す ることで、この制約を部分的にサポートします。この限度を越えた属性名は、 アプリケーションで検査することができます。

6. 外部エンティティー参照なし 「属性値は、直接または間接の、外部エンティティーへのエンティティー参照 を含むことができない。」

パーサーは、この制約を強制しません。

7. 属性値中に「<」なし 「属性値の中で直接的または間接的に参照されるどのエンティティーの置換テ

キストも、「<」を含んではならない。」

パーサーは、この制約を強制しません。

8. 有効文字

「文字参照を使用して参照される文字は、Char のプロダクションと一致しなけ ればならない。」

パーサーは、この制約を強制します。

9. エンティティーが宣言されている

「DTD がない文書、パラメーター・エンティティー参照を含まない内部 DTD サブセットをのみがある文書、または standalone='yes' がある文書では、外部 サブセット中またはパラメーター・エンティティー中でないエンティティー参 照において、エンティティー参照で与えられた Name は外部サブセットまたは パラメーター・エンティティー中でないエンティティー宣言の Name と一致し なければならない。ただし、整形式文書では、エンティティー

amp、lt、gt、apos、および quot はいずれも宣言する必要はありません。一般エ ンティティーの宣言は、属性リスト宣言中のデフォルト値の中にあるそのエン ティティーに対する参照より前に位置する必要があります。

エンティティーが外部サブセットまたは外部パラメーター・エンティティー内 で宣言されている場合は、非妥当性検査プロセッサーはそれらの宣言を読み取 り、処理する必要はないということに注意してください。そのような文書で

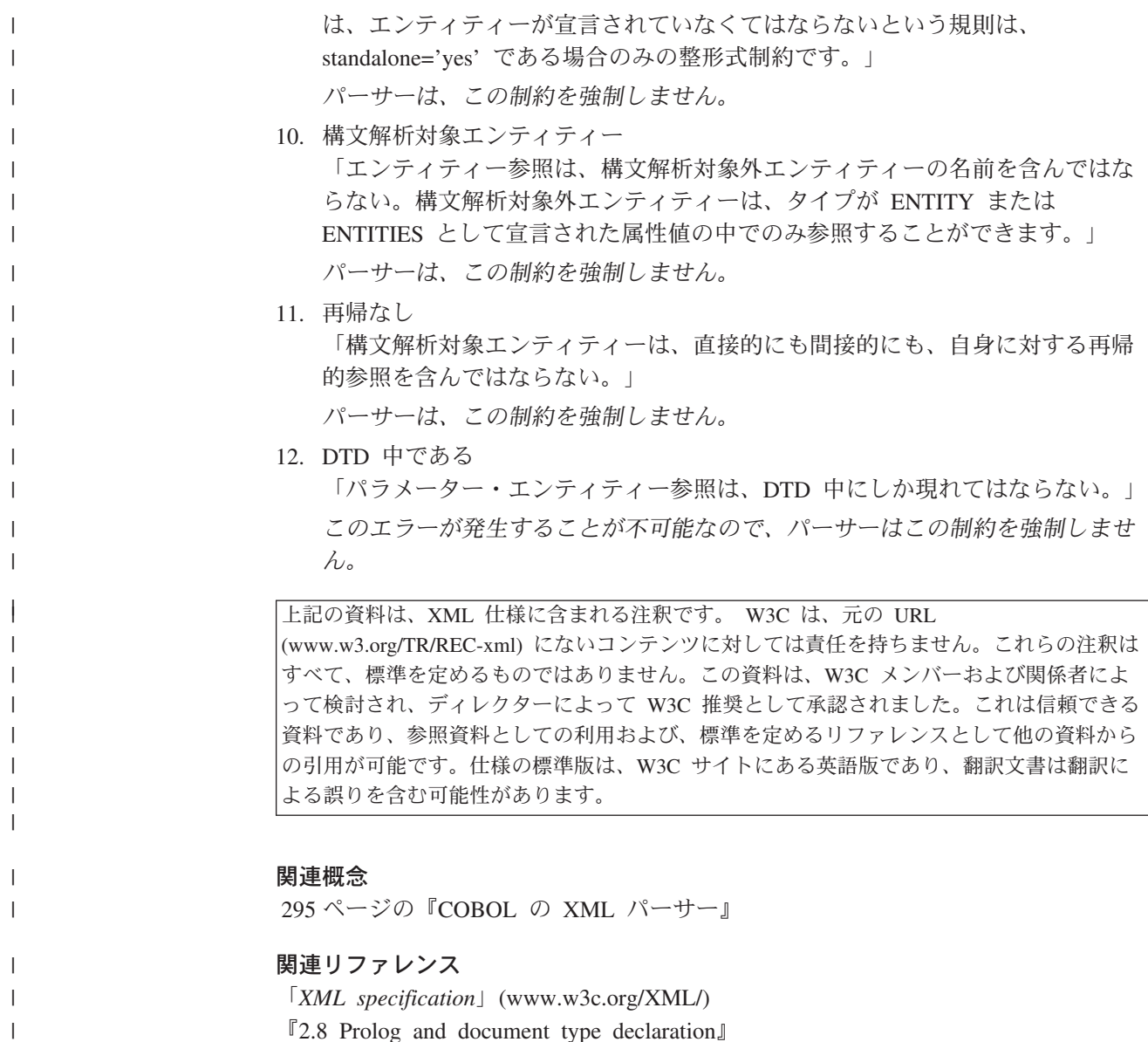

# **OPM COBOL/400** および **ILE COBOL** の間のマイグレーションおよび互 換性に関する考慮事項

(www.w3.org/TR/REC-xml#sec-prolog-dtd の「*XML specification*」)」

この付録では、ILE COBOL と OPM COBOL/400 の相違点について説明します。

既存の OPM COBOL/400 プログラムおよびアプリケーションを ILE COBOL に移 す場合、次に示す OPM COBOL/400 コンパイラーと ILE COBOL との相違点につ いて理解しておくことが必要です。場合によっては、プログラムの変更が必要にな ります。

# マイグレーションの方法

|

既存の OPM COBOL/400 プログラムおよびアプリケーション・プログラムを ILE COBOL にマイグレーションするには、次のマイグレーション方法が推奨されま す。

- v プログラムを 1 つずつマイグレーションする代わりに、アプリケーション全体 (または COBOL 実行単位) を、初期設定済み ILE 環境に同時にマイグレーショ ンします。
- v COBOL 実行単位を ILE 活動化グループにマッピングします。たとえば、複数の COBOL プログラムを含む COBOL 実行単位の場合、COBOL 実行単位のセマン ティクスを保つために次のいずれか 1 つを行うことができます。
	- COBOL プログラムのすべてを CRTBNDCBL コマンドを使用して作成する。 この場合、プログラムのすべては QILE 活動化グループで実行されます。
	- COBOL プログラムのすべてを CRTCBLMOD コマンド、およびそれに続いて ACTGRP(anyname) を指定した CRTPGM を使用して作成する。この場合、プ ログラムのすべては「anyname」で指定した名前の活動化グループで実行され ます。
	- 最初の COBOL プログラムを、CRTPGM コマンドによって ACTGRP(\*NEW) を指定して作成し、アプリケーション・プログラム内の残りのプログラムを、 ACTGRP(\*CALLER) を指定して作成する。この場合、プログラムのすべて は、最初の COBOL プログラムの \*NEW 活動化グループで実行します。
- v CRTPGM コマンドに ACTGRP(\*CALLER) オプションを指定して作成したプログ ラムの呼び出し側が OPM プログラムではないようにしてください。
	- 注**:** OPM COBOL/400 プログラムと ILE COBOL プログラムを同じ実行単位に混 在させることは、お勧めできません。
- v 複数の異なる有効範囲オプションが可能なシステム機能には、特に注意してくだ さい。たとえば、次のシステム機能では、ILE 活動化グループで使用される場合 に、デフォルトの有効範囲が \*ACTGRPDFN (活動化グループ・レベル) に変更さ れます。 OPM プログラムで使用される場合には \*CALLLVL (呼び出しレベル) など他のデフォルトがあります。
	- OPNDBF および OPNQRYF の場合、アプリケーション・プログラムに応じて OPNSCOPE を変更する必要が生じることがあります。たとえば、アプリケー ション・プログラムが異なる複数の活動化グループで実行されていて、ファイ ルを共有する必要がある場合、有効範囲を \*JOB に変更する必要があります。
	- 指定変更。
	- コミットメント制御。
- v RCLRSRC は ILE 活動化グループに影響を与えません。 ILE 活動化グループを クリーンアップするには、代わりに RCLACTGRP を使用します。

## 互換性に関する考慮事項

ここでは、ILE COBOL と OPM COBOL/400 の互換性に関する考慮事項について説 明します。

#### 一般的な考慮事項

領域検査*:* ILE COBOL において、領域検査が活動状態になるのは行の最初のトー クンに対してだけです。それ以降のトークンに対しては、適切な領域に存在するか どうかを判別する検査は行われません。

OPM COBOL/400 コンパイラーは、すべてのトークンを検査します。

コンパイラー・リストのデータ部マップ・セクションの属性フィールド*:* ILE COBOL では、構文が検査されるだけの属性 (たとえば、SAME SORT AREA、SAME SORT-MERGE AREA、SAME AREA、LABEL 情報) は、コンパイ ラー・リストのデータ部マップ・セクションには報告されません。

ILE COBOL では、条件名はコンパイラー・リストのデータ部マップ・セクション に示されません。

OPM COBOL/400 では条件名が示されますが、属性情報は指定しません。

*MIXED*、*COMMUNICATIONS*、および *BSC* ファイル*:* MIXED、COMMUNICATIONS、および BSC ファイルは、ILE COBOL ではサポー トされていません。システム/38™ 環境で有効なこれらのファイル・タイプは、ILE COBOL コンパイラーではコンパイル時 (COPY DDS の際) または実行時にサポー トされていません。

予約語*:* ILE COBOL は、OPM COBOL/400 で現在サポートされていないいくつか の予約語をサポートしています。たとえば、SORT-RETURN および RETURN-CODE は特殊レジスターです。 SORT-RETURN または RETURN-CODE が OPM COBOL/400 プログラム内に現れると、これらが COBOL の他の機能で使 用される予約語であることを示す重大度 10 のメッセージが生成されます。

ILE COBOL はこれらの語を予約語として認識します。そして類似の状況下で、ILE COBOL はユーザー定義語が必要であるところに予約語が存在していることを示す 重大度 30 のメッセージを出します。

*SAA CPI* データ構造のソース・ファイル*:* ILE COBOL では、SAA CPI データ構 造のソース・ファイルは、ライブラリー QSYSINC のファイル QCBLLESRC の中 に存在します。

OPM COBOL/400 では、SAA CPI データ構造のソース・ファイルは、ライブラリ ー QLBL および QLBLP のファイル QILBINC の中に存在します。

### **CL** コマンド

*CRTCBLPGM* コマンドに代わる *CRTCBLMOD* および *CRTBNDCBL* コマンド*:* OPM COBOL/400 コンパイラーは CRTCBLPGM CL コマンドによって呼び出され ます。 CRTCBLPGM CL コマンドは \*PGM オブジェクトを作成します。

ILE COBOL コンパイラーは、CRTCBLMOD または CRTBNDCBL の CL コマン ドによって呼び出されます。 CRTCBLMOD CL コマンドは \*MODULE オブジェク トを作成し、CRTBNDCBL CL コマンドは \*PGM オブジェクトを作成します。

次の CRTCBLPGM のパラメーターおよびオプション (およびそれらに関連した PROCESS ステートメントのオプション) は、CRTCBLMOD および CRTBNDCBL にはありません。

- v GENOPT パラメーター (残りの GENOPT 明細は、すべて OPTION 明細に移さ れました)
- PRTFILE パラメーター
- SAAFLAG パラメーター
- DUMP パラメーター
- ITDUMP パラメーター
- v OPTION パラメーターの NOSRCDBG/SRCDBG オプション
- v OPTION パラメーターの NOLSTDBG/LSTDBG オプション
- v OPTION パラメーターの PRINT/NOPRINT オプション
- v GENOPT パラメーターの LIST/NOLIST オプション
- v GENOPT パラメーターの NOPATCH/PATCH オプション
- v GENOPT パラメーターの NODUMP/DUMP オプション
- v GENOPT パラメーターの NOATR/ATR オプション
- v GENOPT パラメーターの NOOPTIMIZE/OPTIMIZE オプション
- v GENOPT パラメーターの STDERR/NOSTDERR オプション
- v GENOPT パラメーターの NOEXTACCDSP/EXTACCDSP オプション
- v GENOPT パラメーターの FS21DUPKY/NOFS21DUPKY オプション

次のパラメーターおよびオプションが変更されました。

- v SRCFILE パラメーターでは、デフォルトのソース・ファイル名は QCBLLESRC です。
- v CVTOPT パラメーターでは、CRTCBLPGM の GRAPHIC/NOGRAPHIC キーワー ドは、CRTCBLMOD および CRTBNDCBL の PICXGRAPHIC/NOPICXGRAPHIC に変更されました。
- v MSGLMT パラメーターのデフォルトの最大重大度レベルは 30 です。
- v GENLVL パラメーターのデフォルトの重大度レベルは 30 です。
- v FLAGSTD パラメーターでは、CRTCBLPGM にあった NOSEG/SEG1/SEG2 およ び NODEB/DEB1/DEB2 オプションは、CRTCBLMOD または CRTBNDCBL に はありません。
- v OPTION パラメーターでは、NOUNREF/UNREF オプションのデフォルトは NOUNREF に変更されました。
- v OPTION パラメーターでは、NOSECLVL/SECLVL オプションのデフォルトは NOSECLVL に変更されました。

次のパラメーターおよびオプションは、CRTCBLMOD および CRTBNDCBL コマン ドで新しく使用されるようになったものです。

- MODULE パラメーター (CRTCBLMOD パラメーターのみ)
- v PGM パラメーター (CRTBNDCBL パラメーターのみ)
- OUTPUT パラメーター
- DBGVIEW パラメーター
- OPTIMIZE パラメーター
- LINKLIT パラメーター
- SIMPLEPGM パラメーター (CRTBNDCBL のみ)
- v OPTION パラメーターの MONOPRC/NOMONOPRC オプション
- v OPTION パラメーターの NOSTDTRUNC/STDTRUNC オプション
- v OPTION パラメーターの NOIMBEDERR/IMBEDERR オプション
- v OPTION パラメーターの NOCHGPOSSGN/CHGPOSSGN オプション
- v OPTION パラメーターの NOEVENTF/EVENTF オプション
- v OPTION パラメーターの MONOPIC/NOMONOPIC オプション
- v CVTOPT パラメーターの NOPICGGRAPHIC/PICGGRAPHIC オプション
- v CVTOPT パラメーターの NOPICNGRAPHIC/PICNGRAPHIC オプション
- v CVTOPT パラメーターの NOFLOAT/FLOAT オプション
- v CVTOPT パラメーターの NODATE/DATE オプション
- v CVTOPT パラメーターの NOTIME/TIME オプション
- v CVTOPT パラメーターの NOTIMESTAMP/TIMESTAMP オプション
- v CVTOPT パラメーターの NOCVTTODATE/CVTTODATE オプション
- v ENBPFRCOL パラメーター
- PRFDTA パラメーター
- CCSID パラメーター
- ARITHMETIC パラメーター
- NTLPADCHAR パラメーター
- LICOPT パラメーター
- v BNDDIR パラメーター (CRTBNDCBL のみ)
- v ACTGRP パラメーター (CRTBNDCBL のみ)

パラメーターおよびオプションに対するすべての削除、変更、および追加は、 PROCESS ステートメントのオプションに対する関連した変更にも反映されます。

NOGRAPHIC PROCESS ステートメントのオプションは、PROCESS ステートメン トの GRAPHIC オプションのデフォルト値として、ILE COBOL に追加されていま す。

以下の OPM COBOL/400 の PROCESS ステートメントのオプションは、ILE COBOL には存在しません。

- FS9MTO0M/NOFS9MTO0M
- v FS9ATO0A/NOFS9ATO0A

コード化文字セット *ID (CCSID):* ILE COBOL では、コンパイルでのソース・メ ンバーの CCSID の標準化が、1 次ソース・ファイルの CCSID に対して行われま す。 OPM COBOL/400 の場合は、コンパイル時ジョブの CCSID に対して行われま す。

デフォルトのソース・メンバー・タイプ*:* ILE COBOL では、デフォルトのソー ス・メンバー・タイプは CBLLE です。 OPM COBOL/400 では、デフォルトのソ ース・メンバー・タイプは CBL です。

エラー・メッセージ*:* ILE COBOL では、コンパイル時のエラー・メッセージに接 頭部 LNC が付きます。また、メッセージ・メンバーによっては、必ずしも OPM COBOL/400 の場合と同じではありません。

*GENLVL* パラメーター*:* ILE COBOL は、GENLVL に指定された重大度より大き いか等しい 重大度レベルのエラーが生じた場合、コードを生成しません。

OPM COBOL/400 は、GENLVL に指定された重大度より大きい 重大度レベルのエ ラーが生じた場合、コードを生成しません。

*SAA* 標識機能*:* SAA 標識機能は ILE COBOL ではサポートされていません。

*STRCBLDBG* および *ENDCBLDBG CL* コマンド*:* STRCBLDBG コマンドと ENDCBLDBG コマンドは、ILE COBOL ではサポートされていません。

### コンパイラー指示ステートメント

#### *COPY* ステートメント*:*

可変長フィールドの後のコメント*:* OPM COBOL/400 では、データ・タイプ G お よび VARLEN の DDS ソースでは、次のものが生成されます。

06 FILLER PIC X(10) (Variable length field)

ILE COBOL では、可変長フィールドのコメントの後に、より詳細なコメントが追 加されます。

06 FILLER PIC X(10) (Variable length field) (Graphic field)

# # # # # # # # # #

デフォルトのソース・ファイル名*:* ILE COBOL では、ソース・ファイル・メンバ ーをコンパイルする場合は、デフォルトのソース・ファイル名は QCBLLESRC で す。ストリーム・ファイルをコンパイルする場合は、そのストリーム・ファイルを 指定する必要があります。ILE COBOL では、ソース・ファイル・メンバーをコン パイルする場合は、ソース修飾子のない COPY ステートメントは、QCBLLESRC を使用します。デフォルトのファイル名が使用されていて、ソース・メンバーがフ ァイル QCBLLESRC に存在しない場合、さらにファイル QLBLSRC も検索されま す。ストリーム・ファイルをコンパイルする場合は、コンパイラーは、コピーブッ クを解決するために、異なる検索順序に従います。詳細については、「*ILE COBOL* 解説書」を参照してください。

OPM COBOL/400 では、デフォルトのソース・ファイル名は QLBLSRC です。

#### *PROCESS* ステートメント*:*

*\*CBL/\*CONTROL* ステートメント*:* PROCESS ステートメントに \*CONTROL が 存在する場合、それはディレクティブではなく無効な PROCESS オプションとして 処理されます。 \*CBL/\*CONTROL ディレクティブは、1 つの行に存在する唯一の ステートメントであることが必要です。

*INTERMEDIATE* および *MINIMUM* オプション *(FIPS* 標識機能*):* ILE COBOL では、FIPS 標識機能が CRTCBLMOD または CRTBNDCBL コマンドで要求されて おらず、しかも COPY ステートメントが PROCESS ステートメント内に存在する 場合、INTERMEDIATE または MINIMUM が COPY ステートメントの後に指定さ れていると、FIPS 標識機能はコピー・メンバーに対して実行されません。しかし、 INTERMEDIATE または MINIMUM が COPY ステートメントの前に指定されてい るときには、FIPS 標識機能はコピー・メンバーに対して実行されます。

OPM COBOL/400 では、INTERMEDIATE または MINIMUM が COPY STATEMENT の前または後に指定されていてもいなくても、FIPS 標識機能はコピ ー・メンバーに対して実行されます。

*NOSOURCE* オプション*:* OPM COBOL/400 では、NOSOURCE オプションが PROCESS ステートメントに指定されている場合、有効なオプション値がコンパイ ラー・リストに印刷されます。

ILE COBOL では、NOSOURCE オプションが PROCESS ステートメントに指定さ れている場合、有効なオプション値はコンパイラー・リストに印刷されません。

*USE FOR DEBUGGING:* OPM COBOL/400 では、WITH DEBUGGING MODE が指定されている場合、USE FOR DEBUGGING が使用可能です。

ILE COBOL は USE FOR DEBUGGING をサポートしていません。次のセクション の最初または DECLARATIVES の終わりまでのテキストは、コメントとして処理さ れます。重大度 0 のエラー・メッセージ、および重大度 20 のエラー・メッセージ が出されます。

#### 環境部 **(ENVIRONMENT DIVISION)**

*DATA DIVISION* と *ENVIRONMENT DIVISION* の順序*:* OPM COBOL/400 で は、DATA DIVISION と ENVIRONMENT DIVISION の順序が混合していてもあま り問題はありません。 OPM COBOL/400 では、文節、句、セクション、および部 が適切な順序になっていないことが検出されると、重大度 10 および重大度 20 の メッセージが出ます。

ILE COBOL では、DATA DIVISION と ENVIRONMENT DIVISION との順序が混 合していてはなりません。 ILE COBOL では、文節、句、セクション、および部が 適切な順序になっていないことが検出されると、重大度 30 のメッセージが出ま す。

*FILE-CONTROL* および *I-O-CONTROL* 段落*:* FILE-CONTROL 項目または I-O-CONTROL 項目に重複した文節が存在していて、使用できる文節が 1 つだけで ある場合、OPM COBOL/400 は最後に指定された文節を使用します。

同じ状況下で、ILE COBOL は最初に指定された文節を使用します。

*SELECT* 文節*:* OPM COBOL/400 コンパイラーでは、指定された属性に一貫性が あれば、1 つのファイル名を参照する複数の SELECT 文節を使用できます。エラ ー・メッセージが出されない場合もあります。それ以外の場合、重大度 10 または 重大度 20 のメッセージが出されます。指定された属性に一貫性がない場合、重大 度 30 のメッセージが出されます。

ILE COBOL コンパイラーでは、1 つのファイル名を参照する複数の SELECT 文節 に対して、必ず重大度 30 のメッセージが出されます。

### データ部 **(DATA DIVISION)**

*DATA DIVISION* と *ENVIRONMENT DIVISION* の順序*:* 『環境部 (ENVIRONMENT DIVISION)』の『DATA DIVISION と ENVIRONMENT DIVISION の順序』を参照してください。

*FD* または *SD* 項目*:* FD 項目または SD 項目に重複した文節が存在していて、使 用できる文節が 1 つだけである場合、OPM COBOL/400 は最後に指定された文節 を使用します。

同じ状況下で、ILE COBOL は最初に指定された文節を使用します。

作業記憶域セクション *(WORKING-STORAGE SECTION):* ILE COBOL では、独 立した作業記憶域項目の記憶割り振りはそれらの項目が作業記憶域セクション (WORKING-STORAGE SECTION) で宣言された順序を反映しませんが、OPM COBOL/400 では反映されていました。

ストレージの割り振り方法がこのように変更されることによる潜在的な影響は、 OPM COBOL/400 の 32K という最大テーブル・サイズ制限を緩和する回避スキー マを使用するプログラムに現れます。複数の独立した作業記憶域項目が一貫して宣 言されていて、範囲検査がオフに設定されている場合に、テーブル・サイズを増加 させる回避スキーマを使用するプログラムの場合、そのスキーマは機能しなくなり ます。そのようなスキーマを使用するプログラムを ILE COBOL を使用して実行す ると、結果は予測不能になります。

ILE COBOL では、最大テーブル・サイズが 16,711,568 バイトになったので、この 回避スキーマが起動されるという問題はなくなりました。しかし、この回避スキー マを使用するプログラムはすべて、コーディングしなおす必要があります。

*LIKE* 文節*:* REDEFINES 文節が LIKE 文節の後に存在する場合、OPM COBOL/400 コンパイラーは、REDEFINES 文節が LIKE 文節の後に現れたために 無視されたことを示す重大度 20 のメッセージを出します。

同じ状況下で、ILE COBOL コンパイラーは REDEFINES 文節が検出されると重大 度 10 のメッセージを出してその REDEFINES 文節を受け入れますが、さらに LIKE 文節に REDEFINES 文節との互換性がないことを示す重大度 30 のメッセー ジも出します。

LIKE および USAGE、または LIKE および PICTURE など互換性のない他の文節 の場合にも、このようなことが生じる場合があります。

*LINAGE* 文節*:* OPM COBOL/400 は、符号付き LINAGE 整数にメッセージ LBL1350 のフラグを立てますが、符号付き FOOTING、TOP、および BOTTOM に 対してはメッセージを出しません。

ILE COBOL は、4 つのすべての場合にメッセージ LNC1350 を出します。

*PICTURE* 文節*:* PICTURE ストリング .¥¥ は、ILE COBOL コンパイラーでは使 用できません。同様に、PICTURE ストリング +.¥¥ および -.¥¥ も使用できませ ん。

CR または DB が文字ストリングの文字位置 30 および 31 に存在する場合、ILE COBOL コンパイラーはそれらを有効な文字ストリングとして処理しません。 PICTURE ストリングは全体で 30 文字以内でなければなりません。

*REDEFINES* 文節*:* OPM COBOL/400 は、再定義された項目を初期設定します。

ILE COBOL は、再定義された項目を初期設定しません。初期値は、元のデータ項 目のデフォルト値によって判別されます。

*VALUE* 文節*:* ILE COBOL では、VALUE 文節に指定された数字リテラルが、そ れを定義する PICTURE ストリングよりも長い場合、その数字リテラルは切り捨て られます。 OPM COBOL/400 では、値 0 と見なされます。

### 手続き部 **(PROCEDURE DIVISION)**

#### 一般的な考慮事項*:*

*2* 進データ項目*:* OPM COBOL/400 では、2 進データ項目に、ピクチャー文節で記 述された値を超える値が指定された場合、結果は予測不能になります。一般的に は、この項目が使用される場合、ピクチャー文節で記述された実際の桁数に切り捨 てられる場合と、切り捨てられない場合とがあります。通常それは、値のコピーに パックされた中間結果が使用されたかどうかによって異なります。

ILE COBOL でも結果は予測不能ですが、OPM COBOL/400 から生成される結果と は異なるものとなります。

*8* バイト *2* 進データの位置合わせ*:* OPM COBOL/400 では、\*SYNC オプション が CRTCBLPGM コマンドの GENOPT パラメーターに指定されている場合、8 バ イト 2 進数項目は 4 バイト境界に位置合わせされます。

ILE COBOL では、\*SYNC オプションが CRTCBLMOD または CRTBNDCBL コ マンドの OPTION パラメーターに指定されている場合、8 バイト 2 進数項目は 8 バイト境界に位置合わせされます。

重複した段落名*:* 重複した段落名が COBOL プログラム中に存在すると、OPM COBOL/400 コンパイラーは重大度 20 のメッセージを生成します。

同様の状況下で、ILE COBOL コンパイラーは重大度 30 のエラー・メッセージを 出します。

添え字の数*:* 項目に指定された添え字の数が適切でない場合 (過多、過少、添え字 が必要な項目に指定されていない、添え字が不必要な項目に指定されている、とい う場合)、ILE COBOL では重大度 30 のメッセージが生成されます。

同じ状況下で、OPM COBOL/400 は重大度 20 のメッセージを生成します。

セグメント化*:* セグメント化は ILE COBOL ではサポートされていません。したが って、セグメント数の構文検査は実行されません。

#### 共通句*:*

*(NOT) ON EXCEPTION* 句*:* DISPLAY ステートメントには、(NOT) ON EXCEPTION 句が追加されました。それらの句が追加されたことによってコンパイ ル時エラーが出ないようにするために、有効範囲を区切る END-DISPLAY を追加す ることが必要になる可能性があります。

たとえば、次のようになります。

ACCEPT B AT LINE 3 COLUMN 1 ON EXCEPTION DISPLAY "IN ON EXCEPTION" NOT ON EXCEPTION MOVE A TO B END-ACCEPT.

ACCEPT ステートメントに対して ON EXCEPTION 句と NOT ON EXCEPTION 句の両方が指定されました。しかし、下に示すように、END-DISPLAY がない場 合、NOT ON EXCEPTION は DISPLAY ステートメントの一部であると見なされま す。

> ACCEPT B AT LINE 3 COLUMN 1 ON EXCEPTION DISPLAY "IN ON EXCEPTION" END-DISPLAY NOT ON EXCEPTION MOVE A TO B END-ACCEPT.

*INVALID KEY* 句*:* ILE COBOL では、相対ファイルの順次アクセスに INVALID KEY 句を使用できません。これらの状況下では無効キーの意味が不確定だからで す。この状況下では、ILE COBOL コンパイラーは重大度 30 のエラー・メッセー ジを出します。

OPM COBOL/400 コンパイラーは、この場合にメッセージを出しません。

*ON SIZE ERROR* 句*:* ILE COBOL で算術演算および条件式を使用する際、ON SIZE ERROR が指定されていない場合にサイズ・エラーが生じると、結果は予測で きません。その結果は、OPM COBOL/400 の場合とは違う可能性があります。

ILE COBOL で算術演算および条件式を使用する際、ON SIZE ERROR が指定され ていない場合にゼロ除算が生じると、結果は予測できません。その結果は、OPM COBOL/400 の場合とは違う可能性があります。

#### *DECLARATIVE* プロシージャー*:*

*ILE* プロシージャーとして組み込まれた宣言*:* ILE COBOL では、DECLARATIVE プロシージャーはそれぞれ ILE プロシージャーです。したがって、それぞれの DECLARATIVE プロシージャーは、他の宣言から独立したもので、ILE COBOL プ ログラムの非宣言部分とは独立して、独自の呼び出しで実行されます。その結果、 メッセージの送受信、RCLRSC CL コマンド、および指定変更などの、呼び出し依 存システム機能の使用方法は、ILE COBOL と OPM COBOL/400 では異なります。

別の宣言から宣言を呼び出す*:* ILE COBOL では、前の宣言が何らかの理由によっ て呼び出されていない場合、その宣言は入出力エラーによって別の宣言から呼び出 されることがあります。

OPM COBOL/400 では、宣言が入出力エラーによって別の宣言から呼び出されるこ とはありません。

#### 式*:*

クラス条件式*:* ILE COBOL では、クラス条件式の ID として、1 つまたは複数の 符号付き数値基本項目を含むグループ項目は使用できません。

短縮された条件式*:* ILE COBOL では、短縮された結合関係条件に括弧は使用でき ません。 OPM COBOL/400 では、この規則は要求されていません。

形象定数と形象定数の比較*:* OPM COBOL/400 では、形象定数を別の形象定数と比 較すると、重大度 20 のエラー・メッセージが出され、そのステートメントは受け 入れられます。

ILE COBOL で形象定数を別の形象定数と比較すると、重大度 30 のエラー・メッ セージが出され、そのステートメントは拒否されます。

ゾーン項目と非数値項目との比較*:* ゾーン項目と非数値項目とを比較すると、OPM COBOL/400 では重大度 20 のメッセージが出されます。 ILE COBOL ではそのよ うなメッセージは出ません。

関係式での *NOT:* ″A NOT NOT = B″ という式は、OPM COBOL/400 では受け入 れられますが、重大度 20 のメッセージが生成されます。

同じ状況下で、ILE COBOL は重大度 30 のメッセージを生成します。

*NOT LESS THAN OR EQUAL TO:* ILE COBOL では、OPM COBOL/400 で許容 されないいくつかの形式の条件式が使用できます。特に、その中には NOT LESS THAN OR EQUAL および NOT GREATER THAN OR EQUAL が含まれます。

#### 特殊レジスター*:*

*DEBUG-ITEM* 特殊レジスター*:* ILE COBOL では、DEBUG-ITEM 特殊レジスタ ーのサポートはなくなりました。見つかった場合、それは構文検査されるだけで す。

*LINAGE-COUNTER* 特殊レジスター*:* OPM COBOL/400 で LINAGE 文節に整数を 指定した場合、LINAGE-COUNTER は 2 バイト 5 桁の 2 進数項目として定義され ます。

ILE COBOL で LINAGE 文節に整数を指定した場合、LINAGE-COUNTER は 4 バ イト 9 桁の 2 進数項目として定義されます。

*WHEN-COMPILED* 特殊レジスター*:* OPM COBOL/400 では、WHEN-COMPILED 特殊レジスターを使用できるのは MOVE ステートメントだけです。

ILE COBOL では、WHEN-COMPILED 特殊レジスターは任意のステートメントに 使用することができます。

### 拡張 *ACCEPT* および *DISPLAY* ステートメント*:*

コンパイル時の考慮事項*:* OPM COBOL/400 では、拡張 ACCEPT および DISPLAY ステートメントを使用可能にするために、CRTCBLPGM コマンドの GENOPT パラメーターに EXTACCDSP の値を指定する必要があります。 ILE COBOL では、CRTCBLMOD/CRTBNDCBL コマンドに EXTACCDSP オプションは ありません。 ILE COBOL では、拡張 ACCEPT および DISPLAY ステートメント は、常に使用可能です。 ILE COBOL では PROCESS ステートメントの EXTACCDSP オプションはなくなったので、PROCESS ステートメントにこのオプ ションを指定している OPM COBOL/400 プログラムを ILE COBOL コンパイラー でコンパイルした場合、そのプログラムは異なる動作をすることがあります。 ILE COBOL コンパイラーは、SPECIAL NAMES 段落中の CONSOLE IS CRT を検索 することによって、または形式 7 の ACCEPT ステートメントか形式 3 の DISPLAY ステートメントにある句を検索することによって、ACCEPT または DISPLAY ステートメントが拡張されているかどうかを判別します。

ILE COBOL では、以下の語は常に COBOL に予約されています。

- AUTO
- $\cdot$  BEEP
- v BELL
- v FULL
- BLINK
- v COL
- COLUMN
- PROMPT
- UPDATE
- NO-ECHO
- v REQUIRED
- AUTO-SKIP
- HIGHLIGHT
- UNDERLINE
- ZERO-FILL
- EMPTY-CHECK
- LEFT-JUSTIFY
- LENGTH-CHECK
- REVERSE-VIDEO
- RIGHT-JUSTIFY
- TRAILING-SIGN

OPM COBOL/400 の場合、DISPLAY ステートメントでは固定テーブルのみサポー トされます。 ILE COBOL では、ACCEPT および DISPLAY ステートメントはと もに、どのテーブルもサポートします。

ILE COBOL では、拡張 ACCEPT および DISPLAY ステートメントで参照変更デ ータがサポートされます。これは OPM COBOL/400 ではサポートされていませ ん。

OPM COBOL/400 では、基本 DBCS 文字セットに加えて拡張文字セットを使用で きるようにするには、\*NOUNDSPCHR オプションを使用する必要があります。 ILE COBOL では、\*NOUNDSPCHR または \*UNDSPCHR のどちらを使用しても、 DBCS 文字を適切に管理できます。

OPM COBOL/400 コンパイラーは、画面の容量よりも長いデータ項目を検出する と、重大度 30 のエラー・メッセージを出します。 ILE COBOL コンパイラーは、 このようなエラー・メッセージは出しません。

ILE COBOL は、COLUMN 句の ID または整数が 8 桁を超える場合、重大度 30 のエラー・メッセージを出します。 OPM COBOL/400 は、エラー・メッセージを 出しません。

拡張 DISPLAY ステートメントの中の、構文が検査されるだけの句については、ILE COBOL コンパイラーは PROMPT、BACKGROUND-COLOR、および FOREGROUND-COLOR 句の完全な構文検査を実行します。これらの句のどれかの コーディングが誤っている場合、ILE COBOL コンパイラーは重大度 30 のエラ ー・メッセージを出します。 OPM COBOL/400 コンパイラーでは、 PROMPT、BACKGROUND-COLOR、および FOREGROUND-COLOR 句に対する完 全な構文検査は行われず、コンパイル時エラー・メッセージは出されません。

実行時の考慮事項*:* OPM COBOL/400 では、拡張 ACCEPT の操作中には PRINT キーが使用できなくなります。 ILE COBOL では、PRINT KEY は、常に無条件で 使用可能です。

OPM COBOL/400 で、SIZE 句がサポートされるのは DISPLAY ステートメントだ けです。 ILE COBOL では、SIZE 句は ACCEPT と DISPLAY の両方のステート メントでサポートされます。指定されたサイズが PICTURE 文節のデータ長で暗黙 のうちに指定されたサイズを超えている場合、OPM COBOL/400 は英数字データの 位置調整を行うのに左側にブランクを埋め込みます。 ILE COBOL は常に右側にブ ランクを埋め込みます。

OPM COBOL/400 では、データ項目が画面内に入りきらない場合、エラー・メッセ ージ LBE7208 が出されます。 ILE COBOL では、画面に入りきらない英数字デー タは切り捨てられ、画面に入りきらない数値データは表示されません。実行時エラ ーは出されません。

3174 または 3274 遠隔制御装置に接続されたワークステーション上で ACCEPT 操 作を完了するために HELP および CLEAR キーが使用された場合、ILE COBOL で は実行時エラーが出されます。 OPM COBOL/400 ではこの ACCEPT 操作が正常に 終了して、実行時エラーは出されません。

OPM COBOL/400 では、ACCEPT ステートメントで処理されたフィールドのすべて が常に更新されます。 ILE COBOL では、1 つの ACCEPT ステートメントごと に、ユーザーが ENTER キーを押す前に変更したフィールドだけが更新されます。 そのため、2 つのコンパイラーは次の 3 つの状況で異なる処理を行います。

- v SECURE 句が ACCEPT ステートメントに指定されていて、値が入力されていな い場合
- v ACCUPDNE オプションが有効にされていて、数字編集が行われていないデータ が ACCEPT ステートメントによって処理される場合
- v フィールドに英数字データが事前表示されていて、RIGHT-JUSTIFIED 句が ACCEPT ステートメントに指定されている場合

#### *CALL* ステートメント*:*

*CALL/CANCEL* リテラルまたは *ID* での小文字*:* OPM COBOL/400 では、 CALL/CANCEL リテラルまたは ID に小文字を含めることができます。ただし、引 用符付きのシステム名 (拡張名) でないプログラム・オブジェクト名には小文字を使 用できません。その結果 CALL/CANCEL 操作は正常に終了しません。

ILE COBOL では、CRTCBLMOD および CRTBNDCBL コマンドの OPTION パラ メーターの値として \*MONOPRC と \*NOMONOPRC の 2 つが新たにサポートさ れています。デフォルト値である \*MONOPRC では、CALL/CANCEL リテラルま たは ID に使用されている小文字がすべて大文字に変換されます。 \*NOMONOPRC 値は、CALL/CANCEL リテラルまたは ID に使用されている小文字を大文字に変換 しないことを指定します。

*USING* 句でファイル名を渡す*:* OPM COBOL/400 および ILE COBOL のどちらに おいても、ファイル名を CALL ステートメントの USING 句に渡すことが可能で す。ただし、OPM COBOL/400 は FIB (ファイル情報ブロック) へのポインターを 渡しますが、ILE COBOL は NULL ポインターへのポインターを渡します。

再帰呼び出し*:* ILE COBOL では、再帰的プログラムを再起呼び出しすることがで きます。ILE COBOL は、非再帰的プログラムで再帰を検出すると実行時エラー・ メッセージを生成します。

OPM COBOL/400 は、再帰を防止しません。しかし、OPM COBOL/400 で再帰を実 行しようとすると、予測不能の結果になることがあります。

*CANCEL* ステートメント*:* ILE COBOL では、CANCEL ステートメントが取り消 すのは、同じ活動化グループ内の ILE COBOL プログラムのみです。 ILE COBOL では、活動化グループ (実行単位) レベルで、呼び出されたプログラム・オブジェク トのリストが維持管理されています。取り消そうとするプログラムがこのリストに 存在しない場合、その取り消しは無視されます。

OPM COBOL/400 では、取り消そうとするプログラムがライブラリー・リストに存 在しない場合、CANCEL ステートメントでエラー・メッセージが出されます。

*COMPUTE* ステートメント*:* 場合によっては、ILE COBOL で累乗を計算した結 果が、OPM COBOL/400 で累乗を計算した結果と多少異なることがあります。

仮数が負の値で指数が負の小数値である累乗式に COMPUTE ステートメントを実行 すると、OPM COBOL/400 は未定義の結果になります。同じ状況下で、ILE COBOL は CEE2020 例外を生成します。

**DELETE ステートメント: OPM COBOL/400 では、DELETE ステートメント上で** ファイルに対して無効なレコード様式が使用される場合、ファイル状況が 90 に設 定されます。

ILE COBOL 用では、DELETE ステートメント上でファイルに対して無効なレコー ド様式が使用される場合、ファイル状況が 9K に設定されます。

*EVALUATE* ステートメント*:* OPM COBOL/400 では、ZERO THRU 英字 *id* に WHEN 句が指定された場合、そのステートメントは受け入れられ、診断メッセージ は出されません。

同様の状況下で、ILE COBOL は重大度 30 のエラー・メッセージを出します。

注**:** ILE COBOL では、英字 *id* THRU 英字 *id* の場合はこの規則は緩和されていま す。英字 ID に含めることができるのは英字だけだからです。

*IF* ステートメント*:* OPM COBOL/400 では、IF ステートメントのネストの深さの 限度は 30 です。

ILE COBOL では、IF ステートメントのネストの深さに実際的な限度はありませ ん。

OPM COBOL/400 では、END-IF 句と同じ IF ステートメント内で NEXT SENTENCE 句を使用した場合、制御が END-IF 句に続くステートメントに渡され ます。

ILE COBOL では、同じ状況下で、制御は次の分離文字ピリオドに続くステートメ ント、すなわち、次の文の最初のステートメントに渡されます。

# # # 注**:** OPM「*AS/400 V3* 言語 *: COBOL/400* 解説書」の資料には、予想される動作 が、ILE COBOL 用の場合に実際に発生する動作と同じであることが示されて います。

*INSPECT* ステートメント*:* ILE COBOL では、INSPECT ステートメントでの参照 変更がサポートされています。

OPM COBOL/400 にはこのサポートが含まれません。

#### *MOVE* ステートメント*:*

英数字リテラルおよび索引名*:* 英数字リテラルを索引名に移動すると、OPM COBOL/400 は重大度 20 のエラー・メッセージを出します。同様の状況下で、ILE COBOL は重大度 30 のエラー・メッセージを出します。

英数字値および数字編集リテラル*:* 数字だけを含む英数字値を数字編集リテラルに 移動する場合 (たとえば、MOVE "12.34" TO NUMEDIT)、OPM COBOL/400 はリテラ ルをデフォルトの 0 にします。同様の状況下で、ILE COBOL は重大度 30 のエラ ー・メッセージを出します。

ブール値*:* OPM COBOL/400 では、ブール値を参照変更された英字 ID に移動でき ます。 ILE COBOL では、これは実行できず、重大度 30 のエラー・メッセージが 出されます。

*CORRESPONDING* 句*:* ILE COBOL の MOVE、ADD、および SUBTRACT CORRESPONDING ステートメントは、対応する項目を判別するために OPM COBOL/400 とは異なるアルゴリズムを使用します。 OPM COBOL/400 ではメッセ ージが出されない状況下でも、ILE COBOL では重大度 30 のエラー・メッセージ が生成されることがあります。

```
01 A.
       05 B.
        10 C PIC X(5).
       05 C PIC X(5).
    01 D.
       05 B.
        10 C PIC X(5).
       05 C PIC X(5).
MOVE CORRESPONDING A TO D.
```
OPM COBOL/400 はメッセージを出しませんが、ILE COBOL はメッセージ LNC1463 を出します。

ソース・ストリングとターゲット・ストリングが重なっている場合*:* MOVE ステー トメントでソース・ストリングとターゲット・ストリングが重なり合っている場 合、結果は予測できません。移動の仕方は、同様の状況下で OPM COBOL/400 を 使用した場合と異なることがあります。

#### *OPEN* ステートメント*:*

動的ファイル作成*:* 動的ファイル作成に関連して、互換性に関する考慮事項が 2 つあります。

v OPM COBOL/400 コンパイラーでは、索引ファイルの動的作成がサポートされて います。

ILE COBOL コンパイラーは、このようなサポートを行いません。

v ファイルは、DISK の COBOL 装置タイプに割り当てられたときのみ、動的に作 成されます。

OPM COBOL/400 では、データベース・ファイル指定変更 (OVRDBF) がある場 合、DISK 以外の COBOL 装置タイプに割り当てられるファイル (データベー ス・ファイル) を作成します。

*FORMATFILE* のオープン*:* ILE COBOL では、FORMATFILE をオープンできる のは OUTPUT の場合のみです。 FORMATFILE に出力レコードを書き込むには、 WRITE ステートメントを使用できます。

OPM COBOL/400 では、FORMATFILE は INPUT、I-O、および OUTPUT 用とし てオープンできます。

*OPTIONAL* ファイルに対する *OPEN OUTPUT* または *OPEN I-O:* ILE COBOL では、ファイルの編成が INDEXED である場合に、OPTIONAL ファイルに対して OPEN OUTPUT または OPEN I-O を実行して、ファイルが存在しない場合、ファ イルは作成されません。

OPM COBOL/400 では、ファイルが作成されます。

*PERFORM* ステートメント*:* ILE COBOL では、PERFORM ステートメントの VARYING...AFTER 句で、*id-2* は *id-5* の設定前に増分されます。 OPM COBOL/400 では、*id-5* は *id-2* の増分前に設定されます。

AFTER 句の指定された形式 4 の PERFORM ステートメントの結果は、ILE COBOL と OPM COBOL/400 とでは異なります。次の例を考えてみます。

PERFORM PARAGRAPH-NAME-1 VARYING X FROM 1 BY 1 UNTIL  $X > 3$ AFTER Y FROM X BY 1 UNTIL Y  $> 3$ .

OPM COBOL/400 では、*PARAGRAPH-NAME-1* は (X,Y) 値が (1,1)、(1,2)、 (1,3)、(2,1)、(2,2)、(2,3)、(3,2)、(3,3) の場合について実行されます。

ILE COBOL では、*PARAGRAPH-NAME-1* は (X,Y) 値が (1,1)、(1,2)、(1,3)、 (2,2)、(2,3)、(3,3) の場合について実行されます。

#### *READ* ステートメント*:*

*AT END* は相対ファイルのランダム読み取りでは使用できない*:* ILE COBOL で は、相対ファイルのランダム読み取りに AT END 句を使用できません。このよう な状況ではランダム読み取りの意味が不確定だからです。この状況下では、ILE COBOL コンパイラーは重大度 30 のエラー・メッセージを出します。

OPM COBOL/400 コンパイラーは、この場合にメッセージを出しません。

エラー・メッセージ*:* ILE COBOL では、READ ステートメントを FORMATFILE に対して実行しようとした場合、FORMAT 句に対してエラー・メッセージ LNC0651 ではなく LNC1408 が出されます。

読み取り用装置が DATABASE 以外のものである場合、エラー・メッセージ LNC1408 が出されます。装置が DATABASE であっても ORGANIZATION が索引 編成でない場合、エラー・メッセージ LNC0651 が出されます。

*REWRITE* ステートメント*:* OPM COBOL/400 では、REWRITE ステートメント上 でファイルに対して無効なレコード様式が使用される場合、ファイル状況が 90 に 設定されます。

ILE COBOL では、REWRITE ステートメント上でファイルに対して無効なレコー ド様式が使用される場合、ファイル状況が 9K に設定されます。

*SET* ステートメント*:* 条件名を TRUE に設定し、関連した条件変数が編集項目で ある場合、OPM COBOL/400 は、条件変数に移動される際に条件名の値を編集しま す。

ILE COBOL は、条件名の値が条件変数に移動される際に編集を行いません。

#### *SORT/MERGE* ステートメント*:*

*GIVING* 句と *SAME AREA/SAME RECORD AREA* 文節*:* ILE COBOL では、 GIVING 句に関連したファイル名は、同じ SAME AREA または SAME RECORD AREA 文節では指定できません。 ILE COBOL コンパイラーは、この状況が検出さ れると、重大度 30 のエラー・メッセージを出します。

OPM COBOL/400 コンパイラーは、この場合にメッセージを出しません。

*STOP RUN* ステートメント*:* ILE 活動化グループで STOP RUN が出されると、 暗黙のうちに COMMIT が実行されます。OPM COBOL/400 では、そのようにはな りません。

注**:** ジョブ・デフォルト活動化グループ (\*DFTACTGRP) で出された STOP RUN では、暗黙の COMMIT は実行されません。

## *STRING/UNSTRING* ステートメント*:* OPM COBOL/400 では、

STRING/UNSTRING 操作での暗黙の関係条件の真値を判別するために、PROGRAM COLLATING SEQUENCE が使用されます。

ILE COBOL では、STRING/UNSTRING 操作での暗黙の関係条件の真値を判別する 際、PROGRAM COLLATING SEQUENCE は無視されます。

### アプリケーション・プログラミング・インターフェース **(API)**

*ILE COBOL* バインド可能 *API:* ILE COBOL では、OPM 実行時ルーチンではな く、新しいバインド可能 API を使用します。

- v QlnRtvCobolErrorHandler ILE バインド可能 API により、QLRRTVCE は置き換え られます。
- v QlnSetCobolErrorHandler ILE バインド可能 API により、QLRSETCE は置き換え られます。
- v QlnDumpCobol ILE バインド可能 API により、定様式ダンプを作成する QLREXHAN は置き換えられます。
- v QLRCHGCM は、ILE COBOL ではサポートされていません。複数の実行単位を 得るには、名前付き ILE 活動化グループを使用します。

*OPM COBOL/400 API* の呼び出し*:* OPM COBOL/400 API は ILE COBOL から 呼び出すことができますが、それらが影響を与えるのは OPM COBOL/400 実行単 位だけです。

ILE COBOL 実行単位に影響を与えるには、対応する ILE API または CRTPGM コ マンドの ACTGRP パラメーターを使用します。

### 実行時

*OPM* 互換実行単位のセマンティクスの保存*:* 次の中では、OPM 互換実行単位の セマンティクスを正確に保存することができます。

- v ILE COBOL プログラムだけから構成されるアプリケーション・プログラム、ま たは
- v OPM COBOL/400 プログラムと ILE COBOL プログラムが混在するアプリケー ション・プログラム

*ILE COBOL* アプリケーションにおける *OPM* 互換実行単位のセマンティクスの保 存*:* ILE COBOL アプリケーションにおいて、OPM 互換実行単位のセマンティク スを保存するには、次の条件に適合していなければなりません。

- v 実行単位の参加プログラムのすべて (ILE COBOL または他の ILE プログラム / プロシージャー) は、単一の ILE 活動化グループ内で実行する必要があります。
	- 注**:** すべての参加プログラム・オブジェクトに対して、名前付きの ILE 活動化グ ループを使用することにより、実行の前に特定の ILE COBOL プログラムを メイン・プログラムとして指定する必要はなくなります。一方、実行前に特 定の ILE COBOL プログラムがメイン・プログラムとして認識されている場 合は、ILE COBOL プログラムを UEP として使用して \*PGM オブジェクト を作成するときに、ACTGRP オプションに \*NEW 属性を指定することがで きます。 それ以外のすべての参加プログラムは、 ACTGRP オプションに \*CALLER 属性を指定する必要があります。
- v ILE 活動化グループの最も古い呼び出しが、その ILE COBOL のものでなければ なりません。これは実行単位のメイン・プログラムです。

これらの条件に適合しない場合、ILE 活動化グループ内に暗黙のまたは明示的な STOP RUN が存在しても、活動化グループが終了しないことがあります。活動化グ ループは活動状態のままで、さまざまな ILE COBOL プログラムが最後に使用され た状態になります。

注**:** 上記の条件のために、\*DFTACTGRP で実行される ILE COBOL プログラム は、一般に、OPM と互換性のない実行単位で実行されます。 \*DFTACTGRP で実行される ILE COBOL プログラムは、その静的ストレージは、ジョブの終 了まで物理的に再利用されません。 CRTPGM コマンドの ACTGRP パラメー ターに \*CALLER が指定された ILE COBOL プログラムを OPM プログラム から呼び出すと、それは \*DFTACTGRP で実行されます。

*OPM COBOL/400* と *ILE COBOL* の混合アプリケーションにおける *OPM* 互換実 行単位のセマンティクスの保存*:* OPM COBOL/400 プログラムと ILE COBOL と を混合し、かつ OPM 互換実行単位のセマンティクスを可能な限り正確に保存する には、次の条件に適合していなければなりません。

- v OPM COBOL/400 プログラムの呼び出し (ILE COBOL の呼び出しではない) が、最初の COBOL 呼び出しであることが必要です。
- STOP RUN は OPM COBOL/400 プログラムによって出されます。
- v (OPM COBOL/400) 実行単位内のすべての参加プログラムは、\*DFTACTGRP 活 動化グループ内で実行されていなければなりません。

上記の条件に適合しない場合、OPM と ILE の混在アプリケーション・プログラム については、OPM 互換実行単位のセマンティクスは保存されません。たとえば、 ILE COBOL プログラムが \*DFTACTGRP 内で実行されていて、それが STOP RUN を出すと、OPM COBOL/400 プログラムと ILE COBOL プログラムは両方と も最後に使用した状態で残ります。

ILE COBOL では、CALL、CANCEL、EXIT PROGRAM、STOP RUN、および GOBACK の制御操作の流れのため、OPM 互換実行単位が使用されていないなら、 実行単位が異なる機能を実行する結果になります。

エラー・メッセージ*:* ILE COBOL では、実行時エラー・メッセージに接頭部 LNR が付けられます。また、メッセージ・メンバーによっては、必ずしも OPM COBOL/400 の場合と同じではありません。

ILE COBOL では、実行単位が異常終了した場合、メッセージ CEE9901 が呼び出 し側に戻されます。 OPM COBOL/400 では、同様の状況下でメッセージ LBE9001 が呼び出し側に戻されます。

ILE 例外処理と OPM 例外処理の違いのために、ILE COBOL ステートメントでは OPM COBOL/400 ステートメントと比較してより多くの例外を受け取ることがあり ます。

ファイル状況の *9A* から *0A* への変更*:* OPM COBOL/400 では、制御によりジョ ブが終了された場合、ファイル状況は 9A に設定されます。

ILE COBOL では、制御によりジョブが終了された場合、ファイル状況は 0A に設 定されます。

ファイル状況の *9M* から *0M* への変更*:* OPM COBOL/400 では、最後のレコード がサブファイルに書き込まれた時点で、ファイル状況は 9M に設定されます。

ILE COBOL では、最後のレコードがサブファイルに書き込まれた時点で、ファイ ル状況は 0M に設定されます。

# 略語の用語集

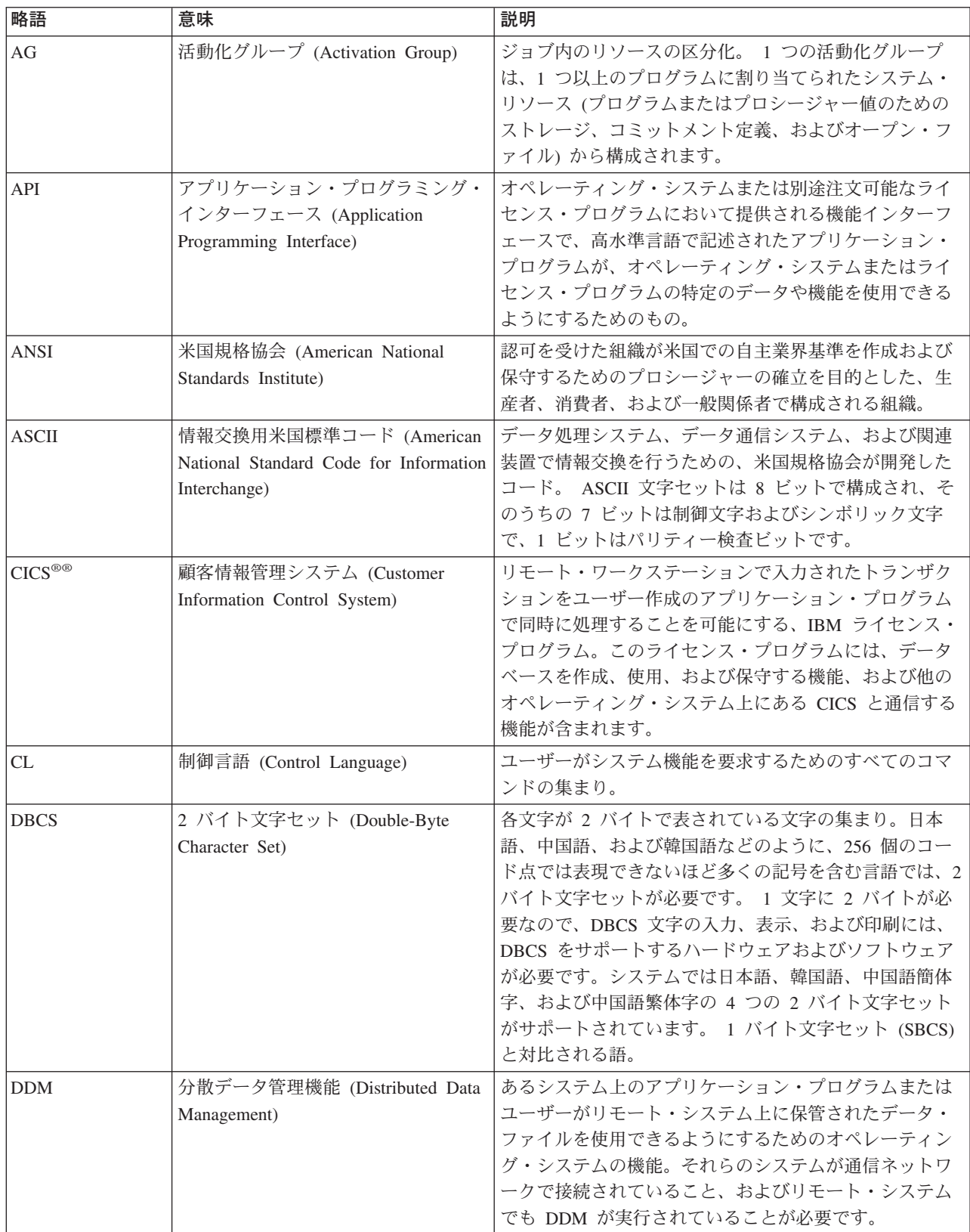

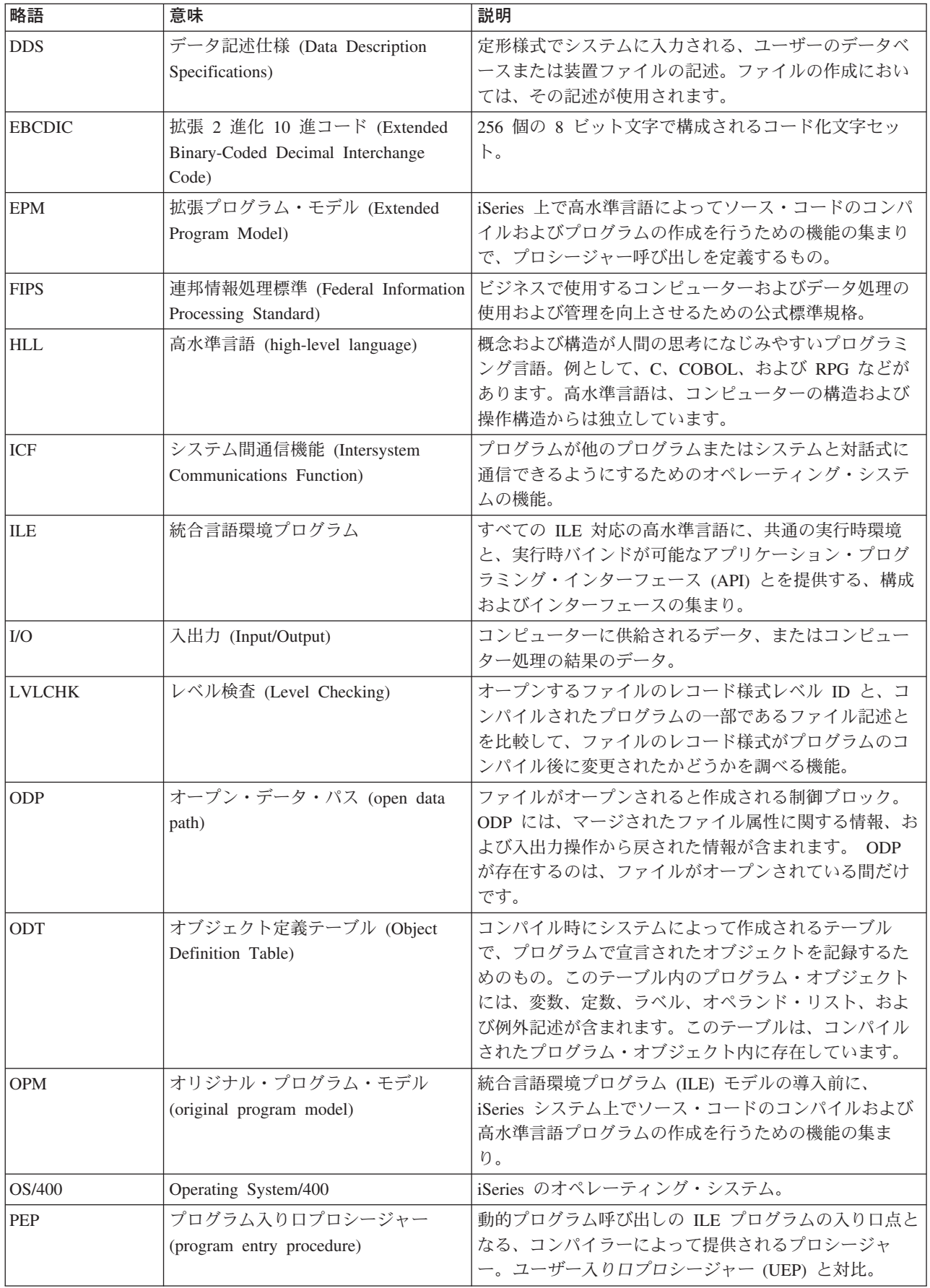

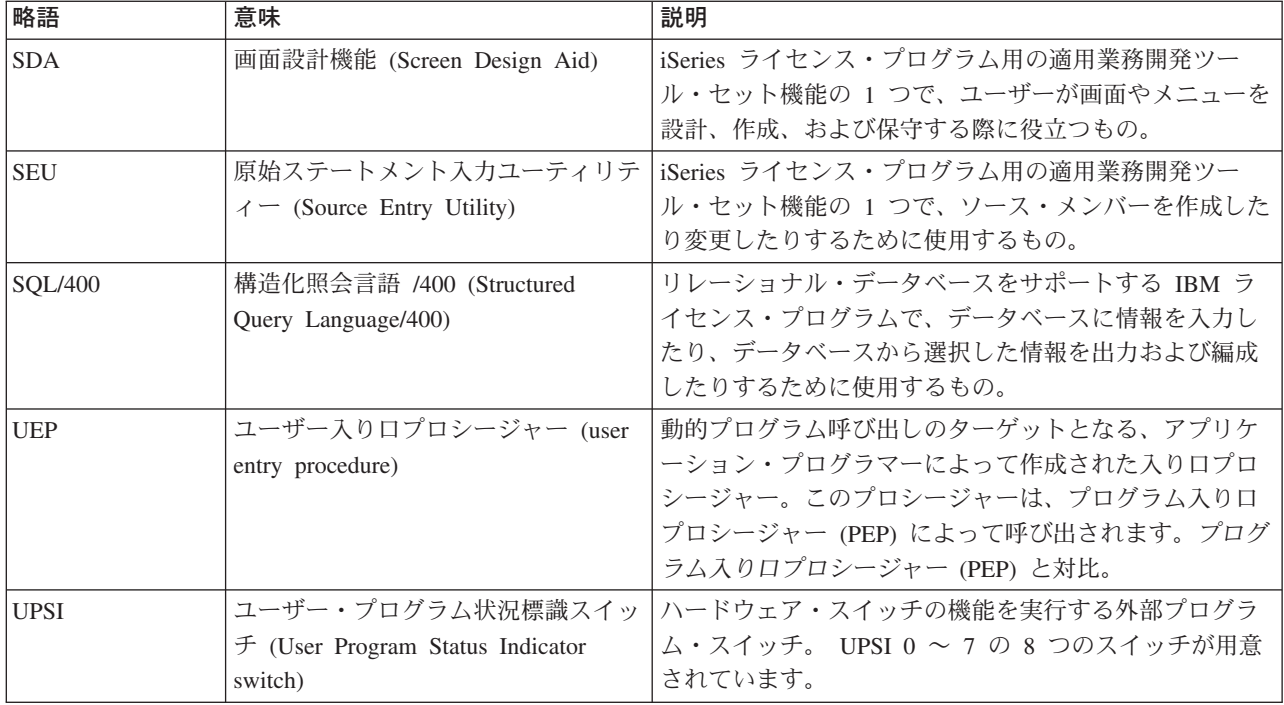

注**:** OS/400 コマンドの省略形はここでは示していません。 OS/400 コマンドとその 使用法については、Web サイト

[http://publib.boulder.ibm.com/pubs/html/as400/infocenter.htm](http://www.ibm.com/eserver/iseries/infocenter) にある、**iSeries 400 Information Center** のプログラミング・カテゴリーの中の *CL* および *API* セ クションを参照してください。

## **ILE COBOL** の資料

この付録では、ILE COBOL 関連の入手可能なオンライン情報やハードコピーにつ いて説明します。資料の発注については、IBM 担当員にご連絡ください。

## オンライン情報

オンライン情報には、次のいくつかの方法でアクセスすることができます。

- v 「バインド COBOL PGM の作成 (CRTBNDCBL)」画面または「COBOL モジュ ールの作成 (CRTCBLMOD)」画面から F1 キーを押す。
- v 「コンパイラー・オプション」ダイアログ・ボックスまたは「プログラム検査装 置」ダイアログ・ボックスから F1 キーを押すか、「連携開発環境プログラ ム/400 の編集プログラム」内から F1 キーを押す。
- v iSeries InfoCenter を参照する。 [http://publib.boulder.ibm.com/pubs/html/as400/infocenter.htm](http://www.ibm.com/eserver/iseries/infocenter) 地域、言語、そして最新のリリースを選択してください。左側の「**iSeries** 補足 資料 **(iSeries supplemental manuals)**」を選択してください。次に、「全資料 リスト **(Complete list of manuals)**」をクリックします。表示されたオンライ ン・ブックのリストから、「*WebSphere Development Studio: ILE COBOL* プログ ラマーの手引き」および「*WebSphere Development Studio: ILE COBOL* 解説書」 にアクセスすることができます。
#### ハードコピー情報

以下のハードコピー・ブックが、ILE COBOL 製品で利用可能です。

- v *WebSphere Development Studio: ILE COBOL* プログラマーの手引き, SD88-5045-04
- v *WebSphere Development Studio: ILE COBOL* 解説書, SD88-5044-04
- v *ILE* 概念, SD88-5033-07

注**:** どの資料も、追加部数は、有料で注文できます。

#### 特記事項

本書は米国 IBM が提供する製品およびサービスについて作成したものであり、本 書に記載の製品、サービス、または機能が日本においては提供されていない場合が あります。日本で利用可能な製品、サービス、および機能については、日本 IBM の営業担当員にお尋ねください。本書で IBM 製品、プログラム、またはサービス に言及していても、その IBM 製品、プログラム、またはサービスのみが使用可能 であることを意味するものではありません。これらに代えて、IBM の知的所有権を 侵害することのない、機能的に同等の製品、プログラム、またはサービスを使用す ることができます。ただし、IBM 以外の製品とプログラムの操作またはサービスの 評価および検証は、お客様の責任で行っていただきます。

IBM は、本書に記載されている内容に関して特許権 (特許出願中のものを含む) を 保有している場合があります。本書の提供は、お客様にこれらの特許権について実 施権を許諾することを意味するものではありません。

使用許諾については、下記の宛先に書面にてご照会ください。 #

〒106-0032 #

- 東京都港区六本木 3-2-31 #
	- IBM World Trade Asia Corporation
	- Licensing

# #

#

以下の保証は、国または地域の法律に沿わない場合は、適用されません。 IBM お よびその直接または間接の子会社は、本書を特定物として現存するままの状態で提 供し、商品性の保証、特定目的適合性の保証および法律上の瑕疵担保責任を含むす べての明示もしくは黙示の保証責任を負わないものとします。国または地域によっ ては、法律の強行規定により、保証責任の制限が禁じられる場合、強行規定の制限 を受けるものとします。

この情報には、技術的に不適切な記述や誤植を含む場合があります。本書は定期的 に見直され、必要な変更は本書の次版に組み込まれます。 IBM は予告なしに、随 時、この文書に記載されている製品またはプログラムに対して、改良または変更を 行うことがあります。

本書において IBM 以外の Web サイトに言及している場合がありますが、便宜のた め記載しただけであり、決してそれらの Web サイトを推奨するものではありませ ん。それらの Web サイトにある資料は、この IBM 製品の資料の一部ではありませ ん。それらの Web サイトは、お客様の責任でご使用ください。

IBM は、お客様が提供するいかなる情報も、お客様に対してなんら義務も負うこと のない、自ら適切と信ずる方法で、使用もしくは配布することができるものとしま す。

#

本プログラムのライセンス保持者で、(i) 独自に作成したプログラムとその他のプロ グラム (本プログラムを含む) との間での情報交換、および (ii) 交換された情報の 相互利用を可能にすることを目的として、本プログラムに関する情報を必要とする 方は、下記に連絡してください。

- IBM Canada Ltd. Laboratory #
- Information Development # #
	- 8200 Warden Avenue
		- Markham, Ontario, Canada L6G 1C7

本プログラムに関する上記の情報は、適切な使用条件の下で使用することができま すが、有償の場合もあります。

本書で説明されているライセンス・プログラムまたはその他のライセンス資料は、 IBM 所定のプログラム契約の契約条項、IBM プログラムのご使用条件、またはそれ と同等の条項に基づいて、 IBM より提供されます。

本書には、日常の業務処理で用いられるデータや報告書の例が含まれています。よ り具体性を与えるために、それらの例には、個人、企業、ブランド、あるいは製品 などの名前が含まれている場合があります。これらの名称はすべて架空のものであ り、名称や住所が類似する企業が実在しているとしても、それは偶然にすぎませ ん。

著作権使用許諾:

本書には、さまざまなオペレーティング・プラットフォームでのプログラミング手 法を例示するサンプル・アプリケーション・プログラムがソース言語で掲載されて います。お客様は、サンプル・プログラムが書かれているオペレーティング・プラ ットフォームのアプリケーション・プログラミング・インターフェースに準拠した アプリケーション・プログラムの開発、使用、販売、配布を目的として、いかなる 形式においても、IBM に対価を支払うことなくこれを複製し、改変し、配布するこ とができます。このサンプル・プログラムは、あらゆる条件下における完全なテス トを経ていません。従って IBM は、これらのサンプル・プログラムについて信頼 性、利便性もしくは機能性があることをほのめかしたり、保証することはできませ ん。お客様は、IBM のアプリケーション・プログラミング・インターフェースに準 拠したアプリケーション・プログラムの開発、使用、販売、配布を目的として、い かなる形式においても、 IBM に対価を支払うことなくこれを複製し、改変し、配 布することができます。

#### プログラミング・インターフェース情報

- 本書の目的は、統合言語環境プログラム ILE COBOL プログラムをお客さまが作成 する手助けをすることです。本書は、ILE COBOL コンパイラーを使用する場合に 必要な情報を記述しています。 # # #
- ILE COBOL コンパイラーのサービスを要求したり、サービスを受けたりするプロ グラムを作成する際に使用するプログラミング・インターフェースについては説明 # #
- していません。 #

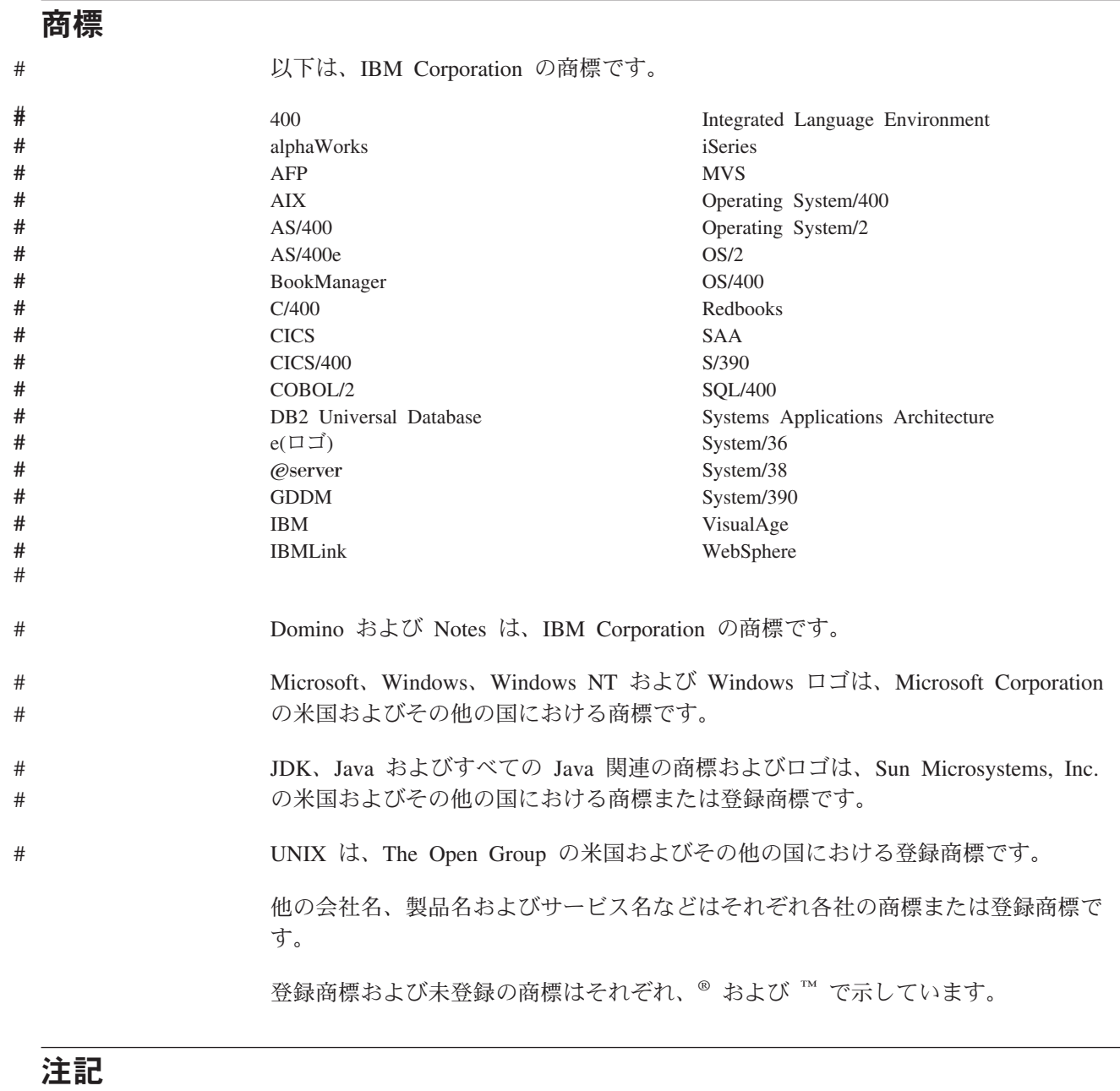

弊社は、ILE COBOL コンパイラーにおける下記の研究プロダクトの使用について 感謝の意を表します。

**S/SL** ©Copyright 1981 by the University of Toronto

特記事項

### <span id="page-726-0"></span>参照文献

iSeries システムでの ILE COBOL プログラミング に関連するトピックの詳細は、以下の IBM iSeries 資料を参照してください。

- v 「*WebSphere Development Studio:* 適用業務開発 管理 使用者の手引き, SC88-5416-02」アプリケ ーション開発管理の機能用に定義されているプ ロジェクトを作成したり管理したりすることに ついて、またそのプログラムを使用してアプリ ケーションを開発することについて説明されて います。
- v 「*AS/400* プログラム開発管理機能 *(PDM)*, SC88-5197-00」適用業務開発ツール・セットの プログラム開発管理機能 (PDM) を使用して、 ライブラリー、オブジェクト、メンバー、およ びユーザー定義オプションのリストを処理し、 コピー、削除、名前変更などの操作を容易に行 うための情報を提供します。 PDM を学習する のに役立つ活動および参照情報が入っていま す。最もよく使用される操作およびファンクシ ョン・キーについては、例を用いて詳しく説明 されています。
- v 「*AS/400* 適用業務開発ツールセット *AS/400* <sup>用</sup> 原始ステートメント入力ユーティリティー 使用 者の手引きと参照, SD88-5047-00」適用業務開発 ツール・セットの原始ステートメント入力ユー ティリティー (SEU) を使用したソース・メンバ ーの作成および編集について説明します。この 資料では、SEU セッションを開始および終了す る方法と、このフルスクリーン・テキスト・エ ディターの多くの機能を使用する方法を説明し ています。この解説書には、新規ユーザーと経 験の深いユーザーの両方にとって簡単な行編集 コマンドから高水準言語やデータ形式用の事前 定義プロンプトの使用まで、各種の編集作業の 実施に役立つ例が入っています。
- v 「*AS/400 Advanced Series Application Display Programming*, SC41-5715-00」次の情報を提供し ます。
	- DDS を使用してアプリケーション用の表示 画面を作成したり保守したりする方法。
	- システムでディスプレイ・ファイルを作成し たり処理したりする方法。
- オンライン・ヘルプ情報の作成。
- UIM を使用してアプリケーション用のパネル およびダイアログを定義する方法。
- パネル・グループ、レコード、および文書の 使用
- 「バックアップおよび回復の手引き, SD88-5008-07」次の機能のセットアップと管理 に関する情報を提供します。
	- ジャーナリング、アクセス・パス保護、およ びコミットメント制御
	- ユーザー補助記憶域プール (ASP)
	- ディスク保護 (装置パリティー、ミラー保 護、およびチェックサム)

バックアップ・メディアおよび保管/復元操作に ついてのパフォーマンス情報も提供します。さ らに、活動時保管サポートの使用、異なるリリ ースへの保管と復元、およびプログラミングの ヒントと技法など、拡張バックアップおよびリ カバリーに関するトピックも記載されていま す。

- v 「*CICS for iSeries Application Programming Guide*, SC41-5454-01」 iSeries 用 CICS のアプ リケーション・プログラミングについて説明し ます。この資料には、CICS アプリケーショ ン・プログラム・インターフェースとシステ ム・プログラミング・インターフェース・コマ ンドに関する手引きおよび参照情報、さらに、 新しいアプリケーションの開発や他の CICS プ ラットフォームからの既存のアプリケーション のマイグレーションに関する一般情報が記載さ れています。
- v 「*CL* プログラミング, SD88-5038-06」オブジェ クトとライブラリーに関する概説、CL プログ ラミング、制御の流れとプログラム間通信、CL プログラム内のオブジェクト処理、および CL プログラムの作成などの、iSeries プログラミン グに関するトピックを広範囲にわたって説明し ています。その他のトピックとしては、事前定 義メッセージと即時メッセージおよびメッセー ジの処理、ユーザー定義のコマンドとメニュー の定義と作成、デバッグ・モード、ブレークポ

イント、追跡、および表示機能を含むアプリケ ーションのテストなどが入っています。

- v 「*Communications Management*, SC41-5406-02」 通信環境における作業管理、通信状況、通信問 題のトレースと診断、エラー処理とリカバリ ー、パフォーマンス、および特定の回線速度と サブシステム・ストレージについての情報を提 供します。
- v 「*Experience RPG IV Tutorial Kit*, GK2T-9882-00」RPG III と RPG IV の違いおよ び新しい ILE 環境での作業方法を説明する、対 話式のチュートリアルです。付属のワークブッ クには追加の練習問題が載せられていて、学習 終了後には参照資料として役立ちます。 ILE RPG コンパイラーのコーディング例が、自習用 プログラムとともに配布され、それらは iSeries 上で直接実行できます。
- v 「*GDDM Programming Guide*, SC41-0536-00」 OS/400 図形データ表示管理プログラム (GDDM) を使用してグラフィックス・アプリケ ーション・プログラムを作成する方法について 説明します。多くのプログラム例およびこのプ ロダクトをデータ処理システムに適合させる方 法を理解するのに役立つ情報が含まれていま す。
- 「*GDDM Reference*, SC41-3718-00」 OS/400 図 形データ表示管理プログラム (GDDM) を使用 してグラフィックス・アプリケーション・プロ グラムを作成する方法について説明します。こ の資料では、GDDM で使用可能なすべてのグラ フィック・ルーチンが詳細に説明されていま す。さらに、GDDM に対する高水準言語インタ ーフェースに関する情報を提供します。
- v 「*ICF Programming*, SC41-5442-00」 iSeries 通 信および OS/400 システム間通信機能 (OS/400-ICF) を使用するアプリケーション・プ ログラムを作成するのに必要な情報を提供しま す。さらに、データ記述仕様 (DDS) キーワー ド、システム提供の様式、戻りコード、ファイ ル転送サポート、およびプログラム例が含まれ ています。
- v 「*IDDU Use*, SC41-5704-00」 iSeries 対話式デ ータ定義ユーティリティー (IDDU) を使用して データ・ディクショナリー、ファイル、および レコードをシステムに記述する方法を説明しま す。次の情報が含まれています。
- コンピューター・ファイルおよびデータ定義 の概念の紹介
- IDDU を使用して照会および文書において使 用するデータを記述する方法の紹介
- データ・ディクショナリー、ファイル、レコ ード様式、およびフィールドの作成、保守、 および使用に関する代表的な作業
- IDDU を使用して他のシステムで作成された ファイルを処理するための詳細情報、および エラー・リカバリーと問題予防に関する情報
- v 「*WebSphere Development Studio: ILE C/C++ Programmer's Guide*, SC09-2712-03」 ILE C コ ンパイラー言語を使用してアプリケーションを 開発する方法について説明しています。この資 料には、プログラムの作成、実行、およびデバ ッグに関する情報が含まれています。また、言 語をまたがるプログラムとプロシージャー呼び 出し、ロケール、例外処理、データベース、外 部記述ファイル、および装置ファイルのプログ ラミング上の考慮事項が解説されています。 パ フォーマンス上のヒントもいくつか説明されて います。 付録には、ソース・コードを EPM C/400 またはシステム C/400 から ILE C コン パイラーにマイグレーションする方法について も説明されています。
- v 「*ILE C for AS/400 Language Reference*, SC09-2711-01」 ILE C コンパイラーで使用可能 で、システム・レベルのプログラミング機能を 提供する、マシン・インターフェース命令につ いて説明します。
- v 「*WebSphere Development Studio: ILE COBOL* 解説書, SD88-5044-04」ILE COBOL プログラム 言語について説明しています。 ILE COBOL プ ログラム言語の構造および ILE COBOL ソー ス・プログラムの構造についての情報を提供し ます。さらにこの資料には、見出し部の段落、 環境部の文節、データ部の文節、手続き部のス テートメント、およびコンパイラー指示ステー トメントのすべてについても説明されていま す。
- v 「*ILE* 概念, SD88-5033-07」 iSeries ライセン ス・プログラムの統合言語環境プログラム (ILE) アーキテクチャーに関する概念および用 語について説明します。扱われるトピックに は、モジュールの作成、バインディング、プロ グラムの実行、プログラムのデバッグ、および 例外処理が含まれています。
- v 「*WebSphere Development Studio: ILE RPG* プロ グラマーの手引き, SD88-5042-04」iSeries シス テムにおける統合言語環境プログラム (ILE) で の RPG IV 言語のインプリメンテーションであ る ILE RPG コンパイラー・プログラム言語に ついて説明します。この資料には、プログラム の作成と実行、およびプロシージャー呼び出し と言語間通信の考慮事項についての情報が含ま れています。さらに、デバッグおよび例外処理 について扱い、RPG プログラム内で iSeries フ ァイルおよび装置を使用する方法を説明しま す。付録には、RPG IV へのマイグレーション に関する情報と、コンパイラー・リストのサン プルが含まれています。この資料は、データ処 理の概念および RPG プログラミング言語の基 礎を理解している方を対象としています。
- v 「*WebSphere Development Studio: ILE RPG* 解説 書, SD88-5043-04」ILE RPG コンパイラー・プ ログラム言語について説明しています。この解 説書は位置ごとおよびキーワードごとに、すべ ての RPG IV 仕様書に有効な項目を説明し、ま たすべての演算コードおよび組み込み関数を詳 細に説明しています。またこの解説書には、 RPG の論理サイクル、配列とテーブル、編集機 能、および標識の説明があります。
- v 「*WebSphere Development Studio: ILE RPG Reference Summary*, SX09-1315-03」 RPG III お よび RPG IV プログラミング言語について説明 しています。この資料には、この 2 つの言語で のすべての指定および操作の表やリストが含ま れています。 RPG III 仕様および操作を RPG IV 仕様および操作にマップするキーが記載され ています。
- v 「*AS/400* アドバンスト・シリーズ 装置構成, SD88-5003-00」 iSeries サーバーでのローカル装 置の構成について説明します。これには、次の ものを構成する方法が含まれます。
	- ローカル・ワークステーション制御装置 (平 衡型制御装置を含む)
	- テープ制御装置
	- ローカル接続装置 (平衡型装置を含む)
- v 「印刷装置プログラミング, SD88-5073-03」印刷 を理解し、制御するのに役立つ情報を提供しま す。エレメントの印刷と iSeries サーバーの概 念、印刷操作用のプリンター・ファイルと印刷 スプーリング・サポート、およびプリンターの 接続性に関する具体的な情報を提供します。パ

ーソナル・コンピューターの使用に関する考慮 事項、他の印刷機能 (ビジネス・グラフィック ス・ユーティリティー (BGU) など)、高機能印 刷 (AFP™)、および iSeries の印刷エレメントを 扱う例 (スプール出力ファイルをある出力待ち 行列から別の出力待ち行列に移動する方法など) が記載されています。さらに、印刷作業負荷の 管理のために使用する制御言語 (CL) に関する 付録が含まれています。 iSeries で使用できる フォントも示されています。フォント置換テー ブルによって、接続されたプリンターがアプリ ケーション指定のフォントをサポートしていな い場合の、置き換えフォントの相互参照が提供 されます。

- v 「*iSeries* 機密保護解説書, SD88-5027-07」シス テム・セキュリティー・サポートを使用して、 システムやデータが適切な権限のないユーザー によって使用されるのを防ぐ方法、データを故 意または偶発的な損傷または破壊から保護する 方法、セキュリティー情報を最新の状態に保つ 方法、およびシステムにセキュリティーをセッ トアップする方法について説明します。
- v 「*OS/400* および関連ソフトウェアのインストー ル、アップグレードおよび削除, SD88-5002-07」 初期インストールと、IBM 提供のライセンス・ プログラム、プログラム一時修正 (PTF)、およ び 2 次言語のインストール手順をステップごと に示します。この資料は、あるリリースを iSeries サーバーにインストール済みのユーザー で、新しいリリースをインストールしたい方も 対象としています。
- v 「*Tape and Diskette Device Programming*, SC41-5716-02」入出力にテープおよびディスケ ット装置を使用するプログラムを開発、サポー トするのに役立つ情報を提供します。装置ファ イルに関する情報と、テープおよびディスケッ ト装置の説明も記載されています。

システム・アプリケーション体系 (SAA) 共通プロ グラミング・インターフェース (CPI) COBOL に ついての情報は、次の資料を参照してください。

v 「システム・アプリケーション体系 *(SAA)* 共通 プログラミング・インターフェース *COBOL* 解 説書, N:SC26-4354」

### 索引

日本語, 数字, 英字, 特殊文字の 順に配列されています。なお, 濁 音と半濁音は清音と同等に扱われ ています。

## [ア行]

アクセス・パス [索引付きファイルの例](#page-538-0) 509 [仕様](#page-443-0) 414 [説明](#page-450-0) 421 [ファイル処理](#page-525-0) 496 [アクセス・モード](#page-527-0) 49[8, 500](#page-529-0) [DYNAMIC 508](#page-537-0) [RANDOM 508](#page-537-0) [宛先、コンパイラー出力の](#page-96-0) 67 アドレス [プログラム間の受け渡し](#page-397-0) 368 [ポインターを使用した増分](#page-399-0) 370 [アプリケーション・プログラミング・イン](#page-717-0) [エラー・リカバリー、例](#page-432-0) 403 [ターフェース](#page-717-0) (API) 688 [エラー処理](#page-155-0) 12[6, 386](#page-415-0) [ポインターの使用](#page-383-0) 354 [異常プログラム終了](#page-154-0) 125 移植性の考慮事項 参照: [セグメント化](#page-30-0) [一時変更、コンパイラー・オプションの](#page-87-0) [58](#page-87-0) [一時変更、メッセージの](#page-666-0) 637 [インライン・データ・ファイル](#page-456-0) 427 受け渡し、データの [グループ内](#page-282-0) 253 [CALL...BY REFERENCE](#page-279-0) または [CALL...BY CONTENT 250](#page-279-0) ILE C OS/400 [用プログラムへの](#page-350-0) 321 ILE CL [プログラムへの](#page-364-0) 335 ILE RPG OS/400 [用プログラムへの](#page-360-0) [331](#page-360-0) [受け渡し、プログラム間でのポインターの](#page-397-0) [オプショナルの文節](#page-28-0) xxvii [368](#page-397-0) [エクスポート・リスト](#page-145-0) 116 [エスケープ・メッセージ](#page-415-0) 386 エラー [FORMATFILE](#page-508-0) ファイルの [ADVANCING](#page-508-0) 句 479 エラー、構文の 参照: [構文エラー](#page-30-0) [エラー重大度レベル・オプション](#page-73-0) 44 エラー処理 [演算命令](#page-418-0) 389

エラー処理 *(*続き*)* [概説](#page-412-0) 383 [ストリング操作](#page-417-0) 388 [ソート・マージ操作](#page-429-0) 400 入出力操作の [概説](#page-420-0) 391 [ファイル状況キー](#page-425-0) 396 [ファイルの終わり条件](#page-422-0) (AT END 句[\) 393](#page-422-0) 無効キー条件 [\(INVALID KEY](#page-423-0) 句[\) 394](#page-423-0) [EXCEPTION/ERROR](#page-424-0) 宣言部分 (USE [ステートメント](#page-424-0)) 395 [プログラム状況構造体](#page-417-0) 388 [ユーザー作成のエラー処理ルーチン](#page-430-0) [401](#page-430-0) [API 126](#page-155-0)[, 386](#page-415-0) CALL [ステートメント上の](#page-429-0) 400 エラーの I/O [およびレコード・ロック](#page-460-0) [431](#page-460-0) エンコード方式 [XML](#page-341-0) 文書 312 [エンコード・スキーム](#page-48-0) ID 19 [演算子、算術および論理](#page-27-0) xxvi [オーバーフロー条件](#page-417-0) 388 [オープン・データ・パス](#page-460-0) (ODP) 43[1, 689](#page-718-0) [応答、対話式環境でのメッセージへの](#page-668-0) [639](#page-668-0) [応答標識](#page-590-0) 561 [応答モード](#page-154-0) 125 [オブジェクト定義テーブル](#page-718-0) (ODT) 689 [オブジェクトの割り振り](#page-459-0) (ALCOBJ) コマ [ンド](#page-459-0) 430 [オブジェクト名、](#page-58-0)OS/400 29 [オプショナルの語、構文](#page-26-0) xxv [オプショナルの項目、構文](#page-27-0) xxvi [オプショナルの処理モジュール](#page-661-0) 63[2, 633](#page-662-0) [オプショナルの部](#page-36-0) 7 オプション [リスト](#page-101-0) 72 [CRTCBLMOD/CRTBNDCBL](#page-61-0) コマン [ド・パラメーターの](#page-61-0) 3[2, 55](#page-84-0)[, 65](#page-94-0) PROCESS [ステートメントの](#page-96-0) 67 [オプション標識](#page-590-0) 561 オフセット、16 [バイト境界に相対する](#page-382-0) [353](#page-382-0) [オリジナル・プログラム・モデル](#page-32-0) [\(OPM\) 3](#page-32-0)[, 337](#page-366-0)[, 689](#page-718-0)

#### [カ行]

外部記述 [機能の一時変更](#page-449-0) 420 [機能の追加](#page-449-0) 420 外部記述 [TRANSACTION](#page-574-0) ファイル 54[5,](#page-577-0) [548](#page-577-0) 外部記述ファイル [機能の一時変更](#page-449-0) 420 [機能の追加](#page-449-0) 420 [使用の考慮事項](#page-443-0) 414 [説明](#page-442-0) 413 [プリンター・ファイル、](#page-509-0)FORMATFILE [で指定した](#page-509-0) 480 [プリンター・ファイルの使用の利点](#page-508-0) [479](#page-508-0) 例 [418](#page-447-0) [レコード検索の指定](#page-450-0) 421 [レベル検査](#page-452-0) 423 COPY [ステートメント](#page-514-0) 485 [DDS 417](#page-446-0) [外部接続装置](#page-506-0) 477 [外部ファイル状況](#page-425-0) 396 [解放、更新のためレコード読み込みの](#page-459-0) [430](#page-459-0) [カウント、ソース・プログラムでの](#page-105-0) verb の [76](#page-105-0)[, 83](#page-112-0) 拡張 2 進化 10 [進コード](#page-717-0) [\(EBCDIC\) 688](#page-717-0)[, 689](#page-718-0) 拡張、IBM [トランザクション・ファイル](#page-574-0) 54[5,](#page-657-0) [628](#page-657-0) [フラグ](#page-663-0) 634 2 [バイト文字セット](#page-669-0) (DBCS) サポート [640](#page-669-0)[, 654](#page-683-0) [拡張ダンプ](#page-684-0) 655 [拡張プログラム・モデル](#page-32-0) (EPM) [3, 339](#page-368-0)[,](#page-718-0) [689](#page-718-0) [拡張要約表のリスト](#page-130-0) 101 [各部分、プログラムの](#page-33-0) 4 [活動化](#page-252-0) 223 [活動化グループ](#page-253-0) (AG) 22[4, 688](#page-717-0) [活動化グループ・レベル有効範囲](#page-457-0) 42[8,](#page-468-0) [439](#page-468-0) 可変長フィールド [制約事項](#page-486-0) 457 [定義](#page-485-0) 456 [長さ、例](#page-487-0) 458 例 [457](#page-486-0)[, 471](#page-500-0)[, 472](#page-501-0) [可変長レコード](#page-481-0) 45[2, 487](#page-516-0)[, 489](#page-518-0)[, 510](#page-539-0)

画面 [参照:](#page-30-0) 表示 [画面設計機能](#page-719-0) (SDA) 690 [簡易要約表のリスト](#page-131-0) 102 環境部 (ENVIRONMENT DIVISION) [および](#page-673-0) DBCS 文字 644 [説明](#page-36-0) 7 [管理境界](#page-254-0) 225 [関連資料](#page-726-0) 697 キー [共通](#page-451-0) 422 [妥当性](#page-531-0) 502 [レコード](#page-451-0) 422 [キー順序](#page-451-0) 42[2, 496](#page-525-0)[, 500](#page-529-0)[, 502](#page-531-0)[, 510](#page-539-0) [キー順読み込み](#page-456-0) 427 [キーの降順、定義](#page-539-0) 510 キーワード [構文図の](#page-26-0) xxv [DDS 419](#page-448-0) [INDARA 561](#page-590-0) キー・フィールド [降順キー](#page-539-0) 510 [索引付きファイル](#page-529-0) 500 [部分キー](#page-532-0) 503 [プログラム定義の](#page-537-0) 508 [連続、複数の](#page-532-0) 503 規格、[COBOL xxiv](#page-25-0) [記号、構文で使用される](#page-27-0) xxvi [記述および参照番号フラグ付きフィールド](#page-109-0) [80](#page-109-0) [機能処理モジュール](#page-661-0) 632 [旧リリースのコンパイル](#page-83-0) 54 [行送り](#page-98-0) 69 境界 [違反](#page-529-0) 500 [定義](#page-464-0) 435 [強調表示](#page-541-0) 512 [共通キー](#page-451-0) 422 [共通プログラミング・インターフェース](#page-662-0) (CPI) [サポート](#page-662-0) 633 [強定義](#page-130-0) 101 共用 ODP ([オープン・データ・パ](#page-460-0) ス[\) 431](#page-460-0) [共用ファイル](#page-459-0) 430 [共用レコード](#page-459-0) 430 句 [ADVANCING 481](#page-510-0) [ADVANCING PAGE 481](#page-510-0) [AT END 393](#page-422-0) [END-OF-PAGE 479](#page-508-0) [FORMAT 552](#page-581-0)[, 553](#page-582-0)[, 593](#page-622-0)[, 595](#page-624-0) [INDICATORS 563](#page-592-0) [INVALID KEY 394](#page-423-0) [NEXT MODIFIED 594](#page-623-0) [NO REWIND 489](#page-518-0) [NOT AT END 393](#page-422-0)

句 *(*続き*)* [NOT INVALID KEY 394](#page-423-0) [REEL/UNIT 489](#page-518-0) [ROLLING 552](#page-581-0) [STARTING 552](#page-581-0) [SUBFILE 576](#page-605-0) [TERMINAL 552](#page-581-0)[, 553](#page-582-0)[, 593](#page-622-0)[, 595](#page-624-0) 区切り、SQL [ステートメントの](#page-370-0) 341 [国別言語ソート・シーケンス](#page-84-0) 55 国別データ XML [文書内](#page-341-0) 312 組み込み [SQL 341](#page-370-0) [組み込み関数](#page-662-0) 633 [可変長の結果](#page-219-0) 190 [金融](#page-214-0) 18[5, 186](#page-215-0) [現在の値の計算](#page-214-0) 185 [固定小数点演算](#page-225-0) 19[6, 198](#page-227-0) 最小 [データ項目](#page-220-0) 191 最大 [データ項目](#page-220-0) 191 [照合順序](#page-219-0) 190 [処理されるデータ・タイプ](#page-213-0) 184 [数学](#page-216-0) 187 [数字関数のネスト](#page-213-0) 184 [数値処理](#page-215-0) 186 添え字、[ALL 185](#page-214-0) [データ項目の評価](#page-219-0) 190 [テーブル項目の処理](#page-227-0) 198 [統計](#page-216-0) 187 長さ [データ項目](#page-222-0) 193 LENGTH OF [特殊レジスター](#page-222-0) 193 高水準言語 [\(HLL\) 689](#page-718-0) [日付および時刻](#page-215-0) 186 [浮動小数点演算](#page-225-0) 19[6, 198](#page-227-0) 変換の使用 [大文字小文字](#page-217-0) 188 [逆順](#page-217-0) 188 [順序、逆](#page-217-0) 188 [数値](#page-217-0) 188 [データ項目](#page-216-0) 187 例 [185](#page-214-0) 2000 [年問題](#page-228-0) 199 [WHEN-COMPILED](#page-222-0) 特殊レジスター [193](#page-222-0) [グラフィック・データ・タイプ](#page-499-0) 470 [制約事項](#page-499-0) 470 [グループ構造中でのポインターの位置合わ](#page-376-0) せ [347](#page-376-0) [グローバル名](#page-263-0) 234 [グローバル・データ](#page-278-0) 249 計算操作; [固定長フィールドに対する](#page-487-0) [458](#page-487-0) 形式-1 COPY [ステートメント](#page-97-0) 68 形式-2 COPY [ステートメント](#page-58-0) 29 形象定数、[NULL 349](#page-378-0)

[権限リスト名オプション](#page-76-0) 47 言語 ID [名オプション](#page-79-0) 50 言語エレメント 参照: [プログラム構造](#page-30-0) [検査、データ](#page-210-0) 181 [検査、ワークステーション妥当性の](#page-574-0) 545 検査、DBCS [リテラルの](#page-671-0) 642 [検索、表の中での](#page-681-0) DBCS 文字の 652 原始ステートメント入力ユーティリティー [参照:](#page-30-0) SEU [原始ステートメント入力ユーティリティー](#page-36-0) の開始 [\(STRSEU\)](#page-36-0) コマンド [7, 15](#page-44-0)[, 17](#page-46-0) [コーディング](#page-43-0) 14 [コーディング様式、](#page-43-0)SEU によって提供さ [れる](#page-43-0) 14 コード化文字セット ID (CCSID) 異なる CCSID [とのメンバーのコピー](#page-49-0) [20](#page-49-0) [定義](#page-48-0) 19 [デフォルト](#page-49-0) 20 [CCSID 65535 20](#page-49-0) CCSID [の割り当て](#page-48-0) 19 COBOL [構文検査機能および](#page-50-0) [CCSID 21](#page-50-0) [コード・ページ](#page-48-0) ID 19 [降順ファイルの考慮事項](#page-539-0) 510 更新 [および順次ファイルの拡張](#page-541-0) 51[2, 514](#page-543-0) [索引付きファイル](#page-541-0) 51[2, 525](#page-554-0) [順次ファイル](#page-543-0) 514 [相対ファイル](#page-541-0) 51[2, 518](#page-547-0) [更新共用](#page-459-0) 430 [構成セクションの説明](#page-36-0) [7, 644](#page-673-0) 構造、プログラム 参照: [プログラム構造](#page-30-0) 構造化照会言語 (SQL) [ステートメント](#page-370-0) [341](#page-370-0)[, 690](#page-719-0) 構文 [オプショナルの語](#page-26-0) xxv [オプショナルの項目](#page-27-0) xxvi [オプショナルの文節](#page-28-0) xxvii [キーワード](#page-26-0) xxv [記号](#page-27-0) xxvi [検査、](#page-44-0)SEU での 1[5, 17](#page-46-0)[, 70](#page-99-0) [検査の単位](#page-45-0) 16 [算術演算子](#page-27-0) xxvi [図、使用](#page-27-0) xxvi [必要な項目](#page-27-0) xxvi [必要な文節](#page-28-0) xxvii [表記法](#page-26-0) xxv [変数](#page-26-0) xxv 矢印 [xxvii](#page-28-0) [ユーザー提供名](#page-26-0) xxv [論理演算子](#page-27-0) xxvi [CRTBNDCBL](#page-120-0) コマンドの 91

構文 *(*続き*)* [CRTCBLMOD](#page-59-0) コマンドの 30 構文解析 [XML](#page-324-0) 文書 29[5, 297](#page-326-0) [構文チェックのみの文節およびステートメ](#page-29-0) ント [xxviii](#page-29-0) [項目、レベルごとにグループ化した](#page-110-0) 81 [国際標準化機構](#page-25-0) (ISO) xxiv [固定小数点演算](#page-225-0) 196 [固定長グラフィック・フィールド](#page-499-0) 470 [コピー、使用可能な](#page-25-0) ANSI 規格 xxiv コマンド [オブジェクトの割り振り](#page-459-0) [\(ALCOBJ\) 430](#page-459-0) 原始ステートメント入力ユーティリテ ィーの開始 (STRSEU) 参照: [原始ステートメント入力ユ](#page-30-0) [ーティリティー](#page-30-0) [テープ・ファイルの作成](#page-515-0) [\(CRTTAPF\) 486](#page-515-0) [ディスケット・ファイル一時変更](#page-455-0) [\(OVRDKTF\) 426](#page-455-0) [ディスケット・ファイルの作成](#page-519-0) [\(CRTDKTF\) 490](#page-519-0) デバッグの開始 [\(STRDBG\) 127](#page-156-0) デバッグの変更 [\(CHGDBG\) 127](#page-156-0) [物理ファイルの作成](#page-524-0) (CRTPF) 495 [物理ファイル・メンバーの再編成](#page-529-0) [\(RGZPFM\) 500](#page-529-0) [プリンター・ファイルの作成](#page-507-0) [\(CRTPRTF\) 478](#page-507-0) [メッセージ記述の追加](#page-666-0) [\(ADDMSGD\) 637](#page-666-0) [メッセージ・ファイル一時変更](#page-666-0) [\(OVRMSGF\) 637](#page-666-0) [メッセージ・モニター](#page-58-0) [\(MONMSG\) 29](#page-58-0) [論理ファイルの作成](#page-524-0) (CRTLF) 495 [コマンド構文の使用](#page-27-0) xxvi [コマンド定義](#page-153-0) 124 [コマンド要約リスト](#page-99-0) 70 [コマンド・オプション要約リスト](#page-129-0) 100 [コミットメント境界の定義](#page-464-0) 435 コミットメント制御 [定義](#page-432-0) 40[3, 435](#page-464-0) [有効範囲](#page-468-0) 439 例 [440](#page-469-0) [ロック・レベル](#page-464-0) 435 [コミットメント制御の開始](#page-467-0) [\(STRCMTCTL\)](#page-467-0) コマンド 438 [コミットメント制御の終了](#page-467-0) [\(ENDCMTCTL\)](#page-467-0) コマンド 438 [コミットメント定義](#page-467-0) 438 [コメント行](#page-98-0) 69 [混合言語アプリケーション](#page-367-0) 338 [混合リテラル](#page-669-0) 640

コンパイラー出力 [オプションのリスト](#page-99-0) 7[0, 72](#page-101-0) [記述のリスト](#page-97-0) 68 [コマンド要約リスト](#page-99-0) 70 [コンパイラー出力](#page-96-0) 6[7, 68](#page-97-0) [説明](#page-97-0) 68 [ソース・リストの抑止](#page-102-0) 73 [相互参照リスト](#page-110-0) 81 [データ部マップ](#page-105-0) 76 [ブラウズ](#page-99-0) 70 [プログラム・リスト、](#page-683-0)DBCS 文字があ る [654](#page-683-0) [メッセージ](#page-666-0) 637 例 [68](#page-97-0) CCSID [パラメーター](#page-80-0) 51 [CRTCBLMOD/CRTBNDCBL](#page-98-0) オプショ ン [69](#page-98-0) ENBPFRCOL [パラメーター](#page-79-0) 50 FIPS [メッセージ・リスト](#page-108-0) 79 PRFDTA [パラメーター](#page-80-0) 51 参照: [メッセージ](#page-30-0) [コンパイラーのエラー](#page-58-0) 29 [コンパイラーの開始](#page-58-0) 29 [コンパイラー・エラー](#page-58-0) 29 コンパイラー・オプション [エラー重大度レベル・オプション](#page-73-0) 44 [権限リスト名オプション](#page-76-0) 47 言語 ID [名オプション](#page-79-0) 50 [コンパイラー・オプション・リスト](#page-97-0) [68](#page-97-0)[, 72](#page-101-0) [最大数オプション](#page-72-0) 43 [重大度レベル・オプション](#page-64-0) 3[5, 46](#page-75-0) [ソース・コードの最適化](#page-74-0) 45 [ソース・ファイル名オプション](#page-62-0) 33 [ソース・ファイル・メンバー名オプシ](#page-63-0) [ョン](#page-63-0) 34 [ソース・リストの作成](#page-102-0) 73 [ソース・リストの抑止](#page-102-0) 73 [相互参照リストの作成](#page-110-0) 81 [テーブル名オプション](#page-79-0) 50 [テキスト記述](#page-64-0) 35 [バッチ・コンパイル](#page-96-0) 67 [プログラム名オプション](#page-123-0) 94 [プログラム・リスト、](#page-683-0)DBCS 文字があ る [654](#page-683-0) [モジュール名オプション](#page-62-0) 33 [有効なリスト・コンパイラー・オプシ](#page-97-0)  $\equiv$   $\geq$  6[8, 73](#page-102-0) [ライブラリー名オプション](#page-62-0) 3[3, 34](#page-63-0)[,](#page-79-0) [50](#page-79-0)[, 95](#page-124-0) [リリース・レベル・オプション](#page-83-0) 54 30 [オプション](#page-64-0) 3[5, 44](#page-73-0)[, 46](#page-75-0) [ARITHMETIC](#page-81-0) パラメーター 52 CCSID [パラメーター](#page-80-0) 51 [CRTCBLMOD/CRTBNDCBL](#page-61-0) コマンド [のパラメーター](#page-61-0) 3[2, 55](#page-84-0)[, 65](#page-94-0)

コンパイラー・オプション *(*続き*)* DATTIM [オプション](#page-94-0) 65 2 [桁の基本年](#page-94-0) 65 4 [桁の基本世紀](#page-94-0) 65 ENBPFRCOL [パラメーター](#page-79-0) 50 GRAPHIC [オプション](#page-94-0) 65 LICOPT [パラメーター](#page-81-0) 52 [NOGRAPHIC](#page-94-0) オプション 65 [NTLPADCHAR](#page-81-0) パラメーター 52 PRFDTA [パラメーター](#page-80-0) 51 PROCESS [ステートメントで指定した](#page-87-0) [58](#page-87-0) QCBLLESRC ([デフォルト・ソース・](#page-62-0) [ファイル](#page-62-0)) 33 SEU [を使用した構文検査機能](#page-46-0) 17 THREAD [オプション](#page-94-0) 65 [マルチスレッド化](#page-402-0) 373 [NOTHREAD 65](#page-94-0) [SERIALIZE 65](#page-94-0) 参照: [PROCESS statement; also](#page-30-0) [parameters, CRTCBLMOD command](#page-30-0) [\\*ACCUPDALL 46](#page-75-0) [\\*ACCUPDNE 46](#page-75-0) [\\*ALL 44](#page-73-0)[, 47](#page-76-0) [\\*APOST 36](#page-65-0) [\\*BASIC 45](#page-74-0) [\\*BLANK 35](#page-64-0) [\\*BLK 39](#page-68-0) [\\*CHANGE 47](#page-76-0) [\\*CHGPOSSGN 40](#page-69-0) [\\*CRTF 38](#page-67-0) [\\*CURLIB 33](#page-62-0)[, 34](#page-63-0)[, 50](#page-79-0)[, 95](#page-124-0) [\\*CURRENT 48](#page-77-0)[, 54](#page-83-0) [\\*DATETIME 41](#page-70-0)[, 458](#page-487-0)[, 462](#page-491-0) [\\*DDSFILLER 39](#page-68-0) [\\*DFRWRT 46](#page-75-0) [\\*DUPKEYCHK 38](#page-67-0) [\\*EVENTF 40](#page-69-0) [\\*EXCLUDE 47](#page-76-0) [\\*EXTEND31 52](#page-81-0)  $*$ FULL 45 [\\*GEN 36](#page-65-0) [\\*HEX 49](#page-78-0) [\\*HIGH 45](#page-74-0) [\\*IMBEDERR 39](#page-68-0) [\\*INTERMEDIATE 45](#page-74-0) [\\*INZDLT 38](#page-67-0) [\\*JOB 49](#page-78-0)[, 50](#page-79-0) [\\*JOBRUN 49](#page-78-0)[, 50](#page-79-0) [\\*LANGIDSHR 49](#page-78-0) [\\*LANGIDUNQ 49](#page-78-0) [\\*LIBCRTAUT 47](#page-76-0) [\\*LIBL 34](#page-63-0)[, 50](#page-79-0) [\\*LINENUMBER 36](#page-65-0) [\\*LIST 44](#page-73-0) [\\*MAP 36](#page-65-0)[, 68](#page-97-0)

コンパイラー・オプション *(*続き*)* [\\*MINIMUM 45](#page-74-0) [\\*MODULE 34](#page-63-0) [\\*MONOPIC 40](#page-69-0) [\\*MONOPRC 37](#page-66-0) [\\*NO 47](#page-76-0)[, 95](#page-124-0)[, 96](#page-125-0) [\\*NOBLK 38](#page-67-0) [\\*NOCHGPOSSGN 40](#page-69-0) [\\*NOCRTARKIDX 40](#page-69-0) [\\*NOCRTF 38](#page-67-0) [\\*NODATETIME 41](#page-70-0) [\\*NODDSFILLER 39](#page-68-0) [\\*NODFRWRT 46](#page-75-0) [\\*NODUPKEYCHK 38](#page-67-0) [\\*NOEVENTF 40](#page-69-0) [\\*NOEXTEND 52](#page-81-0) [\\*NOFIPS 45](#page-74-0) [\\*NOGEN 36](#page-65-0) [\\*NOIMBEDERR 39](#page-68-0) [\\*NOINZDLT 38](#page-67-0) [\\*NOMAP 36](#page-65-0) [\\*NOMAX 43](#page-72-0) [\\*NOMONOPIC 40](#page-69-0) [\\*NOMONOPRC 37](#page-66-0) [\\*NONE 34](#page-63-0)[, 44](#page-73-0)[, 45](#page-74-0) [\\*NONUMBER 36](#page-65-0) [\\*NOOBSOLETE 45](#page-74-0) [\\*NOOPTIONS 36](#page-65-0) [\\*NOPICGGRAPHIC 41](#page-70-0) [\\*NOPICNGRAPHIC 42](#page-71-0) [\\*NOPICXGRAPHIC 41](#page-70-0) [\\*NOPRTCORR 37](#page-66-0) [\\*NORANGE 37](#page-66-0) [\\*NOSECLVL 37](#page-66-0) [\\*NOSEQUENCE 36](#page-65-0) [\\*NOSOURCE 35](#page-64-0) [\\*NOSRC 35](#page-64-0) [\\*NOSTDINZ 39](#page-68-0) [\\*NOSTDTRUNC 39](#page-68-0) [\\*NOSYNC 38](#page-67-0) [\\*NOUNDSPCHR 46](#page-75-0) [\\*NOUNREF 37](#page-66-0) [\\*NOVARCHAR 41](#page-70-0) [\\*NOVBSUM 36](#page-65-0) [\\*NOXREF 35](#page-64-0) [\\*NUMBER 36](#page-65-0) [\\*OBSOLETE 45](#page-74-0) [\\*OPTIONS 36](#page-65-0)[, 68](#page-97-0) [\\*OWNER 95](#page-124-0) [\\*PGM 48](#page-77-0) [\\*PGMID 33](#page-62-0)[, 94](#page-123-0) [\\*PICGGRAPHIC 41](#page-70-0) [\\*PICNGRAPHIC 42](#page-71-0) [\\*PICXGRAPHIC 41](#page-70-0) [\\*PRC 48](#page-77-0) [\\*PRINT 34](#page-63-0)

コンパイラー・オプション *(*続き*)* 索引付きファイル [\\*PRTCORR 37](#page-66-0) [\\*QUOTE 36](#page-65-0) [\\*RANGE 37](#page-66-0) [\\*SECLVL 37](#page-66-0) [\\*SEQUENCE 36](#page-65-0) [\\*SOURCE 35](#page-64-0)[, 44](#page-73-0)[, 68](#page-97-0) [\\*SRC 35](#page-64-0) [\\*SRCMBRTXT 35](#page-64-0) [\\*STDINZ 39](#page-68-0) [\\*STDINZHEX00 39](#page-68-0) [\\*STDTRUNC 39](#page-68-0) [\\*STMT 44](#page-73-0) [\\*SYNC 38](#page-67-0) [\\*UNDSPCHR 46](#page-75-0) [\\*UNREF 38](#page-67-0) [\\*USE 47](#page-76-0) [\\*USER 95](#page-124-0) [\\*VARCHAR 41](#page-70-0) [\\*VBSUM 36](#page-65-0)[, 68](#page-97-0) [\\*XREF 35](#page-64-0)[, 69](#page-98-0) [\\*YES 46](#page-75-0)[, 95](#page-124-0)[, 96](#page-125-0) [コンパイラー・オプション・リスト](#page-101-0) 72 [コンパイラー・リストの表示](#page-99-0) 70 [コンパイル単位](#page-37-0) [8, 15](#page-44-0) [コンパイル・リストの表示](#page-83-0) 54

### [サ行]

サービス・プログラム [作成](#page-144-0) 115 [使用](#page-144-0) 115 [定義](#page-144-0) 115 [とのデータの共用](#page-148-0) 119 [取り消し](#page-148-0) 119 [バインダー言語](#page-145-0) 116 [呼び出し](#page-148-0) 119 例 [117](#page-146-0) サービス・プログラム作成 (CRTSRVPGM) コマンド [説明](#page-145-0) 116 [パラメーター](#page-146-0) 117 [CRTSRVPGM](#page-145-0) を使用する 116 [再帰](#page-256-0) 22[7, 240](#page-269-0)[, 321](#page-350-0) [再帰呼び出し、定義](#page-256-0) 227 [最終使用状態、説明](#page-271-0) 24[2, 265](#page-294-0) 再使用、削除レコードの [索引付きファイル](#page-530-0) 501 [順次ファイル](#page-526-0) 497 [相対ファイル](#page-529-0) 500 [サイズ・エラー条件](#page-418-0) 389 [最大数オプション](#page-72-0) 43 [最大ソース・ステートメント長](#page-44-0) 15 [最適化コード](#page-74-0) 45 [最適化レベルの変更](#page-137-0) 108 索引付き I-O [モジュール](#page-661-0) 63[2, 633](#page-662-0)

[キー・フィールド](#page-529-0) 500 [更新](#page-541-0) 51[2, 525](#page-554-0) [作成](#page-541-0) 51[2, 523](#page-552-0) [説明](#page-529-0) 500 タイプ DISK および [DATABASE](#page-529-0) の [処理方法](#page-529-0) 500 [削除されたレコードがある初期設定ファイ](#page-529-0) ル [500](#page-529-0) [作成、サービス・プログラムの](#page-144-0) 115 作成、ファイルの [索引付きファイル](#page-541-0) 51[2, 523](#page-552-0) [順次ファイル](#page-541-0) 512 [相対ファイル](#page-541-0) 51[2, 516](#page-545-0) [作成、プログラム・オブジェクトの](#page-114-0) 85 [作成、モジュール・オブジェクトの](#page-82-0) 53 [作成データ](#page-141-0) 112 サブファイル [オープン](#page-621-0) 592 [書き出し](#page-622-0) 593 [クローズ](#page-625-0) 596 [再書き出し](#page-624-0) 595 [使用](#page-606-0) 577 [説明](#page-604-0) 57[5, 591](#page-620-0) [装置ファイル](#page-609-0) 580 [ディスプレイ・ファイル](#page-605-0) 576 [プログラム装置の獲得](#page-621-0) 592 [プログラム装置のドロップ](#page-624-0) 595 [命名](#page-619-0) 590 [読み込み](#page-623-0) 594 DDS [を使用した定義](#page-604-0) 575 [REPLACING 595](#page-624-0) [サブプログラム](#page-255-0) 226 [LINKAGE 253](#page-282-0) [参考文献](#page-726-0) 697 [算術演算、エラー処理](#page-418-0) 389 [算術演算子](#page-27-0) xxvi [参照、他の資料への](#page-10-0) ix [参照、部分キーの](#page-532-0) 503 [参照番号](#page-104-0) 7[5, 82](#page-111-0) 参照変更 [オフセットの計算](#page-382-0) 353 [サンプル・リスト](#page-99-0) 70 式 [647](#page-676-0) [シグニチャー](#page-145-0) 116 [時刻区切り文字](#page-99-0) 70 [時刻データ・タイプ](#page-489-0) 460 [システム応答リスト](#page-154-0) 125 システム間通信機能 (ICF) [サブファイルの指定に使用](#page-604-0) 575 [通信](#page-604-0) 575 [定義](#page-718-0) 689 [複数および単一装置ファイル](#page-609-0) 580 [ACCESS MODE](#page-578-0) 文節 549 [ASSIGN](#page-578-0) 文節 549 [CONTROL-AREA](#page-578-0) 文節 549

システム間通信機能 (ICF) *(*続き*)* [FILE STATUS](#page-578-0) 文節 549 [ORGANIZATION](#page-578-0) 文節 549 [システム指定変更の考慮事項](#page-457-0) 428 [事前開始ジョブ](#page-292-0) 263 [実行、算術演算の](#page-211-0) 182 実行、ILE COBOL プログラムの [システム応答リストおよび応答モード](#page-154-0) [ジョブ・レベル有効範囲](#page-458-0) 42[9, 439](#page-468-0) [125](#page-154-0) [説明](#page-150-0) 121 [メニュー方式アプリケーションからの](#page-152-0) [123](#page-152-0) [ユーザー作成コマンド、使用](#page-153-0) 124 CALL CL [コマンド、使用](#page-150-0) 121 HLL CALL [ステートメントの使用](#page-151-0)  $122$ 実行時 [概念](#page-252-0) 223 [説明](#page-252-0) 223 [ファイルの宛先変更](#page-455-0) 426 [プログラム終了](#page-154-0) 125 [メッセージ](#page-667-0) 638 [例外のモニター](#page-58-0) 29 実行単位 [定義](#page-253-0) 224 [ANSI](#page-253-0) 定義 224 [OPM COBOL AS/400](#page-253-0) 用実行単位 [224](#page-253-0)[, 338](#page-367-0) [シフトアウト文字、定義](#page-670-0) 641 [シフトイン文字、定義](#page-670-0) 641 [シフト・コード付き](#page-669-0) DBCS 640 [弱定義](#page-130-0) 101 [重大度レベル](#page-64-0) 3[5, 46](#page-75-0) [重大度レベル、メッセージの](#page-665-0) 636 [終了、プログラム](#page-154-0) 125 [終了、呼び出し先プログラムの](#page-270-0) 241 終了、COBOL [プログラムの](#page-154-0) 12[5, 385](#page-414-0) 出力 [コンパイラー](#page-97-0) 68 [コンパイラー、表示](#page-99-0) 70 [出力スプール](#page-456-0) 42[7, 428](#page-457-0) [出力フィールド](#page-575-0) 546 [出力レコードのブロック化](#page-461-0) 432 [準拠、](#page-663-0)ANSI 規格 634 順次 I-O [モジュール](#page-661-0) 632 [順次アクセス・モード](#page-525-0) 49[6, 499](#page-528-0) 順次ファイル [更新および拡張](#page-541-0) 51[2, 514](#page-543-0) [作成](#page-525-0) 49[6, 512](#page-541-0) [定義](#page-525-0) 496 [COBOL](#page-525-0) で 496 順序 [シーケンス・エラー標識](#page-105-0) (S) 76 [番号](#page-44-0) 15 [レコードの、保存](#page-526-0) 497 [使用、サブファイルを表示に](#page-605-0) 576

使用、2 [バイト文字の](#page-669-0) 640 [照会メッセージ](#page-414-0) 385 [照合順序の指定](#page-84-0) 55 [情報交換用米国標準コード](#page-717-0) (ASCII) 688 [初期設定、削除されたレコードでのファイ](#page-529-0) [ルの](#page-529-0) 500 [ジョブ・エラー、リカバリー](#page-432-0) 403 [資料](#page-726-0) 697 [診断メッセージ](#page-111-0) 82 [診断レベル](#page-665-0) 636 [図、構文](#page-59-0) 3[0, 91](#page-120-0) ステートメント 演算、DBCS [処理の](#page-678-0) 649 [構文図の](#page-27-0) xxvi [コンパイラー出力](#page-98-0) 69 [ACCEPT 433](#page-462-0)[, 647](#page-676-0) [ACQUIRE 551](#page-580-0)[, 593](#page-622-0) [CANCEL 265](#page-294-0) [CLOSE 481](#page-510-0)[, 489](#page-518-0)[, 493](#page-522-0) [COLLATING SEQUENCE 128](#page-157-0) [COMMIT 435](#page-464-0) [COPY 413](#page-442-0)[, 652](#page-681-0) [DISPLAY 648](#page-677-0) [DROP 554](#page-583-0)[, 595](#page-624-0) [EJECT 69](#page-98-0) [EXIT PROGRAM 385](#page-414-0) [GOBACK 385](#page-414-0) [INSPECT 649](#page-678-0) [MERGE 448](#page-477-0)[, 453](#page-482-0)[, 652](#page-681-0) [MOVE 650](#page-679-0) [OPEN 481](#page-510-0)[, 488](#page-517-0)[, 492](#page-521-0)[, 551](#page-580-0)[, 592](#page-621-0) [PROCESS 58](#page-87-0)[, 641](#page-670-0) [READ 648](#page-677-0) [RELEASE 451](#page-480-0)[, 652](#page-681-0) [REPLACE 73](#page-102-0) [RETURN 451](#page-480-0)[, 652](#page-681-0) [REWRITE 648](#page-677-0) [ROLLBACK 435](#page-464-0) [SEARCH 652](#page-681-0) [SET 650](#page-679-0) [SKIP 69](#page-98-0) [SORT 447](#page-476-0)[, 453](#page-482-0)[, 652](#page-681-0) [START 648](#page-677-0) [START](#page-532-0)、総称 503 [STOP 243](#page-272-0)[, 652](#page-681-0) [STOP RUN 385](#page-414-0) [STRING 650](#page-679-0) [TITLE 69](#page-98-0)[, 70](#page-99-0)[, 653](#page-682-0) [UNSTRING 650](#page-679-0) [USE 395](#page-424-0) [WRITE 649](#page-678-0) [ステートメントの長さ、最大](#page-44-0) 15 [ステートメント番号](#page-106-0) (STMT) フィールド [77](#page-106-0)[, 82](#page-111-0)

[ステートメント番号、コンパイラー生成](#page-104-0) [\(STMT\) 75](#page-104-0) [ステートメント・ビュー](#page-161-0) 132 [ストリング、エラー処理](#page-417-0) 388 [ストレージ、の初期設定](#page-255-0) 226 ストレージ最適化 参照: [セグメント化](#page-30-0) [ストレージの初期設定](#page-255-0) 226 [スプール](#page-456-0) 42[7, 428](#page-457-0) [スペース・ポインター、定義](#page-374-0) 345 [スラッシュ](#page-46-0) (/) 1[7, 69](#page-98-0) [制御、別のプログラムへ転送される](#page-256-0) 227 [制御、呼び出し側プログラムから戻される](#page-270-0)  $241$ 制御言語 (CL) [からの制御の戻し](#page-366-0) 337 [データの受け渡し](#page-364-0) 335 [データ・タイプの互換性](#page-365-0) 336 [定義](#page-717-0) 688 CL [プログラムの呼び出し](#page-364-0) 335 参照: CL ([制御言語](#page-30-0)) 制御言語 (CL) [入力コード](#page-29-0) xxviii 制御言語コマンド 参照: CL [コマンド](#page-30-0) [生成、メッセージ・モニターの](#page-428-0) 399 静的プロシージャー呼び出し [実行](#page-265-0) 236 [使用](#page-265-0) 236 [説明](#page-256-0) 227 [パフォーマンス上の利点](#page-264-0) 235 制約 TGTRLS [パラメーター](#page-83-0) 54 西暦 2000 [年問題](#page-228-0) 199 [セグメント化](#page-482-0) 45[3, 632](#page-661-0)[, 633](#page-662-0) [ゼロ除算](#page-418-0) 389 [宣言型プロシージャー](#page-424-0) 395 [ソース物理ファイル](#page-42-0) 13 [ソース物理ファイルの作成](#page-43-0) (CRTSRCPF) [コマンド](#page-43-0) 1[4, 17](#page-46-0) [ソース・テキスト操作モジュール](#page-661-0) 63[2,](#page-662-0) [633](#page-662-0) [ソース・デバッガー、](#page-38-0)ILE [9, 128](#page-157-0) [ソース・ビュー](#page-160-0) 131 ソース・ファイル [デフォルト](#page-44-0) 15 [フィールド](#page-44-0) 15 [プログラム、リストの抑止](#page-102-0) 73 [レコード長](#page-44-0) 15 [ソース・ファイル名オプション](#page-62-0) 3[3, 34](#page-63-0) ソース・ファイル様式 [説明](#page-44-0) 15 [レコード長](#page-44-0) 15 ソース・プログラム [コンパイル](#page-54-0) 25

ソース・プログラム *(*続き*)* ソース・プログラムの編集 参照: SEU ([原始ステートメント](#page-30-0) [入力ユーティリティー](#page-30-0)) [定義](#page-34-0) 5 [リスト](#page-102-0) 73 [ソース・プログラムの入力](#page-36-0) [7, 13](#page-42-0)[, 14](#page-43-0)[, 15](#page-44-0) ソース・プログラムの編集 参照: [原始ステートメント入力ユーテ](#page-42-0) [ィリティー](#page-42-0) (SEU) ソース・メンバー・タイプ [構文検査](#page-44-0) 1[5, 341](#page-370-0) [コンパイル](#page-58-0) 29 [指定](#page-44-0) 15 [SQLCBLLE 341](#page-370-0) [ソース・リスト、例](#page-102-0) 73 [ソース・リストの抑止](#page-102-0) 73 ソート / マージ、ファイルの [可変長レコードのソート](#page-481-0) 452 [出力プロシージャー](#page-480-0) 451 [制約事項](#page-480-0) 451 [ソート基準](#page-477-0) 448 [ソート操作](#page-476-0) 447 [ソート・マージ操作の終了](#page-481-0) 452 [入力プロシージャー](#page-479-0) 450 [ファイルの記述](#page-474-0) 445 [マージ操作](#page-476-0) 447 [戻りコード](#page-481-0) 452 例 [453](#page-482-0) [ソート・マージ操作、エラー処理](#page-429-0) 400 [ソート・マージ・モジュール](#page-661-0) 63[2, 633](#page-662-0) 相互参照リスト [リストの記述](#page-111-0) 82 例 [81](#page-110-0)[, 105](#page-134-0) [操作記述子](#page-280-0) 251 総称 START [ステートメント](#page-532-0) 503 相対 I-O [モジュール](#page-661-0) 632 [相対キー、定義](#page-605-0) 576 相対ファイル [検索、~の](#page-541-0) 51[2, 520](#page-549-0) [更新](#page-541-0) 51[2, 518](#page-547-0) [作成](#page-541-0) 51[2, 516](#page-545-0) [出力のための初期設定](#page-528-0) 499 [順次アクセス](#page-528-0) 499 [定義](#page-527-0) 498 [COBOL](#page-527-0) で 498 [装置依存域の長さ](#page-463-0) 434 装置依存性 例 [425](#page-454-0) [装置制御情報](#page-577-0) 548 [装置独立性](#page-454-0) 425 装置ファイル [定義](#page-506-0) 477 DATABASE [ファイルの考慮事項](#page-524-0) 495 DISK [ファイルの考慮事項](#page-524-0) 495 [DISKETTE](#page-519-0) 装置 490

装置ファイル *(*続き*)* [FORMATFILE](#page-509-0) 装置 480 [MULTIPLE 580](#page-609-0)[, 581](#page-610-0) [PRINTER](#page-507-0) 装置 478 [SINGLE 580](#page-609-0) [TAPE](#page-515-0) 装置 486 [WORKSTATION](#page-578-0) 装置 549 属性 [データ項目の](#page-107-0) 78 [テーブル項目の](#page-108-0) 79 [ファイルの](#page-107-0) 78 [ソフト管理境界](#page-254-0) 225

# [タ行]

[ターゲット・リリース](#page-77-0) 4[8, 54](#page-83-0) [\\*PRV 48](#page-77-0)[, 54](#page-83-0) [対応するオプション、](#page-87-0)PROCESS および [CRTCBLMOD/CRTBNDCBL](#page-87-0) コマンド [58](#page-87-0) [タイム・スタンプ・データ・タイプ](#page-489-0) 460 [妥当性検査](#page-574-0) 545 [単位、構文検査の](#page-45-0) 16 [単一装置ファイル](#page-609-0) 580 [ダンプ、様式化](#page-416-0) 38[7, 654](#page-683-0) [チェーン・リストの終わりのテスト](#page-398-0) 369 [遅延、初期設定の長さの削減](#page-529-0) 500 [置換テキスト](#page-102-0) 73 [中核モジュール](#page-661-0) 632 直接ファイル 参照: [相対ファイル](#page-30-0) [ツール、ソース・プログラム入力の](#page-42-0) 13 通信、対話式 [他のプログラムとの](#page-574-0) 545 [プログラム間の考慮事項](#page-252-0) 22[3, 653](#page-682-0) [リカバリー](#page-433-0) 404 [リモート・システムとの](#page-574-0) 545 [ワークステーション・ユーザーとの](#page-574-0) [545](#page-574-0) [通信モジュール](#page-661-0) 63[2, 633](#page-662-0) データ 受け渡し [グループ内](#page-282-0) 253 [操作記述子での](#page-280-0) 251 [BY CONTENT](#page-280-0) と BY [REFERENCE 251](#page-280-0) ILE C OS/400 [用プログラムへの](#page-350-0) [321](#page-350-0) ILE CL [プログラムへの](#page-364-0) 335 [ILE RPG OS/400](#page-360-0) 用プログラムへ の [331](#page-360-0) [グローバル・データ](#page-278-0) 249 [ローカル・データ](#page-278-0) 249 [EXTERNAL](#page-283-0) データ 254 [OMITTED 251](#page-280-0)

データ域 [説明](#page-290-0) 261 [内部](#page-290-0) 261 [PIP 263](#page-292-0) データ記述仕様 (DDS) [外部記述ファイル](#page-442-0) 41[3, 502](#page-531-0) [可変長フィールド](#page-485-0) 456 [キーワードの使用](#page-444-0) 415 [キー・フィールド](#page-531-0) 502 [機能、~の](#page-574-0) 545 [グラフィック・データ・フィールド](#page-499-0) [470](#page-499-0) [サブファイル](#page-604-0) 575 [時刻フィールド](#page-489-0) 460 [説明](#page-444-0) 415 [タイム・スタンプ・フィールド](#page-489-0) 460 [定義](#page-574-0) 54[5, 689](#page-718-0) [日付フィールド](#page-489-0) 460 [表示管理](#page-575-0) 546 [ファイル作成コマンド](#page-443-0) 414 [複数装置ファイル](#page-610-0) 581 [プログラム記述ファイル](#page-443-0) 414 [プログラム内の相互記述](#page-446-0) 417 例 [形式によって生成されるデータ構造](#page-588-0) [559](#page-588-0) [索引付きファイルのキー順アクセ](#page-538-0) [ス・パス](#page-538-0) 509 [サブファイル・レコード様式の](#page-606-0) [577](#page-606-0)[, 580](#page-609-0) [データベース・ファイルの仕様](#page-448-0) [419](#page-448-0) [ディスプレイ装置ファイルの](#page-576-0) 547 [フィールド参照ファイルの](#page-445-0) 416 [レコード様式の指定](#page-447-0) 418 [ワークステーション・プログラム](#page-583-0) [554](#page-583-0)[, 628](#page-657-0) [FORMATFILE](#page-509-0) ファイル 480 SAA [フィールド](#page-489-0) 460 [TRANSACTION](#page-574-0) ファイル 545 データ項目 [受け渡し、長さを指定](#page-280-0) 251 [サブプログラムのリンケージの](#page-282-0) 253 [属性](#page-107-0) 78 [ポインターとして定義](#page-376-0) 347 [データ項目とその長さの受け渡し](#page-280-0) 251 [データ項目のレベル](#page-106-0) (LVL) フィールド [77](#page-106-0) [データ最終変更域](#page-44-0) 15 [データ通信ファイル](#page-574-0) 545 [データの検査](#page-210-0) 181 データ部 (DATA DIVISION) [説明](#page-36-0) 7 [マップ、コンパイラー・オプション](#page-105-0) [76](#page-105-0) [呼び出し側プログラムの引き数](#page-281-0) 252

データ部 (DATA DIVISION) *(*続き*)* [DBCS](#page-674-0) 文字 645 データベース・ファイル [処理方法](#page-525-0) 496 [定義](#page-524-0) 495 [DATABASE](#page-524-0) 対 DISK 495 DATABASE [ファイルの考慮事項](#page-524-0) 495 [テーブル項目の属性](#page-108-0) 79 DISK [ファイルの考慮事項](#page-524-0) 495 参照: [ディスク・ファイル](#page-30-0) [データ・クラス・タイプ](#page-106-0) (TYPE) フィー [ルド](#page-106-0) 77 データ・タイプ [移植性](#page-199-0) 170 [クラス・テスト、数値](#page-210-0) 181 [グラフィック](#page-499-0) 470 計算データ表示 外部 10 [進数](#page-200-0) 171 [外部浮動小数点数](#page-202-0) 173 内部 10 [進数](#page-200-0) 171 [内部浮動小数点数](#page-201-0) 172 2 [進数](#page-201-0) 172 [USAGE](#page-200-0) 文節 171 [形式の変換](#page-208-0) 179 固定小数点、浮動小数点 [概要](#page-225-0) 196 [固定小数点](#page-226-0) 197 [テーブル項目の処理](#page-227-0) 198 [比較、算術](#page-226-0) 197 [浮動小数点](#page-225-0) 196 例 [198](#page-227-0) 算術、実行 [概要](#page-211-0) 182 [組み込み関数、数値](#page-212-0) 183 式 [183](#page-212-0) [データの変換、組み込み関数](#page-216-0) 187 [COMPUTE 182](#page-211-0) [時刻](#page-489-0) 460 [数字編集](#page-199-0) 170 [数値の定義](#page-198-0) 169 西暦 2000 年問題 [解決策、短期的](#page-229-0) 200 [解決策、長期的](#page-228-0) 199 [概要](#page-228-0) 199 [タイム・スタンプ](#page-489-0) 460 [日付](#page-489-0) 460 [符号表記](#page-209-0) 180 4 桁年の問題 [解決策、短期的](#page-229-0) 200 [解決策、長期的](#page-228-0) 199 [概要](#page-228-0) 199 SAA [データ・タイプ](#page-485-0) 456 SAA [データ・タイプの制限事項](#page-490-0) 461 データ・タイプの互換性 C と [COBOL](#page-351-0) との間 322 CL と [COBOL](#page-365-0) との間 336 Java と [COBOL](#page-316-0) との間 287

データ・タイプの互換性 *(*続き*)* RPG と [COBOL](#page-361-0) との間 332 [データ・ダンプ](#page-684-0) 655 [データ・ファイル、インライン](#page-456-0) 427 [データ・フィールド](#page-44-0) 15 [データ・フォーマットの変換](#page-208-0) 179 [テーブル名オプション](#page-79-0) 50 テープ・ファイル [書き出し](#page-517-0) 488 [可変長レコードの保管](#page-516-0) 48[7, 489](#page-518-0) [説明](#page-516-0) 487 [定義](#page-515-0) 486 [ボリュームの終わり](#page-517-0) 488 [ボリュームの巻き戻し・アンロード](#page-518-0) [489](#page-518-0) [命名](#page-516-0) 487 [読み込み](#page-517-0) 488 [テープ・ファイル作成](#page-515-0) (CRTTAPF) コマ [ンド](#page-515-0) 486 [定義フィールド](#page-111-0) 82 停止点 [使用](#page-170-0) 141 [条件停止点](#page-173-0) 144 [条件停止点の比較演算子](#page-173-0) 144 [使用の考慮事項](#page-171-0) 142 [すべてを除去](#page-176-0) 147 [説明](#page-170-0) 141 [特性](#page-171-0) 142 [無条件停止点](#page-171-0) 142 [定数、](#page-378-0)NULL 表意 349 ディスケット・ファイル [書き出し](#page-521-0) 492 [説明](#page-520-0) 491 [定義](#page-519-0) 490 [ボリュームの終わり](#page-521-0) 492 [命名](#page-520-0) 491 [読み込み](#page-521-0) 492 [ディスケット・ファイル一時変更](#page-455-0) [\(OVRDKTF\)](#page-455-0) コマンド 426 [ディスケット・ファイルの作成](#page-519-0) [\(CRTDKTF\)](#page-519-0) コマンド 490 ディスプレイ装置 [レコード様式](#page-575-0) 54[6, 547](#page-576-0) [DDS 545](#page-574-0) [ディスプレイ装置ファイル](#page-574-0) 545 [定様式ダンプ](#page-416-0) 38[7, 654](#page-683-0) [テキスト記述オプション](#page-64-0) 35 適用業務開発ツール・セット AS/400 用 [メッセージ](#page-667-0) 638 テスト、ILE COBOL プログラムの [およびデバッグ](#page-156-0) 127 [テーブル項目の表示](#page-190-0) 161 [停止点](#page-171-0) 142 [定様式ダンプ](#page-416-0) 387 [テスト・ライブラリー](#page-156-0) 127

テスト、ILE COBOL プログラムの *(*続 き*)* [ファイル状況](#page-462-0) 433 [変数内容の変更](#page-192-0) 163 [変数の表示](#page-186-0) 157 手続き部 (PROCEDURE DIVISION) [および](#page-675-0) DBCS 文字 646 [およびトランザクション・ファイル](#page-579-0) [550](#page-579-0)[, 592](#page-621-0) [説明](#page-36-0) 7 SET [ステートメントを使用したアドレ](#page-380-0) [スの指定](#page-380-0) 351 デバッグ、プログラムの [ウォッチ条件](#page-159-0) 130 [国別言語サポート](#page-194-0) 165 [実行用ライブラリー内のデータベー](#page-156-0) [ス・ファイルの保護](#page-156-0) 127 [定義](#page-156-0) 127 停止点 参照: [ブレークポイント](#page-30-0) [定様式ダンプ](#page-416-0) 387 [デバッグ・コマンド](#page-157-0) 128 [デバッグ・セッションからプログラム](#page-167-0) [を除去](#page-167-0) 138 [デバッグ・セッションにプログラムを](#page-166-0) [追加](#page-166-0) 137 [デバッグ・セッションの準備](#page-160-0) 131 [デバッグ・モジュール](#page-661-0) 63[2, 633](#page-662-0) [ファイル状況](#page-462-0) 433 [プログラムのステップ実行](#page-183-0) 154 [プログラム・ソースの表示](#page-168-0) 139 [変数の値の変更](#page-192-0) 163 [変数の表示](#page-186-0) 157 [ILE COBOLCOLLATING](#page-157-0) [SEQUENCE 128](#page-157-0) ILE [ソース・デバッガー](#page-157-0) 128 ILE [ソース・デバッガーの開始](#page-162-0) 133 [デバッグの開始](#page-156-0) (STRDBG) コマンド [127](#page-156-0)[, 133](#page-162-0) [デバッグの終了](#page-162-0) (ENDDBG) コマンド [133](#page-162-0) [デバッグの変更](#page-156-0) (CHGDBG) コマンド [127](#page-156-0)[, 133](#page-162-0) [デバッグ・セッション](#page-160-0) 131 [ウォッチ条件](#page-159-0) 130 [デバッグ・データ](#page-55-0) 2[6, 112](#page-141-0) [ウォッチ条件](#page-159-0) 130 [デフォルト値の指示](#page-58-0) 29 [デフォルト活動化グループ](#page-254-0) [\(\\*DFTACTGRP\) 225](#page-254-0)[, 242](#page-271-0)[, 338](#page-367-0) [デフォルト・ソース・ファイル](#page-44-0) [\(QCBLLESRC\) 15](#page-44-0) [デフォルト・メンバー・タイプ](#page-44-0) [\(CBLLE\) 15](#page-44-0) [テラスペース記憶域](#page-375-0) 346 [転送、プログラム制御の](#page-256-0) 227

[テンプレート、プログラム](#page-33-0) 4 [同期、データベース・レコードへの変更](#page-464-0) [435](#page-464-0) [統合言語環境プログラム](#page-32-0) (ILE) [3, 689](#page-718-0) [到着順](#page-451-0) 42[2, 496](#page-525-0)[, 500](#page-529-0)[, 502](#page-531-0) [動的アクセス・モード](#page-527-0) 49[8, 502](#page-531-0)[, 576](#page-605-0) [動的ファイル作成](#page-67-0) 38 動的プログラム呼び出し [サービス・プログラム](#page-148-0) 119 [実行](#page-266-0) 237 [使用](#page-267-0) 238 [説明](#page-257-0) 228 特殊レジスター [ADDRESS OF 250](#page-279-0) [DB-FORMAT-NAME 501](#page-530-0) [LENGTH OF 251](#page-280-0) [暗黙の定義](#page-379-0) 350 [手続き部](#page-379-0) 350 [LINAGE-COUNTER 480](#page-509-0) [RETURN-CODE 319](#page-348-0) [SORT-RETURN 400](#page-429-0)[, 452](#page-481-0) [XML-CODE 304](#page-333-0) [XML-EVENT 304](#page-333-0) [XML-NTEXT 304](#page-333-0) [XML-TEXT 304](#page-333-0) [独立、装置](#page-454-0) 425 特記事項 IBM [への情報の送付](#page-3-0) ii US [政府関係ユーザー](#page-3-0) ii トランザクション・ファイル [オープン](#page-580-0) 551 [およびサブファイル](#page-605-0) 576 [外部記述](#page-574-0) 545 [外部記述の処理](#page-577-0) 548 [書き出し](#page-580-0) 551 [クローズ](#page-583-0) 554 [コマンド・アテンション](#page-575-0) (CA) キー [546](#page-575-0) [サンプル・プログラム、ワークステー](#page-583-0) [ション](#page-583-0) 55[4, 562](#page-591-0)[, 581](#page-610-0)[, 596](#page-625-0) [説明](#page-574-0) 54[5, 550](#page-579-0) [データ記述仕様](#page-574-0) (DDS) 545 [定義](#page-574-0) 545 [表示管理](#page-575-0) 546 [ファイル状況、設定](#page-426-0) 397 [ファンクション・キー](#page-575-0) 546 [プログラム記述](#page-574-0) 545 [プログラム装置の獲得](#page-580-0) 551 [プログラム装置のドロップ](#page-583-0) 554 [マイナー戻りコード](#page-426-0) 397 [命名](#page-578-0) 549 [メジャー戻りコード](#page-426-0) 397 [戻りコード](#page-426-0) 397 [読み取り、~からの](#page-581-0) 552 [ワークステーション妥当性検査](#page-574-0) 545 [ACCESS MODE](#page-578-0) 文節 549

トランザクション・ファイル *(*続き*)* [ASSIGN](#page-578-0) 文節 549 [CONTROL-AREA](#page-578-0) 文節 549 [ORGANIZATION](#page-578-0) 文節 54[9, 590](#page-619-0) [RELATIVE KEY](#page-605-0) 文節 576 [WORKSTATION](#page-578-0) 装置 549 取り消し、COBOL [プログラムの](#page-294-0) 265

# [ナ行]

[内部ファイル状況](#page-425-0) 396 長さ (LENGTH) [フィールド](#page-106-0) 77 [名前、割り当て](#page-454-0) 42[5, 562](#page-591-0)[, 644](#page-673-0) [入出力](#page-718-0) (I/O)、定義 689 入出力 verb[、の処理](#page-421-0) 392 [入出力セクション](#page-36-0) (INPUT-OUTPUT [SECTION\)](#page-36-0)、説明 7 [入出力操作、エラー処理](#page-420-0) 391 [入出力装置](#page-454-0) 425 [入力、ソース・メンバーの](#page-36-0) 7 入力、プログラムの 参照: [原始ステートメント入力ユーテ](#page-30-0) [ィリティー](#page-30-0) (SEU) [入力コード、制御言語](#page-29-0) xxviii [入力スプール](#page-456-0) 427 [入力フィールド](#page-575-0) 546 [入力レコード](#page-461-0) 432 [入力レコードの非ブロック化](#page-461-0) 432 [ヌル値](#page-398-0) 36[9, 462](#page-491-0) [ヌル可能フィールド](#page-491-0) 462 ネストされたプログラム [グローバル名](#page-263-0) 234 [構造](#page-260-0) 231 [使用の規則](#page-261-0) 232 [定義](#page-34-0) 5 [への呼び出し、記述](#page-256-0) 227 [呼び出し](#page-259-0) 230 [呼び出し階層](#page-262-0) 233 [ローカル名](#page-263-0) 234

# [ハ行]

[ハード管理境界](#page-254-0) 225 [バインダー言語](#page-145-0) 116 [バインダー・リスト](#page-128-0) 99 バインディング [定義](#page-114-0) 85 [バインディング処理](#page-114-0) 85 [例](#page-128-0) 99 [バインディング統計値のリスト](#page-135-0) 106 バインド COBOL PGM の作成 (CRTBNDCBL) コマンド [構文](#page-120-0) 91 [説明](#page-116-0) 87

バインド COBOL PGM の作成 (CRTBNDCBL) コマンド *(*続き*)* [ソース・ステートメントのコンパイル](#page-120-0) [91](#page-120-0)[, 99](#page-128-0) [でプロンプト画面を使用する](#page-120-0) 91 [ARITHMETIC](#page-81-0) パラメーター 52 AUT [パラメーター](#page-76-0) 47 CCSID [パラメーター](#page-80-0) 51 [CRTBNDCBL](#page-120-0) を使用する 91 CRTPGM [の呼び出し](#page-126-0) 97 CVTOPT [パラメーター](#page-70-0) 41 DBGVIEW [パラメーター](#page-73-0) 44 ENBPFRCOL [パラメーター](#page-79-0) 50 EXTDSPOPT [パラメーター](#page-74-0) 45 FLAG [パラメーター](#page-75-0) 46 FLAGSTD [パラメーター](#page-74-0) 45 GENLVL [パラメーター](#page-63-0) 34 LANGID [パラメーター](#page-79-0) 50 LICOPT [パラメーター](#page-81-0) 52 LINKLIT [パラメーター](#page-77-0) 48 MSGLMT [パラメーター](#page-72-0) 43 [NTLPADCHAR](#page-81-0) パラメーター 52 OPTIMIZE [パラメーター](#page-74-0) 45 OPTION [パラメーター](#page-64-0) 3[5, 68](#page-97-0)[, 69](#page-98-0) OUTPUT [パラメーター](#page-63-0) 34 PGM [パラメーター](#page-123-0) 94 PRFDTA [パラメーター](#page-80-0) 51 REPLACE [パラメーター](#page-124-0) 95 SIMPLEPGM [パラメーター](#page-125-0) 96 SRCFILE [パラメーター](#page-62-0) 33 SRCMBR [パラメーター](#page-63-0) 34 SRTSEQ [パラメーター](#page-78-0) 49 TEXT [パラメーター](#page-64-0) 35 TGTRLS [パラメーター](#page-77-0) 48 USRPRF [パラメーター](#page-124-0) 95 [バインド・プログラムの情報リスト](#page-132-0) 103 場所、DBCS [文字が使用できる](#page-672-0) 643 [バッチ・コンパイル](#page-96-0) 67 [バッチ・ジョブ、](#page-681-0)DBCS データを表す [652](#page-681-0) [パフォーマンス収集](#page-142-0) 113 パラメーター [パラメーター・リストの一致](#page-348-0) 319 [呼び出し側プログラムでの記述](#page-281-0) 252 CRTBNDCBL コマンドのパラメーター 参照: バインド [COBOL PGM](#page-30-0) の 作成 [\(CRTBNDCBL\)](#page-30-0) コマンド CRTCBLMOD コマンドのパラメータ ー 参照: COBOL [モジュールの作成](#page-30-0) [\(CRTCBLMOD\)](#page-30-0) コマンド 汎用プログラミング・インターフェース [QCMDEXC 340](#page-369-0) [引き数、呼び出し側プログラムに記述され](#page-281-0) る [252](#page-281-0) [非更新共用](#page-459-0) 430

[日付データ・タイプ](#page-489-0) 460 必要 [項目、構文の](#page-27-0) xxvi 部 [\(DIVISION\) 7](#page-36-0) 文節 [xxvii](#page-28-0) 非標準言語拡張 [参照:](#page-30-0) IBM 拡張 [非ブロック化コードの生成](#page-463-0) 434 [表記、構文](#page-26-0) xxv 表示 [サブファイル](#page-605-0) 576 サンプル・プログラム [支払更新](#page-655-0) 62[6, 627](#page-656-0)[, 628](#page-657-0) [トランザクション照会](#page-589-0) 560 [発注照会](#page-638-0) 60[9, 610](#page-639-0) [データ記述仕様](#page-574-0) (DDS) 545 [プログラム・メッセージの表示](#page-667-0) 638 CRTBNDCBL [プロンプト画面](#page-120-0) 91 CRTCBLMOD [プロンプト画面](#page-58-0) 29 SEU [表示メッセージ](#page-667-0) 638 [表示、コンパイル・リストの](#page-83-0) 54 標識 および [ASSIGN](#page-591-0) 文節 562 [およびブール・データ項目](#page-590-0) 561 [コマンド・キーに関連付けられた](#page-575-0) 546 [使用](#page-590-0) 561 [説明](#page-590-0) 561 [データ記述項目](#page-591-0) 562 [プログラム例](#page-591-0) 562 [別個の標識域の](#page-590-0) 56[1, 562](#page-591-0) [例、プログラムでの使用](#page-591-0) 562 [レコード域の](#page-591-0) 562 COPY [ステートメント](#page-591-0) 562 [INDARA DDS](#page-590-0) キーワード 561 [INDICATOR](#page-603-0) 文節 574 [INDICATORS](#page-592-0) 句 563 [TRANSACTION](#page-590-0) ファイル処理 561 [表示形式データ、定義](#page-575-0) 546 [標準レコード長、](#page-44-0)COBOL ソース・ファイ ル [15](#page-44-0) 部 (DIVISION)、プログラムの [オプショナル](#page-36-0) 7 環境部 [\(ENVIRONMENT](#page-673-0) [DIVISION\) 644](#page-673-0) データ部 [\(DATA DIVISION\) 645](#page-674-0) 手続き部 [\(PROCEDURE](#page-675-0) [DIVISION\) 646](#page-675-0)[, 652](#page-681-0) [必要](#page-36-0) 7 見出し部 [\(IDENTIFICATION](#page-36-0) [DIVISION\) 7](#page-36-0) [ブール・データ・タイプ](#page-65-0) 3[6, 561](#page-590-0) [ブール・リテラル](#page-65-0) 36 ファイル [アクセス・パス](#page-525-0) 496 [アクセス・パスの宛先変更](#page-455-0) 426 [外部記述](#page-443-0) 414

ファイル *(*続き*)* [キー](#page-451-0) 422 [検索、相対](#page-541-0) 51[2, 520](#page-549-0) [索引編成](#page-529-0) 500 作成 [索引付き](#page-541-0) 51[2, 523](#page-552-0) [順次](#page-541-0) 512 [相対](#page-541-0) 51[2, 516](#page-545-0) [順次](#page-525-0) 496 [順次編成](#page-525-0) 496 [処理の技術](#page-541-0) 51[2, 523](#page-552-0) [処理方法](#page-525-0) 496 [説明](#page-541-0) 512 [相対](#page-527-0) 498 [相対編成](#page-527-0) 498 [属性](#page-107-0) 78 [プログラム例](#page-541-0) 51[2, 523](#page-552-0) 例 [索引付きファイル](#page-552-0) 52[3, 525](#page-554-0) [順次ファイル](#page-541-0) 51[2, 514](#page-543-0) [相対ファイル](#page-545-0) 51[6, 518](#page-547-0) [EXTERNAL](#page-284-0) ファイル 255 [レコードの順序の保存](#page-526-0) 497 [論理](#page-537-0) 508 AS/400 [システム上の](#page-442-0) 41[3, 512](#page-541-0) [DATABASE 495](#page-524-0)[, 496](#page-525-0) [DATABASE](#page-524-0) 対 DISK 495 [DISK 495](#page-524-0)[, 496](#page-525-0) [EXTERNAL 255](#page-284-0) [FORMATFILE 480](#page-509-0) [PRINTER 479](#page-508-0) [TRANSACTION 545](#page-574-0) 参照: [ディスク・ファイル、外部記述](#page-30-0) [不変文字](#page-48-0) 19 [ファイル、プログラム記述ファイ](#page-30-0) [ル、ソース・ファイル](#page-30-0) [ファイル宛先変更](#page-455-0) 42[6, 429](#page-458-0) [ファイルおよびレコード・ロック](#page-459-0) 43[0,](#page-465-0) [436](#page-465-0) [ファイル記述](#page-446-0) 417 [ファイル境界](#page-529-0) 500 ファイル状況 [影響を与えるステートメント](#page-293-0) 264 [エラー処理](#page-425-0) 396 [コーディング例](#page-543-0) 514 [設定方法](#page-425-0) 396 [内部および外部](#page-425-0) 396 [入手](#page-462-0) 433 [0Q 500](#page-529-0) [9N 404](#page-433-0) [9Q 500](#page-529-0) I/O [後の](#page-425-0) 39[6, 404](#page-433-0) [ファイル情報ブロック](#page-425-0) (FIB) 396 [ファイル制御記入項目](#page-454-0) 425 [ファイルに関する考慮事項](#page-529-0) 500 [ファイルの宛先変更](#page-455-0) 42[6, 429](#page-458-0) [ファイルの終わり条件](#page-422-0) 393

[ファイル編成](#page-525-0) 496 [ファイル・ロック](#page-459-0) 430 ファンクション・キー および [CONTROL-AREA](#page-578-0) 文節 549 DDS で指定 参照: [トランザクション・ファイ](#page-30-0) [ル](#page-30-0) フィールド 可変長 [グラフィック](#page-486-0) 45[7, 471](#page-500-0) [制約事項](#page-486-0) 457 [長さ、例](#page-487-0) 458 [文字](#page-485-0) 45[6, 457](#page-486-0) [固定長](#page-487-0) 458 [時刻](#page-489-0) 460 [時刻区切り文字](#page-99-0) 70 [タイム・スタンプ](#page-489-0) 460 [ヌル可能](#page-491-0) 462 [日付](#page-489-0) 460 [不一致レコード、オカレンスの削減](#page-282-0) 253 [複数装置ファイル](#page-609-0) 58[0, 590](#page-619-0) [複数のソース・プログラム](#page-96-0) 67 [複数メンバー](#page-458-0) 429 [複数連続キー・フィールド](#page-532-0) 503 [符号表記](#page-209-0) 180 [不在モード、プログラムの実行](#page-666-0) 637 [物理ファイルの作成](#page-524-0) (CRTPF) コマンド [495](#page-524-0) [物理ファイル・メンバーの再編成](#page-529-0) [\(RGZPFM\)](#page-529-0) コマンド 500 [浮動小数点演算](#page-225-0) 196 [部分キーへの参照](#page-532-0) 503 [ブラウズ、コンパイラー・リストの](#page-99-0) 70 参照: [source entry utility \(SEU\)](#page-30-0) [ブランク行](#page-98-0) 69 プリンター・ファイル [書き出し](#page-510-0) 481 [定義](#page-507-0) 478 [命名](#page-507-0) 478 例 [482](#page-511-0) FORMATFILE [ファイルの記述](#page-509-0) 480 PRINTER [ファイルの記述](#page-508-0) 479 [プリンター・ファイルの作成](#page-507-0) (CRTPRTF) [コマンド](#page-507-0) 478 [プログラム間通信の考慮事項](#page-252-0) 223 [プログラム間モジュール](#page-661-0) 63[2, 633](#page-662-0) [プログラム間呼び出し、ポインターを使用](#page-382-0) [した](#page-382-0) 353 [テラスペース記憶域の](#page-375-0) 346 プログラム記述ファイル [使用の考慮事項](#page-443-0) 414 [説明](#page-442-0) 413 [ファイル作成コマンドでの](#page-443-0) DDS によ [る外部記述](#page-443-0) 414 [TRANSACTION](#page-574-0) ファイル 545

プログラム構造 環境部 [\(ENVIRONMENT](#page-36-0) [DIVISION\) 7](#page-36-0) データ部 [\(DATA DIVISION\) 7](#page-36-0) [データ部マップ](#page-106-0) 77 手続き部 [\(PROCEDURE](#page-36-0) [DIVISION\) 7](#page-36-0) [必要な部とオプションの部](#page-36-0) 7 [骨組みプログラム](#page-33-0) 4 見出し部 [\(IDENTIFICATION](#page-36-0) [DIVISION\) 7](#page-36-0) [例](#page-33-0) [4, 5](#page-34-0) [レベル、言語サポートの](#page-661-0) 63[2, 633](#page-662-0) プログラム作成 (CRTPGM) コマンド [説明](#page-115-0) 86 [パラメーター](#page-118-0) 89 CRTBNDCBL [からの呼び出し](#page-126-0) 97 CRTPGM [を使用する](#page-117-0) 88 プログラム終了 [異常](#page-154-0) 125 [初期設定](#page-255-0) 226 [制御の戻し](#page-270-0) 24[1, 324](#page-353-0)[, 334](#page-363-0)[, 337](#page-366-0) [ファイルに関する考慮事項](#page-252-0) 223 [戻りコード情報の受け渡し](#page-277-0) 248 CANCEL [ステートメントによる](#page-294-0) 265 STOP RUN [ステートメント](#page-270-0) 24[1, 243](#page-272-0) [プログラム状況構造体](#page-417-0) 388 [プログラム仕様の一時変更](#page-457-0) 428 プログラム初期設定パラメーター (PIP) データ域 参照: PIP ([プログラム初期設定パラ](#page-30-0) メーター) [データ域](#page-30-0) プログラム制御 [転送](#page-256-0) 227 [戻り](#page-270-0) 241 [プログラム装置](#page-580-0) 55[1, 554](#page-583-0)[, 592](#page-621-0)[, 595](#page-624-0) [プログラム定義キー・フィールド](#page-537-0) 508 [プログラムに入る方法](#page-42-0) 13 [プログラムの各部分](#page-33-0) 4 [プログラムの設計](#page-33-0) 4 [プログラム入り口プロシージャー](#page-55-0) [\(PEP\) 26](#page-55-0)[, 223](#page-252-0)[, 689](#page-718-0) [プログラム名オプション](#page-123-0) 94 プログラム・オブジェクト [作成の主要なステップ](#page-33-0) 4 [実行](#page-38-0) [9, 121](#page-150-0) [呼び出し](#page-38-0) 9 [プログラム・テンプレート](#page-33-0) 4 [プログラム・リスト、](#page-683-0)DBCS 文字がある [654](#page-683-0) プロシージャー COBOL [プロシージャー](#page-36-0) 7 ILE [プロシージャー](#page-36-0) 7 [プロシージャー分岐ステートメント](#page-681-0) 652 [プロシージャー・ポインター](#page-399-0) 370 [ブロック、説明](#page-461-0) 432

[ブロック化コードの生成](#page-463-0) 434 [分散データ管理機能](#page-717-0) (DDM) 688 [文書化構文](#page-29-0) xxviii 文節 [構文、表記法の](#page-27-0) xxvi [ACCESS MODE 549](#page-578-0) [ASSIGN 479](#page-508-0)[, 487](#page-516-0)[, 491](#page-520-0)[, 549](#page-578-0)[, 645](#page-674-0) [CONTROL-AREA 549](#page-578-0) [CURRENCY 17](#page-46-0) [DECIMAL-POINT 17](#page-46-0) [FILE STATUS 433](#page-462-0) [INDICATOR 574](#page-603-0) [JUSTIFIED 645](#page-674-0) [LINAGE 480](#page-509-0) [OCCURS 645](#page-674-0) [ORGANIZATION 479](#page-508-0)[, 487](#page-516-0)[, 491](#page-520-0)[, 549](#page-578-0) [ORGANIZATION IS INDEXED 500](#page-529-0) [PICTURE 646](#page-675-0) [RECORD KEY 422](#page-451-0) [REDEFINES 645](#page-674-0) [REPLACING id-1 BY id-2](#page-46-0) 文節 17 [VALUE 645](#page-674-0) [分離標識域](#page-578-0) (SI) 属性 54[9, 562](#page-591-0) [ページ送りと行送りの制御、プリンター・](#page-509-0) [ファイル](#page-509-0) 480 [米国規格協会](#page-25-0) (ANSI) xxi[v, 631](#page-660-0)[, 634](#page-663-0) 規格準拠 [索引付きファイル](#page-530-0) 501 [順次ファイル](#page-525-0) 496 [相対ファイル](#page-527-0) 498 [定義](#page-717-0) 688 [標準](#page-25-0) xxi[v, 634](#page-663-0) COBOL [実行単位](#page-253-0) 224 [FIPS](#page-663-0) 仕様 634 [別のプログラムへの制御の転送](#page-256-0) 227 [別名、定義](#page-449-0) 420 変位 (DISP) [フィールド](#page-106-0) 77 [変換、データ・フォーマットの](#page-208-0) 179 変更 / 日付 [\(CHGDATE\)](#page-105-0) フィールド 76 変数 [構文](#page-26-0) xxv [テスト時の値の変更](#page-192-0) 163 ポインター [位置合わせの定義](#page-375-0) 346 [書き出し](#page-379-0) 350 境界上での位置合わせ [ブロック化有効](#page-377-0) 348 01 [レベル項目](#page-376-0) 347 77 [レベル項目](#page-376-0) 347 FILLER [を使用して自動的に](#page-376-0) 347 [グループ項目間の移動](#page-382-0) 353 [初期設定](#page-378-0) 349 [説明](#page-374-0) 345 [チェーン・リストの処理](#page-395-0) 366 [データ項目の操作](#page-376-0) 347 [定義](#page-374-0) 34[5, 347](#page-376-0)

ポインター *(*続き*)* [テラスペース記憶域の](#page-375-0) 346 [ヌル値の代入](#page-398-0) 369 表 [348](#page-377-0) [プロシージャー・ポインター](#page-399-0) 370 [読み込み](#page-379-0) 350 例 [チェーン・リストの処理](#page-396-0) 367 [ユーザー・スペースへのアクセス](#page-383-0) [354](#page-383-0) [レコードの](#page-379-0) 350 CALL [ステートメントの](#page-382-0) 353 [FILE SECTION 347](#page-376-0) [LENGTH OF 345](#page-374-0) [LINKAGE SECTION 252](#page-281-0) MOVE [ステートメント](#page-380-0) 351 [NULL](#page-398-0) 値 369 [REDEFINES](#page-377-0) 文節 348 [WORKING-STORAGE 347](#page-376-0) [ポインターの位置合わせ、定義](#page-375-0) 346 ポインターの初期設定 NULL [形象定数での](#page-378-0) 349 ポインター・データ項目 [基本項目](#page-380-0) 351 [定義](#page-374-0) 345 [報告書作成機能モジュール](#page-661-0) 63[2, 633](#page-662-0) [骨組みプログラム](#page-33-0) 4 [本書について](#page-10-0) ix [本書の目的](#page-10-0) ix

## [マ行]

マージ / ソート、ファイルの [可変長レコードのソート](#page-481-0) 452 [出力プロシージャー](#page-480-0) 451 [制約事項](#page-480-0) 451 [ソート基準](#page-477-0) 448 [ソート操作](#page-476-0) 447 [ソート・マージ操作の終了](#page-481-0) 452 [入力プロシージャー](#page-479-0) 450 [ファイルの記述](#page-474-0) 445 [マージ操作](#page-476-0) 447 [戻りコード](#page-481-0) 452 例 [453](#page-482-0) マイグレーション [ILE COBOL](#page-698-0) 言語への 669 [まえがき](#page-10-0) ix [マニュアル、その他](#page-726-0) 697 [マルチスレッド化](#page-402-0) 373 見出し部 (IDENTIFICATION DIVISION) [および](#page-673-0) DBCS 文字 644 [説明](#page-36-0) 7 [メイン・プログラム、説明](#page-255-0) 226 メジャー / [マイナー戻りコード](#page-428-0) 399 メッセージ [コンパイル](#page-666-0) 637

メッセージ *(*続き*)* [コンパイル時](#page-664-0) 635 [実行時](#page-667-0) 638 [重大度レベル](#page-665-0) 636 [照会](#page-414-0) 385 [診断](#page-111-0) 82 [診断メッセージ・リストのフィールド](#page-112-0) [83](#page-112-0) [説明](#page-664-0) 635 [タイプ](#page-667-0) 638 [対話式](#page-667-0) 638 [対話式環境での応答](#page-668-0) 639 [適用業務開発ツール・セット](#page-667-0) 638 [統計](#page-112-0) 83 [リスト](#page-666-0) 637 [FIPS 637](#page-666-0) [メッセージのモニター](#page-58-0) (MONMSG) コマ [ンド](#page-58-0) 29 [メッセージ・ファイル](#page-666-0) 637 [メッセージ・ファイル一時変更](#page-666-0) [\(OVRMSGF\)](#page-666-0) コマンド 637 [メッセージ・モニター生成](#page-428-0) 399 メモリー管理 参照: [セグメント化](#page-30-0) [メンバー](#page-458-0) 429 メンバー・タイプ 参照: [ソース・メンバー・タイプ](#page-30-0) [文字、](#page-669-0)2 バイト 640 [文字セット](#page-48-0) ID 19 [文字データ処理体系](#page-48-0) (CDRA) 19 [モジュール処理](#page-138-0) (WRKMOD) コマンド [109](#page-138-0) [モジュールのインポート](#page-57-0) 28 [モジュールのエクスポート](#page-57-0) 28 [モジュール名オプション](#page-62-0) 33 モジュール・オブジェクト [作成](#page-37-0) [8, 27](#page-56-0) [定義](#page-37-0) [8, 25](#page-54-0)[, 85](#page-114-0)[, 86](#page-115-0) [変更](#page-136-0) 107 [モジュール・プログラム識別情報](#page-141-0) 112 戻り、呼び出し先プログラムからの制御の [サブプログラムから](#page-271-0) 242 [メイン・プログラムから](#page-270-0) 241 [戻りコード情報の受け渡し](#page-277-0) 248 [戻りコード](#page-428-0) 399 [モニター、メッセージの](#page-428-0) 399

# [ヤ行]

[矢印、構文に示されている](#page-28-0) xxvii [ユーザー作成異常事態処理ルーチン登録](#page-415-0) (CEEHDLR) [バインド可能](#page-415-0) API 386 [ユーザー作成のエラー処理ルーチン](#page-430-0) 401 [ユーザー提供名、構文](#page-26-0) xxv [ユーザー入り口プロシージャー](#page-56-0) [\(UEP\) 27](#page-56-0)[, 223](#page-252-0)[, 690](#page-719-0)

ユーザー・スペース API [を使用したアクセス](#page-383-0) 354 [ユーザー・ファイル制御ブロック](#page-425-0) [\(UFCB\) 396](#page-425-0) [ユーザー・プログラム状況標識](#page-717-0) (UPSI) ス [イッチ](#page-717-0) 68[8, 690](#page-719-0) 有効な [RECORD KEYS 502](#page-531-0) 有効範囲 [コミットメント制御](#page-468-0) 439 [ファイル一時変更](#page-457-0) 428 [用紙位置合わせ](#page-509-0) 480 [抑止、メッセージの](#page-665-0) 636 呼び出し、COBOL [コンパイラーの](#page-58-0) 29 [呼び出し、](#page-267-0)ID による 238 呼び出し側プログラム [定義](#page-256-0) 227 [ネストされたプログラム](#page-259-0) 230 [ポインターの使用](#page-382-0) 353 [BY CONTENT 250](#page-279-0) [BY REFERENCE 250](#page-279-0) EPM [プログラムの呼び出し](#page-368-0) 339 ILE C OS/400 [用プログラムの呼び出](#page-349-0) し [320](#page-349-0) ILE CL [プログラムの呼び出し](#page-364-0) 335 ILE RPG OS/400 [用プログラムの呼び](#page-360-0) [出し](#page-360-0) 331 [OPM COBOL AS/400](#page-367-0) 用プログラムの [呼び出し](#page-367-0) 338 OPM [プログラムの呼び出し](#page-366-0) 337 呼び出し先プログラム [定義](#page-256-0) 227 [呼び出しスタック](#page-254-0) 225 [呼び出しレベル範囲](#page-457-0) 428 [読み取り可排他ロック状態](#page-459-0) 430 [読み取り共用](#page-459-0) 430 [読み取り共用ロック状態](#page-459-0) 430

# [ラ行]

[ライブラリー、定義](#page-42-0) 13 [ライブラリー、テスト](#page-156-0) 127 [ライブラリーの作成](#page-42-0) (CRTLIB) コマンド [13](#page-42-0)[, 17](#page-46-0) [ライブラリー名オプション](#page-62-0) 3[3, 34](#page-63-0)[, 50](#page-79-0)[,](#page-124-0) [95](#page-124-0) リカバリー [コミットメント制御による](#page-432-0) 403 [説明](#page-432-0) 403 [トランザクション・ファイル](#page-433-0) 404 プログラム内のプロシージャー [定義](#page-433-0) 404 [複数の獲得装置がある](#page-434-0) 405 1 [つの獲得装置がある](#page-433-0) 404 例 [405](#page-434-0) リスト [オプション](#page-101-0) 72

リスト *(*続き*)* [カウントによる](#page-105-0) verb の使用量 76 [拡張要約表](#page-130-0) 101 [簡易要約表](#page-131-0) 102 [構文エラーの検索走査](#page-99-0) 70 [コマンド要約](#page-99-0) 70 [コマンド・オプション要約](#page-129-0) 100 [相互参照](#page-110-0) 8[1, 105](#page-134-0) [データ部マップ](#page-105-0) 7[6, 77](#page-106-0) [バインダー](#page-129-0) 100 [バインダー情報](#page-132-0) 103 [バインディング統計値](#page-135-0) 106 メッセージ [説明](#page-111-0) 82 例 [82](#page-111-0) ILE COBOL [コンパイラーから](#page-666-0) [637](#page-666-0) 例 [70](#page-99-0)[, 72](#page-101-0) [例、ソース・リスト](#page-102-0) 7[3, 75](#page-104-0) [DBCS](#page-683-0) 文字 654 FIPS [メッセージ](#page-108-0) 7[9, 80](#page-109-0) [リスト・ビュー](#page-160-0) 131 リテラル [区切る](#page-65-0) 36 [混合](#page-669-0) 640 [DBCS 640](#page-669-0)[, 643](#page-672-0)[, 652](#page-681-0) [リモート・システムとの通信](#page-292-0) 26[3, 545](#page-574-0) [リリース・レベル・オプション](#page-83-0) 54 [リンケージ項目のアドレスの設定](#page-379-0) 350 リンケージ・セクション (LINKAGE SECTION) [受け取るデータの記述](#page-281-0) 252 [呼び出し先プログラムのパラメーター](#page-281-0) [252](#page-281-0) [リンケージ・タイプの識別](#page-257-0) 228 例 [エラー・リカバリー](#page-432-0) 403 [外部記述プリンター・ファイル](#page-511-0) 482 [カウント・リストによる](#page-105-0) verb の使用 量 [76](#page-105-0) [拡張要約表のリスト](#page-130-0) 101 活動化グループ [単一活動化グループ](#page-272-0) 243 複数、\*NEW [および名前付き](#page-274-0) 245 複数、\*NEW[、名前付き、および](#page-276-0) [\\*DFTACTGP 247](#page-276-0) 2 [つの名前付き活動化グループ](#page-273-0) [244](#page-273-0) [可変長グラフィック・データ](#page-501-0) 472 [可変長フィールドの長さ](#page-487-0) 458 [簡易要約表のリスト](#page-131-0) 102 [コマンド行からの](#page-82-0) CRTCBLMOD の入 力 [53](#page-82-0) [コマンド・オプション要約リスト](#page-129-0) 100 [コミットメント制御](#page-464-0) 43[5, 440](#page-469-0)

例 *(*続き*)* [コンパイラー・オプション・リスト](#page-97-0) [68](#page-97-0) [サービス・プログラムの作成](#page-146-0) 117 [索引付きファイルのアクセス・パス](#page-538-0) [509](#page-538-0) [診断メッセージ・リスト](#page-111-0) 82 [ソース・ステートメントの入力](#page-46-0) 17 [ソース・プログラムのコンパイル](#page-82-0) 53 [ソース・リスト](#page-102-0) 73 ソート / [マージ、ファイルの](#page-482-0) 453 [相互参照リスト](#page-110-0) 8[1, 105](#page-134-0) 総称 [START 503](#page-532-0)[, 505](#page-534-0) [チェーン・リストでのポインターの使](#page-396-0) 用 [367](#page-396-0) [データ部マップ](#page-105-0) 76 [定様式ダンプ](#page-683-0) 654 [バインディング統計値のリスト](#page-135-0) 106 [バインド・プログラムの情報リスト](#page-132-0) [103](#page-132-0) [標識](#page-591-0) 562 ファイル処理 [索引付きファイル](#page-552-0) 52[3, 525](#page-554-0) [順次ファイル](#page-541-0) 51[2, 514](#page-543-0) [相対ファイル](#page-545-0) 51[6, 518](#page-547-0) [複数装置ファイル](#page-612-0) 583 [複数のモジュールのバインディング](#page-119-0) [90](#page-119-0) [プログラム構造](#page-33-0) 4 [プログラム・オブジェクトの作成](#page-119-0) 90 ポインター [位置合わせ](#page-377-0) 348 [チェーン・リストの処理](#page-396-0) 367 LENGTH OF [特殊レジスター](#page-379-0) 350 MOVE [の結果](#page-381-0) 352 NULL [での初期設定](#page-378-0) 349 [REDEFINES](#page-377-0) 文節 348 ポインター [MOVE 352](#page-381-0) [ポインターの](#page-379-0) LENGTH OF 特殊レジ [スター](#page-379-0) 350 [呼び出し側プログラムから戻る](#page-272-0) 243 [レコード様式仕様](#page-445-0) 41[6, 419](#page-448-0) ワークステーション・アプリケーショ ン・プログラム [支払更新](#page-640-0) 611 [トランザクション照会](#page-583-0) 554 [発注照会](#page-625-0) 596 1 [つのモジュールのバインディング](#page-128-0) **[99](#page-128-0)** COBOL [およびファイル](#page-449-0) 420 [COPY DDS](#page-448-0) 結果 419 COPY [ステートメント、](#page-97-0)PROCESS ス [テートメント内の](#page-97-0) 68 DDS [サブファイルの](#page-606-0) 57[7, 580](#page-609-0)

例 *(*続き*)* DDS *(*続き*)* [ディスプレイ装置ファイルの](#page-574-0) 54[5,](#page-576-0) [547](#page-576-0) [フィールド参照ファイルの](#page-445-0) 416 [複数装置ファイルの](#page-610-0) 581 [レコード形式の](#page-447-0) 418 ALIAS [キーワードがあるレコード](#page-448-0) [形式](#page-448-0) 419 [END-OF-PAGE](#page-513-0) 条件 484 [EXTERNAL](#page-284-0) ファイル 255 FIPS [メッセージ・リスト](#page-108-0) 79 [FORMATFILE](#page-508-0) ファイル 479 SEU [表示メッセージ](#page-667-0) 638 [例外](#page-58-0) 2[9, 125](#page-154-0)[, 397](#page-426-0)[, 402](#page-431-0) 例外処理 参照: [エラー処理](#page-30-0) [例外のモニター](#page-58-0) 29 レコード [出力のブロック化](#page-461-0) 432 [順序の保存](#page-526-0) 497 [入力の非ブロック化](#page-461-0) 432 [不一致の削減](#page-282-0) 253 [ポインターを含む](#page-379-0) 350 ロック [および失敗した](#page-460-0) I/O 431 [データベース・レコードの更新](#page-459-0) [430](#page-459-0) [COBOL 430](#page-459-0) [レコード長、ソース・ファイル内の](#page-44-0) 15 レコード様式 [サブファイル](#page-604-0) 575 [サブファイルの](#page-606-0) DDS 57[7, 580](#page-609-0) 仕様、DDS [キーワードを使用する](#page-444-0) [415](#page-444-0) [ディスプレイ装置の構成](#page-575-0) 546 [標識](#page-590-0) 561 [フィールド](#page-575-0) 546 [例、レコード様式仕様](#page-443-0) 41[4, 416](#page-445-0)[, 419](#page-448-0) [レコード・キー](#page-451-0) 422 [レベル、言語サポートの](#page-660-0) 63[1, 632](#page-661-0)[, 633](#page-662-0)[,](#page-663-0) [634](#page-663-0) レベル検査 [\(LVLCHK\) 423](#page-452-0)[, 689](#page-718-0) 連携開発環境[/400 \(CODE/400\) 10](#page-39-0) [連続キー・フィールド、複数の](#page-532-0) 503 [連続項目、定義](#page-532-0) 503 連邦情報処理標準 (FIPS) [コンパイラーが準拠する標準](#page-25-0) xxiv [説明](#page-663-0) 634 [定義](#page-718-0) 689 [標準モジュール](#page-663-0) 634 [フラグ偏差](#page-663-0) 63[4, 654](#page-683-0) [メッセージ](#page-108-0) 7[9, 634](#page-663-0)[, 637](#page-666-0) [1986 COBOL](#page-663-0) 規格 634 DBCS [文字の](#page-683-0) 654 FLAGSTD [パラメーター](#page-108-0) 79

[ローカル名](#page-263-0) 234 ローカル・ストレージ [再帰呼び出し](#page-269-0) 240 [ローカル・データ](#page-278-0) 249 [ローカル・データ域](#page-290-0) (LDA) の定義 261 [ロック、ファイルおよびレコード](#page-459-0) 430 [ロック状態](#page-459-0) 430 ロック・レベル [高、コミットメント制御下](#page-464-0) 435 [低、コミットメント制御下](#page-465-0) 436 [論理演算子](#page-27-0) xxvi [論理ファイルの考慮事項](#page-537-0) 508 [論理ファイルの作成](#page-524-0) (CRTLF) コマンド [495](#page-524-0)

### [ワ行]

ワークステーション [相互間の通信](#page-574-0) 545 [妥当性検査](#page-574-0) 545 プログラム例 [支払更新](#page-640-0) 611 [トランザクション照会](#page-583-0) 554 [発注照会](#page-625-0) 596 [割り当て名](#page-454-0) 42[5, 562](#page-591-0)[, 644](#page-673-0)

## [数字]

0 [オプション](#page-75-0) 46 1 [次ポインター・データ項目](#page-380-0) 351 2 [行送り](#page-98-0) 69 2 バイト文字セット (DBCS) サポート [オープン](#page-681-0) 652 [および英数字データ](#page-679-0) 650 [環境部](#page-673-0) 644 [グラフィック](#page-682-0) 653 [検査](#page-671-0) 642 [説明](#page-669-0) 64[0, 654](#page-683-0) [ソート](#page-681-0) 652 [データ部](#page-674-0) 645 [テーブル内の検索](#page-681-0) 652 [定義](#page-717-0) 688 [手続き部](#page-675-0) 64[6, 652](#page-681-0) [バッチ・ジョブ内の](#page-681-0) DBCS データの [表示](#page-681-0) 652 [プログラム間の通信](#page-682-0) 653 [見出し部](#page-673-0) 644 ACCEPT [ステートメント](#page-676-0) 647 COBOL [プログラムを実行可能にする](#page-670-0) [641](#page-670-0) DBCS [文字を使用したコメント](#page-673-0) 644 DBCS [リテラルの指定](#page-670-0) 641 PROCESS [ステートメント](#page-670-0) 64[1, 649](#page-678-0) 3 [行送り](#page-98-0) 69 30 [オプション](#page-64-0) 3[5, 44](#page-73-0)

4 [行送り](#page-98-0) 69 4 [桁年の問題](#page-228-0) 199

### **A**

ACCEPT [ステートメント](#page-462-0) 43[3, 647](#page-676-0) ACQUIRE [ステートメント](#page-580-0) 55[1, 593](#page-622-0) ADDMSGD ([メッセージ記述の追加](#page-666-0)) コマ [ンド](#page-666-0) 637 ADDRESS OF [特殊レジスター](#page-279-0) 25[0, 350](#page-379-0) 計算された [ADDRESS OF](#page-380-0) との相違 [351](#page-380-0) [説明](#page-380-0) 351 ADTS/400 [メッセージ](#page-667-0) 638 [ADVANCING PAGE](#page-510-0) 句 481 [ADVANCING](#page-510-0) 句 481 [FORMATFILE](#page-508-0) に対して 479 AG ([活動化グループ](#page-253-0)) 22[4, 688](#page-717-0) ALCOBJ ([オブジェクトの割り振り](#page-459-0)) 430 ALIAS [キーワード](#page-448-0) 419 ANSI (米国規格協会) 参照: [米国規格協会](#page-30-0) (ANSI) API ([アプリケーション・プログラミン](#page-717-0) [グ・インターフェース](#page-717-0)) 688 [エラー処理](#page-155-0) 12[6, 386](#page-415-0) [ポインターの使用](#page-383-0) 354 [argc/argv 322](#page-351-0) ASCII ([情報交換用米国標準コード](#page-717-0)) 688 ASSIGN 文節 [および](#page-674-0) DBCS 文字 645 [説明](#page-454-0) 42[5, 479](#page-508-0)[, 487](#page-516-0)[, 491](#page-520-0)[, 549](#page-578-0) [装置名](#page-454-0) 425 [AT END](#page-422-0) 条件 393 ATTR [デバッグ・コマンド](#page-158-0) 129 [ATTRIBUTES](#page-107-0) フィールド 78 [ATTRIBUTE-CHARACTER XML](#page-330-0) イベン ト [301](#page-330-0) [ATTRIBUTE-CHARACTERS XML](#page-329-0) イベン ト [300](#page-329-0) [ATTRIBUTE-NAME XML](#page-329-0) イベント 300 [ATTRIBUTE-NATIONAL-CHARACTER](#page-330-0) XML [イベント](#page-330-0) 301 AUT [パラメーター](#page-76-0) 47

### **B**

BOTTOM [デバッグ・コマンド](#page-159-0) 130 BREAK [デバッグ・コマンド](#page-158-0) 129 [BY CONTENT](#page-279-0)、定義 250 [BY REFERENCE](#page-279-0)、定義 250

#### **C**

 $\mathcal{C}$ [外部データ](#page-353-0) 324 [からの制御の戻し](#page-353-0) 324 [再帰](#page-350-0) 321 [データの受け渡し](#page-350-0) 321 [データ・タイプの互換性](#page-351-0) 322 [argc/argv 322](#page-351-0) C 関数呼び出し 使用して COBOL [プログラムを実](#page-152-0) 行 [123](#page-152-0) C [プログラムの呼び出し](#page-349-0) 320 CALL CL コマンド [パラメーターの受け渡し](#page-151-0) 122 COBOL [プログラムの実行](#page-150-0) 121 CALL ステートメント [エラー処理](#page-429-0) 400 [再帰、説明](#page-256-0) 227 使用して COBOL [プログラムを実行](#page-151-0) [122](#page-151-0) [操作記述子を使用したデータの受け渡](#page-280-0) し [251](#page-280-0) [ポインターの使用](#page-382-0) 353 [BY CONTENT id 250](#page-279-0) [BY CONTENT LENGTH OF id 251](#page-280-0) [BY CONTENT](#page-280-0) リテラル 251 [BY CONTENT](#page-382-0)、暗黙の MOVE 353 [BY REFERENCE ADDRESS OF](#page-279-0) レコ [ード名](#page-279-0) 250 [BY REFERENCE id 250](#page-279-0) ID [による](#page-267-0) 238 OMITTED [データの受け渡し](#page-280-0) 251 [QCMDEXC](#page-369-0)  $\sim$  340 CANCEL [ステートメント](#page-267-0) 23[8, 264](#page-293-0) 非 COBOL [プログラム](#page-295-0) 266 COBOL [プログラム](#page-294-0) 265 CANCEL [ステートメントを使用したファ](#page-293-0) [イルのクローズ](#page-293-0) 264 CBLLE ([デフォルト・メンバー・タイ](#page-44-0) プ[\) 15](#page-44-0) CCSID [矛盾](#page-345-0) 316 PARSE [ステートメントの](#page-346-0) 317 XML [文書の](#page-341-0) 31[2, 316](#page-345-0) CCSID (コード化文字セット ID) 参照: [コード化文字セット](#page-30-0) ID [\(CCSID\)](#page-30-0) CDRA ([文字データ処理体系](#page-48-0)) 19 CEE9901 [エスケープ・メッセージ](#page-415-0) 386 CEEHDLR [バインド可能](#page-415-0) API 386 CHGDBG ([デバッグの変更](#page-156-0)) コマンド [127](#page-156-0)[, 133](#page-162-0) CL (制御言語) [からの制御の戻し](#page-366-0) 337 [データの受け渡し](#page-364-0) 335

CL (制御言語) *(*続き*)* [データ・タイプの互換性](#page-365-0) 336 [定義](#page-717-0) 688 CL [プログラムの呼び出し](#page-364-0) 335 CL (制御言語) コマンド [プログラム実行の](#page-150-0) 121 [プログラム内の](#page-369-0) QCMDEXC を使用し [て出す](#page-369-0) 340 [プログラム・テストの](#page-156-0) 127 CL (制御言語) [入力コード](#page-29-0) xxviii CLEAR [デバッグ・コマンド](#page-158-0) 129 CLOSE [ステートメント](#page-510-0) 48[1, 489](#page-518-0)[, 493](#page-522-0) [COBOL \(COmmon Business Oriented](#page-32-0) [Language\)](#page-32-0) の説明 3 COBOL [規格のサポート](#page-661-0) 632 COBOL プログラムの構成部分 参照: [プログラム構造](#page-30-0) COBOL プログラムのコンパイル [旧リリースの](#page-83-0) 54 [コンパイラーの異常終了](#page-58-0) 29 [コンパイラーの呼び出し](#page-54-0) 25 [試行の失敗](#page-58-0) 29 [出力](#page-97-0) 68 [ファイルの宛先変更](#page-455-0) 426 [複数プログラム](#page-96-0) 67 [メッセージ](#page-666-0) 637 例 [53](#page-82-0) [例のリスト](#page-99-0) 70 [TGTRLS](#page-83-0)、使用 54 COBOL [プロシージャー](#page-36-0) 7 COBOL モジュールの作成 (CRTCBLMOD) コマンド [構文](#page-59-0) 30 [説明](#page-55-0) 26 [ソース・ステートメントのコンパイル](#page-58-0) [29](#page-58-0)[, 53](#page-82-0) [でプロンプト画面を使用する](#page-58-0) 29 [ARITHMETIC](#page-81-0) パラメーター 52 AUT [パラメーター](#page-76-0) 47 CCSID [パラメーター](#page-80-0) 51 [CRTCBLMOD](#page-58-0) を使用する 29 CVTOPT [パラメーター](#page-70-0) 41 DBGVIEW [パラメーター](#page-73-0) 44 ENBPFRCOL [パラメーター](#page-79-0) 50 EXTDSPOPT [パラメーター](#page-74-0) 45 FLAG [パラメーター](#page-75-0) 46 FLAGSTD [パラメーター](#page-74-0) 45 GENLVL [パラメーター](#page-63-0) 34 LANGID [パラメーター](#page-79-0) 50 LICOPT [パラメーター](#page-81-0) 52 LINKLIT [パラメーター](#page-77-0) 48 MODULE [パラメーター](#page-62-0) 33 MSGLMT [パラメーター](#page-72-0) 43 [NTLPADCHAR](#page-81-0) パラメーター 52 OPTIMIZE [パラメーター](#page-74-0) 45 OPTION [パラメーター](#page-64-0) 3[5, 68](#page-97-0)[, 69](#page-98-0)

COBOL モジュールの作成 (CRTCBLMOD) コマンド *(*続き*)* OUTPUT [パラメーター](#page-63-0) 34 PRFDTA [パラメーター](#page-80-0) 51 REPLACE [パラメーター](#page-75-0) 46 SRCFILE [パラメーター](#page-62-0) 33 SRCMBR [パラメーター](#page-63-0) 34 SRTSEQ [パラメーター](#page-78-0) 49 TEXT [パラメーター](#page-64-0) 35 TGTRLS [パラメーター](#page-77-0) 48 [COMMENT XML](#page-329-0) イベント 300 COMMIT [ステートメント](#page-464-0) 43[5, 437](#page-466-0) [COmmon Business Oriented Language](#page-32-0) [\(COBOL\)](#page-32-0) の説明 3 [CONTENT-CHARACTER XML](#page-331-0) イベント [302](#page-331-0) [CONTENT-CHARACTERS XML](#page-330-0) イベント [301](#page-330-0) [CONTENT-NATIONAL-CHARACTER](#page-331-0) XML [イベント](#page-331-0) 302 **CONTROL** [転送](#page-256-0) 227 [戻り](#page-270-0) 241 [CONTROL-AREA](#page-578-0) 文節 549 COPY ステートメント [および](#page-681-0) DBCS 文字 652 [キー・フィールド](#page-531-0) 502 形式-1 COPY [ステートメント](#page-97-0) 68 [ソース・ステートメントの抑止](#page-99-0) 70 [ソース・ステートメントのリスト](#page-99-0) 70 [データ構造の例、~により生成される](#page-588-0) [559](#page-588-0) [DDS](#page-448-0) 結果 419 [PROCESS](#page-96-0) で使用 6[7, 68](#page-97-0) [TRANSACTION](#page-574-0) ファイルで使用 545 [COPYNAME](#page-105-0) フィールド 76 CPI ([共通プログラミング・インターフェ](#page-662-0) ース) [サポート](#page-662-0) 633 CRTBNDCBL (バインド COBOL PGM の 作成) コマンド 参照: バインド [COBOL PGM](#page-30-0) の作 成 [\(CRTBNDCBL\)](#page-30-0) コマンド CRTCBLMOD (COBOL モジュールの作 成) コマンド 参照: COBOL [モジュールの作成](#page-30-0) [\(CRTCBLMOD\)](#page-30-0) コマンド CRTDKTF ([ディスケット・ファイルの作](#page-519-0) 成) [コマンド](#page-519-0) 490 CRTLF ([論理ファイルの作成](#page-524-0)) コマンド [495](#page-524-0) CRTLIB ([ライブラリーの作成](#page-42-0)) コマンド [13](#page-42-0)[, 17](#page-46-0) CRTPF ([物理ファイルの作成](#page-524-0)) コマンド [495](#page-524-0)

CRTPGM (プログラム作成) コマンド 参照: [プログラム作成](#page-30-0) (CRTPGM) コ [マンド](#page-30-0) CRTPRTF ([プリンター・ファイルの作成](#page-507-0)) [コマンド](#page-507-0) 478 CRTSRCPF ([ソース物理ファイルの作成](#page-43-0)) [コマンド](#page-43-0) 1[4, 17](#page-46-0) CRTSRVPGM (サービス・プログラム作 成) コマンド 参照: [サービス・プログラム作成](#page-30-0) [\(CRTSRVPGM\)](#page-30-0) コマンド CRTTAPF ([テープ・ファイル作成](#page-515-0)) コマ [ンド](#page-515-0) 486 CVTOPT [パラメーター](#page-70-0) 41

#### **D**

[DATABASE](#page-524-0) 装置 495 DATABASE [ファイルの処理方法](#page-525-0) 496 DATTIM [オプション](#page-94-0) 65 DATTIM [処理ステートメントのオプショ](#page-87-0)  $> 58$ DBCS [グラフィック・データ・タイプ](#page-499-0) [470](#page-499-0)[, 640](#page-669-0) DBCS サポート 参照: 2 [バイト文字セット・サポート](#page-30-0) DBCS [文字を使用したコメント](#page-673-0) 644 DBCS [リテラル](#page-669-0) 64[0, 643](#page-672-0)[, 652](#page-681-0) DBGVIEW [パラメーター](#page-73-0) 4[4, 131](#page-160-0) [DB-FORMAT-NAME](#page-530-0) 特殊レジスター [501](#page-530-0) DDM ([分散データ管理機能](#page-717-0)) 688 DDS 参照: [データ記述仕様](#page-30-0) [DISK](#page-524-0) 装置 495 DISK ファイル [可変長レコード](#page-539-0) 510 [処理方法](#page-525-0) 496 DISK [ファイルの処理方法](#page-525-0) 496 [DISKETTE](#page-519-0) 装置 490 DISPLAY [ステートメント](#page-677-0) 648 DISPLAY [デバッグ・コマンド](#page-158-0) 129 DISPLAY-OF 組み込み関数 XML [文書と](#page-341-0) 312 do while [構造、チェーン・リストの終わ](#page-398-0) [りのテスト](#page-398-0) 369 [DOCUMENT-TYPE-DECLARATION XML](#page-328-0) [イベント](#page-328-0) 299 DOWN [デバッグ・コマンド](#page-159-0) 130 DROP [ステートメント](#page-583-0) 55[4, 595](#page-624-0)

#### **E**

[EBCDIC \(](#page-717-0)拡張 2 進化 10 進コー ド[\) 688](#page-717-0)[, 689](#page-718-0)

EJECT [ステートメント](#page-98-0) 69 [ENCODING-DECLARATION XML](#page-328-0) イベン ト [299](#page-328-0) [END PROGRAM 7](#page-36-0) ENDCMTCTL ([コミットメント制御の終](#page-467-0) 了) [コマンド](#page-467-0) 438 ENDDBG ([デバッグの終了](#page-162-0)) コマンド [133](#page-162-0) [END-OF-CDATA-SECTION XML](#page-332-0) イベン ト [303](#page-332-0) [END-OF-DOCUMENT XML](#page-333-0) イベント [304](#page-333-0) [END-OF-ELEMENT XML](#page-330-0) イベント 30[1,](#page-331-0) [302](#page-331-0) [END-OF-PAGE](#page-508-0) 句 479 EPM ([拡張プログラム・モデル](#page-32-0)) [3, 339](#page-368-0)[,](#page-718-0) [689](#page-718-0) EQUATE [デバッグ・コマンド](#page-158-0) 129 EVAL [デバッグ・コマンド](#page-158-0) 129 [EXCEPTION XML](#page-333-0) イベント 304 [EXIT PROGRAM](#page-271-0) ステートメント 24[2,](#page-293-0) [264](#page-293-0)[, 385](#page-414-0) EXTDSPOPT [パラメーター](#page-74-0) 45 EXTEND [モード、定義](#page-459-0) 430 EXTERNAL データ [サービス・プログラムとの共用](#page-148-0) 119 [他のプログラムとの共用](#page-283-0) 254 [EXTERNAL](#page-284-0) ファイル 255 [EXTERNALLY-DESCRIBED-KEY 502](#page-531-0)

## **F**

FD ([ソート記述](#page-474-0)) 項目 445 FIB ([ファイル情報ブロック](#page-425-0)) 396 [FILE STATUS](#page-462-0) 文節 433 FIND [デバッグ・コマンド](#page-159-0) 130 FIPS [違反フラグの合計数](#page-110-0) 81 FIPS-ID [フィールド](#page-109-0) 80 FLAG [パラメーター](#page-75-0) 46 FLAGSTD [パラメーター](#page-74-0) 4[5, 79](#page-108-0) FLOAT [オプション](#page-71-0) 42 [FORMAT](#page-581-0) 句 55[2, 553](#page-582-0)[, 593](#page-622-0)[, 595](#page-624-0) FORMATFILE ファイル [説明](#page-509-0) 480 [プログラム例](#page-508-0) 479

# **G**

GENLVL [パラメーター](#page-63-0) 34 GOBACK [ステートメント](#page-293-0) 26[4, 385](#page-414-0) GRAPHIC [オプション](#page-94-0) 65

## **H**

HELP [デバッグ・コマンド](#page-159-0) 130 HLL ([高水準言語](#page-718-0)) 689

## **I**

IBM 拡張 [トランザクション・ファイル](#page-574-0) 54[5,](#page-657-0) [628](#page-657-0) [フラグ](#page-663-0) 634 2 [バイト文字セット](#page-669-0) (DBCS) サポート [640](#page-669-0)[, 654](#page-683-0) ICF 参照: [システム間通信機能](#page-30-0) ID [呼び出し、~による](#page-267-0) 238 ILE C OS/400 用 [参照:](#page-30-0) C ILE CL 参照: CL ([制御言語](#page-30-0)) [ILE COBOL](#page-32-0) の紹介 3 ILE RPG OS/400 用 [参照:](#page-30-0) RPG ILE ([統合言語環境プログラム](#page-32-0)) [3, 689](#page-718-0) ILE [プロシージャー](#page-36-0) 7 INDARA [キーワード](#page-590-0) 561 INSPECT [ステートメント](#page-678-0) 649 [INVALID KEY](#page-423-0) 句 394 I-O [フィードバック](#page-462-0) 43[3, 434](#page-463-0) [I-O-FEEDBACK 434](#page-463-0) I/O [操作、エラー処理](#page-420-0) 391 I/O [装置](#page-454-0) 425 I/O (入出力)[、定義](#page-718-0) 689

#### **J**

Java 仮想マシン [\(JVM\) 268](#page-297-0) Java [データ・タイプ](#page-316-0) 287 Java [ネイティブ・インターフェース](#page-297-0) [\(JNI\) 268](#page-297-0) [JDK11INIT](#page-323-0) メンバー 294 JNI [メンバー](#page-318-0) 289 [JUSTIFIED](#page-674-0) 文節 645

### **L**

LANGID [パラメーター](#page-79-0) 50 LDA ([ローカル・データ域](#page-290-0)) 261 LEFT [デバッグ・コマンド](#page-159-0) 130 LENGTH OF [特殊レジスター](#page-280-0) 25[1, 350](#page-379-0) [LINAGE](#page-509-0) 文節 480 [LINAGE-COUNTER](#page-509-0) 特殊レジスター 480 LNC [メッセージ](#page-667-0) 638 LNR [メッセージ](#page-667-0) 638

LVLCHK ([レベル検査](#page-452-0)) 42[3, 689](#page-718-0)

#### **M**

MERGE [ステートメント](#page-477-0) 44[8, 453](#page-482-0)[, 652](#page-681-0) MODULE [パラメーター](#page-62-0) 33 MONMSG ([メッセージのモニター](#page-58-0)) コマ [ンド](#page-58-0) 29 MOVE ステートメント [ポインターの使用](#page-380-0) 351 DBCS [文字の移動](#page-679-0) 650 [MQSeries 267](#page-296-0) MSGID [および重大度レベル・フィールド](#page-112-0) [83](#page-112-0) MSGLMT [パラメーター](#page-72-0) 43

#### **N**

NAMES [フィールド](#page-111-0) 82 NATIONAL-OF 組み込み関数 XML [文書と](#page-341-0) 312 [NEXT MODIFIED](#page-623-0) 句 594 NEXT [デバッグ・コマンド](#page-159-0) 130 [NLSSORT 55](#page-84-0) NO LOCK [句、およびパフォーマンス](#page-459-0) [430](#page-459-0) [NO REWIND](#page-518-0) 句 489 [NOT AT END](#page-422-0) 句 393 [NOT INVALID KEY](#page-423-0) 句 394 NULL [形象定数](#page-378-0) 349

### **O**

[OCCURS](#page-674-0) 文節 645 ODP ([オープン・データ・パス](#page-460-0)) 43[1, 689](#page-718-0) ODT ([オブジェクト定義テーブル](#page-718-0)) 689 [OMITTED](#page-280-0) データ 251 OPEN [ステートメント](#page-510-0) 48[1, 488](#page-517-0)[, 492](#page-521-0)[,](#page-580-0) [551](#page-580-0)[, 592](#page-621-0) OPEN [操作の速度を上げる](#page-460-0) 431 OPEN [タイプ](#page-459-0) 430 [OPEN-FEEDBACK 433](#page-462-0)[, 647](#page-676-0) OPM ([オリジナル・プログラム・モデ](#page-32-0) ル[\) 3](#page-32-0)[, 337](#page-366-0)[, 689](#page-718-0) OPTIMIZE [パラメーター](#page-74-0) 45 OPTION [パラメーター](#page-64-0) 3[5, 68](#page-97-0)[, 69](#page-98-0) [OPTIONS](#page-101-0) リスト 72 [ORGANIZATION IS INDEXED](#page-529-0) 文節 500 [ORGANIZATION](#page-508-0) 文節 47[9, 487](#page-516-0)[, 491](#page-520-0) OS/400 オペレーティング・システム [オブジェクト名](#page-58-0) 29 [およびメッセージ](#page-666-0) 637 [装置制御情報](#page-577-0) 548 [装置独立性と装置依存性](#page-454-0) 425 [定義](#page-718-0) 689

OS/400 オペレーティング・システム *(*続 き*)* [入出力](#page-577-0) 548 OUTPUT [パラメーター](#page-63-0) 34 [OVRDKTF](#page-455-0) コマンド 426 [OVRMSGF](#page-666-0) コマンド 637

#### **P**

[PCML 269](#page-298-0) サポート、COBOL [データ・タイプに](#page-298-0) [対する](#page-298-0) 269 例 [271](#page-300-0) [COBOL](#page-298-0) および 269 PEP ([プログラム入り口プロシージャ](#page-55-0) ー[\) 26](#page-55-0)[, 223](#page-252-0)[, 689](#page-718-0) PGM [パラメーター](#page-123-0) 94 [PICTURE](#page-198-0) 文節 16[9, 646](#page-675-0) PIP ([プログラム初期設定パラメーター](#page-292-0)) [データ域](#page-292-0) 26[3, 264](#page-293-0) PREVIOUS [デバッグ・コマンド](#page-159-0) 130 [PRINTER](#page-507-0) 装置 478 PRINTING [印刷形式の維持管理](#page-508-0) 479 [オーバーフロー域](#page-508-0) 479 [行送り](#page-509-0) 480 [標識に基づいた](#page-508-0) 479 [フィールド値の編集](#page-508-0) 479 [複数行](#page-508-0) 479 [プリンター・ファイルへ](#page-510-0) 481 [ページ送り](#page-509-0) 480 [用紙位置合わせ](#page-509-0) 480 PROCESS ステートメント [オプション](#page-96-0) 67 [および](#page-670-0) DBCS 文字 641 技術 [索引付きファイルの更新](#page-554-0) 525 [索引付きファイルの作成](#page-552-0) 523 [順次ファイルの更新および拡張](#page-543-0) [514](#page-543-0) [順次ファイルの作成](#page-541-0) 512 [相対ファイルの検索](#page-549-0) 520 [相対ファイルの更新](#page-547-0) 518 [相対ファイルの作成](#page-545-0) 516 [ファイル処理](#page-541-0) 512 [規則](#page-87-0) 58 考慮事項 [コミットメント制御の考慮事項](#page-464-0) [435](#page-464-0) [出力レコードのブロック化](#page-461-0) 432 [スプール](#page-456-0) 427 タイプ DISK および [DATABASE](#page-529-0) [の処理方法](#page-529-0) 500 [データベース・ファイル](#page-524-0) 495 [入力レコードの非ブロック化](#page-461-0) 432 PROCESS ステートメント *(*続き*)* 考慮事項 *(*続き*)* [ファイルおよびレコード・ロック](#page-459-0) [430](#page-459-0) [プログラム記述および外部記述ファ](#page-442-0) [イル](#page-442-0) 413 [プログラム仕様の一時変更](#page-457-0) 428 DISK [ファイル](#page-524-0) 495 [コンパイラー出力](#page-98-0) 69 [コンパイラー・オプション、~に指定](#page-87-0) [された](#page-87-0) 58 [コンパイラー・オプションの指定](#page-101-0) 72 [コンパイラー・オプションの指定に使](#page-87-0) 用 [58](#page-87-0) [ステートメントの位置](#page-87-0) 58 [説明](#page-87-0) 58 [日付ウィンドウ・アルゴリズムの一時](#page-87-0) [変更](#page-87-0) 58 COPY [ステートメントでの使用](#page-96-0) 6[7,](#page-97-0) [68](#page-97-0) [CRTCBLMOD/CRTBNDCBL](#page-97-0) コマンド [でのオプションの有効範囲](#page-97-0) 68 PROCESS [ステートメントの位置](#page-87-0) 58 [PROCESSING-INSTRUCTION-DATA XML](#page-330-0) [イベント](#page-330-0) 301 [PROCESSING-INSTRUCTION-TARGET](#page-330-0) XML [イベント](#page-330-0) 301

## **Q**

[QCBLLESRC](#page-62-0) オプション 33 QCBLLESRC ([デフォルト・ソース・ファ](#page-44-0) イル[\) 15](#page-44-0) QCMDEXC[、プログラムで使用する](#page-369-0) 340 QDKT [ディスケット・ファイル](#page-519-0) 490 QLBLMSG [コンパイル時メッセージ・フ](#page-666-0) [ァイル](#page-666-0) 637 QLBLMSGE [実行時メッセージ・ファイル](#page-666-0) [637](#page-666-0) [QlnDumpCobol](#page-416-0) バインド可能 API 387 [QlnRtvCobolErrorHandler](#page-415-0) バインド可能 [API 386](#page-415-0) [QlnSetCobolErrorHandler](#page-155-0) バインド可能 [API 126](#page-155-0)[, 386](#page-415-0) QPXXCALL[、プログラムで使用する](#page-368-0) 339 QPXXDLTE[、プログラムで使用する](#page-369-0) 340 QTAPE [テープ・ファイル](#page-515-0) 486 QTIMSEP [システム値](#page-99-0) 70 QUAL [デバッグ・コマンド](#page-158-0) 129

### **R**

[READ WITH NO LOCK 430](#page-459-0)[, 436](#page-465-0) READ ステートメント [様式、サブファイル](#page-623-0) 594

READ ステートメント *(*続き*)* [様式、非サブファイル](#page-581-0) 552 DBCS [データ項目](#page-677-0) 648 RECORD KEY 文節 [説明](#page-451-0) 422 [EXTERNALLY-DESCRIBED-KEY 422](#page-451-0) [RECORD KEYS](#page-531-0)、有効な 502 REDEFINES 文節 [サブジェクトまたはオブジェクトとし](#page-377-0) [てのポインター・データ項目](#page-377-0) 348 [DBCS](#page-674-0) 文字 645 [REEL/UNIT](#page-518-0) 句 489 [REFERENCES](#page-111-0) フィールド 82 RELEASE [ステートメント](#page-480-0) 45[1, 652](#page-681-0) [RENAMES 646](#page-675-0) [RENAMES](#page-675-0) 文節 646 REPLACE [ステートメント](#page-102-0) 73 REPLACE [パラメーター](#page-75-0) 4[6, 95](#page-124-0) RETURN [ステートメント](#page-480-0) 45[1, 652](#page-681-0) [RETURN-CODE](#page-277-0) 特殊レジスター 24[8,](#page-348-0) [319](#page-348-0) REUSEDLT オプション 参照: [削除レコードの再使用](#page-30-0) REWRITE ステートメント および [DBCS 648](#page-677-0) [TRANSACTION](#page-624-0) ファイルの 595 RGZPFM ([物理ファイル・メンバーの再編](#page-529-0) 成) [コマンド](#page-529-0) 500 RIGHT [デバッグ・コマンド](#page-159-0) 130 ROLLBACK [ステートメント](#page-464-0) 435 [ROLLING](#page-581-0) 句 552 RPG [データの受け渡し](#page-360-0) 331 [データ・タイプの互換性](#page-361-0) 332 CALL/CALLB 命令コード 使用して COBOL [プログラムを実](#page-152-0) 行 [123](#page-152-0) [returning control from 334](#page-363-0) RPG [プログラムの呼び出し](#page-360-0) 331

#### **S**

SAA CPI ([共通プログラミング・インター](#page-662-0) [フェース](#page-662-0)) サポート 633 SAA [共通プログラミング・インターフェ](#page-662-0) ース [\(CPI\) 633](#page-662-0) SAA [データ・タイプ](#page-485-0) 456 SD ([ソート記述](#page-474-0)) 記入項目 445 SDA ([画面設計機能](#page-719-0)) 690 SEARCH [ステートメント](#page-681-0) 652 SECTION [フィールド](#page-106-0) 77 SELECT [ステートメント、](#page-538-0) [EXTERNALLY-DESCRIBED-KEY 509](#page-538-0) SET [ステートメント](#page-679-0) 650

SEU (原始ステートメント入力ユーティリ ティー) エラー [実行時のメッセージ](#page-667-0) 638 [リスト](#page-111-0) 82 [原始ステートメント入力ユーティリテ](#page-44-0) [ィーの開始](#page-44-0) (STRSEU) コマンド 15 [構文検査](#page-44-0) 1[5, 17](#page-46-0)[, 638](#page-667-0) [説明](#page-719-0) 690 [ソース・プログラムの入力](#page-36-0) [7, 13](#page-42-0)[, 14](#page-43-0) [ソース・プログラムの編集](#page-36-0) [7, 13](#page-42-0)[, 14](#page-43-0) [ブラウズ、コンパイラー・リストの](#page-99-0) [70](#page-99-0) [プロンプトと様式](#page-43-0) 14 様式 (形式)[、使用](#page-43-0) 14 TYPE [パラメーター](#page-44-0) 15 SKIP [ステートメント](#page-98-0) 69 SKIP1 [ステートメント](#page-98-0) 69 SKIP2 [ステートメント](#page-98-0) 69 SKIP3 [ステートメント](#page-98-0) 69 SORT [ステートメント](#page-476-0) 44[7, 453](#page-482-0)[, 652](#page-681-0) SORT-RETURN [特殊レジスター](#page-429-0) 40[0,](#page-481-0) [452](#page-481-0) [SOURCE NAME](#page-106-0) フィールド 77 [SPECIAL-NAMES](#page-46-0) 段落 17 SQL (構造化照会言語) [ステートメント](#page-370-0) [341](#page-370-0)[, 690](#page-719-0) SQLCBLLE [メンバー・タイプ](#page-370-0) 341 SRCFILE [パラメーター](#page-62-0) 33 SRCMBR [パラメーター](#page-63-0) 34 SRTSEQ [パラメーター](#page-78-0) 49 [STANDALONE-DECLARATION XML](#page-328-0) イ [ベント](#page-328-0) 299 START [ステートメント](#page-532-0) 50[3, 648](#page-677-0) [STARTING](#page-581-0) 句 552 [START-OF-CDATA-SECTION XML](#page-332-0) イベ [ント](#page-332-0) 303 [START-OF-DOCUMENT XML](#page-328-0) イベント [299](#page-328-0) [START-OF-ELEMENT XML](#page-329-0) イベント [300](#page-329-0) STEP [デバッグ・コマンド](#page-158-0) 12[9, 130](#page-159-0) STOP RUN [ステートメント](#page-271-0) 24[2, 243](#page-272-0)[,](#page-293-0) [264](#page-293-0)[, 385](#page-414-0) STOP [ステートメント](#page-681-0) 652 STRCMTCTL ([コミットメント制御の開](#page-467-0) 始) [コマンド](#page-467-0) 438 STRDBG ([デバッグの開始](#page-156-0)) コマンド [127](#page-156-0)[, 133](#page-162-0) STRING [ステートメント](#page-679-0) 650 STRSEU ([原始ステートメント入力ユーテ](#page-36-0) [ィリティーの開始](#page-36-0)) コマンド [7, 15](#page-44-0)[, 17](#page-46-0)

# **T**

[TAPEFILE](#page-515-0) 装置 486 [TERMINAL](#page-581-0) 句 55[2, 553](#page-582-0)[, 593](#page-622-0)[, 595](#page-624-0) TEXT [パラメーター](#page-64-0) 35 TGTRLS [パラメーター](#page-77-0) 4[8, 54](#page-83-0) [\\*PRV 48](#page-77-0)[, 54](#page-83-0) THREAD [オプション](#page-94-0) 6[5, 373](#page-402-0) TITLE [ステートメント](#page-98-0) 6[9, 70](#page-99-0)[, 653](#page-682-0) TOP [デバッグ・コマンド](#page-159-0) 130

### **U**

UEP ([ユーザー入り口プロシージャ](#page-56-0)  $-$ [\) 27](#page-56-0)[, 223](#page-252-0)[, 690](#page-719-0) UFCB ([ユーザー・ファイル制御ブロッ](#page-425-0) ク[\) 396](#page-425-0) [UNKNOWN-REFERENCE-IN-ATTRIBUTE](#page-332-0) XML [イベント](#page-332-0) 303 [UNKNOWN-REFERENCE-IN-CONTENT](#page-332-0) XML [イベント](#page-332-0) 303 UNSTRING [ステートメント](#page-679-0) 650 UP [デバッグ・コマンド](#page-159-0) 130 UPSI ([ユーザー・プログラム状況標識](#page-717-0)) ス [イッチ](#page-717-0) 68[8, 690](#page-719-0) [USAGE](#page-200-0) 文節 171 [USAGE IS POINTER 345](#page-374-0) [USAGE IS](#page-374-0) [PROCEDURE-POINTER 345](#page-374-0)[, 370](#page-399-0) USE ステートメント [エラー処理](#page-424-0) 39[5, 396](#page-425-0) [コーディング例](#page-543-0) 514 USRPRF [パラメーター](#page-124-0) 95

### **V**

[VALUE IS NULL 369](#page-398-0) [VALUE](#page-674-0) 文節 645 verb [の使用量、カウント・リストによる](#page-105-0) [76](#page-105-0) [VERSION-INFORMATION XML](#page-328-0) イベント [299](#page-328-0) [VisualAge RPG 10](#page-39-0)

### **W**

[WDS 9](#page-38-0) [WebSphere Development Studio 9](#page-38-0) [WORKSTATION](#page-578-0) 装置 549 WRITE ステートメント および [DBCS 649](#page-678-0) [様式、サブファイル](#page-622-0) 593 [様式、非サブファイル](#page-580-0) 551 [TRANSACTION](#page-580-0) ファイルの 55[1, 593](#page-622-0)

#### **X**

[XML 267](#page-296-0) XML PARSE ステートメント [使用](#page-326-0) 297 [説明](#page-324-0) 295 [NOT ON EXCEPTION 314](#page-343-0) [ON EXCEPTION 314](#page-343-0) XML イベント [処理](#page-327-0) 298 [処理プロシージャー](#page-326-0) 297 [説明](#page-324-0) 295 [ATTRIBUTE-CHARACTER 301](#page-330-0) [ATTRIBUTE-CHARACTERS 300](#page-329-0) [ATTRIBUTE-NAME 300](#page-329-0) [ATTRIBUTE-NATIONAL-](#page-330-0)[CHARACTER 301](#page-330-0) [COMMENT 300](#page-329-0) [CONTENT-CHARACTER 302](#page-331-0) [CONTENT-CHARACTERS 301](#page-330-0) [CONTENT-NATIONAL-](#page-331-0)[CHARACTER 302](#page-331-0) [DOCUMENT-TYPE-](#page-328-0)[DECLARATION 299](#page-328-0) [ENCODING-DECLARATION 299](#page-328-0) [END-OF-CDATA-SECTION 303](#page-332-0) [END-OF-DOCUMENT 304](#page-333-0) [END-OF-ELEMENT 301](#page-330-0)[, 302](#page-331-0) [EXCEPTION 304](#page-333-0) [PROCESSING-INSTRUCTION-](#page-330-0)[DATA 301](#page-330-0) [PROCESSING-INSTRUCTION-](#page-330-0)[TARGET 301](#page-330-0) [STANDALONE-DECLARATION 299](#page-328-0) [START-OF-CDATA-SECTION 303](#page-332-0) [START-OF-DOCUMENT 299](#page-328-0) [START-OF-ELEMENT 300](#page-329-0) [UNKNOWN-REFERENCE-IN-](#page-332-0)[ATTRIBUTE 303](#page-332-0) [UNKNOWN-REFERENCE-IN-](#page-332-0)[CONTENT 303](#page-332-0) [VERSION-INFORMATION 299](#page-328-0) XML 構文解析 [概説](#page-324-0) 295 [強制終了](#page-345-0) 316 [説明](#page-326-0) 297 [特殊レジスター](#page-333-0) 304 [CCSID](#page-345-0) 矛盾 316 XML 処理プロシージャー [記述](#page-333-0) 304 [指定](#page-326-0) 297 [特殊レジスターの使用](#page-333-0) 304 例 [308](#page-337-0) XML パーサー [順応](#page-696-0) 667 [説明](#page-324-0) 295

XML 文書 [アクセス](#page-326-0) 297 [各国語](#page-341-0) 312 [構文解析](#page-326-0) 297 例 [308](#page-337-0) [処理](#page-324-0) 295 [パーサー](#page-324-0) 295 [ハンドリング、エラーの](#page-343-0) 314 XML 例外コード [処理可能](#page-688-0) 659 [処理不能](#page-692-0) 663 XML-CODE 特殊レジスター [使用](#page-324-0) 295 [説明](#page-333-0) 304 [例外の](#page-343-0) 314 XML-EVENT 特殊レジスター [使用](#page-324-0) 29[5, 298](#page-327-0) [説明](#page-333-0) 304 XML-NTEXT [特殊レジスター](#page-333-0) 304 [使用](#page-324-0) 295 XML-TEXT [特殊レジスター](#page-333-0) 304 [使用](#page-324-0) 295

## [特殊文字]

\* ([アスタリスク](#page-46-0)) 17 [\\*ACCUPDALL](#page-75-0) オプション 46 [\\*ACCUPDNE](#page-75-0) オプション 46 \*ALL [オプション](#page-73-0) 4[4, 47](#page-76-0) \*APOST [オプション](#page-65-0) 36 \*BASIC [オプション](#page-74-0) 45 \*BLANK [オプション](#page-64-0) 35 \*BLK [オプション](#page-68-0) 39 \*CBL [ステートメント](#page-99-0) 70 \*CHANGE [オプション](#page-76-0) 47 [\\*CHGPOSSGN](#page-69-0) オプション 40 \*CONTROL [ステートメント](#page-98-0) 69 [\\*CRTARKIDX](#page-69-0) オプション 40 [\\*CRTDTA](#page-141-0) 値 112 \*CRTF [オプション](#page-67-0) 38 \*CURLIB [オプション](#page-62-0) 3[3, 34](#page-63-0)[, 50](#page-79-0)[, 95](#page-124-0) [\\*CURRENT](#page-77-0) オプション 4[8, 54](#page-83-0) [\\*DATETIME](#page-70-0) オプション 4[1, 458](#page-487-0)[, 462](#page-491-0) [\\*DBGDTA](#page-141-0) 値 112 [\\*DDSFILLER](#page-68-0) オプション 39 \*DFRWRT [オプション](#page-75-0) 46 \*DFTACTGRP ([デフォルト活動化グルー](#page-254-0) プ[\) 225](#page-254-0)[, 242](#page-271-0)[, 338](#page-367-0) [\\*DUPKEYCHK](#page-67-0) オプション 38 \*EVENTF [オプション](#page-69-0) 40 [\\*EXCLUDE](#page-76-0) オプション 47 \*FULL [オプション](#page-74-0) 45 \*GEN [オプション](#page-65-0) 36 \*HEX [オプション](#page-78-0) 49 \*HIGH [オプション](#page-74-0) 45 [\\*IMBEDERR](#page-68-0) オプション 3[9, 76](#page-105-0)

[\\*INTERMEDIATE](#page-74-0) オプション 45 \*INZDLT [オプション](#page-67-0) 3[8, 500](#page-529-0) \*JOB [オプション](#page-78-0) 4[9, 50](#page-79-0) \*JOBRUN [オプション](#page-78-0) 4[9, 50](#page-79-0) [\\*LANGIDSHR](#page-78-0) オプション 49 [\\*LANGIDUNQ](#page-78-0) オプション 49 [\\*LIBCRTAUT](#page-76-0) オプション 47 \*LIBL [オプション](#page-63-0) 3[4, 50](#page-79-0) [\\*LINENUMBER](#page-65-0) オプション 36 \*LINKLIT [オプション](#page-77-0) 48 \*LIST [オプション](#page-73-0) 44 \*MAP [オプション](#page-65-0) 3[6, 68](#page-97-0) [\\*MINIMUM](#page-74-0) オプション 45 \*MODULE [オプション](#page-63-0) 34 \*MODULE[、システム・オブジェクト・タ](#page-54-0) [イプ](#page-54-0) 25 [\\*MONOPIC](#page-69-0) オプション 40 [\\*MONOPRC](#page-66-0) オプション 37 \*NO [オプション](#page-76-0) 4[7, 95](#page-124-0)[, 96](#page-125-0) \*NOBLK [オプション](#page-67-0) 38 [\\*NOCHGPOSSGN](#page-69-0) オプション 40 [\\*NOCRTARKIDX](#page-69-0) オプション 40 [\\*NOCRTARKIDX 40](#page-69-0) \*NOCRTF [オプション](#page-67-0) 38 [\\*NODATETIME](#page-70-0) オプション 41 [\\*NODDSFILLER](#page-68-0) オプション 39 [\\*NODFRWRT](#page-75-0) オプション 46 [\\*NODUPKEYCHK](#page-67-0) オプション 38 \*NOFIPS [オプション](#page-74-0) 45 \*NOGEN [オプション](#page-65-0) 36 [\\*NOIMBEDERR](#page-68-0) オプション 39 [\\*NOINZDLT](#page-67-0) オプション 38 \*NOMAP [オプション](#page-65-0) 36 \*NOMAX [オプション](#page-72-0) 43 [\\*NOMONOPRC](#page-66-0) オプション 37 \*NONE [オプション](#page-63-0) 3[4, 44](#page-73-0)[, 45](#page-74-0) [\\*NONUMBER](#page-65-0) オプション 36 [\\*NOOBSOLTE](#page-74-0) オプション 45 [\\*NOOPTIONS](#page-65-0) オプション 36 [\\*NOPICGGRAPHIC](#page-70-0) オプション 41 [\\*NOPICNGRAPHIC](#page-71-0) オプション 42 [\\*NOPICXGRAPHIC](#page-70-0) オプション 41 [\\*NOPRTCORR](#page-66-0) オプション 37 [\\*NORANGE](#page-66-0) オプション 37 [\\*NOSECLVL](#page-66-0) オプション 37 [\\*NOSEQUENCE](#page-65-0) オプション 36 [\\*NOSOURCE](#page-64-0) オプション 35 \*NOSRC [オプション](#page-64-0) 35 [\\*NOSTDINZ](#page-68-0) オプション 39 [\\*NOSTDTRUNC](#page-68-0) オプション 39 \*NOSYNC [オプション](#page-67-0) 38 [\\*NOUNDSPCHR](#page-75-0) オプション 46 [\\*NOUNREF](#page-66-0) オプション 37 [\\*NOVARCHAR](#page-70-0) オプション 41 [\\*NOVBSUM](#page-65-0) オプション 36 \*NOXREF [オプション](#page-64-0) 35

\*NUMBER [オプション](#page-65-0) 36 [\\*OBSOLETE](#page-74-0) オプション 45 \*OPTIONS [オプション](#page-65-0) 3[6, 68](#page-97-0) \*OWNER [オプション](#page-124-0) 95 \*PGM [オプション](#page-77-0) 48 \*PGMID [オプション](#page-62-0) 3[3, 94](#page-123-0) \*PGM[、システム・オブジェクト・タイプ](#page-114-0) [85](#page-114-0) [\\*PICGGRAPHIC](#page-70-0) オプション 41 [\\*PICNGRAPHIC](#page-71-0) オプション 42 [\\*PICXGRAPHIC](#page-70-0) オプション 41 \*PRC [オプション](#page-77-0) 48 \*PRINT [オプション](#page-63-0) 34 [\\*PRTCORR](#page-66-0) オプション 37 \*QUOTE [オプション](#page-65-0) 36 \*RANGE [オプション](#page-66-0) 37 \*SECLVL [オプション](#page-66-0) 37 [\\*SEQUENCE](#page-65-0) オプション 36 [\\*SIMPLEPGM](#page-125-0) オプション 96 \*SOURCE [オプション](#page-64-0) 3[5, 44](#page-73-0)[, 68](#page-97-0) \*SRC [オプション](#page-64-0) 35 [\\*SRCMBRTXT](#page-64-0) オプション 35 \*SRVPGM[、システム・オブジェクト・タ](#page-144-0) [イプ](#page-144-0) 115 \*STDINZ [オプション](#page-68-0) 39 [\\*STDINZHEX00](#page-68-0) オプション 39 [\\*STDTRUNC](#page-68-0) オプション 39 \*STMT [オプション](#page-73-0) 44 \*SYNC [オプション](#page-67-0) 38 [\\*UNDSPCHR](#page-75-0) オプション 46 \*UNREF [オプション](#page-67-0) 38 \*USE [オプション](#page-76-0) 47 \*USER [オプション](#page-124-0) 95 [\\*VARCHAR](#page-70-0) オプション 41 \*VBSUM [オプション](#page-65-0) 3[6, 68](#page-97-0) \*XREF [オプション](#page-64-0) 3[5, 69](#page-98-0) \*YES [オプション](#page-75-0) 4[6, 95](#page-124-0)[, 96](#page-125-0) / ([スラッシュ](#page-46-0)) 1[7, 69](#page-98-0)

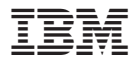

プログラム番号: 5722-WDS

Printed in Japan

SD88-5045-04

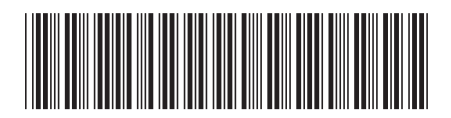

日本アイビーエム株式会社 〒106-8711 東京都港区六本木3-2-12